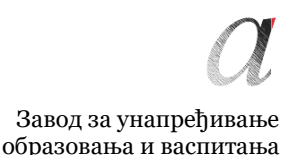

Центар за стручно образовање и образовање одраслих

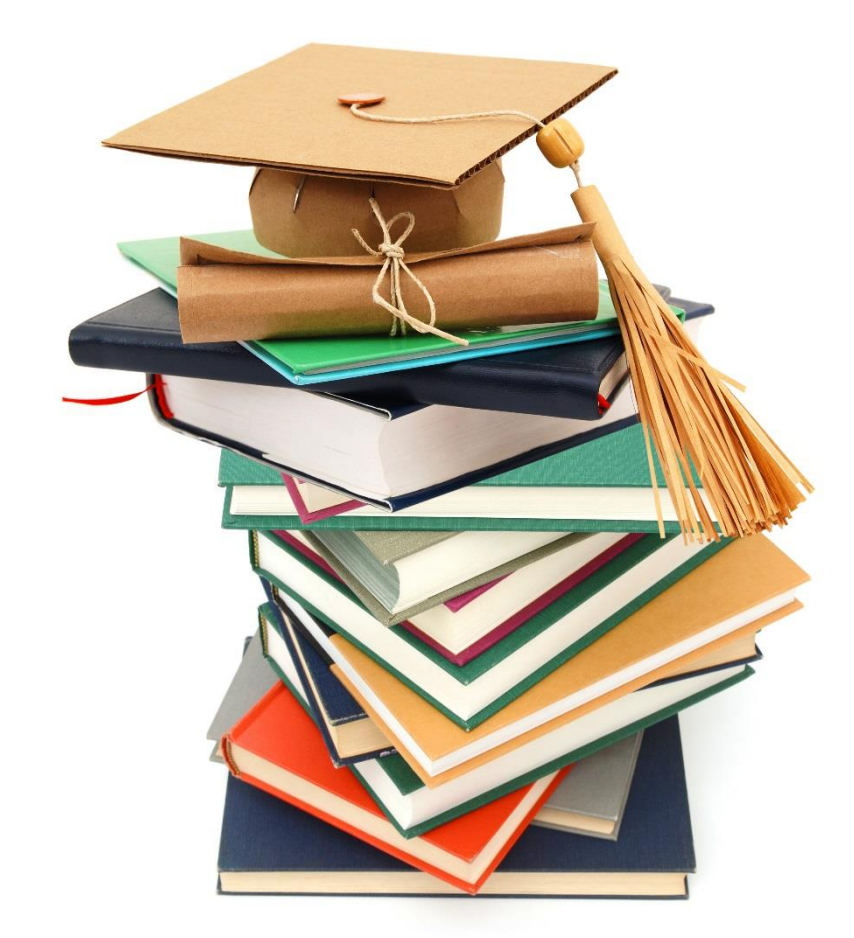

# ÉRETTSÉGI VIZSGA INFORMÁCIÓS TECHNOLÓGIÁK ELEKTROTECHNIKUSA

Útmutató az érettségi vizsgához INFORMÁCIÓS TECHNOLÓGIÁK ELEKTROTECHNIKUSA szakirányon – kisérleti tagozat

> Átdolgozott kiadás Belgrád, 2021. áprilisa

#### **TARTALOM:**

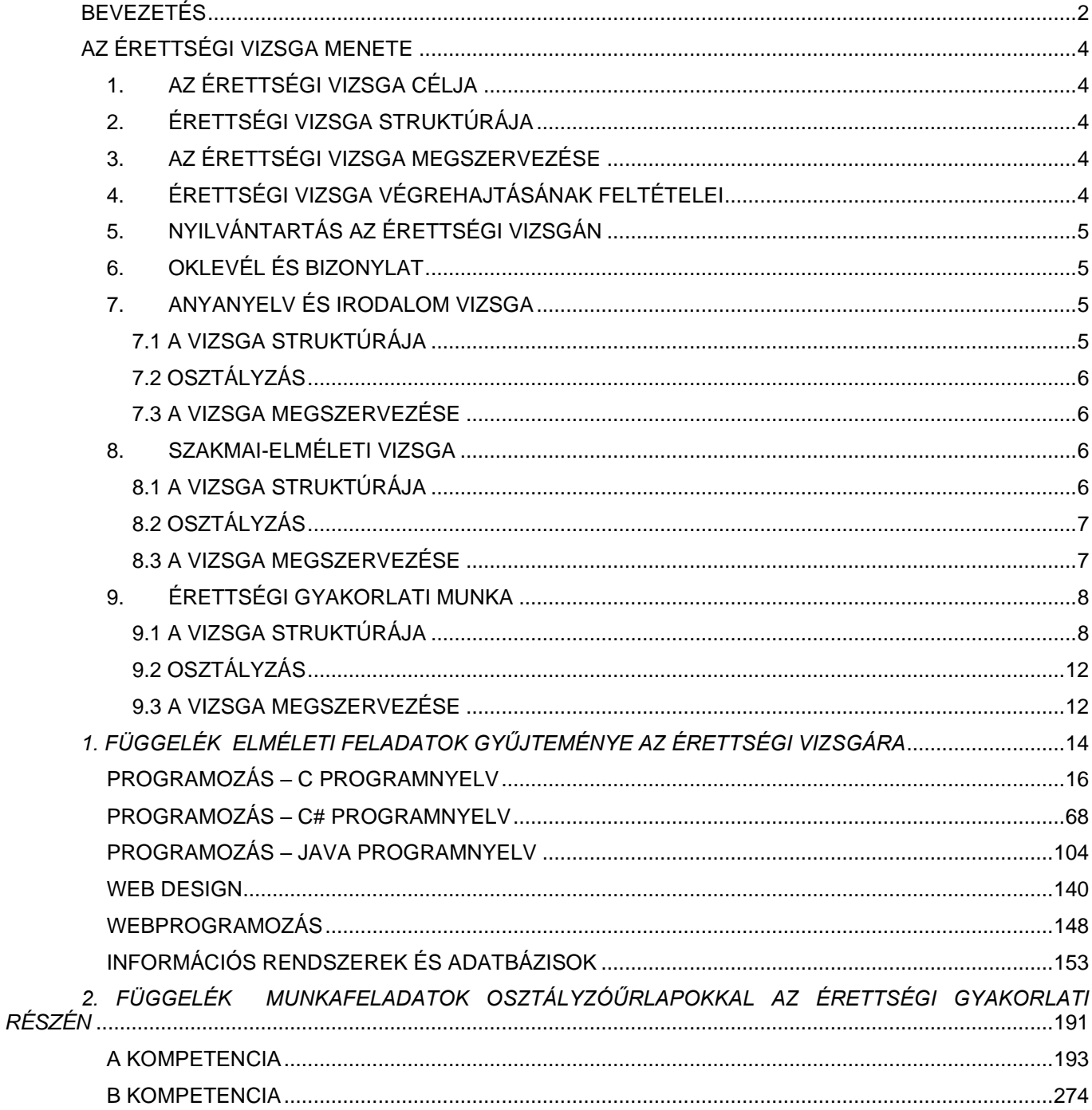

Завод за унапређивање образовања и васпитања

Центар за стручно образовање и образовање одраслих

#### **BEVEZETÉS**

<span id="page-2-0"></span>A társadalom modernizációja is gazdasági illetve technológiai fejődés felé irányultsága a szakoktatás általános és specifikus céljainak megújulását is eredményezi. Emiatt a szerbiai szakoktatásnak a következő feladata felé kell irányulnia: új szaktudás megszerzése, a munka szempontjából lényeges kompetenciák fejlesztése, tovább tanulás, nagyobb alkalmazkodási képessége a munka világának elvárásaihoz és nagyobb munkaerő mobilitás.

Abból a célból, hogy javuljon az oktatás minősége, hogy az oktatásba bekapcsolódjanak a különböző érdek csoportok és szociális partnerek, hogy a tudás átadása és a különböző szakmai képességek átadása hatásos legyen, figyelembe véve a nemzeti, kulturális és nyelvi különbözőségeket, a Szerbiai Oktatásügyi Minisztérium a szakoktatás átfogó reformjába. Ennek eredményeként jött létre a Szerbiai szakoktatás fejlesztésének stratégiája<sup>1</sup>, melyet a Szerb Köztársaság Kormánya 2006 decemberében fogadott el, és az ennek végrehajtását szolgáló végrehajtási terv<sup>2</sup>, amely 2009 márciusában került elfogadásra illetve a Szerbiai oktatás fejlesztésének stratégiája 2020-ig 3 , amely 2012 novemberében került elfogadásra.

Az elektromechanika és számítástechnika területein 2012/13 tanévtől bevezetésre került egy új szakirány: Információs technológiák elektrotechnikusa<sup>4</sup>. Ezt a programot a szakok elemzése és leírása alapján fejlesztették ki, amelyekre a diákok járnak ebben az oktatási profilban.

Az előírt ismeretek, szakértelem és szakmai kompetenciák ellenőrzése, az új érettségi vizsga bevezetését jelenti.

Az információs technológiák elektrotechnikusa szakirány első generációja a tanulmányait a 2015/2016-os tanévben fejezte be az érettségi vizsga letételével.

Az érettségi vizsgák programja a szociális partnerek: Munkaadók Uniója, Szerb Gazdasági Kamara, különböző szakmai egyesületek és azon szakközépiskolák tanárainak aktív részvételével íródott, amelyekben ezt a programot végrehajtják. Az érettségi vizsga programja egy széleskörű kutatás eredménye, amely a szakoktatás érettségi vizsgáinak koncepcióját tanulmányozta nemzetközi szinten, és írásakor figyelembe vették a hazai tapasztalatokat és feltételeket is.

Ez a kézikönyv egy nyilvános dokumentum, amely azoknak a szakközépiskolás diákoknak és tanároknak íródott, amely iskolákban bevezették az információs technológiák elektrotechnikusa szakirányt, továbbá használhatják a szociális partnerek és más intézmények illetve minden érdeklődő személy.

Az érettségi vizsga sikeres lebonyolításának feltétele, hogy minden résztvevő fel legyen rá készítve és az előírásokat megfelelően alkalmazzák. Emiatt e kézikönyvben található útmutatások fontosak abból a szempontból, hogy minden iskolában ugyanolyan módon hajtsák végre az érettségi vizsgát és minden tanuló azonos feltételek mellett vizsgázzon.

Ez a dokumentum az elkövetkező periódusban további javításokon és bővítéseken fog átesni a minősítési rendszer, az iskola és szociális partnerek igényétől függően.

<sup>1</sup> A Szerb Köztársaság Hivatalos Közlönye 1/2007 szám

<sup>2</sup> A Szerb Köztársaság Hivatalos Közlönye, 21/09 szám

<sup>3</sup> A Szerb Köztársaság Hivatalos Közlörnye 107/2012 szám

<sup>4</sup>A Szerb Köztársaság Hivatalos Közlönye – Oktatási Közlöny 04/12, 09/14 , 14/15

## **AZ ÉRETTSÉGI VIZSGA ÚJ KONCEPCIÓJA**

Az érettségi vizsga a szakközépiskolai oktatás minőségbiztosításának egyik eleme. Az általános középfokú oktatástól eltérően, a szakközépiskolai érettségi vizsga letételével a tanuló a munkaerő piacon való részvételhez szükséges **képesítést** szerez. Ugyanakkor, az érettségi vizsga letétele a továbbtanulást is lehetővé teszi a törvényekkel összhangban.

Az érettségi vizsga a szakközépiskola négy éve alatt elsajátított, a program által előírt elméleti és gyakorlati tudás illetve a fontosabb szakmai kompetenciák ellenőrzésére szolgál. Az oklevélhez minden leérettségizett tanulónak mellékelnek egy bizonylatot a szak keretein belül letett vizsgákról úgynevezett diploma kiegészítőt – Bizonylat a lerakott vizsgákról az oktatási profil keretein belül, ami a munkaadók számára információt nyújt a megszerzett szakmai kompetenciákról.

Az érettségi vizsga koncepciója a következő **elveken** alapul:

- az érettségi vizsgák minőségének nemzeti szintű kiegyenlítése
- részben külső értékelés bevezetése
- értékelés (osztályzás) minőségének javítása

Az érettségi vizsga minőségének nemzeti szintű kiegyenlítése alatt a minden iskolára kiterjedő azonos követelmények és feltételek értendők. Az érettségi vizsga koncepciója magába foglalja a tanárok csoportos munkáját az összes iskolában ahol a vizsgákat tartják, mint ahogy a létrehozásnak a folyamatában és a tanításban is. Ez hozzájárul ahhoz, hogy az oktatás minősége az összes oktatási profilon országosan egységes szintre emelkedjen.

Részben külső értékelés bevezetése a munkaadók-szakemberek részvételére vonatkozik, valamint a külső bizottsági tagokra, ez hozzájárul az osztályozás módszerének előrehaladásához a szakoktatásban.

Az értékelés minőségének javítását többek között integrált és interdiszciplináris megközelítés teszi lehetővé a szakmai-elméleti ismeretek ellenőrzésének tesztelésében, valamint a megszerzett kompetenciák értékelésére szolgáló szabványos eszközök alkalmazásával. A gyakorlati munkafeladatok értékelésére szolgáló eszközök a valódi munkakövetelményekből eredő munkafeladatok operacionalizálására épülnek, és egyértelműen meghatározott értékelési intézkedéseket tartalmaznak, és a szakoktatásban alkalmazott vizsgák szabványosításának alapját képezik.

Az érettségi vizsgák eredményei felhasználhatók az iskolai munka minőségének **önértékelése**kor illetve segítségükkel országosan is **értékelhető** az oktatás folyamata az adott oktatási profilon belül. Ugyanakkor útmutatóként is szolgálnak az oktatásfejlesztése során mind az iskolában, mind országosan.

Minden szakirány számára készül egy dokumentum a következő néven: "**Útmutató az érettségi vizsgákhoz**'' (a továbbiakban: Útmutató), melyben részletesen le van írva a vizsga előkészítésének módja, megszervezése és megvalósítása.

Az Útmutató a következőket tartalmazza:

- az érettségi vizsga programját
- feladatgyűjteményt az érettségi vizsga elméleti részéhez
- a munkafeladatokat és a munkafeladatok osztályozására szolgáló űrlapokat.

Az Útmutatókat az Oktatás- és nevelésfejlesztési intézet és a Szakoktatási és felnőttképzési központ (a továbbiakban: Központ) készítette a megfelelő tanárokkal együttműködve.

#### <span id="page-4-0"></span>**AZ ÉRETTSÉGI VIZSGA MENETE**

## **1. AZ ÉRETTSÉGI VIZSGA CÉLJA**

<span id="page-4-1"></span>Az érettségi vizsga annak leellenőrzésére szolgál, hogy a tanuló, sikeresen befejezvén az **információs technológiák elektrotechnikusa** szakot, elsajátította-e az előírt ismereteket, valamint a szakmai kompetenciákat az oktatási profilon belül.

## **2. ÉRETTSÉGI VIZSGA STRUKTÚRÁJA**

<span id="page-4-2"></span>Az érettségi vizsga három egymástól független vizsgából áll az információs technológiák elektrotechnikusa szakon végzett diákok számára:

- anyanyelv és irodalom<sup>5</sup>
- az elméleti szaktudást felmérő vizsga;
- érettségi gyakorlati munka.

#### **3. AZ ÉRETTSÉGI VIZSGA MEGSZERVEZÉSE**

<span id="page-4-3"></span>Az érettségi vizsga az iskolában és a helyiségekben zajlik, ahol a munkahely és az érettségi gyakorlat megvalósítás feltételei találhatók. Az érettségi vizsga három vizsgaidőszakban kerül megrendezésre, amelyek júniusban, augusztusban és januárban valósulnak meg.

Minden diák számára az igazgató mentort-tanítót biztosít. A mentor az a tanár aki a szaktantárgyat adta elő a diáknak az iskoláztatás ideje alatt. Ő segít a diáknak a vizsga előkészületeiben, és a szak illetve elméleti tudás leellenőrzésében.

A tanterv által megtervezett időszakban és az érettségi vizsga felkészítésének és átadásának programjával az iskola megszervezi a tanórákon való konzultációkat és továbbképzést, a tér, a felszerelés és a menetrend feltételeit.

A tanuló számára az érettségi vizsga három napig tart. A tanuló egy napon csak egy részét tudja letenni az érettségi vizsgának.

Az érettségi vizsga minden részére az igazgató kijelöli a három tagból álló bizottságot és mindegyiküknek a helyettesét is.

Az érettségi vizsga minden egyes elemét felmérik, és ezen értékek alapján meghatározzák az érettségi vizsga általános sikerét.

## **4. ÉRETTSÉGI VIZSGA VÉGREHAJTÁSÁNAK FELTÉTELEI**

<span id="page-4-4"></span>A tanuló az érettségi vizsgát a törvénnyel összhangban teszi le.

Az érettségi vizsga letételének-végrehajtásának feltételei adottak az 1.számú táblázatban.

#### *1-es táblázat - Előfeltételek az érettségi vizsgázáshoz*

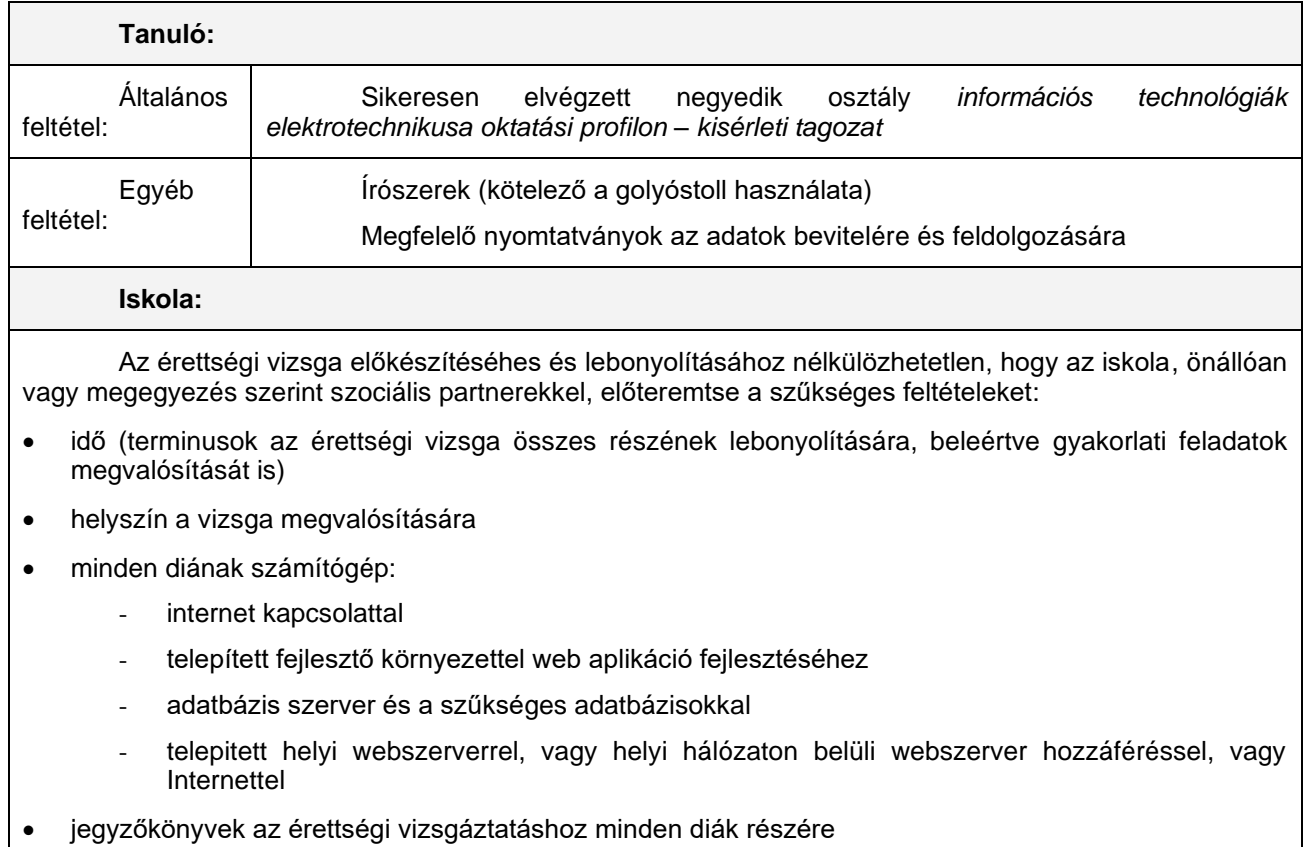

- elegendő számú teszt másolattal
- az adott vizsgaidőszakhoz tartozó munkafeladat kombinációkkal
- munkafeladat leríással és elegendő számú melléklettel amely követi a egyes munkafeladatokat, minden tanúló és a vizsgáztató bizottság tagjai számára is
- nyomtatványok az osztályozáshoz vizsgáztató bizottság tagjai számára
- a bizottság tagjai kiképezve az értékelésre hozzáértésük alapján

Azok a tanulók akik nem teljesítik az előírt feltételeket nem vehetnek részt az érettségi vizsgázáson.

## **5. NYILVÁNTARTÁS AZ ÉRETTSÉGI VIZSGÁN**

<span id="page-5-0"></span>Az érettségi vizsga során minden diákkal kapcsolatban jegyzőkönyv készül. A jegyzőkönyv a következőket tartalmazza:

- Az írásbeli munkát anyanyelvből;
- A leosztályozott szakmai-elméleti tesztet;
- A gyakorlati feladatok osztályzására szolgáló űrlapokat minden bizottsági tagtól;

#### **6. OKLEVÉL ÉS BIZONYLAT**

<span id="page-5-1"></span>Amennyiben a diák leteszi az érettségi vizsgát, jogosulttá válik az információs technológiák elektrotechnikusa szak elvégzését igazoló *oklevélre*. Az oklevél mellé *a szakirány keretein belül letett vizsgákról szóló bizonylat* is jár.

#### **7. ANYANYELV ÉS IRODALOM VIZSGA**

<span id="page-5-3"></span><span id="page-5-2"></span>Ez a vizsga az íráskészség, az irodalmi és alapvető kulturális ismeretek felmérésére szolgál.

#### *7.1 A VIZSGA STRUKTÚRÁJA*

Az anyanyelvi vizsga írásbeli vizsgából áll.

A vizsga során a tanuló a négy felkínált téma közül egyet dolgoz fel. A felkínált témákat az iskola vizsgabizottsága határozza meg a nyelvtanárok szaktanácsának ajánlata alapján. A felkínált négy téma közül kettő irodalmi, kettő pedig szabad téma.

## *7.2 OSZTÁLYZÁS*

<span id="page-6-0"></span>Az írásbeli munka osztályzatát a vizsgabizottság határozza meg a vizsgabizottság tagjai által adott osztályzatok alapján.

Az anyanyelvi vizsgabizottságot három tanár alkotja, akik közül legalább egy anyanyelvi tanár és egyiket a bizottság elnökévé nevezik ki. Mindegyik vizsgabizottsági tag átnézi az összes írásbeli munkát és közösen osztályozzák le azokat.

#### *7.3 A VIZSGA MEGSZERVEZÉSE*

- <span id="page-6-1"></span>- Az anyanyelvi érettségi vizsga időtartama három óra.
- A vizsga során minden iskolapadban csak egy diák ülhet
- Az írásbeli munka során minden osztályteremben egy olyan tanár felügyel, aki nem tagja az anyanyelv tanárok szaktanácsának.
- A vizsga abban a pillanatban kezdődik el, amikor az ügyeletes tanár felírta a táblára a kiválasztott témákat.
- Az ügyeletes tanár gyűjti be a tanulók munkáit és jegyzőkönyvvel együtt átadja az anyanyelvi vizsgabizottság elnökének.
- Miután minden tanulónál meg lett határozva és nyilvántartásba lett véve az érdemjegy, a vizsgabizottság elnöke összegzi az eredményeket és átadja az aláírt jegyzőkönyveket a Vizsga választmány elnökének.

#### **8. SZAKMAI-ELMÉLETI VIZSGA**

<span id="page-6-2"></span>Ez a vizsga az **információs technológiák elektrotechnikusa** szak elméleti képzéséhez kapcsolódó képzési célok megvalósulását méri fel, illetve azt a szakmai-elméleti tudást ellenőrzi, ami szükséges olyan munkák feladatok elvégzésénél, amelyre a diák az iskoláztatás során fel lett készítve.

#### *8.1 A VIZSGA STRUKTÚRÁJA*

<span id="page-6-3"></span>Az **információs technológiák elektrotechnikusa** oktatási profil tanterve és tanmenete a következő tantárgyakat írja elő az információs technológiák elektrotechnikusa munkakör végzése során megkívánt szaktudás elsajátításához:

- *Programozás*
- *Web dizájn*
- *Web programozás*
- *Információs rendszerek az adatbázisban*

A képzési célok megvalósulása illetve a szakmai elméleti tudás leellenőrzése teszt segítségével történik. A **teszt legtöbb 50 feladatot** tartalmazhat. A tesztet és az értékelési kulcsot a Központ készíti el az érettségi vizsga fejlesztési programjának csapattagjaival(a munkacsoport koordinátora és azok az iskolák képviselői amelyekben 2015/2016 tanévben érettségi vizsga zajlott) a 2. függelékben levő Elméleti feladatok gyűjteményéből, majd eljuttatja az iskoláknak.

A feladatok gyűjteményét 4 területen szervezik, amelyek megfelelnek a vizsgált tárgyaknak és a szakmai moduloknak, és olyan feladatokat tartalmaznak, amelyek ellenőrzik az objektumok és modulok ismeretét.

A tesztben szereplő feladatok kiválasztása, figyelembe véve azok összetettségét is, a következőkből történik: ismert feladatok az Elméleti feladatok gyűjteményéből (75 pont), és részben ismert feladatok, melyek az Elméleti feladatok gyűjteményében szereplő feladatok módosításából keletkeztek (25 pont).

A teszt olyan feladatokból áll, amelyek a tanterv által az oktatási profilhoz információs technológiák elektrotechnikusa szakhoz előírt tanulási eredmények elérését vizsgálják. A teszteket úgy tervezték, hogy magukban foglalják a tudás valamennyi szintjét és az összes olyan tartalmat, amelyet alapvetőnek és elengedhetetlennek ítélnek a munkahely és a feladatok elvégzéséhez a szakmában, valamint a továbbképzésben is.

A bizottság amely ellenőrzi a teszteket 3 szaktanárból áll.

A tesztben a tantárgy jelenlétét a munkacsoport határozta meg. A tesz struktúrára szakterületenként a 2-es táblázatban van megadva.

*2.számú táblázat: A vizsga struktúrája*

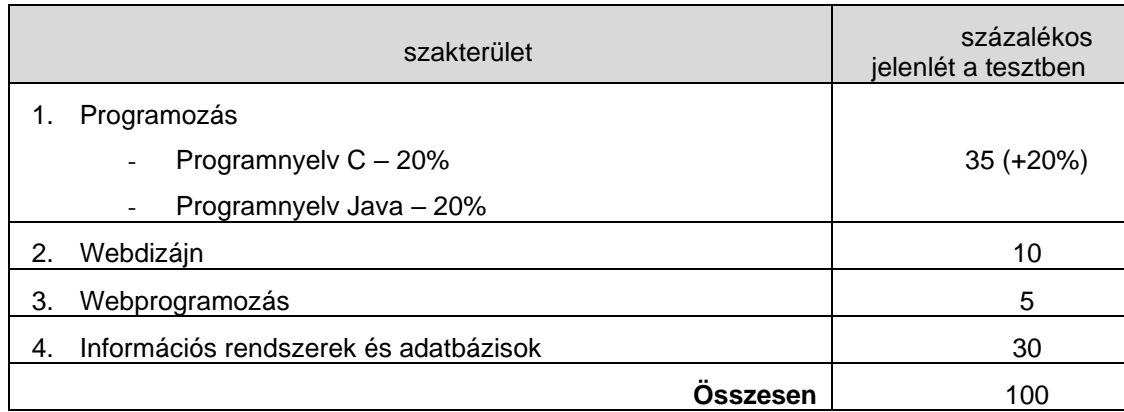

#### *8.2 OSZTÁLYZÁS*

<span id="page-7-0"></span>A teszteket egy szaktanárokból álló háromtagú bizottság veti össze a megoldási kulccsal, melyet a Központ juttat el az iskolának. Mindhárom bizottsági tag átnézi az összes tesztet, melyeket ezután aláírásukkal is hitelesítenek.

A teszten elérhető maximális pontszám 100. Az összpontszámot a feladatokon szerzett pontszámok összege adja. A teszten nincsenek negatív pontok. A tesztben elért eredmény számbelileg kerül kifejezésre a 3-as táblázatban látható skála alapján, melyet ezután a megfelelő eredmény elnevezésével is kifejeznek..

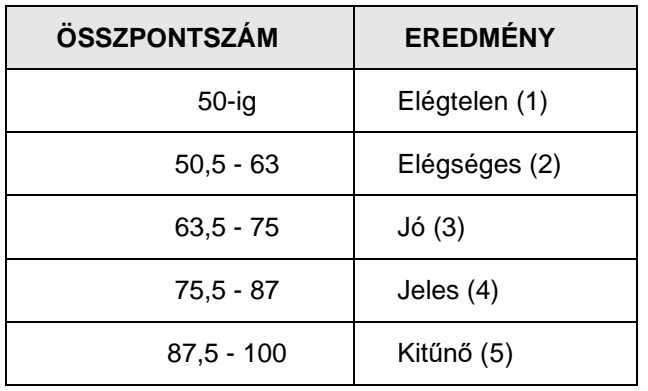

*Табела бр. 3. Скала за превођење бодова у успех при оцењивању теста*

<span id="page-7-1"></span>A bizottság a megállapított osztályzatot ráírja az arra előrelátott helyre a teszt űrlapjára illetve beírja az érettségi jegyzőkönyvbe is.

#### *8.3 A VIZSGA MEGSZERVEZÉSE*

- A szakmai-elméleti tudás ellenőrzésére szolgáló érettségi teszt írására egy időben kerül sor az összes olyan iskolában, ahol bevezették ezt az oktatási profilt. A tesztelés időpontját az iskolák határozzák meg és legkésőbb egy hónappal tesztelés előtt értesítik erről a Központot.
- A vizsgabizottság tagjainak kiválasztása után az iskolák rövid felkészítőt kell, hogy tartsanak számukra az iskola szakmunkatársainak segítségével.
- A központ az előre meghatározott struktúra alapján elkészíti a tesztet, és 24 órával a vizsga megkezdés előtt elektronikus formában elküldi az érintett iskoláknak, a teszt megoldó kulcsát pedig a teszt napján.
- A technikai előkészítéssel megbízott személy az iskolában előkészíti a tesztírás és sokszorosítja a teszt lapokat, minden tesztből három darabbal többet készítenek elő, hogy minden bizottsági tagnak is jusson egy darab. A kinyomtatott tesztlapok két borítékba kerülnek. A borítékok ezután lezárásra kerülnek,

lepecsételik őket és az iskola páncélszekrényébe kerül megőrzésre a teszt kezdetéig. A tesztek biztonságos tárolásáért az iskola igazgatója felel.

- A vizsga napján fél órával a tesztelés kezdete előtt, azok a tanárok, akik a vizsgán fognak ügyelni, átviszik a diákok tesztpéldányait tartalmazó borítékot, és a tanteremben a diákok előtt felbontják, majd ezt jegyzőkönyvezik.
- A tesztírás ideje két óra. A tesztelés során minden tanuló egyedül ül a padban. Abban a tanteremben, ahol a tesztírásra sor kerül, két tanár ügyel. Ezek olyan tanárok lehetnek csak, akik a Szakiskolai oktatás szabályzata alapján nem adhatnak elő olyan tantárgyakat/modulokat, amelyekből a tesztelés folyik.
- A teszt kitöltése során a tanuló golyóstollat kell, hogy használjon (a végleges válaszokat kötelező golyóstollal írni).
- A teszt megoldó kulcsa az iskola hirdetőtáblájára kerül kifüggesztésre Legkésőbb 24 órával a tesztírás befejezése után az iskola hirdetőtábláján kifüggesztésre kerül a tesztelés nem hivatalos eredménye.

#### **9. ÉRETTSÉGI GYAKORLATI MUNKA**

<span id="page-8-0"></span>Az érettségi gyakorlati munka célja az Információs technológiák elektrotechnikusa szak - kisérleti tagozat minősítési sztenderdjében előírt szakmai kompetenciák leellenőrzése.

#### *9.1 A VIZSGA STRUKTÚRÁJA*

<span id="page-8-1"></span>Az érettségi gyakorlati munka során a tanuló két összetett munkafeladatot hajt végre, amelyekkel az oktatási program által előírt fő szakmai kompetenciák kerülnek leellenőrzésre. A szabványosított munkahelyi feladatok elvégzéséért az érettségi gyakorlati munka megfelelő számú kombinációját végezzük. A szabványosított feladatok, kombinációk, kritériumok és értékelési formák listája szerves részét képezi a kézikönyvnek.

A Kézikönyv kombinációinak listája alapján létrehozzák az iskola listáját minden érettségi időszakban. Az iskolajegyzékben szereplő kombinációk száma legalább 10% -kal magasabb, mint az osztályban lévő hallgatók száma, akik az érettségin részt vesznek. A tanuló a feladatok kombinációját kihúzza az érettségi gyakorlat megkezdésének napján.

A munkafeladatok listáját, a munkafeladatokat, a mellékleteket, az értékelési segédanyagokat a Központ állítja össze tanári munkacsoportokkal együttműködve az információs technológiák elektrotechnikusai számára.

A munkafeladatok listája a 4-es tálázatban van megadva.

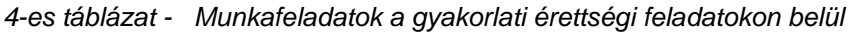

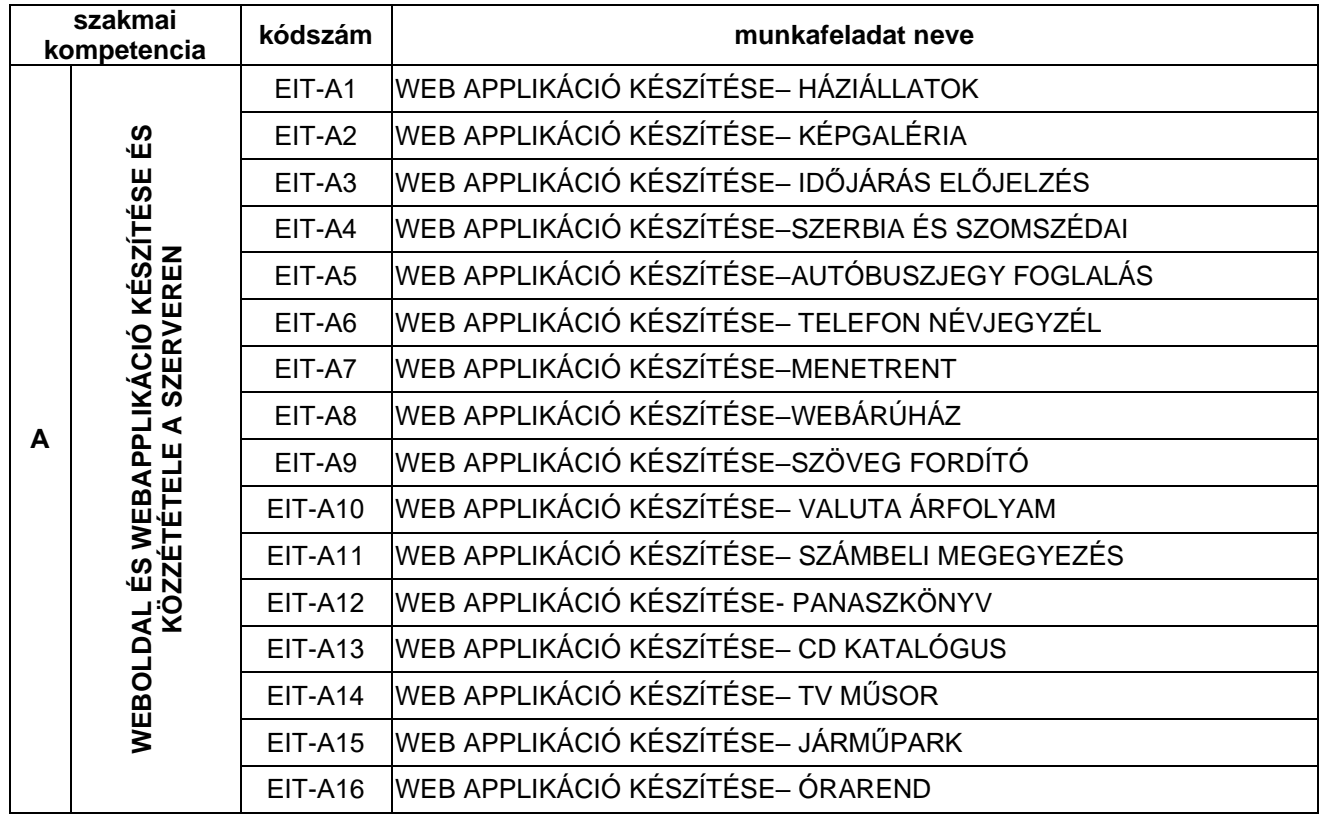

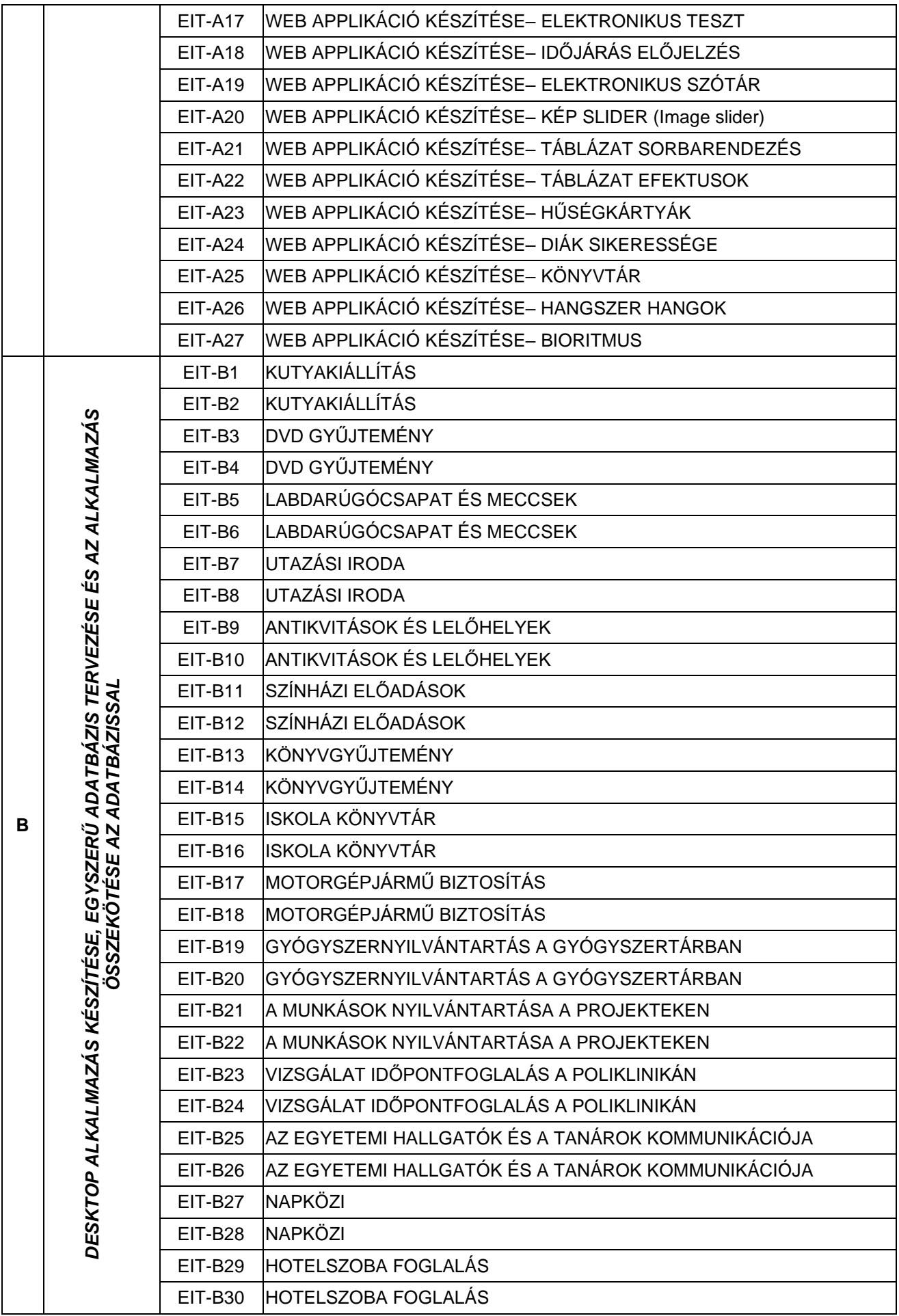

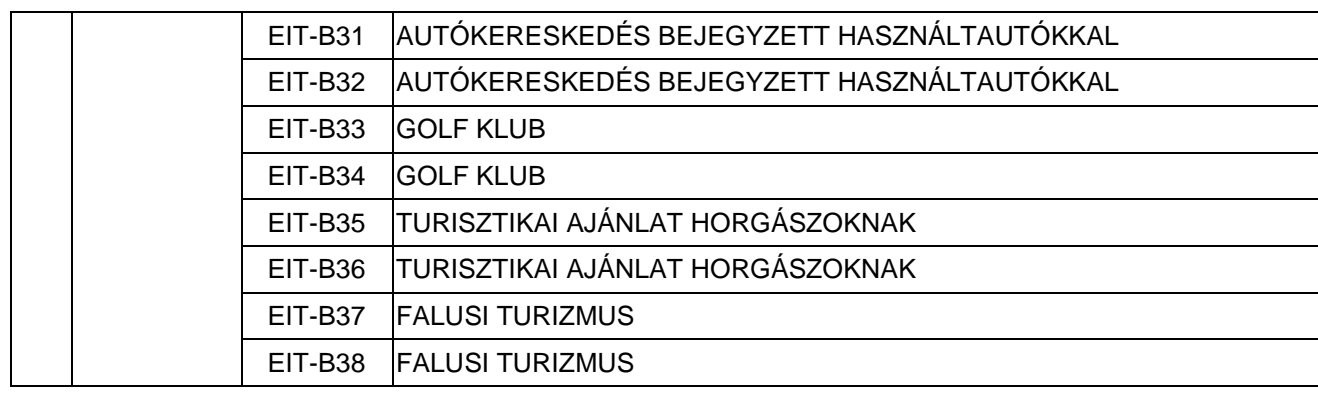

A szabványosított munkafeladatokból a **Központ megadja a megfelelő számú kombinációt** a munkafeladatokhoz ehhez a vizsgához. A kombinációkat az előírt kompetenciák és követelmények összetettségeelvárásai alapján állítják össze. Az érettségi vizsgán a tanuló két munkafeladatot old meg a megfelelő feladat kombináción belül, ahogy az a következő táblázatban fel van tüntetve.

Az kombinációk listája az 5-ös táblázatban van megadva.

| kombináció<br>szám      | munkafeladat             | kombináció<br>szám | munkafeladat                 | kombináció<br>szám      | munkafeladat                 |
|-------------------------|--------------------------|--------------------|------------------------------|-------------------------|------------------------------|
| $\mathbf{1}$            | EIT-A1<br>EIT-B1         | $\overline{2}$     | EIT-A1<br>EIT-B <sub>2</sub> | $\overline{\mathbf{3}}$ | EIT-A1<br>EIT-B <sub>3</sub> |
| $\overline{\mathbf{4}}$ | EIT-A1<br>EIT-B4         | 5                  | EIT-A1<br>EIT-B5             | $6\phantom{1}$          | EIT-A1<br>EIT-B6             |
| $\overline{7}$          | EIT-A1<br>EIT-B7         | 8                  | EIT-A1<br>EIT-B8             | 9                       | EIT-A1<br>EIT-B9             |
| 10                      | EIT-A1<br><b>EIT-B10</b> | 11                 | EIT-A1<br><b>EIT-B11</b>     | 12                      | EIT-A1<br><b>EIT-B12</b>     |
| 13                      | EIT-A1<br><b>EIT-B13</b> | 14                 | EIT-A1<br><b>EIT-B14</b>     | 15                      | EIT-A1<br><b>EIT-B15</b>     |
| 16                      | EIT-A1<br><b>EIT-B16</b> | 17                 | EIT-A1<br>EIT-B17            | 18                      | EIT-A1<br>EIT-B18            |
| 19                      | EIT-A1<br><b>EIT-B19</b> | 20                 | EIT-A1<br><b>EIT-B20</b>     | 21                      | EIT-A1<br><b>EIT-B21</b>     |
| 22                      | EIT-A1<br><b>EIT-B22</b> | 23                 | EIT-A1<br><b>EIT-B23</b>     | 24                      | EIT-A1<br>EIT-B24            |
| 25                      | EIT-A1<br><b>EIT-B25</b> | 26                 | EIT-A1<br><b>EIT-B26</b>     | 27                      | EIT-A1<br>EIT-B27            |
| 28                      | EIT-A1<br><b>EIT-B28</b> | 29                 | EIT-A1<br><b>EIT-B29</b>     | 30                      | EIT-A1<br><b>EIT-B30</b>     |
| 31                      | EIT-A1<br><b>EIT-B31</b> | 32                 | EIT-A1<br>EIT-B32            | 33                      | EIT-A1<br><b>EIT-B33</b>     |
| 34                      | EIT-A1<br>EIT-B34        | 35                 | EIT-A1<br><b>EIT-B35</b>     | 36                      | EIT-A1<br>EIT-B36            |
| 37                      | EIT-A1<br>EIT-B37        | 38                 | EIT-A1<br><b>EIT-B38</b>     | 39                      | EIT-A2<br>EIT-B1             |
| 40                      | EIT-A2<br>EIT-B2         | 41                 | EIT-A2<br>EIT-B3             | 42                      | EIT-A2<br>EIT-B4             |
| 43                      | EIT-A2<br>EIT-B5         | 44                 | EIT-A2<br>EIT-B6             | 45                      | EIT-A2<br>EIT-B7             |
| 46                      | EIT-A2<br>EIT-B8         | 47                 | EIT-A2<br>EIT-B9             | 48                      | EIT-A2<br><b>EIT-B10</b>     |
| 49                      | EIT-A2<br><b>EIT-B11</b> | 50                 | EIT-A2<br><b>EIT-B12</b>     | 51                      | EIT-A2<br><b>EIT-B13</b>     |
| 52                      | EIT-A2<br>EIT-B14        | 53                 | EIT-A2<br><b>EIT-B15</b>     | 54                      | EIT-A2<br><b>EIT-B16</b>     |
| 55                      | EIT-A2<br>EIT-B17        | 56                 | EIT-A2<br>EIT-B18            | 57                      | EIT-A2<br><b>EIT-B19</b>     |
| 58                      | EIT-A2<br><b>EIT-B20</b> | 59                 | EIT-A2<br><b>EIT-B21</b>     | 60                      | EIT-A2<br><b>EIT-B22</b>     |
| 61                      | EIT-A2<br>EIT-B23        | 62                 | EIT-A2<br>EIT-B24            | 63                      | EIT-A2<br><b>EIT-B25</b>     |
| 64                      | EIT-A2<br>EIT-B26        | 65                 | EIT-A2<br>EIT-B27            | 66                      | EIT-A2<br>EIT-B28            |
| 67                      | EIT-A2<br><b>EIT-B29</b> | 68                 | EIT-A2<br>EIT-B30            | 69                      | EIT-A2<br><b>EIT-B31</b>     |
| 70                      | EIT-A2<br>EIT-B32        | 71                 | EIT-A2<br>EIT-B33            | 72                      | EIT-A2<br>EIT-B34            |
| 73                      | EIT-A2<br><b>EIT-B35</b> | 74                 | EIT-A2<br>EIT-B36            | 75                      | EIT-A2<br>EIT-B37            |
| 76                      | EIT-A2<br>EIT-B38        | 77                 | EIT-A3<br>EIT-B1             | 78                      | EIT-A3<br>EIT-B <sub>2</sub> |
| 79                      | EIT-A3<br>EIT-B3         | 80                 | EIT-A3<br>EIT-B4             | 81                      | EIT-A3<br>EIT-B5             |

*5-ös táblázat - Munkafeladatok kombinációja a gyakorlati érettségi munkához*

Az 5-ös táblázatban csak 81 kombináció van feltüntetve az összesen *1026 lehetséges munkafeladat kombinációból*. Az összes potenciális kombináció számba jöhetne az érettségin, de a hely miatt nincs mind

feltüntetve az 5-ös táblázatban. A munkafeladatok listáját, a munkafeladatok osztályzó lapját, és a kombinációk listáját, a Központ kézbesíti az iskolák számára ezen Gyűjtemény keretein belül.

## <span id="page-12-0"></span>*9.2 OSZTÁLYZÁS*

A gyakorlati érettségi vizsgán a megszerzett szakmai kompetenciákat a **vizsgabizottság** értékeli.

A **vizsgabizottságnak** legkevesebb három tagja van, akiket az igazgató nevez ki a következő szabályok alapján:

- kettőt azon szaktanárok közül, akik valamelyik szaktantárgyat tanítják az információs technológiák elektrotechnikusa szakon, és egyiket közülük a vizsgabizottság elnökének jelöli
- a Munkaadók uniója, a különböző szakmai szervezetek, a gazdasági kamara és a Központ által javasolt kompetens szakembert, aki munkaadók képviselője .

A munkafeladat kidolgozűsi ideje meg van határozva minden egyes feladatra és a vizsgáztató bizottság minden tagja ellenőrzi.

A befejezett vizsga után a bizottság tagjai résztvesznek a tanulók munkáinak átnézésében. A bizottság minden tagja egyénileg osztályozza a tanuló munkáját felhasználva a megfelelő munkafeladat osztályozó nyomtatványt.

Minden munkafeladatra legtöbb **100 pont** adható.

A vizsgabizottság tagjai külön-külön értékelik az indikátorokat és ennek alapján határozzák meg az összpontszámot egy adott munkafeladat esetén.

A bizottsági tagok által adott összpontszámok beíródnak az érettségi jegyzőkönyvbe és ennek alapján a vizsgabizottság kiszámítja minden munkafeladat esetén az átlagpontszámot.

Ha a tanuló 50 vagy annál több átlagpontszámot ér el feladatonként, akkor ő kompetensnek tekinthető.

Ha a tanuló által elért átlagpontszám valamelyik munkafeladaton kevesebb, mint 50, akkor a tanuló nem tekinthető kompetensnek. Ebben az esetben az érettségi gyakorlati munkájának érdemjegye elégtelen (1).

A tanuló által összegyűjtött össz pontszám az érettségi munkafeladatán egyenlő azzal az összesített pontszámmal amit az összes munkafelaton szerzett, azzal a feltétellel, hogy mindkét feladatban legalább 50 pontot szerzett. Az összpontszám bevezetésre kerül az ereményességhez. Az eredményességet egy ötszintes táblázat szemlélteti.

A pontszámok alapján történik az eredmény meghatározása a következő skála szerint:

*6-os táblázat. Skála az eredményesség vezetéséhez a pontszámok alapján az érettségi munkafeladatoknál*

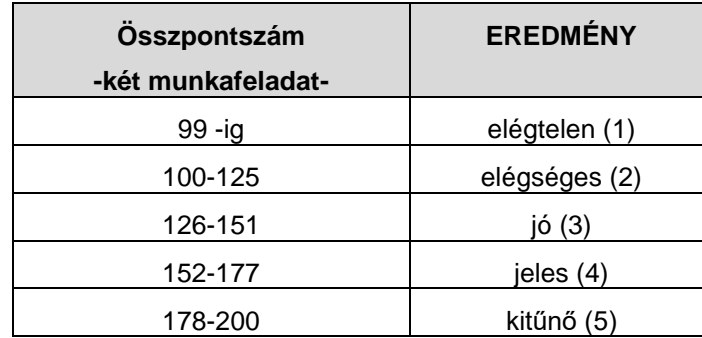

#### *9.3 A VIZSGA MEGSZERVEZÉSE*

<span id="page-12-1"></span>A gyakorlati érettségi vizsgára az iskolai tanműhelyekben kerül sor, vagy olyan helyiségekben, ahol adottak a feltételek a munka elvégzésére.

- Az iskola szaktanárainak tanácsa választja ki a munkafeladatok kombinációjának listájából azokat a munkafeladat kombinációkat, amelyek alkalmazásra kerülnek az aktuális vizsgaidőszakban és ennek alapján kerül létrehozásra az iskolai lista. A kombinációk száma 10%-kal nagyobb kell, hogy legyen az érettségiző diákok számánál egy osztályon belül.
- Az iskolai vizsgabizottság létrehozása után az iskola igazgatója kijelöli az érettségi gyakorlati vizsga vizsgabizottsági tagjait és helyetteseiket. A vizsgabizottság javasolt külső tagjainak listáját az iskola időben elküldi a Központnak beleegyezés igénylésének céljából.
- A vizsgabizottsági tagok kiválasztása után a szakmunkatársak támogatásával az iskola elvégzi a bizottsági tagok felkészítését.
- Közvetlenül a vizsga kezdete előtt a tanuló kihúz egy munkafeladat kombinációt, a visszacserélés joga nélkül. A tanuló a munkafeladat leírását a megfelelő mellékletekkel közvetlenül a feladat megvalósítása előtt kapja meg.
- A technikai előkészítéssel megbízott személy a következőket kell, hogy előkészítse:
- jelöletlen borítékokat, amelyekbe be kell tennie a munkafeladatok leírását négy példányban (egyet a diák kap, hármat a bizottság tagjai) és három osztályozó űrlapot a három vizsgabizottsági tagnak, melyekre előzőleg rákerültek az iskola alapvető adatai, a feladata címe és kódja
- Minden diák számára egyenlő feltételeket kell biztosítani a munkafeladat elvégzéséhez.
- Legkésőbb 24 órával a gyakorlati érettségi vizsga befejezése után összegzik az eredményeket, és nem hivatalosként kifüggesztik az iskola hirdetőtáblájára.

# *1. FÜGGELÉK*

# <span id="page-14-0"></span>*ELMÉLETI FELADATOK GYŰJTEMÉNYE AZ ÉRETTSÉGI VIZSGÁRA*

#### Kedves diákok!

Az **információs technológiák elektrotechnikusa** - kisérleti szak érettségi vizsgájának feladatgyűjteményét tartjátok a kezetekben. A feladatgyűjteményt gyakorlásra és az érettségi vizsga elméleti részére való felkészülésre szántuk a következő tantárgyakból: **programozás, webdizájn, webprogramozás, információs rendszerek és adatbázisok.**

A feladatgyűjteményben található feladatokból kerül összeállításra az elméleti érettségi vizsga tesztje.

A feladatgyűjteményben található feladatok a vizsgán szereplő szakterületenként vannak csoportosítva, ezeken belül pedig a feladattípusok is elkülönülnek egymástól. Minden feladatnál jeleztük a kapható pontszámot is.

Az érettségi teszt különböző nehézségű feladatokat fog tartalmazni, melyek lehetővé teszik az **információs technológiák elektrotechnikusa** szakon előírt oktatási célok megvalósulásának leellenőrzését. A teszten nem kapható negatív pontszám. A feladatokért különböző pontszámok járnak, attól függően, hogy az adott feladat mennyi információt kér illetve, hogy mennyi gondolkodásra van szükség a megfelelő válaszhoz. Fontos, hogy figyelmesen válaszoljatok, mert minden pontos válasz 0,5-től 1 pontot ér, és **minden hiba automatikusan nullázza az adott feladatra kapott összpontszámot.** A feladatgyűjtemény nem tartalmazza a megoldásokat.

A feladatgyűjtemény elkészítésében a szerb köztársaság azon iskoláinak szaktanárai vettek részt, amelyekben a 2015/2016-s tanévben érettségi vizsgát tartanak az **információs technológiák elektrotechnikusa kisérlet** szakon, az oktatás- és nevelésfejlesztési intézet szakmunkatársainak segítségével.

Szerencsés és sikeres munkát kívánunk!

# **PROGRAMOZÁS – C PROGRAMNYELV**

#### **A következő feladatokban karikázd be a helyes válasz előtti számot**

<span id="page-16-0"></span>1. Adott két reális változó deklarációja, amelyek egy komplex szám reális és imaginárius (képzetes) részét jelképezik float Re, Im;

A program végrehajtása során ezek a változók bármilyen (pozitív vagy negatív) értéket felvehetnek. A következő parancsok közül melyik fogja a komplex számot ebben az alakban megjeleníteni: **Z = 1.50 +3.20 j** vagyis **Z = -1.50 -3.20 j** (a szám reális és imagináris részének előjelétől függően):

- 1. printf("Z =  $*.2f$   $*+.2f$   $j$ ", re, im);
- 2. printf("Z =  $*.2f +%.2f$  j", re, im);
- 3.  $print("Z =  $*+.2f *+.2f j", re, im);$$
- 4. printf("Z =  $-2f 2f 2f j$ ", re, im);
- 2. Adott a következő deklaráció és formázott kimenet:

```
float x = 5.56;
```

```
printf(" x = \frac{e}{x} = \frac{e}{n''}, x, x);
```
A parancsok végrehajtása után a képernyőn a következő formában fognak megjelenni a változók. Karikázd be a helyes választ:

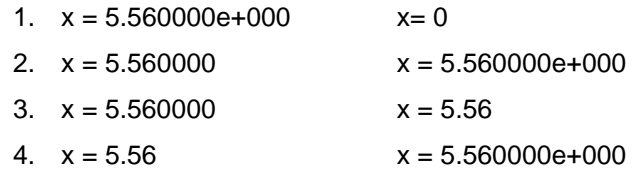

- 3. A C programnyelvben az adatok a feldolgozás tárgyát képezik. Minden adatnak meghatározott tulajdonságai vannak, amelyek azt az adott adattípust képezik. Az adattípus meghatározható és definiálható:
	- 1. Lehetséges értékhalmazzal amelyet az adat felvehet
	- 2. Lehetséges műveletekkel amelyeket végrehajthatunk az adatokon
	- 3. Lehetséges értékekkel amelyeket az adat felvehet és lehetséges műveletekkel amelyeket az adaton végrelehet hajtani
- 4. Adott a következő enum deklaráció:

```
enum boja {crna, plava, zelena, crvena=4, bela=15};
```
Az enum típus definicióját figyelembe véve határozd meg, hogy milyen értékeket fognak felvenni a következő konstansok: crna, plava, zelena, crvena, bela. Karikázd be a helyes válasz előtti számot:

- 1. crna = 0, plava = 1, zelena = 2, crvena = 4, bela =  $15$
- 2. crna = 1, plava = 2, zelena = 3, crvena = 4, bela =  $15$
- 3.  $cma = 255$ , plava = 254, zelena=253, crvena = 4, bela = 15

**2**

**2**

**1**

5. Adott a következő egész szám típusú változó deklarációja, melyhez a következő logikai kifejezést rendelték hozzá:

int x;

 $x= 1 == 10 > 5;$ 

Figyelembe véve a műveletek prioritását, határozzuk meg az x változó értékét a parancsok végrehajtása után. Karikázd be a helyes választ:

1. A változó logikai hamis értéket kap, vagyis  $x = 0$ 

2. A változó logiak igaz értéket kap, vagyis x = 1

- 3. Logikai kifejezés értékét nem lehet egész számú változóhoz hozzárendelni
- 4. A változó logikai igaz értéket kap, vagyis bármilyen különböző számot 0-tól
- 6. Adott két egész számú változó deklarációja. Az **a** változó értékét billentyűzettel visszük be. Majd az **x** változó felveszi a logikai kifejezés értékét:

```
int x, а;
scanf("%d", &a);
x = 10!=5 || a<2;
```
Figyelembe véve a műveletek elsőbbségét, határozd meg az **x** változó értékét a parancsok végrehajtása után.

- 1. Ha nem határozzuk meg zárójelekkel a műveletek végrehajtásának sorrendjét ebben a kifejezésben, akkor hibát kapunk, vagyis megszakad a program végrehajtásának folyamata.
- 2. Függetlenül attól, hogy az **a** változó milyen értéket kap, a kifejezés mindig helyes, "igaz", vagyis  $x = 1$
- 3. Függetlenül attól, hogy az **a** változó milyen értéket kap, a kifejezés mindig helytelen, "hamis", vagyis **x = 0**
- 4. A kifejezés értéke függ az **a** változótól és nem lehet egyértelműen meghatározni, ha nem ismerjük az **a** változóba beolvasott értéket.
- 7. A következő feladatban karikázd be a keresett válasz előtti számot. Határozd meg, mit csinál a következő C programkód az а, b, c és d adataival.

```
a = a + (b+c+d);
b = a - (b + c + d);
c = a - (b+c+d);d = a - (b + c + d);
a = a - (b+c+d);
printf("%d%d %d %d ", a, b, c, d);
```
- 1. Növekvő sorrendbe rendezi az adatokat
- 2. Csökkenő sorrendbe rendezi az adatokat
- 3. Adatcserét végez ciklikus eltolással jobbra
- 4. Adatcserét végez ciklikus eltolással balra

**2**

**2**

8. Adott a következő utasítás C nyelven. Az utasítás azt ellenőrzi, hogy egy szám páros vagy páratlan. Becsüld meg, hogy melyik utasítás ad helyes választ.

```
1. (szam % 2 == 1) ? print("PÁROS!!") : print("PÁRATLAN!!");
```
2. (szam % 2) ? printf("PÁROS!!") : printf("PÁRATLAN!!");

```
3. (szam % 2 == 0) ? printf("PÁROS!!") : printf("PÁRATLAN!!");
```

```
4. (szam & 1) ? printf("PÁROS!!") : printf("PÁRATLAN!!");
```

```
5. (szam & 0x1 == 0) ? printf("PÁROS!!") : printf("PÁRATLAN!!");
```

```
6. (szam & 1 == 1) ? printf("PÁROS!!") : printf("PÁRATLAN!!");
```
9. Adott a következő kódrészlet C programozási nyelven. Elemezd a kódot és határozd meg, hogy milyen a és b egész számú adatokat fog kiírni a következő parancsok végrehajtását követően.

```
int a = 10, b = 2;
printf ("a = %d b = %d\n", a, b);
printf ("a---b = \frac{2}{3}d\pi", a-- -b);
printf ("a = %d b = %d\n", a, b);
printf ("++a+b++ = %d\n", ++a + b++);
printf ("a = %d b = %d\n", a, b);
```

```
1. a = 10 b = 2a-- -b = 9a = 9 b = 3++a + b++ = 11a = 10 b = 32. a = 10 b = 2a-- -b = 7a = 9 b = 2++a + b++ = 12a = 10 b = 33. a = 11 b = 2a-- -b = 8a = 10 b = 3++a + b++ = 13a = 10 b = 44. a = 10 b = 2a-- -b = 8a = 9 b = 2++a + b++ = 12a = 10 b = 3
```
10. A C programnyelv könyvtáraiban a függvényeket különböző paraméterek hívásával lehet használni. A *stdlib.h* könyvtár *rand()* függvényét gyakran használják mint véletlen szám generátor. Adott a következő kód:

```
int veletlenSzam, szam;
```

```
veletlenSzam = rand() % szam;
```
Melyik kifejezés definiálja a legenerált véletlen szám intervallumát:

- 1. A függvény 1 és a (szám) közötti intervallumban generálja le a véletlen számot.
- 2. A függvény 0 és a (szám 1) közötti intervallumban generálja le a véletlen számot.
- 3. A függvény 0 és a (szám) közötti intervallumban generálja le a véletlen számot.
- 4. A függvény 1 és a (szám 1) közötti intervallumban generálja le a véletlen számot.

**1**

**2**

11. Adott a következő változók deklarációja: int **a, b, c;**

Számold ki a változók értékét a következő parancsok végrehajtása után:

 $a = c = 6;$  $b = 7;$  $a = b++ - 2;$  $c = ++b - 2;$ 

Karikázd be a keresett válasz előtti számot:

1.  $a = 5$   $b = 9$   $c = 7$ 2.  $a = 4$   $b = 6$   $c = 7$ 3.  $a = 4$   $b = 5$   $c = 8$ 4.  $a = 6$   $b = 6$   $c = 6$ 

12. C nyelven melyik kulcsszóval jelöljük azokat az értékeket, amelyekre belépünk az egyes ágakba a többágú elágazásoknál? Karikázd be a helyes választ!

- 1. switch
- 2. break
- 3. return
- 4. case

13. Adott egy C nyelven írt kód:

```
switch(c){
            case'T': case't': printf("Teglalap "); 
            case'H': case'h': printf("Haromszog ");
            case'K': case'k': printf("Kor ");
            default: printf ("Nem geometriai alalkzat");
```
}

Figyelembe véve, hogy a char c változó értéke 'H', a programrészlet végrehajtását követően a felkínált válaszok közül melyik jelzi a képernyőn megjelenő tartalmat:

- 1. Haromszog
- 2. Haromszog Kor
- 3. Haromszog Kor Nem geometriai alakzat
- 4. Teglalap Haromszog Kor Nem geometriai alakzat

**1**

**1**

14. C programozási nyelven adott két egész számú változó deklarációja  $int k$ , p; A következő switch szerkezetet realizáld if szerkezet segítségével.

```
switch(k){
      case 1: case 3: case 5: p-=1; break;
      case 4: p=p-2;break;
      }
```
Karikázd be a helyes válasz előtti sorszámot:

1. if  $(k==1 \& k = 3\& k = 4\& k = 5)$  p--; 2. if(k==1 || k==3 || k==5) p--; elseif(k==4) p-=2; 3. if(k=1 || k=3 || k=5) p--; elseif(k=4) p-=2; 4. if(k==1 || k==3|| k==4 || k==5) p--;

15. C programnyelven adott két egészszámú változó deklarációja: int k, p; A következő switch szerkezetet valósítsd meg if struktúra segítségével.

```
case 1: case 3: case 5: p-=1;break;
case 4: p=p-1;break;
}
```
Karikázd be a helyes választ.

switch(k){

1. if  $(k==1 \& k = 3\& k = 4\& k = 5)$  p--; 2. if  $(k==1 \mid k==3 \mid k==4 \mid k==5)$  p--; 3. if(k=1 || k=3 || k=4 || k=5) p--; 4. if(k=1 && k=3&& k=4 && k=5) p--;

16. C programnyelven adott két egészszámú változó deklarációja: int k, p; A következő switch szerkezetet valósítsd meg if struktúra segítségével.

```
switch(k){
           case 1: case 3: case 5: p-=1;
           case 4: p=p-1;
           }
Karikázd be a helyes választ.
1. if (k==1 \& k == 3\& k == 4\& k == 5) p--;
2. if(k==1 || k==3 || k==5) p-=2; else if(k==4) p-=1;
3. if(k=1 || k=3 || k=5) p--; else if(k=4) p--;
4. if(k==1 || k==3|| k==4 || k==5) p--;
```
**2**

**2**

17. Adott négy C programkód variáció, amelyekkel két egész típusú adat közül meghatározzuk a maximumot és azt megjelenítjük a képernyőn. Határozd meg, hogy melyik kód a helyes.

```
1. max=b;
         if(max<a) max=a;
         printf("\nMaksimum = %d", &max);
2. b=max;if(max<a) max=a;
         printf("\nMaksimum = %d",&max);
3. max=b;
         if(max<a) max=a;
         printf("\nMaksimum = %d",max);
4.
         max=a;
         if(b<max) max=b;
         printf("\nMaksimum = %d", max);
```
18. A feladat szövegében megadott kódot realizáld egy if parancs segítségével. Karikázd be a helyes válasz előtti számot:

```
if(x>1){
                     if(x<6)y=4;}
1. if (x>1 \& x \& x < 6) y=4;
2. if (x>1 \mid x<6) y=4;
3. if(x<1 || x>6 ) y=4;
4. if (! (x \le 1 || x \ge 6) ) y=4;
```
19. Adott az if-else parancs:

```
if(a == 3 || a == 5) p++;else p--;
```
Határozd meg, melyik switch utasítás jelenti ugyanazt a struktúrát (szerkezetet):

```
1. switch(a){
                    case 3, 5: p++; break;
                    default: p--;
         }
2. switch(a){
                    case 3: case 5: p++; break;
                    p--;}
3. switch(a){
                    case 3: case 5: p++; break;
                    default: p--;
         }
4. switch(a){
                    case 3: case 5: p++;
                    default: p--;
         }
```
**2**

**1**

20. Adott a következő, C programnyelven írt kódrészlet, amely a char típusú "izbor" változó bevitelét ellenőrzi. Elemezd, mi történik abban a pillanatban, amikor a program a bekéri a változó értékét és a felhasználó *d* betűt ír be. Mi lesz a kód reakciója, karikázd be a helyes választ:

```
char izbor;
printf("Za izbor unesite D ili N: ");
do{
      izbor = qetch();}while(izbor!= 'D'&& izbor!='N');
putch(izbor);
```
**2**

1. A képernyőn megjelenik a bevitt **d** betű, kilép a ciklusból és folytatja a program végrehajtását

2. A képernyőn megjelenik a bevitt **d** betű, viszont a program nem lép ki a ciklusból, hanem várja a **D** vagy az **N** betű bevitelét

3. A képernyőn nem jelenik meg semmi és a program úgy "viselkedik", mintha "nem reagálna" a **d** betű bevitelére.

4. A képernyőn nem jelenik meg a bevitt betű, hanem csak az üzenet, amely az új bevitelt kéri.

21. Adott a C nyelven írt kódrészlet, amellyel szövegbevitelt kell véghezvinni billentyűzetről jelenként (egyesével) egészen a standard bevitel végét jel megadásáig (CTRL+Z). A kód feladata megszámolni a bevitt karaktereket a véget jelző jelet kivéve. Határozd meg, hogy melyik sort kell a meghatározott pozíciók EGYIKÉRE beszúrni, hogy a kód helyesen működjön.

```
char betu; int szamlalo=0;
while(1) {
             a)__________________
             b) betu = qetchar();
             \circ)
             d)szamlalo++;
```

```
}
```
- 1. A c) sorba beszúrni a következő parancsot:  $if(betu==NULL) break;$
- 2. A c) sorba beszúrni a következő parancsot: if (betu==EOF) break;
- 3. Az a) sorba beszúrni a következő parancsot: if (betu==EOF) continue;
- 4. A c) sorba beszúrni a következő parancsot: if (betu==NULL) continue;
- 5. Az a) sorba beszúrni a következő parancsot if (betu==EOF) break;

22. Adott a következő C nyelven írt kódrészlet, mely segítségével számjegyek bevitelét és megszámlálását kell megvalósítani. A bevitelt ismételni kell mindaddig, amíg nem talál egy olyan jelet, amely nem számjegy. Határozd meg, mely parancsokat kell a meghatározott helyekre beírni, hogy a kód működőképes legyen:

```
char szamJegy;
int szamlalo=0;
while(1)
{
      szamJegy = getch();
      if(________________________){ putch('\n'); _________ }
      putch(szamJegy);
      szamlalo++;
}
   1. Az első vonalra: szamJegy<0 || szamJegy>9, a másodikra: break;
   2. Az első vonalra: szamJegy<'0'&& szamJegy>'9', a másodikra: break;
   3. Az első vonalra: szamJeqy>='0'& szamJeqy<='9', a másodikra: continue;
   4. Az első vonalra: szamJegy<'0' || szamJegy>'9', a másodikra: break;
   5. Az első vonalra: szamJegy<'0' || szamJegy>'9', a másodikra: continue;
```
23. Adott a következő programrészlet C nyelven:

```
for(j=0; j<n; j++)
      if(a[j]>0) s+=a[j];else break;
```
Minden **for** ciklus átalakítható while és do-while ciklusokra. Határozd meg, hogy a felkínált válaszok közül melyik felel meg a feladat szövegében szereplő kódnak:

```
1. i=0;while(j <n & a[j] > 0) s + = a[j + +];
2. j=0;while(j<n && a[j++]>0) s+=a[j];
3. i=0;while(j <n || a[j] >0) s+=a[j++];
4. i=0;while(j<n && a[j] <= 0) s+=a[j++];
```
24. Adott az unsigned a, b, x változók deklarációja C nyelven. Határozd meg az x értékét a program végrehajtása után. Karikázd be a helyes választ:

```
unsigned a, b, x;
      x=0;while(a> = b){
             a=\nightharpoonup b:
             x++}
1. a és b szorzata
2. a és b összege
3. maradék (osztás esetén)
4. a és b hányadosa (osztás)
```
**2**

**2**

25. Adott az unsigned a, b, x, y és temp változók deklarációja C nyelven. Határozd meg, mi lesz x és y változók értéke a programkód végrehajtása után.

```
unsigned a, b, x, y, temp;
x=a*b;
while(b) temp=a%b, a=b, b=temp;
y=b;
x/=y;
```
- 1. x az a és b szorzata, míg y a és b hányadosa
- 2. x az a és b legkisebb közös többszöröse, míg y az a és b legnagyobb közös osztója
- 3. x az a és b legnagyobb közös osztója, míg y az a és b legkisebb közös többszöröse
- 4. Függetlenül a változók értékétől hiba fog jelentkezni a kód utolsó parancsában
- 5. Hiba fog jelentkezni, mert a ciklus csak az első parancsot ismétli, mivel a ciklus teste nincs kapcsos zárójelekbe helyezve.

26. Adott a következő C kód, amely a futtatás után csillagok segítségével képet rajzol.

```
int i,j,n=7;
for(i=1;i \leq=n/2;i ++){
             for(j=1;j <= n / 2 - i + 1; j + + )    printf(" ");
             printf("*");
              for(j=1;j <= 2*(i-1); j + +) printf(" ");
      printf("\b*\n");
}
for(i=1;i <= n; i + +) printf("* ");
```
Elemezd az adott kódot és határozd meg, melyik kép felel meg a program eredményének.

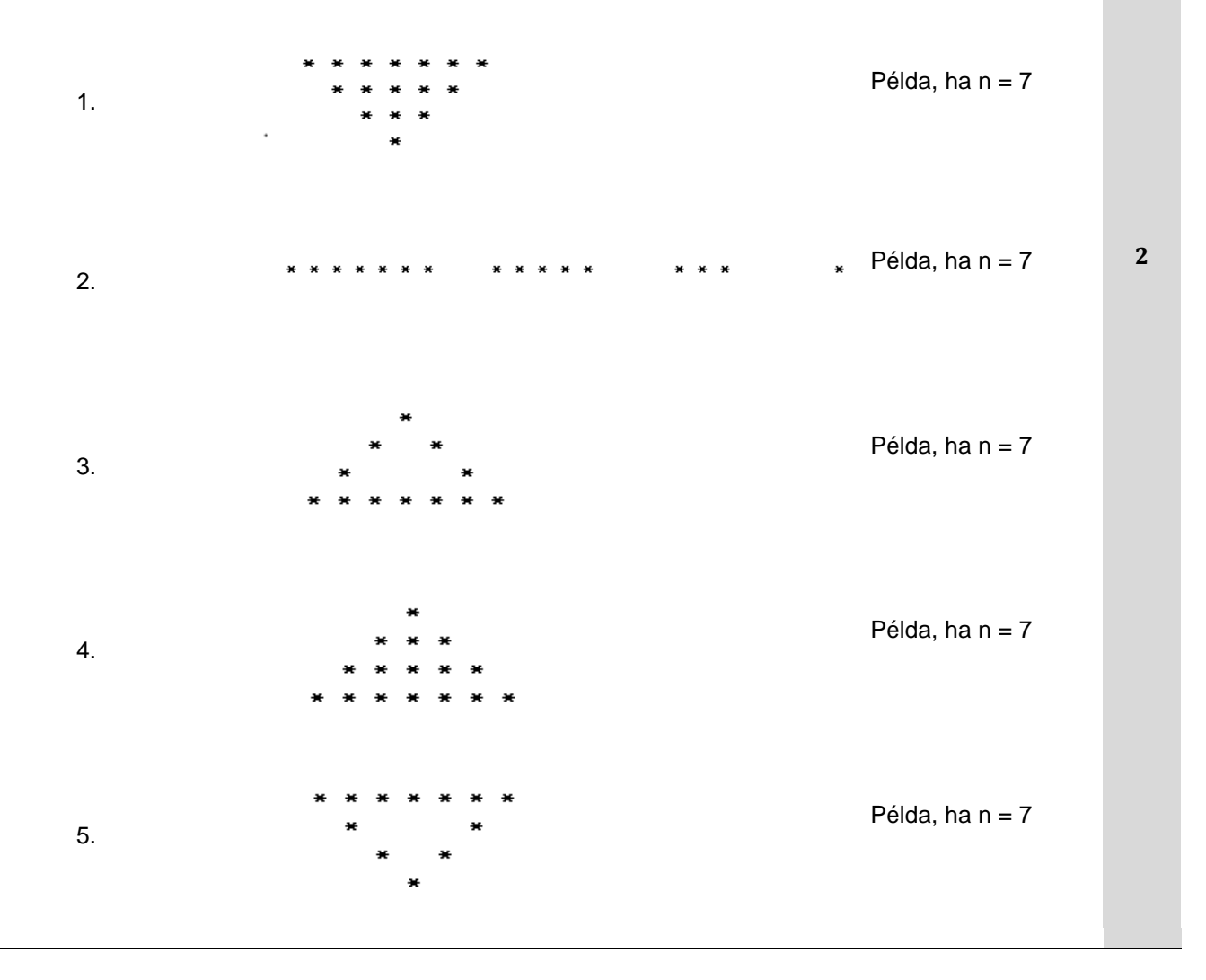

27. Adott a pod és a br változók deklarációja, valamint egy C nyelven írt kódrészlet. Állapítsd meg, hogy milyen értéket kap a br változó a kód végrehajtásával:

```
unsigned pod, br ; 
pod=128;
br=0;while(pod!=0){
     if(pod & 0x1) br++;
     pod \geq -0x1;}
```
**2**

**1**

**1**

Karikázd be a helyes válasz előtti sorszámot:

- 1. A pod szám bináris ábrázolásában szereplő egyesek számát
- 2. A pod szám bináris ábrázolásában szereplő nullák számát
- 3. A pod szám bináris ábrázolásában szereplő számjegyek számát
- 4. A pod szám hexadecimális ábrázolásában szereplő számjegyek számát

28. Melyik parancs teszi lehetővé a kód futási irányának a megváltoztatását a program egy másik pontjába. A program vezérlésének áthelyezésére vonatkozó egyik utasítás lehetővé teszi:

- lehetővé teszi a ciklus idő előtti befejeződését (*for, while, do-while*) közvetlenül a ciklus utáni első parancsra lépve
- a switchen belül a következő utasítások átugrását
- megőrzi a program szerkezetét a cikluson kívül.

Melyik paranccsal érhetőek el a fenti állítások?

- 1. continue
- 2. gotoxy
- 3. break
- 4. sizeof
- 29. A C programnyelvben a program végrehajtási folyamatának megváltoztatására szolgáló parancsok egyike lehetővé teszi:
	- a ciklus feltételének újravizsgálásához ugrást, ha a **while** vagy **do-while** parancson belül található,
	- a **for** parancs esetén, áttérést a 2 kifejezés (vagyis feltétel) végrehajtására
	- beágyazott ciklusok esetén a legmélyebb ciklus fennmaradt parancsainak átugrását
	- a parancs nem torzítja a program szerkezetét a cikluson kívül
	- ha egy **switch** parancson belül van, amely egy cikluson belül található, akkor a ciklus végére történik az ugrás, kihagyva a **switch**-en belüli parancsokat.

Határozd meg, melyik parancsra igazak a fenti állítások:

- 1. continue
- 2. gotoxy
- 3. break
- 4. sizeof

30. Adott a C nyelven írt kódrészlet, amely az n egész számú változó értékének bevitelét ellenőrzi. Határozd meg az értékeket, amelyeket az n felvehet.

```
do{
     printf("Vidd be N-t\nn \equiv ");
      scanf("%d",&n);
      if(n & 1) printf("Hiba.\n\times");
\}while(n & 1);
```
- 1. Lehetővé teszi páratlan természetes szám bevitelét
- 2. Csak pozitív természetes szám bevitelét teszi lehetővé
- 3. Csak negatív természetes szám bevitelét teszi lehetővé
- 4. Páros természetes szám bevitelét teszi lehetővé
- 5. Csak páratlan pozitív természetes szám bevitelét teszi lehetővé
- 31. A C programnyelven adott egy egész számokból álló tömb deklarációja és inicializációja: **int А[7] = {100, 150, 200, 252, 300, 350, 400};**

A tömböt bináris keresési módszerrel vizsgáljuk meg. A keresett érték 300. Határozd meg, hányszor kellett hozzáférni a tömbhöz (kísérletek száma), hogy megtaláljuk a keresett értéket. Karikázd be a helyes válasz előtti sorszámot:

- 1. Kettő
- 2. Három
- 3. Öt
- 4. Hét

32. Adott a változók deklarációja és a programkód részlete:

int i, j, n, x[100], temp;  $i=0$ ;  $j=n-1;$ 

while(i<j) temp=x[i], x[i]=x[j], x[j]=temp, i++, j--;

A while ciklus végrehajtása után az x tömb átrendeződik. Határozd meg, mit csinál ez a ciklus.

- 1. Az n elemből álló x tömb elemeit növekvő sorrendbe rakja
- 2. Az n elemből álló x tömb elemeit csökkenő sorrendbe rakja
- 3. Az n elemből álló x tömb elemeit invertálja (megfordítja)
- 4. Az n elemből álló x tömb elemeit egy hellyel balra tolja (rotálja)
- 5. Az n elemből álló x tömb elemeit egy hellyel jobbra tolja (rotálja)
- 33. Adott a változók deklarációja, és egy kódrészlet:

```
int j, m, x[100], prom;
prom=0;
for(j=m-1;j>=0;j--) prom+=x[j];
```
Írd le, hogy mit csinál a **for** ciklus az x tömb elemeivel. Karikázd be a helyes válasz előtti sorszámot:

- 1. Növekvő sorrendbe rakja az x tömb elemeit
- 2. Összeadja az x tömb elemeit
- 3. Megfordítja az x tömb elemeit
- 4. Meghatározza az x tömbben a pozitív elemek számát
- 5. Rotálja az x tömb elemeit, egy pozícióval jobbra tolva

**1**

**2**

**2**

34. Adott a változók deklarációja és a következő programrészlet:

```
int x[40] = \{5, 8, 1, 2, 2, 6, 6, 6, 5\};intbr=0, i, n, j;for(i=0;i<n;i++){
     j=0;while(j<i && x[j]!=x[i]) j++;
     if(i==j) br++;
}
```
Számold ki a *br* változó értékét a *for* ciklus végrehajtása után. Karikázd be a helyes válasz előtti sorszámot:

- 1. 7
- 2. 10
- 3. 5
- 4. 6

35. Adott a változók deklarációja és a következő programrészlet:

```
int i, temp, n = 11;
int x[30]=\{-3, -1, -2, -2, 1, 4, 3, 1, 5, -8, 5\};
temp=x[0];
i=0;while(i<n-1) x[i+1]=x[i+1];
x[n-1]=\text{temp};
```
Határozd meg a **while** ciklusban található parancsok alapján, hogyan fog kinézni az átalakított, **n elemből álló x tömb.**

1.  $x[ ] = { 5, -3, -1, -2, -2, 1, 4, 3, 1, 5, -8 }$ 2.  $X[$  ] ={ -1, -2, -2, 1, 4, 3, 1, 5, -8, 5, -3 } 3.  $x[$   $] = \{-2, 0, -1, -1, 2, 5, 4, 2, 6, -7, 6 \}$ 4.  $x[ ] = \{-1, -2, -2, 1, 4, 3, 1, 5, -8, 5 \}$ 

36. A sorbarendezés az adatkészlet bizonyos meghatározott sorrend szerinti átrendeződését jelenti. Adott az alábbi C nyelven írt programrészlet, amely egy sorbarendezésre szolgáló algoritmust tartalmaz. Elemezd a kódot és válaszd ki a felkínált válaszok közül, hogy az milyen sorbarendezési algoritmushoz tartozik. Karikázd be a helyes választ:

```
for(i=1;i<n;i++) {
temp=a[i];
j=i-1;while(j>=0 & a[j]>temp) a[j+1]=a[j--];
a[j+1]=\text{temp}; }
```
**2**

**2**

- 1. selection sort
- 2. shell sort
- 3. boubble sort
- 4. comare selection sort
- 5. insertion sort

37. Ha a **p++** paranccsal a **<sup>p</sup>** mutató értéke 2-vel nő, határozd meg a p mutató helyes deklarációját:

- 1. char \*p;
- 2. short \*p;
- 3. long \*p;
- 4. float \*p;

38. C nyelven deklarálva van <sup>a</sup>**<sup>p</sup>** mutató, amely egész számra mutat és amelynek a kód folytatásában helyet foglalunk le **n** hosszúságú, egész számokat tartalmazó vektor tárolására. Határozd meg a helyesen megírt parancsot, amellyel 2 elemmel csökken a hely, melyre a **p** mutató mutat.

- 1.  $p =$ calloc(p, sizeof(int)\*(n-2));
- 2. calloc( $p$ , sizeof(int) \* (n-2));
- 3.  $p = realloc(p, n-2);$
- 4.  $p = realloc(p, sizeof(int)*(n-2));$
- 5. realloc(p, n-2);
- 6. realloc(p, sizeof(int)  $*(n-2)$ );
- 39. Bal oldalon sorszámok találhatóak, jobbról pedig a sorszámhoz tartozó C nyelven írt<br>Bal oládzászlatek Ezek a seregezek közül sébény bibét feg kivéltegi fegdítás vegy futtatás közben. kódrészletek. Ezek a parancsok közül néhány hibát fog kiváltani fordítás vagy futtatás közben. Karikázd be a sorszámát annak a válasznak, amelyben a hibát kiváltó sorok szerepelnek.

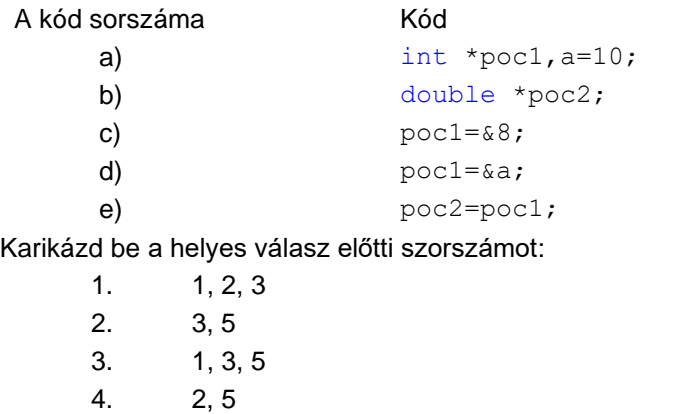

**1**

**2**

40. Adott az **a, b** és **c** változók deklarációja és inicializációja C nyelven.

```
struct elem1{
      int x,y;
};
struct elem{
      struct elem1 poz;
      int oblik;
};
struct elem a = \{\{1, 5\}, 3\}, *b, c;
b=malloc(sizeof(struct elem));
```
Karikázd be azt a választ, ahol az értékadó parancsok a deklarált változók között **HELYTELENÜL** lett megírva: **2**

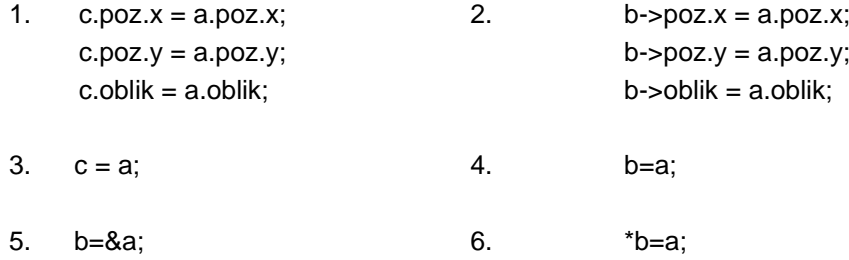

41. Adott a következő kódrészlet, amelyet C nyelven írtak. Határozd meg, hogy a következő állítások közül melyik határozza meg pontossan, hogy mi fog történni a kód végrehajtása után.

```
int n=10, *poc, *x = (int*) malloc(n*sizeof(int));
for(poc=x; poc < x+n; poc++) *poc=0;
```
Karikázd be a keresett válasz előtti sorszámot:

- 1. A kód végrehajtásával statikusan foglalunk le memóriát (allokáció) a tömb elhelyezésére és inicializáció történik azáltal, hogy a tömb elemein végighaladunk a mutatóval.
- 2. A kód végrehajtásával a memória dinamikus részében definiálódik a tömb és inicializálódik azáltal, hogy végighaladunk a tömbön indexek segítségével.
- 3. A kód végrehajtásával a memória dinamikus részében definiálódik a tömb és inicializálódik azáltal, hogy végighaladunk a tömbön mutatók segítségével.
- 4. A kód végrehajtásával statikusan allokálunk memóriát a tömb számára és inicializáció történik azáltal, hogy a tömb elemein végighaladunk indexek segítségével.
- 42. A C programnyelvben definiálva van a mutató változó. Határozd meg, hogy a felkínált válaszok közül melyik a pontos definíciója a mutató változónak:

1. A mutató egy változó, amely tartalmazza egy másik változó, konstans vagy objektum értékét.

2. A mutató egy változó, amely tartalmazza egy másik változó, objektum vagy függvény címét.

3. A mutató egy változó, amely egy másik változó, objektum vagy függvény alias-a.

4. A mutató egy összetett adattípus, amely magába foglalja azoknak a változóknak a címét, amelyekre rámutat.

**1**

#### 43. Adott a következő C nyelven írt kód részlet, amely függvénydefiníciót ábrázol az **int** \*trazi(**int** x[], **int** n) prototípussal. Mit ad vissza az adott függvény?

```
int *trazi(int x[], int n)
{
      int *poc=x;
      while(poc<x+n && (*poc<10 || *poc>99)) poc++;
      if(poc==x+n) return NULL;
            else return poc;
}
```
Határozd meg, melyik kijelentés írja le helyesen a függvény visszatérési értékét:

- 1. Az n méretű x tömb első kétszámjegyű elemének értékét adja vissza, ha pedig nincs kétszámjegyű szám, akkor NULL-t ad vissza. **2**
- 2. Az n méretű x tömb utolsó pozitív kétszámjegyű elemének az értékét adja vissza, ha pedig nincsennek pozitív kétszámjegyű számok, akkor NULL-t ad vissza.
- 3. Az n méretű x tömb első pozitív kétszámjegyű elemének címét adja vissza, ha pedig nincs pozitív kétszámjegyű szám, akkor a mutatót a tömb elejére helyezi.
- 4. Az n méretű x tömb első pozitív kétszámjegyű elemének címét adja vissza, ha pedig a tömbben nincsennek pozitív kétszámjegyű számok, akkor NULL-t ad vissza.
- 5. Az n méretű x tömb utolsó pozitív kétszámjegyű elemének a címét adja vissza vagy NULL-t, ha a tömbben nincsennek pozitív kétszámjegyű számok.

44. Adott a következő C nyelven írt kód:

```
void main() { 
      int niz[10], *a, *b, *c, i; 
      a = c = niz;b = a + 9;for(i=0; i < sizeof(niz)/sizeof(int); i++) a[i]=i;
      while(a < b){
            if(*b & 1){ int c; c=*a; *a=*b; *b=c; }
            a++; b--;
      }
      for(i=0; i<10; i++) printf("%d", *(c+i));
}
```
Elemezd az adott kódot és karikázd be azt a választ, amely megfelel a kód végrehajtása után a képernyőre kiírt eredménynek:

1. 0 1 2 3 4 5 6 7 8 9 2. 9 1 7 3 5 4 6 2 8 0 3. 9 8 7 6 5 4 3 2 1 0 4. 0 8 2 6 4 5 3 7 1 9

45. A C nyelven írt programban adott egy kétdimenziós mező deklarációja és inicializációja: unsigned a[3][4]={{2, 4}, {4, 6, 7, 3}, {2, 1, 3}}; Határozd meg, milyen értékek adódnak hozzá a deklarált **a** mátrixhoz. Karikázd be a helyes válasz előtti sorszámot: 1.  $3x4$  $2 \quad 1$ 4 6 7 3  $0 \quad 2$ *x*  $\overline{\phantom{a}}$   $\overline{\phantom{a}}$  $\mathsf{L}$  $\mathbf{r}$  $\overline{4}$ L  $\mathbf{r}$ 2.  $3x4$  $0 \t0 \t0 \t0$ 7 3 2 1 2 4 4 6 *x*  $\overline{\phantom{a}}$  $\overline{\phantom{a}}$  $\overline{0}$  $\mathbf{r}$  $\overline{7}$  $\overline{\mathsf{L}}$  $\vert$ 3.  $3x4$ 2 1 3 0 6 7  $\begin{vmatrix} 2 & 4 & 0 & 0 \end{vmatrix}$ *x*  $\overline{\phantom{a}}$   $\overline{\phantom{a}}$  $\mathsf{L}$  $\mathbf{r}$  $\overline{4}$ L 4.  $3x4$  $2 \t1 \t0$ 4 6 7 3  $0\quad 0$ *x*  $\frac{1}{2}$   $\overline{4}$  $\mathsf{I}$  $\overline{\phantom{a}}$  $\overline{4}$ L 2 **1** 46. A C nyelven írt programban adott egy kétdimenziós mező deklarációja: unsigned i, j, a[MAXV][MAXK]; Határozd meg a mátrix i és j indexű eleme és az arra az elemre rámutató mutató értéke közötti kapcsolatot. Karikázd be a helyesen megírt kapcsolat előtti sorszámot: 1.  $a[i][j] \Leftrightarrow^{*}(a + MAXK^{*}i +j)$ 2.  $a[i][j] \, \Leftrightarrow^* (a + MAXV^*i +j)$ 3. a[i][j] $\Leftrightarrow$ \*((unsigned \*)a + MAXK\*i +j) 4. a[i][j] $\Leftrightarrow$ \*((unsigned \*)a + MAXV\*i +j) **1** 47. C programnyelven adott a változók deklarációja, később a kódban pedig a következő módon hívjuk meg a függvényt: int k, i; char lista[10][50], nev[50]; if( Alkoss(lista[i], nev, k) == NULL) {  $\ldots$  } A függvényhívás alapján határozd meg, milyen a függvény prototípusának alakja. Karikázd be a helyesen megírt prototípus előtti sorszámot: **2**

```
1. void *Alkoss(char s1, char s2, int x);
2. char Alkoss(char *s1, char *s2, int x);
3. int *Alkoss(char s1[], char s2[], int x);
4. int Alkoss(char s1[], char s2[], int x);
5. char *Alkoss(char s1, char s2, int x);
```

```
48. C programnyelven adott a változók deklarációja, később a kódban a következő módon
      függvényhívás történik:
```

```
int x, y, i, j;
        float **mat, *vek, z;
        mat[i] = Alkoss(x, 0.5);A függvényhívás alapján határozd meg a függvény prototípusának alakját.
```
1. float Alkoss(int n, float m);

- 2. void \*Alkoss(int n, int m);
- 3. float \*Alkoss(float n, int m);
- 4. float \*Alkoss(int n, float m);
- 5. float \*\*Alkoss(int n, float m);
- 49. Adott egy C programnyelven írt program, amely tartalmazza a void csere (int a, int b) függvényt és a main()függvényt, amelyen belül történik a változók deklarációja, melyeket az adott függvény hívásakor valós paraméterként használunk. Elemezd a kódot és becsüld meg, hogy a program végrehajtása után az a és b változók mely értékeit fogjuk látni a képernyőn.

```
void csere(int a, int b)
{
     int temp;
     temp = a;
     a = b;b = temp;}
int main()
{
     int a = 3, b = 4;
     csere(a, b);
     printf("\n a=%d és b=%d", a, b);
}
```
Karikázd be a helyes választ:

- 1. a=3 és b=3
- 2. a=4 és b=4
- 3. a=3 és b=4
- 4. a=4 és b=3

**2**

50. Bal oldalon adott a void csere(int \*a, int \*b) függvény definíciója, míg jobbról egy C nyelven írt kódrészlet látható, ahol a függvény hívása történik.

```
void csere(int *a, int *b)
{
      int temp;
      temp = *a;
      *a = *b;*b = temp;}
                                 int a = 3, b = 4;
                                 csere(&a, &b);
                                 printf("a=%d i b=%d",a,b);
```
Határozd meg, milyen értékeket fog a és b változó kapni a kód végrehajtása után. Válassz ki egyet a felkínált válaszlehetőségek közül:

- 1.  $a=3$  i  $b=3$
- 2.  $a=4$  i  $b=4$
- 3. a=3 i b=4
- 4. a=4 i b=3
- 51. C programnyelven definiálni kell egy **teglalap()** elnevezésű függvényt, amely kiszámolja a téglalap kerületét és területét. A **teglalap()** függvény a függvény értékein keresztül adja vissza a téglalap kerületét, míg a **poc** mutató és a referencia paraméterek átvitelével visszaadja a téglalap területét. A függvény bemeneti argumentumai a float típusú a és b oldalak. Határozd meg, hogy a függvénydefiníciók közül melyik helyes.

Karikázd be a helyes válasz előtti sorszámot:

```
1.float teglalap(float a, float b, float *poc){
      return 2*a+2*b;
      *poc=a*b;
  }
2. float teglalap(float a, float b, float poc){
      poc=a*b;
      return 2*a+2*b;
  }
3. float teglalap(float a, float b, float &poc){
      poc=a*b;
      return 2*a+2*b;
  }
4. float teglalap(float a, float b, float *poc){
      *poc=a*b;
      return 2*a+2*b;
}
```
**1**

```
52. Adott a következő C nyelven írt rekurzív függvény:
             void prikaz(int k, int n){
                    printf("%d\t",k);
                    if(k<n) prikaz(k+1,n);
                    printf("%d\t",k);
               }
      Értékeld, mi fog történni, ha a függvényt a következő parancs segítségével hívjuk meg: 
      prikaz(4,10). Karikázd be a helyes választ:
          1. 4 5 6 7 8 9 10 
          2. 4 5 6 7 8 9 10 9 8 7 6 5 4
          3. 4 5 6 7 8 9 10 10 9 8 7 6 5 4
          4. 10 9 8 7 6 5 4
                                                                                             2
```
53. Adott a következő C nyelven írt rekurzív függvény. Értékeld, mi fog történni a kód végrehajtása után.

```
int fun(int a[], int n)
{
     return (n>0) ? a[0] + fun(a+1, n-1) : 0;
}
```
**2**

**2**

- Karikázd be a helyes választ:
	- 1. Az n elemből álló a tömböt növekvő sorrendbe rakja.
	- 2. Az n elemből álló a tömb minden elemét inkrementálja.
	- 3. Az n elemből álló a tömb minden elemét megnöveli az a tömb első elemének értékével.
	- 4. Kiszámolja az n elemből álló tömb elemeinek összegét.
	- 5. Megfordítja az n elemből álló a tömb elemeit.
- 54. A C programnyelvben adott a **funkcija()** függvény prototípusa és a **main()** függvényben deklarálva vannak a változók. A felkínált válaszokban a deklarált változókra történő függvényhívások láthatóak.

```
void funkcija(int *x, int *y, int **p); 
void main(){
     int a=5, b=7, c=15, *poc;
     poc = \&c;}
```
Karikázd be a deklarált függvény helyes hívása előtti sorszámot:

- 1. funkcija(a, b, &poc);
- 2. funkcija(&a, &b, &poc);
- 3. funkcija(&a, &b, poc);
- 4.  $c =$  funkcija (&a, &b, &poc);
```
55. Adott egy C nyelven írt programrészlet. Határozd meg, mit fog kiírni a képernyőre a 
       végrehajtása után.
       char s[20]={'A','c','a',' ','j','e','\0','d','o','b','a','r'};
       char t[12]={'A','c','a',' ','j','e','\0','d','o','b','a','r'};
       char *poc=s+7;
       printf("\nString = s\n\n\infty;
       printf("String = s\ n", s+4);
       printf("Znak = \frac{1}{6}c\ln", *poc);
       printf("String = \sin^{-1}, t+7);
       Karikázd be a helyes választ:
        1. String = Aca je dobar
          String = Aca
          Znak = A
          Aca je dobar
                                                2. String = Acа
                                                  String = jeZnak = d
                                                  Semmit se fog kiírni
        3. String = dobar
          String = je
          Znak = d
          Kiszámíthatatlan, mert a t sztringnek 
          12 jele van, amennyi a lefoglalt hely 
          is, az utolsó jel pedig nem \0'
                                                4. String = dobar
                                                  String = dobar
                                                  Znak = d
                                                  Kiszámíthatatlan, mert a t sztringnek 
                                                   12 jele van, amennyi a lefoglalt hely is, 
                                                  az utolsó jel pedig nem \0'
                                                                                                    2
```
56. Adott a C nyelven írt **fun()** függvény. Válaszd ki, hogy a **ctype.h** standard könyvtár mely függvényének felel meg az adott függvény.

```
int fun(char c)
{
 return ((c>='a'&&c<='z') ||
           (c>='A' \& c<='Z') ||
           (c)='0'&c&c'=='9')) ? 1 : 0;
```
Karikázd be a helyes válasz előtti sorszámot:

1. isupper

}

- 2. isalpha
- 3. gets
- 4. strncat
- 5. atoi
- 6. strchr
- 7. stricmp
- 8. isalnum

57. Adott a **fun()** függvény C nyelven írt kódja. Válaszd ki, hogy a **ctype.h** könyvtári függvény mely standard függvénye felel meg az alábbi függvénynek:

```
int fun(char c)
         {
             return (c>='A'&& c<='Z') ? 1 : 0;
         }
Karikázd be a helyes válasz előtti sorszámot:
```
- 1. isupper
- 2. isalpha
- 3. gets
- 4. strncat
- 5. atoi
- 6. strchr
- 7. strcmp
- 58. Adott a **fun()** függvény C nyelven írt kódja. Válaszd ki, mely standard függvénynek felel meg az alábbi függvény.

```
char *fun(char *s) {
      char c,*temp;
      temp=s;
      while((c=getchar())!='\n')*temp++=c;
       *temp=\prime\backslash0';
      return s;
```
}

Karikázd be a helyes válasz előtti sorszámot:

- 1. isupper
- 2. isalpha
- 3. gets
- 4. strncat
- 5. atoi
- 6. strchr
- 7. strcmp
- 59. Adott a **fun()** függvény C nyelven írt kódja. Válaszd ki, mely standard függvénynek felel meg az alábbi függvény. Karikázd be a helyes válasz előtti sorszámot:

```
char *fun(char *s, char *t, int n) {
             char *temp=s;
             while(*s) s++; 
             while(*t && n--) *s++=*t++;
             *_s=!\setminus 0';
             return temp;
      }
1. isupper
```
**2**

**1**

- 2. isalpha
- 3. gets
- 4. strncat
- 5. atoi
- 6. strchr
- 7. strcmp

60. C nyelven adottak a változó deklarációk és a következő kódrészlet:

```
FILE *fp;
char str[150]; 
fp=fopen("primer.txt", "r");
fgets(str, 80, fp);
```
Határozd meg, mi lesz az adott kód végrehajtásának eredménye:

1. Beolvas 80 karaktert az adattárból és belehelyezi a str sztringbe.

- 2. Maximum 150 karaktert olvas be az adattárból és belehelyezi a str sztringbe.
- 3. Mindaddig olvassa a sztringet az adattárból, amíg be nem olvassa az új sort jelző jelet vagy 80 karaktert.
- 4. Mindaddig olvassa a sztringet az adattárból, amíg nem olvassa be az új sort jelző jelet vagy 150 karaktert.
- 61. Adott a **fun(...)** függvény C nyelven írt kódja. Válaszd ki, mely standard függvénynek felel meg az alábbi függvény.

```
int fun(char *s) {
      int n, sign;
      while(*s==' ' || *s=='\t') s++;
      sign = (*s == ' - ') ? -1 : 1;if (*s=='+' || *s=='-') s++;for(n=0; *s >='0'&& *s <='9'; s++) n=10*n+ *s - '0';
      return (!*s) ? sign*n : 0;
```
}

Karikázd be a helyes választ:

- 1. isupper
- 2. isalpha
- 3. gets
- 4. strncat
- 5. atoi
- 6. strchr
- 7. strcmp
- 62. Adott a **fun(...)** függvény C nyelven írt kódja. Válaszd ki, mely standard függvénynek felel meg az alábbi függvény.

```
char *fun(char *s, char c)
{
      while(*s & *s!=c) s++;
      return (*s) ? s : NULL; 
}
```
Karikázd be a helyes választ:

- 1. isupper
- 2. isalpha
- 3. gets
- 4. strncat
- 5. atoi
- 6. strchr
- 7. strcmp

**1**

**2**

#### 63. Adott a **fun(...)** függvény C nyelven írt kódja. Elemezd a kódot és válaszd ki, mely standard függvénynek felel meg az alábbi függvény.

```
int fun(char *s, char *t) {
            char tempt, temps;
            while(*s && *t){
                  if(*t>='A'&& *t<='Z') tempt = 'a' + *t -'A';
                  else tempt=*t;
                  if(*s>='A'&& *s<='Z') temps = 'a' + *s -'A';
                  else temps=*s;
                  if(temps != tempt) return temps - tempt;
                  else s++, t++; 
            }
            return *_s - *_t;}
       Karikázd be a helyes választ:
          1. isupper 
          2. isalpha 
          3. gets 
          4. strncat 
          5. atoi 
          6. strchr 
          7. strcmp
                                                                                                 2
64. C nyelven adottak a változó deklarációk és a következő kódrészlet:
              FILE *fp;
              char str[150]; int br=10;
              fp=fopen("primer.txt", "r");
              fseek(fp, br, SEEK_CUR);
              fgets(str, 80, fp);
       Határozd meg, mi lesz az adott kód végrehajtásának eredménye. 
       1. Beolvas 80 karaktert az adattárból és belehelyezi a str sztringbe.
      2. Maximum 150 karaktert olvas be az adattárból és belehelyezi a str sztringbe. Ha az 
      adattárban nincs 150 karakter, akkor br = 10 karaktert olvas be.
       3. Mindaddig olvassa a sztringet az adattárból, amíg be nem olvassa az új sort jelző jelet 
       vagy 80 karaktert, és azt a fájl elejétől számított 11. karaktertől kezdve.
       4. Mindaddig olvassa a sztringet az adattárból, amíg nem olvassa be az új sort jelző jelet 
      vagy 150 karaktert, a 80. karaktertől kezdve az adattárban.
                                                                                                 1
```
- 65. Adott egy C programozási nyelven írt kódrészlet, amely lehetővé teszi a **PRIMER.TXT** fájl megnyitását írás módban. Ha a keresett fájl nem létezik, akkor ez a név alatt létre kell hozni egy üres dokumentumot. A fájlba be kell írni a **PROGRAMIRANJE** szót. A program kódjából hiányzik egy parancs az első sorból. Egészítsd ki a kódot a felsorolt válaszlehetőségek közül eggyel.
	- 1. \_\_\_\_\_\_\_\_\_\_\_\_\_\_\_\_\_\_\_\_\_\_\_\_\_ 2. fp = fopen("primer.txt", " $w$ ");
	- 3. fputs("PROGRAMIRANJE", fp);
	- 4. fclose(fp);

Karikázd be a helyes parancs előtti sorszámot:

- 1. FILE fp;
- 2. FILE \*fp;
- 3. FILE &fp;
- 4. FILE  $*(fp)$ ;
- 66. A C nyelven írt programban deklarálták az **int** típusú **pod** változót. Az **fprintf(...)** függvény segítségével írd be a deklarált adatot a standard kimenő adattárba. Határozd meg, melyik parancsot írták helyesen:
	- 1. fprintf(pod);
	- 2. fprintf("%d", pod);
	- 3. fprintf("%d", pod, stdin);
	- 4. fprintf(stdout, "%d", pod);
- 67. Adott a következő C programozási nyelven írt kód:

```
FILE *fp;
if((fp = fopen("bement.txt", "r")) == NULL)printf("A bemenet.txt allomanyt nem lehet megnyitni!!");
     return;
}
fclose(fp);
```
Elemezd az adott kódot és karikázd be annak a válasznak a sorszámát, amely leírja, hogy mi fog történni a kód végrehajtása után:

- 1. Megnyitjuk a bináris fájlt olvasásra. Ha a fájlt nem sikerül megnyitni, akkor a következő üzenet jelenik meg: "A bemenet.txt allomanyt nem lehet megnyitni!!"
- 2. Megnyitjuk a szöveges fájlt olvasásra. Ha a fájlt nem sikerül megnyitni, akkor a következő üzenet jelenik meg: "A bemenet.txt allomanyt nem lehet megnyitni!!"
- 3. Megnyitjuk a szöveges fájlt írásra, Ha a fájlt nem sikerül megnyitni, akkor a következő üzenet jelenik meg: "A bemenet.txt allomanyt nem lehet megnyitni!!"
- 4. Szöveges fájl létrehozása és megnyitása írás módban. Ha a fájlt nem sikerül megnyitni, akkor a következő üzenet jelenik meg: "A bemenet.txt allomanyt nem lehet megnyitni!!"

**1**

**1**

```
68. C programnyelen deklarálva van a Diak struktúra adattípus, valamint egy változó, amely egy 
       maximum 30 diákból álló tömböt jelképez:
```

```
typedef struct
{
     char nev[50];
     int osztaly;
    int jegyek[10];
}Diak; …
Diak T[30];
```
**1**

Határozd meg, melyik paranccsal tudunk 5-öst beírni matematikából az első diáknak a T tömbben, ha tudjuk, hogy a matematika a jegyek tömbjében a negyedik jegy:

```
1. T[0]. jegyek[3]='5';
2. T[1].jegyek[4]=5;
3. T[0].jegyek[3]=5;
4. T.jegyek[3]=5;
```

```
69. C programnyelven adott a következő változó deklaráció fp: FILE * fp;
       és adott a programkód egy sora int poz=ftell(fp);
```
Határozd meg, mi fog történni ennek a sornak a végrehajtása után. Karikázd be a helyes válasz előtti számot:

**1**

**1**

```
1. A fájl elejére pozícionál
```
- 2. A fájl végére pozícionál
- 3. Bezárja a fájlt
- 4. Meghatározza a jelenlegi pozíciót a fájlban

```
70. C nyelven adott a Diak struktúra deklarációja, valamint egy változó is, amely egy maximum 30 
       diákot tartalmazó tömböt jelképez:
```

```
typedef struct
 {
      char elnevezes[30];
      int osztaly, osztalyzat;
} Tantargy;
                                   typedef struct
                                    {
                                      char nev[20], vezeteknev[20];
                                       Tantargy tantargyak[10]; 
                                   }Diak;
…
```
int i; Diak T[30];

Határozd meg, melyik paranccsal lehet a T tömb első diákjának 5 osztályzatot adni matematikából, ha tudjuk, hogy a matematika a tantárgyak tömbjében a negyedik tantárgy. Karikázd be a helyes választ:

- 1. T[0]->tantargyak[3]->osztalyzat=5;
- 2. T[0].tantargyak[3].osztalyzat=5;
- 3. T[0].tantargyak["matematika"].osztalyzat=5;
- 4. T.osztalyzat[3]=5;

71. C nyelven adott a *Pont* (koordinátákkal meghatározva), *Poligon* (a csúcsok számával és koordinátáival meghatározva) és *Gula* (az alap típusával - háromszög, négyszög... és magasságával meghatározva) struktúrák deklarációja. Majd adott egy **\****Gula* típusú változó deklarációja:

```
typedef struct
{
float x, y; 
}Pont; 
                     typedef struct
                     {
                        int csucsokSzama;
                        Pont csucsok[10]; 
                     }Poligon;
                                               typedef struct
                                               {
                                                  Poligon alap;
                                                  float magassag;
                                               }Gula;
```

```
Gula *p;
```
Határozd meg, mely paranccsal lehet a gúla alapjának a csúcsait 6-ra állítani, melyre a deklarált *\*p* mutató mutat. Karikázd be a helyes választ:

- 1. p.alap.csucsokSzama=6;
- 2. p.alap->csucsokSzama=6;
- 3. p->alap.csucsokSzama=6;
- 4. p->alap[csucsokSzama]=6;
- 5. p->alap->csucsokSzama=6;
- 72. A C programnyelven adott a *Pont3D* (amelye egy pontot definiál a térben) és a *Labda* (amelyet a középpontja és a sugara határoz meg) struktúra adattípusok deklarációja:

```
typedef struct
{
   float x, y, z; 
}Pont3D; 
                                         typedef struct
                                         {
                                            Pont3D kozeppont;
                                            float R;
                                         }Labda;
```
Határozd meg a **Labda** típusú **x** változó helyes deklarációját és inicializációját úgy, hogy a középpontja legyen az O pontban (2,2,2), a sugara pedig 10 cm:

1. Labda x={10, {2, 2, 2}}; 2. Labda x={2, 2, 2, 10}; 3. Labda x={2, 2, 2}, {10}; 4. Labda x={{2, 2, 2}, 10};

**2**

```
73. Karikázd be a helyes válasz előtti számot!
```
C programnyelven a következő struktúra adattípusokat deklaráltuk: *Datum* és *Nyaralas*:

```
typedef struct
{
    int nap, honap, ev; 
}Datum; 
                                     typedef struct
                                     {
                                       char celallomas[50];
                                        Datum indulas, visszateres;
                                        float ar;
                                     }Nyaralas;
```
Határozd meg a *Nyaralas* típusú *x* változó helyes deklarációját és inicializációját, ha a célállomás Rodos, az indulás 10.08.2016., visszatérés 21.08.2016. Az ár 480€. Karikázd be a helyesen megírt parancs előtti sorszámot:

1. Nyaralas x={"Rodos",{2016,8,10},{2016,8,21},480}; 2. Nyaralas x={"Rodos",{10,8,2016},{21,8,2016},480}; 3. Nyaralas x={"Rodos",{10,8,2016,21,8,2016},480}; 4. Nyaralas x={Rodos,{2016,8,10},{2016,8,21},480}; 5. Nyaralas x={"Rodos",480,{2016,8,10},{2016,8,21}};

74. A C programnyelven adott a *Dolgozok* és az *Osztaly* struktúrák deklarációja, valamint egy *Osztaly* típusú változó:

```
typedef struct
{
  char nev[50], vezeteknev[50];
  float berek[12];
   //fizetes hónaponként
 }Dolgozok; 
                                      typedef struct
                                      {
                                        char elnevezes[50];
                                        Dolgozok munkasok[200];
                                        //az összes alkalmazott 
                                     tömbje
                                      }Osztaly;
```
Osztaly marketing;

…

Határozd meg azt a parancsot, amellyel a **marketing** osztályon dolgozó, a nyilvántartásban az első pozíción szereplő munkásnak 70.000 dináros fizetést írunk be decemberre:

1. marketing.munkasok[1].berek[12]=70000;

2. marketing[0].munkasok[0].berek[11]=70000;

3. marketing.munkasok[0].berek[11]=70000;

4. marketing[0].munkasok.berek[11]=70000;

**2**

```
75. Adott C programnyelven a Szog struktúra deklarációja, valamint az ElsoNagyobbMint
       függvény deklarációja, amely a bemeneti fájlban található szögek halmazából meghatározza az 
       első olyan szöget, amely nagyobb mint egy megadott szög. 
             typedefstruct
             {
                 int fok, perc, masodperc;
             }Szog; …
             Szog ElsoNagyobbMint(char nev[], Szog referencia) {…}
       Ha a függvényhívásban a következőképpen deklaráltuk a változókat: 
             Szog alfa, beta; char name[20]; FILE *in;
       Karikázd be azt a parancsot, amellyel helyesen hívjuk a függvényt:
            1. beta= ElsoNagyobbMint(in, alfa);
            2. beta= ElsoNagyobbMint(name, alfa)
            3. beta= ElsoNagyobbMint(name[20], alfa)
            4. ElsoNagyobbMint(in, alfa, *beta)
                                                                                                    2
76. C programnyelven adott az fp változó deklarációja: FILE *fp; és a programkód egy sora:
       fseek(fp,br,SEEK_CUR);
       Határozd meg, mi lesz a kód végrehajtásának eredménye. Karikázd be a helyes válasz előtti 
       sorszámot:
           1. A fájl elejére pozícionál
           2. A fájl végére pozícionál
           3. br bájtra pozícionál a fájl kezdetétől
           4. br bájtra pozícionál a fájl végétől
           5. br bájtra pozícionál a jelenlegi pozíciótól kezdve a fájlban
                                                                                                    1
77. C nyelven adott a programkód, ahol a main fejléc a következőképp néz ki: 
               void main(int argc, char *argv[])
       A PRIMER.EXE programot, amely ilyen main függvényt tartalmaz, parancssorból kell indítani a 
       következő paranccsal:
               C:\TC\BIN>PRIMER A:\primer1.txt A:\primer2.txt
       Határozd meg, hogy a main függvény argc és argv bemeneti változói milyen értékeket kapnak a 
       PRIMER.EXE program indítása után. Karikázd be a helyes válasz sorszámát:
        1. \arg c = 3 \arg v[0] = PRIMER \arg v[1] = A:\prime \arg r[2] = A:\prime \arg v[2] = A:\prime \arg r[2]2. \arg c = 2 \arg v[0] = A:\prime 1.txt \arg v[1] = A:\prime 2.txt
        3. \arg c = 2 \quad \arg v[0] = \text{prime}1.txt \quad \arg v[1] = \text{prime}2.txt4. \arg c = 3 \arg v[0] = PRIMER \arg v[1] = primer1.txt \arg v[2] = primer2.txt2
```
78. A C nyelven írt programban adott az fp változó deklarációja, amely mutató egy bináris fájlra valamint, az **adat** változó deklarációja, amelybe beleírjuk a meghatározott bináris adattárból kiolvasott adatokat.

Határozd meg, hogy a felkínált parancsok közül melyik teszi lehetővé három bájt kiolvasását a bináris adattár jelenlegi pozíciójáról. Karikázd be a helyes választ:

- 1. fread(adat, 24, 1, fp);
- 2. fread(&adat, 24, 0, fp);
- 3. fread(&adat, 3, 1, fp);
- 4. fscanf(&adat, 3, 1, fp);
- 5. fscanf(fp, 3, &adat);
- 79. A C nyelven írt programban adott az fp változó deklarációja, amely mutató egy bináris fájlra valamint, az **adat** változó deklarációja, melynek értékét be fogjuk írni a meghatározott bináris adattárba.

Határozd meg, hogy a felkínált parancsok közül melyik teszi lehetővé három bájt beírását a bináris adattárba. Karikázd be a helyes választ:

- 1. fprintf(&adat, 3, 1, fp);
- 2. fprintf(fp, 3, &adat);
- 3. fwrite(adat, 24, 1, fp);
- 4. fwrite(&adat, 24, 0, fp);
- 5. fwrite(&adat, 3, 1, fp);

**1**

### **A következő feladatokban karikázd be a helyes válaszok előtti számokat**

80. Az alábbi állítások a kód fordítására vonatkoznak kompájler segítségével. Karikázd be azokat az állításokat, amelyek **HELYESEK**:

> 1. A fordított nyelveknél, a forráskód minden változtatása után feltétlenül meg kell ismételni a fordítás folyamatát.

2. Kompájlerrel történő fordításnál a program végrehajtása során, **MUSZÁJ**, hogy a számítógép RAM memóriájában legyen a forráskód és a futtatható kód is. **2**

3. A kompájler a forráskódot soronként fordítja és hajtja végre.

4. A program kompájlerrel történő fordítása során a fordítás és a végrehajtás/futtatás folyamatának ideje független egymástól

- 81. Adottak a következő változó deklarációk (inicializációval és anélkül) C programnyelven. Karikázd be azokat a válaszokat, ahol a változók deklarációit helyesen írták:
	- 1. int  $a=b=c=5;$
	- 2. int a=5, b=5, c=5;
	- 3. char zn="a";
	- 4. long a; b=5; c;
	- 5. int a=0xf2;
	- 6. char  $zn='b$ ;

82. Adott a következő deklaráció: **int a, b**; Tekintetbe véve az előbbi deklarációt, karikázd be azokat a parancsokat, amelyek **HELYTELENÜL** formázott bevitelt jelölnek:

- 1. scanf("%d%f", &a, &b);
- 2. scanf("%d%\*d", &a, &b);
- 3. scanf("%d%d", &a, &b);
- 4. scanf("%d%d", a, b);
- 5.  $scanf("%d%*d", %a);$
- 6. scanf("%5d%5d", &a, &b);

83. Deklaráltuk a következő változókat:

float x, z; const float y;

Karikázd be a **HELYTELEN** értékadó parancsokat:

- 1.  $x \% = v$ ; 2.  $x = +5$ ; 3.  $x += y + 5$ ;
- 4.  $x = y + 5$ ;
- 5.  $y = x + z$ ;
- 6.  $x = z = y + 5$ ;
- 84. Adott egy parancs C nyelven, amely a hőmérsékletet Celsius fokban megadva (*temc*) átalakítja hőmérsékletté Fahrenheit fokban megadva (*temf*). A temc és temf adatai általános (egyszeres) pontosságú reális számok. Határozd meg, mely kifejezések adnak helyes megoldást.
	- 1. temf =  $(9/5)$  \* temc + 32;
	- 2.  $temf = 9 / 5 * temc + 32;$
	- 3. temf =  $9 *$  temc  $/ 5 + 32$ ;
	- 4. temf =  $32 + 9$  \* temc / 5;

**2**

**1,5**

**1,5**

**1,5**

#### 85. Adott a következő if-else parancs:

```
if(a == 3 || a == 5) p++;
```
else p--;

Határozd meg, melyik switch parancsok felelnek meg a fenti szerkezetnek. Karikázd be a helyes megoldásokat:

```
1. switch(a){
                case 3: p++;break;
                case 5: p++;break;
                default: p--;
         }
2. switch(a){
                case 3: case 5: p++;break;
                p--;}
3. switch(a){
                case 3: case 5: p++;break;
                default: p--;
         }
4. switch(a){
                case 3: case 5: p++;
                default: p--;
         }
```
86. Az alábbi állítások a while ciklus definíciójára vonatkoznak. Melyek **HELYESEK** az alábbi állítások közül:

- 1. A while ciklus addig hajtódik végre, amíg a feltétel logikai hamis (egyenlő nullával),
- 2. A while ciklust akkor használják, amikor tudják, hogy hányszor fog a ciklus végrehajtódni,
- 3. A while ciklusban előbb mindig leellenőrzik, hogy a feltétel logikai igaz-e, és ha az, akkor az utasítás végrehajtódik,
- 4. A while ciklusnál megtörténhet, hogy a ciklus teste egyszer sem hajtódik végre (nem elégült ki a feltétel a ciklus elején).
- 87. Az alábbi állítások a do while ciklus definíciójára vonatkoznak. Melyek **HELYESEK** az alábbi állítások közül:
	- 1. Akkor használják, amikor nem tudják, hogy hányszor fog a ciklus ismétlődni.
	- 2. Először végrehajtódik a ciklus teste, majd kiszámolja a logikai kifejezés értékét. Ha logikai hamis az eredmény, akkor a ciklus újra végrehajtódik. **1**
	- 3. A ciklus véget ér, amikor a feltétel logikai igaz értéket kap.
	- 4. A ciklus legalább egyszer végrehajtódik.
- 88. Adottak egy egydimenziós, egész számokból álló tömb deklarációi és inicializációi C nyelven. Karikázd be az egydimenziós tömb helyesen megírt deklarációit és inicializációit:

```
1. int a[10]={1,2,3};
```

```
2. int a[5]=\{-3, -2, -1, 0, 1, 2, 3\};
```
- 3. int a[]={10,20,30,40,50};
- 4. int[5] a={1, 2, 3, 4, 5};
- 5. int a={10,20,30,40,50};
- 6. int a[5]={'1', '2', '3', '4', '5'};

**1,5**

**2**

89. Egy C programnyelven írt programban adott az alábbi deklaráció és a memóriahely lefoglalása az n hosszúságú általános pontosságú valós számok tömbje számára.

```
float *B;
int n;
B=calloc(n,sizeof(float));
```
Jelöld meg a helyesen írt parancsokat a B tömb i-dik elemének **MEGJELENÍTÉSÉRE**:

- 1. printf("%f", B[i]); 2. printf("%f", &B[i]);
- 3. printf("%f", B+i);
- 4. printf("%p", \*(B+i));
- 5. printf("%f", \*(B+i));
- 90. Egy C programnyelven írt programban adott az alábbi deklaráció és a memóriahely lefoglalása az n hosszúságú általános pontosságú valós számok tömbje számára.

```
float *B;
int n;
B=calloc(n,sizeof(float));
```
Jelöld meg a B tömb i-dik elemének **BEVITELÉRE** vonatkozó helyesen írt parancsokat.

```
2
```

```
1. scanf("%f", B[i]); 
2. scanf("%f", B+i);
3. scanf("%p", B+i);
4. scanf("%f", &B[i]); 
5. scanf("%f", *(B+i));
```
- 91. A "címaritmetika" kifejezés alatt a mutatókon végzett számtani műveleteket értjük. Elemezd az alábbi állításokat, amelyek a megengedett számtani műveletekre vonatkoznak a mutatókon. Karikázd be a helyes állítások előtti sorszámokat:
	- 1. Egyik mutató értékének átadása másik mutatónak.
	- 2. Valós adat hozzáadása a mutató értékéhez illetve valós adat kivonása a mutató értékéből. **1,5**
	- 3. Két mutató kivonása és összehasonlítása.
	- 4. A tomb azonosítója egy mutató a tomb elejére és meg lehet változtatni az értékét.
	- 5. A mutatót össze lehet hasonlítani **NULL**-al.
	- 6. Két mutató összeadásával új mutatót kapunk.

92. C programnyelven adott a következő parancs, amely az **a, b** és **c** változókat deklarálja.

```
struct elem1{
            int x,y;
       };
       struct elem{
            struct elem1 poz;
            int forma;
       };
       struct elem a = \{(1,5), 3\}, *b, c;
Karikázd be azokat a válaszokat, amelyekben az értékadó parancsokat HIBÁSAN írták a 
deklarált változók között:
 1. c.poz.x = a.poz.x;c.poz.y = a.poz.y;
      c.forma = a.forma;
                                       2. b\rightarrow poz.x = a.poz.x;b\text{-}poz.y = a.poz.y;b->forma = a.forma;
 3. c = a; 4. b=a;
 5. b=&a; 6. *b=a;
                                                                              3
```
93. C programnyelven írd meg a *xcalloc* függvényt, amely memóriahelyet foglal az *n* elemből álló vektornak és inicializálja az elemeit. A vektor minden eleme *size* bájtnyi helyet foglal el a memóriában. A 7. sorba hozzá kell írni a hiányzó parancsot, hogy a függvény elvégezhesse a feladatát.

```
1. void *xcalloc(int n, int size)<br>2. \{2. {
3. int i;
4. char *_{p,*q};
5.
6. if (p = q = \text{malloc}(n * size)) := \text{NULL}7.
8. }
9. return q;
10. }
```
Karikázd be azokat a számokat, amelyek a feladat helyes megoldásai lehetnek:

```
1. for(i=0; i <n*size; i++) *p++=0;
2. for(i=0; i<size; i++) p++=0;
3. for(i=0; i<n*size; i++) *p=0;
4. for(i=0; i<n*size; *p++=0, i++);
```
94. Adott a dinamikus mátrix deklarációja C nyelven, a kód további részében található pedig az inicializácója:

int \*\*mat;

Karikázd be a felkínált lehtőségek közül, milyen módokon jelölhetjük a **mat** dinamikus mátrix elemének az értékét, amely az i-dik sorban és j-ik oszlopban található:

```
1. *( \text{mat}[i] + j )
```
- 2.  $*( \text{mat} + i + j )$
- 3.  $*$  mat[i] + j
- 4.  $*(\text{mat} + i) + j)$
- 5. \*\* ( $mat + i + j$ )
- 6. mat[ $i$ ][ $j$ ]

**1,5**

```
95. Adott egy nevesített (szimbolikus) konstans és egy konstans változó deklarációja C nyelven:
          #define k 50 …
          int m=100; …
      Határozd meg, mely parancsokkal lehet helyesen deklarálni az egész számok kétdimenziós 
      tömbjét. Karikázd be a helyes válaszokat:
          1. int a[k][k];2. int b[k][m];
          3. int c [ k ][ 10 ];
          4. int x [100 ][ 50]; 
          5. int y [10, 10];
          6. int z [ m ][ 10 ];
                                                                                            1,5
96. Adottak az alábbi függvényprototípusok C programnyelven írva. Karikázd be a helyesen írt 
      prototípusok előtti sorszámokat:
          1. float* pp1(int a, int b, int c);
          2. int pp2(int a[][10], int n); 
          3. int pp3(int a[], n; float b);
          4. void pp4(int *a, int n); 
          5. int pp5(int a[][], int n); 
          6. int pp6(int a[], int n); 
          7. int pp7(int a, b, c);
          8. float[ ] pp8(float a[ ], int n);
                                                                                            2
97. Adott a következő függvény prototípus C nyelven:
            void Osszead(int n, int *a, int *b);
      A main függvényben adottak a következő változó deklarációk:
            int x[50][50], y[50], m, j, i;
      Határozd meg, melyek a helyes függvényhívások:
          1. Osszead(m, y[i], y[i+1]);
          2. Osszead(y[i], x[i], x[i+1]);
          3. Osszead(m, y, x[i][j]);
          4. Osszead(y, x[i], x[i+1]);5. Osszead(10, y, x[0]);
          6. Osszead(x[i][j], x[i], x[j]);3
98. Adottak a következő deklarációk C programnyelven: 
                    char s1[100]="xyzw", s2[100], *s3="xyzw",*s4;
      Karikázd be azokat a parancsokat, amelyek a végrehajtás közben hibát fognak kiváltani (run-time 
      error):
      1. strcpy(s1, "maturski ispit");
      2. strncpy(s1, "maturski ispit", 8);
      3. strcpy(s2, "maturski ispit");
      4. strcpy(s3, "maturski ispit");
      5. strncpy(s3, "maturski ispit", 3);
      6. strcpy(s4, "maturski ispit");
                                                                                            2
```
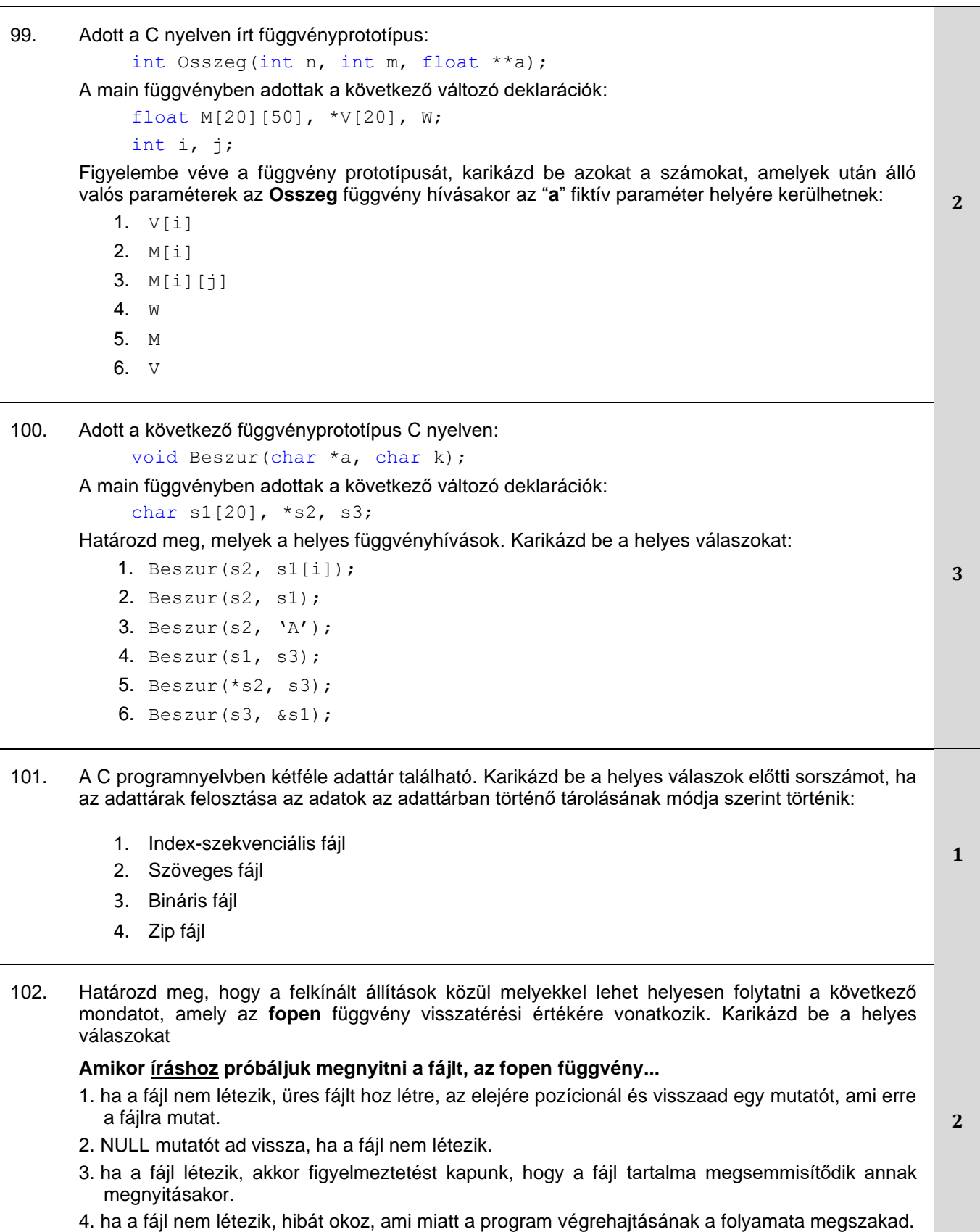

5. ha a fájl létezik, figyelmeztetés nélkül megsemmisül a tartalma.

j.

```
103. Karikázd be a felkínált válaszok közül azokat, amelyekkel helyesen lehet folytatni az alábbi 
       állítást, amely az fopen függény visszatérési értékére vonatkozik. 
      Amikor olvasásra próbáljuk megnyitni a fájlt, az fopen függvény...
          1. ha a fájl nem létezik, hibát okoz, ami miatt a program végrehajtásának a folyamata 
              megszakad
          2. ha a fájl nem létezik, üres fájlt hoz létre, az elejére pozícionál és visszaad egy mutatót, 
              ami erre a fájlra mutat. 
          3. NULL mutatót ad vissza, ha a fájl nem létezik.
          4. ha a fájl létezik, akkor egy mutatóval tér vissza, ami erre a fájlra mutat.
                                                                                                  1
104. C programnyelven adott egy tömb változó deklarációja:
              int tomb[10];
      Határozd meg, mely parancsokkal lehet helyesen kiolvasni az egész számokat tartalmazó tömböt, 
      amelynek a mérete 10 és bináris fájlban található, amelyre az *in mutató mutat:
        1. fread(tomb, sizeof (int), 10, in);
        2. fread(&tomb, sizeof (int), 10, in);
        3. fread(&tomb, sizeof tomb, 1, in);
        4. fread(tomb, sizeof tomb, 1, in);
        5. fread(tomb, sizeof (tomb), 1, *in);
        6. fread(tomb, sizeof (int)*10, in);2
105. C programnyelven adott a Diak struktúra, majd a Diak változó deklarációja:
            typedef struct
            {
                   char nev[50];
                   int osztaly;
                   int jegyek[10];
            }Diak; …
            int i; Diak x;
      Határozd meg a helyes módjait, hogyan lehet hozzáférni az x struktúra változó mezőihez. 
       Karikázd be a helyes válaszokat: 
       1. x.jegyek[i] 
       2. *x.osztaly
       3. x->nev
        4. x[i].jegyek
        5. x.nev
                                                                                                  2
106. C programnyelven adott az Utazas struktúra, majd az *Utazas változó deklarációja:
              typedef struct
              {
                   char start[50], cel[50];
                    int kilometer;
               }Utazas; …
              Utazas *p;
      Határozd meg, hogyan lehet hozzáférni a struktúra változó mezőihez. Karikázd be a helyes 
      válaszokat:
              1. *p->kilometer
              2. (*p).kilometer
              3. &p->kilometer
                                                                                                  2
```
4. p->start 5.  $*(p)$ . start 107. A C programnyelvben definiáltak a struktúrák, amelyek különböző típusú adatok csoportosítását teszik lehetővé. Definiáld a **Tdiak** struktúrát a következő mezőkkel: **nev** (maximum 30 karakter), **vezeteknev** (maximum 30 karakter) és **atlag** (double típus).

Határozd meg a **Tdiak** struktúra helyesen írt deklarációit. Karikázd be a helyes válaszokat:

```
1. typedef struct diak{
        char nev[30];
        char vezeteknev[30];
        double atlag;
   }Tdiak;
                                   2. typedef struct diak{
                                             char nev[31];
                                             char vezeteknev[31];
                                              double atlag;
                                           }Tdiak;
3. struct diak{
        char nev[30];
       char vezeteknev[30];
        double atlag;
   }Tdiak;
                                   4. typedef struct diak{
                                             char nev[31], vezeteknev[31];
                                             double atlag;
                                           }Tdiak;
```
108. C programnyelven adott egy programkód, amely létrehozza az **ULAZ.DAT** bináris fájlt és deklarál egy **Tdiak** struktúra típusú "**a**" adatot, majd inicializálja a következő értékekkel: **Petrovic Vukasin 5.00.** Egészítsd ki a programkódot (a 11. sorban) egy olyan paranccsal, amely segítségével be lehet írni a **Tdiak** típusú "**a**" adat értékét a megnyitott bináris fájlba.

```
1. #include <stdio.h>
2. typedef struct diak{
3. char keresztnev[31];
4. char vezeteknev<sup>[31]</sup>;
5. double atlag;
6. } Tdiak;
7. int main(){
8. FILE *fp;
9. Tdiak a={"Vukasin", "Petrovic", 5.00};
10. f_p = f_{\text{open}}(T^{\text{ULAZ}} \cdot \text{DAT}^{\text{T}}, T^{\text{wb}});
 11. _________________________________
12. fclose(fp);
13. return 0;
14.}
Karikázd be a helyes válaszok előtti sorszámot:
1. fwrite(&a, sizeof(Tdiak), 1, fp);
2. fwrite(a, sizeof(Tdiak), 1, fp);
3. fwrite(&a, sizeof a, 1, fp);
```
4. fwrite(fp, sizeof(Tdiak), 1, a);

**2**

## **Egészítsétek ki a következő mondatokat és táblázatokat**

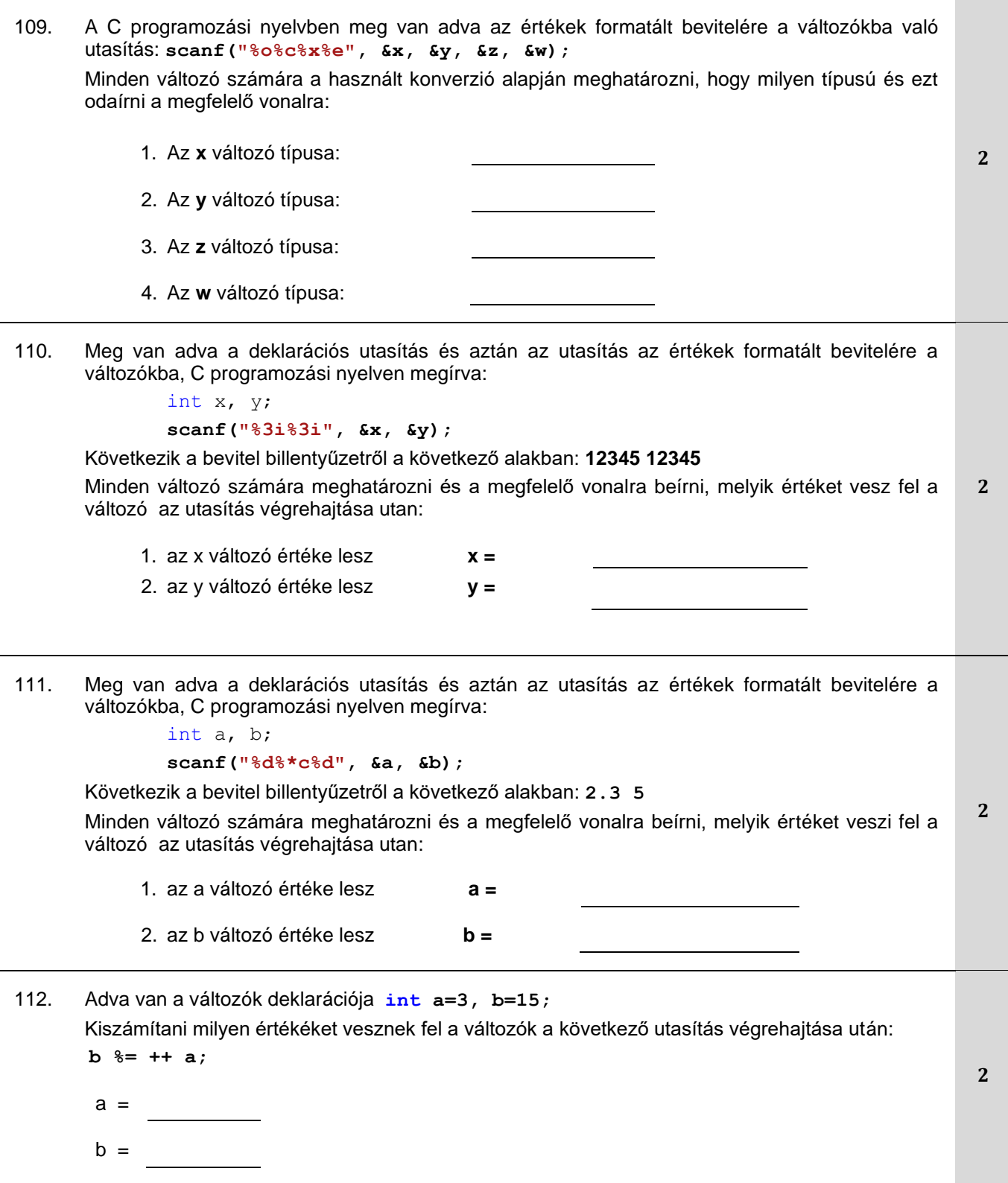

113. Matematikai operátorokat használva meg vannak adva a kifejezések. Gondot vezetve az adattípusokról, az adott kifejezések értékét meghatározni és beírni ezeket a melletük lévő vonalra. Ha a kifejezés hibát okoz, akkor az érték helyett odaírni az **error** szót.

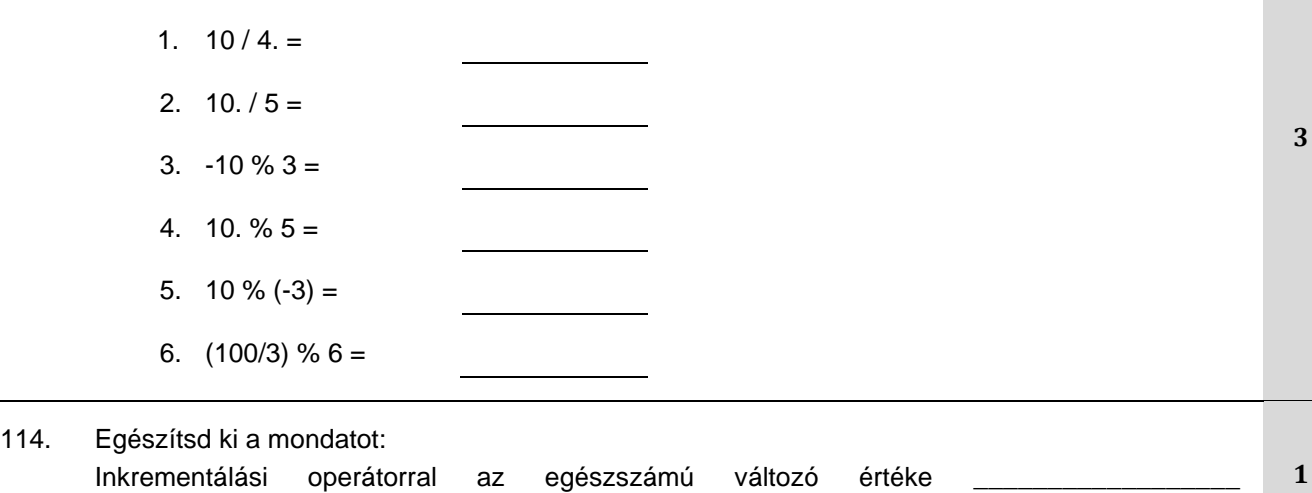

115. A képen látható algoritmussal ábrázolt elágazásos utasítást megírni feltételes háromoperandusú operátorral:

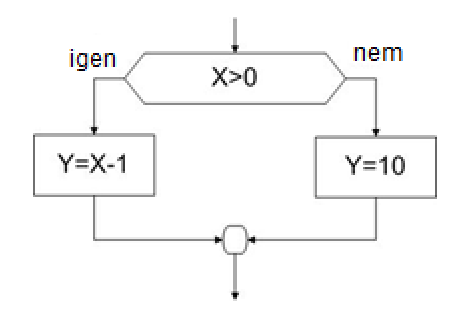

\_\_\_\_\_\_\_\_\_\_\_\_\_\_\_\_\_\_.

116. A következő kifejezést C programozási nyelven megírni:

$$
z = \sqrt{x^{2^*n} + y^{2^*m}}
$$

117. Meghatározni milyen értékeket vesznake fel az x és y változók a következő programrész végrehajtása után:

> **int x=10; int y=20; if(x>50) x-=10; y+=10;**

A kapott értékeket írd a vonalra:

 $x = y = y$ 

**2**

**1**

118. A C programozási nyelvben két egészszámú változó deklarálva van:

**int x=0, izbor;**

Az **izbor** változó megadott értékeire, az **x** változó értékét határozd meg miután végrehajtódott a következő többirányú elágazásos utasítás:

```
switch(izbor)
{
case 1: x += 1;
case 2: x += 2; break;
case 3: x += 3;
default: x = 100;
case 4: x += 4;
case 5: x += 5;
}
1. ha izbor=3, x =2. hа izbor=10, x=_______________
                                      3. ha izbor=4, x =4. ha izbor=2, x =
```
119. Meg van adva az egydimenziós tömb deklarációja és egy programrész:

```
int p[200], i, n=10;
```

```
for(i=0; i<n; i++) scanf("%d", &p[i]);
```
Meghatározni a kifejezés értékeit és beírni azokat a megfelelő vonalra:

sizeof  $p =$  $sizeof p[0] =$ 

120. Adottak a következő deklarációk: **int p[200], i, n, pom;**

És aztán az a programrész is amely **n** méretű **p** tömbben ciklikus elmozdítást végez egy hellyel **jobbra**. A kód egyes részei hiányoznak.

Szem előtt tartva a ciklusutasás inicializálását, az előrelátott helyekre vidd be a megfelelő elemeket **átírva a kifejezéseket** a felkínált kifejezés listából (feltételezzük, hogy mindegyik szükséges változó inicializálva van):

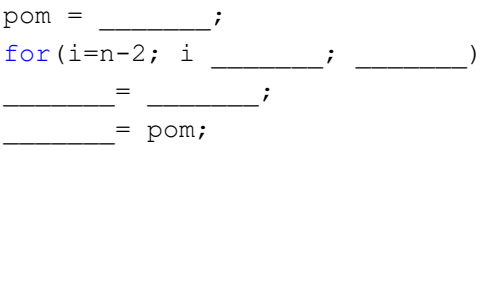

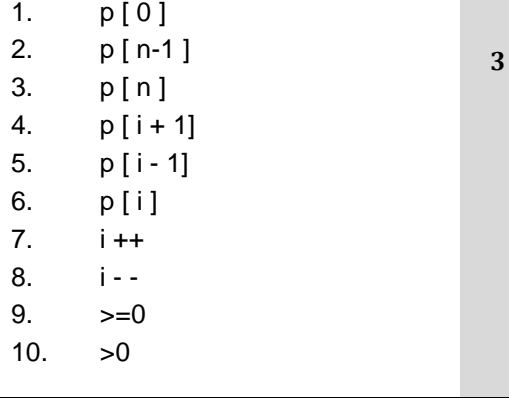

**2**

121. Adva vannak a következő deklarációk: **int p[200], i, n, k, x;**

És utána az a programrész, amely az **n** méretű **p** tömbbe kell hogy BESZÚRJA (insert) az x elemet a k pozícióra és aztán frissítse a tömb új méretét.

Szem előtt tartva a ciklusutasás inicializálását, az előrelátott helyekre vidd be a megfelelő elemeket **átírva a kifejezéseket** a felkínált kifejezés listából (feltételezzük, hogy mindegyik szükséges változó inicializálva van):

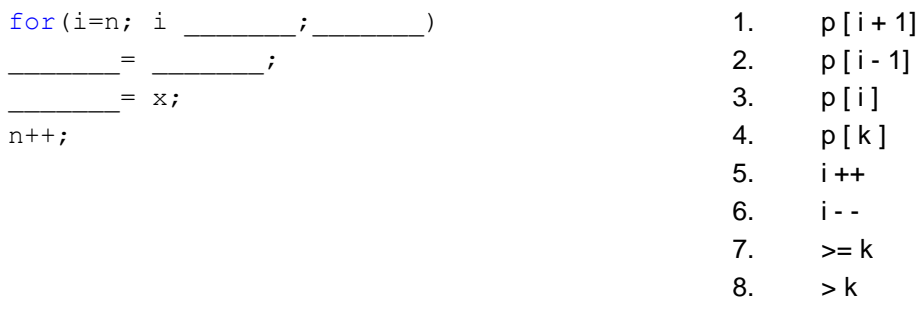

#### 122. Adva vannak a következő deklarációk: **int p[200], i, n, k;**

És utána az a programrész, amely az **n** méretű **p** tömbből, a tömb tömörítésével **KIDOBJA** a k pozíción lévő elemet és aztán frissíti a tömb új méretét.

Szem előtt tartva a ciklusutasítás inicializálását, az előrelátott helyekre vidd be a megfelelő elemeket **átírva a kifejezéseket** a felkínált kifejezés listából (alapértelmezve van, hogy mindegyik szükséges változó inicializálva van):

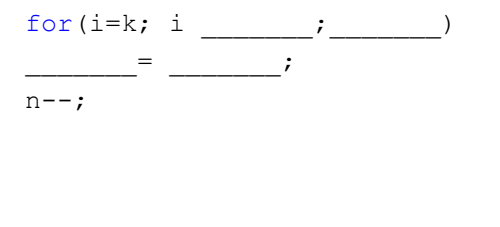

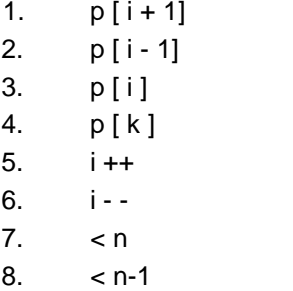

 $11$ 

**3**

**2**

**3**

123.

A C programozási nyelvben meg vannak adva a következő deklarációk: **int A[50], i, n;** Szükség van a tomb létrehozására a következő értékekkel:

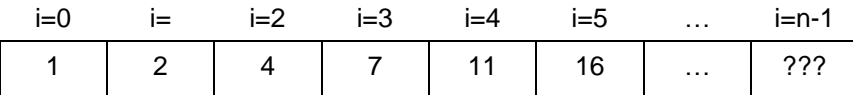

Kiegészíteni a programrészt, amellyel létrehozzuk ezt a tömböt:

 $A[0]=1;$ 

for(i = \_\_\_\_\_\_; i \_\_\_\_\_\_; i++)  $\frac{1}{\sqrt{2\pi}}$  =  $\frac{1}{\sqrt{2\pi}}$ ;

124. A C programozási nyelven deklarálva és inicializálva vannak a következő változók:

int  $x=40$ ,  $y=50$ ,  $z=60$ ,  $\star$ p1,  $\star$ p2;

Meghatározni milyen értékeket vesznek fel az x, y, és z változók a következő programrész végrehajtása után és odaírni ezeket a megfelelő helyekre.

```
p1 = \&x;p2 = p1;y = (*p2)+20;z = *p2;
```
 $x = \frac{1}{x}$ ;  $y = \frac{1}{x}$ ;  $z = \frac{1}{x}$ ;

125. Meg van adva egy C programozási nyelven megírt programrész:

```
int a[7]=\{10,25,30,15,40,77,45\}, *pa, x, y;
pa=a+4;x=--(*pa)+5;y=*(--pa)+5;
```
Analizálni a programrészt és meghatározni az **x** és **y** változók, valamint a **pa** mutató értékeiket miután végre lett hajtva a programrész három végrehajtó utasítása:

 $x =$  $y = \_$  $pa = a + \_$ 

126. Meg van adva egy C programozási nyelven megírt programrész:

int a[7]={81,12,35,97,40,52,17}, \*pa, x, y; pa=a+3;  $x = * (pa-2) + 1;$  $y = (*pa-2)+1;$ 

Analizálni a programrészt és meghatározni az **x** és **y** változók, valamint a **pa** mutató értékeiket miután végre lett hajtva a programrész három végrehajtó utasítása:

```
x =y = \_pa = a + \_
```
127. A dinamikus memóriaallokációt, amellyel egy egydimenziós tömb elemeit tároljuk el, a következő függvényekkel lehet végrehajtani:

A \_\_\_\_\_\_\_\_\_\_\_\_\_\_\_\_\_\_\_\_\_ függvény visszaad egy mutatót, amely a hozzárendelt memóriahelyre mutat és az allokáció során automatikusan feltöltődik nullákkal az adott memóriahely.

A \_\_\_\_\_\_\_\_\_\_\_\_\_\_\_\_\_\_\_\_\_\_\_ függvény visszaad egy mutatót, amely a hozzárendelt memóriahelyre mutat és ennek a memóriahelynek nincs definiált tartalma.

128. A C programozási nyelv utasításaival matrix és három egészszámú változó deklarálva van:

int mat[50][50]; int k, N, Sum=0;

ahol **N** változó a **mat** négyzetes matrix méretét jelöli. Kiegészíteni a ciklusos programrészt a hiányzó kifejezésekkel úgy, hogy az határozza meg a mellékátlón lévő összes szám összegét (Sum): **3**

for  $(k=0; k<$  ;  $k+1$  $Sum = Sum + mat[$  ][ ]; **3**

**3**

**3**

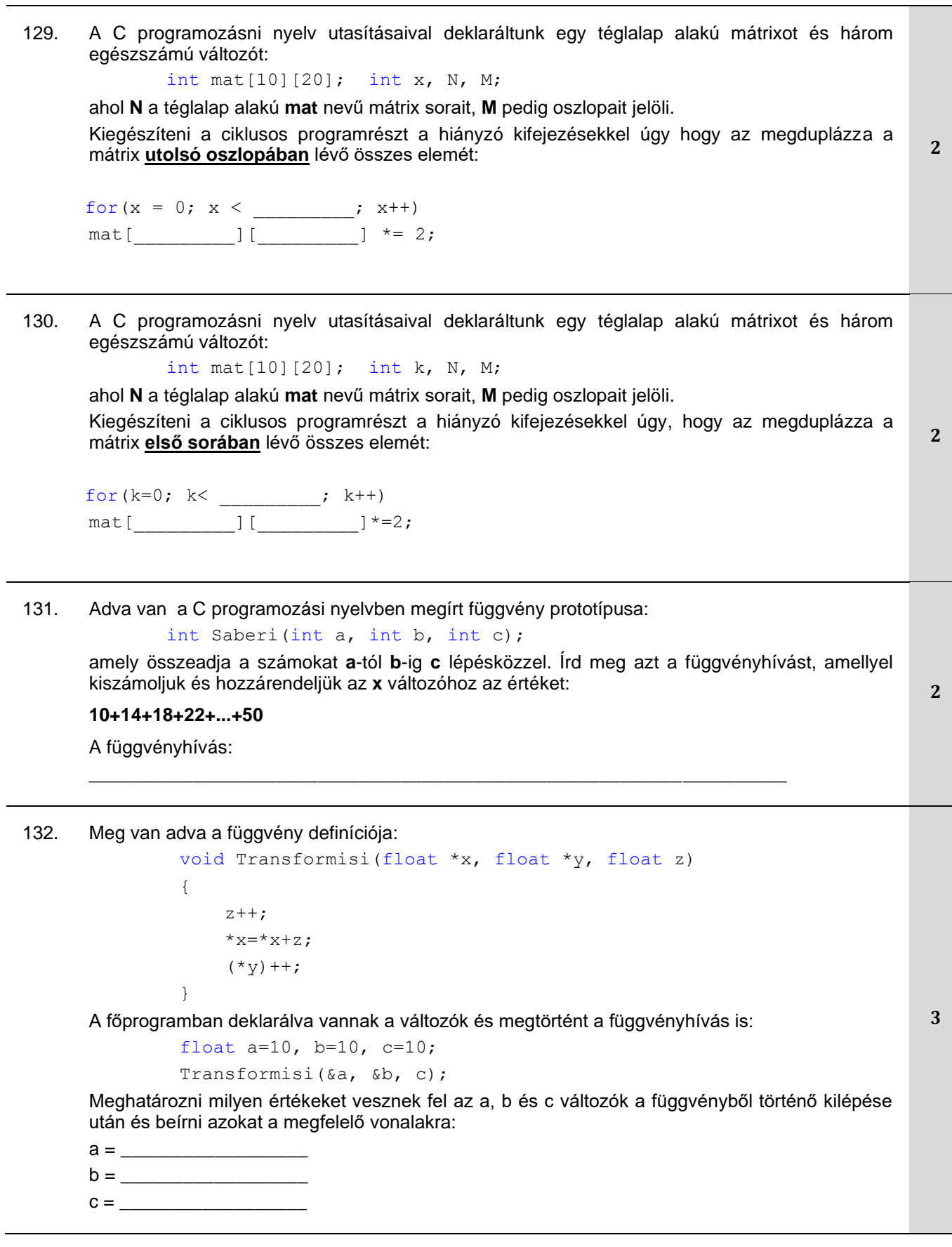

Приручник о полагању матурског испита у образовном профилу Електротехничар информационих технологија - оглед

```
133. Adva van a függvény definíciója: 
               void Transformisi(float *a, float b)
                {
                    (*a)++;b=b+3;}
      A főprogramban deklarálva vannak a változók és megtörtént a függvényhívás is:
                float x=4, y=7;
               Transformisi(&x, y);
      Meghatározni az x és y változók értékeit és beírni azokat a kijelölt helyre:
      a függvényen belül, mielőtt visszatérnénk a főprogramba: x = _________, y = _________
      a főprogramban miután visszatértünk a függvényből: x = ________, y = _________
                                                                                            2
134. A C programozási nyelven deklarálva és inicializálva vannak a sztringek: 
               char s1[]="crvena zvezda";
               char s2[]="zelengora";
      Meghatározni és az előrelátott vonalra beírni a sztringek tartalmát miután végre lett hajtva a 
      következő utasítás:
               strncpy(s1,s2,3);
      s1 = ____________________________________________________
      s2 =2
135. A C programozási nyelven deklarálva és inicializálva van a következő sztring: 
               char s1[]="Short Message Service", *s2, *s3;
      Meghatározni és a megfelelő vonalra beírni a sztringek értékeit a következő utasítások 
      végrehajtása után:
               s2=strchr(s1,'M');
               s3=strrchr(s2,'S');
               strncpy(s1+1,s2,1);
               strcpy(s1+2,s3);
      s1 = ____________________________________________________
      s2 = \_s3 = \_3
136. A C programozási nyelven deklarálva vannak a sztringek: 
      char s1[100]="", s2[100]="biografija";
      char *t="planarna geometrija";
      A baloldalom meg vannak adva a kifejezések. Meghatározni és a megfelelő vonalra beírni a 
      sztring keresett értékét a megadott utasítás végrehajtása után ( az utasításokat nem kell sorozat 
      utasításként tekinteni, hanem mindegyiket függetlenül a többitől): 
        strcpy(s1, t); S1=strncpy(s1, t, 4); s1=
        strcpy(s2, t); s2=strncpy(s2, t+9, 3); s2=4
```
137. C programozási nyelven adott a Complex struktúra típus deklarációja, amely az összetett számokat jelképezi, valamint deklarálva van egy mutató, amely bináris fájlra mutat, melyben komplex számok vannak:

```
typedef struct
{
   float Re, Im;
}Complex;…
FILE *bin;
```
Egészítsd ki a programrészt úgy, hogy a megnyitott bináris fájlban az utolsó komplex számra pozícionáljunk azzal a céllal, hogy frissítsük az értékét:

fseek(\_\_\_\_\_\_\_\_\_\_\_\_\_\_**,** \_\_\_\_\_\_\_\_\_\_\_\_\_\_**,**  $\rightarrow$ ;

### **A következő feladatokban szerkesszétek meg és kössétek össze a fogalmakat a követelmény szerint**

138. A program kidolgozásának szakaszai vannak felsorolva. Sorbarakni a szakaszokat a végrehajtásuk sorrendje szerint sorszámot beírva a megadott szakasz előtti vonalra kezdve az 1 számtól:

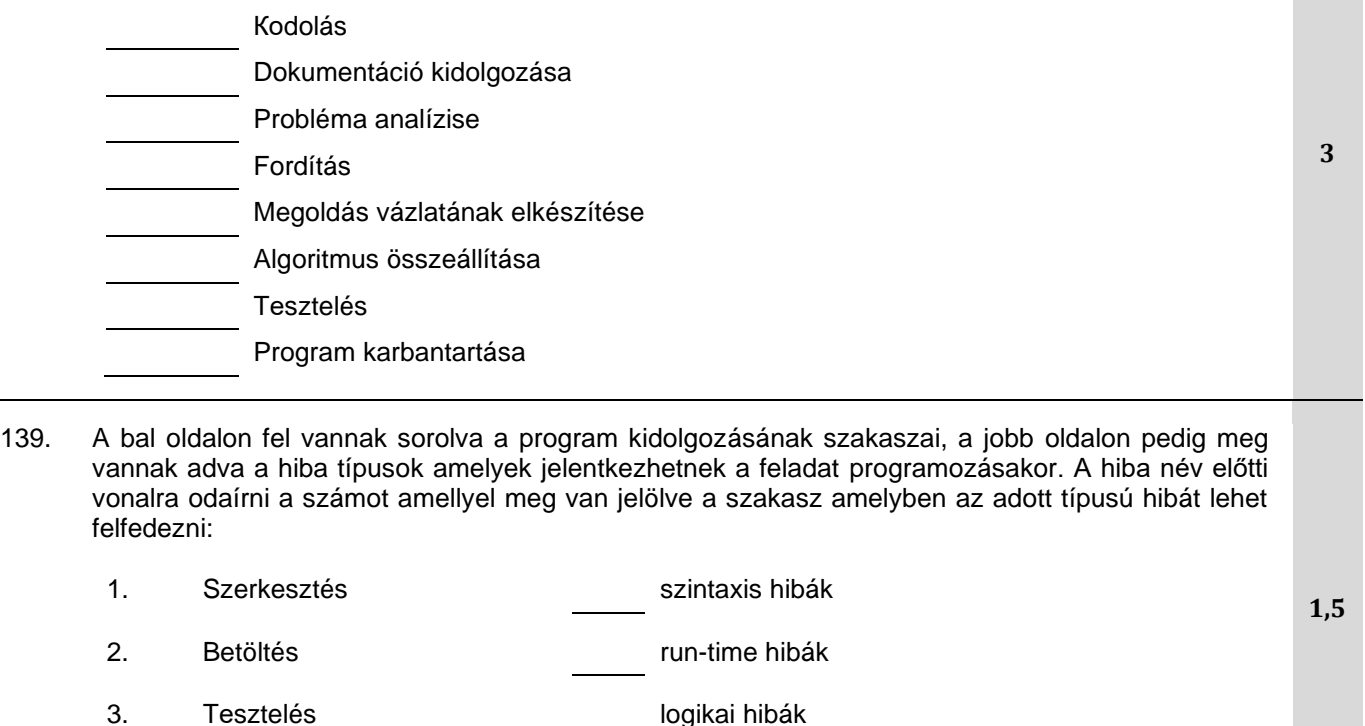

4. Fordítás

140. A bal oldalon fel vannak sorolva az ún. escape szekvenciák, a jobb oldalon pedig a leírásuk van. A leírás előtti vonalra odaírni a számot, amely alatt meg van adva a megfelelő escape szekvencia:

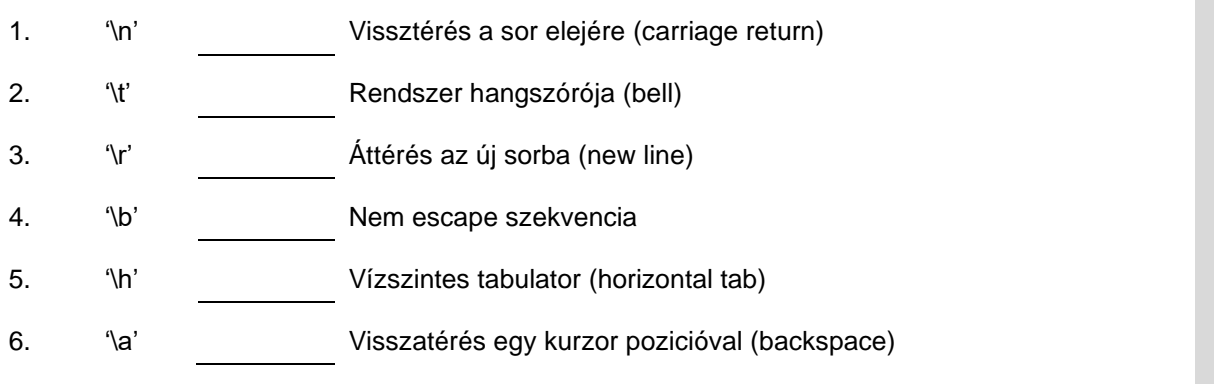

141. Deklarálva van a valós változó float w=123.456;:

A bal oldalon adva vannak a változó értékének különböző nézeteik amelyeket a jobb oldalon lévő formatált kimenetének utasításaival kapjuk meg. Minden utasítás melletti vonalra odaírni annak a nézetnek a sorszámát amelyet az adott utasítás végrehajtásával kapjuk meg:

- 1. 123.456000 **printf("%g", w);** 2. 1.234560e+002 **printf("%f", w);** 3. 123.456 **printf("%.2f", w);**  4. 123.46 **printf("%e", w); 2**
- 142. A bal oldalon meg vannak adva a konverziók fajtái, a jobb oldalon pedig az adattípusok, amelyeket az adatok megjelenítésére használunk a printf függvényben a C programozási nyelvben. Az adattípus előtti vonalra írd be a számot, amellyel meg van jelölve a megfelelő konverzió:

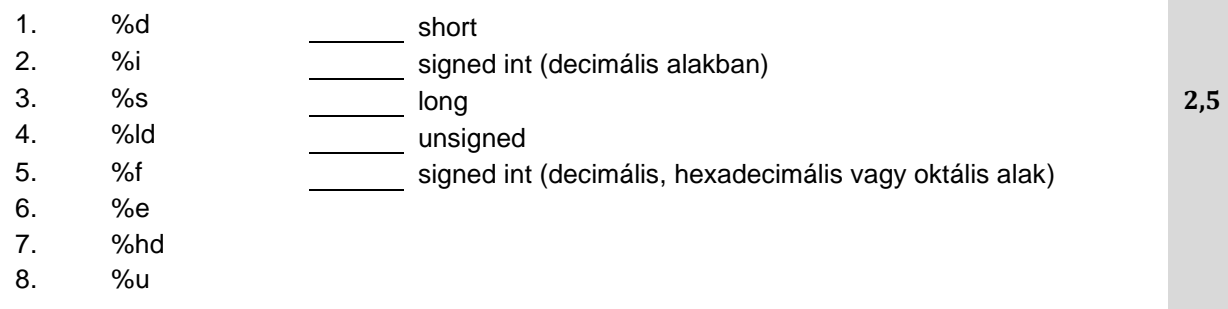

143. A jobb oldalon meg vannak adva a konverziók fajtái, és a bal oldaon az adattípusok amelyeket használjuk az adatok megjelenítésére való printf függvényben a C programozási nyelvben. A konverzió típusa előtti vonalra beírni a számot amellyel meg van jelölve a megfelelő adattípus.

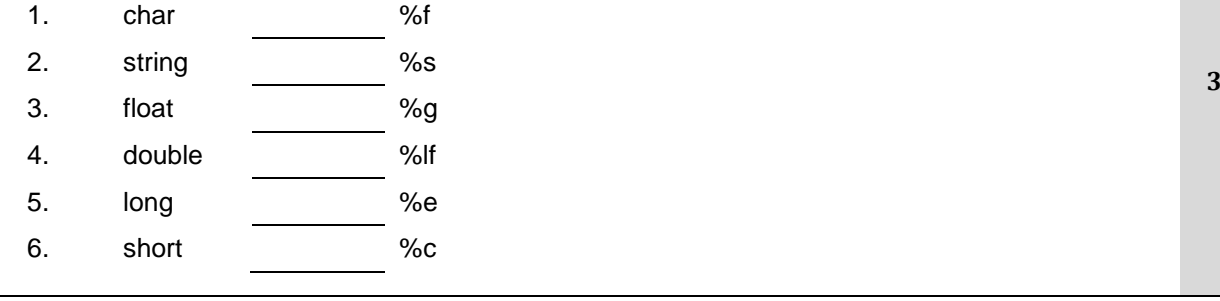

144. A bal oldalon a printf() függvény kiegészítő paraméterei vannak megadva, és a jobb oldalon azok a paraméterek jelentése C programozási nyelvben. A jelentés előtti vonalra beírni a számot amellyel meg van jelölve a megfelelő kiegészítő parameter:

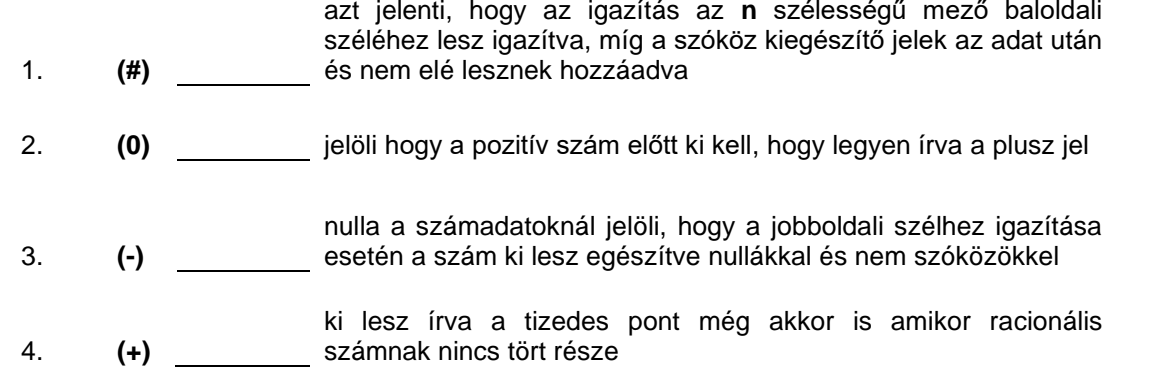

145. A bal oldalon meg vannak adva a matematikai kifejezések, a jobb oldalon pedig a kifejezések C programozási nyelven. A kifejezés előtti vonalra beírni a számot amellyel meg van jelölve a megfelelő kifejezés:

1. 
$$
y = \frac{\sqrt{x+10}}{a+|b|}
$$
  
\n2.  $y = \frac{\sqrt{x+10}}{a} + |b|$   
\n3.  $y = \frac{\sqrt{x+10}}{a+|b|}$   
\n4.  $y = \sqrt{x} + \frac{10}{a} + |b|$   
\n5.  $y = \frac{10}{x+|b|}$   
\n6.  $y = \sqrt{x+10} + |b|$   
\n7.  $y = \sqrt{x+10} + |b|$   
\n8.  $y = \sqrt{x+10} + |b|$   
\n9.  $y = \text{sqrt}(x+10) / a + \text{fabs}(b)$   
\n10.  $y = \sqrt{x+10} + |b|$   
\n11.  $y = \sqrt{x+10} + |b|$   
\n12.  $y = \text{sqrt}(x+10) / a + \text{fabs}(b)$ 

146. Meg van adva a C programozási nyelven írt programrész: switch(c){

```
case'A': case'a': printf("Pravougaonik ");
case'B': case'b': printf("Trougao "); break;
case'C': case'c': printf("Krug ");
default: printf("Duz "); break;
```
}

A jobb oldalon meg vannak adva **c** (kapcsoló) változó értékei, és a baloldalon a kapcsoló adott értékére a programrész végrehajtásának eredménye. A kapcsoló értékének előtti vonalra beírni a sorszámot amely alatt meg van adva megfelelő képernyő kiírás:

```
1. Krug Duz 'b'
2. Pravougaonik Trougao Krug Duz 'K'
3. Krug 'A'4. Trougao 'c'
5. Pravougaonik Trougao 
6. Duz
```
**2**

147. A baloldalon fel vannak sorolva különféle típusú valtozók, és a jobb oldalon meg vannak adva a változók deklarációja C programozási nyelven. A deklaráció előtti vonalra beírni a sorszámot amely alatt meg van adva megfelelő típusú változó:

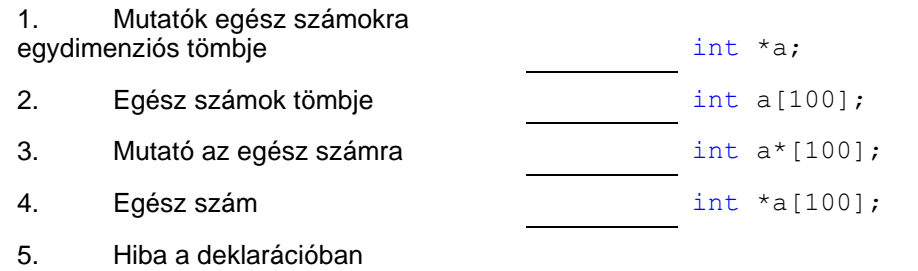

148. A baloldalon adva vannak a változók deklarációja a C programozási nyelven, és a jobboldalon adva van a memória helység mérete amely le lesz foglalva az adott deklarációs utasítások vegrehajtásakor. A deklaráció előtti vonalra beírni a sorszámot amely alatt meg van adva memória helység megfelelő kapacitása:

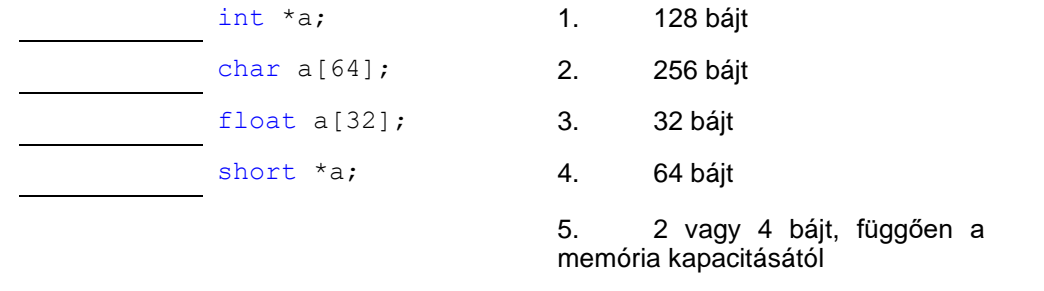

149. A C programozási nyelven, deklarálva van a mutató egész számra és **calloc** függvénnyel hozzá van rendelve neki tárhely **n** egész számú tömb elhelyezésére:

> int \*a, n; scanf("%d", &n); a=(int\*)calloc(n, sizeof(int));

A baloldali oszlopban adva vannak a kifejezésék, a jobboldaliban pedig a jelentésük leírása. Minden kifejezés előtti vonalra beírni a számot amellyel meg van jelölve a megfelelő magyarázat:

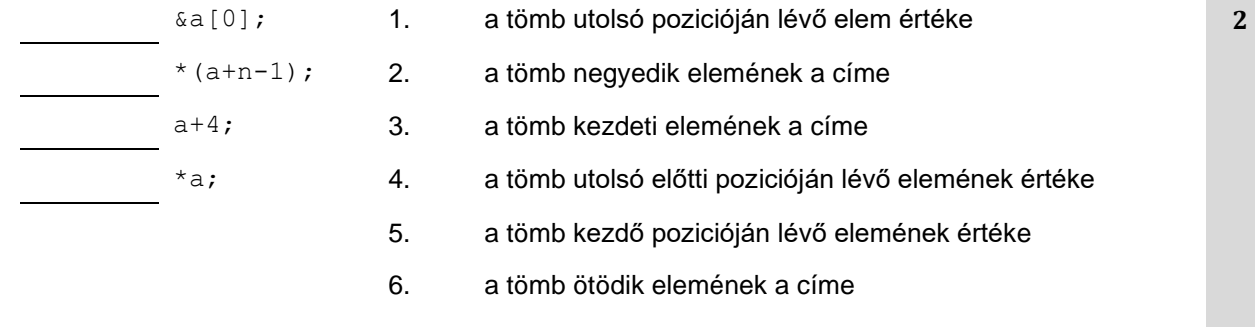

**2**

150. A C programozási nyelv utasításaival deklarálva van valós számok kétdimenziós tömbje (mátrix) és három egész számú változó:

float mat[10][10]; int i, j, n;

ahon **n** változó a négyzetes **mat** nevű matrix dimenzióját jelöli.

A bal oldalon adva vannak a mátrix elemeinek jelölései, a jobb oldalon pedig az értelmezésük. Minden jelölés előtti vonalra beírni a megfelelő értelmezés sorszámát:

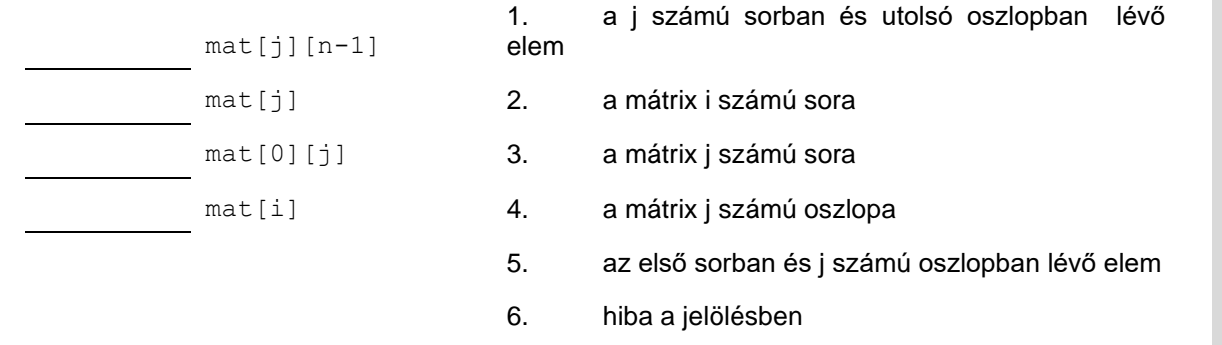

151. Adva van egy programrész a C programozási nyelven. Meghatározni, hogy a **P** változó látszodik-e, és ha látszodik milyen típusú lesz az adott programrész függvényeiben. A baloldalon fel vannak sorolva a függvények a példából, a jobboldalon pedig a **P** változó típusa az egyes függvényekben. A függvénynév előtti vonalra beírni a sorszámot amely alatt meg van adva a megfelelő típus:

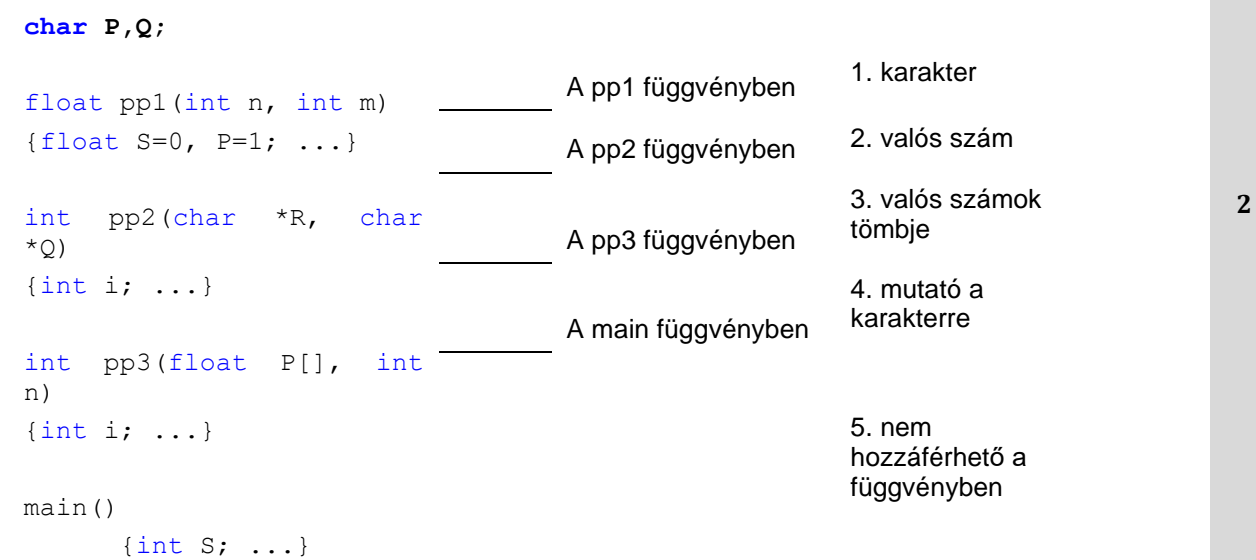

152. A C programozási nyelven sztringek vannak deklarálva:

#include<stdio.h>

**char s3[]="Iwnt2CmyM8sagain", \*sn;**

Az **sn** sztring érték hozzárendelésének kifejezése a balodalon van megírva, a jobboldalon vannak az **sn** sztring értékei. A vonalra ráírni a sorszámot amely alatt meg van adva az **sn** sztring értéke amelyet megfelelő kifejezés végrehajtásával kapjuk meg:

 $sn = structor(s3, 'a') - 1;$  1. NULL  $sn = strchr(s3, 'a') + 1;$  2. "in"  $sn=strstr(s3,'''my'')$ ; 3. "ain" sn=strstr(s3, "T2"); 4. "gain" 5. "sagain" 6. "myM8sagain"

**2**

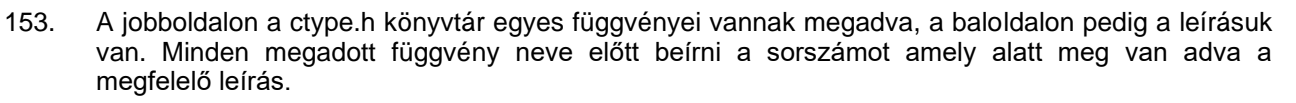

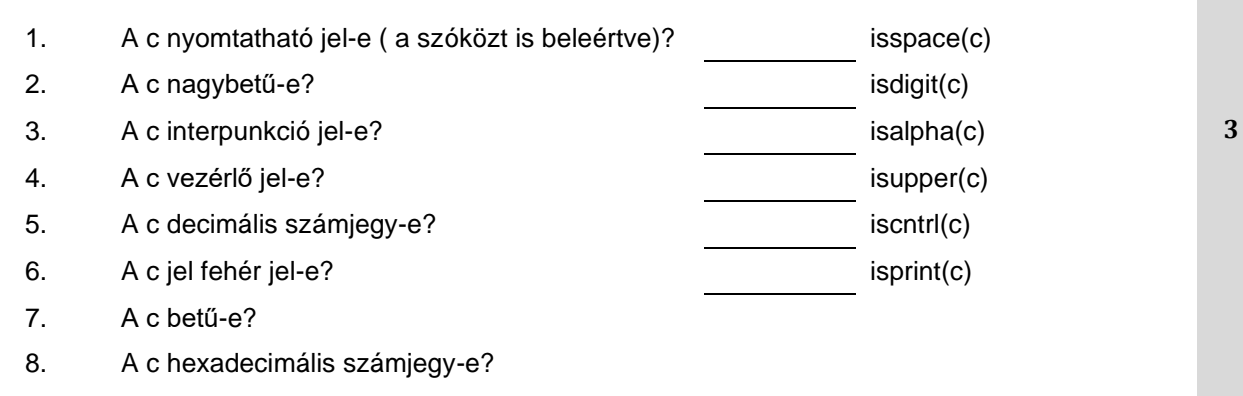

154. A baloldalon meg vannak adva az adattár hozzáférés modjának jelölései, a jobboldalon pedig a hozzáférés modjának jelentése. A hozzáférés mód jelentése előtti vonalra beírni a sorszámot amely alatt a megfelelő mód jelölése van megadva:

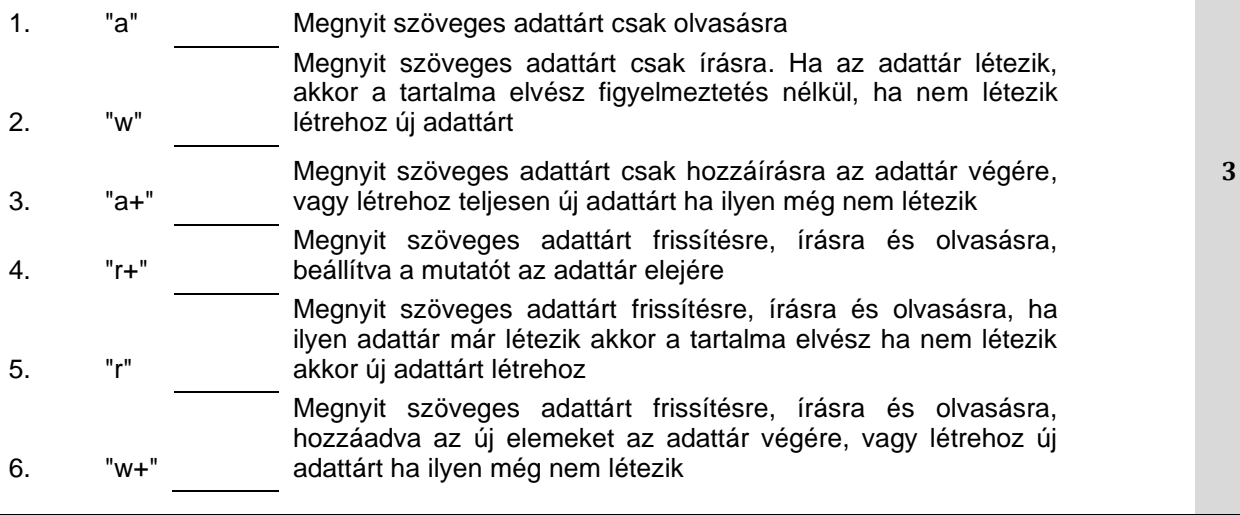

155. A baloldalon meg vannak adva a szöveges adattárba történő beírásra és olvasásra való függvények. A függvény leírása előtti vonalra beírni a sorszámot amely alatt meg van adva a megfelelő függvény:

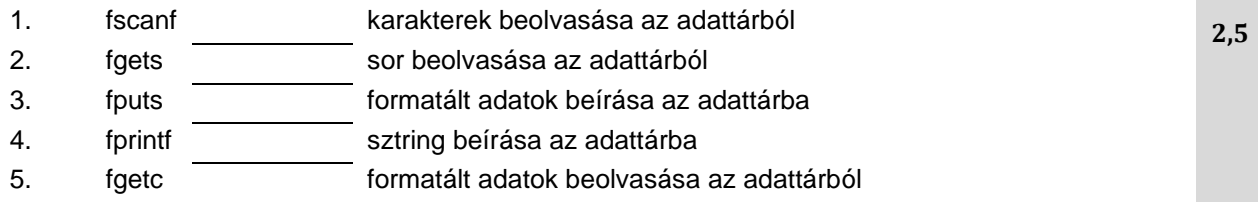

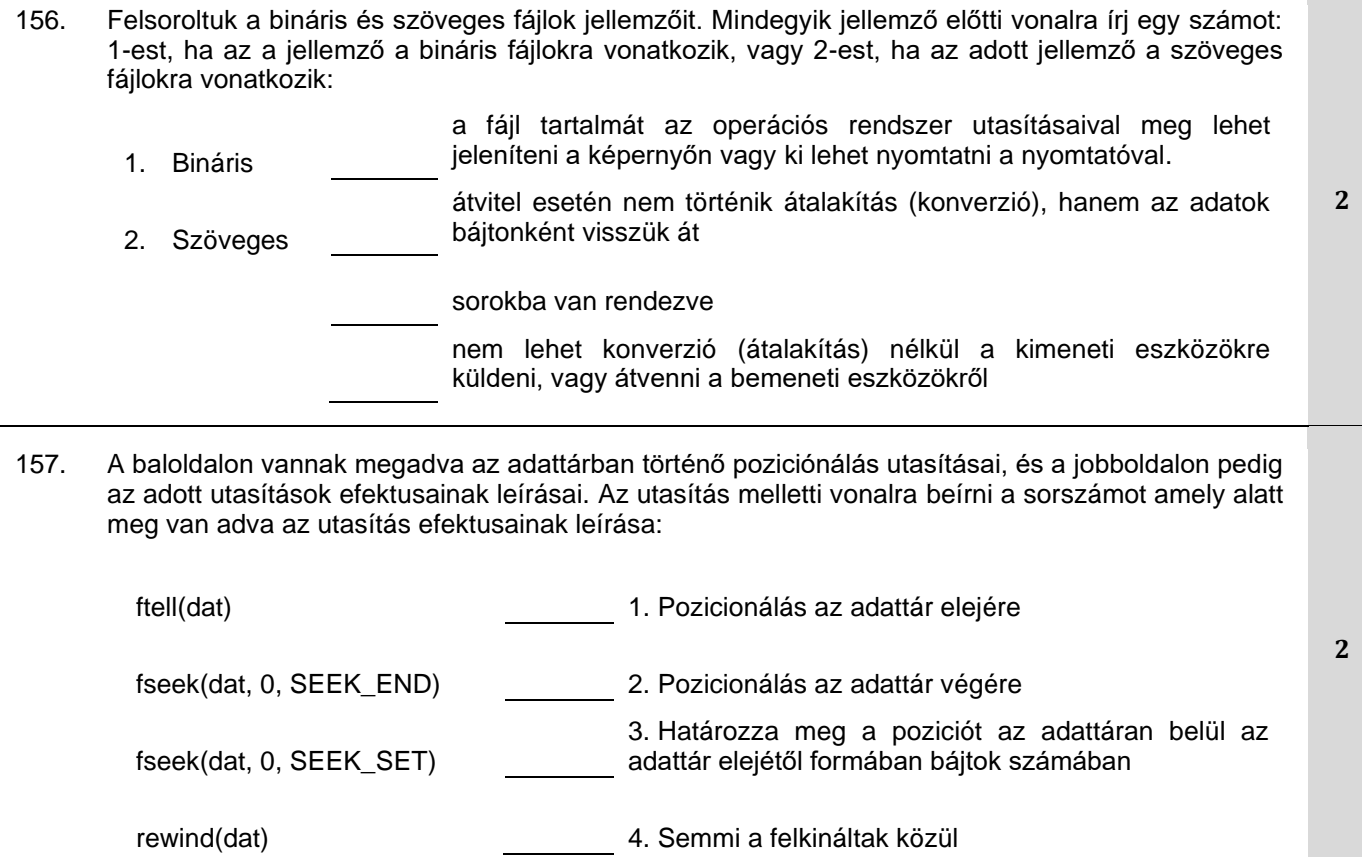

# **PROGRAMOZÁS – C# PROGRAMNYELV**

#### **A következő feladatokban bekarikázni a számot a keresett válasz előtt**

- 158. Adva vannak az adattípusok a C# programozási nyelvben. Hogyan hívjuk a változót, amelyet valamely metóduson belül definiáltak? Karikázd be a helyes választ:
	- 1. Globális változó
	- 2. Statikus változó
	- 3. Blokk változó
	- 4. Lokális változó
- 159. Adva vannak a programozási egységek a C# programozási nyelvben. Határozd meg, hogy melyik programozási egységgel lehet egyforma típusú objektumokat létrehozni. Karikázd be a helyes választ:
	- 1. Osztály
	- 2. Névtér
	- 3. Nem statikus metódus
	- 4. Változó
	- 5. Statikus metódus
- 160. Határozd meg, milyenek lehetnek az osztály tagjai (adattagok és metódusok) a C# programozási nyelvben. Karikázd be a helyes választ:
	- 1. Lokális és globális
	- 2. Procedurális és nem procedurális
	- 3. Statikus (osztályos) és nem statikus (оbjektumos)
	- 4. Külső és belső
- 161. Adott egy C# nyelven írt programrész. Elemezd az adott programrészt és becsüld meg a pontosságát. Karikázd be a helyes állítás előtti sorszámot:

```
namespace TestPrimer{
     class Test {
           int x;
           public Test(string s){
                Console.WriteLine("Klasa Test");
 }
           static void Main(string[] args){
                Test t = null;Console.WriteLine(t.x);
 }
      }
```
}

- 1. A program hibás mert az x változó nincsen inicializálva.
- 2. A program hibás mert a Test osztálynak nincsen alapértelmezett konstruktora.
- 3. A program hibás mert egy osztályban nem olyan változót deklarálni, amelynek a típusa megegyezik az osztályéval, mint ahogy az itt van a t valtozóval.
- 4. A program hibás mert a t változó nincsen inicializálva és *null* értéke van abban a pillantban amikor megjelenik *t.x* adattag.
- 5. A program nem hibás és normálisan végrehajtódik, semmit sem mutatva a képernyőn.

**1**

**1** 

**1**

162. A C# programozási nyelven adott programrész két osztályból áll, amelyek egy adattárban vannak. Analizáld az adott programrészt és értékeld a ponosságát.

```
namespace TestPrimer {
      class Program {
           static void Main(string[] args) {
                 Klasa a = new Klasa();
                  a.n++;
 }
       }
      class Klasa {
           int n;
           private Klasa() { }
       }
```
Karikázd be a helyes állítást:

}

- 1. A program hibás mert **Klasa** osztálynak van privát konstruktora és privát adattagja n.
- 2. A program hibás mert **Klasa** osztálynak van üres alapértelmezett konstruktora.
- 3. A program hibás mert az **n** változó nincs inicializálva.
- 4. A program nem hibás és normálisan hajtódik végre.

```
163. A C# programozási nyelven adva van az alábbi programrész:
```

```
namespace TestPrimer{
     class Program
      {
           static void Main(string[] args)
 {
                Console.WriteLine(fun(17));
 }
           public int fun(int n) { return n; }
           public void fun(int n){ Console.WriteLine(n); }
      }
}
```
Elemezd a programrészt és karikázd be a számot a várt válasz előtt:

- 1. A program hibás mert nem lehet megállapítani a túlterhelt **fun(...)** metódus melyik verzióját kell meghívni.
- 2. A program hibás mert a túlterhelt **fun(...)** metódus második verziója definiálva van, de sehol sincs meghívva.
- 3. A program normálisan hajtódik végre és egyszer megjeleníti a 17-est.
- 4. A program normálisan hajtódik végre és kétszer jeleníti meg a 17-est.

**2**

164. A C# programozási nyelvben meg van adva a tömb deklarációja:

*int k;*

*int[ ] brojevi = {5, 12, 37, 7, 27, 33, 36};*

Az adott deklaráció alapján határozd meg, mi a következő hívás eredménye *k=Arrays.BinarySearch(brojevi, 37);*

Karikázd be a helyes választ:

- 1. k=0, mert a BinarySearch metódus először a tömb sorbarakását hajtja végre csökkenő sorredben, és aztán keresi a megadott értéket **2**
- 2. a BinarySearch metódus kivételt dob mindig amikor a tömb rendezetlen és a program végrehajtása megszakad
- 3. k=2, mert a keresett elem a 2-es pozíción van
- 4. k váratlan értéket kap mert a tömbnek rendezettnek kell lennie növekvő sorrendben a BinarySearch metódus meghívása előtt
- 5. k=6, mert a BinarySearch metódus elöször a tömb rendezését hajtja végre növekvő sorrendben, és utána keresi a megadott értéket
- 165. A C# programozási nyelven deklarálva vannak a logikai, numerikus és osztály típusú statikus változók. namespace Test{

```
class Program
 {
      public static bool x;
      public static int y;
      public static Random r;
      static void Main(string[] args) { … }
 }
```
Határozd meg, hogy a deklarált adattagoknak milyen automatikus (alapértelmezett) értékei lesznek a Main függvényen belül. A felkínált válaszok hangsúlyozott sorrendben vannak felsorolva. Karikázd be a helyes választ: **1**

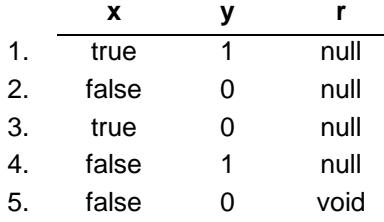

}

166. A C# programozási nyelven adva van a programrész amely egy fájlban két osztályból áll. Analizálni az adott programrészt és felbecsülni, hogy a program végrehajtásakor az első Console.WriteLine (hetedik sor) utasításban a b.n tag melyik értéke jelenik meg. Karikázd be a helyes választ:

```
1. namespace TestPrimer {
2. class Program {<br>3. static voi
3. static void Main(string[] args){<br>4. int k = 0;
4. int k = 0;<br>5. Brojac b =Brojac b = new Brojac();
6. for (int i = 0; i < 100; i++) Inc(b, k);
7. Console.WriteLine("b.n = " + b.n);
8. Console.WriteLine("k = " + k);
9. }
10. public static void Inc(Brojac b, int k){
11. b.n++;
12. k++;
13. }
14. }
15. class Brojac {
16. public int n;
17. public Brojac(int n) { this.n = n; }
18. public Brojac() { this. n = 1; }
19. }
20. }
1. b.n = 1012. b.n = 1003. b.n = 994. b.n = 05. b.n = 1
```
- 167. A C# programozási nyelvben definiálva van egy metódus, melynek argumentuma tömb típusú. Határozd meg, hogy pontosan mit viszünk át azzal a metódussal. Karikázd be a helyes választ:
	- 1. Az adott tömb másolatát.
	- 2. Az adott tömb első elemének másolatát.
	- 3. Mutatót az adott tömbre.
	- 4. Az adott tömb hosszát.
- 168. Adva van egy utasítás a C# programozási nyelvben, amely a **niz** nevű tömb definícióját jelöli. A felsorolt tömbdefiníciók közül melyik a helyes? Karikázd be a helyes választ:
	- 1.  $int[ln|z| = new int[20]$
	- 2.  $int[]$  niz = new int(20);
	- 3. int niz = new int $[20]$ ;
	- 4. int niz() = new int[20];

**2**

**1**
169. A C# programozási nyelvben adva van egy programrész amely az **a** tömb elemeit létrehozza és és kiírja. Analizálni az adott programrészt és felbecsülni mi fog történni a programrész végrehajtása után.

```
namespace TestPrimer {
     class Program{
           static void Main(string[] args){
                 int[] a = new int[5];for (int i = 0; i < a. Length; i++) a[i] = i;
                 Console.Write(a[i] + " ");
 }
      }
}
```
Bekarikázni a számot a helyes válasz előtt:

1. A program a 0 1 2 3 4 számokat fogja megjeleníteni a képernyőn.

2. A program hibás, mert a **Main** metódus utolsó Console.**Write** utasításában ki kellene hogy legyen írva a nem létező a[5] elem.

3. A program 5-ös számot jelenít meg a képernyőn.

4. A program hibás mert a Main metódusban az utolsó Console.Write utasításban az *i* változónak nem lesz definiált értéke.

170. A C# programozási nyelven adva van a programrész. Analizálni az adott programrészt és meghatározni, hogy a programrész végrehajtása eredményeként mi jelenik meg majd a képernyőn. namespace TestPrimer {

```
class Program {
            static void Main(string[] args){
                   int[] x = \{ 0, 1, 2, 3, 4 \};
                   Inc(x);
                   int[] y = \{ 0, 1, 2, 3, 4 \};
                   Inc(y[0]);
                   Console.WriteLine(x[0] + " " + y[0]);
             }
            public static void Inc(int[] a){
                   for (int i = 0; i < a. Length; i++) a[i]++;
             }
            public static void Inc(int n) { n++; }
      }
Karikázd be a helyes válasz előtti számot:
1. Hibaüzenet
```
2.  $10$ 3. 2 2 4. 2 1 5. 1 1

}

- 171. Bekarikázni a számot amely a C# programozási nyelv programrészében helyesen megírt utasítás előtt áll, amellyel az x tömb másolata hozzárendelődik y tömbhöz:
	- 1. Array. Copy (x, y, x. Length);
	- 2. Array.  $Copy(x, y)$ ;
	- 3.  $y = \text{Array.Copy}(x, x. \text{Length})$ ;
	- 4.  $y = x.CopyTo();$

**1**

**2**

172. A C# programozási nyelven adva van a programrész amelyben tömb és a tömb átlagát számoló *Prosek* metódus van definiálva. Analizálni az adott programrészt és felbecsülni mi fog történni ennek végrehajtása után.

```
namespace TestPrimer{
     class Program{
           static void Main(string[] args){
                 double[] niz = { 1.0, 2.0, 3.0 };
                 Console.WriteLine(prosek(niz));
                 Console.WriteLine(prosek(1, 2, 2, 1, 4));
                 Console.WriteLine(prosek(new double[] { 1, 2, 3 }));
                 Console.WriteLine(prosek(1.0, 2.0, 2.0, 1.0));
 }
           public static double prosek(params double[] brojevi){
                 double suma = 0;
                 foreach (double elem in brojevi) suma += elem;
                 return suma / brojevi.Length;
 }
      }
```
Karikázd be a helyes választ:

}

- 1. A program hibás az első WriteLine utasításban mert a *prosek(niz)* függvény hívása helytelen.
- 2. A program hibás a második WriteLine utasításban mert a *prosek(1, 2, 2, 1, 4)* függvény hívása helytelen.
- 3. A program hibás a harmadik WriteLine utasításban mert a *prosek(new double[] {1, 2, 3})* függvény hívása helytelen.
- 4. A program hibás a negyedik WriteLine utasításban mert a *prosek(1.0, 2.0, 2.0, 1.0)* függvény hívása helytelen.
- 5. A program hibátlanul hajtódik végre és az adott számok átlaga pontosan számítódik ki.
- 6. A program hibátlanul hajtódik végre de az adott számok átlaga nem számítódik ki pontosan.
- 173. A C# programozási nyelven egy sztring és egy egészszámú változó deklarációja van megadva, valamint egy programrész:

```
string str = "Primer";
int broj = 66;
Console.WriteLine(str + broj + 65);
Console.WriteLine(broj + 65 + str);
Analizálni a programrészt és felbecsülni, hogy a végrehajtása után mi jelenik meg a képernyőn. 
Karikázd be a helyes választ:
                                                                                          2
```
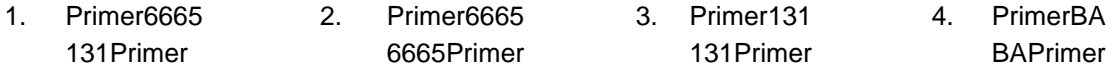

## 174. A C# programozási nyelven adva van egy programrész. Meghatározni mit kapunk a kimeneten.

```
class Test
{
      public static void Main(string[] args){
            Test p = new Test();
             p.start();
 }
      void start() {
            bool b1 = false;bool b2 = fix(b1);
            Console.WriteLine(b1 + " " + b2); }
      bool fix(bool b1){
            b1 = true;return b1;
       }
}
Karikázd be a helyes választ:
1. true true
2. false true
3. true false
```
- 4. false false
- 175. A C# programozási nyelvben adva van egy programrész utasítása, amely az Array osztály metódusának hívása. Meghatározni, az adott hívások melyikével lesz sorbarakva int[] típusú **brojevi** nevű tömb:. Karikázd be a helyes választ:
	- 1. Array(brojevi)
	- 2. brojevi.Sort()
	- 3. Array.SortArray(brojevi)
	- 4. Array.Sort(brojevi)

176. A C# programozási nyelven definiálva vannak az osztályok:

```
public class A {
      public virtual int Metod() { return 10; }
}
public class B : A {
      public new int Metod() { return base.Metod() +20; }
}
public class C : B {
      public override int Metod() { return base.Metod() +30; }
}
```
A Main függvényen belül e osztályok három objektuma létre van hozva és mindegyikből a *Metod()* metódus hívása van végrehajtva. **2**

Bekarikázni a felkínált válaszok előtt azt a számot amely leírja mi fog történni a program végrehajtása esetén:

- 1. Az A osztályból meghívott metódus 10-et, B osztályból 10-et és C osztályból 30-at ad vissza
- 2. Az A osztályból meghívott metódus 10-et, B osztályból 30-at és C osztályból 60-at ad vissza
- 3. A program elindul, de a B osztály metódusa hívásakor kivételt dob mert a new nem mehet virtuallal kombinálva
- 4. A fordító hibát jelez mert a C osztályban a metódust nem lehet újradefiniálni

177. A C# programozási nyelvben definíció szerint a metódus visszaadhat értéket, de nem muszáj. Kiválasztani azt a kulcsszót, amelyet a metódus eredményének típus jelölésére használjuk, amikor olyan metódust definiálunk amely **NEM** ad vissza értéket. Karikázd be a helyes választ:

- 1. void
- 2. return
- 3. public
- 4. static

}

}

178. A C# programozási nyelvben adva van *PrintPoruka* metódus amely következőképpen van definiálva: void PrintPoruka(string poruka, int n) {

```
while (n > 0) {
      Console.Write(poruka);
      n--; }
```
Mi lesz kiírva a képernyőre a **PrintPoruka("b",3)** metódus meghívása után? Karikázd be a helyes választ!

- 1. A képernyőn megjelenik:bbbbb
- 2. A képernyőn megjelenik:bbbb
- 3. A képernyőn megjelenik:bbb
- 4. A képernyőn megjelenik:bb
- 5. A képernyőn megjelenik:b

179. A C# programozási nyelven adva van **PrintPoruka** metódus amely következőképpen van definiálva: void PrintPoruka(string poruka, int n) {

```
while (n > 0) {
              n--;Console.Write(poruka); 
       }
Kiszámítani az m változó értékét miután végre lesz hajtva a következő programrész:
```
**1**

**1**

**1**

```
PrintPoruka("C# !!!", m);
```
Karikázd be a számot a keresett válasz előtt:

```
1. m = 02. m = 13. m = 24. m =3
```
int  $m = 2$ ;

180. A C# programozási nyelven adva van a programrész amely rekurív metódust definiál. Analizálni a programrészt és a megadott metódus végrehajtásának éredményét meghatározni:

```
public long fun(int n){
       return n * fun(n - 1);
}
1. A fun(3) hívásának eredménye 1. 
2. A fun(3) hívásának eredménye 2.
```
- 3. A fun(3) hívásának eredménye 6.
- 4. A fun(3) hívása hibát okoz mert ugyanaz a fun(...) metódus végtelen hívások láncát okozza.

181. A C# programozási nyelven adva van a programrész amely rekurív metódust definiál. Analizálni a programrészt és meghatározni az eredményt, amely megjelenik a képernyőn:

```
namespace TestPrimer { 
     class Program{
          static void Main(string[] args){
                fun(2); 
 }
          public static void fun(int n) {
               while (n > 1) {
                     Console.Write((n - 1) + "");
                     fun(n - 1);
 }
 }
      }
}
```
Karikázd be a helyes választ:

1. Program a képernyőn nem jelenít meg semmit

2. Program a képernyőn megjeleníti az 1 2 3

- 3. Program a képernyőn megjeleníti a 3 2 1.
- 4. Program a képernyőn végtelenül jeleníti meg a 1 1 1 1 1 ...
- 5. Program a képernyőn végtelenül jeleníti meg a 2 2 2 2 2 ….
- 182. A C# programozási nyelven adva van a programrész amely rekurív metódust definiál. Analizálni a programrészt és a megadott metódus végrehajtásának éredményét meghatározni:

public static int fun(int n) { if  $(n == 1)$  return 1; else return  $n + \text{fun}(n - 1)$ ;

Karikázd be a helyes választ:

}

- 1. A fun(4) hívásával ugyanaz a fun() metódus még 2-szer lesz meghívva.
- 2. A fun(5) hívásával ugyanaz a fun() metódus még 4-szer lesz meghívva.
- 3. A fun(4) hívásával ugyanaz a fun() metódus még 4-szer lesz meghívva.
- 4. A fun(5) hívásával ugyanaz a fun() metódus még 6-szor lesz meghívva.
- 183. A C# programozási nyelven adva van egy programrész, rekurzív metódus, amely ellenőrzi, hogy valamely sztring palindróma-e. Hogy a programrész befejezett legyen, a harmadik sort ki kell egészíteni **if** feltételes utasítással.

```
1.public static bool palindrom(String s)
2. {
3. if (s. Length \leq 1) return true; //alap eset
4. else if ( \qquad \qquad ) return false;
5. else return palindrom(s. Substring(1, s. Length - 2));
6. }
Bekarikázni a számot a keresett válasz előtt:
```
**2**

**2**

**2**

1.  $s[0]$  !=  $s[s.length - 1]$ 

3.  $s[1] := s[s.length - 1]$ 

2.  $s[0]$  !=  $s[s.length]$ 

4. s[1] != s[s.Length]

184. Karikázd be azt a fogalmat, amelynek a leírását tartalmazza az alábbi mondat: Az objektum egyes adatai elrejtésének folymatát a felhasználótól és csak a szükséges adatok nyújtását, úgy hívjuk hogy:

- 1. Polimorfizmusnak
- 2. Öröklésnek
- 3. Egységbezárásnak (encapsulation)
- 4. Absztrakciónak

185. A C# programozási nyelven adva van egy programrész, rekurzív metódus, amely ellenőrzi, hogy valamely sztring palindróma-e. Hogy a programrész befejezett legyen, a hetedik sort ki kell egészíteni.

```
1.public static bool Palindrom(String s){
2. return Palindrom(s, 0, s.Length - 1);
3. }
4.public static bool Palindrom(String s, int bal, int jobb){
5. if (jobb <= bal) return true; // alap eset
6. else if (s[bal] != s[jobb]) return false;
7. else return_______________________;
8. }
```
Karikázd be a számot a keresett válasz előtt:

- 1. Palindrom(s)
- 2. Palindrom(s, bal, jobb)
- 3. Palindrom(s, bal + 1, jobb 1)
- 4. Palindrom(s, bal + 1, jobb)
- 5. Palindrom(s, bal,  $jobb 1$ )

**1**

186. A C# programozási nyelven adva van egy programrész, rekurzív metódus a raciónális számokból álló tömb rendezésere csökkenő sorrendben. Hogy a programrész befejezett legyen a második sort ki kell egészíteni a felkínált válaszok egyikével.

```
1. public static void Sorbarendezes(double[] tomb){
2. _____________________________;
3. \qquad \}4. public static void Sorbarendezes(double[]tomb, int utolso){
5. if (utolso > 0){
6. int imin = 0;
7. double min = tomb[0];
8. for (int i = 1; i \leq 1) for (int i = 1; i \leq 1)9. if (tomb[i] < min){
10. min = tomb[i];11. imin = i;12. }13. tomb[imin] = tomb[utolso];
14. tomb[utolso] = min;
15. Sorbarendezes(tomb, utolso - 1);
16. }
17. }
```
Bekarikázni a számot a keresett válasz előtt:

```
1. Sorbarendezes(tomb)
2. Sorbarendezes(tomb, tomb.length)
3. Sorbarendezes(tomb, tomb.length+1)
4. Sorbarendezes(tomb, tomb.length-1)
```
187. C# nyelven adott egy rekurzív metódus a sorbarendezett egész számok tömbjének bináris keresésére. Ahhoz, hogy a kód teljes legyen, a 8. sort (vonallal jelölt rész) ki kell egészíteni a felkínált válaszlehetőségek egyikével.

```
1. public static int KeresdASzamot(int[] tomb, int szam) {
2. return KeresdASzamot(tomb, szam, 0, tomb.Length - 1);
3. }
4. public static int KeresdASzamot(int[]tomb, int szam, int bal, int jobb) {
5. if(bal > jobb) return -1; // a szam nem talalhato meg a tombben
6. int kozepso = (bal + job) / 2;7. if(szam < tomb[kozepso]) return KeresdASzamot (tomb, szam, bal,
   kozepso -1);
8. else if(szam > tomb[kozepso]) return
9. else return kozepso;
10. }
Заокружити број испред очекиваног одговора:
1. KeresdASzamot(tomb, szam, kozepso + 1, bal)
2. KeresdASzamot(tomb, szam, kozepso - 1, bal)
3. KeresdASzamot(tomb, szam, jobb, kozepso + 1)
4. KeresdASzamot(tomb, szam, kozepso + 1, jobb)
```
**2**

#### 188. Melyik tagok közösek és egyediek a C# objektum orientált programozási nyelvben definiált valamely osztály összes létrehozott objektum számára:

- 1. Nyilvános
- 2. Privát
- 3. Objektumi
- 4. Példányos
- 5. Statikus

189. A C# programozási nyelvben az osztály tartalmazhat statikus és nem-statikus tagokat. Adva vannak a következő állítások, amelyek az osztály statikus tagjaira vonatkoznak és közülük van egy állítás amely az osztály nem-statikus tagjaira vonatkozik.

Karikázd be azt az állítást, amely az osztály **nem-statikus** tagjaira vonatkozik:

- 1. Tag, amelyet akkor is lehet használni, ha az adott osztályból egyetlen objektumot sem hozunk létre **1**
- 2. Tag, amelynek egyforma értéke van valamely osztályból létrehozott összes objektum számára
- 3. Tag, amelynek az értéke különbözhet valamely osztályból létrehozott összes objektum számára
- 4. Tag, amelyet használni lehet az osztály statikus metódusain belül valamint az objektum metódusain belül is
- 190. A C# programozási nyelven adva van egy osztály definíciója. Becsüld meg, hogy az osztály definíciójában hol, melyik metódus előtt kell a *???* jeleket a *static* kulcsszóval helyettesíteni.
	- 1. public class Test {<br>2. private int b private int broj;  $3.4.$ 4. public ??? int kvadrant(int n) { return n \* n; }<br>5. public ??? int getBroj() { return broj; } public ??? int getBroj() { return broj; } 6. }

Karikázd be a helyes választ:

1. A *kvadrant* metódusnak statikusnak KELL lennie, míg a *getBroj* metódus is lehet, de nem muszáj hogy statikus legyen.

2. Mindkét metódusnak statikusnak kell lennie.

3. A két definiált metódus közül egyik sem statikus.

4. A *getBroj* metódusnak NEM SZABAD statikusnak lennie, míg a *kvadrant* metódus lehet, de nem muszáj hogy statikus legyen.

191. A C# programozási nyelven egy programrészben adva van az utasítás, amely definiálja a MAX\_AR konstanst valamely osztály tagjaként. A felkínált definiálási módok közül melyik a helyes? Karikázd be a helyes választ!

```
1. public static const MAX AR = 100.00;
2. public const float MAX AR = 99.50;
3. public static double MAX AR = 100.50;
4. public static const double MAX AR = 100.99;
5. public const double MAX AR = 100.99;
```
Завод за унапређивање образовања и васпитања Центар за стручно образовање и образовање одраслих 79

**1**

**2**

192. A C# programozási nyelven adva van egy programrész. Elemezd az adott programrészt és becsüld meg a pontosságát. Karikázd be a helyes választ:

```
namespace TestPrimer {
     class Program {
           static void Main(string[] args) {
                 int n = 2;
                  fun(n);
                 Console.WriteLine("n je " + n);
 }
           void fun(int n) { n++; }
       }
```
- 1. A program hibás mert fun() metódus nem ad vissza egy értéket sem.
- 2. A program hibás mert fun() metódus nincs definiálva statikusként.
- 3. Program 1-est jelenít meg a képernyőn.

}

- 4. Program 2-est jelenít meg a képernyőn.
- 5. Program 3-ast jelenít meg a képernyőn.

193. A C# programozási nyelven adva van az osztály definíciója és az két konstruktorból, metódusból és x és y tagokból áll. A hatodik sorban megírni Point osztály másolt objektumának konstruktorát.

```
1. public class Point {
2. private double x, y;
3. public Point() { x = 0; y = 0; }
4. public void Set(double xx, double yy) { x=xx; y=yy; }
5. public Point(Point p) {
\delta.
7. }
8. }
Bekarikázni a számot a keresett válasz előtt:
1. this(p.x, p.y);2. this(p);
3. Set(p);
```
- 4. Set(p.x, p.y);
- 194. A C# programozási nyelven, az *Equals(...)* metódus az *Object* osztály példányos metódusa, amellyel ellenőrizzük hogy az objektum amelyből hívjuk a metódust egyenlő-e valamely megadott objektummal. Ezt a metódust felül lehet írni (override) az örökölt osztályokban. Határozd meg e metódus fejlécét a *string* osztályban, amelyben a metódus lenne felülírva. Karikázd be a számot a helyes válasz előtt:
	- 1. public override bool Equals(string s)
	- 2. public new bool Equals(string s)
	- 3. public override bool Equals(Object obj)
	- 4. public static bool Equals(Object obj)
	- 5. public bool Equals(string s1, string s2)

**2**

**2**

195. A C# programozási nyelven, két objektum egyenlőségének ellenőrzésére való *Equals()* metódus *Object* osztályban van definiálva. Az adott programrészben *Klasa* osztályban *Equals()* metódus felül van írva (override). Analizálni a programrészt és megbecsülni a végrehajtás pontosságát.

```
namespace TestPrimer {
    class Program {
       static void Main(string[] args) { 
          Object obj1 = new Klasa();
          Object obj2 = new Klasa();
           Console.WriteLine(obj1.Equals(obj2));
       }
    }
    class Klasa {
       int x;
       public override bool Equals(object o) {
          Klasa a = (Klasa) o;return this.x == a.x; }
    }
}
```
Karikázd be a számot a pontos válasz előtt:

1. A program hibás mert obj1.equals(obj2) kifejezéssel az Object-től eltérő típusú obj1 és obj2 objektumok egyenlőségét ellenőrzi.

2. A program hibás mert a *Klasa* típusú obj1 és obj2 objektumok egyenlőségét obj1 == obj2 kifejezéssel ellenőrizzük.

- 3. A program hiba nélkül hajtódik végre és *true* jelenik meg a képernyőn.
- 4. A program hiba nélkül hajtódik végre és *false* jelenik meg a képernyőn.
- 196. A C# programozási nyelven, az *Object* osztályban definiálva van két objektum egyenlőségének ellenőrzésére az *Equals()* metódus. Az adott programrészben a *Klasa* osztályban van az előredefiniált *Equals()* metódus. Analízálni a programrészt és a végrehajtás pontosságát megbecsülni.

```
namespace TestPrimer {
      class Program {
            static void Main(string[] args) { 
                  Object obj1 = new Klasa();
                  Object obj2 = new Klasa();
                  Console.WriteLine(obj1.Equals(obj2));
 }
      }
      class Klasa {
            int x;
            public new bool Equals(Klasa o) {return this.x == a.x; }
       }
}
```
Karikázd be a pontos válasz előtti számot:

1. A program hibás mert obj1.equals(obj2) kifejezéssel az Object-től eltérő típusú obj1 és obj2 objektumok egyenlőségét ellenőrzi.

2. A program hibás mert a *Klasa* típusú obj1 és obj2 objektumok egyenlőségét obj1 == obj2 kifejezéssel ellenőrizzük.

3. A program hiba nélkül hajtódik végre és *true* jelenik meg a képernyőn.

4. A program hiba nélkül hajtódik végre és *false* jelenik meg a képernyőn.

197. A C# nyelven adva van egy programrész. A Main() metódusban definiálva vannak a változók *s*, *obj* és *t*. Analízálni a deklarációt és meghatározni melyik objektumra mutatnak rá az *s*, *obj* és *t* változók.

```
namespace TestPrimer {
    class Program {
        static void Main(string[] args)
\{string s = "c#";object obj = s;
           string t = (string) }
    }
```
**2**

**1**

Bekarikázni a számot a pontos válasz előtt.

}

1. Amikor az *s* változó értékét rendeljük hozzá *obj* változóhoz az *object obj = s* parancsban, új objektum jön létre.

2. Amikor az *obj* változó típusa konvertálódik és az ő értéke hozzárendelődik *t* változóhoz a *String t = (String)obj* parancsban, új objektum jön létre.

3. Amikor az *obj* változó típusa konvertálódik és az ő értéke hozzárendelődik *t* változóhoz a *String t = (String)obj* parancsban, az *obj* változó tartalma változik.

4. Az *s*, *obj* és *t* változók ugyanarra a *string* típusú objektumra mutatnak rá.

198. A C# programozási nyelven adva van egy programrész, amely definiálja az Osoba osztályt a metódusaival és attribútumaival együtt. Elemezd az adott programrészt és határozd meg, melyiket kell a felkínált válaszok közül hozzáírni a programrész 1. sorához, hogy a metódus pontosan legyen definiálva.

```
1. public class Osoba ______________________________ {
2. private string ime;
3. private string prezime;
4. int godina;
5. public Osoba(string ime, string prezime, int godina) {
6. this.ime = ime;
7. this.prezime = prezime;
8. this.godina = godina;
9. }
10. public int GetGodina() { return this.godina; }
11. public int CompareTo(Osoba obj) {
12. if (this.godina > obj.GetGodina()) return 1;
13. else if (this.godina < obj.GetGodina()) return -1;
14. else return 0;
15. }
16. public override string ToString() {
17. return "Ime: " + this.ime + "\tPrezime: " + this.prezime 
      + "\tGodina: " + this.godina;
18. }
```
Bekarikázni a pontos válasz előtti sorszámot:

- 1. : IComparable<Osoba>
- 2. : IComparable
- 3. : IEquatable<Osoba>
- 4. : Comparer

199. A C# programozási nyelven adva van egy programrész, amely definiálja az Osoba osztályt a metódusaival és attribútumaival együtt Elemezd az adott programrészt és a CompareTo(...) és Clone() metódusok deklarációi alapján határozd meg, melyik utasítás hiányzik az első sorban.

```
1. class Osoba :
2. private string ime;
3. private double dohodak;
4. public Osoba(string ime, double dohodak) {
5. this.ime = ime;
6. this.dohodak = dohodak;
7. }
8. public int CompareTo(Osoba osb) {
9. if (this.dohodak < osb.dohodak) return -1;
10. else if (this.dohodak > osb.dohodak) return 1;
11. else return 0;
12.13. public Object Clone() {
14. return this.MemberwiseClone();
15. }
16. public override string ToString(){
17. return "Ime: "+this.ime+"\nDohodak: "+this.dohodak;
18. }
19. }
```
Bekarikázni a számot a pontos válasz előtt:

- 1. IComparable<Osoba>, ICloneable
- 2. Comparable<Osoba>, Cloneable
- 3. IComparable<Osoba>, ICloneable<Osoba>
- 4. IComparable, ICloneable

200. A C# programozási nyelven adott egy programrész, amellyel definiálva van két osztály: class Program, amely tartalmazza a Main(string[] args) függvényt, és a class A osztály. Analizálni az adott programrészt és meghatározni, hogy az helyesen van-e megírva. A felkínált válaszok e programrész végrehajtás következményeinek leírását adják meg. Karikázd be a helyes állítást:

```
class Program {
      public static void Main(string[] args){
             A a1 = new A();
             A a2 = new A();
             Console.WriteLine(a1.Equals(a2));
      }
}
class A {
      int x;
      public bool Equals(A a){
             return this.x == a.x; }
}
1. A program hibás mert a1.Equals(a2) kifejezéssel ellenőrizzük Object típustól különböző a1 és 
a2 objektumok egyformaságát
```
2. A program hibás mert az A típusú a1 és a2 objektumok egyformaságát a1==a2 kifejezéssel ellenőrizzük.

3. A program hiba nélkül hajtódik végre és true jelenik meg a képernyőn.

4. A program hiba nélkül hajtódik végre és false jelenik meg a képernyőn.

**2**

201. A C# programozási nyelven adva van egy programrész amelyben három osztály van definiálva: class Program amely a Main(string[] args) metódust, class Vozilo és class Auto-t tartalmazza. A programrész fordítása közben a fordító hibát jelez. Bekarikázni a számot az a válasz előtt amelyben meg van írva, hogy melyik sorok okoztak hibát fordítás közben.

```
1. class Program {
\frac{2}{3}.
3. public static void Main(string[] args) {<br>4. Vozilo v = new Vozilo(8);
4. Vozilo v = new Vozilo(8);<br>5. v.vozi();
          5. v.vozi();
6. v.brojVrata = 2;
7. Vozilo bmw = new Auto(2, 4);
8. bmw.vozi();
9. \text{Auto } \text{audi} = \text{new } \text{Auto}(4);10. Auto.vozi();
11. }
12. }
13. class Vozilo {
14. public int brojTockova;
15. public Vozilo(int t) {
16. brojTockova = t;
17. }
18. public void vozi() {
19. Console.WriteLine("Vožnja vozila");
20. }
21.}
22. class Auto : Vozilo {
23. public int brojVrata;<br>24. public Auto(int v, in
        public Auto(int v, int t) : base(t)
25. {<br>26.
           brojVrata = v;
\begin{matrix} 27. & \frac{1}{28} \\ 28. & \frac{1}{28} \end{matrix}public void vozi() {
29. Console.WriteLine("Vožnja auta");
30. }
31. }
```
Karikázd be a helyes választ:

- 1. A 7, 10 és 16 sorokban vannak a hibák.
- 2. A 7, 9 és 22 sorokban vannak a hibák.
- 3. A 6, 7 és 10 sorokban vannak a hibák.
- 4. A 6, 9 és 10 sorokban vannak a hibák.
- 5. A 6, 9 és 24 sorokban vannak a hibák.
- 6. A 9, 10 és 24 sorokban vannak a hibák.

202. A C# programozási nyelven adva van a programrész amely **Poredjenje** interface-t definiál. A Poredjenje nevű interface **porediPovrsine()** metódus deklarációját tartalmazza, amely Figura típusú objektumokat hasonlít össze. Az adott programrész 3. sorában hozzáírni a hiányzó utasítást hogy a metódus helyessen legyen deklarálva.

```
1. namespace figure
2.
3. public__________________{
4. int porediPovrsine(Figura fig);
5. }
```
**1**

**2**

Bekarikázni a számot a helyes megoldást adó válasz előtt:

- 1. extends Poredjenje
- 2. interface Poredjenje
- 3. implements Poredjenje
- 4. abstract Poredjenje
- 203. A C# programozási nyelven adott egy programrész amellyel definiálva van két osztály: class Program amely tartalmazza a Main(string[] args) metódust, és class A osztály. Analizálni az adott programrészt és meghatározni, hogy az helyesen van-e megírva. A felkínált válaszok e programrész végrehajtás következményeinek leírását adja meg:

```
class Program {
      public static void Main(string[] args){
            Object al = new A();
            Object a2 = new A();
            Console.WriteLine(a1.Equals(a2));
      }
}
class A {
      int x;
      public bool Equals(A a){
            return this.x == a.x; }
}
```
Karikázd be a helyes állítást:

1. A program hibás mert a1.Equals(a2) kifejezéssel ellenőrizzük Object típustól eltérő a1 és a2 objektumok egyformaságát

2. A program hibás mert az A típusú a1 és a2 objektumok egyformaságát a1==a2 kifejezéssel ellenőrizzük.

3. A program hiba nélkül hajtódik végre és true jelenik meg a képernyőn.

4. A program hiba nélkül hajtódik végre és false jelenik meg a képernyőn.

204. Az objektum orientált nyelv egy alapvető tulajdonsága az öröklés. Adva vannak az osztály definició fejlécei. Bekarikázni az osztály definíció előtti számot amelyet **nem** lehet örökölni:

```
1. class A \left\{ \right\}
```

```
2. class A \{ private A(\}}
```
- 3. sealed class  $A \}$
- 4. class  $A \{ protected A() \}$

205. A C# programozási nyelven adva van egy programrész. Analízálni és meghatározni hogy a programrész végrehajtása eredményeként mi fog megjeleni a kimeneten:

```
class PassA {
     public static void Main(string[] args) {
        PassA p = new PassA();
         p.start();
     }
     public void start() {
        long[] a1 = \{3, 4, 5\};
        long[] a2 = fix(a1);
        Console.Write(a1[0] + a1[1] + a1[2] + " ");
        Console.WriteLine(a2[0] + a2[1] + a2[2]);
 }
     long[] fix(long[] a3) {
        a3[1] = 7; return a3;
 }
Karikázd be a helyes választ:
       1. 12 15
```
}

}

2. 15 15 3. 3 4 5 3 7 5 4. 3 7 5 3 7 5

206. Adott egy C# programnyelven írt kódrészlet. Elemezd a kódot és határozd meg, mi lesz a kimeneten.

```
class PassS {
     public static void Main(String[] args) {
        PassS p = new PassS();
         p.start();
     }
     void start() {
         String s1 = "slip";
        String s2 = fix(s1);
        Console.WriteLine(s1 + " " + s2);
     }
     String fix(String s1) {
        s1 = s1 + "stream"; Console.Write(s1 + " ");
         return "stream";
     }
```
Karikázd be a helyes válasz sorszámát:

- 1. slip stream
- 2. slipstream stream
- 3. stream slip stream
- 4. slipstream slip stream
- 207. A C# programozási nyelven megírt utasítások vannak megadva. Melyik utasítás helyesen van megírva:
	- 1. int  $a = Math. Abs(-5)$ ; 2. int  $b = Math. Abs(5.0);$ 3.  $int c = Math.Abs(5.5f);$
	- 4. int  $d = Math.Abs(5L)$ ;

208. A C# programozási nyelven definiált Math.Max metódus hívásai vannak megadva. Analizáld az adott hívásokat és határozd meg, hogy közülük melyek vannak helyesen megírva.

Karikázd be a **HELYTELENÜL** megírt metódus hívása előtti sorszámot: 1. Math.Max(1, 4);

```
2. Math.Max(2.3, 5);
```
- 3. Math.Max(1, 3, 5, 7);
- 4. Math.Max(-1.5, -2.8f);

209. Karikázd be azt a választ, amely az alábbi állítás helyes folytatása:

A származtatott osztály objektumainak létrehozásakor....

1. csak a származtatott osztály konstruktora hajtódik végre

2. először a szülőosztály konstruktora hajtódik végre, de csak akkor ha **base** kulcsszóval van meghívva

3. kötelezően először a származtatott osztály konstruktora hajtódik végre és csak utána a szülőosztály konstruktora

4. kötelezően először a szülőosztály konstruktora hajtódik végre és csak utána a származtatott osztály konstruktora

210. A C# programozási nyelven adva van egy programrész amely a *Figura* absztrakt osztályt definiálja. A Figura osztályban írj egy statikus iniciális blokkot amelyben a *brojFigura* attribútum értékét inicializáljuk. Karikázd be azt az utasítást, amelyet hozzá kell adni a programrész 7. sorához, amellyel *brojFigura* statikus attribútum értéke inicializálva lesz.

```
1. public abstract class Figura {
2. protected static int brojFigura;
3. protected string naziv;
4. public Figura(string naziv) {
5. this.naziv = naziv;
6. \}7. public abstract double povrsinaFigure();
8. public abstract double obimFigure();
9. ________________________________________
10. public static void UvecajBrojFigura(){
11. brojFigura++;
12.13. public override string ToString(){
14. return "Figura ";
15. }
16. }
Karikázd be azt a választ, amely helyes megoldást ad:
  1. static Figura() { brojFigurea = 0; }
  2. brojFigura = 0;
  3. static { brojFigurea = 0; }
  4. public Figura() { brojFigurea = 0; }
```
**2**

**1**

211. A C# programozási nyelven adva van egy programrész, amelyben három osztály van definiálva: class Program amely a Main(string[] args) metódust, class A-t és class B-t tartalmazza. Analizálni az adott programrészt és meghatározni, hogy a program végrehajtásanak eredményeként mi fog megjeleni a képernyőn. Bekarikázni a számot az a válasz előtt amely a kiírás eredményét tartalmazza:

```
class Program : A {
    public static void Main(string[] args) {
      Program p = new Program();
    }
}
class A : B {
    public A() { Console.WriteLine("Az A osztály alapértelmezett 
konstruktora van meghívva"); }
}
class B {
    public B() { Console.WriteLine("A B osztály alapértelmezett konstruktora 
van meghívva"); }
}
```
- 1. Semmit.
- 2. Az A osztály alapértelmezett konstruktora van meghívva
- 3. A B osztály alapértelmezett konstruktora van meghívva
- 4. Az A osztály alapértelmezett konstruktora van meghívva és a második sorban: a B osztály alapértelmezett konstruktora van meghívva

5. A B osztály alapértelmezett konstruktora van meghívva és a második sorban: az A osztály alapértelmezett konstruktora van meghívva

- 212. A C# programozási nyelven használják a **base** kulcsszót. Az alábbi állítások közül melyik NEM igaz a base kulcsszóra? Karikázd be a megfelelő választ:
	- 1. A **base** kulcsszót a szülőosztály konstruktorának hívására lehet használni.

2. A **base** kulcsszót a szülőosztály privát elérésű metódusainak hívására használjuk, amelyekhez másképp nem lehet hozzáférni. **1**

3. A **base** kulcsszót a szülőosztály védett metódusának hívására lehet használni.

4. A **base** kulcsszót a szülőosztály védett adattagjának hívására lehet használni.

213. A C# programozási nyelven adva van egy programrész, amelyben három osztály van definiálva: class Program amely a Main(string[] args) metódust, class A-t és class B-t tartalmazza. Analizálni az adott programrészt és meghatározni, hogy helyessen van-e megírva. Bekarikázni a számot az az állítás előtt, amely információt ad a programrész helyességéről.

```
class Program {
   public static void Main(string[] args) {
    B b = new B();
     b.Metod(5);
     Console.WriteLine("b.i je " + b.CitajI());
   }
}
class A {
    int i;
   public int CitajI(){return i;}
    public void Metod(int i) { this.i = i; }
}
class B : A {
    public void Metod(string s){
   Console.WriteLine(s);
   }
}
```
1. A program hibás mert a **Metod(int i)** metódus felül van írva (átdefiniálva) a B osztályban lévő metódussal.

2. A program hibás mert a **b.Metod(5)** metódust nem lehet meghívni, mivel a B osztályban a **Metod(int i)** felül van írva.

3. A program hibás **b.i** miatt mert a B osztályból nem lehet hozzáférni az **i** taghoz.

4. A program nem hibás mert az A osztály örökölt metódusa **Metod(int i)** nincs felülírva a B osztályban, hanem definiálva van a **Metod(string s)** túlterhelt metódus.

#### 214. Karikázd be azt a választ, amely az alábbi mondat helyes folytatása:

Ha a try-catch parancsban több chatch blokk van, amelyekkel az alap *Exception* osztály kivételeit "fogjuk" az *Exceptions* osztályból származtatott más osztályok kivételeivel együtt, akkor….

- 1. az alap Exception osztály kivételét bármelyik catch blokkban meg lehet "fogni" (a sorrend nem fontos, az a fontos, hogy minden lehetséges hibát felsoroljunk).
- 2. az alap Exception osztály kivételét muszáj az utolsó catch blokkban "megfogni".
- 3. az alap Exception osztály kivételét muszáj az első catch blokkban "megfogni".
- 4. az alap Exception osztályt nem kombináljuk egy parancson belül más, belőle származó osztályokkal, mert azokat az alap osztály "elfedi".

#### 215. Adott a C# programozási nyelven megírt programrész. Határozd meg, mi jelenik meg majd a kimeneten:

```
try
{
    int x = 0;
    int y = 5 / x;}
catch (Exception e)
{
     Console.WriteLine("Exception");
}
catch (ArithmeticException ae)
{
     Console.WriteLine(" Arithmetic Exception");
}
Console.WriteLine("finished");
```
Karikázd be a helyes választ:

- 1. A **finished** szöveg jelenik meg.
- 2. Az **Exception** szöveg jelenik meg.
- 3. Semmi. Hiba jelentkezik fordításkor .
- 4. Az **Arithmetic Exception** szöveg jelenik meg.
- 216. Adott a C# programozási nyelven megírt programrész. Határozd meg, mi jelenik meg majd a kimeneten:

```
public class RTExcept
{
     public static void throwit() {
        Console.WriteLine("throwit ");
         throw new ApplicationException();
      }
     public static void Main(String[] args) {
            try {
                 Console.Write("hello ");
                 throwit();
             }
           catch (Exception re ) {Console.WriteLine("caught "); }
           finally { Console.Write("finally "); }
         Console.Write("after ");
      }
}
```
Karikázd be a helyes választ:

- 1. hello throwit caught
- 2. Fordítási hiba
- 3. hello throwit *RuntimeException* caught after
- 4. hello throwit caught finally after

# **A következő feladatokban karikázzátok be a számokat a keresett válaszok előtt**

217. Adottak a következő állítások, amelyek a konstruktort definiálják C# programozási nyelven. Karikázd be a helyes válaszokat:

1. Az alapértelmezett paraméter nélküli konstruktor mindig lesz automatikusan hozzáadva az osztálynak.

2. Az alapértelmezett paraméter nélküli konstruktor az osztálynak automatikusan hozzáadódik, ha benne nincsen kifejezetten definiálva egy konstruktor sem.

- 3. Az osztályban kifejezetten kell definiálni legalább egy konstruktort.
- 4. Konstruktorok nem rendelkeznek eredmény típussal, még **void**-dal sem.

**2**

218. A C# programozási nyelven adva van a program, amely egy adattárban két osztályból áll. Analizálni az adott programot és felbecsülni a pontosságát:

```
namespace TestPrimer {
     class Program {
         static void Main(string[] args){
            A a = new A();
             a.Print();
 }
     }
     class A {
         string s;
         public A(string s) { this.s = s; }
         public void Print(){
             Console.WriteLine(s);
 }
     }
```
Karikázd be a helyes állítások előtti sorszámot:

 $\left| \right|$ 

1. A program hibás mert az A osztály nem nyilvános osztály.

2. A program hibás mert az A osztálynak nincsen alapértelmezett konstruktora.

3. A programban nincsenek hibák és normálisan hajtódik végre semmit sem megjelenítve a képernyőn.

4. A programnak van hibája, amelyet ki lehet javítani ha a negyedik sorban az utasítást **A a = new A();** helyettesítjük **A a = new A("poruka");** utasítással.

219. A C# programozási nyelven az osztály definíciója van megadva, amely két konstruktorból és x és y adattagokból áll. A negyedik sorban a Point osztály alapértelmezett, paraméterek nélküli konstruktorát, amely a koordinátarendszer középpontját alakítja ki, egészítsd ki úgy, hogy meghívod a konstruktort paraméterekkel.

```
1. public class Point {
2. private double x, y;
3. public Point(double x, double y) { 
4. this.x = x; this.y = y;
5. }
6. public Point()
7. }
Karikázd be a számokat a keresett válaszok előtt:
1. public Point(): base(0, 0) { }
2. public Point(): this(0, 0) { }
3. public Point(){ Point(0,0); }
4. public Point(): this(0.0, 0.0) { }
5. public Point(){ Point(0.0, 0.0); }
```
220. A C# programozási nyelven az osztály definíciója van megadva, amely két konstruktorból egy metódusból és egy adattagból áll. A definícióban a **this** kulcsszót is használjuk. Analizálni a megadott programrészt és felbecsülni a következő kijelentések pontosságát:

```
class TestPrimer {
        public double x;
        public TestPrimer(double x){
             this.fun();
           this.x = x;
 }
        public TestPrimer(){
            Console.WriteLine("Alapveto konstruktor");
            this(23);
 }
        public void Fun(){
           Console.WriteLine("A fun() metodus hivasa");
 }
     }
```
Karikázd be a helyes állításokat:

1. A TestPrimer(double x) konstruktorban a this.Fun()-t lehet egyszerűsíteni és csak a Fun() - nal helyettesíteni.

2. A TestPrimer(double x) konstruktorban a this.x -et lehet egyszerűsíteni és csak x - el helyettesíteni.

3. A this(23) konstruktor hívása a TestPrimer() másik konstruktorán belül az első dolog ami végrehajtódik és ezt mindjárt a public TestPrimer():this(23) deklaráció után kell megírni.

4. A Test() konstruktorban a this(23)-t helyettesíteni kell a pontosabb this(23.0) kifejezéssel.

- 221. Adottak a következő állítások, amelyek a C# programnyelvben definiált változók kezdőértékekkel történő inicializációjára vonatkoznak. Karikázd be a **HELYTELEN** állításokat:
	- 1. A függvények lokális változói automatikus kezdőértékeket kapnak.
	- 2. Az osztályok globális változói (mezői) automatikus kezdőértékeket kapnak.
	- 3. Valamilyen primitív típusú változó annak a primitív típusnak az értékét tartalmazza.
	- 4. Valamilyen osztály típusú változó az adott osztály típusú objektum memóriacímét tartalmazza.
	- 5. Az osztály típusú változóhoz hozzá lehet rendelni egy egész számot, amely érvényes memóriacímet jelképez.
	- 6. A primitív változó (**a**) hozzárendelése egy másik primitív változóhoz (**b**) úgy történik, hogy bemásoljuk az **a** változó értékét a **b** változóba, és így ugyanannak az értéknek a két független másolatát kapjuk meg.
- 222. A C# programozási nyelven adott az osztály definíciója, amely két konstruktorból, metódusból és x és y adattagokból áll. Az ötödik sorban paraméteres konstruktor van definiálva, amely x és y koordinátájú pontot képez. Karikázd be azokat a válaszokat, amelyekkel, ki lehet egészíteni a konstruktor definícióját.

```
1. public class Point {
2 private double x, y;
3. public Point() { x = 0; y = 0; }
4. public void set(double xx, double yy) { x = xx; y = yy; }
5. public Point(double x, double y) { \qquad \qquad ; \qquad}
6. }
```
**2**

**2**

- Karikázd be a számokat a helyes válaszok előtt:
- 1.  $this.x=x$ ; this.y=y;
- 2. x=x; y=y;
- 3.  $set(x,y)$ ;
- 4. set(this.x,this.y);
- 5. x=this.x; y=this.y;

#### 223. A C# programozási nyelven adva van az utasítás amely a tömb deklarációját jelképezi. Melyik deklarációk a helyesek? Karikázd be a helyes válaszokat:

- 1. int niz = new int(30);
- 2. double[ $]$  niz = new double[30];
- 3. int[  $\ln z = \{ 3, 4, 3, 2 \};$
- 4. char[ ]  $niz = new char$ [ ];
- 5. char[ ] niz = new char { 'a', 'b', 'c', 'd' };
- 6. char[  $\ln z = \text{new char}$   $\frac{1}{1 + \ln z} = \text{new char}$

224. A C# programozási nyelven programrészek vannak megadva, amelyeknek a következőképpen deklarált int[,] a = new int[10, 10] **a** mátrix elemeinek összegét kell kiszámítaniuk. Analizálni az adott programrészeket és felbecsülni melyik a javaslatok közül pontos.

```
1. int sum = 0;
   for (int i = 0; i < b. Length; i++)for (int j = 0; j < b[i]. Length; j++)sum3 += b[i][j];2. int sum = 0;
   foreach (int x in a) sum1 += x;3. int sum = 0;
   for (int i = 0; i < a. GetLength(0); i++)
                   for(int j=0; j< a. GetLength(1); j++)sum2 += a[i, j];4. int sum = 0;
   foreach (int[] sor in b)
                     foreach (int el in sor)
                        sum4 += e1;
```
- 225. Az alábbi állítások az öröklődésre vonatkoznak. Karikázd be a helyes állítások előtti sorszámokat:
	- 1. Egy osztály a C#-ban közvetlenül több osztályból is származtatható.
	- 2. A származtatott osztály a saját szülőosztályához képest további mezőket és metódusokat tartalmaz.
	- 3. "Az A osztály örökli a B osztályt" azt jelenti, hogy az А a B alosztálya.
	- 4. Ha az A megörökli a B osztályt, akkor az A osztály objektumai tartalmazzák a B osztály összes mezőjét és metódusát.
	- 5. Ha az A megörökli a B osztályt, akkor az A osztály minden objektuma egyidejűleg a B osztály objektuma is.
	- 6. C#-ban egyik osztály megörökölheti a másik osztály metódusait és tulajdonságait, viszont az adattagjait nem.
- 226. Ahhoz, hogy az örökölt metódust **átdefiniálhatjuk** és azzal az utód osztályokban megváltoztathassuk a funkcionalitását, a szülő osztályban a metódus visszatérő típusának jele előtt a felkínált kulcsszavak közül valamelyiket válasszuk ki. Bekarikázni a számokat a kulcsszavak előtt, amelyek öröklési láncon keresztül lehetővé teszik a definiált metódus újradefiniálását:
	- 1. new
	- 2. virtual
	- 3. sealed
	- 4. override
	- 5. abstract
	- 6. base
	- 7. elég hogy public vagy protected legyen

**1,5**

**1,5**

**1,5**

227. A C# programozási nyelven osztályok vannak definiálva:

```
1. public class A {
2. public virtual int Metod() { return 10; }
3. }
4. public class B : A {
5. public new int Metod() { return 20; }
6. }
7. public class C : B {
8. public override int Metod() { return 30; }
9. }
```
E programrész fordításakor a fordító hibát jelez, amelyet többféleképen lehet megoldani a várt hatástól függően. **2**

Szerinted mely megoldások fogják megszüntetni a hibát a programrészben? Karikázd be a helyes válaszokat:

- 1. A programrész 5. sorában metódust a B osztályban **new** helyett **abstract**-nak kinyilvánítani.
- 2. A programrész 5. sorában a **new** kulcsszót **override**-val helyettesíteni.
- 3. A programrész 7. sorában a C osztályt a B helyett az A osztályból származtatni.

```
4. A programrész 8. sorában a C osztályban lévő metódus deklaráció mögött meghívni a 
:base() alap metódust
```
5. A programrész 8. sorában az **override** kulcsszót törölni és a **sealed**-el helyettesíteni

#### 228. A Figura osztályban adva van az alapértelmezett (default) konstruktor és egy konstruktor 4 paraméterrel:

public Figura() {...}

```
public Figura(string nev, string szin, int pozX, int pozY) {...}
Karikázd be azokat a parancsokat, amelyekkel a Figura osztályból helyesen tudunk 
objektumokat létrehozni:
```

```
1. Figura f = Figura("vadasz", "feher", 7, 3);
2. Figura f = new Figure("feher", "vadasz", 7, 3);3. Figura f = new Figure(;
4. Figura f = new Figure("vadasz", 3, 7, "fcher");5. Figura f = new Figure("vadasz", "feher", 3, 7);6. Figura f = new Figure("vadasz", "feher", 3);
```
- 229. Karikázzátok be a számokat az osztály felsorolt tagjai előtt, amelyek semmilyen feltételek alatt **NEM** örökölhetődnek a szülő osztályról a gyerekosztályra:
	- 1. Readonly tulajdonságok
	- 2. Az osztály protected (védett) tagjai
	- 3. Tulajdonságok (property)
	- 4. Az osztály privát tagjai
	- 5. Az osztály konstruktora

230. Adottak a következő állítások, amelyek a rekurzív metódusokra vonatkoznak C# nyelven. Karikázd be a **HELYTELEN** állítások sorszámait:

- 1. A rekurzív metódusok saját magukat hívják meg, direkt vagy indirekt módon.
- 2. A rekurzív metódusokat másképp kell hívni, mint a nem rekurzív metódusokat.
- 3. Rekurzió alkalmazásával a problémamegoldás során mindig javul a program teljesítménye. **2**
- 4. A rekurzív metódusok úgy oldanak meg egy problémát, hogy a kezdeti problémát hasonló, egyszerűbb problémára (vagy többre) bontják fel.
- 5. Minden rekurzív metódusnak rendelkeznie kell egy alapesettel a legegyszerűbb problémára, amelynek a megoldását nem rekurzív hívás biztosítja.

**3**

231. Adva vannak az utasítások a C# programozási nyelven, amelyek változó számú paraméterekkel rendelkező Print() metódus fejlécét definiálják. Határozd meg, hogy a válaszok közül melyek a helyesek. Karikázd be a helyes válaszokat:

1. public void Print(params string[] niska, params double[] broj)

- 2. public void Print(params double[] broj, string niska)
	- 3. public void params Print(double d1, double d2)
	- 4. public void Print(params double[] broj)
	- 5. public void Print(int n, params double[] broj)
- 232. Adva vannak a kifejezések amelyek definiálják a polimorfizmust (többalakúságot), az objektumorientált C# programozási nyelv egy tulajdonságát. Elemezd az alábbi állításokat és karikázd be a helyeseket:

1. Amikor a B osztály származik az A osztályból, az A osztály objektumának hozzá lehet rendelni mutatót a B osztály objektumára.

2. Amikor a B osztály származik az A osztályból, a B osztályú objektumok generikus listájába az A osztályú objektumokat és a B osztályú objektumokat is bele lehet helyezni.

3. A B típusú objektumot át lehet vinni argumentumként metódusnak az A tipusú paraméter helyére ha a B osztály örökölte az A osztályt.

4. Amikor a B osztályban, amely örökölte az A osztályt, az örökölt metódus átdefiniálása (override) megtörténik akkor a B osztály objektumában hozzáférhetők e metódus mindkét változata (ugyan úgy mint a metódus túlterhelésénél - overload).

233. A C# programozási nyelven adva van a program. A program két osztály objektumát tartalmazza amelyekben a *toString()* metódus van definiálva. Analizálni az adott programot és meghatározni, hogy az adott kijelentések közül melyek helyesek.

```
namespace TestPrimer {
     class Program {
         static void Main(string[] args) {
             Object a = new Klasa();
            Object obj = new Object();
             Console.WriteLine(a);
             Console.WriteLine(obj);
 }
     }
}
class Klasa{
    int x;
   public override string ToString() {return "x az A-ban ennyi: " + x;}
}
                                                                              2
```
Bekarikázni a számokat a helyes válaszok előtt:

1. A program hibás mert a *Console.WriteLine(a)* utasítást helyettesíteni kell a *Console.WriteLine(a.toString())* utasítással.

2. A *Console.WriteLine(a)* utasítás végrehajtásakor a program az Object osztályból örökölt toString() metódust hívja meg.

3. A *Console.WriteLine(a)* utasítás végrehajtásakor a program a Klasa A osztályban lévő toString() metódust hívja meg.

4. A *Console.WriteLine(obj)* utasítás végrehajtásakor a program az Object osztályban lévő toString() metódust hívja meg.

**2**

234. A C# programozási nyelven program van megadva, amelyben négy osztály van definiálva: class Program, amely tartalmazza a Main(string[] args) metódust, class MasterStudent, class Student és class Osoba osztályokat. E program végrehajtásakor a fordító hibát jelez. Bekarikázni azokat a felkínált állításokat, amelyek a fordításkor jelentkező hibák okáit írják le:

```
class Program {
         static void Main(string[] args){
             m(new MasterStudent());
             m(new Student());
             m(new Osoba());
             m(new Object());
 }
         public static void m(Student x){
            Console.WriteLine(x.ToString());
 }
}
class MasterStudent : Student{ }
class Student: Osoba{
        public string ToString(){ return "Student"; }
}
class Osoba: Object{
        public string ToString(){ return "Osoba"; }
}
```
- 1. Hiba van az m(new MasterStudent()) hívásában.
- 2. Hiba van az m(new Student()) hívásában.
- 3. Hiba van az m(new Osoba()) hívásában.
- 4. Hiba van az m(new Object()) hívásában.
- 235. A C# programozási nyelven a két osztály deklarációja van megadva: *KlasaA* és *KlasaB* amely örököli a *KlasaA* osztályt. Analizálni az adott osztályokat és felbecsülni, hogy az adott válaszok közül melyikek helyessek.

```
namespace TestPrimer {
     class Program {
         static void Main(string[] args) {
            KlasaB b = new KlasaB();
             b.Print();
 }
     }
     class KlasaA {
         string s;
         public KlasaA(string s) { this.s = s; }
         public void Print() { Console.WriteLine(this.s); }
     }
     class KlasaB :KlasaA{ }
```
}

Karikázd be a helyes válaszokat:

1. A program hibás mert *KlasaB*-nak nincs alapértelmezett *KlasaB()* konstruktora.

2. A program hibás mert *KlasaB*-nak van alapértelmezett konstruktora, míg a *KlasaA* szülő osztálynak nincs olyan konstruktora. A program működhetne hiba nélkül ha eltávolítanánk a paraméteres konstruktort *KlasaA*-ból.

3. A programnak van hibája amelyet el lehet távolítani ha a *KlasaA*-ba kifejezetten *KlasaA()* paraméter nélküli konstruktort hozzáadnánk.

4. A programnak nincs hibája, végrehajtódik, de a konzolon semmni sem lesz kiírva mert az *s* tag *String.Empty* alapértelmezett értékét kapta meg

**2**

236. A C# programozási nyelven adva van egy programrész amelyben az öröklési láncban három osztály van létrehozva. Szem előtt tartva a tagokhoz való hozzáférést szabályozó utasításokat, bekarikázni a számokat azok a tagok előtt amelyek láthatóak lesznek a Sin osztályon belül:

```
public class Deda {
    private double penzija;
    protected string adresa;
    private int godinaRodjenja;
    public string ime;
}
public class Otac: Deda {
    private double plata;
    protected string struka;
    private string brojRacuna;
}
public class Sin: Otac {
    public int razred;
}
                                     1. penzija 
                                     2. adresa 
                                     3. ime
                                     4. plata
                                     5. struka
                                     6. razred
                                     7. godinaRodjenja
                                     8. brojRacuna
                                                                                  2
```
237. A C# programozási nyelven adva van egy programrész amelyben az öröklési láncban három osztály van létrehozva. Szem előtt tartva a tagokhoz való hozzáférést szabályozó utasításokat, bekarikázni a számokat azok a tagok előtt amelyek láthatóak lesznek a Sin osztályon belül:

```
public class Deda {
    private double penzija;
    protected string adresa;
    public string ime;
}
public class Otac: Deda {
    private double plata;
    protected string struka;
}
public class Sin: Deda {
    public int razred;
}
                                   1. penzija 
                                   2. adresa 
                                   3. ime
                                   4. plata
                                   5. struka
                                   6. razred
                                                                            1,5
```
238. A C# programozási nyelven adva van egy programrész amelyben az öröklési láncban három osztály van létrehozva. Mindegyik osztályon belül egy private, public és protected tag van deklarálva. A *Program* osztályban a *Main*() metódusban *Sin* osztályú objektum van létrehozva  $(\sin s = new \sin()$ ;). Bekarikázni a számokat azok a tagok előtt amelyek láthatóak lesznek a Sin osztályú létrehozott objektumban:

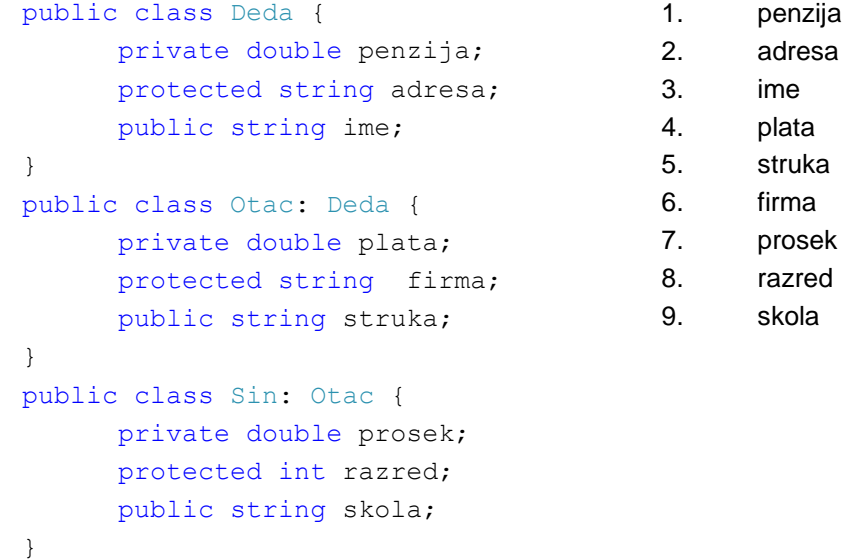

**1,5**

239. A C# programozási nyelven adva van egy programrész amelyben két *Pravougaonik* tipusú objektum és egy *Krug* típusú objektum van deklarálva. A Pravougaonik és Krug osztályok *Figura* absztrakt osztályt öröklik és mindkét osztály rendelkezik *ToString* metódussal. A programot ki kell egészíteni azzal az utasítással amely a programban deklarált *Figura[]* tömböt fogja kiírni.

```
1. public abstract class Figura {
2. protected static int brojFigura=0;
3. public static int BrojFigura {get{return brojFigura;}}
4. public Figura() { brojFigura++; }
5. public abstract double povrsinaFigure();
6. public override string ToString(){return "Figura ";}
7. } 
    …
1. Pravougaonik pr1 = new Pravougaonik();
2. Pravougaonik pr2 = new Pravouq aonik(3, 2);3. Krug kr1 = new Krug(2);
4.
5. Console.WriteLine("Broj figura="+Figura.BrojFigura+"\n");
6. Figura[] niz = new Figure[Figure 1.7. niz[0] = pr1; niz[1] = pr2; niz[2] = kr1;8.
9. Console.WriteLine("Prikaz figura:");
10. ______________________________________________________________
```
Bekarikázni a számokat azok a válaszok előtt, amelyek a figura tömb lehetséges megjelenítési módjait jelképezi:

```
1. foreach (Figura el in niz) Console. WriteLine (el);
2. for(int i=0; i<niz.Length; i++) Console.WriteLine(niz[i]);
3. foreach (el in niz) Console.WriteLine(el);
4. foreach (int i in niz) Console.WriteLine(niz[i]);
```
- 240. Adva vannak a nyilatkozatok, amelyek kivételek kezelésére vonatkozó try-catch-finally blokkok írásának szabályaira vonatkoznak. Melyek nyilatkozatok helyessek:
	- 1. A try blokknak legalább egy catch blokkal kell rendelkeznie
	- 2. A try blokk több catch blokkal is rendelkezhet
	- 3. Ha a try blokk több catch blokkal rendelkezik, az alapvető Exception osztály kivételét az első catch blokkban kell megfogni **1,5**
	- 4. Ha a try blokknak több catch blokkja van, fontos a sorrendjük írása
	- 5. A try blokknak legálább egy finally blokkal kell rendelkeznie
	- 6. A try blokknak nem szabad rendelkeznie több catch blokkal

## **Kiégészíteni a következő mondatokat és táblázatokat**

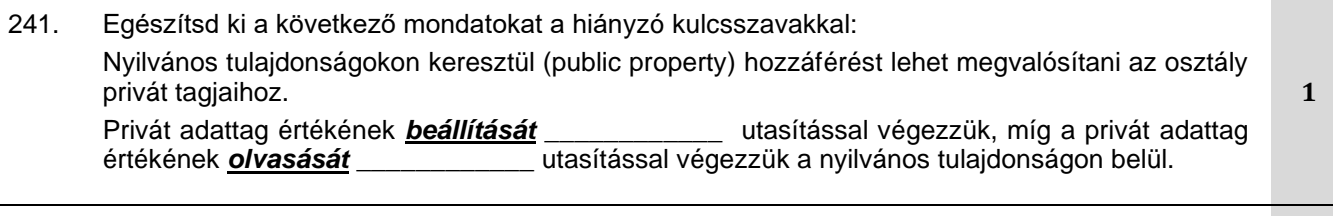

242. Balról az első oszlopban elemek vannak, míg a másodikban az elemekhez való hozzáférés szabályzói. Egészítsd ki a mondatot, amely a felsorolt elemek alapértelmezett hozzáférésére vonatkozik.

A vonalakra írd rá a megfelelő fogalmakat az oszlopokból:

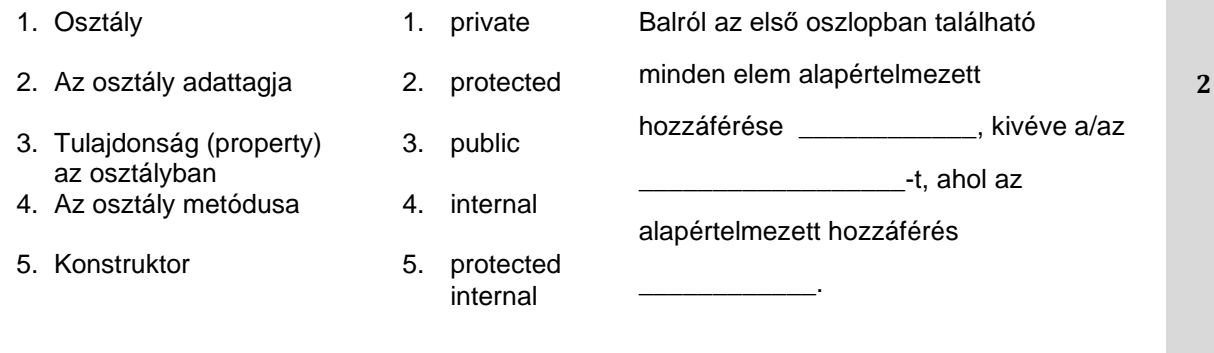

243. Egészítsd ki az alábbi mondatokat a hiányzó kulcsszavakkal:

A szülő osztályban definiált metódus, az utód osztályokban újradefiniálva vagy elrejtve lehet.

Hogy a metódus **újradefiniálása** engedélyezve legyen, definiáláskor a szülő osztályban, a metódus visszatérő típus jelölése előtt a **virtual**, **abstract** vagy **override** kulcsszót írjuk, míg az utód osztályban a visszatérő típus jelölése előtt **1**

A szülő osztály metódusának **elrejtését** végezzük úgy, hogy a utód osztályban a visszatérő típus jelölése előtt **alak alapját kulcsszót írjuk.** 

244. C# nyelven adott két osztály:

```
public class Szamla {
   public virtual int Noveld() { return 10; }
}
public class Dinar: Szamla {
   public override int Noveld() { return 20 * base.Noveld(); }
}
public class Deviza : Dinar {
   public override int Noveld() { return 50 + base.Noveld(); }
}
```
A Main függvényen belül létrehoztunk három objektumot a következő módon:

Szamla  $r = new Szamla()$ ; Szamla rDin =  $new$  Dinar(); Szamla rDev = new Deviza();

Elemezd a kódot és írd rá az előlátott vonalakra, hogy milyen értéket ad vissza a Noveld() metódus az adott objektumokból hívva:

```
r.Noveld();
rDin.Noveld();
rDev.Noveld();
```
245. C# nyelven adott két osztály:

```
public class Szamla {
   public virtual int Noveld() { return 10; }
}
public class Dinar: Szamla {
   public override int Noveld() { return 20 * base.Noveld(); }
}
public class Deviza : Szamla {
   public override int Noveld() { return 50 + base.Noveld(); }
}
```
A Main függvényen belül létrehoztunk három objektumot a következő módon:

Szamla  $r = new Szamla()$ ; Szamla rDin = new Dinar(); Szamla rDev = new Deviza();

Elemezd a kódot és írd rá az előlátott vonalakra, hogy milyen értéket ad vissza a Noveld() metódus az adott objektumokból hívva:

```
r.Noveld();
rDin.Noveld();
rDev.Noveld();
```
**3**

```
246. A C# programozási nyelven két osztály van definiálva:
      public class Roditelj {
               public virtual void Poruka1(){ Console.WriteLine("R1"); }
             public void Poruka2(){    Console.WriteLine("R2");  }
       }
      public class Dete: Roditelj {
              public override void Poruka1(){    Console.WriteLine("D1");  }
              public new void Poruka2(){    Console.WriteLine("D2");  }
       }
      A Main függvényen belül az osztályok két objektuma létre van hozva következőképpen:
      Dete x = new Dete();
      Roditelj y = new Dete();
      A felsorolt hívások végrehajtásának éfektusait felbecsülni, és az előrelátott vonalakra ráírni mi 
      lesz látható a szabványos kimeneten a meghívott metódusok végrehajtásával:
       x.Poruka1();
                                                                                              4
```

```
x.Poruka2();
y.Poruka1();
y.Poruka2();
```
247. El vannak kezdve a kijelentések, amelyek a kivételek feldolgozásával foglalkozó programrészekre vonatkoznak.

Befejezni az elkezdett mondatokat:

Azokat az utasításokat, amelyek a hiba megjelenése esetében hajtódnak végre a \_\_\_\_\_\_\_\_\_\_\_\_ blokkon belül helyezzük el.

Azokat az utasításokaz, amelyek a hiba jelentkezése és annak kimaradása esetében is végrehajtódnak a \_\_\_\_\_\_\_\_\_\_ blokkon belül helyezzük el.

Azok az utasítások, amelyek hibát okozhatnak a \_\_\_\_\_\_\_\_\_ blokkon belül helyezkednek el.

248. A C# programozási nyelven két osztály van definiálva:

```
public class KlasaA {
      public virtual int Metod() { return 10; } }
public class KlasaB : KlasaA {
      public override int Metod() { return 20; } }
public class KlasaC : KlasaB {
      public new int Metod() { return 30; } }
```
E osztályok objektumai vannak létrehozva és belőlük meg van hívva a *Metod()* metódus. Az előrelátott vonalakra ráírni mit ad vissza a *Metod()* metódus az említett objektumok hívásakor:

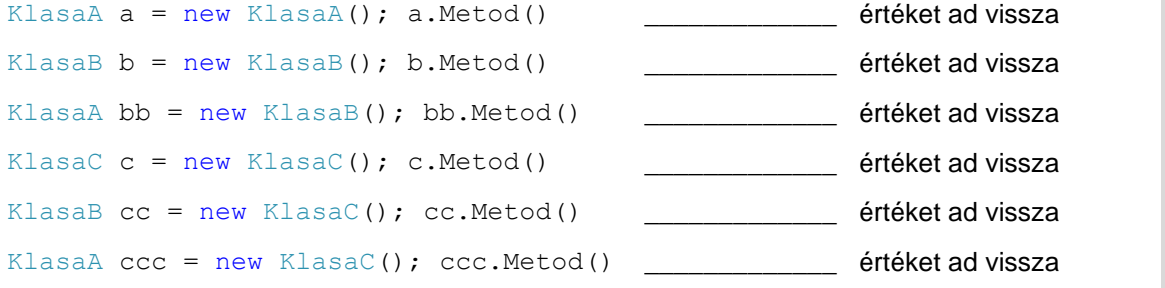

**1,5**

249. A C# programozási nyelven definiálva van a *SVreme* struktúra és *CVreme* osztály, és aztán létre van hozva két-két *Svreme* és *CVreme* típusú változó:

```
public struct SVreme {
 public int sat;
public int min;
 public SVreme(int h, int m){
     sat = h; min = m;
    }
 }
                                     public class CVreme {
                                     public int sat;
                                     public int min;
                                     public CVreme(int h, int m) {
                                          sat = h; min = m;
                                        }
                                     }
SVreme sv1 = new SVreme (12, 15);
SVreme sv2 = sv1;
CVreme cv1 = new CVreme (12, 15);
CVreme cv2 = cv1;
A következő utasítások, az sv1 és cv1 adattagjai értékeinek hozzárendelése után, meghatározni
```
és a megfelelő vonalra ráírni az értékeket, amelyekkel rendelkezni fognak az sv2 és cv2 adattagjai.

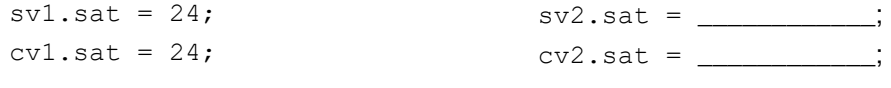

### **A következő feladatokban tegyétek rendbe és kösséték össze a fogalmakat a követelmény szerint**

250. A bal oldalon fel vannak sorolva az osztály részei/elemei, a jobb oldalon pedig az egyesz osztály elemek szerepei. A szerep leírás előtti vonalra beírni a sorszámot amely alatt fel van sorolva az osztály megfelelő eleme:

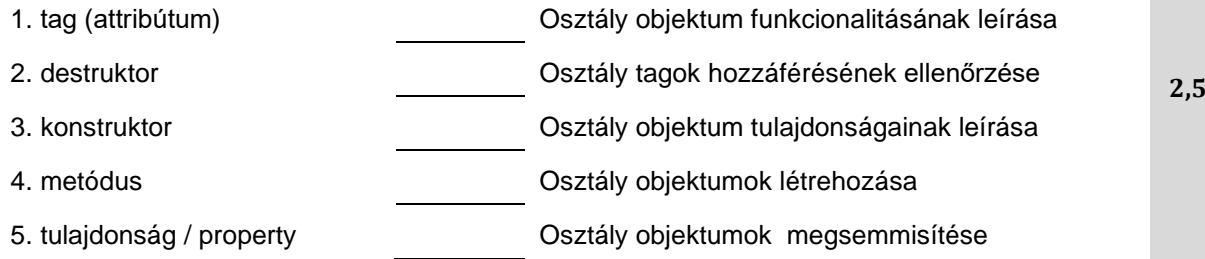

251. A bal oldalon az osztály egyes elemeinek láthatósági területei vannak felsorolva, a jobb oldalon pedig a hozzáférés-osztályozó amellyel a láthatósági terület ellenőrzést végezünk. A hozzáférésosztályozó előtti vonalra beírni a sorszámot amely alatt fel van sorolva a megfelelő láthatósági terület: látható az osztályon belül ahol definiálva van, valamint

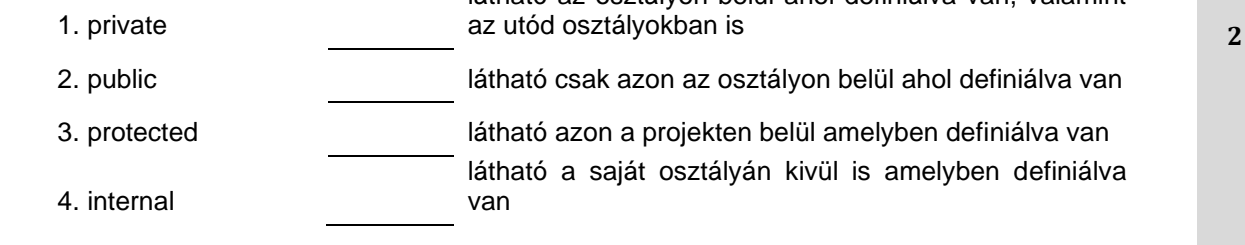

252. A baloldalon adva vannak a változók fajtái a C# programozási nyelven, a jobb oldalon pedig a változók deklarációi. A változó deklaráció előtti vonalra beírni a számot amellyel meg van jelölve a megfelelő változó fajtája:

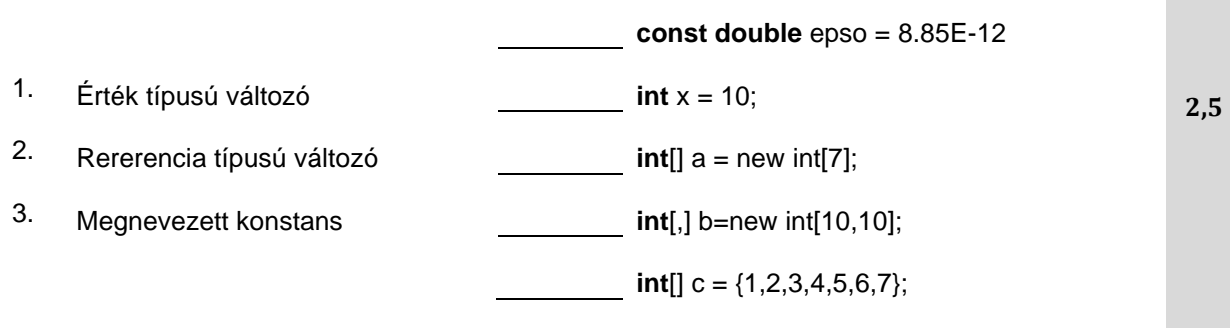

253. A bal oldalon meg vannak adva a kulcsszavak amelyek az osztályok típusait határozzák meg, a jobb oldalon pedig az osztályok leírásai. A leírás előtti vonalra beírni a sorszámot amely alatt fel van sorolva a megfelelő osztály típus.

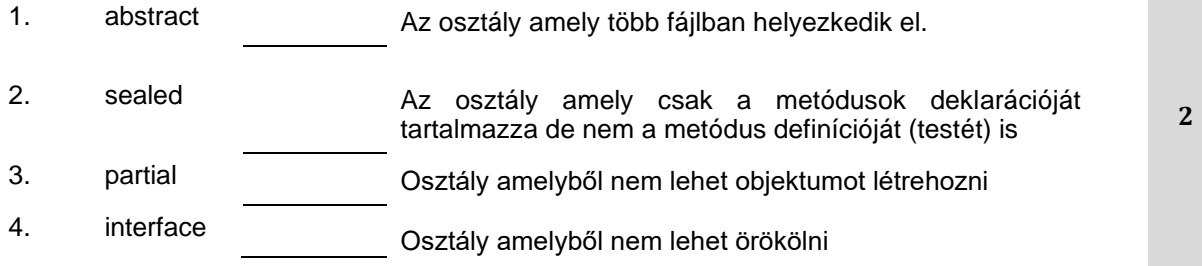

254. A bal oldalon fel vannak sorolva a hibák amelyek előfordulhatnak a programban, a jobb oldalon pedig azok a hibák leírásai. A leírás előtti vonalra beírni a sorszámot amely alatt van megadva a megfelelő hiba típus:

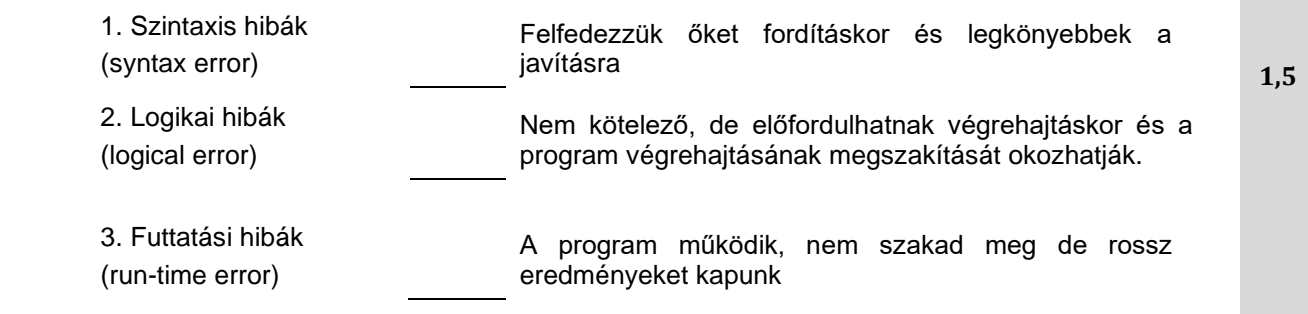

# **PROGRAMOZÁS – JAVA PROGRAMNYELV**

#### **A következő feladatokban karikázzátok be a helyes válasz előtti számot**

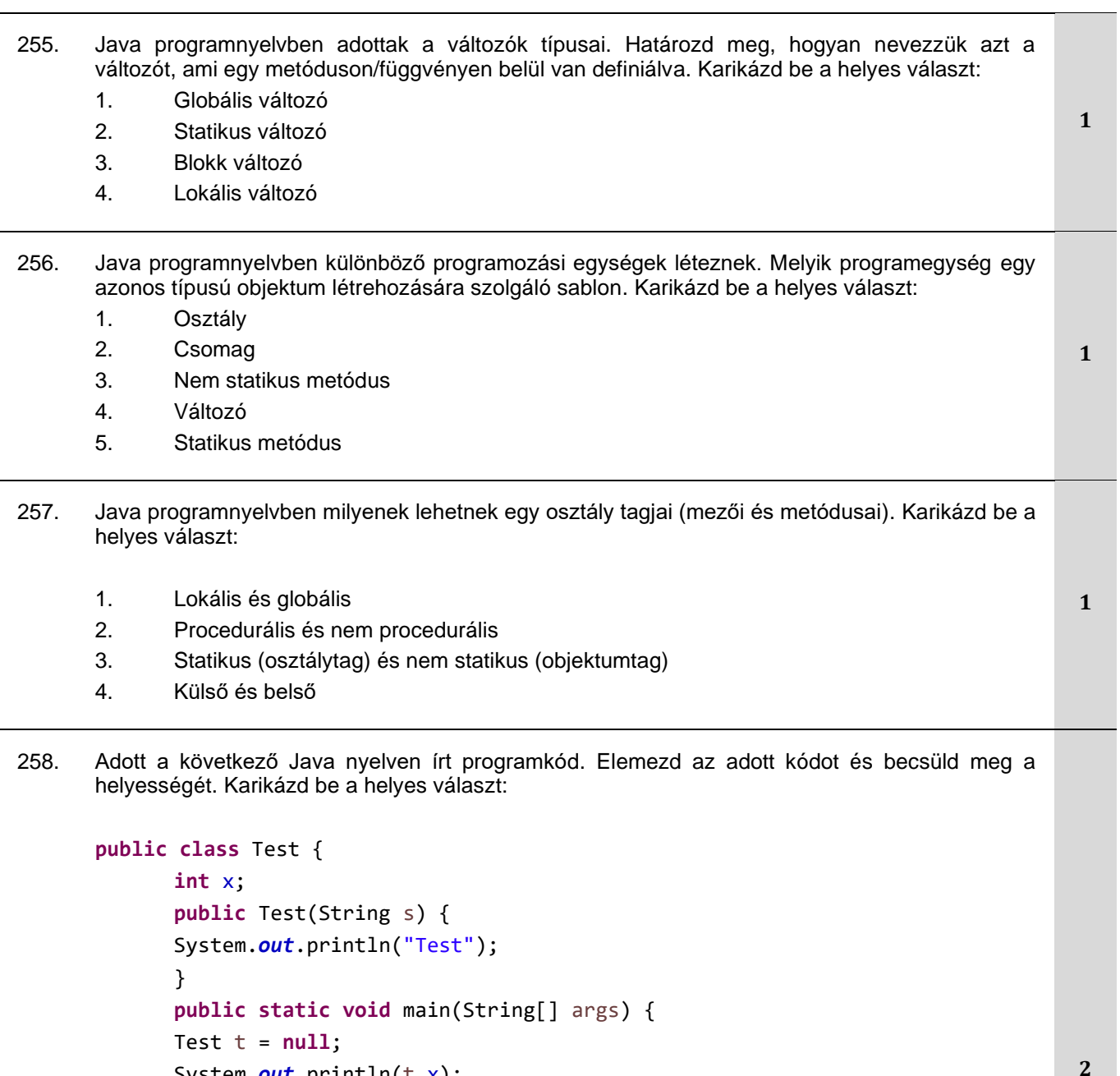

}

}

1. A program hibás, mert az x változó nincs inicializálva.

System.*out*.println(t.x);

- 2. A program hibás, mert a Test osztálynak nincs alapértelmezett konstruktora.
- 3. A program hibás, mert egy osztályon belül nem lehet az osztállyal megegyező típusú változót deklarálni, mint itt a t változó esetében.

4. A program hibás, mert a t változó nincs inicializálva (példányosítva) és *null* értéke van abban a pillanatban, amikor megjelenítődik a *t.x* mező.

5. A program hibátlan, probléma nélkül fut, és semmit sem jelenít meg a képernyőn.

259. A következő Java nyelven írt kódrészlet egy fájlon belül található két osztályból áll. Elemezd az alábbi kódot, és állapítsd meg, hogy helyes-e:

```
Public class Test {
      public static void main(String[] args) {
             Klasa a = new Klasa();
             a.n++;
      }
}
class Klasa {
      private int n;
      private Klasa() {}
}
```
**2**

1. A program hibás, mert a *Klasa* osztálynak privát konstruktora és privát mezője *n* van.

- 2. A program hibás, mert a *Klasa* osztálynak üres alapértelmezett konstruktora van.
- 3. A program hibás, mert az *n* változó nincs inicializálva.
- 4. A program hiba nélkül végrehajtódik

260. Adott egy Java nyelven írt programkód:

```
public class TestPrimer {
      public static void main(String[] args) {
             System.out.println(fun(17));
      }
      public int fun(int n) { return n; }
      public void fun(int n) { System.out.println(n); }
}
```
**2**

Elemezd a kódot és karikázd be a helyes válasz előtti sorszámot:

1. A program hibás, mert nem lehet meghatározni, hogy a túlterhelt **fun()** metódus melyik verzióját kell meghívni.

2. A program hibás, mert a túlterhelt **fun()** metódus második verziója definiálva van, de sehol sem hívjuk meg.

- 3. A program lefut és 17-et ír ki egyszer a képernyőre.
- 4. A program lefut és 17-et ír ki kétszer a képernyőre.

261. Java programozási nyelven adott egy tömb deklarációja:

*int к;*

*int[] brojevi = {5, 12, 37, 7, 27, 33, 36};*

Az adott deklaráció alapján határozd meg, hogy mi lesz a következő hívás eredménye *k=Arrays.binarySearch(brojevi, 37);*

1. k=0, mert a binarySearch metódus először sorbarendezi a tömböt csökkenő sorrendbe, majd keresi a megadott értéket. **2**

2. a binarySearch metódus kivételt dob mindig, amikor a tömb rendezetlen és a program összeomlik

3. k=2, mert a keresett elem a 2-es pozíción található

4. a k nem várt értéket kap, mert a tömböt növekvő sorrendbe kell rendezni a binarySearch metódus hívása előtt

5. k=6, mert a binarySearch metódus először növekvő sorrendbe rendezi a tömböt és csak utána keresi meg az adott értéket.

262. Java nyelven deklaráltak a következő logikai, numerikus és osztály típusú statikus változók.

**Public class** Test {

}

```
Static boolean x;
static int y;
static NekaKlasa r;
public static void main(String[] args) { ... }
```
Határozd meg, milyen automatikus kezdőértékei (default) vannak a main metóduson belül deklarált mezőknek. A felkínált válaszlehetőségek rendezett sorrendben vannak megadva. Karikázd be a helyes válasz előtti számot: **1**

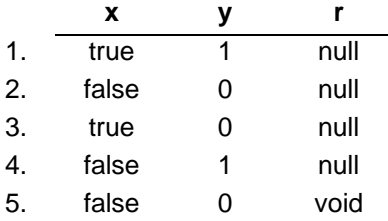

263. Adott egy Java nyelven írt programkód, amely két osztályból áll, melyek egy fájlon belül találhatóak. Elemezd az adott kódot és becsüld meg, hogy a **b.n** mező melyik értékét fogja megjeleníteni az első **System.***out***.println** (hetes sor) parancs a program végrehajtása után:

```
1. public class Test {
2. public static void main(String[] args) {
3. int k=0;
4. Brojac b=new Brojac();
5.
6. for(int i=0;i<100; i++) inc(b,k);
7. System.out.println("b.n = " + b.n);
8. System.out.println("k = " + k);
9. }
10. public static void inc(Brojac b, int k){
11. b.n++;12. k++;
13. }
14.}
15. class Brojac{
16. int n;
17. public Brojac(int n){ this.n=n; }
18. public Brojac(){ this.n=1; }
19.}
```
Karikázd be a helyes válasz előtti sorszámot:

1.  $b.n = 101$ 2.  $b.n = 100$ 3.  $b.n = 99$ 4  $hn = 0$ 5.  $b.n = 1$ 

- 264. A Java programnyelvben definiálva van egy metódus tömb típusú argumentummal. Pontossan
	- mit adunk át ennek a metódusnak:
		- 1. Az adott tömb másolatát.
		- 2. Az adott tömb első elemének másolatát.
		- 3. Hivatkozást az adott tömbre (referenciát).
		- 4. Az adott tömb hosszát.
- 265. Java programnyelven adott egy parancs, amely a **niz** tömb definíciója. Az alábbiak közül melyik tömb-definíció helyes:
	- 1.  $int[]$  niz = new int[20];
	- 2.  $int[]$  niz = new int(20);
	- 3. int niz = new int $[20]$ ;
	- 4. int niz() = new int[20];

**1**

**1**
266. Adott egy Java nyelven írt programkód, amely létrehozza és kiírja az **a** tömb elemeit. Elemezd az adott kódot és becsüld meg, hogy mi fog történni a végrehajtása után:

```
public class TestPrimer {
      public static void main(String[] args) {
             int[] a = new int[5];
             int i;
             for (i = 0; i < a.length; i++) a[i] = i;
             System.out.print(a[i] + " ");
      }
```
**2**

**2**

```
}
```
Karikázd be a helyes választ:

1. A program a következő számokat jeleníti meg a képernyőn: 0 1 2 3 4.

2. A program hibás, mert a **main** függvény utolsó **print** parancsa megpróbál az a tömb nem létező a[5] eleméhez hozzáférni.

3. A program az 5 számot jeleníti meg a képernyőn.

4. A program hibás, mert az i változónak a **main** függvény utolsó **print** parancsában nem lesz definiált értéke.

267. Adott egy program kódja Java programozási nyelven. Elemezd a kódot és határozd meg, mi fog eredményként megjelenni a kód végrehajtása után a képernyőn:

```
public class TestPrimer {
      public static void main(String[] args) {
             int[] x = \{0, 1, 2, 3, 4\};
             inc(x);
             int[] y = {0, 1, 2, 3, 4};
             inc(y[0]);
             System.out.println(x[0] + " " + y[0]);
      }
      public static void inc(int[] a) {
             for (int i = 0; i<a.length; i++) a[i]++;
      }
      public static void inc(int n) { n++; }
```
Karikázd be a helyes megoldást:

1. Hibaüzenet

2. 1 0 3. 2 2

4. 2 1

}

5. 1 1

268. Karikázd be azt a helyesen, Java-ban megírt parancsot, mellyel az x tömb másolatát hozzárendeljük y tömbhöz:

- 1.  $y =$  Arrays.copyOf(x, x.length);
- 2.  $y =$  Arrays.copyOf(x);
- 3. Arrays.copyOf(y, a, a.length);
- 4. Arrays.copyOf(x, y);

269. Adott egy Java nyelven írt program kódja, amelyben definiálva van egy tömb és a *prosek* metódus, amely a tömb átlagértékét számolja ki. Elemezd az adott kódot és becsüld meg, mi fog történni a végrehajtása után:

```
public class TestPrimer {
      public static void main(String[] args) {
             double[] niz = {1.0, 2.0, 3.0};
             System.out.println(prosek(niz));
             System.out.println(prosek(1, 2, 2, 1, 4));
             System.out.println(prosek(new double[]{1, 2, 3}));
             System.out.println(prosek(1.0, 2.0, 2.0, 1.0));
       }
      public static double prosek (double... brojevi) {
             double suma = 0;
             for (double elem : brojevi) suma += elem;
             return suma / brojevi.length;
      }
}
Karikázd be a helyes választ:
                                                                                     2
```
1. A program hibás az első .println parancsnál, mert szabálytalan a *prosek(niz)* függvényhívás*.*

2. A program hibás a második .println parancsnál, mert szabálytalan a *prosek (1, 2, 2, 1, 4)* függvényhívás*.*

3. A program hibás a harmadik .println parancsnál, mert szabálytalan a *prosek(new double[] {1, 2, 3})* függvényhívás*.*

4. A program hibás a harmadik .println parancsnál, mert szabálytalan a *prosek(1.0, 2.0, 2.0, 1.0)* függvényhívás*.*

- 5. A program hiba nélkül lefut és pontosan kiszámolja az adott számok átlagát.
- 6. A program hiba nélkül lefut, de nem pontosan számolja ki az adott számok átlagát.
- 270. A Java programozási nyelven egy sztring és egy egészszámú változó deklarációja van megadva, valamint egy programrész:

```
String str = "Primer";
int broj=66;
System.out.println(str+broj+65);
System.out.println(65+broj+str);
```
Analizálni a programrészt és felbecsülni, hogy a végrehajtása után mi jelenik meg a képernyőn. Karikázd be a helyes választ:

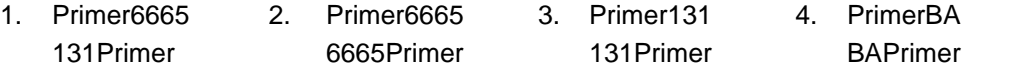

```
271. Adott egy Java nyelven írt kódrészlet. Elemezd a kódot és határozd meg, mi lesz a kimeneten: 
       class Test
```

```
{
     public static void main(String [] args) {
        Test p = new Test();
         p.start();
     }
     void start() {
         boolean b1 = false;
        boolean b2 = fix(b1);
         System.out.println(b1 + " " + b2);
     }
     boolean fix(boolean b1) {
         b1 = true;
         return b1;
     }
}
Karikázd be a helyes választ:
1. true true
2. false true
3. true false
4. false false
```
#### 272. Adott egy Java programozási nyelven írt parancs, amely az Arrays osztály metódusának hívása. A következő hívások közül melyikkel lehet sorbarendezni az int[] típusú **brojevi** nevű tömböt.

- 1. Arrays(brojevi)
- 2. Arrays.sorts(brojevi)
- 3. Arrays.sortArray(brojevi)
- 4. Arrays.sort(brojevi)
- 273. Java programnyelven definiálva vannak a következő osztályok:

```
class A {
      public int Metod() { return 10; }
}
class B extends A {
      public final int Metod() { return super.Metod() + 20; }
}
class C extends B {
      public int Metod() { return super.Metod() + 30; }
```
}

A Main függvényen belül létrehoztuk a három osztály három objektumát, és mind a háromból megtörténik a **Metod()** metódus meghívása. Karikázd be a felkínált válaszlehetőségek közül azt, amely leírja, hogy mi fog történni a program elindítása során:

1. Az А osztályból hívott metódus 10-et ad vissza, a B osztályból hívott metódus 10-et, míg a Cből 30-at.

2. Az А osztályból hívott metódus 10-et ad vissza, a B osztályból hívott metódus 30-at, míg a Cből 60-at.

3. A compiler hibát jelez, mert a B szülőosztálynak nem lehet final tagja, ha belőle új osztályokat származtatunk.

4. A compiler hibát jelez, mert a C osztályban a metódust nem lehet újradefiniálni.

**2**

**1**

274. A Java programnyelvben a metódus nem muszáj, de visszaadhat értéket. Melyik hivatalos kifejezést használjuk az olyan metódus eredményének típusmegjelölésére, amely **nem** ad vissza értéket. 1. void 2. return 3. public 4. static **1** 275. Java nyelven adott a *PrintPoruka* metódus, amely következőképp van definiálva: **void** PrintPoruka(String poruka, **int**n) { **while** (n> 0) { System.*out*.print(poruka);  $n--;$ } } Mi fog a képernyőn megjelenni a következő függvényhívás után **PrintPoruka("b",3):** 1. A képernyőn megjelenik:bbbbb 2. A képernyőn megjelenik:bbbb 3. A képernyőn megjelenik:bbb 4. A képernyőn megjelenik:bb 5. A képernyőn megjelenik: b **1** 276. Java nyelven adott a *PrintPoruka* metódus, amely következőképp van definiálva: **void** PrintPoruka(String poruka, **int** n) { **while** (n> 0) { n--; System.*out*.print(poruka); } } Számold ki az m változó értékét a következő programrészlet végrehajtása után: **int** m = 2; PrintPoruka("Java!!!", m); Karikázd be a helyes válasz előtti számot: 1.  $m = 0$ 2.  $m = 1$  $3.$   $m = 2$ 4. m =3 **1** 277. Adott egy Java nyelven írt kód, amely egy rekurzív függvényt definiál. Elemezd a kódot és határozd meg az adott függvény eredményét: **public long** fun(**int** n) { **return** n \* fun(n - 1);

}

Karikázd be a helyes választ:

- 1. A fun(3) hívásának eredménye 1.
- 2. A fun(3) hívásának eredménye 2.
- 3. A fun(3) hívásának eredménye 6.

4. A fun(3) hívása hibát okoz, mert ugyanazt a fun(...) függvényt végtelenül sokszor fogja meghívni.

278. Adott egy Java nyelven írt programkód, amely egy rekurzív metódust definiál. Elemezd a kódot és határozd meg, milyen eredmény fog megjelenni a képernyőn:

```
public class TestPrimer {
      public static void main(String[] args) {
             fun(2);
      }
      public static void fun(int n) {
             while (n> 1) {
                    System.out.print((n - 1) + " ");
                    fun(n - 1);
             }
      }
}
```
Karikázd be a helyes választ:

- 1. A program semmit sem jelenít meg a képernyőn
- 2. A program a következőt jeleníti meg a képernyőn: 1 2 3
- 3. A program a következőt jeleníti meg a képernyőn: 3 2 1.
- 4. A program a következőt jeleníti meg a képernyőn végtelen sokszor: 1 1 1 1 1 ….
- 5. A program a következőt jeleníti meg a képernyőn végtelen sokszor: 2 2 2 2 2 ….
- 279. Adott egy Java nyelven írt programkód, amely egy rekurzív metódust definiál. Elemezd a kódot és határozd meg, mi lesz az adott függvény végrehajtásának az eredménye. Karikázd be a helyes választ:

```
public static int fun(int n) {
      if (n == 1) return 1;
```

```
else return n + fun(n - 1);
```

```
}
```
- 1. A fun (4) hívásával ugyanazt a fun () metódust még 2-szer hívjuk meg.
- 2. A fun (5) hívásával ugyanazt a fun () metódust még 4-szer hívjuk meg.
- 3. A fun (4) hívásával ugyanazt a fun () metódust még 4-szer hívjuk meg.
- 4. A fun (5) hívásával ugyanazt a fun () metódust még 6-szor hívjuk meg.
- 280. Adott egy Java nyelven írt programkód, amely egy rekurzív metódust definiál, amely ellenőrzi, hogy egy sztring palindróm-e. Ahhoz, hogy a kód teljes legyen, a harmadik sorban ki kell tölteni az **if** parancs feltételét:

```
1.public static boolean palindrom(String s) {
2. if (s.length() <= 1) return true; //alapeset
        3. else if (___________________) return false;
        4. else return palindrom(s.substring(1, s.length() - 1));
5.}
```
Karikázd be a helyes válasz előtti számot:

```
1. s.charAt(0) != s.charAt(s.length() - 1)
```
- 2. s.charAt(0) != s.charAt(s.length())
- 3. s.charAt $(1)$  != s.charAt $(s.length() 1)$
- 4. s.charAt $(1)$  != s.charAt $(s.length()$

**2**

**2**

```
281. Az objektum adatainak a felhasználóktól való elrejtését és csak a szükséges adatok biztosítását
       a következőképpen hívjuk:
```
- 1. Polimorfizmus többalakúság
- 2. Öröklődés
- 3. Enkapszuláció
- 4. Apsztrakció

282. A Java programozási nyelven adott egy rekurzív metódus, amely azt vizsgálja, hogy egy sztring palindróm-e. Hogy a kód teljes legyen, ki kell egészíteni a hetedik sort a helyes válasszal:

> 1.**public static boolean** palindrom(String s) { 2. **return** *palindrom*(s, 0, s.length() - 1); 3.} 4.**public static boolean** palindrom(String s,**int** levi, **int** desni){ 5. **if** (desni<= levi) **return true**; // alapeset 6. **else if** (s.charAt(levi) != s.charAt(desni)) **return false**; 7. **else return \_\_\_\_\_\_\_\_\_\_\_\_\_\_\_\_\_\_\_\_\_\_\_\_**;

**2**

**1**

```
Karikázd be a helyes válasz előtti sorszámot:
```

```
1. palindrom(s)
```
8.}

```
2. palindrom(s, levi, desni)
```

```
3. palindrom(s, levi+1, desni-1)
```
- 4. *palindrom*(s, levi+1, desni)
- 5. *palindrom*(s, levi, desni-1)

283. Adott egy Java nyelven írt rekurzív metódus a racionális számok csökkenő sorrendben történő rendezésére. Ahhoz, hogy a kód teljes legyen, ki kell egészíteni a második sort a felkínált válaszlehetőségek egyikével:

```
1. public static void sortiranje(double[] niz) {
2. ________________________;
3. }
4. public static void sortiranje(double[] niz, int kraj) {
5. if (kraj> 0) {
6. int imin = 0;
7. double min = niz[0];
8. for (inti = 1; i<= kraj; i++)
9. if (niz[i] <min) {
10. min = niz[i];
11. imin = i;
12. }13. niz[imin] = niz[kraj];
14. niz[kraj] = min;
15. sortiranje(niz, kraj - 1);
16. }
17. }
Karikázd be a helyes válasz előtti sorszámot:
  1. sortiranje(niz)
  2. sortiranje(niz, niz.length)
  3. sortiranje(niz, niz.length+1)
```
284. Java nyelven adott egy rekurzív metódus a sorbarendezett, egész számokat tartalmazó tömb bináris keresésére. Ahhoz, hogy a kód teljes legyen, ki kell egészíteni a felkínált válaszok egyikével a vonallal jeölt sort.

```
1. public static int traziBroj(int[] niz, int broj) {
2. return traziBroj(niz, broj, 0, niz.length - 1);
  3. }
4. public static int traziBroj(int[] niz,int broj,int levi,int desni) {
      5. if (levi > desni) return -1; // a szám nem található a tömbben
6. int sredina = (levi+desni)/2;
      7. if (broj<niz[sredina]) return traziBroj(niz,broj,levi,sredina-1);
8. else if(broj>niz[sredina]) return
9. else return sredina;
10. }
```
Karikázd be a helyes választ:

1. *traziBroj*(niz, broj, sredina + 1, levi)

2. *traziBroj*(niz, broj, sredina - 1, levi)

- 3. *traziBroj*(niz, broj, desni, sredina + 1)
- 4. *traziBroj*(niz, broj, sredina + 1, desni)
- 285. Az objektumorientált Java programnyelvben mely mezők közösek és egyediek az egy osztályból létrehozott összes objektumra.

Karikázd be a helyes választ:

- 1. Nyilvános
- 2. Private
- 3. Objektum
- 4. Instance
- 5. Statikus

286. A Java programozási nyelvben az osztály tartalmazhat statikus és nem statikus (instance – példány) mezőket. Az alábbiakban olyan kijelentéseket olvashatsz, amelyek a statikus mezőkre vonatkoznak, viszont köztük lesz egy kijelentés, amely a nem statikus (instance) mezőkre vonatkozik.

Karikázd be azt a válasz előtti számot, amely egy osztály **nem statikus** mezőire vonatkozik:

- 1. Olyan mező, amelyet akkor is lehet használni, ha egy objektumot se hoztunk létre az osztályból **1**
- 2. Olyan mező, amelynek ugyanaz az értéke az osztályból létrehozott minden objektumban.

3. Olyan mező, melynek értéke az osztályból létrehozott minden egyes objektumban különböző

4. Olyan mező, amelyet egy osztály statikus metódusán valamint nem statikus (instance) metódusán belül is lehet használni.

**2**

287. Adott egy osztálydefiníció Java programnyelven. Becsüld meg, hogy az osztálydefinícióban melyik metódus előtt kell kicserélni a *???* jeleket *static* kulcsszóra:

```
1. public class Test {
2. private int broj;
3.
4. public ??? int kvadrant(int n) { return n * n; }
5. public ??? int getBroj() { return broj; }
6. }
```
**2**

**1**

**2**

Karikázd be a helyes válasz előtti számot:

1. A *kvadrant* függvény MUSZÁJ, hogy statikus legyen, míg a *getBroj* függvény lehet, de nem muszáj.

- 2. Mindkét függvény muszáj, hogy statikus legyen.
- 3. A definiált függvények közül egyik sem statikus.
- 4. A *getBroj* függvény NEM LEHET statikus, míg a *kvadrant* függvény lehet, de nem muszáj.
- 288. Java nyelven adott egy parancs, mellyel egy osztály tagjaként definiáljuk a MAX\_CENA állandót. A felkínált lehetőségek közül melyik definíció a helyes:

```
1. final static MAX_CENA = 100.00;
2. final static float MAX_CENA = 99.50;
3. static double MAX_CENA = 100.50;
4. const double MAX_CENA = 100.99;
5. final static double MAX_CENA = 100.99;
```
289. Adott egy program kódja Java nyelven. Becsüld meg a kód helyességét:

```
public class proba {
      public static void main(String[] args) {
             intn = 2;
        fun(n); System.out.println("n je " + n);
```
} **void** fun(**int**n) { n++; }

Karikázd be a helyes választ:

}

- 1. A program hibás, mert a fun() függvény egy értéket sem ad vissza.
- 2. A program hibás, mert a fun() függvény nem statikusként van definiálva.
- 3. A program 1 jelenít meg a képernyőn.
- 4. A program 2 jelenít meg a képernyőn.
- 5. A program 3 jelenít meg a képernyőn.

290. Adott egy osztály definíciója Java programnyelven, amely két konstruktorból, metódusból, x és y mezőkből áll. A hatodik sorba be kell írni a Point osztály másolatának konstruktorát:

```
public class Point {
2. private double x,y;
3. public Point( ) { x=0; y=0; }
4. public void set(double xx,double yy) { x=xx; y=yy; }
5. public Point(Point p) {
de a la contradición de la contradición de la contradición de la contradición de la contradición de la contradición de la contradición de la contradición de la contradición de la contradición de la contradición de la contr
             7. }
8.}
```
Karikázd be a helyes válasz előtti sorszámot:

- 1.  $this(p.x, p.y);$
- 2. this(p);
- 3. set(p);
- 4. set(p.x,p.y);
- 291. A Java programozási nyelvben az equals(...) metódus az Object osztály példányának metódusa, amellyel azt ellenőrizzük, hogy az az objektum, amelyből a metódust hívják, megegyezik-e egy adott objektummal. Ezt a metódust felül lehet írni (override-olni) a származtatott (örökölt) osztályokban.

Határozd meg ennek a metódusnak a fejlécét a String osztályban, ahol a a metódus felül lenne írva:

- 1. public boolean equals(String s)
- 2. public new boolean equals(String s)
- 3. public boolean equals(Object o)
- 4. public static boolean equals(Object o)
- 5. public boolean equals(String s1, String s2)

**2**

292. A Java programozási nyelvben az *equals()* metódus, amely két objektum egyenlőségét vizsgálja, az Object osztályon belül van definiálva. Az adott programkódban a **Klasa** osztályban található a felülírt *equals()* metódus. Elemezd a kódot és becsüld meg a pontosságát:

```
public class Test {
      public static void main(String[] args) {
             Object obj1 = new Klasa();
             Object obj2 = new Klasa();
             System.out.println(obj1.equals(obj2));
      }
}
class Klasa {
      int x;
      public boolean equals(Object o) {
             Klasa a = (Klasa)o;
             return this.x == a.x;
      }
}
```
Karikázd be a helyes válasz előtti számot:

1. A porgram hibás, mert az obj1.equals(obj2) kifejezéssel az Object-től eltérő típusú obj1 és obj2 objektumok egyenlőségét vizsgáljuk.

2. A program hibás, mert a *Klasa* típusú obj1 és obj2 objektumok egyenlőségét az obj1== obj2 kifejezéssel vizsgáljuk.

- 3. A program hibátlanul lefut és *true*-t jelenít meg a képernyőn.
- 4. A program hibátlanul lefut és *false*-t jelenít meg a képernyőn.
- 293. A Java programozási nyelvben az *equals()* metódus, amely két objektum egyenlőségét vizsgálja, az Object osztályon belül van definiálva. Az adott programkódban, a *Klasa* osztályban található az előre meghatározott *еquals()* metódus**.** Elemezd a kódot és becsüld meg a végrehajtásának pontosságát:

```
public class Test {
      public static void main(String[] args) {
             Object obj1 = new Klasa();
             Object obj2 = new Klasa();
             System.out.println(obj1.equals(obj2));
      }
}
class Klasa {
      int x;
      public boolean equals(Klasa o) { return this.x == a.x;}
}
```
Karikázd be a helyes válasz előtti számot:

1. A porgram hibás, mert az obj1.equals(obj2) kifejezéssel az Object-től eltérő típusú obj1 és obj2 objektumok egyenlőségét vizsgáljuk.

2. A program hibás, mert a *Klasa* típusú obj1 és obj2 objektumok egyenlőségét az obj1== obj2 kifejezéssel vizsgáljuk.

- 3. A program hibátlanul lefut és *true*-t jelenít meg a képernyőn.
- 4. A program hibátlanul lefut és *false*-t jelenít meg a képernyőn.

**2**

294. Adott egy Java nyelven írt programkód. A main() metódusban deklarálták a következő változókat: *s, obj* és *t.* Elemezd a deklarációkat és határozd meg, melyik objektumra mutatnak/vonatkoznak az *s, obj* és *t* változók:

```
public class TestPrimer {
      public static void main(String[] args) {
             String s = "Java";Object obj = s;
             String t = (String) obj;}
}
```
**2**

Karikázd be a helyes válasz előtti számot:

- 1. Amikor az *s* változó értékét hozzárendeljük az *obj* változóhoz az *Object obj = s* paranccsal, akkor új objektum jön létre.
- 2. Amikor az *obj* változó típusát átkonvertáljuk, és az értékét hozzárendeljük a *t* változóhoz a *String t = (String)obj* paranccsal, akkor új objektum jön létre.
- 3. Amikor az *obj* változó típusát átkonvertáljuk, és az értékét hozzárendeljük a *t* változóhoz
- a *String t = (String)obj* paranccsal, akkor az *obj* változó tartalma megváltozik/kicserélődik.
- 4. Az *s, оbj* és *t* változók ugyanarra a *String* típusú objektumra utalnak.
- 295. Adott egy Java nyelven írt program kódja, amely definiálja az *Osoba* osztályt annak metódusaival és attribútumaival. Elemezd az adott kódot és határozd meg, melyik válaszlehetőséget kell az első sorhoz hozzáírni ahhoz, hogy a függvény helyesen legyen definiálva:

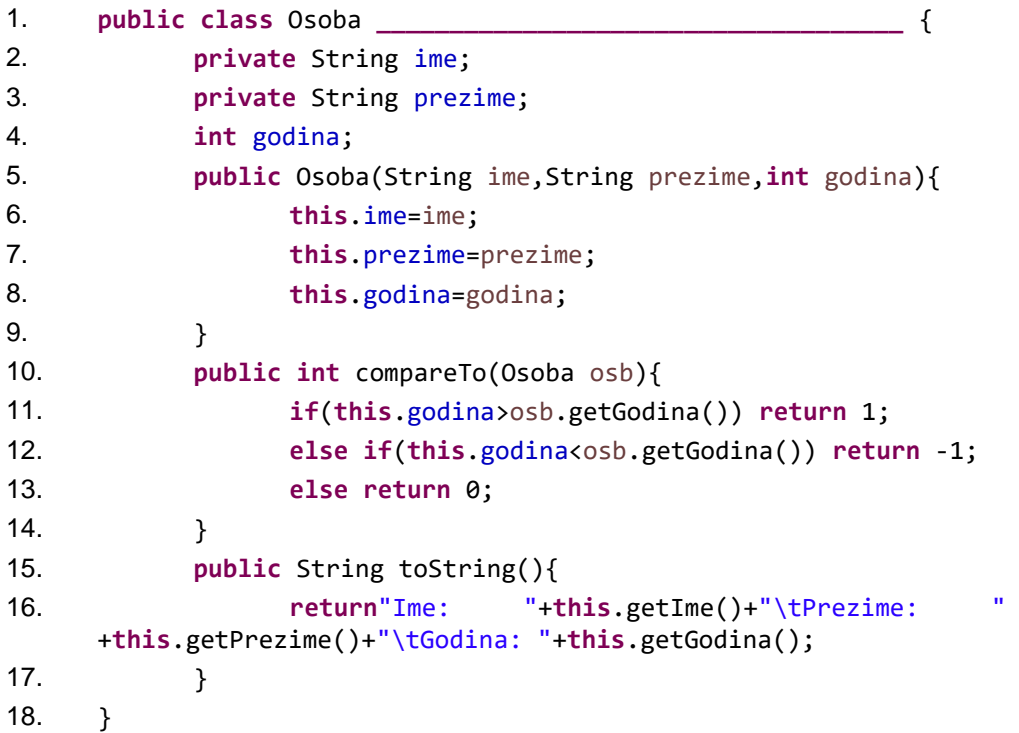

Karikázd be a helyes válasz előtti számot:

- 1. implements Comparable<Osoba>
- 2. extends Comparable
- 3. implements Comparable
- 4. interface Comparable<Osoba>

296. Adott egy Java nyelven írt program kódja, amelyben definiálva van az Osoba osztály annak metódusaival és attribútumaival. Elemezd az adott kódot és a CompareTo(...) és a Clone() metódusok deklarációi alapján határozd meg, melyik kód hiányzik az első sorból.

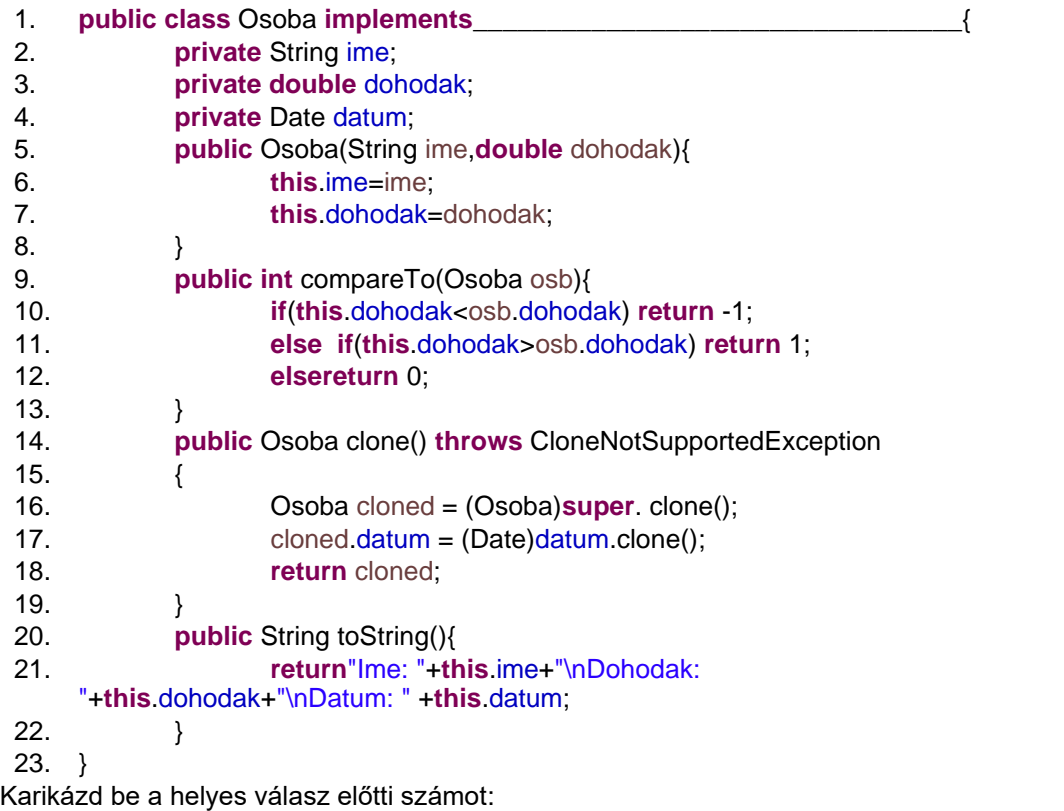

- 1. Comparable<Osoba>, Cloneable
- 2. Comparable, Cloneable<Osoba>
- 3. Comparable<Osoba> és Cloneable<Osoba>
- 4. Comparable, Cloneable

297. Adott egy Java programozási nyelven írt kódrészlet, mellyel 2 osztályt definiáltak: class Test-et, amely tartalmazza a main(String[] args) függvényt és a class A-t. A felkínált válaszok leírják a kód végrehajtásának következményeit. Határozd meg, hogy a kódot helyesen írták-e meg:

```
public class Test {
      public static void main(String[] args) {
             A a1 = new A();
             A a2 = new A();
             System.out.println(a1.equals(a2));
      }
}
class A {
      int x;
      public boolean equals(A a) {
             return this.x == a.x;}
}
```
1. A program hibás, mert az a1.equals(a2) kifejezéssel az a1 és a2 Object típustól különböző típusú objektumok egyenlőségét vizsgáljuk.

2. A program hibás, mert az A típusú а1 és а2 objektumok egyenlőségét az а1 == а2 kifejezéssel vizsgáljuk.

- 3. A program hiba nélkül fut és true-t ír ki a képernyőre.
- 4. A program hiba nélkül fut és false-t ír ki a képernyőre.

**2**

298. Adott egy három osztályt definiáló Java nyelven írt programkód: **class** Test, mely tartalmazza a main(String[] args) metódust, **class** Vozilo és **class** Auto. A fordító (compiler) a kód fordítása során hibát jelez. Mely sorok váltanak ki hibát a fordítás során:

```
1.public class Test {
 2.
          3. public static void main(String[] args) {
                  4. Vozilo v = new Vozilo(8);
                  v.vozi();
                  6. v.brojVrata = 2;
                  Vozilo bmw = new Auto(2, 4);
                  bmw.vozi();
                  Auto audi = new Auto(4);
                  Auto.vozi();
          11. }
   12.}
  13. class Vozilo {
          14. public int brojTočkova;
          15. public Vozilo(int t) {
                  brojTočkova = t;
 17. }
          18. public void vozi() {
                  19. System.out.println("Vožnja vozila");
          \mathcal{F}21.}
  22. class Auto extends Vozilo {
          23. public int brojVrata;
          24. public Auto(int v, int t) {
                  super(t);
                  brojVrata = v;27. }
          28. public void vozi() {
                  29. System.out.println("Vožnja auta");
 \begin{matrix}30.6\end{matrix}31. }
1. A hibák a következő sorokban jelentkeznek: 7, 10 i 16.
2. A hibák a következő sorokban jelentkeznek: 7, 9 i 22.
3. A hibák a következő sorokban jelentkeznek: 6, 7 i 10.
4. A hibák a következő sorokban jelentkeznek: 6, 9 i 10.
5. A hibák a következő sorokban jelentkeznek: 6, 9 i 25.
6. A hibák a következő sorokban jelentkeznek: 9, 10 i 25.
```
299. Az adott Java nyelven írt programrészlet definiálja a **Poredjenje** interfészt. Az interfész Poredjenje tartalmazza a **porediPovrsine()** függvény deklarációját, amely Figura típusú objektumokat hasonlít össze. Az adott kód 3. sorába illeszd be a hiányzó parancsot, amellyel a függvény helyesen lenne deklarálva.

```
1. package figure;
2.
3. public__________________{
4. int porediPovrsine(Figura fig);
5. }
```
**1**

- Karikázd be az a válasz előtti számot, amley helyes eredményt ad:
	- 1. extends Poredjenje
	- 2. interface Poredjenje
	- 3. implements Poredjenje
	- 4. abstract Poredjenje

300. Adott egy Java programnyelven írt kód, melyben két osztály van definiálva: class Test, mely tartalmazza a main(String[] args) függvényt és a class A. A felkínált válaszok e kód végrehajtásának eredményét írják le. Határozd meg, hogy helyesen írták-e meg a kódot:

```
public class Test {
       public static void main(String[] args) {
             Object a1 = new A();
             Object a2 = new A();
             System.out.println(a1.equals(a2));
       }
}
class A {
      int x;
      public boolean equals(A a) {
             return this.x == a.x;}
}
   1. A program hibás, mert az a1.equals(a2) kifejezéssel az a1 és a2 Object típustól 
   különböző típusú objektumok egyenlőségét vizsgáljuk.
```
2. A program hibás, mert az A típusú а1 és а2 objektumok egyenlőségét az а1 == а2 kifejezéssel vizsgáljuk.

- 3. A program hiba nélkül fut és true-t ír ki a képernyőre.
- 4. A program hiba nélkül fut és false-t ír ki a képernyőre.
- 301. Az objektumorientált nyelvek egyik alaptulajdonsága az öröklődés. Adottak egy osztálydefiníció címsorai.

Melyik osztálydefiníció **NEM** örökölhető:

- 1. class  $A\{\}$
- 2. class A  $\{$  private A() $\{ \}$
- 3. final class  $A\{\}$
- 4. class A { protected  $A()$ { } }
- 302. Adott egy Java nyelven írt kódrészlet. Elemezd és határozd meg, mit fogunk látni a kimeneten a kód végrehajtása után:

```
class PassA {
     public static void main(String [] args) {
         PassA p = new PassA();
         p.start();
     }
     void start() {
         long [] a1 = {3,4,5};
         long [] a2 = fix(a1);
         System.out.print(a1[0] + a1[1] + a1[2] + " ");
         System.out.println(a2[0] + a2[1] + a2[2]);
     }
     long [] fix(long [] a3) {
        a3[1] = 7; return a3;
     }
}
Karikázd be a helyes válasz előtti számot:
```
1. 12 15 2. 15 15 3. 3 4 5 3 7 5 4. 3 7 5 3 7 5 **1**

**2**

303. Adott egy Java programnyelven írt kódrészlet. Elemezd a kódot és határozd meg, mi lesz a kimeneten.

```
class PassS {
     public static void main(String [] args) {
         PassS p = new PassS();
         p.start();
     }
     void start() {
         String s1 = "slip";
        String s2 = fix(s1);
         System.out.println(s1 + " " + s2);
 }
     String fix(String s1) {
        s1 = s1 + "stream"; System.out.print(s1 + " ");
         return "stream";
     }
}
```
Karikázd be a helyes válasz sorszámát:

- 5. slip stream
- 6. slipstream stream
- 7. stream slip stream
- 8. slipstream slip stream
- 304. Adottak a következő Java programozási nyelven írt parancsok. Melyik parancs van helyesen megírva:

```
1. int a = Math.abs(-5);
2. int b = Math.abs(5.0);
3. int c = Math.abs(5.5F);
4. int d = Math.abs(5L);
```
305. Adottak a Math.max (a függvény a nagyobb számot adja vissza) függvényhívások Java programnyelven.

Karikázd be a **HELYTELEN** függvényhívás előtti számot:

1. Math.*max*(1, 4); 2. Math.*max*(2.3, 5); 3. Math.*max*(1, 3, 5, 7); 4. Math.*max*(-1.5, -2.8f);

306. Karikázd be azt a kijelentést, amellyel helyesen folytatható az alábbi mondat:

Amikor származtatott osztályból hozunk létre objektumot...

- 1. csak a származtatott osztály konstruktora hajtódik végre
- 2. először a szülő (ős)osztály konstruktora hajtódik végre, de csak ha a *super* kulcsszóval hívják meg

3. mindenképpen először a származtatott osztály konstruktora hajtódik végre, és csak utána a szülő osztály konstruktora

4. mindenképpen először a szülő osztály konstruktora hajtódik végre, és csak utána a származtatott osztály konstruktora

**2**

**1**

**1**

307. Adott egy Java nyelven írt program kódja, amelyben definiált egy apsztrakt osztály, a Figura. A Figura osztályba bele kell írni egy statikus iniciális blokkot, amelyen belül inicializáljuk a *brojFigura* attribútum értékét (példányosítás). A kód 10. sorához kell hozzáadni azt a parancsot, amellyel definiáljuk a statikus iniciális blokkot:

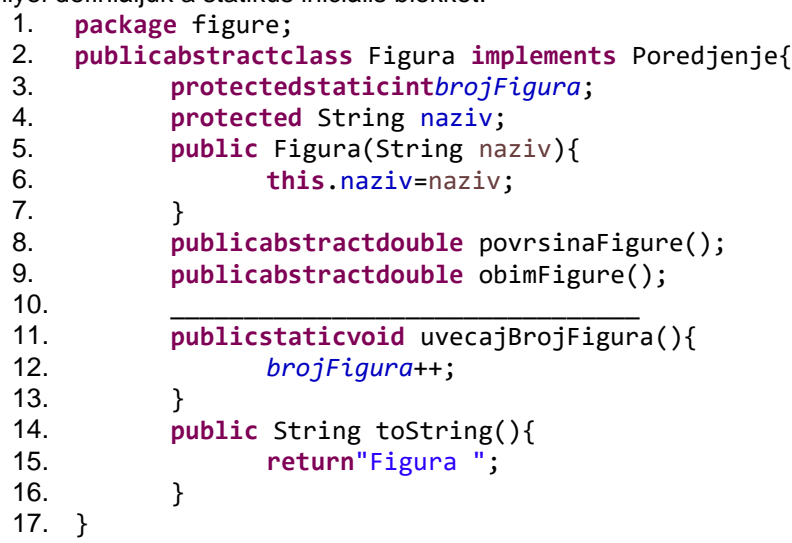

Karikázd be azt a választ, amely helyes megoldást eredményez:

- 1. **static** { *brojFigura*=0;}
- 2. *brojFigura*=0;
- 3. { *brojFigura*=0;}
- 4. **static** Figura**{** *brojFigura***=0;}**
- 308. Adott egy Java nyelven írt program kódja, amelyben három osztálydefiníció található: a **class** Test, amely tartalmazza a main(String[] args) függvényt, a **class** A és a **class** B. Elemezd az adott kódot és határozd meg, mit fogunk a képernyőn látni a program végrehajtásának eredményéül:

```
public class Test extends A {
        public static void main(String[] args) {
               Test t = new Test;
       }
}
class A extends B {
        public A() {System.out.println("Meghívtuk az A osztály konstruktorát");}
}
class B {
        public B() {System.out.println("Meghívtuk a B osztály konstruktorát ");}
}
Karikázd be a helyes választ:
    1. Semmit.
    2. Meghívtuk az A osztály konstruktorát
    3. Meghívtuk a B osztály konstruktorát
    4. Meghívtuk az A osztály konstruktorát a második sorban pedig: Meghívtuk a B osztály 
                                                                                                   2
```
konstruktorát 5. Meghívtuk a B osztály konstruktorát a második sorban pedig: Meghívtuk az A osztály

konstruktorát

309. A Java programozási nyelvben használatos a *super* kulcsszó.

Az alábbi állítások közül, amelyek az adott kulcsszót definiálják, karikázd be azt az egy választ, amelyik **HELYTELEN**:

1. A *super* kulcsszót használhatjuk a szülő osztály konstruktorának hívására.

2. A *super* kulcsszót használhatjuk a szülő osztály privát függvényeinek hívására, melyeket más módon nem lehet elérni.

- 3. A *super* kulcsszót használhatjuk a szülő osztály rejtett függvényeinek hívására.
- 4. A *super* kulcsszót használhatjuk a szülő osztály rejtett mezőjének hívására.
- 310. Adott egy Java programozási nyelven írt kód, amelyben definiáltak három osztályt: a **class** Test et, amely tartalmazza a main(String[] args) függvényt, a **class** A -t és a **class** B - t. Elemezd az adott kódot és határozd meg, hogy helyes-e. Karikázd be azt az állítást, amely a kód helyességéről nyújt információt.

```
public class Test {
       public static void main(String[] args) {
              B b = new B();b.metod(5);
              System.out.println("b.i je " + b.i);
       }
}
class A {
       int i;
      public void metod(int i) { this.i = i; }
}
class B extends A {
       public void metod(String s) { System.out.println(s); }
}
1. A program hibás, mert a metod(int i) felül van írva (overriden) a B osztályba tartozó 
különböző aláírással.
2. A program hibás, mert a b.metod(5) -öt nem lehet meghívni, mert a metod(int i) rejtett a B 
osztályban.
                                                                                        2
```
3. A program hibás a b.i miatt, mivel az i mező nem érhető el a B osztályból.

4. A program hibátlan, mert az A osztályból örökölt függvény, a **metod(int i)** nincs felülírva a B osztályban, hanem definiált a **metod(String s)** túlterhelt (overload) függvény**.**

- 311. Karikázd be az alábbi állítások közül azt, amelyik az adott mondat helyes folytatása: Ha a try-catch parancsban több catch blokkal végezzük az alap *Exception* osztály és a belőle származtatott Exceptions osztály kivételeinek "elkapását"...
	- 1. akkor az alap Exception osztály kivételét bármelyik catch blokkban "meg lehet fogni" (a sorrend lényegtelen, csak az a fontos, hogy minden lehetséges hibát felsoroljunk).

2. akkor az alap Exception osztály kivételét muszáj az utolsó catch blokkban megfogni.

- 3. akkor az alap Exception osztály kivételét muszáj az első catch blokkban megfogni.
- 4. az alap Exception osztályt nem kombináljuk egy parancson belül a belőle származtatott osztályokkal, mert azokat az alap osztály "elrejti".

**2**

```
312. Adott a következő Java nyelven írt programkód. Határozd meg, mi fog megjelenni a kimeneten:
```

```
try
{ 
       int x = 0; 
       int y = 5 / x; 
} 
catch (Exception e) 
{
       System.out.println("Exception"); 
} 
catch (ArithmeticException ae) 
{
       System.out.println(" Arithmetic Exception"); 
} 
System.out.println("finished");
Karikázd be a helyes választ:
       1. Megjelenik a következő szöveg: finished
       2. Megjelenik a következő szöveg: Exception
```
- 3.Semmi. Fordítás (compile) közben hiba történik.
- 4. Megjelenik a következő szöveg: Arithmetic Exception

```
313. Adott a következő Java nyelven írt programkód. 
       public class RTExcept {
              public static void throwit () {
                    System.out.print("throwit ");
                     throw new RuntimeException();
              }
              public static void main(String [] args) {
                     try {
                             System.out.print("hello ");
                            throwit();
                      }
                     catch (Exception re ) { System.out.print("caught "); }
                     finally { System.out.print("finally "); }
                    System.out.println("after ");
              }
       }
      Határozd meg, mi fog megjelenni a kimeneten. Karikázd be a helyes választ:
              1. hello throwit caught
```
2. Fordítás (compile) közben hiba történik 3. hello throwit *RuntimeException* caught after 4. hello throwit caught finally after

**2**

### **A következő feladatokban karikázzátok be a helyes válaszok előtti számokat**

314. A Java nyelvben melyik kifejezés definiál konstruktort:

1. A paraméter nélküli alapértelmezett konstruktor mindig automatikusan hozzáadódik az osztályhoz.

2. A paraméter nélküli alapértelmezett konstruktor mindig automatikusan hozzáadódik az osztályhoz, ha nincs benne egyetlen expliciten definiált konstruktor sem. **2**

- 3. Az osztályban legalább egy expliciten definált konstruktor kell, hogy legyen.
- 4. A konstruktoroknak nincs eredmény típusa, még a **void**nál sem.
- 315. Adott a program kódja Java nyelven és két osztályból áll, amelyek egy fájlban vannak. Elemezd a programot és állapítsd meg, hogy pontos e.

```
public class proba {
       public static void main(String[] args) {
             A a = new A();
             a.print();
       }
}
class A {
       String s;
       public A(String s) { this.s = s; }
       public void print() {
             System.out.println(s);
       }
}
```
Karikázd be a helyes válaszok előtti számot:

- 1. A program hibás, mert az A osztály nem nyilvános.
- 2. A program hibás, mert az A osztálynak nincs alapértelmezett konstruktorja.
- 3. A program nem hibás, helyesen lefut, semmit sem jelenítve meg a képernyőn.

4. A program hibás és javítható, ha a harmadik sorban a kifejezés **A a = new A();** helyettesítődik a **A a = new A("poruka");** kifejezéssel.

316. Adott az osztály definíciója Java nyelven, két konstruktorból áll és az x és y mezőkből. A negyedik sorban kiegészíteni az alapértelmezett konstruktort,paraméter nélkül Point osztály, amely pontot hoz létre a koordináta rendszer kezdetén, meghíva a következő paraméterekkel rendelkező konstruktort:

1. **publicclass**Point {

```
2. privatedoublex,y;
```

```
3. public Point(doublex, doubley) { this.x=x; this.y=y; }
```

```
4. public Point() { _____________; }
```

```
5. }
```
Karikázd be a helyes válaszok előtti számot:

- 1. super(0,0)
- 2. this(0,0)
- 3. Point(0,0)
- 4. this(0.0,0.0)
- 5. Point(0.0,0.0)

**2**

317. Adott Java nyelven az osztály definíciója, két konstruktorból áll, egy függvényből és az x mezőből. A definíció használja a **this** kulcsszavat. Elemezd az adott kódot és becsüld meg a kifejezések pontosságát.

```
public class TestPelda {
      private double x;
      public TestPelda(double x) {
             this.fun();
             this.x = x;
      }
      public TestPelda() {
             System.out.println("Alapertelmezett kostruktor");
             this(23);
      }
      public void fun() {
             System.out.println("Fuggvenyhivas fun()");
      }
```
}

Karikázd be a helyes kijelentések előtti számot :

1. this.fun() aTestPelda(double x) konstruktorban egyszerűsíthető és helyettesíthető, de csak a  $fun() - nal.$ 

2. this.xу konstruktor TestPelda(double x) helyettesíthető és egyszerűsíthető, de csak az x - el. 3. this(23) konstruktor TestPelda() aSystem.out.println("Podrazumevani konstruktor"); kifejezés előtt kell írni.

4. this(23) konstruktort TestPelda() ki kell cserélni egy pontosabb kifejezésssel this(23.0).

- 318. Adottak a következő állítások, amelyek a Java programnyelvben definiált változók kezdőértékekkel történő inicializációjára vonatkoznak. Karikázd be a **HELYTELEN** állításokat:
	- 1. A függvények lokális változói automatikus kezdőértékeket kapnak.
	- 2. Az osztályok globális változói (mezői) automatikus kezdőértékeket kapnak.
	- 3. Valamilyen primitív típusú változó annak a primitív típusnak az értékét tartalmazza.
	- 4. Valamilyen osztály típusú változó az adott osztály típusú objektum memóriacímét tartalmazza.
	- 5. Az osztály típusú változóhoz hozzá lehet rendelni egy egész számot, amely érvényes memóriacímet jelképez.
	- 6. A primitív változó (**a**) hozzárendelése egy másik primitív változóhoz (**b**) úgy történik, hogy bemásoljuk az **a** változó értékét a **b** változóba, és így ugyanannak az értéknek a két független másolatát kapjuk meg.

**2**

319. Adott Java nyelven az osztály definíciója és két konstruktorból áll, függvényből és az x és y mezőkből. Az ötödik sorban definiált a konstruktor, olyan paraméterekkel, ami pontot képez az x és y koordinátán. Karikázd be azokat a parancsokat, amelyekkel kiegészíthető a konstruktor definíciója:

```
1. publicclass Point {
2. Privatedoublex,y;
3. public Point( ) { x=0; y=0; }
4. publicvoid set(doublexx,doubleyy) { x=xx; y=yy; }
5. public Point(double x,double y) { _____________; }
6. }
```
Karikázd be a helyes válaszok előtti számot:

- 1. this.x=x; this.y=y;
- 2. x=x; y=y;
- 3. set(x,y);
- 4. set(this.x,this.y);
- 5. x=this.x; y=this.y;
- 320. Adott egy Java programnyelven írt parancs, amellyel egy tömböt deklarálunk. A felsoroltak közül mely deklarációk helyesek? Karikázd be a helyes válaszokat:
	- 1. int niz = new int(30);
	- 2. double[]  $niz = new double[30]$ ;
	- 3.  $int[]$  niz =  $\{3, 4, 3, 2\}$ ;
	- 4. char[ ] niz = new char[ ];
	- 5. char[]  $niz = new char{'}a', 'b', 'c', 'd'$ ;
	- 6. char[]  $niz = new char$ []  $\{a', 'b'\}$ ;
- 321. Adottak a Java nyelven írt program részei, amelyek az **a** matrix elemeinek összegét kell, hogy kiszámolják, melynek típusaint[][].Elemezd az adott kódokat és határozd meg a helyes válaszokat. Karikázd be a helyes válaszok sorszámát:

```
1. int s=0;
   for(int i=0; i<a.length; i++)
          for(int j=0; j<a.length; j++) s+=a[i][j];
2. int s=0;
   for(int[] vrsta : a)
          for(int el : vrsta) s+=el;
3. int s=0;
   for(int i=0; i<a.length; i++)
          for(int j=0; j<a[i].length; j++) s+=a[i][j];
4. int s=0;
   for(int[] vrsta : a)
          for(int[] el : vrsta) s+=el;
```
**2**

**1,5**

- 322. Az alábbi állítások az öröklődésre vonatkoznak. Karikázd be a helyes állítások előtti sorszámokat:
	- 1. Egy osztály a Java-ban közvetlenül több osztályból is származtatható.
	- 2. A származtatott osztály a saját szülőosztályához képest további mezőket és metódusokat tartalmaz.
	- 3. "Az A osztály örökli a B osztályt" azt jelenti, hogy az А a B alosztálya.
	- 4. Ha az A megörökli a B osztályt, akkor az A osztály objektumai tartalmazzák a B osztály összes mezőjét és metódusát.
	- 5. Ha az A megörökli a B osztályt, akkor az A osztály minden objektuma egyidejűleg a B osztály objektuma is.
	- 6. Java-ban egyik osztály megörökölheti a másik osztály metódusait és tulajdonságait, viszont az adattagjait nem.
- 323. Ahhoz, hogy egy örökölt metódust **újra lehessen definiálni** és így megváltoztatni a funkcionalitását azokban az osztályokban, melyek megörökölték, a szülő osztályban **tilos** a felsoroltak közül bizonyos kulcsszavakat a metódus visszatérési típusa elé írni.

Karikázd be azok a kulcsszavak előtti számokat, amelyeket **tilos** használni:

- 1. final
- 2. override
- 3. abstract
- 4. private
- 5. default, amikor az öröklő (származtatott) osztály egy másik csomagban van
- 6. super
- 7. public vagy protected

324. A Java nyelven definiáltak az osztályok:

```
1.class A {
2. public int Metod() { return 10; }
3. }
4. class B extends A {
5. public final int Metod() { return 20; }
6. }
7. class C extends B {
8. public int Metod() { return 30; }
9. }
```
A fordító hibát jelez a fordításkor, ami megoldható több módon az elvárt eredménytől függően. Melyik megoldások távolítják el a hibát::

- 1. Az 5. programsorban a B osztály függvénye **abstract** kell, hogy legyen **final** helyett
- 2. Az 5.programsorban kitörölni a **final** kulcsszót
- 3. A 7. programsorban a C osztályt az A osztályból örököltetni, a B osztály helyett

4. A 8. programsorban, a függvény definíció mögött a C osztályban, meghívni az alap függvényt**:super**()

5. A 8. programsorban a C osztály függvényét szintén kinevezni **final – nak.** 

**2**

**1,5**

**1,5**

325. A Figura osztályon belül adott egy alapértelmezett (default) konstruktor és egy konstruktor 4 paraméterrel:

```
public Figura() {...}
public Figura(String nev, String szin, int pozX, int pozY) {...}
```
Karikázd be azokat a válaszokat, amelyekkel a Figura osztályból helyesen hozunk létre objektumot:

```
1. Figura f = Figura("vadász", "fehér", 7, 3);
2. Figura f = new Figura("fehér"," vadász", 7, 3);
3. Figura f = new Figura();
4. Figura f = new Figura("vadász", 7, 3, "fehér");
5. Figura f = new Figura("vadász", "fehér", 7, 3);
6. Figura f = new Figura("vadász", "fehér", 3);
```
- 326. Karikázzátok be a helyes válaszokat: egy osztály felsorolt tagjai közül, melyikeket **NEM** tudja semmilyen körülmények között sem megörökölni a szülő osztálytól a származtatott osztály:
	- 1. Final mezőket
	- 2. Az osztály védett tagjait
	- 3. Settereket és gettereket
	- 4. Az osztály private tagjait
	- 5. Az osztály konstruktorát
- 327. Adottak a következő állítások, amelyek a rekurzív metódusokra vonatkoznak Java nyelven. Karikázd be a **HELYTELEN** állítások sorszámait:
	- 1. A rekurzív metódusok saját magukat hívják meg, direkt vagy indirekt módon.
	- 2. A rekurzív metódusokat másképp kell hívni, mint a nem rekurzív metódusokat.
	- 3. Rekurzió alkalmazásával a problémamegoldás során mindig javul a program teljesítménye.
	- 4. A rekurzív metódusok úgy oldanak meg egy problémát, hogy a kezdeti problémát hasonló, egyszerűbb problémára (vagy többre) bontják fel.
	- 5. Minden rekurzív metódusnak rendelkeznie kell egy alapesettel a legegyszerűbb problémára, amelynek a megoldását nem rekurzív hívás biztosítja.
- 328. Adottak a parancsok Java nyelven, amelyek a print() függvény fejlécét definiálják változó számú paraméterrel.

Melyek helyesek a felkínált válaszok közül::

- 1. **public void** print(String... alacsony, **double**... szam)
- 2. **public void** print(**double**... szam, String nev)
- 3. **public void double**... print(**double** d1, **double** d2)
- 4. **public void** print(**double**... szam)
- 5. **public void** print(**int** n, **double**... szam)

**3**

**2**

**2**

### 329. Adottak a polimorfizmust definiáló kijelentések, amely az egyik tulajdonsága az objektum – orientált Java nyelvnek.

Melyek a helyes kijelentések:

1. Amikor a B osztály az A – ból van származtatva, az A osztály objektumának kiosztható mutató, amely a B osztály objektumára mutat.

2. Amikor a B osztály az A – ból van származtatva, az objektum generikus listájába a B osztálynál, bele tehetőek az A osztály és a B osztály objektumai is.

3. B típusu objektum átvihető, mint argumentuma a függvénynek az A típusu paraméterek helyére, ha a B osztály az A – nak az örököse.

4. Ha a B osztályban, amely az A osztályból van származtatva újradefiniálás történik (override) az örökölt függvényeken, akkor a B osztály objektumainak elérhető függvény mindkét változata (ugyanúgy, mint a függvény túlterhelésekor – overload)

330. Adott a Java programban írt program kódja. A program két osztály objektumait tartalmazza, amelyekben definiálva van a *toString()* függvény. Elemezzük az adott program kódját és határozzuk meg, melyik állítások helyesek.

```
public class TestPelda {
      public static void main(String[] args) {
             Object a = new Osztaly();
             Object obj = new Object();
             System.out.println(a);
             System.out.println(obj);
      }
}
class Osztaly {
      intx;
      public String toString() { return"x az A - ban " + x; }
}
```
Karikázd be a várható válaszok előtti számokat:

1. A program hibás, mert a System.out.println(a)parancsot helyettesíteni kell a parancsal System.out.println(a.toString()).

2. A System.out.println(a) parancs végrehajtásakor, a program meghívja a toString() függvényt, amely az Object osztályból lett örökölve.

3. A System.out.println(a) parancs végrehajtásakor, a program meghívja a toString() függvényt az OsztalyА osztályból.

4. A System.out.println(**obj**) parancs végrehajtásakora program meghívja a toString() függvényt az Object osztályból.

**2**

331. Adott a Java nyelven írt program kódja, amelyben négy osztály van definiálva: class Test amely tartalmazza a main(String[] args) függvényt, class MasterStudent, class Student és class Szemely. A kód fordításakor a fordító hibát jelez.

```
public class Test {
public static void main(String[] args) {
      m(new MasterStudent());
      m(new Student());
      m(new Szemely());
      m(new Object());
}
public static void m(Student x) {
      System.out.println(x.toString());
}
}
class MasterStudent extends Student {}
class Student extends Szemely {
       public String toString() {return "Student";}
}
class Szemelyextends Object {
       public String toString() {return "Szemely";}
}
Melyik kijelentés tartalmazza a hiba keletkezésének leírását:
```
1. A hiba a m(new MasterStudent()) meghívásában van.

- 2. A hiba a m(new Student()) meghívásában van.
- 3. A hiba am(new Osoba())meghívásában van.
- 4. A hiba am(new Object())meghívásában van.
- 332. Java nyelvben adott a deklarációja az *A* osztálynak és a *TesztPélda* osztálynak, amely az A osztályt örökli. Elemezni az adott osztályokat és felbecsülni melyek a helyesek a kijelentések közül:

```
public class TesztPelda extends A {
       public static void main(String[] args) {
             TesztPeldat = new TesztPelda();
             t.print();
       }
}
class A {
      String s;
      public A(String s) { this.s = s; }
       public void print() { System.out.println(s); }
}
```
Karikázd be a helyes válaszok előtti számokat:

1. A program hibás, mert a TesztPélda osztálynak nincs alapértelmezett konstruktora TesztPelda ().

2. A program hibás, mert a TesztPelda osztálynak implicit alapértelmezett konstruktora van TesztPelda() parameter nélkül, de az örökölt A osztálynak nincs olyan konstruktora. A program hibamentesen működne, ha eltávolítanánk az A osztályból a konstruktort.

3. A program hibás, de hiba nélkül működne, ha az A osztályhoz explicit hozzáadódna a konstroktor az A() parameter nélkül.

4. A programban nincs hiba, lefut, de az ekránra semmit se ír ki, mert a t objektum s mezője üres sztring alapértelmezett értéket kapott.

333. Adott egy Java nyelven írt kód, amellyel három osztályt hoztak létre, amelyek egy öröklődés lánchoz tartoznak. Figyelembe véve az osztályok mezőihez való hozzáférést szabályozó klasszifikátorokat, karikázd be azon mezők előtti számokat, amelyek láthatóak lesznek a Fiu osztályon belül:

```
public class Nagyapa {
      private double nyugdij;
      protected String cim;
      private int szuletesiEv;
      public String nev;
}
public class Apa extends Nagyapa { 
      private double fizetes;
      protected String szakma;
      private string szamlaSzam;
}
public class Fiu extends Nagyapa {
      public int osztaly;
}
                                          1. nyugdij
                                          2. cim
                                          3. nev
                                          4. fizetes
                                         5. szakma
                                          6. osztaly
                                         7. szuletesiEv
                                          8. szamlaSzam
                                                                                     2
```
334. Adott egy Java nyelven írt kód, amellyel három osztályt hoztak létre, amelyek egy öröklődés lánchoz tartoznak. Figyelembe véve az osztályok mezőihez való hozzáférést szabályozó klasszifikátorokat, karikázd be azon mezők előtti számokat, amelyek láthatóak lesznek a Fiu osztályon belül:

```
public class Nagyapa {
      private double nyugdij;
      protected String cim;
      public String nev;
}
public class Apa extends Nagyapa { 
      private double fizetes;
      protected String szakma;
}
public class Fiu extends Nagyapa {
      public int osztaly;
}
                                        1. nyugdij
                                        2. cim
                                        3. nev
                                        4. fizetes
                                        5. szakma
                                        6. osztaly
```
**1,5**

335. Adott a Java nyelven írt kód, amivel három osztály lett öröklés lánccal létrehozva. Minden osztályon belül deklarálva van egy private, public és protected аttribútum. A *Main() függvény Program* osztályában létrejött az s objektum, melynek osztálya *Fiu* (**Fiu** s = new **Fiu**();).

Karikázzuk be a mezők előtti számot, amelyek láthatóak lesznek létrehozott s objektumban, a Fiu osztályon belül:

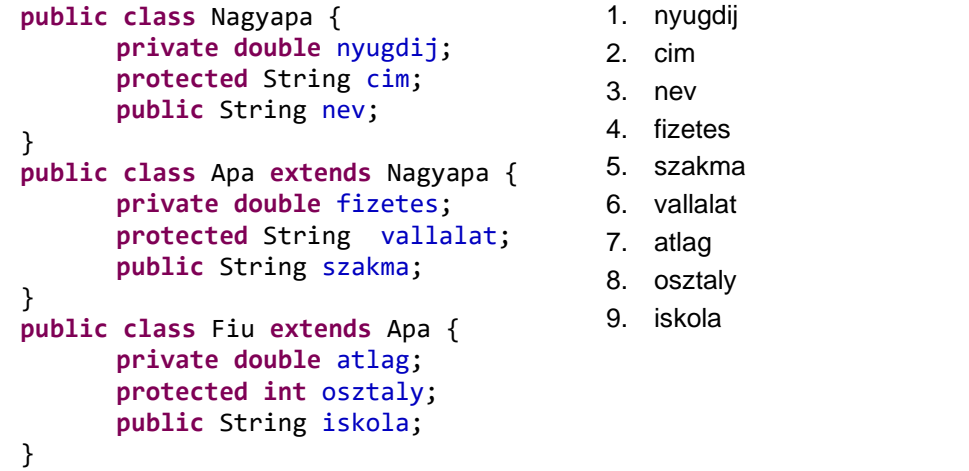

336. Adott a Java programban írt program kódja, amely deklarál két objektumot *Téglalap* típusút és egy objektumot, aminek a típusa *Kör*.A Téglalap és a Kör osztály is örökli a *Figura* absztrakt osztályt, és mindkét osztály rendelkezik a *toString*függvénnyel. A programkódot ki kell egészíteni egy parancsal (A kód 10. sora) ami *Figura[]* sorozatot ír ki, és deklarálva van a programkódban.

```
1. public abstract class Figura {
2. protected static int szamFigura=0;
3. public static int GetSzamFigura() { return szamFigura; }
4. public Figura(){ szamFigura++; }
5. public abstract double feluletFigura();
6. public String toString(){ return "Figura "; }
7. }
    …
1. Teglalap pr1 = new Teglalap();
2. Teglalap pr2 = new Teglalap(3,2);
3. Kor kr1 = new Kor(2);
4.
5. System.out.println("Figurak szama="+Figura.GetSzamFigura()+"\n");
6. Figura[] tomb = new Figura[Figura.GetSzamFigura()];
7. tomb[0]=pr1; tomb[1]=pr2; tomb[2]=kr1;
8.
9. System.out.println("Figura bemutatasa:");
10. ______________________________________________________________
```
Karikázd be a számokat a válaszok előtt, amelyek a lehetséges módokat tartalmazzák a figurák kiírására:

1. **for**(Figura el:tomb) System.*out*.println(el); 2. **for**(**int** i=0; i<tomb.length; i++) System.*out*.println(tomb[i]); 3. **for**(el:tomb) System.*out*.println(el); 4. **for**(**int** i:tomb) System.*out*.println(tomb[i]);

**2**

**1,5**

## 337. Adottak a kifejezések, amelyek szabályozzák a try-catch-finally blokkok megírását, amik a kivételek kezelésére alkalmasak. Melyik kifejezések pontosak:

1. A try blokknak kell, hogy legyen legalább egy catch blokkja

2. A try blokknak lehet több catch blokkja

3. Ha a try blokknak van több catch blokkja, akkor az alap Exception osztály kivételét az első catch blokkal kell megfogni **1,5**

- 4. Ha a try blokknak több catch blokkja van,akkor fontos íráskor a sorrendjük
- 5. A try blokknak legalább egyfinally blokkja kell, hogy legyen
- 6. A try blokknak nem lehet többcatch blokkja

# **Töltsd ki a következő mondatokat és táblákat**

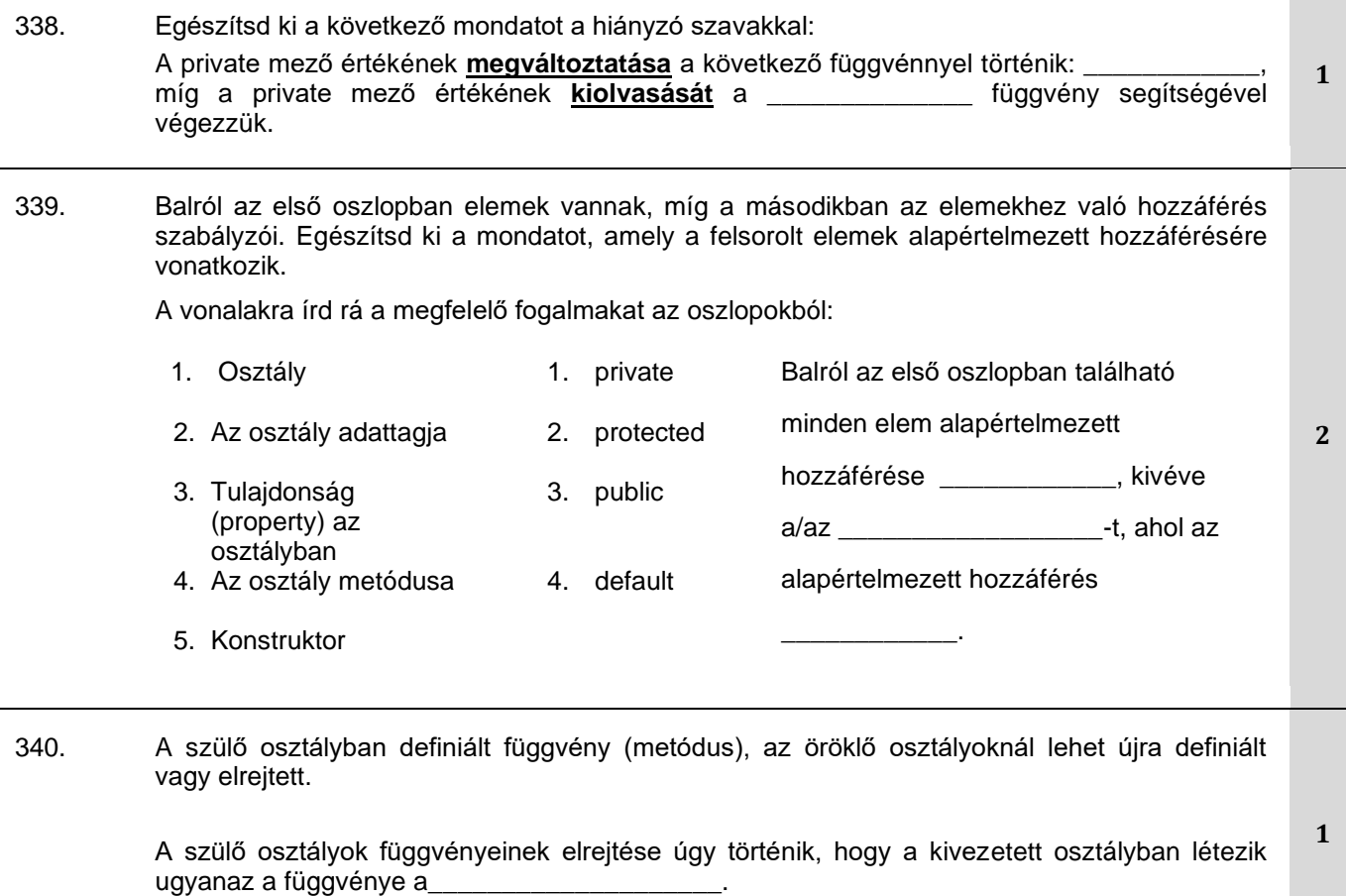

```
341. Java nyelven adott két osztály:
```

```
public class Szamla {
    public int Noveld() { return 10; }
}
public class Dinar: Szamla {
    public int Noveld() { return 20 * super.Noveld(); }
}
public class Deviza : Szamla {
    public int Noveld() { return 50 + super.Noveld(); }
}
```
A Main függvényen belül létrehoztunk három objektumot a következő módon:

```
Szamla r = new Szamla();
Szamla rDin = new Dinar();
Szamla rDev = new Deviza();
```
Elemezd a kódot és írd rá az előlátott vonalakra, hogy milyen értéket ad vissza a Noveld() metódus az adott objektumokból hívva:

```
r.Noveld();
rDin.Noveld();
rDev.Noveld();
```
342. Java nyelven adott két osztály:

```
public class Szamla {
    public int Noveld() { return 10; }
}
public class Dinar: Szamla {
    public int Noveld() { return 20 * super.Noveld(); }
}
public class Deviza : Szamla {
    public int Noveld() { return 50 + super.Noveld(); }
}
```
A Main függvényen belül létrehoztunk három objektumot a következő módon:

Szamla r = **new** Szamla(); Szamla rDin = **new** Dinar(); Szamla rDev = **new** Deviza();

Elemezd a kódot és írd rá az előlátott vonalakra, hogy milyen értéket ad vissza a Noveld() metódus az adott objektumokból hívva:

```
r.Noveld();
rDin.Noveld();
rDev.Noveld();
```
**3**

```
343. A Java programozási nyelven két osztály van definiálva:
          class Roditelj{
               public void Poruka1(){ System.out.println("R1"); }
               public static void Poruka2(){ System.out.println("R2"); }
          }
          class Dete extends Roditelj{
               public void Poruka1(){ System.out.println("D1"); }
               public static void Poruka2(){ System.out.println("D2"); }
          }
          A Main függvényen belül az osztályok két objektuma létre van hozva következőképpen:
          \text{Det} x = \text{new} \text{Det}y;
          Roditelj y = new Dete();
          A felsorolt hívások végrehajtásának éfektusait felbecsülni, és az előrelátott vonalakra ráírni mi 
          lesz látható a szabványos kimeneten a meghívott metódusok végrehajtásával:
           x.Poruka1();
           x.Poruka2();
           y.Poruka1();
           y.Poruka2();
                                                                                                   4
344. Adottak az elkezdett kijelentések, amelyek a kód azon részei, amely a kivételeket kezeli. 
          Fejezd be az elkezdett mondtatokat. 
            A hiba esetén végrehajtódó parancsokat a következő blokkba kell 
            tenni: 
            Azokat a parancsokat, amelyek akkor is végrehajódnak ha van hiba 
            és akkor is ha nincs, a következő blokkba kell tenni: 
            Azokat a parancsokat, amelyek hibát okozhatnak a következő 
            blokkba kell tenni: 
                                                                                                   1,5
345. Java nyelven két osztály van definiálva: 
          class OsztalyA { 
                 public static int Metodus() { return 10; } }
          class OsztalyB extends OsztalyA {
                 public static int Metodus() { return 20; } }
          class OsztalyC extends OsztalyB {
                 public static int Metodus() { return 30; } } 
          Létrejönnek az osztályok objektumai és a belőlük meghivott metódus Metod().Az előrelátott 
          vonalakra írd be mit ad vissza aMetod()metódus, ha meghívja a felsoroltakat: 
           OsztalyA a = new OsztalyA(); a.Metodus() értéket ad
           OsztalyB b = new OsztalyB(); b.Metodus() értéket ad
           OsztalyA bb = new OsztalyB(); bb.Metodus() értéket ad
           OsztalyC c = new OsztalyC(); c.Metodus() értéket ad
           OsztalyB cc = new OsztalyC(); cc.Metodus() értéket ad
           OsztalyA ccc = new OsztalyC(); ccc.Metodus() értéket ad
                                                                                                   3
```
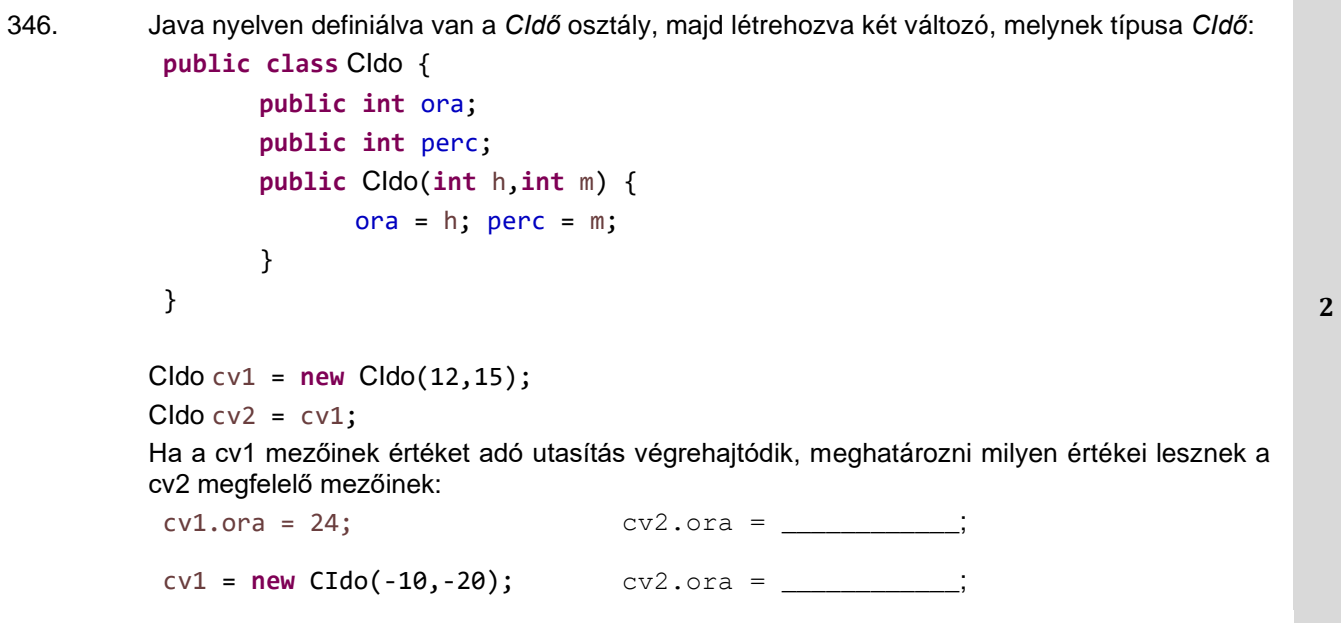

## **A következő feladatokban rendezd és kösd össze a fogalmakat a feltételek szerint**

347. Bal oldalon felsoroltak az osztály elemei / részei, jobb oldalon pedig az osztály elemeinek szerepei. A szerepet leíró vonalra beírni azt a számot, amellyel a megfelelő osztály elem van jelölve.

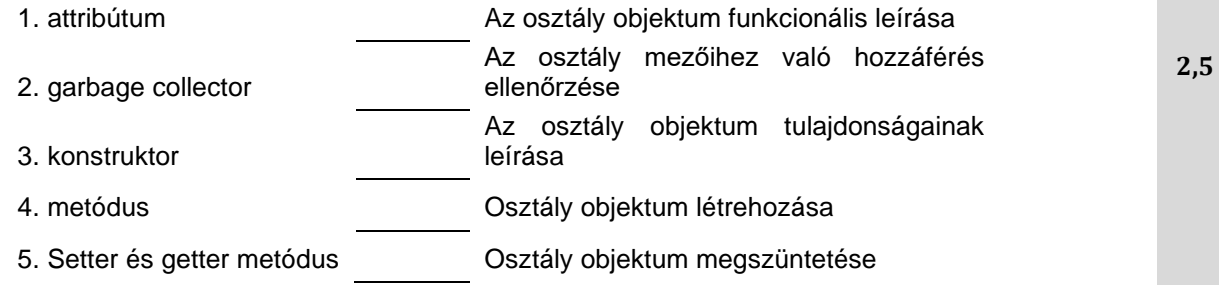

348. Jobb oldalon az osztály elemek láthatósági területei vannak, bal oldalon a hozzáférés módosítók, amelyekkel a láthatósági terület ellenőrződik. A láthatósági terület előtti vonalra beírni azt a számot, amivel a megfelelő módosító van jelölve. Látható abban az osztályban, ahol definiálva lett

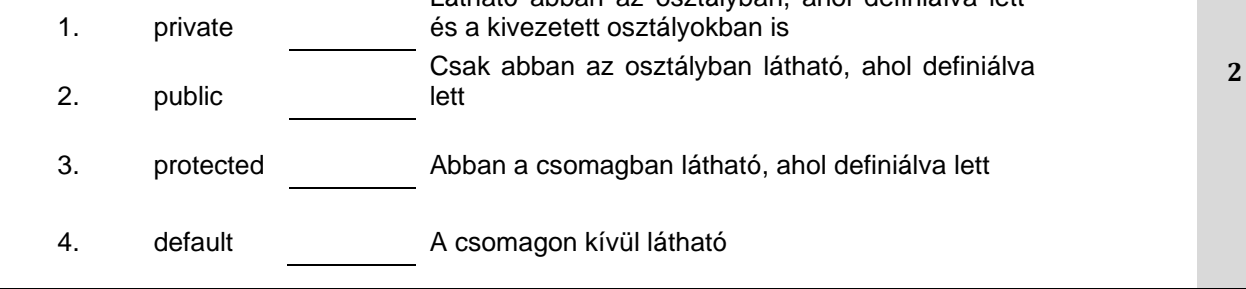

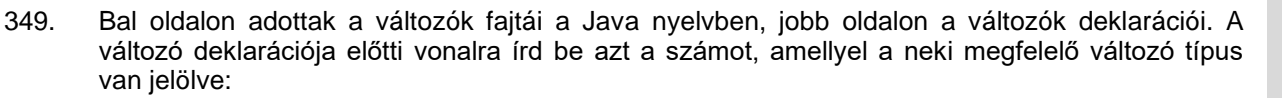

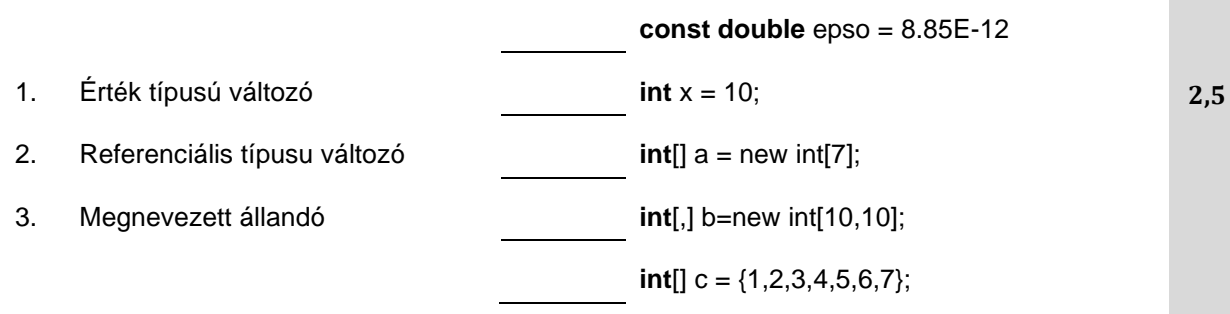

350. Bal oldalon adottak a kulcsszavak, amelyek meghatározzák az osztályok típusait, jobb oldalon az osztályok leírásai. A leírás előtti vonalra beírni azt a számot, amellyel a neki megfelelő osztály típus van jelölve.

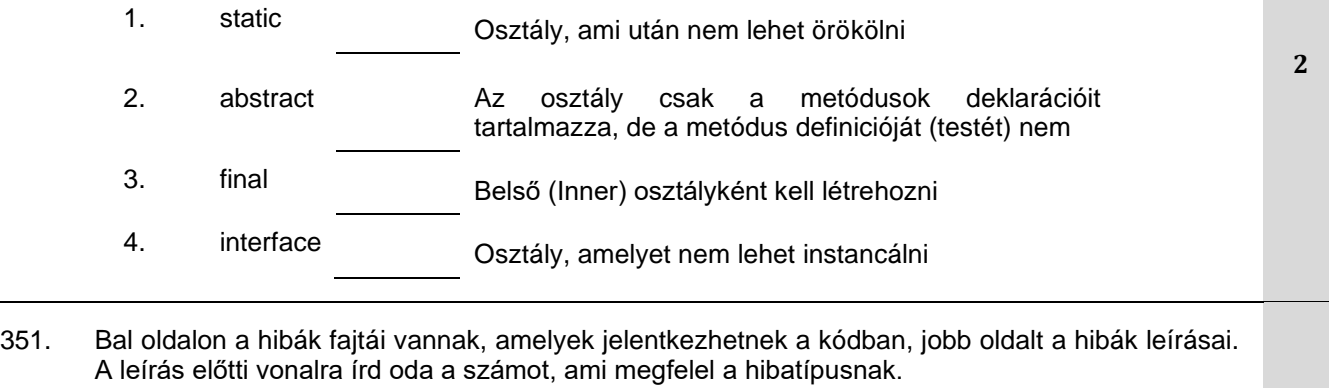

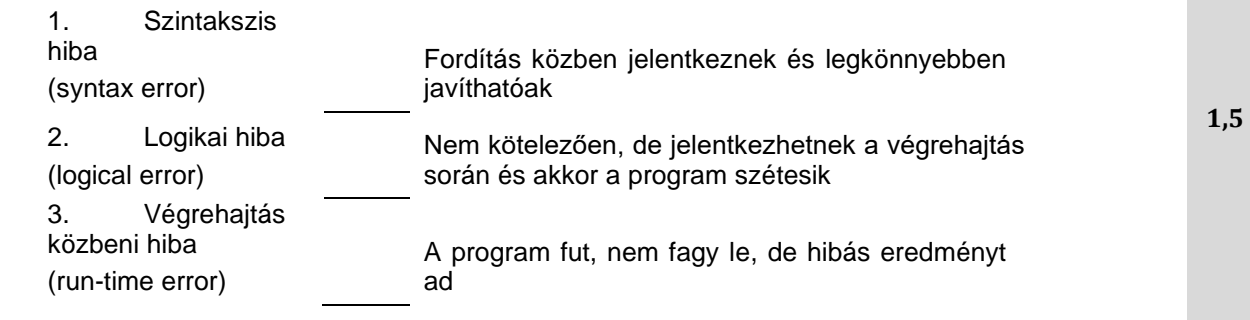

# **WEB DESIGN**

# **A következő feladatoknál karikázzátok be a helyes válasz előtti számot**

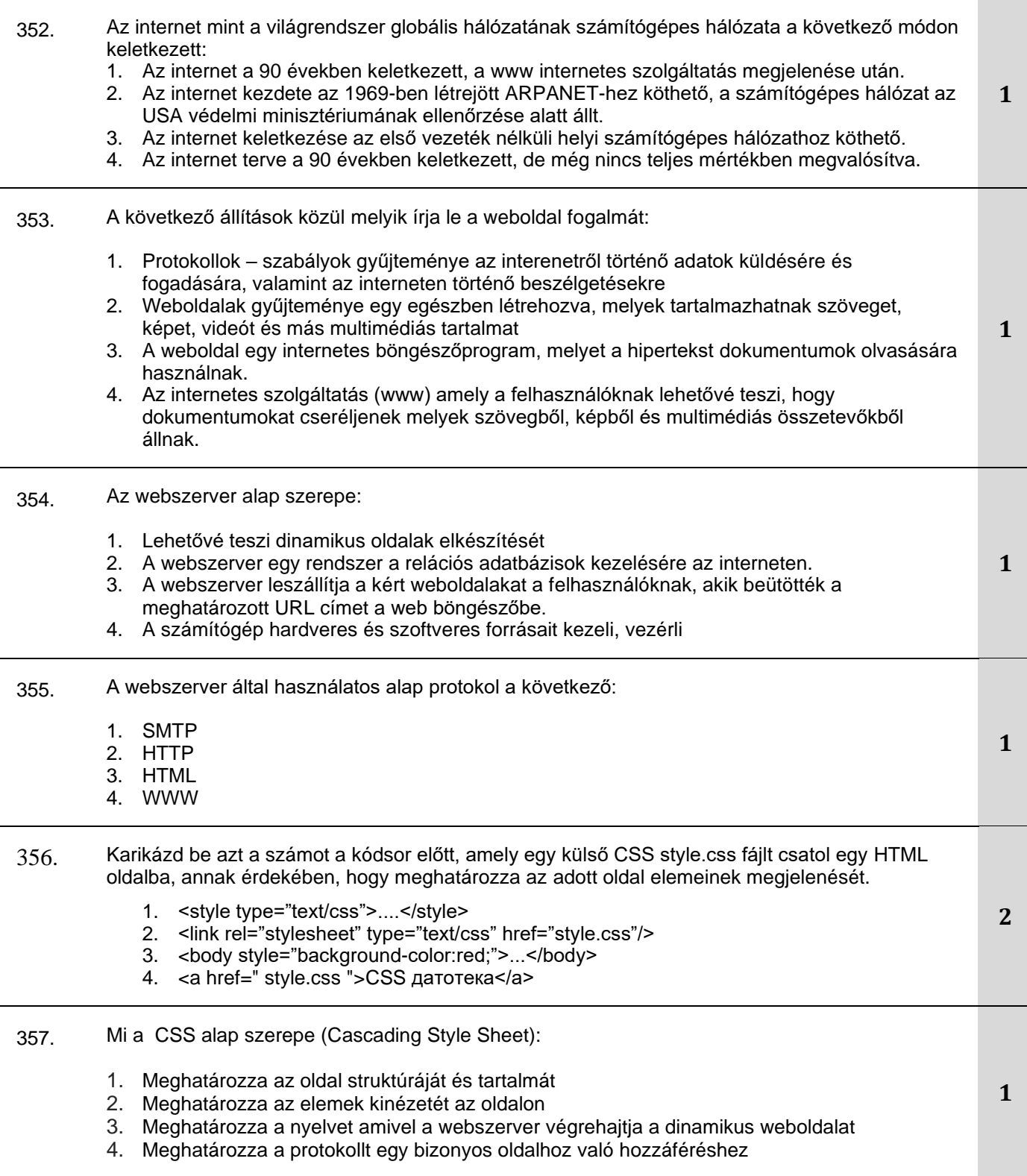

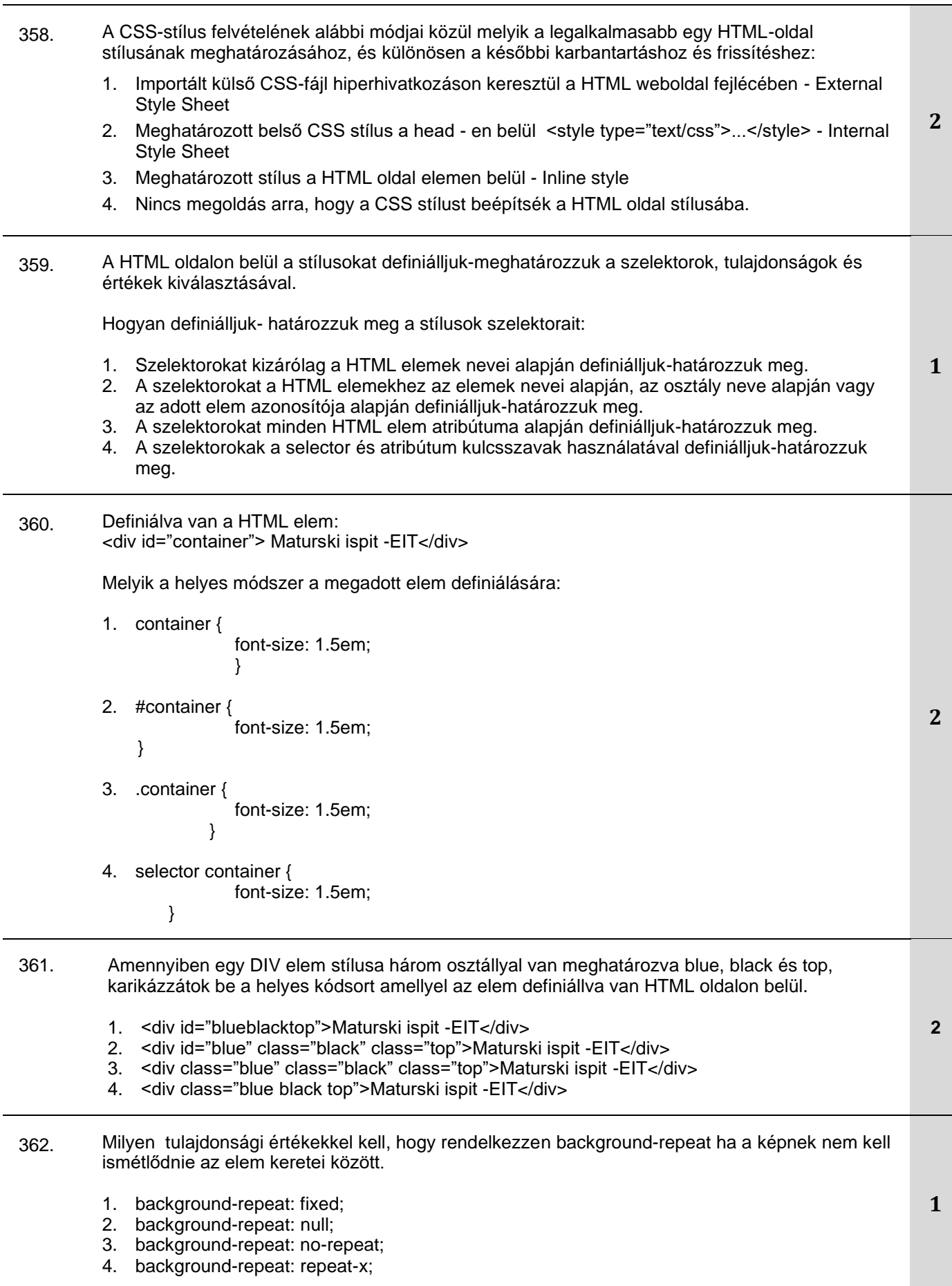

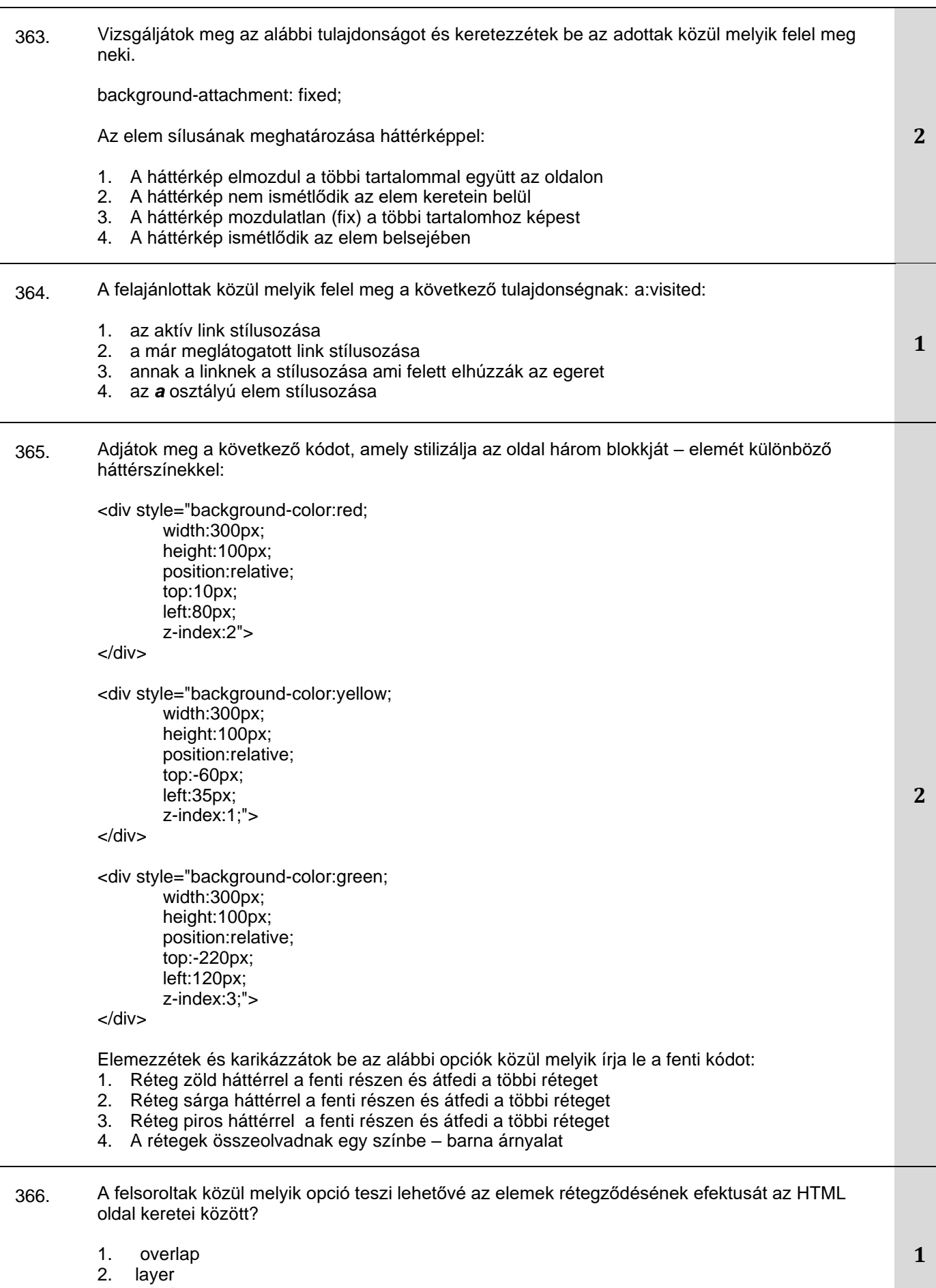

- 3. z-index
- 4. Nem létezik megoldás a HTML oldalon az elemek rétegződésének elérésére.

#### 367. Elemezzétek a következő HTML kódot, és válasszátok ki melyik opció írja le a megjelenített HTML kód eredményt:

<b><i>Maturski ispit </i></b>

- 1. A szöveg csak vastag lesz
- 2. A szöveg csak dőlt-ferde lesz
- 3. A szöveg vastag és dőlt lesz
- 4. Nem lesz észrevehető semmilyen efektus a szövegben.

### **A következő feladatoknál karikázzátok be a megfelelő válaszok előtti számokat**

368. Karikázd be a helyes válaszokat. Az Internet egy: 1. Az internet számítógépes hálózatok világrendszere 2. Internetnek nevezzük a szoftvert a www oldalak megtekintéséhez és megjelenítéséhez 3. Az internet hálót az adatok alkotják amelyek a világhálón futnak,valamint a felhasználók csoportja 4. Az internetet a saját hardwer összetevői és a szoftverek rétegeinek rendszere alkotja, amelyek ellenőrzik a különböző kommunikációs infrastuktúrájának szempotjait **2** 369. A felkínált jellemzők közül keretezd be a dinamikus weboldalakkal kapcsolatosakat: 1. Hozzáférhetnek az adatbázisokhoz 2. Az oldalak kizárólag HTML kódból állnak 3. A dinamikus oldalakat CSS nyelven írják 4. Személyre szabott tartalmat küldhetnek egyedi felhasználóknak 5. Az oldalakat egy webszerveren hajtják végre, és ennek a végrehajtásnak eredménye HTMLkód 6. Az adatok frissítése a weboldalon bonyolultabb és lassabb, mint egy statikus webhely esetén **3** 370. Karikázd be a helyes válaszokat. Az alábbiak közül melyek webszerverek specializált programokkal? 1. Microsoft Internet Information Services 2. Microsoft SQL Server 3. Apache Web Server 4. Microsoft NT Server **2** 371. Karikázd be a CSS-stílus HTML-oldalba történő behívásának módjait: 1. Importált külső CSS-fájl hiperhivatkozáson keresztül a weboldal HTML-fejlécében - External Style Sheet 2. Meghatározott külső CSS megjelenítési stílus a HTML oldal böngészőben – CSS plugin 3. Meghatározott belső CSS stílus a fejrészen belül <style type="text/css">...</style> -Internal Style Sheet 4. Meghatározott stílus a HTML oldal elemen belül - Inline style 5. Meghatározott stílus a HTML oldal végén, a fej és a test részén kívül – Outline style 6. Meghatározott CSS-stílus a törzsrészben, a címkén belül <css></css> **3**
#### 372. A keresett válaszok előtt karikázd be a számot.

Egyéni HTML oldalak amelyeket az internetes prezentációk programjában készítünk:

- 1. Rögtön meg tudjuk mutatni, még az internetes prezentációt készített eszközön
- 2. Csak akkor tudjuk megmutatni ha felraktuk a webszerverre
- 3. Meg tudjuk mutatni azonnal a böngészőn keresztül a helyi számítógépről-a webszerverre való feltöltés nélkül
- 4. Nem lehet megmutatni amíg nem készül el a teljes weboldal, fel nem töltjük a webszerverre és át nem megy a webszerver biztonsági ellenőrzésein
- 373. Melyek azok a szükséges adatok amelyeket tudnunk kell az FTP ügyfél sikeres konfiguráláshoz a HTML webprezentáció webszerverre való feltöltése során:
	- 1. FTP szerver vagy webhely neve
	- 2. Internetes szolgáltató provajder neve aki a webszervert biztosította
	- 3. Felhasználó név
	- 4. Jelszó
	- 5. Felhasználó IP címe
	- 6. Adatbázis szerverének neve

#### **Egészítsétek ki a következő mondatokat és táblázatokat**

374. Írjátok le a kódsort amellyel bekapcsolódik a külső CSS fájl – style.css a weboldal fejezetén belül – index.html (a style.css és index.html fájlok ugyanabban a mappában találhatóak)

**3**

**1**

**1,5**

# **A következő feladatoknál szerkesszétek és kössétek össze a fogalmakat az utasítás szerint.**

375. Bal oldalon adottak az internetes szolgáltatások, jobb oldalon pedíg definiálva vannak a műveletek melyeket az adott szolgáltatások segítségével tudunk elvégezni.

A definiált műveletek előtti vonalra írjátok rá a neki megfelelő szolgáltatás számát.

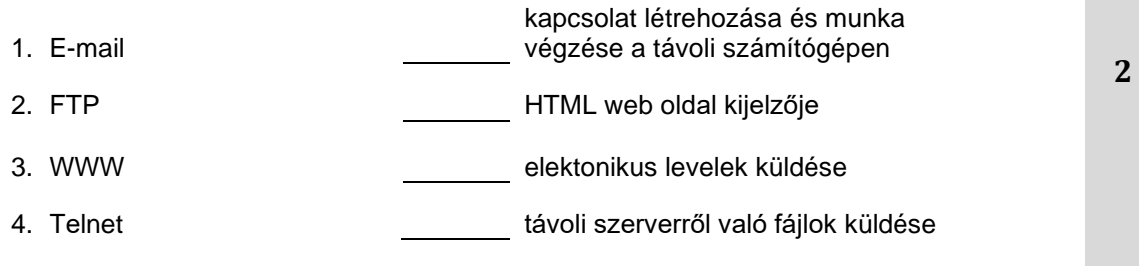

#### 376. Bal oldalon adottak a HTML címkék, job oldalon pedíg fel vannak sorolva a mutatók. A vonalra írjátok rá a sorszámot, kössétek össze a HTML címkéket a mutatókkal amelyek a HTML oldalon láthatóak lesznek:

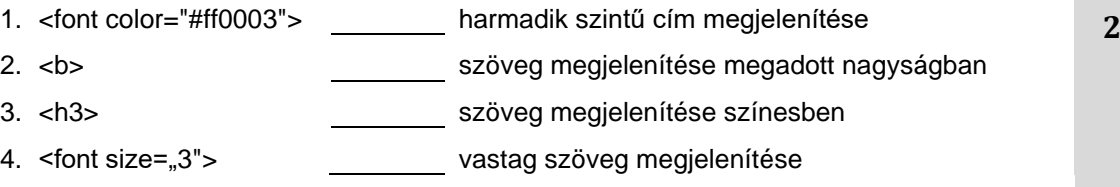

Завод за унапређивање образовања и васпитања Центар за стручно образовање и образовање одраслих 144

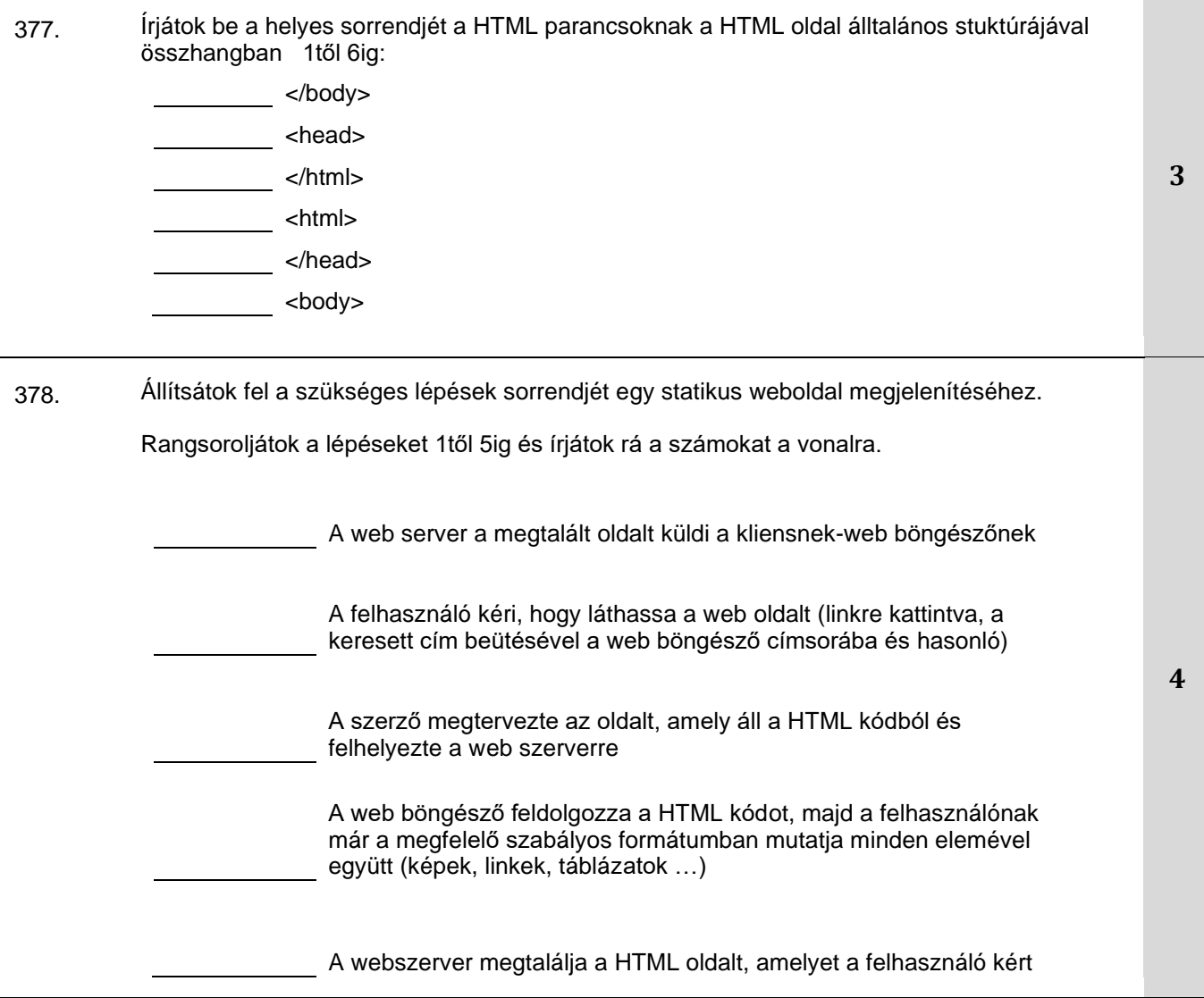

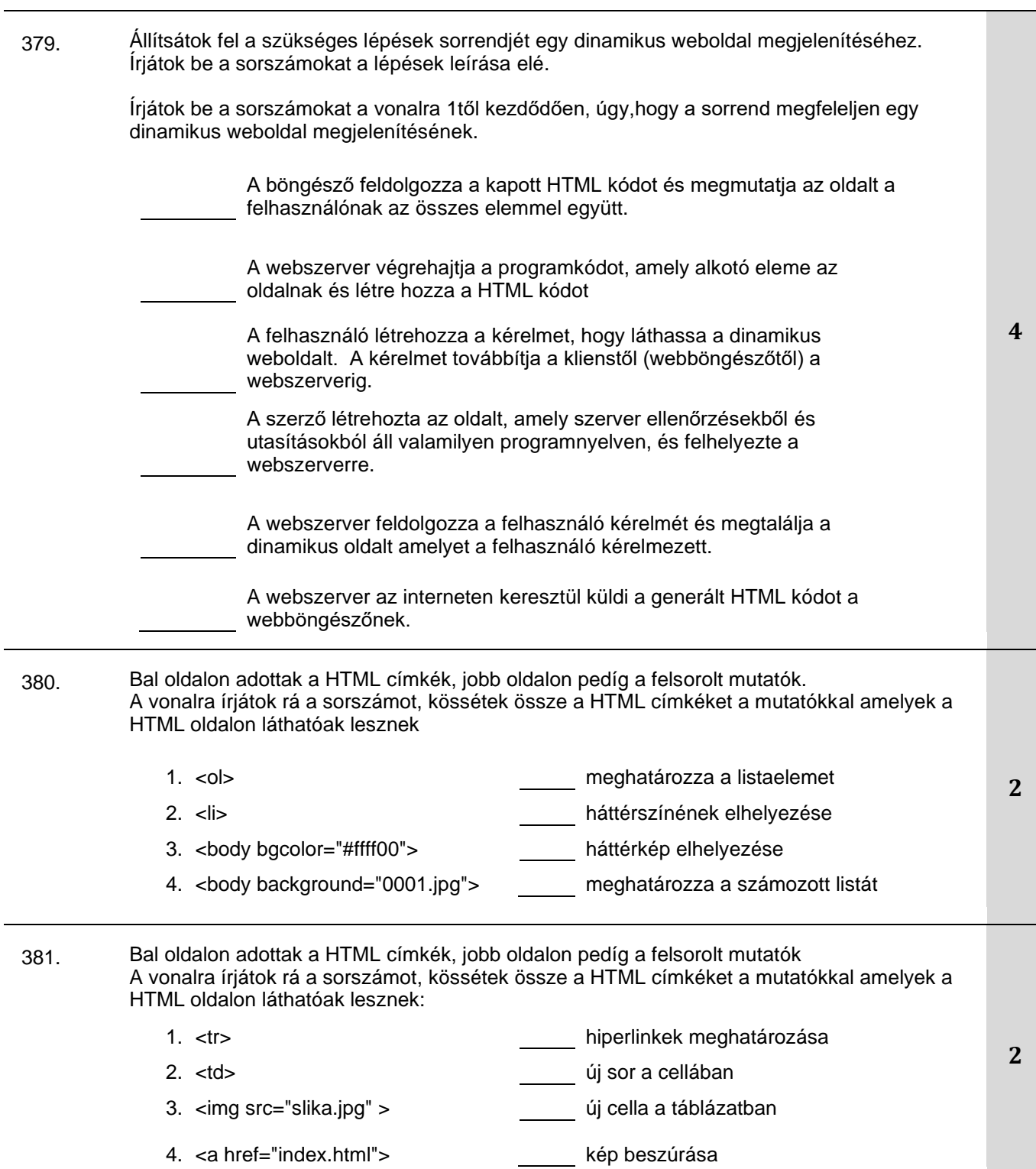

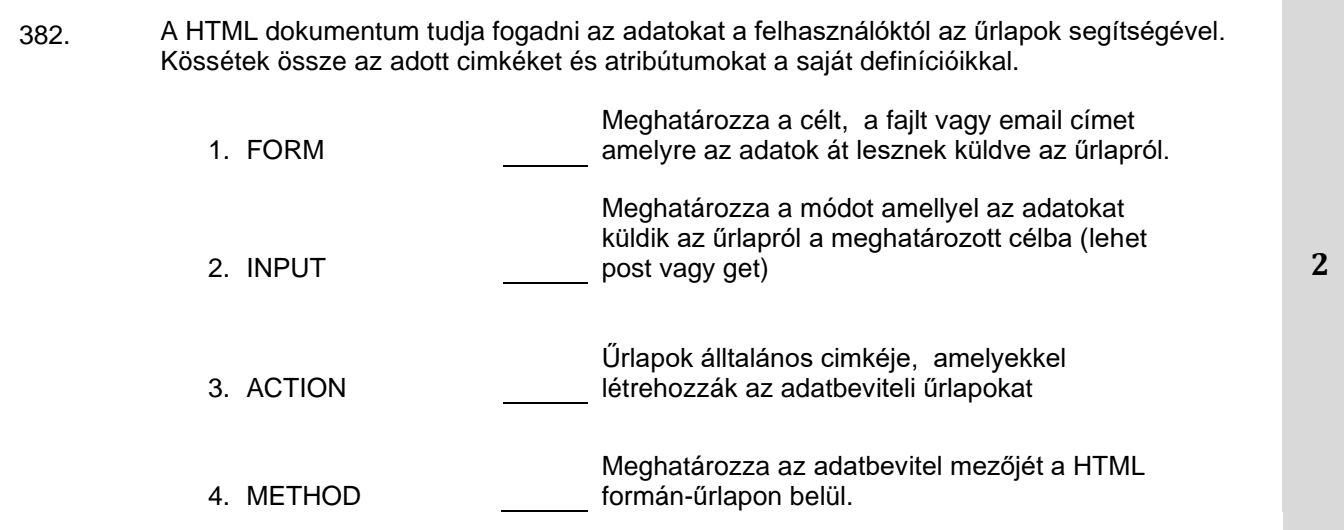

# **WEBPROGRAMOZÁS**

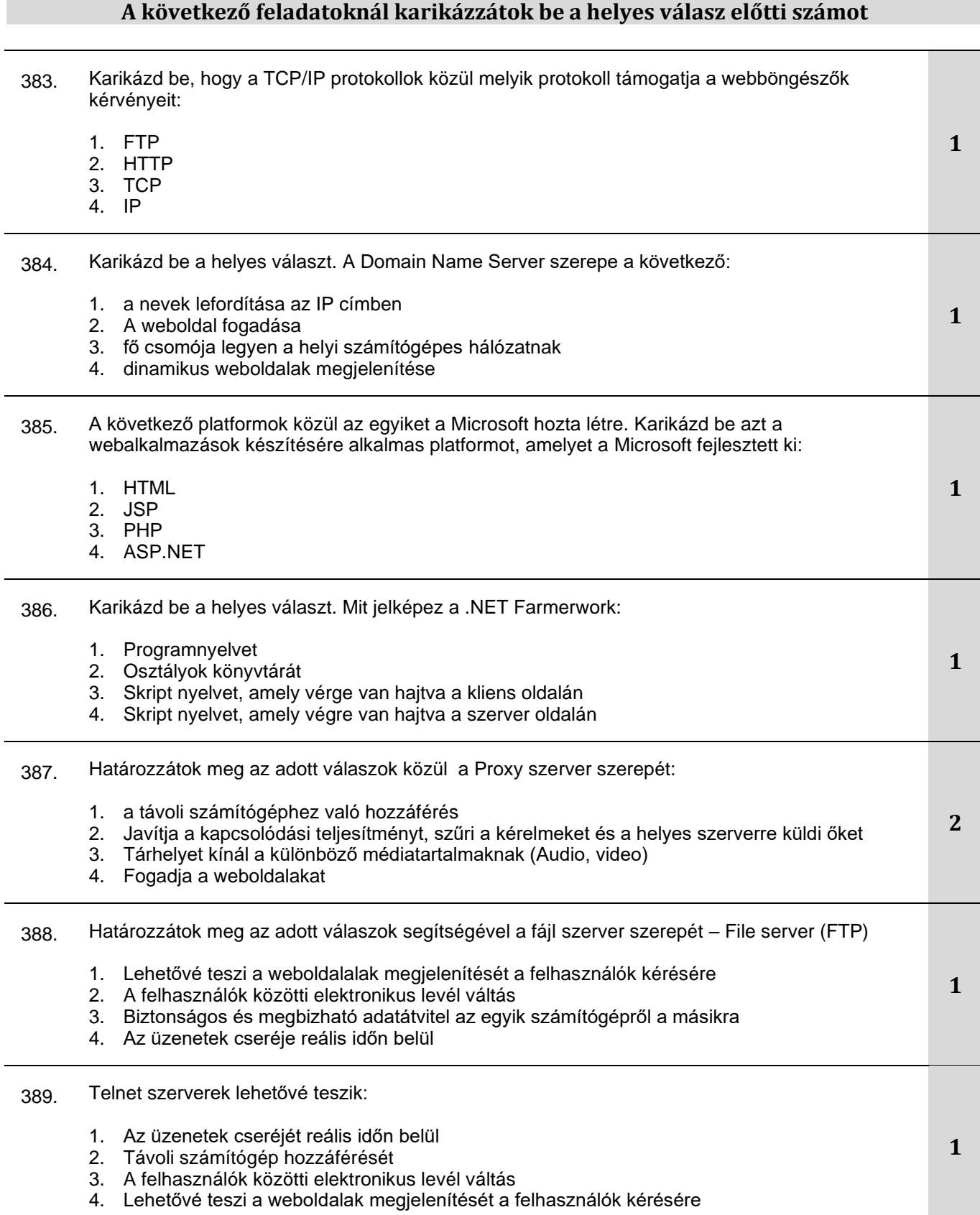

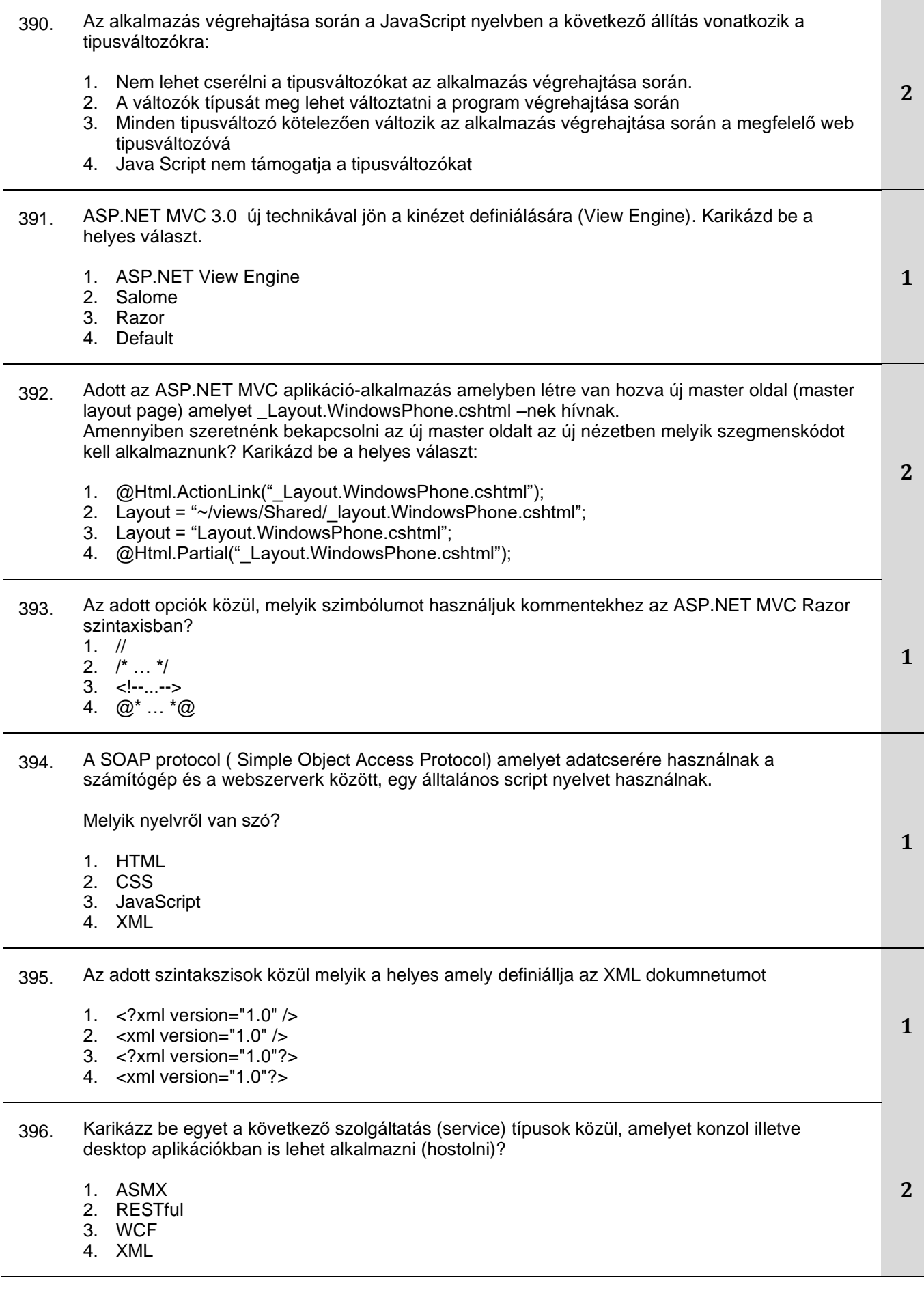

# **A következő feladatoknál karikázzátok be a helyes válasz előtti számot**

397. Karikázd be a kiszolgálóoldali szkriptnyelveket, amelyek dinamikus weboldalakat hoznak létre:

- 1. PHP
- 2. JavaScript
- 3. ASP.NET
- 4. JSP
- 5. VBScript
- 6. HTML

398. Microsoft. NET Framework alaposztályokat tartalmaz amelyek széleskörű lehetőségeket kínálnak Karikázzátok be az összes elemet, amelyek benne vannak a .NET Framework-ben:

- 1. felhasználói felület osztályai
- 2. hozzáférési osztályok adatokhoz és bázisokhoz
- 3. felhasználói osztályok
- 4. webszerver és adatbázis példák
- 5. XML dokumentumok manipulációjának osztálya
- 6. Skript nyelv amelyet a kliens oldalon hajtanak végre
- 399. A Java Script kliens nyelvén számos lehetőség áll rendelkezésre a karakterlánc számokká alakítására. Karikázd be azokat a szolgáltatásokat, amelyek lehetővé teszik ezeket a konverziókat:
	- 1. Az alkalmazás futtatása során nem lehet változtatni a változó típusokon
	- 2. EVAL függvény kiértékeli a karakterláncot, és ha lehetséges, számokká alakítja
	- 3. ParseINT függvény ha lehetséges, egy karakterláncot egész számmá alakít
	- 4. ParseFLOAT függvény ha lehetséges, egy karakterláncot valós számmá alakít
	- 5. ParseDOUBLE függvény ha lehetséges, egy karakterláncot valós számmá alakít
	- 6. TryParseINT függvény ha lehetséges, egy karakterláncot egész számmá alakít
- 400. Az MVC vezérlő visszatérési műveleti értékei (controller action method) különböző típusúak lehetnek. Karikázd be a helyes visszatérési értékeket.
	- 1. ViewResult
	- 2. MVCResult
	- 3. ModelResult
	- 4. JsonResult
	- 5. RedirectResult
	- 6. ASPResult

401. Karikázd be a felkínált kifejezések közül, hogy mit határoz meg az XML séma (XSD) (karikázz be több felajánlott választ):

- 1. XML elemek és attribútumok adattípusait
- 2. XML elemek és attribútumok értékeit
- 3. XML elemeket, amelyek child (gyermek) elemeket képviselnek
- 4. Child elemek elrendezését
- 5. Az attribútumok sorbarendezésének módját az elemeken belül
- 6. A dokumentum gyökérelemei (root) közötti kapcsolatot

**1,5**

**3**

**1,5**

**3**

#### 402. Az adott fogalmak közül melyik határozza meg a WSDL nyelvet (Web Services Description Language):

- 1. Komunikációs felület a webszerviznek
- 2. A webszerviz végrehajtási módszerének módja
- 3. Webszerviz módszerének listája
- 4. Webszerviz komunikációs protokollja

# **Töltsétek ki a következő mondatokat és táblázatokat**

403. Adott az MVC általános útvonal (default route) http://localhost/Customer/Details/5

> amelynek 3 szegmense van. Az adott útvonal értékei alapján egészítsétek ki a mondatot. Ellenőr neve (Controller Name) је: \_\_\_\_\_\_\_\_\_\_\_\_\_, módszer neve (Action Method Name): a ID módszer paraméterei adottak:

#### **A következő feladatoknál szerkesszétek és kössétek össze a fogalmakat a kérések szerint**

- 404. A Java Script nyelvben sok objektumnak van beépített funkciója (módja)amelyek szimulálják a történéseket. Ezek a történések a felhasználói cselekvések következményei. Kössétek össze a történéseket a felhasználói cselekvésekkel úgy , hogy beírjátok a helyes sorszámot a vonalra.
	- 1. focus Kilép a formaelem középpontjából
	- 2. submit Olvassa az oldalt a böngészőben
	- 3. load Belép a formaelem középpontjába
	- 4. blur Elvégzi a forma küldését
- 405. A Java Script nyelvben minden weboldalnak van objektuma. Bal oldalon adottak az objektumok nevei, jobb oldalon pedig a tulajdonságaik.

Kössétek össze az objektumok tulajdonságait a nevükkel, a helyes sorszám beírásával.

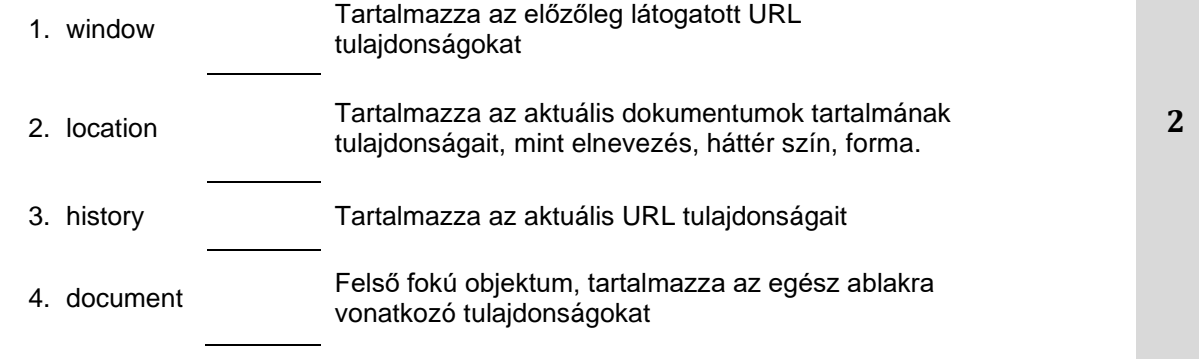

**2**

**1,5**

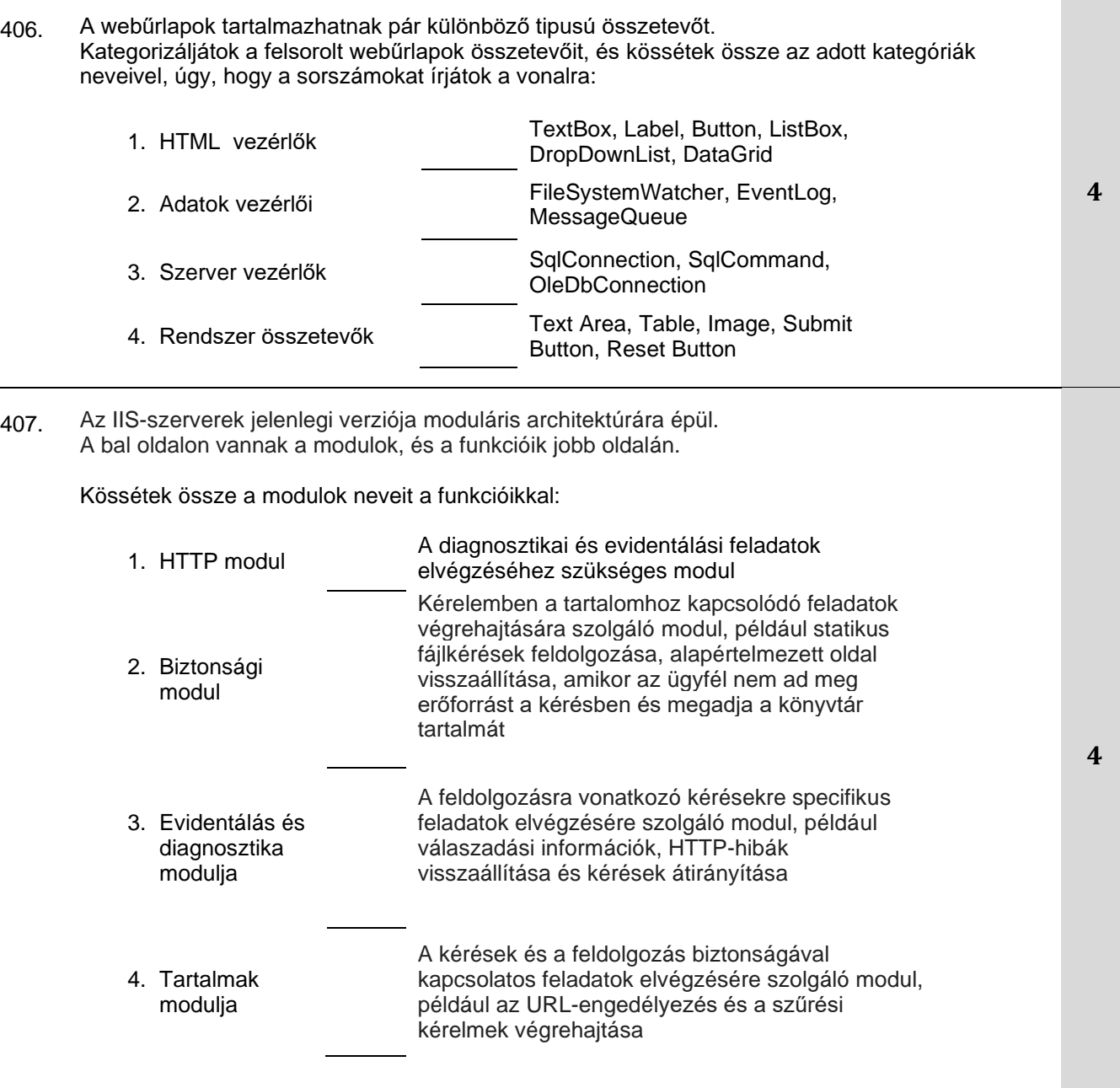

# INFORMÁCIÓS RENDSZEREK ÉS ADATBÁZISOK

# A következő feladatoknál keresse meg a helyes válasz előtti számot

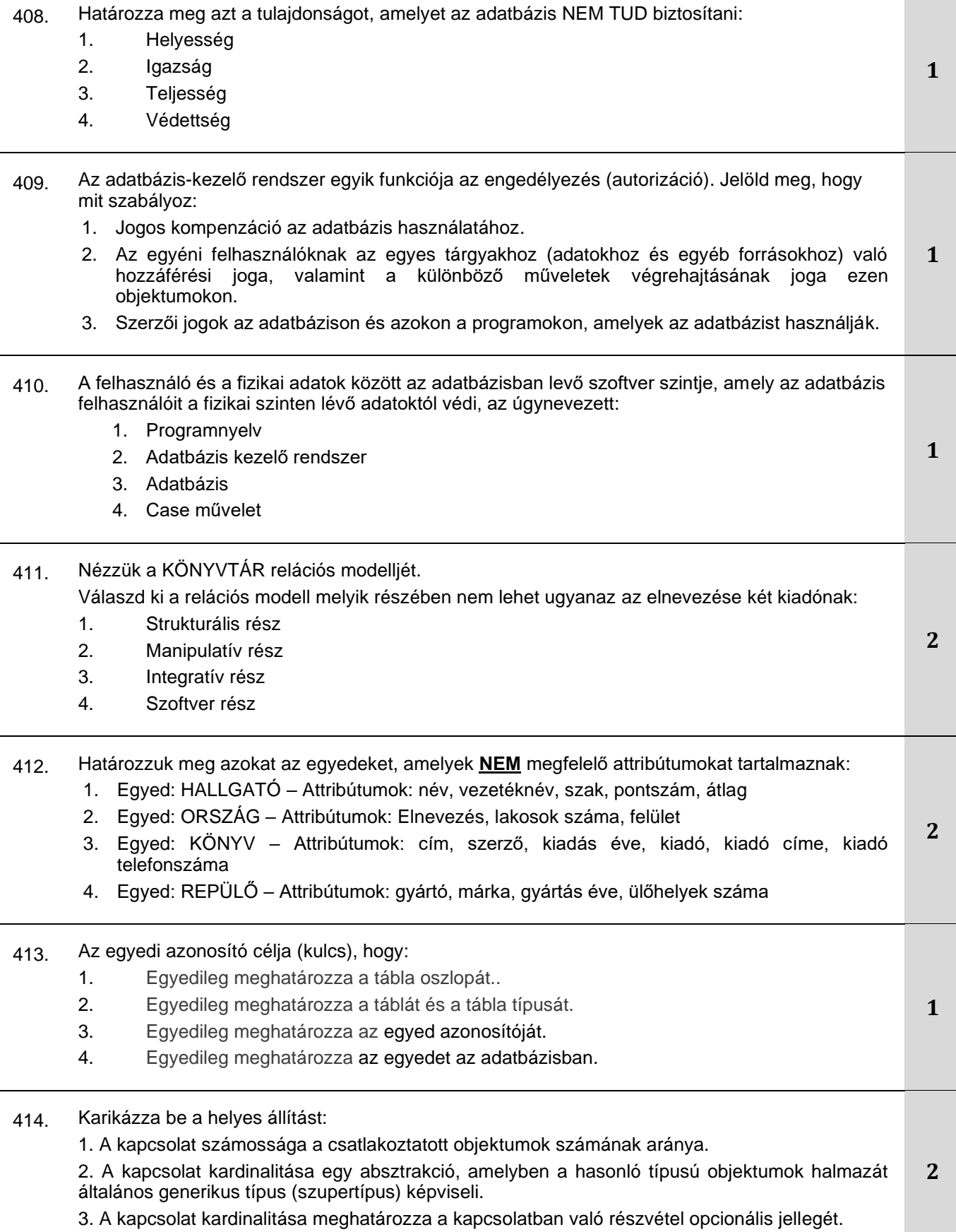

#### 415. Karikázza be a helyes állítást:

- 1. Az elsődleges kulcs egy attribútum, amelynek egész típusúnak kell lennie.
- 2. Az elsődleges kulcs egy attribútum, amely egy másik táblától való függőséget jelez.
- 3. Az elsődleges kulcs egy olyan attribútum, amely egyedileg azonosítja a táblázat rekordjait.

4. Ha a táblázat többértékű attribútumot tartalmaz, akkor hozzá van rendelve egy elsődleges kulcsfüggvény.

- 416. Határozd meg pontosan mit okoz a DISTINCT foglalt szó a SELECT parancsban:
	- 1. Nem jeleníti meg a NULL értékeket.
	- 2. Megszünteti az össz egyedi értéket a táblában.
	- 3. Megszünteti a többször előforduló típusokat a táblázatban.
	- 4. Megszünteti az egyedi típusokat a megjelenítésben.
- 417. Add meg azt az operátort, amelyet a SELECT utasításban kell használni, hogy csak azokat a tanulókat jelenítse meg, akiknek vezetékneve A betűvel kezdődik:
	- 1. IN
	- 2. LIKE
	- 3. BETWEEN
	- 4. IS LIKE
	- 5. BEGINS WITH
- 418. Add meg azt az operátort, amelyet a SELECT utasításban használni kell a HALLGATÓ tábla minden olyan rekordjának megjelenítéséhez, amely null értékeket tartalmaz az ösztöndíj\_id oszlopban:
	- 1. "=NULL"
	- 2. ISNULL
	- $3. = = NULL$
	- 4. IS NULL
	- 5. LIKE NULL
- 419. Határozd meg melyik megkötéssel kell kiegészíteni a lekérdezést
	- SELECT vezeteknev, nev, iskola\_id, mentor\_id

FROM versenyzok Hogy a versenyzők besorolása először iskola, majd mentor majd a vezetéknév alapján legyen rendezve:

1. ORDER BY iskola\_id, vezeteknev

2. ORDER BY iskola\_id, mentor\_id, vezeteknev, nev

- 3. ORDER BY iskola id, mentor id, vezeteknev
- 4. ORDER BY vezeteknev, mentor\_id, iskola\_id

420. Végrehajtódik a lekérdezés: SELECT vezeteknev, nev, email FROM tanulok ORDER BY vezeteknev DESC

Karikázzuk be a helyes kijelentést:

- 1. Minden sor a vezetéknév szerint lesz abécé sorrendbe rakva.
- 2. Minden sor a vezetéknév szerint lesz fordított abécé sorrendbe rakva.
- 3. Minden sor a vezetéknév szerint lesz sorrendbe rakva, majd a név szerint, végül emai szerint.

**1**

**1**

**1**

**2**

**2**

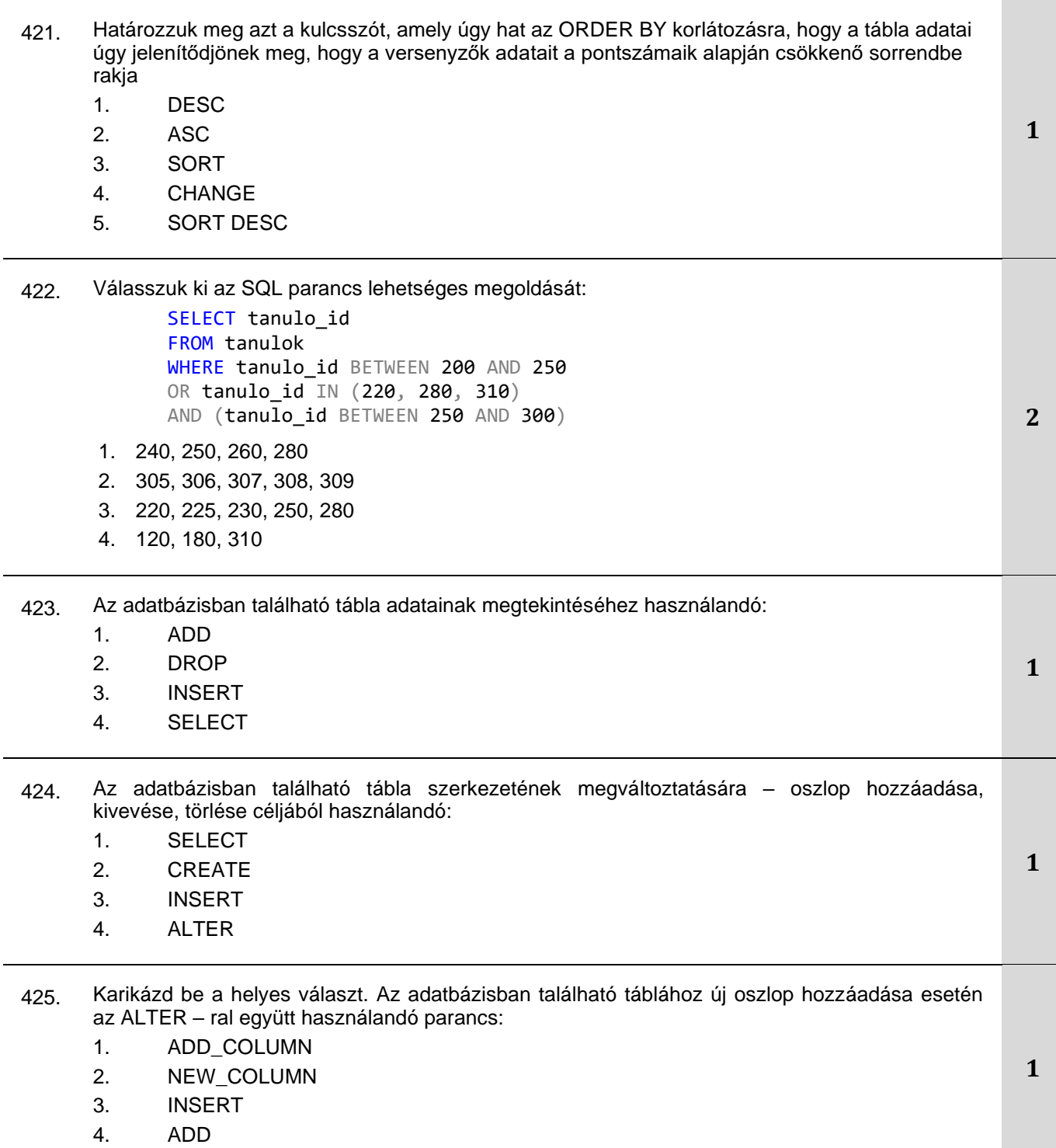

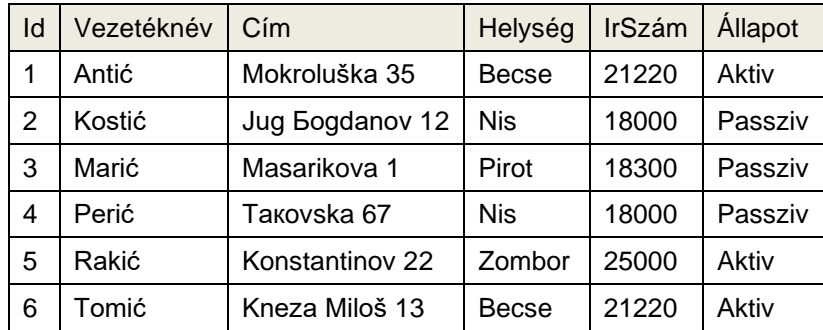

Végrehajtódik a parancs:

#### DELETE FROM VEVOK WHERE Helyseg = 'Nis'

Hány sor marad a táblában?

- 1. 0
- 2. 2
- 3. 4
- 4. 3

427. Adott a VEVŐK tábla:

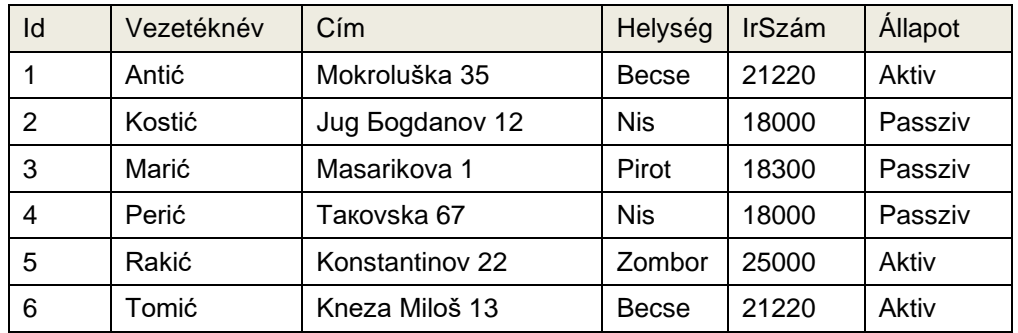

Végrehajtódik a parancs:

#### **ALTER TABLE VEVOK ADD (DatSzerzodes (Date));**

Mi történik, ha végrehajtódik a parancs:

- 1. Megváltozik az adatok típusa a DatSzerzodes oszlopban a VEVŐK táblában
- 2. Új rekord sor adódik a VEVŐK táblához
- 3. Új oszlop lesz hozzáadva DatSzerzodes névvel a VEVŐK táblához
- 4. Átneveződik egy oszlop a VEVŐK táblában
- 5. Eltávolítódik törlődik egy oszlop a VEVŐK táblában

**1**

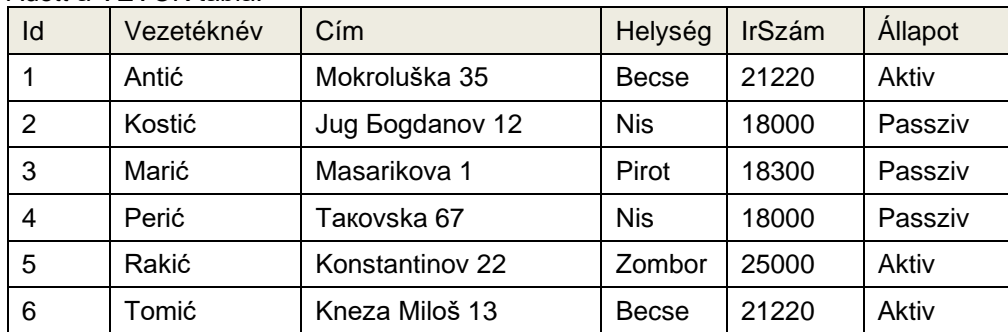

Végrehajtódik a lekérdezés:

## **SELECT Helység, Cím FROM VEVŐK WHERE Vezetéknév like '%tić';**

Határozd meg hány sora lesz az eredmény táblának nem számolva a fejrészt:

- 1. 0 sora
- 2. 1 sora
- 3. 2 sora
- 4. 3 sora
- 5. 6 sorа

429. Adott a VEVŐK tábla:

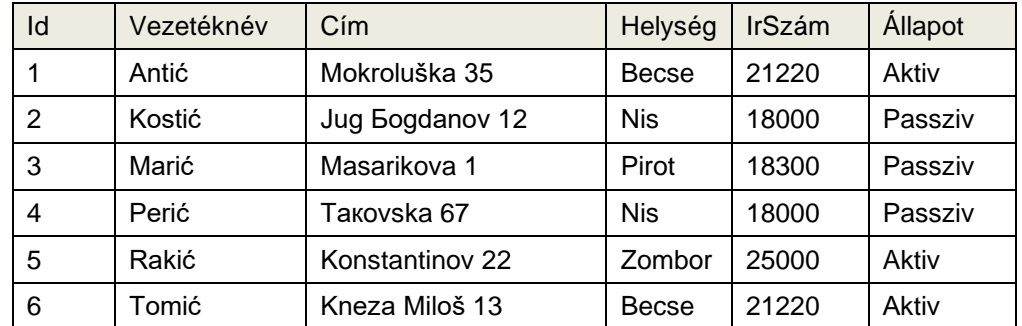

Végrehajtódik a lekérdezés:

#### **SELECT Helység, Cím FROM VEVŐK WHERE Vezetéknév like '%mić';**

Határozd meg hány sora lesz az eredmény táblának nem számolva a fejrészt:

- 1. 0 sora
- 2. 1 sora
- 3. 2 sora
- 4. 3 sora
- 5. 6 sora

**1**

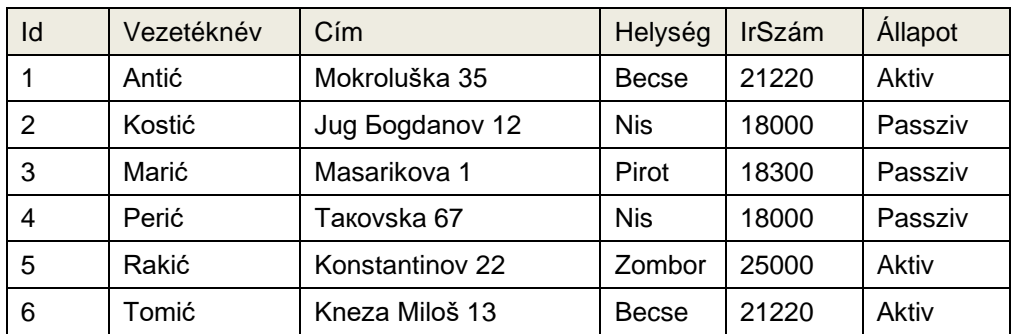

Végrehajtódik a lekérdezés: **SELECT DISTINCT Helység FROM VEVŐK;**

Határozd meg hány sora lesz az eredmény táblának nem számolva a fejrészt:

- 1. 5 sora
- 2. 4 sora
- 3. 2 sora
- 4. 3 sora
- 5. 6 sora

#### 431. Adott a VEVŐK tábla:

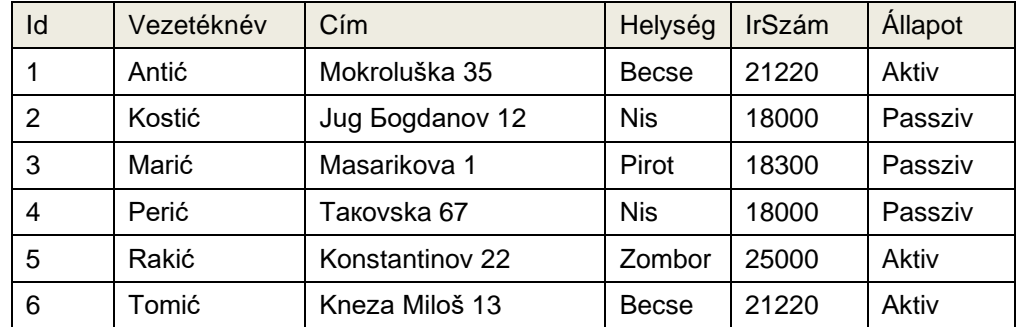

Végrehajtódik a lekérdezés:

**SELECT Vezeteknev, Helyseg,Cim FROM VEVOK WHERE LENGTH(Cim) > 14;**

Határozd meg hány sora lesz az eredmény táblának nem számolva a fejrészt:

- 1. 5 sora
- 2. 4 sora
- 3. 2 sora
- 4. 3 sora
- 5. 0 sora

**2**

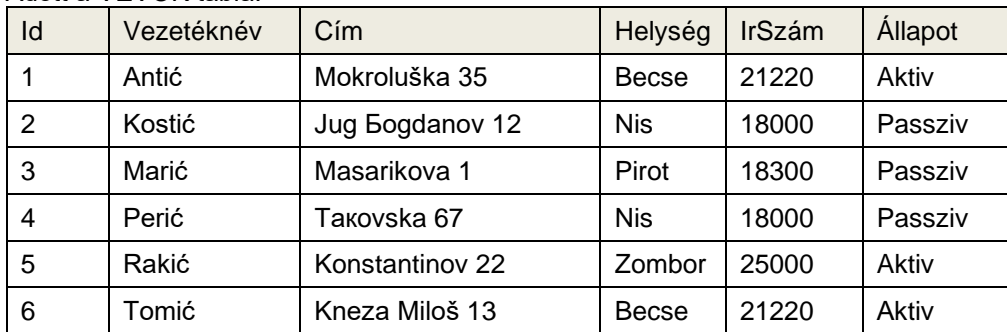

**1**

Végrehajtódik a lekérdezés:

# **SELECT Vezeteknev, Helyseg, Cim FROM VEVOK WHERE LENGTH(Cim) < 10;**

Határozd meg hány sora lesz az eredmény táblának nem számolva a fejrészt::

- 1. 5 sora
- 2. 4 sora
- 3. 2 sora
- 4. 1 sora
- 5. 0 sora

#### 433. Adott a TÉTELEK tábla:

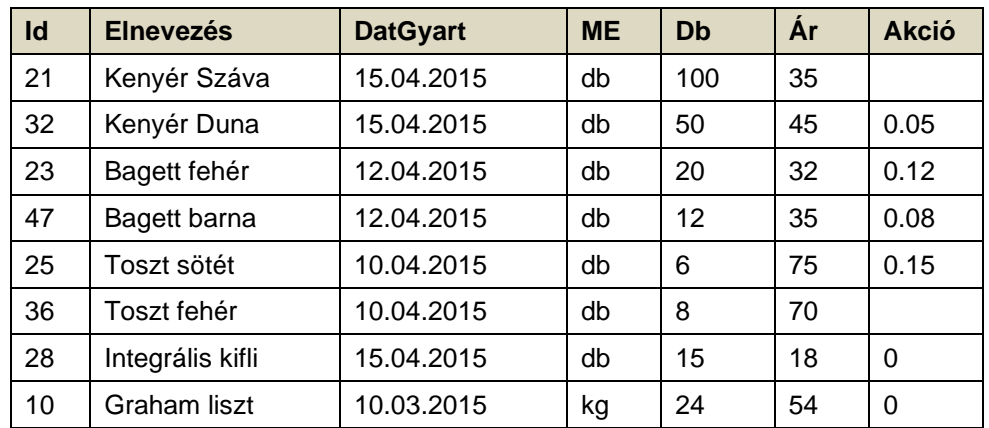

**2**

Válasszuk ki a lekérdezést, amely kiírja minden tétel nevét és mindegyikre meghatározza a teljes árat az adott mennyiségre:

- 1. SELECT Elnevezes, Db \* Ar as Osszesen FROM TETEL;
- 2. SELECT Elnevezes, count(Db \* Ar) FROM TETEL;
- 3. SELECT Elnevezes, COUNT (Db , Ar) as Osszese FROM TETEL;
- 4. SELECT Elnevezes, Db + Ar FROM TETEL;

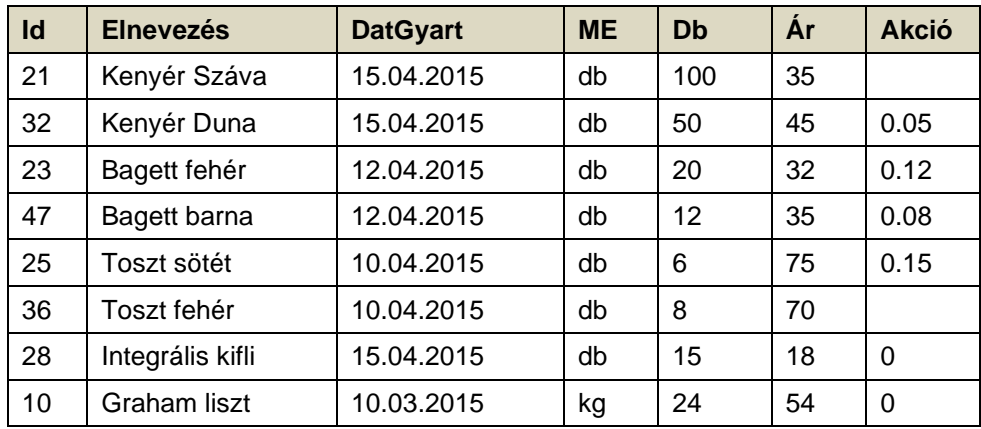

**3**

Válaszd ki a lekérdezést, amely megmutatja minden akciós Tétel nevét és az új, csökkentett akciós árat:

- 1. SELECT Elnevezes, Akcio \* Ar FROM TETELEK where Akcio is not NULL;
- 2. SELECT Elnevezes, (1-Akcio) \* Ar FROM TETELEK where Akcio is NULL;
- 3. SELECT Elnevezes, Akcio \* Ar FROM TETELEK where Akcio <> 0 (NULL);
- 4. SELECT Elnevezes, (1-Akcio) \* Ar FROM TETELEK where Akcio is not NULL;

# 435. Adott a TÉTELEK tábla:

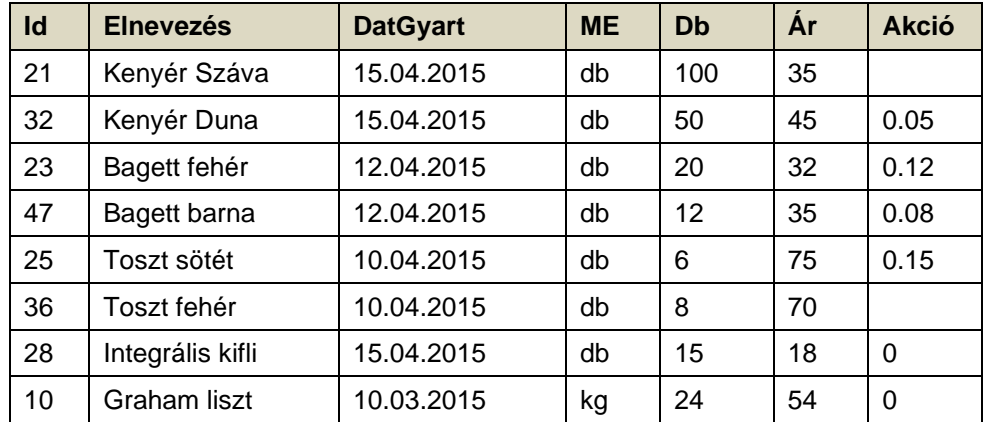

#### Adott a lekérdezés: **SELECT Elnevezes, DatGyart, Db from TETELEK where Id < 30 and Ar <= 45;**

Határozd meg hány sora lesz az eredmény táblának nem számolva a fejrészt:

- 1. 0 sorа
- 2. 1 sora
- 3. 2 sorа
- 4. 3 sorа

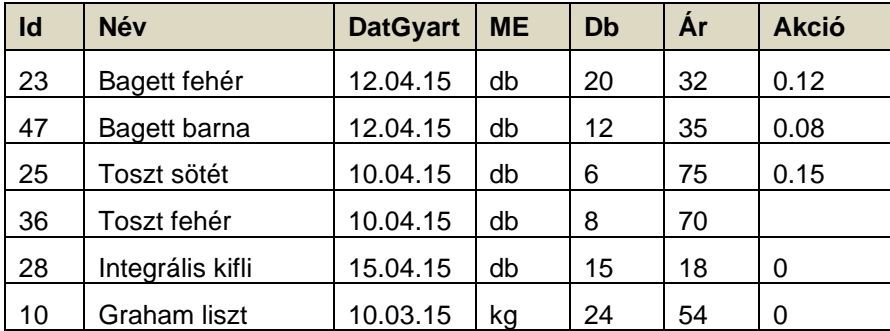

Végrehajtódik a lekérdezés:

#### **SELECT max(Cena), min(Cena) from Artikli;**

Karikázd be a helyes válasz előtti számot.

Határozd meg a lekérdezés eredményét:

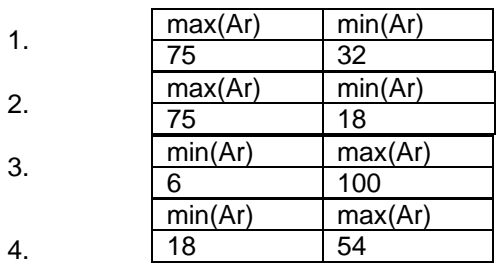

437. Válaszd ki melyik korlátozást kell alkalmazni, hogy a feladatban a SELECT az adatok részhalmazát adja vissza:

- 1. ANYWHERE
- 2. WHICH
- 3. WHERE
- 4. EVЕRY

438. A parancs végrehajtása után: **CREATE INDEX** ind**\_**nev **ON** MUNKAS (NEV ASC);

létrehozódik:

- 1. a MUNKAS táblában a NEV oszlop felett létrehozódik az INDEX
- 2. az INDEX táblában létrehozódik a NEV a MUNKAS oszlop fellett
- 3. a MUNKAS táblában az ind\_nev felett lérehozza az INDEXET
- 4. a MUNKAS táblában létrehozza az INDEXET az ASC oszlop felett

**1**

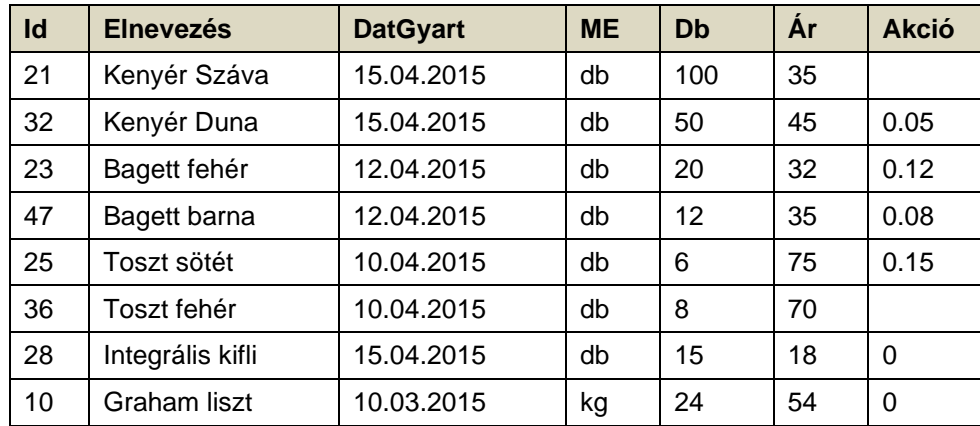

**2**

#### Végrehajtódik a lekérdezés: **SELECT Elnevezes, DatGyart, Db from TETELEK where Id > 30 and Ar >= 45;**

A lekérdezés eredménye táblázat fejléccel és

- 1. 0 sorral és 2 oszloppal
- 2. 1 sorral és 3 oszloppal
- 3. 2 sorral és 3 oszloppal
- 4. 3 sorral és 2 oszloppal

# 440. Adott a VEVÖK tábla:

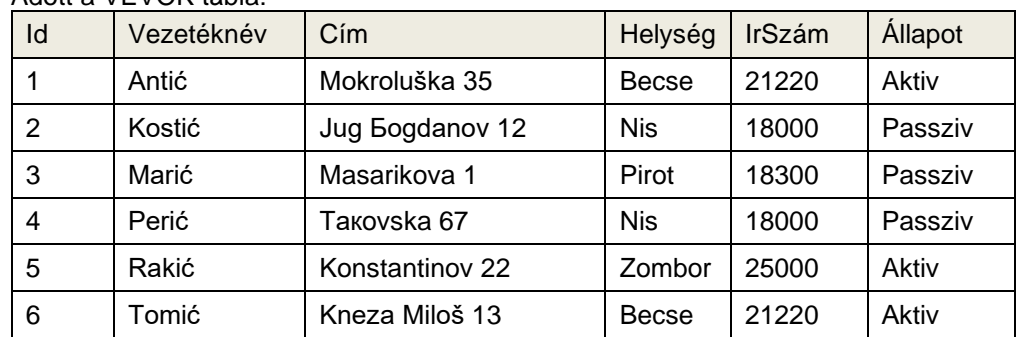

#### Végrehajtódik a lekérdezés: **SELECT Vezeteknev, Helyseg, Cim FROM VEVOK WHERE LENGTH(Cim) > 10;**

A lekérdezés eredménye táblázat fejléccel és

- 1. 5 sorral és 3 oszloppal
- 2. 4 sorral és 4 oszloppal
- 3. 2 sorral és 3 oszloppal
- 4. 1 sorral és 2 oszloppal
- 5. 0 sorral és 3 oszloppal

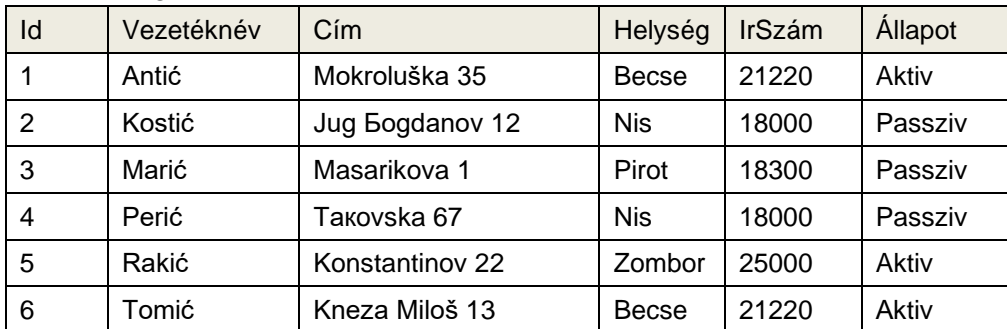

**1**

**1**

Végrehajtódik a lekérdezés:

# **SELECT Vezeteknev, Cim, Helyseg FROM VEVOK order by Vezeteknev;**

Az eredményt tartalmazó táblázat rekordjai tartalma:

- 1. a sorrend ugyanaz, mint a táblázatban
- 2. ellentétes sorrendben, mint a táblázatban
- 3. megváltozik a táblázathoz képest, de nem lesz vele ellentétes

#### 442. Adott a VEVŐK tábla:

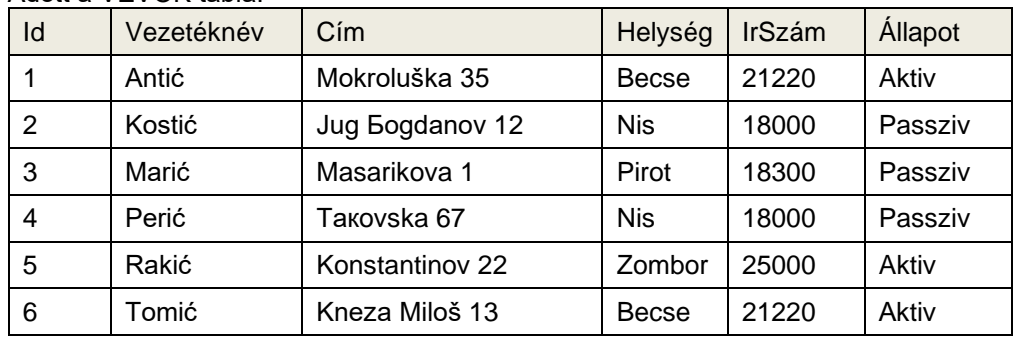

#### Végrehajtódik a lekérdezés: **SELECT count(\*) FROM VEVOK WHERE Allapot= 'Aktiv';**

Határozzuk meg a lekérdezés eredményét:

- 1. A lekérdezés eredménye: 3
- 2. A lekérdezés eredménye: 4
- 3. A lekérdezés eredménye: 2
- 4. A lekérdezés eredménye: 1
- 5. A lekérdezés eredménye: 0

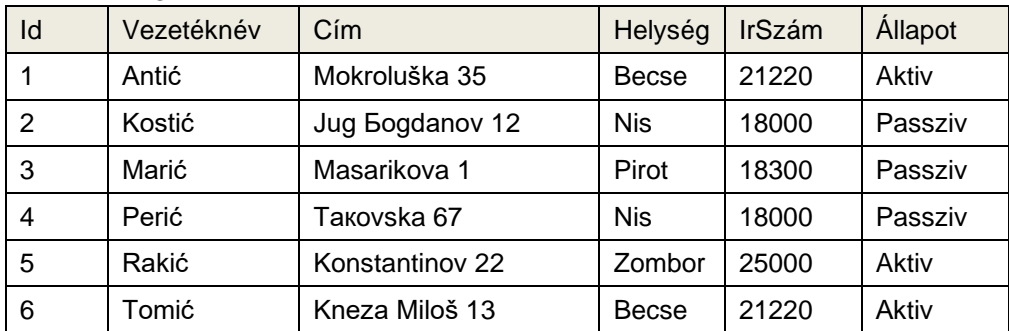

**1**

**1**

Végrehajtódik a lekérdezés:

#### **SELECT Vezeteknev, Cim, Helyseg FROM VEVOK order by Helyseg;**

Karikázd be a helyes válasz előtti betűt. A rekordok az eredmény táblában:

- 1. a sorrend ugyanaz, mint a táblázatban
- 2. ellentétes sorrendben, mint a táblázatban
- 3. megváltozik a táblázathoz képest, de nem lesz vele ellentétes

#### 444. Az adott parancs végrehajtása után:

#### **CREATE TABLE** MUNKAS

```
( IDSZAM integer,
NEV varchar(20) NOT NULL,
FOGLALKOZAS varchar(15) NOT NULL,
VEGZETTSEG varchar(3),
VEZETO integer,
DATKEZDES date,
PREMIUM float,
FIZETES float,
SZAMOSZT integer
```
); kapjuk:

- 1. MUNKAS táblázat 9 oszloppal, amiből 4 kötelezően kitöltendő
- 2. MUNKAS táblázat 6 oszloppal, amiből 3 kötelezően kitöltendő
- 3. MUNKAS táblázat 9 oszloppal, amiből 2 kötelezően kitöltendő
- 4. MUNKAS táblázat 8 oszloppal, amiből 1 kötelezően kitöltendő

#### 445. Adott parancs végrehajtása után

**CREATE TABLE** MUNKAS ( IDSZAM integer, NEV varchar(20) NOT NULL, FOGLALKOZAS varchar(15) NOT NULL, VEGZETTSEG varchar(3), VEZETO integer, DATKEZDES date, PREMIUM float, FIZETES float, SZAMOSZT integer

); kapjuk:

- 1. MUNKAS táblázat elsődleges kulccsal és külső kulccsal
- 2. MUNKAS táblázat elsődleges kulccsal és külső kulcs nélkül
- 3. MUNKAS táblázat elsődleges kulcs nélkül és külső kulccsal
- 4. MUNKAS táblázat elsődleges kulcs nélkül és külső kulcs nélkül

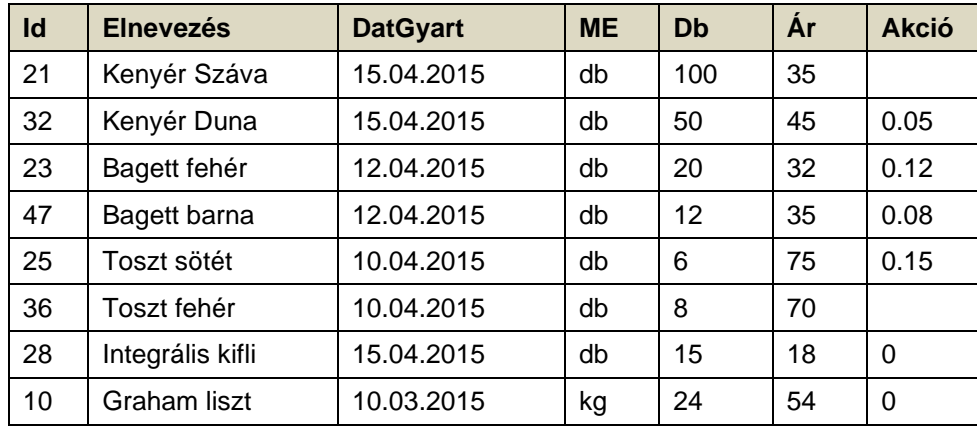

**2**

Karikázd be a helyes válasz előtti számot:

Határozd meg melyik lekérdezés korrigálja – növeli meg lineárisan minden tétel árát 8 % - al a mostani árhoz képest:

- 1. UPDATE TETELEK SET Ar = Ar\*0.8;
- 2. UPDATE TETELEK SET Ar АS Ar\*0.8;
- 3. UPDATE TETELEK SET  $Ar = Ar^*(1+0.08)$ ;
- 4. UPDATE TETELEK SET Ar AS Ar\*(1 + 0.08);
- 447. Adott a MUNKAS tábla:

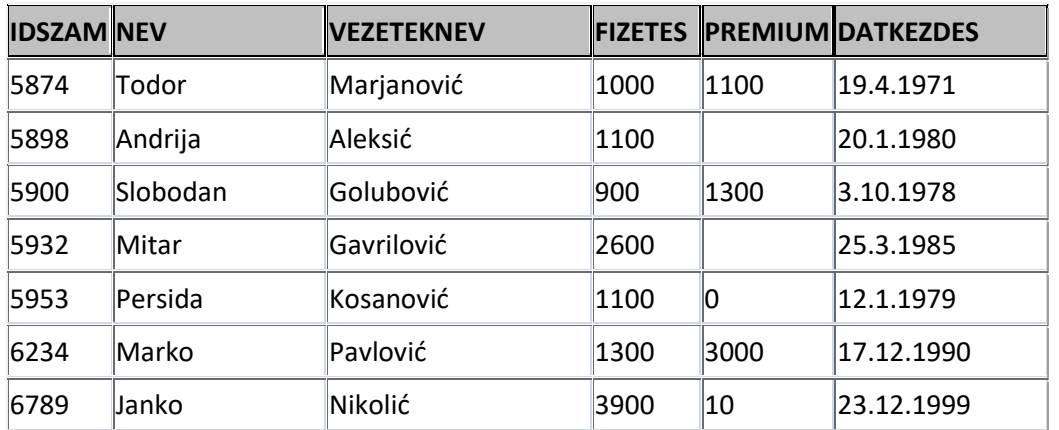

**1**

Karikázd be a helyes válasz előtti számot, amely csak azoknak a munkásoknak a vezetéknevét, nevét jeleníti meg, ahol a munkába állás dátuma 1980. január 1-je előtti.

- 1. Select Vezeteknev, Nev, DatKezdes from MUNKAS;
- 2. Select Nev, Vezeteknev, DatKezdes from Munkas where DatKezdes < '1.1.1980';
- 3. SELECT Vezeteknev, Nev, DatKezdes FROM MUNKAS where DatKezdes>'1/1/1980';
- 4. Select Vezeteknev, Nev, DatKezdes from MUNKAS where DatKezdes <'1/1/1980';

# Центар за стручно образовање и образовање одраслих 166

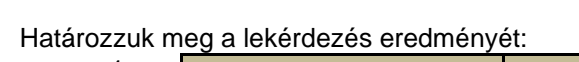

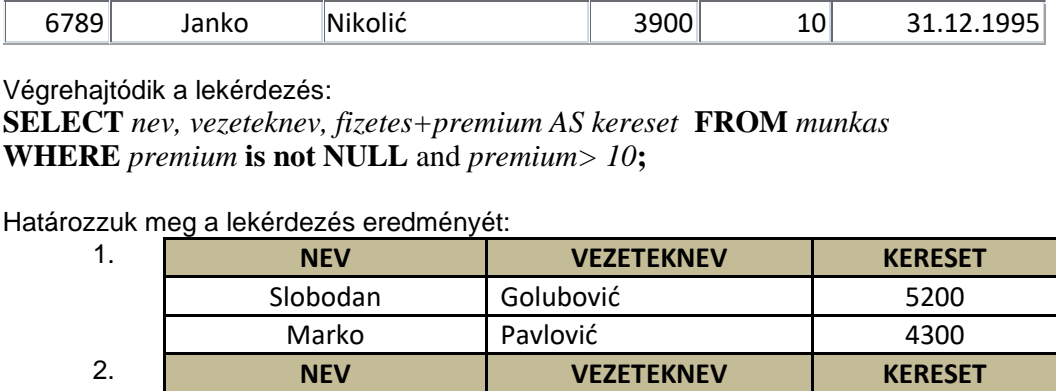

3. **NEV VEZETEKNEV KERESET**

4. **NEV VEZETEKNEV KERESET**

Slobodan Golubović | 3900 Marko Pavlović 1 3000

Mitar Gavrilović | 2600

Persida Kosanović 1100 Janko Nikolić 3900

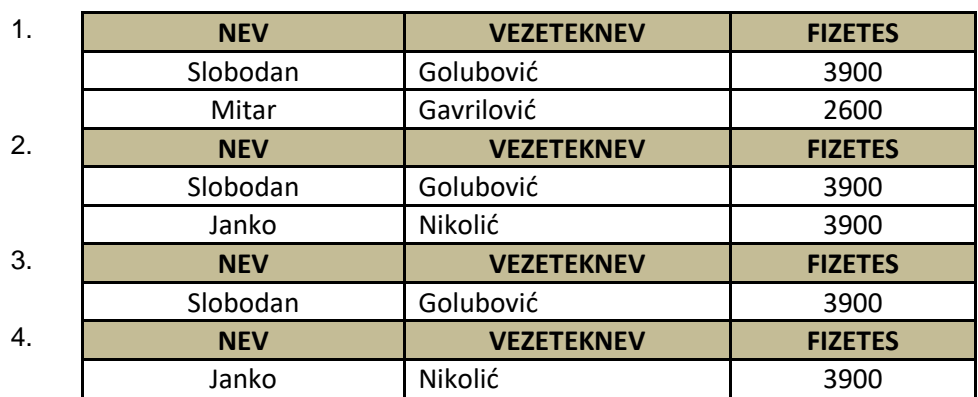

**IDSZAM NEV VEZETEKNEV FIZETES PREMIUM DATKEZDES**

 Slobodan Golubović 3900 1300 3.10.1978 Mitar Gavrilović 2600 25.3.1985 Persida Kosanović 1100 0 12.1.1979 6234 Marko Pavlović | 1300 3000 17.12.1990

# 448. Adott a MUNKAS tábla:

449. Adott a MUNKAS tábla:

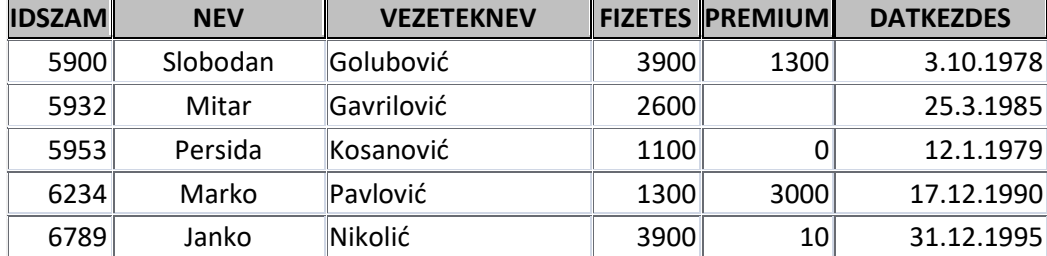

Végrehajtódik a lekérdezés: **SELECT** *nev, vezeteknev, fizetes* **FROM** *munkas* 

**WHERE** *fizetes* **= (SELECT MAX(***fizetes)* **FROM** *munkas***);** 

Határozzuk meg a lekérdezés eredményét:

**2**

# 450. A parancs végrehajtása után:

**ALTER TABLE** PROJEKT **ADD** HataridoVege date;

megvalósul:

- 1. az adatbázisban a PROJEKT táblából törlődik a HataridoVege oszlop
- 2. az adatbázisban a PROJEKT táblához hozzáadódik a HataridoVege oszlop
- 3. az adatbázisban a HataridoVege táblához hozzáadódik a PROJEKT oszlop
- 4. az adatbázishoz hozzáadódik a PROJEKT tábla

#### 451. Adott a MUNKAS tábla:

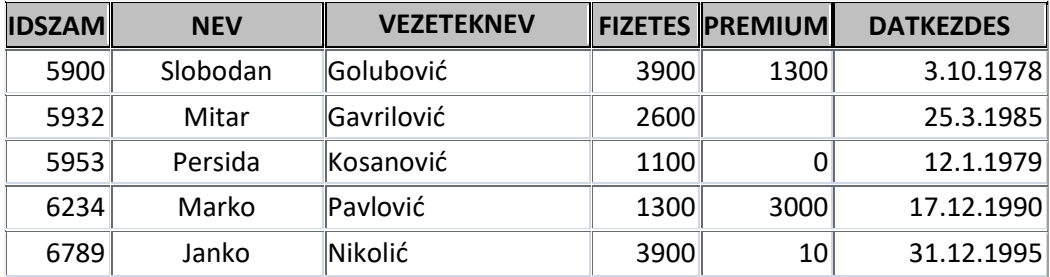

Végrehajtódik a lekérdezés :

**SELECT** *nev, vezeteknev, fizetes+premium AS kereset* **FROM** *munkas*  **WHERE** *premium* **is not NULL;** 

Meghatározni, hogy hány sora lesz a táblának nem számolva a fejrészt:

- 1. 0
- 2. 2
- 3. 4
- 4. 5

452. Adottak a MUNKAS és RESZLEG táblák, melyek össze vannak kötve a részleg számával RESZSZAM.

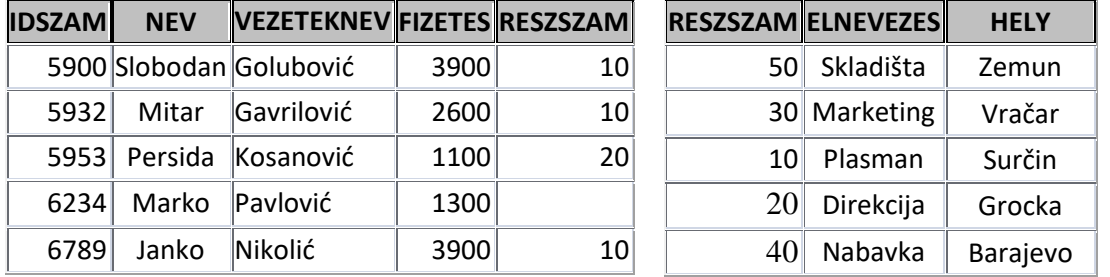

Végrehajtódik a lekérdezés: **SELECT Elnevezes FROM Reszleg WHERE reszszam NOT IN (SELECT reszszam FROM Munkas);**

Határozzuk meg mi jelenítődik meg a lekérdezés lefutása után:

- 1. Minden részleg neve
- 2. Azoknak a részlegeknek a nevei, amelyekben a munkások vannak elosztva
- 3. Azoknak a részlegeknek a nevei, amelyekbe nem lett osztva munkás
- 4. Annak a részlegnek a neve, amelynek a legtöbb munkása van

**2**

**2**

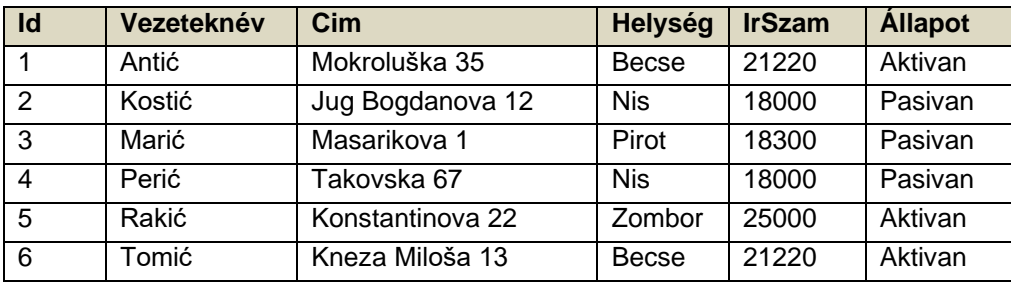

**2**

**1**

Végrehajtódik a lekérdezés:

# **DELETE FROM VEVOK WHERE Helyseg Like** '%\_o\_%'**;**

Határozzuk meg az Id – jeit azoknak a rekordoknak, amelyek el lesznek távolítva a lekérdezés által:

1. 1, 2

2. 2, 3

- 3. 3, 5
- 4. 1, 6

## 454. Adott a VEVŐK tábla:

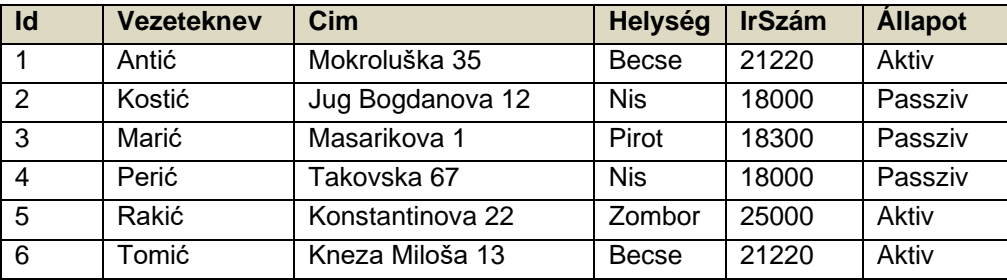

Amelyben a következő rekordok **Cim, IrSzam, Állapot** lehetnek nem meghatározottak. Végrehajtódik a lekérdezés:

#### **INSERT INTO VEVOK (Id, Vezeteknev, Helyseg) VALUES (9,'Andrejić','Ada');**

Határozzuk meg a lekérdezés eredményét:

- 1. Hibaüzenetet kapunk
- 2. Egy rekord adódik a táblához
- 3. Nem változik meg a tábla
- 4. A hozzáadott értékek nem szabályosak

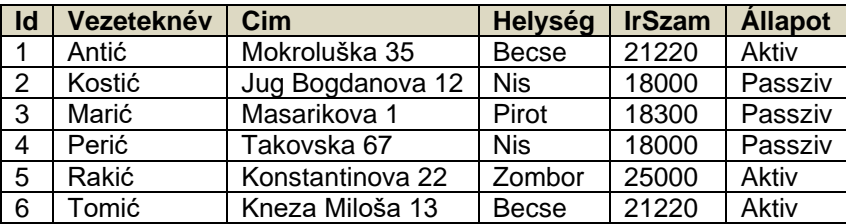

**1**

**2**

**2**

Végrehajtódik a lekérdezés: **CREATE TABLE UjVevok (Id number PrimaryKey, Vezeteknev text(50), Cim Text(50), Helyseg Text(20), IrSzam Number, Allapot Text(8) is Null);** 

Végrehajtódik a lekérdezés:

- 1. Létrehozza az UjVevok táblázatot
- 2. Az új táblába UjVevok átírja az össz rekordot a VEVŐK táblából.
- 3. Megszűnteti a VEVŐK táblát és helyettesíti az UjVevok táblával
- 4. Nem hozza létre az UjVevok táblát, mert már létezika VEVŐK tábla

456. Adottak a táblák: **VEVŐK, UjVevok** a következő (egyenlő) szerkezettel: **(Id number PrimaryKey, Vezeteknev text(50), Cim Text(50), Helyseg Text(20), IrSzam Number, Állapot Text(8) is Null);** :

Végrehajtódik a lekérdezés: **INSERT INTO UjVevok SELECT \*FROM VEVOK WHERE Allapot = 'Aktiv';**

Határozzuk meg a lekérdezés eredményét:

- 1. Az Ujvevok táblába minden beíródik a VEVOK táblából
- 2. Az UjVevok táblába csak az adott státuszú rekordok íródnak be a VEVOK táblából
- 3. A VEVOK táblába beír mindent az UjVevok táblából
- 4. A VEVOK táblába csak az adott státuszúakat írja be az UjVevok táblából.

457. Adottak a VEVOK, UjVevok táblák a következő egyenlő felépítéssel: **(Id number PrimaryKey, Vezeteknev text(50), Cim Text(50), Helyseg Text(20), IrSzam Number, Allapot Text(8) is Null);** :

Végrehajtódik a lekérdezés: **INSERT INTO UjVevok SELECT \*FROM VEVOK WHERE Allapot <> 'Aktiv';**

Határozzuk meg mi a lekérdezés eredménye:

- 1. Az UjVevok táblába csak azok rekordok íródnak át a VEVOK táblából, ahol az állapot egyenlő Aktiv.
- 2. Az UjVevok táblába csak azok a rekordok íródnak át a VEVOK táblából, ahol az állapot nem egyenlő az Aktiv – val.
- 3. A VEVOK táblába minden rekord átíródik az UjVevok táblából.
- 4. A VEVOK táblába csak azok a rekordok íródnak át az UjVevok táblából, ahol az állapot nem egyenlő Aktiv – val.

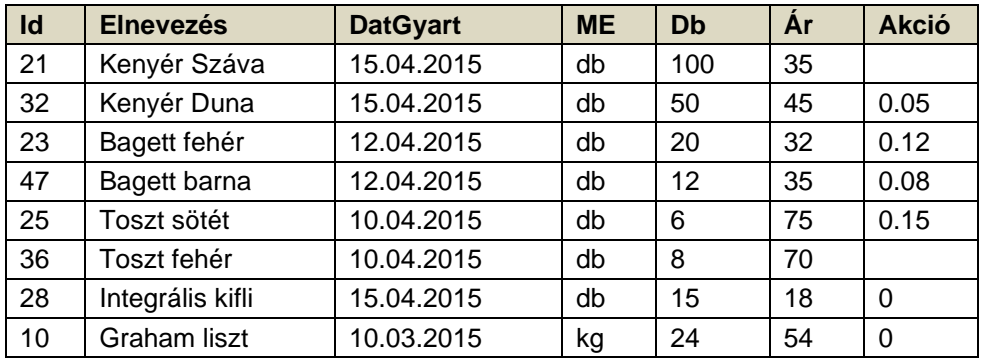

**2**

Meg kell jeleníteni az elnevezéseket, árakat és darabszámot minden olyan tételre, amelynek a neve **NEM kezdődik** a Kenyér, Bagett és Toszt szavakkal.

Bekarikáyzni a feltételnek eleget tevő válasz előtti számot.

- 1. SELECT Elnevezes, Db, Ar FROM TETELEK;
- 2. SELECT Elnevezes, Db, Ar FROM TETELEK where Elnevezes not in ('Kenyér%', 'Bagett% ', 'Toszt% ');
- 3. SELECT Elnevezes, Db, Ar FROM TETELEK where Elnevezes not like 'Kenyér% ' and Naziv not like 'Toszt%' and Naziv not like 'Bagett%';
- 4. SELECT Elnevezes, Db, Ar FROM TETELEK where Elnevezes not like ('Kenyér% ', 'Bagett%', 'Toszt%');

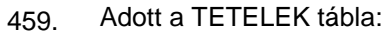

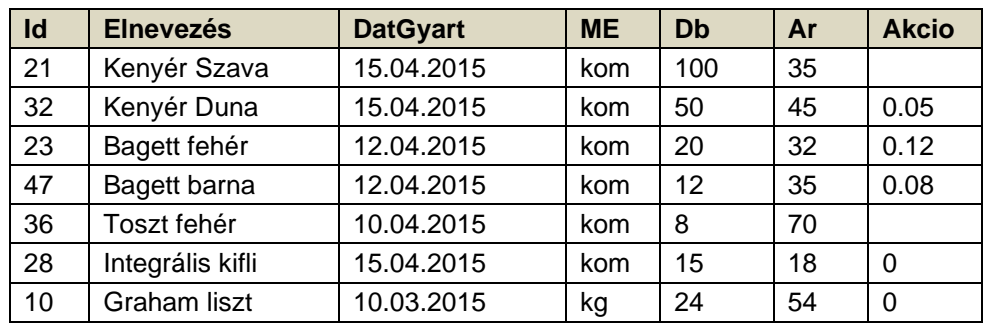

**2**

#### **SELECT Elnevezés, Db, Ar, DateDiff("d", DatGyart,"2015-04-18") FROM TETELEK;**

Határozzuk meg mi jelenítődik meg a parancs lefutása után:

- 1. Minden tétel elnevezése, ára és darabszáma
- 2. Minden tétel elnevezése, ára és darabszáma, amelyek 2015.04.18. előtt lettek gyártva 3. Elnevezések, árak, darabszámok és a napok száma a gyártás dátumától 2015.04.18 - ig
- minden tételre. 4. Elnevezések, árak, darabszámok és a napok száma a gyártás dátumától a lejárati idő dátumáig minden tételre.

#### 460. Adott a Munkas tábla és a lekérdezés:

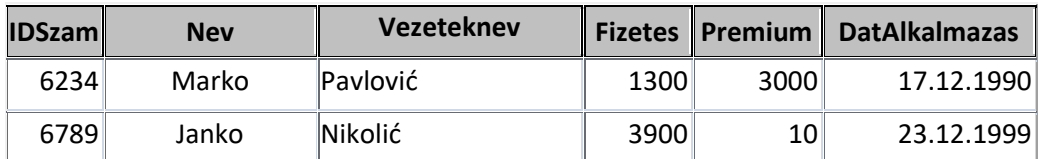

#### **SELECT nev, vezeteknev, DateDiff("yyyy", datalkalmazas, now()) as ev from munkas;**

1. Táblázat, amely tartalmazza az adatokat a munkások nevéről és vezetéknevéről. 2. Táblázat, amely tartalmazza az adatokat a munkások nevéről, vezetéknevéről, és az

3. Táblázat, amely tartalmazza az adatokat a munkások nevéről, vezetéknevéről és a

elmúlt évek számát a munkába állás dátumától az évszázad végéig

elmúlt évek számát a munkába állás dátumától a jelen dátumig

**2**

**2**

4. Táblázat, amely tartalmazza az adatokat a munkások nevéről, vezetéknevéről, és az

munkába állások dátumait

Határozzuk meg a lekérdezés eredményét:

461. Adott a Munkas tábla, a Részleg és a lekérdezés:

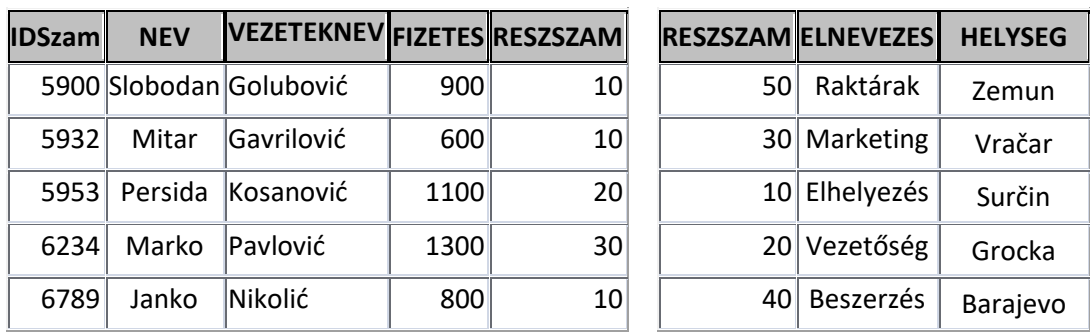

#### **SELECT elnevezes, avg(fizetes) AS AtlagFizetes FROM Munkas, Reszleg WHERE Reszleg.reszszam=munkas.reszszam GROUP BY elnevezes HAVING avg(fizetes)>1000;**

Válaszd ki a lekérdezés eredményét:

- 1. Megjelenítődik minden részleg neve és az átlagfizetések értéke bennük.
- 2. A részlegek alapján csoportosítódnak azok a munkások, akiknek magasabb a fizetése az átlag fizetésnél.
- 3. Megjelenítődnek a részlegnek a nevei és az átlag fizetés értéke csak azoknál a részlegeknél, ahol az átlag fizetés nagyobb mint 1000
- 4. Megjelenítődik minden részleg száma és a hozzájuk tartozó átlag fizetés.
- 462. Adott a tábla Munkás (IDSzam, vezeteknev, nev, fizetes, DatAlkalmazas,SzamReszleg) és a lekérdezés:

#### **SELECT vezeteknev, nev, fizetes FROM Munkas WHERE nev LIKE @name**

Határozzuk meg melyik csoportba tartozik a lekérdezés:

- 1. Paraméteres lekérdezés
- 2. Csoportosító lekérdezés
- 3. Műveleti lekérdezés
- 4. Összegző lekérdezés

#### 463. Lekérdezés: **CREATE TABLE UjVevok (Id number PrimaryKey, Vezeteknev text(50), Cim Text(50), Helyseg Text(20), IrSzam Number, Allapot Text(8) is Null);**

Tartozik a :

- 1. Paraméteres lekérdezésekhez
- 2. Műveleti lekérdezésekhez
- 3. Kiválasztó lekérdezés
- 4. Összegző lekérdezés
- 464. Adott a Munkás tábla, Részleg tábla:

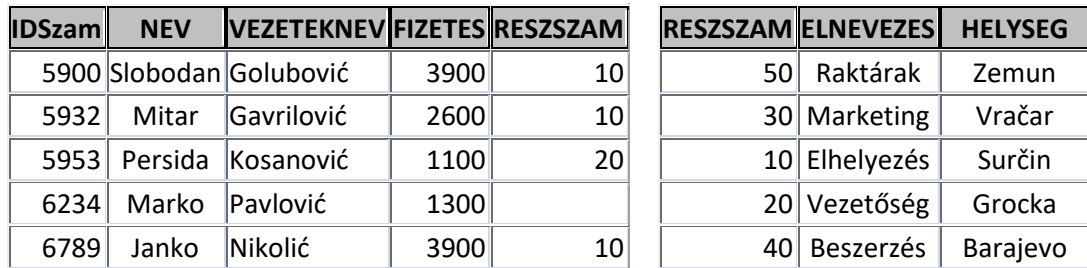

Végrehajtódik a lekérdezés:

#### **UPDATE munkas SET munkas.reszszam = 40 WHERE munkas.reszszsam is null;**

Határozd meg mi valósul meg a lekérdezés végrehajtásával:

- 1. Minden munkás beosztása abba a rászlegbe, amelynek a **reszszam** a 40
- 2. Kitörli a nem beosztott munkásokat
- 3. Eltűnteti az osztályt, melynek a **reszszam** a 40
- 4. Beosztja a nem beosztott munkásokat abba a részlegbe, melynek **reszszam** a 40
- 465. Adott a Munkás tábla, Részleg tábla:

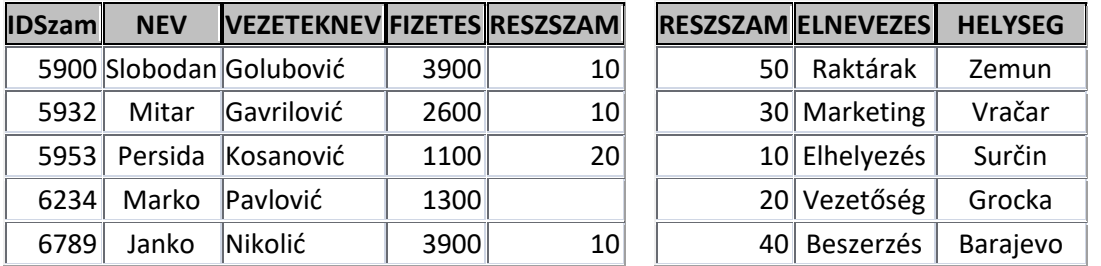

Határozd meg milyen típusú az a lekérdezés, amellyel az Elhelyezés részlegben dolgozó munkások átkerülnek a Beszerzés részlegbe:

- 1. Paraméter lekérdezés
- 2. Összegző lekérdezés
- 3. Beágyazott lekérdezés
- 4. Műveleti lekérdezés

**1**

466. Adott a Munkás tábla, Részleg tábla:

| <b>IDSzam</b> | <b>NEV</b> | VEZETEKNEV FIZETES RESZSZAM |      |    |    | <b>RESZSZAM ELNEVEZES</b> | <b>HELYSEG</b> |
|---------------|------------|-----------------------------|------|----|----|---------------------------|----------------|
|               |            | 5900 Slobodan Golubović     | 3900 | 10 | 50 | Raktárak                  | Zemun          |
| 5932          | Mitar      | <b>Gavrilović</b>           | 2600 | 10 |    | 30 Marketing              | Vračar         |
| 5953          | Persida    | Kosanović                   | 1100 | 20 |    | 10 Elhelyezés             | Surčin         |
| 6234          | Marko      | Paylović                    | 1300 |    |    | 20 Vezetőség              | Grocka         |
| 6789          | Janko      | <b>Nikolić</b>              | 3900 | 10 | 40 | Beszerzés                 | Barajevo       |

Vűlaszd ki a lekérdezést, amellyel az Elhelyezés részlegben dolgozó munkások átkerülnek a Beszerzés részlegbe:

- 1. UPDATE Munkas SET brod = 10 WHERE brod=40;
- 2. UPDATE Munkas SET brod = 40 WHERE brod=10;
- 3. ALTER TABLE Munkas SET brod = 40 WHERE brod=10;
- 4. DROP TABLE Munkas SET brod = 10 WHERE brod=40;

467. Adott a Munkás tábla, Részleg tábla és a lekérdezés:

| <b>IDSzam</b> | <b>NEV</b> | VEZETEKNEV FIZETES RESZSZAM |      |    | <b>RESZSZAM ELN</b> |          |
|---------------|------------|-----------------------------|------|----|---------------------|----------|
|               |            | 5900 Slobodan Golubović     | 3900 | 10 | 50                  | Ra       |
| 5932          | Mitar      | Gavrilović                  | 2600 | 10 |                     | $30$ Ma  |
|               |            | 5953 Persida Kosanović      | 1100 | 20 |                     | $10$ Elh |
| 6234          | Marko      | Paylović                    | 1300 |    |                     | $20$ Ve: |
| 6789          | Janko      | Nikolić.                    | 3900 | 10 |                     | Be       |

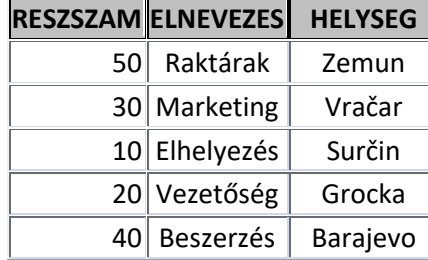

#### **SELECT reszleg.elnevezes, munkas.nev from reszleg left join munkas on munkas.reszszam = reszleg.reszszam ;**

Határozd meg mi látszik, mint a lekérdezés eredménye. A megjelenítést alkotják:

- 1. Minden részleg neve és a bennük levő munkások nevei
- 2. Csak azoknak a részlegeknek a nevei, melyekben nincs munkás
- 3. Csak azonak a részlegeknek a nevei, amelyekben vannak névvel ellátott munkások
- 4. Azonak a részlegeknek a nevei, amelyekben vannak névvel ellátott munkások és azoknak a részlegeknek a nevei, melyekben nincs munkás .

468. Adott a MUNKÁS tábla, a RÉSZLEG tábla és a lekérdezés:

| <b>IDSzam</b> | <b>NEV</b> | <b>VEZETEKNEV</b> | <b>FIZETES</b> | <b>RESZSZAM</b> | <b>RESZSZAM</b> | <b>ELNEVEZES</b> | <b>HELYSEG</b> |
|---------------|------------|-------------------|----------------|-----------------|-----------------|------------------|----------------|
| 5900          | Slobodan   | Golubović         | 900            | 10              | 50              | Skladišta        | Zemun          |
| 5932          | Mitar      | Gavrilović        | 600            | 10              | 30              | Marketing        | Vračar         |
| 5953          | Persida    | Kosanović         | 1100           | 20              | 10              | Plasman          | Surčin         |
| 6234          | Marko      | Pavlović          | 1300           | 30              | 20              | Direkcija        | Grocka         |
| 6789          | Janko      | Nikolić           | 800            | 10              | 40              | Nabavka          | Barajevo       |

SELECT reszleg. reszszam, reszleg.elnevezes, COUNT(\*) FROM Munkas INNER JOIN Reszleg ON munkas.reszszam = reszleg.reszszam GROUP BY reszleg.reszszam, reszleg.elnevezes

Határozd meg a megjelenítést, amely egy adott lekérdezés eredménye. Karikázd be a számot a szükséges válasz előtt:

1. Az összes részleg száma és neve

2. Az összes részleg száma és megnevezése a munkások számával együtt

3. Azok a részlegek száma és megnevezése, amelyekben munkások vannak, a munkások számával együtt

4. Azon részlegek száma és megnevezése, ahol nincsenek munkások

**3**

**2**

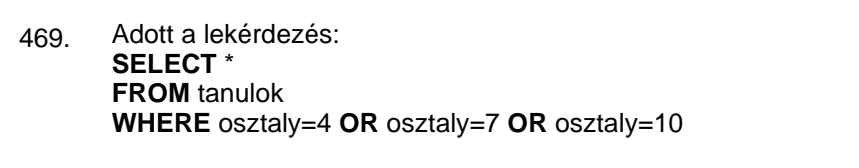

Válassza ki az adott lekérdezésben használandó operátort, hogy elkerülje a VAGY operátor többszörös használatát:

- 1. LIKE
- 2. BETWEEN
- 3. AND
- 4. IN
- 470. Kiválasztani a segédlekérdezésre vonatkozó helyes kijelentést:
	- 1. A segédlekérdezést idezőjelek közé kell rakni.
	- 2. A segédlekérdezés nem tartalmazhat csoportosító függvényeket.
	- 3. Segédlekérdezés sokszor alkalmazódik a WHERE záradékban, hogy visszaadja a feltételt kielégítő értékeket.
	- 4. A segédlekérdezés legtöbbször utoljára hajtódik végre, miután a fő (külső) lekérdezés végrehajtódott.
- 471. Az Alkalmazottak tábla a következő mezőket tartalmazza: alkalmazott\_id, nev, vezeteknev, fizetes, reszleg\_id.

Adott a lekérdezés: **SELECT alkalmazott \_id, nev FROM alkalmazottak WHERE fizetes=(SELECT MAX(fizetes) FROM alkalmazottak GROUP BY reszleg\_id)**

Adjuk meg az okot, ami miatt a lekérdezés **nem** dolgozik:

- 1. A segédlekérdezést idezőjelek közé kell rakni.
- 2. A segédlekérdezés nem tartalmazhat csoportosító függvényeket.
- 3. A segédlekérdezés több mint egy rekordot ad vissza, de olyan operátor van alkalmazva, ami egy értékkel hasonlít össze.
- 4. A segédlekérdezés csak azokat az oszlopokat használhatja, amelyek a külső lekérdezésben vannak a SELECT szó után.
- 472. Az Alkalmazottak tábla tartalma: alkalmazott\_id, nev, vezeteknev, fizetes, reszleg\_id.

Ki kell emelni a reszleg\_id-ket, és minden részleg legkisebb és legnagyobb fizetését. Karikázzuk be a fenti kérésnek megfelelő lekérdezés előtti számot:

- 1. SELECT reszleg id, MIN(fizetes), MAX(fizetes) FROM alkalmazottak HAVING reszleg\_id
- 2. SELECT reszleg id, MIN(fizetes), MAX(fizetes) FROM alkalmazottak GROUP BY reszleg\_id
- 3. SELECT reszleg\_id, MIN(fizetes), MAX(fizetes) FROM alkalmazottak WHERE reszleg=reszleg\_id
- 4. SELECT MIN(fizetes), MAX(fizetes) FROM alkalmazottak GROUP BY reszleg\_id
- 473. Bekarikázni annak a felajánlott válasznak a számát, amely meghatározza az segédlekérdezés által visszaadandó értékek számát, ha előtte van az egyenlőség operátora (=), miközben a lekérdezés, ahol ez a segédlekérdezés van dolgozik.
	- 1. Korlátlan
	- 2. Csak egy
	- 3. Kettő
	- 4. Öt

**2**

**1**

**2**

**2**

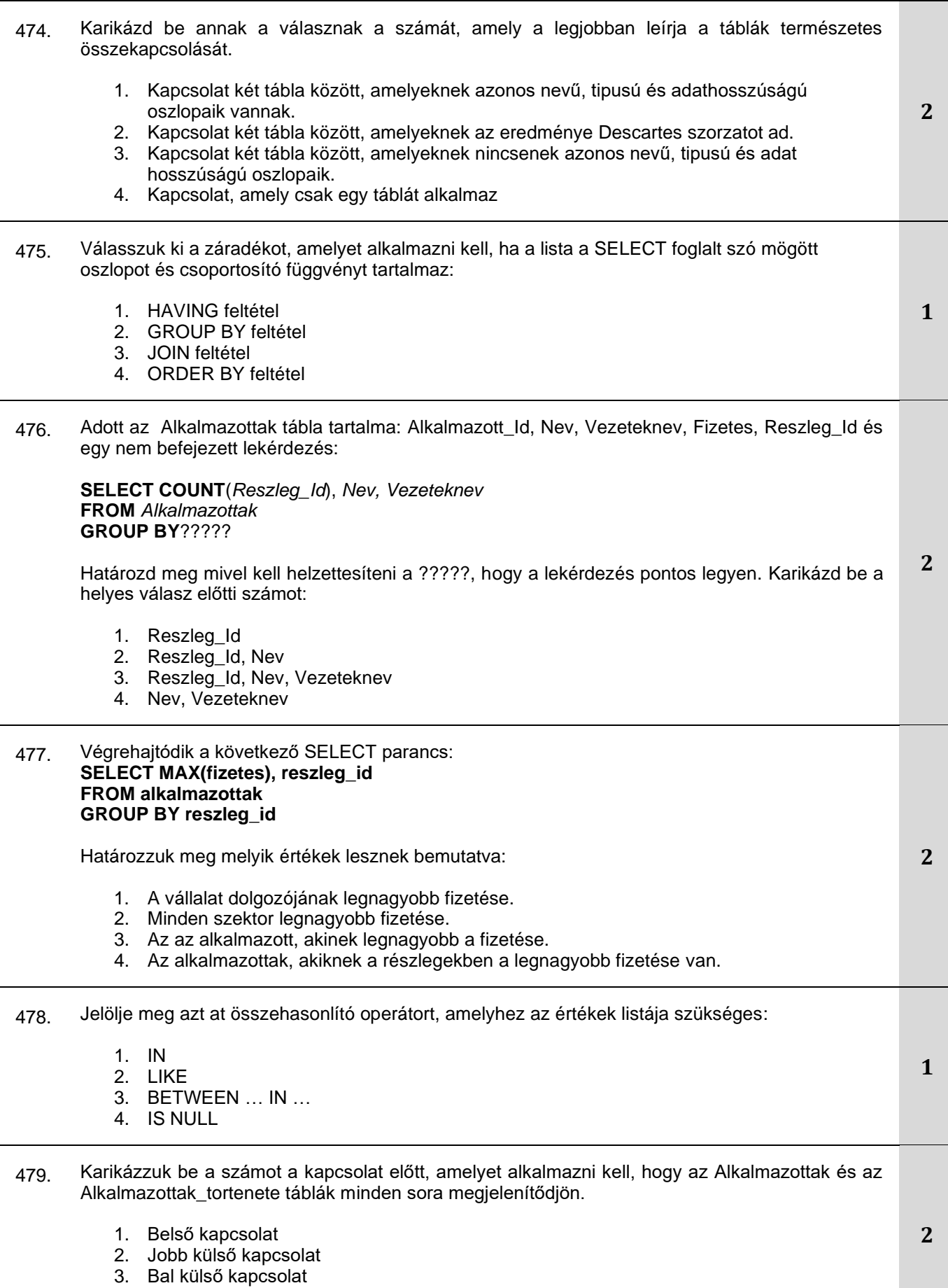

4. Teljes külső kapcsolat

#### 480. A következő SELECT parancs hajtódik végre: **SELECT MIN(datum\_alkalmazas), reszleg\_id FROM alkalmazottak GROUP BY reszleg\_id**

Határozzuk meg, mely értékek lesznek megjelenítve:

- 1. A legkorábbi alkalmazás dátuma minden vállalati részlegnél.
- 2. A legkorábbi alkalmazás dátuma az egész Alkalmazottak táblában.
- 3. A teljes vállalatban utoljára alkalmazott munkás alkalmazásának dátuma.
- 4. A vállalatban alkalmazott legidősebb munkás munkába állásának dátuma.
- 5. A vállalatban alkalmazott legidősebb munkás munkába állásának dátuma részlegenként.
- 481. Megjelölni azt a függvényt, amely az adatbázis szerver számítógépének dátumát és idejét jeleníti meg:
	- 1. DATE
	- 2. DATATIME
	- 3. SYSDATE
	- 4. CURRENTDATE
- 482. Megjelölni mi történik, ha Descartes szorzat jön létre:
	- 1. A táblázat önmagával kapcsolódik, minden oszlop minden oszloppal.
	- 2. A táblázat egy másik egyenlő táblázathoz kapcsolódik.
	- 3. Az első táblázat minden sora a másik táblázat minden sorával kapcsolódik.
	- 4. Minden sor megjelenítődik, ami nem egyezik WHERE záradékban.
- 483. Meghatározni azt a mondatot, amely helyes az ANY operátorra, ami abban a lekérdezésben alkalmazódik, amely több értéket ad vissza:
	- 1. Оperátor ANY használható a DISTINCT foglalt szóval.
	- 2. Оperátor ANY az ALL operator szinonímája.
	- 3. Оperátor ANY összehasonlít az össz olyan értékkel, amit visszaad a segédlekérdezés.
	- 4. Оperátor ANY alkalmazható a LIKE és IN operátorokkal
- 484. Határozzuk meg az összehasonlító operátorokat, amelyek olyan lekérdezésekben alkalmazandók, ahol a segédlekérdezés több rekordot ad vissza:
	- 1. IN, ANY és АLL
	- 2. LIKE
	- 3. BETWEEN... AND ...
	- 4.  $=, < \acute{e}s$

485. Végrehajtódik a SELECT lekérdezés, amelyben van a segédlekérdezés:

**SELECT vezeteknev, nev FROM tanulok WHERE osztaly\_id IN (SELECT osztaly\_id FROM leosztas WHERE tanar\_id=20)**

Határozzuk meg azt a mondatot a lekérdezésről, amelyik helyes.

- 1. A külső lekérdezés előbb fut le,mint a beágyazott lekérdezés.
- 2. A belső lekérdezés eredményei a külső lekérdezésben kerülnek vissza.
- 3. Hiba jelentkezik ha sem a belső sem a külső lekérdezés nem ad vissza értéket.
- 4. Mindkét lekérdezésnek (külső és belső is) vissza kell adnia értéket, hogy ne legyen hiba.

**2**

**1**

**2**

**2**

**2**

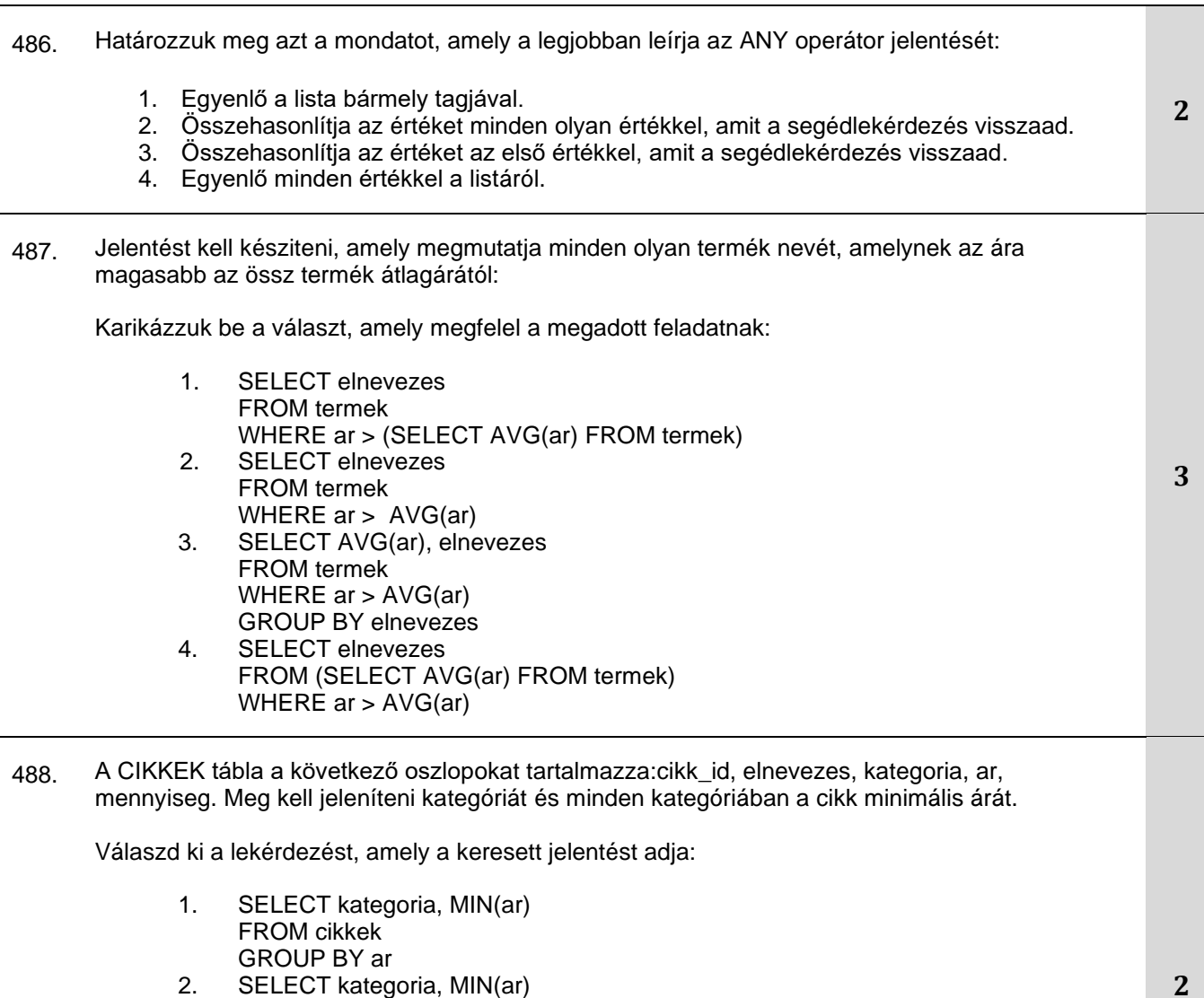

2. SELECT kategoria, MIN(ar) FROM cikkek GROUP BY kategoria

 $\overline{a}$ 

- 3. SELECT MIN(ar), kategoria FROM cikkek GROUP BY MIN(ar), kategoria
- 4. SELECT ar, MIN(kategoria) FROM cikkek GROUP BY kategoria

#### 489. A MŰHELY tábla a következő oszlopokat tartalmazza: muhely\_id, elnevezes, szakma, lokacio\_id. Meg kell jeleníteni az egyedi szakmákkal rendelkező műhelyek számát minden lokáción.

Válaszd ki a megfelelő lekérdezést:

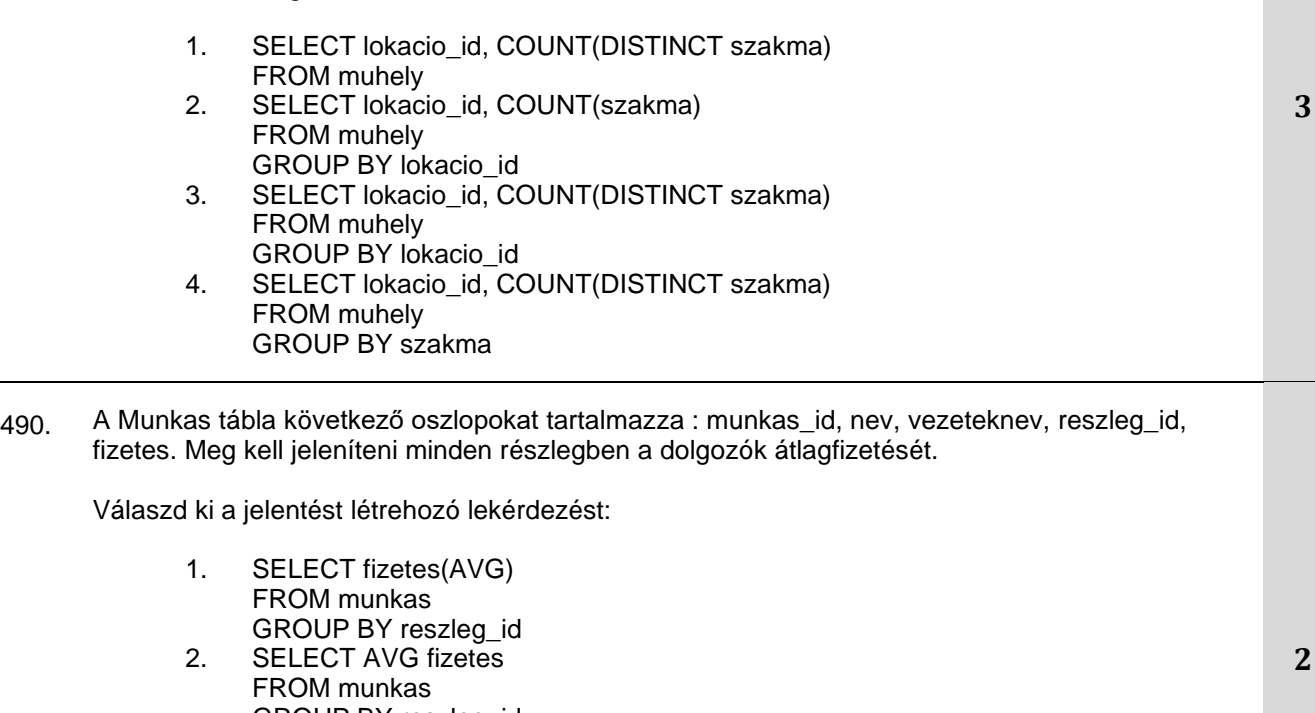

- GROUP BY reszleg\_id 3. SELECT AVG(fizetes) FROM munkas BY reszleg\_id
- 4. SELECT AVG(fizetes) FROM munkas GROUP BY reszleg\_id
- 491. Határozzuk meg a kacsolatok (**join**) számát, ahányat alkalmazni kell öt tábla összekapcsolásához:
	- 1. 3
	- 2. 4
	- 3. 5
	- 4. Egyel több, mint a táblák száma
- 492. Válasszuk ki annak az SQL parancsnak a nevét, amely kettő vagy több táblából ad vissza adatot: 1. Kiválasztás
	- 2. Korlátozás
	- 3. Kapcsolás
	- 4. Osztályozás

**1**

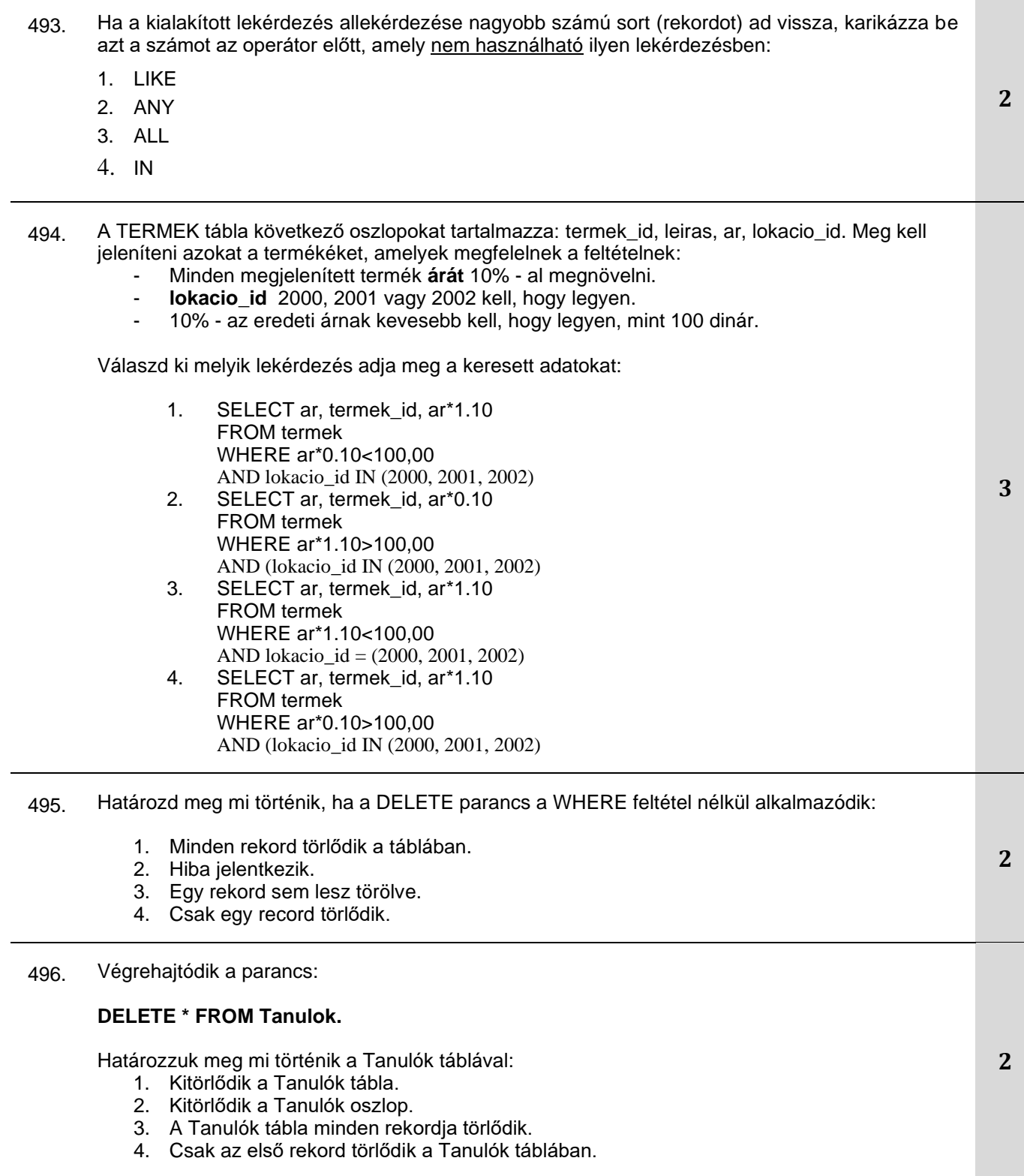
- 497. Az ALKALMAZOTTAK tábla a következő rekordokat tartalmazza (alkalmazott\_id, nev, vezeteknev, fizetes, reszleg\_id). Az IT részlegben dolgozók fizetését növelni kell 12.5% - al. Az IT szektor reszleg\_id – je 15. Válaszd ki, melyik parancsot kell almalmazni, hogy a keresett változtatás megtörténjen a táblában:
	- 1. UPDATE alkalmazottak(fizetes) SET fizetes=fizetes\*1,125
	- 2. UPDATE alkalmazottak SET fizetes=fizetes\*0.125 WHERE reszleg\_id=15
	- 3. UPDATE alkalmazottak SET fizetes=fizetes\*1.125 WHERE reszleg\_id=15
	- 4. UPDATE alkalmazottak (fizetes) VALUES (fizetes\*0.125) WHERE reszleg\_id=15
- 498. Az Alkalmazottak táblának a következő oszlopai vannak (alkalmazott\_id, nev, vezeteknev, fizetes, reszleg\_id, bonusz). A tizes szektorban ki kell osztani a bónuszt minden alkalmazottnak. A bónusz értéke meg kell, hogy egyezzen azzal, amelyet az 1221 – es id-vel rendelkező alkalmazott kapott:
	- 1. UPDATE alkalmazottak SET bonusz = SELECT bonusz FROM alkalmazottak WHERE alkalmazott id = 1221
	- 2. UPDATE alkalmazottak SET bonusz = (SELECT bonusz FROM alkalmazottak WHERE alkalmazott\_id = 1221)
	- 3. UPDATE alkalmazottak SET bonusz = (SELECT bonusz FROM alkalmazottak WHERE alkalmazott\_id = 1221) WHERE reszleg\_id =  $10$
	- 4. UPDATE alkalmazottak SET bonusz = (SELECT bonusz FROM alkalmazottak WHERE alkalmazott  $id = 1221$ WHERE reszleg\_id =  $10$ )
- 499. Végrehajtódik a lekérdezés:

#### **SELECT COUNT(\*) FROM tanulok.**

Határozzuk meg a lekérdezés eredményét:

- 1. Hiba jelentkezik, mert nincs WHERE feltétel.
- 2. Megjelenítődik a tanulók tábla rekordjainak száma.
- 3. Megjelenítődik a tanuló összes adata a táblából, utána pedig azoknak a száma.
- 4. A tanulók összes adata megjelenítődik

**2**

**3**

#### 500. Adott a lekérdezés:

#### **SELECT vezeteknev, nev, email FROM tanulok ORDER BY vezeteknev WHERE atlag>=4.50**

A lekérdezés nem fut le.

Karikázzuk be, miért nem hajtódik végre:

- 1. A lekérdezés csak akkor nem hajtódik végre, ha nincs egy kitűnő tanuló sem.
- 2. A feltétel nincs jól megadva.
- 3. Be kell illeszteni egy HAVING feltételt.
- 4. Meg kell változtatni a feltételek sorrendjét
- 501. Végrehajtódik a következő parancs:

#### **SELECT tanulo\_id, nev, atlag FROM tanulo ORDER BY nev, atlag**

Válaszd ki mi az eredménye:

- 1. A diákok listája numerikusan van rendezve.
- 2. A diákok listája betűrendben kerül sorrendbe.
- 3. A diákok listája először numerikusan, majd betűrendben rendeződik.
- 4. A diákok listája először betűrendben majd numerikusan rendeződik.

#### 502. Válaszd ki hol hasznáható az **ORDER BY** feltétel:

- 1. Mindig a lekérdezés végén.
- 2. SELECT parancs utáni listában.
- 3. A WHERE feltétel előtt
- 503. Válaszd ki, hogy az self join kapcsolatra melyik mondat igaz:
	- 1. A táblák Alias-ai nem használhatóak a tábla nevek meghatározásához.
	- Self joincsak a nézet (view) segítségével alkalmazható.
	- 3. A táblák Alias-ait kötelező használni a tábla nevének meghatározásához
- 504. Válaszd ki, hogy a GROUP BY feltételre mi az igaz:
	- 1. A csoportosítás elsődlegesen a listán levő első oszlop alapján történik, amely a GROUP BY foglalt szó után van.
	- 2. A csoportosítás elsődlegesen a listán levő utolsó oszlop alapján történik, amely a GROUP BY foglalt szó után van.
	- 3. GROUP BY feltétel nem használható ORDER BY feltétellel

505. Ha a táblát önmagával kell összekapcsolni, akkor alkalmazni kell:

- 1. A táblák Alias ait
- 2. Az oszlopok Alias ait
- 3. HAVING feltétel
- 4. GROUP BY feltétel.

506. Válaszd ki a parancsot, amely eltűnteti a nézetet (view):

- 1. DROP
- 2. DELETE
- 3. DROP VIEW

**2**

**1**

**1**

**1**

**1**

**1**

## 4. REMOVE VIEW

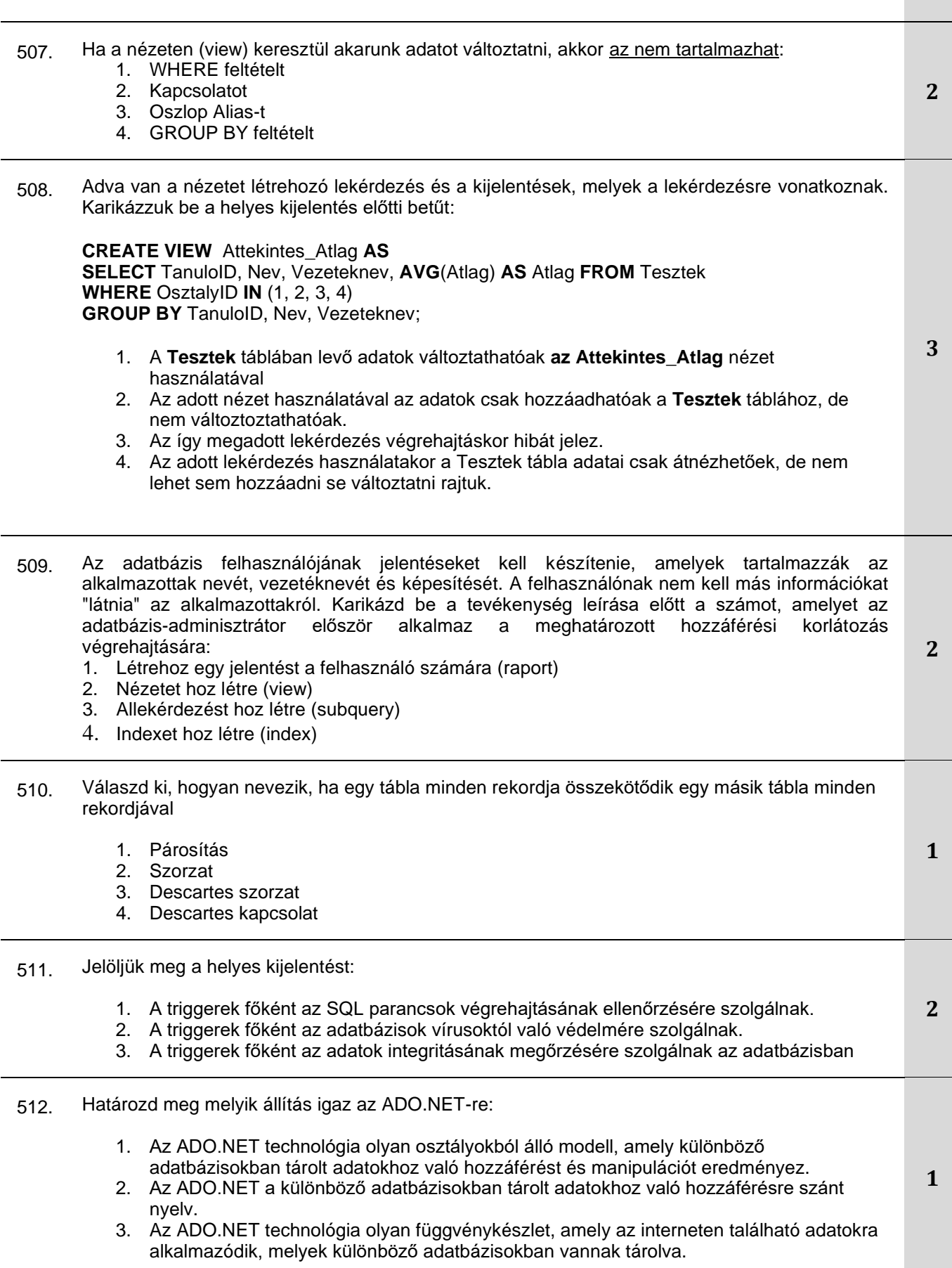

# **A következő feladatokban karikázd be a keresett válasz előtti számot**

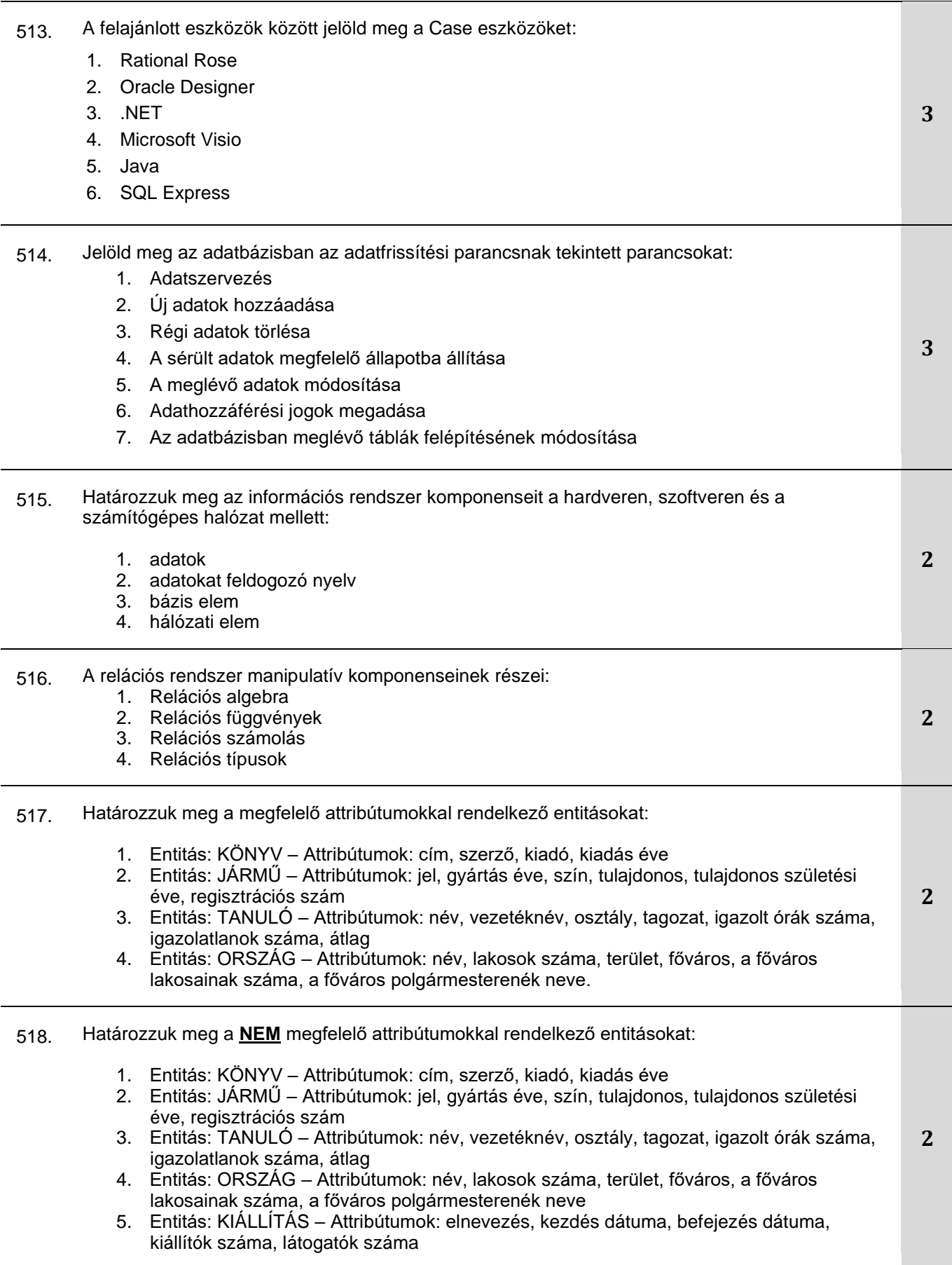

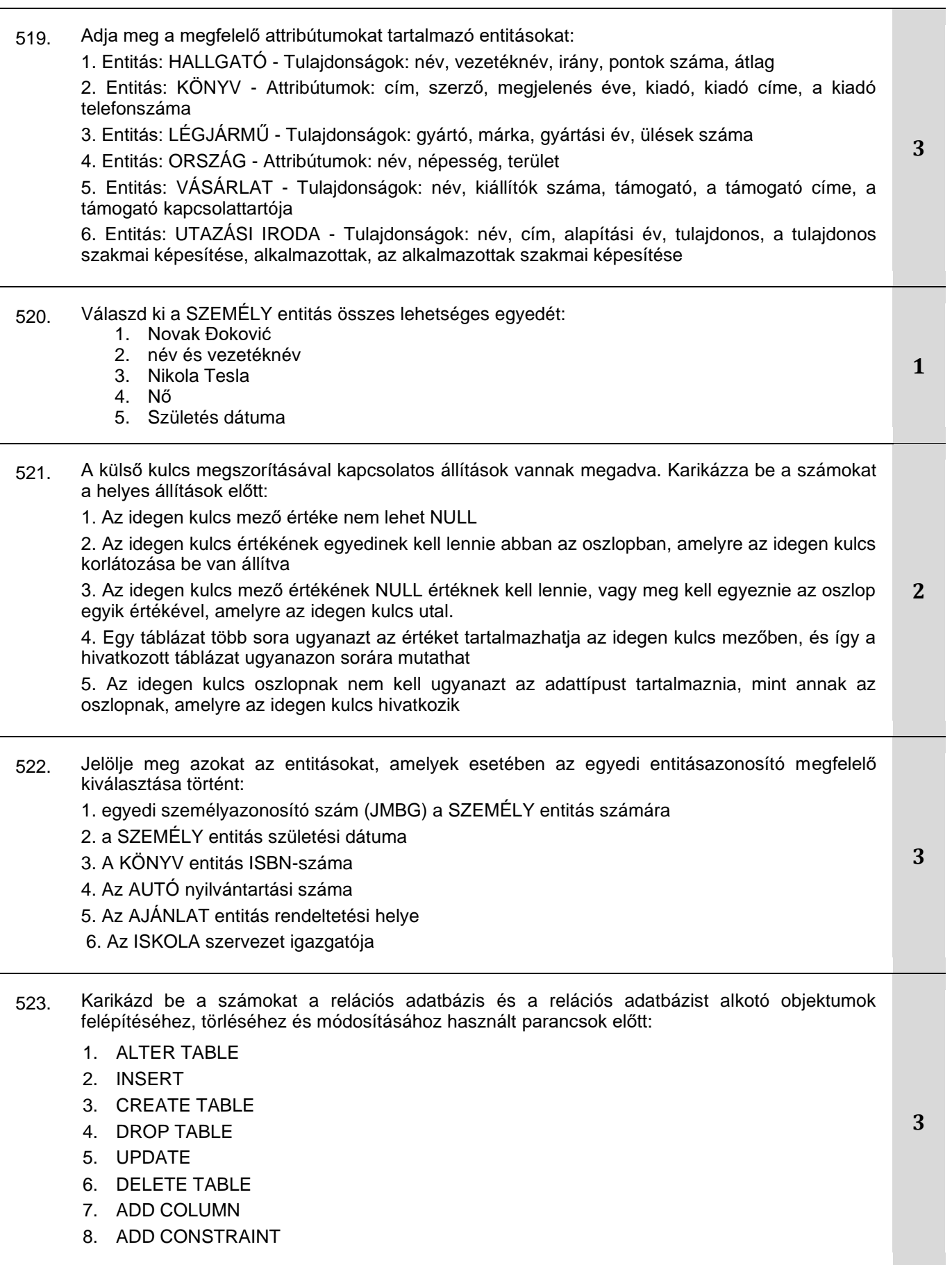

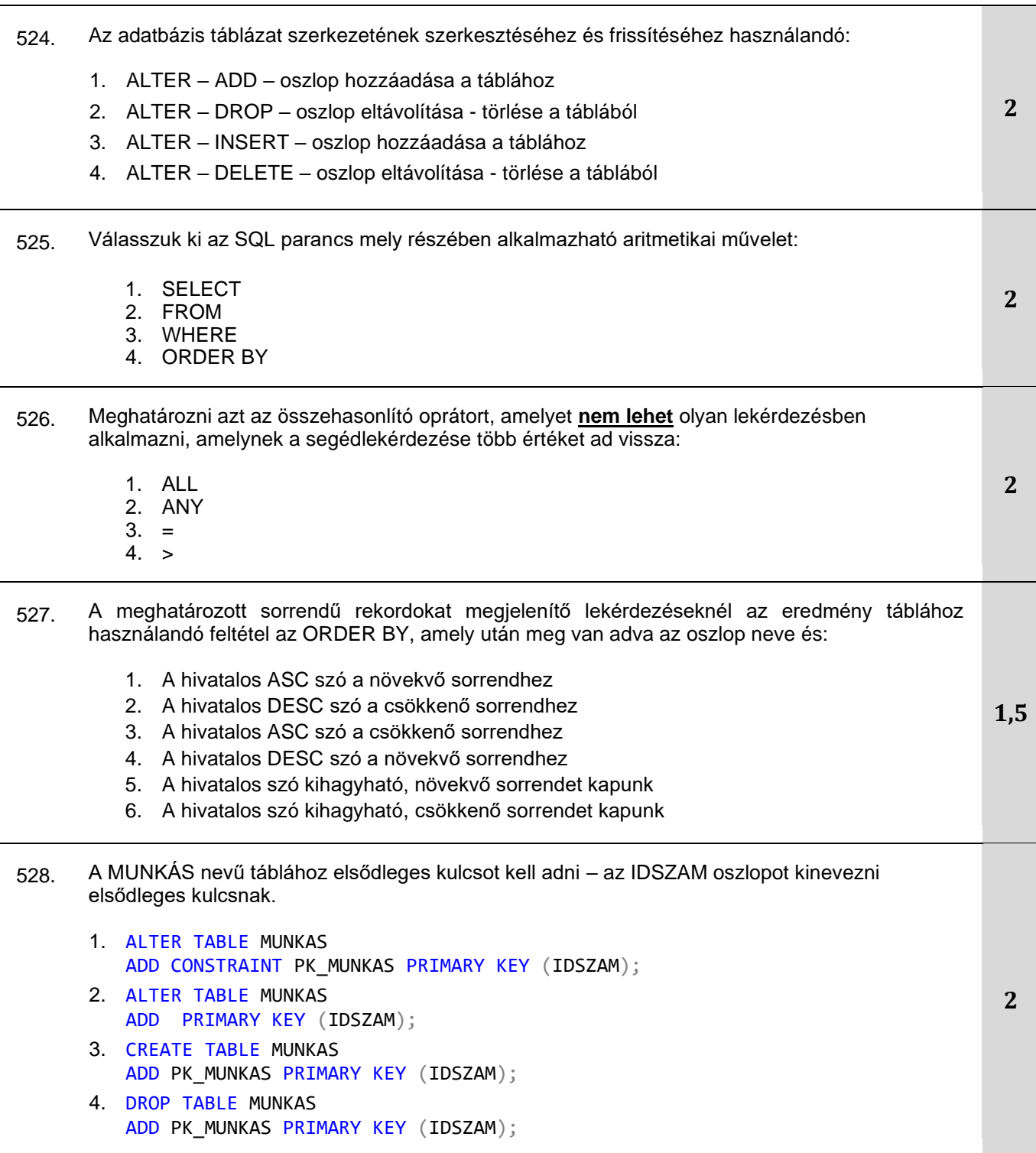

#### 529. Adott a *MUNKAS* tábla:

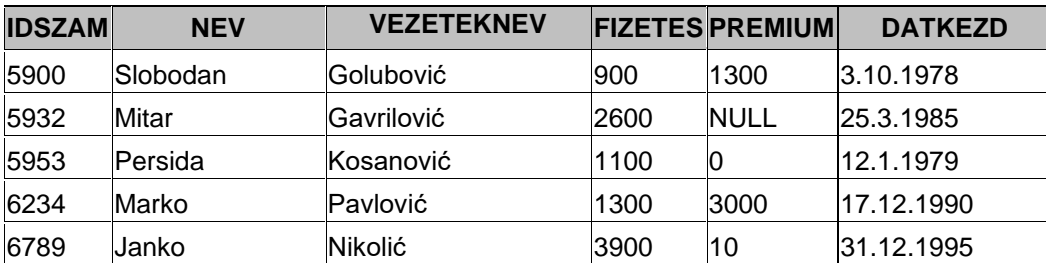

Karikázzuk be a számokat a lekérdezés előtt, amely csak a vezetéknevet és nevet jeleníti meg azoknak a munkásoknak, akik 1980. január 1 és 1995. december 31. voltak alkalmazva: **2**

- 1. SELECT Vezeteknev, Nev FROM Munkas WHERE DatKezd>'1980-01-01' AND <'1995- 12-31'
- 2. SELECT Vezeteknev, Nev FROM Munkas WHERE DatKezd >='1980-01-01' AND DatKezd  $\leq$  = '1995-12-31'
- 3. SELECT Vezeteknev, Nev FROM Munkas WHERE DatKezd BETWEEN '1980-01-01' AND '1995-12-31'
- 4. SELECT Vezeteknev, Nev FROM Munkas WHERE DatKezd BETWEEN ('1980-01-01', '1995-12-31')

530. Olyan utasításokat adnak meg, amelyek az adatbázisban lévő entitás attribútumaira vonatkoznak. Karikázd be a számokat a helyes állítások előtt:

- 1. Az entitás attribútumának rendelkeznie kell kulccsal.
- 2. Az entitás attribútumának kardinálisnak kell lennie.
- 3. Az entitás attribútumának tartalmaznia kell egy típust.
- 4. Az entitás attribútumának opcionálisnak kell lennie.
- 5. Az entitás attribútumának tartalmaznia kell egy nevet.

531. Határozzuk meg melyik kulcsszavak segítségével lehet nézetet (view) létrehozni:

- 1. HAVING
- 2. WHERE
- 3. OPTION
- 4. INTO

532. Adott a MUNKAS és a RÉSZLEG tábla:

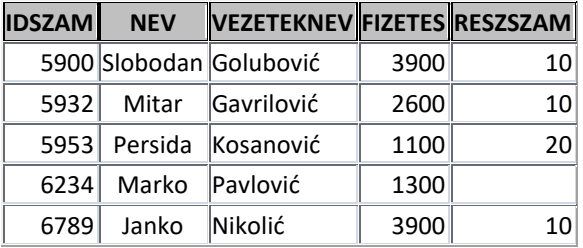

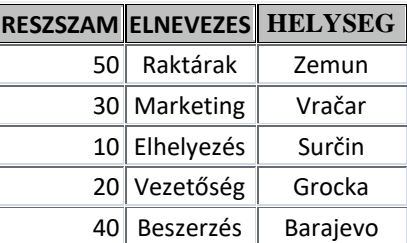

Adott a lekérdezés:

UPDATE Munkas SET Munkas.Reszszam = 50

WHERE Munkas.Reszszam = ( Select Reszszam FROM Reszleg WHERE Reszleg.Elnevezes = 'Elhelyezes');

Határozzuk meg a lekérdezés típusát. Karikázzuk be a számokat a keresett válaszok előtt!

- 1. Paraméteres lekérdezés
- 2. Összegző lekérdezés
- 3. Beágyazott lekérdezés
- 4. Művelet lekérdezés

**2**

**2**

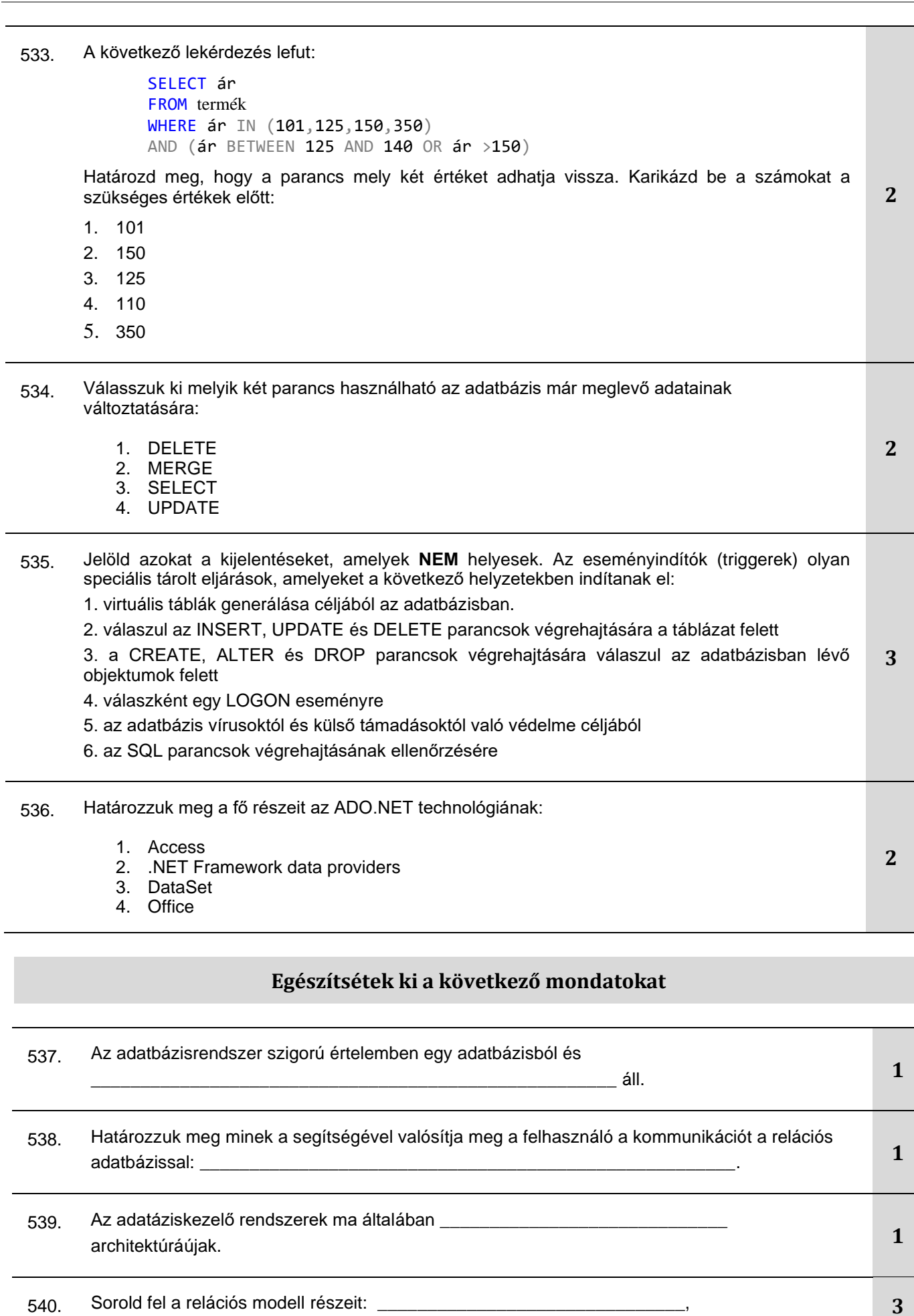

Завод за унапређивање образовања и васпитања завод за унапредивање ооразовања и васпитања<br>Центар за стручно образовање и образовање одраслих

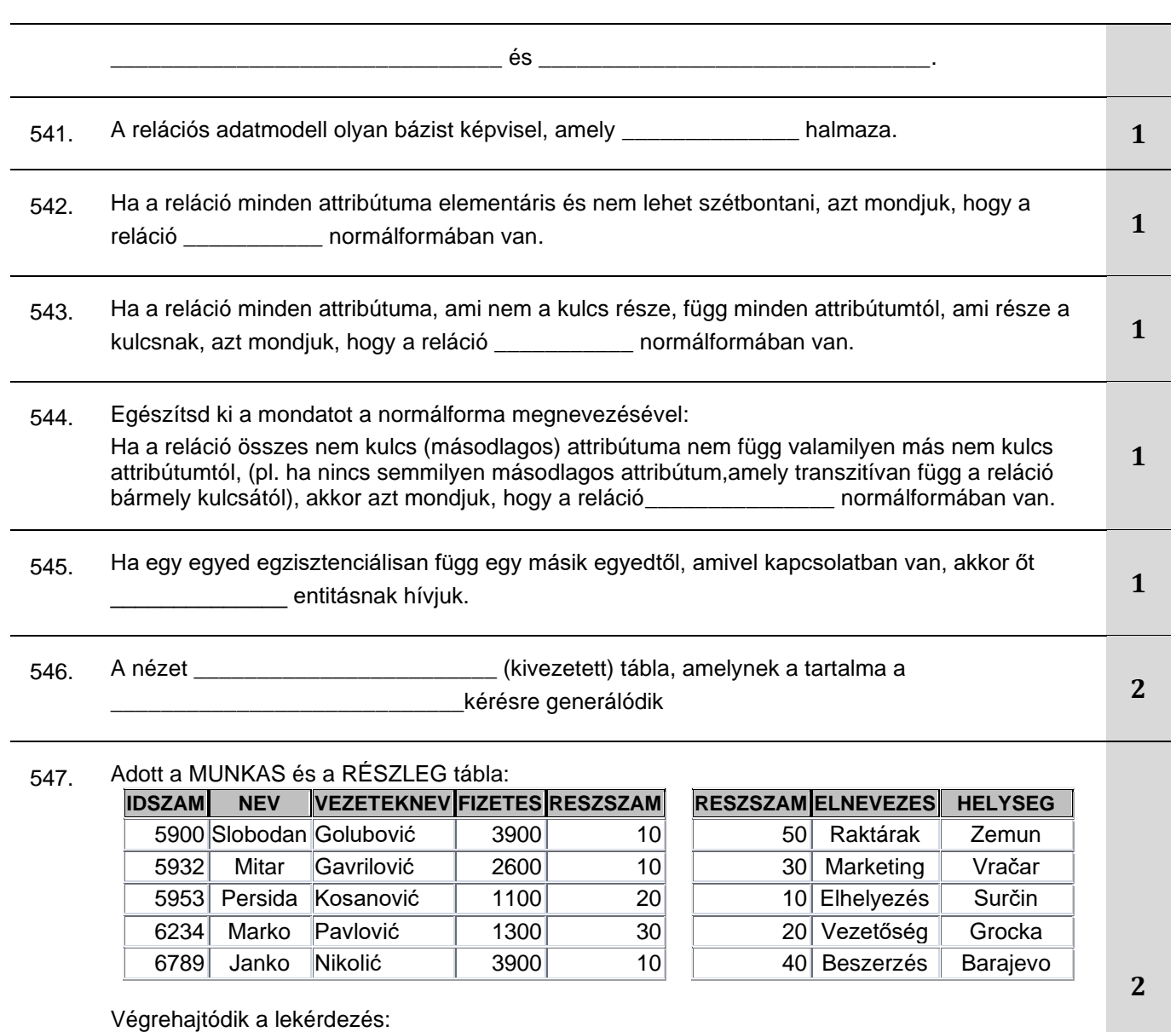

**UPDATE Munkas SET Munkas.Reszszam = 50 WHERE Munkas.Reszszam =( Select Reszszam from Reszleg where Reszleg.Elnevezes = 'Elhelyezes');**

Egészítsd ki a mondatot:

Ha végrehajtódik a lekérdezés\_\_\_\_\_\_munkás adatai frissülnek.

548. 1-től kezdve írd be a sorszámot a foglalt szó elé, hogy az megfeleljen az útmutatás sorrendjének.

A lekérdezés létrehozásához, amely a adatbázistábla adatainak egy részét választja ki, a következő sorrend szükséges:

GROUP BY WHERE **SELECT** ORDER BY FROM

# **A következő feladatokban rendezd és kösd össze a fogalmakat a feltételnek megfelelően**

549. A vonalra írd a megfelelő számot, ami megfelel a kapcsolat kardinalitásának.

1. 1 : 1 TULAJDONOS – TELEFONSZÁM

2. 1 : M TANÁR – TANTÁRGY

3. M : M SZEMÉLY – ÚTLEVÉL

550. A logikai operator elé írd be a számot, ami megfelel a prioritásuknak:

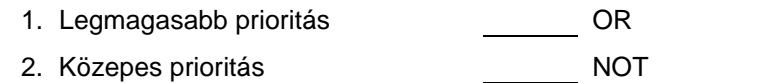

3. Legalacsonyabb prioritás AND

# 551. Írd oda a foglalt szóhoz azt a számot, amely megfelel az adatbázis terminológiájára utaló kifejezésnek.

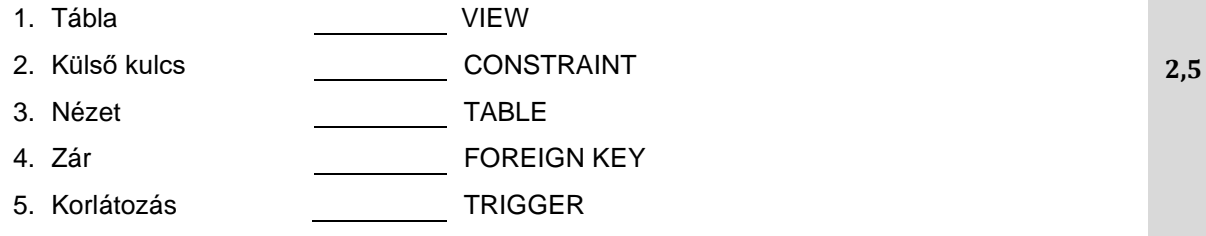

552. Adott a MUNKÁS , a RÉSZLEG tábla és a lekérdezés:

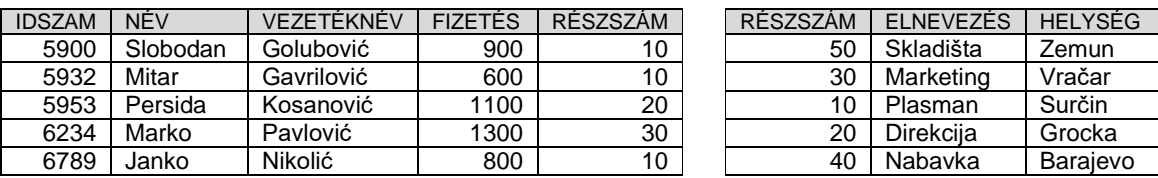

A lekérdezések számát a megfelelő sorba írva kapcsolja össze a lekérdezéseket és azok jelentését:

- 1. SELECT reszleg.elnevezés, munkas.vezeteknev FROM reszleg INNER JOIN munkas ON munkas.reszszam = reszleg. reszszam
- 2. SELECT reszleg.elnevezés, munkas.vezeteknev FROM reszleg LEFT JOIN munkas ON munkas.reszszam = reszleg. reszszam
- 3. SELECT reszleg.elnevezés, munkas.vezeteknev FROM reszleg RIGHT JOIN munkas ON munkas.reszszam = reszleg. reszszam

Megjelenít minden munkavállalót, azokat is, akiket nem osztottak be részlegekbe, csak azokat a részlegeket mutatja, amelyekben vannak dolgozók.

Csak azokat a részlegeket mutatja, amelyekben dolgozók vannak, és csak azokat a munkásokat, aik részlegekbe vannak elosztva

Minden részleget bemutat, azokat is, amelyekben nincsenek dolgozók, és csak azokat a munkásokat, akik részlegekre vannak beosztva.

**3**

**3**

#### 553. Adott a MUNKÁS , a RÉSZLEG tábla és a lekérdezés:

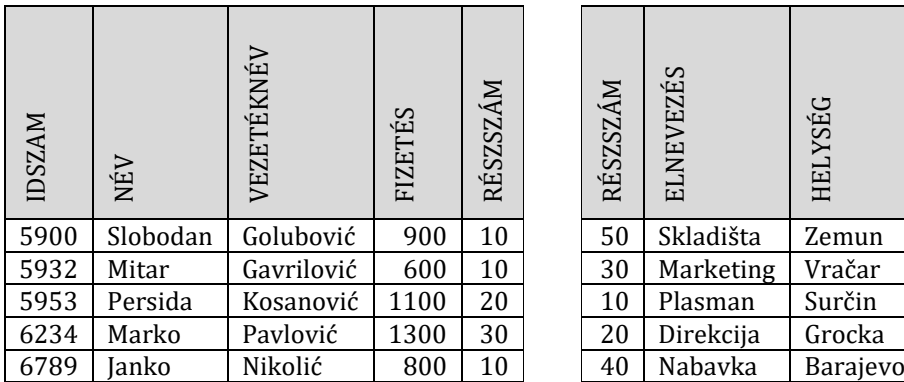

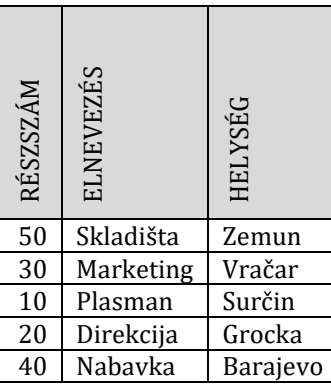

A lekérdezések számát a megfelelő sorba írva kapcsolja össze a lekérdezéseket és azok jelentését:

SELECT reszleg.elnevezés, munkas.vezeteknev FROM reszleg LEFT JOIN munkas ON munkas.reszszam = reszleg. reszszam WHERE munkas.reszszam IS NULL

SELECT reszleg.elnevezés, munkas.vezeteknev FROM reszleg FULL JOIN munkas ON munkas.reszszam = reszleg. reszszam

SELECT reszleg.elnevezés, munkas.vezeteknev FROM reszleg RIGHT JOIN munkas ON munkas.reszszam = reszleg. reszszam WHERE reszleg. reszszam IS NULL

- 1. Csak azokat a munkásokat mutatja, akiket nem osztottak be részlegekbe.
- 2. Mutat minden munkást, és azokat, akiket nem osztottak be részlegekbe, és csak azokat az részlegeket, amelyekben munkások vannak
- 3. Mutatja az összes részleget mind azokat, amelyekben vannak, mind azokat, amelyekben nincsenek munkások, és minden munkást -, azokat is, akiket részlegekbe osztottak be, valamint azokat, akiket nem osztottak be.
- 4. Csak azokat a részlegeket mutatja, ahol nincs munkás.

*2. FÜGGELÉK*

*MUNKAFELADATOK OSZTÁLYZÓŰRLAPOKKAL AZ ÉRETTSÉGI GYAKORLATI RÉSZÉN*

#### Поштовани ученици, ментори и оцењивачи,

Пред вама су радни задаци и обрасци за оцењивање који ће бити заступљени на матурском практичном раду за образовни профил **електротехничар информационих технологија - оглед.** Намењени су за вежбање и припрему за полагање матурског практичног рада, као и оцењивачима за усвајање примењене методологије оцењивања.

Задаци су распоређени према компетенцијама које се проверавају на испиту и то задаци са ознаком А односе се на компетенцију *Израда веб странице и веб апликације и објава на веб серверу,* док задаци означени словом Б одговарају компетенцији *Израда десктоп апликације, пројектовање једноставне базе података и повезивање апликације са базом података*. У оквиру сваког задатка проверава се ученикова компетентност и у погледу планирања и организације рада.

Група задатака А – *Израда веб странице и веб апликације и објава на веб серверу*

Група задатака Б – *Израда десктоп апликaција, пројектовање једноставне базе података и повезивање апликације са базом података*

Задатком је предвиђено да се ученик "стави" у професионалну ситуацију док извршава послове **електротехничара информационих технологија - оглед.**

Сваки радни задатак доноси **максимално 100 бодова**. Ученик мора остварити **најмање 50 бодова на сваком задатку** како би положио испит. Обрасци за оцењивање садрже утврђене аспекте, индикаторе оцењивања као и одговарајуће мере процене дате кроз двостепену скалу. Оцењивачи током оцењивања прате извршење задатка и вреднују сваки од индикатора за процену.

Радни задаци који ће бити реализовани на матурском испиту омогућавају проверу оспособљености ученика за обављање конкретних послова за квалификацију за коју су се школовали, као и утврђивање спремности за укључивање у свет рада.

Желимо вам срећан и успешан рад!

Аутори

# A FELADAT CÍME**: WEB ALKALMAZÁS KÉSZÍTÉSE –HÁZIÁLLATOK**

Készíts web alkalmazást "Háziállatok" címmel, amely három oldalból áll: Kezdőoldal, A szerzőről és Használati utasítás.

A Kezdőoldalra olyan hátteret rakj, amely a háziállatok természetes élőhelyét mutatja be és rakj rá legalább 5 állat képét.

Az A szerzőről oldalra alapvető adatokat kell írni a szerzőről.

A használati utasítás oldalra írd le röviden, hogyan kell használni az alkalmazást.

A web alkalmazásnak a következő funkciót kell betöltenie: ha az egeret a háziállatok képe felett mozgatjuk, akkor hallatszódik az állatok jellegzetes hangja, a képen az egér bal gombjára kattintva pedig az adott állatról egy rövid leírás jelenik meg egy külön ablakban.

A CSS kódot és a funkcionalitásért felelős kódot külön fájlokba mentsd és az alkalmazás elindításakor tölts be őket a HTML-be.

A kész alkalmazást telepítsd fel a számítógépedre installált webszerverre.

### **Munkaeszközök:**

Számítógép a szükséges programokkal és internet hozzáféréssel.

### **Rendelkezésre álló idő:**

A feladat kidolgozására rendelkezésre álló maximális idő 180 perc. A rendelkezésre álló idő letelte után a feladat megoldását abba kell hagyni és az addigi megoldás kerül pontozásra.

### **Az osztályzáshoz az EIT – A1 osztályzási űrlapot kell használni.**

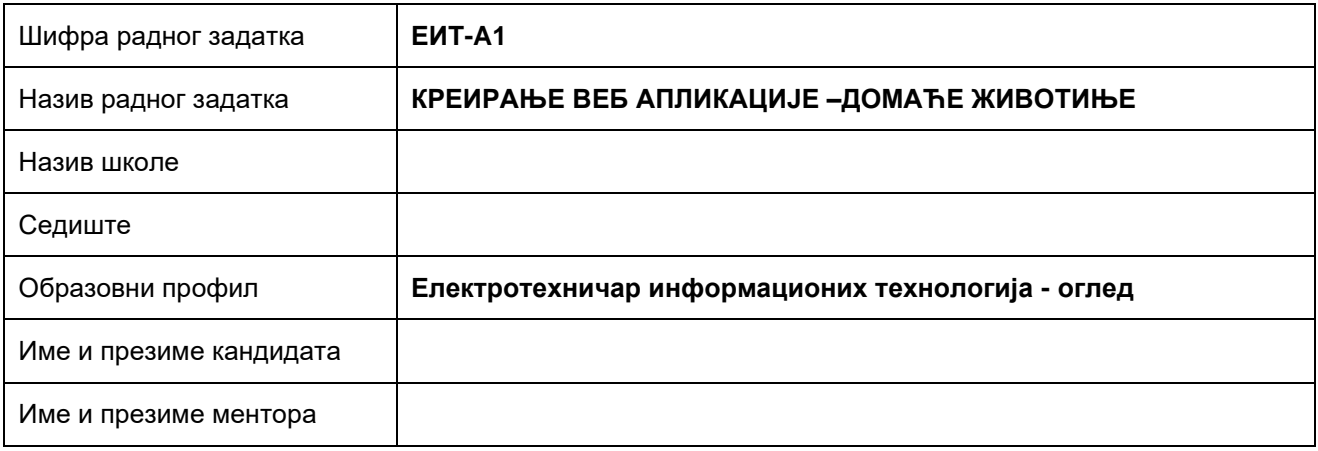

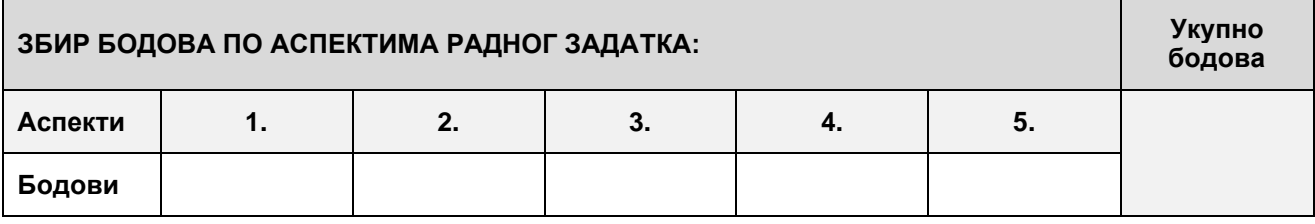

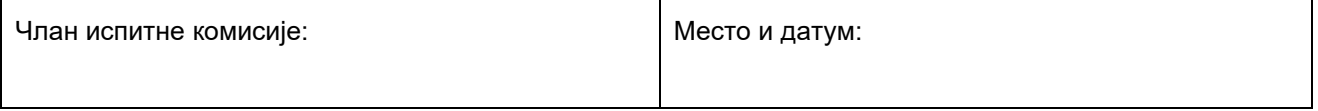

**КОМЕНТАРИ:**

# **1. Креирање веб страница**

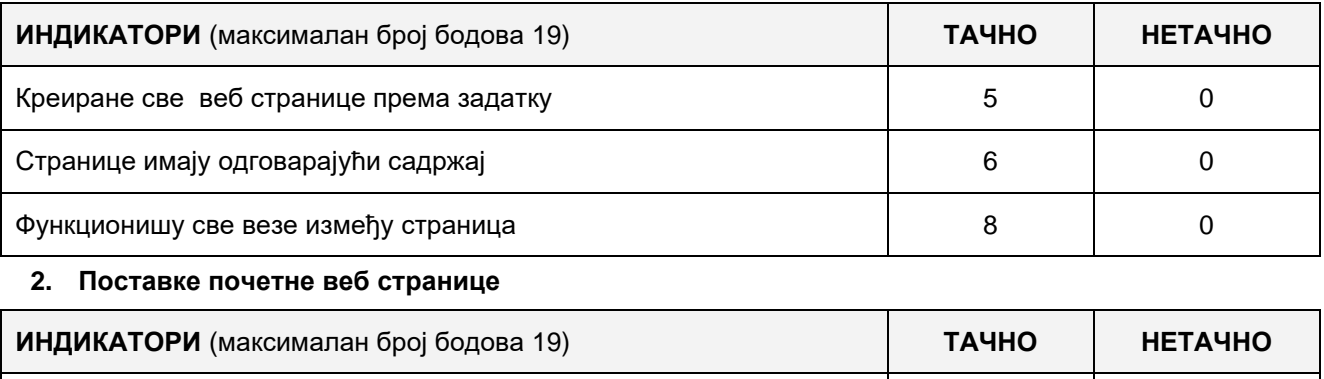

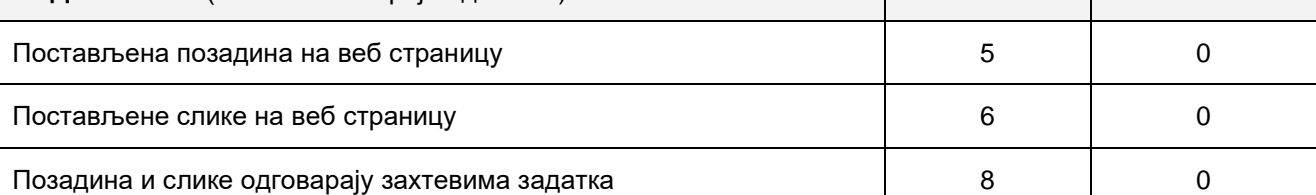

# **3. Функционалност веб апликације**

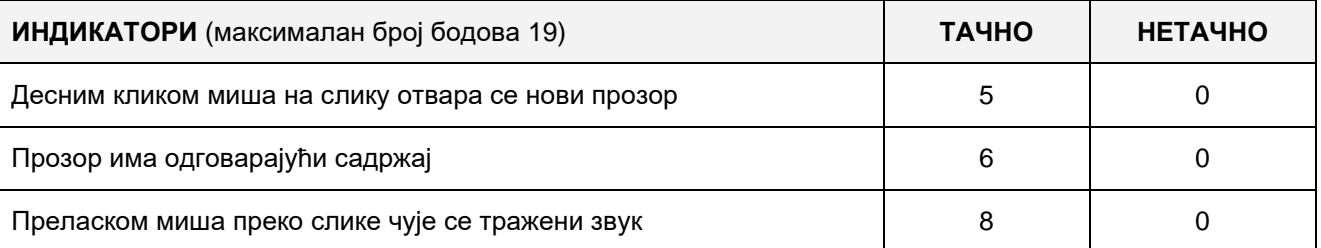

# **4. Организација података веб апликације**

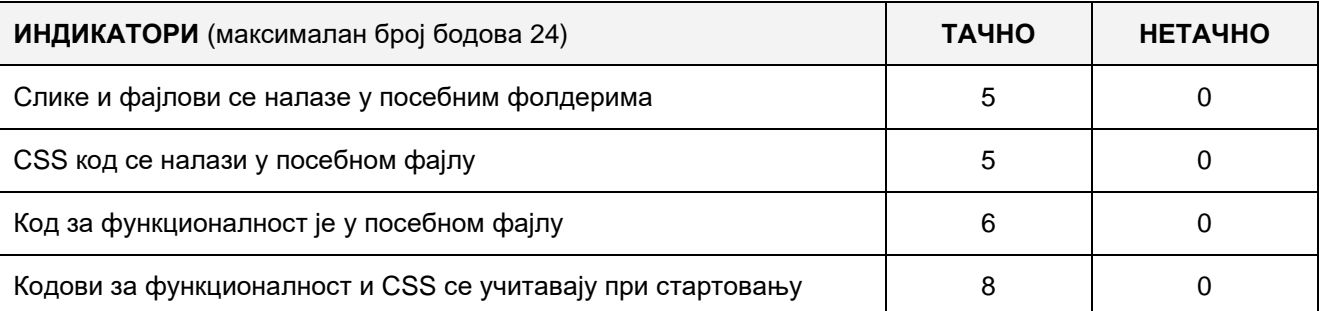

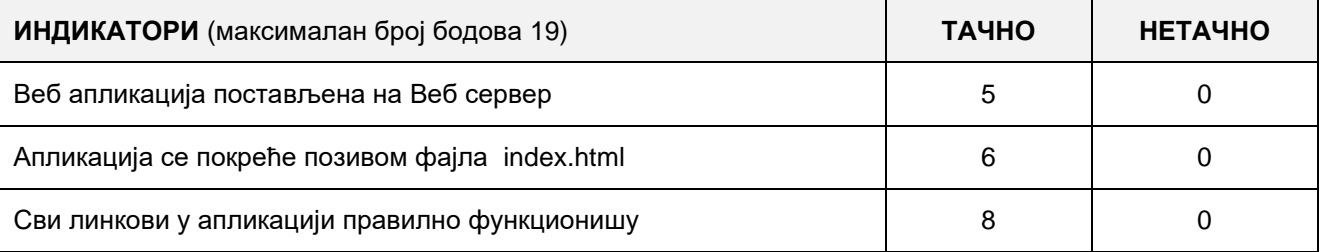

# A FELADAT CÍME**: WEB ALKALMAZÁS KÉSZÍTÉSE – FÉNYKÉPGALÉRIA**

Készíts web alkalmazást "Fényképgaléria" címmel, amely három oldalból áll: Kezdőoldal, A szerzőről és Használati utasítás.

A kezdőoldalra helyezz egy konténert a 640x480 px képek elhelyezésére. A konténer közepére helyezz egy 320x200px központi képet, alá pedig kerüljön tíz kisebb, 64x40px kép. A fényképeket egy külön folderból kell beolvasni tetszőleges a méretük és JPG formátumúak. A képek elnevezései: kep1.jpg, kep2.jpg, ... és kep10.jpg.

Az A szerzőről oldalra alapvető adatokat kell írni a szerzőről.

A használati utasítás oldalra írd le röviden, hogyan kell használni az alkalmazást.

A web alkalmazásnak a következő funkciót kell betöltenie: Ha az alsó (kis) képre kattintunk az egér bal gombjával, akkor megjelenik a fénykép a központi kép helyén, valamint a címe a központi kép felett.

A CSS kódot és a funkcionalitásért felelős kódot külön fájlokba mentsd és az alkalmazás elindításakor tölts be őket a HTML-be.

A kész alkalmazást telepítsd fel a számítógépedre installált webszerverre.

#### **Munkaeszközök:**

Számítógép a szükséges programokkal és internet hozzáféréssel.

#### **Rendelkezésre álló idő:**

A feladat kidolgozására rendelkezésre álló maximális idő 180 perc. A rendelkezésre álló idő letelte után a feladat megoldását abba kell hagyni és az addigi megoldás kerül pontozásra.

### **Az osztályzáshoz az EIT – A2 osztályzási űrlapot kell használni.**

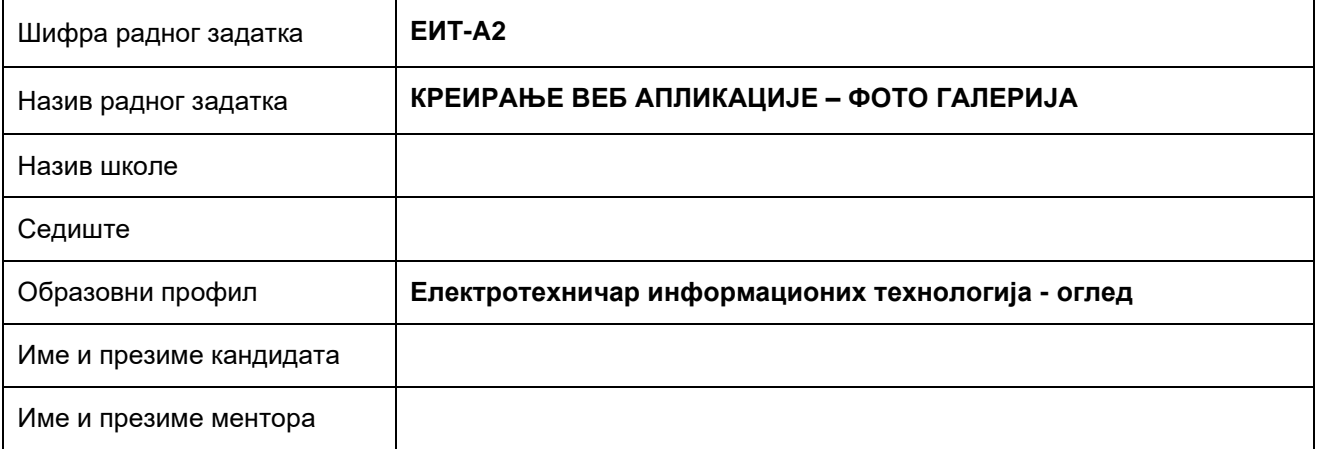

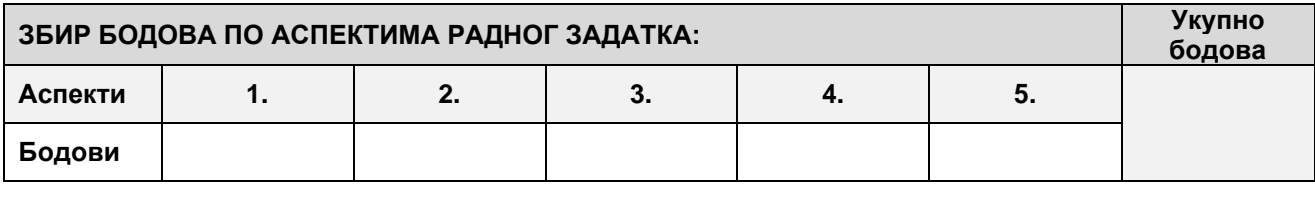

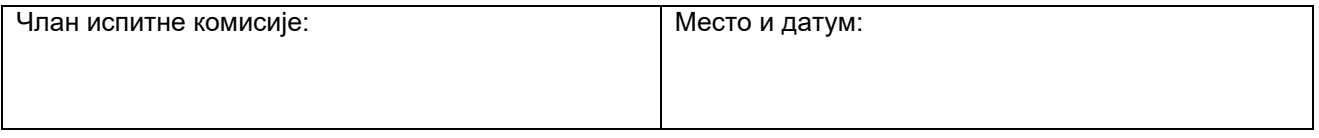

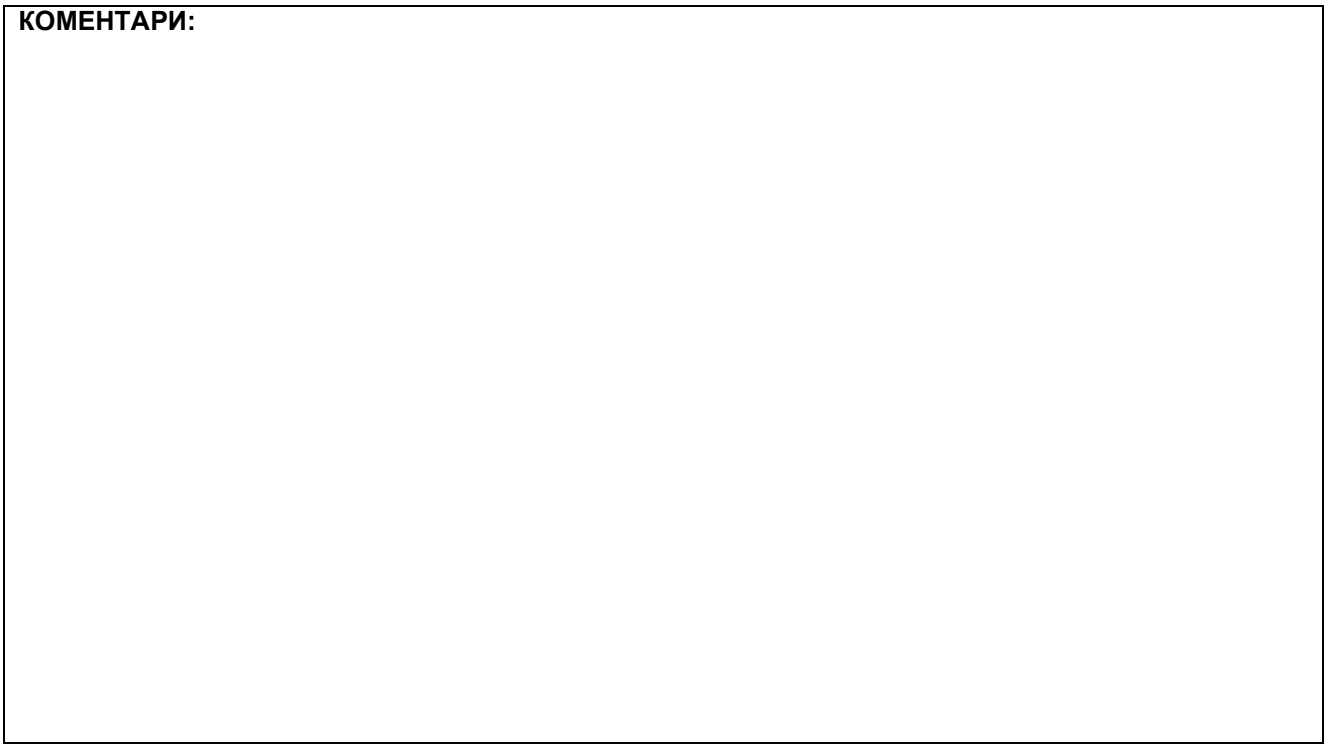

# **1. Креирање веб страница**

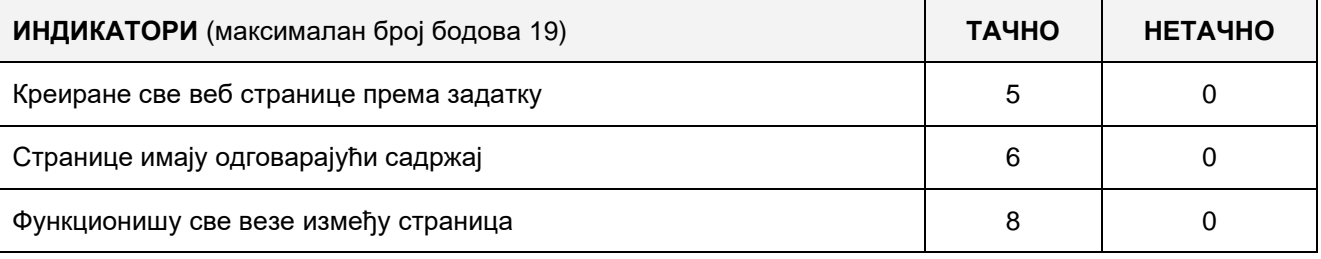

### **2. Поставке почетне веб странице**

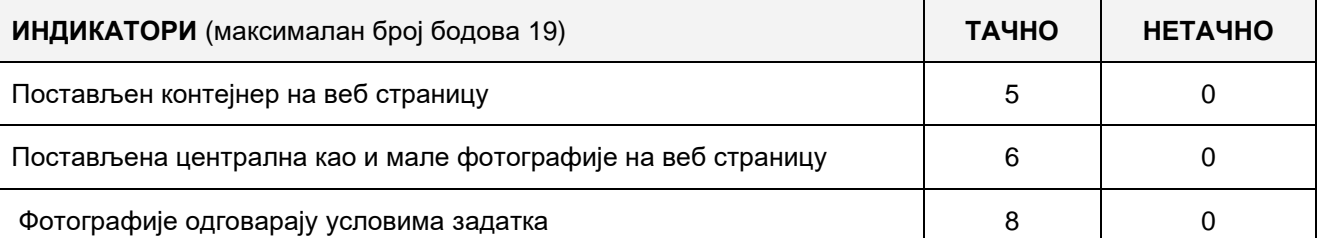

## **3. Функционалност веб апликације**

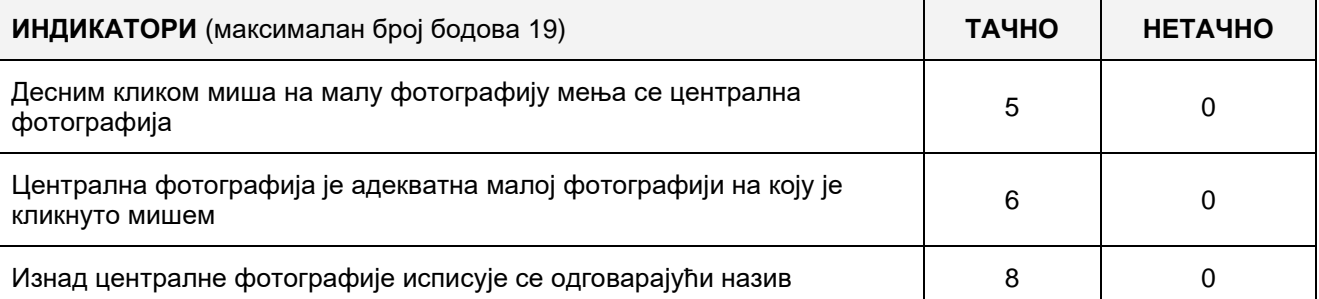

## **4. Организација података веб апликације**

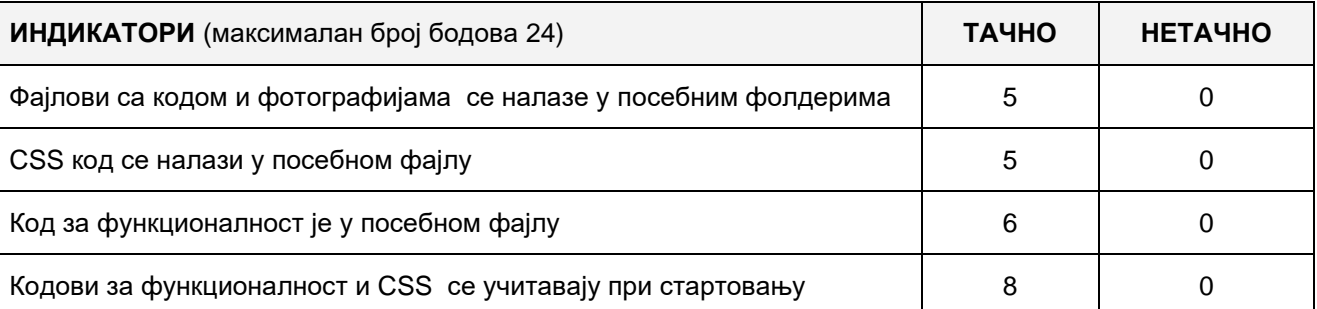

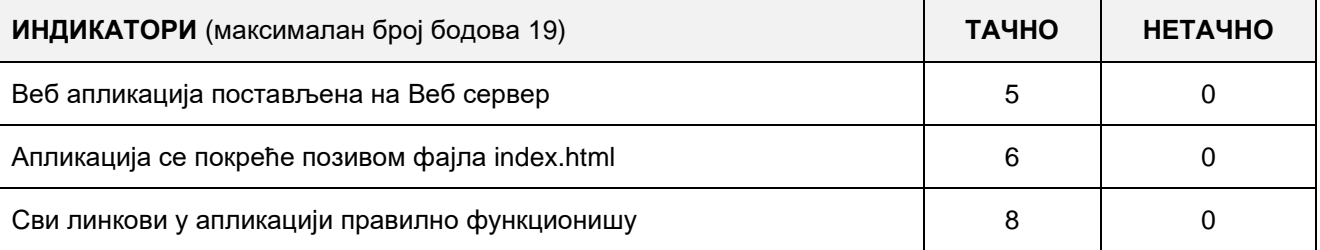

# A FELADAT CÍME**: WEB ALKALMAZÁS KÉSZÍTÉSE – IDŐJÁRÁS ELŐREJELZÉS**

Készíts web alkalmazást "Időjárás előrejelzés" címmel, amely három oldalból áll: Kezdőoldal, A szerzőről és Használati utasítás.

A Kezdőoldalra helyezz el egy formot-űrlapot a városok kiválasztására, amelyek időjárás előrejelzését szeretnénk látni. A form alá helyezz egy IFRAME linket a [http://www.naslovi.net](http://www.naslovi.net/) oldalról, Belgárdra állítva. Linket másik időjárás előrejezéssel foglalkozó oldalról is be lehet szúrni.

Az A szerzőről oldalra alapvető adatokat kell írni a szerzőről.

A használati utasítás oldalra írd le röviden, hogyan kell használni az alkalmazást.

A web alkalmazásnak a következő funkciót kell betöltenie: Tedd lehetővé legalább tíz szerbiai város vagy helység kiválasztását a form segítségével. A város vagy helység kiválasztásakor az IFRAME-ben kell megjeleníteni a kiválasztott hely napi időjárás előrejelzését.

A CSS kódot és a funkcionalitásért felelős kódot külön fájlokba mentsd és az alkalmazás elindításakor tölts be őket a HTML-be.

A kész alkalmazást telepítsd fel a számítógépedre installált webszerverre.

#### **Munkaeszközök:**

Számítógép a szükséges programokkal és internet hozzáféréssel.

#### **Rendelkezésre álló idő:**

A feladat kidolgozására rendelkezésre álló maximális idő 180 perc. A rendelkezésre álló idő letelte után a feladat megoldását abba kell hagyni és az addigi megoldás kerül pontozásra.

#### **Az osztályzáshoz az EIT – A3 osztályzási űrlapot kell használni.**

### **ОБРАЗАЦ ЗА ОЦЕЊИВАЊЕ РАДНОГ ЗАДАТКА / ЕИТ-A3**

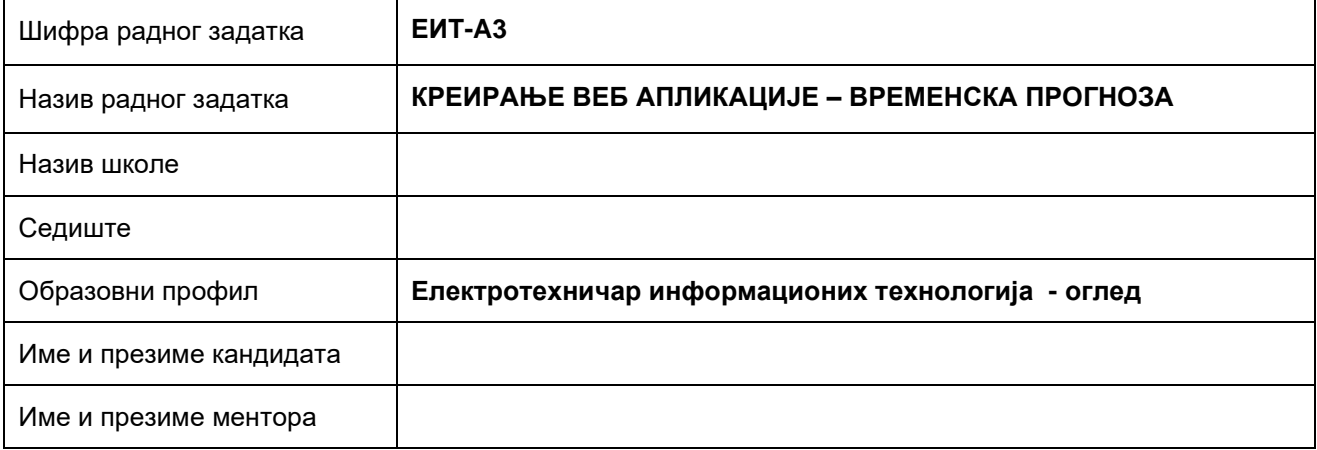

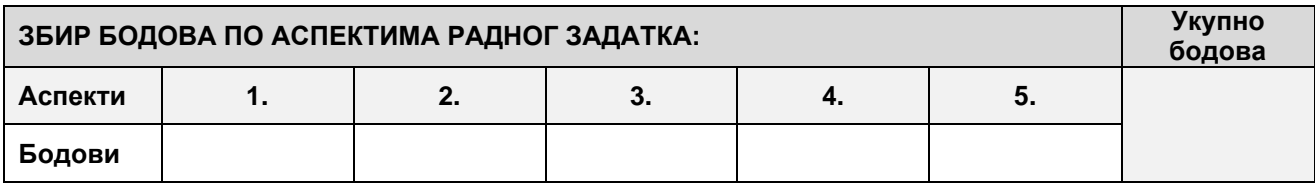

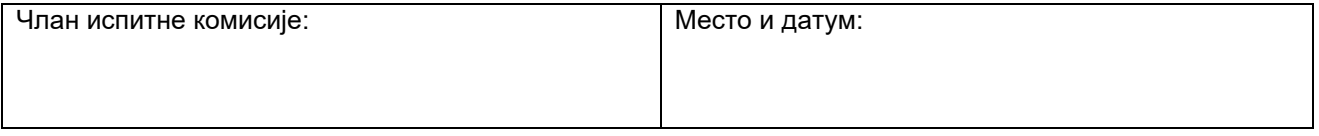

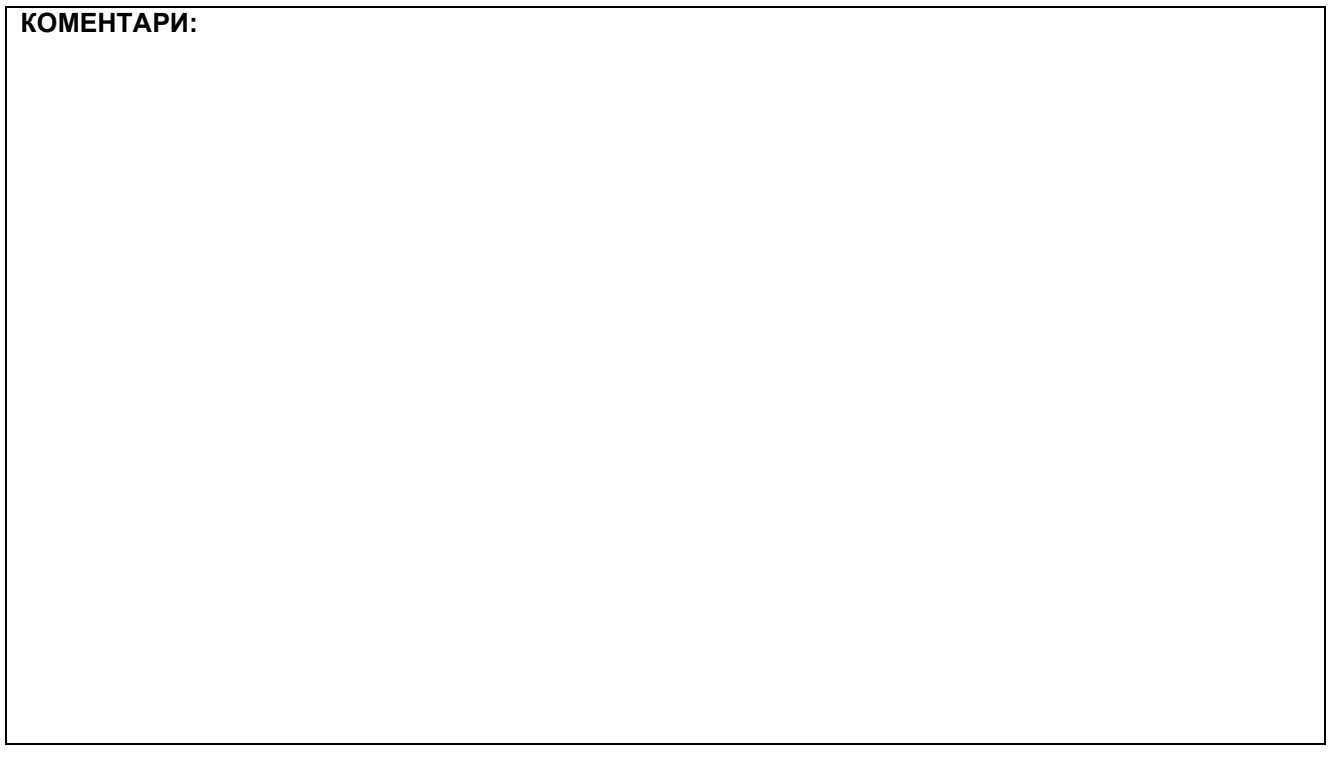

# **1. Креирање веб страница**

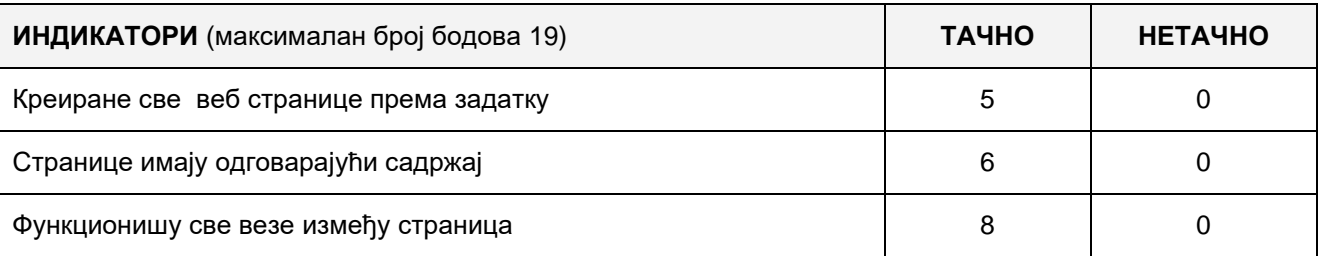

## **2. Поставке почетне веб странице**

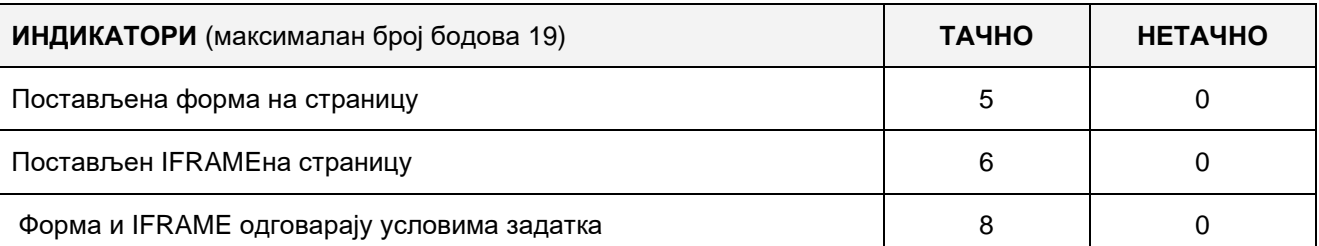

### **3. Функционалност веб апликације**

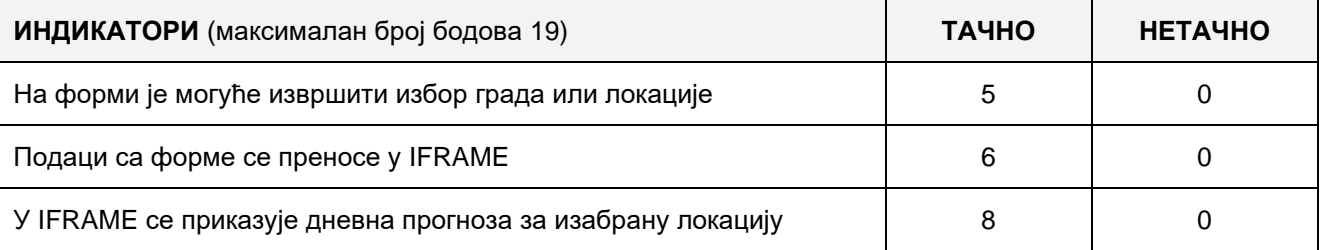

### **4. Организација података веб апликације**

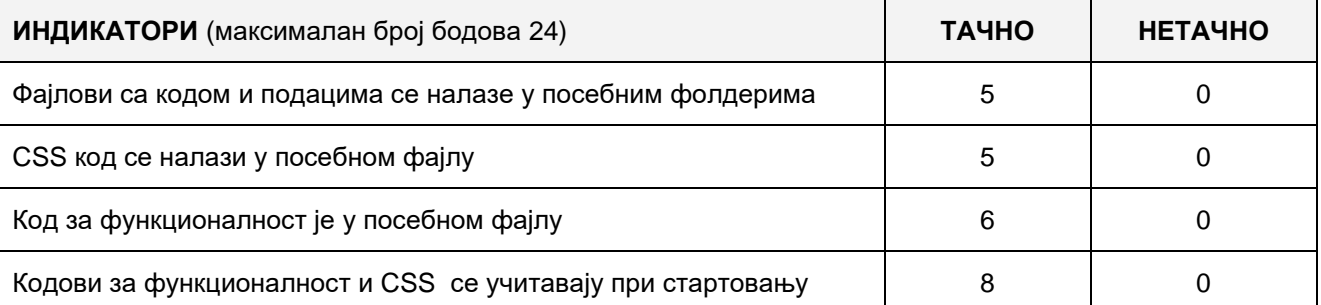

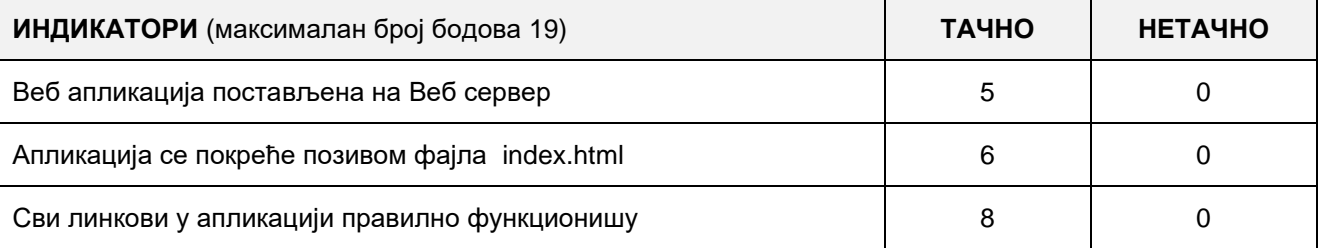

## A FELADAT CÍME**: WEB ALKALMAZÁS KÉSZÍTÉSE – SZERBIA ÉS SZOMSZÉDAI**

Készíts web alkalmazást "Szerbia és szomszédai" címmel, amely három oldalból áll: Kezdőoldal, A szerzőről és Használati utasítás.

A kezdőoldal háttere legyen a Szerb Köztársaság térképe a szomszédaival együtt, melyen Szerbia központi helyet foglal el. Minden ország elneveyését és a zászlajának képét is meg kell jeleníteni a térképen.

Az A szerzőről oldalra alapvető adatokat kell írni a szerzőről.

A használati utasítás oldalra írd le röviden, hogyan kell használni az alkalmazást.

A web alkalmazásnak a következő funkciót kell betöltenie: Az ország elnevezésére klikkelve megjelenik egy ablak az adott ország alapvető adataival (főváros, lakosság száma, terület....). Ha az ország zászlaja felett mozgatjuk az egeret, az adott ország himnuszának néhány taktusa hallatszik.

A CSS kódot és a funkcionalitásért felelős kódot külön fájlokba mentsd és az alkalmazás elindításakor tölts be őket a HTML-be.

A kész alkalmazást telepítsd fel a számítógépedre installált webszerverre.

#### **Munkaeszközök:**

Számítógép a szükséges programokkal és internet hozzáféréssel.

#### **Rendelkezésre álló idő:**

A feladat kidolgozására rendelkezésre álló maximális idő 180 perc. A rendelkezésre álló idő letelte után a feladat megoldását abba kell hagyni és az addigi megoldás kerül pontozásra.

#### **Az osztályzáshoz az EIT – A4 osztályzási űrlapot kell használni.**

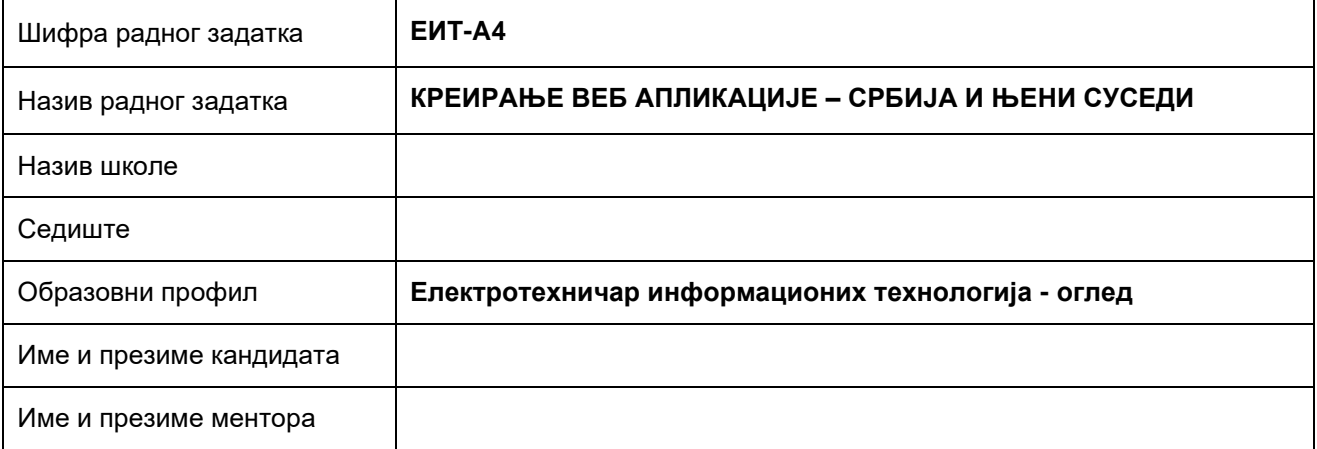

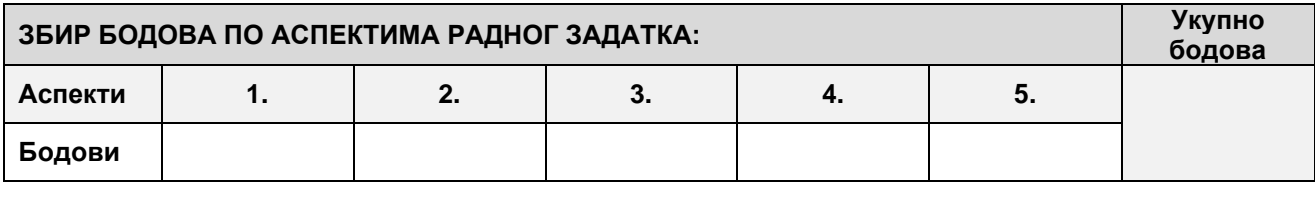

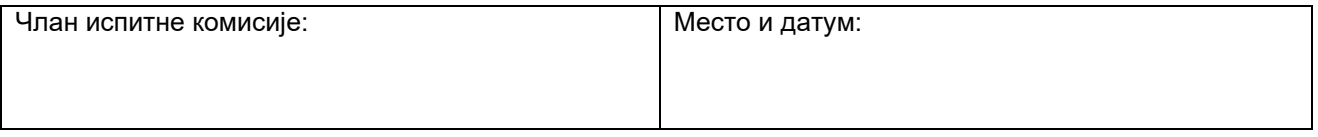

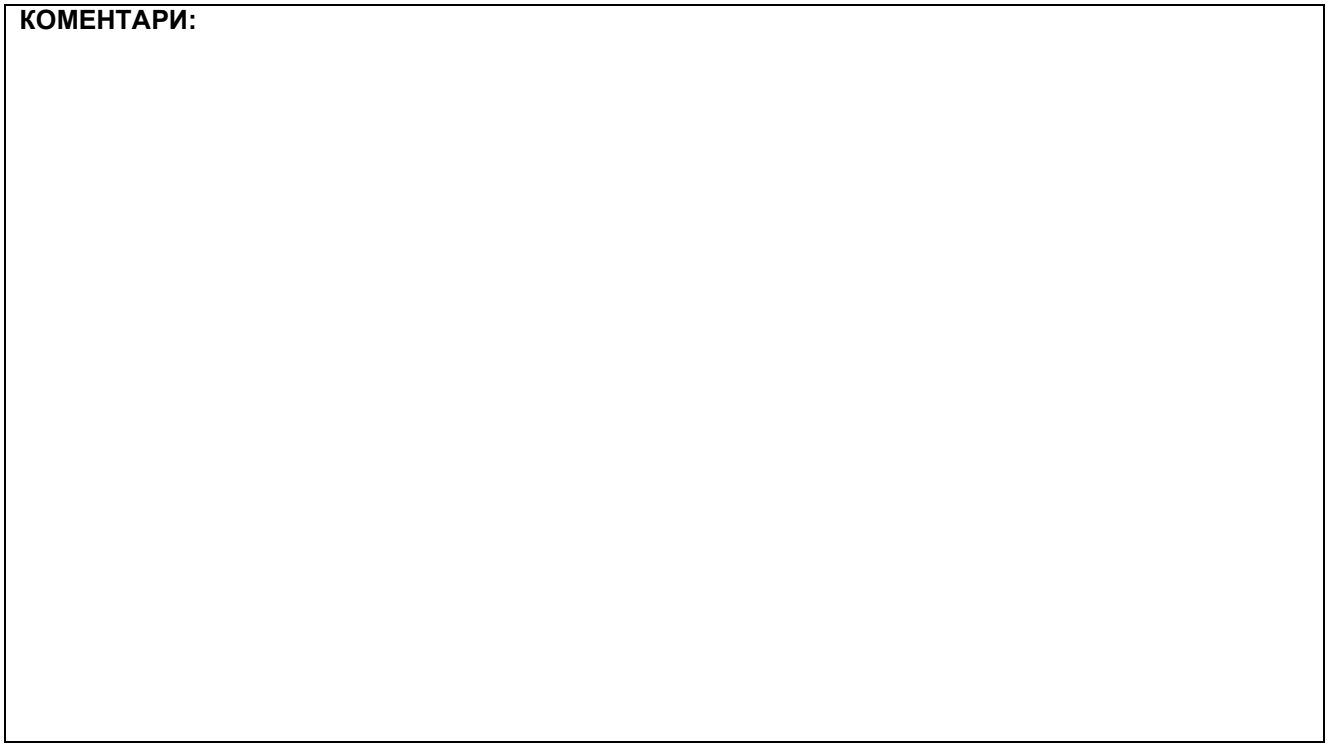

# **1. Креирање веб страница**

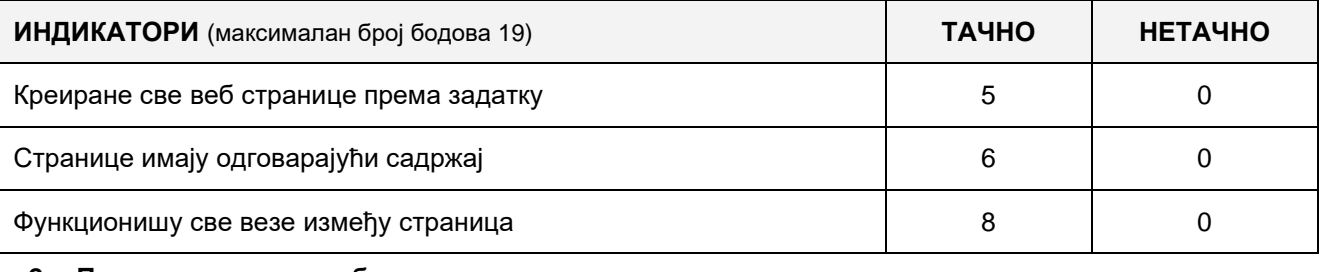

#### **2. Поставке почетне веб странице**

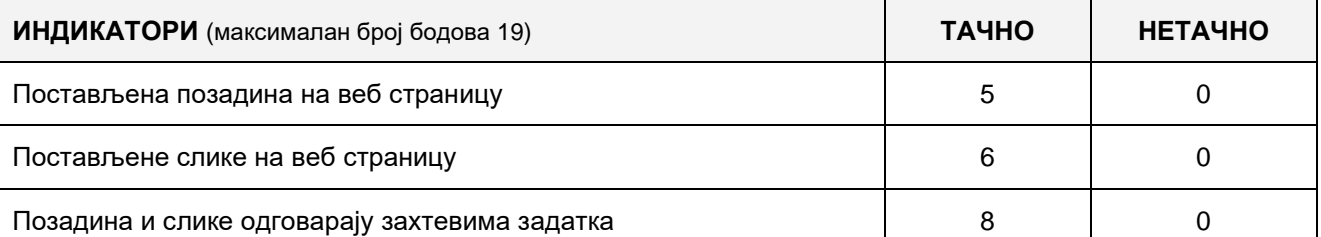

### **3. Функционалност веб апликације**

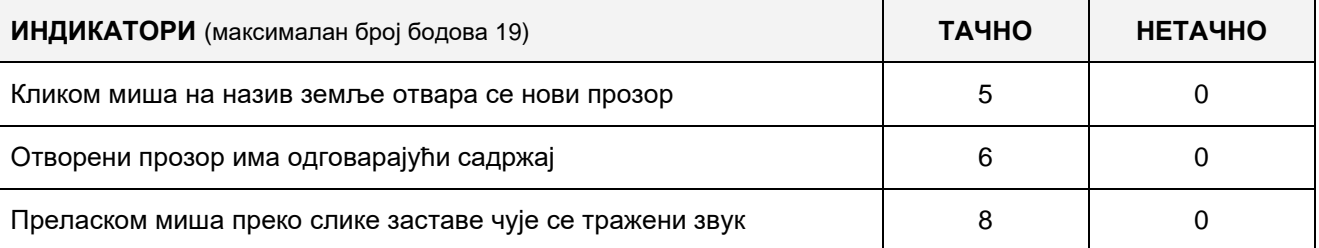

## **4. Организација података веб апликације**

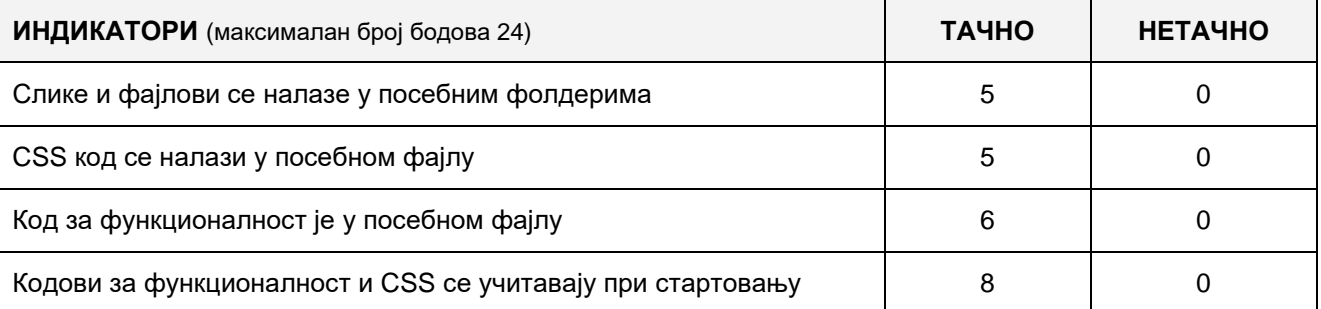

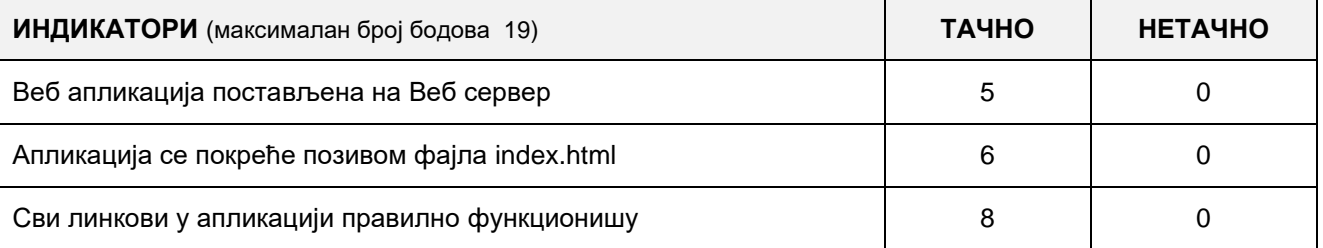

# A FELADAT CÍME**: WEB ALKALMAZÁS KÉSZÍTÉSE – AUTÓBUSZJEGY FOGLALÁSA**

Készíts web alkalmazást "Autóbuszjegy foglalása" címmel, amely három oldalból áll: Kezdőoldal, A szerzőről és Használati utasítás.

A Kezdőoldalon jelenítsd meg egy autóbusz számozott ülésit 2-től 52-ig, 4 oszlopba rendezve. Az ülések alá helyezz egy email küldő formot a következő mezőkkel: Ülés száma, Név és vezetéknév, email.

Az A szerzőről oldalra alapvető adatokat kell írni a szerzőről.

A használati utasítás oldalra írd le röviden, hogyan kell használni az alkalmazást.

A web alkalmazásnak a következő funkciót kell betöltenie: Az alkalmazás elindításakor a szabad helyeket zöld szín jelöli, a foglaltakat piros. Rákattintva a szabad helyre annak jelzése bekerül az Ülés száma mezőbe az űrlapon amely segítségével történik a kívánt hely lefoglalása. Amikor kitöltjük a formot és elküldjük a szükséges adatokat, a szabad hely színe pirosra vált, vagyis le lesz foglalva.

A CSS kódot és a funkcionalitásért felelős kódot külön fájlokba mentsd és az alkalmazás elindításakor tölts be őket a HTML-be.

A kész alkalmazást telepítsd fel a számítógépedre installált webszerverre.

#### **Munkaeszközök:**

Számítógép a szükséges programokkal és internet hozzáféréssel.

#### **Rendelkezésre álló idő:**

A feladat kidolgozására rendelkezésre álló maximális idő 180 perc. A rendelkezésre álló idő letelte után a feladat megoldását abba kell hagyni és az addigi megoldás kerül pontozásra.

#### **Az osztályzáshoz az EIT – A5 osztályzási űrlapot kell használni.**

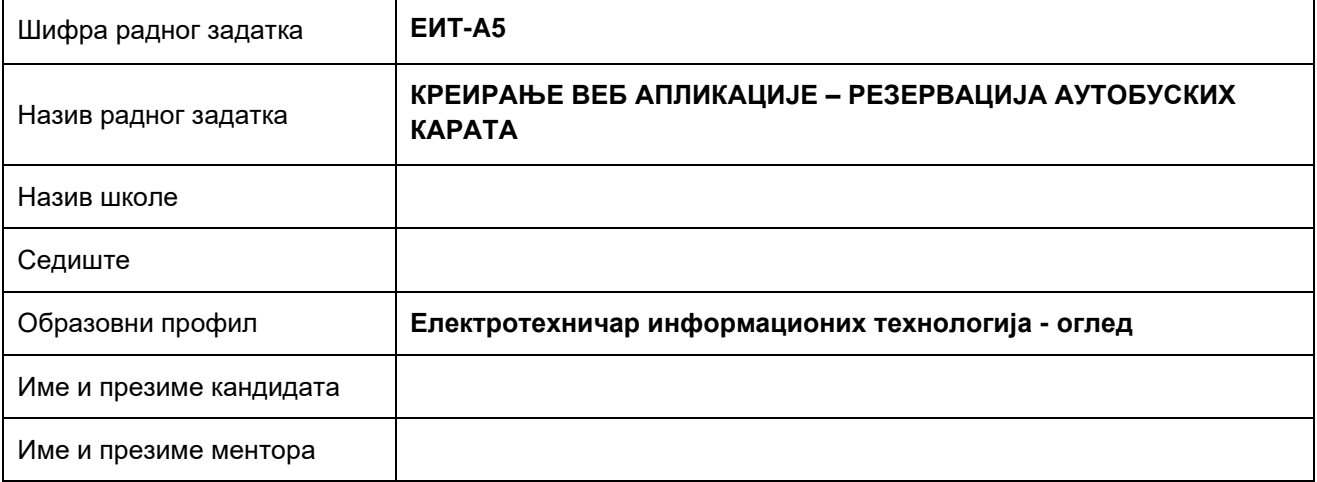

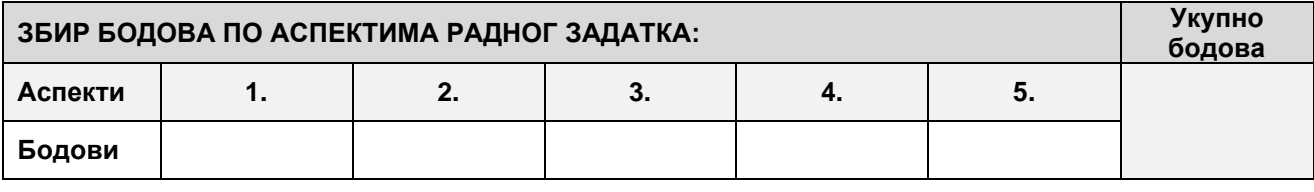

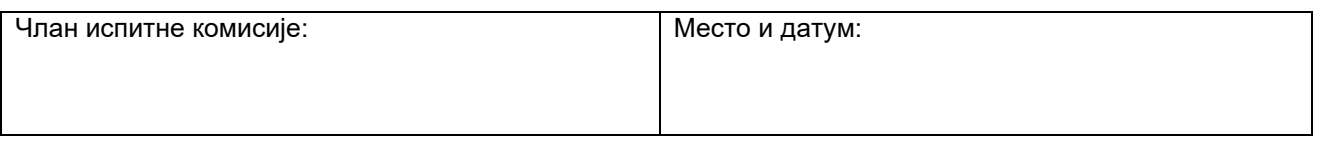

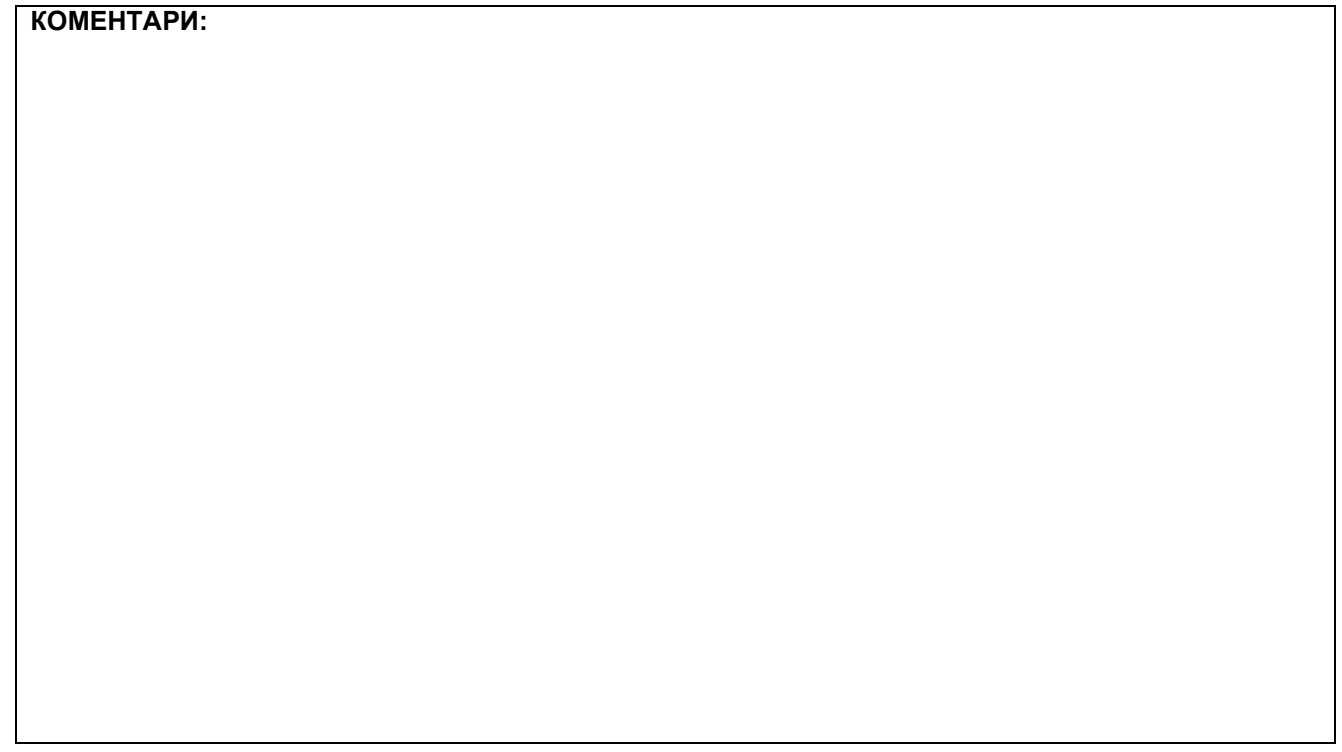

## **1. Креирање веб страница**

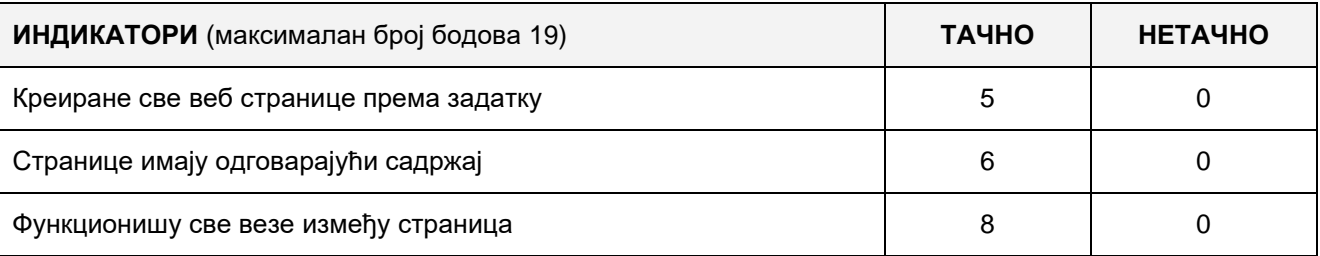

## **2. Поставке почетне веб странице**

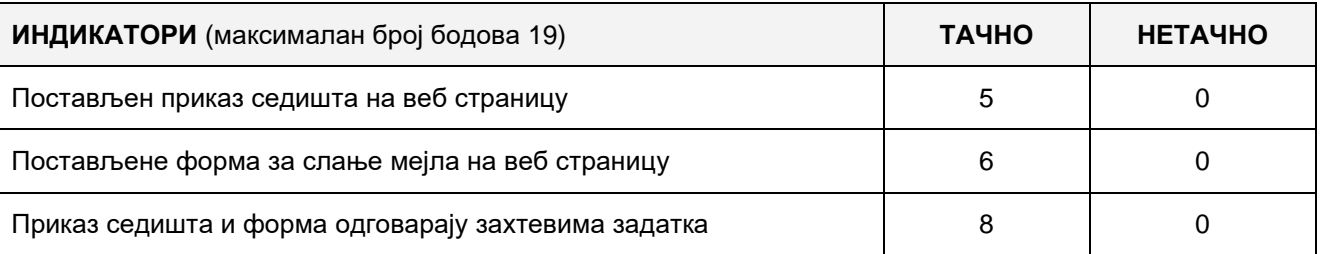

#### **3. Функционалност веб апликације**

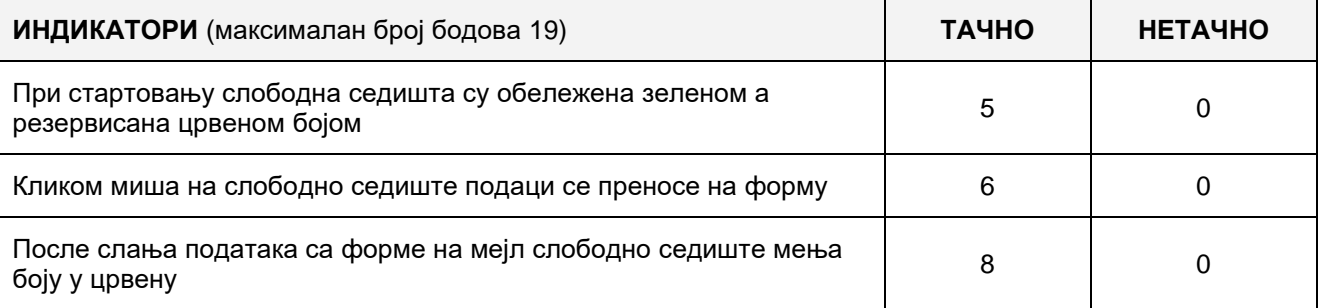

# **4. Организација података веб апликације**

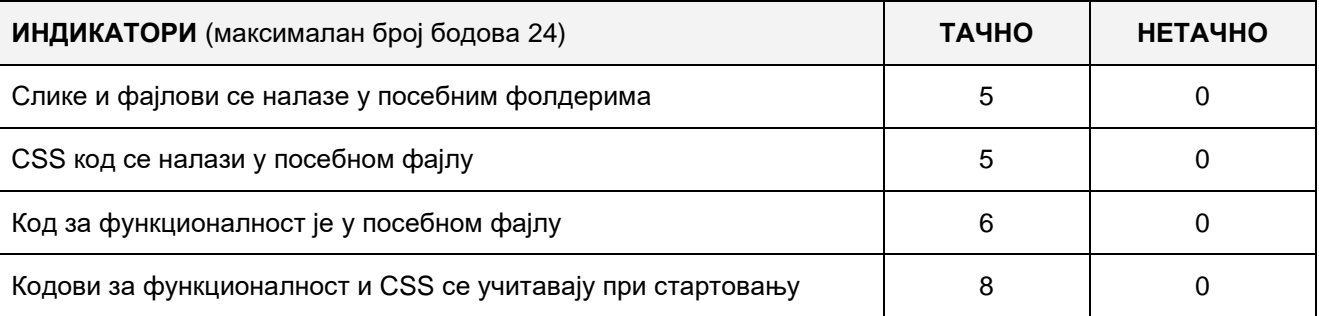

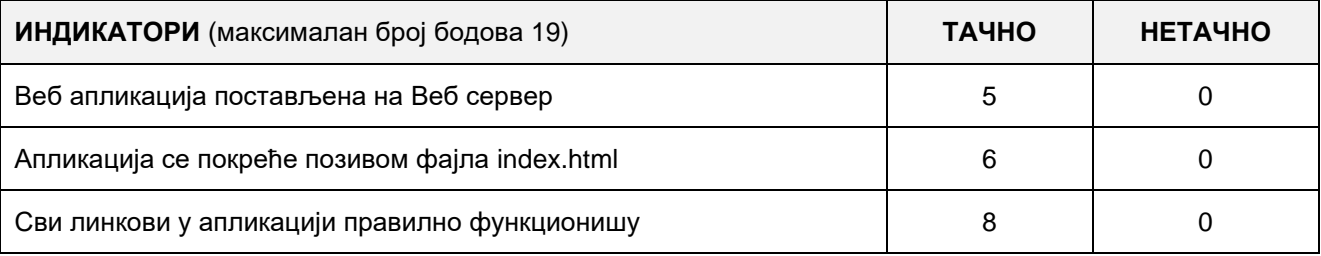

# A FELADAT CÍME**: WEB ALKALMAZÁS KÉSZÍTÉSE – TELEFONKÖNYV**

Adott a "névjegyzék.txt" szöveges fájl, amely a vezetékes és mobiltelefonos szolgáltatás előfizetőiről tárol online adatokat.

Minden sor a szöveges adattárban egy előfizetői számról tárol adatokat a következő alakban:

#### **A felhasználó azonosítója | Név | Vezetéknév | Cím | Hely | Telefonszám | email**

Készíts egy web applikációt "Telefonkönyv" címmel, amely három oldalból áll: Névjegyzék, Fontos telefonszámok és Használati útmutató.

A "Névjegyzék" oldalra helyezz mezőket a telefonkönyv keresési paramétereinek bevitelére, "Keresés" gombot és linkeket a többi oldalra való navigációhoz. A következő mezők alapján tedd lehetővé a keresést:

**Név -** szövegmező a megfelelő label-lel,

**Vezetéknév** - szövegmező a megfelelő label-lel,

**Cím -** szövegmező a megfelelő label-lel**,**

**Hely -** legördülő mező (DropDownList) label-el, előre definiált értékekkel,

**Telefonszám -** szövegmező a megfelelő label-lel.

A szöveges mezőknél a keresés úgy működik, hogy a program leellenőrzi, a szövegmezőbe bevitt mintát tartalmazza-e fájl meghatározott mezője (rekord) (Ha a felhasználó a név mezőbe beírja a "**Mil**" mintát, akkor az applikáció ki kell, hogy listázza az összes adatot, ahol a név mező tartalmazza a mintát, pl.: **Mil**an, **Mil**ena, **Mil**ica, **Mil**oslav...).

A legördülő listát, amellyel a helyet lehet kiválasztani, töltsd meg a szöveges fájlban található különböző városokkal.

A keresés eredményét táblázat formájában jelenítsd meg, amely a szöveges fájlban található összes mezőt (oszlopot) tartalmazza.

A Fontos telefonszámok oldalon a fontos számok listáját kell megjeleníteni: rendőrség (192), tűzoltóság (193), mentőszolgálat (194), pontos idő (195), segítség az úton (1987) valamint a többi oldalra mutató linkeket.

A Használati útmutató oldalra írj egy rövid útmutatót, hogyan kell használni a web applikációt és helyezd rá a többi oldalra mutató linkeket.

A CSS kódot külön fájlba helyezd és az applikáció indításakor olvasd be az alap oldalra.

A kész applikációt rakd fel a számítógépedre installált lokális web szerverre.

#### **Munkaeszközök:**

Számítógép a szükséges programokkal és internet hozzáféréssel.

#### **Rendelkezésre álló idő:**

A feladat kidolgozására rendelkezésre álló maximális idő 180 perc. A rendelkezésre álló idő letelte után a feladat megoldását abba kell hagyni és az addigi megoldás kerül pontozásra.

#### **Mellékletek**:

- Szöveges fájl adatokkal feltöltve – telefonkönyv – amely a kereséshez használható adatokat tartalmazza.

#### **Az osztályzáshoz az EIT – A6 osztályzási űrlapot kell használni.**

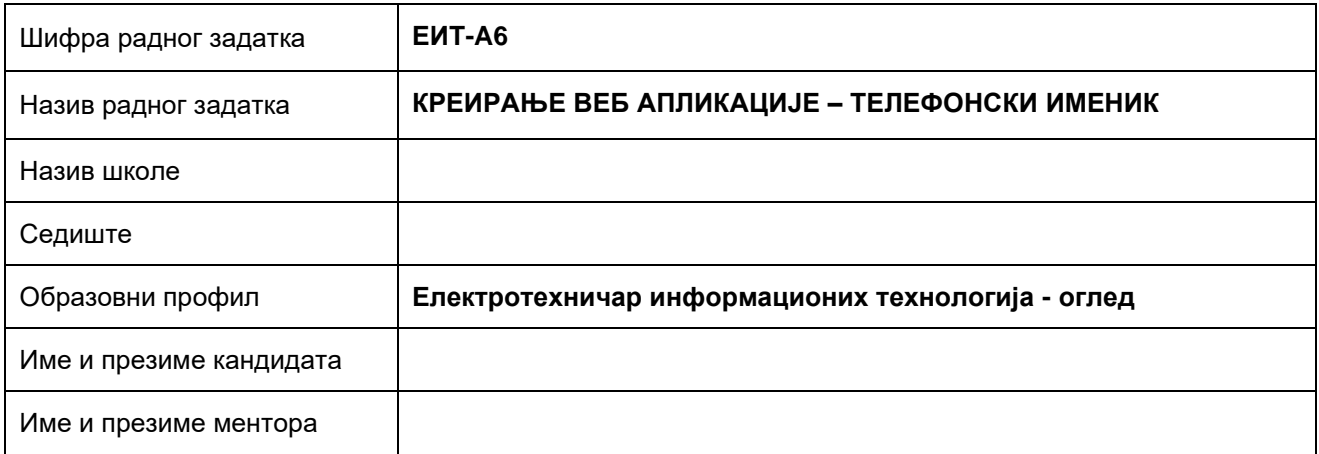

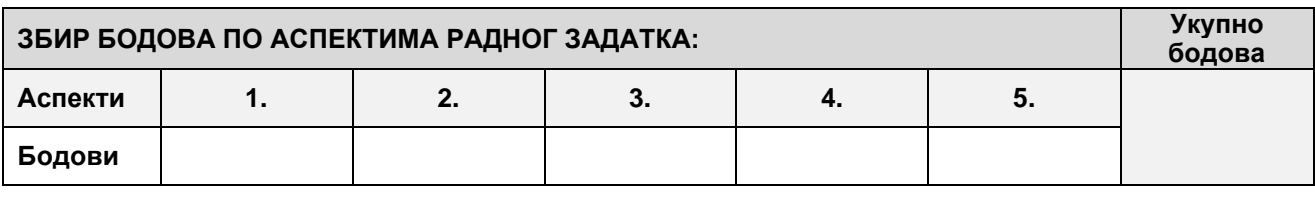

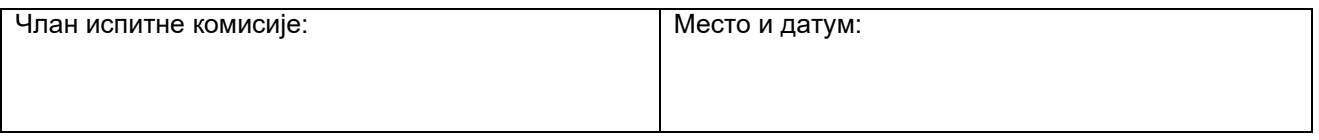

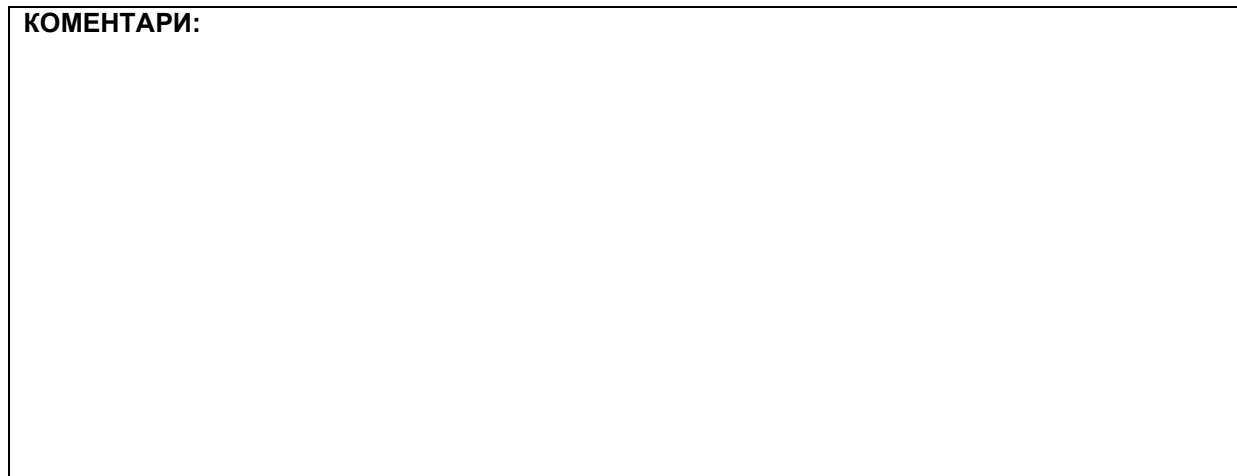

### **1. Поставке почетне странице**

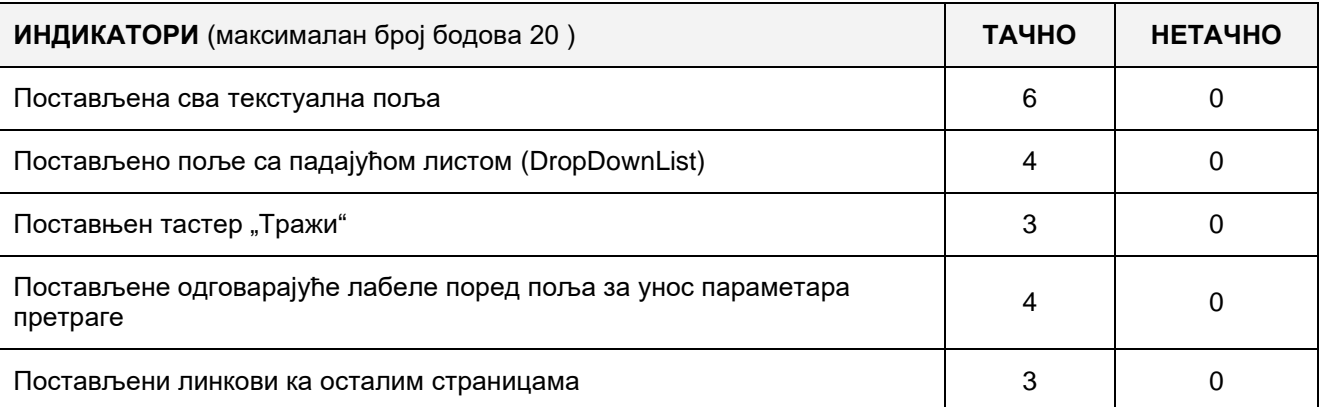

### **2. Поставке осталих страница**

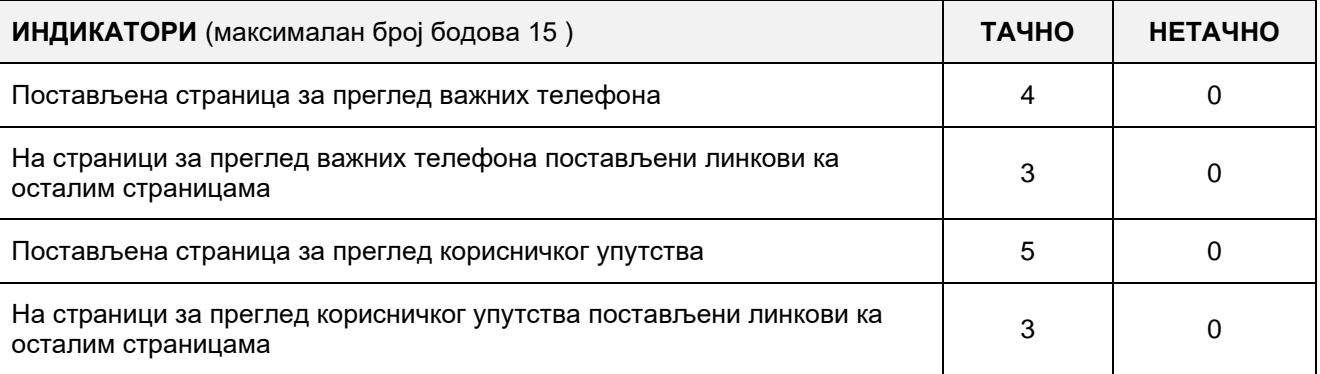

# **3. Функционалност веб апликације**

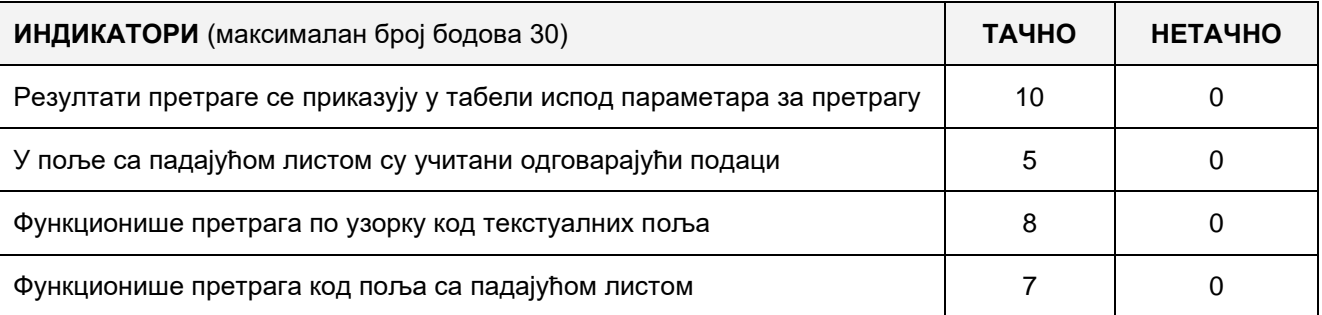

# 4. **Организација података веб апликације**

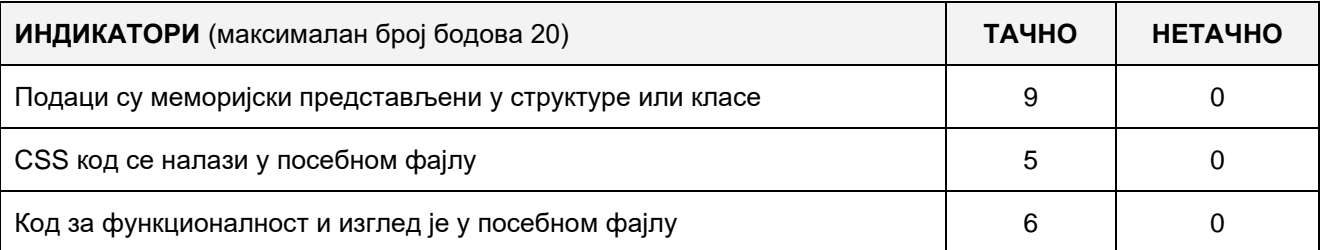

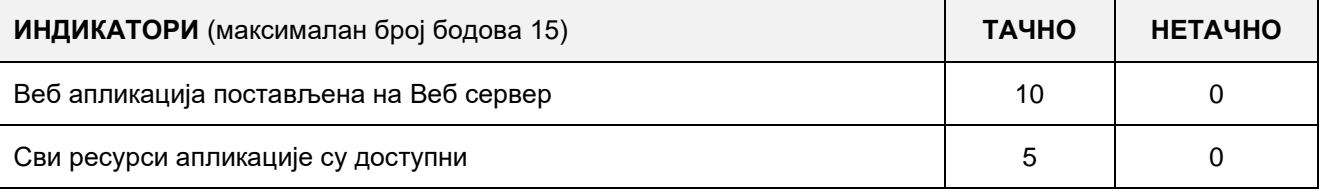

## A FELADAT CÍME**: WEB ALKALMAZÁS KÉSZÍTÉSE – MENETREND**

Adott egy folder, amely szöveges fájlokat tartalmaz. Minden fájl egy-egy buszjáratról tárol információkat mindkét irányba.

A fájl elnevezése a járat nevét jelképezi (pl.: jarat7.txt). A szöveges fájlok a következő alakban tárolják az adatokat:

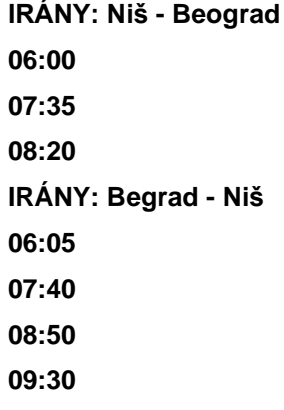

Készíts egy web alkalmazást "Menetrend" címmel, amely három oldalból áll: "Menetrend", "Kapcsolat" és "Használati útmutató".

A Menetrend oldalra helyezz mezőket a keresési paraméterek kiválasztására és a menetrend megtekintésére, valamint "Keresés" gombot és linkeket a navigációhoz a többi oldalra. A keresést a következő mezők alapján valósítsd meg:

**Buszjárat** – legördülő lista megfelelő label-el (DropDownList) előre meghatározott értékekkel.

**Irány** - legördülő lista megfelelő lable-el (DropDownList) előre definiált értékekkel.

A Buszjáratot jelölő legördülő listát a megadott folderben található különböző buszjáratokkal, vagyis fájlnevekkel töltsd fel.

Az Irány kiválasztását kezelő legördülő listát dinamikusan töltsd fel a korábban kiválasztott buszjáratnak megfelelő irányokkal.

A keresés eredményét táblázat formájában jelenítsd meg, amely két oszlopból fog állni:

- Az indulás sorszáma
- Az indulás ideje

A "Kapcsolat" oldalra helyezz el mezőket a név, az e-mail cím, az üzenet címének és az üzenet szövegének a bevitelére, valamint linkeket a többi oldalra történő navigációra. Az e-mail küldés funkciót nem kell megvalósítani.

A "Használati útmutató" oldalra írj egy rövid utasítást, hogyan kell használni a web alkalmazást, valamint rakj rá linkeket, amelyek a többi oldalra mutatnak.

A CSS kódot külön fájlba helyezd és az applikáció indításakor olvasd be az alap oldalra.

A kész applikációt telepítsd fel a lokális web szerverre.

#### **Munkaeszközök:**

Számítógép a szükséges programokkal és internet hozzáféréssel.

#### **Rendelkezésre álló idő:**

A feladat kidolgozására rendelkezésre álló maximális idő 180 perc. A rendelkezésre álló idő letelte után a feladat megoldását abba kell hagyni és az addigi megoldás kerül pontozásra.

#### **Mellékletek**:

Szöveges fájl adatokkal feltöltve, amelyek buszjáratokat jelképeznek az indulásokkal és irányokkal.

### **Az osztályzáshoz az EIT – A7 osztályzási űrlapot kell használni.**

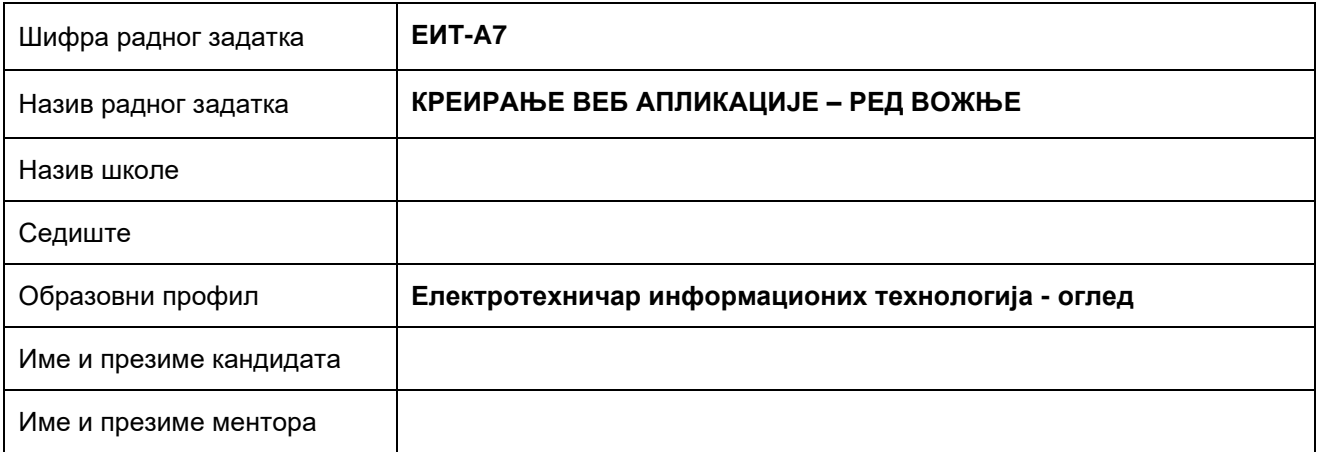

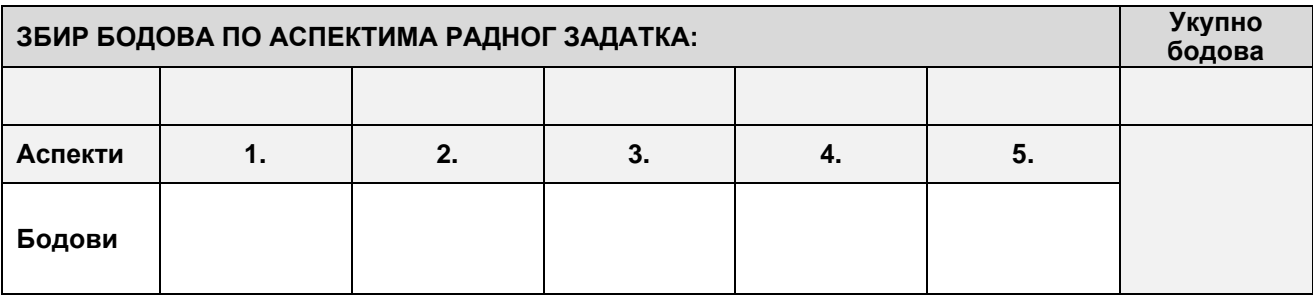

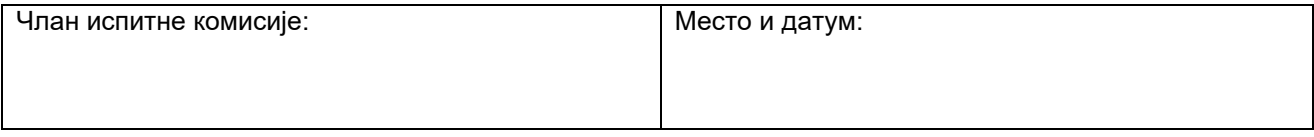

**КОМЕНТАРИ:**

### **1. Поставке почетне странице**

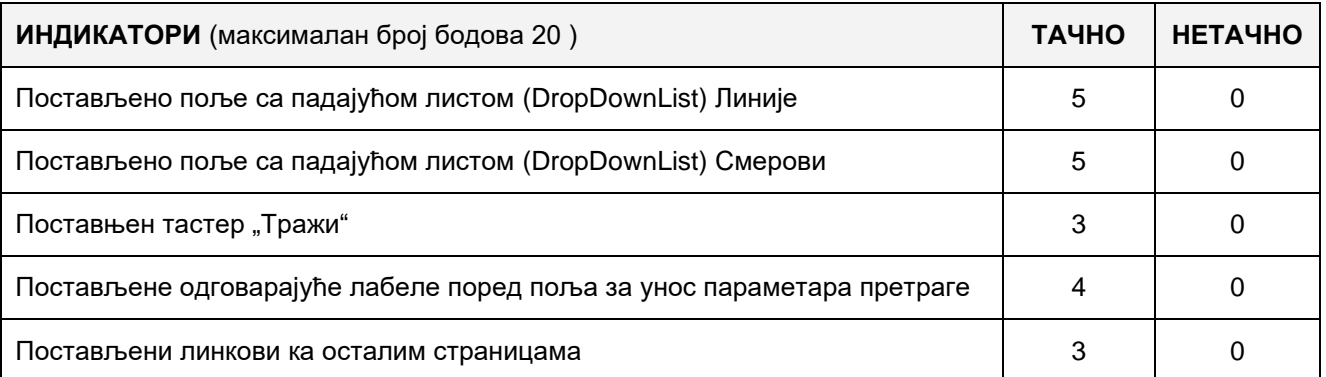

### **2. Поставке осталих страница**

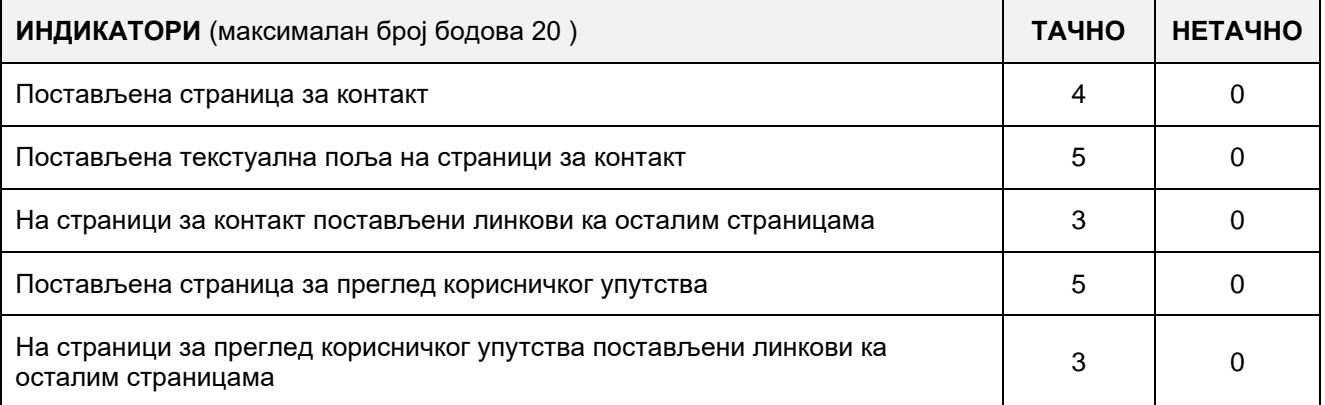

## **3. Функционалност веб апликације**

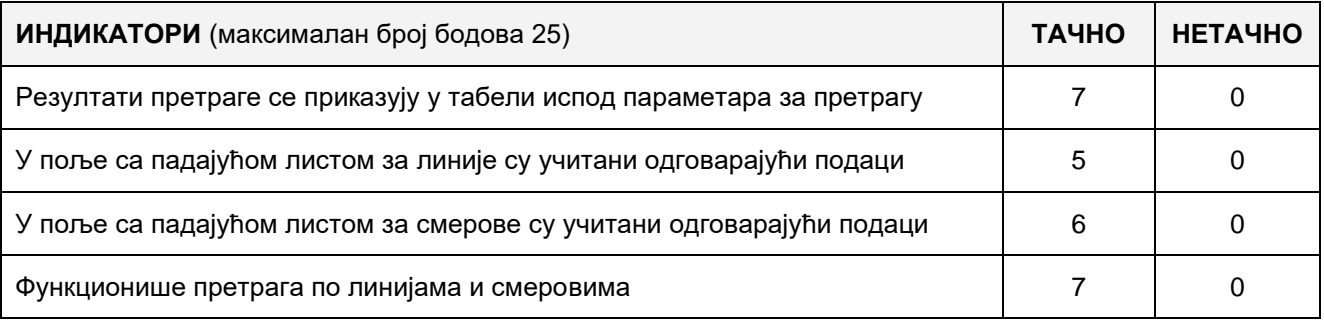

# 4. **Организација података веб апликације**

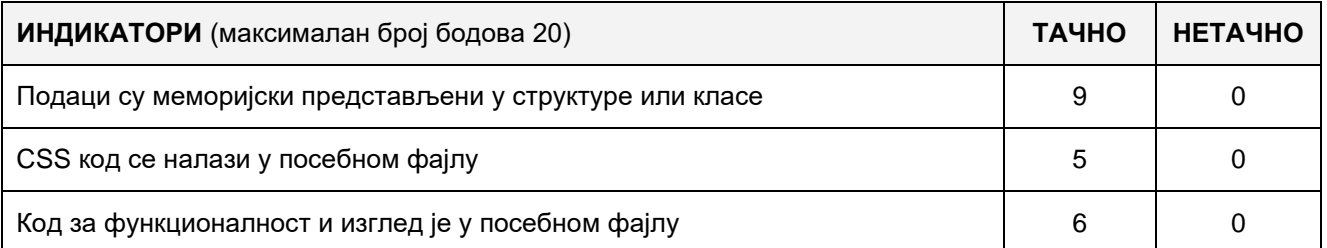

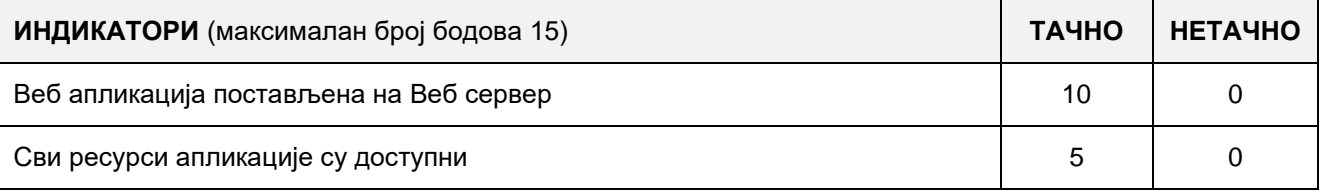

# FELADAT SORSZÁMA: **ЕИТ-A8**

## FELADAT ELNEVEZÉSE: **WEB APPLIKÁCIÓ KÉSZÍTÉSE – WEB ÁRUHÁZ**

Adott egy mappa a termékek képeivel és egy szöveges állomány "vebprodavnica.txt", amely a webshop áruinak adatait tartalmazza egy gyűjteményben.

Minden sor a szöveges állományban egy árucikket ábrázol a következő formátumban:

- **Árucikk sifrája (azonosítója)** alfanumerikus adatként van tárolva, ahol minden sorban a szöveges adat a 0-tól 5-ös indexelt pozición helyezkedik el
- **Árucikk neve** alfanumerikus adatként van tárolva, ahol minden sorban a szöveges adat a 6-tól 30-as indexelt pozición helyezkedik el
- **Gyártó** alfanumerikus adatként van tárolva, ahol minden sorban a szöveges adat a 31-től 50-es indexelt pozición helyezkedik el
- **RAM memória** alfanumerikus adatként van tárolva, ahol minden sorban a szöveges adat a 51-től 55-ös indexelt pozición helyezkedik el
- **Processzor típusa** alfanumerikus adatként van tárolva, ahol minden sorban a szöveges adat a 56-tól 70-es indexelt pozición helyezkedik el
- **Kamera** alfanumerikus adatként van tárolva, ahol minden sorban a szöveges adat a 71-től 80-as indexelt pozición helyezkedik el
- **Képernyő** numerikus adatként van tárolva, ahol minden sorban a szöveges adat a 81-től 85-ös indexelt pozición helyezkedik el
- **Kép** tárolja az útvonalat a képig, ahol minden a sorban a szöveges adat a 91-től 120-as indexelt pozición helyezkedik el
- **Ár**  numerikus adatként van tárolva, ahol minden sorban a szöveges adat a 121-től 130-as indexelt pozición helyezkedik el

Web alkalmazás készítése "Web áruház" néven, amely két weboldalból áll: Web áruház és Felhasználói útmutató.

A "Web áruház" weboldalon létrehozni mezőket az árucikkek keresésének a bevitelére, egy "Keres" gombot és egy átvezető hivatkozást a útmutatóhoz. Lehetővé kell tenni az árucikkek keresését a következő mezőkben: **Gyártó, RAM memória, Processzor, Kamera, Kijelző.**

Minden mezőnél a keresési paraméterek bevitelére legördülő listát kell alkalmazni a megfelelő Label segítségével (DropDownList) és előre definiált értékekkel (pl. a gyártó mezőt feltölteni az összes külömböző gyártókkal, amelyek a szöveges állományban megjelennek, a mezőt a RAM memória kiválasztására feltölteni a következő értékekkel: **512MB**, **1GB**, **1.5GB**, **2GB** és **3GB).**

Olyan mehanizmust kell eszközölni a keresésre amely az adott feltételek alapján a megfelelő termékeket jeleníti meg a keresési paraméterek alapján.

A keresés eredményét ábrázolni táblázatos alakban, ahol minden az adatállományban meghatározott mező (oszlop) amely az az adatokkal és a termék képpel együtt a megfelelő oszlopban van feltüntetve.

A "Felhasználói útmutató" oldalon rövid útmutatót kell írni a webalkalmazás használatásról és egy visszavezető hivatkozást létrehozni a Web árúház oldalra.

A CSS kódot elkülöníteni egy külső mappába és beolvasni a kezdő oldalon az alkalmazás indításakor. A kész almalmazást felhelyezni a webszerverre amely a helyi számítógépen van telepítve.

#### **A munkához való felszerelés:**

Számítógép a szükséges programokkal és internet kapcsolattal.

#### **A feladat kidolgozásának ideje:**

A felatad kidolgozásának ideje legfeljebb 180 perc. Miután ez az idő lejárt a feladat kidolgozása befejeződik és pontozva lesz a kidolgozott rész.

#### **Mellékletek**:

- Feltöltött szöveges állomány amely az árucikkek adatainak gyűjteményét szemlélteti
- Mappa a termékek képeivel

### **Az osztályzásra az ЕИТ-A8 számú értékelési űrlapot használni**

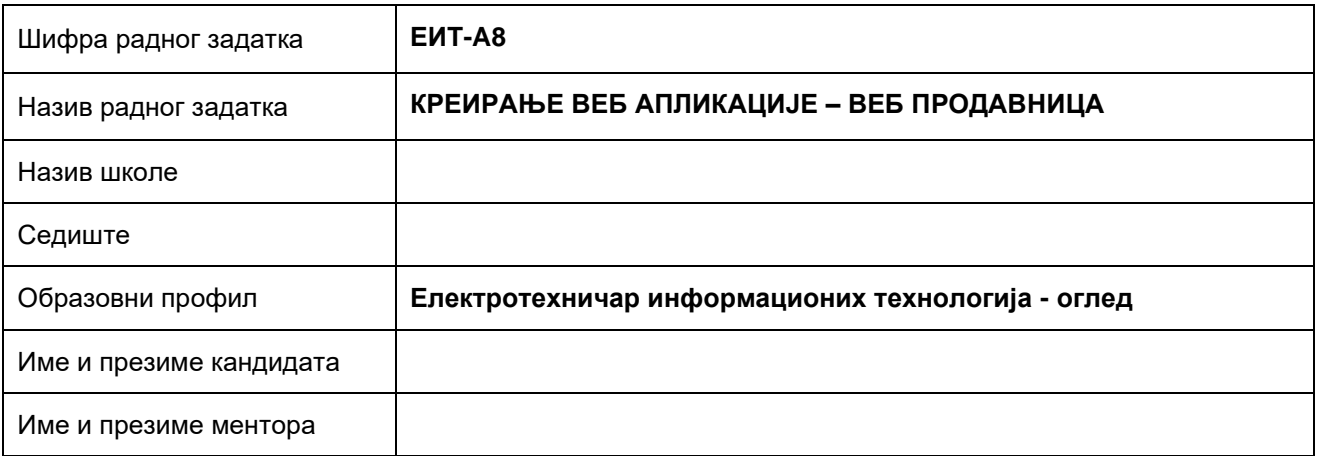

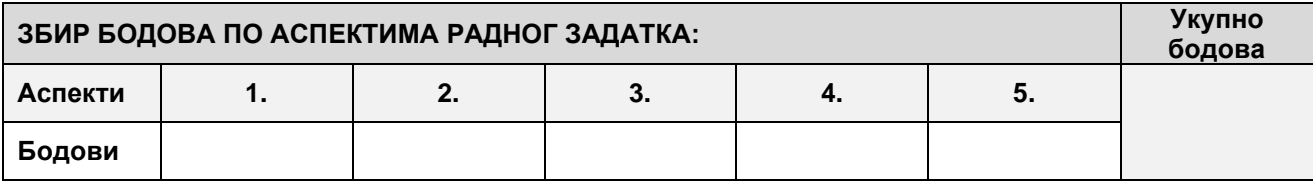

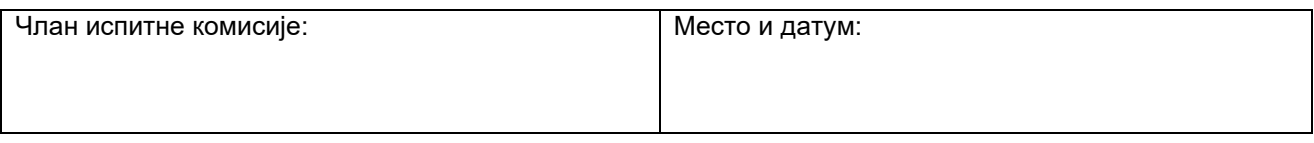

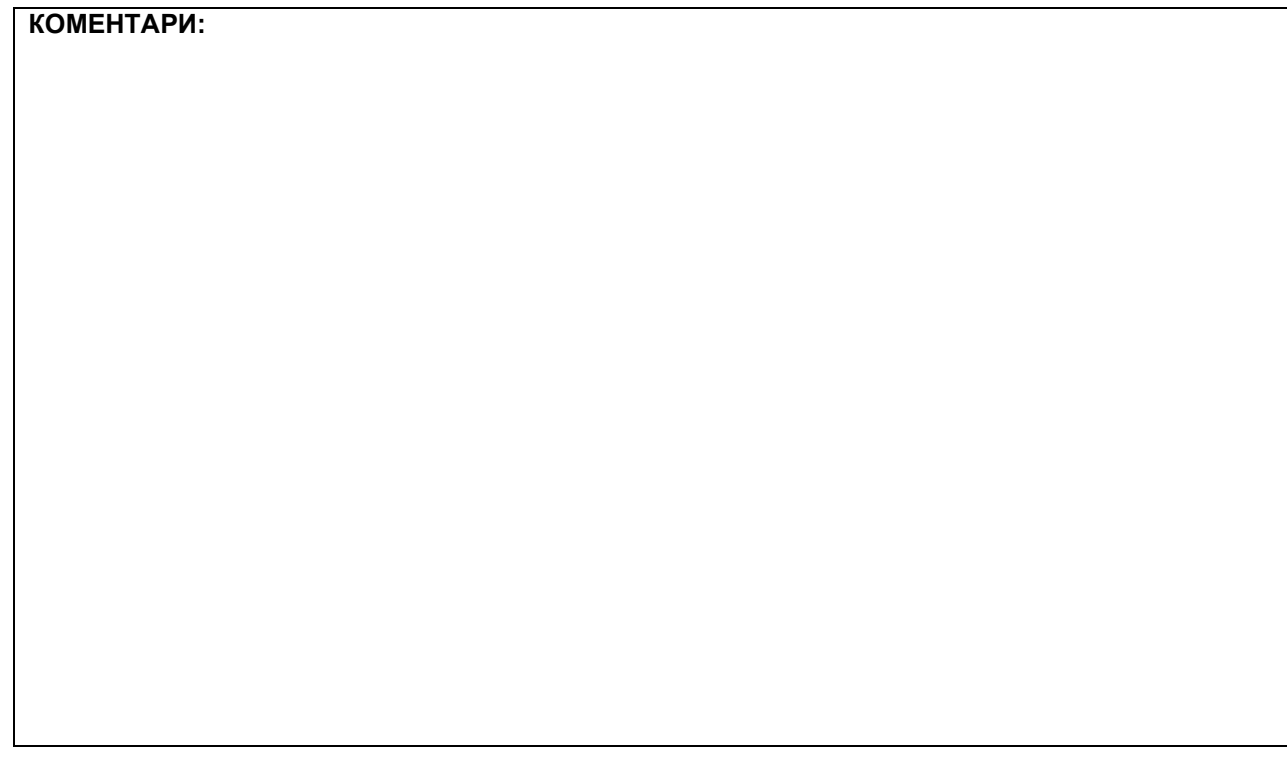
## **1. Поставке почетне странице**

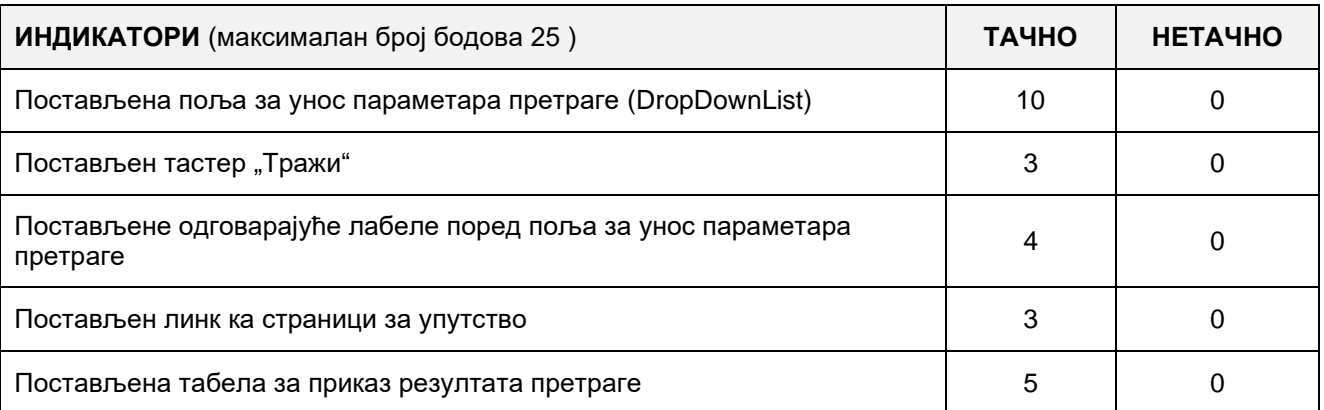

## **2. Поставке осталих страница**

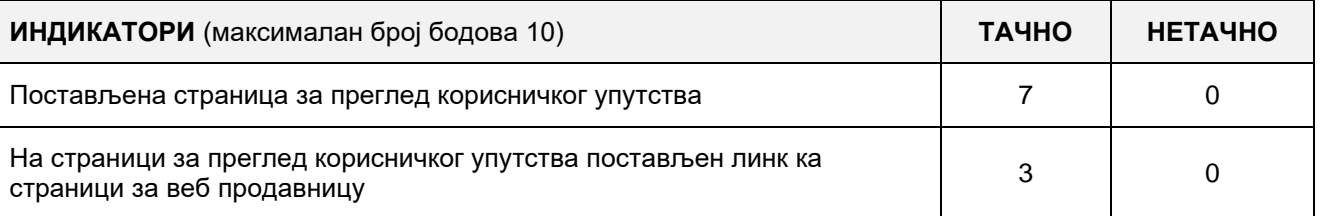

## **3. Функционалност веб апликације**

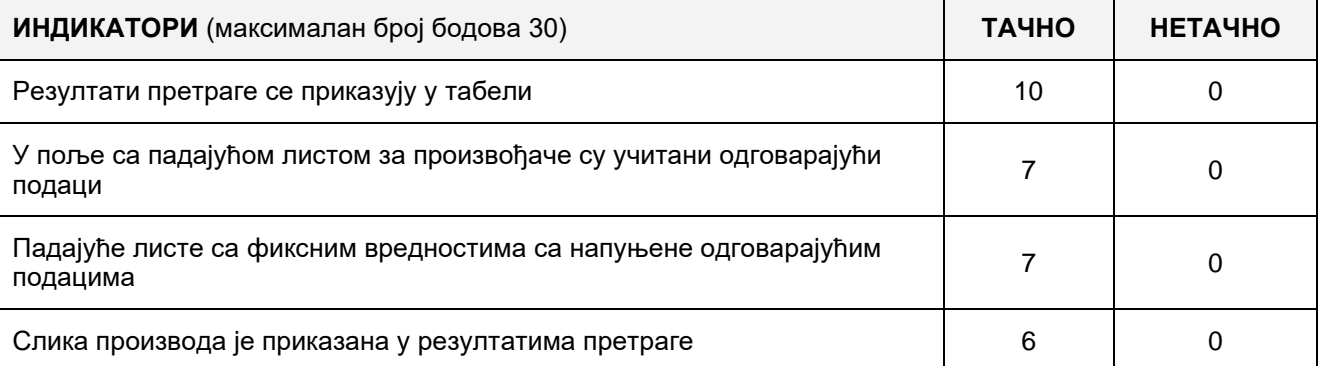

# 4. **Организација података веб апликације**

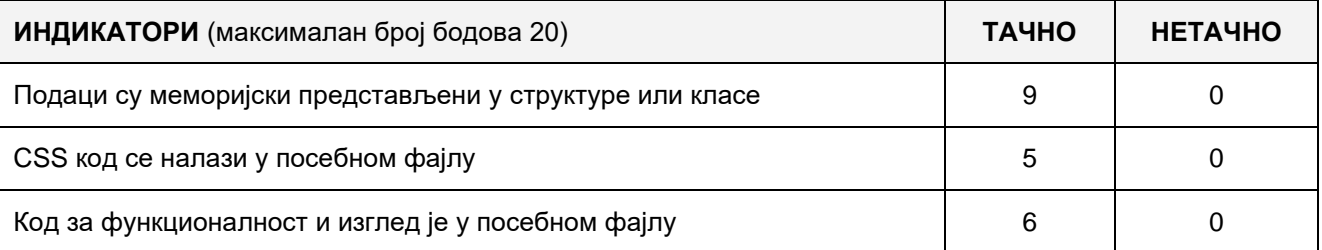

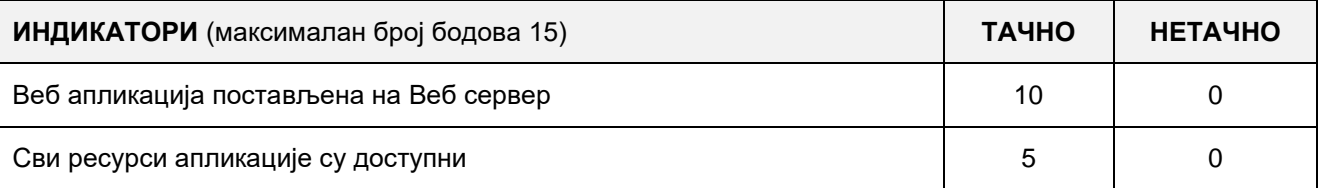

## A FELADAT AZONOSÍTÓJA**: ЕIТ-A9**

# A FELADAT CÍME**: WEB ALKALMAZÁS KÉSZÍTÉSE – SZÖVEGFORDÍTÓ**

Készíts egy XML web szolgáltatást, amelynek két nyilvános web metódusa van:

- string CirilbolLatin (string tekst)
- string LatinbolCiril (string tekst)

amelyek a ciril betűs szöveget latinra, a latin betűs szöveget pedig cirilre fordítják.

Továbbá, készíts egy web applikációt "Szöveg fordító" elnevezéssel, amely két oldalból áll: Fordító és Használati utasítás.

A Fordító oldalra helyezz szövegmezőket a latinul írt szövegnek és a cirilül írt szövegnek (jelöld őket megfelelő címkékkel (label)), linket, amely a használati utasítás oldalra mutat, és gombokat, amelyek megnyomásával végrehajtjuk az egyk írásmódból a másikba történő fordítást.

Hozz létre egy mechanizmust, amely a megfelelő gombra kattintva meghívja a megfelelő web metódust, végrehajtja a fordítást, és az eredményt megjeleníti a megfelelő mezőben.

A használati utasítás oldalon röviden írd le, hogyan kell használni az alkalmazást és helyezz el rajta linket a fordító oldalra.

A web szolgáltatás oldalán a fordítás logikáját szervezd megfelelő osztályokba és struktúrákba.

A CSS kódot külső fájlba írd és az alkalmazás indításakor olvasd be.

A kész alkalmazást rakd fel a számítógépedre installált web szerverre.

#### **Munkaeszközök:**

Számítógép a szükséges programokkal és internet hozzáféréssel.

### **Rendelkezésre álló idő:**

A feladat kidolgozására rendelkezésre álló maximális idő 180 perc. A rendelkezésre álló idő letelte után a feladat megoldását abba kell hagyni és az addigi megoldás kerül pontozásra.

#### **Az osztályzáshoz az EIT – A9 osztályzási űrlapot kell használni.**

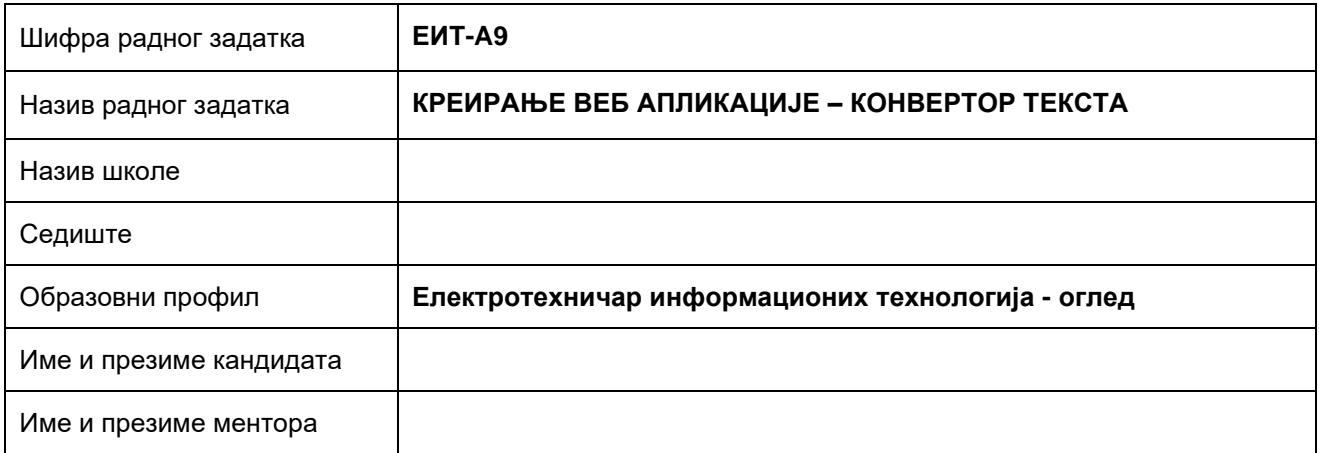

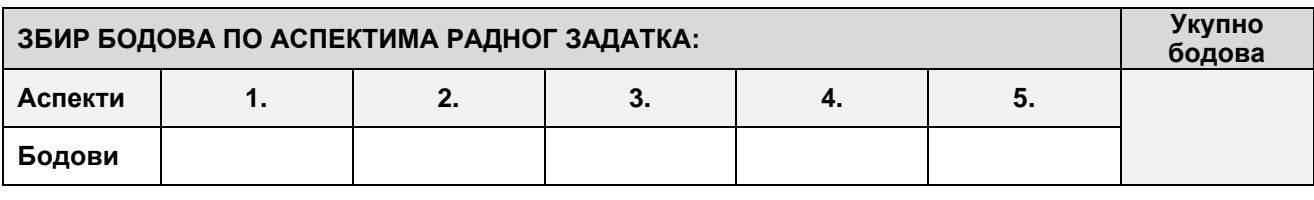

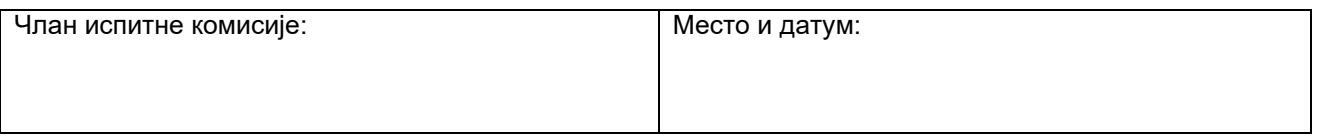

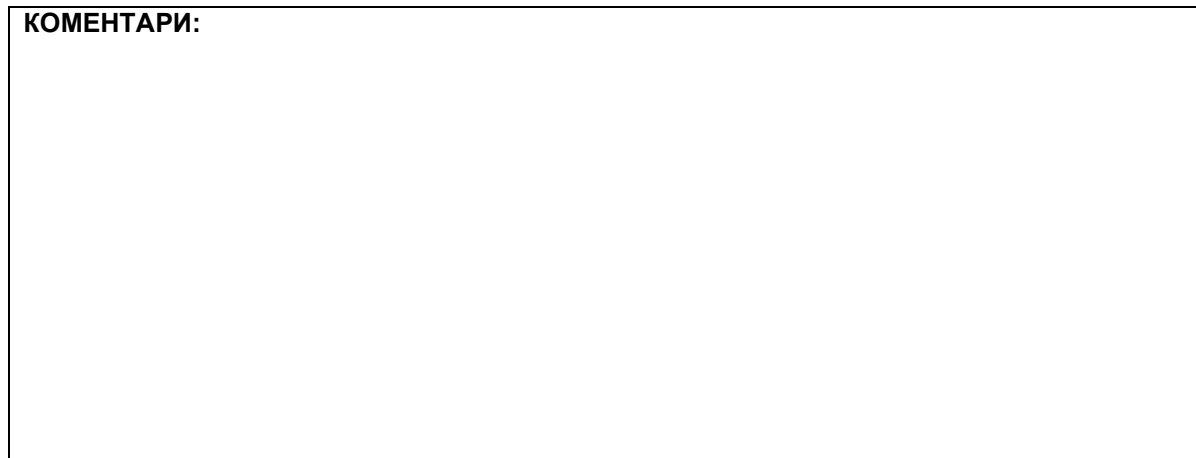

## **1. Поставке почетне странице**

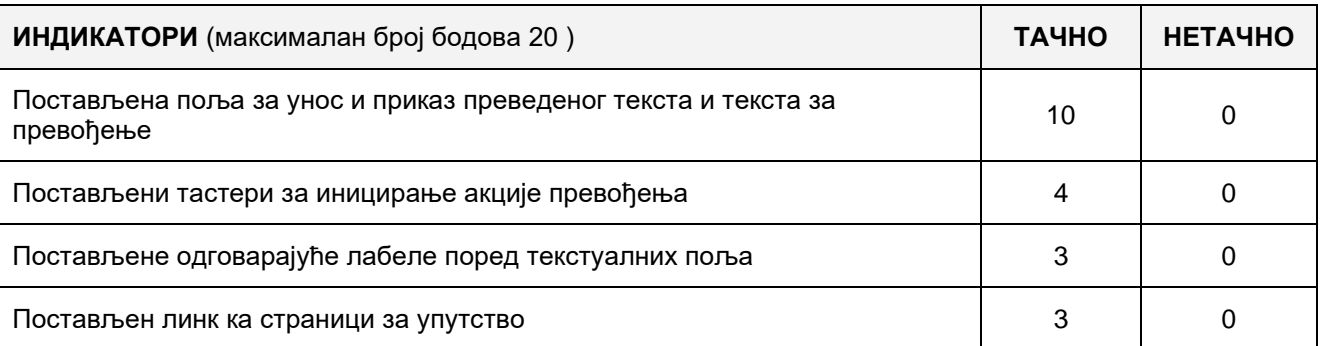

## **2. Поставке осталих страница**

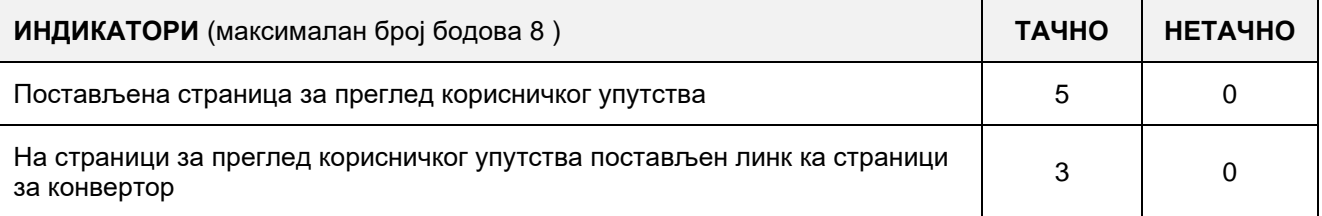

# **3. Функционалност веб апликације и веб сервиса**

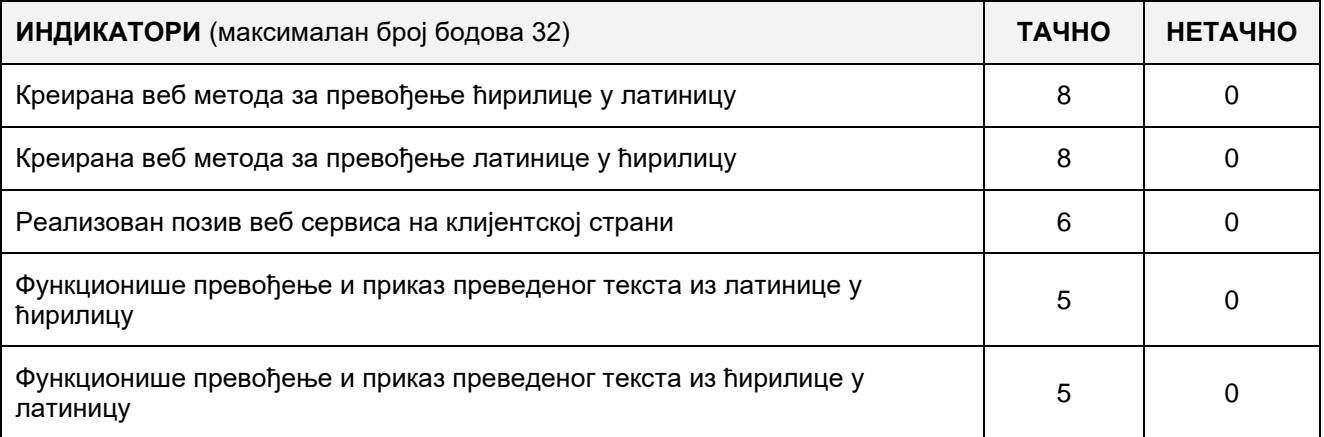

# 4. **Организација података веб сервиса и апликације**

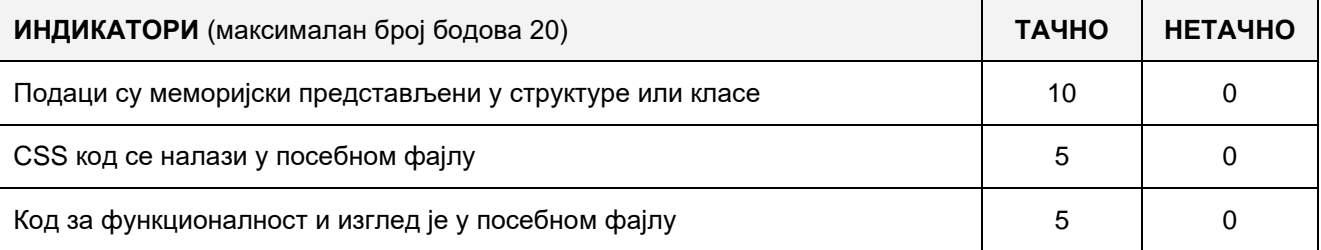

# 5. **Поставке апликације и веб сервиса на Веб серверу**

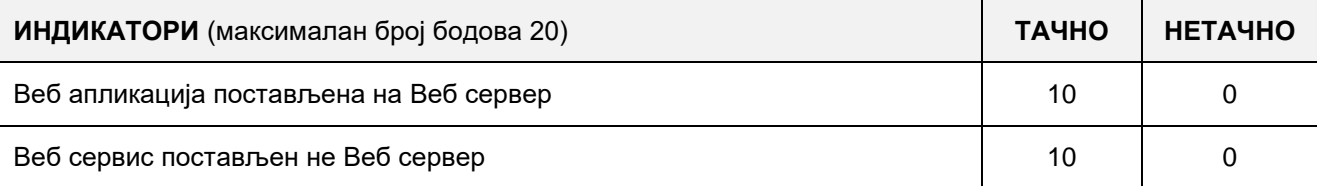

# A FELADAT AZONOSÍTÓJA**: ЕIТ-A10**

# A FELADAT CÍME**: WEB ALKALMAZÁS KÉSZÍTÉSE – ÁRFOLYAMLISTA**

Készíts egy XML web szolgáltatást, melynek a következő nyilvános függvényei vannak:

- double KiolvasniAzArfolyamotANapon (DateTime Datum, string valuta) kiolvassa a kiválasztott napon a kiválasztott valuta középárfolyamát a szöveges fájlból.
- bool BeirniAzArfolyamotANapon (DateTime Datum, string valuta, double Arfolyam) beírja a kiválasztott valuta középárfolyamát a meghatározott napra a szöveges fájlba.
- List<string> OsszValutaKiolvasasa( ) a szöveges fájlban található összes különböző valutát adja vissza

A szöveges fájl egy sora csak egy valuta középárfolyamát tartalmazza egy adott napra:

#### **Datum | Valuta jelölése | Árfolyam**

Ezután készíts egy web applikációt Árfolyam lista címmel, amely két oldalból áll:

- oldal az árfolyam megtekintésére adott napon
- oldal az árfolyamlista frissítésére

Az árfolyam megtekintésére vonatkozó oldalra helyezz egy mezőt a dátum kiválasztására, legördülő listát a valuta kiválasztására (DropDownList), amelyet az összes különböző valutával kell megtölteni, amelyet a web szolgáltatás ad eredményül, egy gombot, amely elindítja az árfolyam olvasására vonatkozó akciót és egy mezőt az eredmény megjelenítésére.

Valósítsd meg a mechanizmust, amely a megfelelő gomb aktiválásával, a web szolgáltatás révén, kiírja az árfolyam értékét a kiválasztott valutára a kiválaszott napon vagy kiírni, hogy nem létezik a keresett adat.

Az árfolyam frissítését végző oldalra helyezz mezőt a dátum kiválasztására, legördülő listát a valuták kiválasztására (amely tartalmazza a web szolgáltatás által eredményül adott összes különböző valutát), mezőt az árfolyam bevitelére és gombot a web szolgáltatásra történő árfolyam beírásra.

Valósítsd meg a mechanizmust, amely a megfelelő gomb megnyomásával, a web szolgáltatás segítségével, elvégzi a bevitt adatok beírását a szöveges fájlba.

A web szolgáltatás oldalán a logikát szervezd megfelelő osztályokba és struktúrákba.

A CSS kódot külső fájlba írd és az alkalmazás indításakor olvasd be az alap oldalra.

A kész alkalmazást rakd fel a számítógépedre installált web szerverre.

#### **Munkaeszközök:**

Számítógép a szükséges programokkal és internet hozzáféréssel.

#### **Rendelkezésre álló idő:**

A feladat kidolgozására rendelkezésre álló maximális idő 180 perc. A rendelkezésre álló idő letelte után a feladat megoldását abba kell hagyni és az addigi megoldás kerül pontozásra.

#### **Az osztályzáshoz az EIT – A10 osztályzási űrlapot kell használni.**

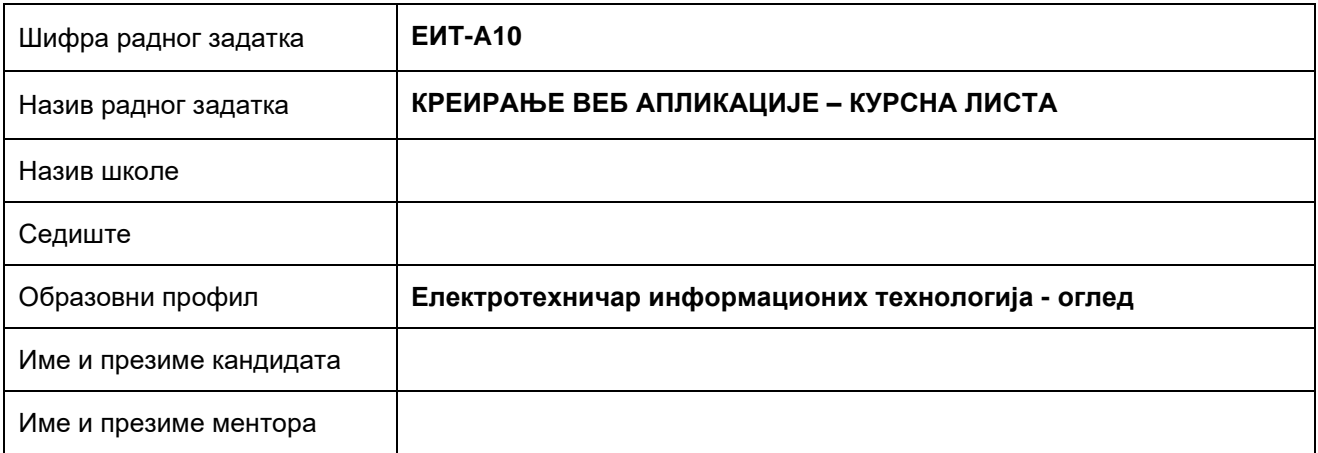

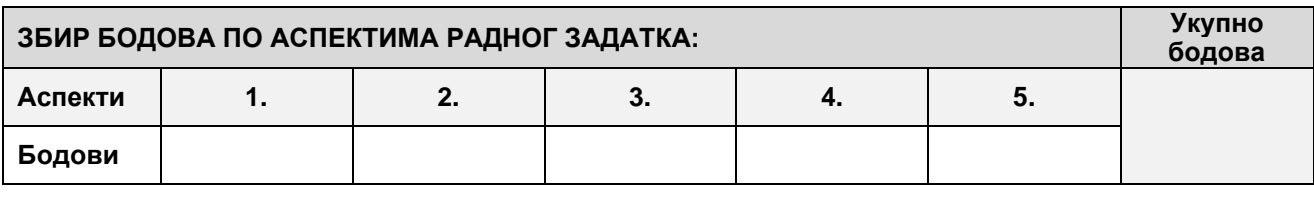

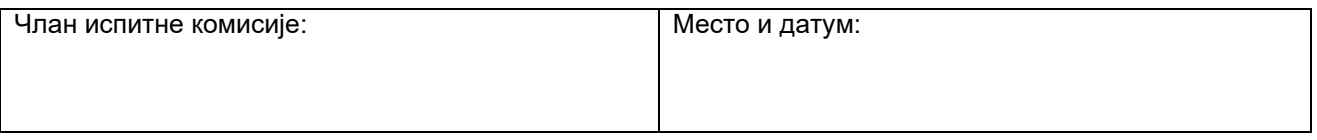

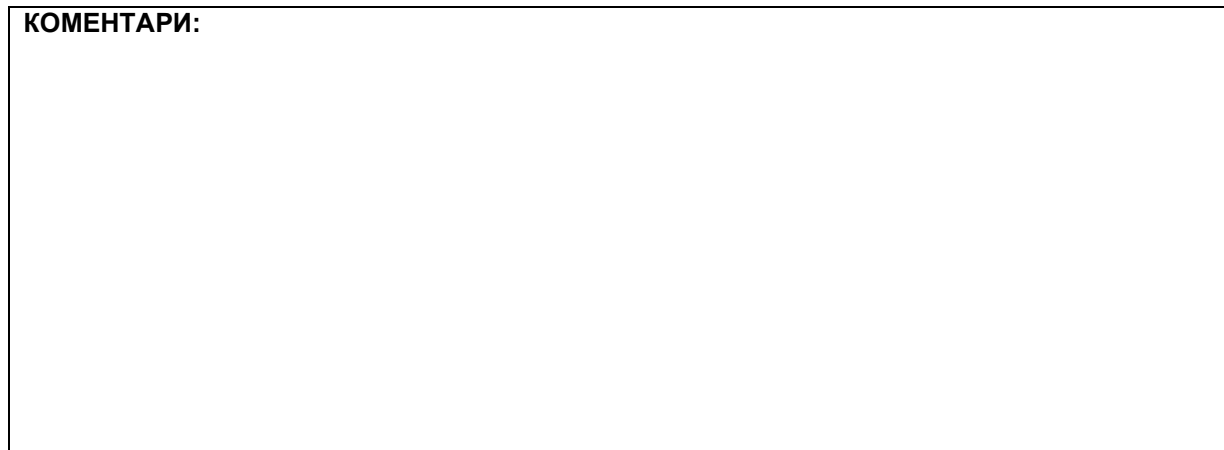

## **1. Поставке почетне странице**

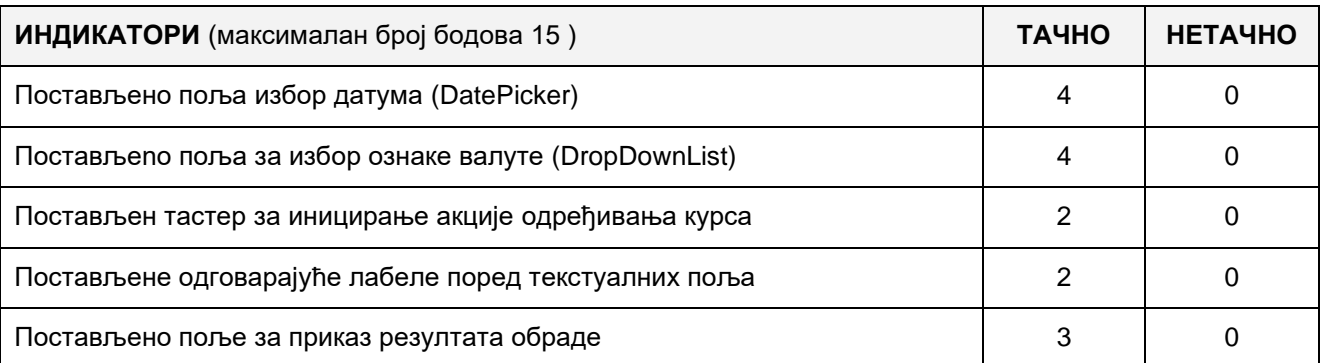

#### **2. Поставке осталих странице**

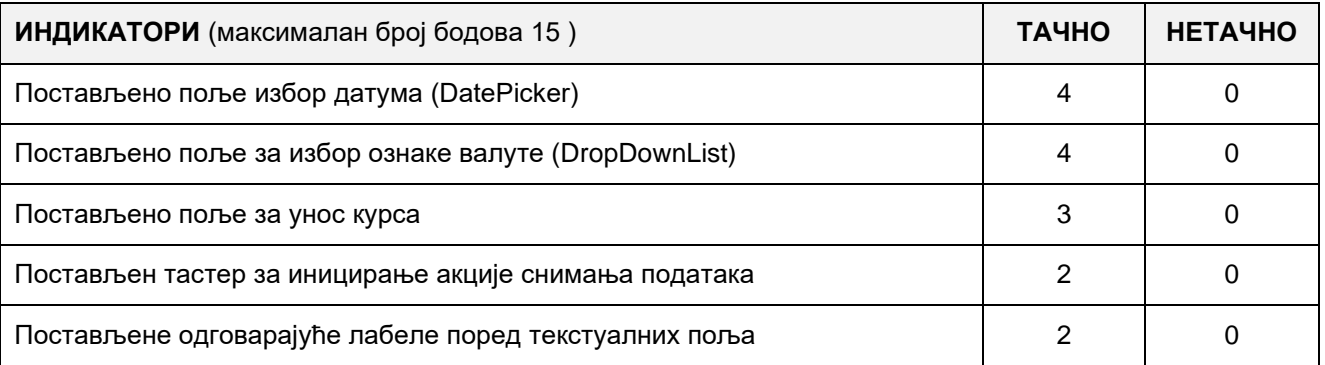

## **3. Функционалност веб апликације и веб сервиса**

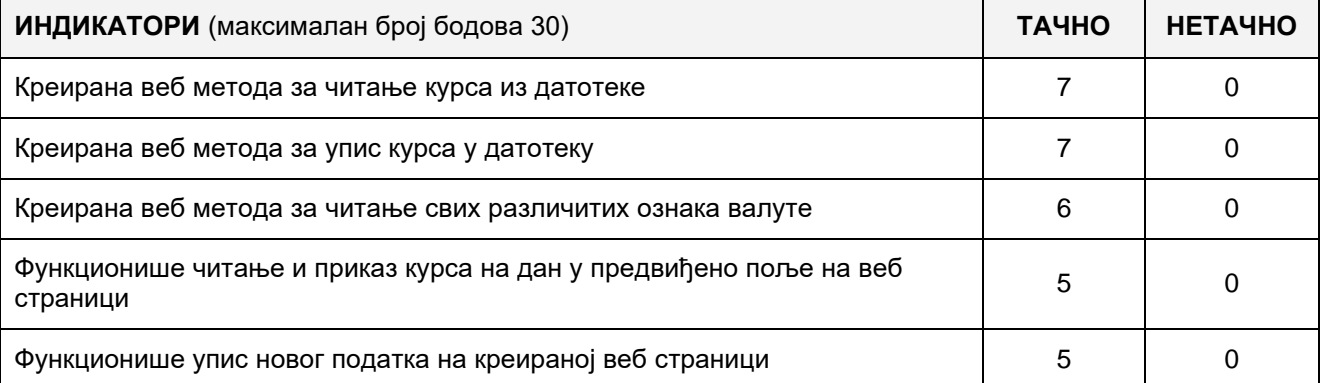

## 4. **Организација података веб сервиса и апликације**

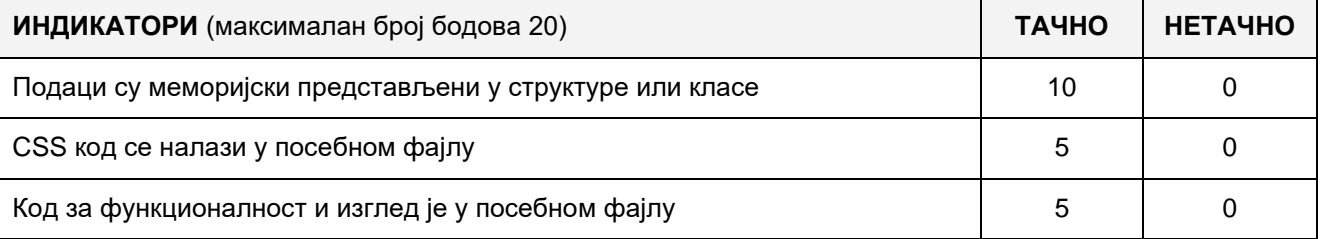

# 5. **Поставке апликације и веб сервиса на Веб серверу**

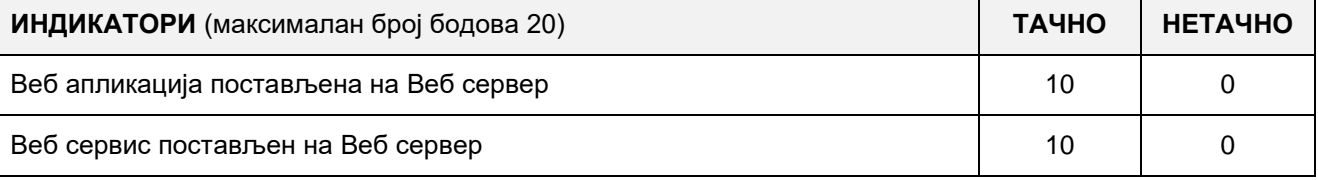

# A FELADAT AZONOSÍTÓJA**: ЕIТ-A11** A FELADAT CÍME**: WEB ALKALMAZÁS KÉSZÍTÉSE – SZÁMBELI MEGFELELÉS**

Készíts egy web alkalmazást "Számbeli megfelelés" címmel, melynek célja a szórakozás.

A<http://www.freewebtemplates.com/jquery-templates/> honlapról tölts le egy tetszőleges sablont. A sablon alapján készítsd el a web alkalmazást, amely legalább három oldalból áll: Kezdőoldal, A szerzőről és Használati utasítás.

A kezdőoldalra helyezz egy formot két személy nevének és születési dátumának bevitelére:

1. személy neve: 2. személy neve:

1. személy születési dátuma: 2. személy születési dátuma:

A form alá helyezz el egy megfelelő képet (pl.: két virágot, két pillangót, két szívet...) és a kép bal oldalán legyen az első személy neve, jobbról pedig a másik személy neve, középen pedig a szám, amely százalékokban fejezi ki, mennyire érti meg egymást ez a két személy.

Az A szerzőről oldalra alapvető adatokat kell írni a szerzőről.

A használati utasítás oldalra írd le röviden, hogyan kell használni az alkalmazást.

A web alkalmazás a következőképpen működik: A form kitöltésével kiszámolja, hogy a két személy mennyire érti meg egymást. Ezt a százalékot a kép közepén levő mezőben jelenítsd meg. A számbeli megfelelést százalékban a következő módon számoljuk: összeadjuk a születési dátum számjegyeit, mindaddig amíg nem kapunk egy számjegyet, ezt mindkét személy születési dátumával megcsináljuk, majd a kisebb számot elosszuk a nagyobbal és megszorozzuk 100-al.

Példa a számbeli megfelelés százalékos kiszámítására, ha a születési dátumok: 4.5.2001 és 9.10.2001:

4+5+2+0+0+1=12 majd 1+2=3

9+1+0+2+0+0+1=13 majd 1+3=4

A megfelelés százaléka (3/4)\*100=75%

A CSS kódot külső fájlba írd és az alkalmazás indításakor olvasd be az alap oldalra.

A kész alkalmazást rakd fel a számítógépedre installált web szerverre.

## **Munkaeszközök:**

Számítógép a szükséges programokkal és internet hozzáféréssel.

## **Rendelkezésre álló idő:**

A feladat kidolgozására rendelkezésre álló maximális idő 180 perc. A rendelkezésre álló idő letelte után a feladat megoldását abba kell hagyni és az addigi megoldás kerül pontozásra.

## **Az osztályzáshoz az EIT – A11 osztályzási űrlapot kell használni.**

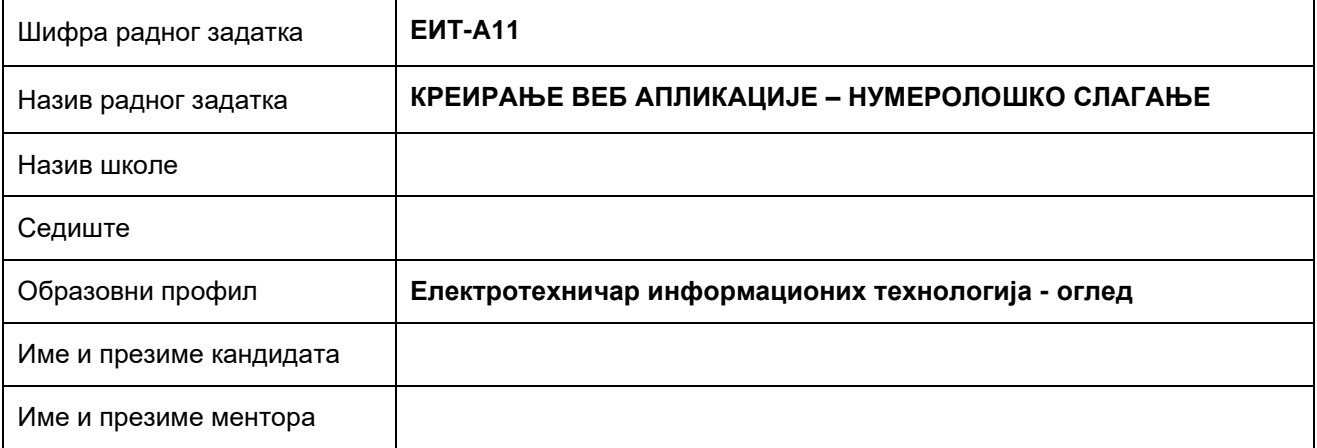

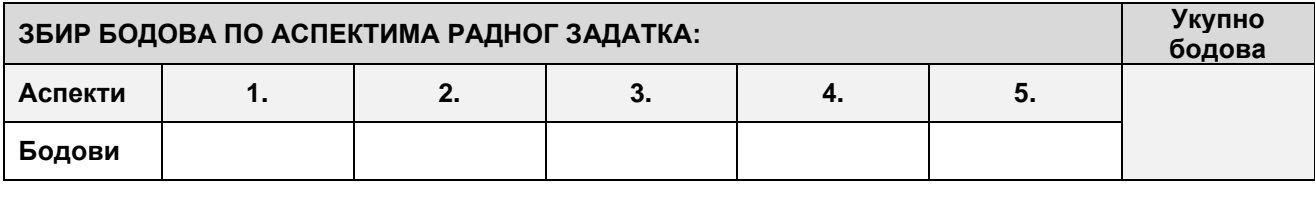

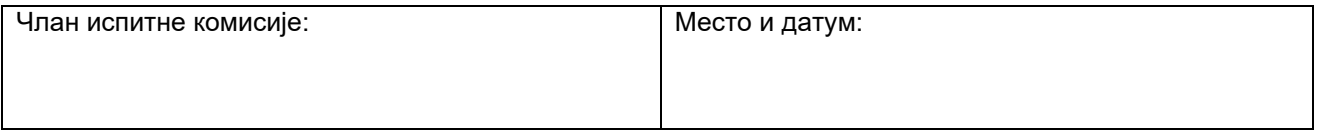

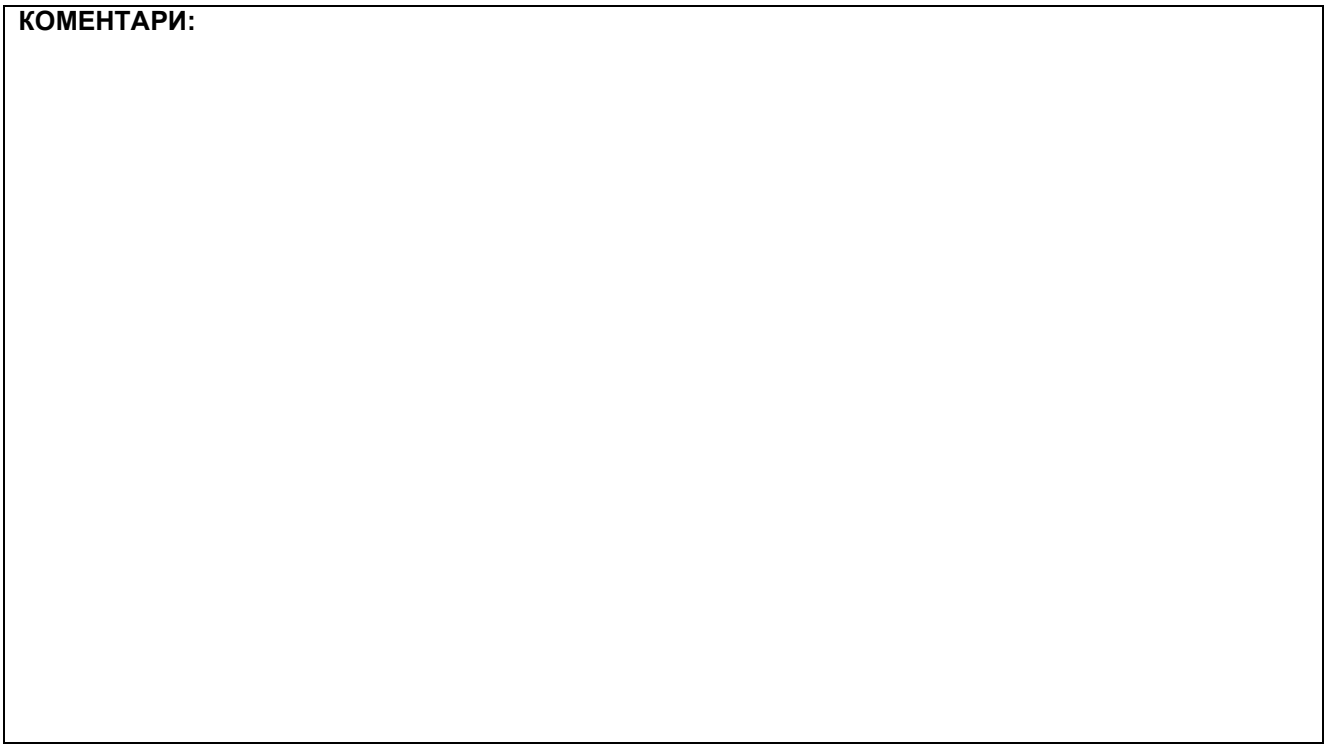

## **1. Креирање веб страница**

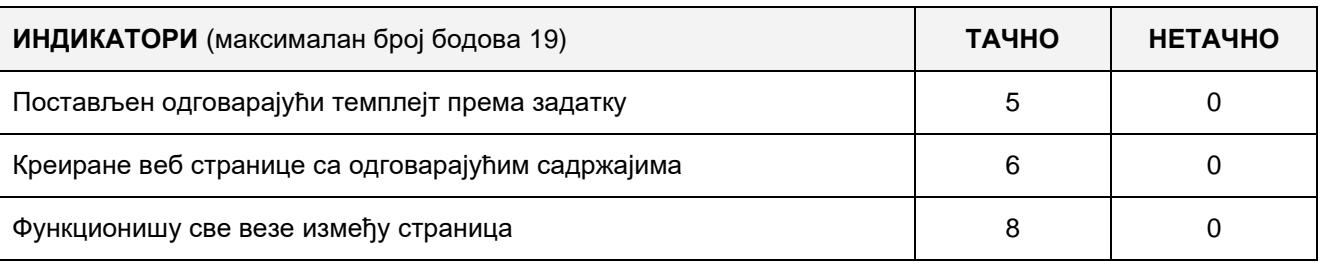

# **2. Поставке почетне веб странице**

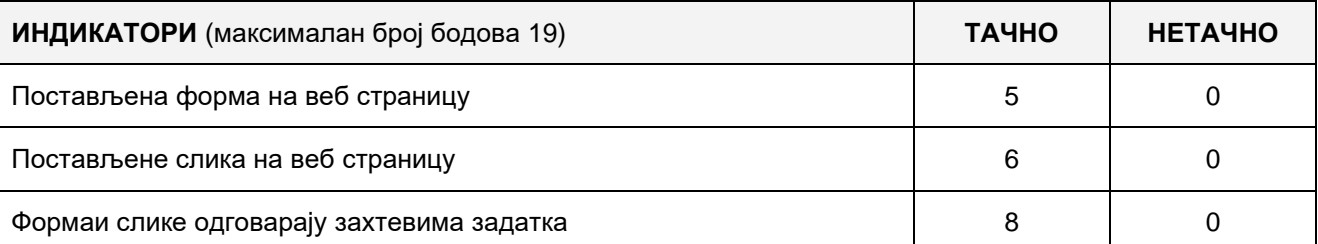

## **3. Функционалност веб апликације**

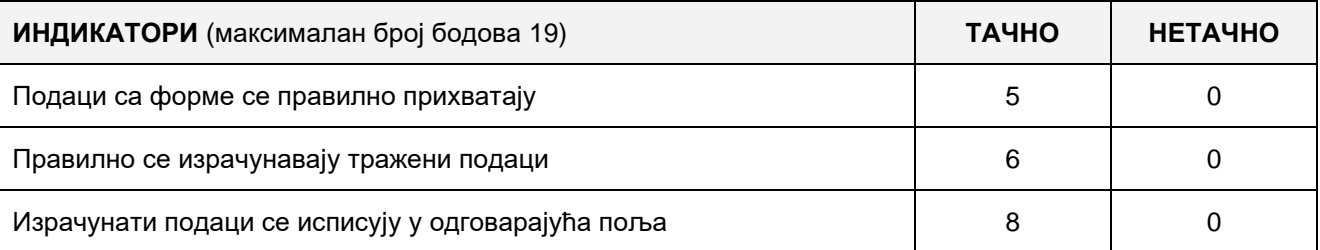

## **4. Организација података веб апликације**

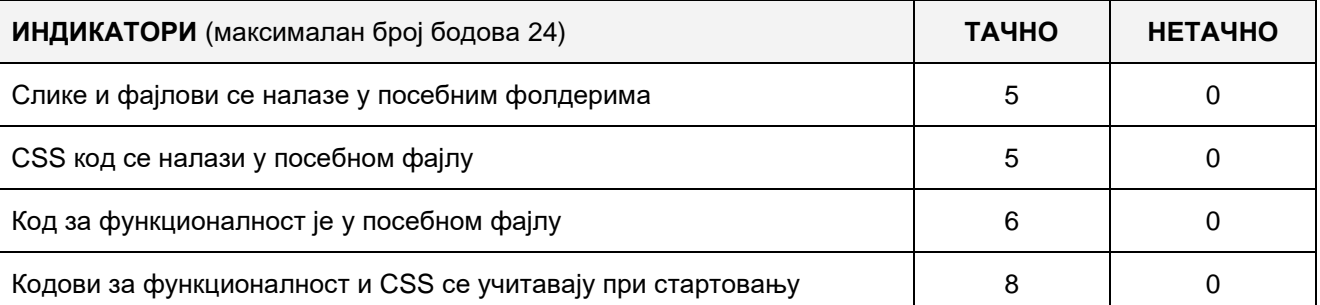

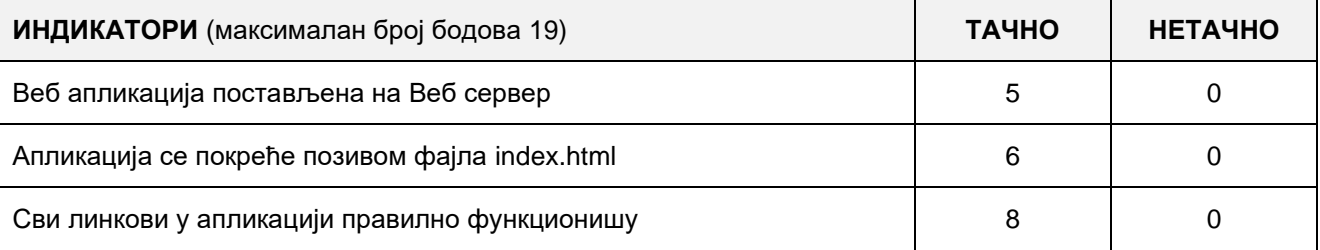

# A FELADAT AZONOSÍTÓJA**: ЕIТ-A12** A FELADAT CÍME**: WEB ALKALMAZÁS KÉSZÍTÉSE - VENDÉGKÖNYV**

Készíts egy web applikációt, melynek címe Vendégkönyv és 3 oldalból áll: Kezdőoldal, A szerzőről és Használati utasítás.

A kezdőoldalra helyezz egy űrlapot (form) az adatok bevitelére, amely a következőképpen kell, hogy kinézzen:

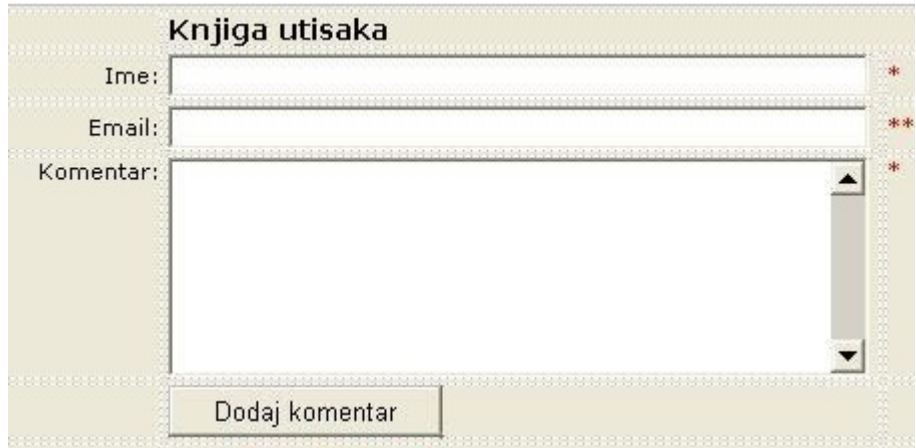

A szerzőről oldalon alapvető adatokat jeleníts meg a szerzőről (magadról).

A használati utasítás oldalon szerepeljen az alkalmazás rövid használati utasítása.

A web alkalmazás a következőképpen működik: az űrlap minden mezőjét ki kell töltenie a felhasználónak, az e-mail cím pedig helyes alakban kell hogy legyen. A gombra kattintva az űrlapon található adatok és a rendszer idő és dátum bekerülnek az adatbázisba. Az adatbázisnak csak egy táblázata van: "**Benyomas**", amely a következő mezőket tartalmazza: ID, Nev, Email, Kommentar, Datum.

A CSS kódot és a működésért felelős kódot külön fájlokba rendezd, és az alkalmazás indításakor olvasd be őket.

A kész alkalmazást telepítsd fel a számítógépeden található webszerverre.

## **Munkaeszközök:**

Számítógép a szükséges programokkal és internet hozzáféréssel.

## **Rendelkezésre álló idő:**

A feladat kidolgozására rendelkezésre álló maximális idő 180 perc. A rendelkezésre álló idő letelte után a feladat megoldását abba kell hagyni és az addigi megoldás kerül pontozásra.

## **Az osztályzáshoz az EIT – A12 osztályzási űrlapot kell használni.**

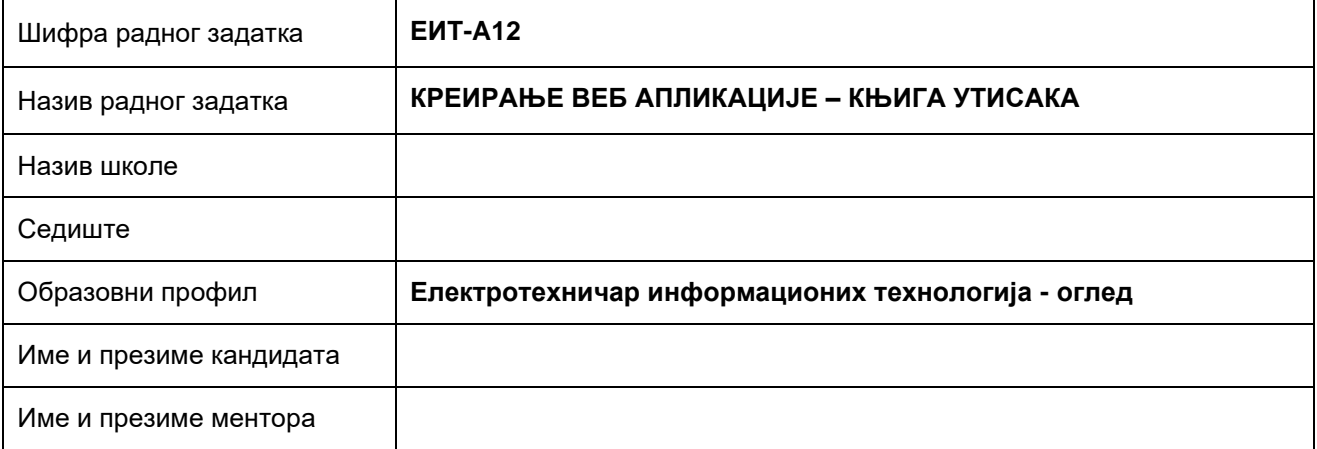

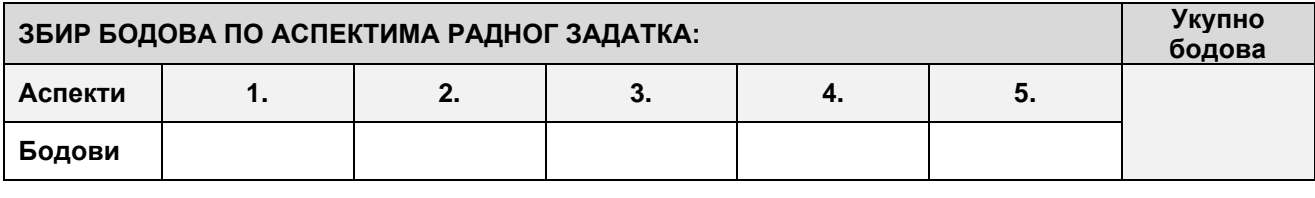

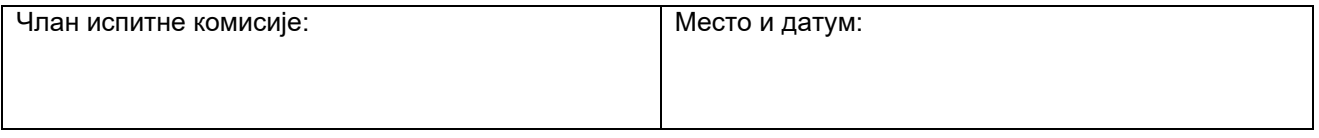

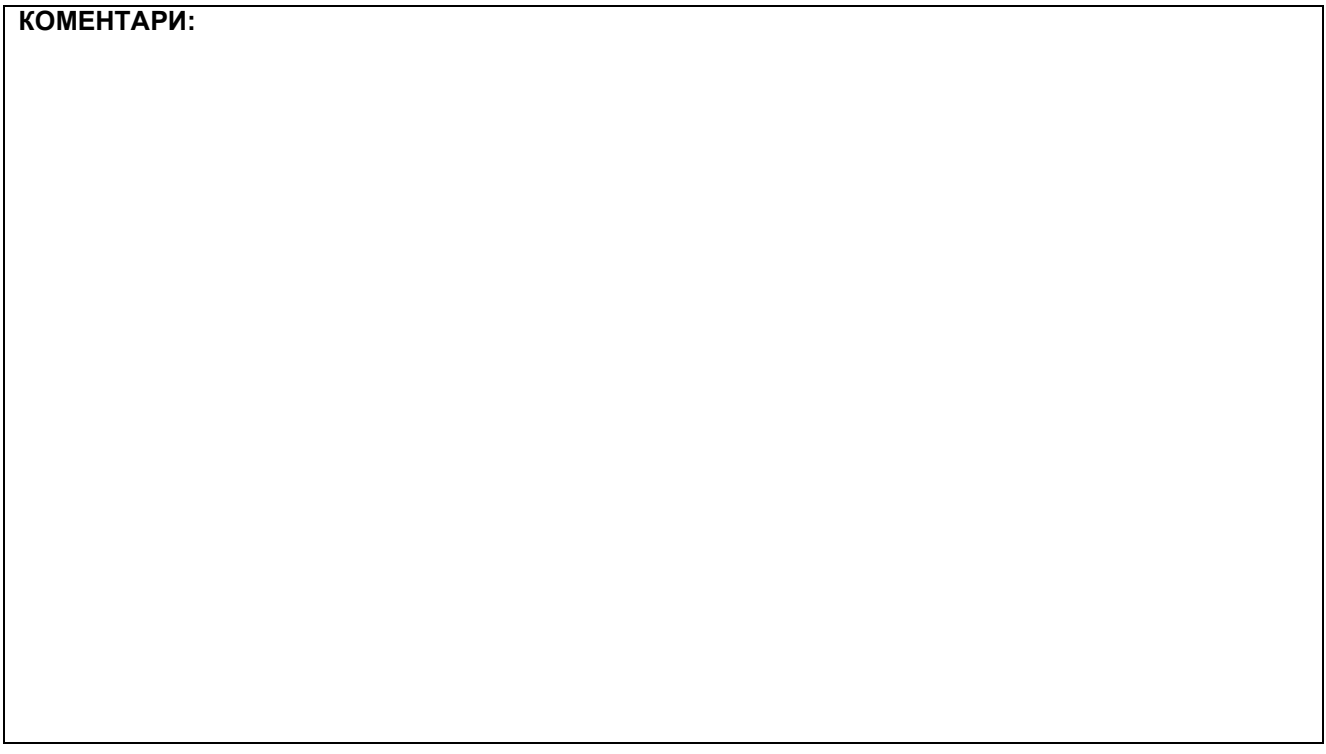

# **1. Креирање веб страница**

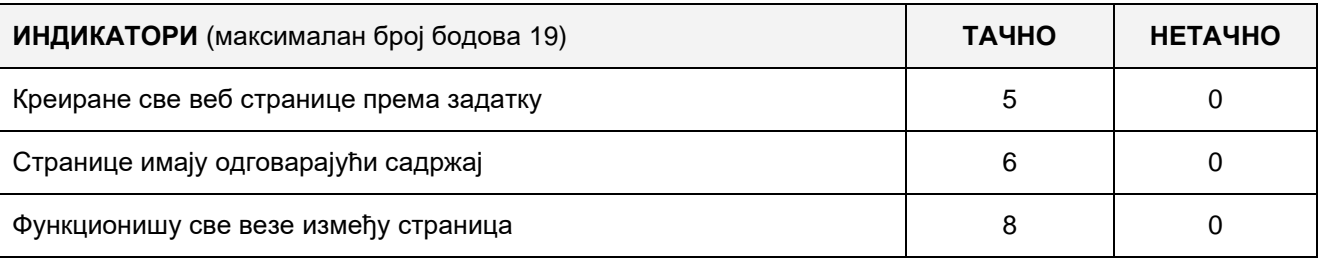

## **2. Поставке почетне веб странице**

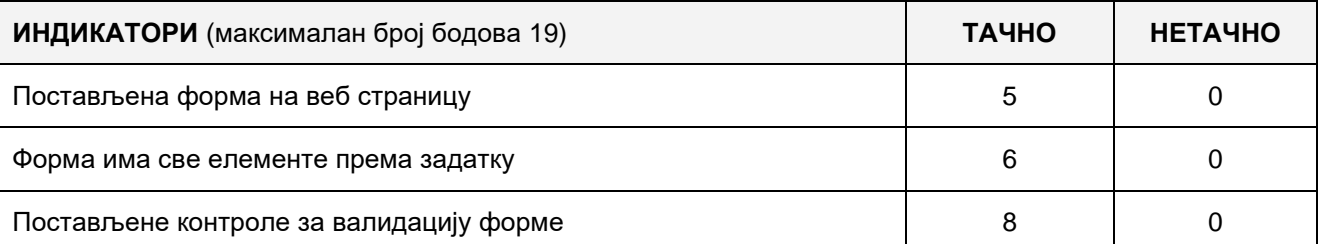

## **3. Функционалност веб апликације**

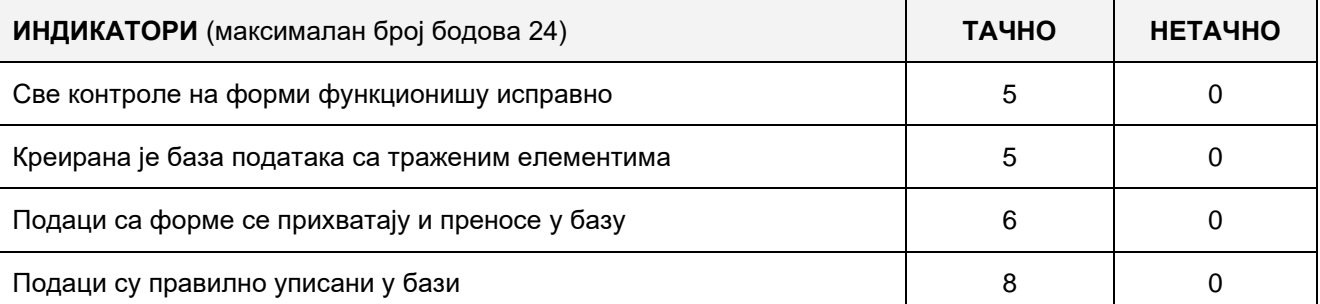

# **4. Организација података веб апликације**

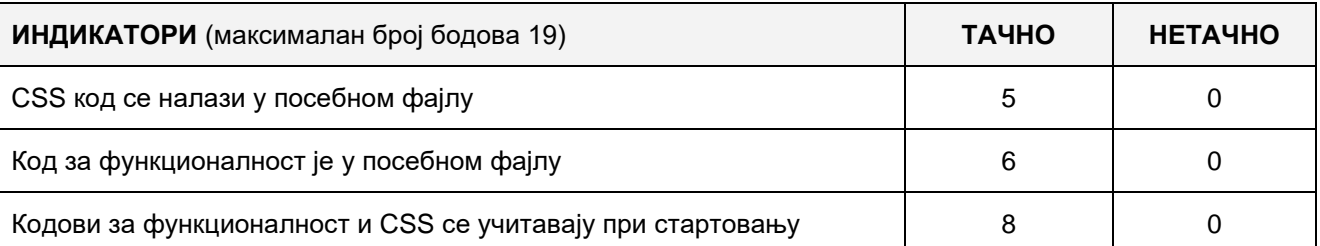

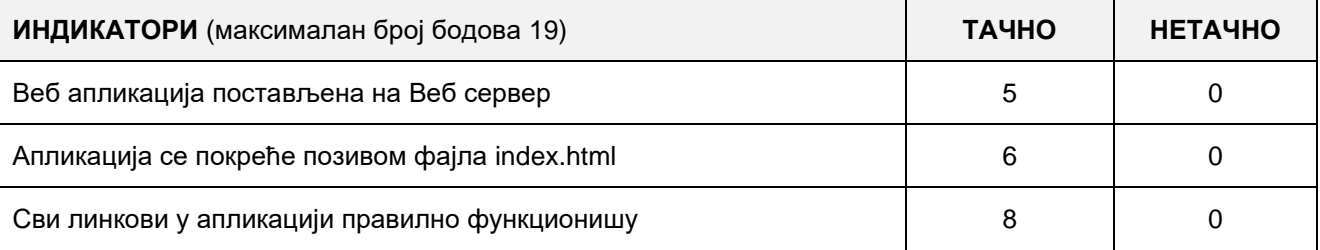

## A FELADAT AZONOSÍTÓJA**: ЕIТ-A13**

# A FELADAT CÍME**: WEB ALKALMAZÁS KÉSZÍTÉSE – CD KATALÓGUS**

Adott a katalog.txt szöveges fájl, amely az album gyűjteményedről tartalmaz adatokat.

A szöveges fájl minden sora egy albumról tartalmaz adatokat a következő alakban:

## **Előadó | Az album címe | Zsáner | A kiadás éve | Kiadóház | Borítókép**

A Borítókép oszlop a kép elérési útját tartalmazza a merevlemezen.

Készíts egy web applikációt "CD katalógus" címmel, amely két oldalból áll: "Katalógus" és "Használtai útmutató".

A Katalógus oldalra helyezz mezőket, melyek bevitt paraméterei alapján lehet majd adatokat keresni az albumokról a "Keresés" gombra kattintva és egy linket a használati útmutatóra való ugráshoz. Tedd lehetővé a katalógus keresését a következő mezők alapján:

- **Előadó** mező szöveg bevitelére megfelelő jelöléssel (Label)
- **Az album címe** mező szöveg bevitelére megfelelő jelöléssel (Label)
- **Zsáner** legördülő lista (DropDownList) megfelelő jelöléssel (Label) előre definiált értékekkel
- **A kiadás éve** legördülő lista (DropDownList) megfelelő jelöléssel (Label) előre definiált értékekkel
- **Kiadóház** mező szöveg bevitelére megfelelő jelöléssel (Label)

A szöveges mezőknél a keresés úgy működik, hogy a program leellenőrzi, a szövegmezőbe bevitt mintát tartalmazza-e fájl meghatározott mezője (rekord). Például, ha a felhasználó az Előadó mezőbe beviszi a "**Zor**" mintát, akkor az applikáció ki kell, hogy listázza azokat az adatokat, ahol az Előadó mező tartalmazza a mintát, pl. **Zor**an, **Zor**ana, **Zor**ica...

A legördülő listát, melyben a kiadás évét lehet kiválasztani, töltsd meg a szöveges fájlban található különböző évekkel.

A zsáner kiválasztását lehetővé tevő legördülő listát töltsd fel különböző zenei zsánerekkel (pl. Pop, Rock, Etno, Folk...).

Készíts egy olyan keresési mechanizmust, amely a feladat kritériumai szerint kilistázza az albumokat a megadott keresési paramétereknek megfelelően.

A keresés eredményét táblázat formájában jelenítsd meg, amely tartalmazza a szöveges fájl összes mezőjét (oszlopát) az adatokkal együtt, beleértve a borítóképet, amelyet a táblázat első oszlopában kell megjeleníteni.

A használati utasítás oldalra írj egy rövid használati utasítást és helyezz el rá egy linket, amellyel a katalógus oldalra lehet navigálni.

A CSS kódot külön fájlba helyezd, amely az applikáció indításakor töltődik be az alap oldalra.

A kész applikációt rakd fel a számítógépedre installált web szerverre.

#### **Munkaeszközök:**

Számítógép a szükséges programokkal és internet hozzáféréssel.

#### **Rendelkezésre álló idő:**

A feladat kidolgozására rendelkezésre álló maximális idő 180 perc. A rendelkezésre álló idő letelte után a feladat megoldását abba kell hagyni és az addigi megoldás kerül pontozásra.

#### **Mellékletek**:

- Szöveges fájl adatokkal feltöltve az albumokról
- Folder az albumok borítóképeivel

## **Az osztályzáshoz az EIT – A13 osztályzási űrlapot kell használni.**

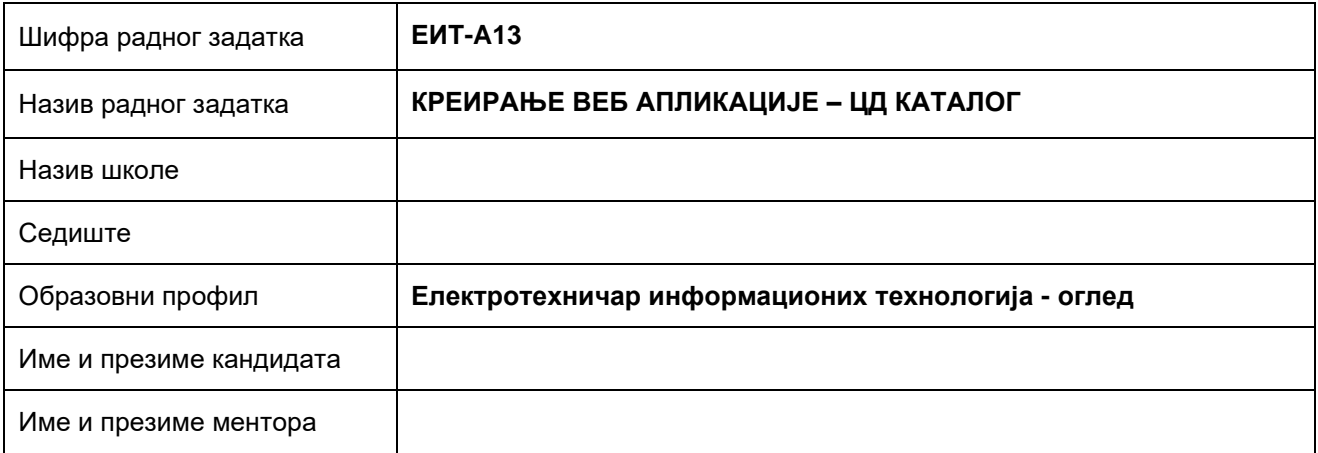

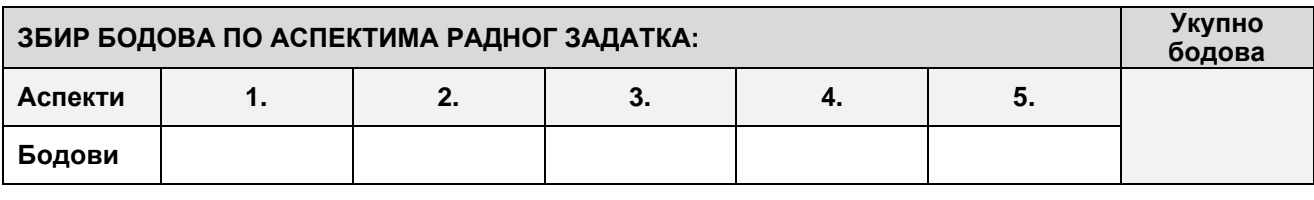

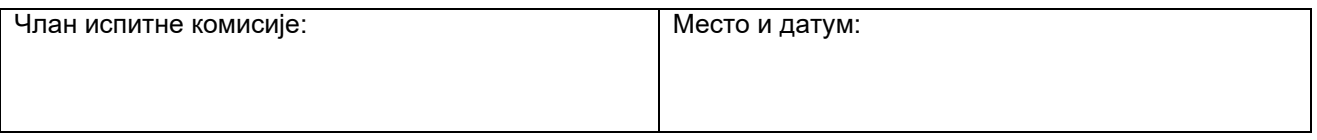

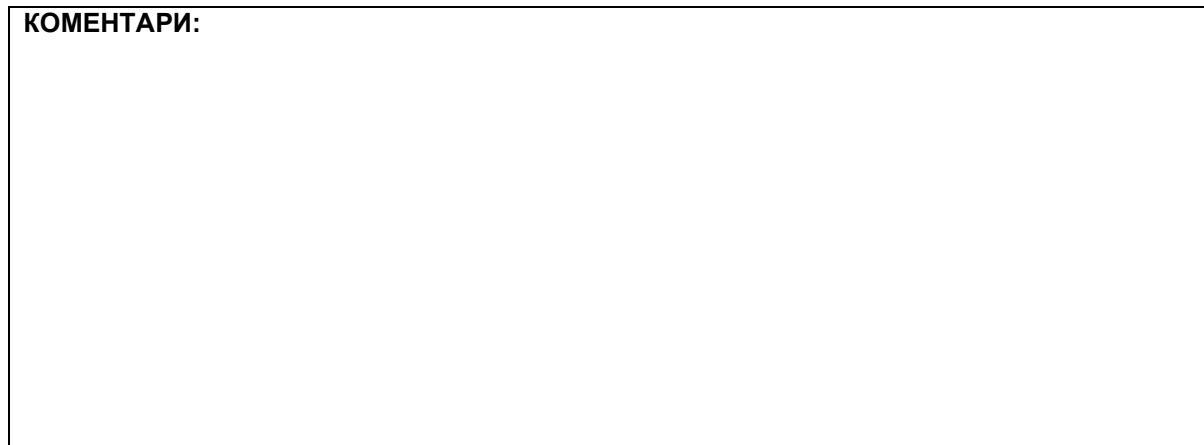

## **1. Поставке почетне странице**

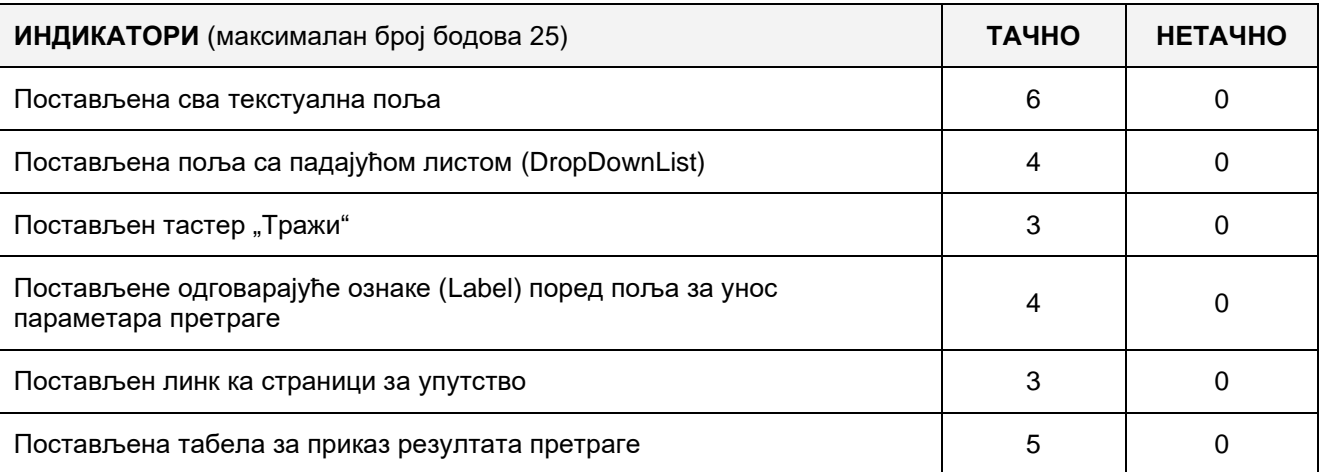

## **2. Поставке осталих страница**

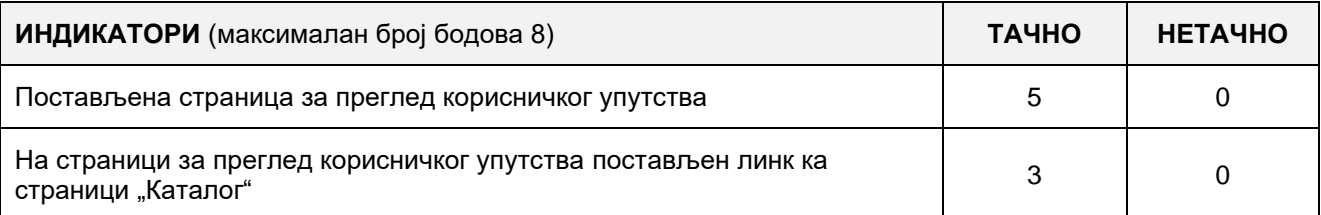

## **3. Функционалност веб апликације**

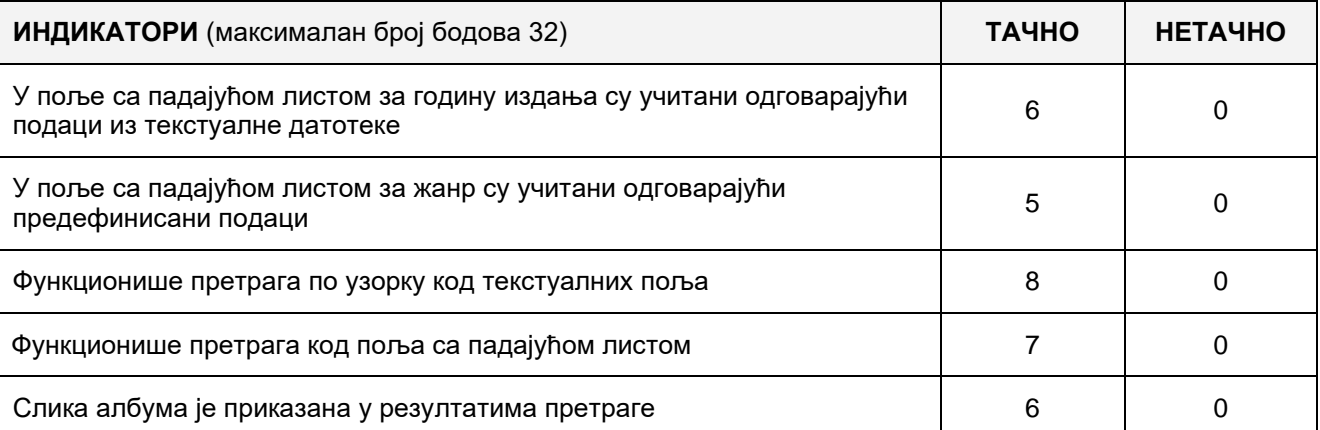

# 4. **Организација података веб апликације**

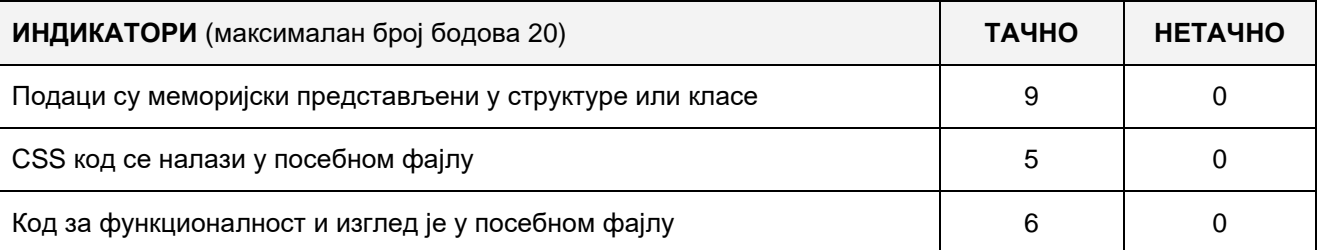

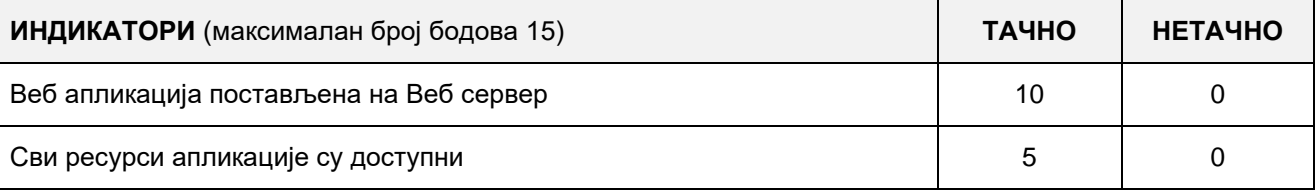

## A FELADAT AZONOSÍTÓJA**: ЕIТ-A14**

## A FELADAT CÍME**: WEB ALKALMAZÁS KÉSZÍTÉSE – ТV MŰSOR**

Adott egy folder, melyben szöveges fájlok találhatóak, melyek mindegyike egy-egy tv állomás napi program sémáját tartalmazza.

A fájlok elnevezései azokat a dátumokat jelölik, amelyre a programséma vonatkozik (pl.: 2015.06.01.txt). Mindegyik fájl a következő alakban tárolja az adatokat:

### **A műsorszórás ideje | A műsor címe | A műsor típusa (szöveges alakban) | A műsor típusa (grafikus ábrázolás ikon formájában)**

A műsor típusának grafikus ábrázolására vonatkozó mező a kép merevlemezen tárolt elérési útját tartalmazza.

Példa a fájl lehetséges tartalmára:

**...**

# **15:15 | Reszkessetek, betörők! | Film | C:\TV Program\Kepek\Film.png**

## **17:00 | Hírek | Informatív műsor | C:\TV Program\Kepek\Informativ.png**

## **17:15 | Reszkessetek, betörők! 2.| Film | C:\TV Program\Kepek\Film.png**

**...**

Készíts egy web applikációt "TV program" címmel, amely 3 oldalból áll: Program, Kapcsolat és Használati utasítás.

A "Program" oldalra helyezz el mezőket a keresési paraméterek kiválasztására és a TV program megtekintésére, egy "keresés" gombot és linkeket, amelyekkel az oldalak között lehet navigálni. A keresést a következő mezők alapján valósítsd meg:

- **Dátum** legördülő lista (DropDownList) a megfelelő jelöléssel (label) és előre meghatározott értékekkel.
- **A műsor típusa** legördülő lista (DropDownList) a megfelelő jelöléssel (label) és előre meghatározott értékekkel.

A Dátum kiválasztását jelölő legördülő listát töltsd meg az összes különböző dátummal, amelyeket a szöveges fájlok jelképeznek a TV programot tároló folderban.

A műsor típusának kiválasztását végző legördülő listát töltsd fel különböző műsor típusokat jelző adatokkal (pl.: Informatív műsor, Sorozat, Film...).

A keresés eredményét táblázat formájában jelenítsd meg, amely három oszlopot tartalmaz:

- A műsorszórás ideje
- Műsor
- A műsor típusa (grafikus megjelenítés)

A "Kapcsolat" oldalra helyezz el szöveges mezőket a Név, az e-mail cím, a tárgy és az üzenet bevitelére, amelyek segítségével a felhasználók esetleg kommentárokat és kérdéseket küldhetnek üzenet formájában. Az üzenetküldő funkciót nem szükséges elkészíteni. Az oldalra helyezz linkeket, amelyekkel az oldalak között lehet navigálni.

A "Használati utasítás" oldalra írj egy rövid használati útmutatót, amelyben bemutatod, hogyan kell használni a web alkalmazásodat, valamint helyezz el rajta a többi oldalra mutató linkeket.

A CSS kódot külön fájlba helyezd és az alkalmazás elindításakor olvasd be az alap oldalra. A kész applikációt telepítsd fel a számítógépeden található web szerverre.

**Munkaeszközök:** Számítógép a szükséges programokkal és internet hozzáféréssel.

#### **Rendelkezésre álló idő:**

A feladat kidolgozására rendelkezésre álló maximális idő 180 perc. A rendelkezésre álló idő letelte után a feladat megoldását abba kell hagyni és az addigi megoldás kerül pontozásra.

#### **Mellékletek**:

- Szöveges fájlok a programsémákkal feltöltve
- Folder a műsorok típusait jelképező ikonokkal

## **Az osztályzáshoz az EIT – A14 osztályzási űrlapot kell használni.**

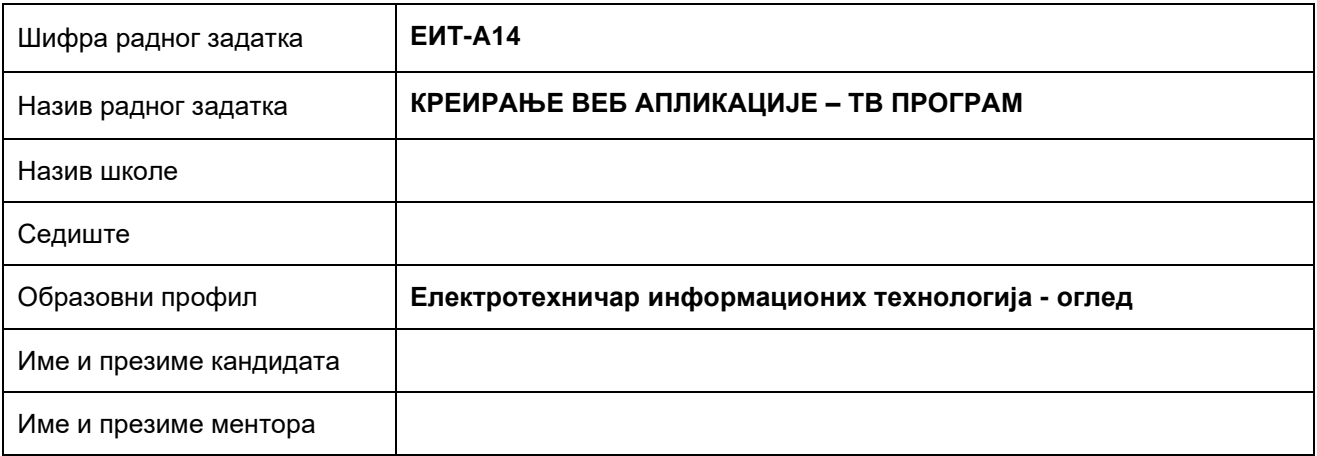

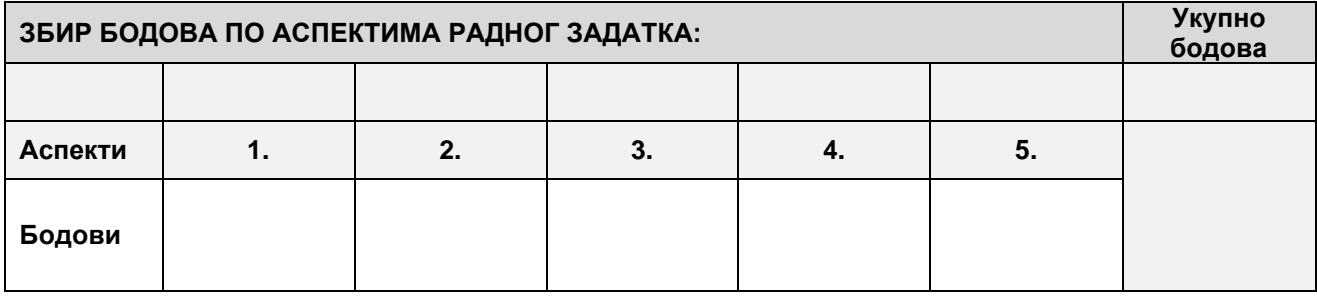

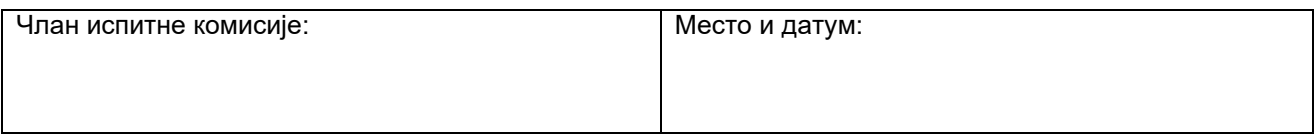

**КОМЕНТАРИ:**

## **1. Поставке почетне странице**

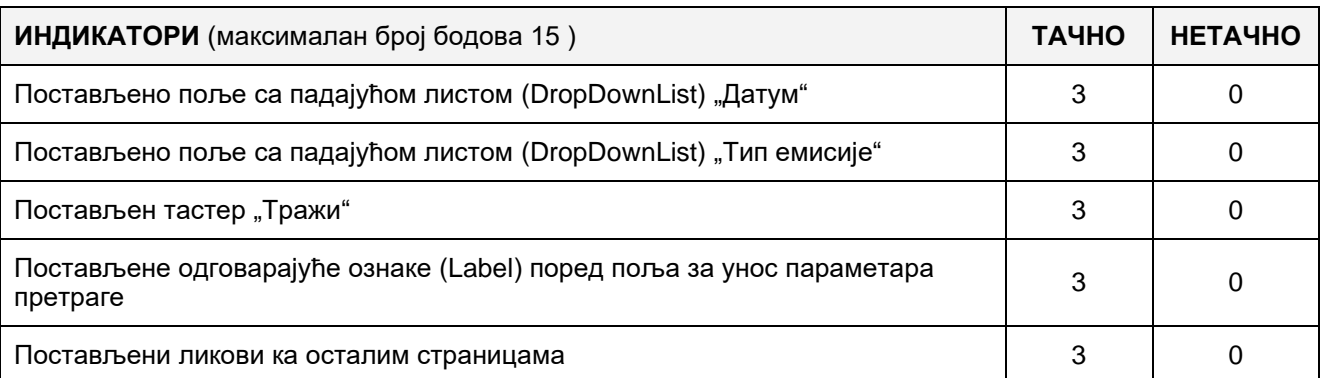

## **2. Поставке осталих страница**

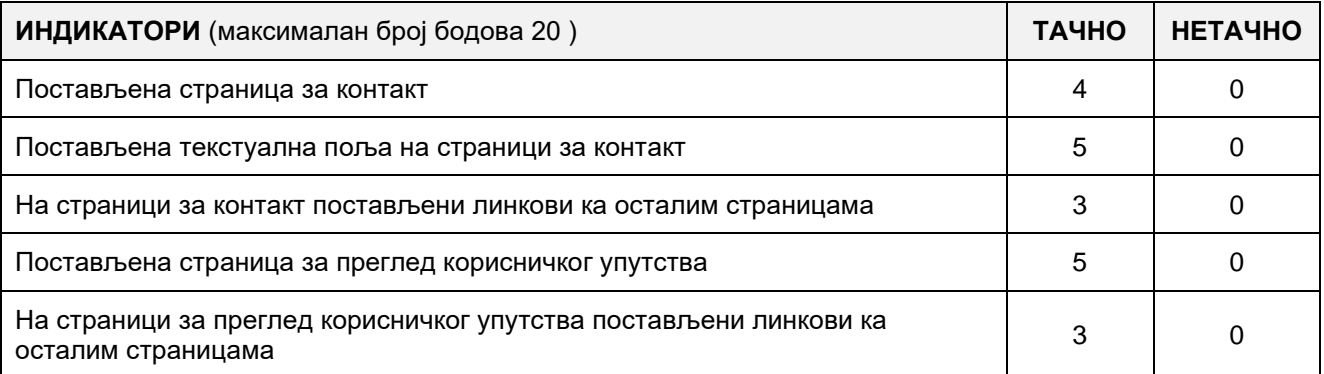

# **3. Функционалност веб апликације**

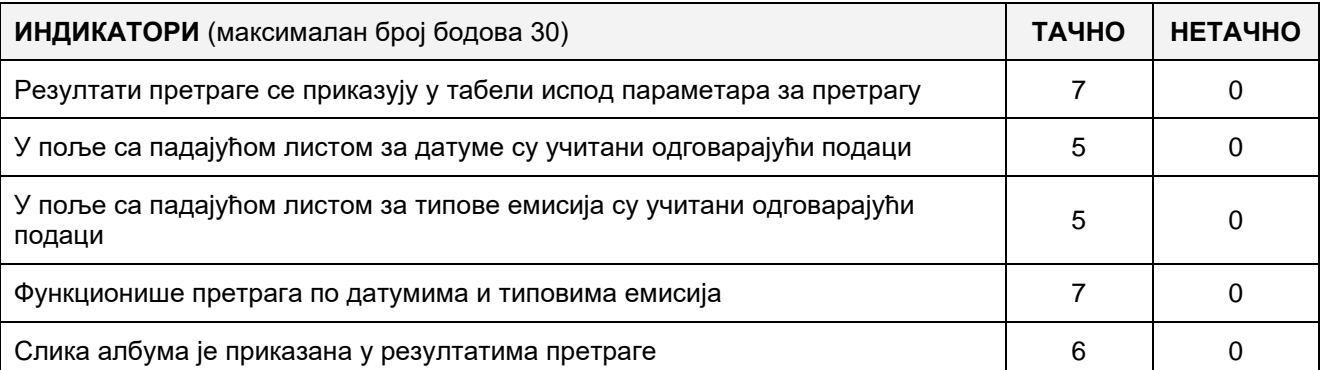

## 4. **Организација података веб апликације**

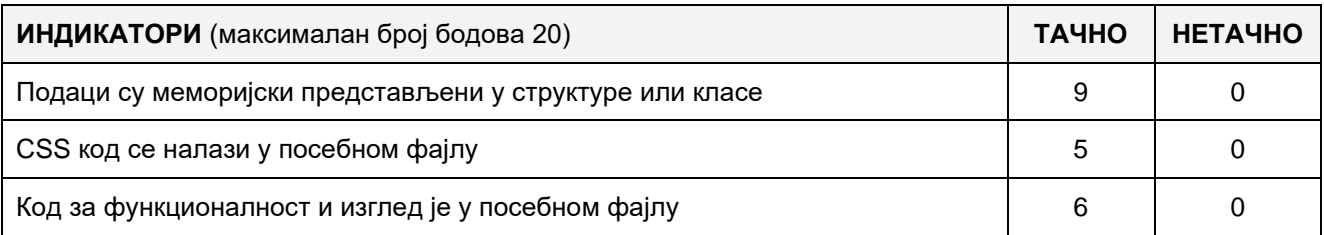

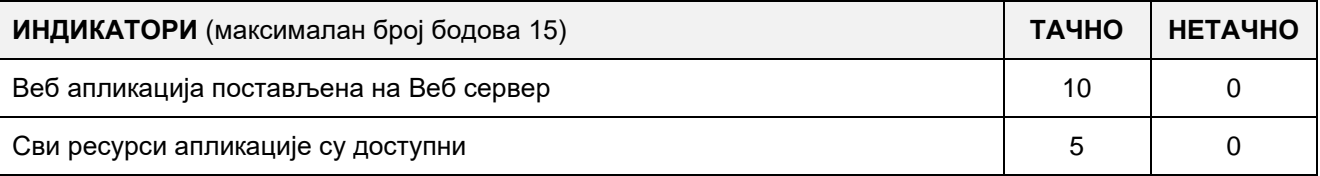

#### A FELADAT KÓDJA: **ЕИТ-A15**

# A FELADAT NEVE: **WEBES ALKALMAZÁS LÉTREHOZÁSA – JÁRMŰPARK**

Egy bizonyos vállalat járműveinek alap adatait a "vozila.txt" szöveges adatállományban tárolják, mi közben az alap adatokat minden járműről egyetlen szöveges sorban tárolják, a következő alakban:

### **Nyilvántartási szám | Jármű márkája | Előállítás éve | Szín**

Minden járműnek rendelkeznie kell még egy adatállománnyal is, aminek a neve a nyilvántartási száma (pl. NI123LE.txt), ahol a adatokat tároljuk a megtett kilóméterekről, a következő alakban:

#### **Dátum | Várostól | Városig | Megtett kilóméter**

**MVC** web alkalmazás készítése **Razer view engine** alkalmazásával, ami nyilvántartást vezet a vállalat járműveiről, amelynek rendelkeznie kell a következő MVC View oldalakkal:

- Egy oldallal a megtett út nyilvántartásáról minden járműről, ahol az adatok a előlátott alakban vannak tárolva, nyilvántartási szám elnevezéssel.
- Egy oldallal az összes jármű megtett útjának bemutatásáról, táblázat nézetben

Az oldalon a megtett út nyilvántartására vonatkozólag létrehozni a megfelelő mezőket a járművek kiválasztására (DropDownList amely ki van töltve adatokkal a "vozila.txt" szöveges dokumentumból), a dátum bevitelére (text input), a kiinduló pont (text input) és a végállomás (text input) bevitelére, a megtett kilóméter számára (text input), gombot "Mentés" és egy hivatkozást ami átvezet az összes megtett út nézetének oldalára.

Az összes megtett út megjelenítésére szolgáló oldalon az adatokat táblázatos alakban kell megjeleníteni amely a következő oszlopokat tartalmazza:

- Jármű nyilvántatási száma
- Jármű márkája
- Előállítási év
- Összesen megtett út

Lehetőség szerint a járművek szűrése a nyilvántartási számuk alapján és egy hivatkozás a megtett út nyilvántartására vezető oldal irányába

A szöveges állományból történő adatok mentését és kiolvasását megfelelő MVC vezérlők segítségével kell végrehajtani. Az adatokat memóriailag megfelelő MVC modelekkel ábrázolni.

A CSS kódot elkülöníteni egy külső mappába és beolvasni a kezdő oldalon az alkalmazás indításakor.

A kész almalmazást felhelyezni a webszerverre amely a helyi számítógépen van telepítve.

#### **A munkához való felszerelés:**

Számítógép a szükséges programokkal és internet kapcsolattal.

#### **A feladat kidolgozásának ideje:**

A felatad kidolgozásának ideje legfeljebb 180 perc. Miután ez az idő lejárt a feladat kidolgozása befejeződik és pontozva lesz a kidolgozott rész.

#### **Melléklet:**

- Feltöltött szöveges adatállomány a járművekről

#### **Az osztályzásra az ЕИТ-A15 számú értékelési űrlapot használni**

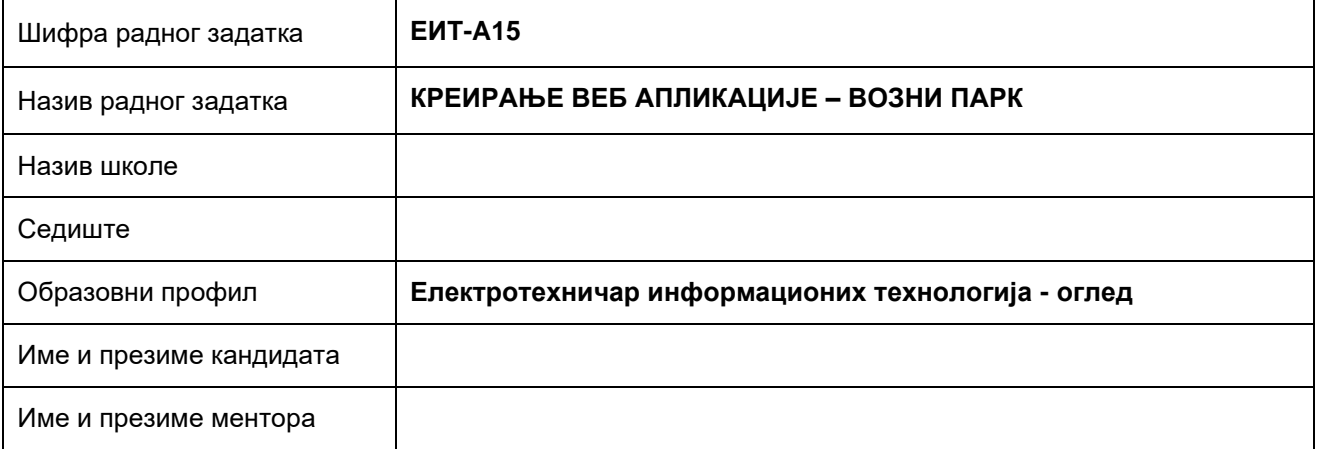

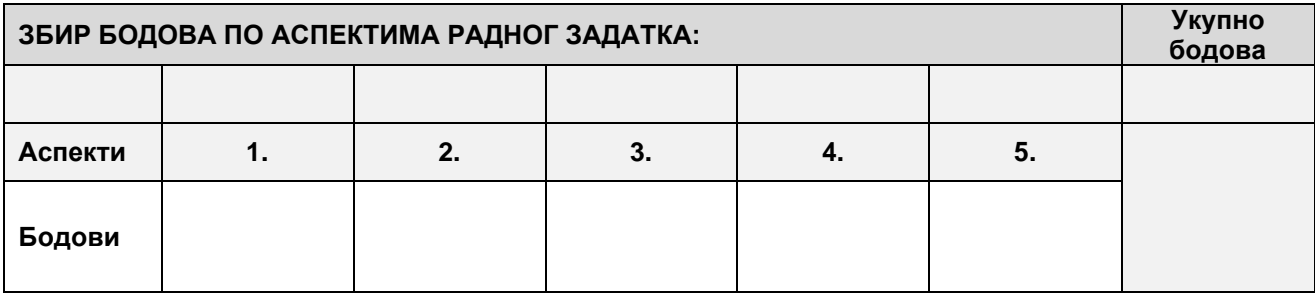

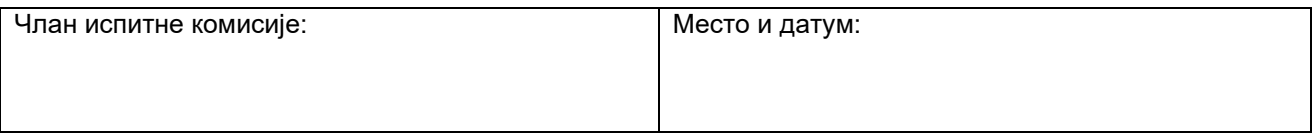

# **КОМЕНТАРИ:**

## **1. Поставке почетне странице**

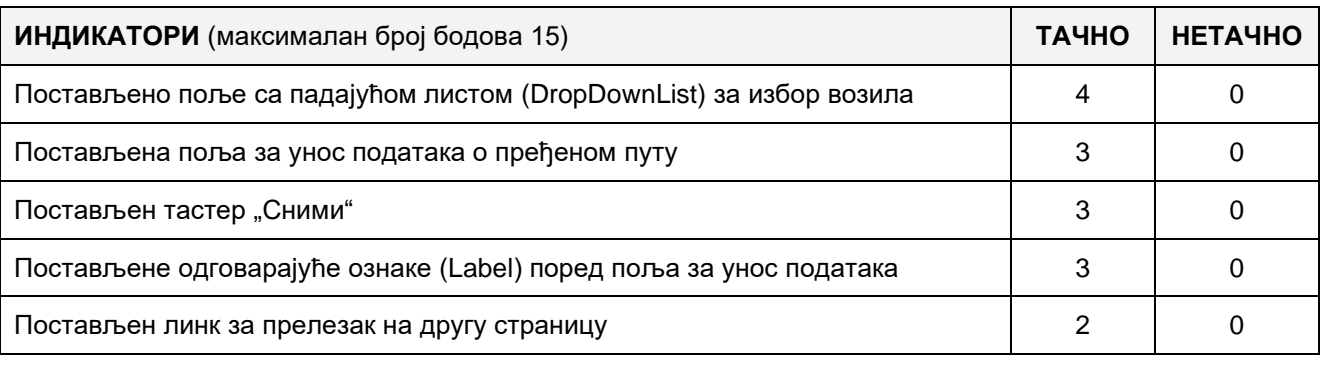

# **2. Поставке осталих страница**

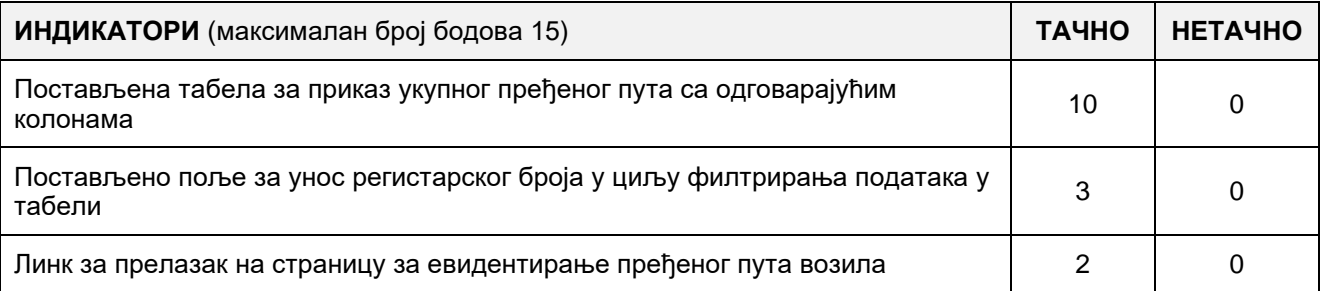

# **3. Функционалност веб апликације**

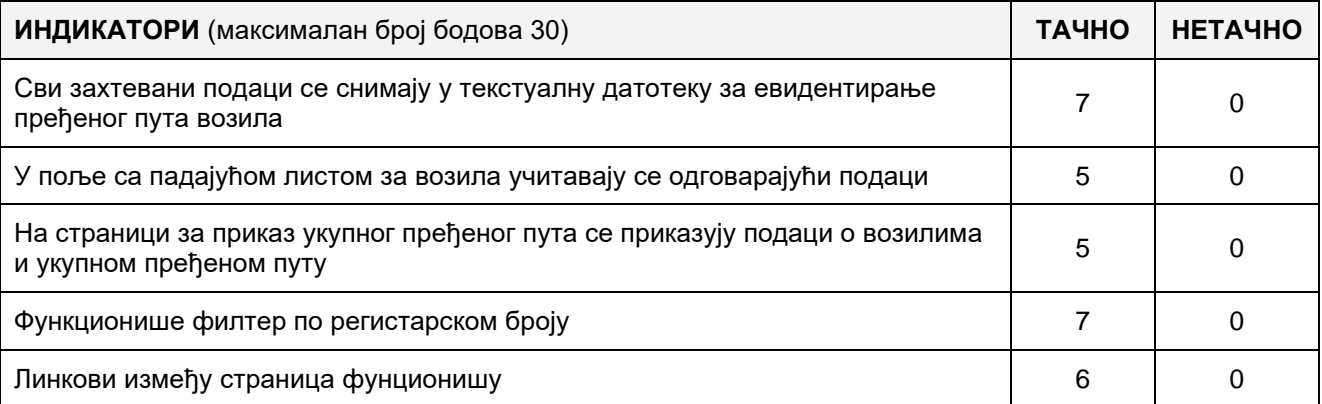

# 4. **Организација података веб апликације**

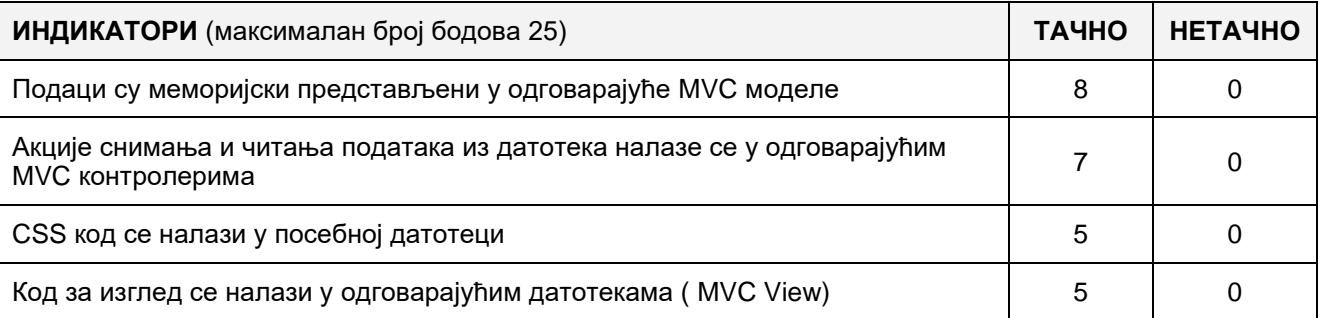

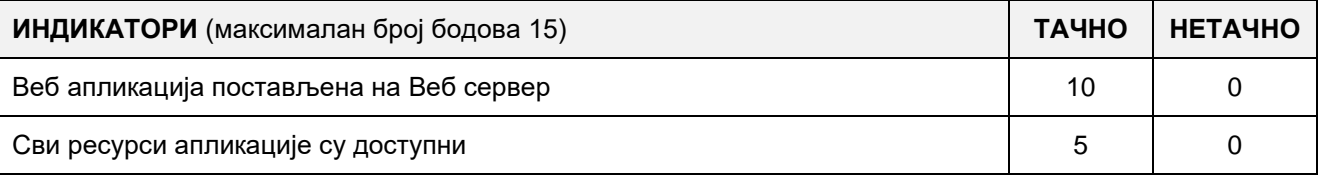

### A FELADAT KÓDJA: **ЕИТ-A16**

# A FELADAT NEVE: **WEBES ALKALMAZÁS LÉTREHOZÁSA – ÓRAREND**

**MVC** web alkalmazás készítése **Razor view enginer** alklamazával egyes osztályok órarendjének megjelenítésére és beolvasására. A web alkalmazásnak tartalmaznia kell a következő MVC View oldalakat:

- Oldal az órarend beolvasására (upload) XML-ből
- Oldal a beolvasott órarend megjelenítésére

Az órarend beolvasási oldalon meg kell jeleníteni a megfelelő mezőket (input) az XML adatállomány kiválasztására a megfelelő Label-el és gombal a rendszerbe történő beolvasás műveletéhez.

Az órarend óráinak adatait a megjelenítési oldalon táblázatos alakban ábrázolni, amelynek a következő oszlopokat kell tartalmaznia:

- S.sz. (No.) az óra sorszáma
- Hétfő
- Kedd
- **Szerda**
- Csütörtök
- Péntek

Minden sorban a táblázatban meg kell jeleníteni a tantárgyat amely megfelel a hét adott napjának sorszámával. Ehhez az oldalhoz hozzáadni egy hivatkozást az újbóli XML fájlból való beolvasáshoz.

Az XML adat szerkezete az órarend óráival a következő alakban van megadva:

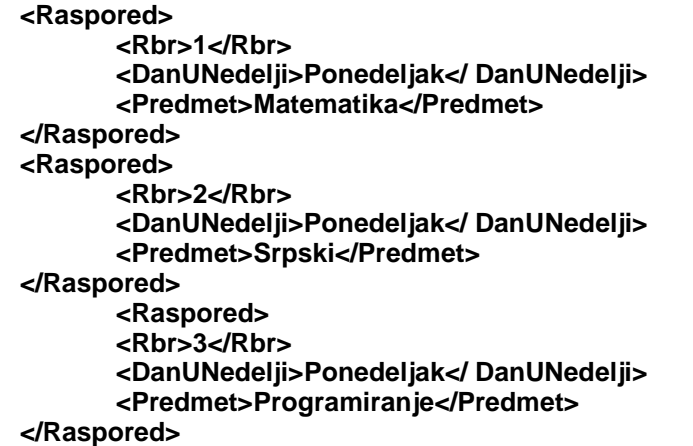

A beolvasás és olvasás művelete XML dokumentumból megfelelő MVC vezérlőkkel kell kivitelezni. Az adatokat memóriailag megfelelő MVC modelekkel ábrázolni.

A CSS kódot elkülöníteni egy külső mappába és beolvasni a kezdő oldalon az alkalmazás indításakor.

A kész almalmazást felhelyezni a webszerverre amely a helyi számítógépen van telepítve.

#### **A munkához való felszerelés:**

Számítógép a szükséges programokkal és internet kapcsolattal.

#### **A feladat kidolgozásának ideje:**

A felatad kidolgozásának ideje legfeljebb 180 perc. Miután ez az idő lejárt a feladat kidolgozása befejeződik és pontozva lesz a kidolgozott rész.

**Melléklet:**

- Feltöltött XML adatállomány a feltöltött órarend adatokkal.

#### **Az osztályzásra az ЕИТ-A16 számú értékelési űrlapot használni**

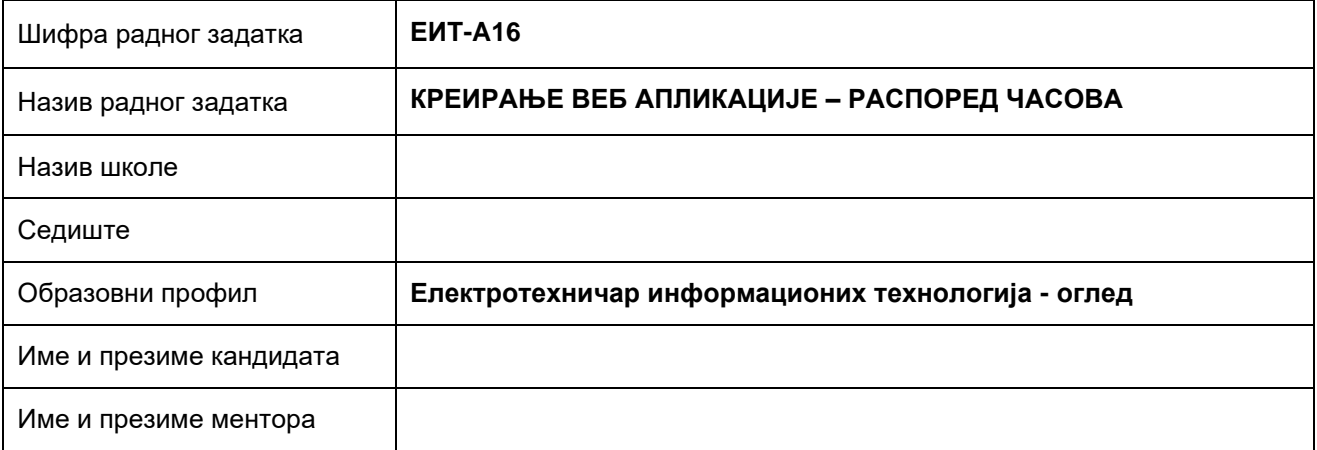

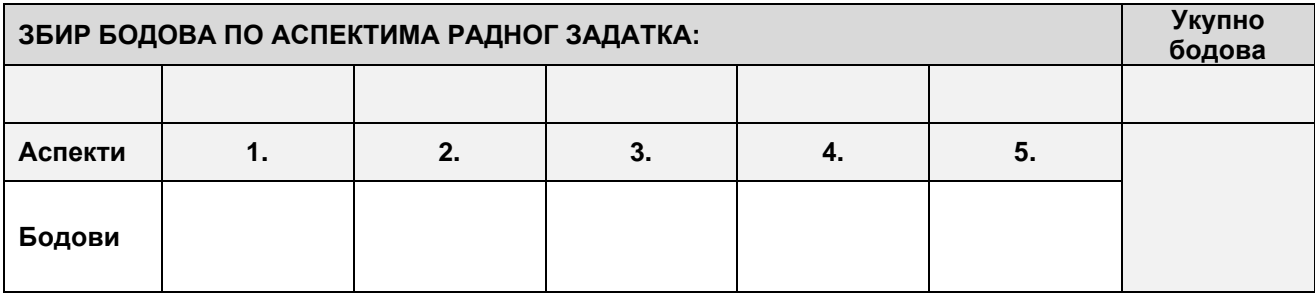

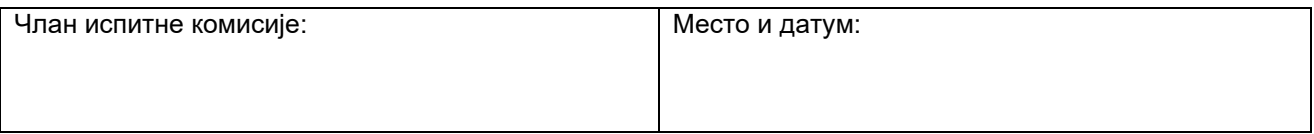

# **КОМЕНТАРИ:**

## **1. Поставке почетнестранице**

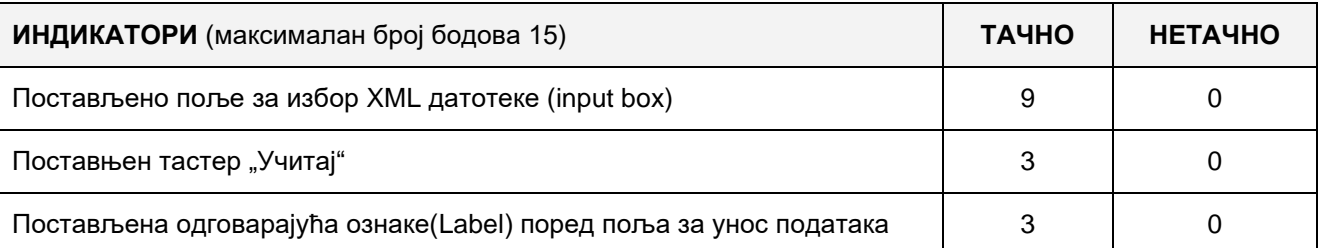

# **2. Поставке осталих страница**

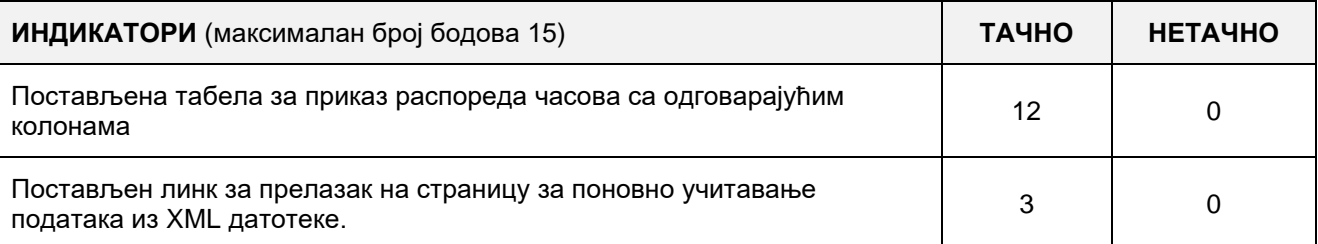

## **3. Функционалност веб апликације**

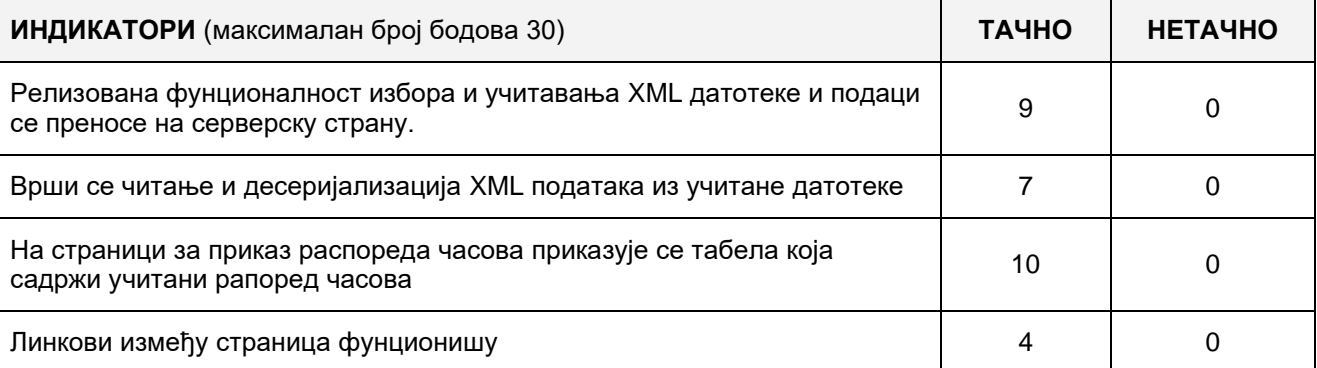

# 4. **Организација података веб апликације**

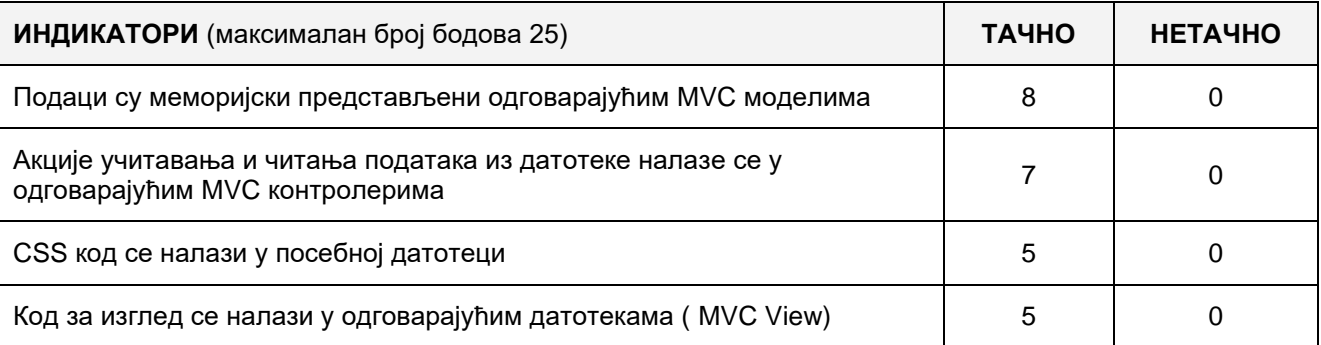

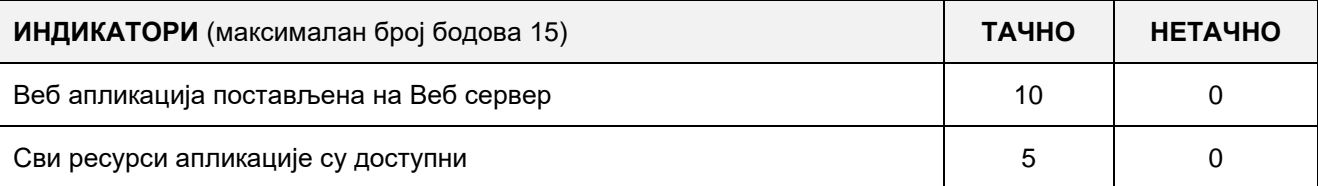

# A FELADAT KÓDJA:**ЕИТ-A17** A FELADAT NEVE: **WEBES ALKALMAZÁS LÉTREHOZÁSA – ELEKTONIKUS TESZT**

Adott egy XML adatfájl amely tartalmazza az elektronikus teszt kérdéseit a következő alakban: **<Pitanje>**

#### **<Rbr>1</Rbr>**

**<Pitanje>**Текст питања**</ Pitanje>**

**<Odgovor1>**Понуђени одговор 1**</Odgovor1>**

**<Odgovor2>**Понуђени одговор 2**</Odgovor2>**

**<Odgovor3>**Понуђени одговор 3**</Odgovor3>**

**<Odgovor4>**Понуђени одговор 4**</Odgovor4>**

**<Resenje>**Тачан одговор**</Resenje>**

**</Pitanje>**

**<Pitanje>**

**<Rbr>2</Rbr>**

**<Pitanje>**Текст питања**</ Pitanje>**

**<Odgovor1>**Понуђени одговор 1**</Odgovor1>**

**<Odgovor2>**Понуђени одговор 2**</Odgovor2>**

**<Odgovor3>**Понуђени одговор 3**</Odgovor3>**

**<Odgovor4>**Понуђени одговор 4**</Odgovor4>**

**<Resenje>**Тачан одговор**</Resenje>**

**</Pitanje>**

**MVC** web alkalmazás létrehozása **Razor view engine** segítségével, 5 véletlenszerüen kiválasztott kérdés megjelenítésével és a megoldás szerverre továbbitás lehetőségével. Az alkalmazásnak a következő oldalakat kell tartalmazza:

- Egy oldalat a megjelenített kérdésekkel és a hozzájuk tartozó válaszokkal
- Egy oldalat amely megjeleníti a válaszokat amit a kezelő bevitt

A kérdések megjelenítésének oldalán kiíratni a kérdés szövegét és a felajánlott válaszokat, megjeleníteni a szöveges mezőt a válasz bevitelére minden egyes kérdéshez és egy gombot a kitöltött válaszok továbbítására.

A válaszok megjelenítésére szolgáló oldalon, amely az után jelenik meg mikor a felhasználó bevitte a válaszokat és megnyomta a küldés gombot, meg kell jeleníteni a pontos válaszokat a kérdésekre, a válaszokat amiket az operátor bevitt és egy hivatkozás a teszt újra próbálkozására.

Az adatok olvasásának művelete az XML fájlból és a válaszok továbbÍtása a szerverre megfeleő MVC vezérlők segítségével kell kivitelezni. Az adatokat memóriailag megfelelő MVC modelekkel ábrázolni.

A CSS kódot elkülöníteni egy külső mappába és beolvasni a kezdő oldalon az alkalmazás indításakor.

A kész almalmazást felhelyezni a webszerverre amely a helyi számítógépen van telepítve.

#### **A munkához való felszerelés:**

Számítógép a szükséges programokkal és internet kapcsolattal.

## **A feladat kidolgozásának ideje:**

A felatad kidolgozásának ideje legfeljebb 180 perc. Miután ez az idő lejárt a feladat kidolgozása befejeződik és pontozva lesz a kidolgozott rész.

**Melléklet:**

Feltöltött XML adatállomány a kérdésekkel és válaszokkal

## **Az osztályzásra az ЕИТ-A17 számú értékelési űrlapot használni**

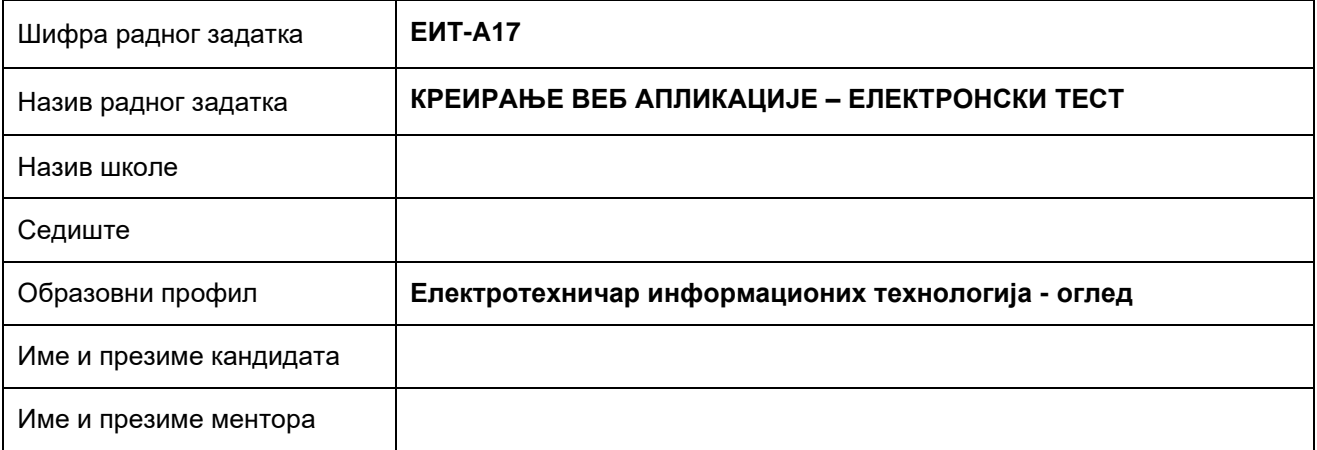

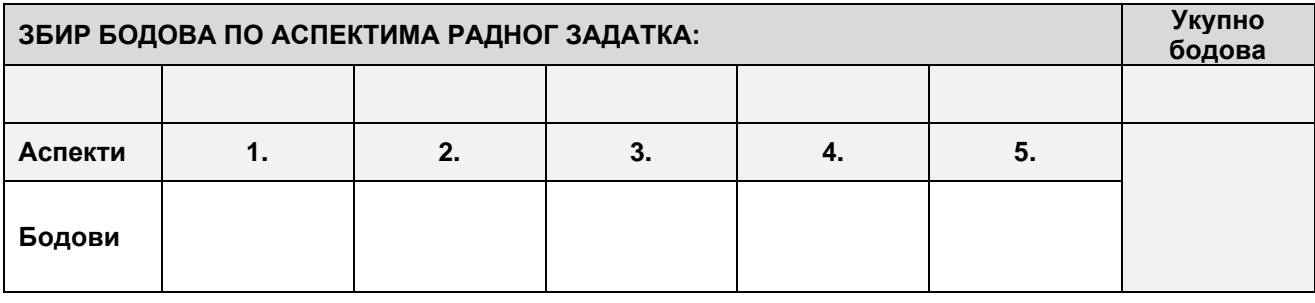

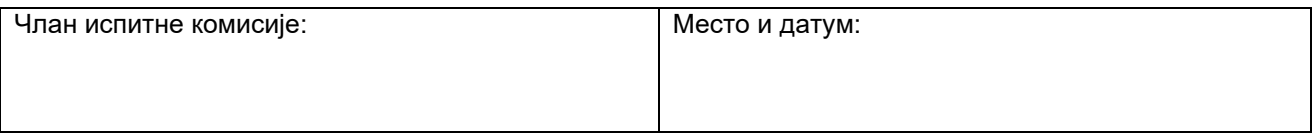

# **КОМЕНТАРИ:**

### **1. Поставке основне странице**

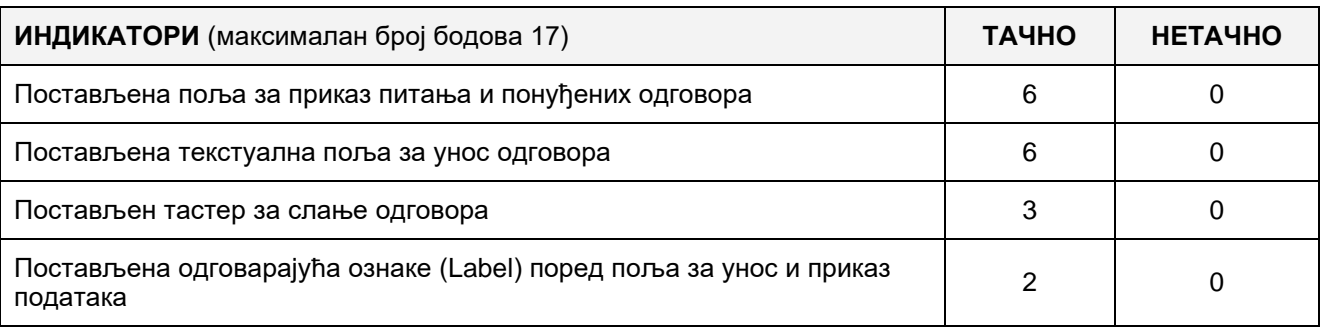

# **2. Поставке осталих страница**

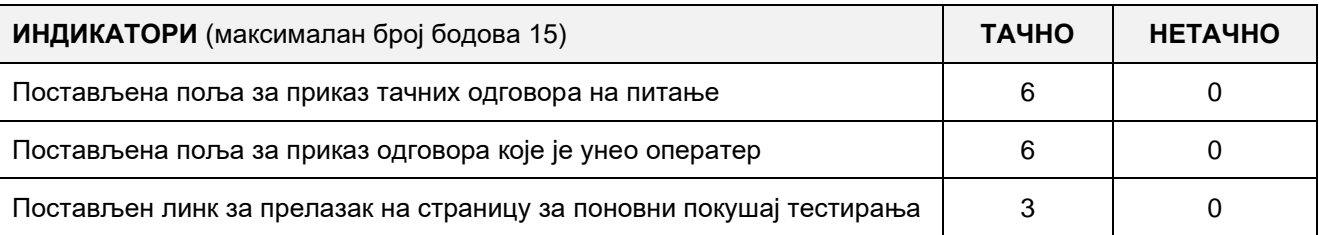

## **3. Функционалност веб апликације**

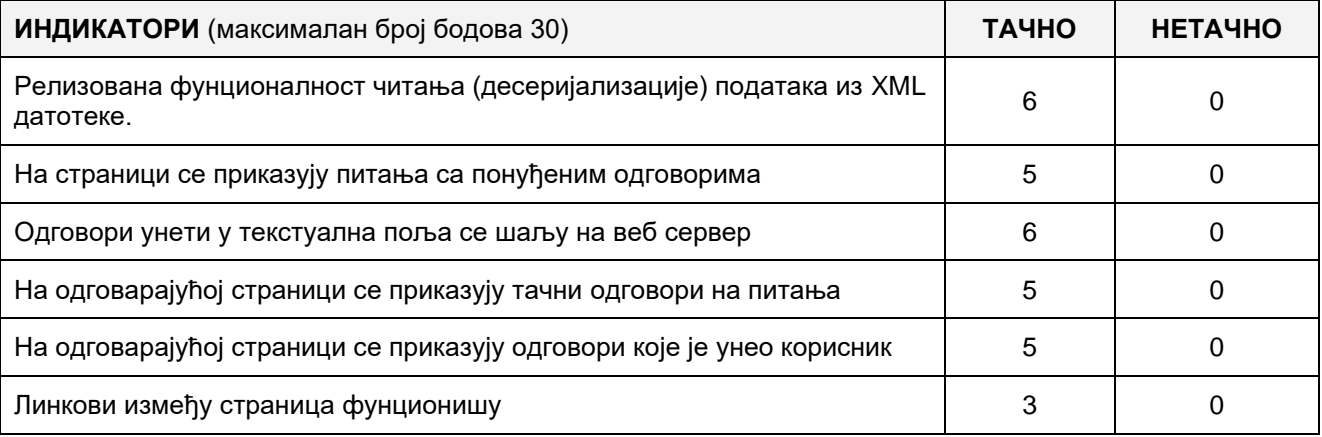

## 4. **Организација података веб апликације**

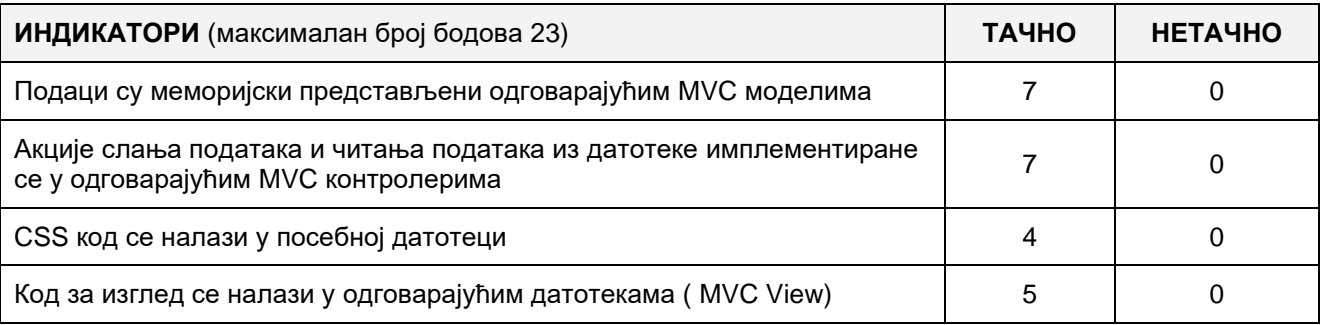

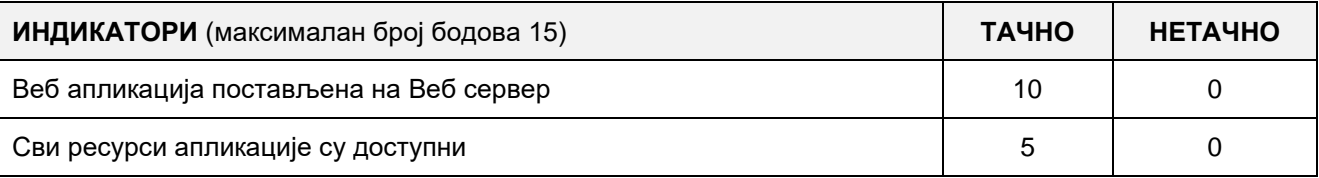

Adott egy XML fájl amely tartalmazza az időjárás előrejelzési adatokat a következő alakban: **<Prognoza> <Mesto>**001**</Mesto> <NazivMesta>**Ниш**</NazivMesta> <MinTemperatura>**0**</ MinTemperatura> <MaxTemperatura>**10**</MaxTemperatura> <Vreme>**Ведро**</Vreme> </Prognoza> <Prognoza> <Mesto>**002**</Mesto> <NazivMesta>**Београд**</NazivMesta> <MinTemperatura>**-1**</ MinTemperatura> <MaxTemperatura>**7**</MaxTemperatura> <Vreme>**Киша**</Vreme> </Prognoza> <Prognoza> <Mesto>**003**</Mesto> <NazivMesta>**Копаоник**</NazivMesta> <MinTemperatura>**-5**</ MinTemperatura> <MaxTemperatura>**0**</MaxTemperatura> <Vreme>**Снег**</Vreme> </Prognoza> MVC** web alkalmazás létrehozása **Razor view engine** segítségével, az időjáráselőrejelzési adatok bemutatására az XML fájlból kiemelve. Az alkalmazásnak a következő oldalakat kell tartalmazza:

- Oldalat a helyiség által kiválasztott időjáráselőrejelzésre
- Oldalat a maximális hőmérséklet bemutatására a kiválasztott helyen

A kiválasztott helység időjárásának előrejelzési oldalán létrehozni egy mezőt a helyiség kiválasztására (DropDownList), amely fel van töltve az összes helyiséggel amely a XML fájlban szerepel, egy "Keres" gombot, mezőt a időjárás előrejelzésről, (minimális és maximális hőmérséklet), kis képecskét a időbeni változás prezentálására, (napsütéses, felhős, esős, havas) és egy hivatokzást a maximális hőmérséklet oldalra.

A maximális hőmérséklet oldalra táblázatos alakban megjeleíteni a maximális hőmérsékletet az összes beolvasott helyiségben az XML fájlból, és egy linket a kiválasztott helység időjárásának előrejelzési oldalára.

Az adatok olvasásának művelete az XML fájlból megfeleő MVC vezérlők segítségével kell kivitelezni. Az adatokat memóriailag megfelelő MVC modelekkel ábrázolni.

A CSS kódot elkülöníteni egy külső mappába és beolvasni a kezdő oldalon az alkalmazás indításakor.

A kész almalmazást felhelyezni a webszerverre amely a helyi számítógépen van telepítve.

#### **A munkához való felszerelés:**

Számítógép a szükséges programokkal és internet kapcsolattal.

#### **A feladat kidolgozásának ideje:**

A felatad kidolgozásának ideje legfeljebb 180 perc. Miután ez az idő lejárt a feladat kidolgozása befejeződik és pontozva lesz a kidolgozott rész.

### **Melléklet:**

- Feltöltött XML adatállomány az időjárás előrejelzési adatokkal
- Kis képecskék a időbeni változás prezentálására (napsütéses, felhős, esős, havas)

#### **Az osztályzásra az ЕИТ-A18 számú értékelési űrlapot használni**

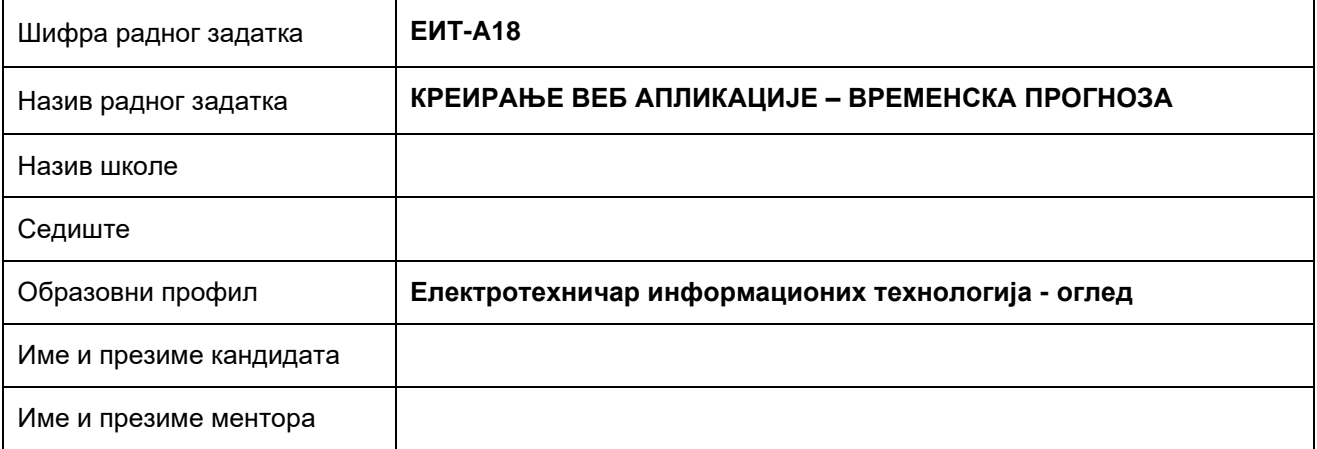

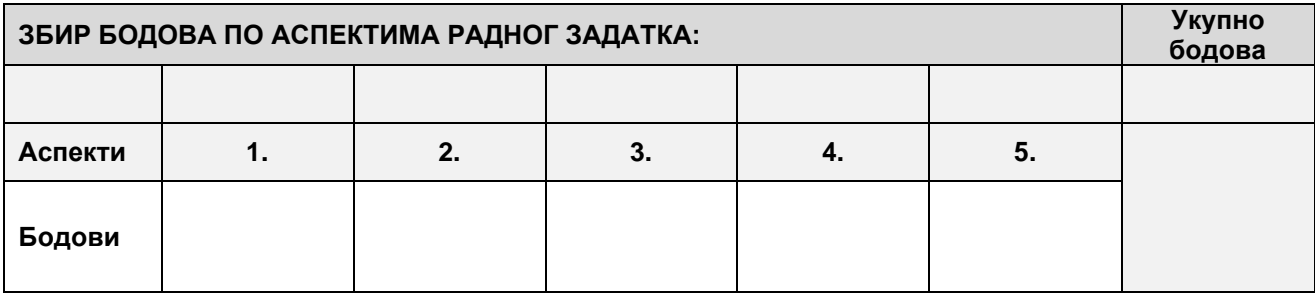

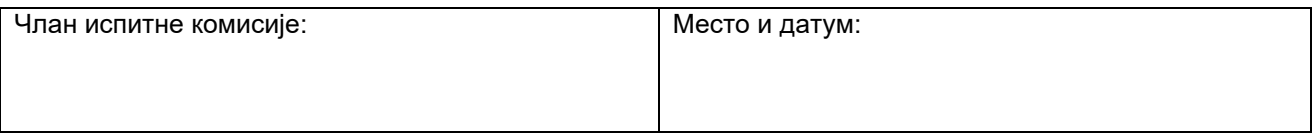

# **КОМЕНТАРИ:**

## **1. Поставке основне странице**

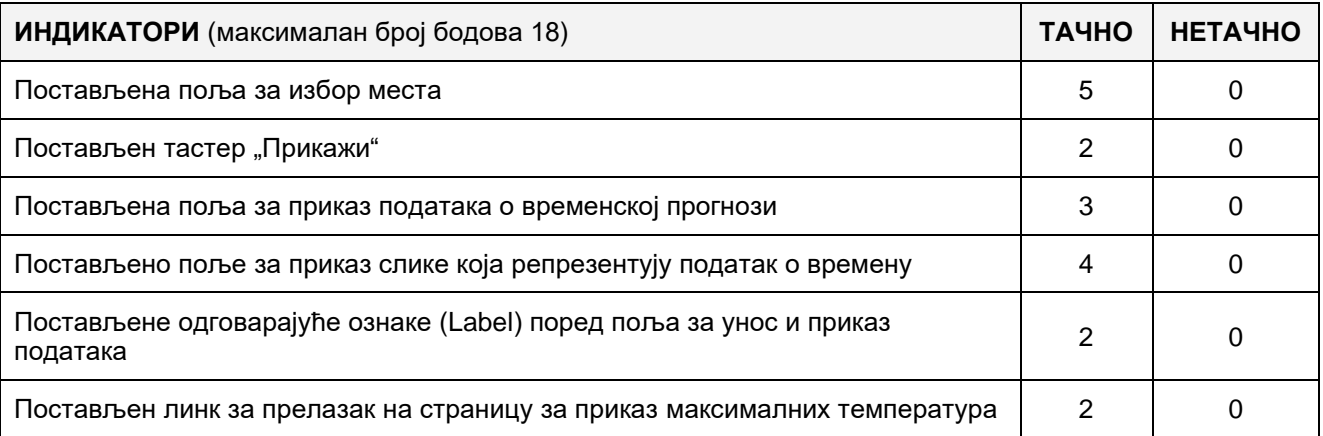

# **2. Поставке осталих страница**

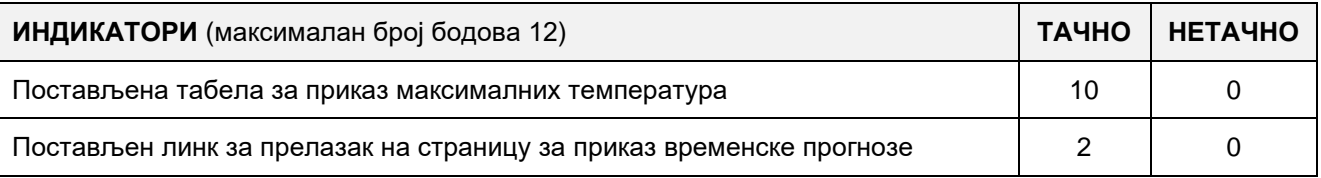

# **3. Функционалност веб апликације**

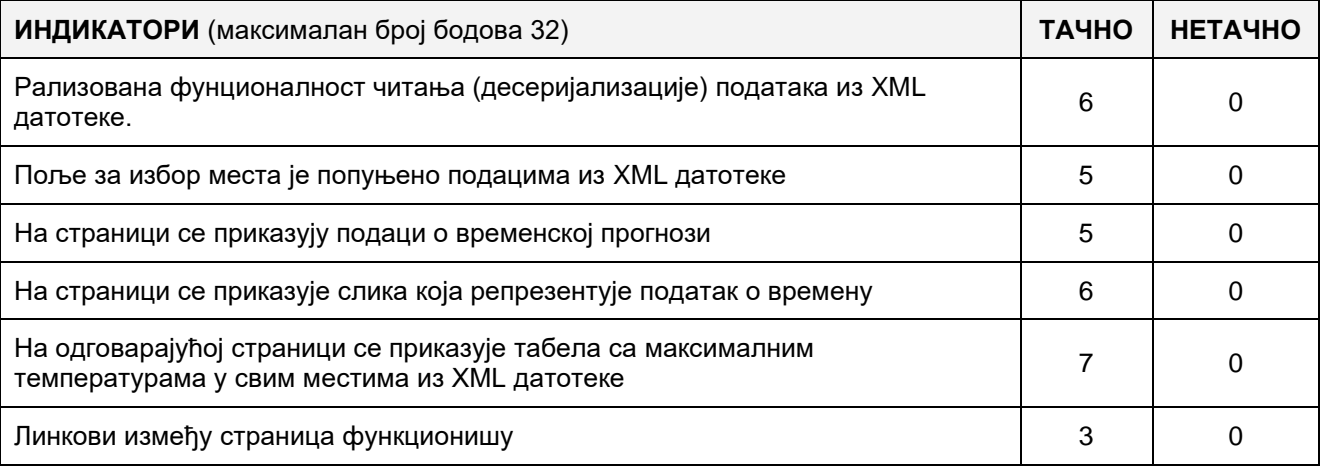

# 4. **Организација података веб апликације**

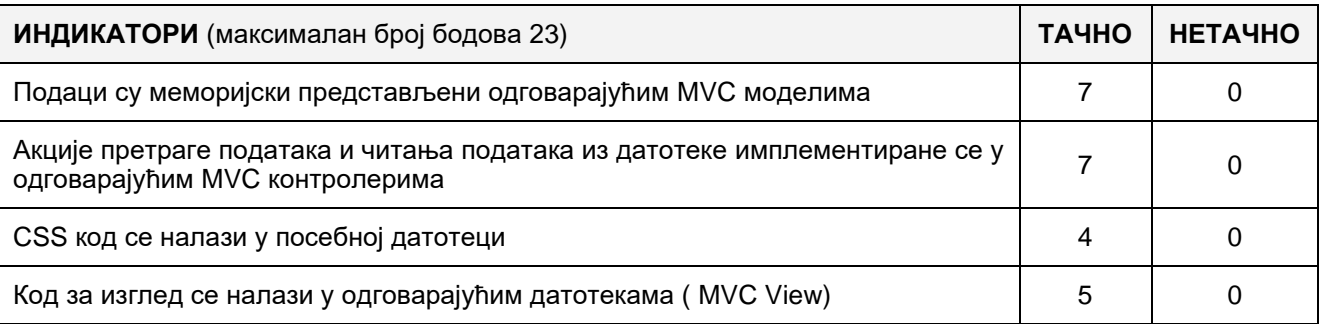

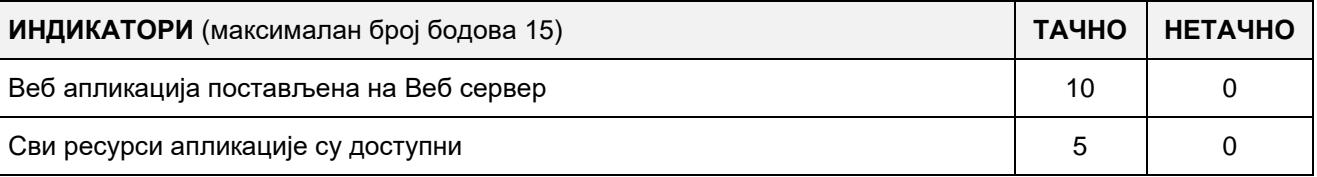

## A FELADAT KÓDJA:**ЕИТ- A19**

# A FELADAT NEVE: **WEBES ALKALMAZÁS LÉTREHOZÁSA– ELEKTRONIKUS SZÓTÁR**

Adva van egy táblát tartalmazó adatbázis, amelyben tárolva vannak angol szavak és azok fordításai szerb nyelvre. A tábla felépítése a következő:

#### **[ID] [bigint] IDENTITY(1,1) NOT NULL, [Engleski] [nvarchar](50) NOT NULL, [Srpski] [nvarchar](50) NOT NULL, [Opis] [nvarchar](1024) NULL**

Létrehozni az "Elektronikus szótár" nevű webes alkalmazást, amely két lapból áll: Szótár és lapból, amelyben új szavakat adunk hozzá a szótárhoz.

A "Szótár" lapon beállítani a mezőt amellyel válasszuk ki a fordítás irányát (Szerb – Angol, Angol – Szerb), a mezőt amelybe visszük be a fordítani kívánt szavakat, a mezőt, amelyben a fordítás és annak leírása megjelenik, a "Fordítás" nyomógomb és link, amellyel áttérünk az új szavak hozzáadására való lapra. A fordítás írányát megvalósító mezőt legördülő (DropDownList) listaként megvalósítani. A "Fordítás" gombot lenyomva, megjeleníteni a bevitt szót és annak leírását, ha az létezik az adatbázisban.

A szótárba való új szavak hozzáadása lapon beállítani az angol szó bevitelére, megfelelő szerb szó bevitelére és a leírás bevitelére való mezőket, valamint a "Mentés" gombot, és a "Szótár" lap áttérésére való linket. A "Mentés" gombot lenyomva az adatok le lesznek mentve az adatbázisba.

A CSS programrészt egy külön külső fájlba elhelyezni és ezt beolvasni az alaplapra az applikáció elindításakor.

A kész applikációt a lokális számítógépen telepített web szerverre elhelyezni.

## **A munkához való felszerelés:**

Számítógép a szükséges programokkal és Internet kapcsolat.

## **A feladat kidolgozásának ideje:**

A feladat kidolgozásának ideje legfeljebb 180 perc. Miután ez az idő lejárt a feladat kidolgozása befejeződik és pontozva lesz a kidolgozott rész.

#### **Mellékletek:**

Adatbázis az előre megadott adathalmazzal

**Az osztályozásra az ЕИТ –A19 számú értékelési űrlapot használni**

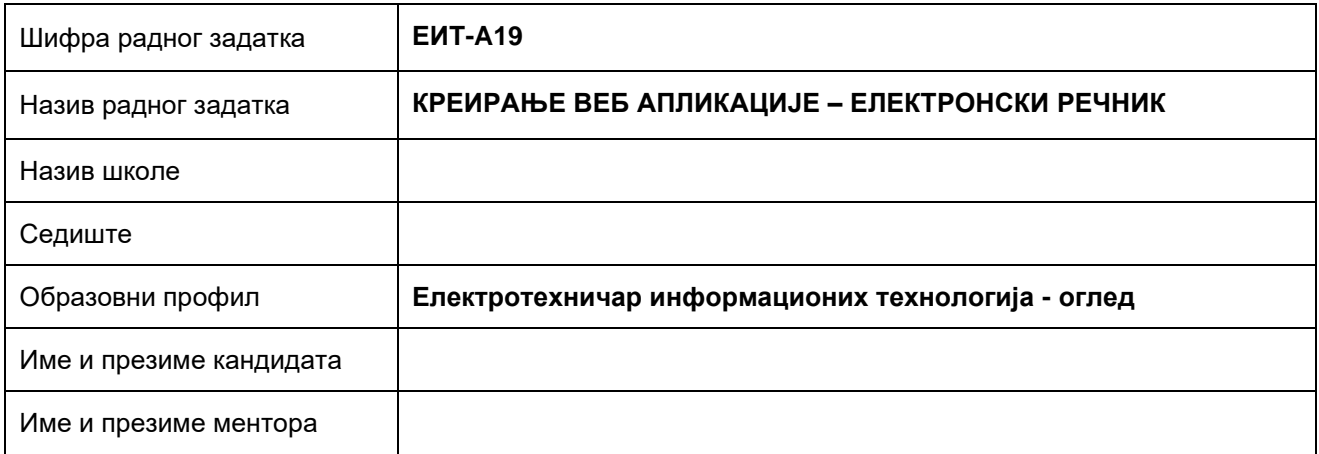

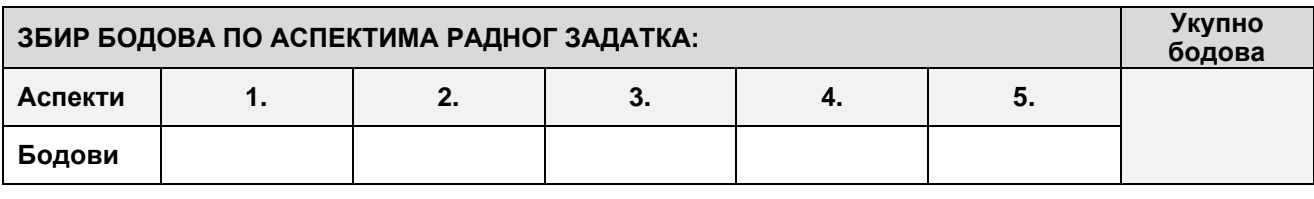

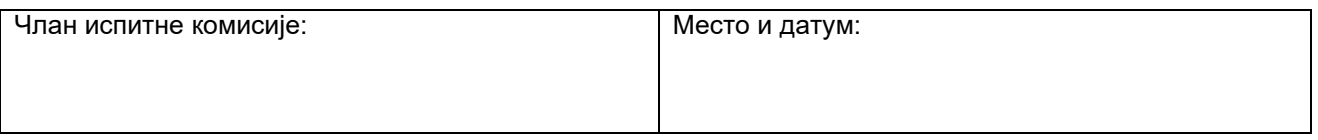

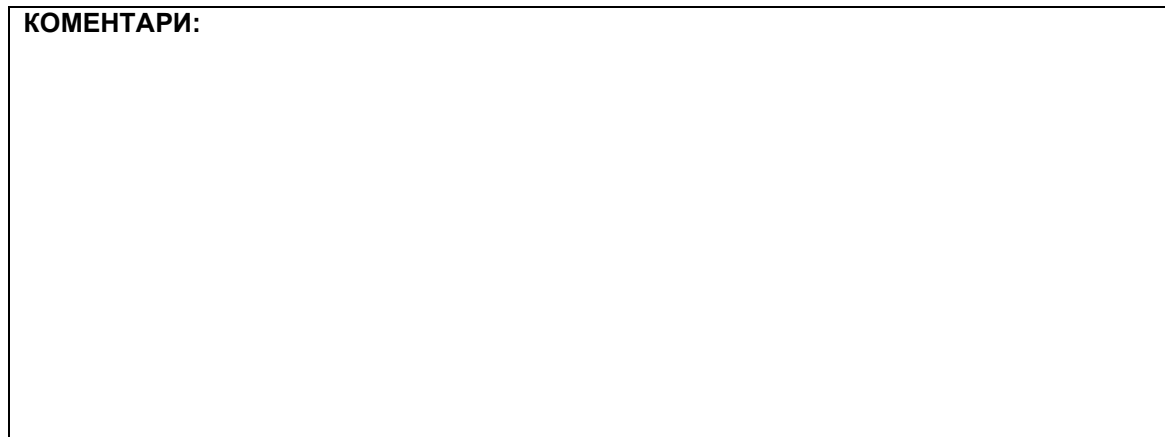

## **1. Поставке основне странице**

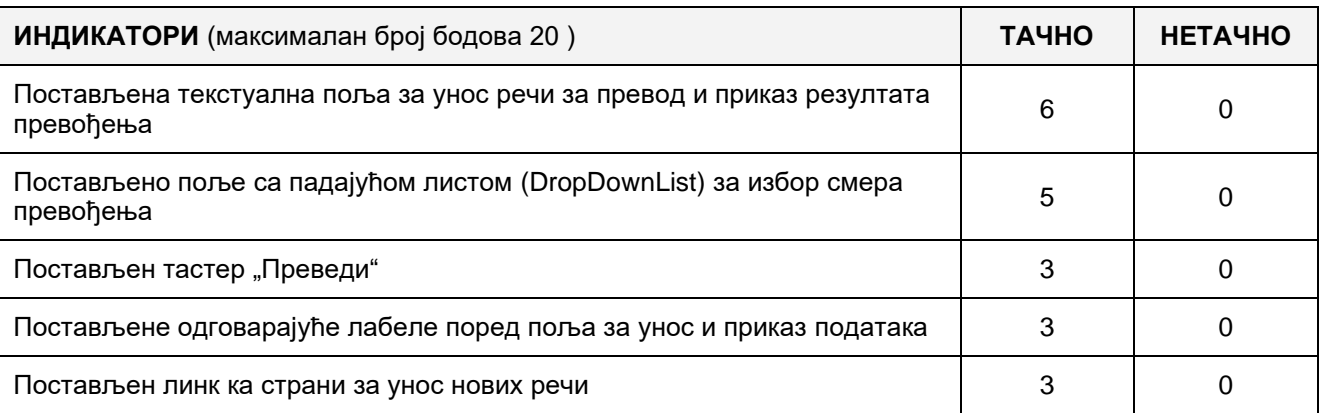

# **2. Поставке осталих страница**

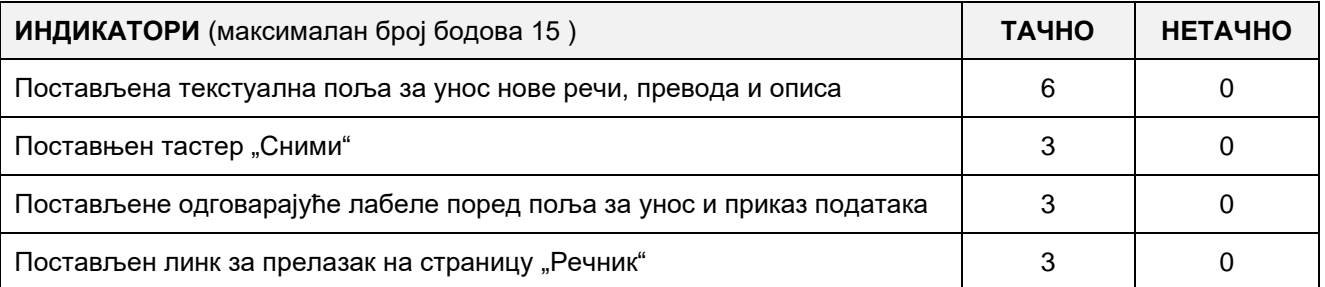

## **3. Функционалност веб апликације**

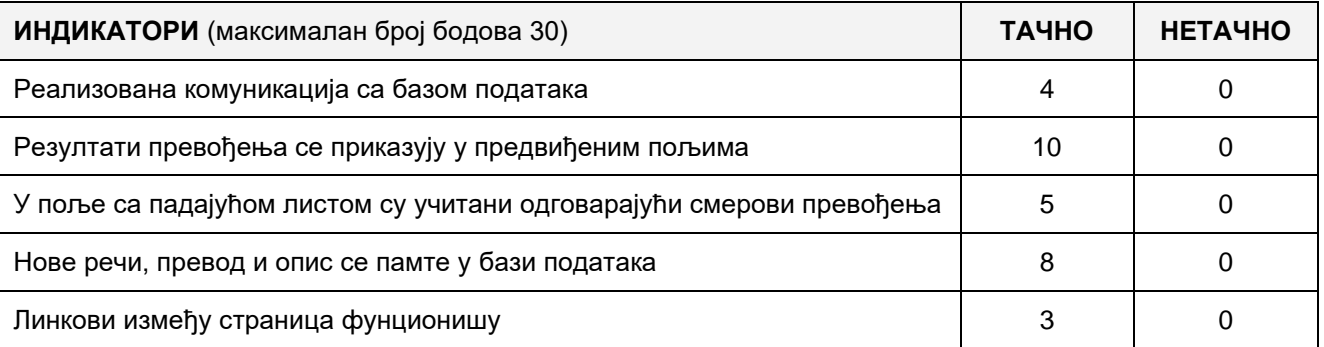

# 4. **Организација података веб апликације**

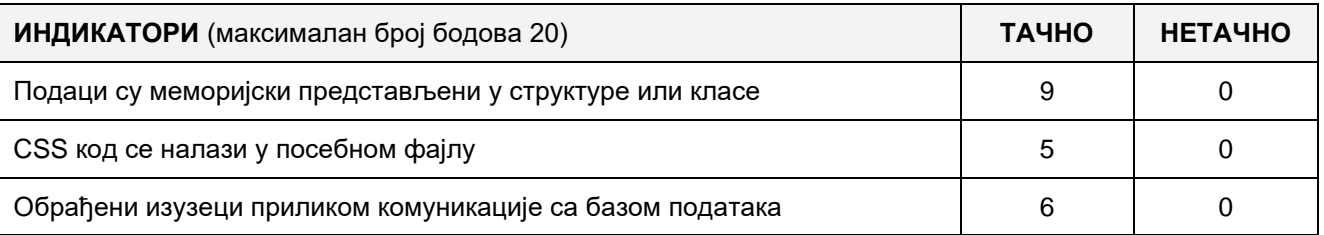

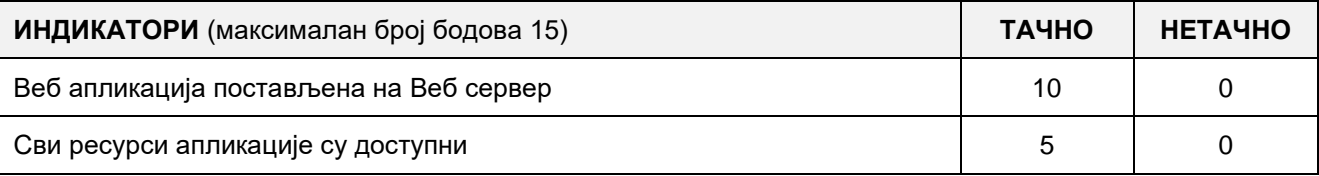

Adott egy képekkel feltöltött folder és a következő HTML struktúra a web oldalon:

**<div id="kepek">**

**<img src="kepek/001.jpg"></img> <img src="kepek/002.jpg"></img> <img src="kepek/003.jpg"></img> <img src="kepek/004.jpg"></img> <img src="kepek/005.jpg"></img>**

#### **</div>**

Készíts egy kliens oldali web alkalmazást "Image slider" címmel, amely a meglévő struktúrából egy panelt készít, amelyen 3 másodpercenként (3000 ms) váltják egymást a képek. Az utolsó kép után újra az első jelenik meg. A kép alá készíts egy négyzet alakú indikátort, amely jelzi, hogy a sorozatból melyik kép látható éppen. A kép megjelenítésekor az "**opacity**" CSS tulajdonságot használva készíts "**FadeIn**" hatást, amely segítségével a kép először teljesen átlátszó, majd fokozatosan (1000 ms alatt) teljesen láthatóvá válik. Erre az oldalra helyezz még linket, amely "Az alkalmazásról" oldalra vezet, ahol az alkalmazás szerzőjéről találhatóak alapvető információk (név, vezetéknév, a tanuló email címe, az alkalmazás elnevezése és a készítés dátuma).

"Az alkalmazásról" oldalon a fent említett adatokon kívül még található egy link, amely visszavezet az oldalra, ahol a kép slider találhtó.

A CSS kódot külön fájlba írd és az alkamazás indításakor olvasd be az alap oldalra. A kész alkalmazást telepítsd fel a számítógépedre installált web szerverre.

#### **Munkaeszközök:**

Számítógép a szükséges programokkal és internet hozzáféréssel.

#### **Rendelkezésre álló idő:**

A feladat kidolgozására rendelkezésre álló maximális idő 180 perc. A rendelkezésre álló idő letelte után a feladat megoldását abba kell hagyni és az addigi megoldás kerül pontozásra.

#### **Mellékletek**:

- Folder a képekkel, amelyeket a sliderhez kell felhasználni
- Példa a sliderre

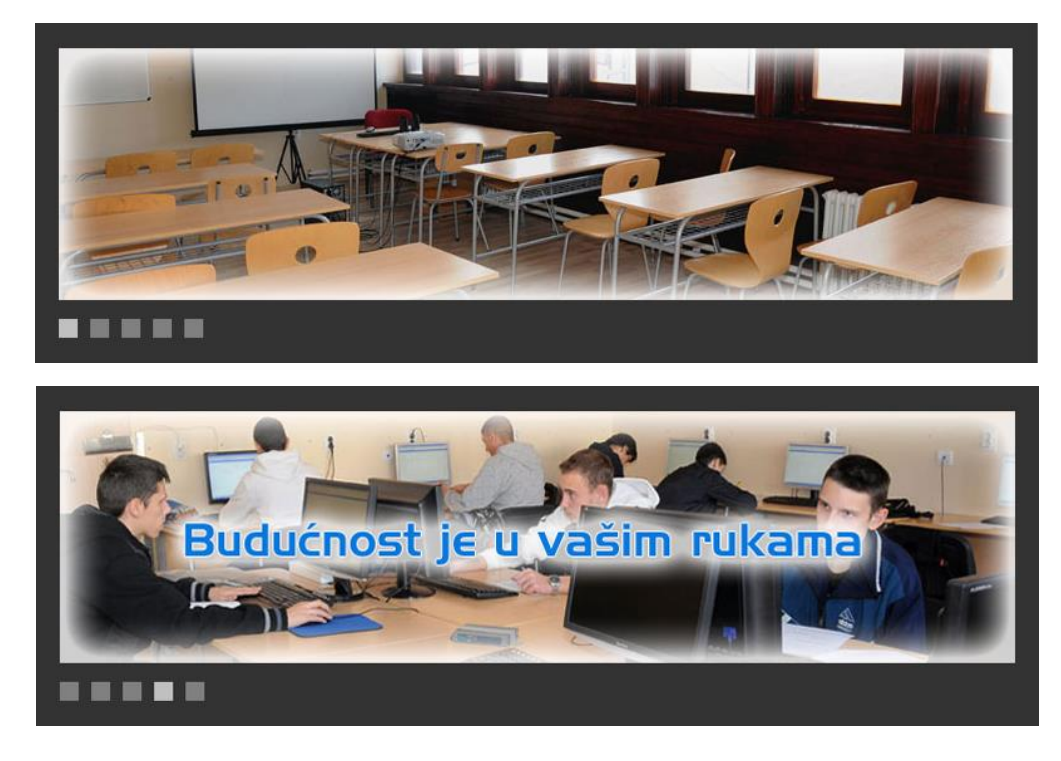

**Az osztályzáshoz az EIT – A20 osztályzási űrlapot kell használni.**

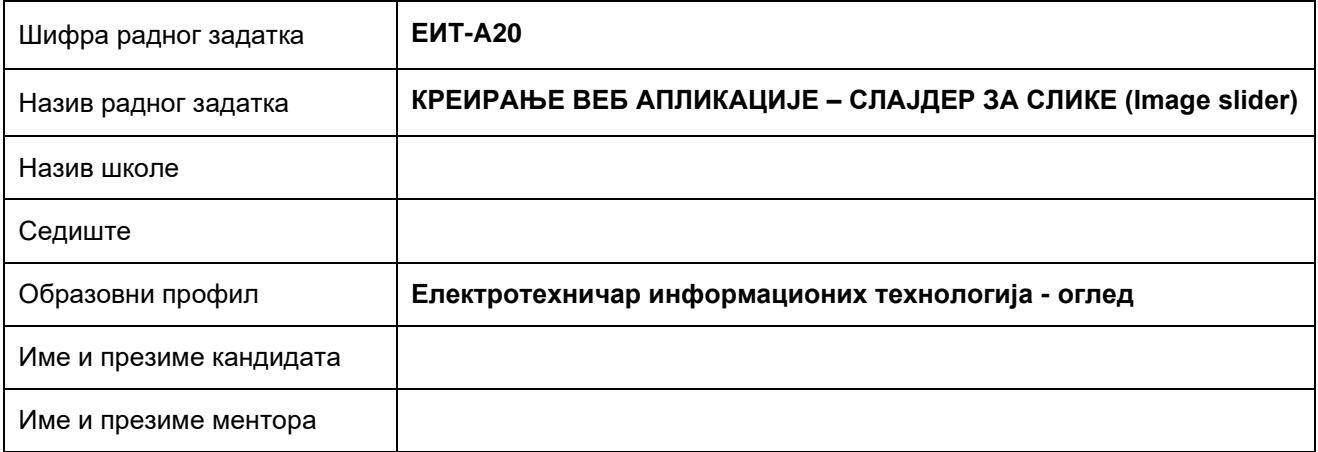

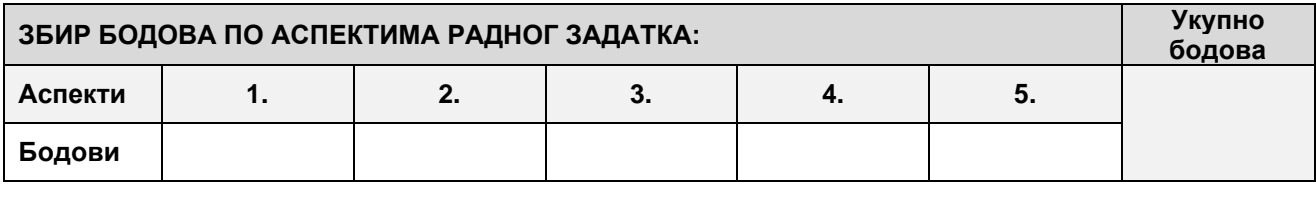

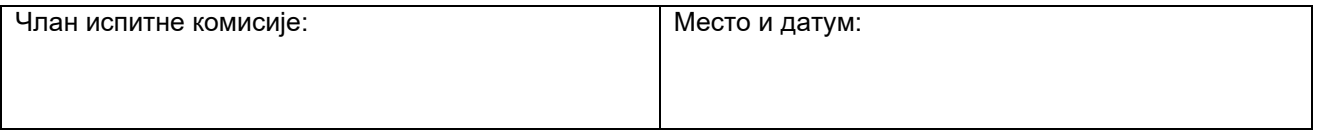

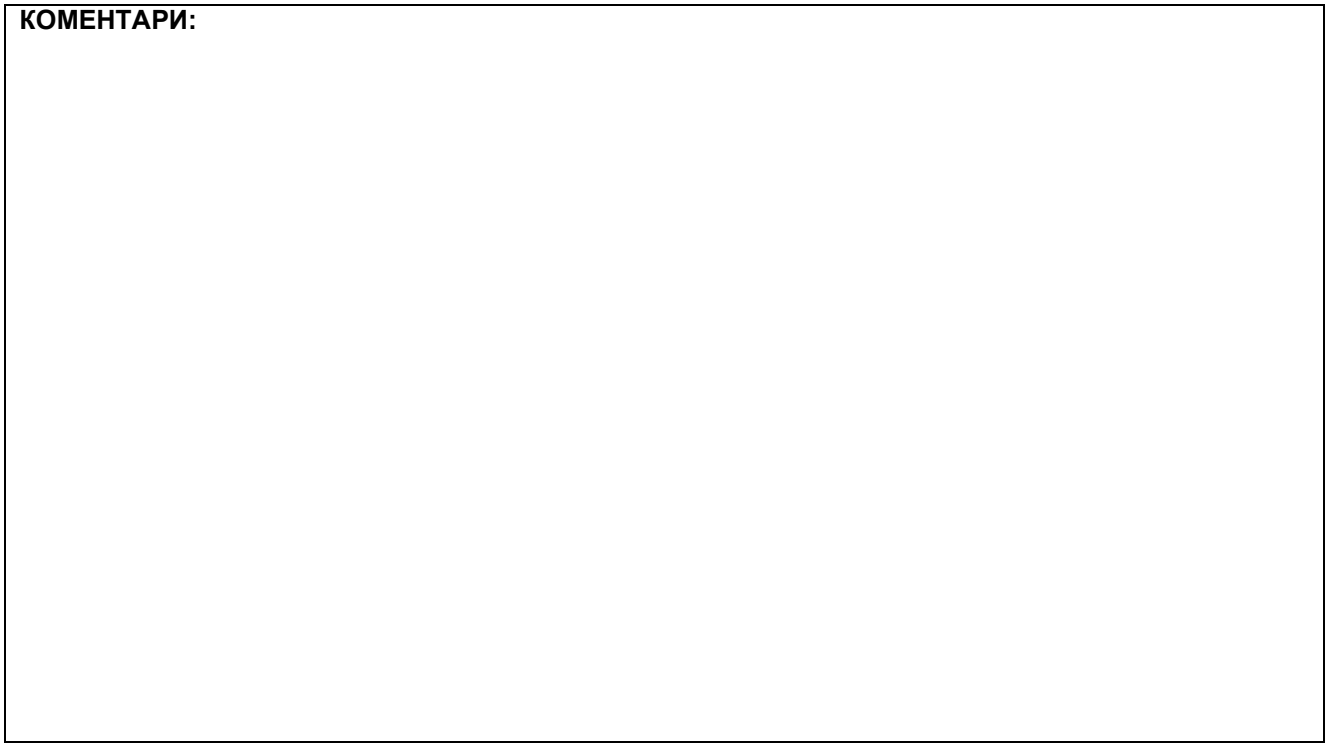
#### **1. Поставке основне странице**

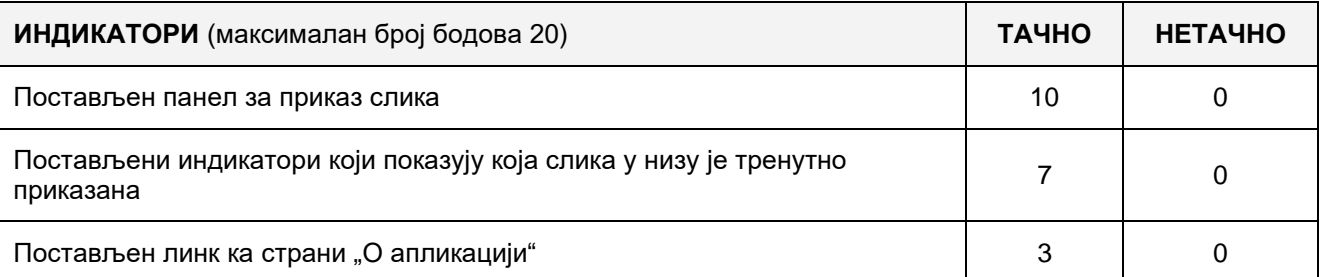

#### **2. Поставке осталих страница**

**3. Функционалност веб апликације**

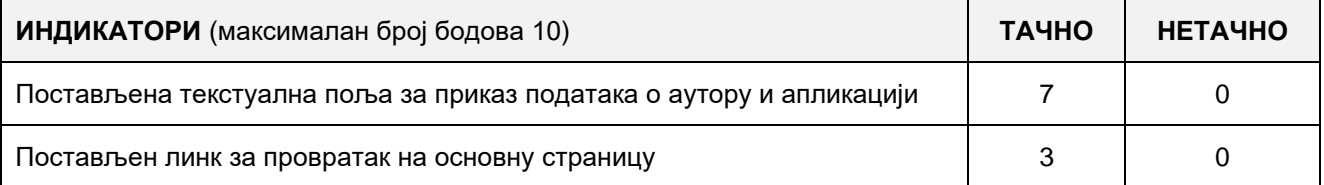

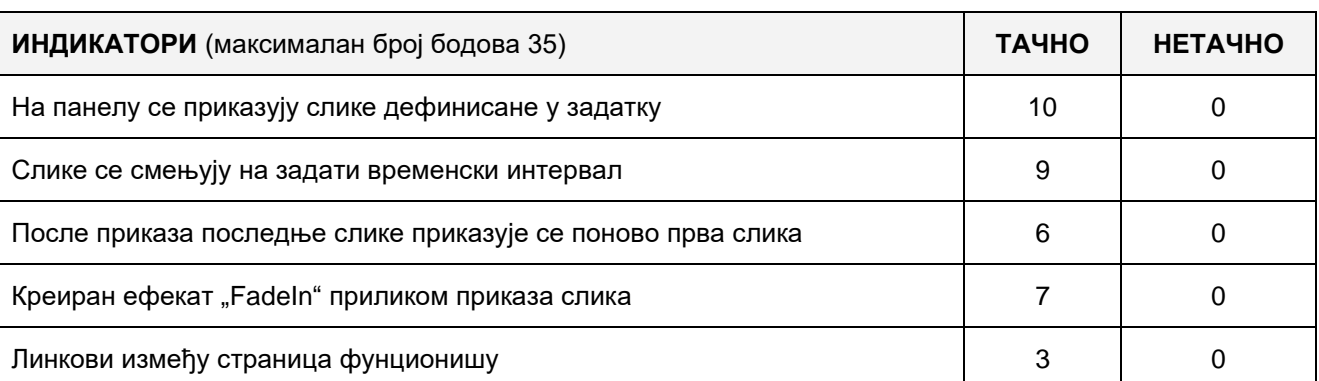

# 4. **Организација података веб апликације**

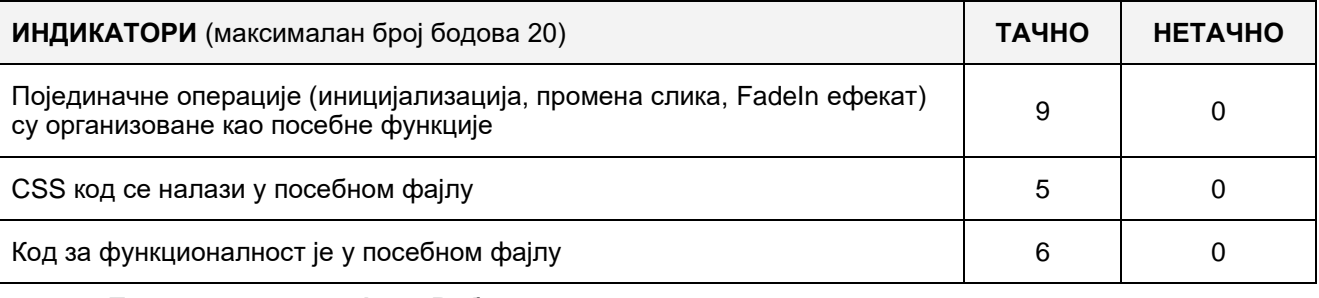

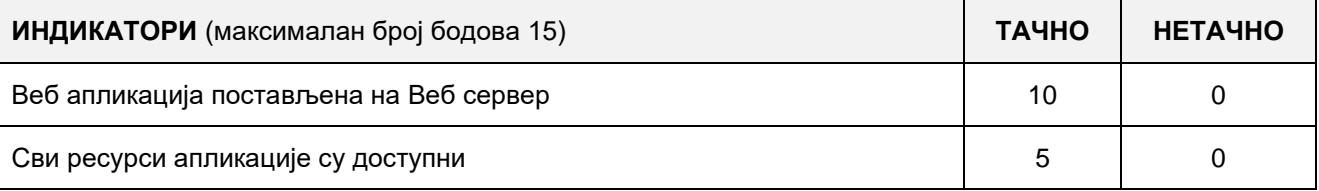

#### A FELADAT AZONOSÍTÓJA**: ЕIТ-A21**

# A FELADAT CÍME**: WEB ALKALMAZÁS KÉSZÍTÉSE – TÁBLÁZAT SORBARENDEZÉS**

A web oldalon adott egy HTML táblázat három oszloppal (Sorszám, Név, Vezetéknév) a következő adatokkal:

```
<table id="SajatTablazat">
<tr>
        <th><a href="#">Sorszám</a></th>
        <th><a href="#">Név</th>
        <th><a href="#">Vezetéknév</th>
</tr>
<tr>
        <td>1.</td>
        <td>Miklós</td>
        <td>Erős</td>
</tr>
<tr>
        <td>2.</td>
        <td>Alfonz</td>
        <td>Fejrezge</td>
</tr>
<tr>
        <td>3.</td>
        <td>Olivér</td>
        <td>Baráth</td>
</tr>
```
#### **</table>**

Készíts egy kliens oldali web alkalmazást "Táblázat sorbarendezés" címmel, amely bármelyik oszlop alapján sorba tudja rendezni a táblázat adatait csökkenő vagy növekvő sorrendbe. A táblázat sorbarendezése növekvő sorrendbe a kívánt oszlop alapján az egér bal gombjával az oszlop fejlécére (header) kattintva történik. Sorbarendezés csökkenő sorrendbe újbóli fejlécre kattintással érhető el. Minden következő kattintással a fejlécre felváltva váltakozik a sorbarendezés növekvő vagy csökkenő sorrendbe. A táblázat fejlécát ki kell emelni más színnel CSS leírást használva. "Az alkalmazásról" oldalra vezet, ahol az alkalmazás szerzőjéről találhatóak alapvető információk (név, vezetéknév, a tanuló email címe, az alkalmazás elnevezése és a készítés dátuma).

"Az alkalmazásról" oldalon a fent említett adatokon kívül még található egy link, amely visszavezet az oldalra, ahol a táblázat található.

A CSS kódot külön fájlba írd és az alkamazás indításakor olvasd be az alap oldalra. A kész alkalmazást telepítsd fel a számítógépedre installált web szerverre.

#### **Munkaeszközök:**

Számítógép a szükséges programokkal és internet hozzáféréssel.

#### **Rendelkezésre álló idő:**

A feladat kidolgozására rendelkezésre álló maximális idő 180 perc. A rendelkezésre álló idő letelte után a feladat megoldását abba kell hagyni és az addigi megoldás kerül pontozásra.

#### **Mellékletek**:

- HTML táblázat adatokkal
- Példa a táblázatra:

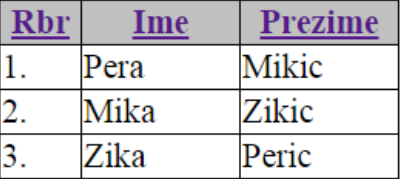

#### **Az osztályzáshoz az EIT – A21 osztályzási űrlapot kell használni.**

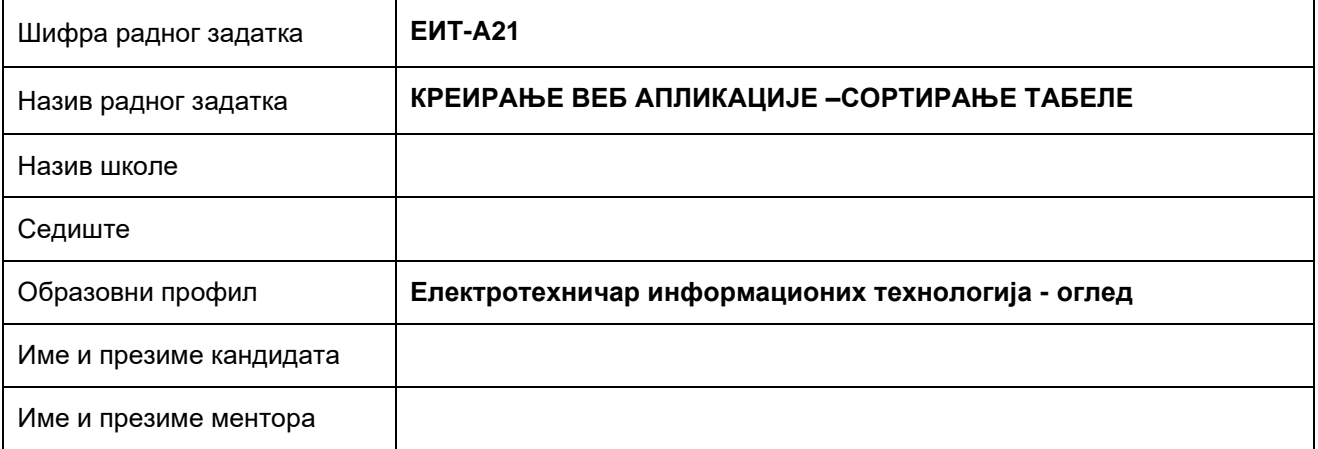

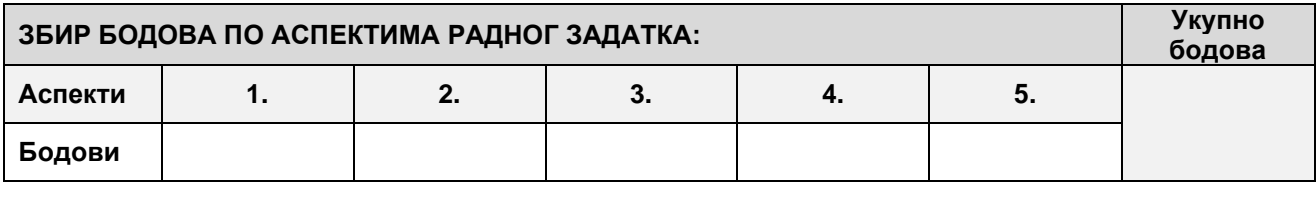

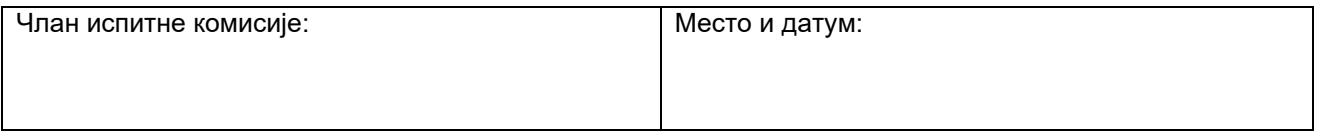

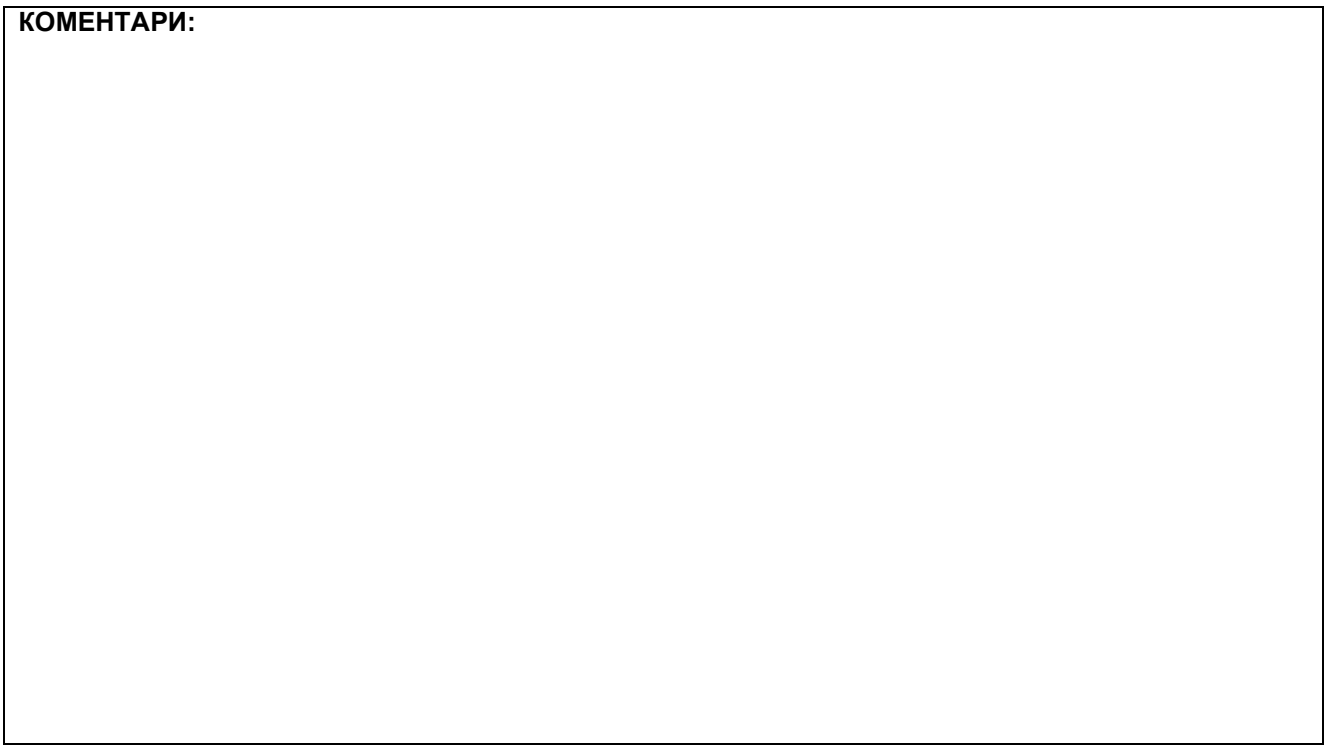

#### **1. Поставке основне странице**

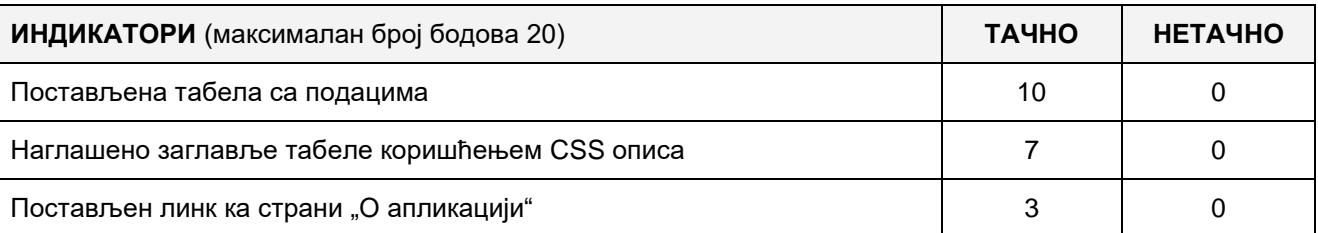

# **2. Поставке осталих странице**

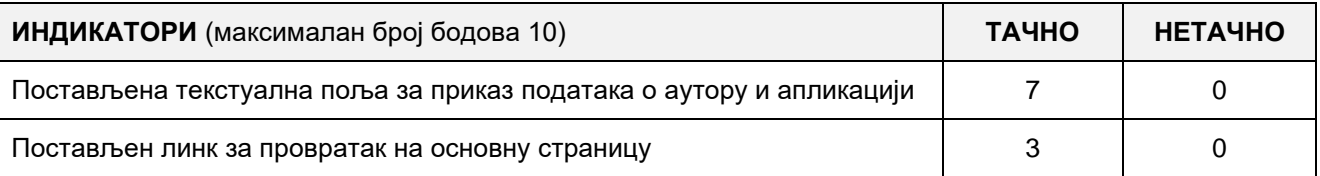

#### **3. Функционалност веб апликације**

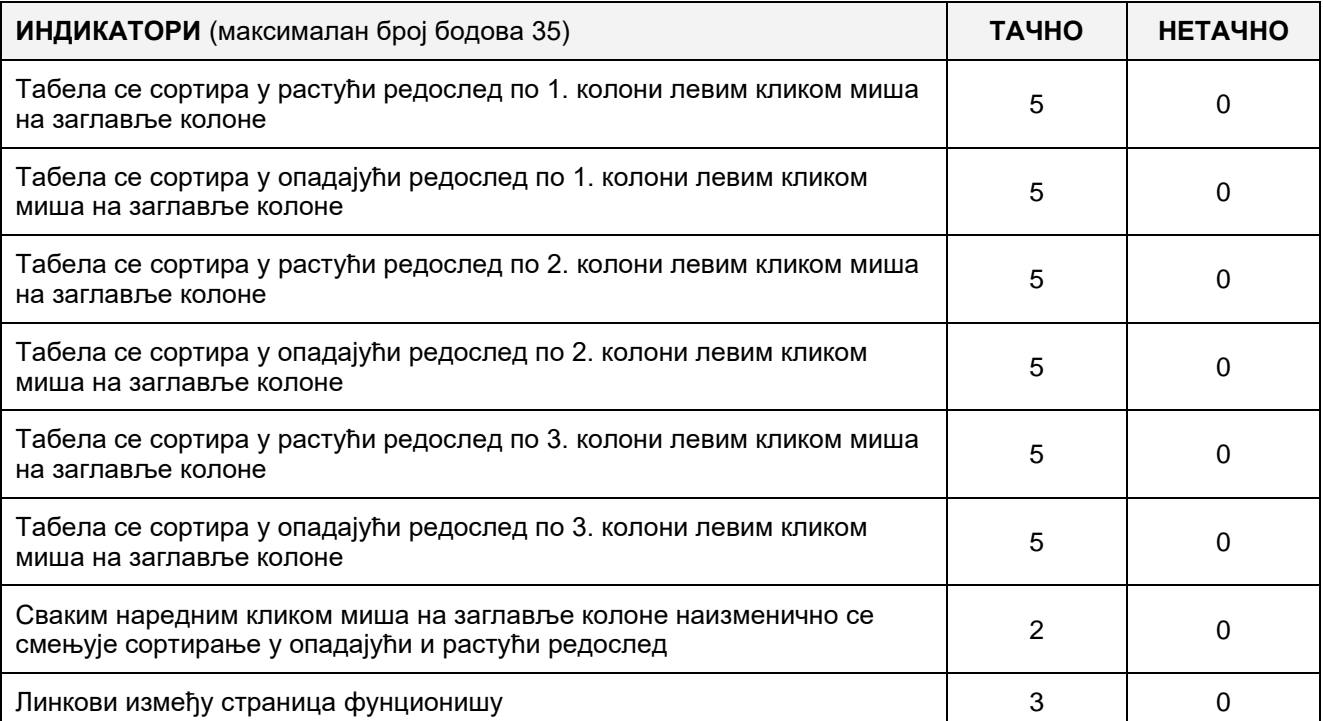

# 4. **Организација података веб апликације**

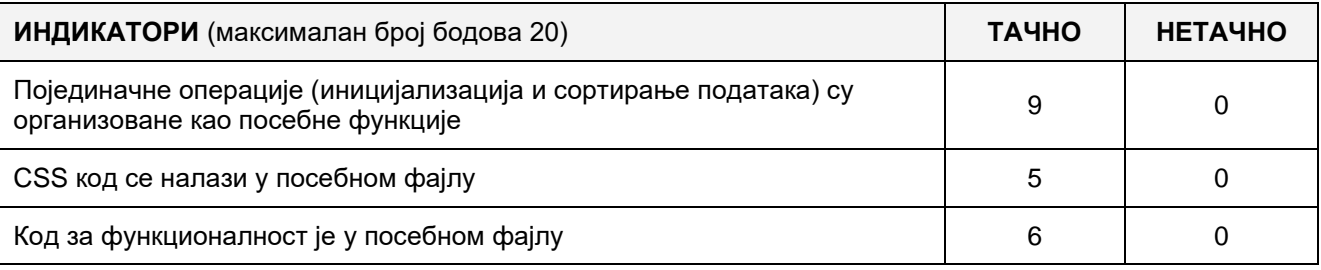

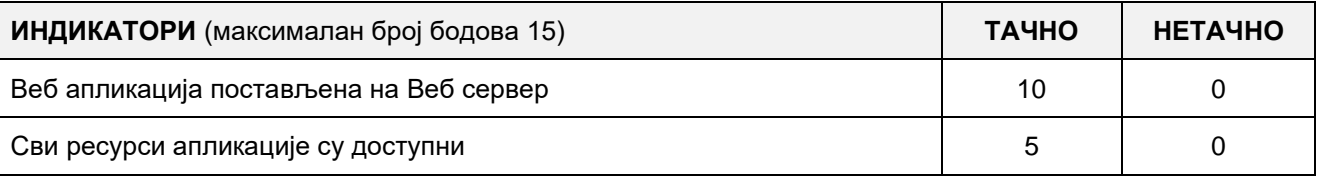

#### A FELADAT KÓDJA: **ЕИТ-A22**

# A FELADAT NEVE: **WEBES ALKALMAZÁS LÉTREHOZÁSA– TÁBLÁZAT HATÁSAI**

Adva van diákok listát tartalmazó öt oszlopos HTML táblázat (Ssz, Utónév, Vezetéknév, Iskola, Pontok) ahogyan az látható a következő példában:

**<table id="Tabela">**

**<tr> <th>Ssz</th> <th>Utonev</th> <th>Vezeteknev</th> <th>Iskola</th> <th>Pontok</th> </tr> <tr> <td>1.</td> <td>Pera</td> <td>Mikic</td> <td>OŠ "Vuk Karadžić"</td> <td>54</td> </tr> <tr> <td>2.</td> <td>Mika</td> <td>Zikic</td> <td>OŠ "Ivo Andrić"</td> <td>42</td>**

**</tr>**

#### **... </table>**

Létrehozni a "Táblázat hatásai" nevű webes alkalmazást kliens oldali feldolgozással, amelynek az alap lapon az említett táblázata van, a táblázat alatt pedig a következő nyomógombok:

- Rendezés rendezve lesz a táblázat csökkenő sorrendben a "Pontok" oszlop szerint
	- Beszínezni az alternatív sorokat A páratlan számú sorokat szürkébe beszínezni
	- Jelöld be azokat akik lerakták Zöld színre lesz beszínezve a szöveg azokban a sorokban ahol a diákoknak több mint 50 pontja van
	- Jelöld be azokat akik nem rakták le Piros színre lesz beszínezve a szöveg azokban a sorokban ahol a diákoknak kevesebb mint 50 pontja van
	- Válaszd ki azokat akik lerakták A táblázatból eltávolítani mind azokat a diákokat akiknek 50 –nél kevesebb pontja van, és utána a maradt sorokat rendezni csökkenő sorrendben a "Pontok" oszlop szerint.

A táblázat fejlécét kihangsúlyozni másik színnel CSS leírást használva. Ezen a lapon létrehozni linket is amely mutat rá másik "Az applikációról" nevű lapra, amelyen vannak információk a szerzőről és az applikációról ( A diák utóneve, vezetékneve és email címe, az applikáció neve és a létrehozásának dátuma).

"Az applikációról" nevű lapon a fent említett adatok mellett egy link is van amellyel visszatérünk a rendezési képességel rendelkező táblázatot tartalmazó alaplapra.

A CSS programrészt egy külön külső fájlba elhelyezni és ezt beolvasni az alaplapra az applikáció elindításakor.

A kész applikációt a lokális számítógépen telepített web szerverre elhelyezni.

#### **A munkához való felszerelés:**

Számítógép a szükséges programokkal és Internet kapcsolat.

#### **A feladat kidolgozásának ideje:**

A feladat kidolgozásának ideje legfeljebb 180 perc. Miután ez az idő lejárt a feladat kidolgozása befejeződik és pontozva lesz a kidolgozott rész.

#### **Mellékletek:**

- HTML táblázat az adatokkal

#### **Az osztályozásra az ЕИТ –A22 számú értékelési űrlapot használni**

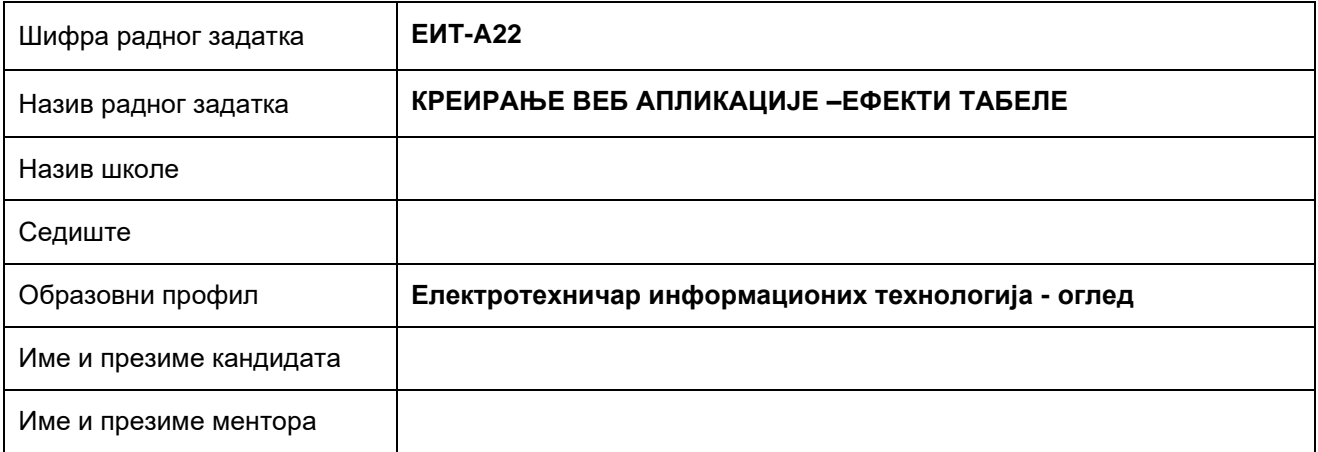

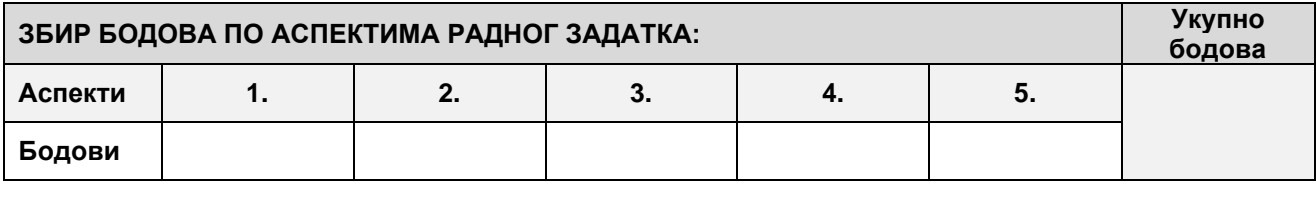

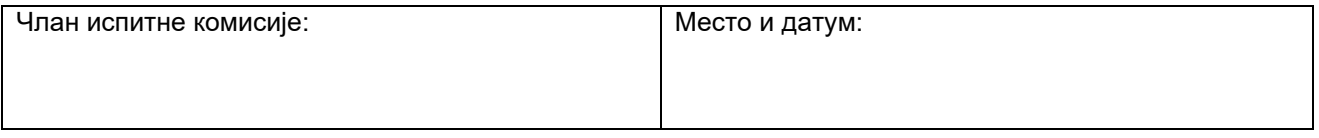

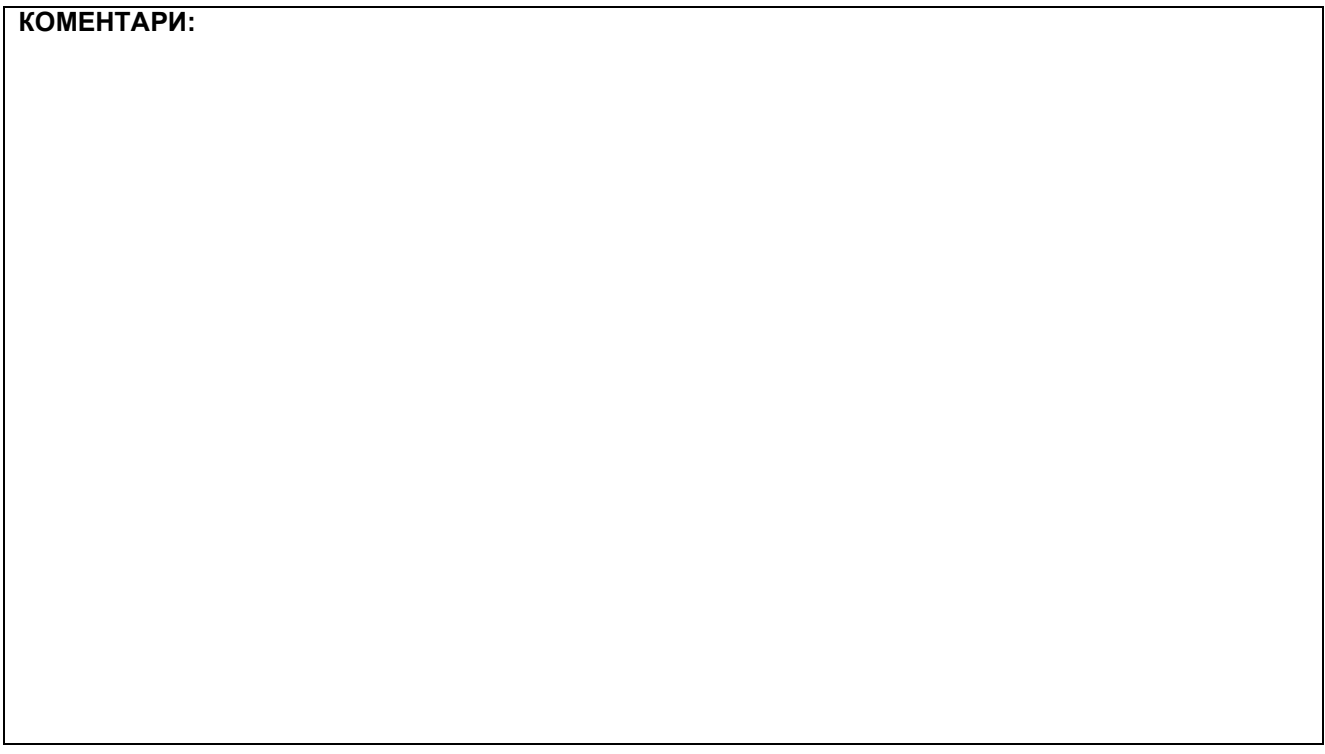

### **1. Поставке странице са табелом**

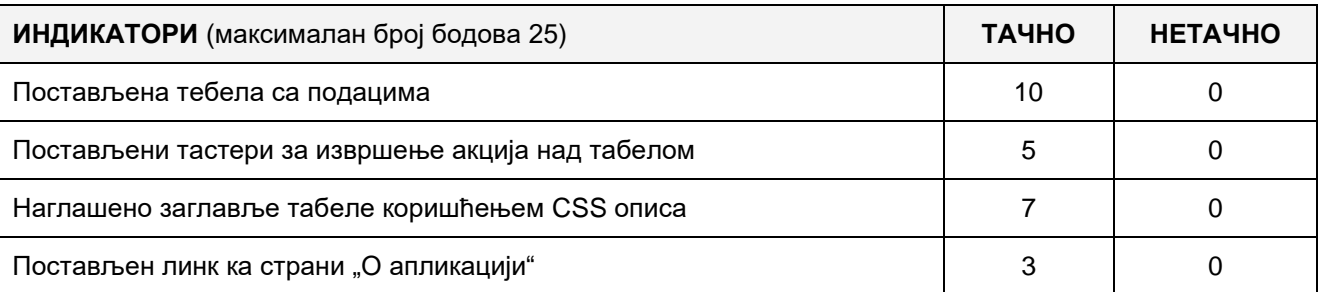

### **2. Поставке странице"O апликацији"**

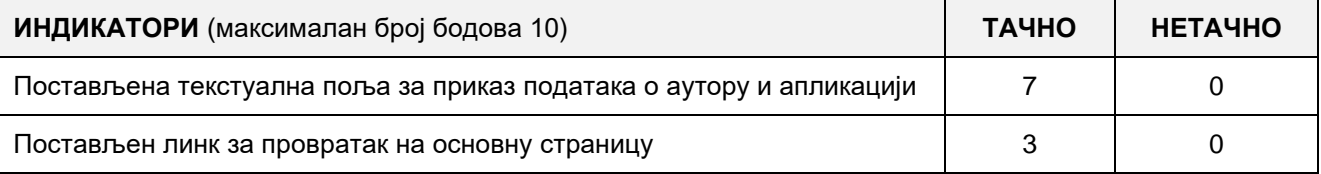

# **3. Функционалност веб апликације**

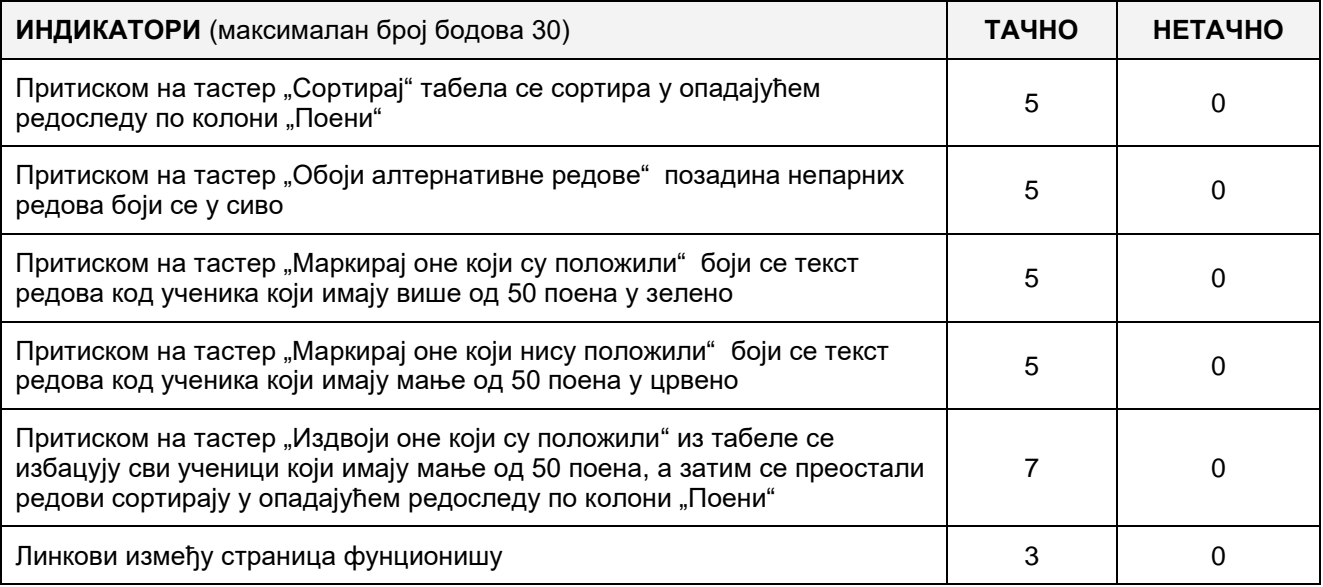

# 4. **Организација података веб апликације**

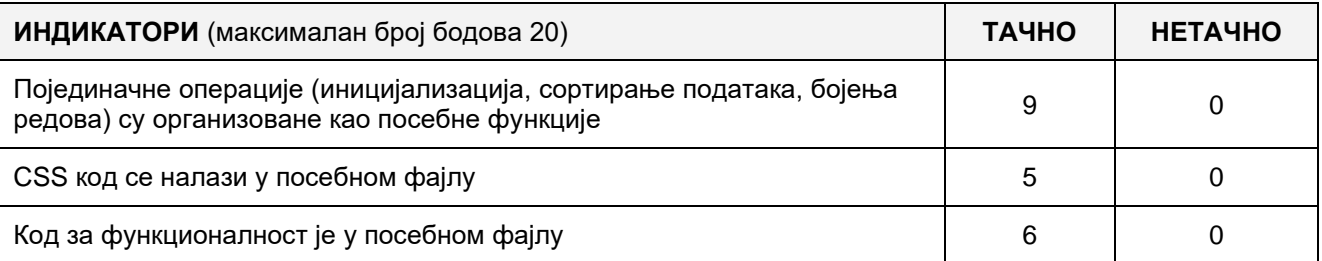

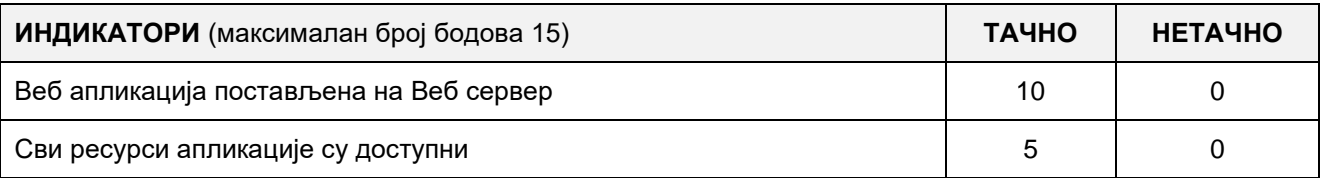

#### A FELADAT KÓDJA: **ЕIТ-A23**

# A FELADAT NEVE: **WEBES ALKALMAZÁS LÉTREHOZÁSA – HŰSÉG KÁRTYÁK**

Adva van egy adatbázis, amely egy táblával rendelkezik, amelyben tárolva vannak a hűség kártyák adatai (Loyalty cards). A tábla szerkezete a következő:

> **[BrojKartice] [nvarchar](10) NOT NULL, [ImeVlasnika] [nvarchar](50) NOT NULL, [PrezimeVlasnika] [nvarchar](50) NOT NULL, [AdresaVlasnika] [nvarchar](50) NULL [OstvareniBodovi] [float] NOTNULL [OstvareniPopust] [float] NOTNULL [RokVazenja] [float] NOTNULL**

Létrehozni egy olyan webalkalmazást, amelynek van egy lapja, amely tartalmazza a kártyaszám beviteli mezőjét, a "Kártya ellenőrzése" nyomógombot és az adatbázisból kiolvasott adatok megjelenítésére való mezőket, amikor a megadott számú kártya létezik az adatbázisban. Ha a kártya nem létezik az adatbázisban, vagy az érvénytelen, piros színű üzenettel értesíteni arról a felhasználót. A szerver és a kliens (felhasználó) közötti kommunikációt a jQuery és az AJAX módszerrel megvalósítani, úgy hogy a szerverrel történő kommunikációnál ne legyen szükség arra, hogy az egész lapot újra kelljen beolvasni. Ezen a lapon létrehozni egy linket a "Az applikációról" nevű lapra, amelyen a szerzőről és az applikációról lévő adatok vannak (utónév, vezetéknév, a diák email címe, az applikáció neve és a létrehozás dátuma).

Az adatbázissal való kommunikációt és a feldolgozást a szerver oldalon megvalósítani.

"Az applikációról" nevű lapon a fent felsorolt adatok mellett egy link is van, amely lehetővé teszi visszatérést a kezdő lapra, amelyen táblázat van, amelyet sorbarakni is lehet.

A CSS programrészt egy külön külső fájlba elhelyezni, amely beolvasodik az applikáció indításakor.

A kész applikációt a lokális számítógépen telepített web szerverre elhelyezni.

#### **A munkához való felszerelés:**

Számítógép a szükséges programokkal és Internet kapcsolat.

#### **A feladat kidolgozásának ideje:**

A feladat kidolgozásának ideje legfeljebb 180 perc. Miután ez az idő lejárt a feladat kidolgozása befejeződik és pontozva lesz a kidolgozott rész.

#### **Mellékletek:**

Adatbázis az előre meghatározott adatkészlettel

#### **Az osztályozásra az ЕIТ –A23 számú értékelési űrlapot használni**

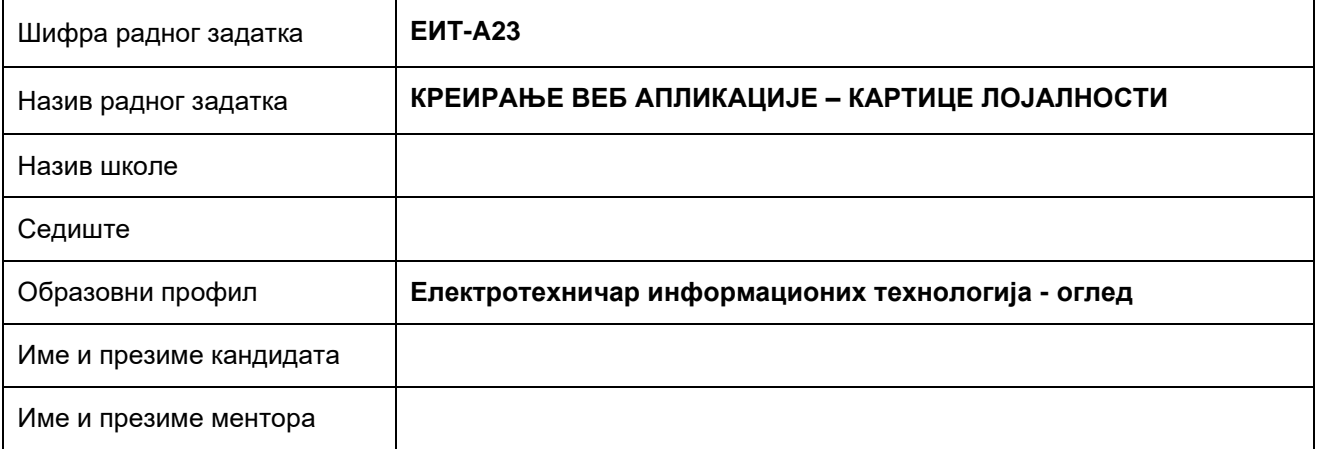

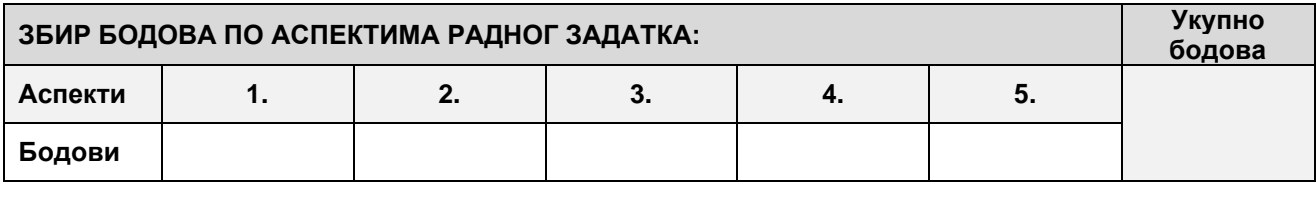

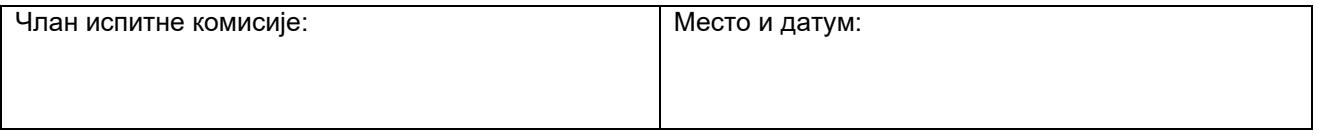

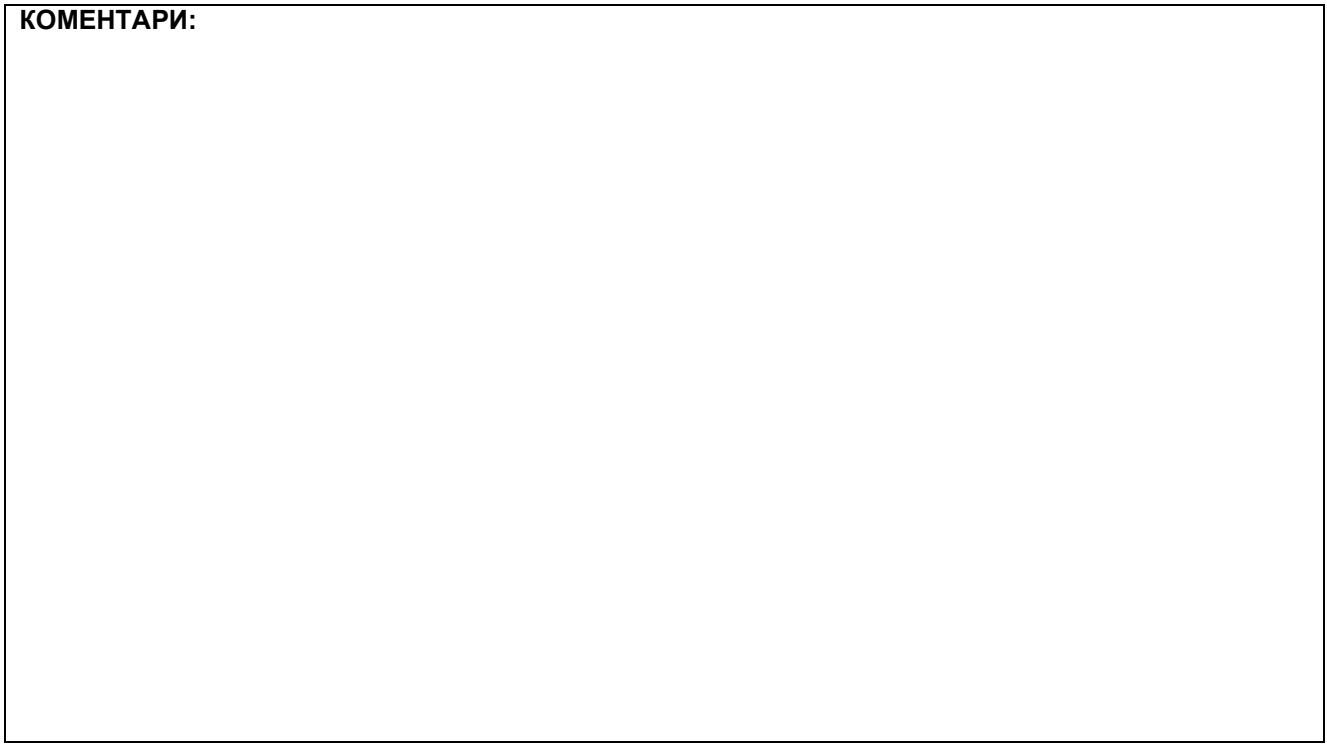

### **1. Поставке основне странице**

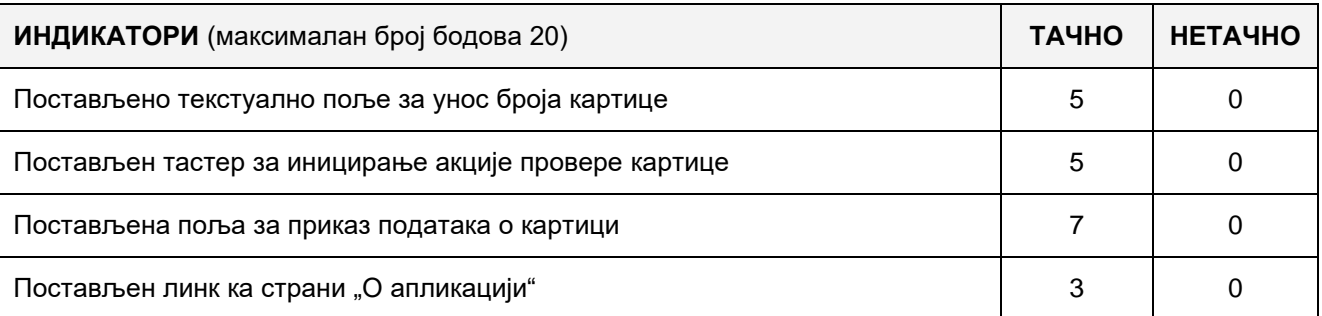

### **2. Поставке осталих страница**

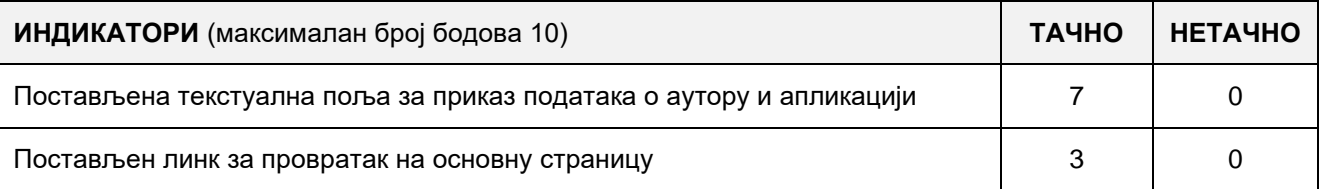

#### **3. Функционалност веб апликације**

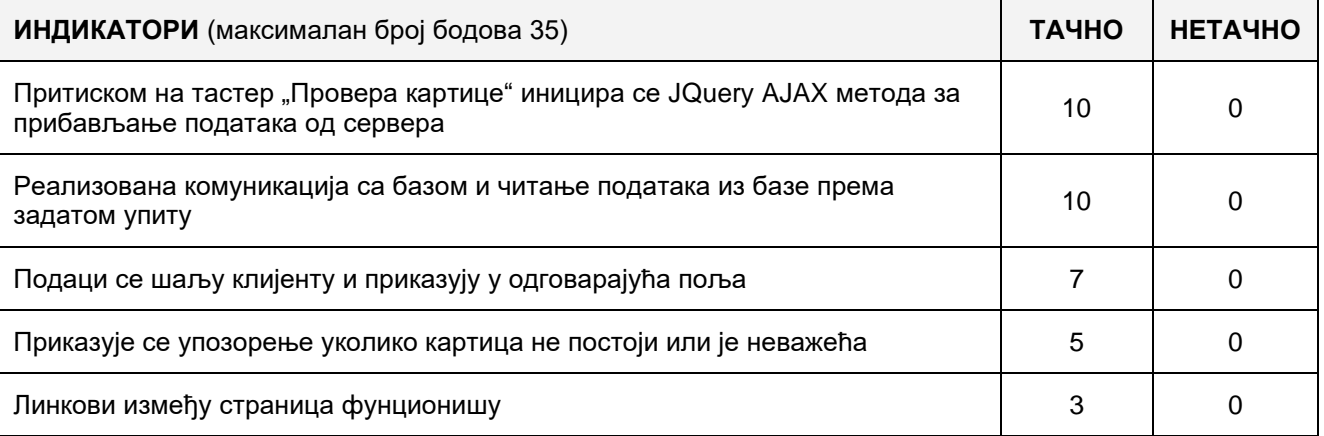

# 4. **Организација података веб апликације**

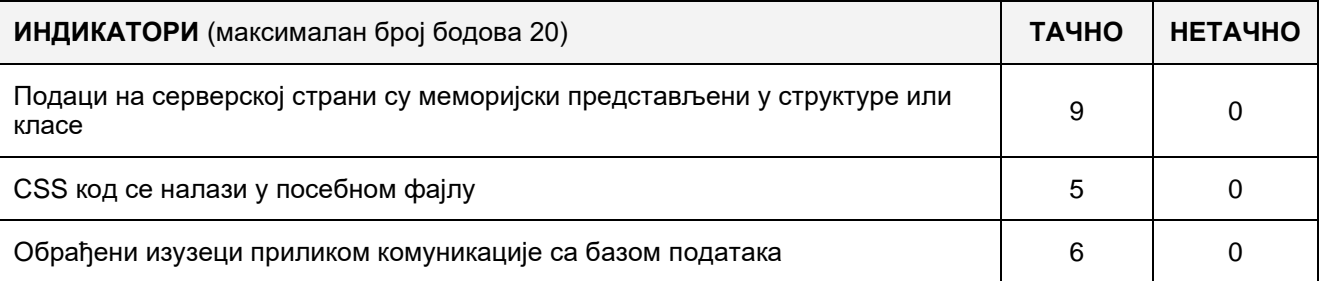

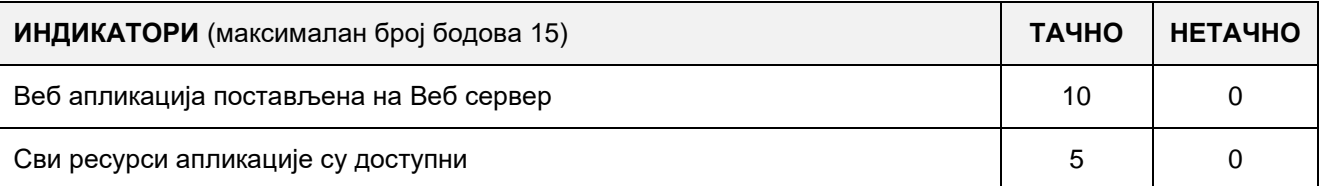

### A FELADAT NEVE: **WEBES ALKALMAZÁS LÉTREHOZÁSA – A DIÁKOK TANULÁSÁNAK EREDMÉNYE**

Létrehozni a "Diák tanulásának eredménye" nevű webalkalmazást, amely három lapból áll: Kezdő, Grafika és A szerzőről.

A **Skola** nevű adatbázisban az osztályonként megadott tanulási eredmény van, amely csak egy **Uspeh** nevű táblával rendelkezik a következő attribútumokkal:

- Razred ( az osztály száma egész szám)
- Odlican ( kitűnő diákok száma egész szám)
- Vrlodobar (jeles diákok száma egész szám)
- Dobar ( jó diákok száma egész szám)
- Dovoljan ( elégséges diákok száma egész szám)
- Nedovoljan ( elégtelen diákok száma egész szám)
- ProsOcena (az osztály átlag jegye decimális szám két tizedessel)

A **Kezdő** lapon táblázatos alakban megjeleníteni a diákok eredményét átlag jegy szerint sorbarakva a GridView vezérlőben.

A **Grafika** lapon grafikus módon megjeleníteni a diákok eredményeinek adatait a Chart Type-Column alakban. Az x-tengelyen a Razred nevű mező adatait, az y-tengelyen a ProsOcena nevű mező adatait megjeleníteni.

**A szerzőről** lapon a szerző alapvető adatait beírni.

A CSS programot egy külön külső fájlba elhelyezni, amely beolvasodik az applikáció elindításakor.

A kész applikációt a lokális számítógépen telepített web szerverre elhelyezni.

#### **A munkához való felszerelés:**

Számítógép a szükséges programokkal és Internet kapcsolattal.

### **A feladat kidolgozásának ideje:**

A feladat kidolgozásának ideje legfeljebb 180 perc. Miután ez az idő lejárt a feladat kidolgozása befejeződik és pontozva lesz a kidolgozott rész.

### **Mellékletek:**

- A diákeredmény adataival megtöltött **Uspeh** nevű tábla.

### **Az osztályozásra az ЕIТ –A24 értékelési űrlapot használni**

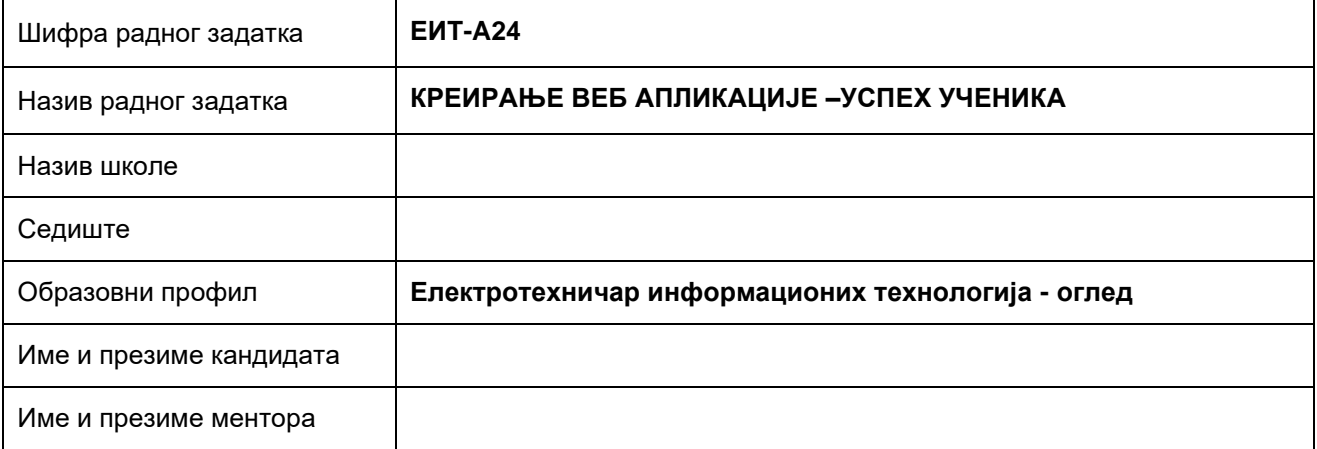

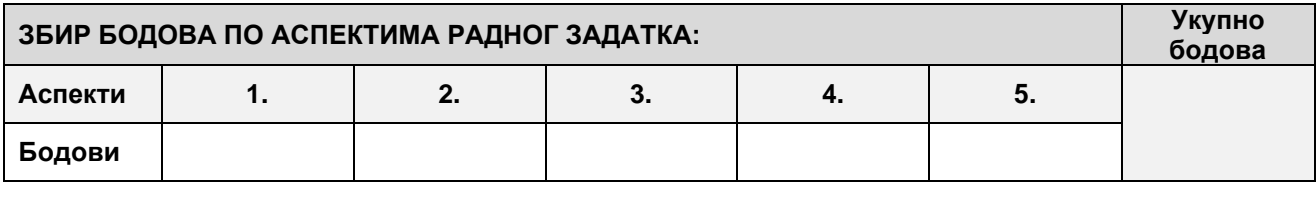

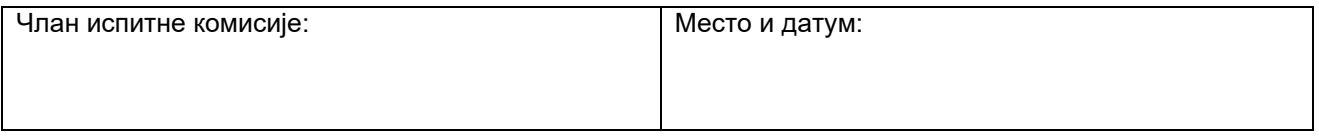

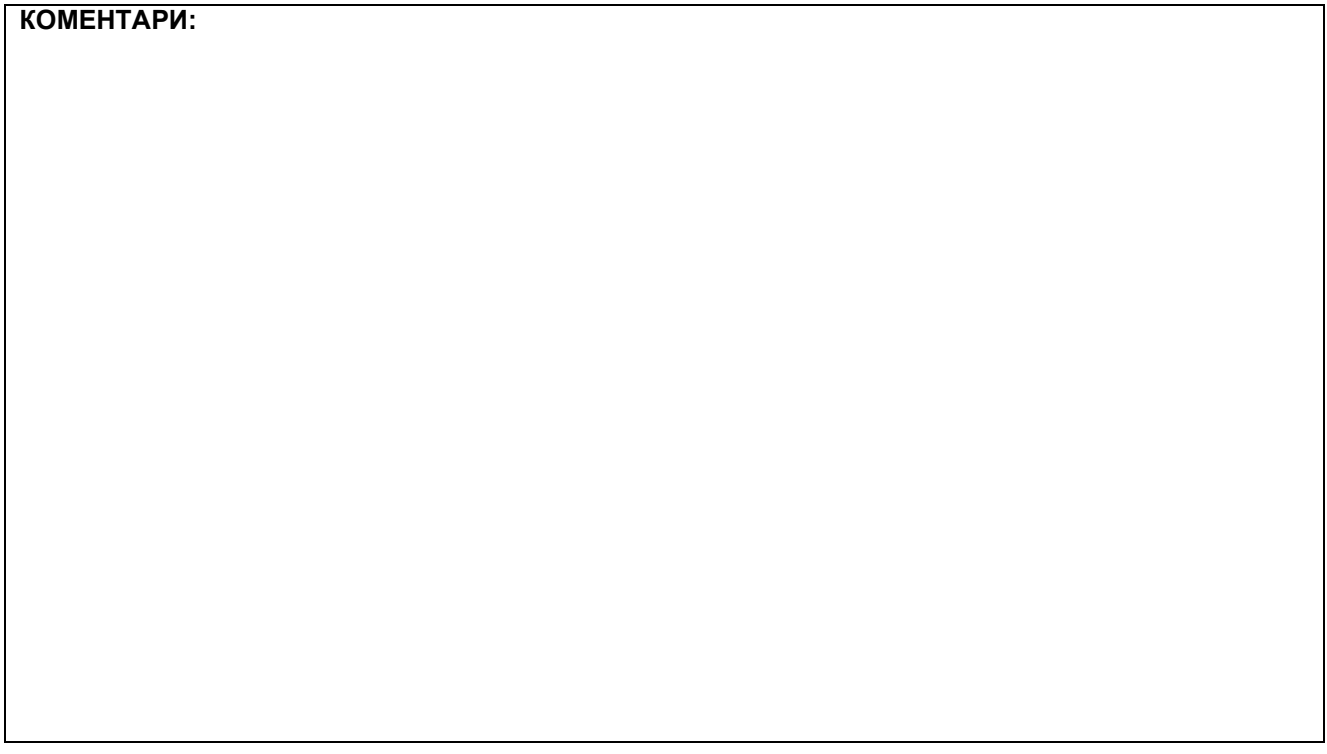

### **1. Креирање веб страница**

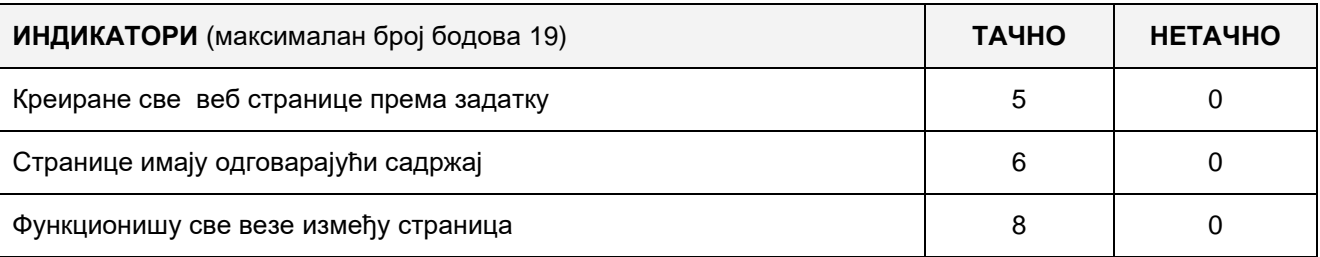

### **2. Поставке почетне веб странице**

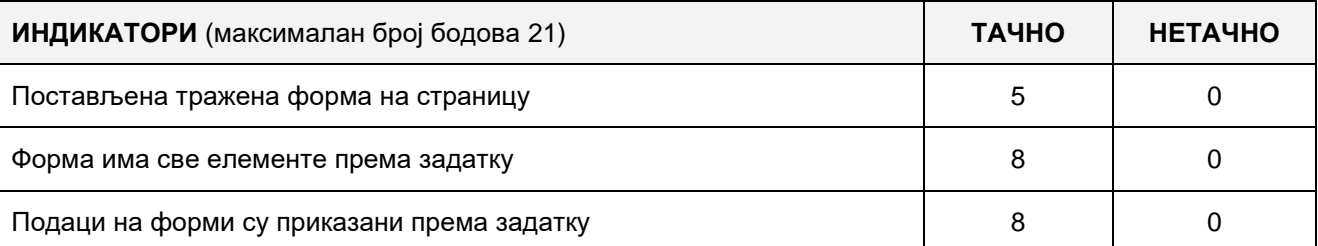

### **3. Поставке странице Графика**

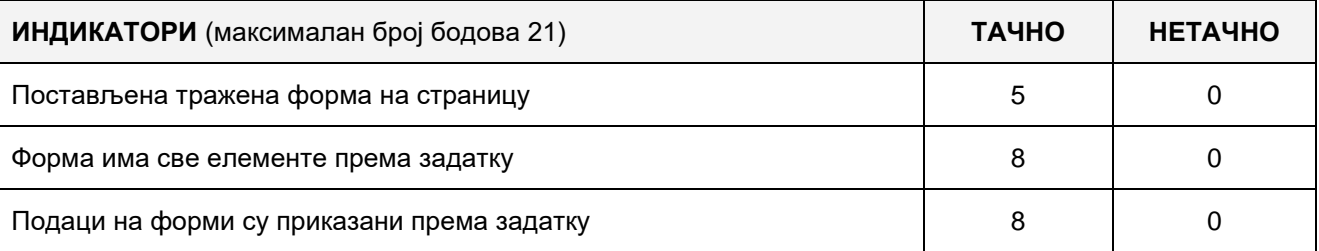

### **4. Организација података веб апликације**

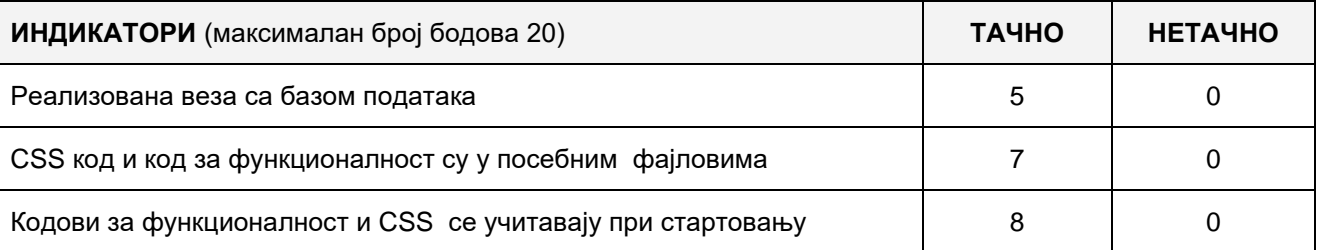

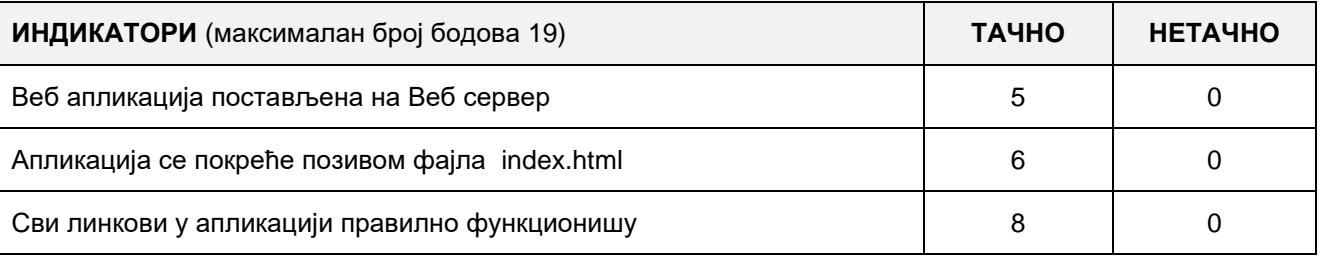

# A FELADAT AZONOSÍTÓJA**: ЕIТ-A25** A FELADAT CÍME**: WEB ALKALMAZÁS KÉSZÍTÉSE – KÖNYVTÁR**

Készíts web alkalmazást "Könyvtár" címmel, amely három oldalból áll: **Kezdőoldal**, **Nézet** és **A szerzőről**.

A könyvtár működéséről szóló adatok a konyvtar.xml XML fájlban találhatóak a következő alakban:

<konyvtar>

<konyv ISBN="10-000000-001" cim="Baze podataka" darabszam="12" olvasott="21"> </konyv> <konyv ISBN="10-000000-002" cim="Programiranje C#" darabszam="24" olvasott="21"> </konyv>

<konyv ISBN="11-000000-003" cim="Web programiranje" darabszam="5" olvasott="21"> </konyv>

</konyvtar>

A **Kezdőoldalra** helyezz el egy formot, amelyen keresztül be lehet jelentkezni az oldalra - legalább két felhasználónak tedd lehetővé. A bejelentkezés után írd ki: "Üdvözlet a honlapon!"

A **Nézet** oldalon táblázatos alakban jelenítsd meg az konyvtar.xml fájlból az adatokat és a legolvasottabb könyv szerint rendezd őket sorba.

Az **A szerzőről** oldalon alapvető adatokat írj a szerzőről.

A CSS kódot külön fájlba írd és az alkalmazás indításakor töltsd be.

A kész alkalmazást telepítsd fel a lokális számítógépre installált web szerverre.

### **Munkaeszközök:**

Számítógép a szükséges programokkal és internet hozzáféréssel.

### **Rendelkezésre álló idő:**

A feladat kidolgozására rendelkezésre álló maximális idő 180 perc. A rendelkezésre álló idő letelte után a feladat megoldását abba kell hagyni és az addigi megoldás kerül pontozásra.

### **Mellékletek**:

- konyvtar.xml fájl adatokkal feltöltve

### **Az osztályzáshoz az EIT – A25 osztályzási űrlapot kell használni.**

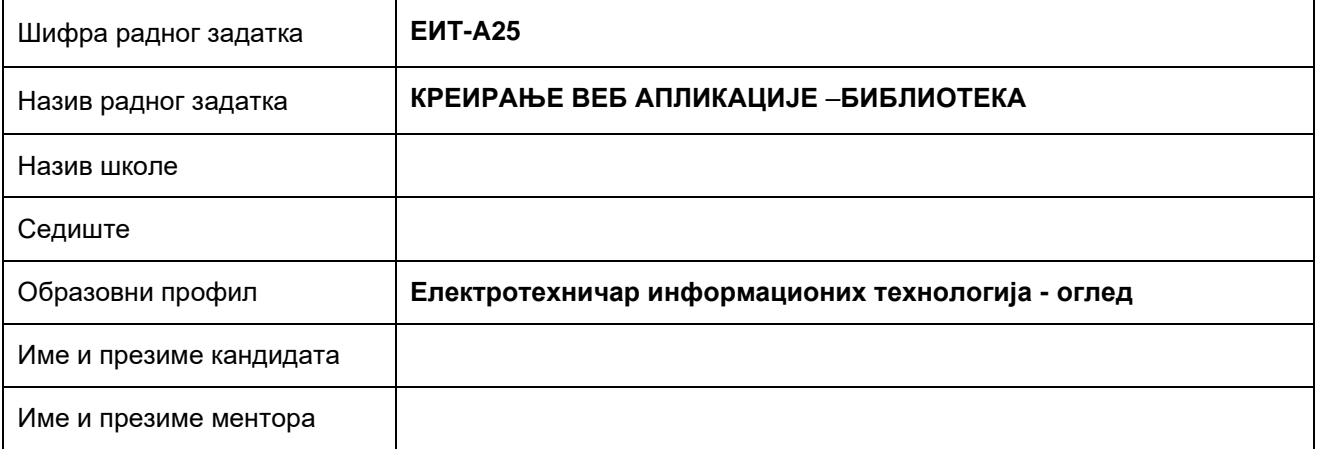

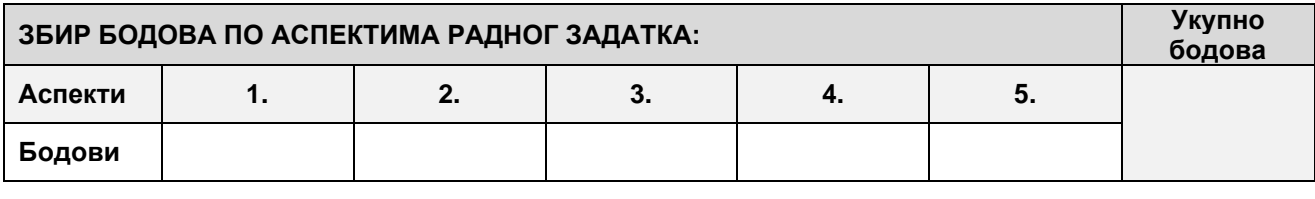

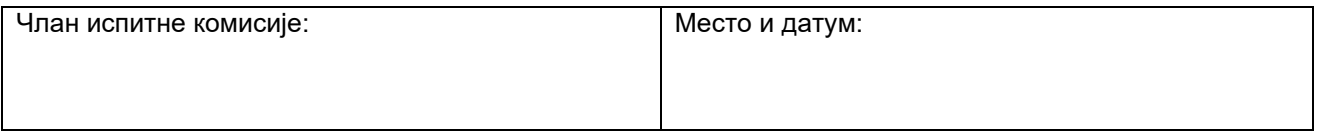

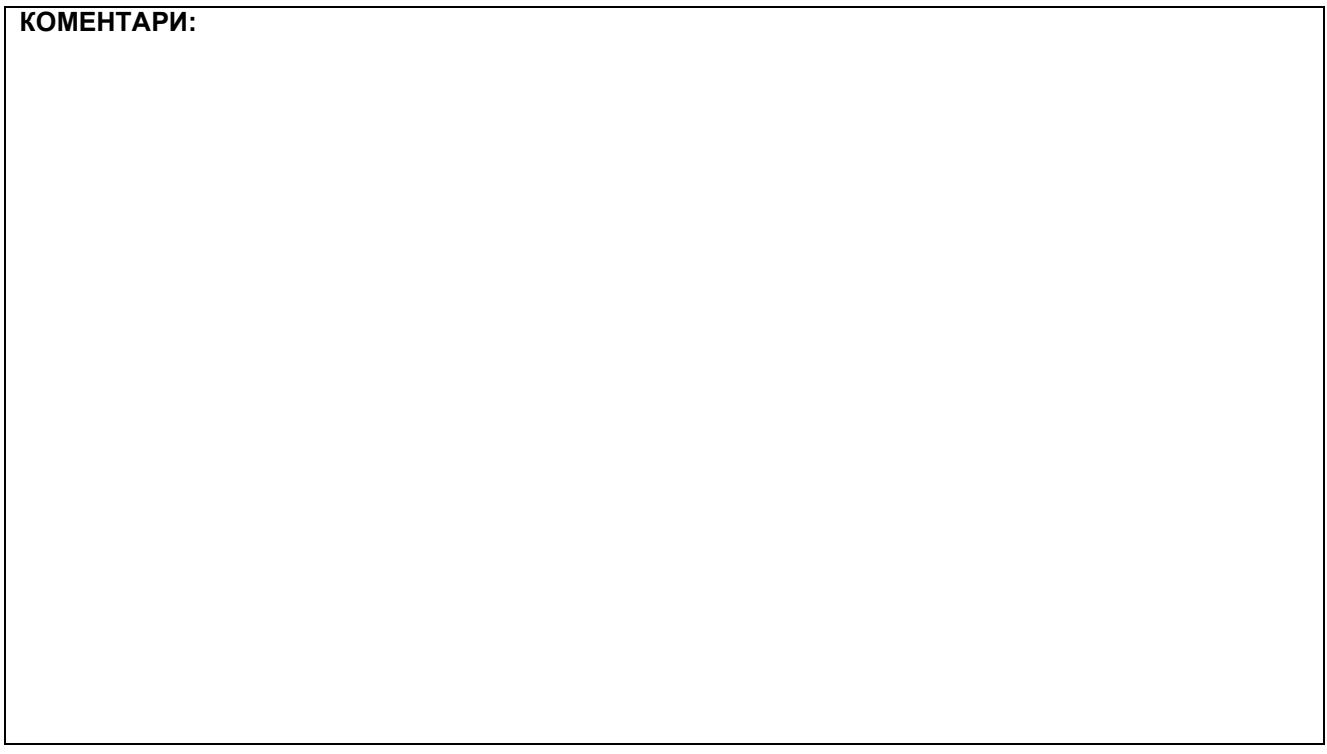

### **1. Креирање веб страница**

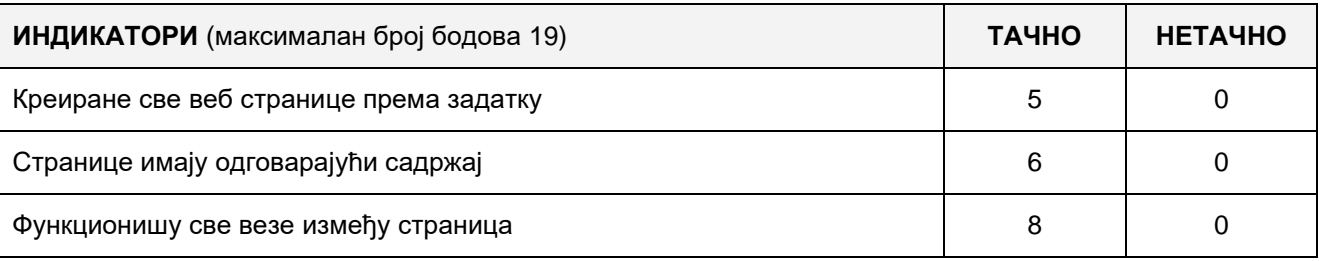

### **2. Поставке почетне веб странице**

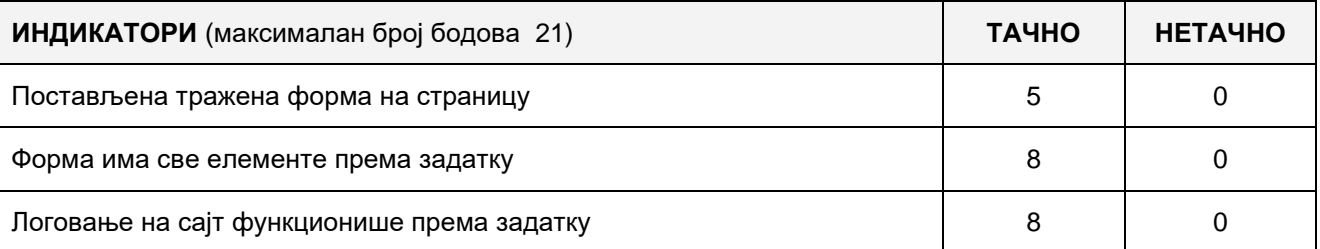

### **3. Поставке странице Преглед**

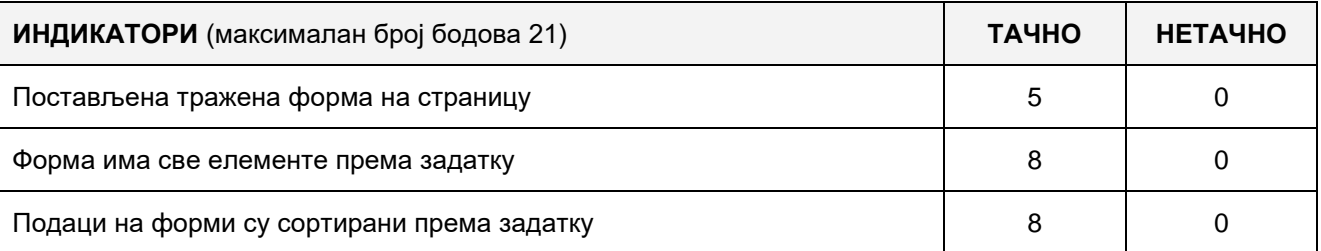

### **4. Организација података веб апликације**

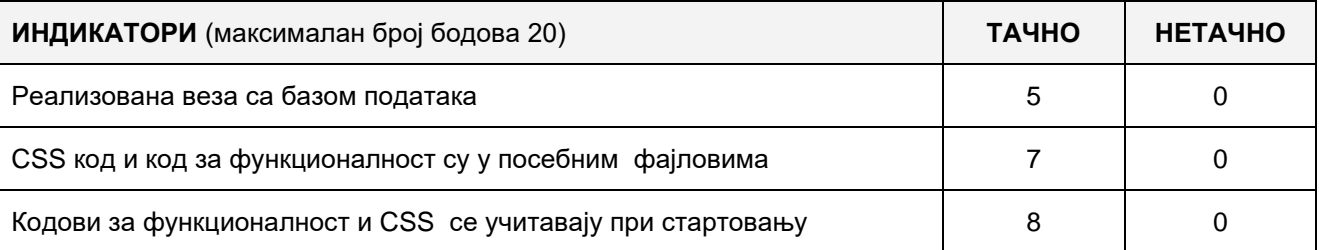

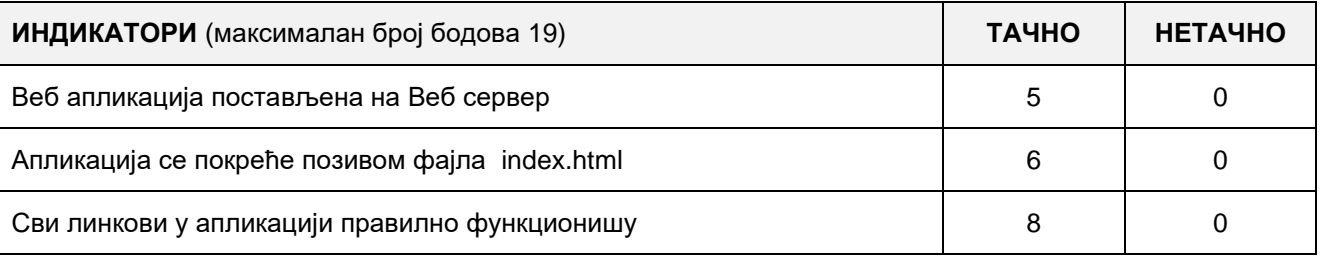

### A FELADAT AZONOSÍTÓJA**: ЕIТ-A26**

# A FELADAT CÍME**: WEB ALKALMAZÁS KÉSZÍTÉSE – A HANGSZEREK HANGJAI**

Készíts web alkalmazást "A hangszerek hangjai" címmel, amely három oldalból áll: **Kezdőoldal, A szerzőről** és **Használati utasítás**. Az alkalmazás általános iskolai tanulók számára készül Zenekultúra tantárgyhoz.

A Kezdőoldalra egy három oszlopból álló táblázatot kell rakni, amelynek a következő alakja van:

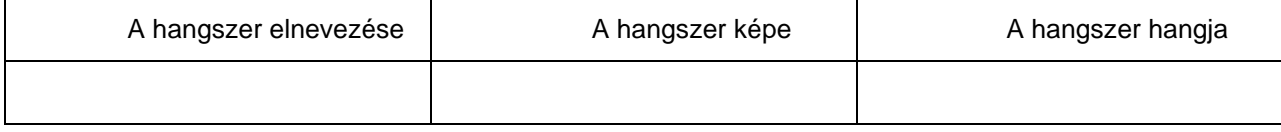

Az oszlopokba sorrendben a következőket kell elhelyezni: a hangszer elnevezését, a hangszer képét jpg formátumban és hangszóró képét jpg formátumban. Legalább 6 féle adattal töltsd fel a táblázatot.

Az A szerzőről oldalra alapvető adatokat írj a szerzőről.

A Használati utasítás oldalra írj egy rövid használati útmutatót, hogyan kell használni az oldalt.

A web alkalmazás a következőképpen kell, hogy működjön: Az egér bal gombjával kattintva a hangszer képére új oldalon a<http://sr.wikipedia.org/> nyílik meg, ahol az adott hangszer leírása található. A hangszóró kép felett mozgatva az egeret az adott hangszer jellegzetes hangja hallatszódik.

A CSS kódot és a funkcionalitásért felelős kódot külön fájlokba helyezd és az alkalmazás indulásakor olvasd be a HTML kódba.

A kész alkalmazást telepítsd fel a lokális számítógép web szerverére.

#### **Munkaeszközök:**

Számítógép a szükséges programokkal és internet hozzáféréssel.

#### **Rendelkezésre álló idő:**

A feladat kidolgozására rendelkezésre álló maximális idő 180 perc. A rendelkezésre álló idő letelte után a feladat megoldását abba kell hagyni és az addigi megoldás kerül pontozásra.

#### **Mellékletek**:

Legalább hat hangszer képe és hangja.

#### **Az osztályzáshoz az EIT – A26 osztályzási űrlapot kell használni.**

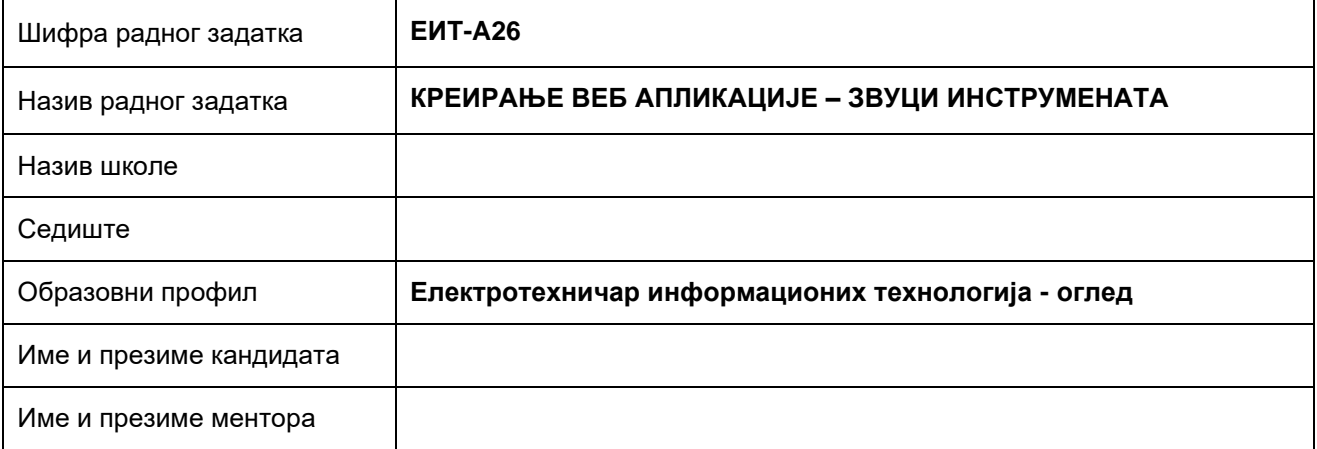

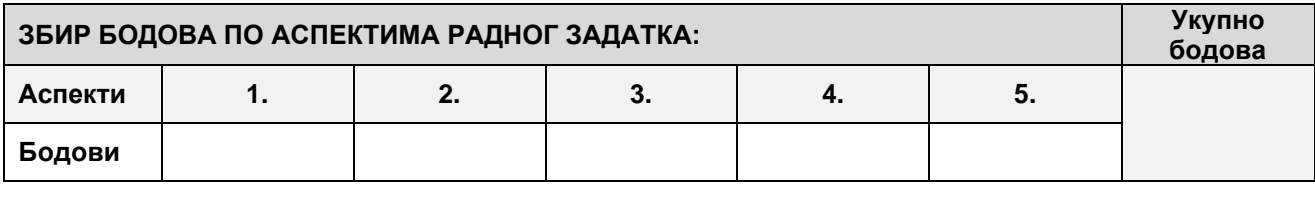

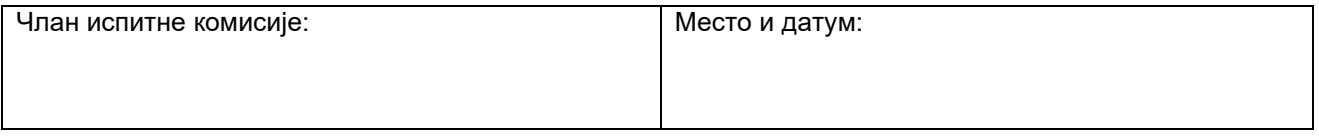

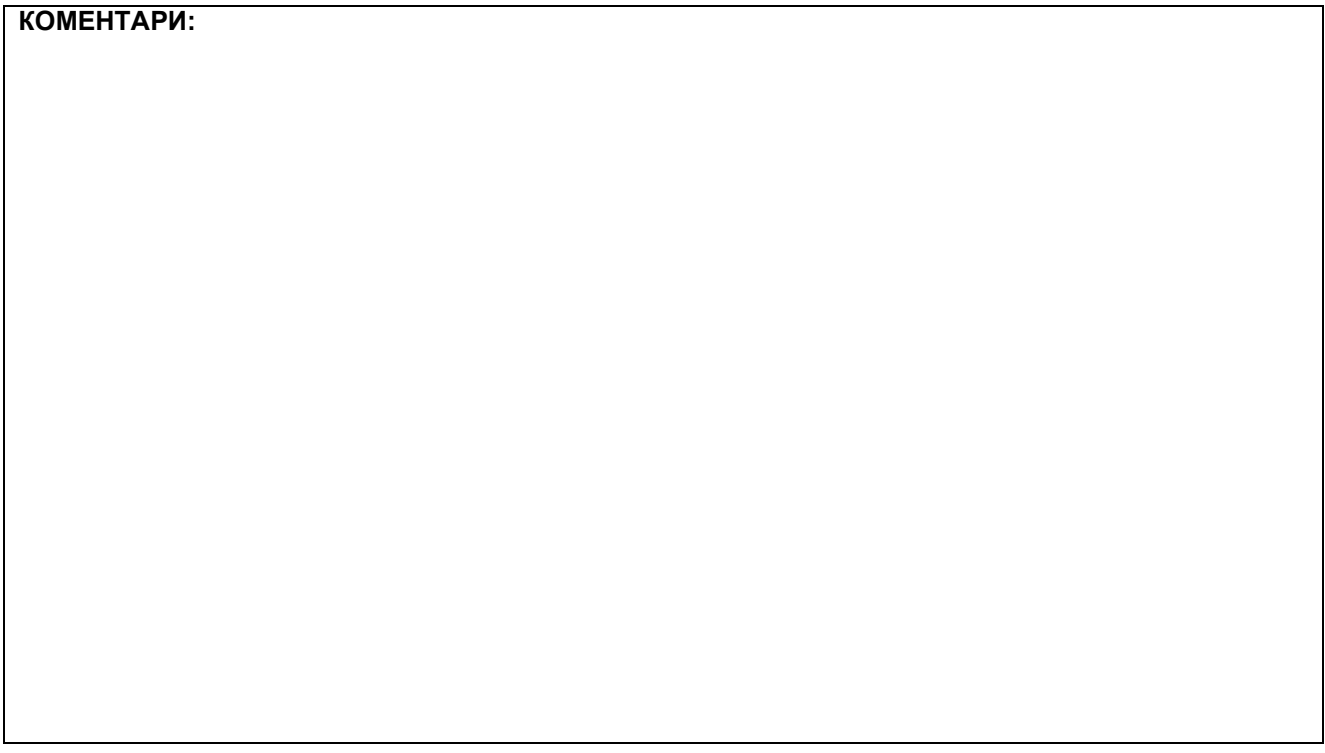

### **1. Креирање веб страница**

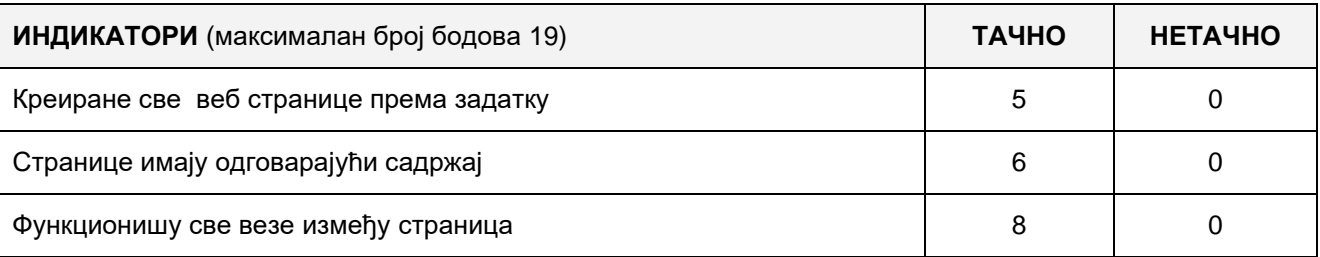

### **2. Поставке почетне веб странице**

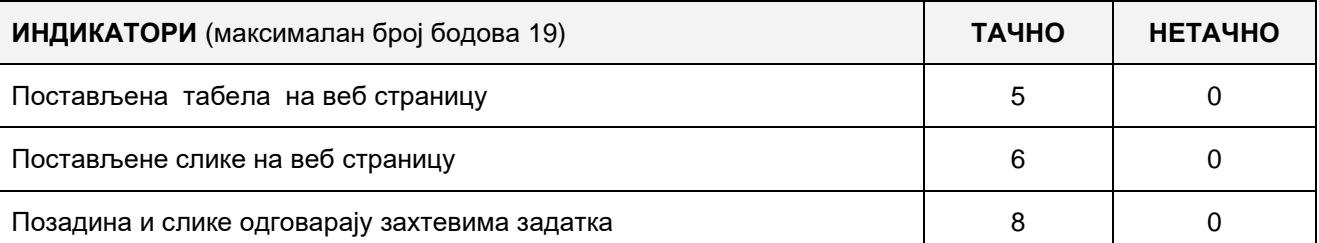

#### **3. Функционалност веб апликације**

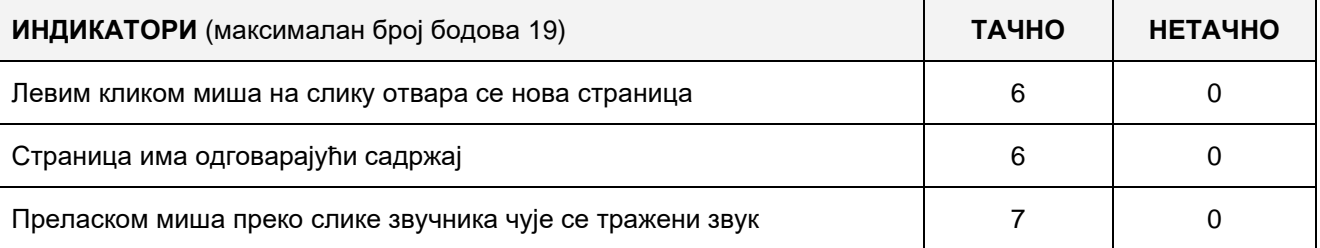

### **4. Организација података веб апликације**

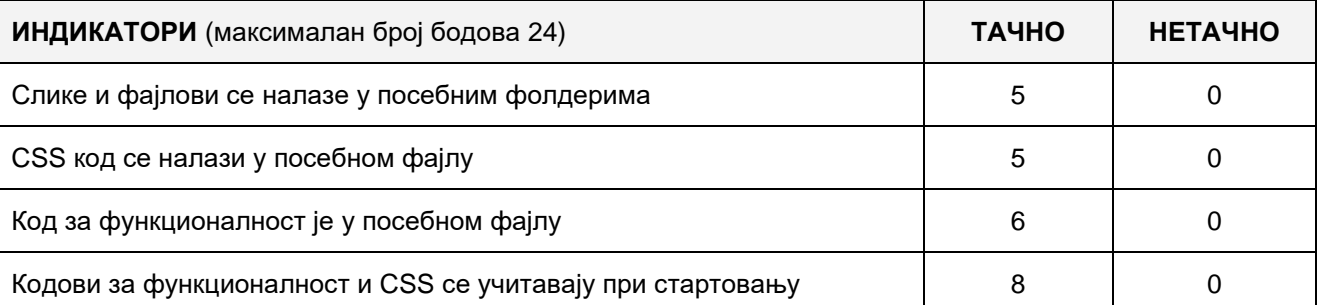

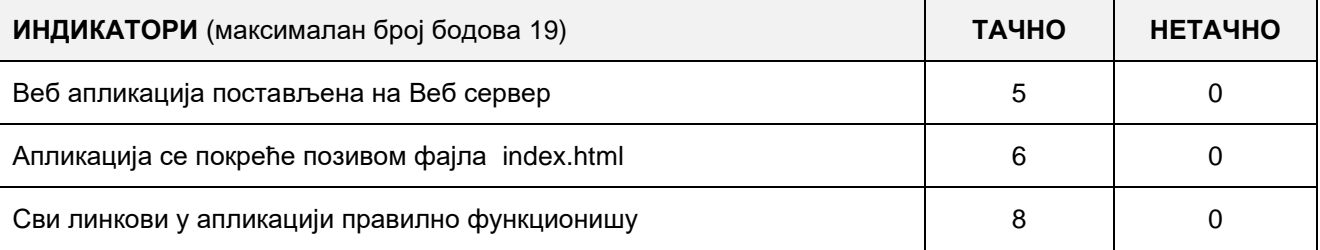

#### A FELADAT KÓDJA: **ЕIТ-A27**

### A FELADAT NEVE: **WEBES ALKALMAZÁS LÉTREHOZÁSA – BIORITMUS**

Létrehozni "Bioritmus" nevű webalkalmazást, amely három lapból áll: **Kezdő**, **A szerzőről** és **Utasítás**. Az alkalmazás szórakoztató jellegű, és tudományosan nem igazolt bioritmus elméletén alapszik.

A **kezdőlapon** beállítani a két dátum bevitelének formáját: Születési dátum és a bioritmus dátuma. Az űrlap alatt beállítani a "Bioritmus megjelenítése" nevű gombot.

A bioritmus elmélete azon a meggyőződésen alapul, hogy az emberi szervezet és a psziché ciklusokban változik, és közös pillanatuk a születésük. A születésének pillanatában, az ember különböző érzelmi, fizikai és szellemi fázisokon megy keresztül. Két különböző ciklus és három bioritmus van amelyet mérik.

A bioritmusok fizikai, érzelmi és szellemi. A születés után minden görbe a nullpontban van, a felemelkedések és a bukások ismétlődnek. A fizikai 23 naponta, érzelmi minden 28 naponta és szellemi 33 naponként. A bioritmust a szinuszfunkciók jelzik, amelyeknek értékei nullák születéskor. A bioritmus ciklusai két részre oszlanak, ahol a fázisokat aktívnak és passzívnak vagy negatívnak és pozitívnak tekintjük.

#### **A szerzőről** lapon alapvető adatokat megírni a szerzőről.

**Az utasítás** lapon egy rövid utasítást megírni a webes applikáció használatáról.

A webes applikációnak következő funkcionalitással kell rendelkeznie: Bevinni a keresett dátumokat. Kattintva a "Bioritmus megjelenítése" nevű gombra kiszámitani az eltelt napokat a születéstől a keresett dátumig valamint minden ciklusra vonatkozó adatokat. Grafikusan megjeleníteni minden egyes ciklus adatait különböző színekben, a képen látható módon 15 nappal a kívánt dátum előtt és 15 nappal utána is.

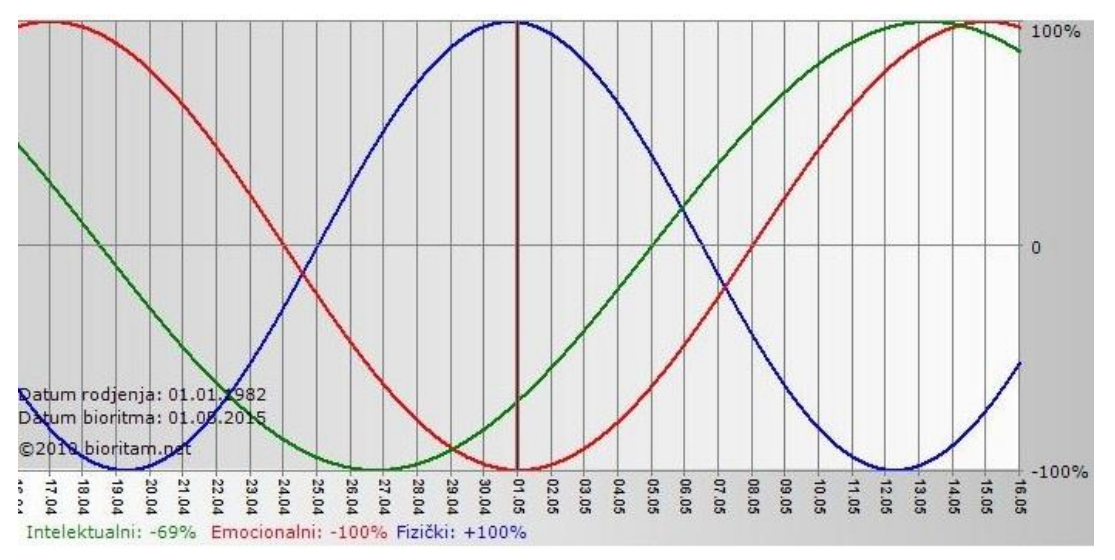

A funkcionalitási és a CSS programrészeket külön külső fájlba elhelyezni, amelyek beolvasodnak a HTML applikáció elindításakor.

A kész applikációt a lokális számítógépen telepített web szerverre elhelyezni.

#### **A munkához való felszerelés:**

Számítógép a szükséges programokkal és Internet kapcsolat.

#### **A feladat kidolgozásának ideje:**

A feladat kidolgozásának ideje legfeljebb 180 perc. Miután ez az idő lejárt a feladat kidolgozása befejeződik és pontozva lesz a kidolgozott rész.

### **Az osztályozásra az ЕIТ–A27 értékelési űrlapot használni**

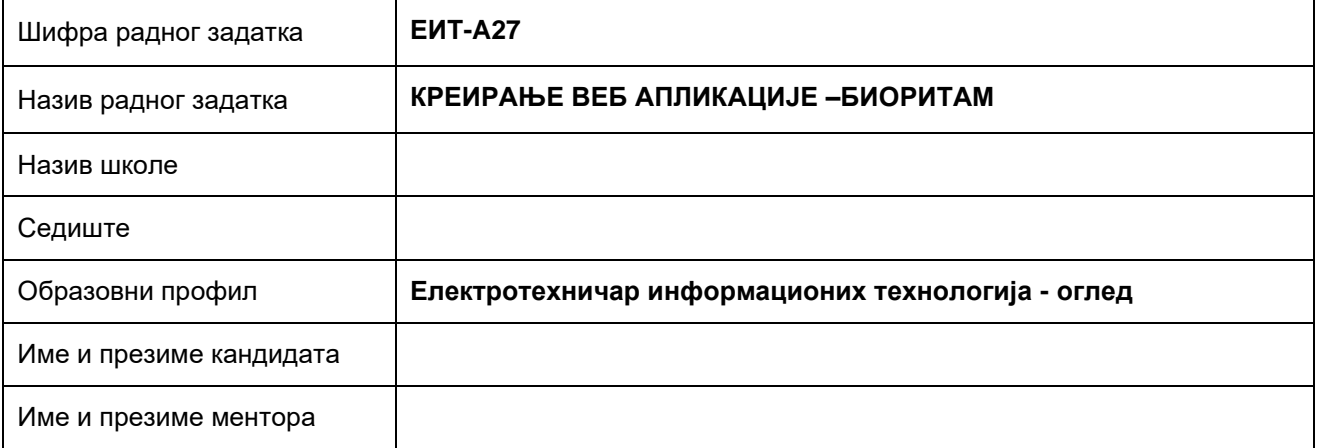

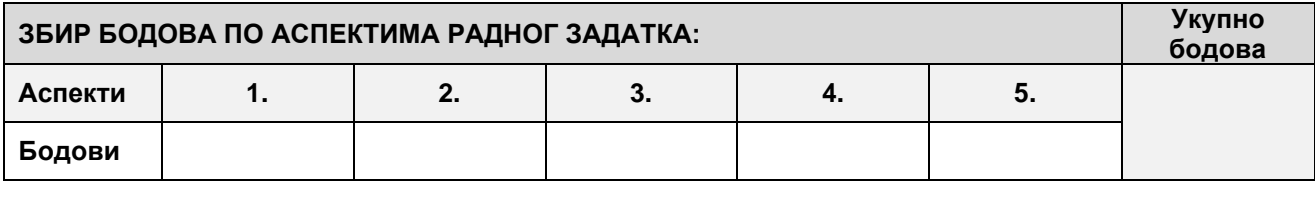

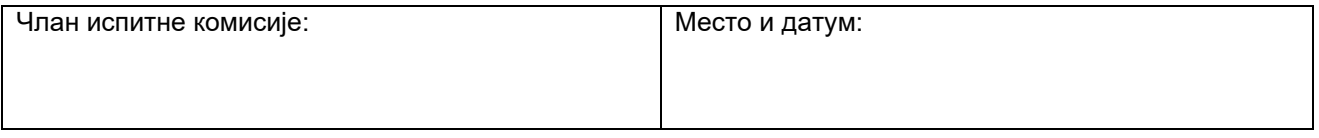

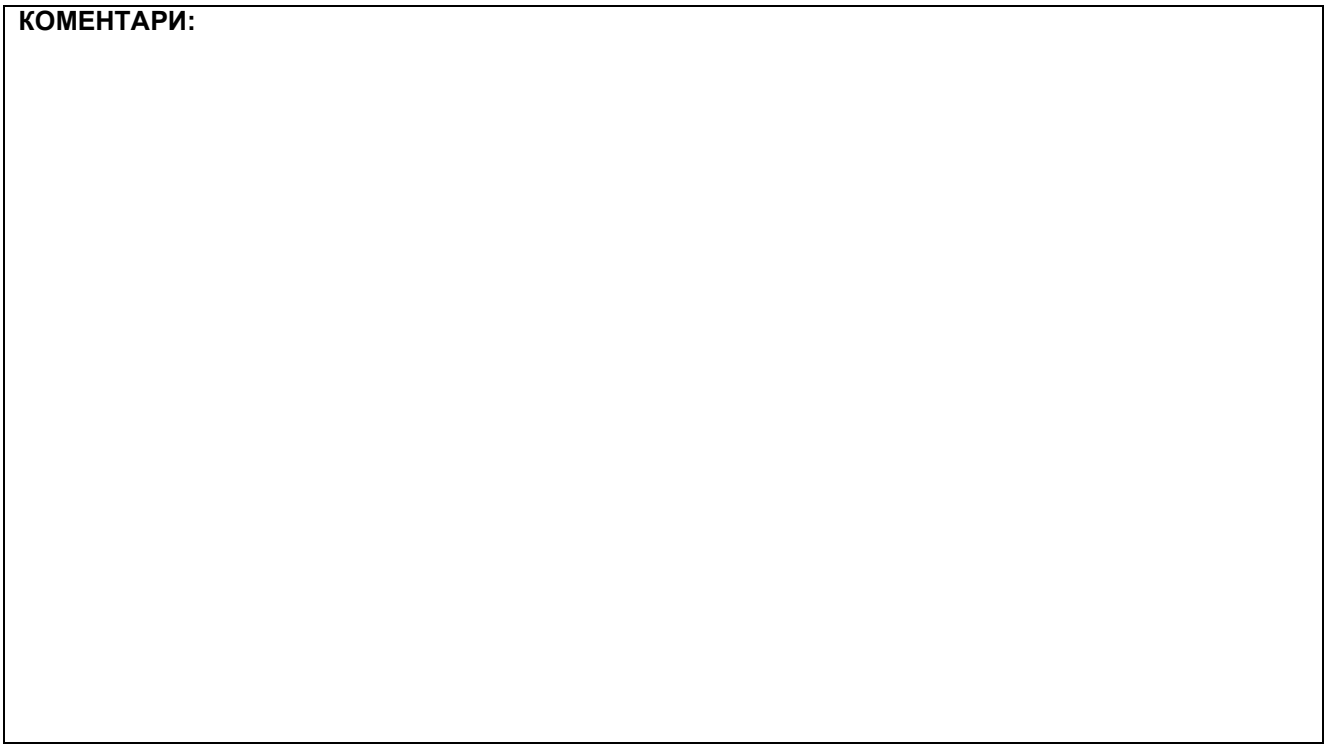

# **1. Креирање веб страница**

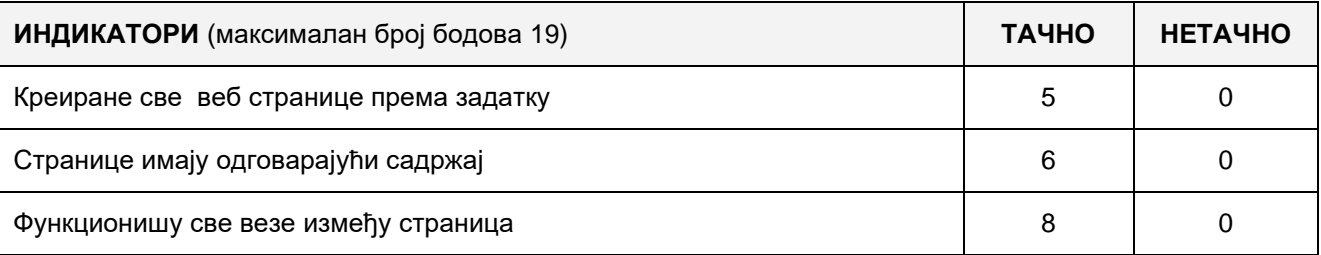

### **2. Поставке почетне веб странице**

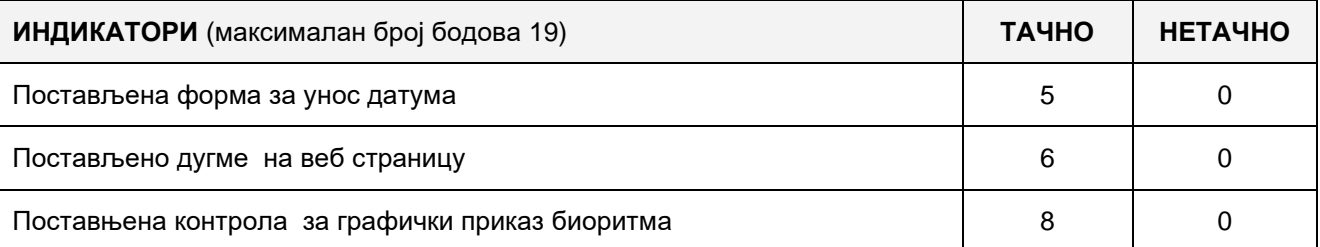

### **3. Функционалност веб апликације**

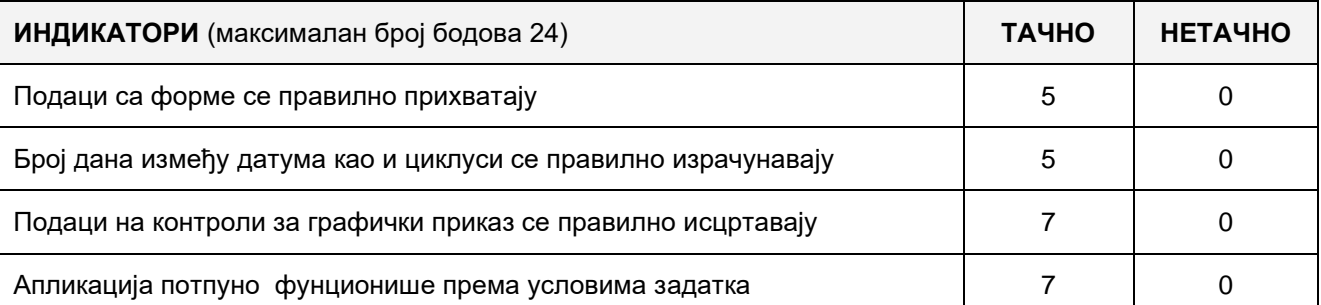

# **4. Организација података веб апликације**

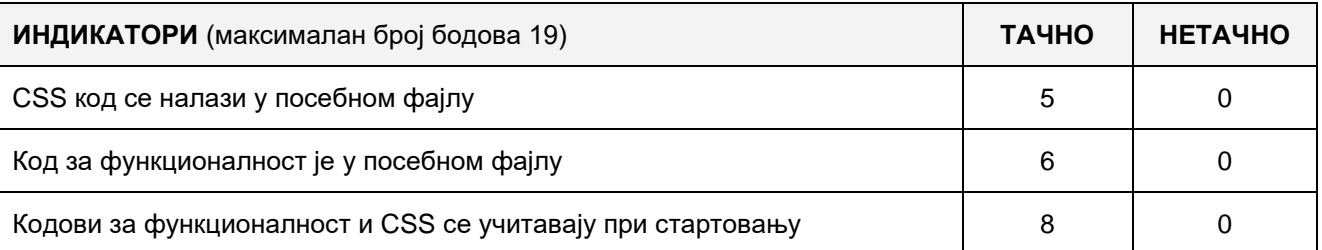

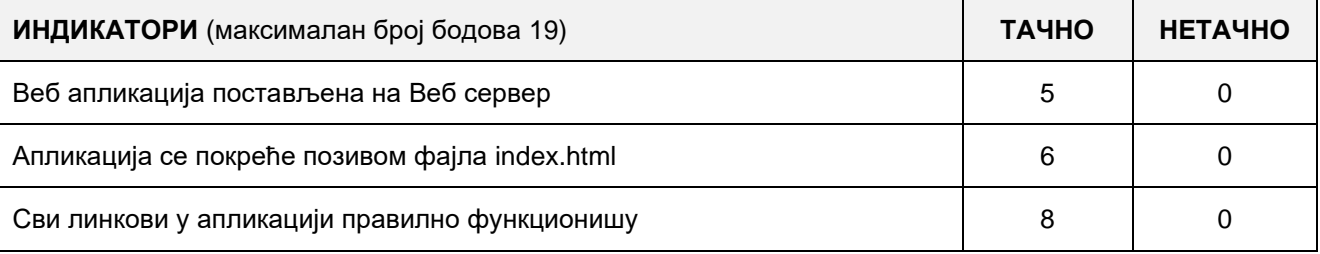

## A FELADAT KÓDJA: **EIT-B1**

# A FELADAT ELNEVEZÉSE: **KUTYAKIÁLLÍTÁS**

Adott a követekző adatbázis, amely a Szerbiában tartandó kutyakiállítások nyilvántartására szolgál.

Az adatbázis diagrammja a képen látható:

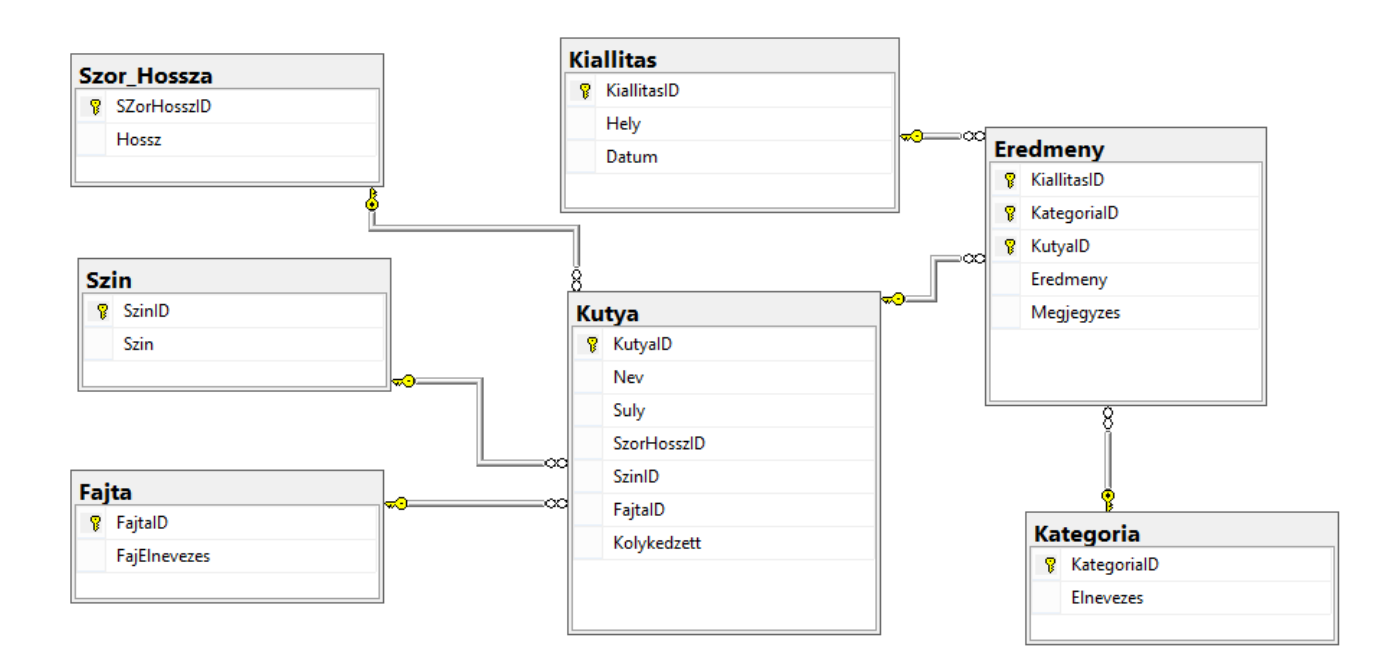

DDL parancsokat használva, a következő kéréseket kielégítve bővítsd ki a bázist:

Az eredmény táblázathoz adj hozzá megjegyzést, amelyben a meghatározott eredményt elért kutyáról fogunk tárolni további megjegyzéseket.

Egy kutyának csak egy tulajdonosa lehet, viszont egy tulajdonosnak több kutyája is lehet. A tulajdonosról a következő adatokat kell tárolni: név és vezetéknév, cím, azonosító szám.

Minden kutyának tárolni kell a nemét is egy külön táblázatban.

Készíts desktop applikációt, amely lehetővé teszi a meglévő adatbázis kezelését. A menü szerkezete adott a következő képeken:

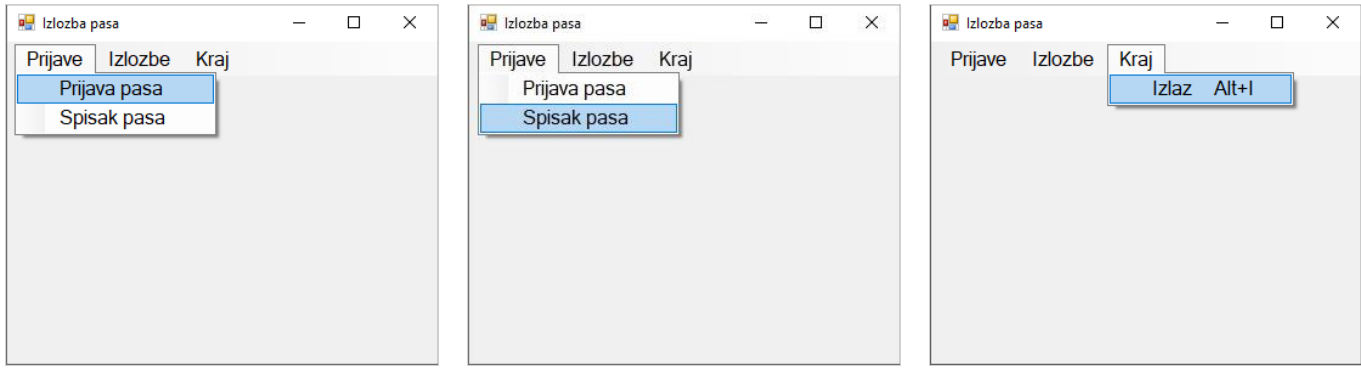

A nevezési adatok bevitele az alábbi űrlap segítségével történik:

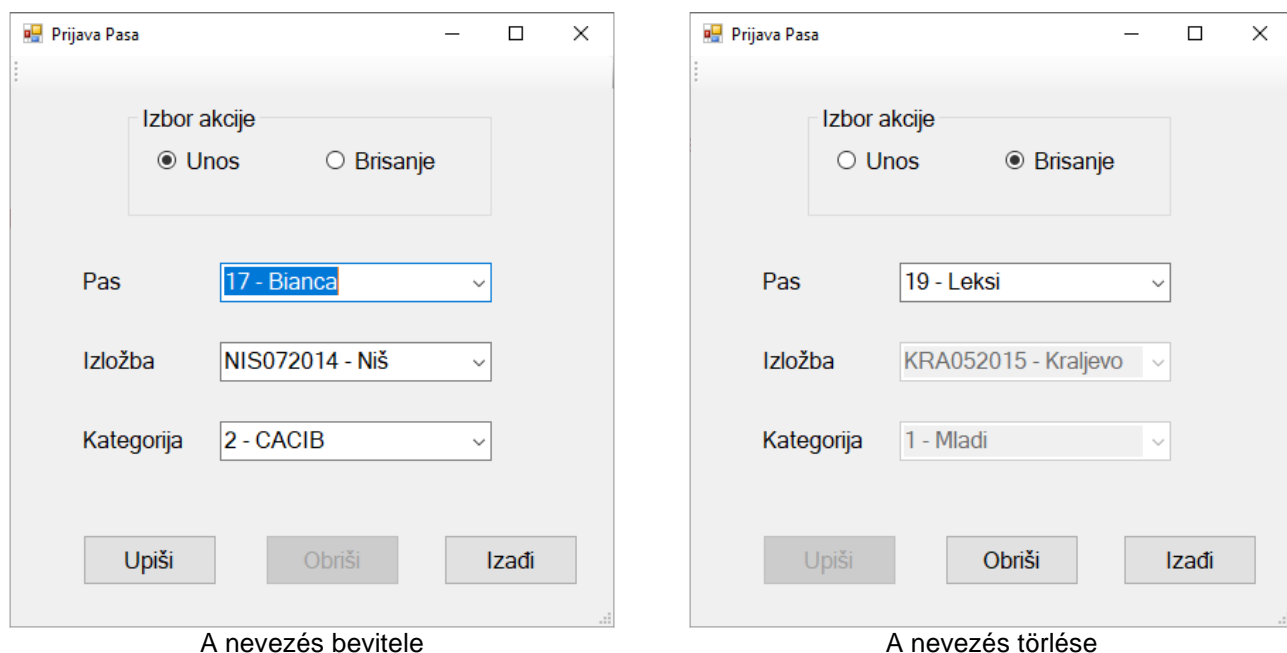

A kutya mezőben a kutya azonosítóját és a nevét kell megjeleníteni növekvő sorrendbe rendezve.

A kiállítás mezőben a kiállítás azonosítóját és a helyet kell növekvő sorrendben megjeleníteni.

A kategória mezőben a kategória azonosítóját és elnevezését kell megjeleníteni növekvő sorrendbe helyezve.

A *Kilépés* gomb bezárja a megnyitott űrlapot és visszatér a kezdő menüre.

A kiválasztott kutya törlésénél törlődik az ő összes nevezése (minden versenyről és kategóriából, amire benevezték).

A felhasználót értesíteni kell üzenetben az adatok sikeres beírásáról/törléséről, valamint a kezelt hibákról.

*A kutyák listája* (*Spisak pasa*) menüpont, megmutatja, hogy hány kutya versenyzett kategóriánként egy meghatározott kiállításon.

Az űrlap a következőképpen kell, hogy kinézzen:

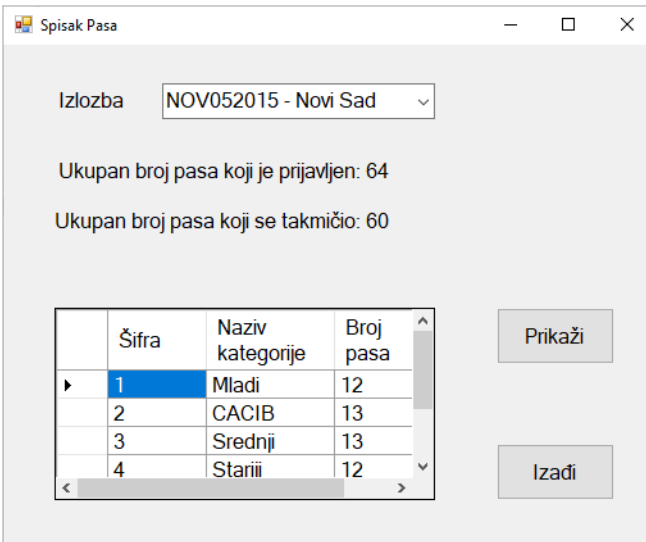

A táblázatos adatmegjelenítő vezérlő segítségével jelenítsd meg az adatokat.

A *Kilépés* gomb bezárja a megnyitott űrlapot és visszatér a kezdő menüre.

A feladat kidolgozására maximum 240 perc áll rendelkezésre.

A maximális idő leteltével a munkát be kell fejezni és az addig megoldott feladat kerül pontozásra.

### **Munkaeszközök:**

Számítógép a szükséges programokkal, létrehozott adatbázissal és bevitt teszt adatokkal.

**Osztályzásra az EIT-B1 számú űrlapot kell használni.** 

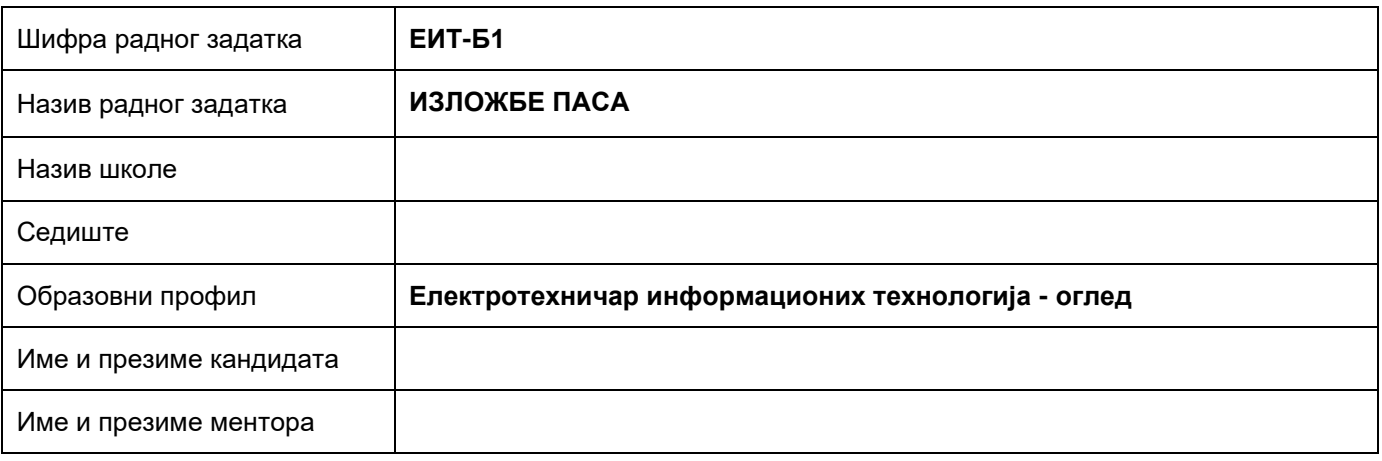

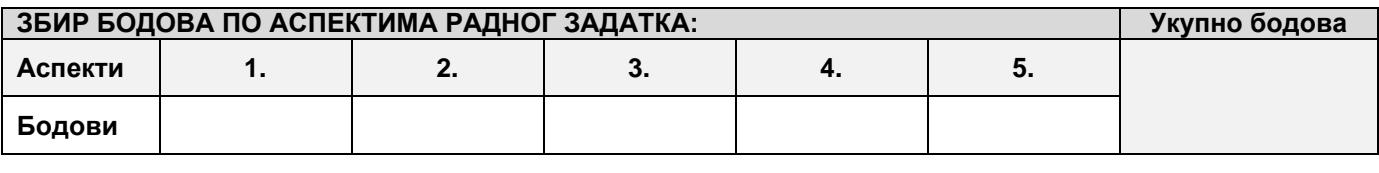

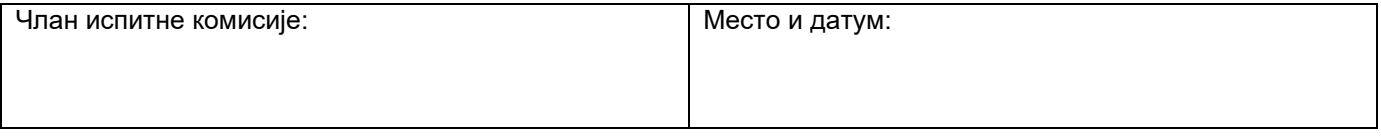

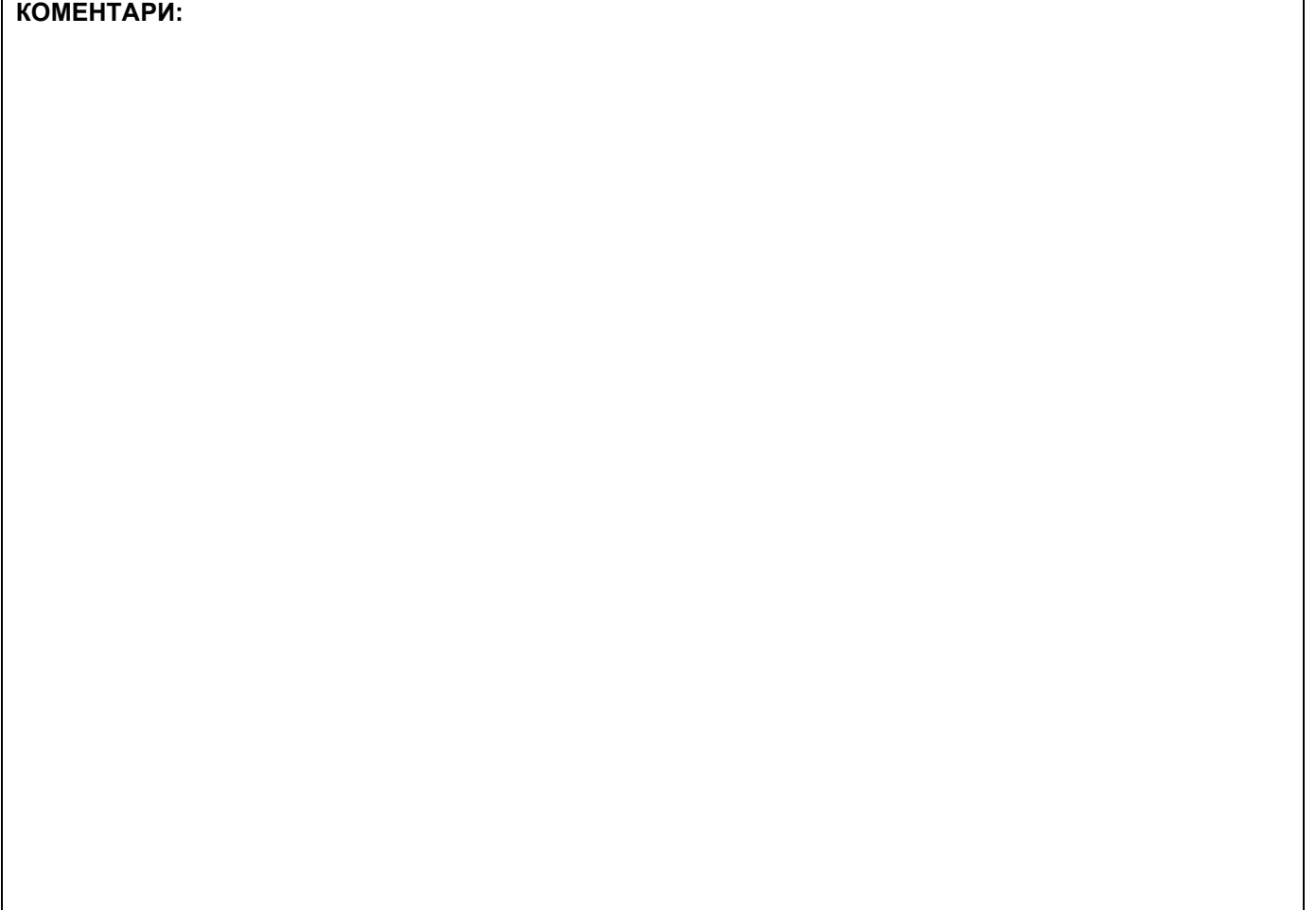

### За сваки индикатор заокружити одговарајући број бодова

### **1. Проширивање базе података**

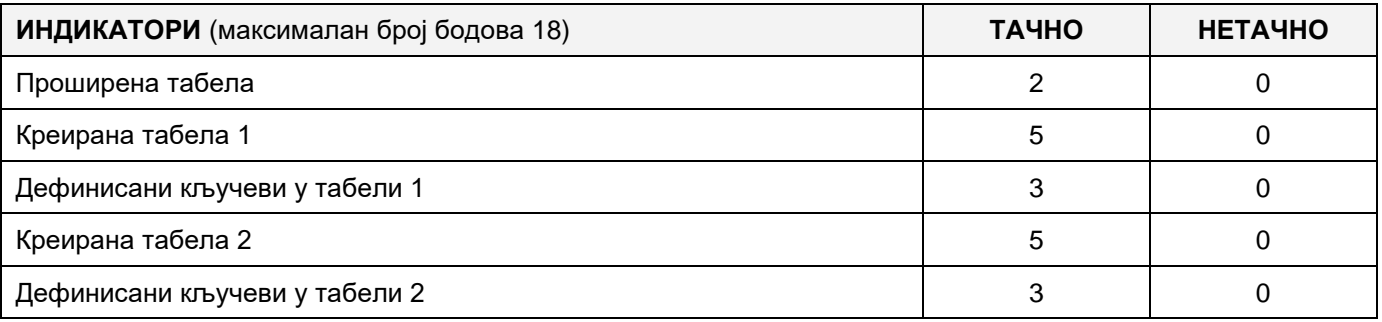

### **2. Дефинисање иницијалних вредности на делу апликације за унос података**

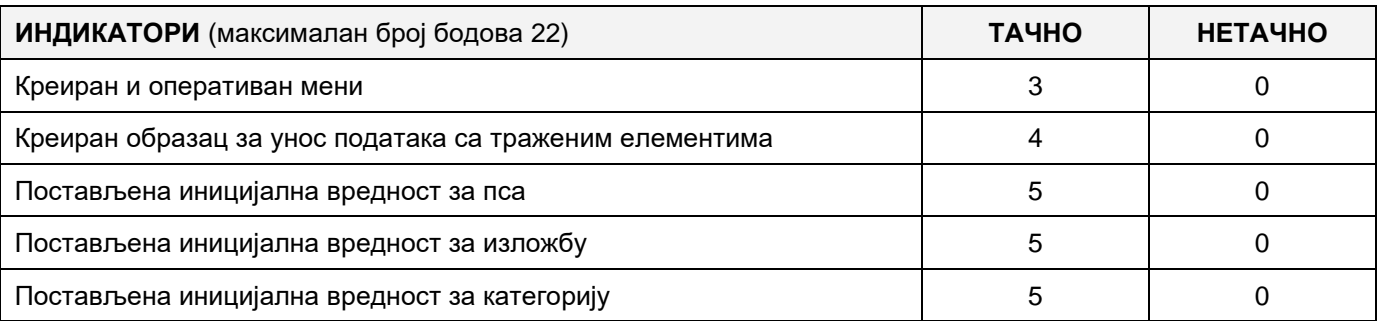

### **3. Креирање дела апликације за унос података**

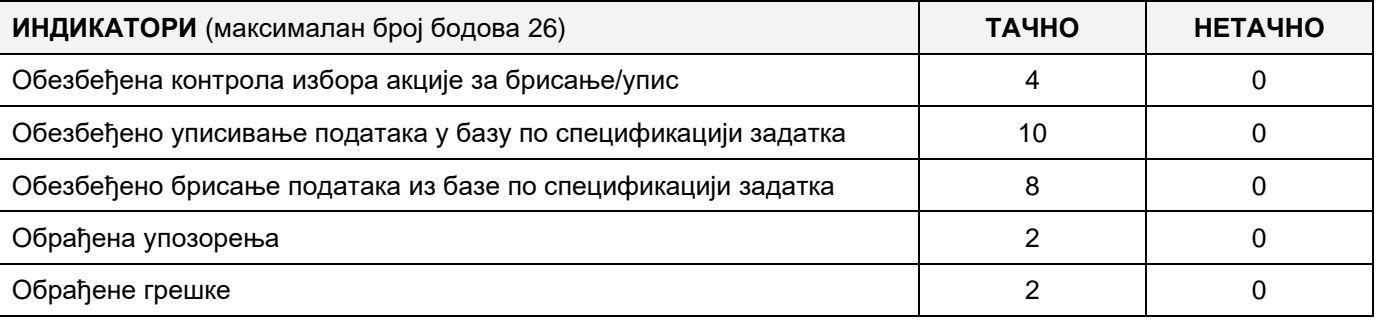

# **4. Дефинисање иницијалних вредности на делу апликације за упит из базе**

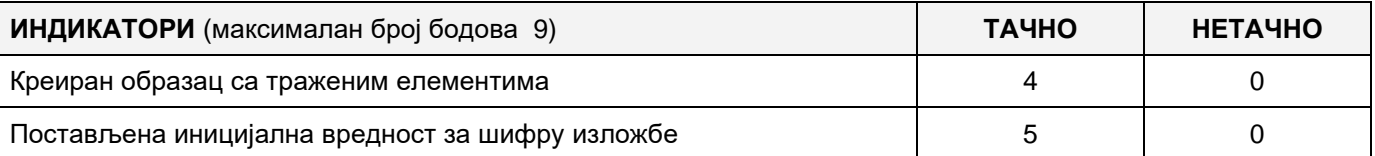

#### **5. Креирање дела апликације за упит из базе**

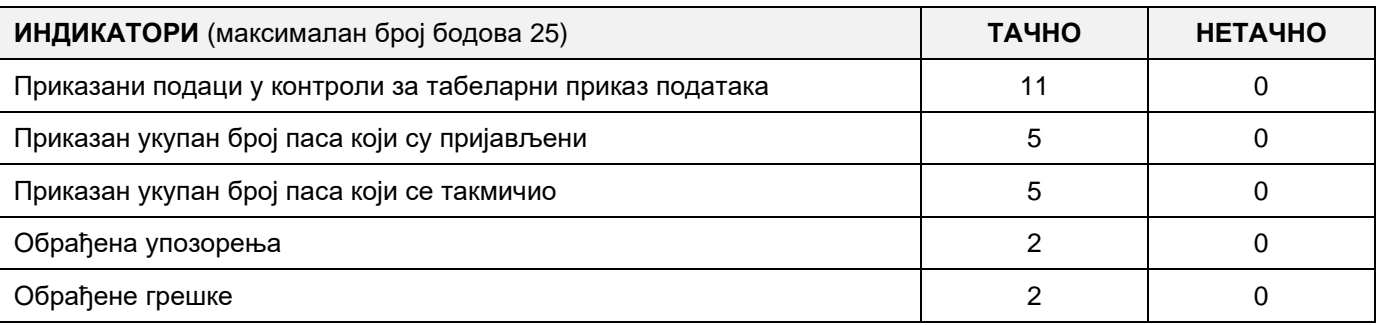

# A FELADAT KÓDJA: **EIT-B2** A FELADAT ELNEVEZÉSE: **KUTYAKIÁLLÍTÁS**

Adott a követekző adatbázis, amely a Szerbiában tartandó kutyakiállítások nyilvántartására szolgál. Az adatbázis diagrammja a képen látható:

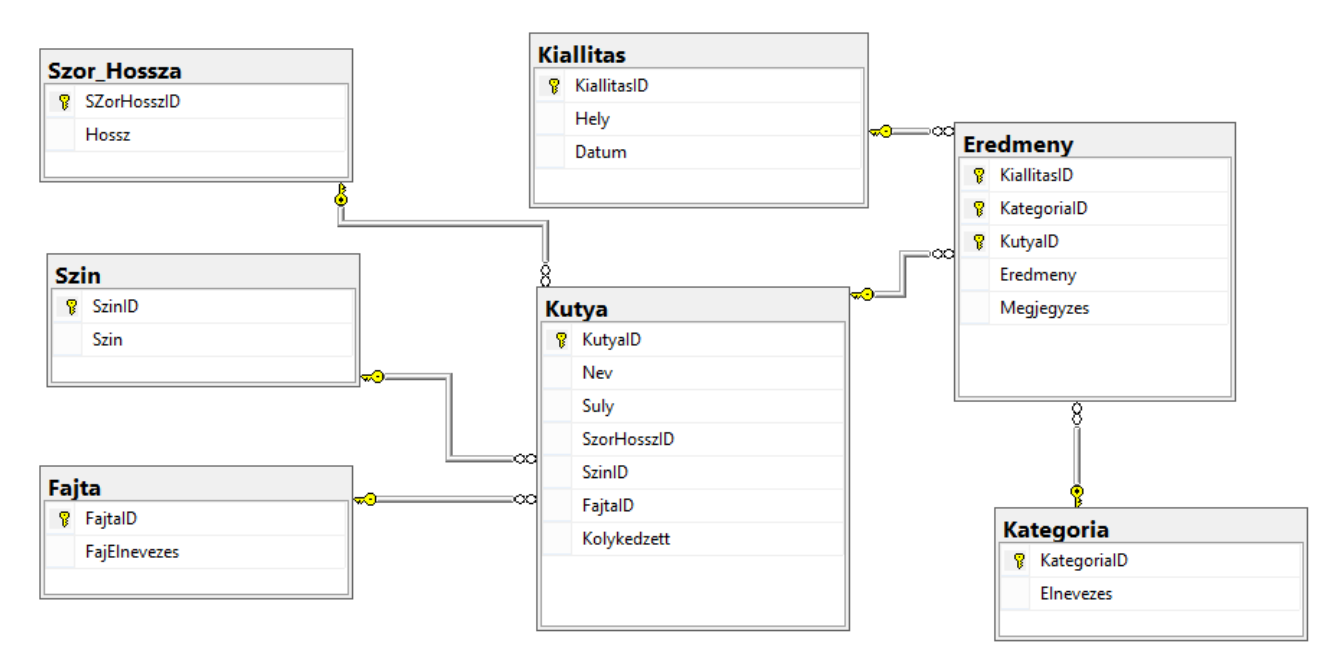

DDL parancsokat használva, a következő kéréseket kielégítve bővítsd ki a bázist:

Az eredmény táblázathoz adj hozzá megjegyzést, amelyben a meghatározott eredményt elért kutyáról fogunk tárolni további megjegyzéseket.

Egy kutyának csak egy tulajdonosa lehet, viszont egy tulajdonosnak több kutyája is lehet. A tulajdonosról a következő adatokat kell tárolni: név és vezetéknév, cím, azonosító szám.

Minden kutyának tárolni kell a nemét is egy külön táblázatban.

Készíts desktop applikációt, amely lehetővé teszi a meglévő adatbázis kezelését. A menü szerkezete adott a következő képeken:

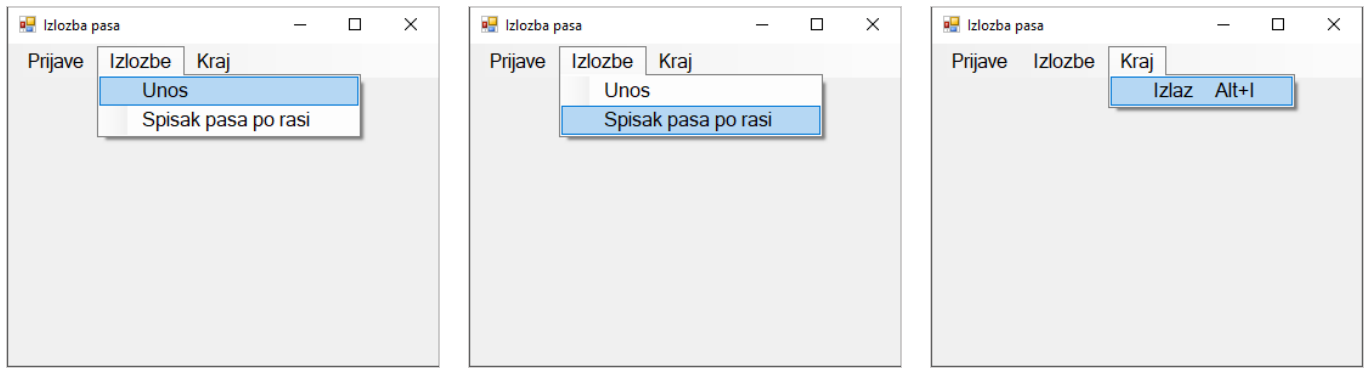

A kiállítással kapcsolatos adatok bevitele a következő űrlap segítségével történik:

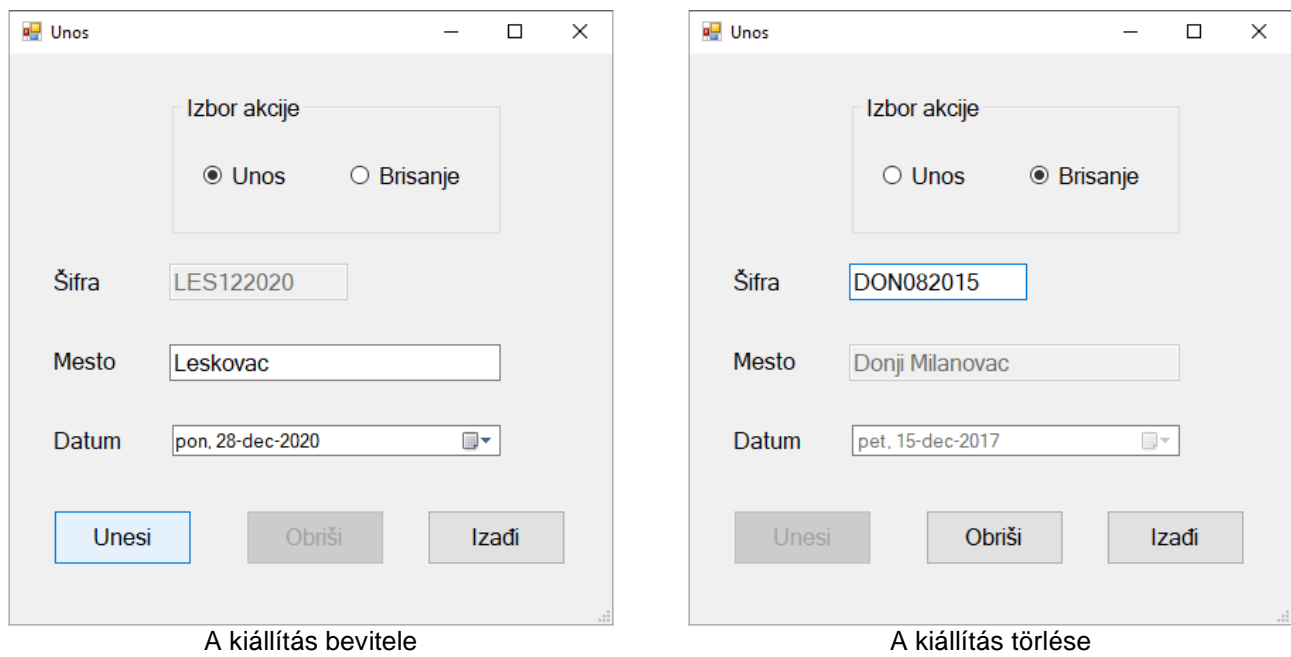

A kiállítás azonosítója egy 9 karakterből álló szó, amely automatikusan jön létre a következő módon: a hely első három betűje, hónap és év - amikor tartják a kiállítást (pl.: *Beograd, 14.05.2015* alapján a kiállítás azonosítója *BEO052015* lesz).

A *Kilépés* gomb bezárja a megnyitott űrlapot és visszatér a kezdő menüre.

A felhasználót értesíteni kell üzenetben az adatok sikeres beírásáról/törléséről, valamint a kezelt hibákról.

*A kutyák listája fajonként (Spisak pasa po rasi)* menüpont alatt azoknak a kutyáknak a neveit kell csökkenő sorrendben kilistázni, amelyek a kiválasztott fajhoz tartoznak és részt vettek a kiválasztott kiállításon.

Az űrlap a következőképpen kell, hogy kinézzen:

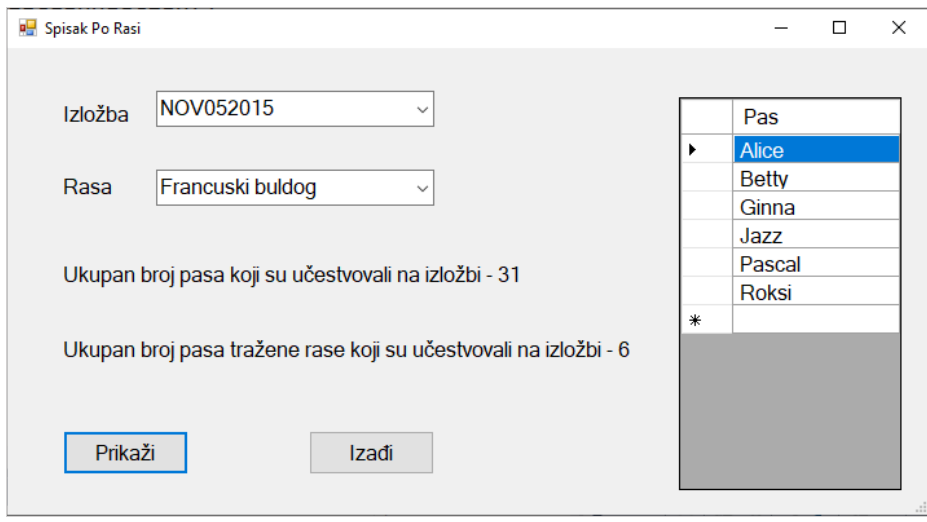

A kiállítás mezőben a kiállítások azonosítói jelennek meg növekvő sorrendben.

A faj mezőben a fajok elnevezéseit kell megjeleníteni növekvő sorrendben.

Az adatokat táblázat formájában kell megjeleníteni.

A *Kilépés* gomb bezárja a megnyitott űrlapot és visszatér a kezdő menüre.

A feladat kidolgozására maximum 240 perc áll rendelkezésre.

A maximális idő leteltével a munkát be kell fejezni és az addig megoldott feladat kerül pontozásra.

### **Munkaeszközök:**

Számítógép a szükséges programokkal, létrehozott adatbázissal és bevitt teszt adatokkal.

**Osztályzásra az EIT-B2 számú űrlapot kell használni.** 

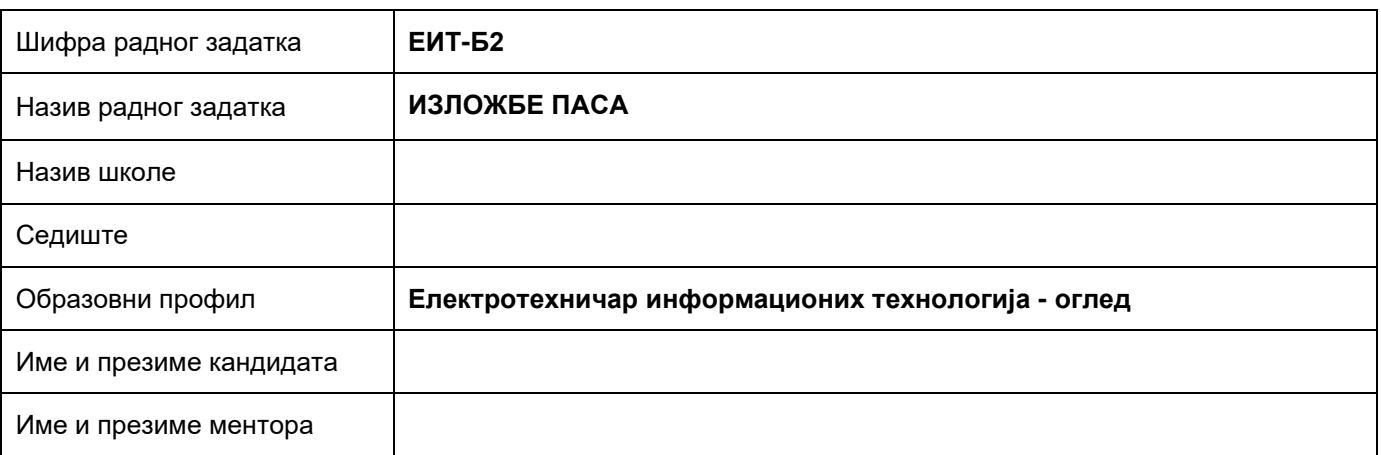

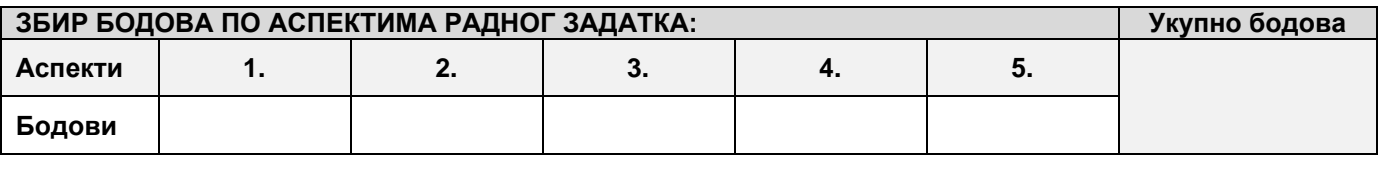

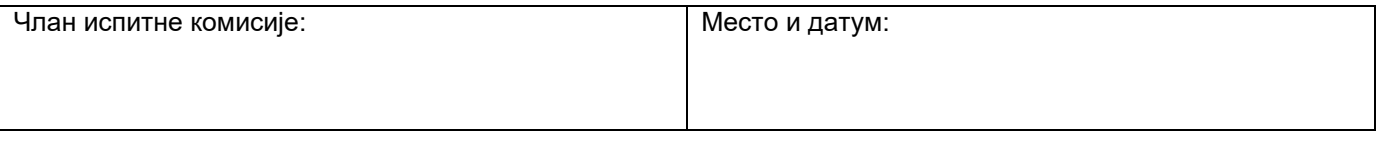

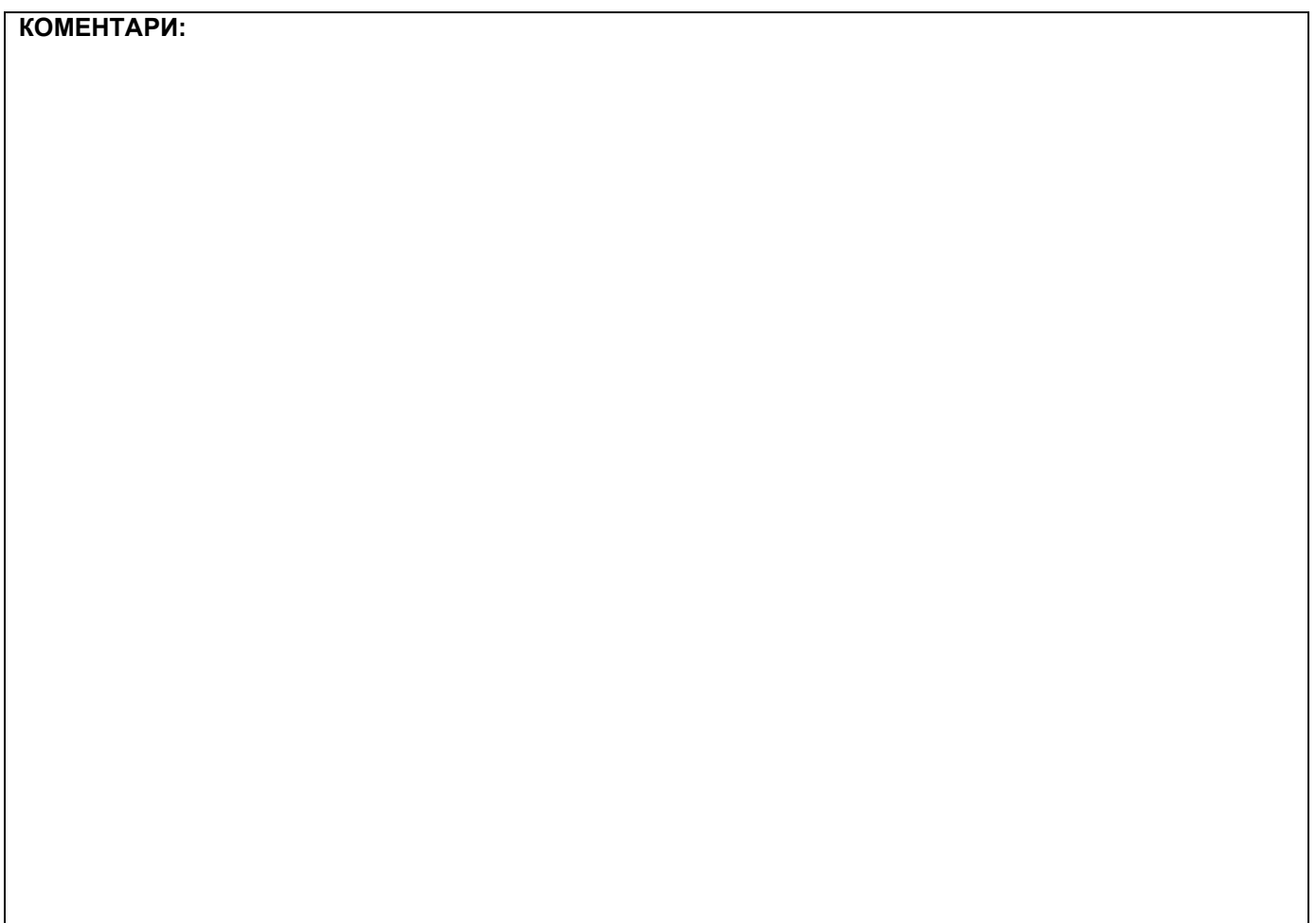

### За сваки индикатор заокружити одговарајући број бодова

## **1. Проширивање базе података**

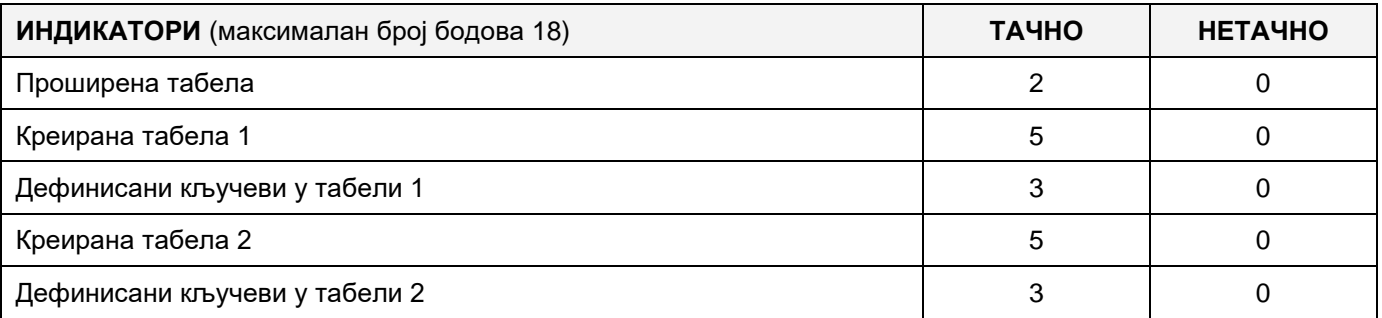

### **2. Дефинисање иницијалних вредности на делу апликације за унос података**

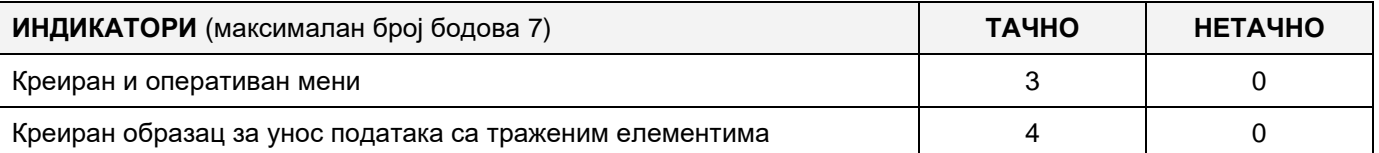

#### **3. Креирање дела апликације за унос података**

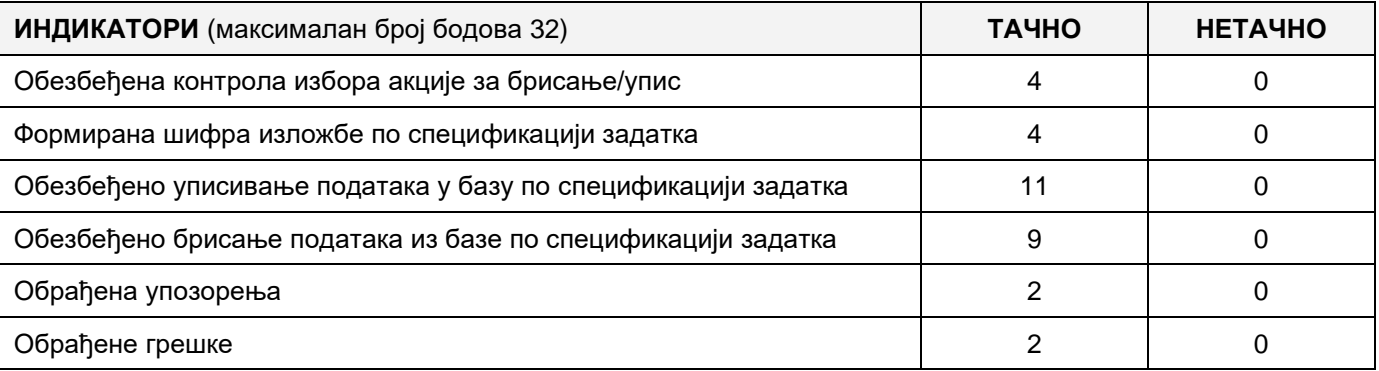

#### **4. Дефинисање иницијалних вредности на делу апликације за упит из базе**

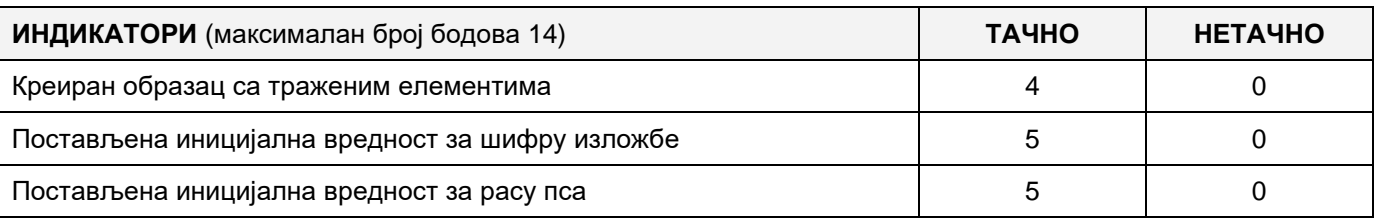

### **5. Креирање дела апликације за упит из базе**

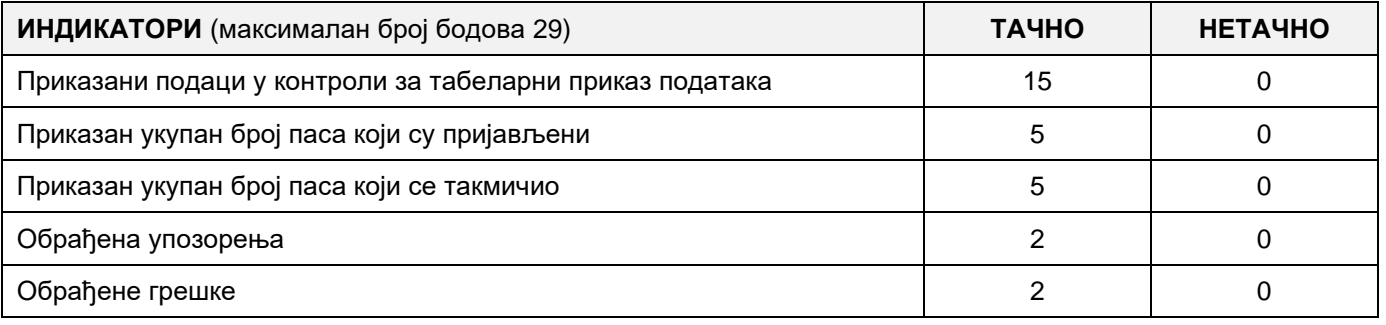

# A FELADAT KÓDJA: **EIT-B3** A FELADAT ELNEVEZÉSE: **DVD GYŰJTEMÉNY**

Adott egy adatbázis, amelyben a te személyes DVD gyűjteményedről tárolsz adatokat: Az adatbázis diagrammja a képen látható:

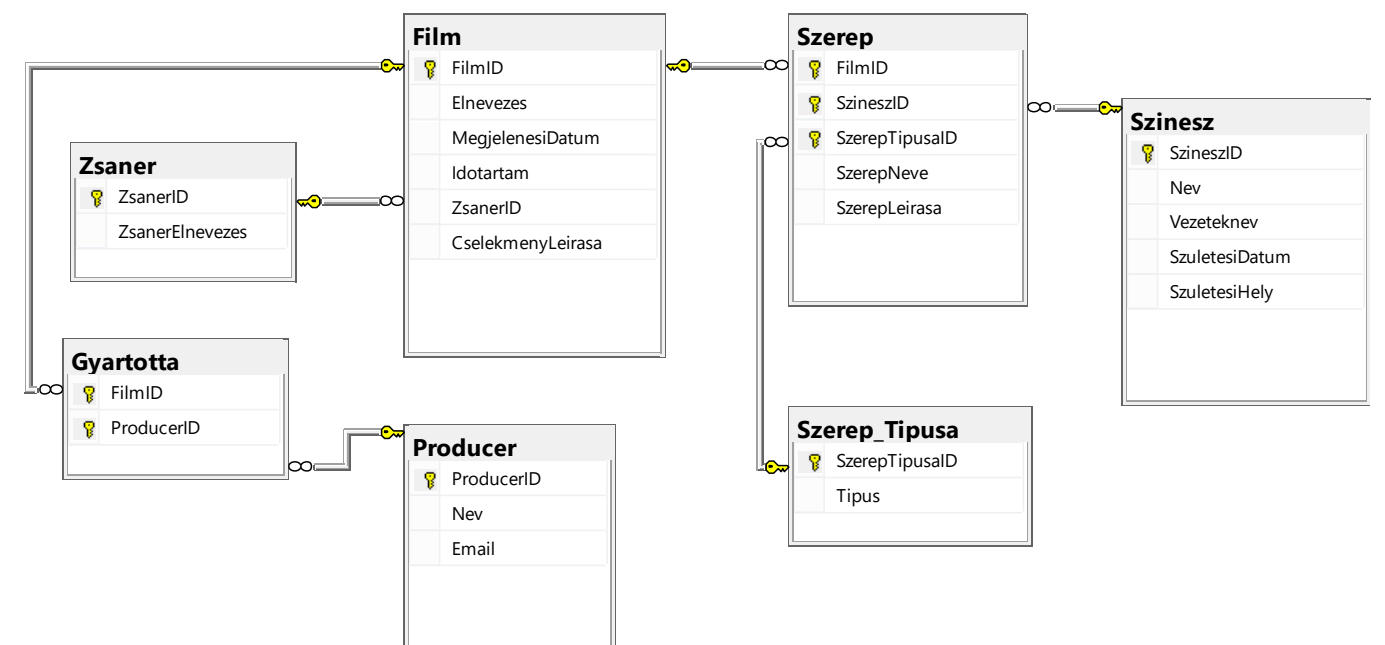

DDL parancsokat használva, a következő kéréseknek eleget téve bővítsd ki a bázist:

A producerről fontos még tárolni a weboldala címét, amelyen keresztül népszerűsíti a filmjeit.

A legjobb filmeknek járó díjakat 1923. óta ítélik oda. A filmek kaphatnak, de nem muszáj, hogy kapjonak díjakat a különböző fesztiválokon. Egy film kaphat több díjat is. Ha a film díjazott, akkor tárolni kell a díj átadásának évét. Minden díjat jellemez a neve (pl. Oscar) és az év, amióta kiosztják azt a díjat (pl.: 1929.).

Készíts desktop applikációt, amely lehetővé teszi a meglévő adatbázis kezelését. A menü szerkezete adott a következő képeken:

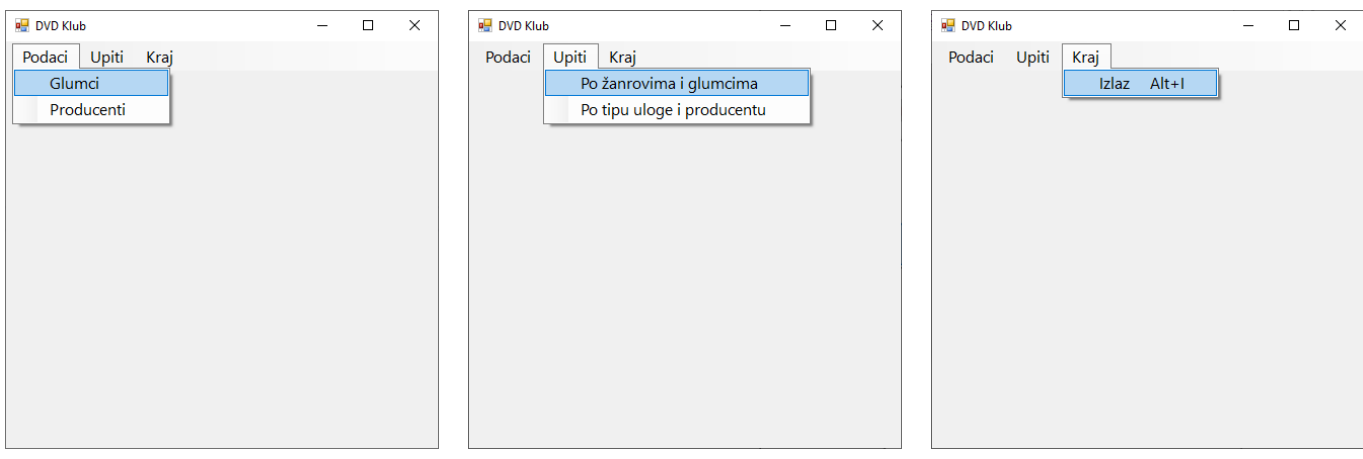

A színészek adatainak bevitele a következő űrlapon történik:

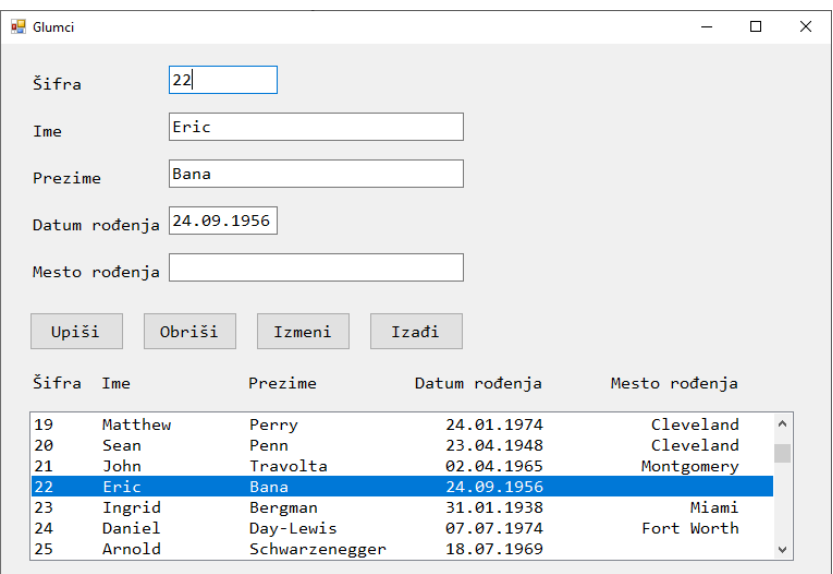

A listán belül színészek meglévő adatai láthatóak a színészek azonosítói alapján növekvő sorrendbe rendezve.

Ha olyan azonosítót viszünk be, amelyik már létezik, akkor az adott színész adatai jelennek meg.

A *Kilépés* gomb bezárja a megnyitott űrlapot és visszatér a kezdő menüre.

A felhasználót értesíteni kell üzenetben az adatok sikeres beírásáról/törléséről/változtatásáról, valamint a kezelt hibákról.

*A zsánerek és színészek szerint (Po zanrovima i glumcima)* menüpont alatt a kiválasztott zsánerű filmek címei és a keresett színész, aki az adott filmben játszott, szerepének neve és típusa jelenik meg a film időtartama szerinti csökkenő sorrendbe rendezve.

Az űrlapnak a következő módon kell kinéznie:

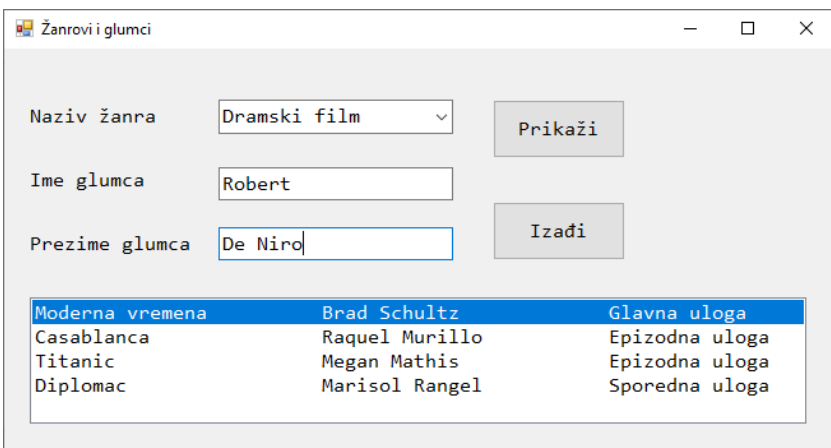

A zsánerek elnevezéseit növekvő sorrendbe kell rendezni.

A lekérdezés eredményét a listanézetben kell megjeleníteni.

A *Kilépés* gomb bezárja a megnyitott űrlapot és visszatér a kezdő menüre.

A feladat kidolgozására maximum 240 perc áll rendelkezésre.

A maximális idő leteltével a munkát be kell fejezni és az addig megoldott feladat kerül pontozásra.

### **Munkaeszközök:**

Számítógép a szükséges programokkal, létrehozott adatbázissal és bevitt teszt adatokkal.

**Osztályzásra az EIT-B3 számú űrlapot kell használni.** 

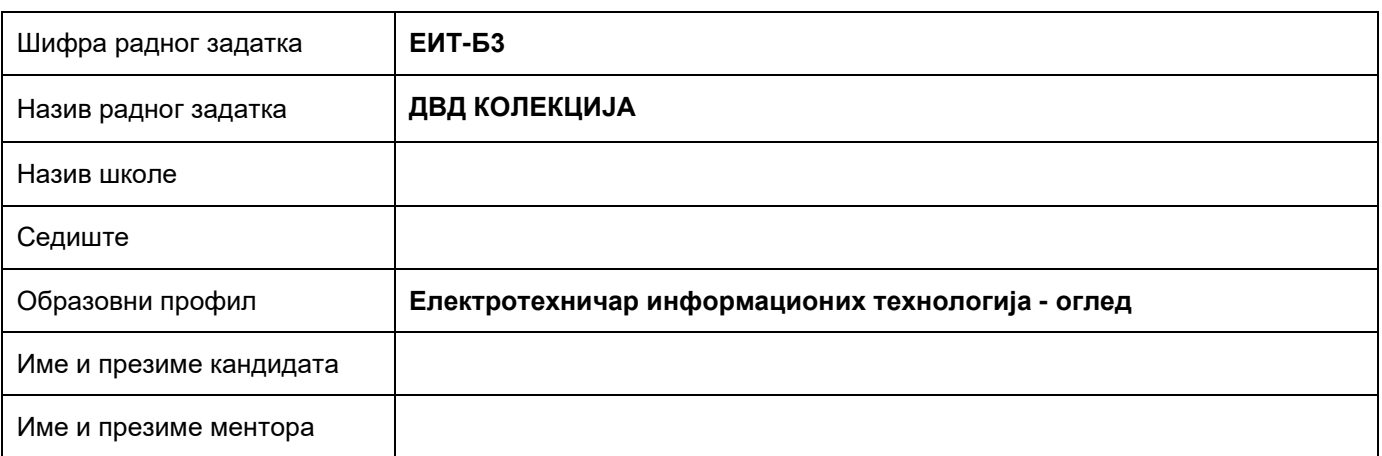

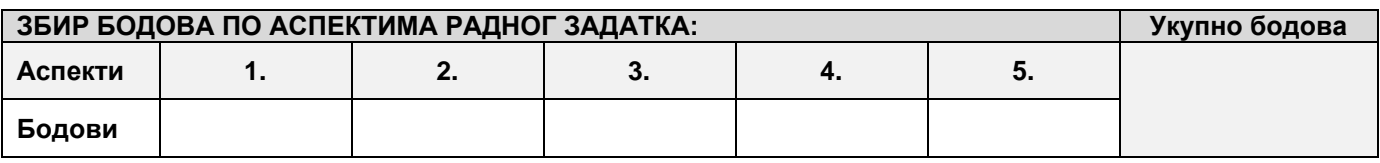

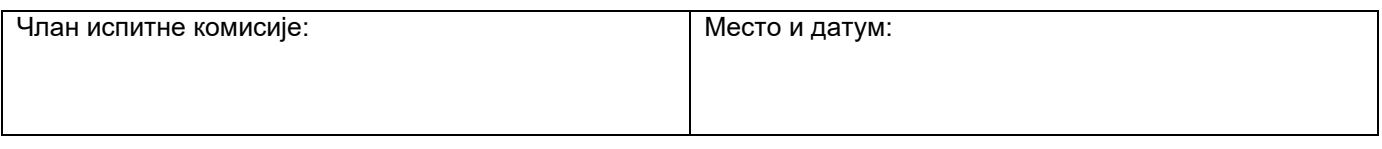

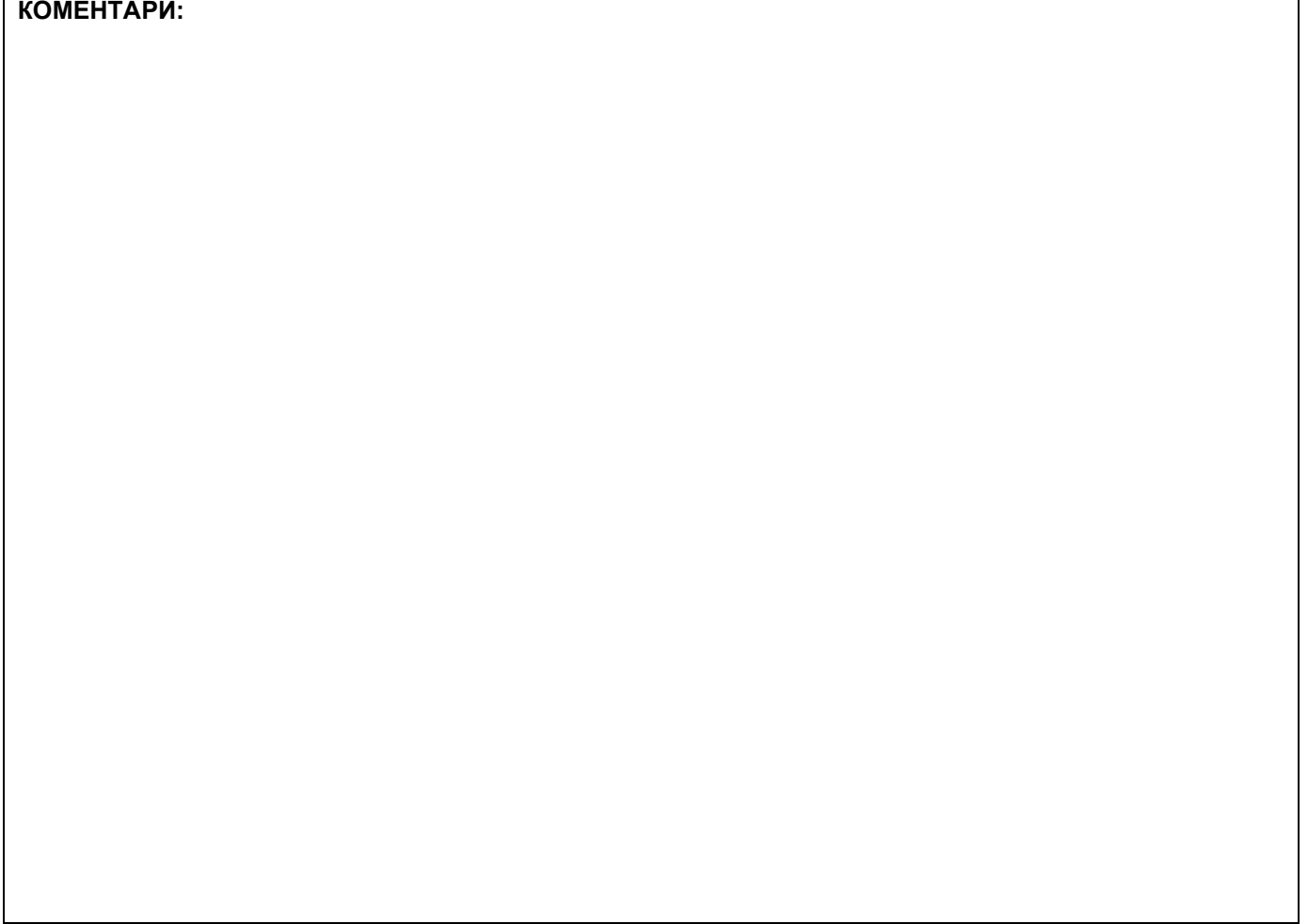

### За сваки индикатор заокружити одговарајући број бодова

# **1. Проширивање базе података**

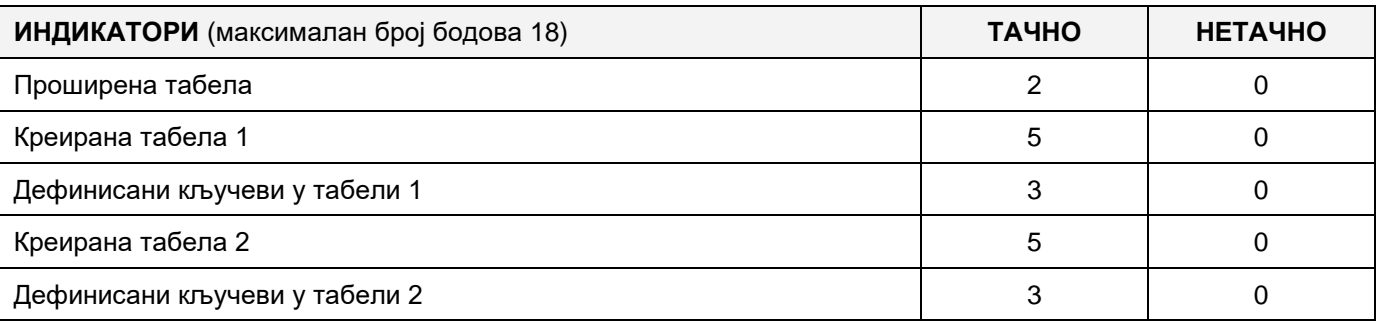

# **2. Дефинисање иницијалних вредности на делу апликације за унос података**

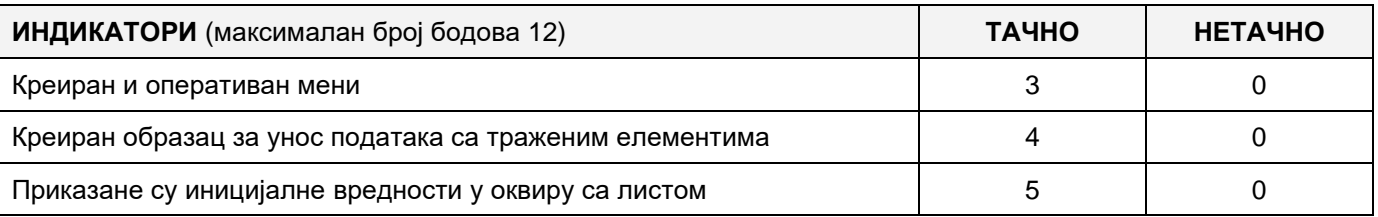

### **3. Креирање дела апликације за унос података**

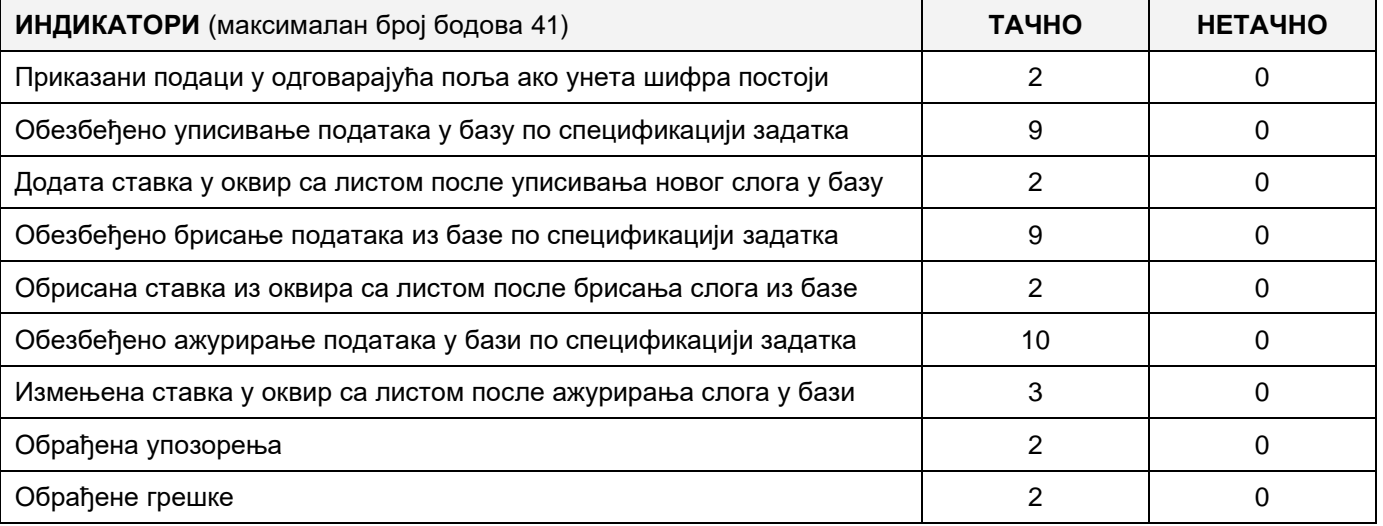

# **4. Дефинисање иницијалних вредности на делу апликације за упит из базе**

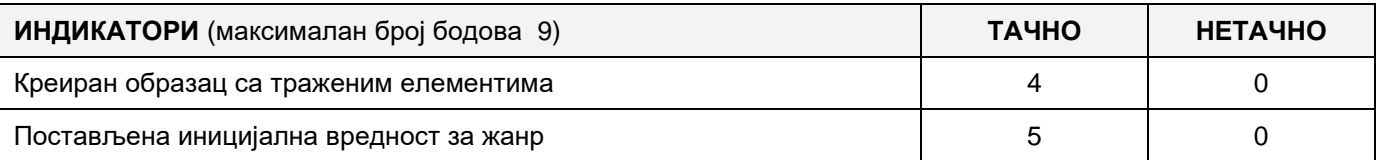

### **5. Креирање дела апликације за упит из базе**

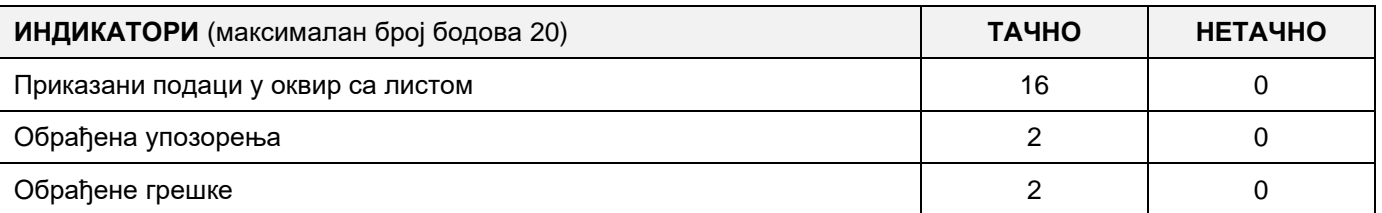

# A FELADAT KÓDJA: **EIT-B4** A FELADAT ELNEVEZÉSE: **DVD GYŰJTEMÉNY**

Adott egy adatbázis, amelyben a te személyes DVD gyűjteményedről tárolsz adatokat: Az adatbázis diagrammja a képen látható:

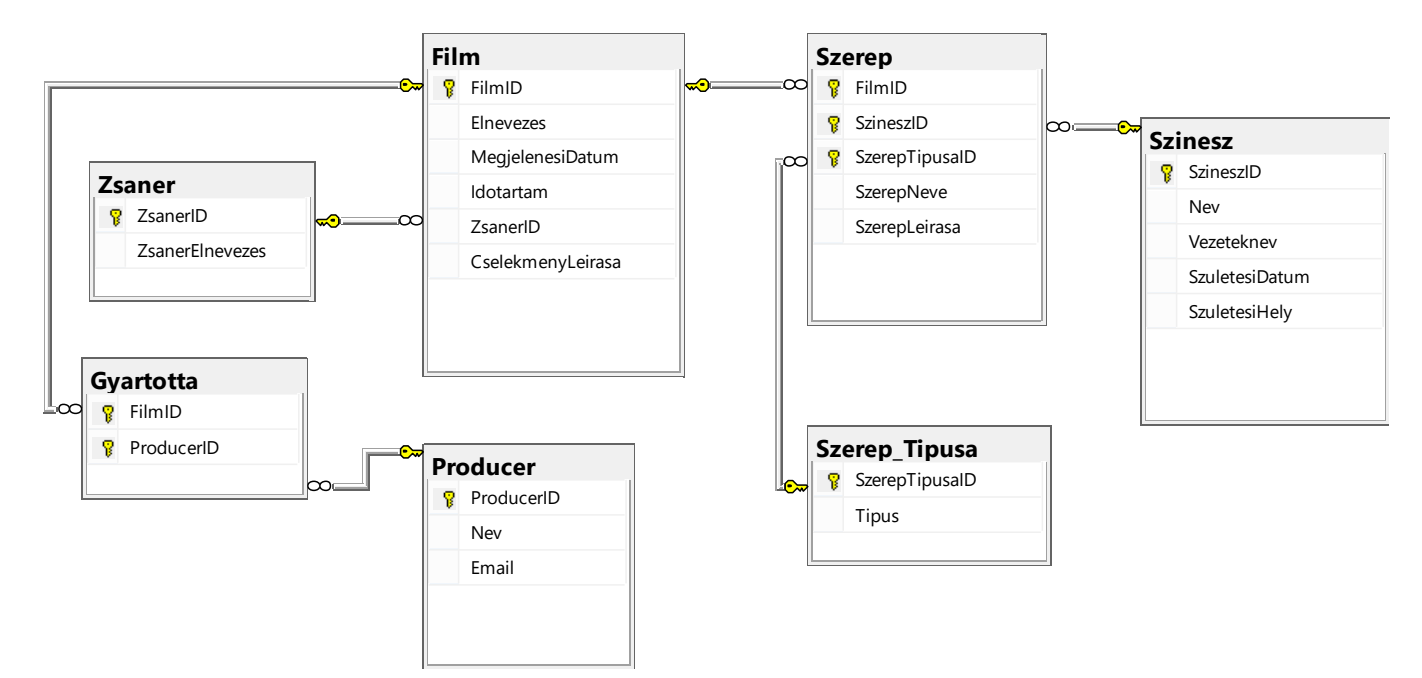

DDL parancsokat használva, a következő kéréseknek eleget téve bővítsd ki a bázist:

A producerről fontos még tárolni a weboldala címét, amelyen keresztül népszerűsíti a filmjeit.

A legjobb filmeknek járó díjakat 1923. óta ítélik oda. A filmek kaphatnak, de nem muszáj, hogy kapjonak díjakat a különböző fesztiválokon. Egy film kaphat több díjat is. Ha a film díjazott, akkor tárolni kell a díj átadásának évét. Minden díjat jellemez a neve (pl. Oscar) és az év, amióta kiosztják azt a díjat (pl.: 1929.).

Készíts desktop applikációt, amely lehetővé teszi a meglévő adatbázis kezelését. A menü szerkezete adott a következő képeken:

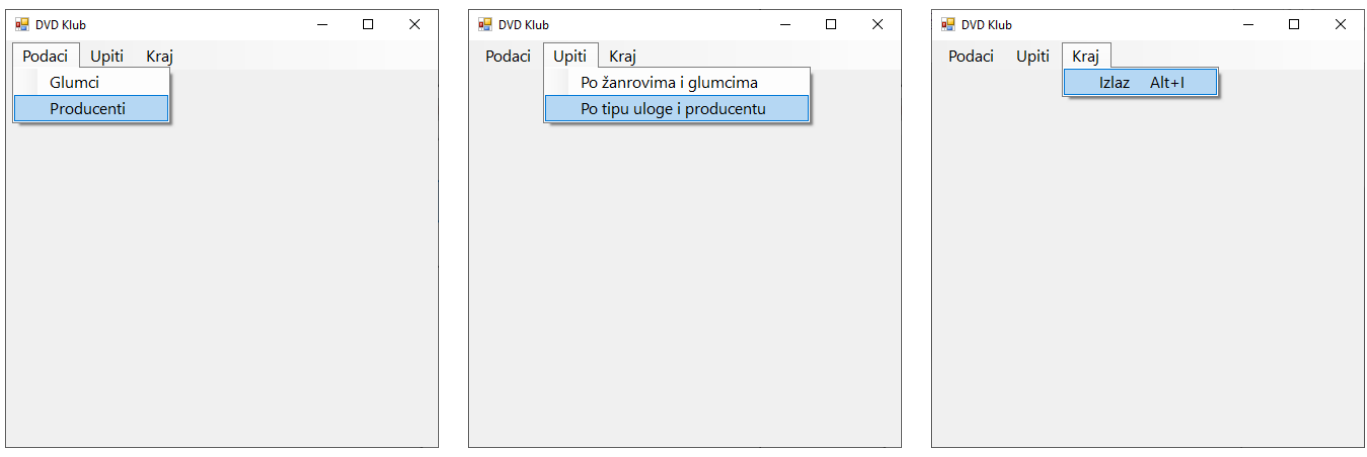

A producerek adatainak bevitele a következő űrlapon történik:

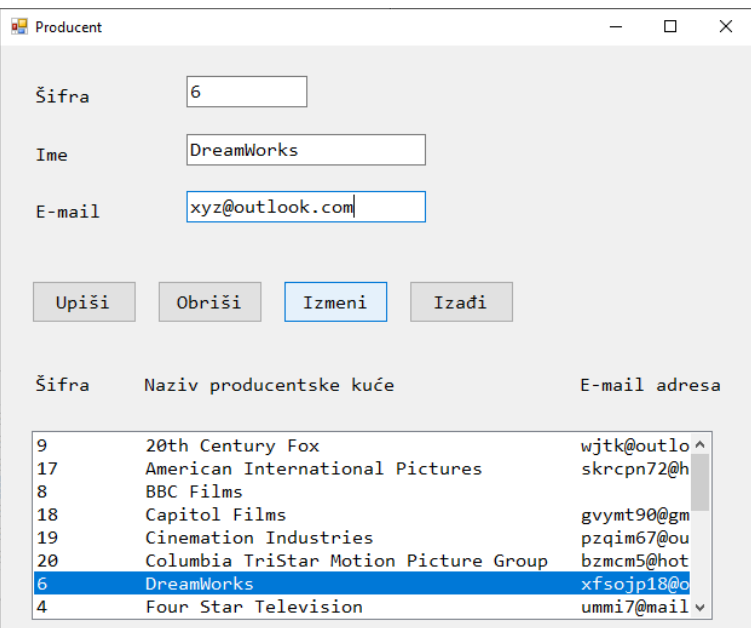

A listán belül producerek meglévő adatai láthatóak az azonosítóik alapján növekvő sorrendbe rendezve.

Ha olyan azonosítót viszünk be, amelyik már létezik, akkor az adott producer adatai jelennek meg.

A *Kilépés* gomb bezárja a megnyitott űrlapot és visszatér a kezdő menüre.

A felhasználót értesíteni kell üzenetben az adatok sikeres beírásáról/törléséről/változtatásáról, valamint a kezelt hibákról.

*A szerep fajtája és a producer szerint (Po vrsti uloge i producentu)* menüpont alatt meg kell jeleníteni a film címét, zsánert, a színészek nevét és vezetéknevét, akik a meghatározott szereptípust játszották azokban a filmekben, amelyeket a kiválasztott producer gyártott, a filmek címe szerinti növekvő sorrendben.

Az űrlap a következő módon kell, hogy kinézzen:

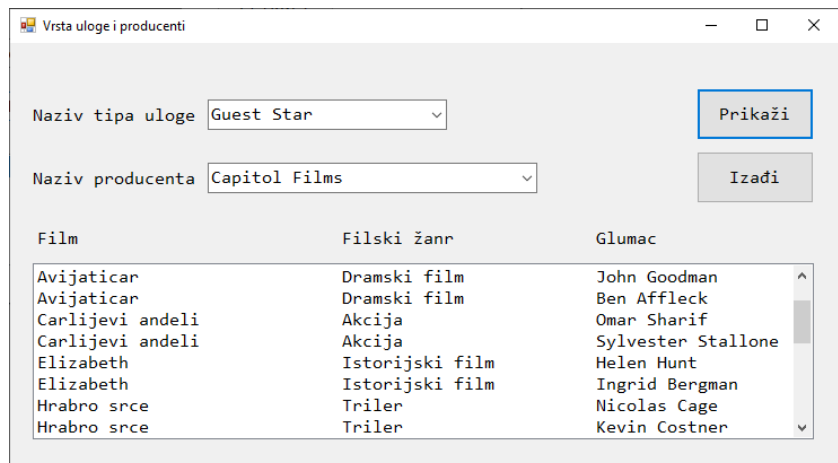

A szerep típusok elnevezéseit növekvő sorrendbe rendezd.

A producerek neveit növekvő sorrendbe rendezd.

A lekérdezés eredményeit a listanézetben jelenítsd meg.

A *Kilépés* gomb bezárja a megnyitott űrlapot és visszatér a kezdő menüre.

A feladat kidolgozására maximum 240 perc áll rendelkezésre.

A maximális idő leteltével a munkát be kell fejezni és az addig megoldott feladat kerül pontozásra.

### **Munkaeszközök:**

Számítógép a szükséges programokkal, létrehozott adatbázissal és bevitt teszt adatokkal.

**Osztályzásra az EIT-B4 számú űrlapot kell használni.**
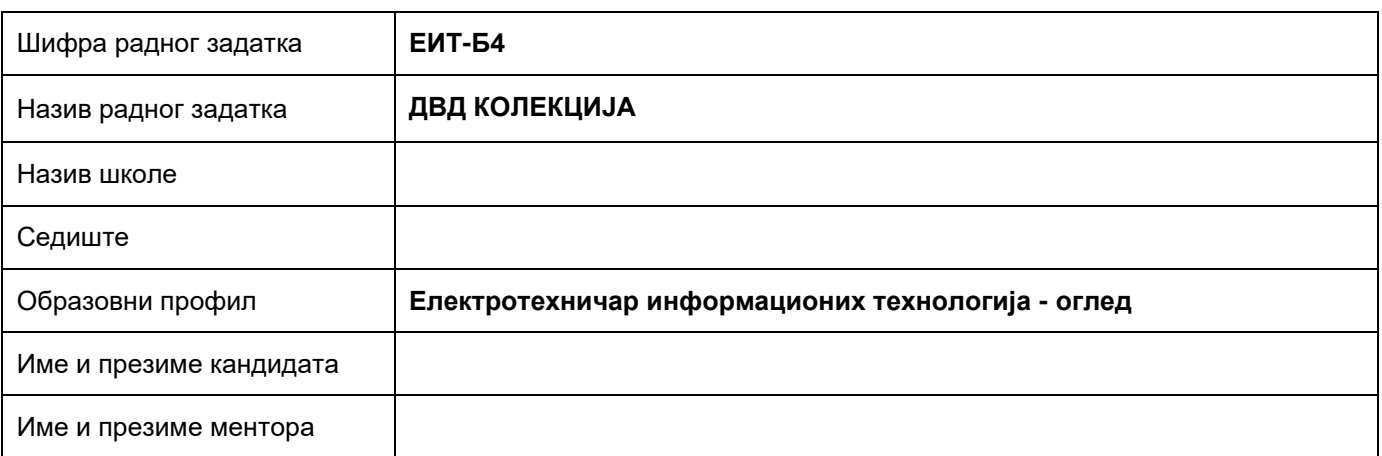

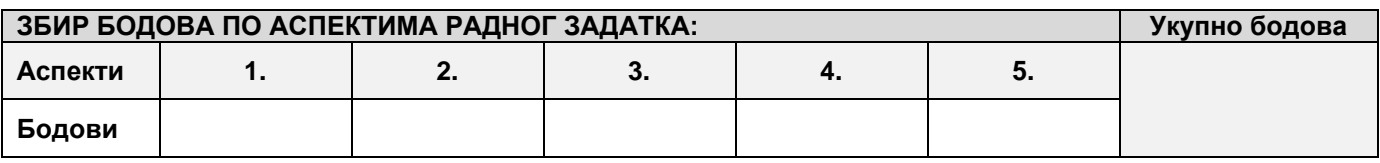

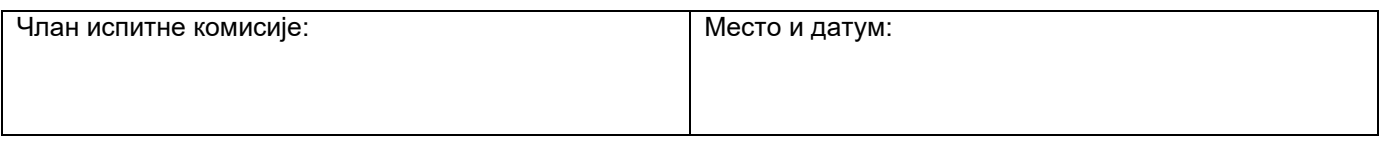

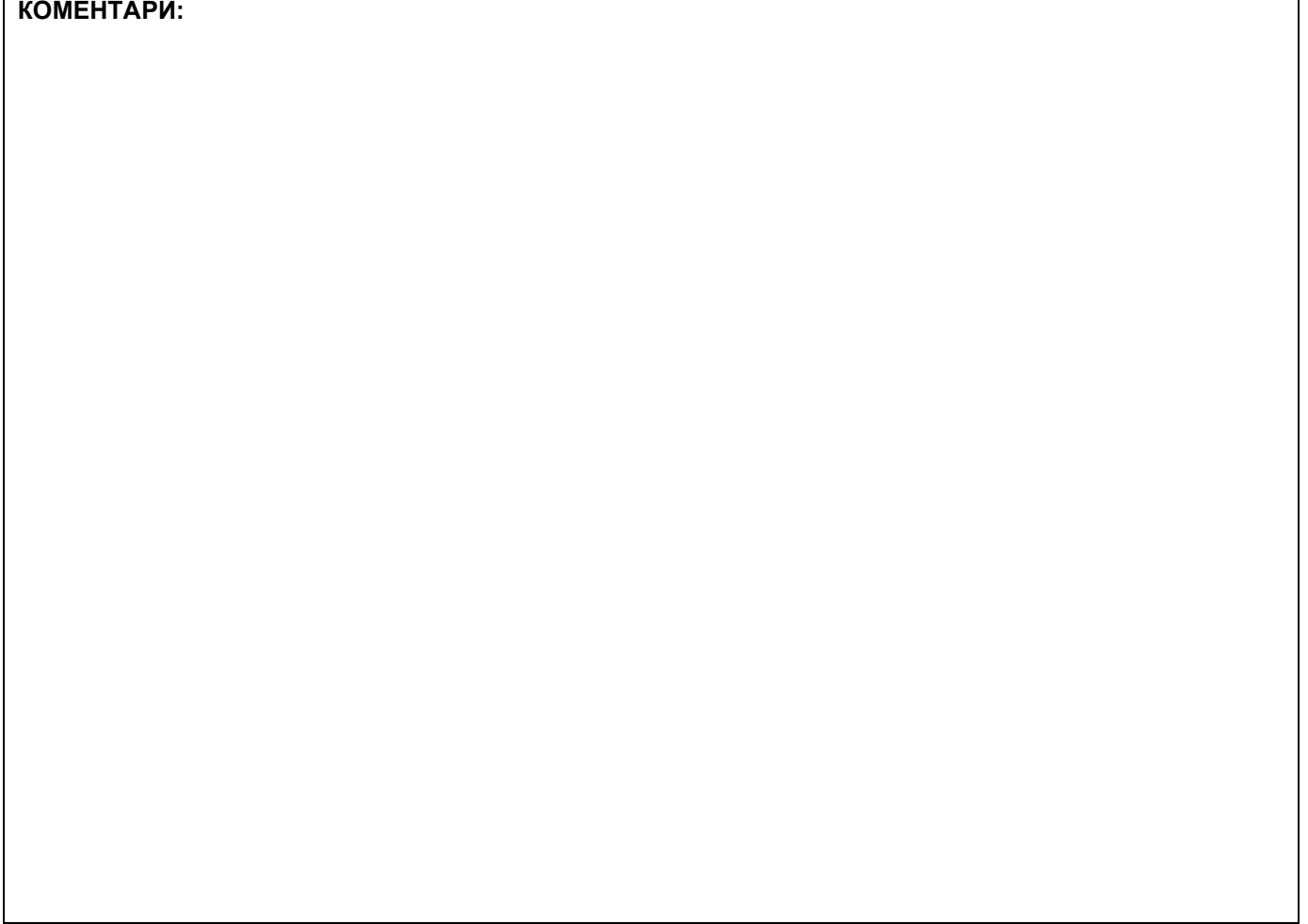

# **1. Проширивање базе података**

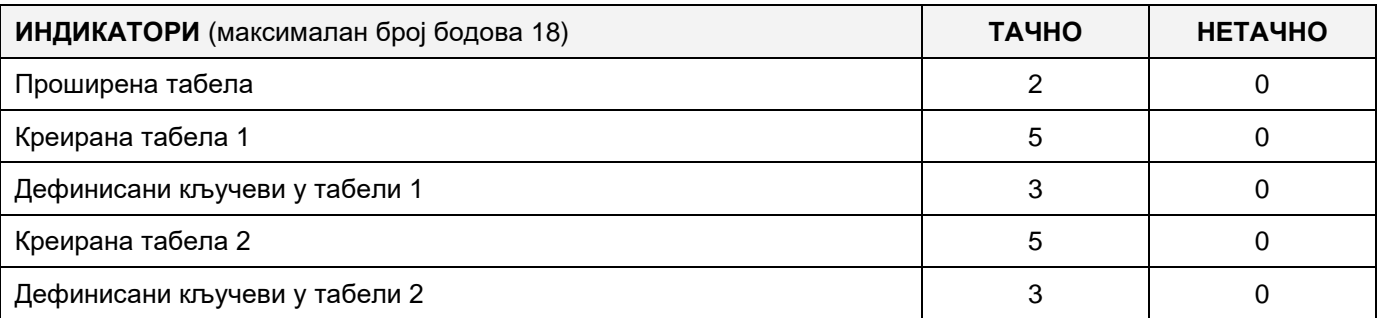

### **2. Дефинисање иницијалних вредности на делу апликације за унос података**

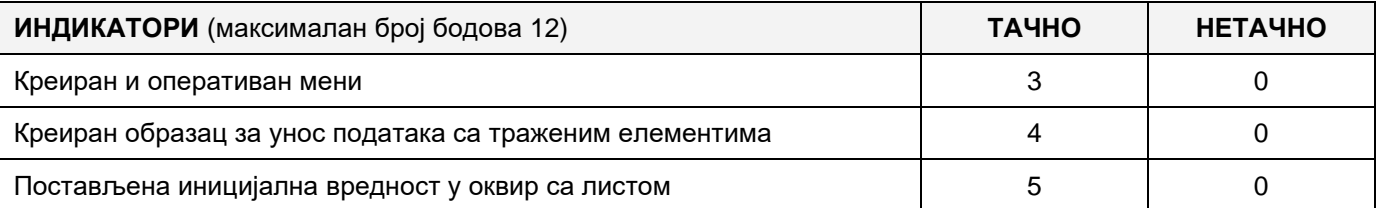

### **3. Креирање дела апликације за унос података**

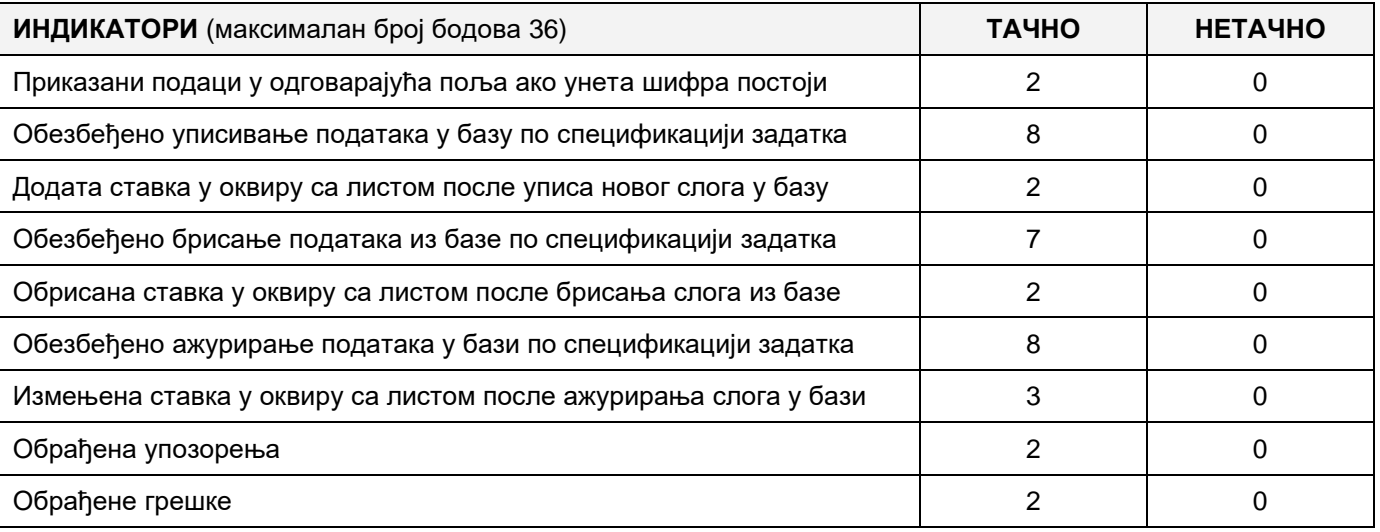

### **4. Дефинисање иницијалних вредности на делу апликације за упит из базе**

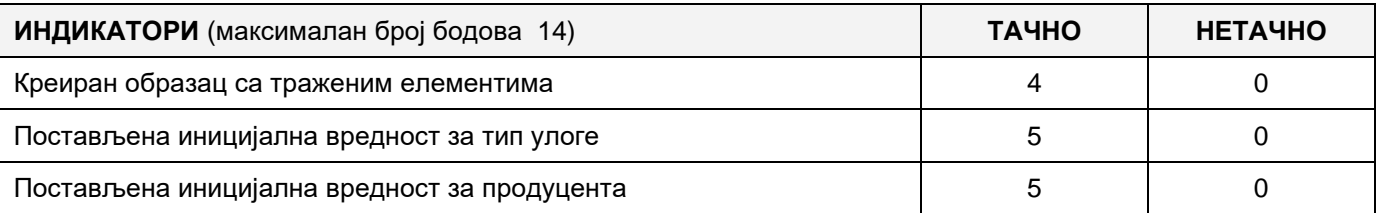

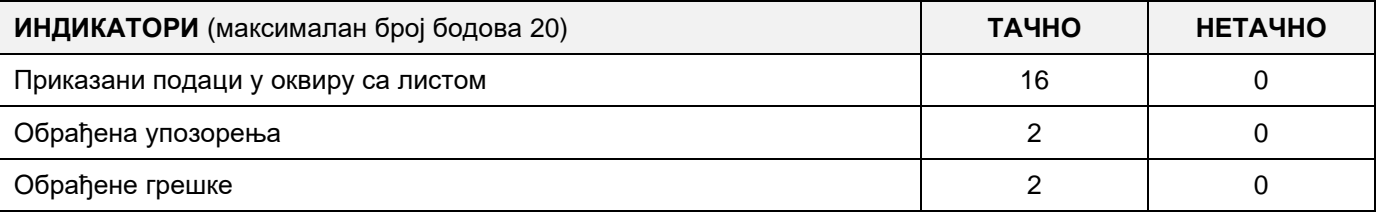

# A FELADAT KÓDJA: **EIT-B5** A FELADAT ELNEVEZÉSE: **LABDARÚGÓCSAPAT ÉS MECCSEK**

Adott egy adatbázis, amelyben a Szerbiai Labdarúgó Szövetség klubjait tartják nyilván. Az adatbázis diagrammja a következő képen látható:

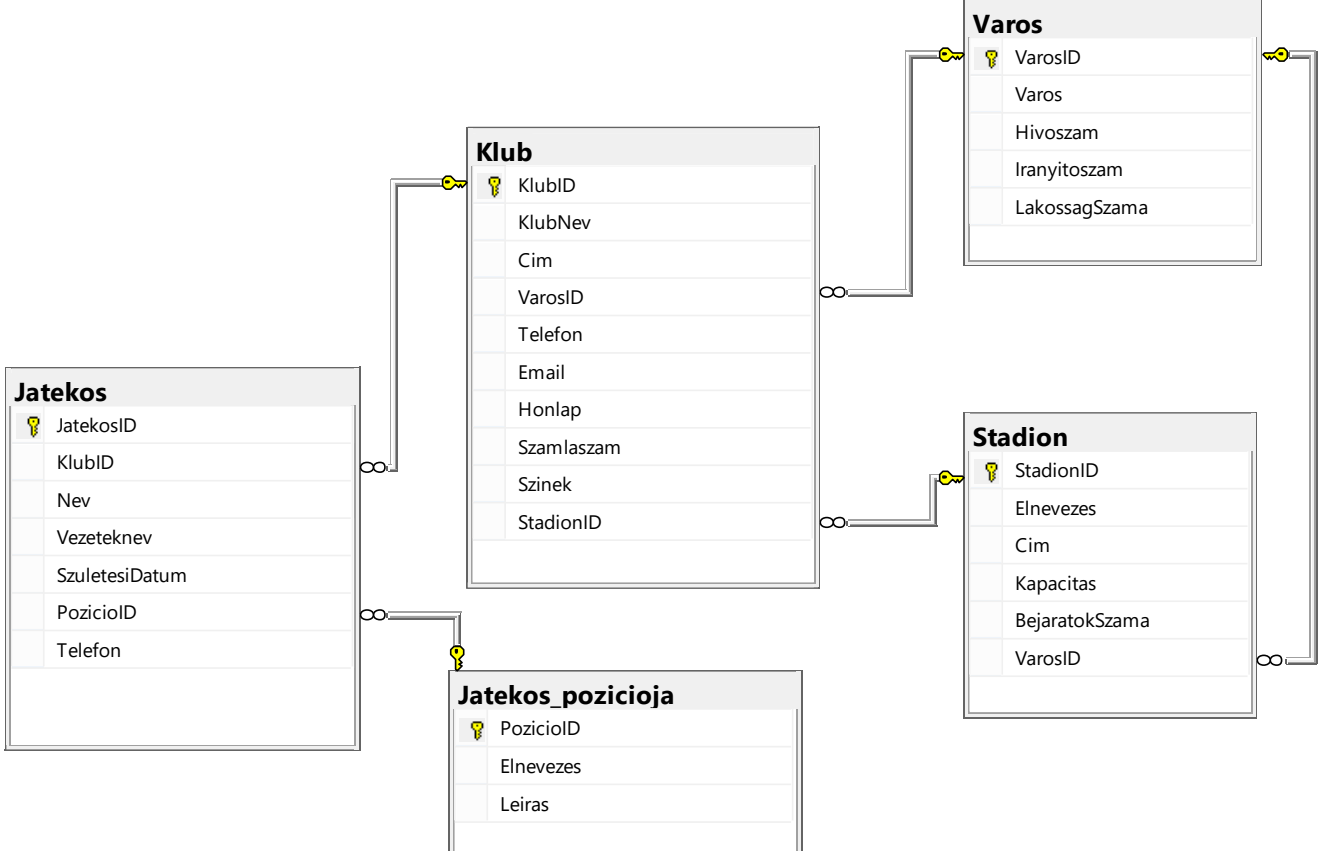

DDL parancsokat használva, bővítsd ki úgy a bázist, hogy kielégítse a következő feltételeket:

Minden játékos teljesítményéről a meccseken a következő statisztikát kell vezetni: megszerzett gólok száma; piros és sárga kartonok száma; a szabálytalanságok száma, amelyeket elkövetett és amelyeket más játékosok követtek el ellene. (Természetesen – egy meccsen több játékos is játszik, egy játékos pedig több meccsen is játszhat).

Minden meccsről a következő nyilvántartás készül: melyik klub volt a házigazda, melyik klub volt a vendég, mikor játszották az adott meccset (dátum), hány órakor játszották a meccset és milyen mérkőzést játszanak (a verseny fajtája).

A mérkőzésről az azonosítója mellett az elnevezését is tárolni kell (pl. Bajnokok Ligája).

Készíts desktop alkalmazást, amely lehetővé teszi az adott adatbázissal való munkát. A menü struktúrája a következő képeken látható:

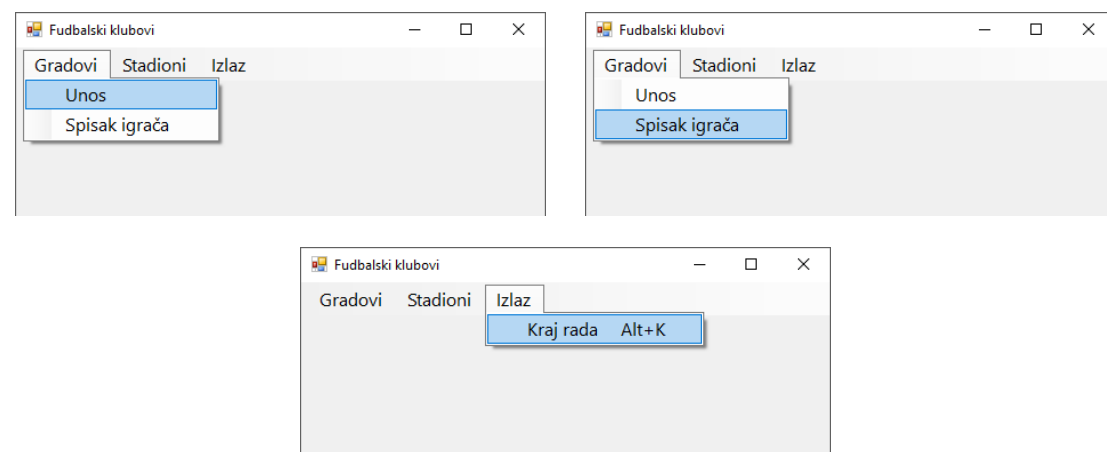

Adatokat a városokról a következő űrlap segítségével lehet bevinni:

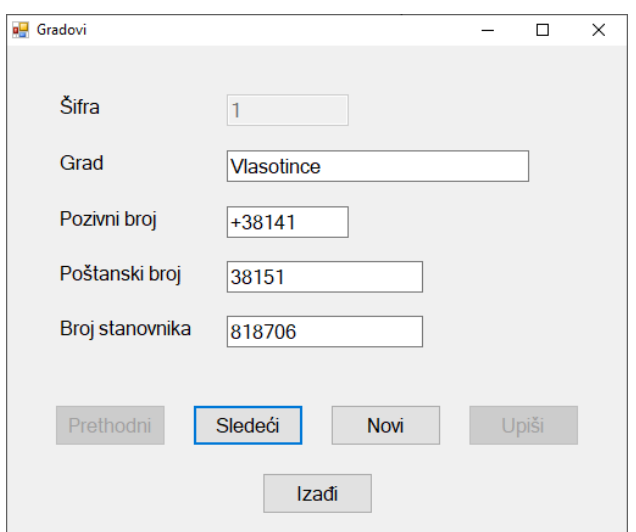

Az űrlap megnyitásakor megjelenítődik az első sor.

Az *Új* gombra kattintva az összes mező értéke törlődik és a kurzor az azonosító mezőjébe kerül, hogy be lehessen vinni új várost.

Ha az azonosító mezője üres, akkor az *Előző* gombra kattintva az első sor jelenik meg.

Ha az azonosító mezője üres, akkor az *Következő* gombra kattintva az utolsó sor jelenik meg.

A *Kilépés* gomb bezárja a megnyitott űrlapot és visszanavigál a kezdő menüsorra.

A felhasználót üzenetben értesítsd a sikeres beírásról és a kezelt hibákról.

A *Játékosok listája* menüpont alatt láthatóak a nevek, vezetéknevek és a klubok elnevezései, amelyekben a keresett városból származó és meghatározott pozíción játszó játékosok játszanak, a nevük és a vezetéknevük alapján növekvő sorrendbe, a klub elnevezése szerint pedig csökkenő sorrendbe rendezve.

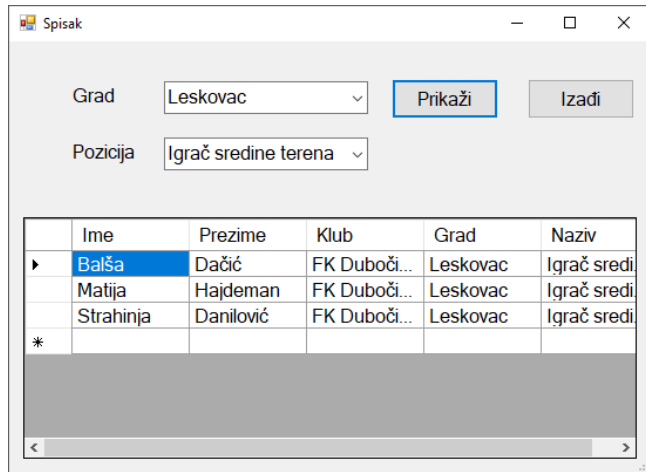

Az űrlap a következőképpen néz ki:

A városról az elnevezését kell megjeleníteni növekvő sorrendben.

A lekérdezés eredményét táblázatos formában kell megjeleníteni.

A *Kilépés* gomb bezárja a megnyitott űrlapot és visszanavigál a kezdő menüre.

A feladat kidolgozására rendelkezésre álló maximális idő 240 perc.

A rendelkezésre álló idő letelte után a feladat megoldását abba kell hagyni és az addigi megoldás kerül pontozásra.

#### **Munkaeszközök:**

Számítógép a szükséges programokkal, kész adatbázissal és bevitt teszt adatokkal.

**Az osztályzáshoz az EIT - B5 osztályzási űrlapot kell használni.** 

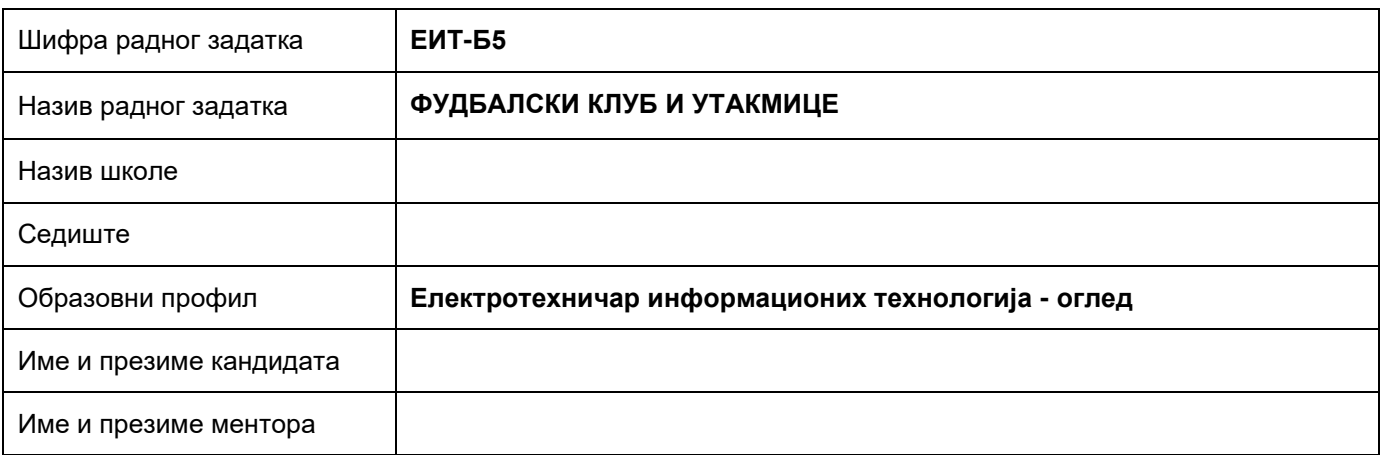

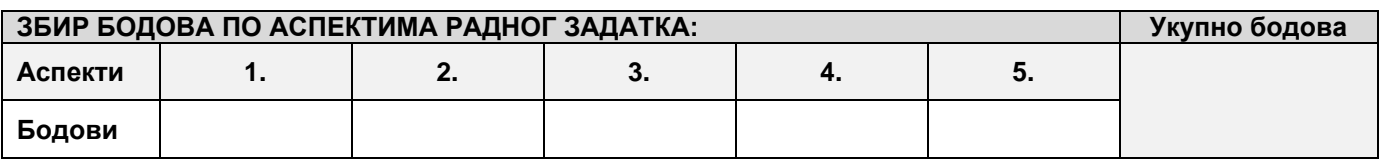

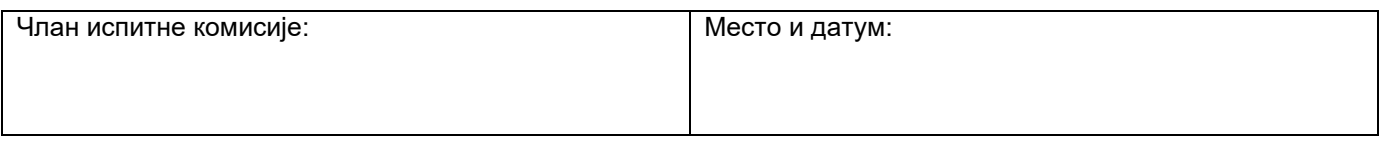

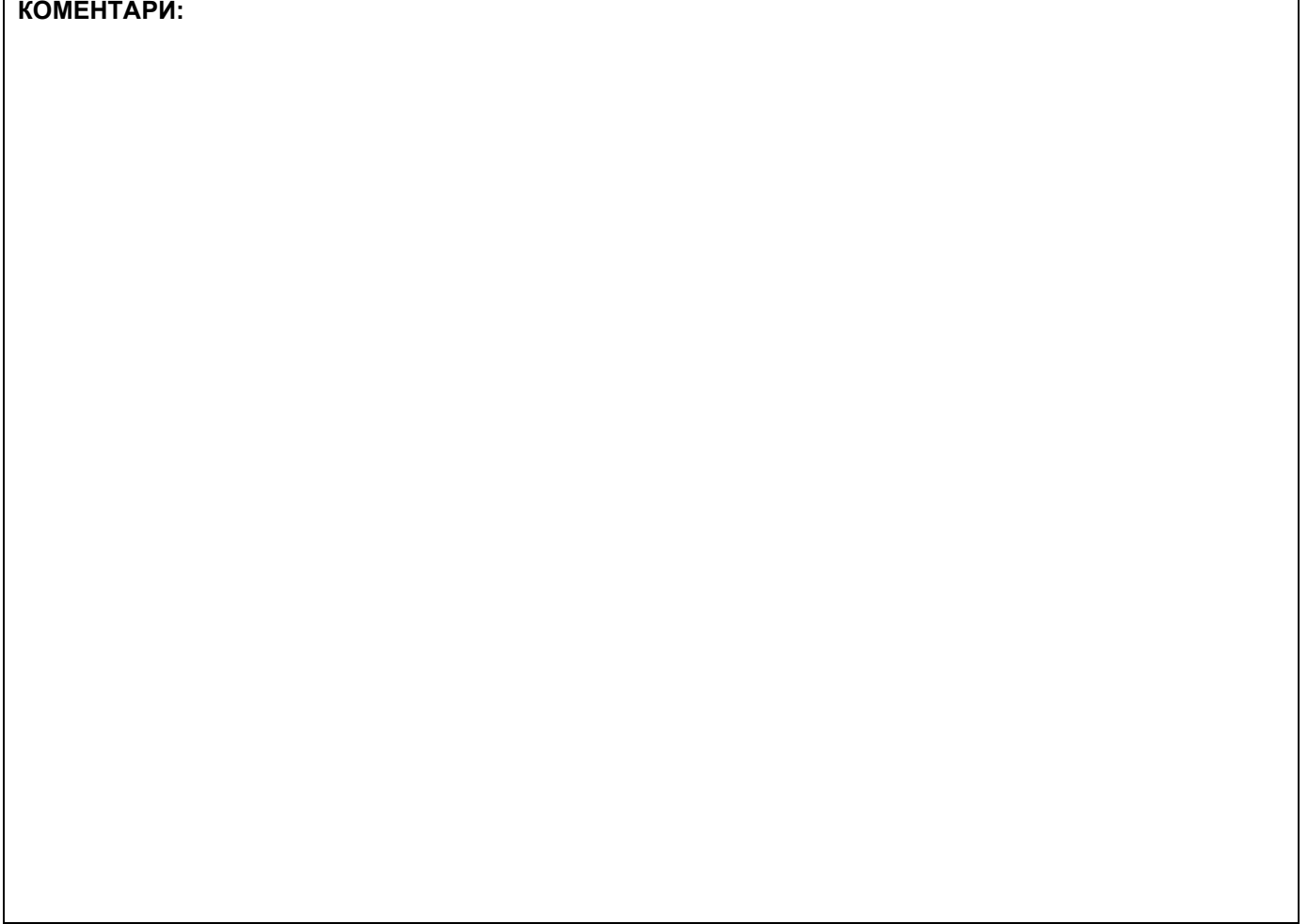

### **1. Проширивање базе података**

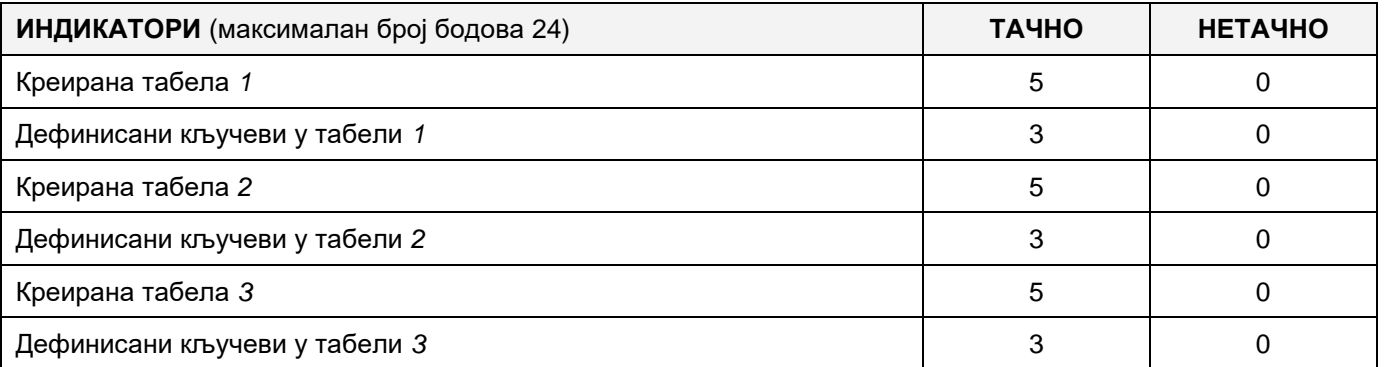

#### **2. Дефинисање иницијалних вредности на делу апликације за унос података**

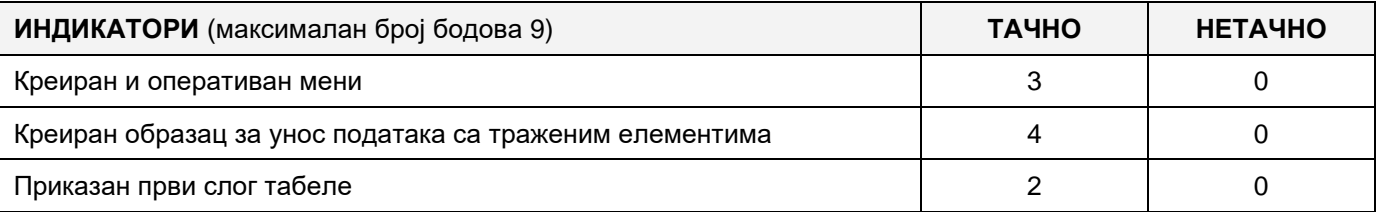

### **3. Креирање дела апликације за унос података**

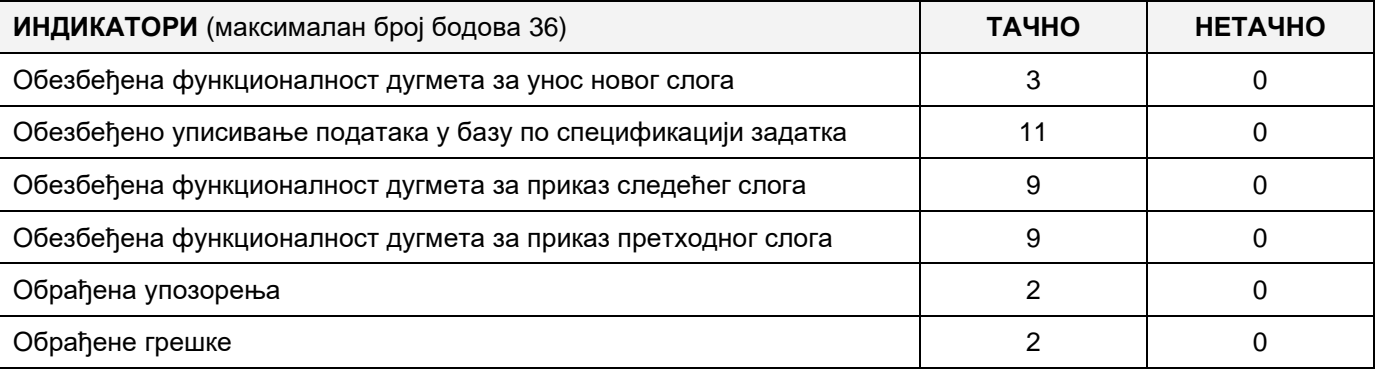

# **4. Дефинисање иницијалних вредности на делу апликације за упит из базе**

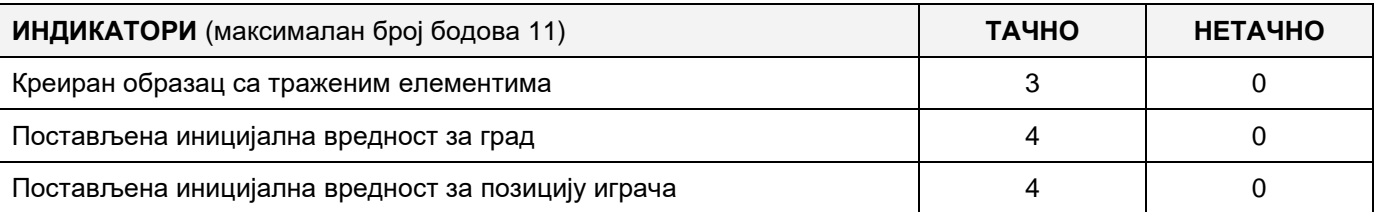

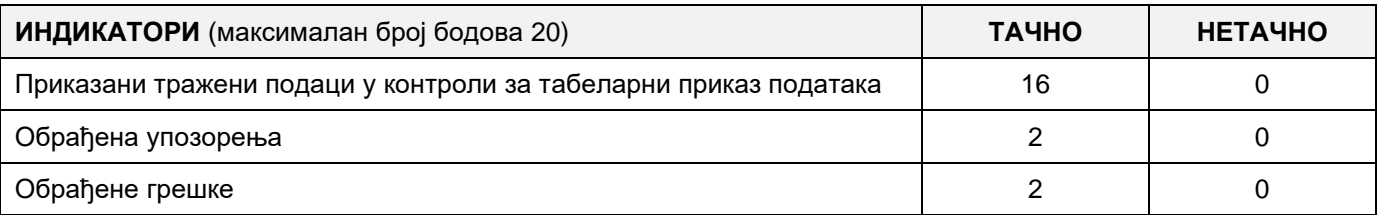

# A FELADAT AZONOSÍTÓJA: **EIT-B6** A FELADAT ELNEVEZÉSE: **LABDARÚGÓCSAPAT ÉS MECCSEK**

Adott egy adatbázis, amelyben a Szerbiai Labdarúgó Szövetség klubjait tartják nyilván. Az adatbázis diagrammja a következő képen látható:

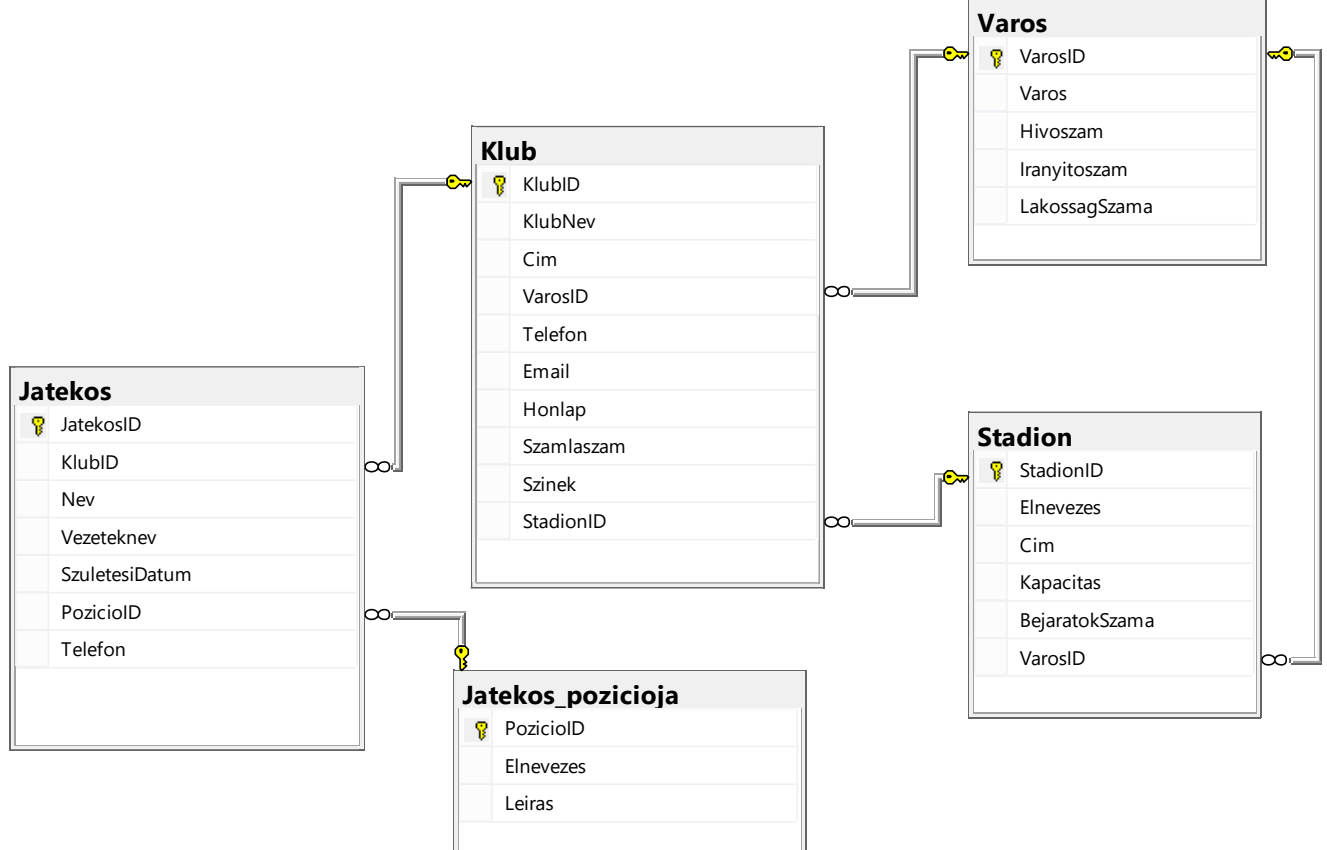

DDL parancsokat használva, bővítsd ki úgy a bázist, hogy kielégítse a következő feltételeket:

Minden játékos teljesítményéről a meccseken a következő statisztikát kell vezetni: megszerzett gólok száma; piros és sárga kartonok száma; a szabálytalanságok száma, amelyeket elkövetett és amelyeket más játékosok követtek el ellene. (Természetesen – egy meccsen több játékos is játszik, egy játékos pedig több meccsen is játszhat).

Minden meccsről a következő nyilvántartás készül: melyik klub volt a házigazda, melyik klub volt a vendég, mikor játszották az adott meccset (dátum), hány órakor játszották a meccset és milyen mérkőzést játszanak (a verseny fajtája).

A mérkőzésről az azonosítója mellett az elnevezését is tárolni kell (pl. Bajnokok Ligája).

Készíts desktop alkalmazást, amely lehetővé teszi az adott adatbázissal való munkát. A menü struktúrája a következő képeken látható:

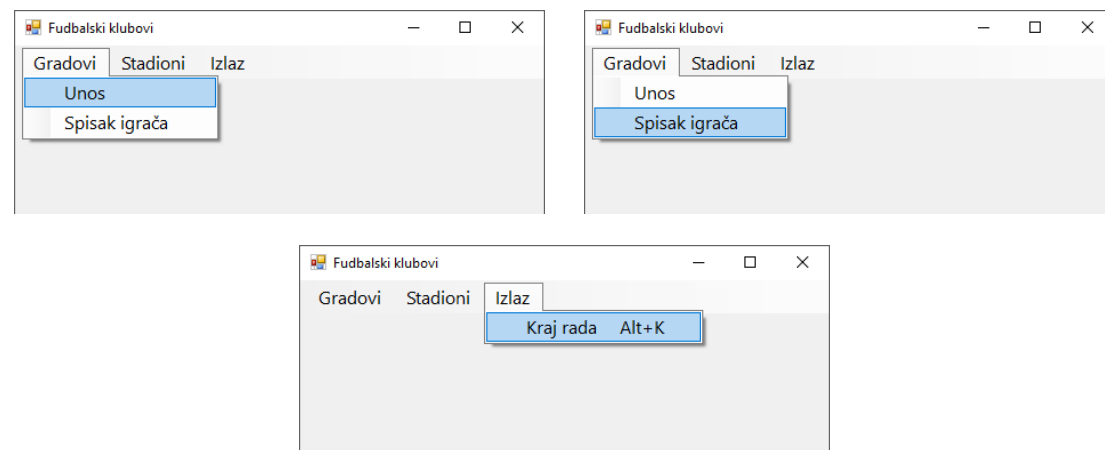

A stadionok adatait a következő űrlap segítségével lehet bevinni:

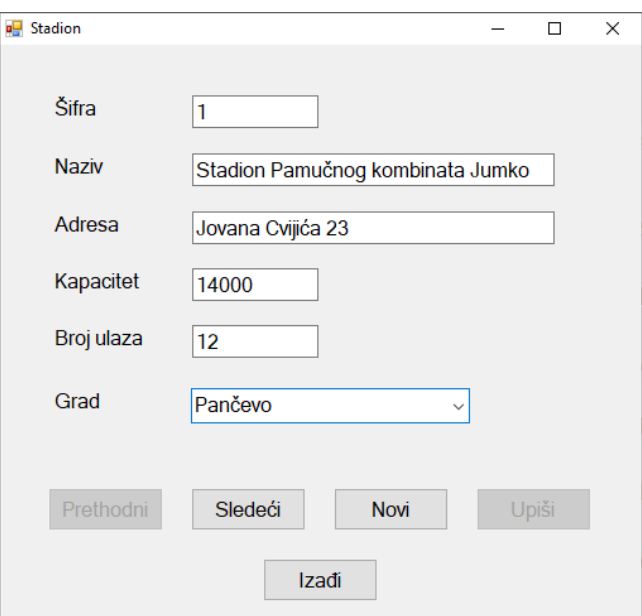

A városok elnevezéseit növekvő sorrendbe rendezd.

Az űrlap megnyitásakor jelenítsd meg az első sort.

Az *Új* gombra kattintva az összes mező értéke törlődik és a kurzor az azonosító mezőjébe kerül, hogy új stadiont lehessen bevinni.

Ha az azonosító mezője üres, akkor az *Előző* gombra kattintva az első sor jelenik meg.

Ha az azonosító mezője üres, akkor az *Következő* gombra kattintva az utolsó sor jelenik meg.

A *Kilépés* gomb bezárja a megnyitott űralpot és visszanavigál a kezdő menüsorra.

A felhasználót üzenetben értesítsd a sikeres beírásról és a kezelt hibákról.

A *Stadion kapacitása* menüpont alatt jelenítsd meg az összes olyan stadion listáját, amelyek kapacitása nagyobb, mint a keresett; a klub elnevezését, amely abban a stadionban edz; a klub weboldalát; a stadion kapacitását és a bejáratok számát; a kapacitás szerint növekvő, míg a bejáratok száma alapján csökkenő sorrendbe rendezve.

Az űrlap a következőképp kell, hogy kinézzen:

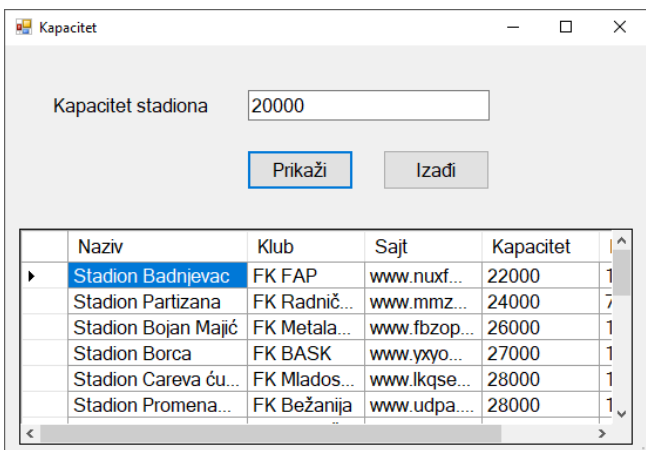

A lekérdezés eredményét táblázatos formában kell megjeleníteni.

A *Kilépés* gomb bezárja a megnyitott űrlapot és visszairányít a kezdő menüre.

A feladat kidolgozására előlátott maximális idő 240 perc.

A rendelkezésre álló idő letelte után a feladat megoldását abba kell hagyni és az addigi megoldás kerül pontozásra.

#### **Munkaeszközök:**

Számítógép a szükséges programokkal, kész adatbázissal és bevitt teszt adatokkal.

#### **Az osztályzáshoz az EIT – B6 osztályzási űrlapot kell használni.**

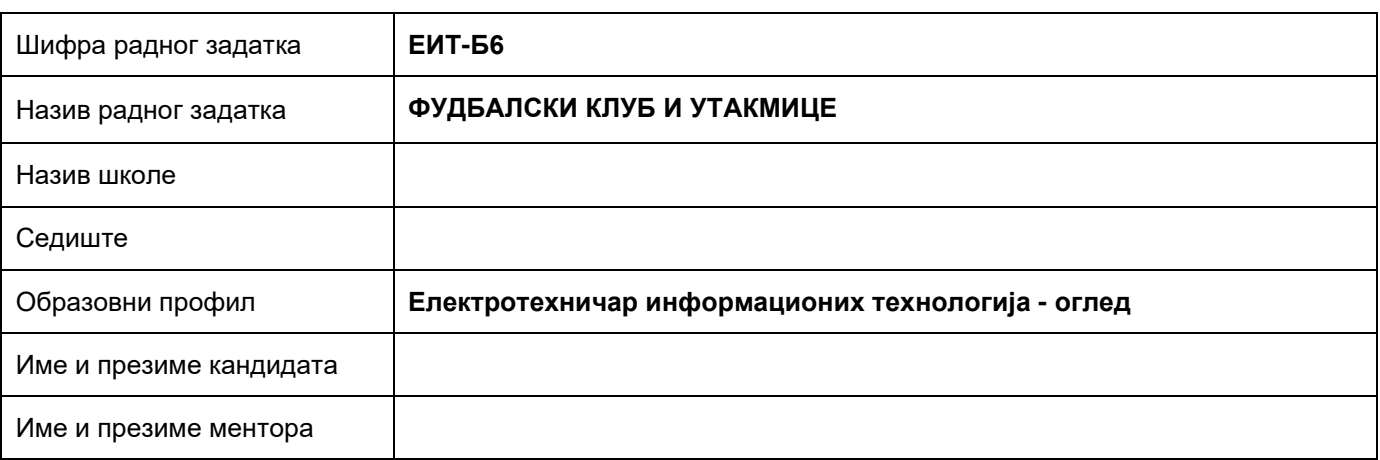

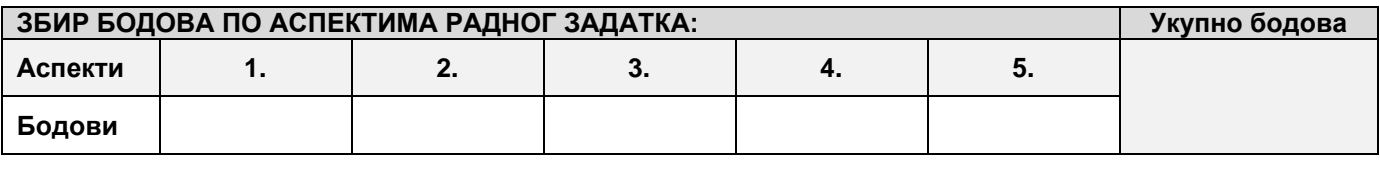

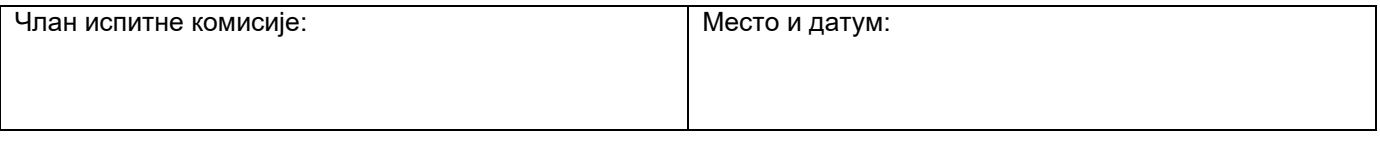

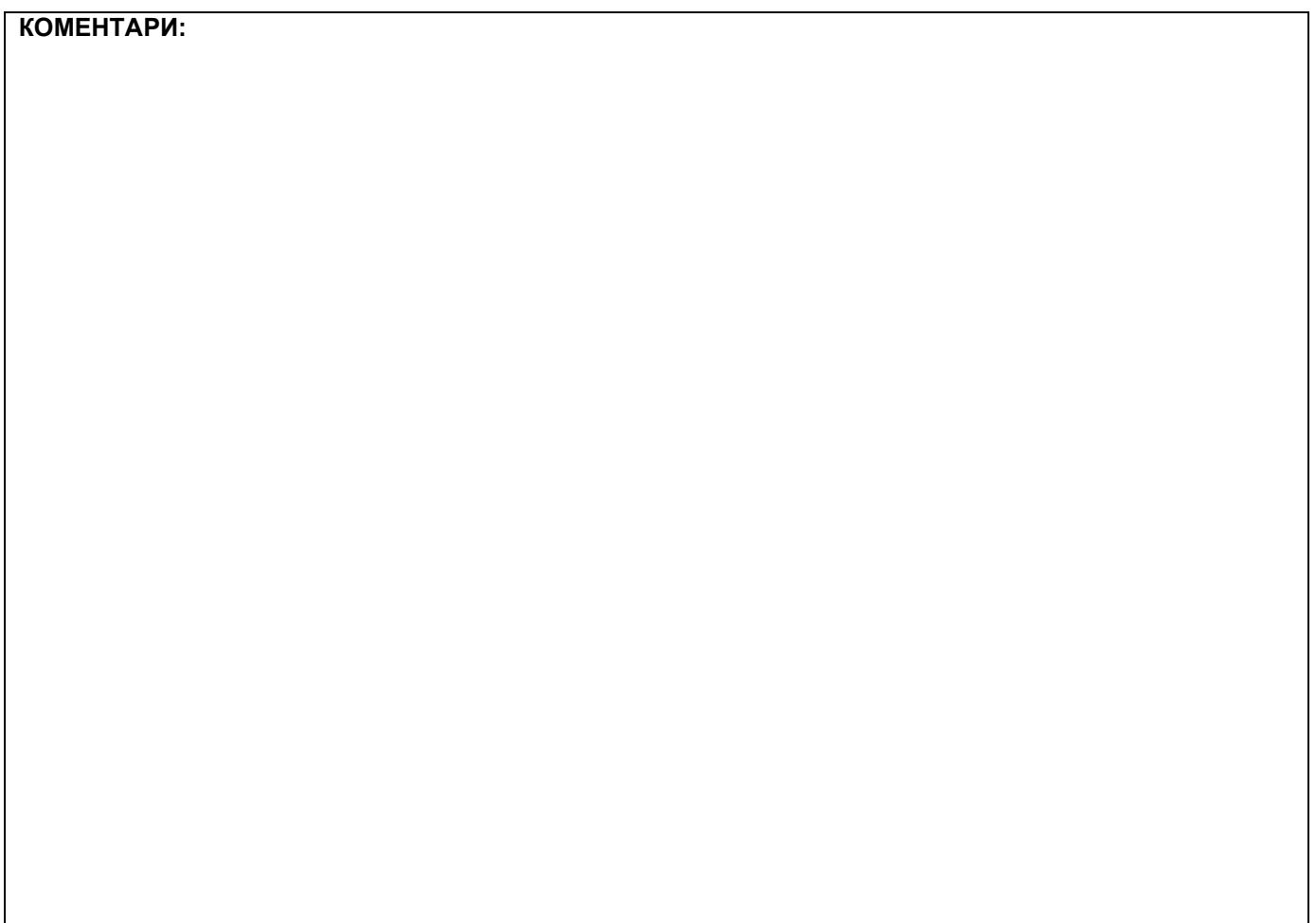

### **1. Проширивање базе података**

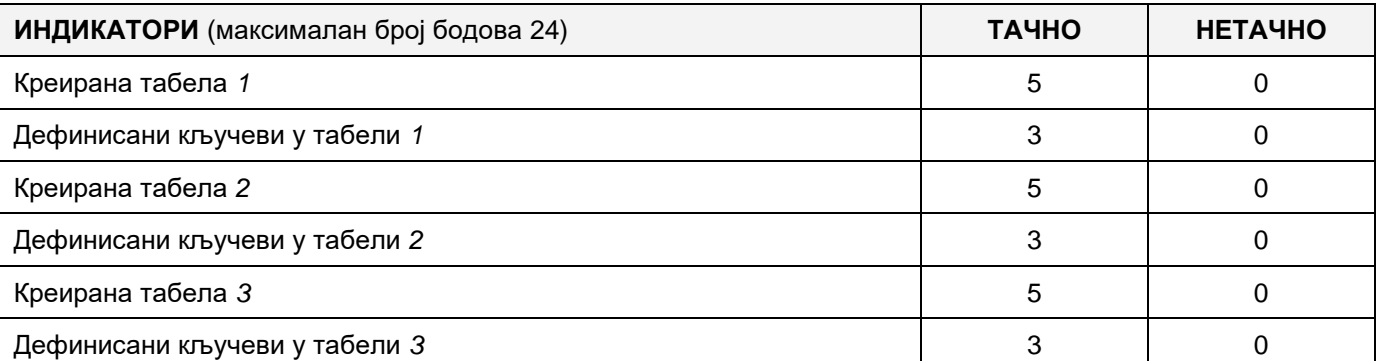

### **2. Дефинисање иницијалних вредности на делу апликације за унос података**

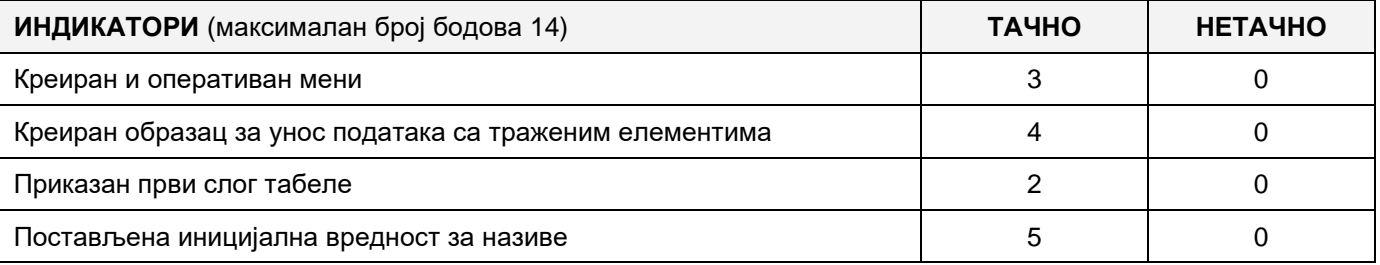

### **3. Креирање дела апликације за унос података**

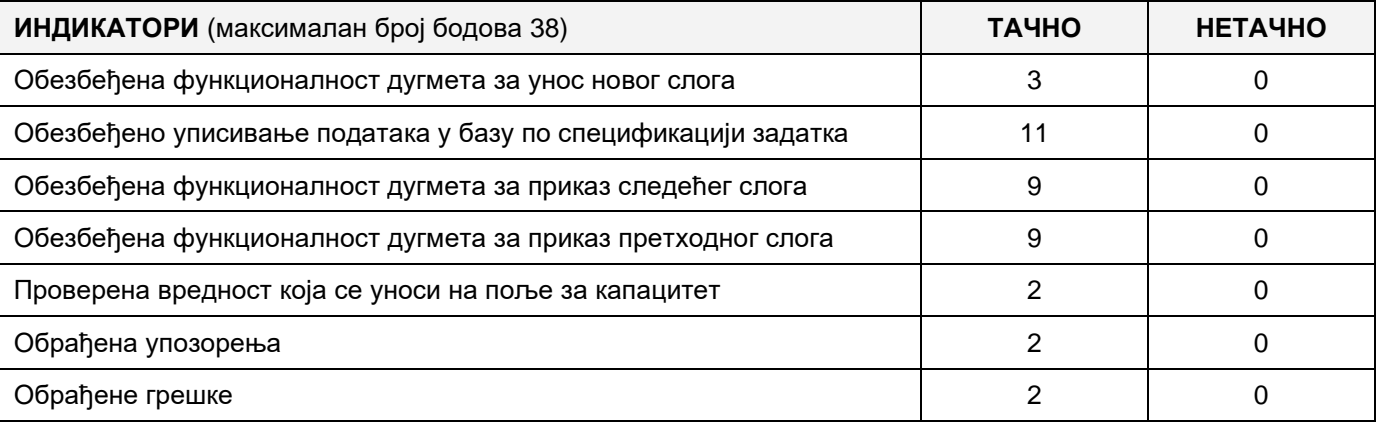

#### **4. Дефинисање иницијалних вредности на делу апликације за упит из базе**

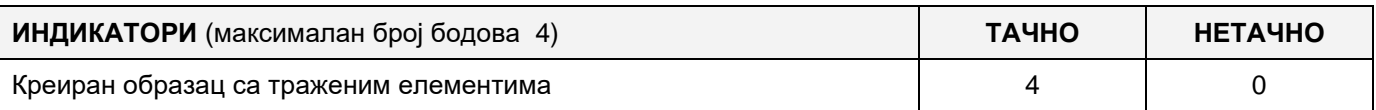

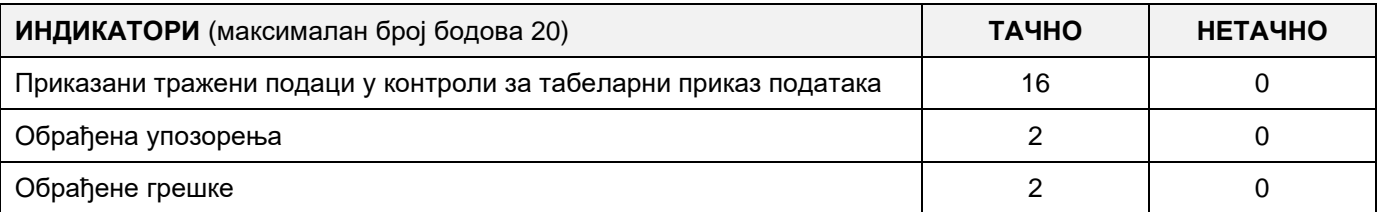

# A MUNKAFELADAT KÓDJA: **ЕIТ - B7** A MUNKAFELADAT NEVE: **UTAZÁSI IRODA**

Létre van hozva egy adatbázis, amelyben egy ügynökség turisztikai megállapodásainak adatait tárolunk: Az adatbázis diagramja az ábrán van megadva:

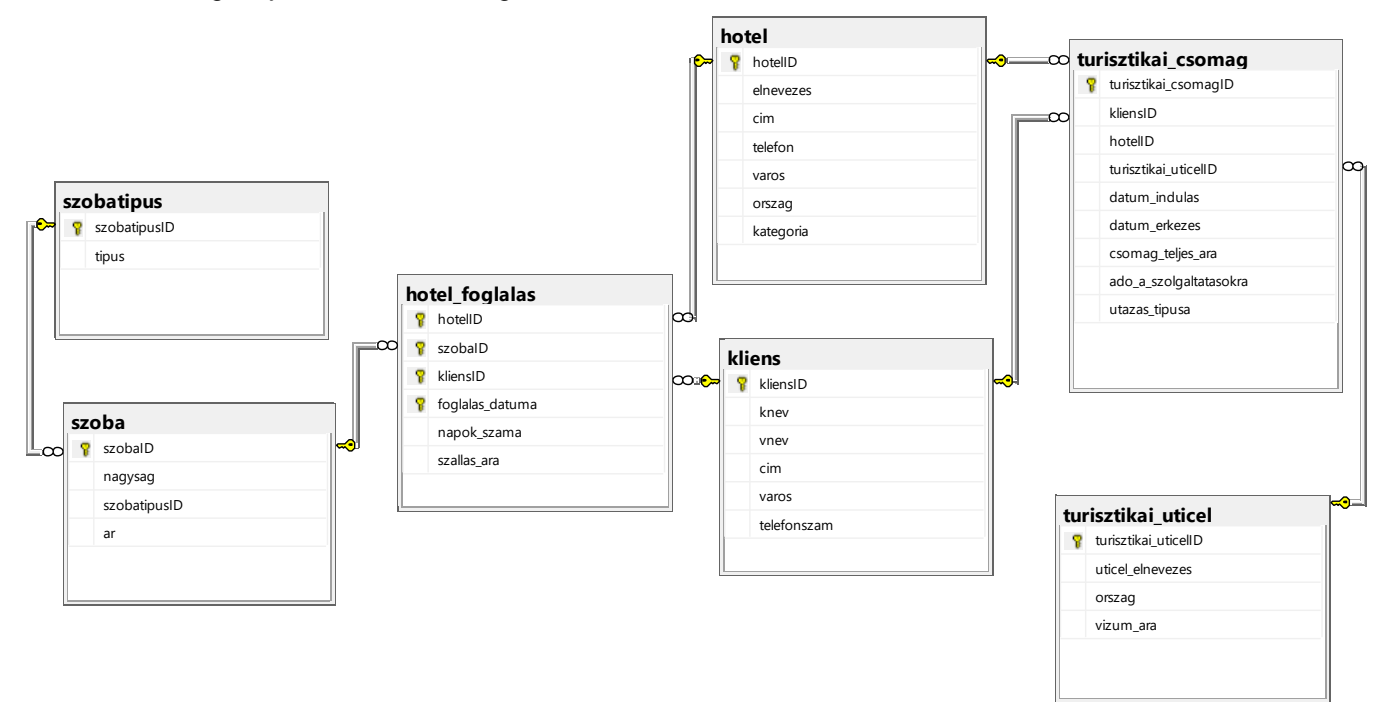

DDL parancsokat használva, kibővíteni az adatbázist úgy, hogy a következő követelmények teljesüljenek:

Az ügyfeleknek további kirándulásokat nyújthatunk, hogy az ajánlatunk vonzóbb legyen.

Mindengyik túra esetén tárolva lesz a túra neve és az ára. Összekötni ezt a táblát a Turisticki\_Aranzman táblával.

Létrehozni asztali alkalmazást, amely lehetővé teszi a munkát a létező adatbázissal. A menü struktúrája a következő ábrákon van megadva:

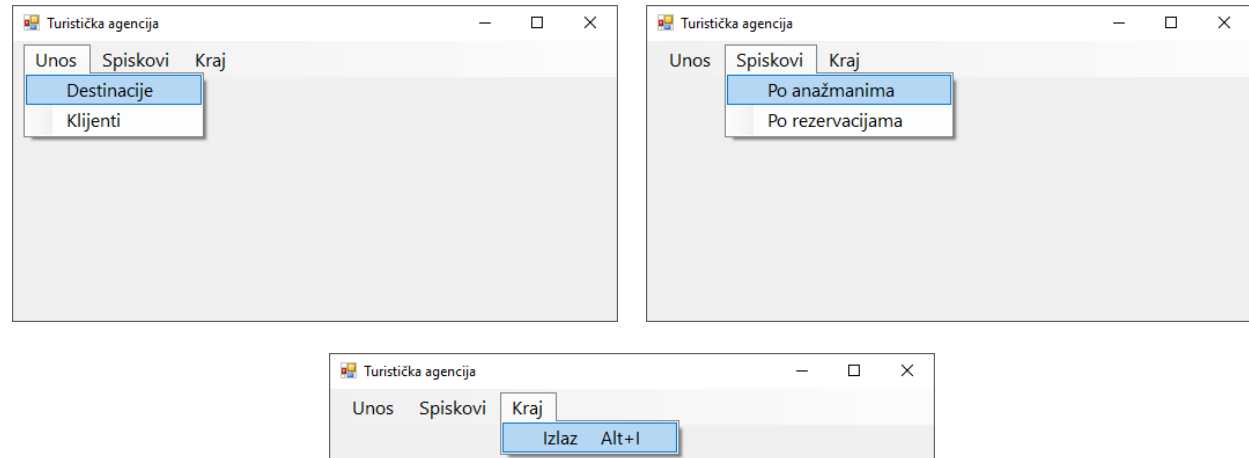

Az adatok bevitelét a célállomásokról, az ábrán adott űrlapon keresztül történik:

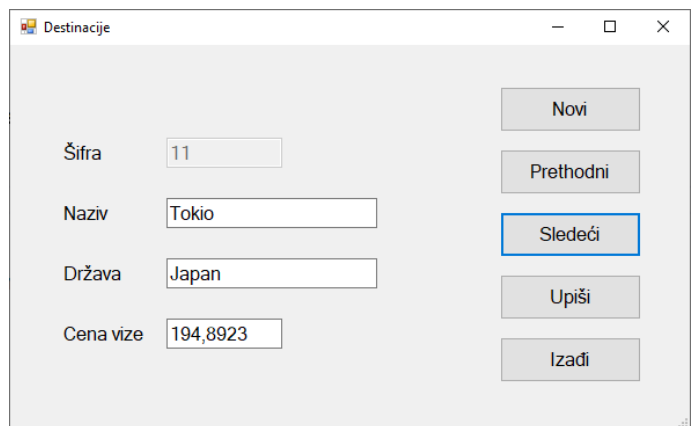

Az űrlap megnyitásakor az első rekord jelenik meg.

A **Novi** nyomógomb megnyomásakor, az összes mező törölve lesz és a kurzor a Sifra melleti mezőben jelenik meg.

Ha a Sifra mező üres, a **Prethodni** gomb megnyomásakor az előző rekord jelenik meg.

Ha a Sifra mező üres, a **Sledeci** gomb megnyomásakor a következő rekord jelenik meg.

Az **Izadji** gomb bezárja a megnyitott űrlapot, és visszatérünk a kezdő menüre.

Biztosítani, hogy a felhasználó információt kapjon a sikeres beírásról a táblába, valamint a feldolgozott hibákról.

A **Po aranzmanima** menüpont, adott kategóriájú szállodák nevéinek listáját mutatja és egy bizonyos országból az egyes hotelekre vonatkozó csomagok (aranzman) teljes számát, amelyek meg lettek valósítva a keresett időszakban, sorbarakva növekvő sorrendben a szálloda elnevezése szerint.

Az űrlapnak az ábrán megadott kinézetűnek kell lennie:

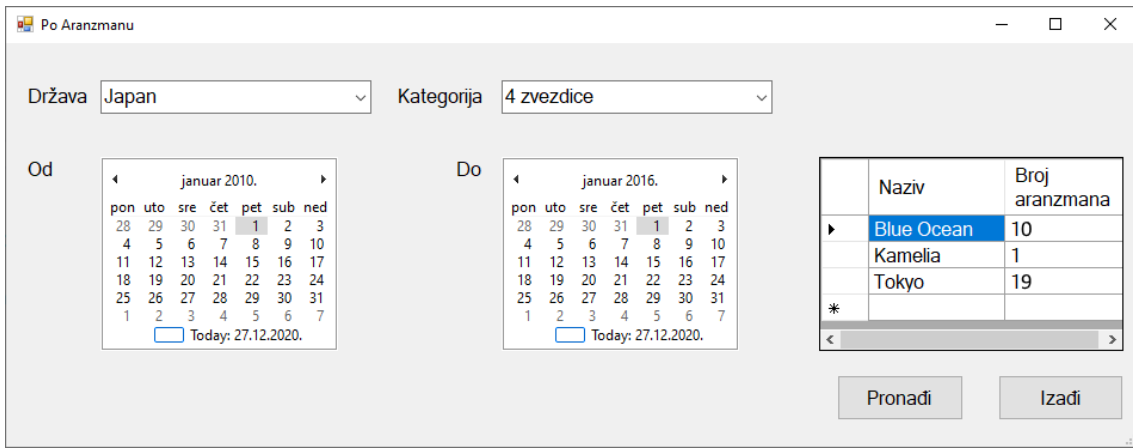

A kategória esetében az elnevezések jelennek meg növekvő sorrendben rendezve.

Az országnevek növekvő sorrendben rendezve jelennek meg.

A lekérdezés eredménye az adatok táblaszerű vezérlőben jelennek meg.

Az **Izadji** gomb bezárja a megnyitott űrlapot és visszaállít a kezdő menüre.

A feladat kidolgozásának ideje legfeljebb 240 perc.

A feladat kidolgozásának maximális ideje letelte után, a feladat kidolgozása megszakad és pontozva lesz a kidolgozott rész.

#### **A munkához való felszerelés:**

Számítógép a szükséges programokkal, létrehozott adatbázis és a bevitt teszt adatok.

**Az osztályozásra az ЕIТ – B7 értékelési űrlapot használni**

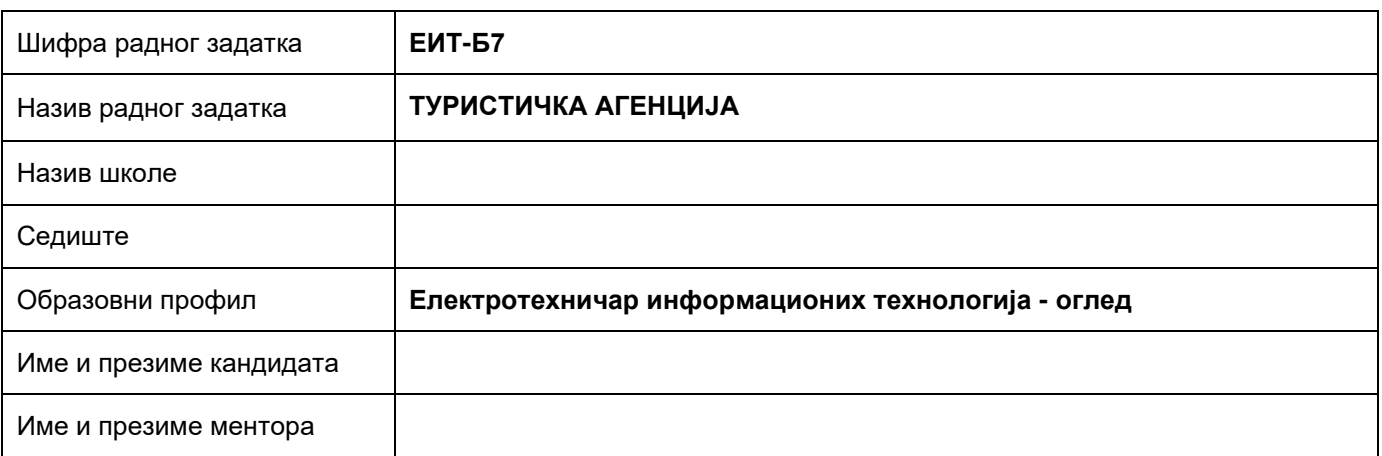

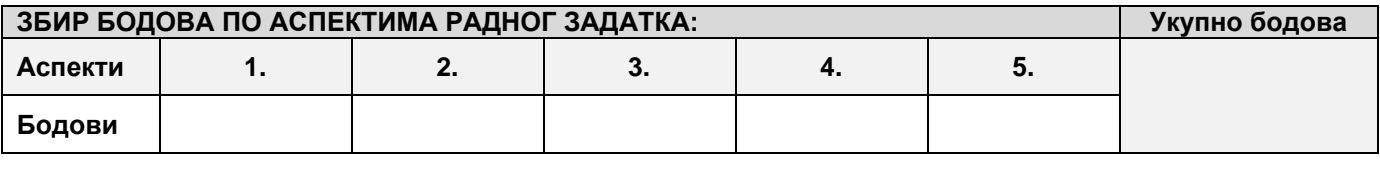

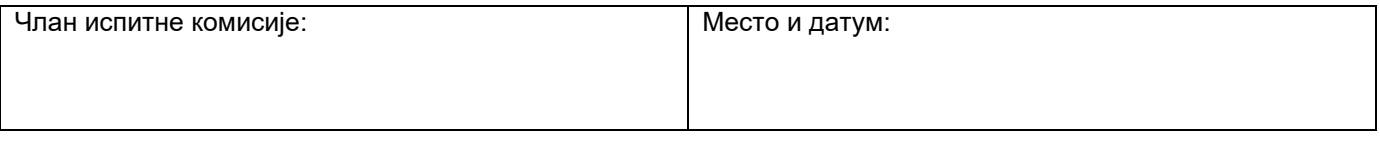

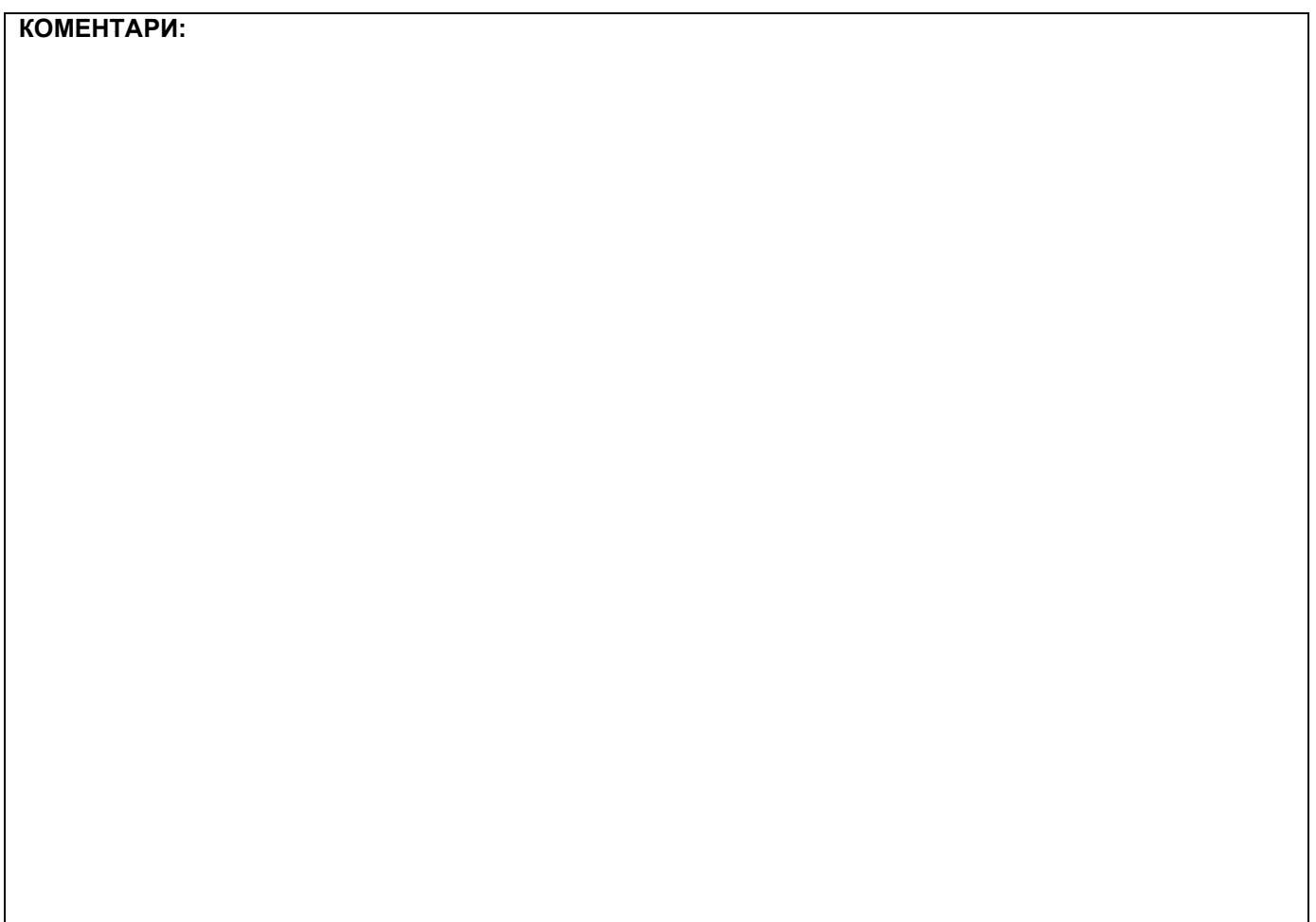

### **1. Проширивање базе података**

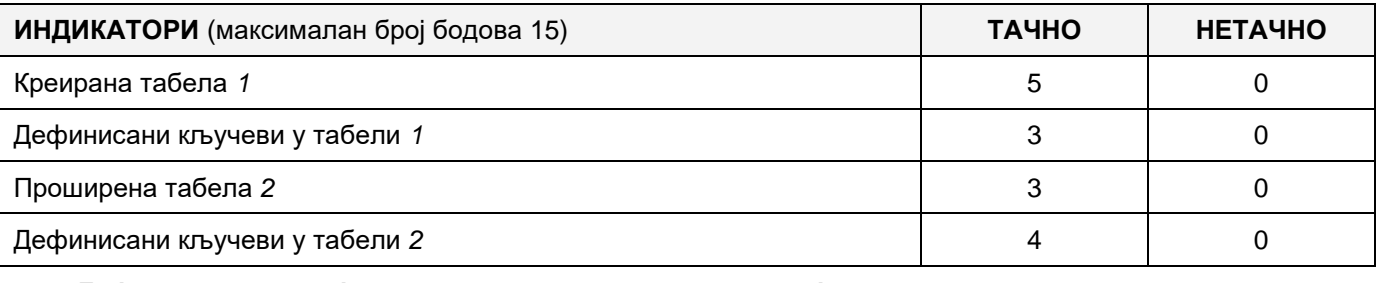

### **2. Дефинисање иницијалних вредности на делу апликације за унос података**

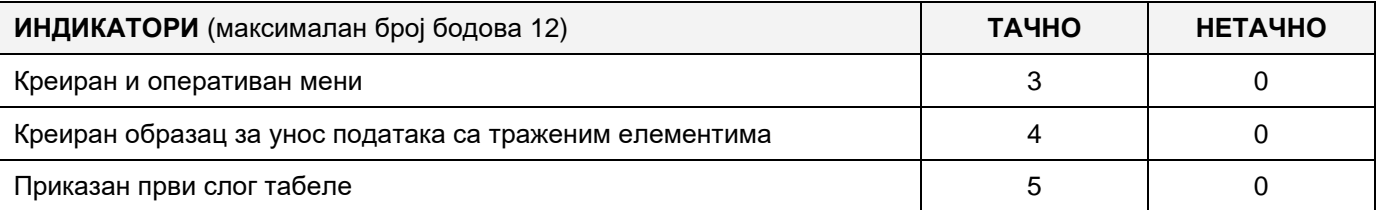

### **3. Креирање дела апликације за унос података**

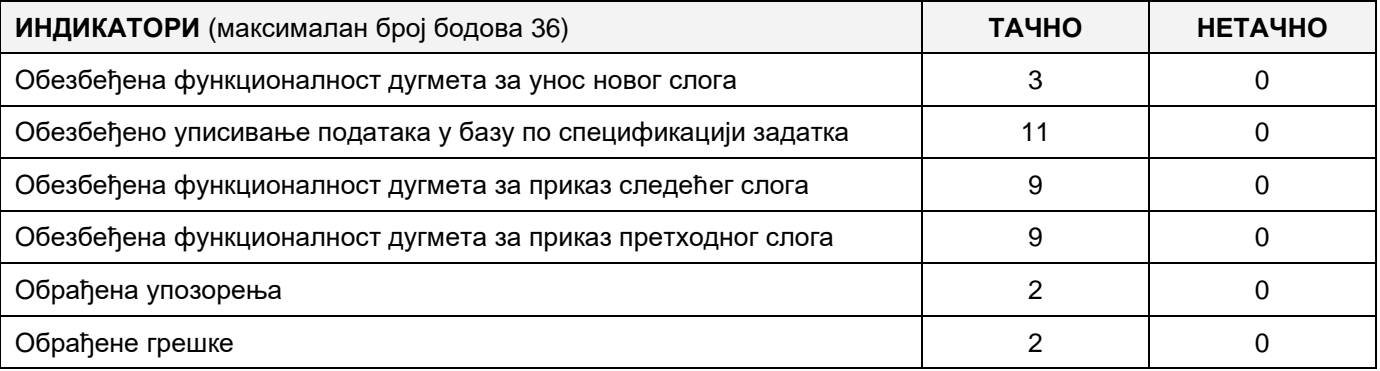

# **4. Дефинисање иницијалних вредности на делу апликације за упит из базе**

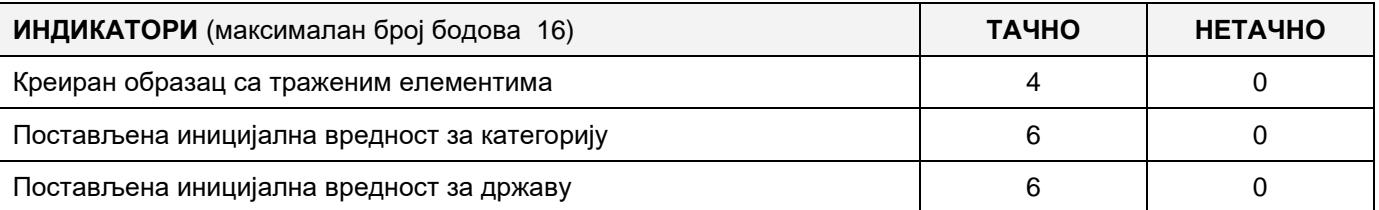

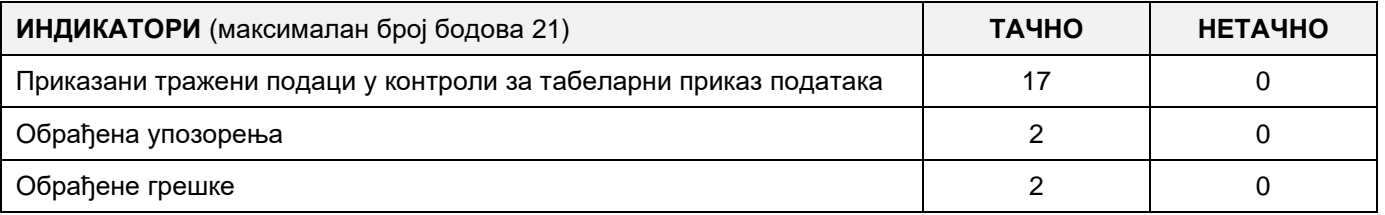

# A MUNKAFELADAT KÓDJA: **ЕIТ- B8** A MUNKAFELADAT NEVE: **UTAZÁSI IRODA**

Létre van hozva egy adatbázis, amelyben egy ügynökség turisztikai megállapodásainak adatait tárolunk:: Az adatbázis diagramja az ábrán van megadva:

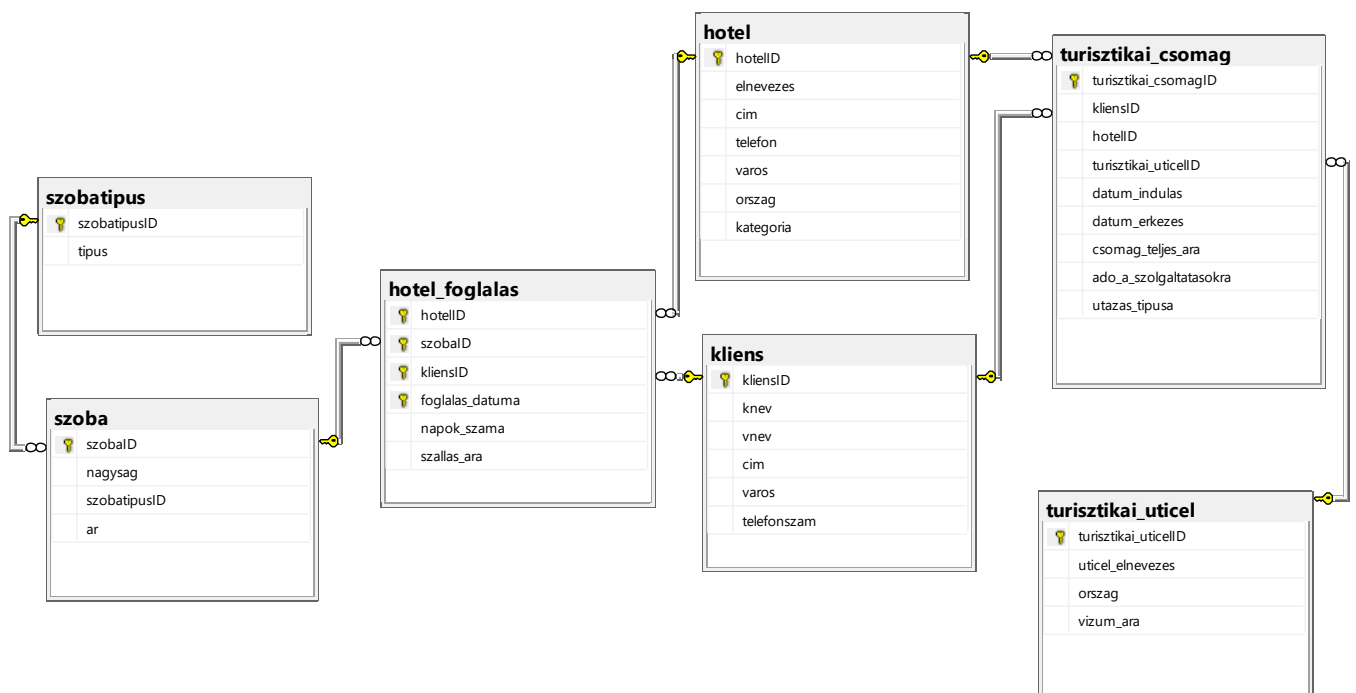

 $\Gamma$ 

DDL parancsokat használva, kibővíteni az adatbázist úgy, hogy a következő követelmények teljesüljenek:

Az ügyfeleknek további kirándulásokat nyújthatunk, hogy az ajánlatunk vonzóbb legyen.

Mindengyik túra esetén tárolva lesz a túra neve és az ára. Összekötni ezt a táblát a Turisticki\_Aranzman táblával.

Létrehozni asztali alkalmazást, amely lehetővé teszi a munkát a létező adatbázissal. A menü struktúrája a következő ábrákon van megadva:

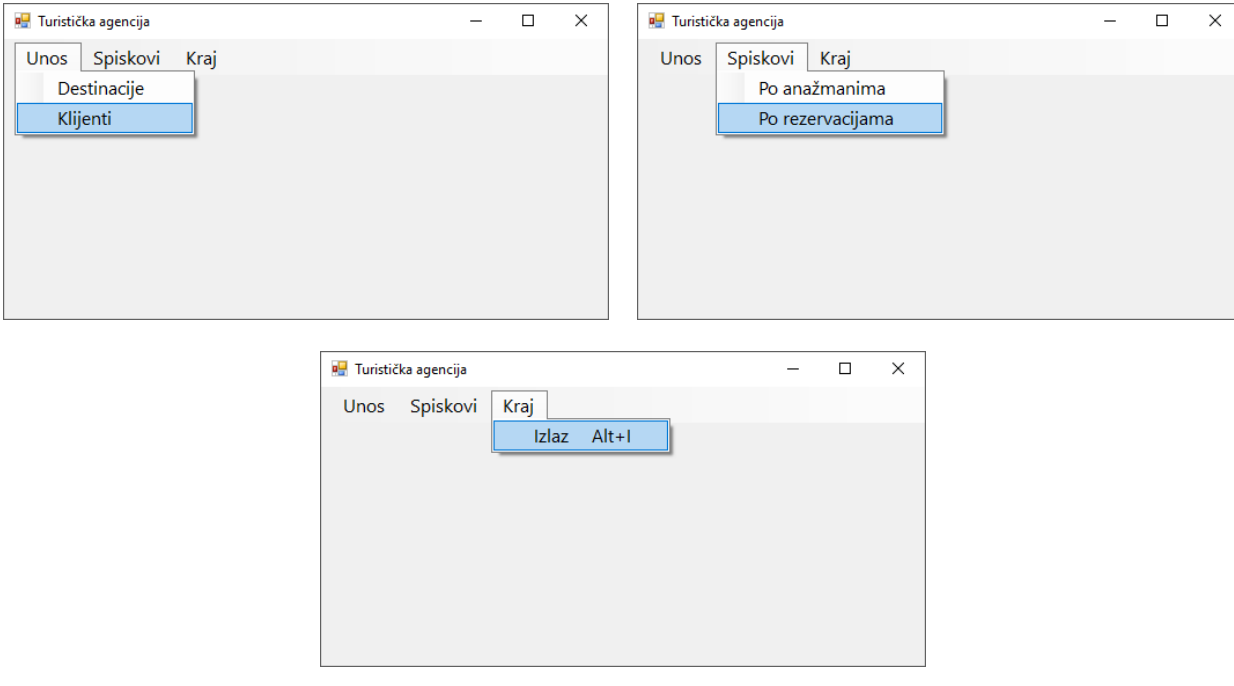

Az ügyfelekről szóló adatok bevitele, az ábrán adott űrlapon keresztül történik:

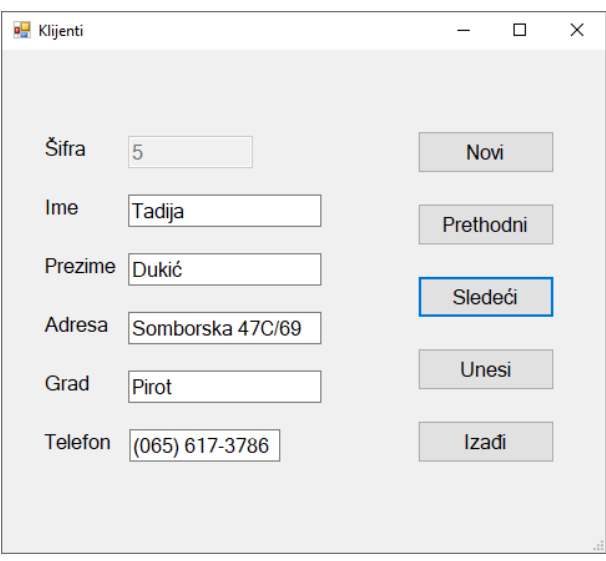

Az űrlap megnyításakor az első rekord jelenik meg.

A **Novi** nyomógomb megnyomásakor, az összes mező törölve lesz és a kurzor a Sifra melleti mezőben jelenik meg, az új ügyfél beviteléhez.

Ha a Sifra mező üres, a **Prethodni** gomb megnyomásakor az első rekord jelenik meg.

Ha a Sifra mező üres, a **Sledeci** gomb megnyomásakor az utolsó rekord jelenik meg.

Az **Izadji** gomb bezárja a megnyitott űrlapot, és visszatérünk a kezdő menüre.

Biztosítani, hogy a felhasználó információt kapjon a sikeres beírásról a táblába, valamint a feldolgozott hibákról.

A **Po rezervacijama (foglalások szerint)** menüpont, egy adott kategóriájú szállodák nevéinek listáját mutatja és egy bizonyos országból és az összes lefoglalások számát mindegyik szállóda számára, amelyek meg lettek valósítva a keresett időszakban, sorbarakva növekvő sorrendben a szálloda elnevezése szerint.

Az űrlapnak az ábrán megadott kinézetűnek kell lennie:

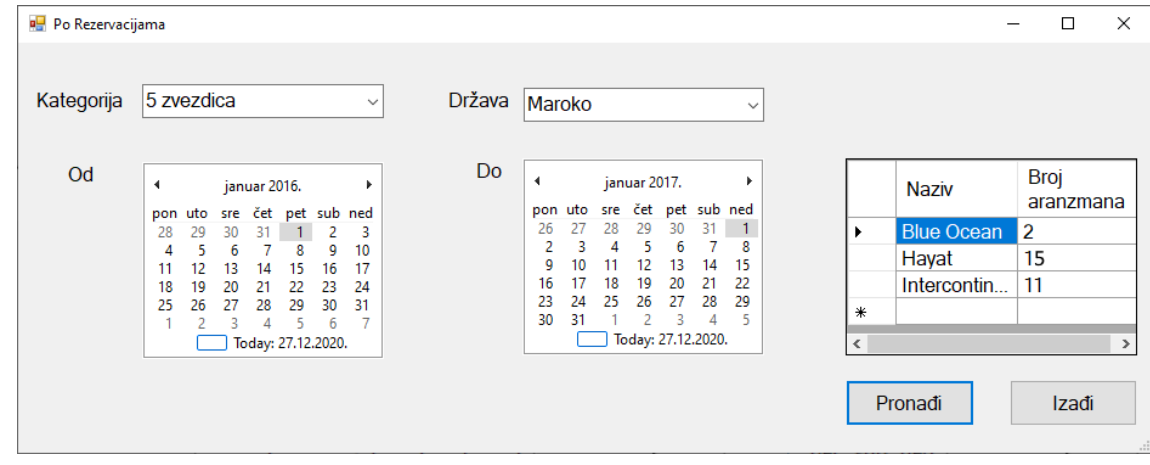

A kategória esetében az elnevezések jelennek meg növekvő sorrendben rendezve.

Az országnevek növekvő sorrendben rendezve jelennek meg.

A lekérdezés eredménye az adatok táblaszerű vezérlőben jelennek meg.

Az **Izadji** gomb bezárja a megnyitott űrlapot és visszaállít a kezdő menüre.

A feladat kidolgozásának ideje legfeljebb 240 perc.

A feladat kidolgozásának maximális ideje letelte után, a feladat kidolgozása megszakad és pontozva lesz a kidolgozott rész.

### **A munkához való felszerelés:**

Számítógép a szükséges programokkal, létrehozott adatbázis és a bevitt teszt adatok.

### **Az osztályozásra az ЕIT – B8 értékelési űrlapot használni**

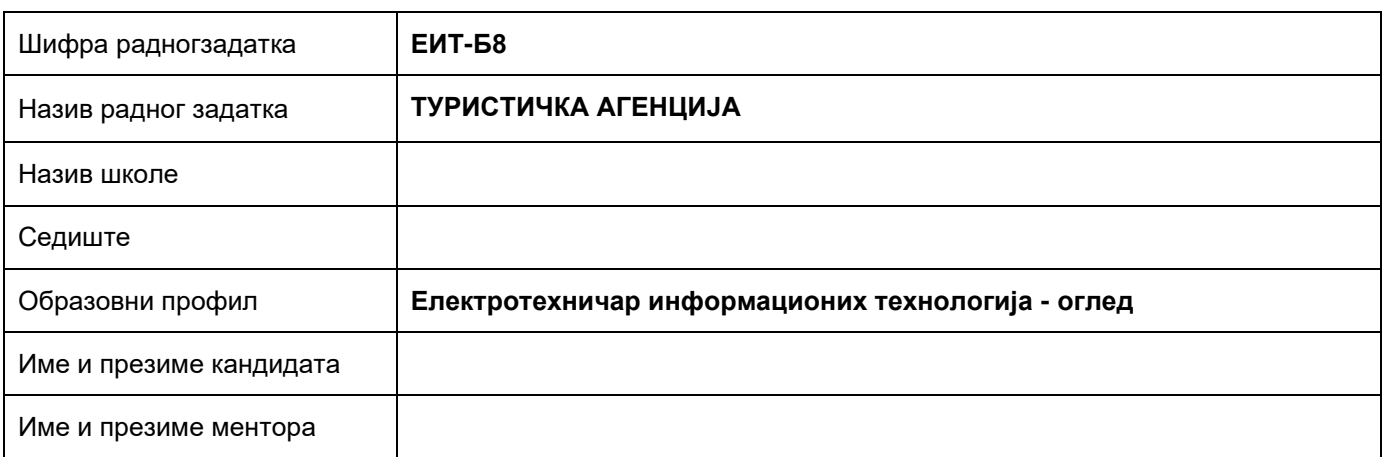

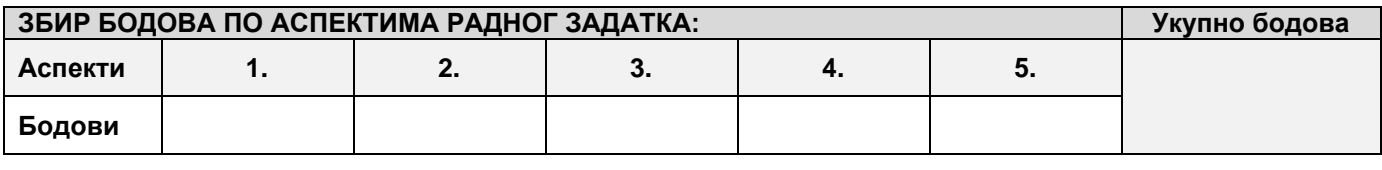

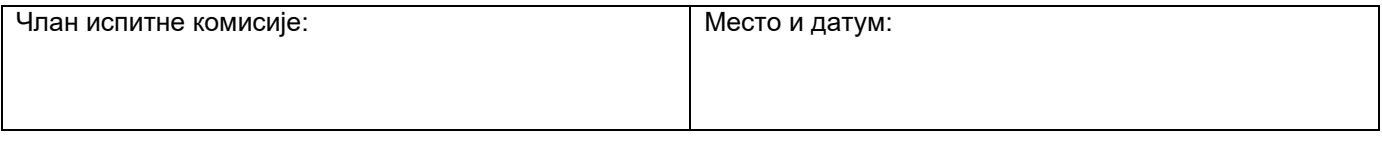

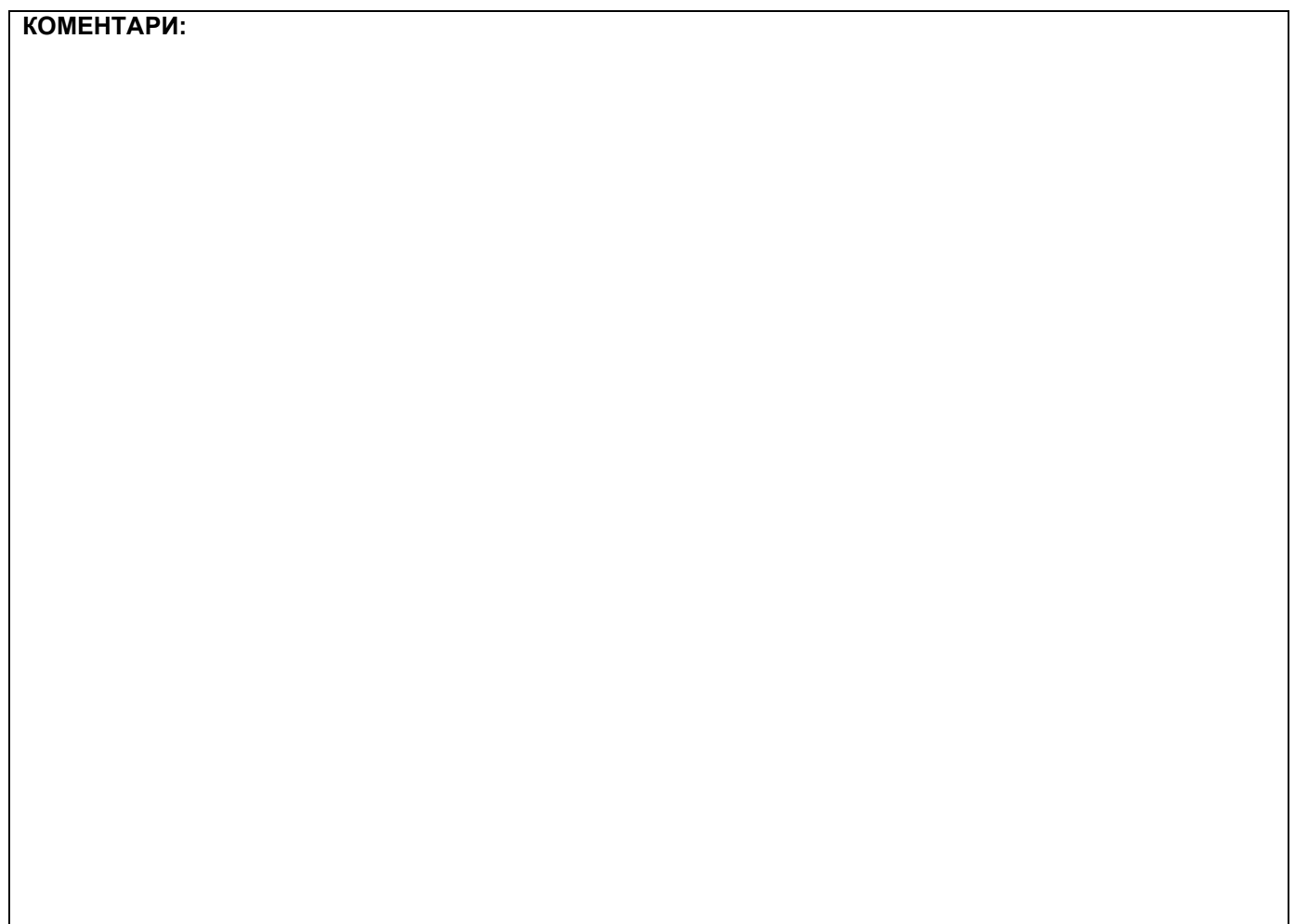

### **1. Проширивање базе података**

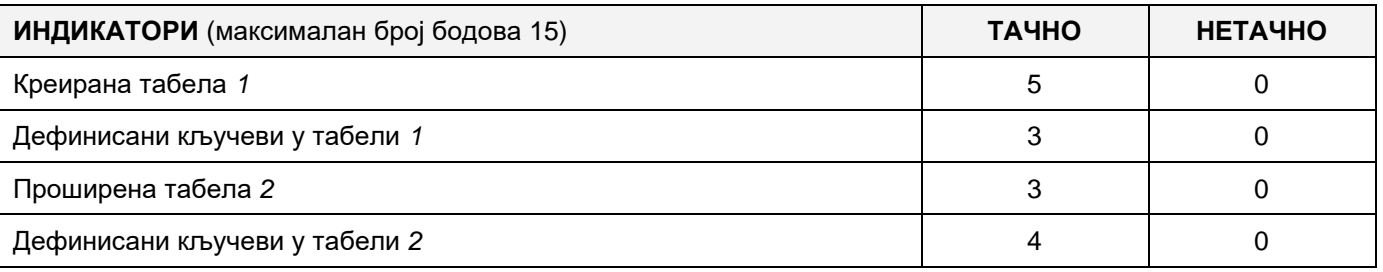

# **2. Дефинисање иницијалних вредности на делу апликације за унос података**

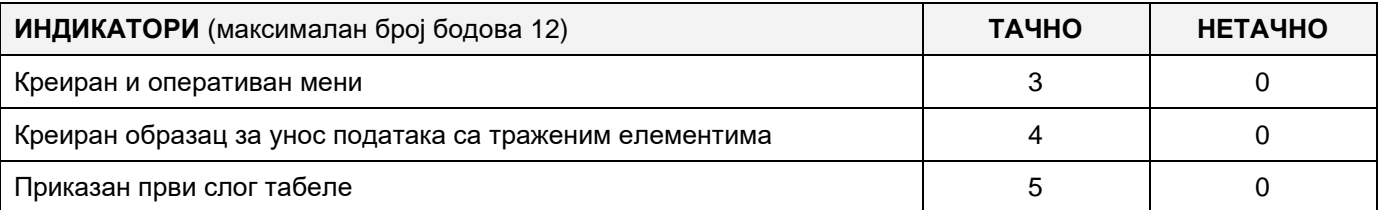

### **3. Креирање дела апликације за унос података**

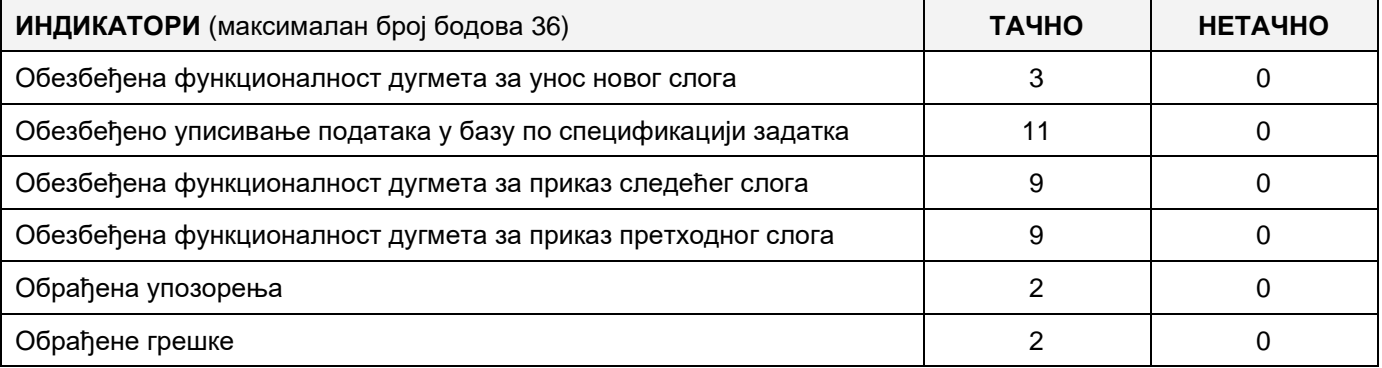

#### **4. Дефинисање иницијалних вредности на делу апликације за упит из базе**

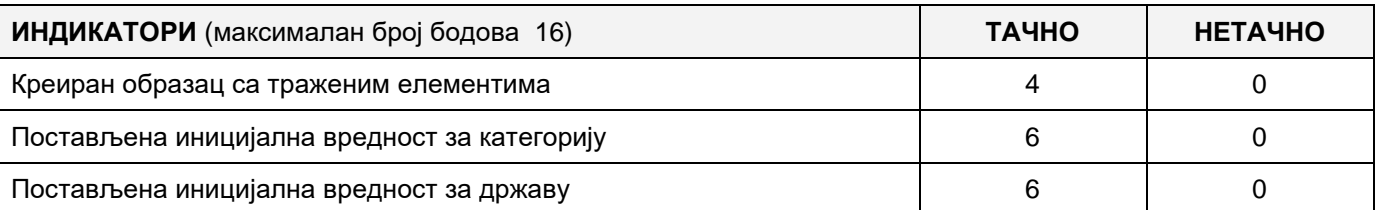

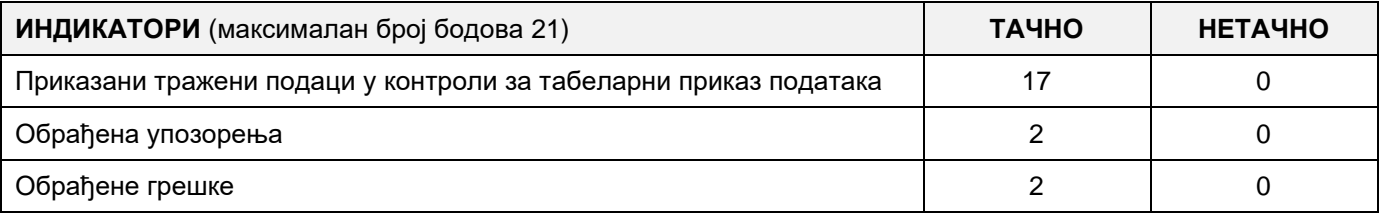

#### A FELADAT KÓDJA: **ЕIT-B9**

# A FELADAT ELNEVEZÉSE: **АNTIKVITÁSOK ÉS LELŐHELYEK**

A régész számára, aki Szerbia különböző helyszίnein kutat különböző időszakokból származó antikvitásokat, régiségeket, készült a következő adatbázis, amely alapján megállapίtható, hogyan változott Szerbia a történelem folyamán.

Az adatbázis diagrammja a következő képen látható:

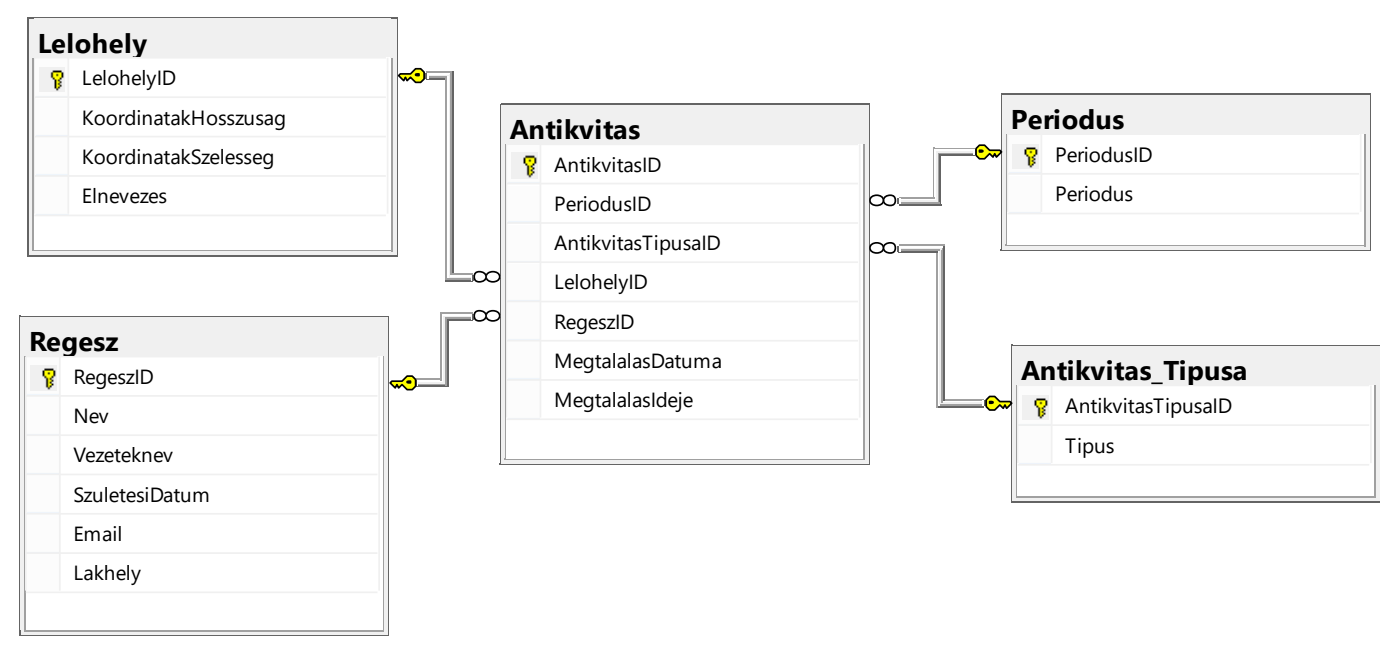

DDL parancsokat használva bővίtsd ki az adatázist a következő szempontok alapján:

A lelőhelyek városok közelében találhatóak. Készίts egy táblázatot, amelyben a következő adatokat kell tárolni: a város elnevezése, hίvószáma, irányίtószáma és a lakosai száma.

Mivel Szerbia határai változtak a történelem folyamán és mivel országhatárainkon kίvül is találunk a népünkhöz köthető antikvitásokat, szükséges az államról is tárolni adatokat, amelyben az adott város található, valamint az állam hίvószámát és lakosainak a számát.

Készίts egy desktop alkalmazást, amely lehetővé teszi a munkát a meglévő adatbázissal. A menüsor szerkezete a következő képeken látható:

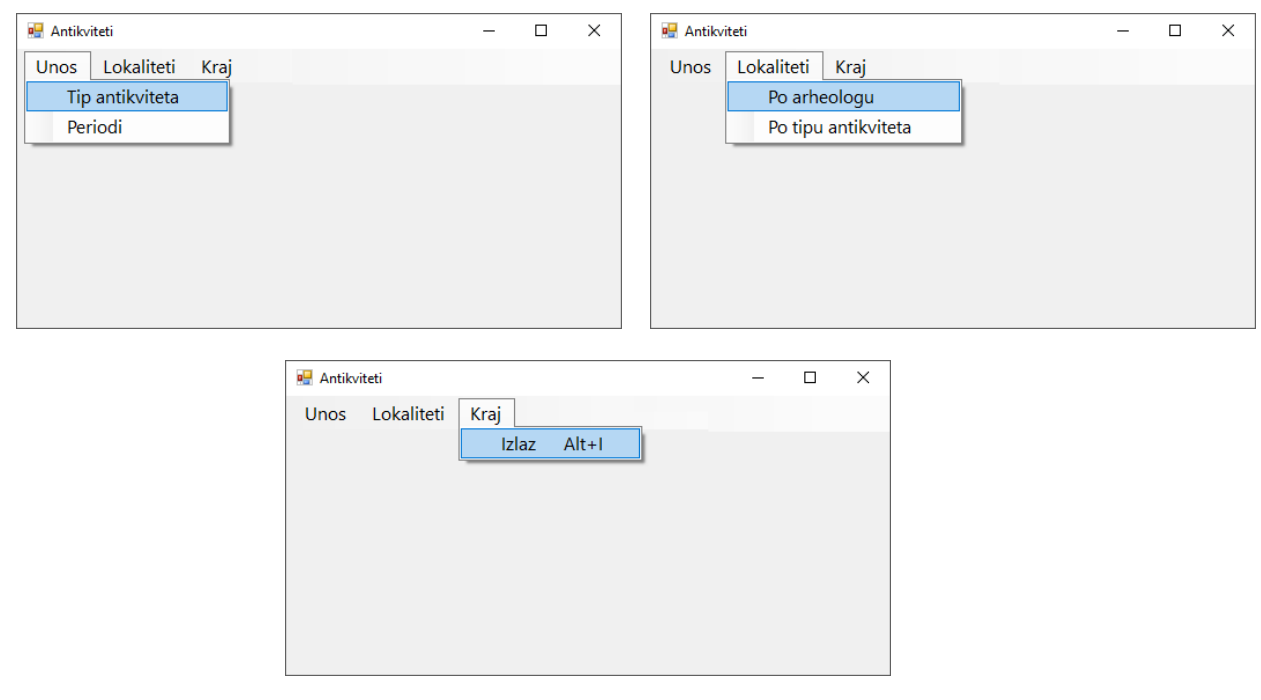

Az antikvitás tίpusának bevitele a következő űrlapon történik:

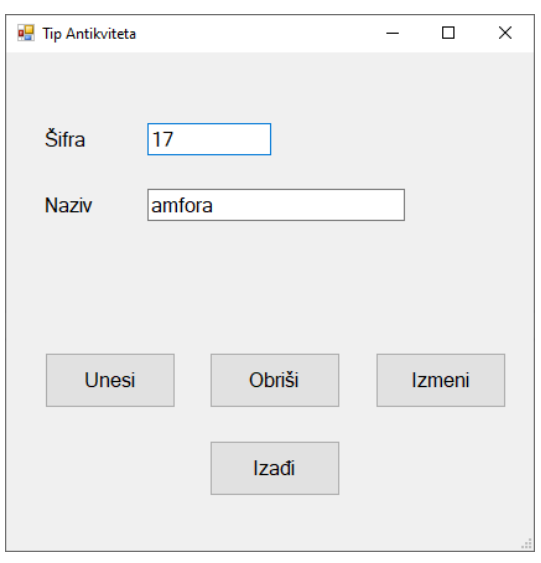

Ha a bevitt azonosίtó már létezik, akkor meg kell jelenίteni az elnevezését is.

A *Kilépés* gomb bezárja a megnyitott űrlapot és visszairányίt a kezdő menüsorra.

A felhasználót üzenetben értesίtsd a sikeres beίrásról/törlésről/változtatásról, valamint a kezelt hibákról.

*A régészenként* menüpont alatt meg kell jelenίteni azon lelőhelyek elnevezéseit, a földrajzi hosszúság és szélesség koordinátáit, amelyek felkutatásában részt vet a keresett régész.

#### Az űrlap a következőképpen néz ki:

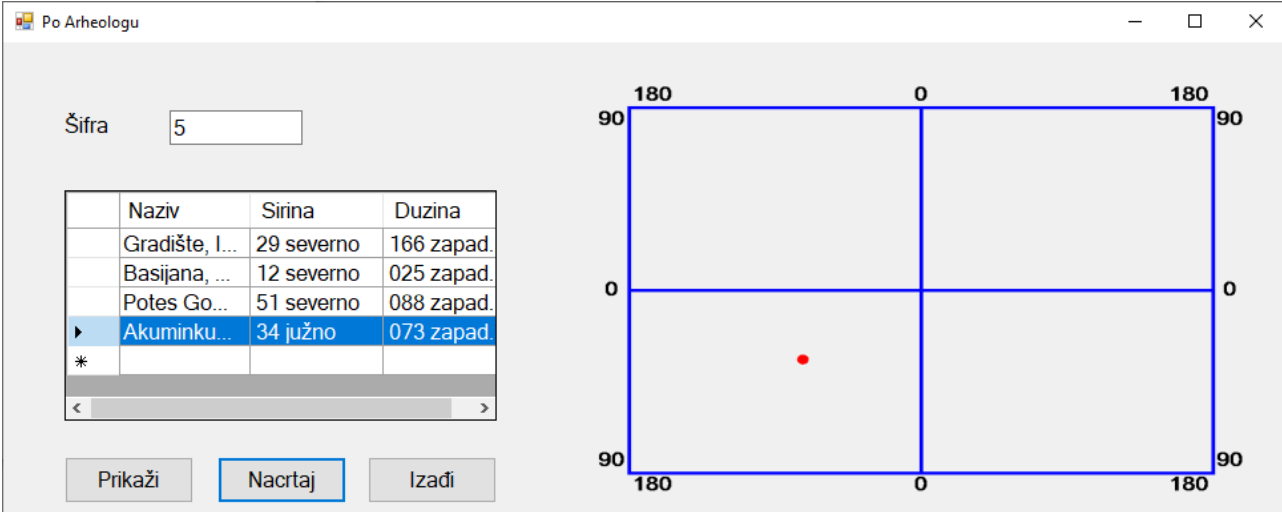

Az adatokat a táblázatos adatmegjelenίtő vezérlővel kell megjelenίteni.

A táblázatos adatmegjelenίtő vezérlőben kiválasztott lelőhely földrajzi helyzetét grafikusan is ábrázold.

A *Kilépés* gomb bezárja a megnyitott űrlapot és visszairányίt a kezdő menüre.

A feladat kidolgozására rendelkezésre álló maximális idő 240 perc.

A rendelkezésre álló idő letelte után a feladat megoldását abba kell hagyni és az addigi megoldás kerül pontozásra.

#### **Munkaeszközök:**

Számítógép a szükséges programokkal, kész adatbázissal és bevitt teszt adatokkal.

**Az osztályzáshoz az EIT – B9 osztályzási űrlapot kell használni.**

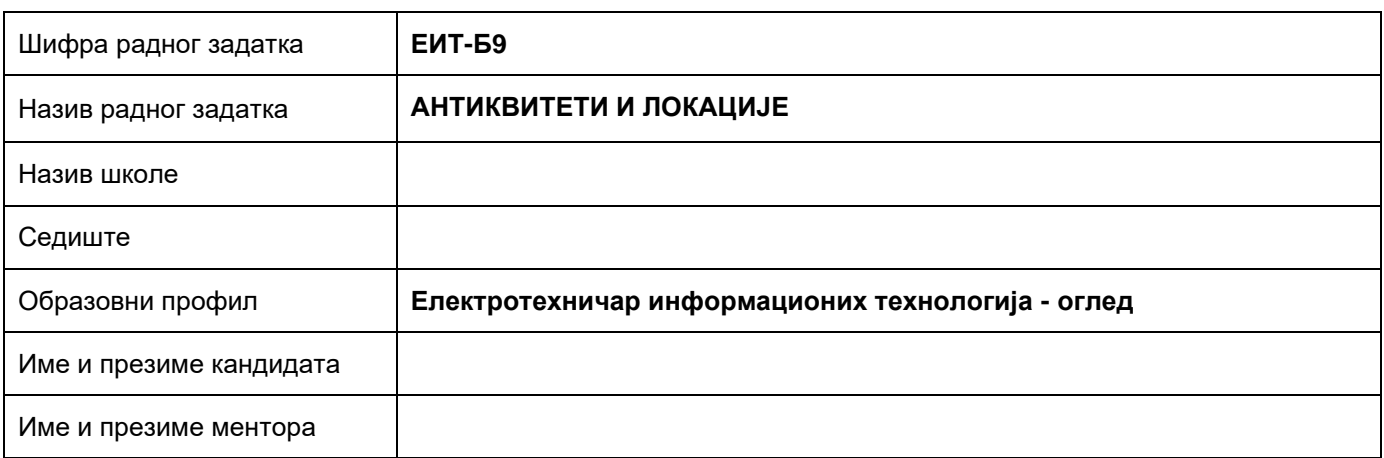

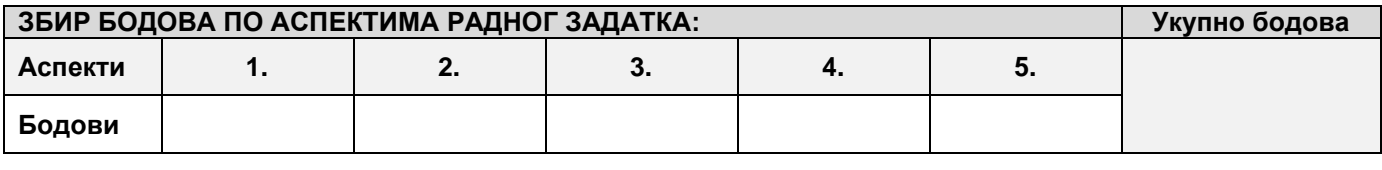

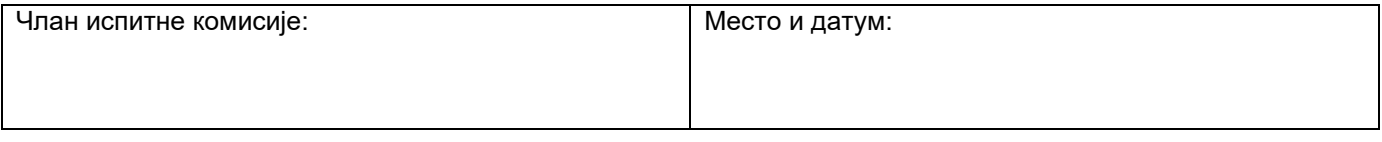

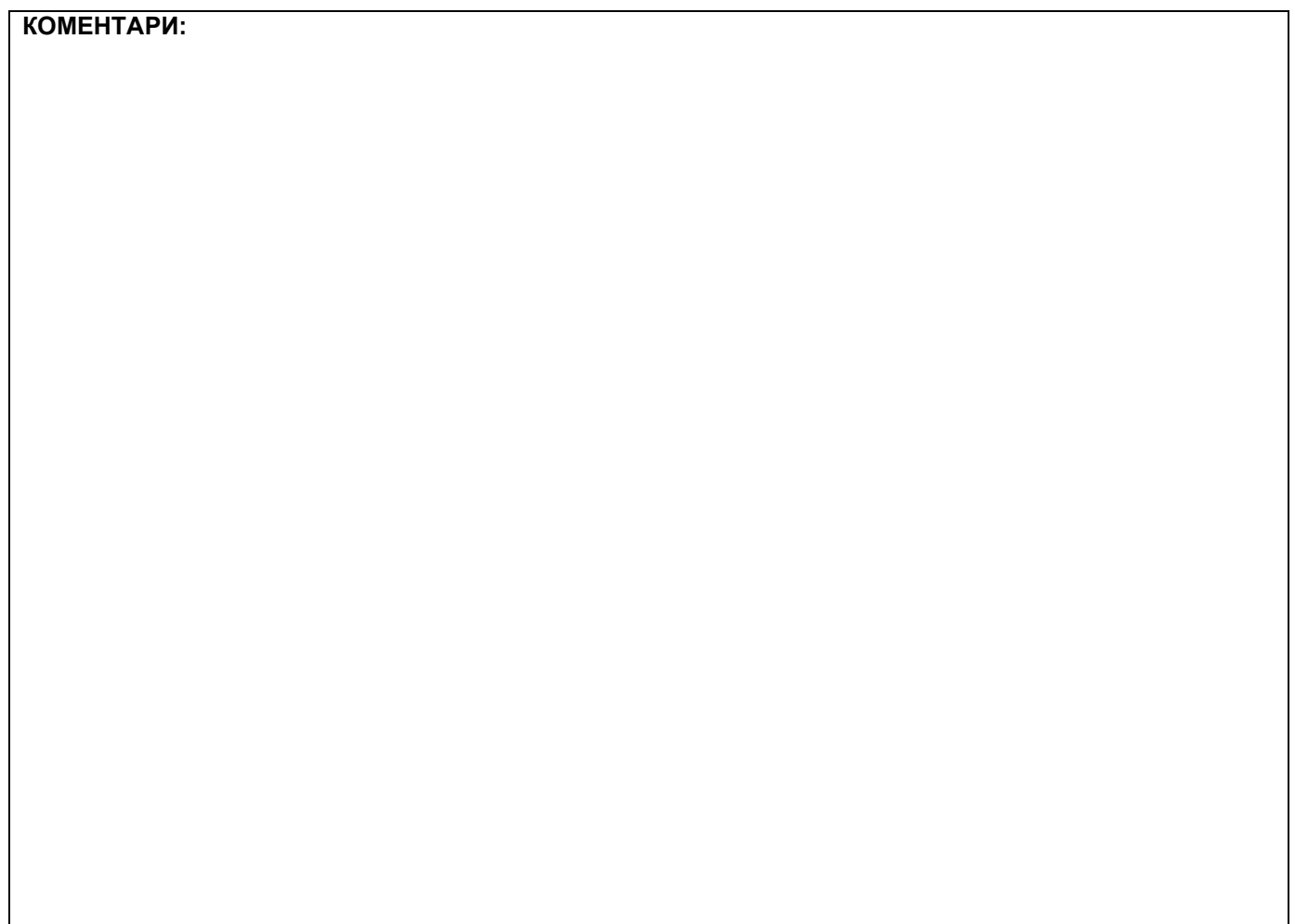

### **1. Проширивање базе података**

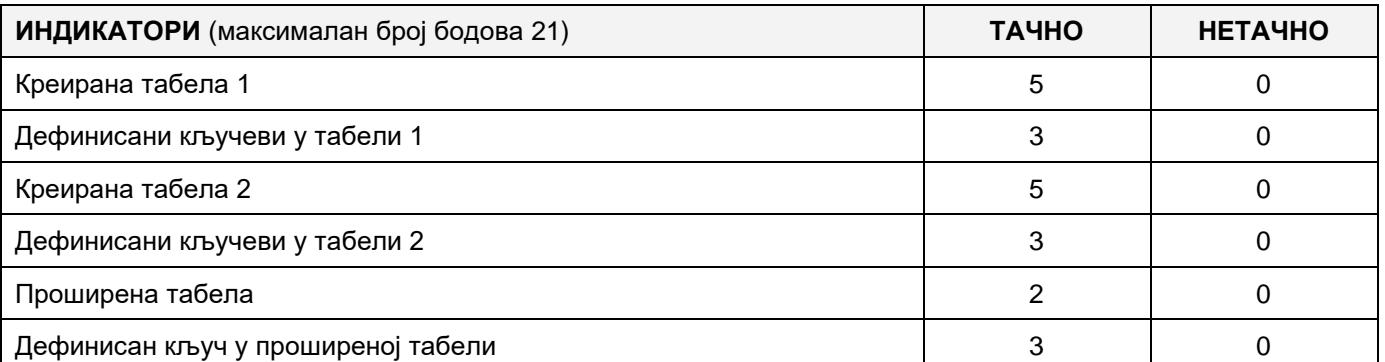

### **2. Дефинисање иницијалних вредности на делу апликације за унос података**

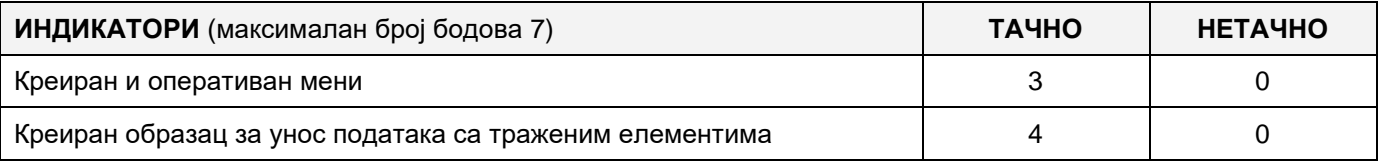

### **3. Креирање дела апликације за унос података**

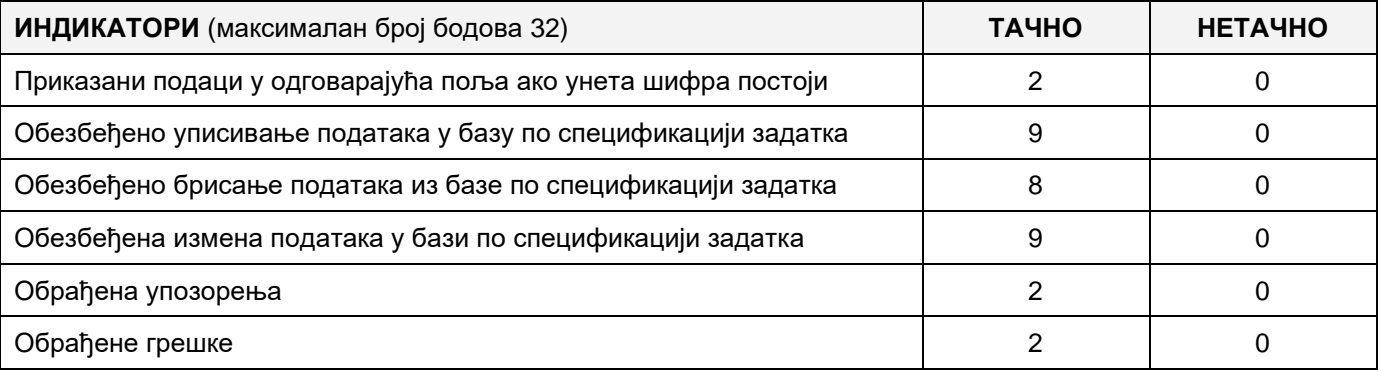

### **4. Дефинисање иницијалних вредности на делу апликације за упит из базе**

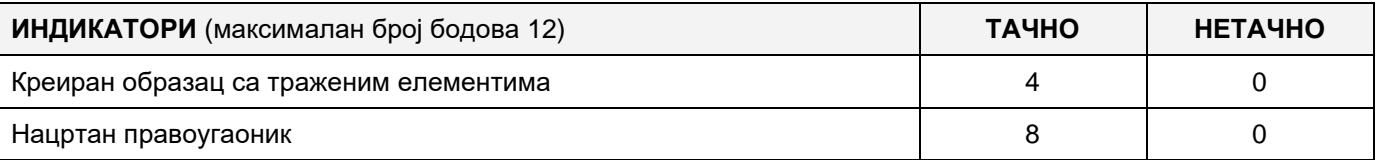

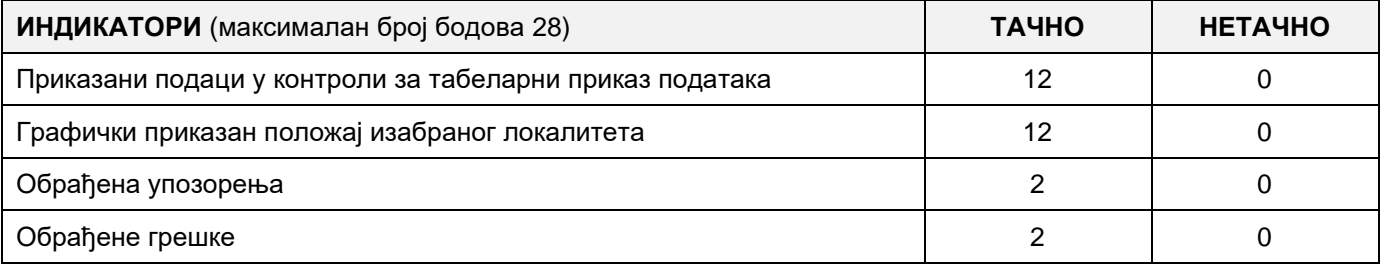

#### A FELADAT KÓDJA: **ЕIT-B10**

## A FELADAT ELNEVEZÉSE: **АNTIKVITÁSOK ÉS LELŐHELYEK**

A régész számára, aki Szerbia különböző helyszίnein kutat különböző időszakokból származó antikvitásokat, régiségeket, készült a következő adatbázis, amely alapján megállapίtható, hogyan változott Szerbia a történelem folyamán.

Az adatbázis diagrammja a következő képen látható:

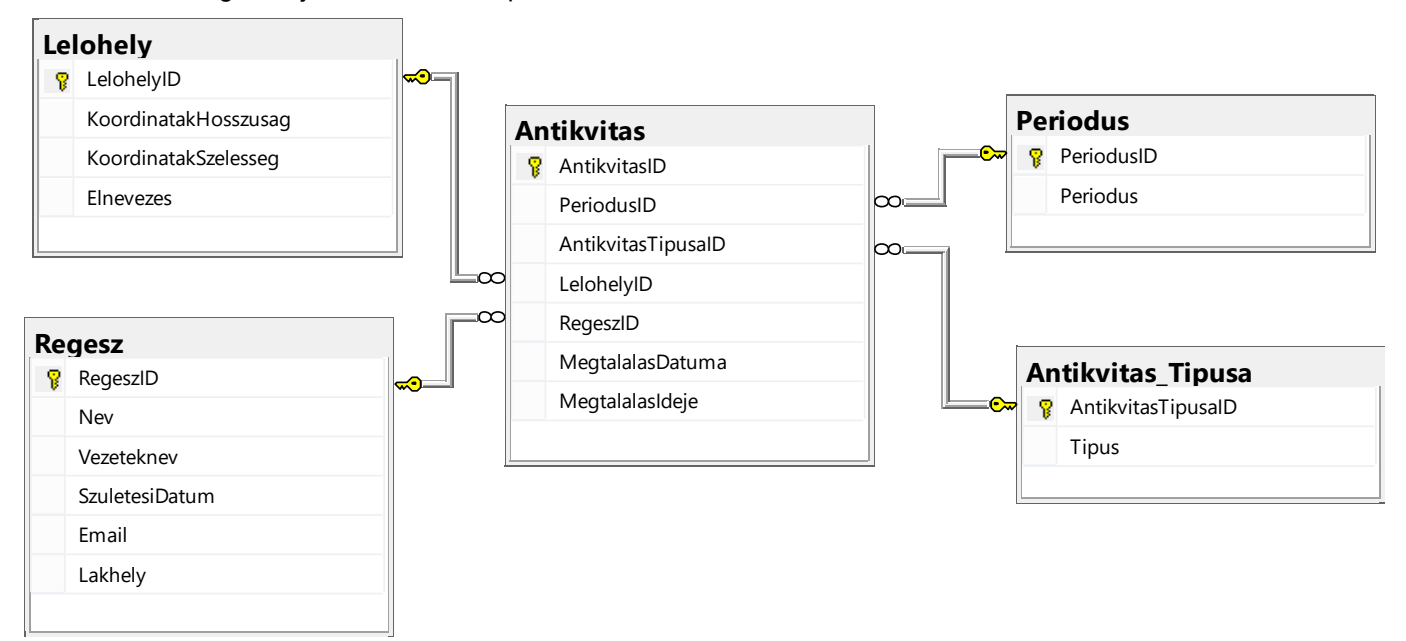

DDL parancsokat használva bővίtsd ki az adatázist a következő szempontok alapján:

A lelőhelyek városok közelében találhatóak. Készίts egy táblázatot, amelyben a következő adatokat kell tárolni: a város elnevezése, hίvószáma, irányίtószáma és a lakosai száma.

Mivel Szerbia határai változtak a történelem folyamán és mivel országhatárainkon kίvül is találunk a népünkhöz köthető antikvitásokat, szükséges az államról is tárolni adatokat, amelyben az adott város található, valamint az állam hίvószámát és lakosainak a számát.

Készίts egy desktop alkalmazást, amely lehetővé teszi a munkát a meglévő adatbázissal. A menüsor szerkezete a következő képeken látható:

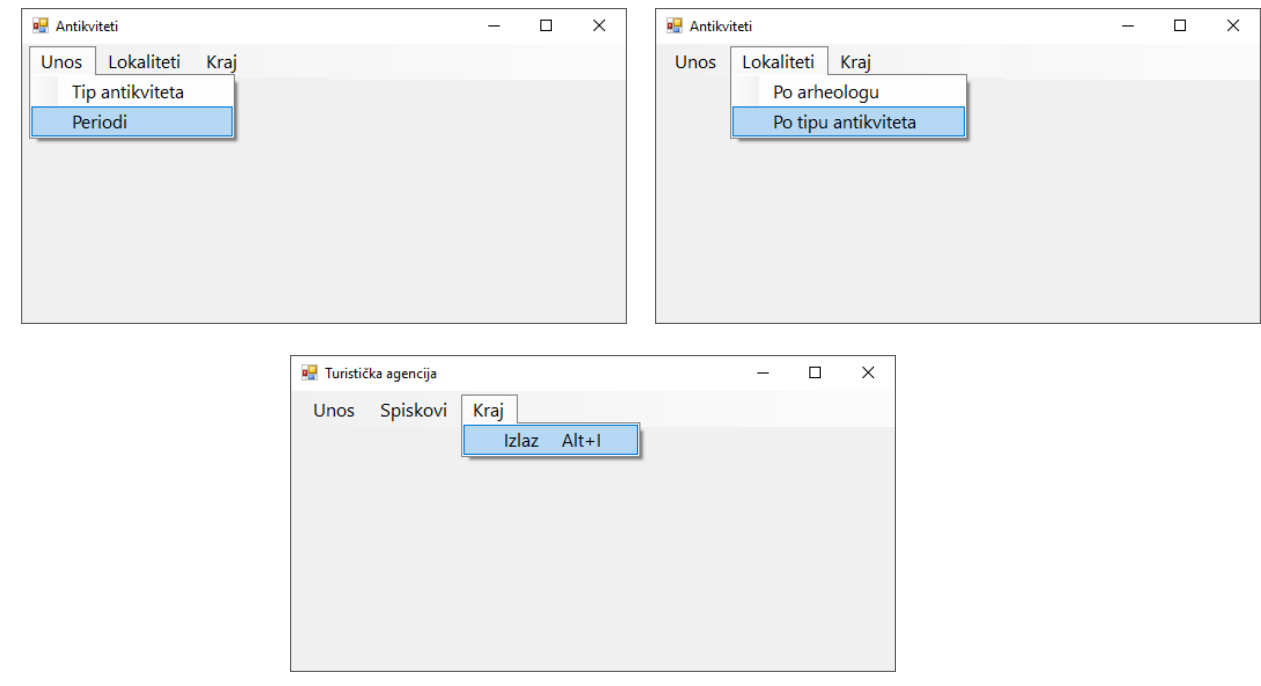

Az *Időszakok* űrlapon történik a különböző időszakok adatainak bevitele, amely a következőképpen néz ki:

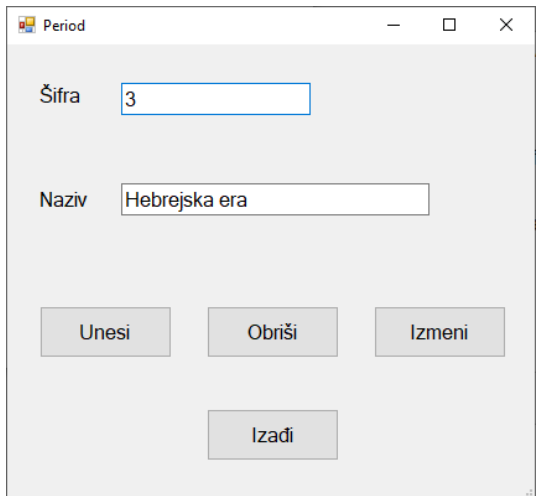

Ha már létezik a bevitt azonosίtó, akkor meg kell jelenίteni az adott időszak elnevezését.

A *Kilépés* gomb bezárja a megnyitott űrlapot és visszairányίt a kezdő menüre.

A felhasználót üzenetben értesίtsd a sikeres beίrásról/törlésről/változtatásról, valamint a kezelt hibákról.

*Az antikvitások szerint* menüpont alatt meg kell jelenίteni azon lelőhelyek elnevezéseit, a földrajzi hosszúságának és szélességének koordinátáit, ahol megtalálták az adott régészeti leletet

#### Az űrlap a következőképpen néz ki:

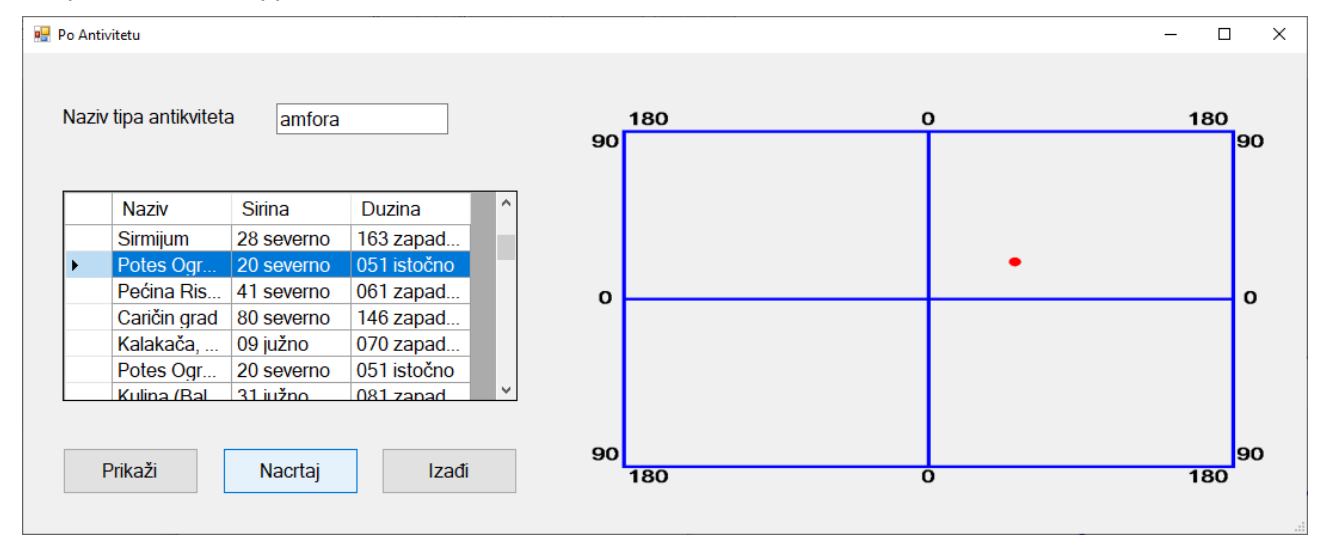

Az adatokat táblázatosan kell megjelenίteni.

A táblázatban kijelölt lelőhely földrajzi helyzetét grafikusan is ábrázold.

A *Kilépés* gomb bezárja a megnyitott űrlapot és visszairányίt a kezdő menüre.

A feladat kidolgozására rendelkezésre álló maximális idő 240 perc.

A rendelkezésre álló idő letelte után a feladat megoldását abba kell hagyni és az addigi megoldás kerül pontozásra.

#### **Munkaeszközök:**

Számítógép a szükséges programokkal, kész adatbázissal és bevitt teszt adatokkal.

**Az osztályzáshoz az EIT – B10 osztályzási űrlapot kell használni.** 

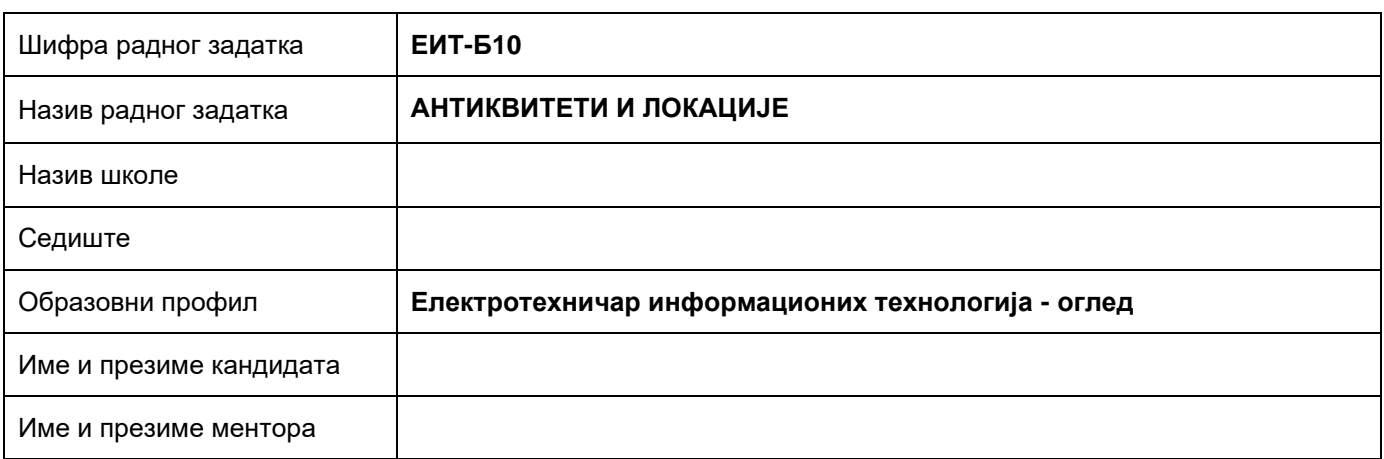

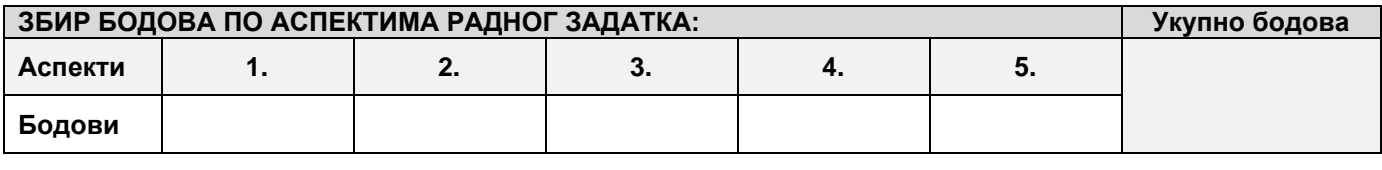

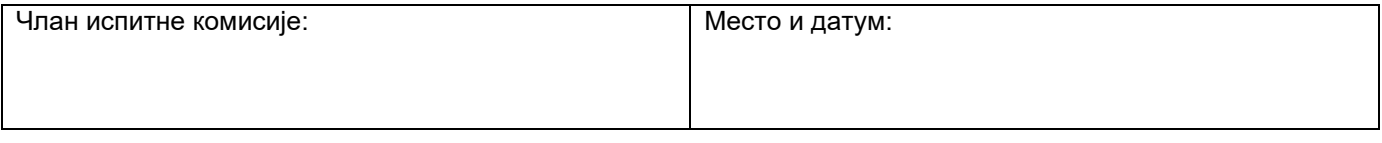

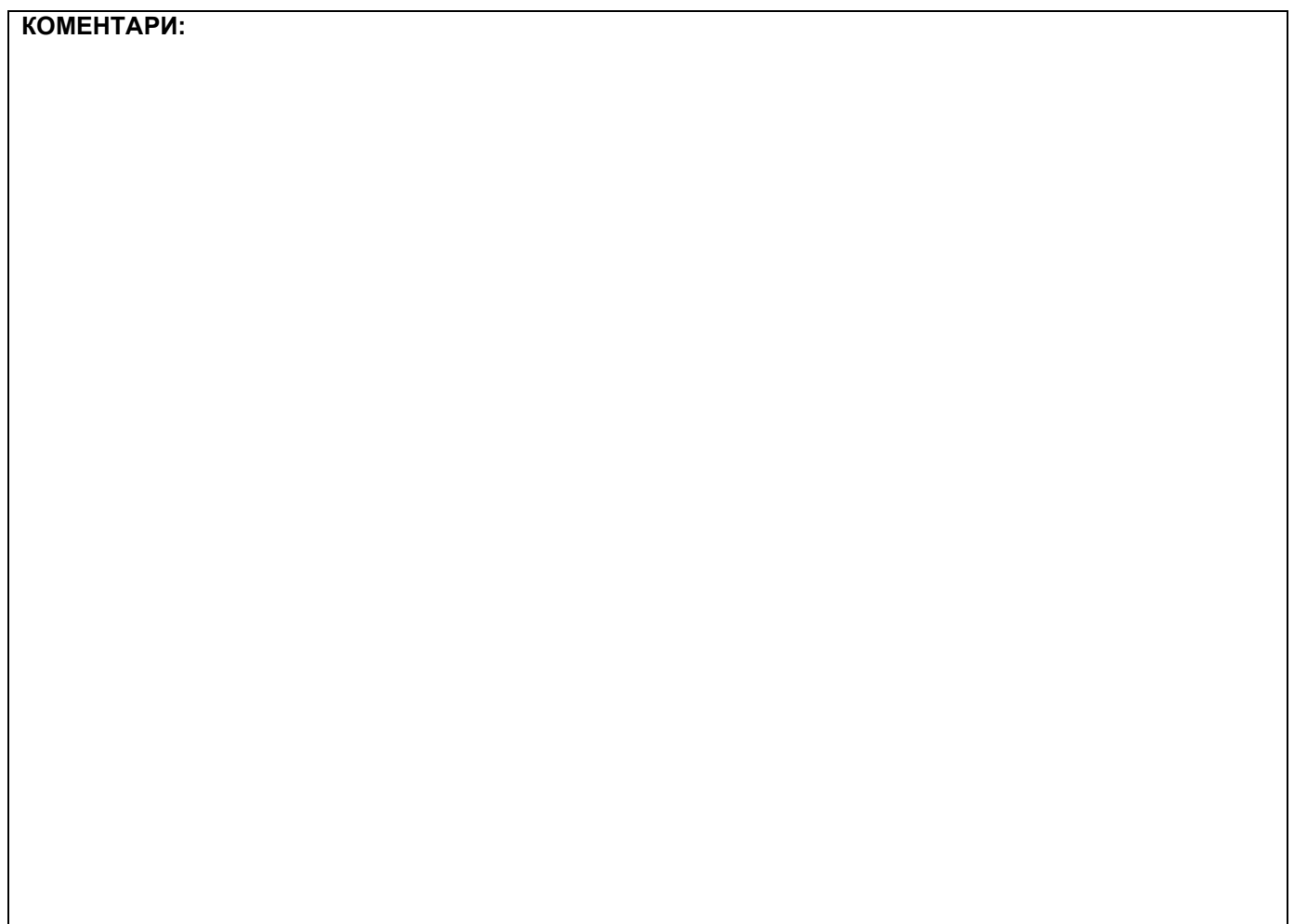

### **1. Проширивање базе података**

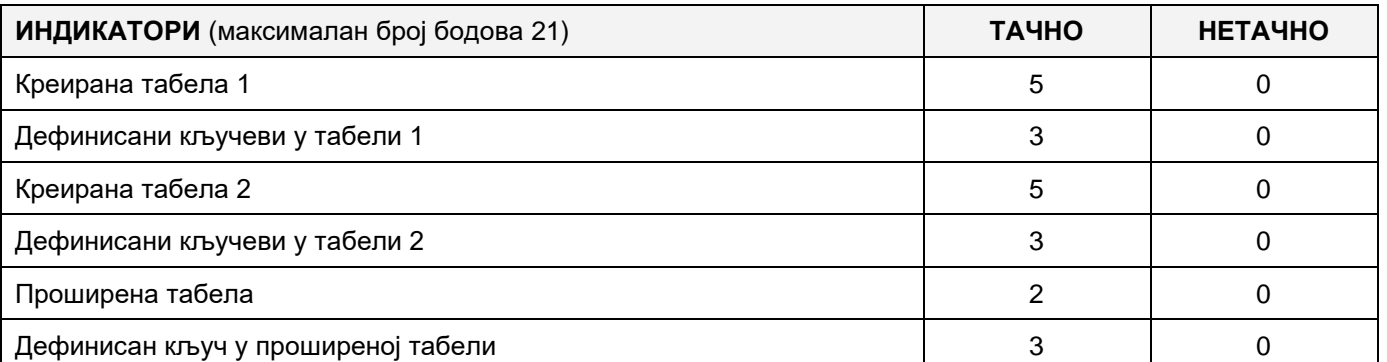

### **2. Дефинисање иницијалних вредности на делу апликације за унос података**

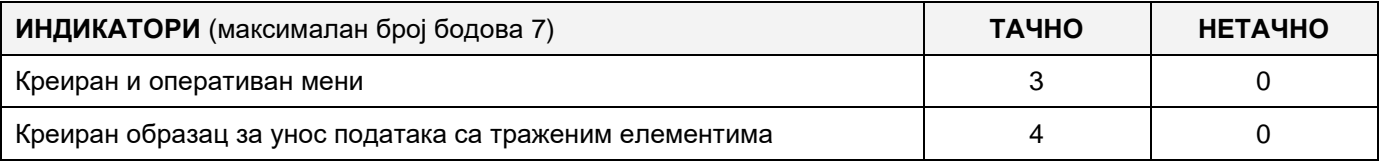

#### **3. Креирање дела апликације за унос података**

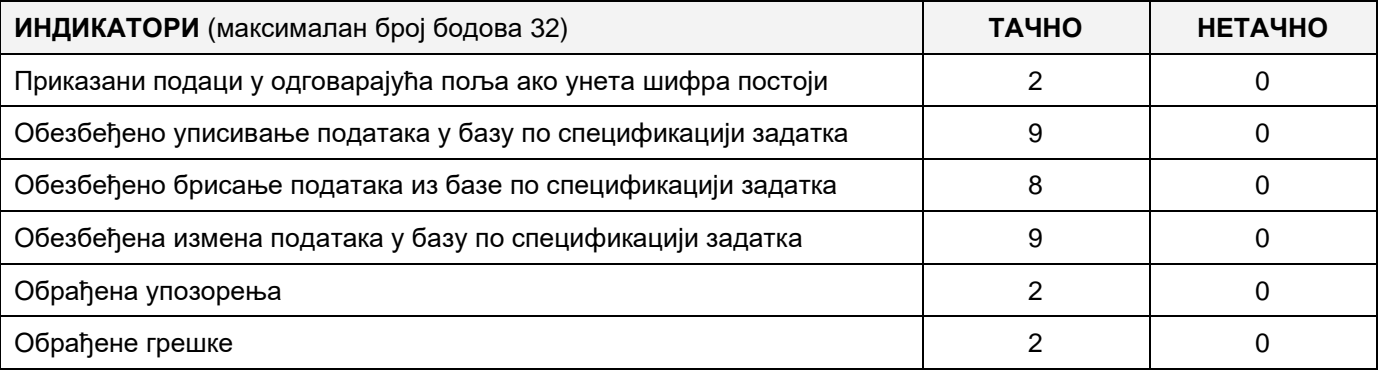

### **4. Дефинисање иницијалних вредности на делу апликације за упит из базе**

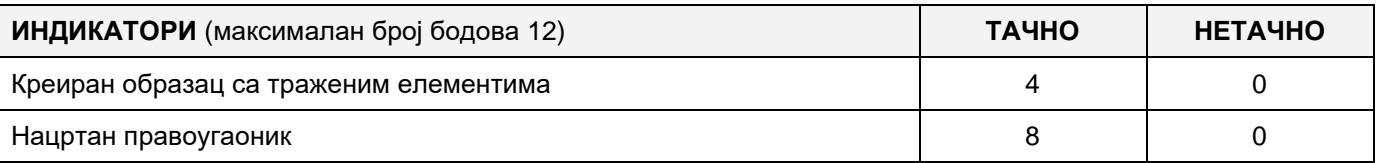

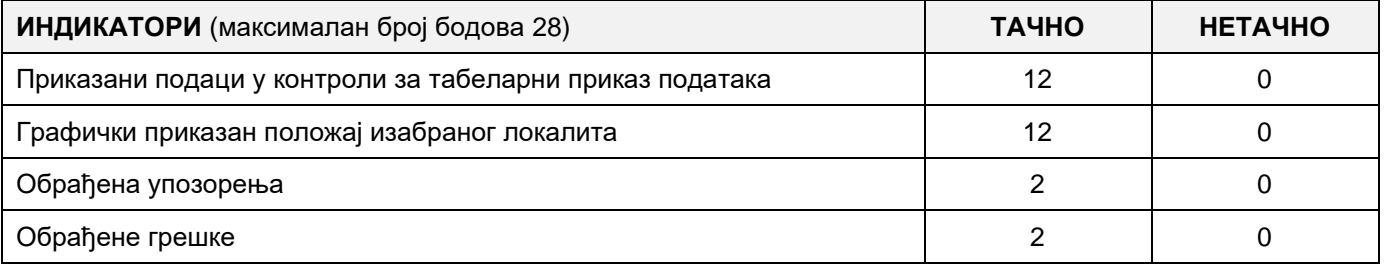

### A FELADAT KÓDJA: **ЕIT - B11**

### A FELADAT ELNEVEZÉSE: **SZÍNHÁZI ELŐADÁSOK**

A színház számára készült az alábbi adatbázis az előadásokról.

Az adatbázis diagrammja adott a képen:

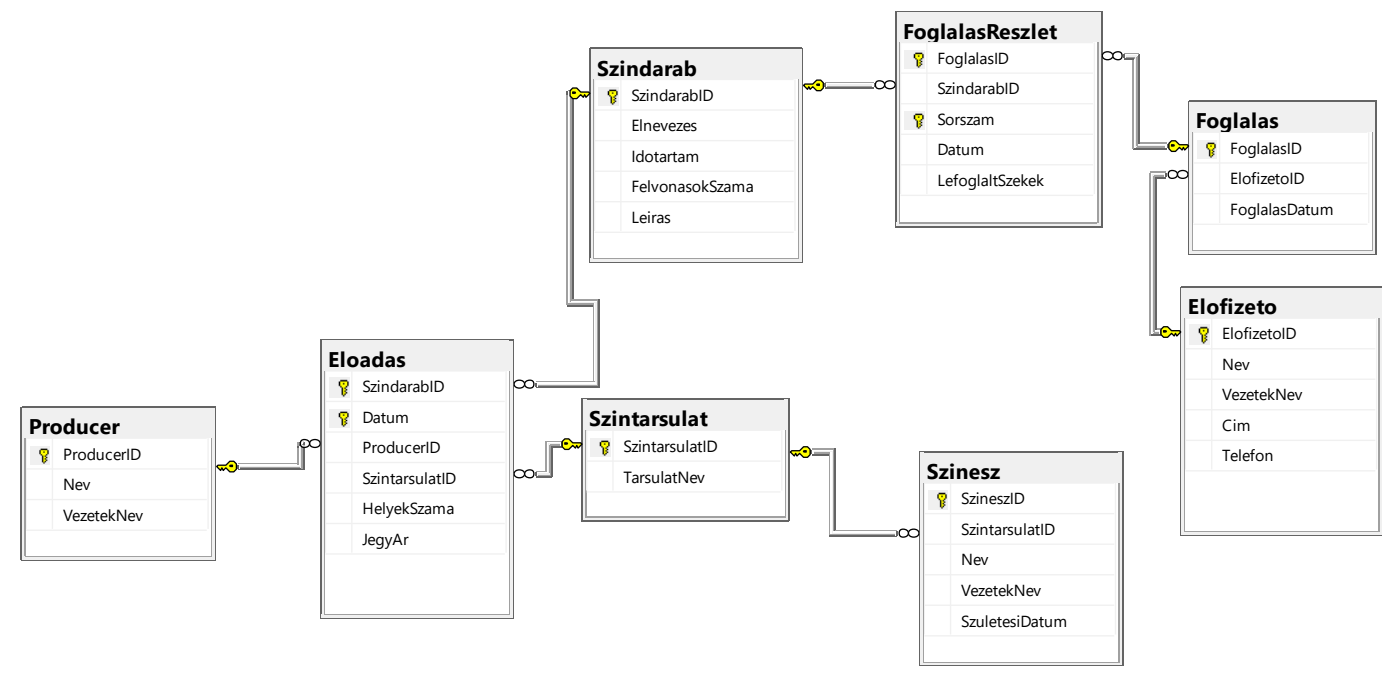

DDL parancsokkal bővítsd ki úgy az adatbázist, hogy eleget tegyen a következő feltételeknek:

A szolgáltatások fejlesztése és a fizetési módok korszerűsítése érdekében szeretnénk lehetővé tenni az előfizetőknek, hogy a helyfoglalást és a fizetést kártya segítségével is el tudják végezni. Ezért ki kell bővíteni az adatbázist a következő paraméterekkel:

Létrehozni **jegy** nevű táblát, amelyben a kártyaszám és az érvényességi dátuma lesz tárolva.

Létrehozni **jegy típusa** nevű táblát, amelyben a *jegy típusa* és a *rövid leírás* adatok lesznek tárolva.

A **jegy** táblát összekötni az **előfizető** nevű táblával úgy, hogy az előfizető táblában hozzáadni egy új **jegy azonosítója** nevű oszlopot.

Készíts egy desktop alkalmazást, amely lehetővé teszi a meglévő adatbázis kezelését. A menüsor szerkezete adott a következő képeken:

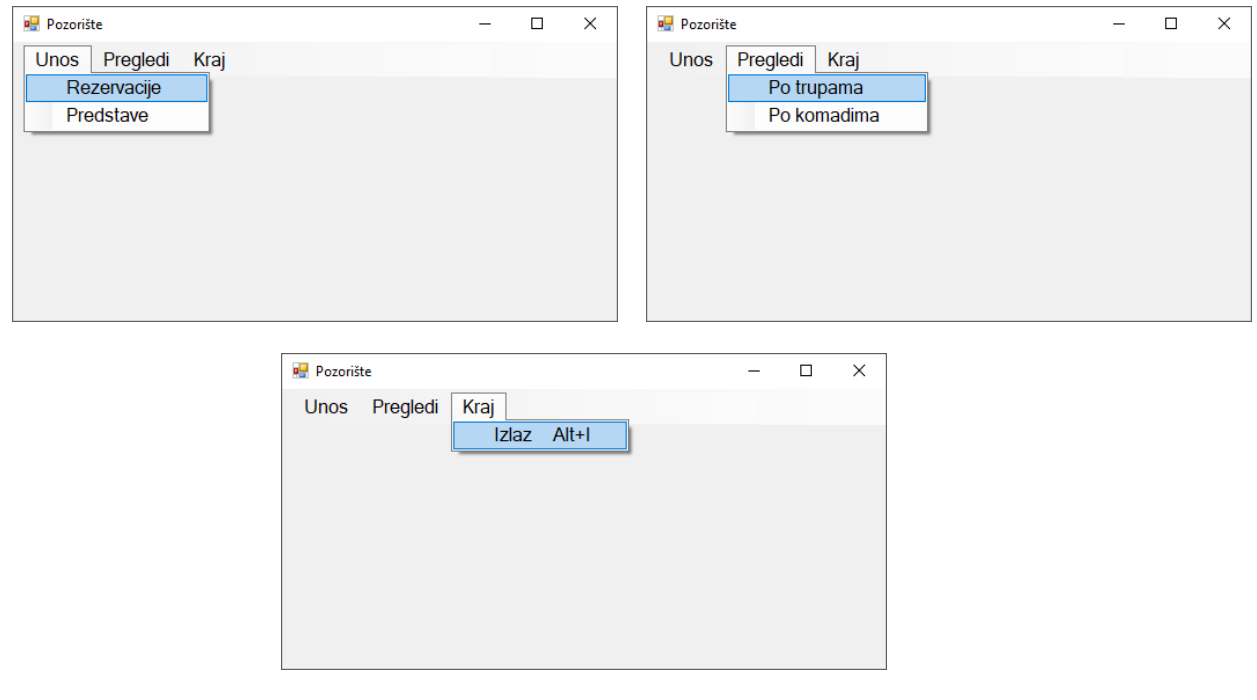

A helyfoglalás (rezerváció) a következő űrlap segítségével történik:

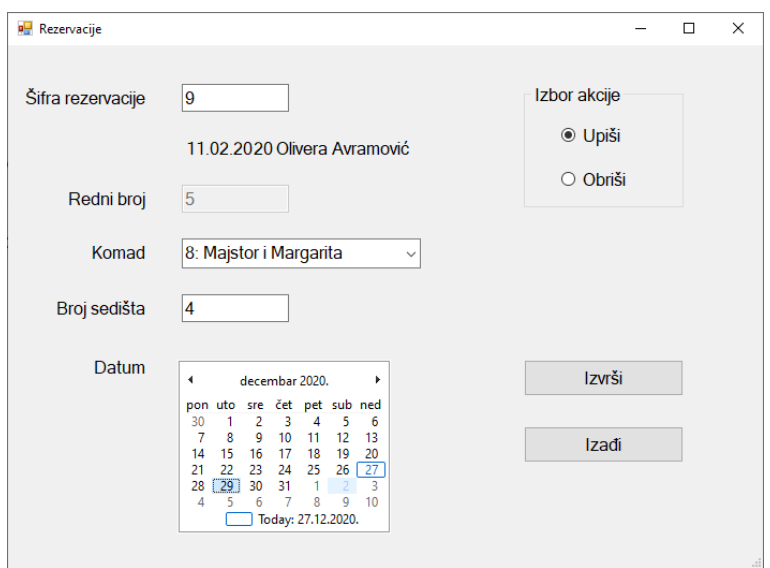

A darabról megjelenítjük az azonosítóját és elnevezését növekvő sorrendbe rendezve.

Ha a foglalás azonosítója már létezik, akkor megjelenik a foglalás dátuma és az előfizető neve, aki a foglalást végezte.

Minden új foglalás sorszáma automatikusan nő eggyel minden egyes új beírás során.

Egy meghatározott foglalás utolsó elemét lehet csak törölni.

A *Kilépés* gomb bezárja a megnyitott űrlapot és visszairányίt a kezdő menüre.

A felhasználót üzenetben értesίtsd a sikeres beίrásról/törlésről, valamint a kezelt hibákról.

A *Színtársulatok szerint* menüpont alatt azon színészek listáját kell megjeleníteni, akik az adott színtársulathoz tartoznak. Meg kell jeleníteni a színészek azonosítóját, nevét és vezetéknevét, növekvő abc sorrendbe rendezve az azonosítójuk szerint.

Az űrlap a következőképpen kell, hogy kinézzen:

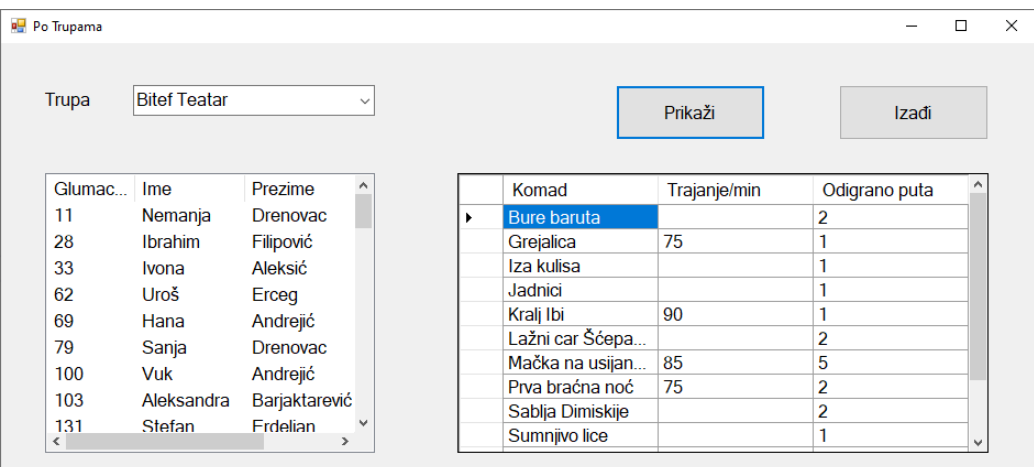

A színtársulatok elnevezéseit növekvő sorrendben kell megjeleníteni.

Az adatokat listaként kell megjeleníteni.

Táblázatban kell megjeleníteni azon darabok címét, időtartamát percekben kifejezve és az előadások számát, amelyeket a kiválasztott színtársulat játszott.

A *Kilépés* gomb bezárja a megnyitott űrlapot és visszairányίt a kezdő menüre.

A feladat kidolgozására rendelkezésre álló maximális idő 240 perc. A rendelkezésre álló idő letelte után a feladat megoldását abba kell hagyni és az addigi megoldás kerül pontozásra.

#### **Munkaeszközök:**

Számítógép a szükséges programokkal, kész adatbázissal és bevitt teszt adatokkal.

**Az osztályzáshoz az EIT – B11 osztályzási űrlapot kell használni.** 

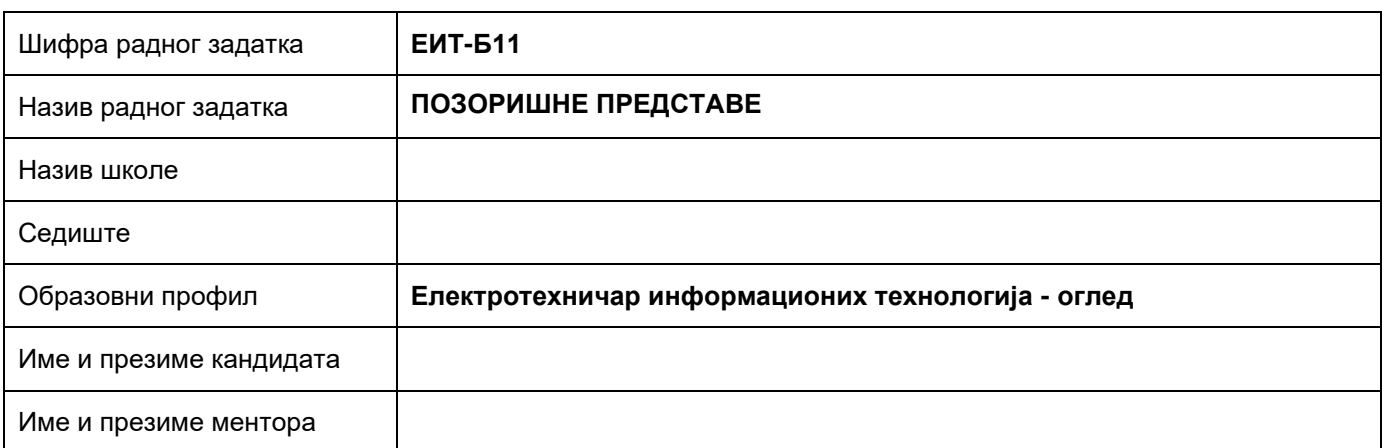

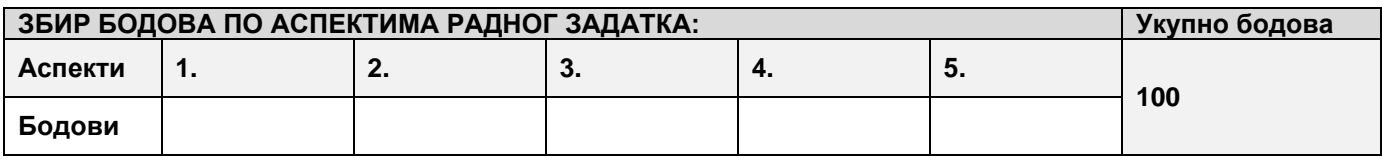

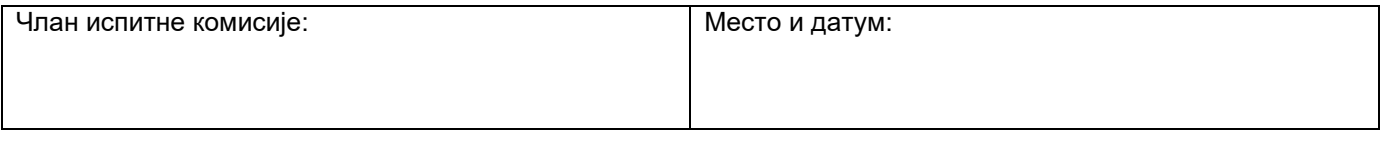

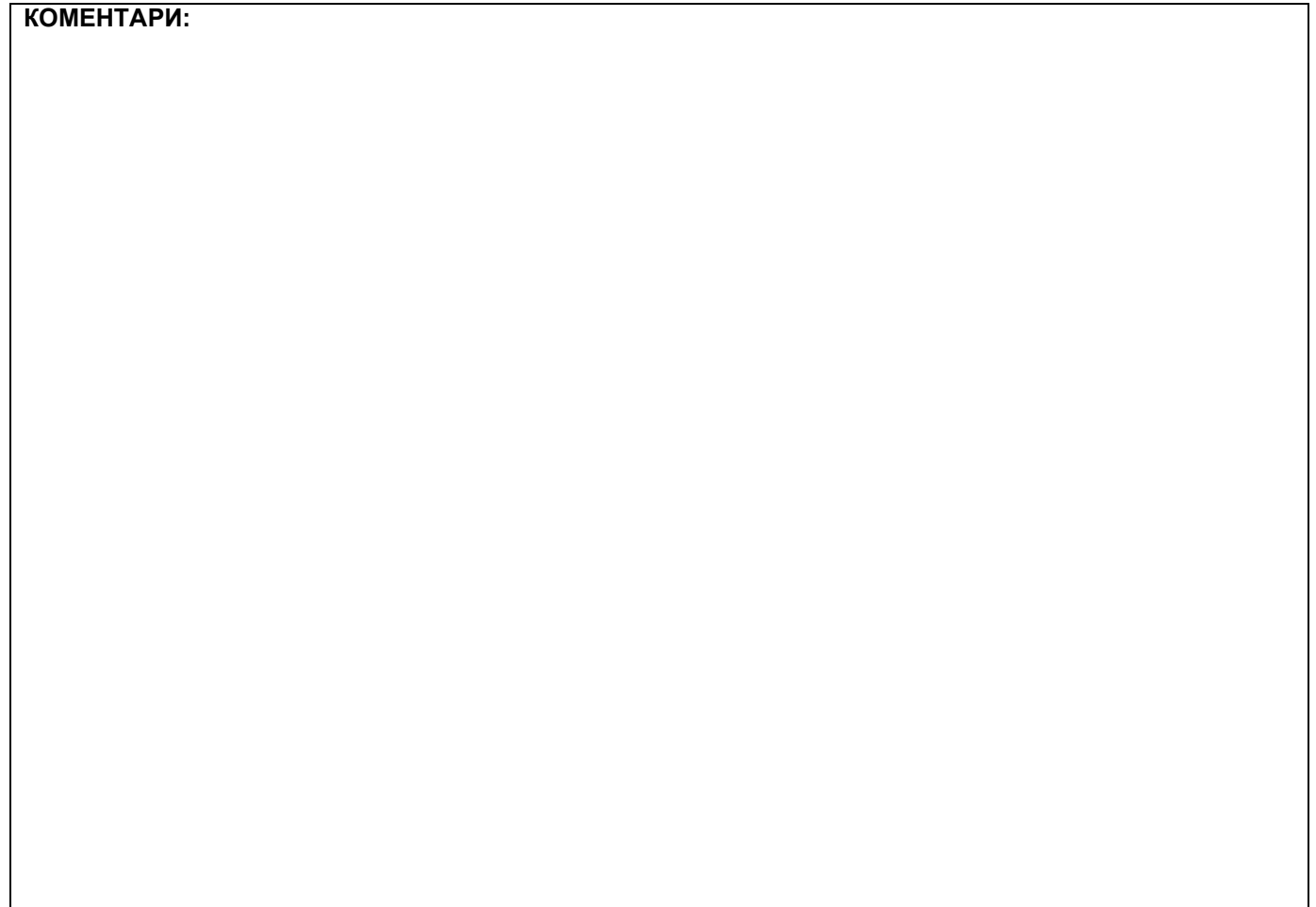

### **1. Проширивање базе података**

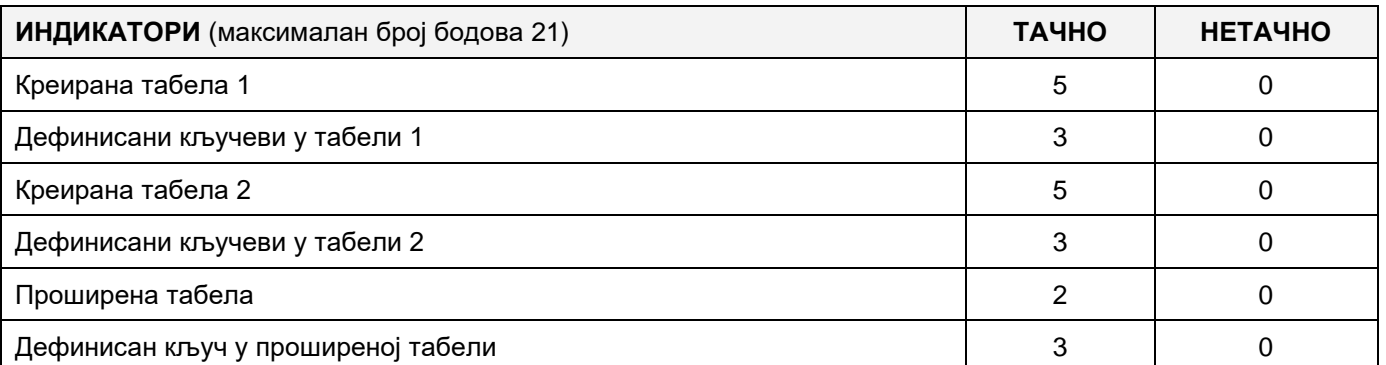

### **2. Дефинисање иницијалних вредности на делу апликације за унос података**

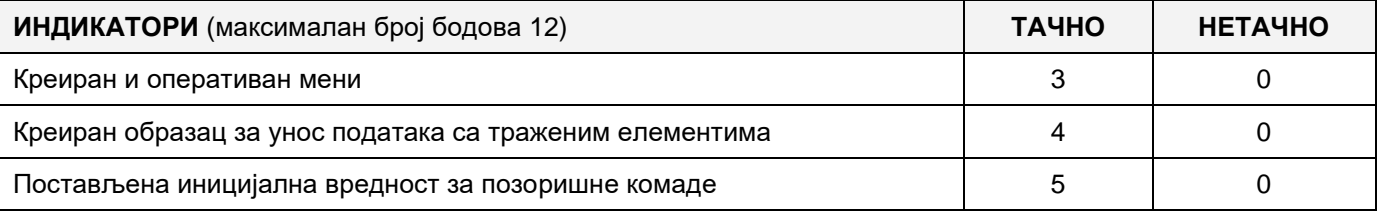

### **3. Креирање дела апликације за унос података**

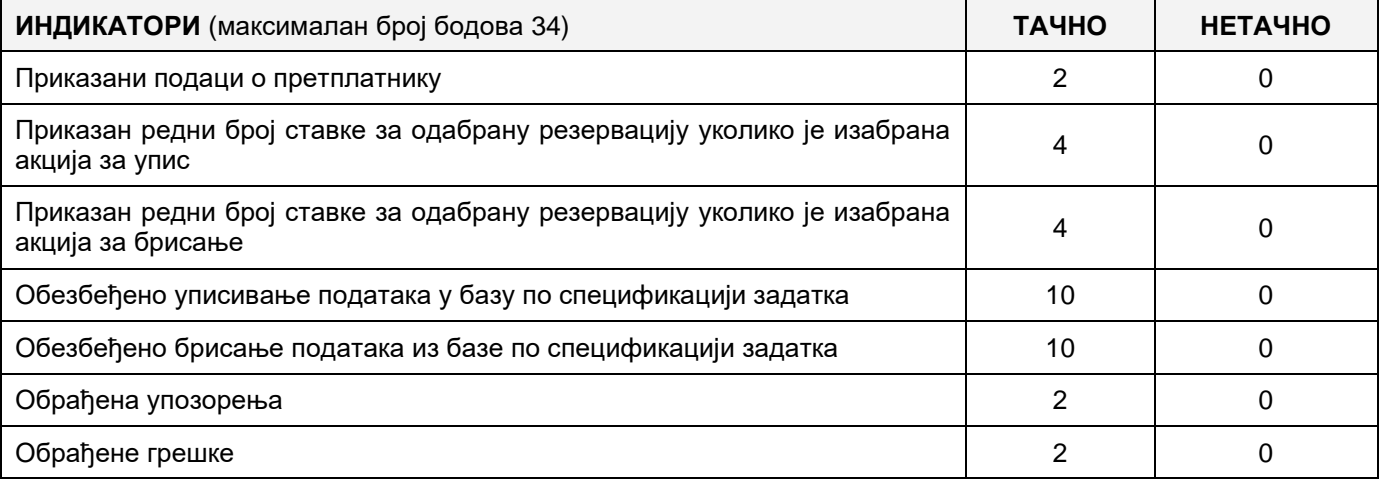

#### **4. Дефинисање иницијалних вредности на делу апликације за упит из базе**

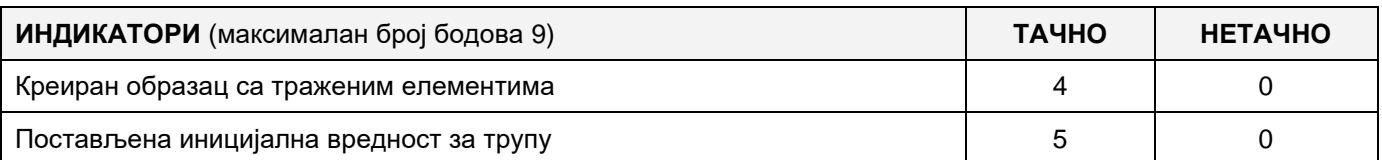

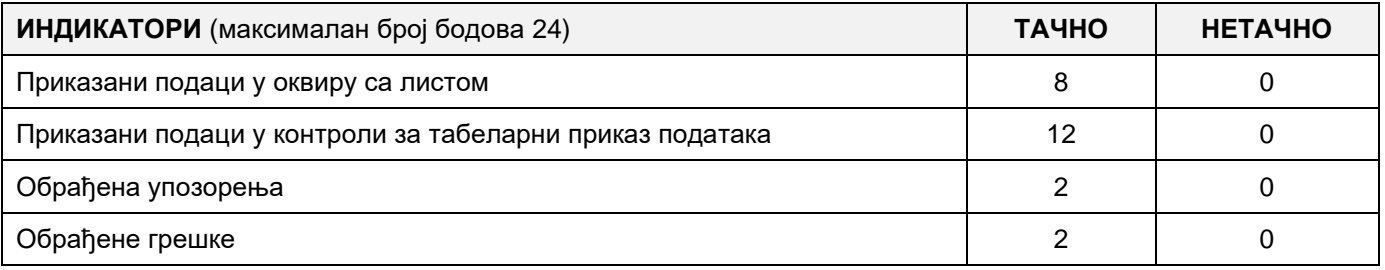

### A MUNKAFELADAT KÓDJA: **ЕIТ - B12**

### A MUNKAFELADAT NEVE: **SZÍNHÁZI ELŐADÁSOK**

A színház céljaira a színházi előadásokat tartalmazó adatbázis van létrehozva.

A létező adatbázis diagramja az ábrán látható:

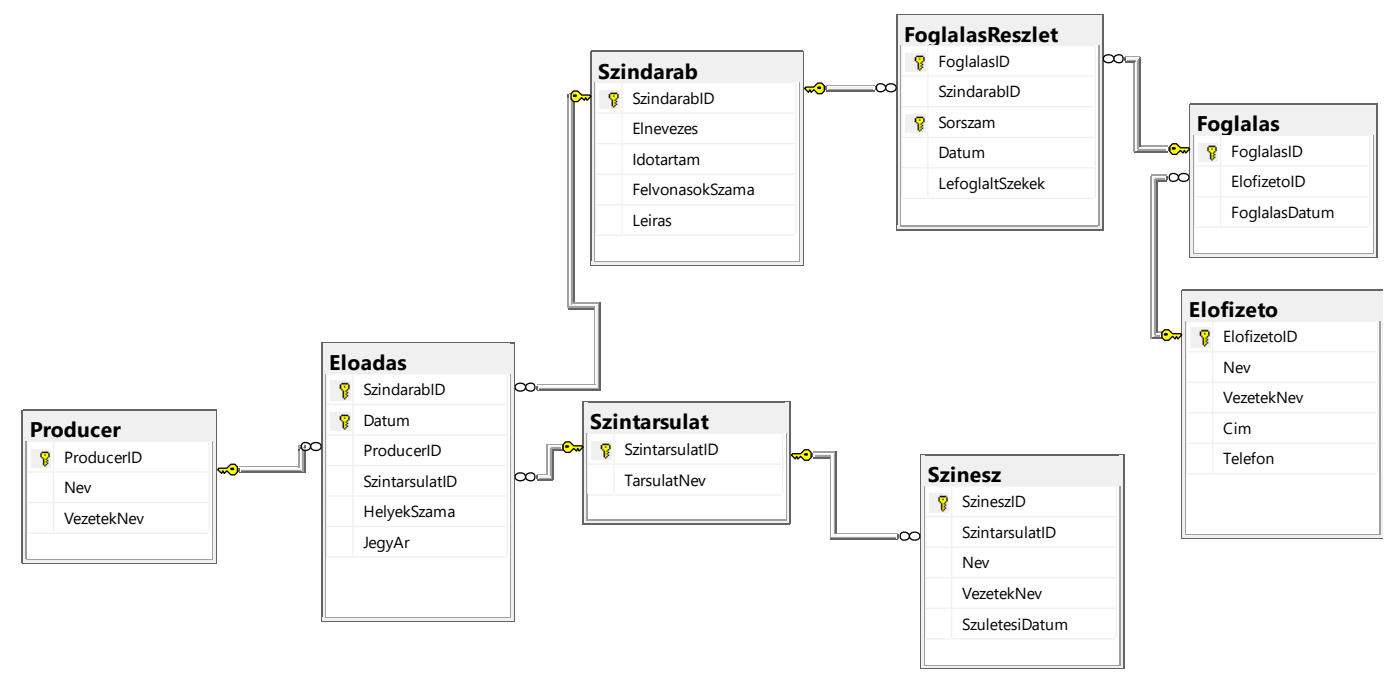

DDL parancsokat használva, kibővíteni az adatbázist úgy, hogy a következő követelmények teljesüljenek:

A szolgáltatások javítása és a fizetési módszer korszerűsítése érdekében lehetővé akarjuk tenni az előfizetőknek hogy a lefoglalást és a fizetést kártyák segítségével végezzék el. Emiatt az adatbázist ki kell bővíteni a következő paraméterekkel:

Létrehozni **jegy** nevű táblát, amelyben a kártyaszám és az érvényességi dátuma lesz tárolva.

Létrehozni **jegy típusa** nevű táblát, amelyben a *jegy típusa* és a *rövid leírás* adatok lesznek tárolva.

A **jegy** táblát összekötni az **előfizető** nevű táblával úgy, hogy az előfizető táblában hozzáadni egy új **jegy azonosítója** nevű oszlopot.

Létrehozni asztali applikációt, amely lehetővé teszi a munkát a létező adatbázissal. A menü struktúrája a következő ábrákon van megadva:

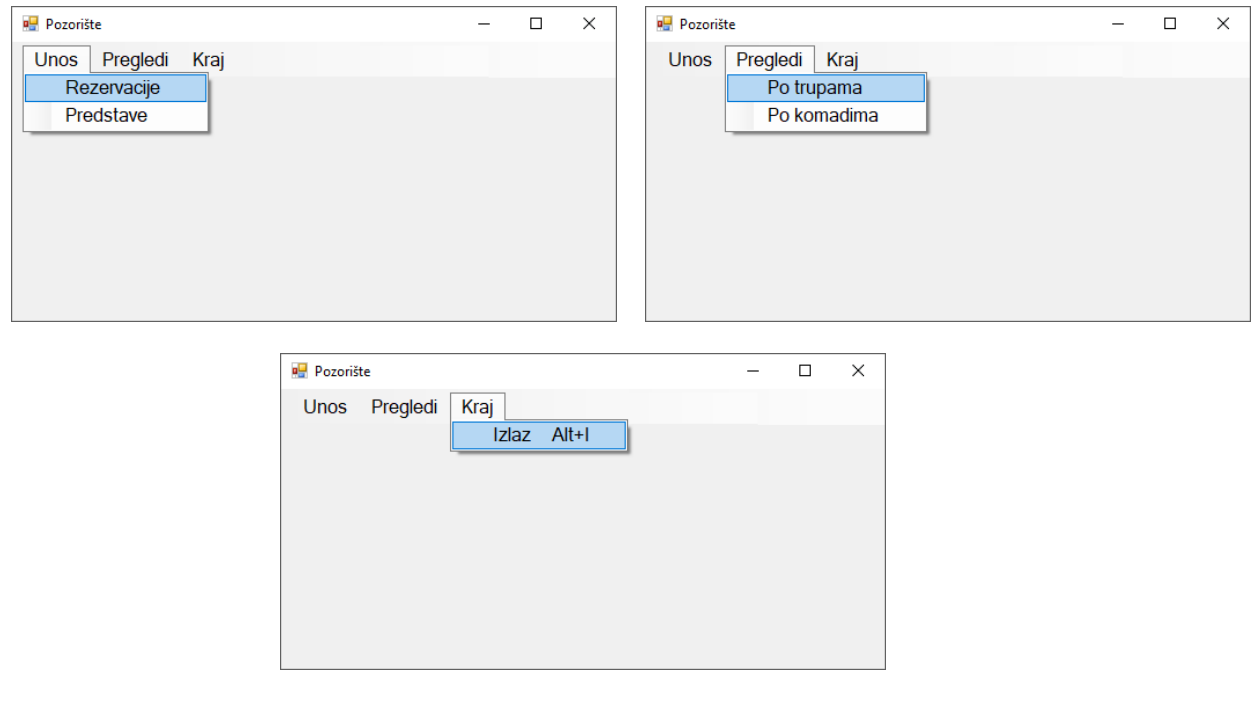

Az előadásokról szóló adatok bevitele, az ábrán adott űrlapon keresztül történik:

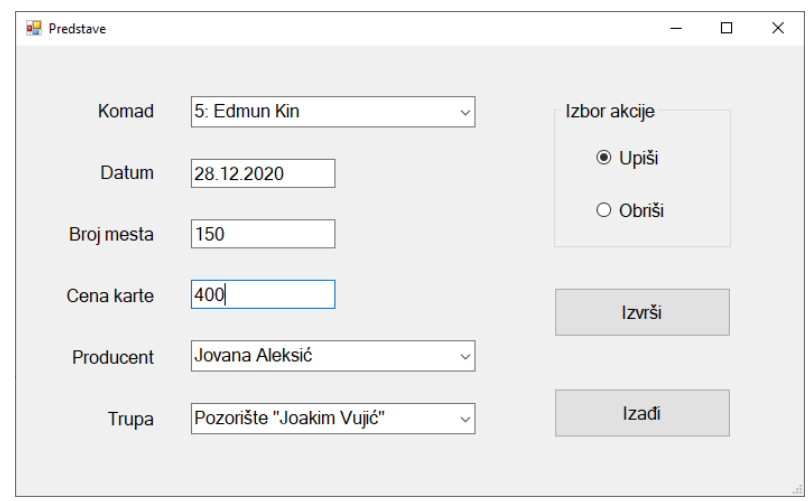

A színházi előadás számára az előadás kódja és neve jelennek meg növekvő sorrendben rendezve.

Ha nem vittük be a színházi előadás kódját, a dátumot pedig igen, le lesznek törölve mind azok az előadások amelyeket a megadott dátumkor le lettek játszva. Ha nem vittük be a dátumot, az elődás kódját pedig igen, le lesznek törölve az összes bevitt szinházi darab előadásai.

Ha nem vittük be vagy a színházi előadás kódját vagy a dátumot, értesíteni a felhasználót, hogy ezek közül valamelyik adat hiányzik, és tőle törlésre engedélyt kérni. Csak amikor a felhasználó jóvá hagyja végrehajtódik a törlés. Ne engedjük a törlést ha nem vittük be sem a színházi előadás kódját sem a dátumot.

Az **Izadji** gomb bezárja a megnyitott űrlapot, és visszatérünk a kezdő menüre.

Biztosítani, hogy a felhasználó üzenetet kapjon az adatok sikeres beírásáról/törléséről, valamint a feldolgozott hibákról.

A **Po komadima** menüpont, a nevek és jövedelmek listáját mutatja, amelyet a színtársulatok valósítottak meg, amelyek egy bizonyos darabot játszottak a megadott időszakban.

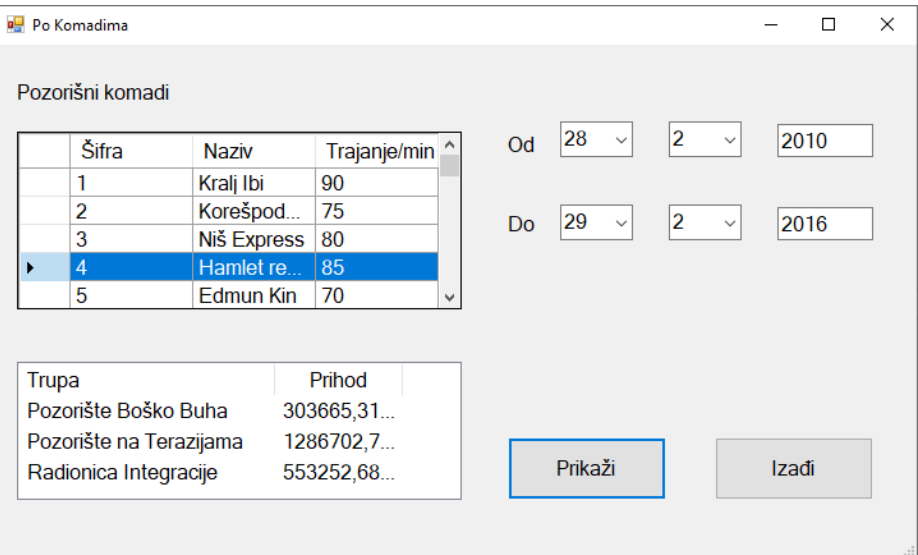

Az ábrán látjuk az űrlap kinézetét:

Az űrlap megnyitásakor az adatok megjelenítésére való táblázatos vezérlőben megjelennek a bevitt színházi előadások adatai.

A lekérdezés eredményei a listaszerű keretben jelennek meg.

Az **Izadji** gomb bezárja a megnyitott űrlapot, és visszatérünk a kezdő menüre.

A feladat kidolgozásának ideje legfeljebb 240 perc. A feladat kidolgozásának maximális ideje letelte után, a feladat kidolgozása megszakad és pontozva lesz a kidolgozott rész.

#### **A munkához való felszerelés:**

Számítógép a szükséges programokkal, létrehozott adatbázis és a bevitt teszt adatok.

**Az osztályozásra az ЕIТ – B12 értékelési űrlapot használni**

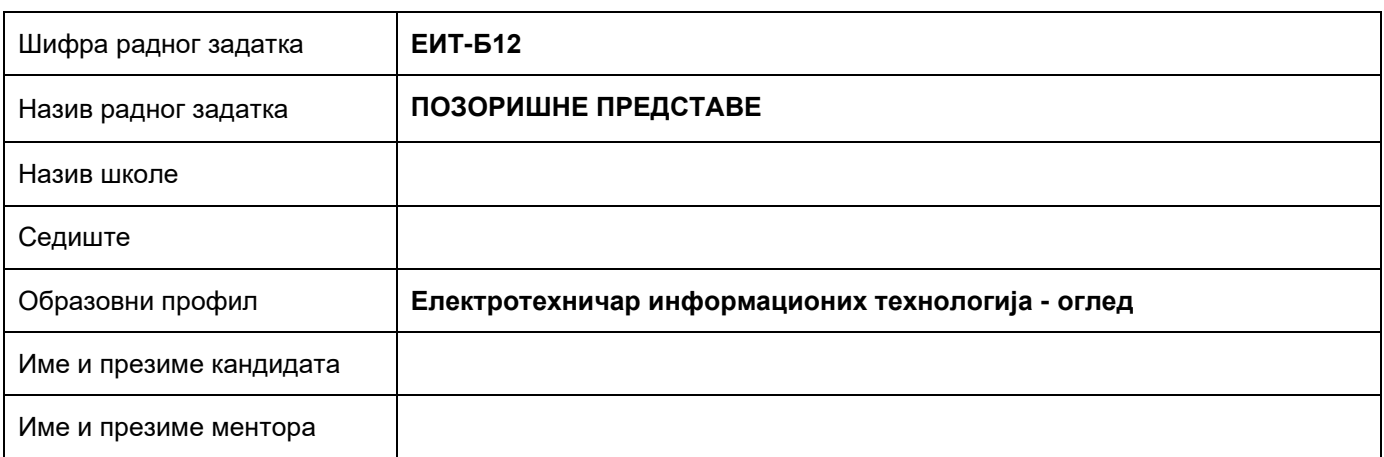

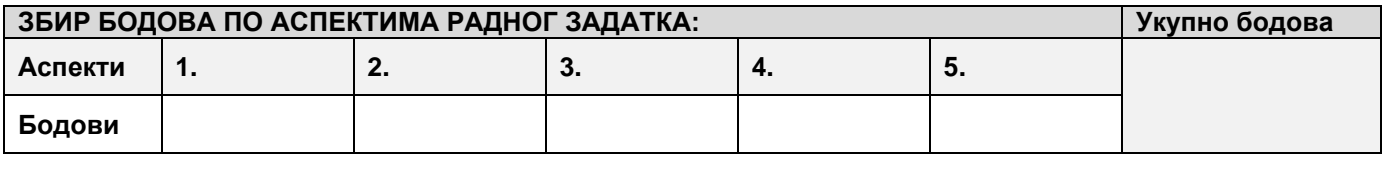

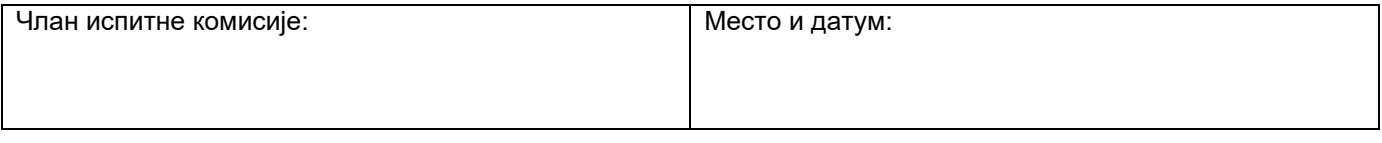

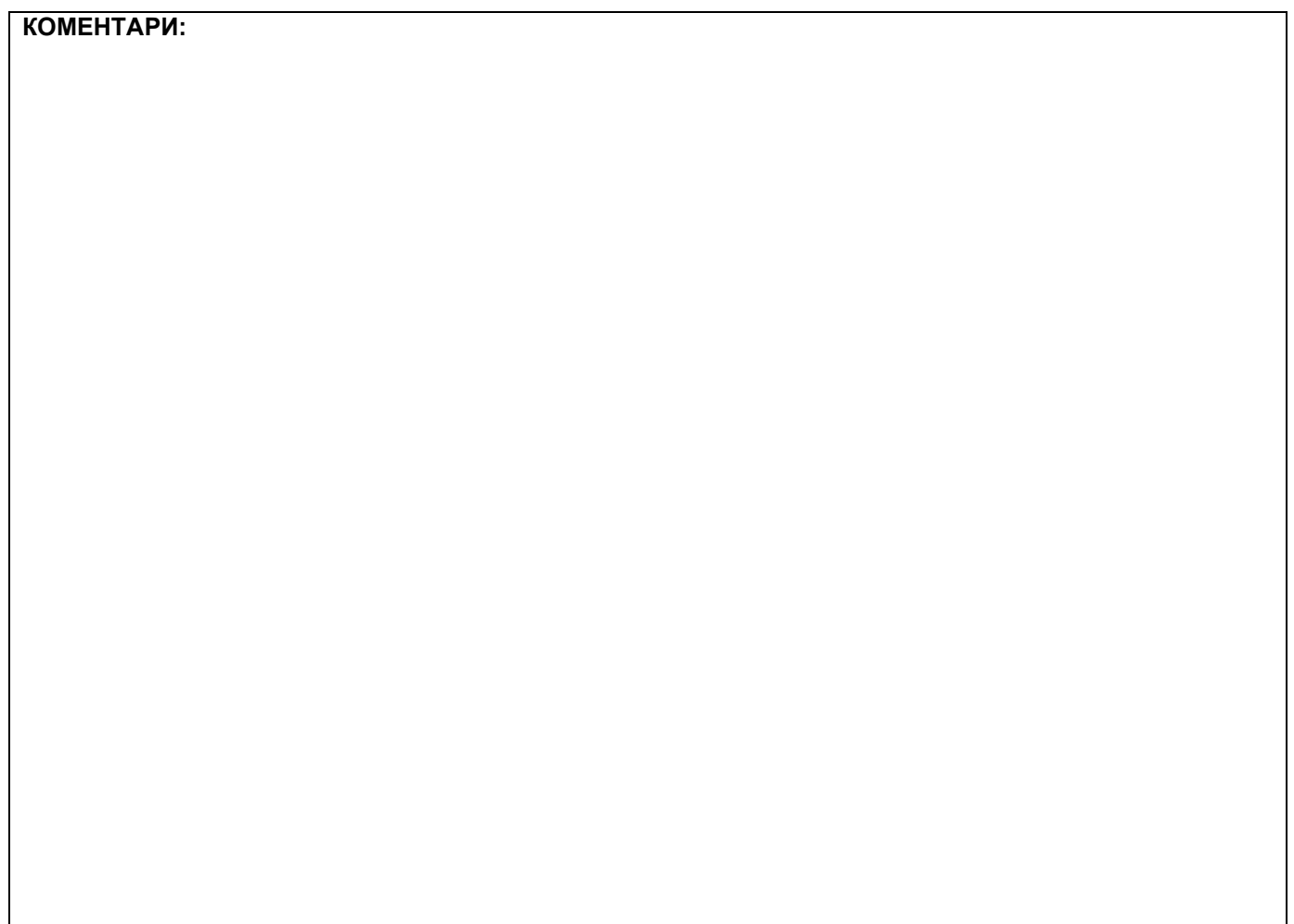

#### **Проширивање базе података**

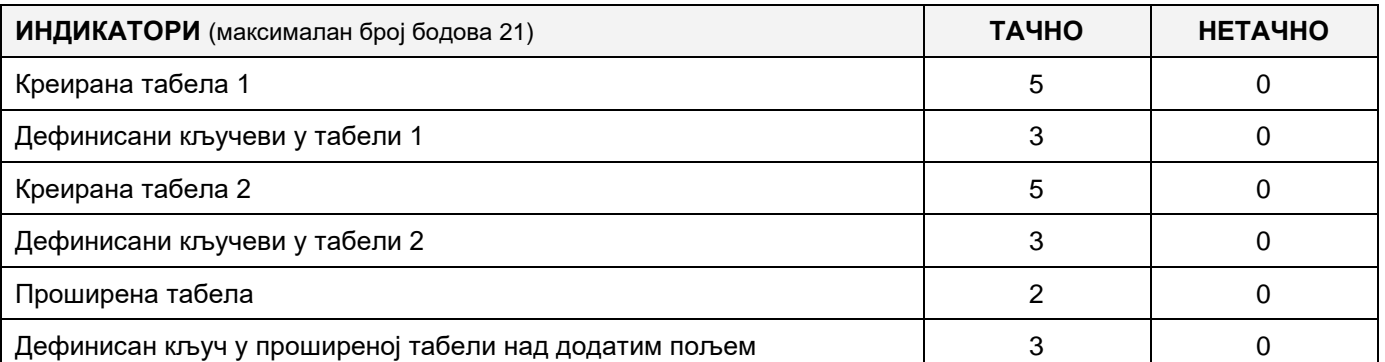

### **Дефинисање иницијалних вредности на делу апликације за унос података**

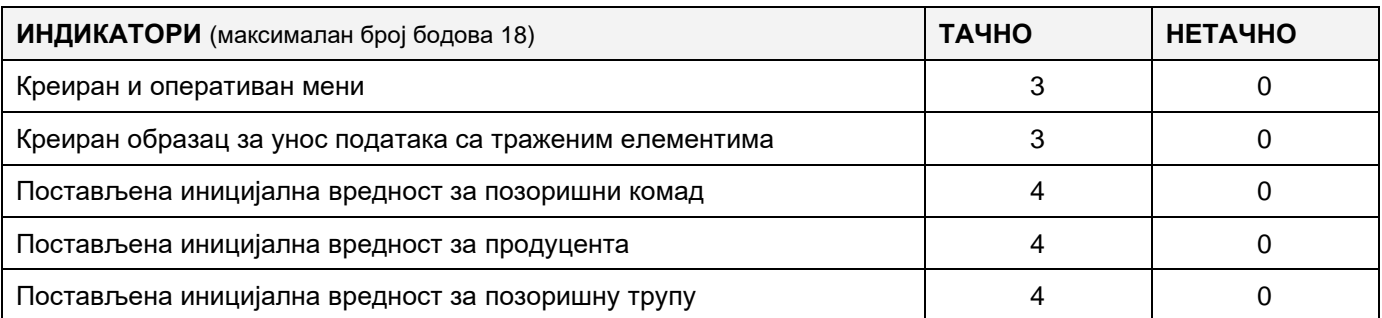

#### **Креирање дела апликације за унос података**

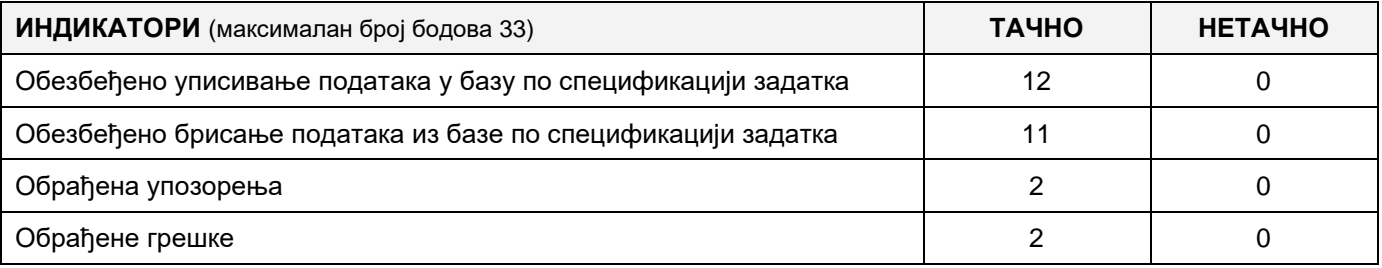

### **Дефинисање иницијалних вредности на делу апликације за упит из базе**

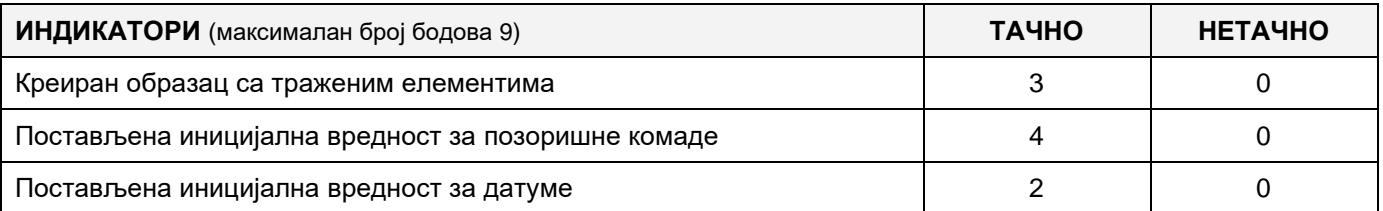

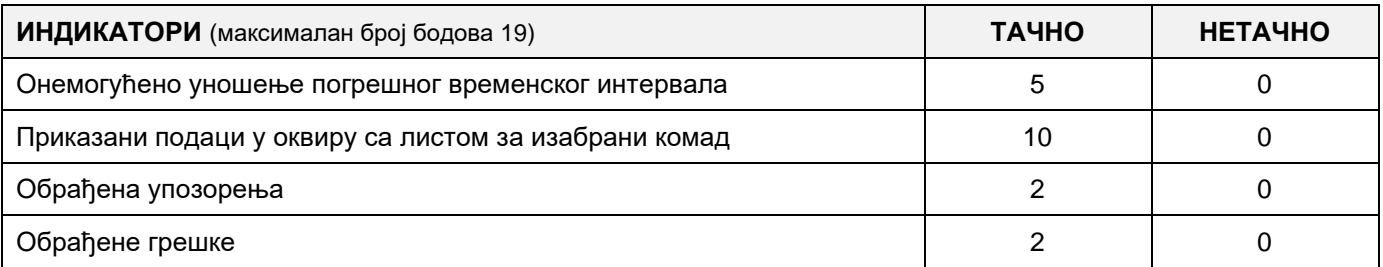

#### A FELADAT KÓDJA: **ЕIT - B13**

### A FELADAT ELNEVEZÉSE: **KÖNYVGYŰJTEMÉNY**

A könyvek a mindennapi életünk szerves részei és, mint könyvkedvelők, kihasználunk minden lehetőséget, hogy a gyűjteményünket kibővítsük egy-egy új darabbal. A könnyebb nyilvántartás vezetés végett az adatokat adatbázisban tároljuk.

Az adatbázis diagrammja adott a következő képen:

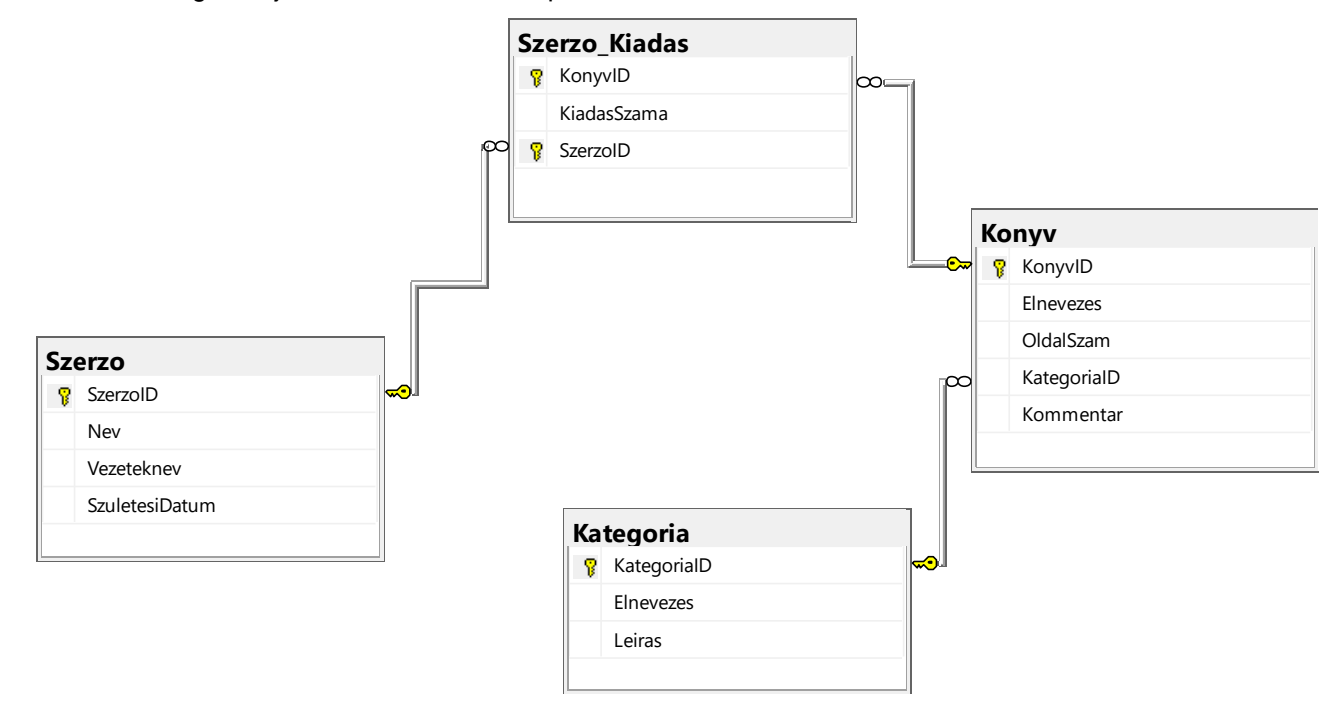

DDL parancsokkal bővítsd ki úgy, hogy megfeleljen a következő követelményeknek:

Minden könyvről vezetni kell a kiadója nevét. Egy kiadó több könyvet is kiadhat.

Szeretnénk tudni a könyv kiadásainak számát és minden kiadás árát.

Szeretnénk a bázisban őrizni a könyvek formátumát, valamint a jelölésüket és rövid leírásukat, hogy könnyebben rendszerezhessük a gyűjteményünket.

Készíts egy desktop alkalmazást, amely lehetővé teszi az adatbázissal való munkát. A menü struktúrája adott a következő képeken:

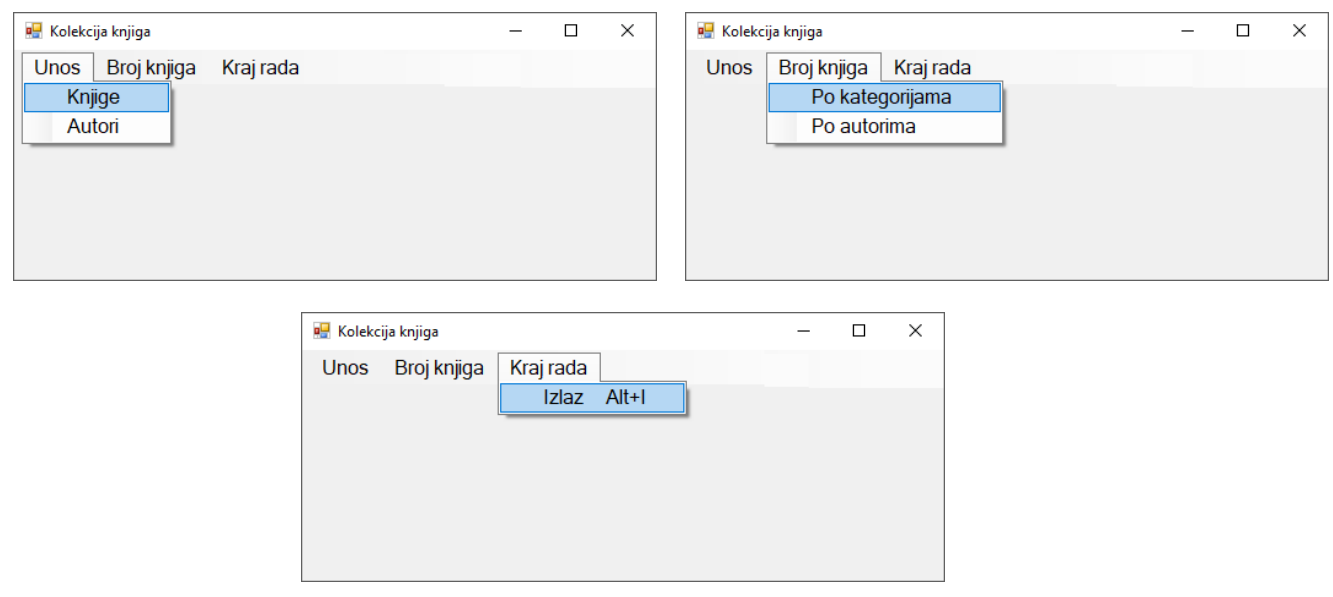

A könyvek adatainak bevitele a követkző űrlapokon történik:

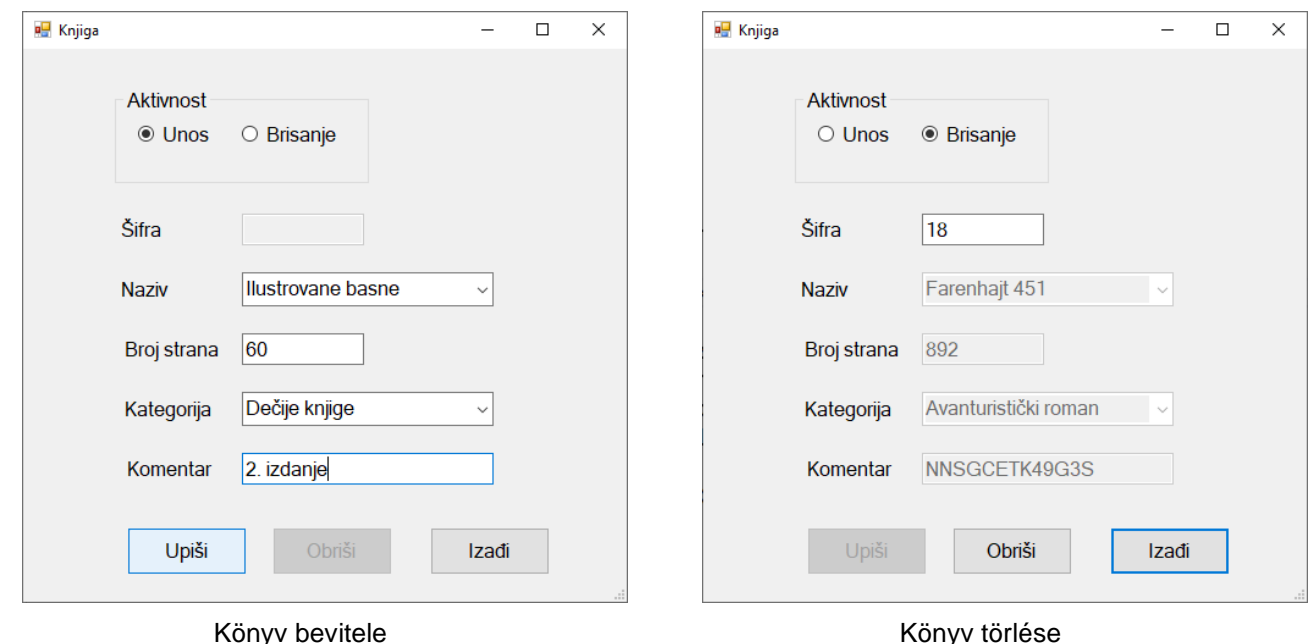

A bevitt oldalak száma nagyobb egész szám kell, hogy legyen nullától.

*A Kilépés* gombra kattintva bezáródik a megnyitott űrlap és visszatérünk a kezdő menüre.

A felhasználót üzenetben értesίtsd a sikeres beίrásról/törlésről, valamint a kezelt hibákról.

A *kategóriák szerint* menüpont alatt grafikusan megjelenítjük a kiválasztott kategóriákhoz tartozó könyvek számát. Az űrlap a következőképpen kell, hogy kinézzen:

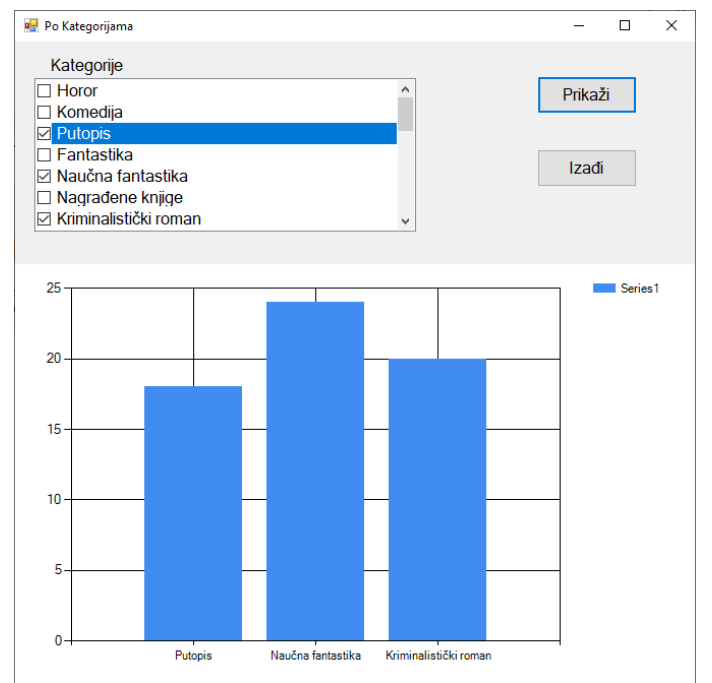

A kategóriák elnevezései növekvő sorrendbe vannak rendezve.

A felhasználó pontosan három könyvkategóriát kell, hogy kiválasszon.

A *Kilépés* gombra kattinva bezárjuk a megnyitott űrlapot és visszatérünk a kezdő menüre.

A feladat kidolgozására rendelkezésre álló maximális idő 240 perc.

A rendelkezésre álló idő letelte után a feladat megoldását abba kell hagyni és az addigi megoldás kerül pontozásra.

#### **Munkaeszközök:**

Számítógép a szükséges programokkal, kész adatbázissal és bevitt teszt adatokkal.

**Az osztályzáshoz az EIT – B13 osztályzási űrlapot kell használni.**
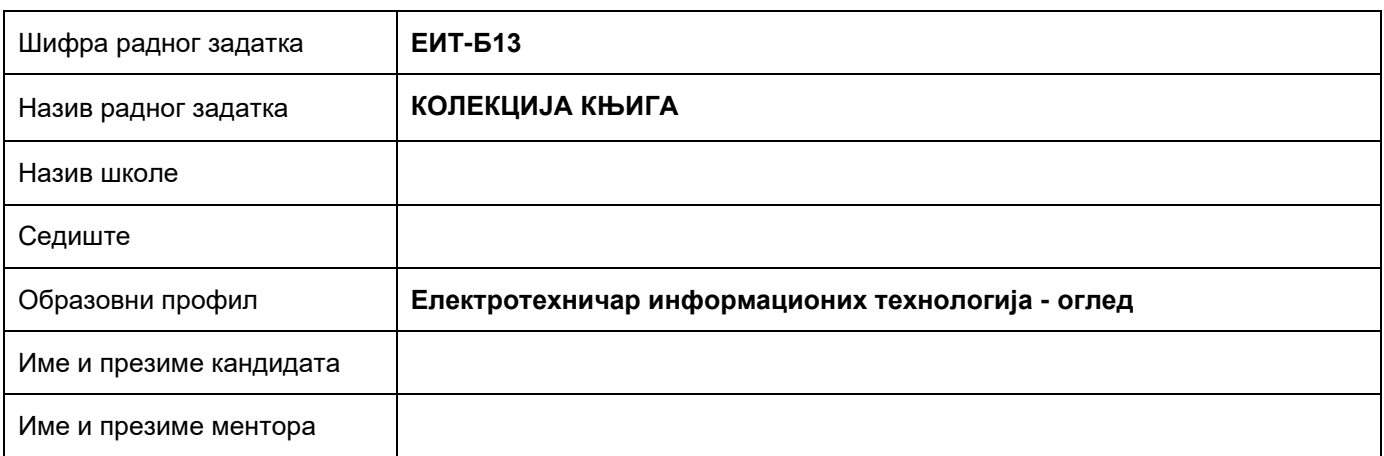

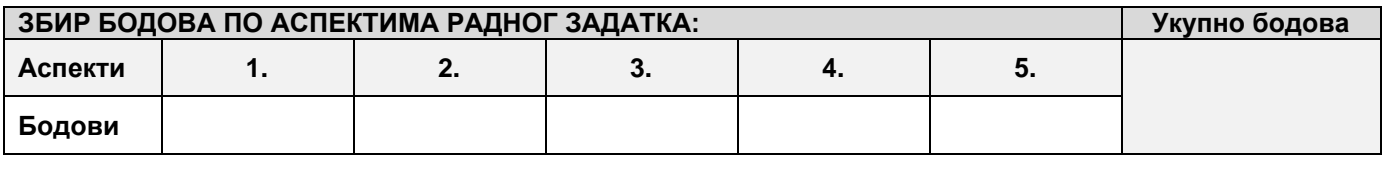

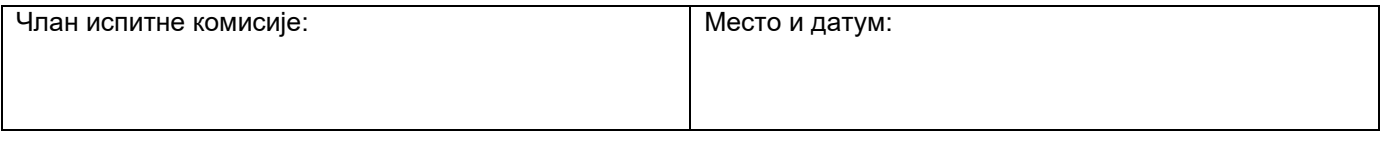

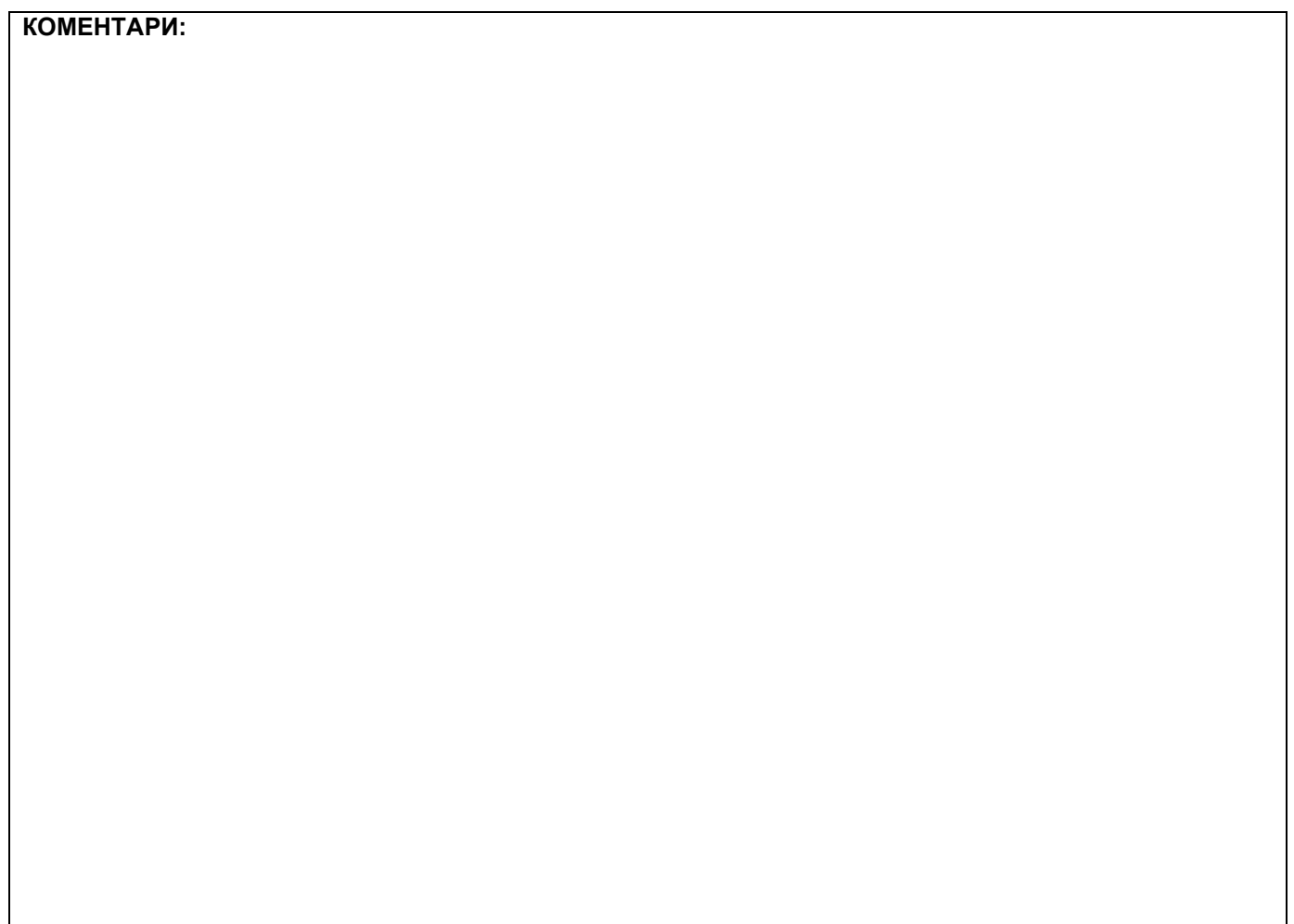

## **1. Проширивање базе података**

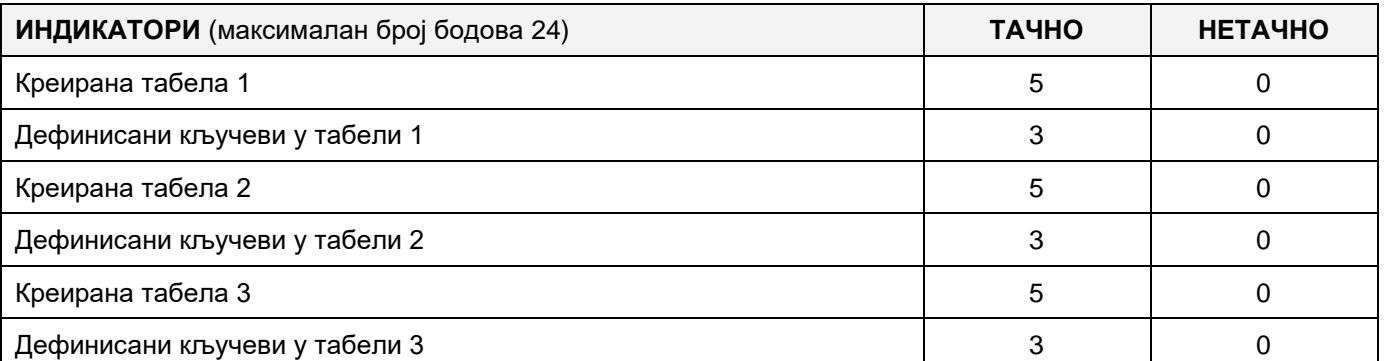

## **2. Дефинисање иницијалних вредности на делу апликације за унос података**

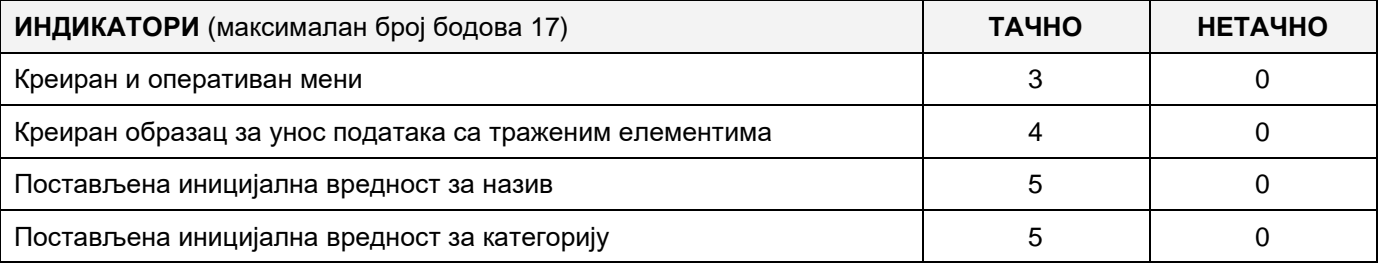

## **3. Креирање дела апликације за унос података**

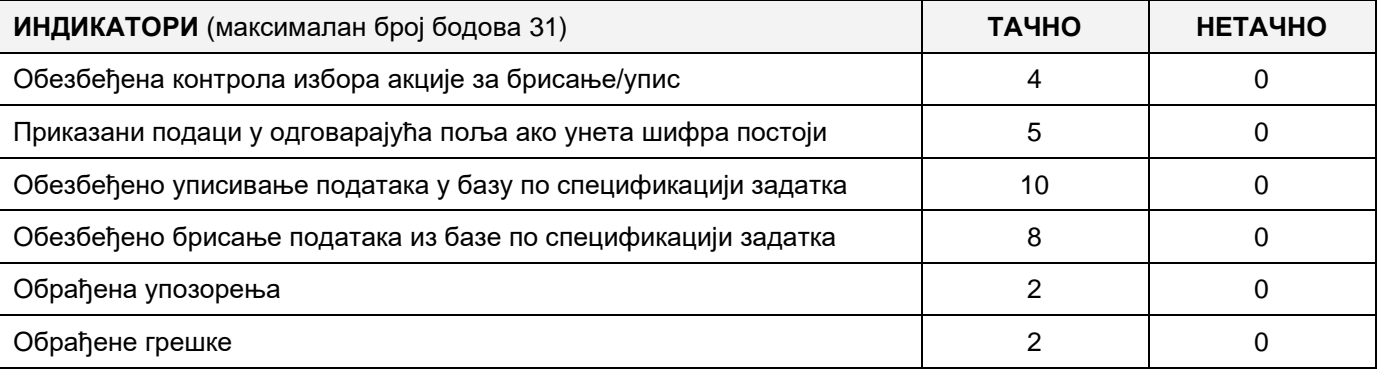

## **4. Дефинисање иницијалних вредности на делу апликације за упит из базе**

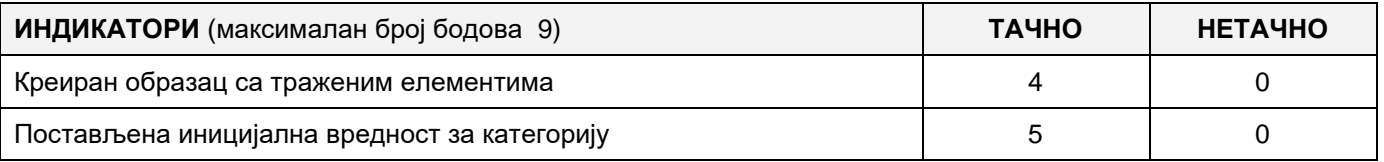

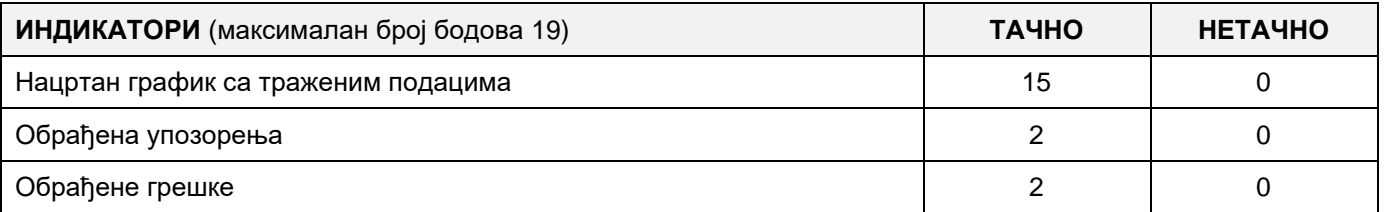

# A FELADAT KÓDJA: **ЕIT - B14**

## A FELADAT ELNEVEZÉSE: **KÖNYVGYŰJTEMÉNY**

A könyvek a mindennapi életünk szerves részei és, mint könyvkedvelők, kihasználunk minden lehetőséget, hogy a gyűjteményünket kibővítsük egy-egy új darabbal. A könnyebb nyilvántartás vezetés végett az adatokat adatbázisban tároljuk.

Az adatbázis diagrammja adott a következő képen:

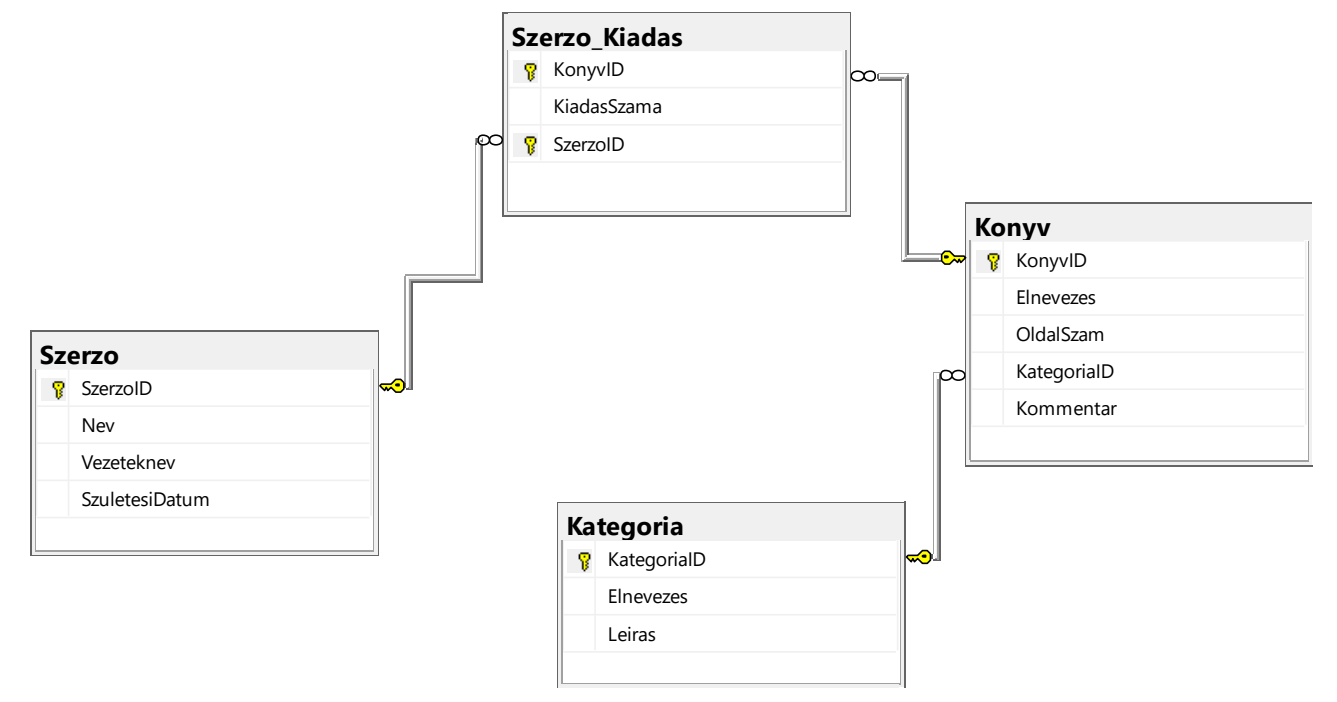

DDL parancsokkal bővítsd ki úgy, hogy megfeleljen a következő követelményeknek:

Minden könyvről vezetni kell a kiadója nevét. Egy kiadó több könyvet is kiadhat.

Szeretnénk tudni a könyv kiadásainak számát és minden kiadás árát.

Szeretnénk a bázisban őrizni a könyvek formátumát, valamint a jelölésüket és rövid leírásukat, hogy könnyebben rendszerezhessük a gyűjteményünket.

Készíts egy desktop alkalmazást, amely lehetővé teszi az adatbázissal való munkát. A menü struktúrája adott a következő képeken:

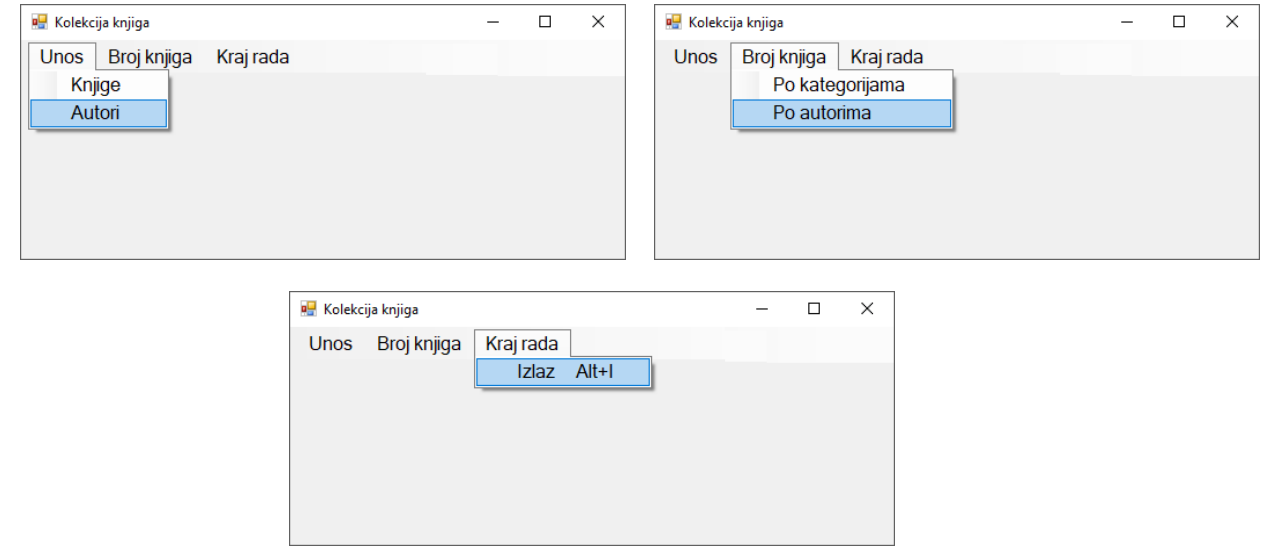

A szerzők adatainak bevitele a következő űrlapok segítségével történik:

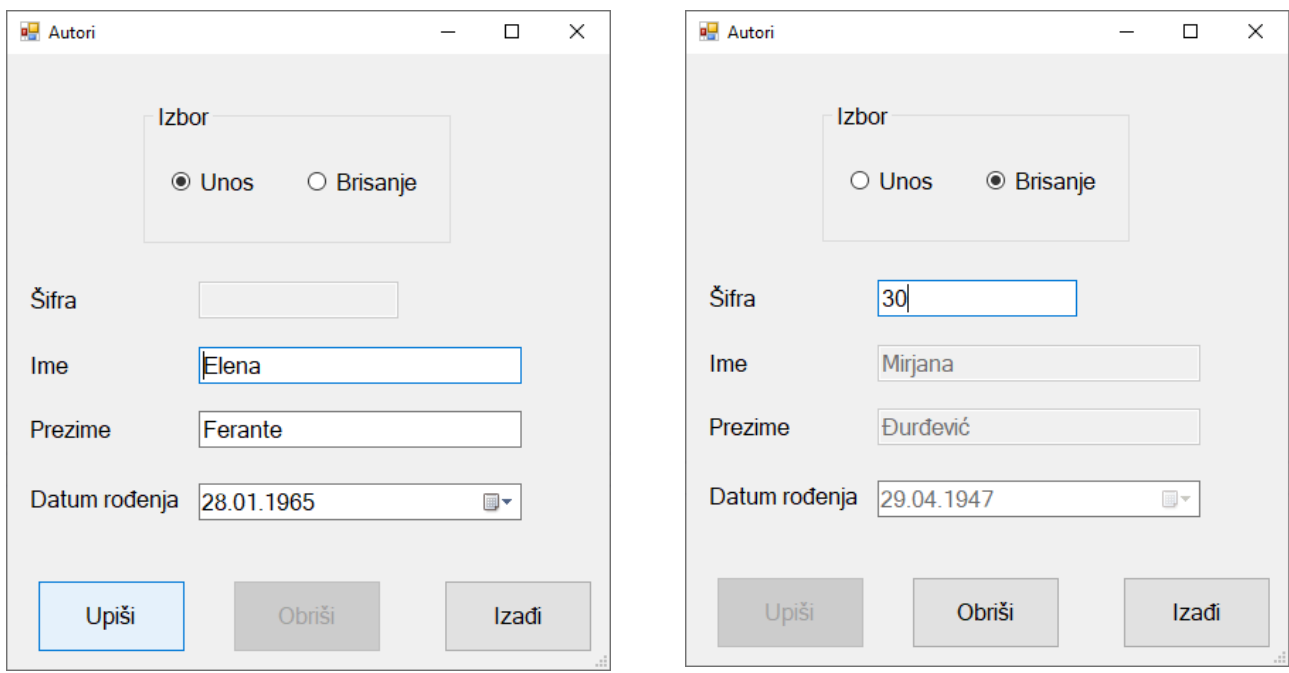

A szerző bevitele **A szerző törlése** 

A *Kilépés* gombra kattintva bezárjuk a megnyitott űrlapot és visszatérünk a kezdőmenüre.

A felhasználót értesítsd a sikeres bevitelről/törlésről, valamint a kezelt hibákról.

A *Könyvek száma–>Szerzők szerint* menüpont alatt, grafikusan jelenítsd meg a kijelölt szerzők könyveinek számát.

Az űrlapnak a következőképpen kell kinéznie:

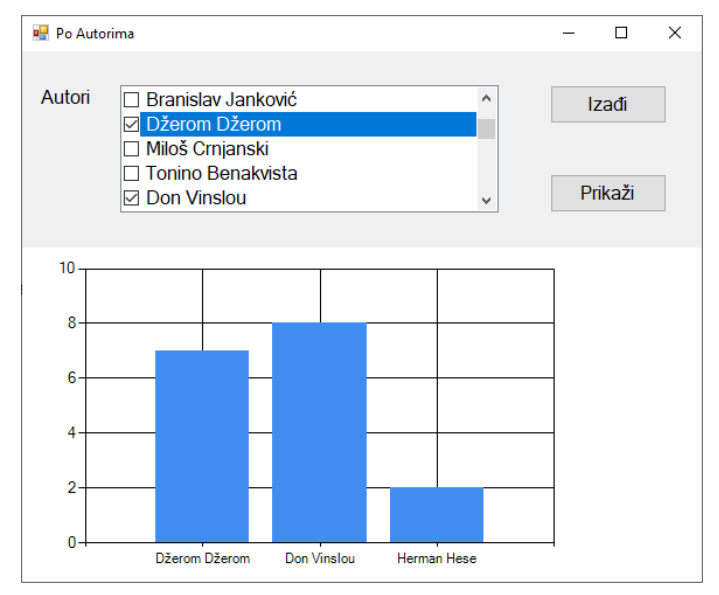

A szerzők neveit és vezetékneveit növekvő sorrendbe kell rendezni.

A felhasználó pontosan három szerzőt választ ki.

A *Kilépés* gombra kattintva bezárjuk a megnyitott űrlapot és visszatérünk a kezdő menüsorra.

A feladat kidolgozására rendelkezésre álló maximális idő 240 perc.

A rendelkezésre álló idő letelte után a feladat megoldását abba kell hagyni és az addigi megoldás kerül pontozásra.

### **Munkaeszközök:**

Számítógép a szükséges programokkal, kész adatbázissal és bevitt teszt adatokkal.

**Az osztályzáshoz az EIT – B14 osztályzási űrlapot kell használni.** 

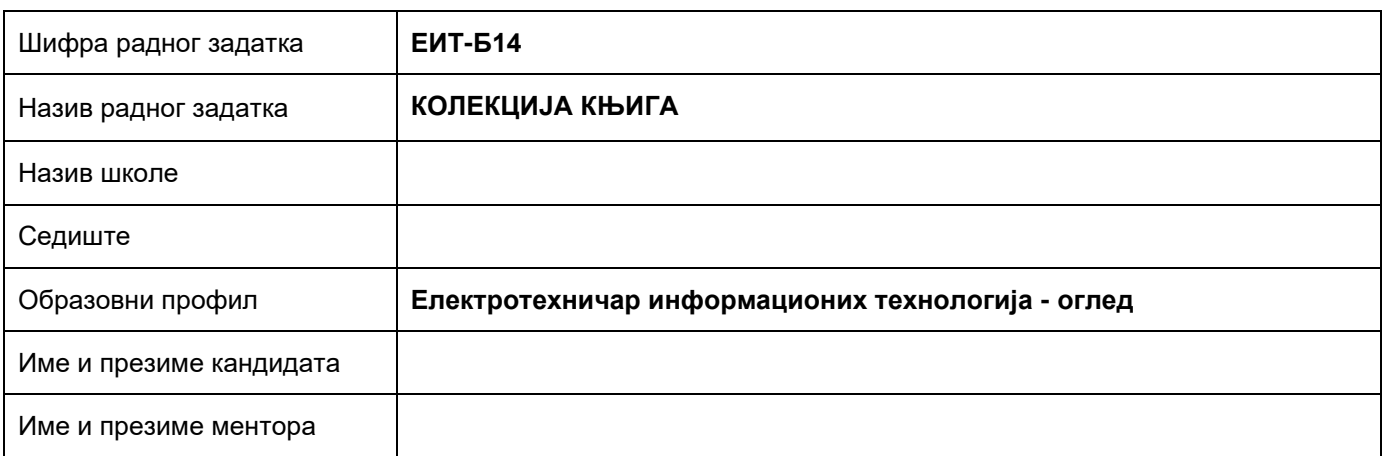

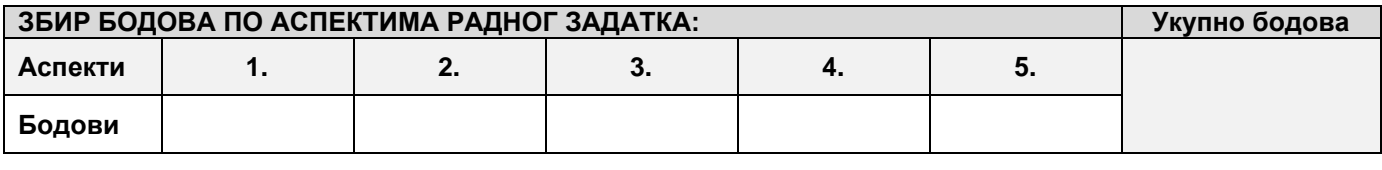

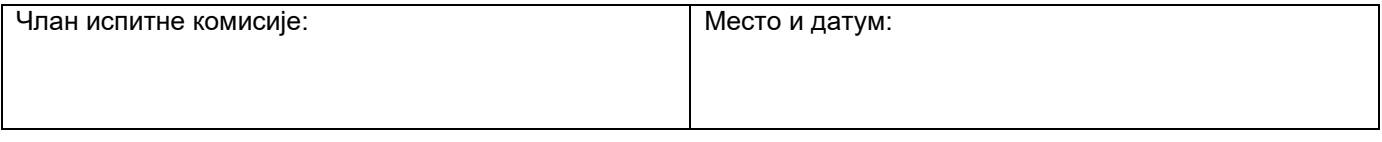

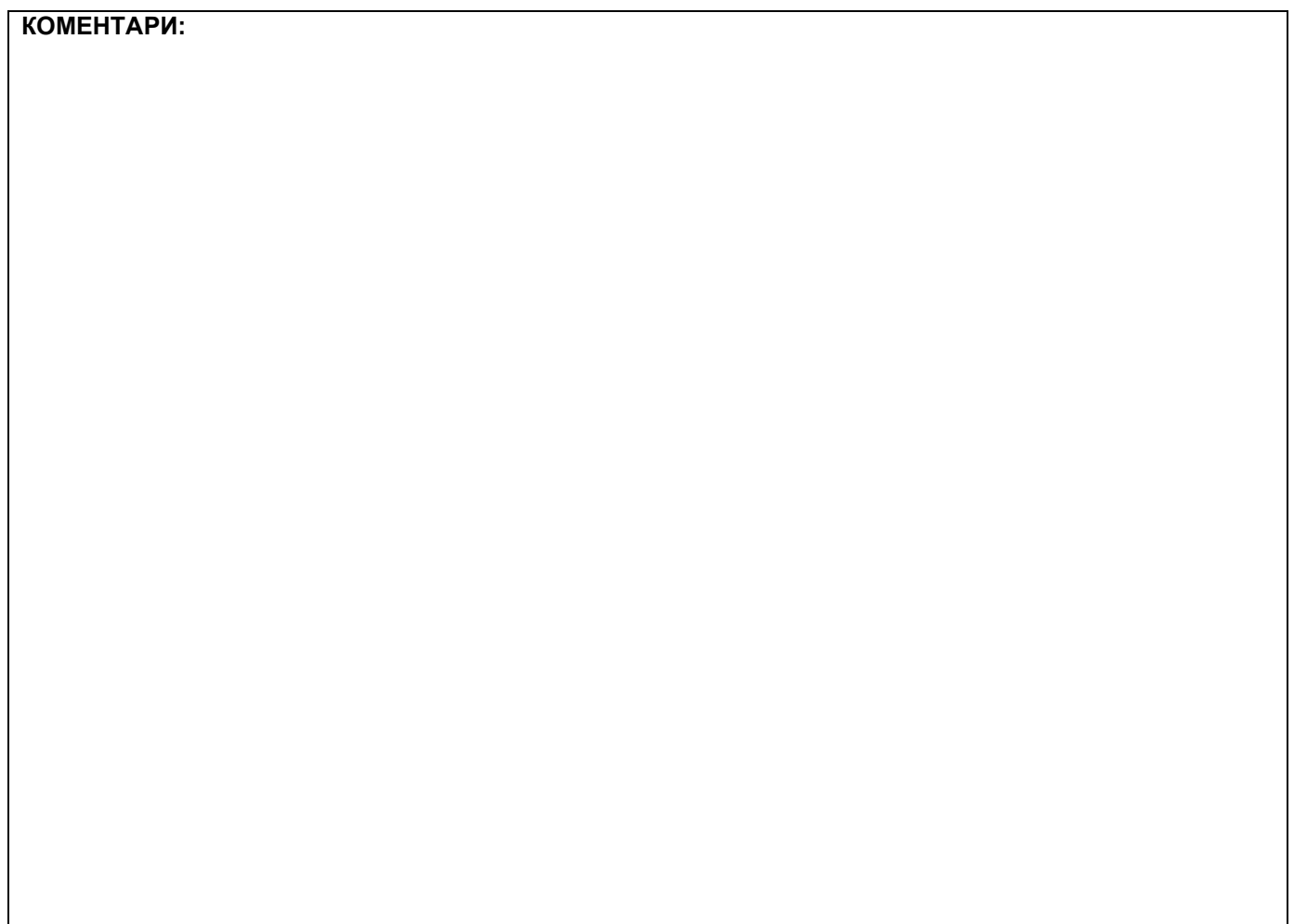

## **1. Проширивање базе података**

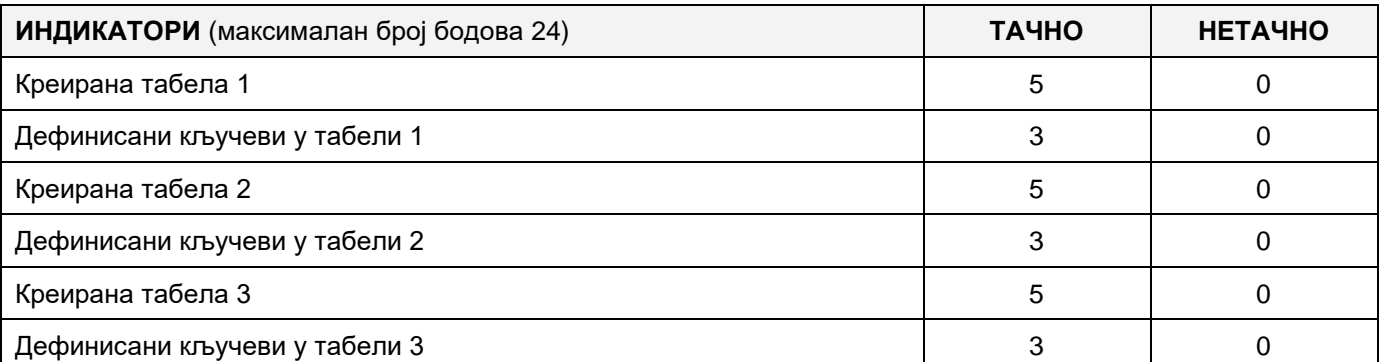

## **2. Дефинисање иницијалних вредности на делу апликације за унос података**

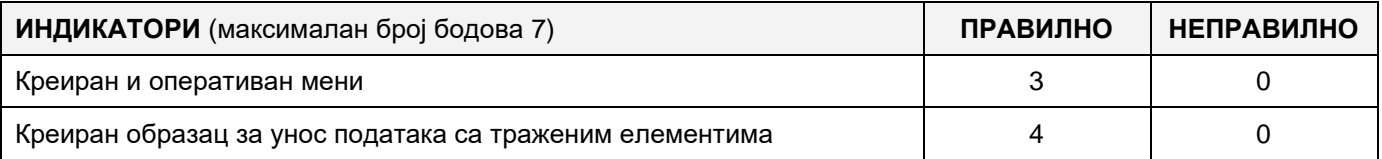

#### **3. Креирање дела апликације за унос података**

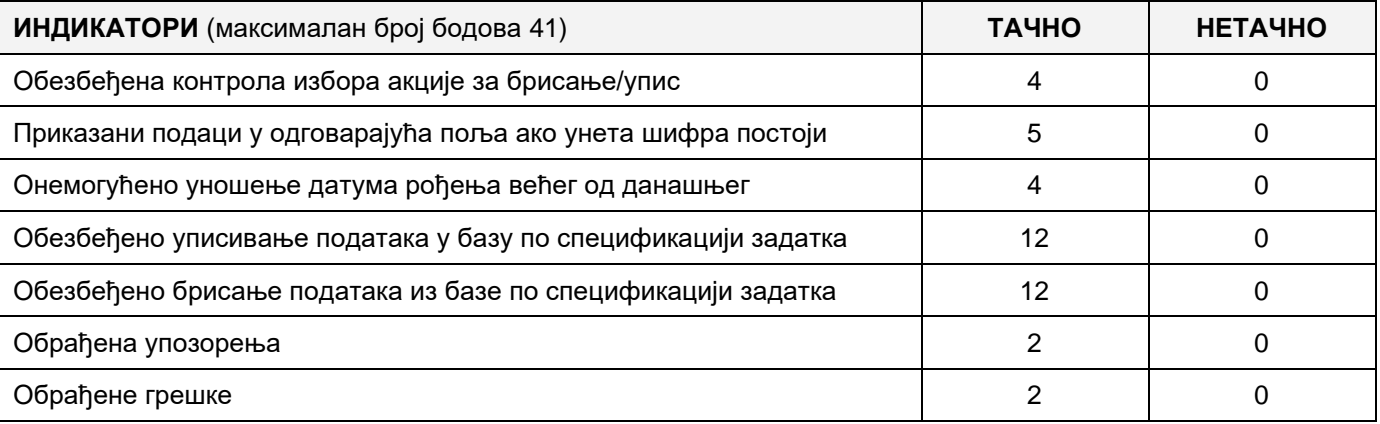

## **4. Дефинисање иницијалних вредности на делу апликације за упит из базе**

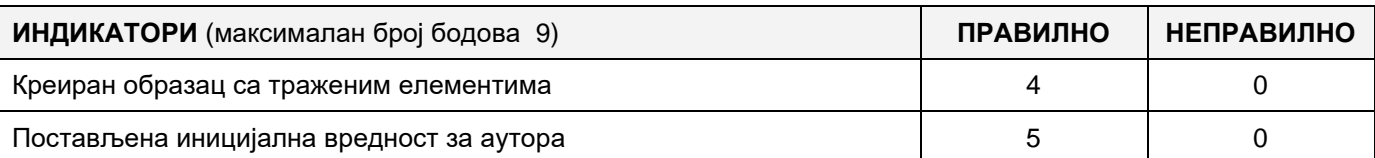

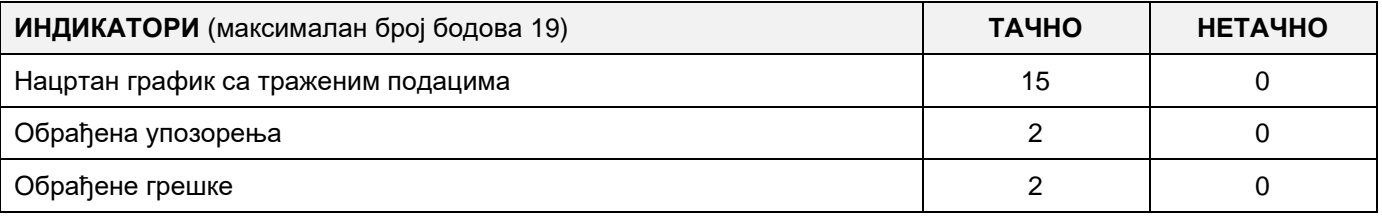

## A MUNKAFELADAT KÓDJA: **ЕIТ - B15**

A MUNKAFELADAT NEVE: **ISKOLAI KÖNYVTÁR**

Létre van hozva az iskolai könyvtár adatbázisa.

Az adatbázis diagramja az ábrán látható.

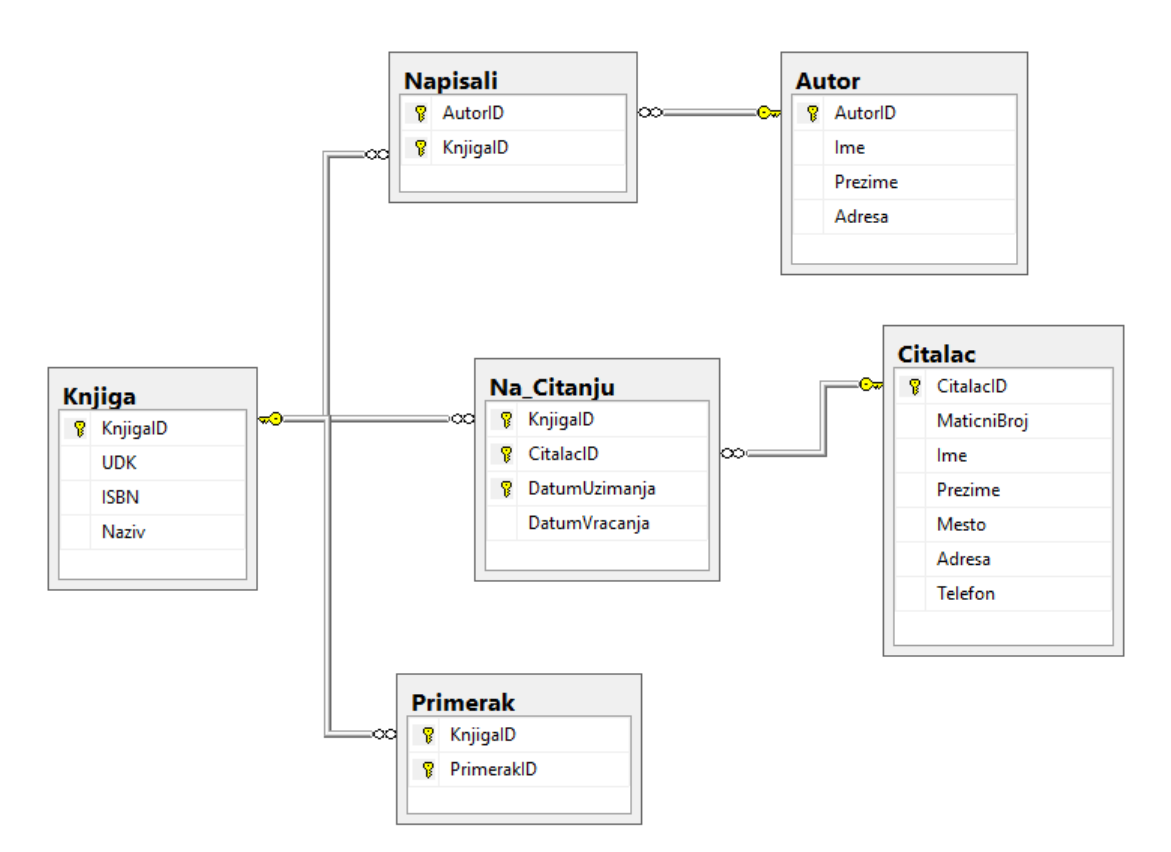

DDL parancsokat használva, kibővíteni az adatbázist úgy, hogy a következő követelmények teljesüljenek:

Az autor –ban (szerző) a foglalkozását is kell tárolni.

A könyveket a könyvkiadók adják ki. Minden kiadó a nevével és címével van jellemezve.

Egy kiadó több könyvet is adhat ki, egy könyv több kiadó által lehet kiadva. Mindegyik kiadásnál tárolva lesz a kiadás éve.

Létrehozni asztali applikációt, amely lehetővé teszi a munkát a létező adatbázissal. A menü struktúrája a következő ábrán látható:

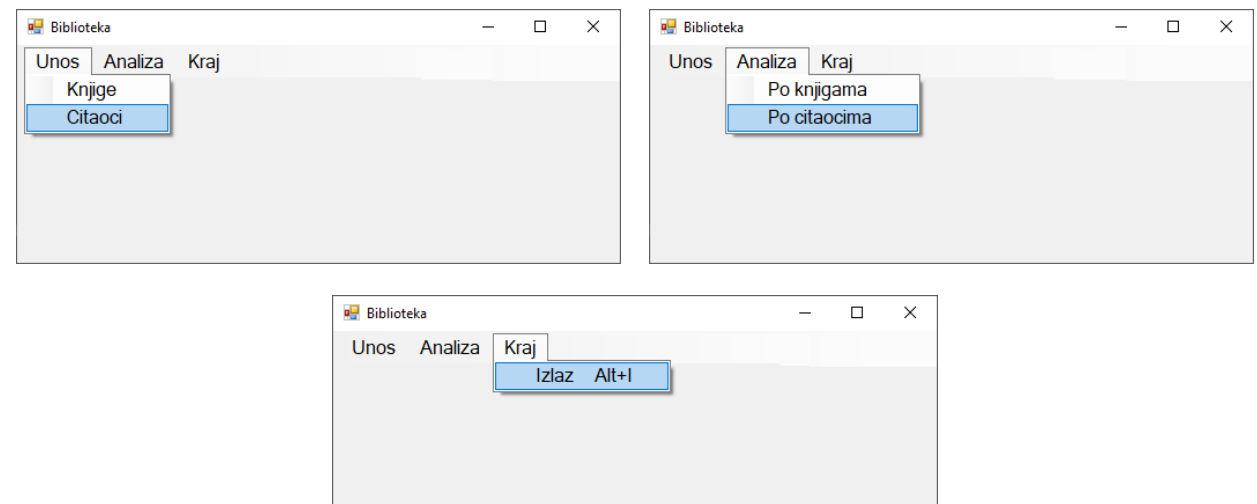

A könyvekről szóló adatok bevitele az ábrán adott űrlapon keresztül történik:

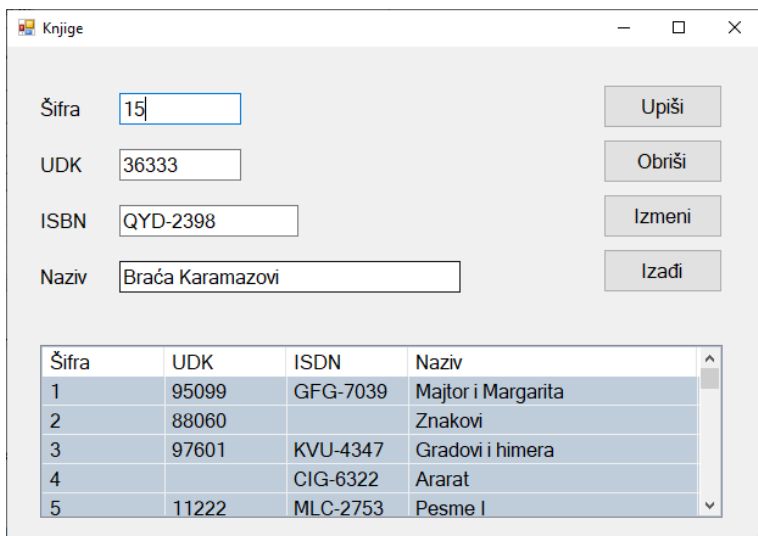

A bevitt könyvek adatai a listaszerű keretben jelennek meg.

Ha a bevitt kód már létezik az adatbázisban, a megfelelő mezőkben megjelennek az adott könyv adatai.

Az **Izadji** gomb bezárja a megnyitott űrlapot, és visszatérünk a kezdő menüre.

Biztosítani, hogy a felhasználó üzenetet kapjon az adatok sikeres beírásáról/törléséről/módosításáról, valamint a feldolgozott hibákról.

A **Po knjigama** menüpont, grafikusan mutatja az olvasók összes számát akik kikölcsönöztek bizonyos könyvet, hónapok szerint a kiválasztott naptári évben.

Az ábrán látjuk az űrlap kinézetét:

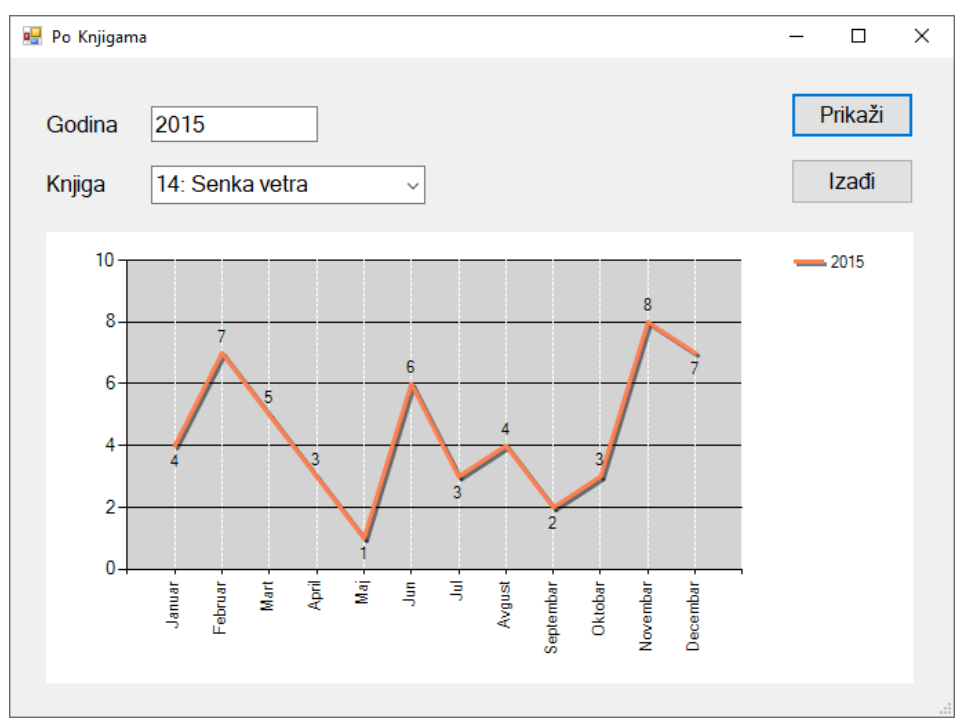

A könyvről látjuk a kódját és az elnevezését, növekvő sorrendben rendezve.

Az **Izadji** gomb bezárja a megnyitott űrlapot, és visszatérünk a kezdő menüre.

A feladat kidolgozásának ideje legfeljebb 240 perc. A feladat kidolgozásának maximális ideje letelte után, a feladat kidolgozása megszakad és pontozva lesz a kidolgozott rész.

#### **A munkához való felszerelés:**

Számítógép a szükséges programokkal, létrehozott adatbázis és a bevitt teszt adatok.

**Az osztályozásra az ЕIТ – B15 értékelési űrlapot használni**

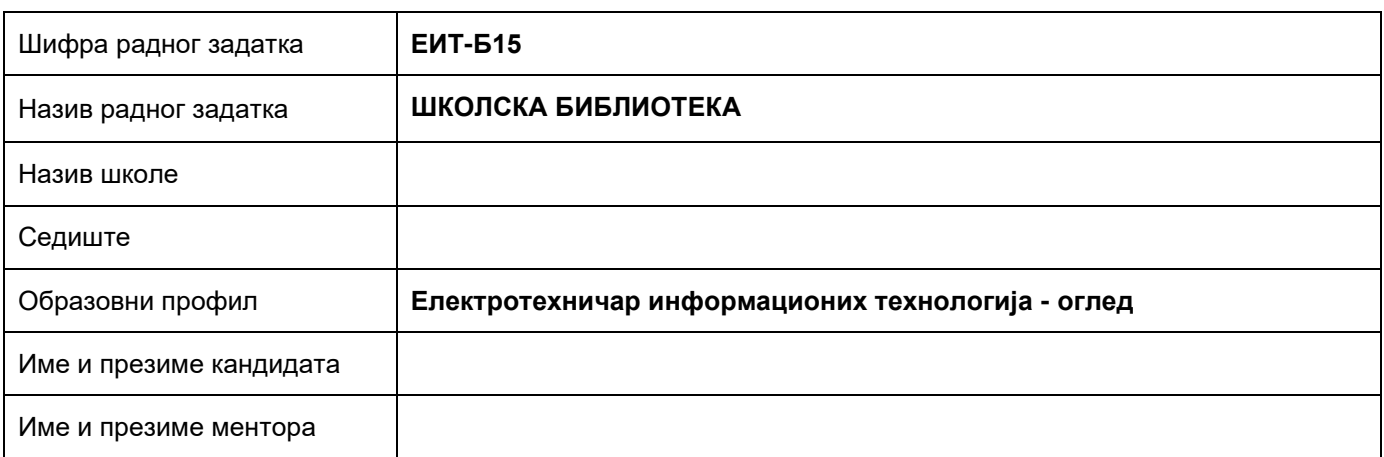

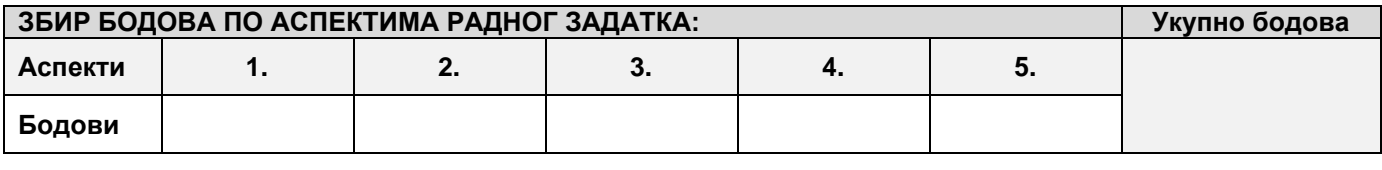

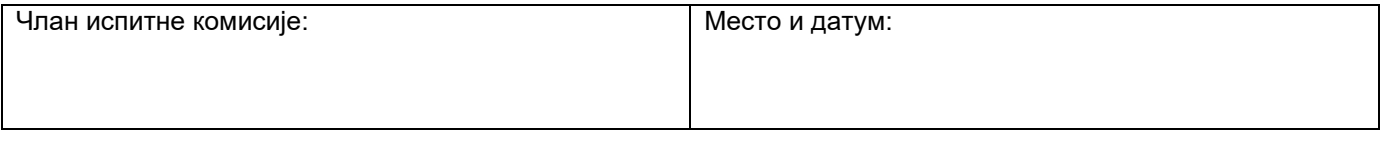

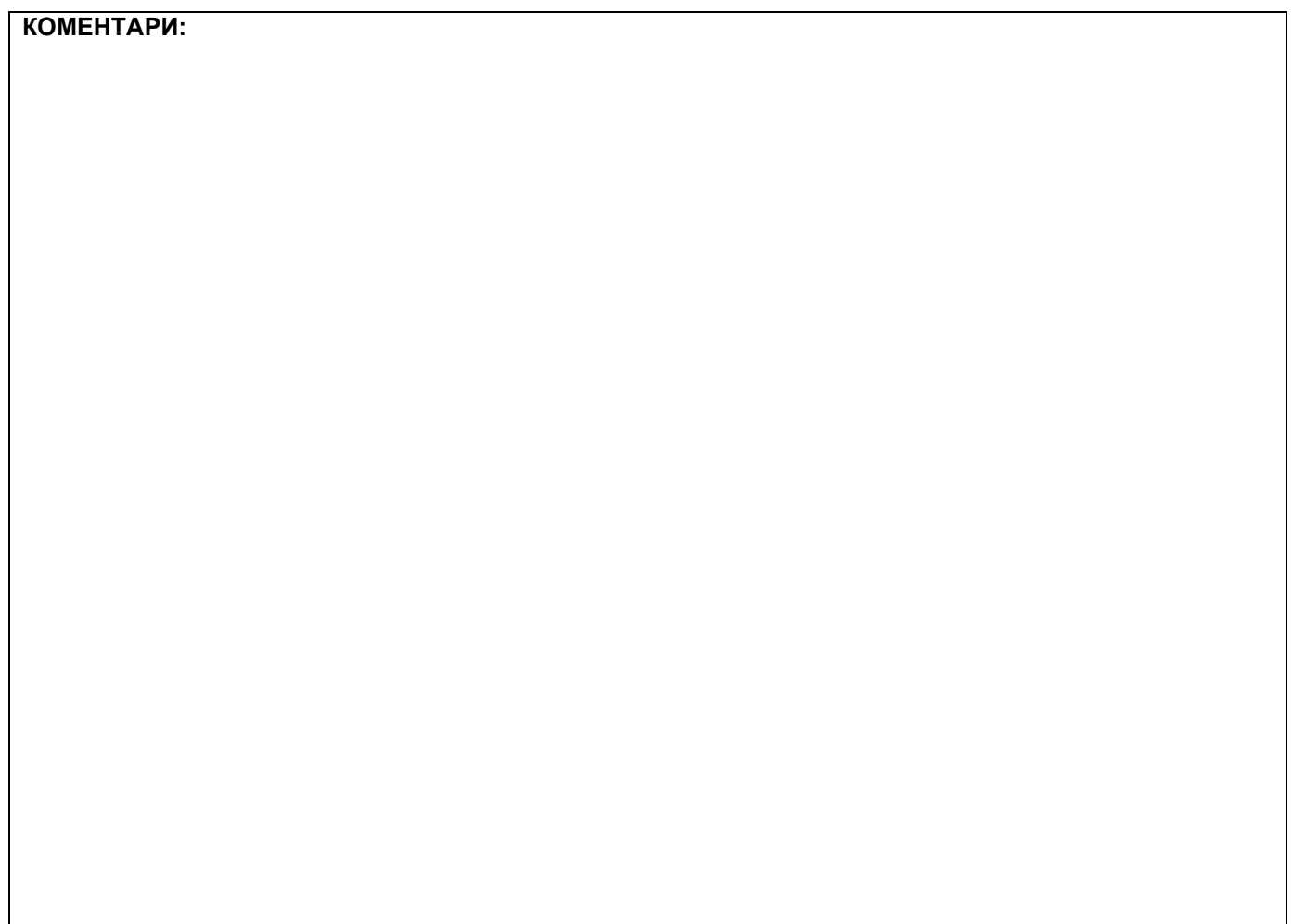

## **1. Проширивање базе података**

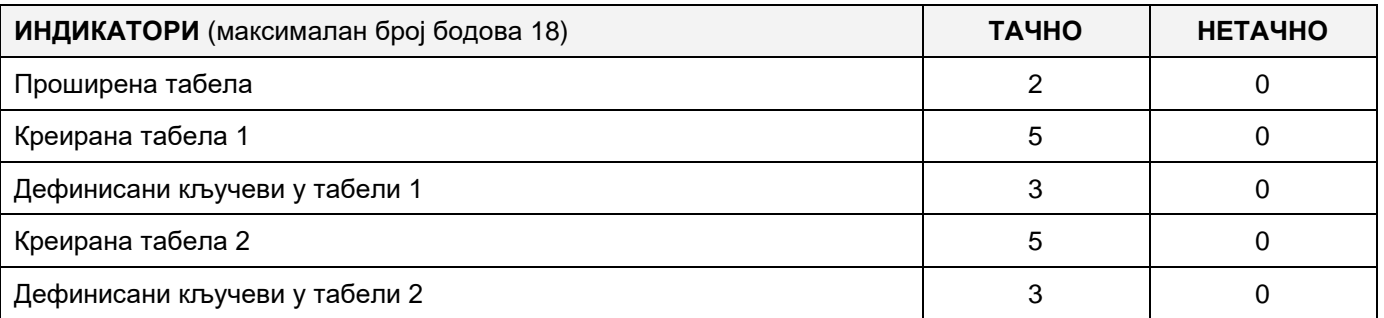

## **2. Дефинисање иницијалних вредности на делу апликације за унос података**

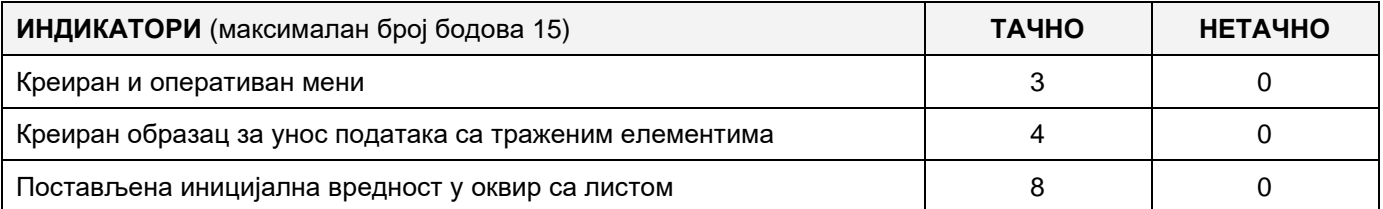

#### **3. Креирање дела апликације за унос података**

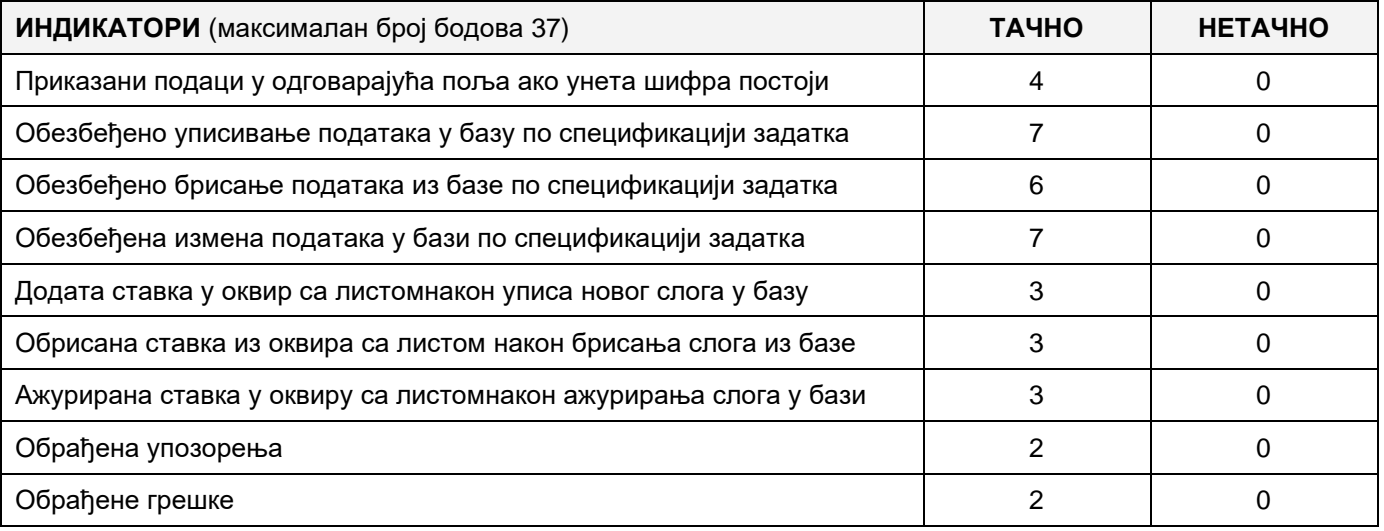

#### **4. Дефинисање иницијалних вредности на делу апликације за упит из базе**

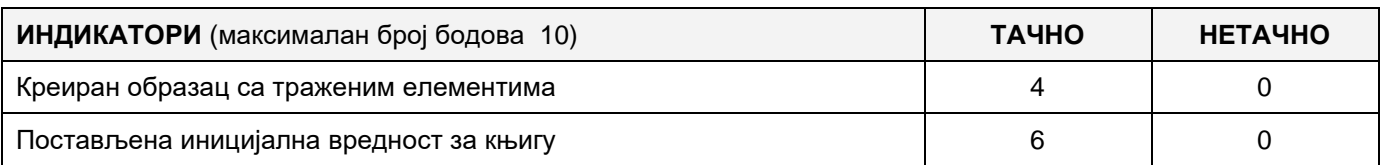

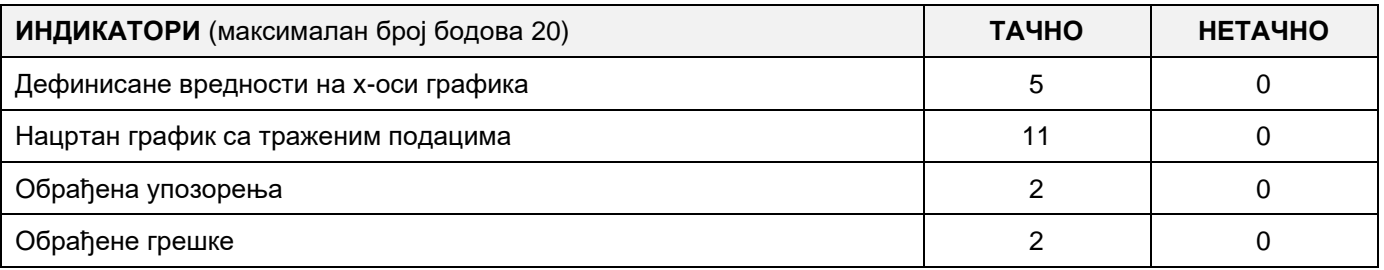

# A MUNKAFELADAT KÓDJA: **ЕIТ-B16** A MUNKAFELADAT NEVE: **ISKOLAI KÖNYVTÁR**

Létre van hozva az iskolai könyvtár adatbázisa. Az adatbázis diagramja az ábrán látható.

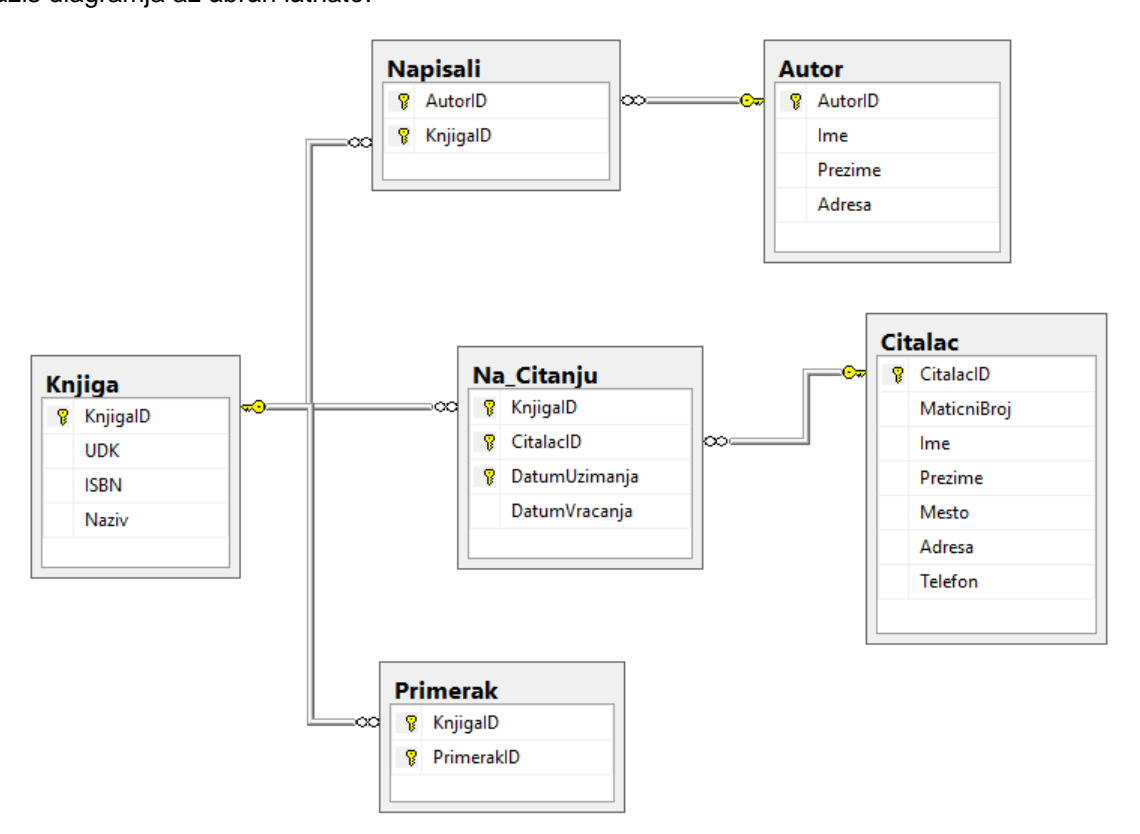

DDL parancsokat használva, kibővíteni az adatbázist úgy, hogy a következő követelmények teljesüljenek:

Az autor –ban (szerző) a foglalkozását is kell tárolni.

A könyveket a könyvkiadók adják ki. Minden kiadó a nevével és címével van jellemezve.

Egy kiadó több könyvet is adhat ki, egy könyv több kiadó által lehet kiadva. Mindegyik kiadásnál tárolva lesz a kiadás éve.

Létrehozni asztali applikációt, amely lehetővé teszi a munkát a létező adatbázissal. A menü struktúrája a következő ábrán látható:

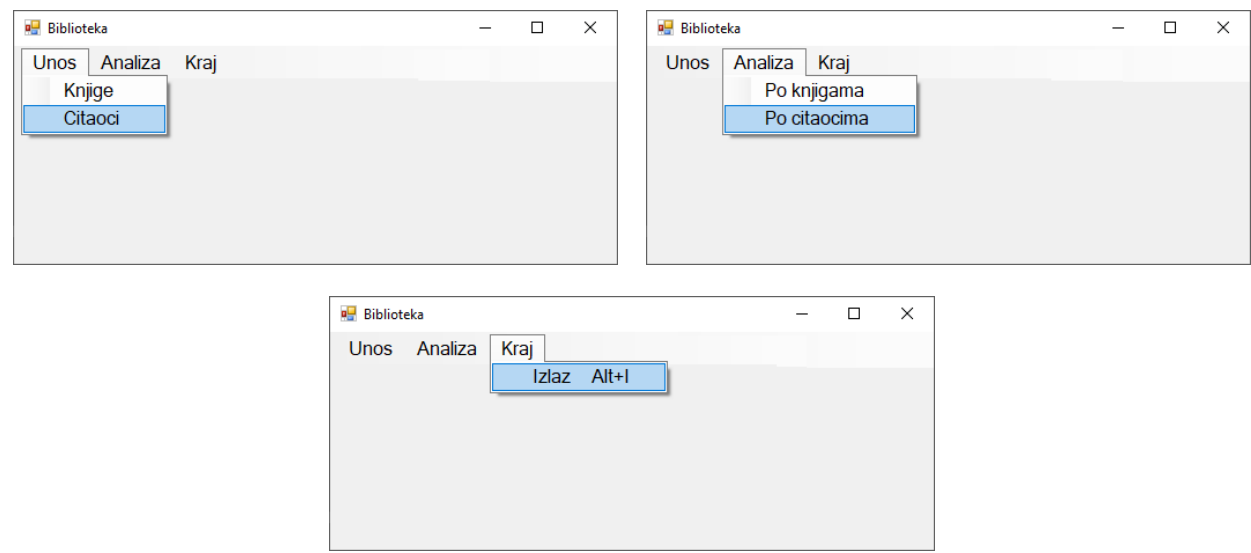

Az olvasókról szóló adatok bevitele az ábrán adott űrlapon keresztül történik:

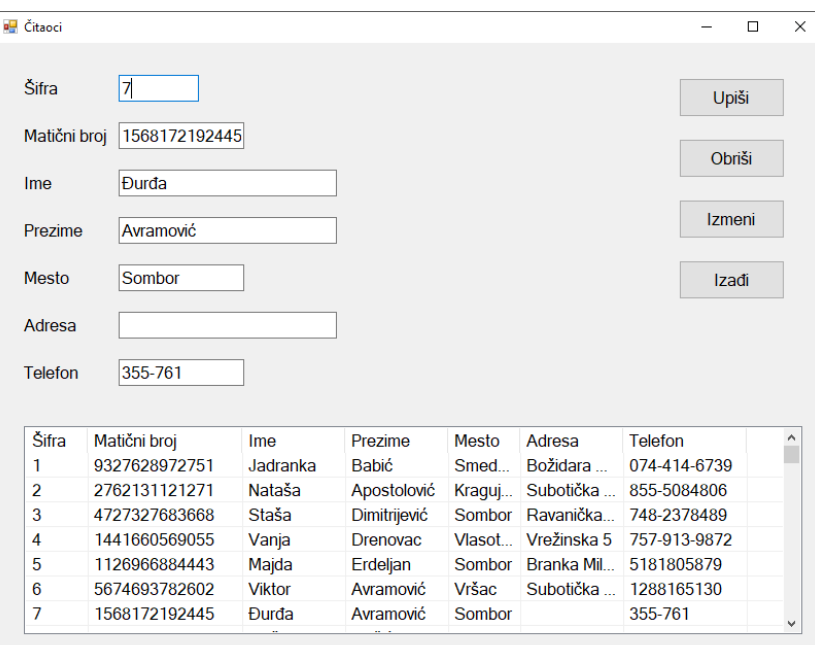

A bevitt olvasók adatai a listaszerű keretben jelennek meg.

Ha a bevitt kód már létezik az adatbázisban, a megfelelő mezőkben megjelennek az adott olvasó adatai.

Az **Izadji** gomb bezárja a megnyitott űrlapot, és visszatérünk a kezdő menüre.

Biztosítani, hogy a felhasználó üzenetet kapjon az adatok sikeres beírásáról/törléséről/módosításáról, valamint a feldolgozott hibákról.

A **Po citaocima** menüpont, grafikusan mutatja a könyvek összes számát, amelyet kikölcsönözött egy bizonyos olvasó, hónapok szerint a kiválasztott naptári évben.

Az ábrán látjuk az űrlap kinézetét:

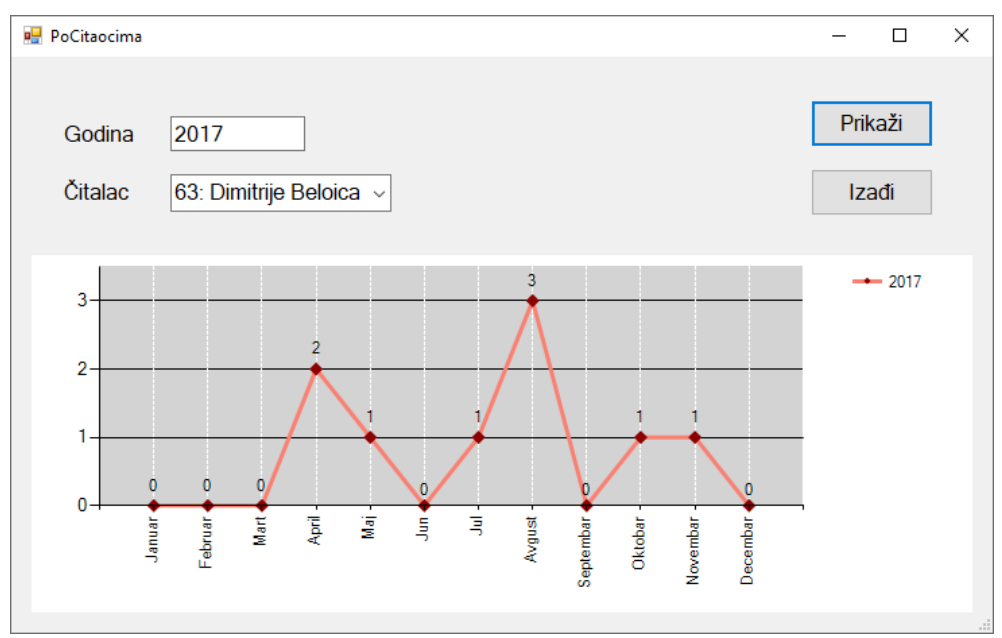

Az olvasó számára látjuk a kódját, utónevét és vezetéknevét növekvő sorrendben rendezve.

Az **Izadji** gomb bezárja a megnyitott űrlapot, és visszatérünk a kezdő menüre.

A feladat kidolgozásának ideje legfeljebb 240 perc. A feladat kidolgozásának maximális ideje letelte után, a feladat kidolgozása megszakad és pontozva lesz a kidolgozott rész.

#### **A munkához való felszerelés:**

Számítógép a szükséges programokkal, létrehozott adatbázis és a bevitt teszt adatok.

**Az osztályozásra az ЕIТ – B16 értékelési űrlapot használni**

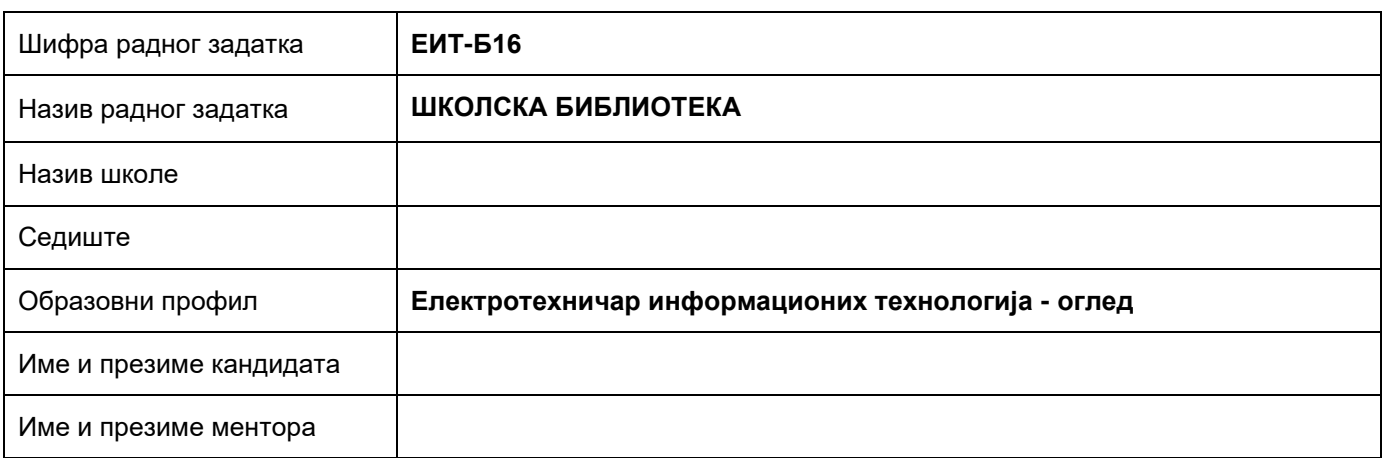

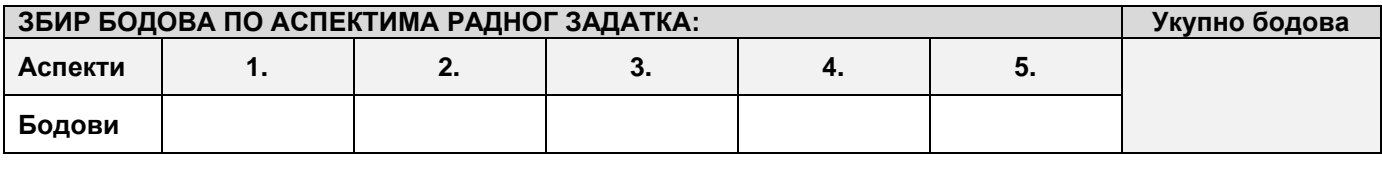

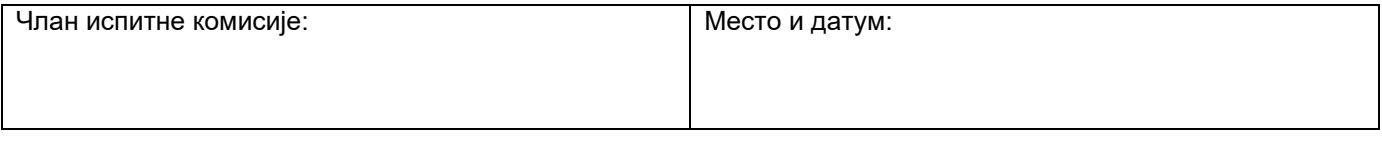

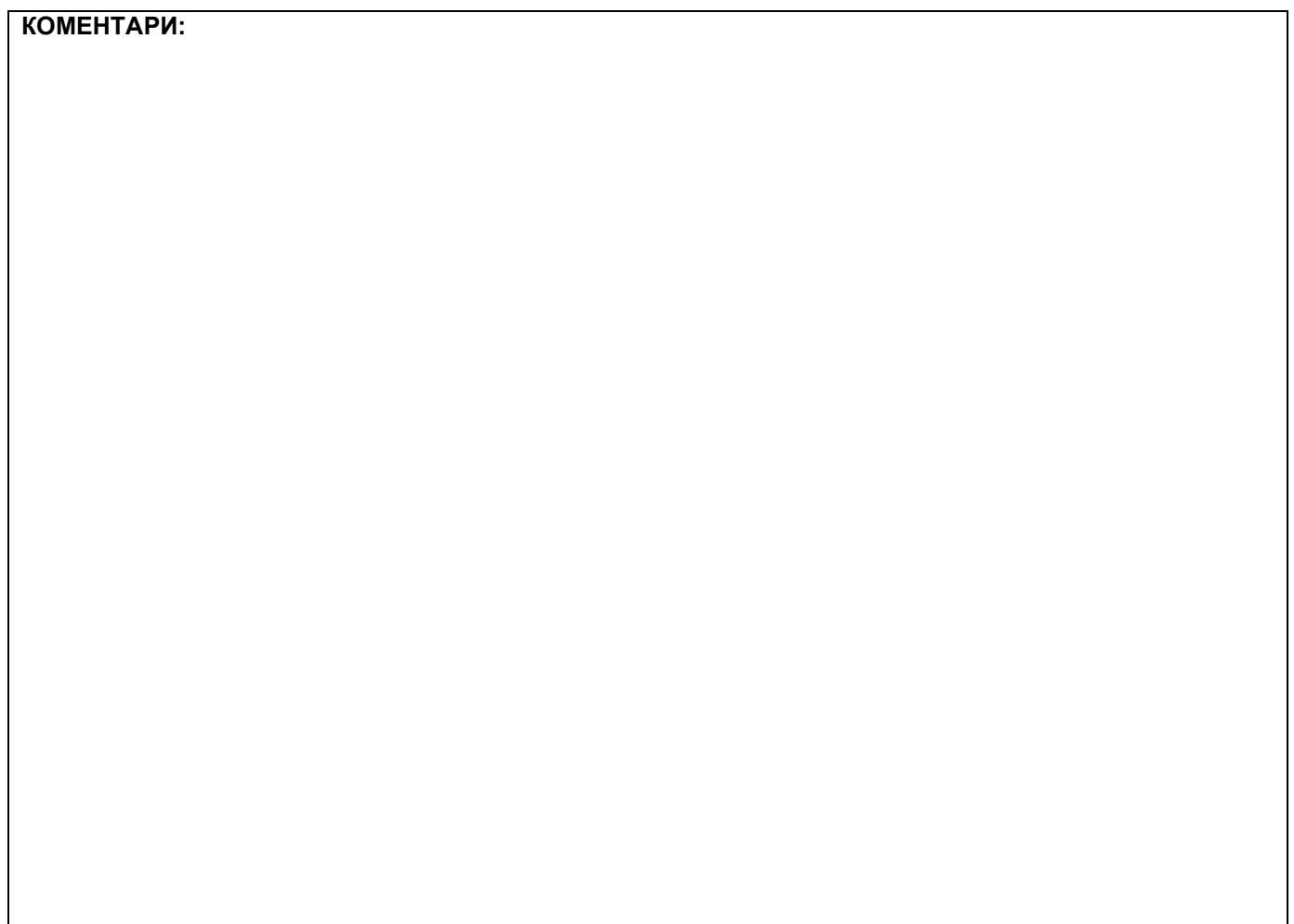

## **1. Проширивање базе података**

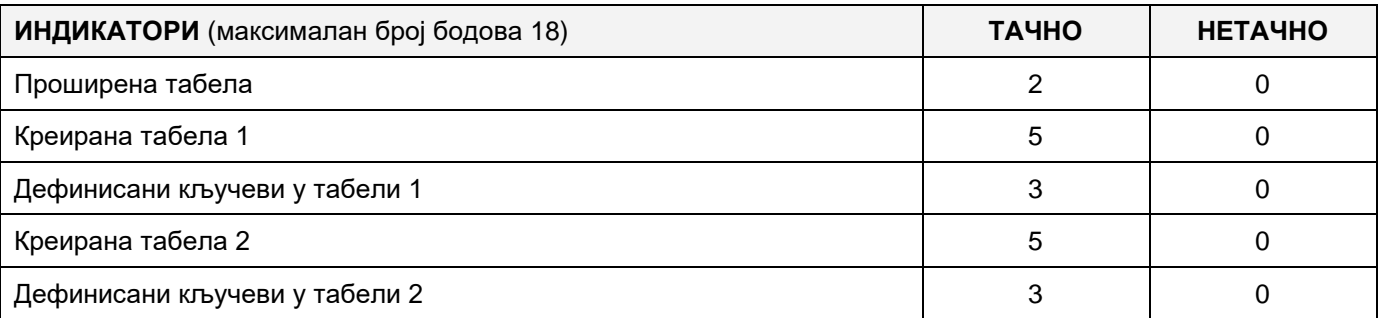

## **2. Дефинисање иницијалних вредности на делу апликације за унос података**

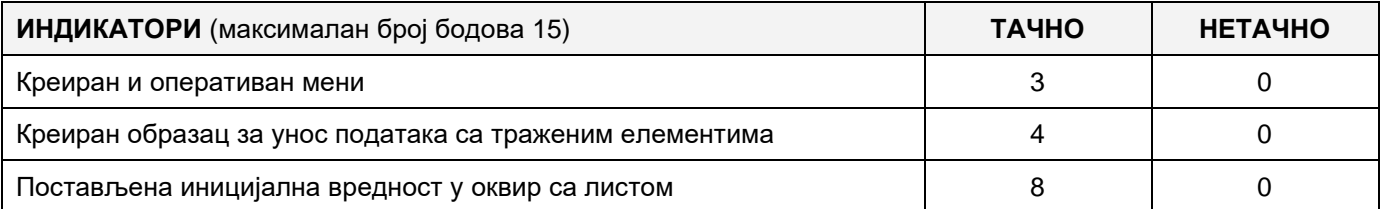

#### **3. Креирање дела апликације за унос података**

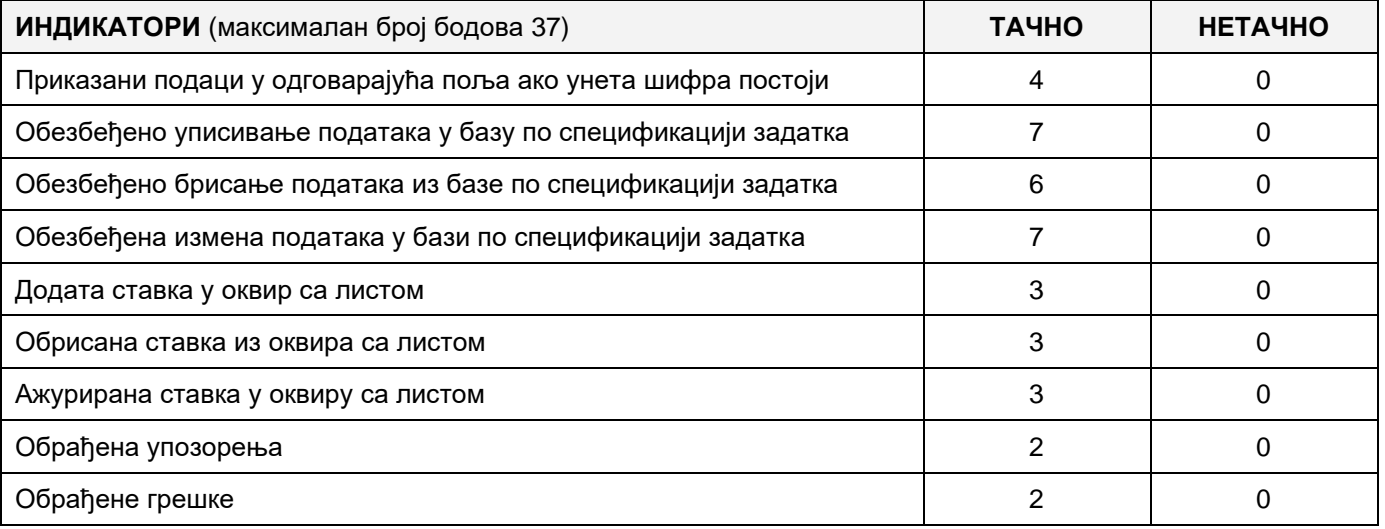

#### **4. Дефинисање иницијалних вредности на делу апликације за упит из базе**

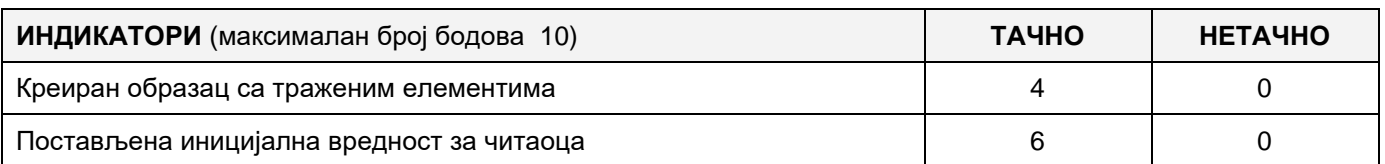

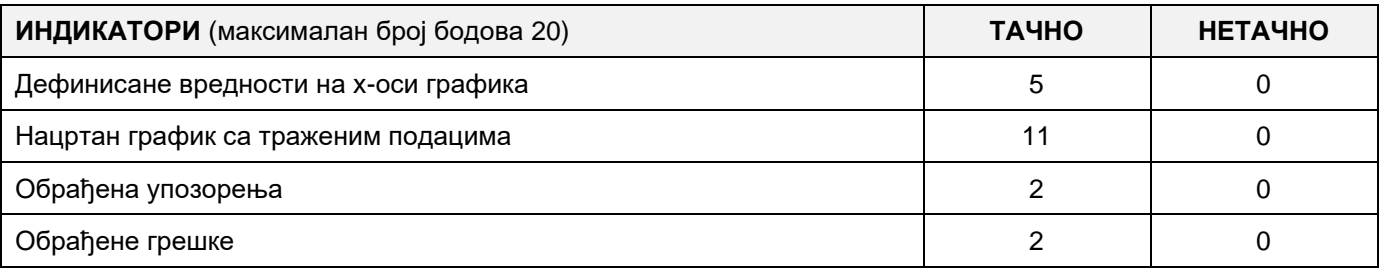

## A FELADAT KÓDJA: **ЕIT - B17**

## A FELADAT ELNEVEZÉSE: **GÉPJÁRMŰVEK BIZTOSÍTÁSA**

A biztosítótársaság szükségleteire készült a következő adatbázis.

Az adatbázis diagrammja az alábbi képen látható:

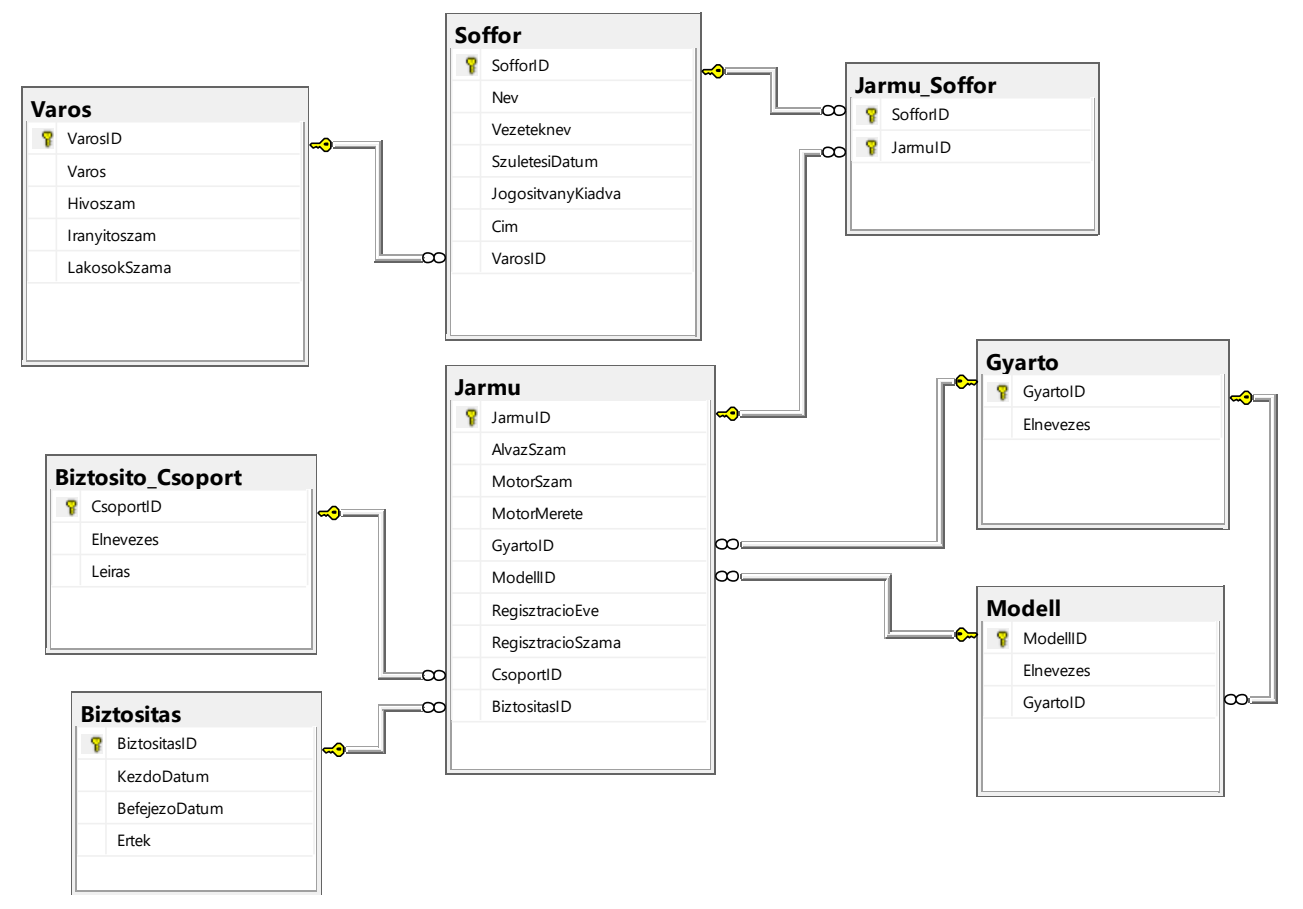

Bővítsd ki az adatbázist DDL parancsok segítségével úgy, hogy megfeleljen a következő követelményeknek:

A jármű táblázatban szeretnénk tárolni a jármű jelenlegi értékét is.

A biztosítási kötvény (polisa) értékét a járművezető által elkövetett jogsértések (prekršaj) jegyzéke alapján kell meghatározni, amelyet a rendőrség nyújt. A jogsértések listája tartalmazza az elnevezést és a leírást. Egy járművezető egy vagy több kihágást is elkövethet, és egynél több járművezető is elkövetheti ugyanazt a bűncselekményt.

Készíts egy asztali alkalmazást, amely lehetővé teszi a meglévő adatbázis használatát. A menüsor szerkezete adott az alábbi képeken:

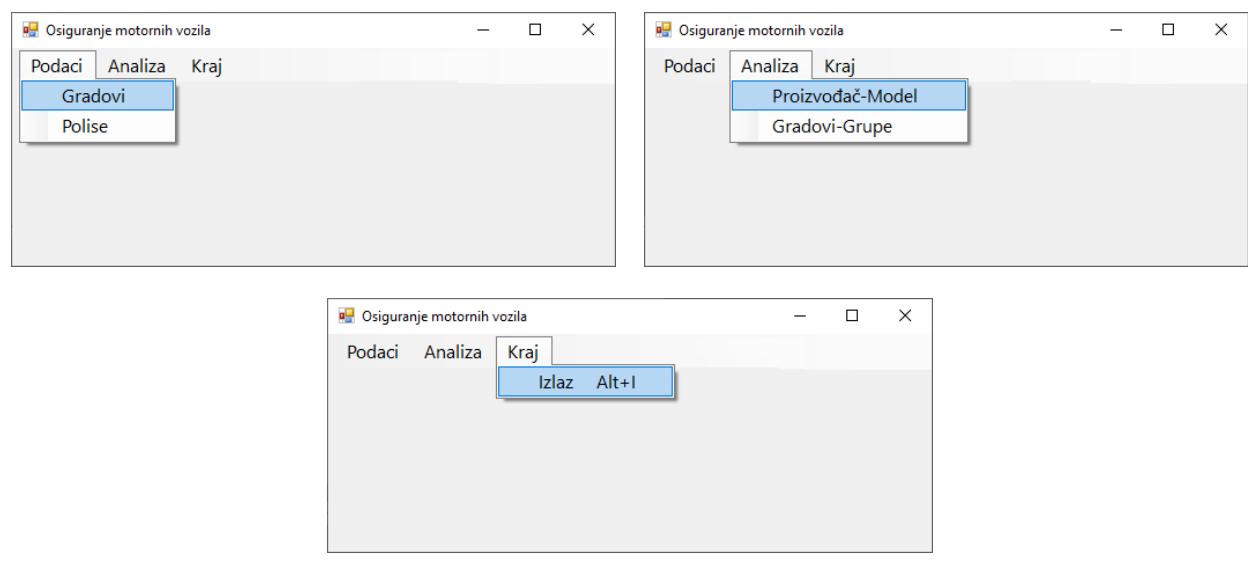

A városokról szóló adatok bevitele az ábrán adott űrlapon keresztül történik:

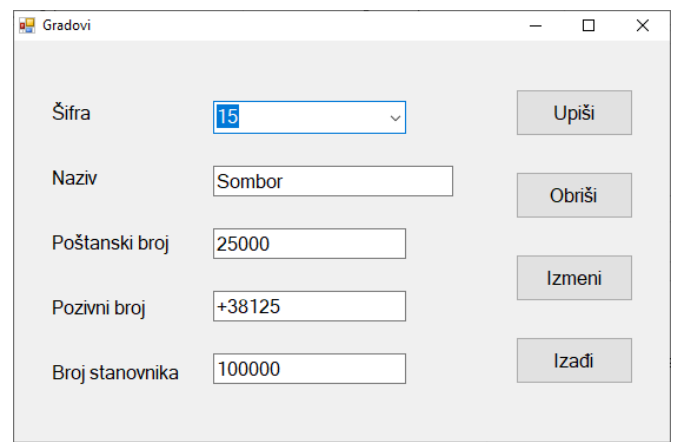

Ha a bevitt kód létezik, a város adatai jelennek meg.

Amikor bevisszük az irányítószámot, a felhasználónak automatikusan fel lesz kínálva a körzetszám amely megfelel az bevitt irányítószámnak (pl. 18000 és 018, 21123 és 021).

A bevitt lakoságok száma nullától nagyobb egész számnak kell lennie.

Az **Izadji** gomb bezárja a megnyitott űrlapot, és visszatérünk a kezdő menüre.

Biztosítani, hogy a felhasználó üzenetet kapjon az adatok sikeres beírásáról/törléséről/módosításáról, valamint a feldolgozott hibákról.

A **Proizvodjac-model** menüpont, a gépjármű tulajdonos kódjának, utónevének, vezetéknevének listáját, gepjárműnyilvántartási számát, a kötvény kódját és a kötvény érvényeségének kezdő és befejező dátumát mutatja, minden gépjárműre amely megfelelő gyártóhoz és gépjármű modellhez tartozik, és a kötvény kiválasztott státuszára.

Az űrlapnak úgy kell kinéznie mint a képen:

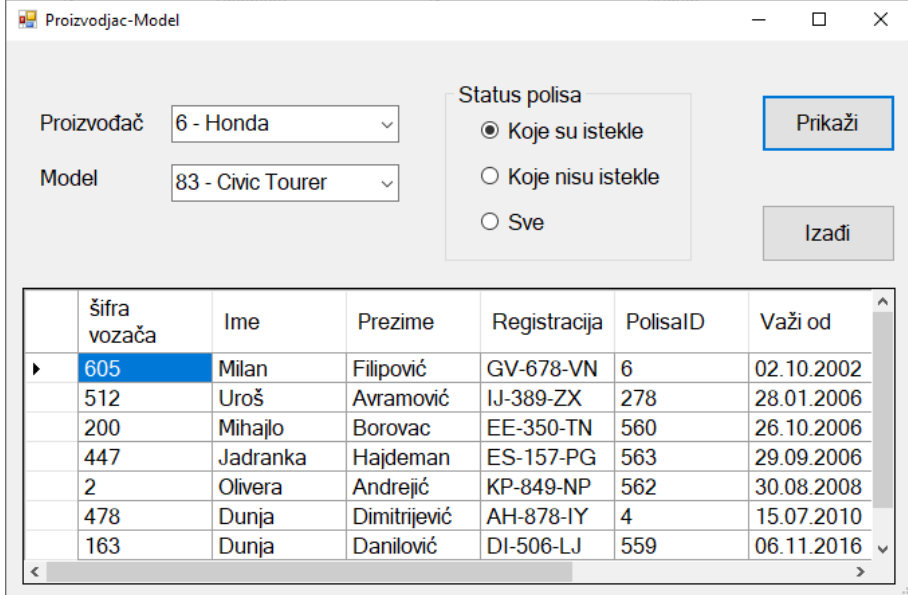

A gyártó számára az első **Sve** tétel jelenik meg, utána kódok és gyártók nevei növekvő sorrendben rendezve.

A modell számára az első **Sve** tétel jelenik meg, utána kódok és modellek nevei növekvő sorrendben rendezve.

Adatok táblázatos megjelenésére való vezérlőben jelennek meg az adatok.

Az **Izadji** gomb bezárja a megnyitott űrlapot, és visszatérünk a kezdő menüre.

A feladat kidolgozásának ideje legfeljebb 240 perc. A feladat kidolgozásának maximális ideje letelte után, a feladat kidolgozása megszakad és pontozva lesz a kidolgozott rész.

#### **A munkához való felszerelés:**

Számítógép a szükséges programokkal, létrehozott adatbázis és a bevitt teszt adatok.

**Az osztályozásra az ЕIТ – B17 értékelési űrlapot használni**

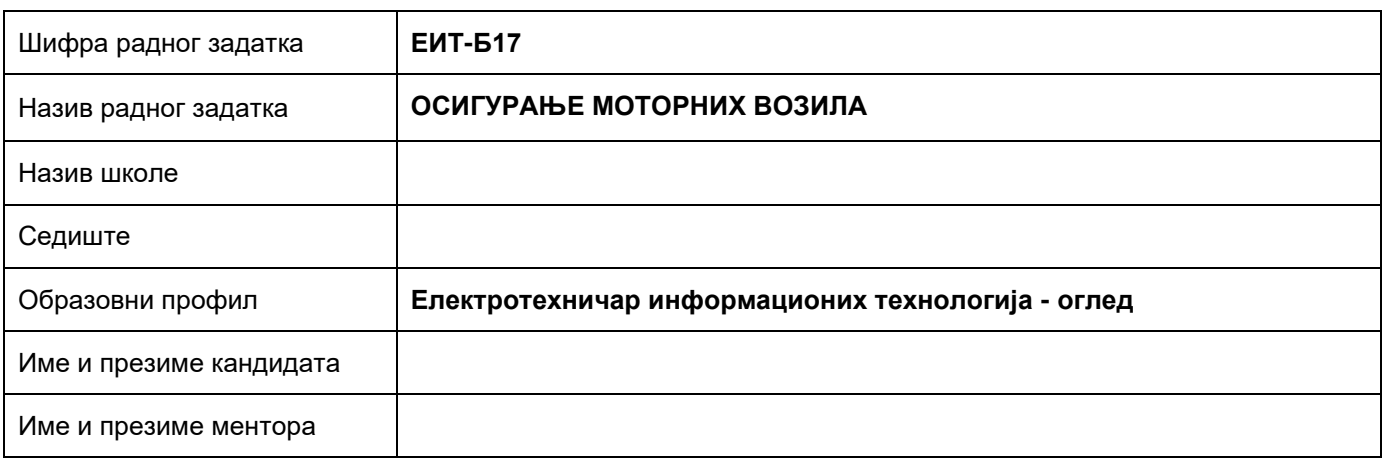

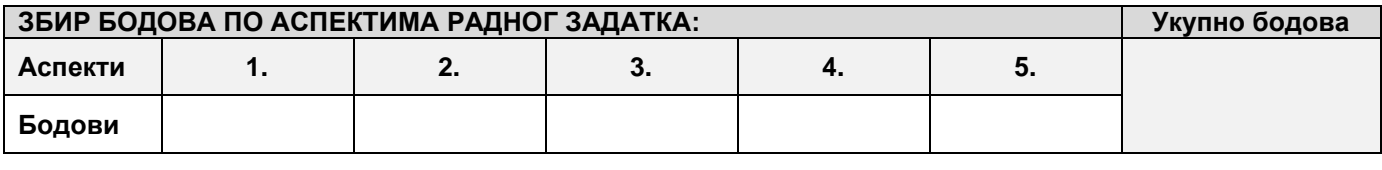

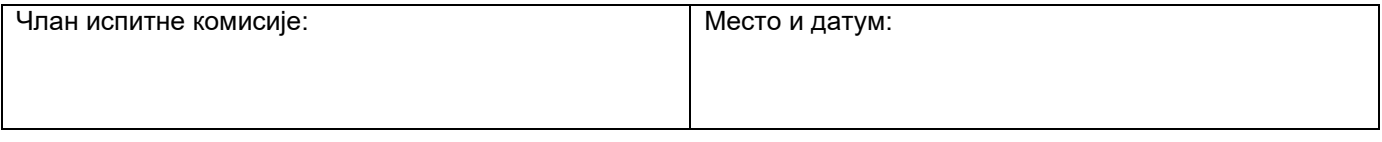

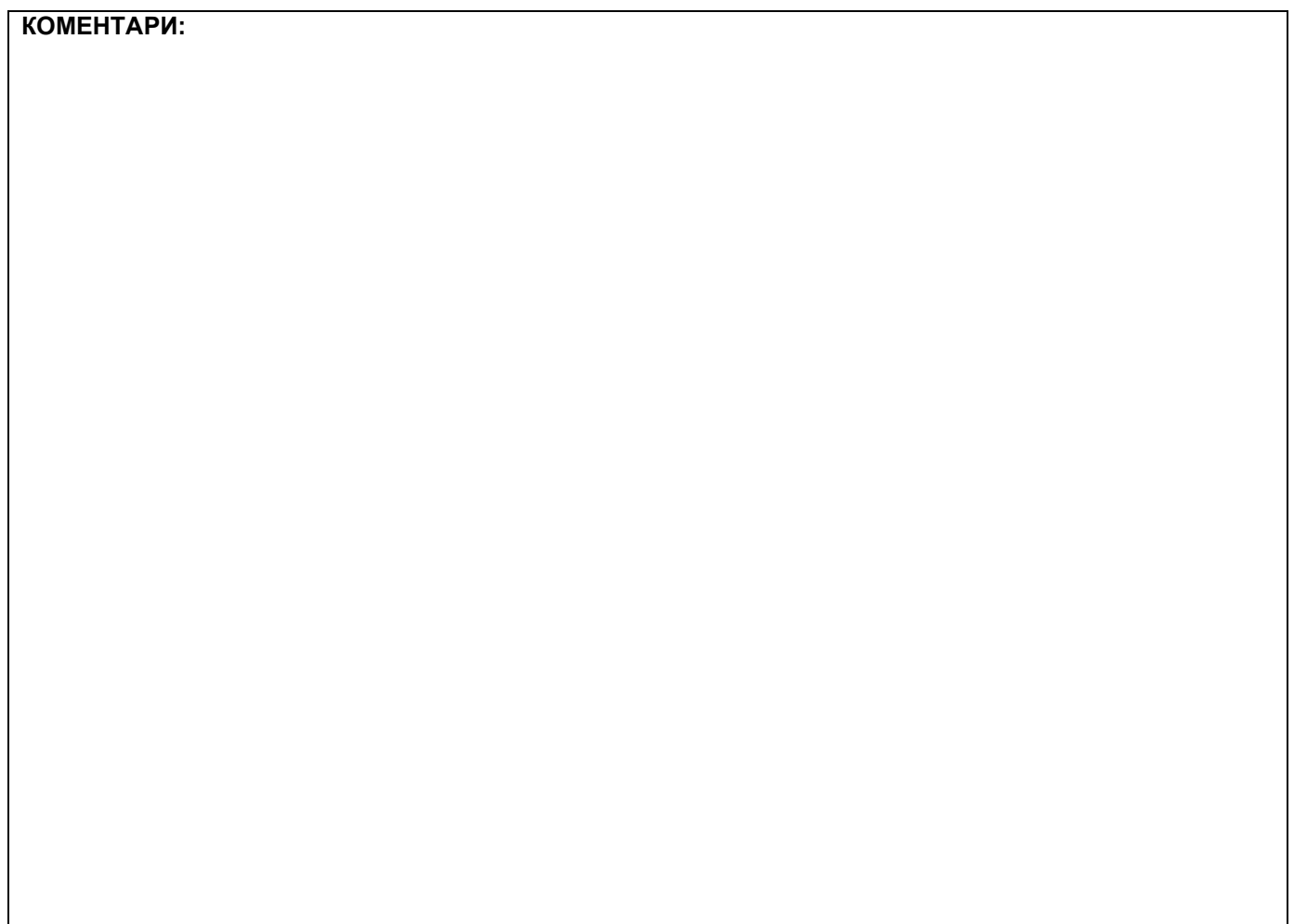

## **1. Проширивање базе података**

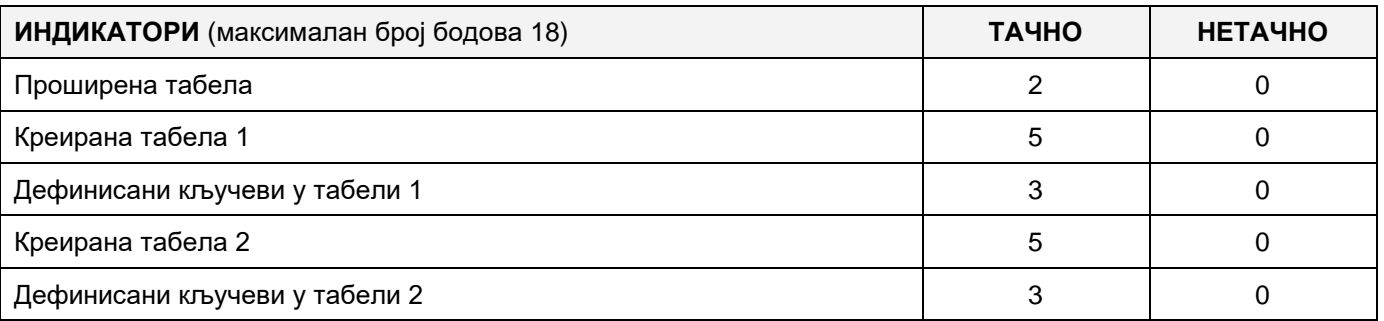

## **2. Дефинисање иницијалних вредности на делу апликације за унос података**

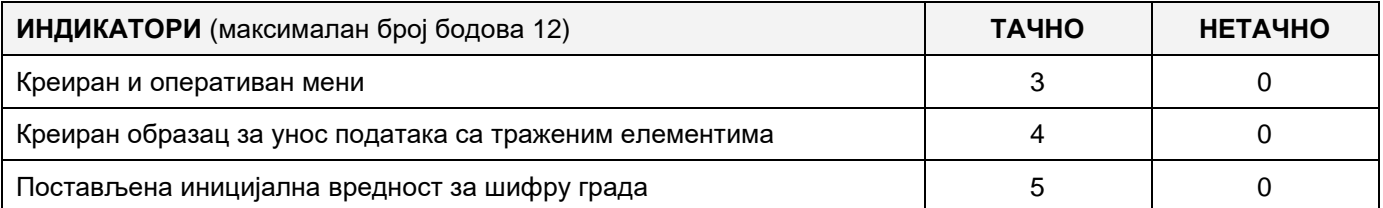

#### **3. Креирање дела апликације за унос података**

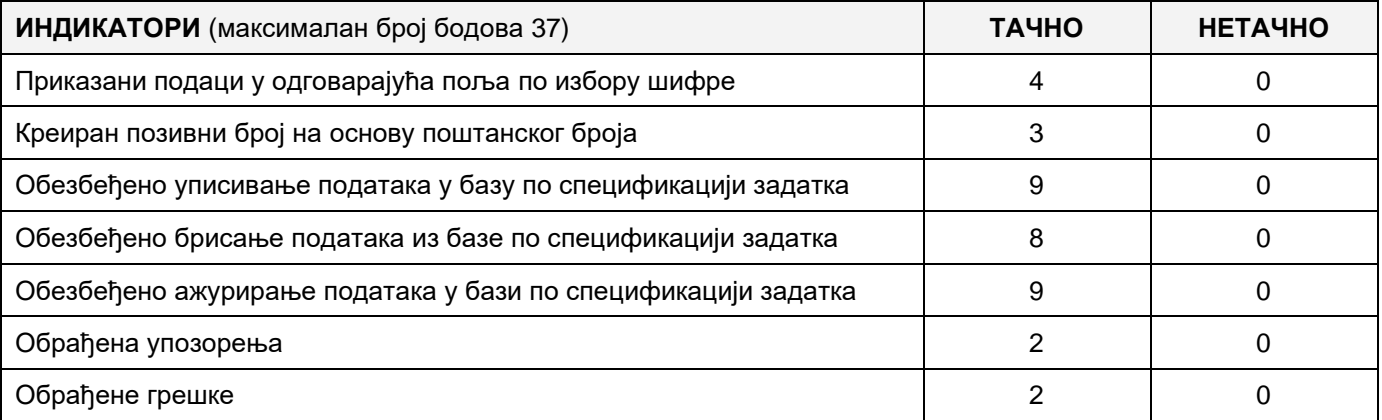

## **4. Дефинисање иницијалних вредности на делу апликације за упит из базе**

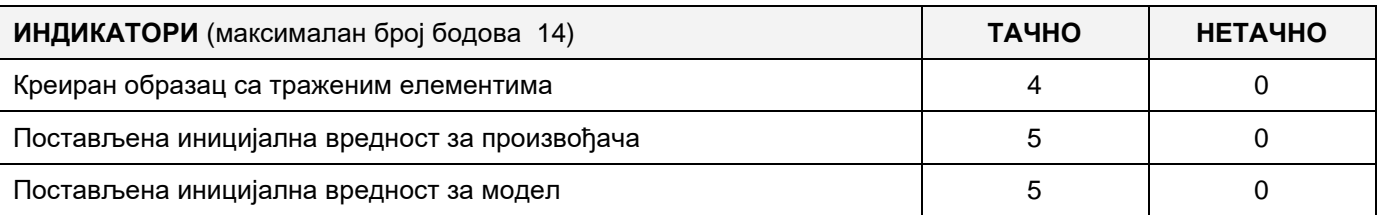

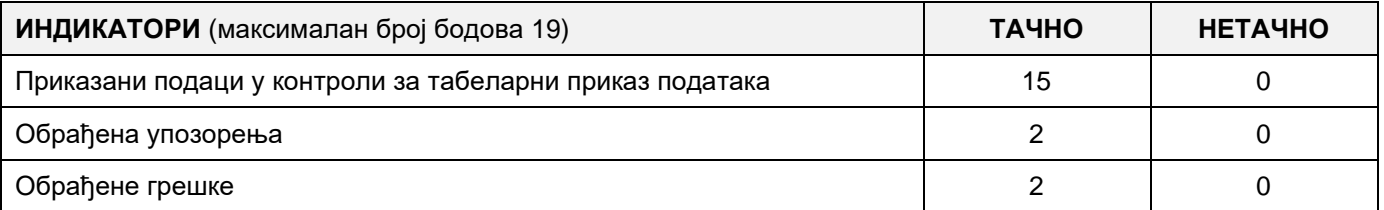

## A FELADAT KÓDJA: **ЕIT - B18**

## A FELADAT ELNEVEZÉSE: **GÉPJÁRMŰVEK BIZTOSÍTÁSA**

A biztosítótársaság szükségleteire készült a következő adatbázis.

Az adatbázis diagrammja az alábbi képen látható:

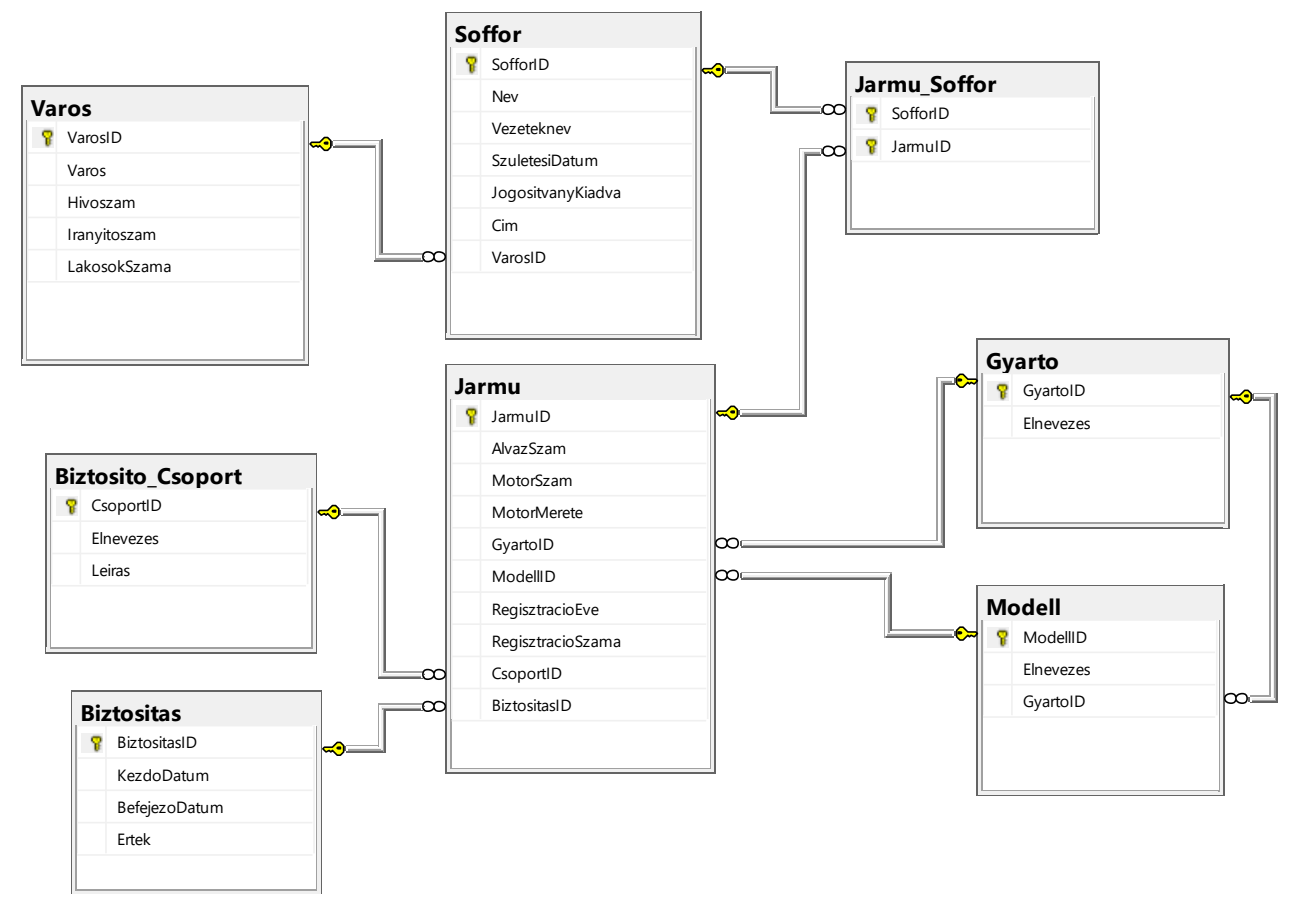

Bővítsd ki az adatbázist DDL parancsok segítségével úgy, hogy megfeleljen a következő követelményeknek:

A jármű táblázatban szeretnénk tárolni a jármű jelenlegi értékét is.

A biztosítási kötvény (polisa) értékét a járművezető által elkövetett jogsértések (prekršaj) jegyzéke alapján kell meghatározni, amelyet a rendőrség nyújt. A jogsértések listája tartalmazza az elnevezést és a leírást. Egy járművezető egy vagy több kihágást is elkövethet, és egynél több járművezető is elkövetheti ugyanazt a bűncselekményt.

Készíts egy asztali alkalmazást, amely lehetővé teszi a meglévő adatbázis használatát. A menüsor szerkezete adott az alábbi képeken:

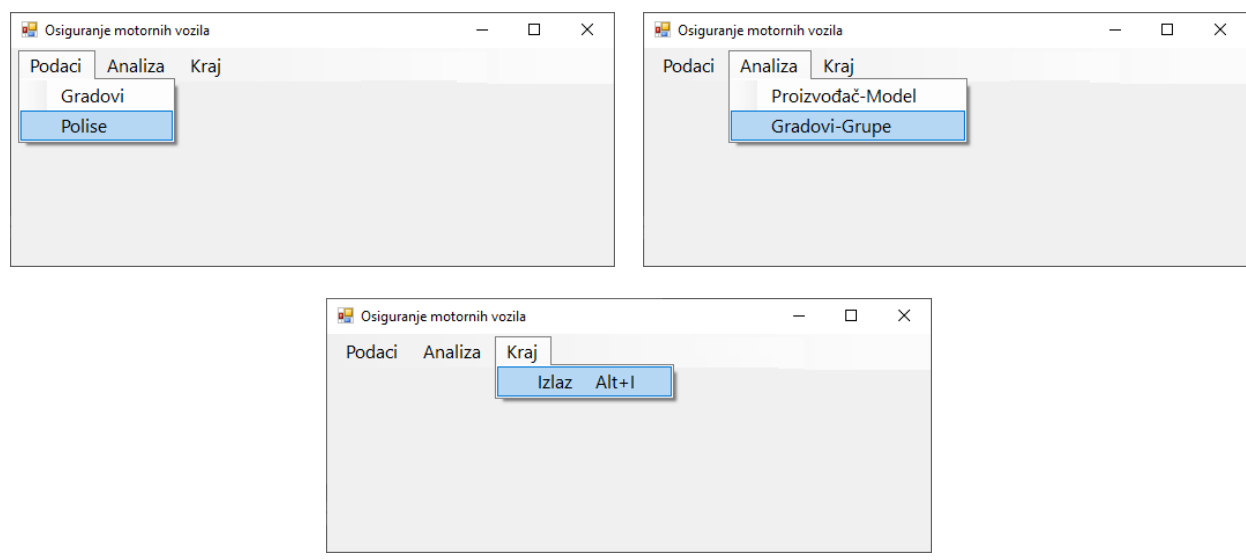

#### Az adatbevitel a biztosítási kötvényekről a következő űrlap segítségével valósul meg:

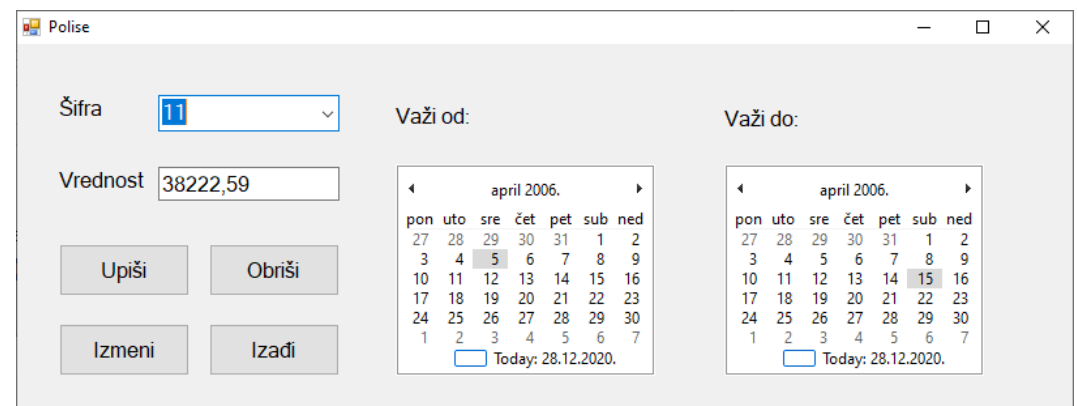

A biztosítási kötvény értéke, amit beviszünk csak nem negatív egész szám lehet.

A *Kilépés* (*Izadji)* gomb bezárja a megnyitott űrlapot és visszavezet a kezdő menüre.

A felhasználót üzenetben értesítsd a sikeres bevitelről/törlésről/adatváltoztatásról, valamint a kezelt hibákról.

A *Városok-csoportok* (*Gradovi-grupe*) menüpont alatt az azonosítók listája, a járműtulajdonosok vezeték- és keresztnevei, a jármű regisztrációs száma, a biztosítási kötvény azonosítója és a kötvény érvényességének kezdeti és lejárati dátuma látható minden járműre az adott városból és a kiválasztott biztosítási típus és állapot szerint.

Az űrlap a következőképpen néz ki:

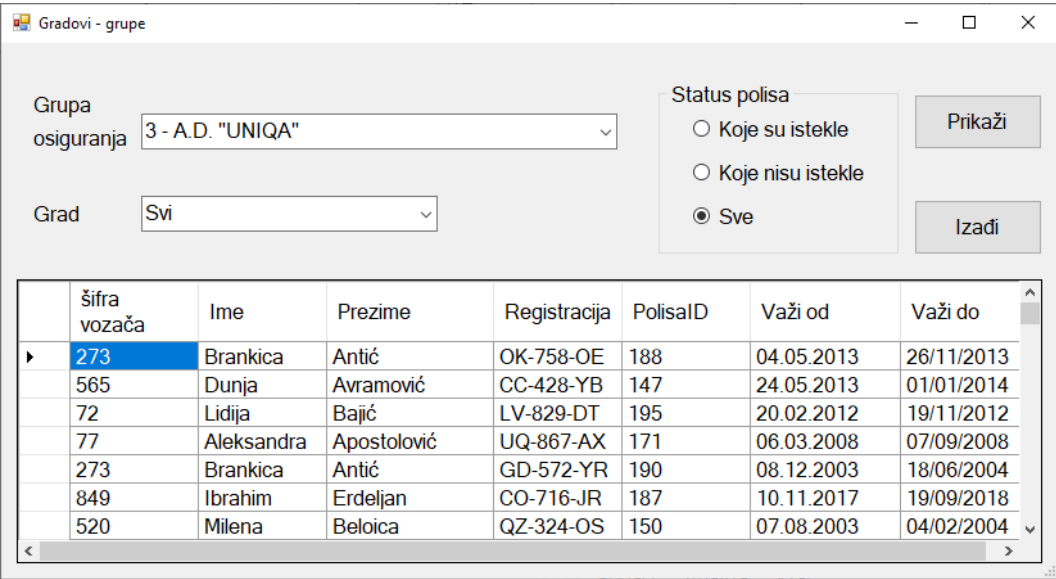

A biztosítás csoportjának első eleme az *Összes (Sve)*, majd ezt követik növekvő sorrendben az azonosítók és elnevezések.

A városok első eleme az *Összes (Sve)*, majd ezt követik növekvő sorrendben az azonosítók és a városok elnevezései.

Az adatokat táblázatmegjelenítő vezérlő segítségével jelenítsd meg.

A *Kilépés* (*Izadji)* gomb bezárja a megnyitott űrlapot és visszavezet a kezdő menüre.

A feladat kidolgozására rendelkezésre álló maximális idő 240 perc.

A rendelkezésre álló idő letelte után a feladat megoldását abba kell hagyni és az addigi megoldás kerül pontozásra.

#### **Munkaeszközök:**

Számítógép a szükséges programokkal, kész adatbázissal és bevitt teszt adatokkal.

**Az osztályzáshoz az EIT – B18 osztályzási űrlapot kell használni.** 

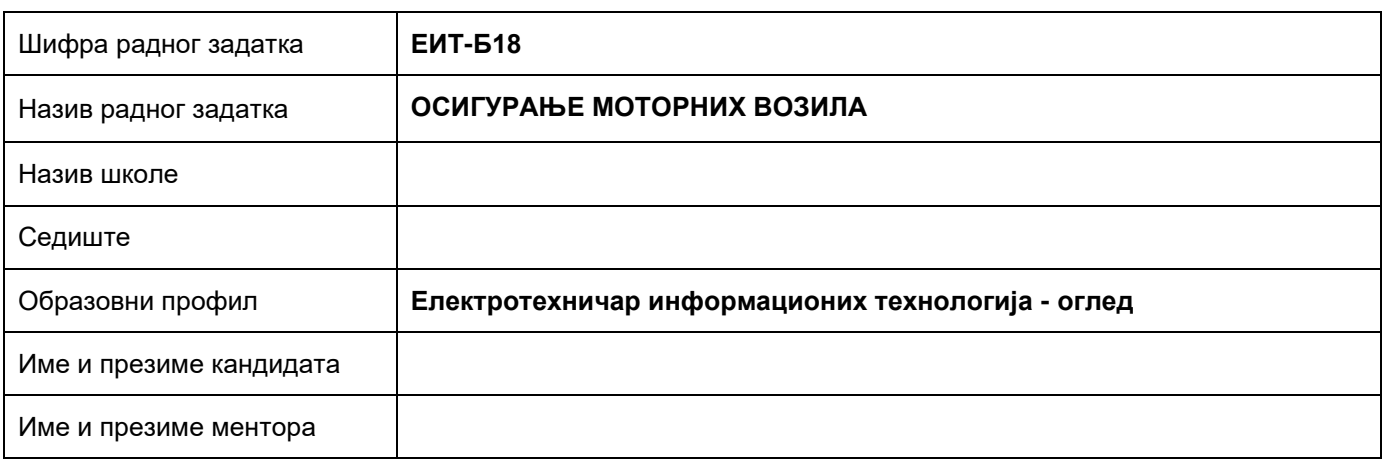

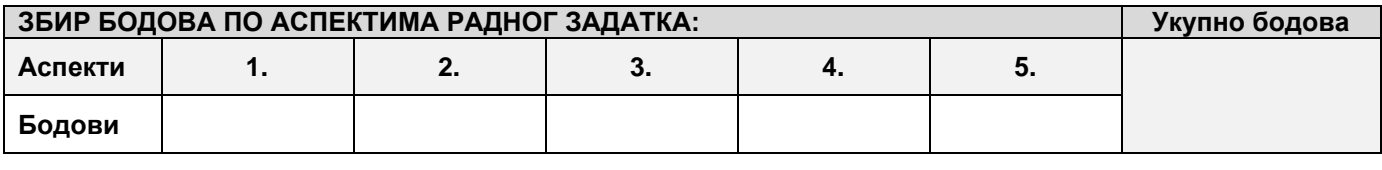

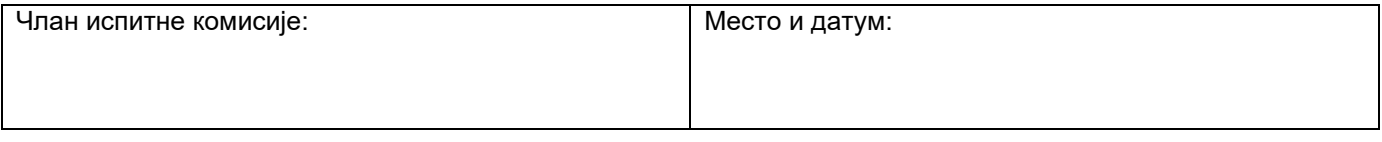

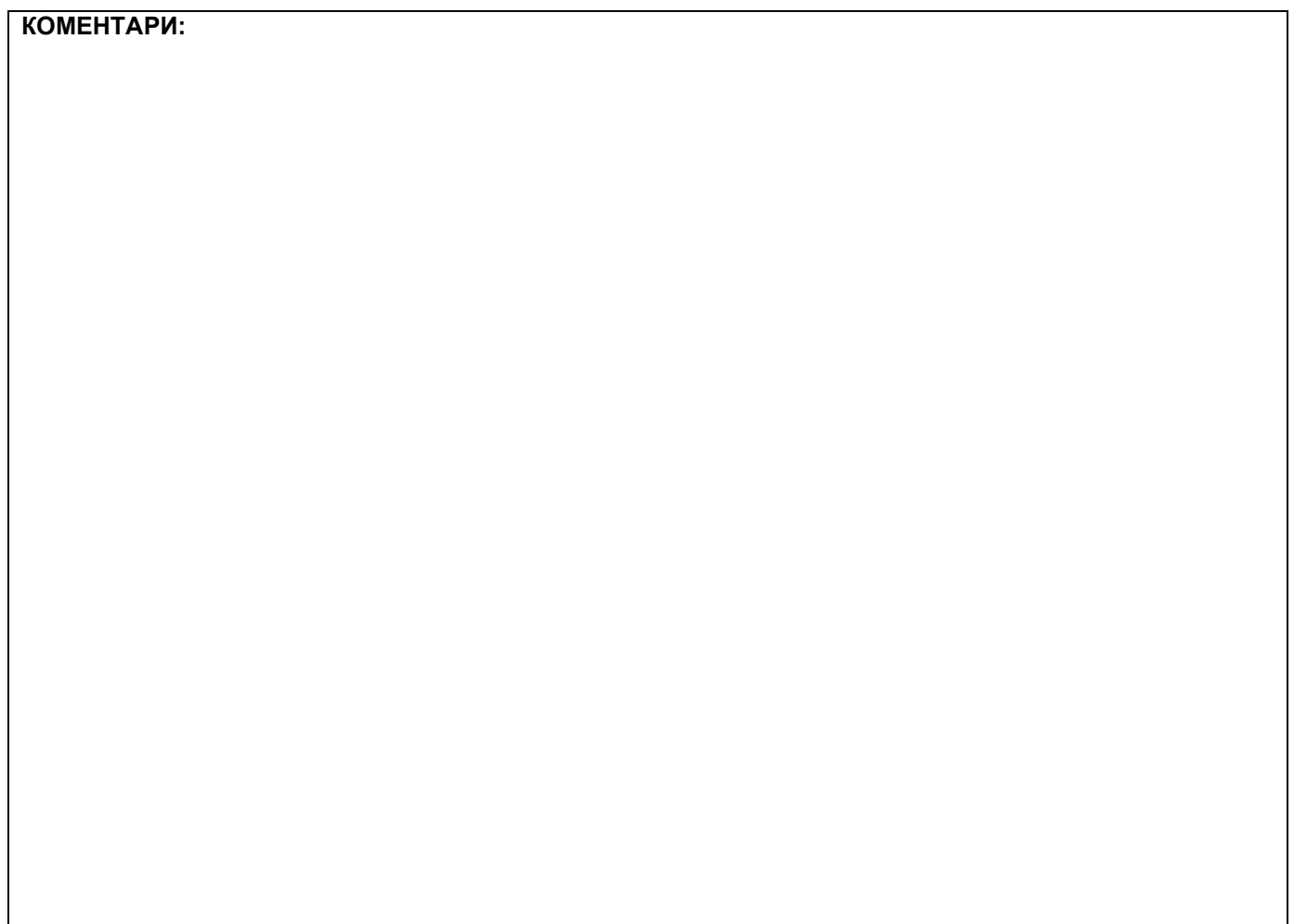

## **1. Проширивање базе података**

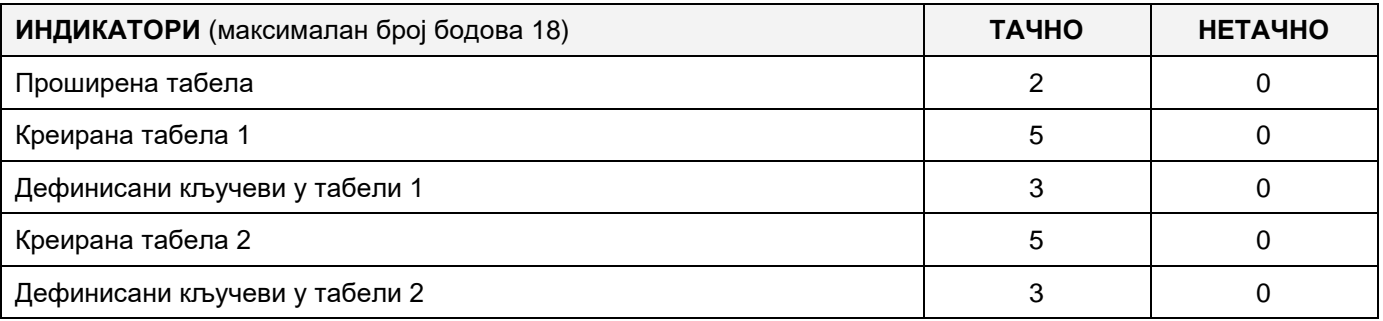

## **2. Дефинисање иницијалних вредности на делу апликације за унос података**

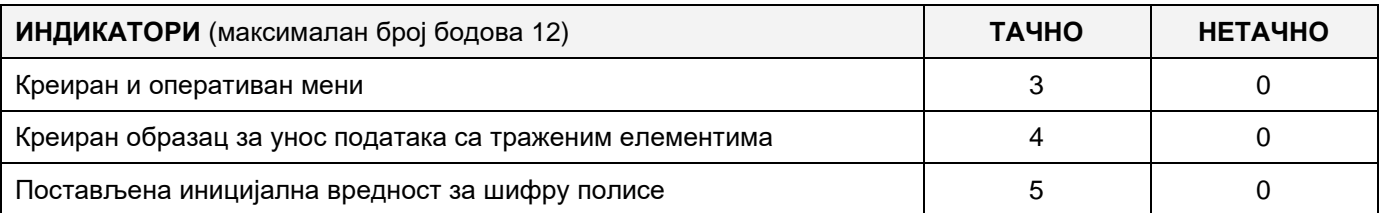

## **3. Креирање дела апликације за унос података**

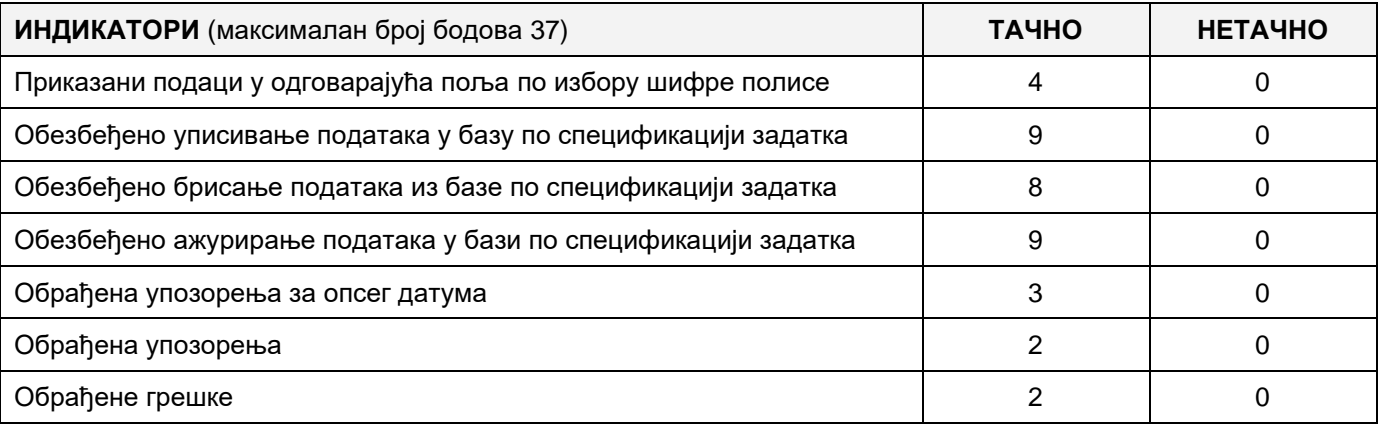

## **4. Дефинисање иницијалних вредности на делу апликације за упит из базе**

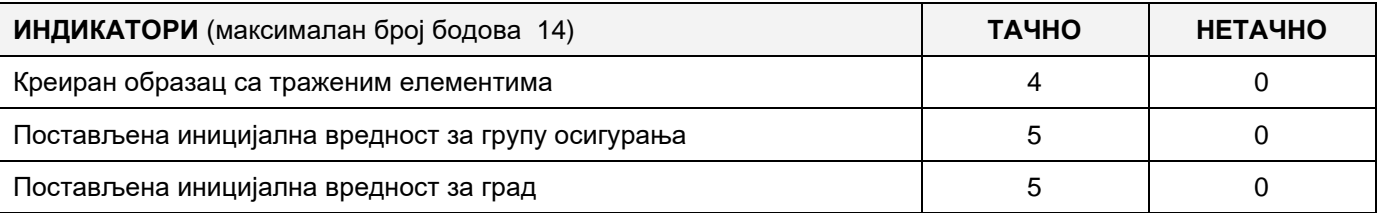

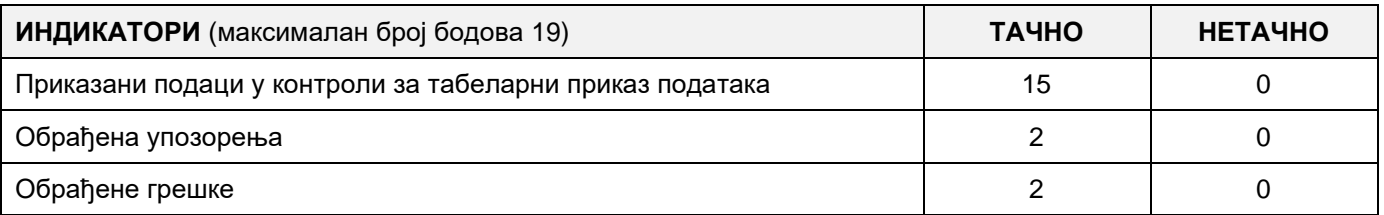

## A FELADAT KÓDJA: **ЕIT - B19**

## A FELADAT ELNEVEZÉSE: **GYÓGYSZEREK NYILVÁNTARTÁSA A GYÓGYSZERTÁRBAN**

A következő adatbázis gyógyszerek nyilvántartására készült a gyógyszertárban.

Az adatbázis diagrammja a következő képen látható.

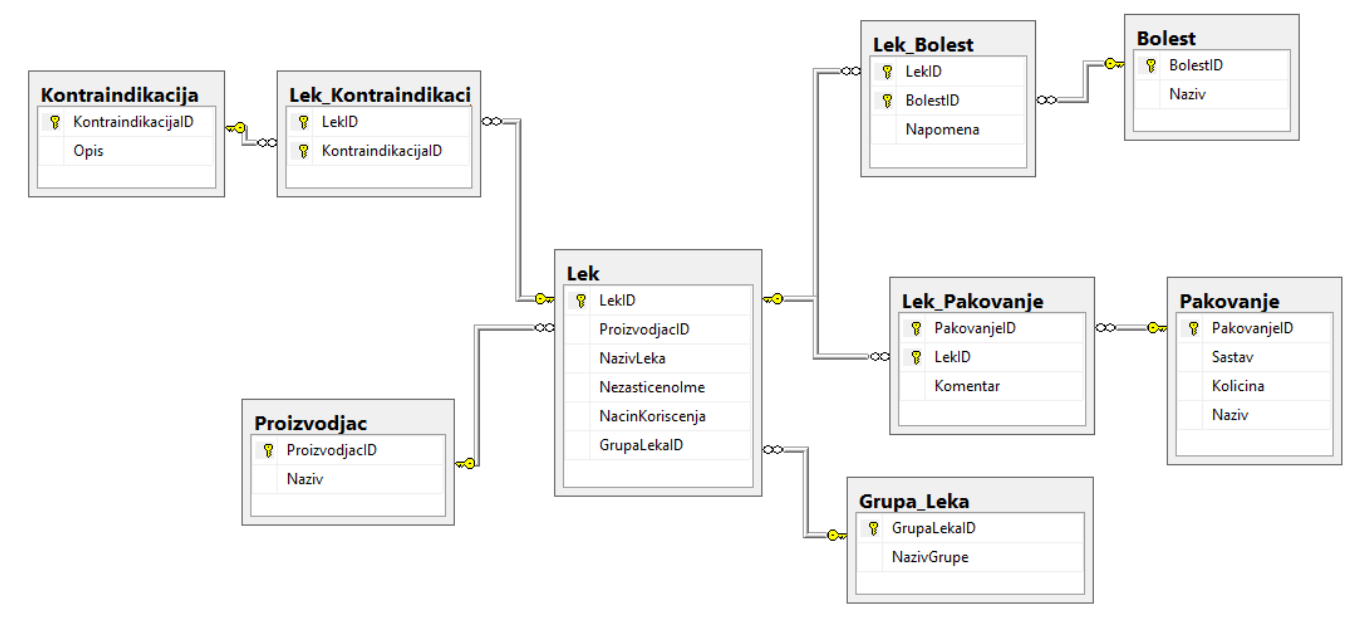

DDL parancsokkal bővítsd ki úgy az adatbázist, hogy eleget tegyen a következő feltételeknek:

A csomagolás (pakovanje) táblázatban szeretnénk tárolni a csomagolás alakjára vonatkazó adatokat is.

Minden orvosságnak lehet több, mint egy nem kívánt mellékhatása; és egy mellékhatás jellemezhet több orvosságot is.

A nem kívánt mellékhatásnak az azonosítóján kívül van saját leírása is.

Készíts egy asztali alkalmazást, amely lehetővé teszi a meglévő adatbázis használatát. A menüsor szerkezete adott az alábbi képeken:

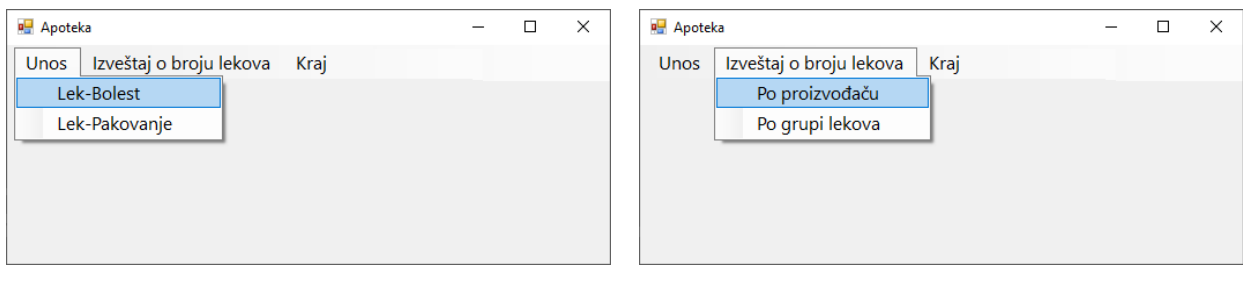

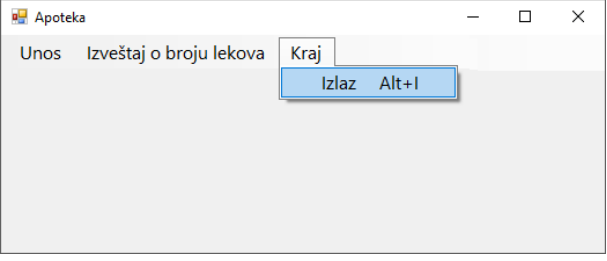

A következő űrlapon lehet bevinni, hogy mely orvossággal mely betegséget lehet gyógyítani:

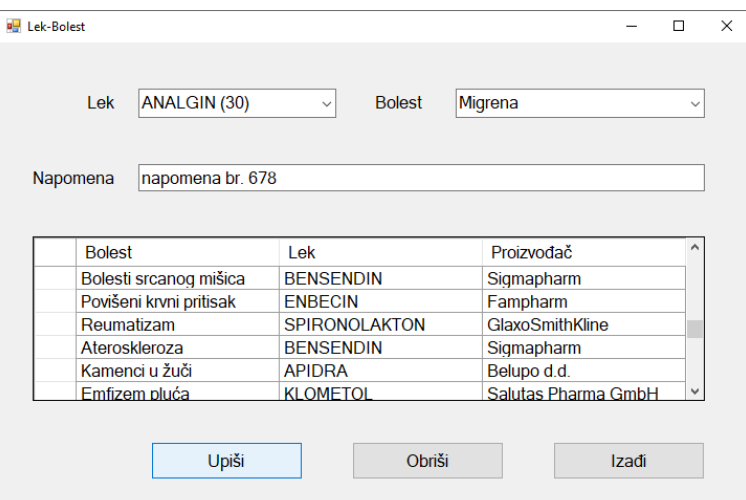

Az orvosságok listája tartalmazza az azonosítót és a gyógyszer elnevezését, növekvő sorrendbe rendezve.

A betegségeket ábécé szerinti növekvő sorrendbe kell rendezni.

Táblázat formájában jelenítsd meg a táblázatban található adatokat.

A *Kilépés* (*Izadji*) gombra kattintva bezárjuk a megnyitott űrlapot és visszatérünk a kezdő menüre.

A felhasználót üzenetben értesítsd az adatok sikeres beírásáról/törléséről, valamint a kezelt hibákról.

A *Gyártó szerint* (*Po proizvodjacu*) menüpont alatt grafikusan jelenítsd meg a különböző betegségek össz számát, melyekre a kiválasztott gyártó gyárt gyógyszereket.

Az űrlap a következőképpen kell, hogy kinézzen:

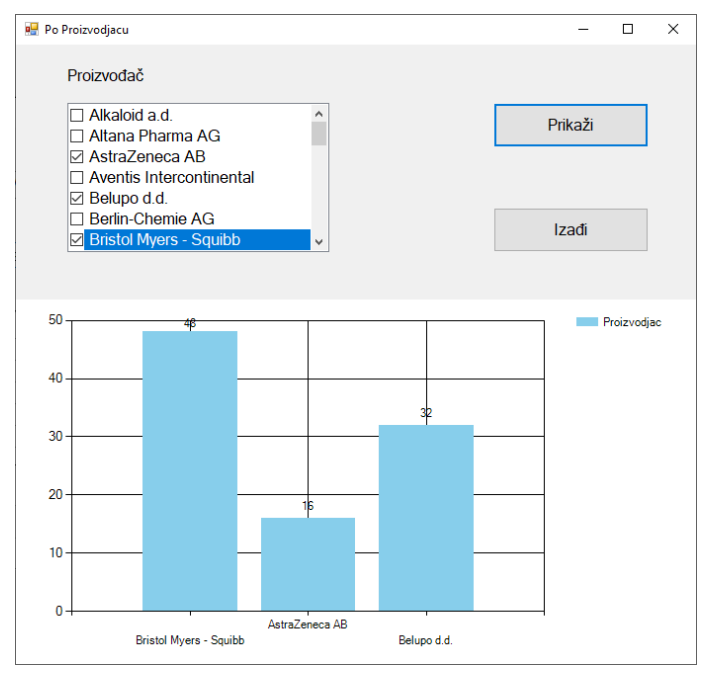

Az összes gyógyszergyártó cég elnvezését növekvő ábécé sorrendbe kell rendezni.

A felhasználó pontosan három gyártót választ.

A Kilépés (*Izadji*) gombra kattintva bezárjuk a megnyitott űrlapot és visszatérünk a kezdő menüre.

A feladat kidolgozására rendelkezésre álló maximális idő 240 perc.

A rendelkezésre álló idő letelte után a feladat megoldását abba kell hagyni és az addigi megoldás kerül pontozásra.

#### **Munkaeszközök:**

Számítógép a szükséges programokkal, kész adatbázissal és bevitt teszt adatokkal.

**Az osztályzáshoz az EIT – B19 osztályzási űrlapot kell használni.** 

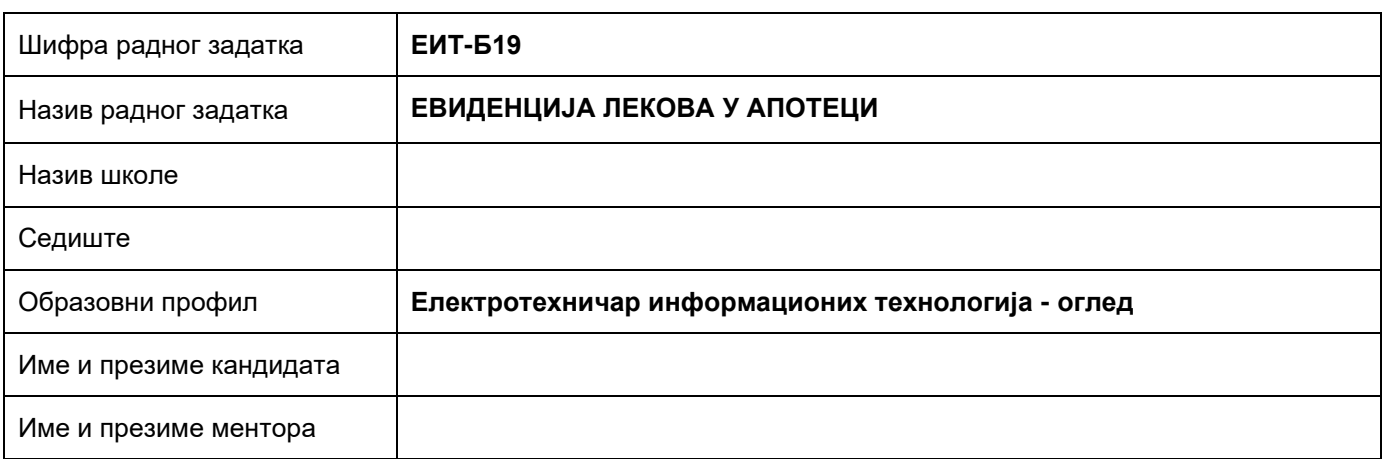

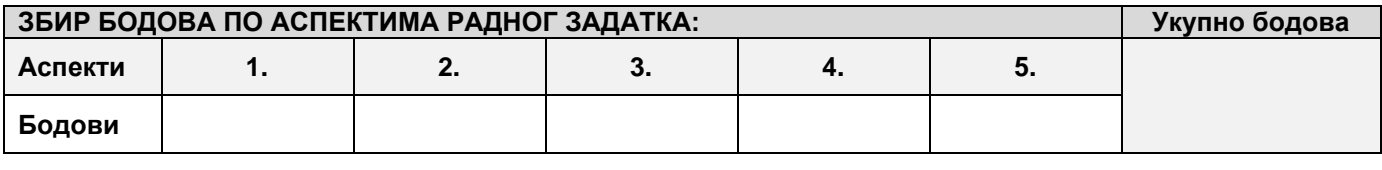

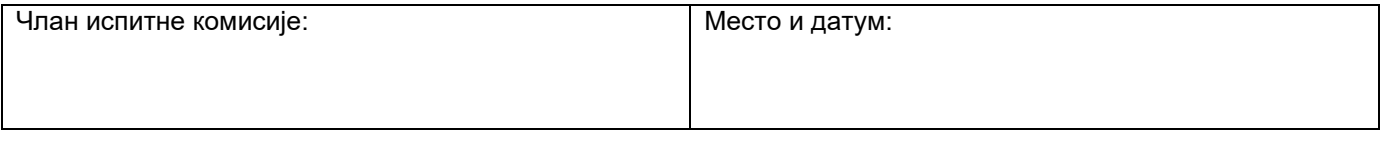

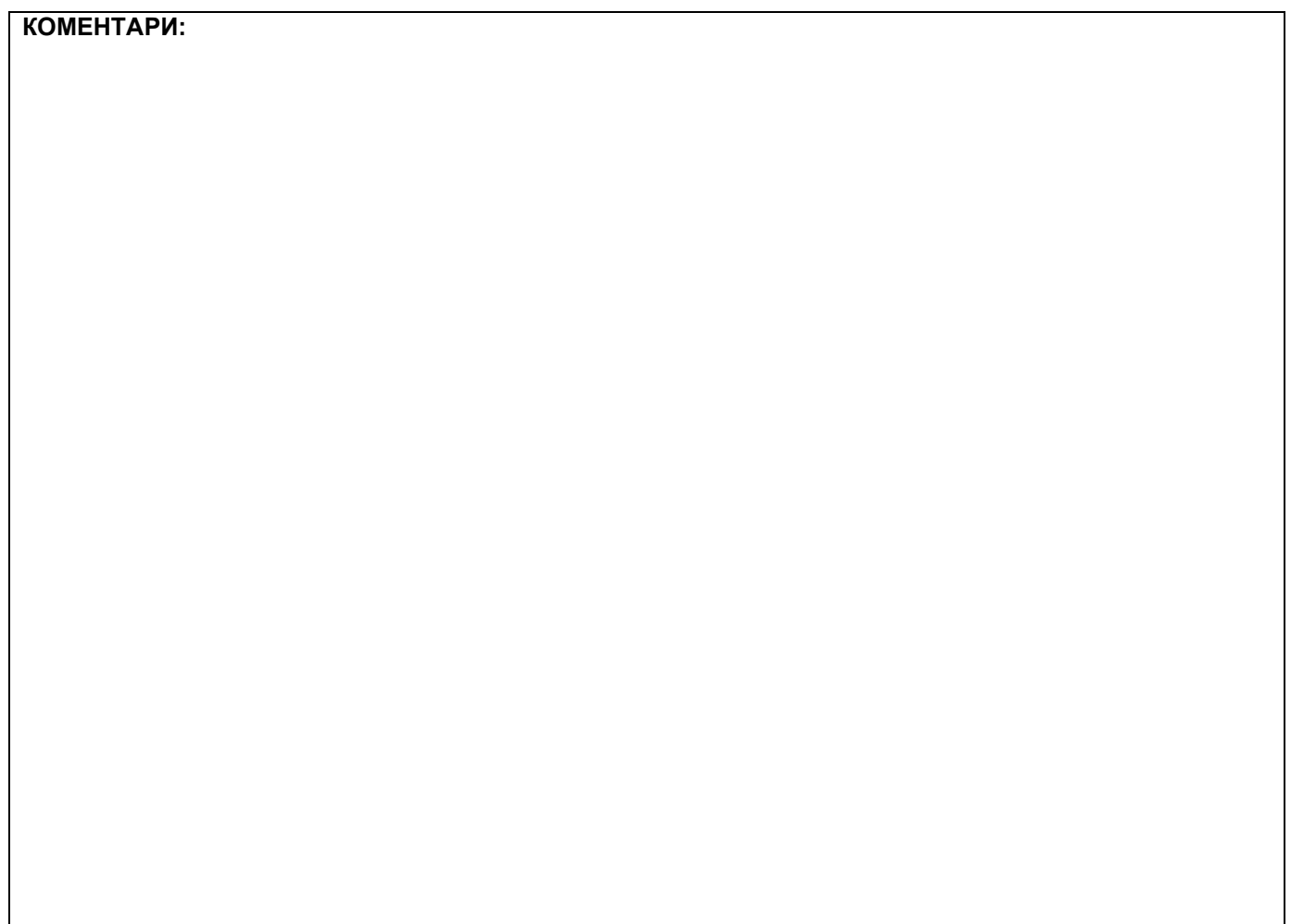

## **1. Проширивање базе података**

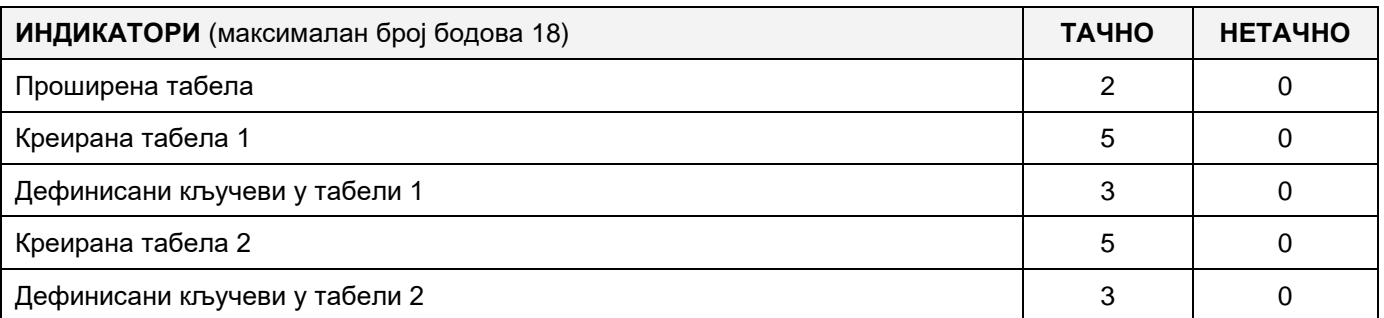

#### **2. Дефинисање иницијалних вредности на делу апликације за унос података**

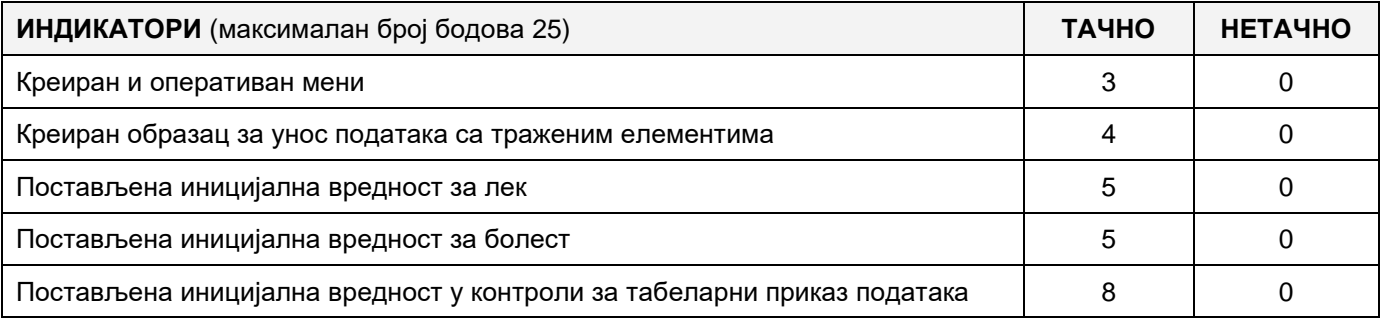

## **3. Креирање дела апликације за унос података**

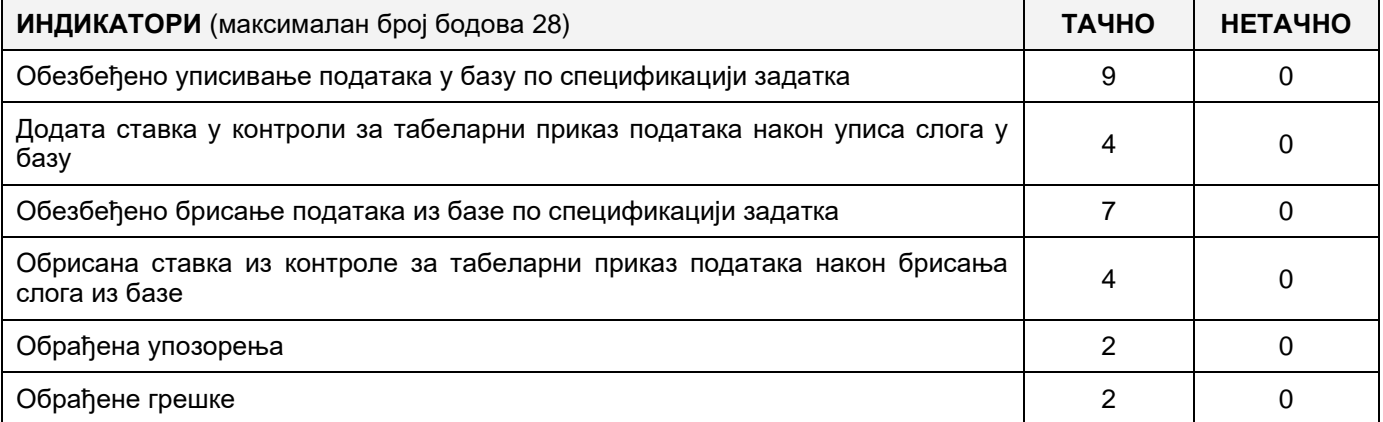

#### **4. Дефинисање иницијалних вредности на делу апликације за упит из базе**

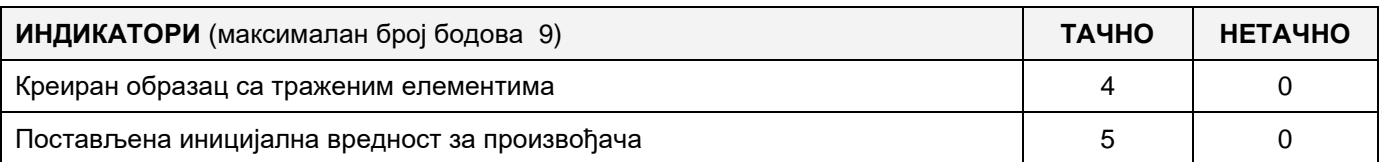

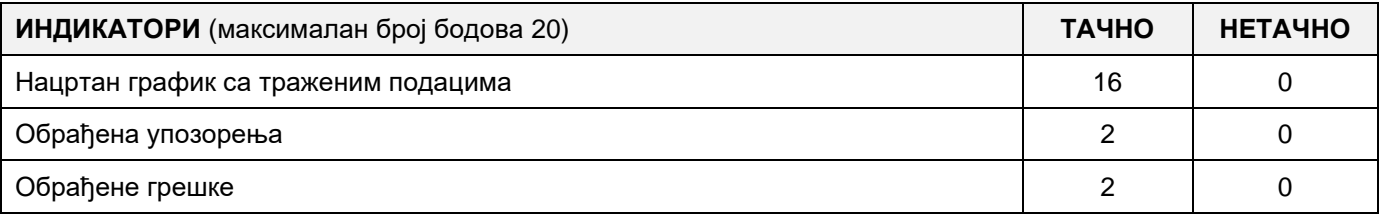

# A FELADAT KÓDJA: **ЕIT – B20** A FELADAT ELNEVEZÉSE: **GYÓGYSZEREK NYILVÁNTARTÁSA A GYÓGYSZERTÁRBAN**

A következő adatbázis gyógyszerek nyilvántartására készült a gyógyszertárban.

Az adatbázis diagrammja a következő képen látható.

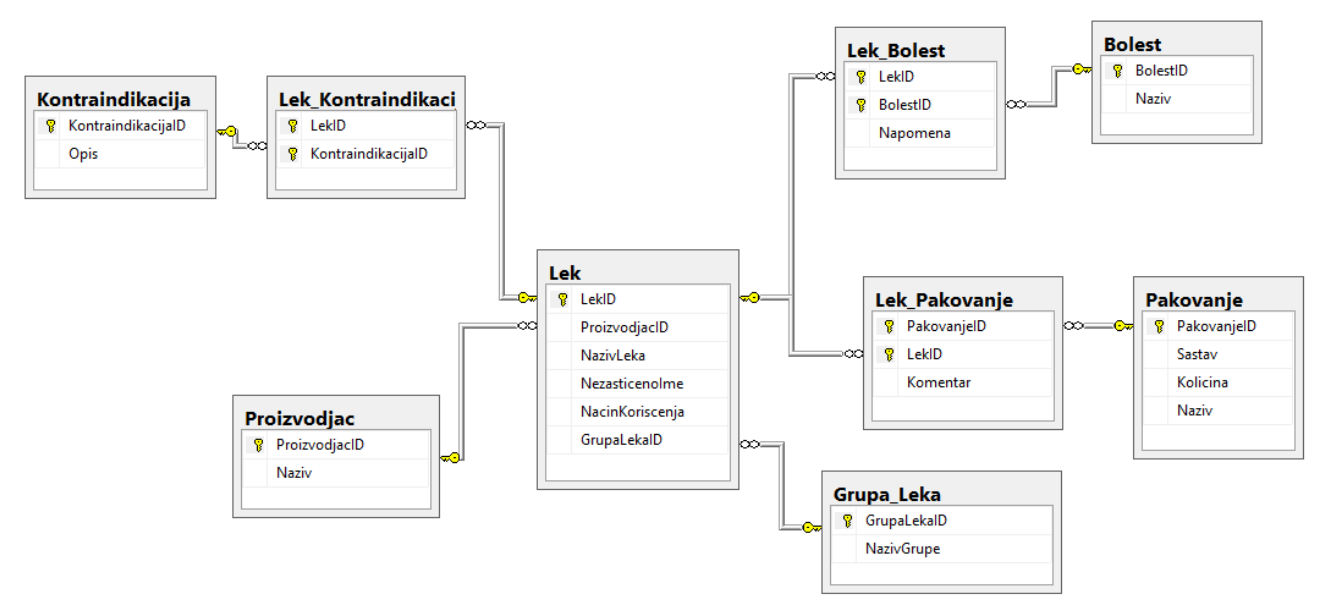

DDL parancsokkal bővítsd ki úgy az adatbázist, hogy eleget tegyen a következő feltételeknek:

A csomagolás (pakovanje) táblázatban szeretnénk tárolni a csomagolás alakjára vonatkazó adatokat is.

Minden orvosságnak lehet több, mint egy nem kívánt mellékhatása; és egy mellékhatás jellemezhet több orvosságot is.

A nem kívánt mellékhatásnak az azonosítóján kívül van saját leírása is.

Készíts egy asztali alkalmazást, amely lehetővé teszi a meglévő adatbázis használatát. A menüsor szerkezete adott az alábbi képeken:

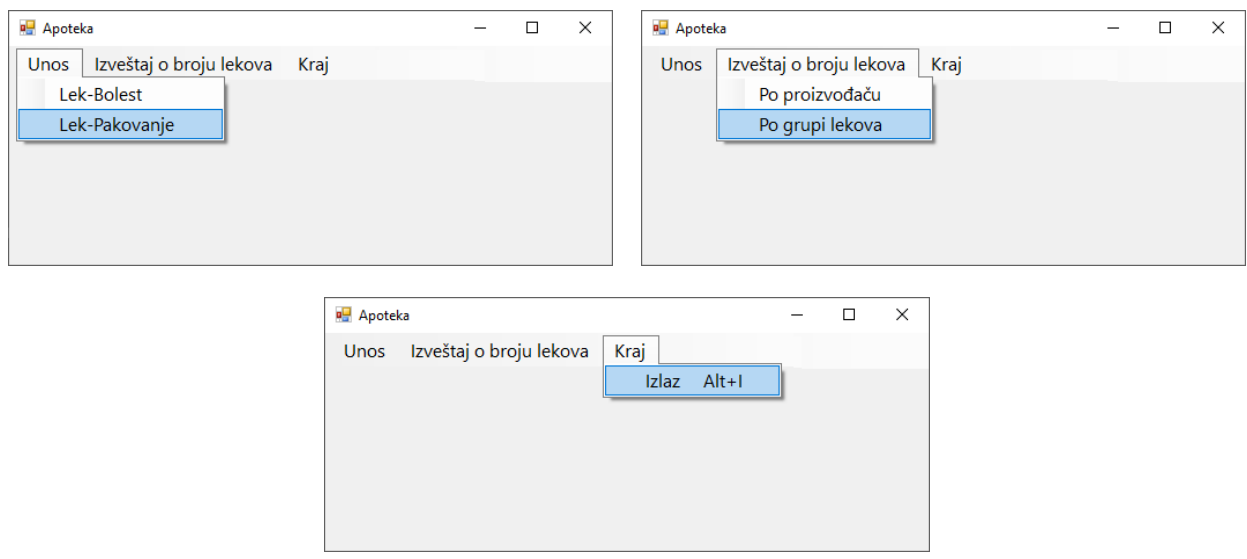

A következő űrlap segítségével történik a gyógyszerek hozzárendelése a különböző csomagolásokhoz.

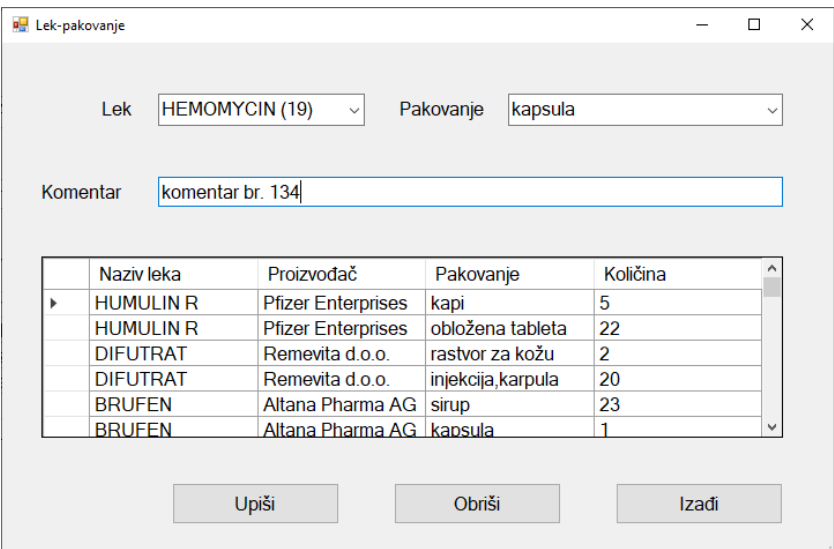

Az orvosságról meg kell jeleníteni az azonosítóját és az elnevezését növekvő sorrendben.

A csomagolásról meg kell jeleníteni a csomagolás azonosítóját, elnevezését és a mennyiséget.

A táblázat vezérlőben meg kell jeleníteni az adatbázisban található adatokat.

A Kilépés (*Izadji*) gombra kattintva bezárjuk a megnyitott űrlapot és visszatérünk a kezdő menüre.

A felhasználót üzenetben értesítsd az adatok sikeres beírásáról/törléséről, valamint a kezelt hibákról.

A *Gyógyszerek csoportjai szerint* (*Po grupi lekova*) menüpontra kattintva grafikusan van ábrázolva a különböző gyógyszerek összes száma, amelyek a kijelölt orvosságok csoportjaihoz tartoznak.

Az űrlapnak a következőképpen kell kinéznie:

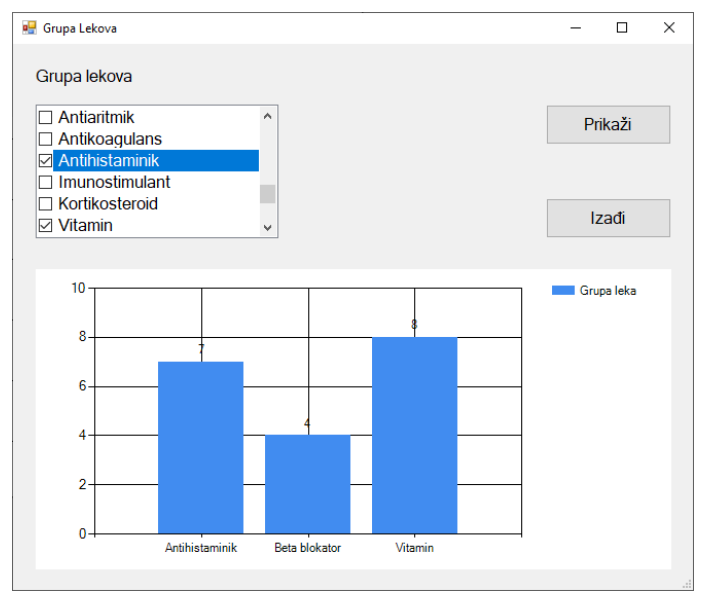

A gyógyszerek csoportjainak elnevezései növekvő ábécé sorrendbe vannak rendezve.

A felhasználó pontosan három gyógyszercsoportot választ ki.

A Kilépés (*Izadji*) gombra kattintva bezárjuk a megnyitott űrlapot és visszatérünk a kezdő menüre.

A feladat kidolgozására rendelkezésre álló maximális idő 240 perc.

A rendelkezésre álló idő letelte után a feladat megoldását abba kell hagyni és az addigi megoldás kerül pontozásra.

#### **Munkaeszközök:**

Számítógép a szükséges programokkal, kész adatbázissal és bevitt teszt adatokkal.

**Az osztályzáshoz az EIT – B20 osztályzási űrlapot kell használni.** 

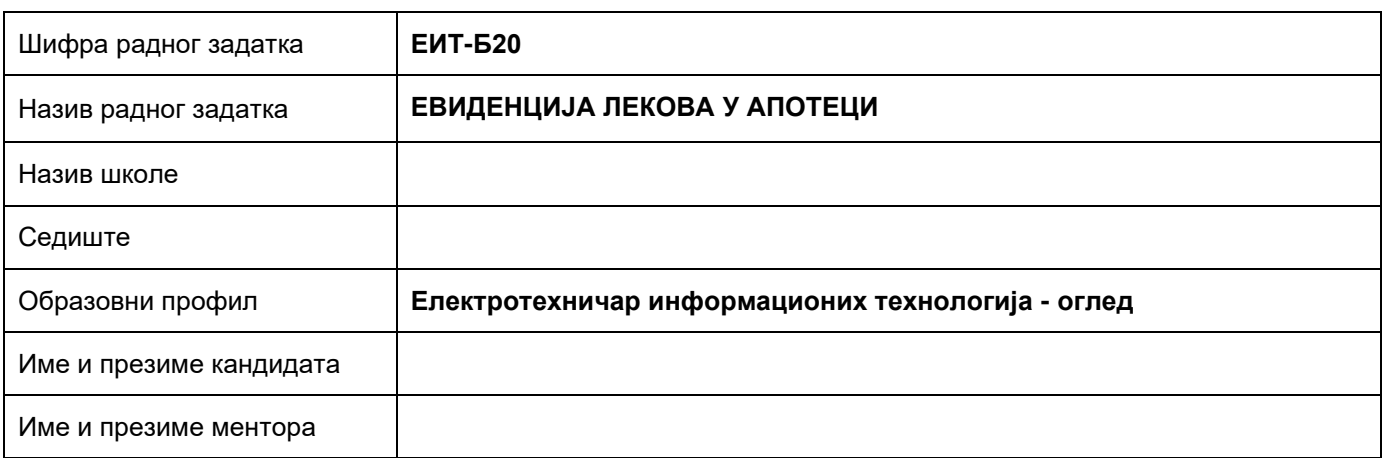

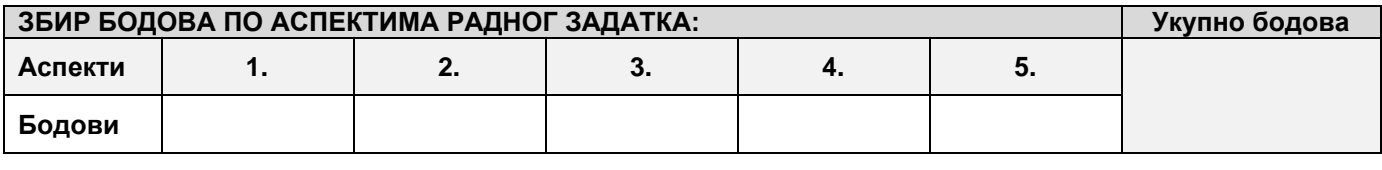

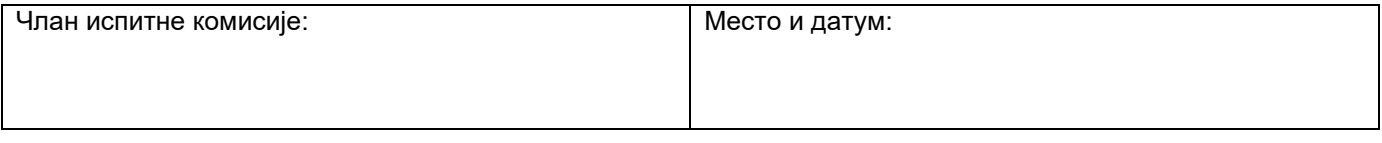

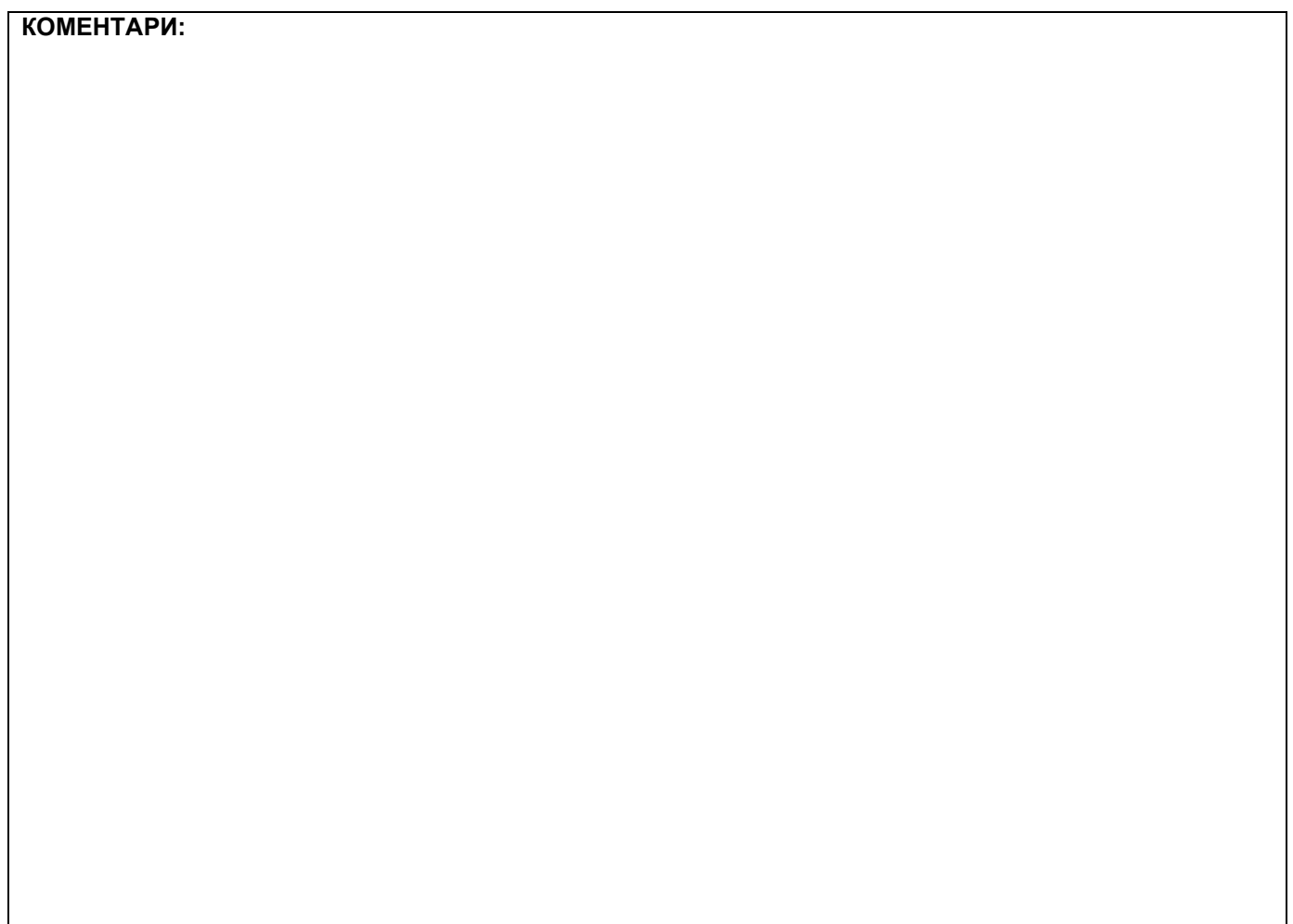

## **1. Проширивање базе података**

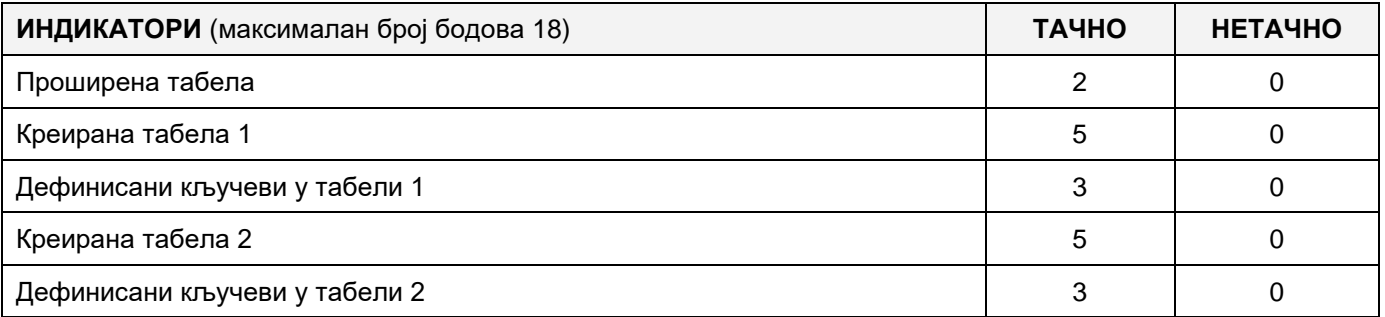

#### **2. Дефинисање иницијалних вредности на делу апликације за унос података**

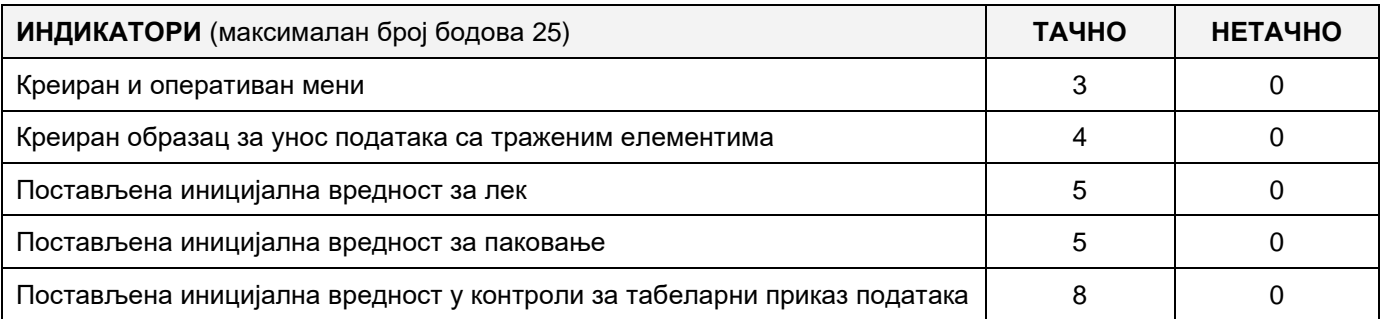

#### **3. Креирање дела апликације за унос података**

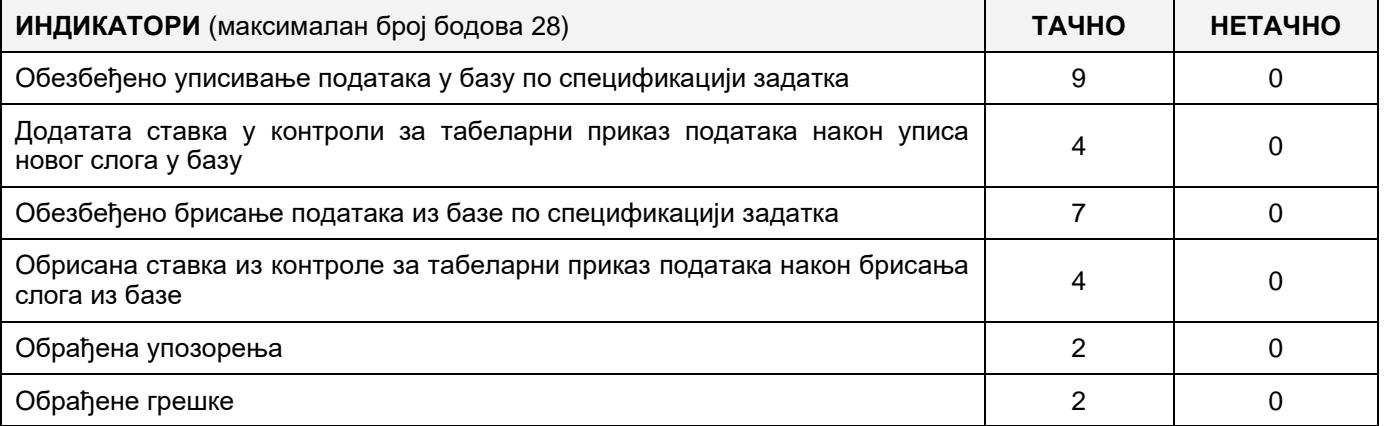

## **4. Дефинисање иницијалних вредности на делу апликације за упит из базе**

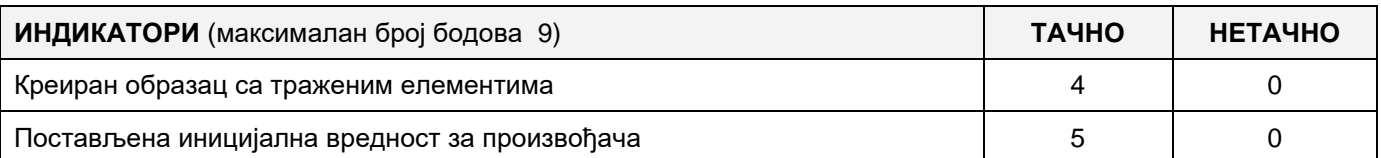

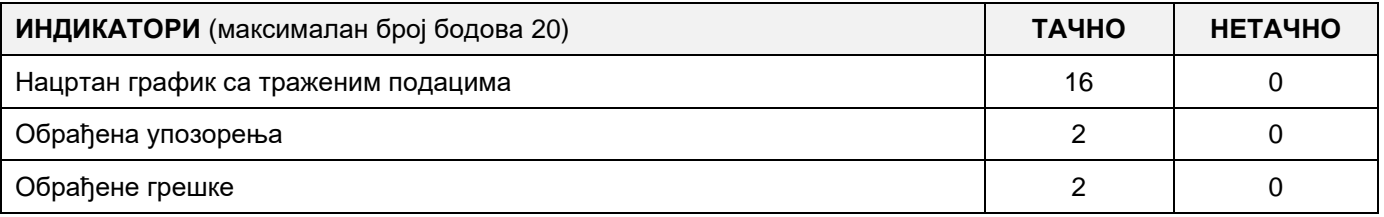

# A FELADAT KÓDJA: **ЕIT- B21** A FELADAT AZONOSÍTÓJA: **A MUNKÁSOK NYILVÁNTARTÁSA A PROJEKTEKEN**

Adott a következő adatbázis, amelybe a különböző projektekkel kapcsolatos adatok kerülnek, amelyeken a vállalat dolgozói dolgoznak.

Az adatbázis diagrammja a következő képen látható:

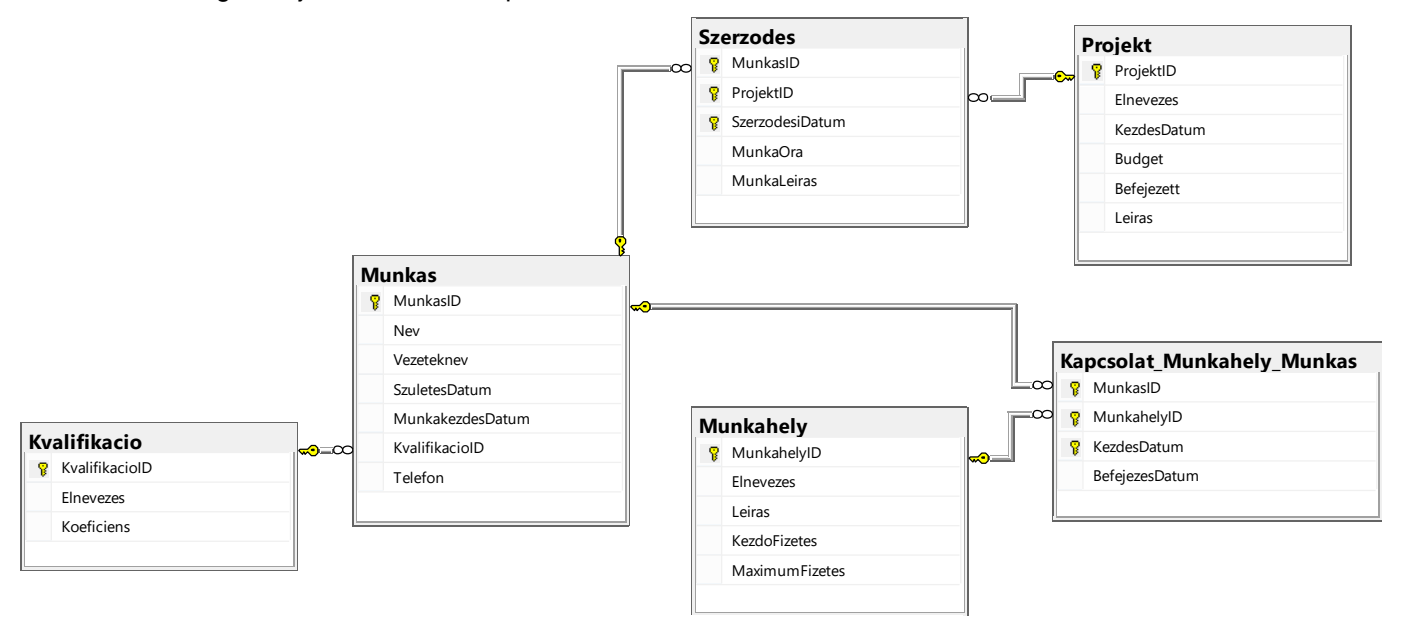

DDL parancsok segítségével bővítsd ki a bázist úgy, hogy megfeleljen a következő feltételeknek:

A munkások irodákba vannak kiosztva, amelyeket a számuk, nagyságuk, telefonszámuk és a szektor azonosítója jelöl, ahová tartozik az adott iroda. Egy dolgozó csak egy irodába tartozhat, de egy irodában több munkás is dolgozhat.

A szektort az elnevezése és a tevékenységének a leírása jellemez. Egy munkás csak egy szektorban dolgozhat, viszont egy szektorba több munkás is tartozhat.

Minden szektornak van főnöke, aki úgyszintén munkás.

Készts egy desktop alkalmazást, amely lehetővé teszi a munkát az adott adatbázissal. A menü szerkezete a következő képeken látható:

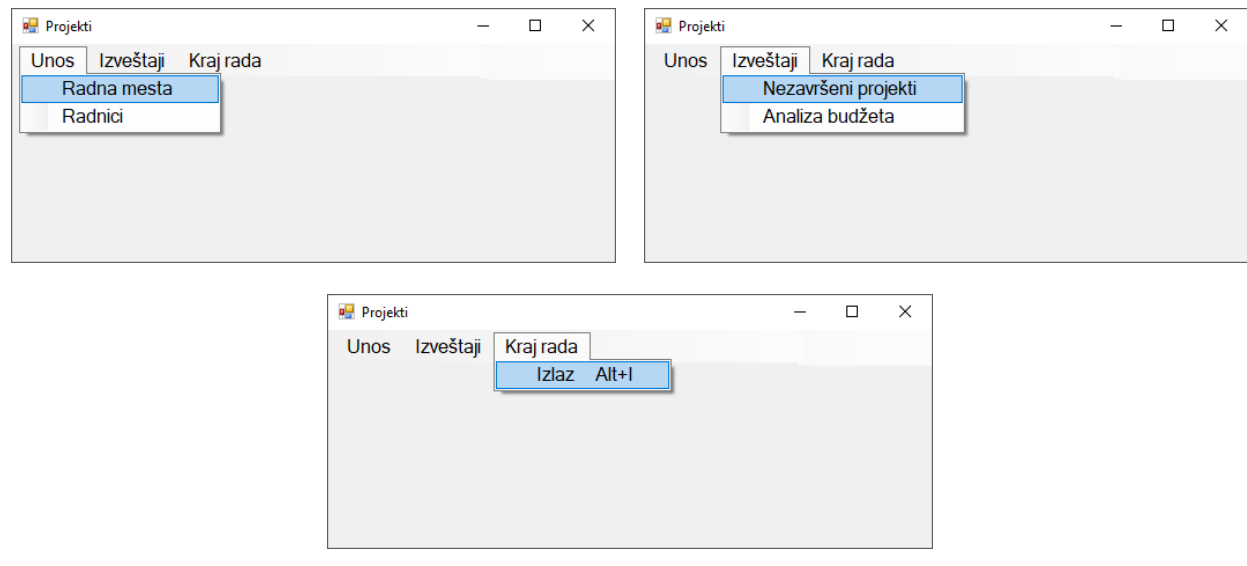

A munkahelyek adatait a következő űrlapon lehet bevinni:

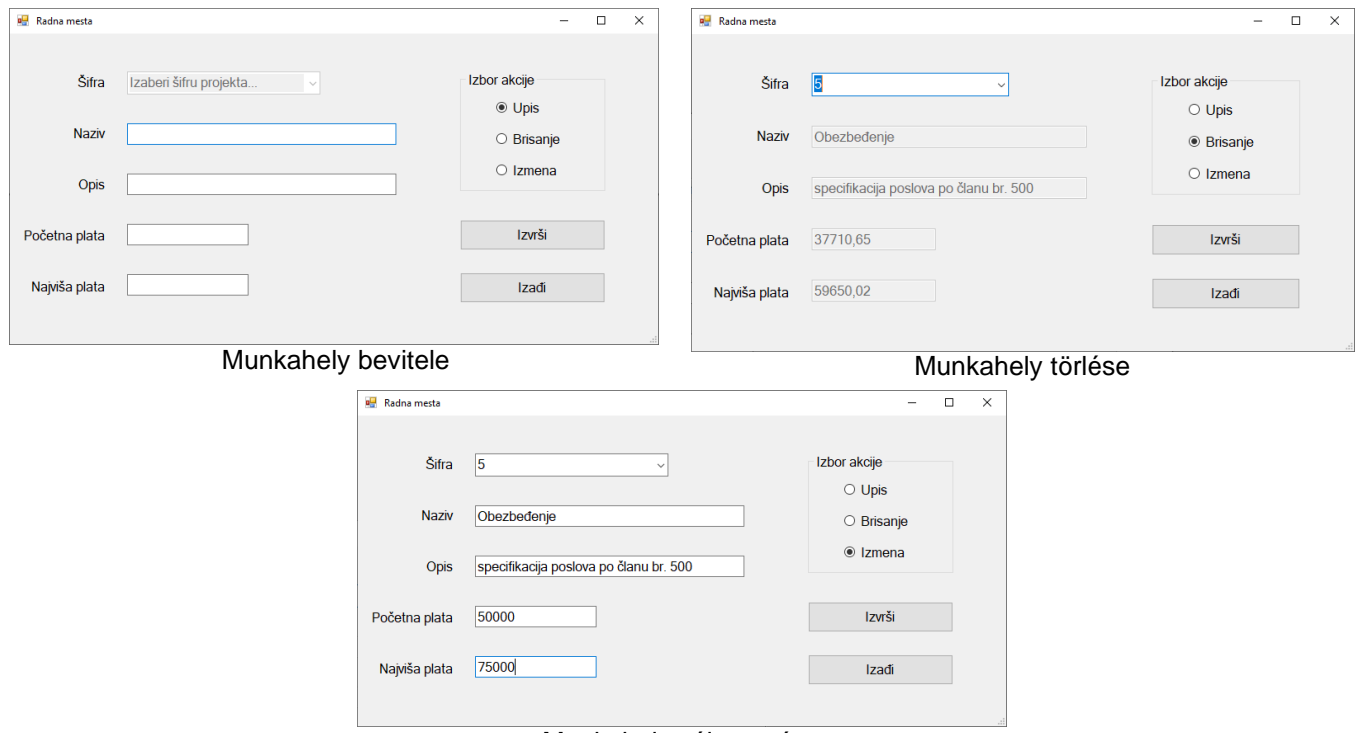

#### Munkahely változtatása

- A Kezdő fizetés és a Legmagasabb fizetés mezőkbe ne engedd meg a negatív értékek bevitelét.
- A *Kilépés* gombra kattintva bezáródik a megnyitott űrlap és visszalép a kezdőmenüre.

A felhasználót üzenetben értesítsd a sikeres beírásról/törlésről/változtatásról és a kezelt hibákról.

A *Befejezetlen projektek* menüpont alatt meg kell jeleníteni azon projektek azonosítóját és elnevezését, amelyeket még nem fejezték be, az azonosítójuk szerinti növekvő sorrendbe rendezve.

Az űrlap a következőképpen kell, hogy kinézzen:

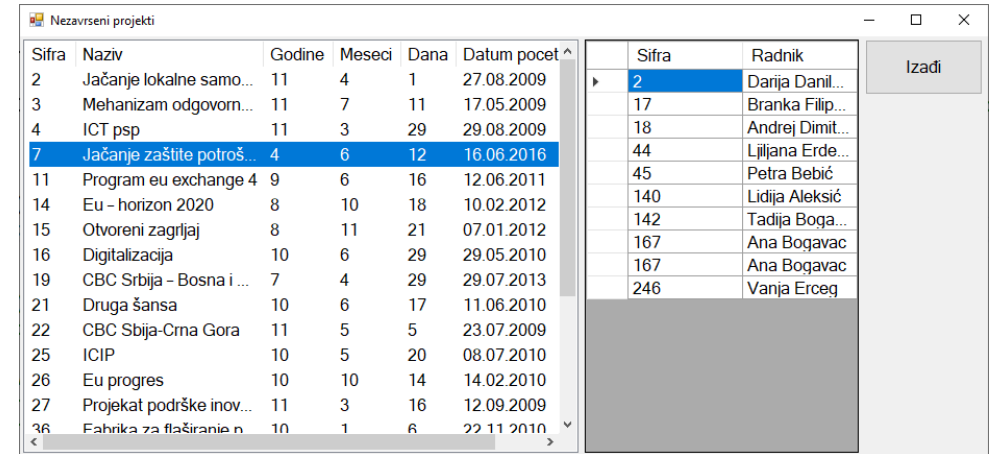

A lekérdezés eredményét lista formájában kell megjeleníteni. Minden projekt mellett látható a projekt kezdetétől a mai napig eltelt idő.

Amikor a felhasználó kiválasztja valamelyik projktet, a táblázatos vezérlőben megjelennek a kiválasztott projekten dolgozó munkások sifrái és nevei, vezetéknevei.

A *Kilépés* gombra kattintva bezárul a megnyitott űrlap és visszairányít a kezdőmenüre.

A feladat kidolgozására rendelkezésre álló maximális idő 240 perc.

A rendelkezésre álló idő letelte után a feladat megoldását abba kell hagyni és az addigi megoldás kerül pontozásra.

#### **Munkaeszközök:**

Számítógép a szükséges programokkal, kész adatbázissal és bevitt teszt adatokkal.

**Az osztályzáshoz az EIT – B21 osztályzási űrlapot kell használni.** 

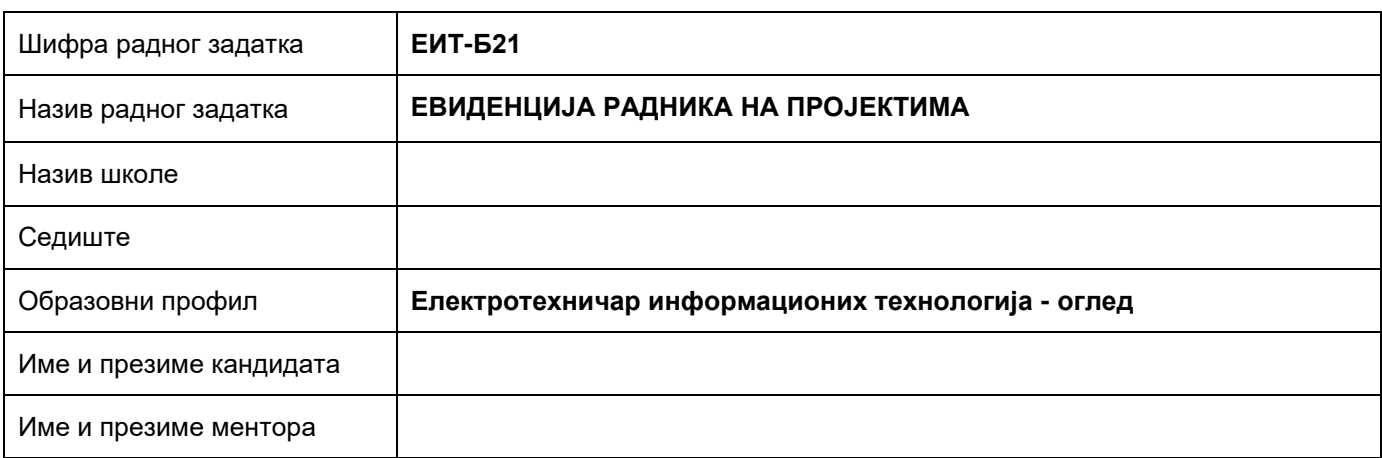

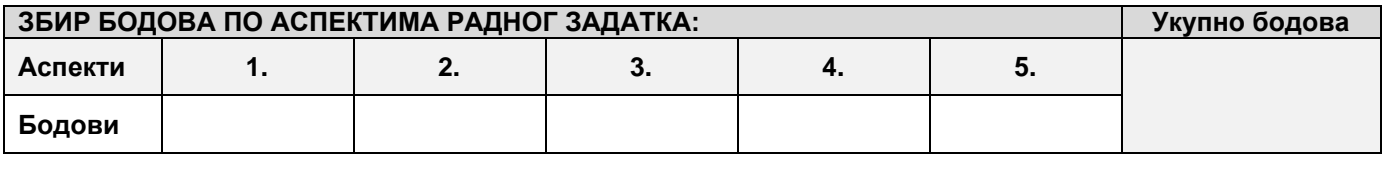

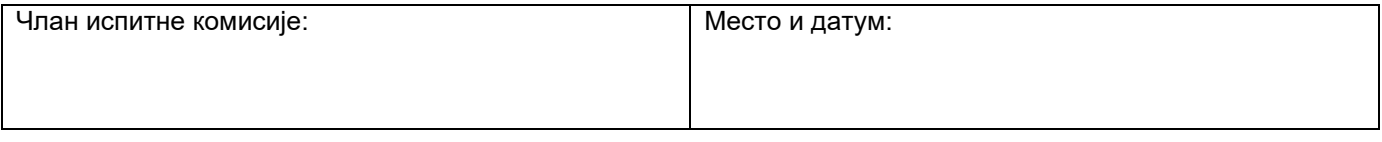

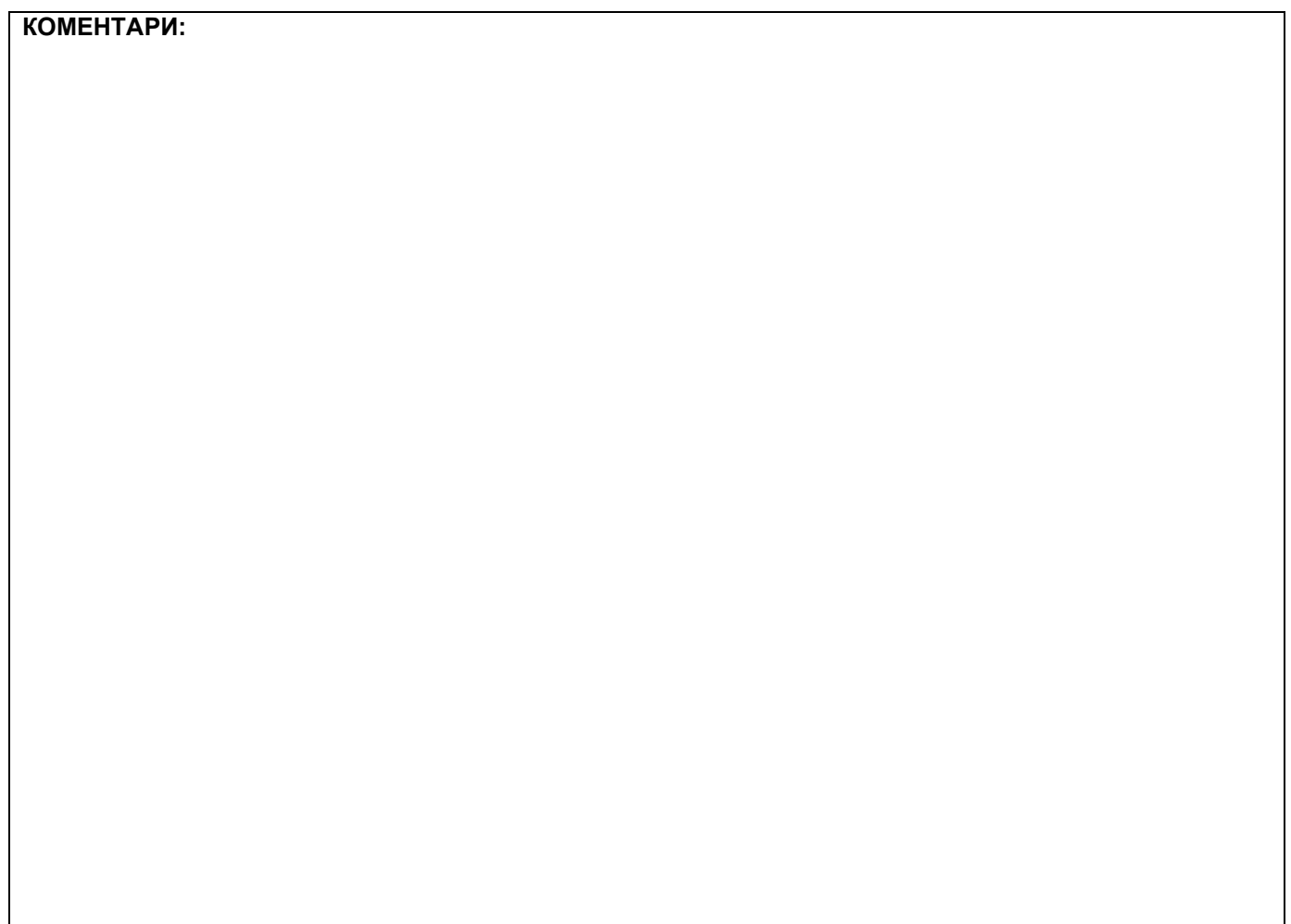

## **1. Проширивање базе података**

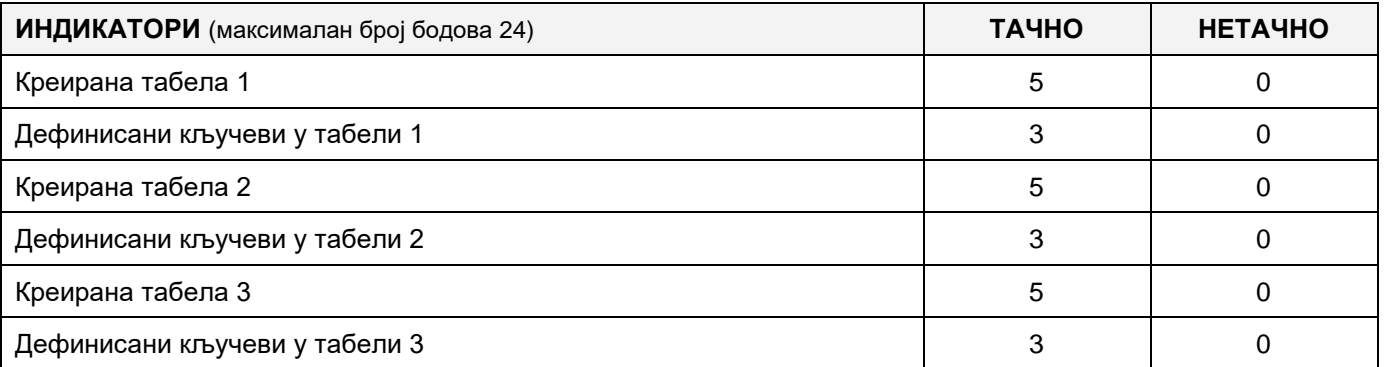

#### **2. Дефинисање иницијалних вредности на делу апликације за унос података**

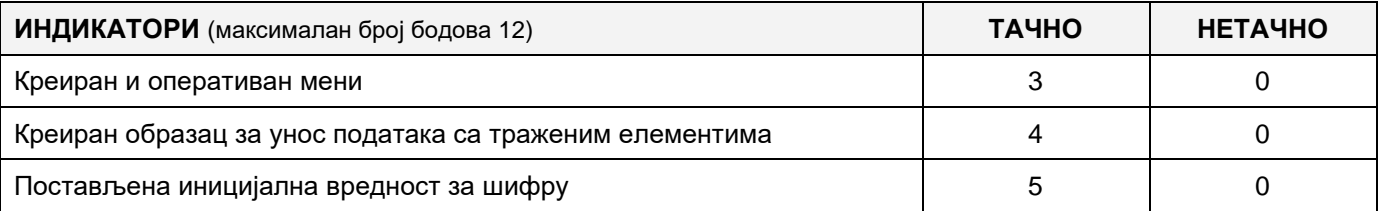

## **3. Креирање дела апликације за унос података**

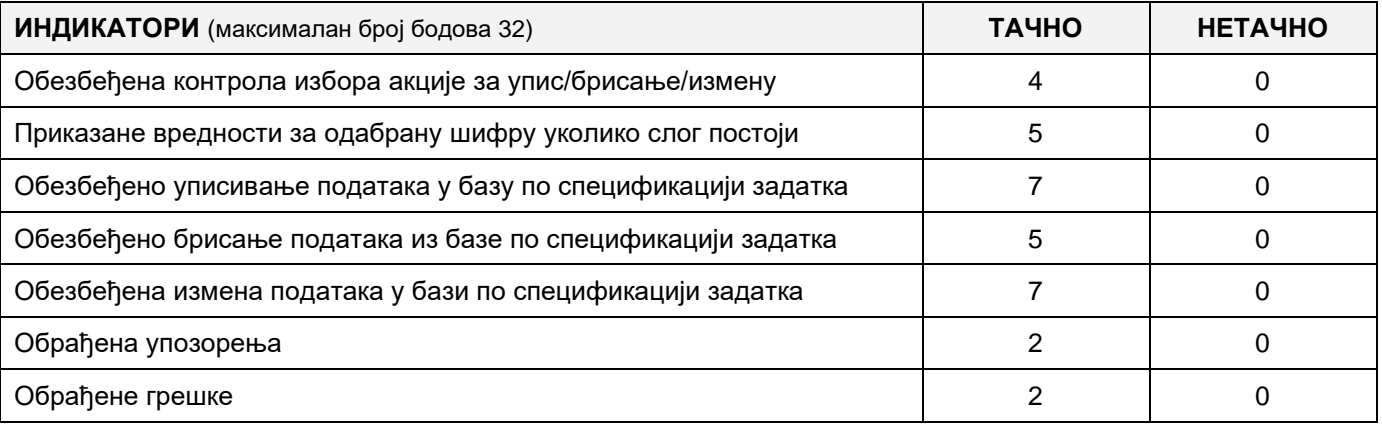

#### **4. Дефинисање иницијалних вредности на делу апликације за упит из базе**

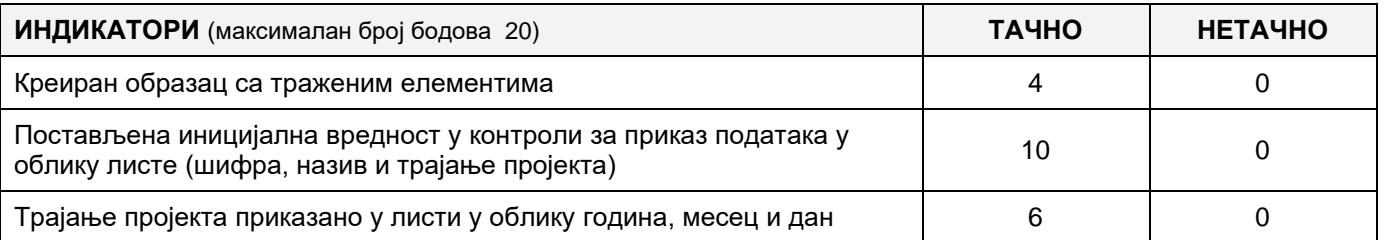

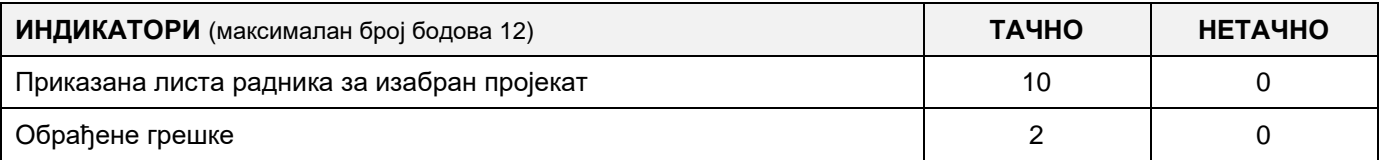

# A FELADAT KÓDJA: **ЕIT- B22** A FELADAT ELNEVEZÉSE: **A MUNKÁSOK NYILVÁNTARTÁSA A PROJEKTEKEN**

Adott a következő adatbázis, amelybe a különböző projektekkel kapcsolatos adatok kerülnek, amelyeken a vállalat dolgozói dolgoznak.

Az adatbázis diagrammja a következő képen látható:

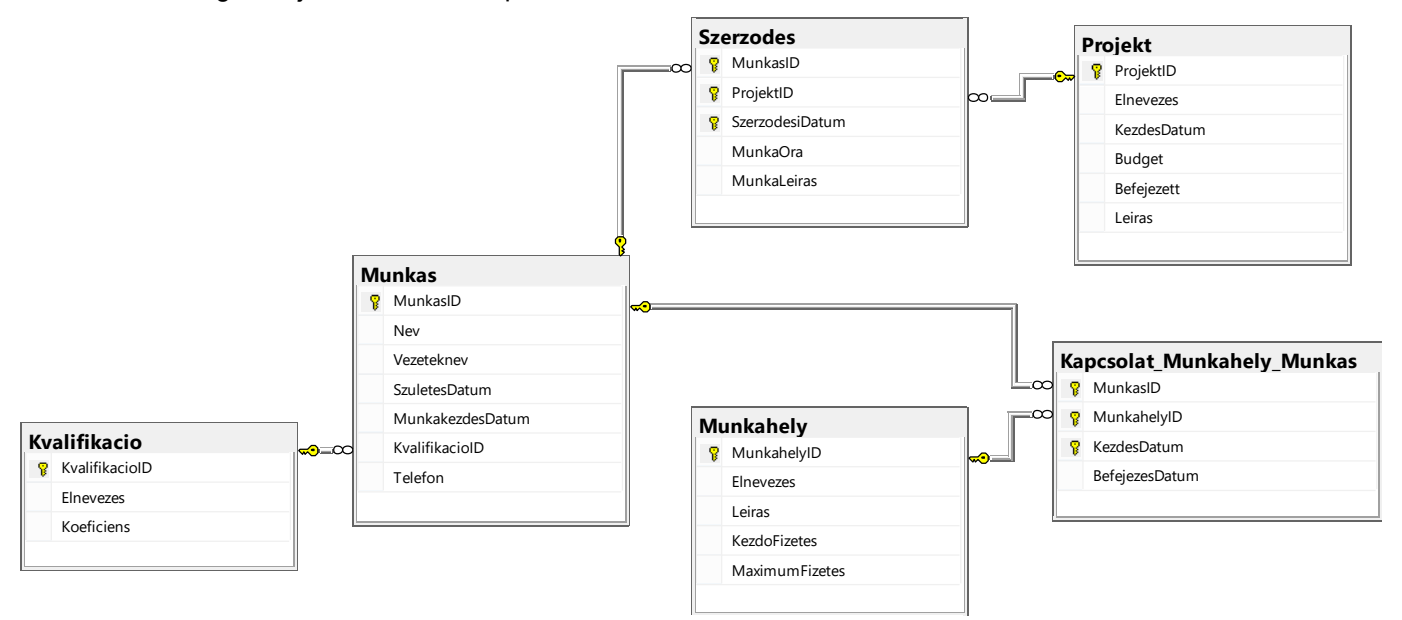

DDL parancsok segítségével bővítsd ki a bázist úgy, hogy megfeleljen a következő feltételeknek:

A munkások irodákba vannak kiosztva, amelyeket a számuk, nagyságuk, telefonszámuk és a szektor azonosítója jelöl, ahová tartozik az adott iroda. Egy dolgozó csak egy irodába tartozhat, de egy irodában több munkás is dolgozhat.

A szektort az elnevezése és a tevékenységének a leírása jellemez. Egy munkás csak egy szektorban dolgozhat, viszont egy szektorba több munkás is tartozhat.

Minden szektornak van főnöke, aki úgyszintén munkás.

Készts egy desktop alkalmazást, amely lehetővé teszi a munkát az adott adatbázissal. A menü szerkezete a következő képeken látható:

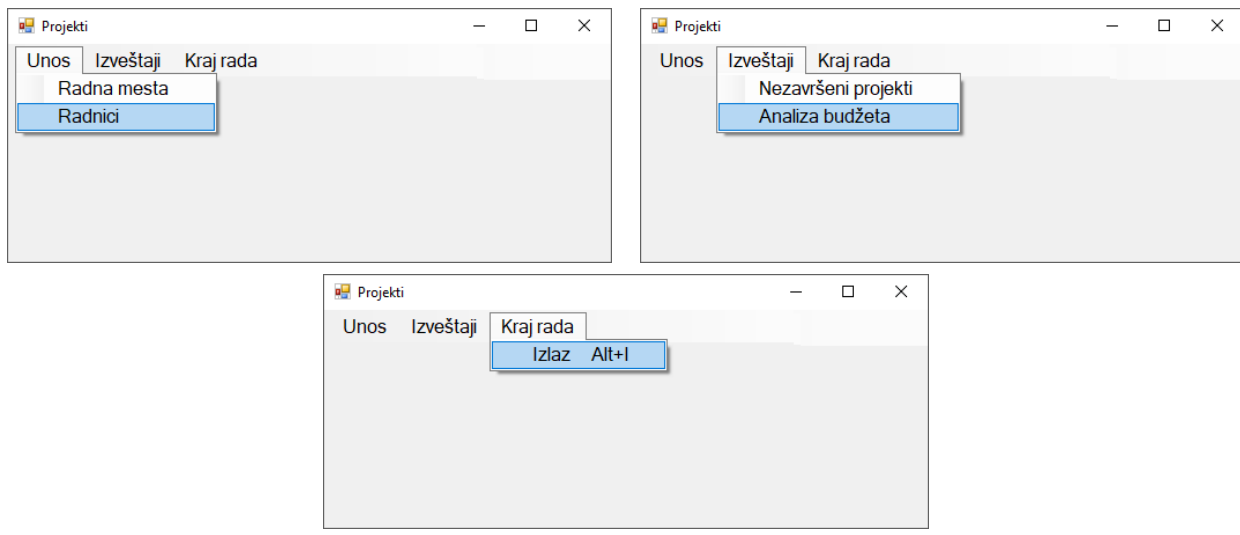

A munkások adatait a következő űrlapok segítségével lehet bevinni:

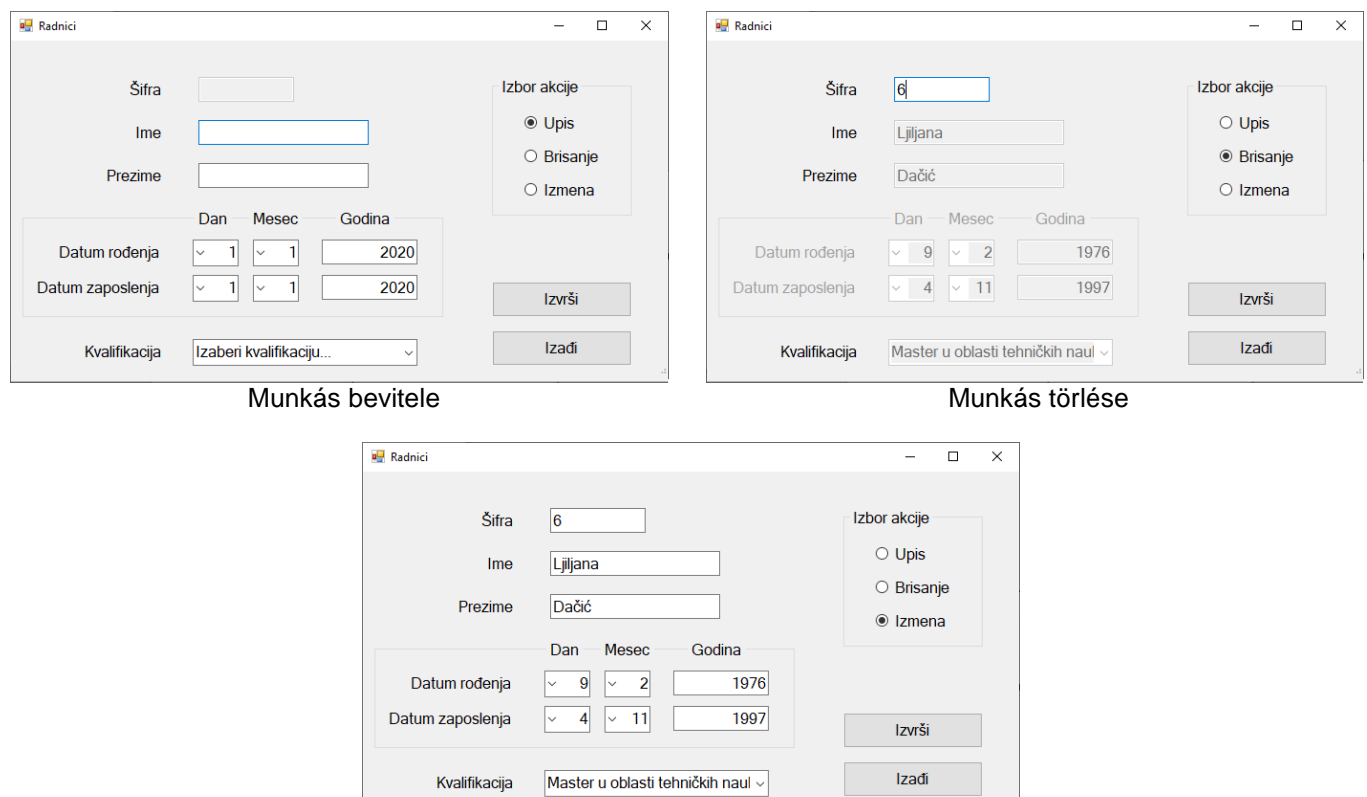

Munkás adatainak megváltoztatása

Tedd lehetővé, hogy a felhasználó ne vihessen be érvénytelen dátumokat, pl. június 31.

A *Kilépés* gombra kattintva bezáródik a megnyitott űrlap és visszatér a kezdő menüre.

A felhasználót üzenetben értesítsd a sikeres bevitelről/törlésről/változtatásokról, valamint a kezelt hibákról.

A *Budzset elemzés* menüpontra kattintva azon befejezett projektek büdzsé elemzése jelenik meg grafikusan, amelyek megvalósítása a megadott évben kezdődött el.

Az űrlap a következőképpen néz ki:

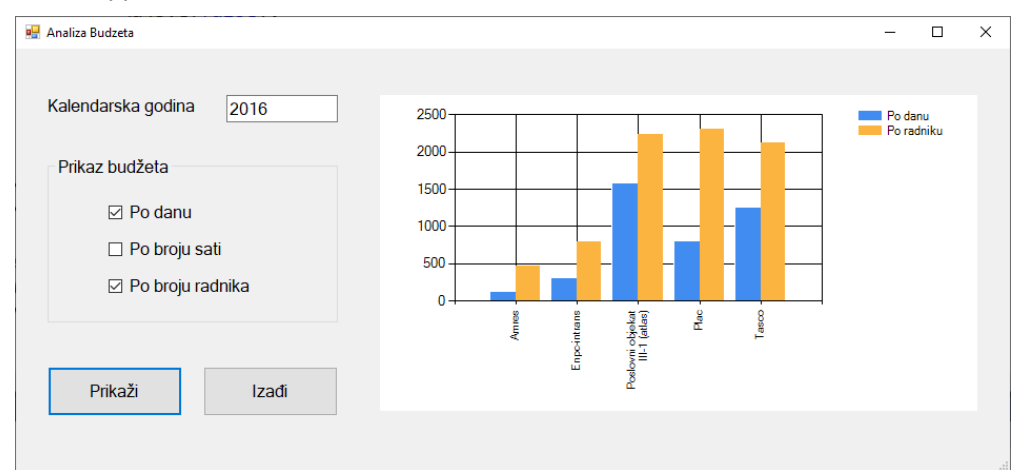

A *Kilépés* gombra kattintva bezárul a megnyitott űrlap és visszairányít a kezdőmenüre.

A feladat kidolgozására rendelkezésre álló maximális idő 240 perc.

A rendelkezésre álló idő letelte után a feladat megoldását abba kell hagyni és az addigi megoldás kerül pontozásra.

#### **Munkaeszközök:**

Számítógép a szükséges programokkal, kész adatbázissal és bevitt teszt adatokkal.

**Az osztályzáshoz az EIT – B22 osztályzási űrlapot kell használni.**
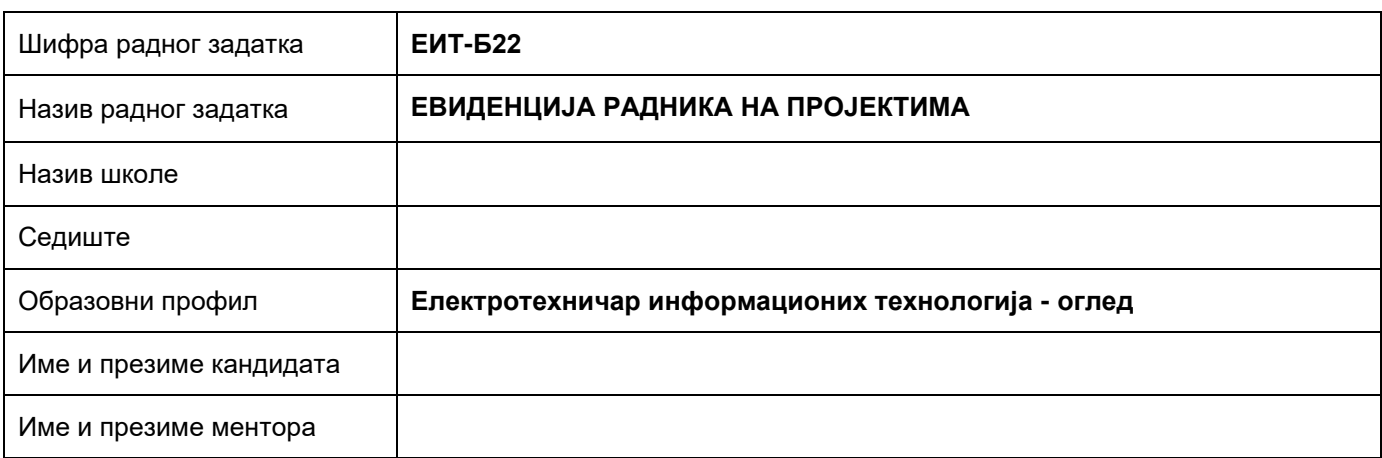

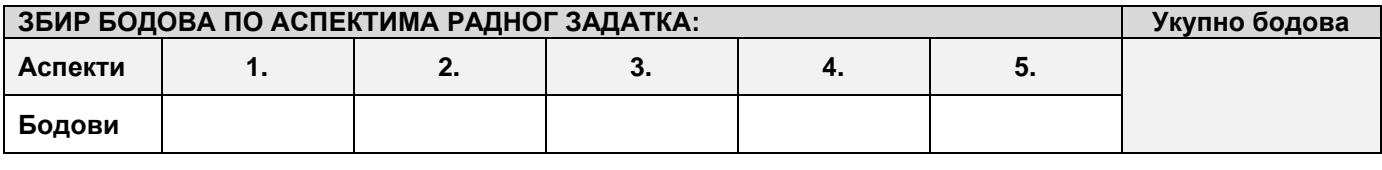

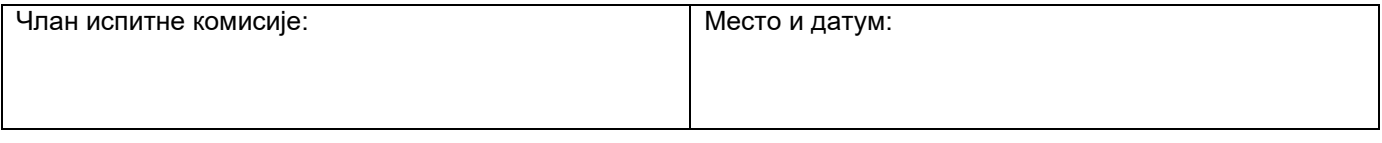

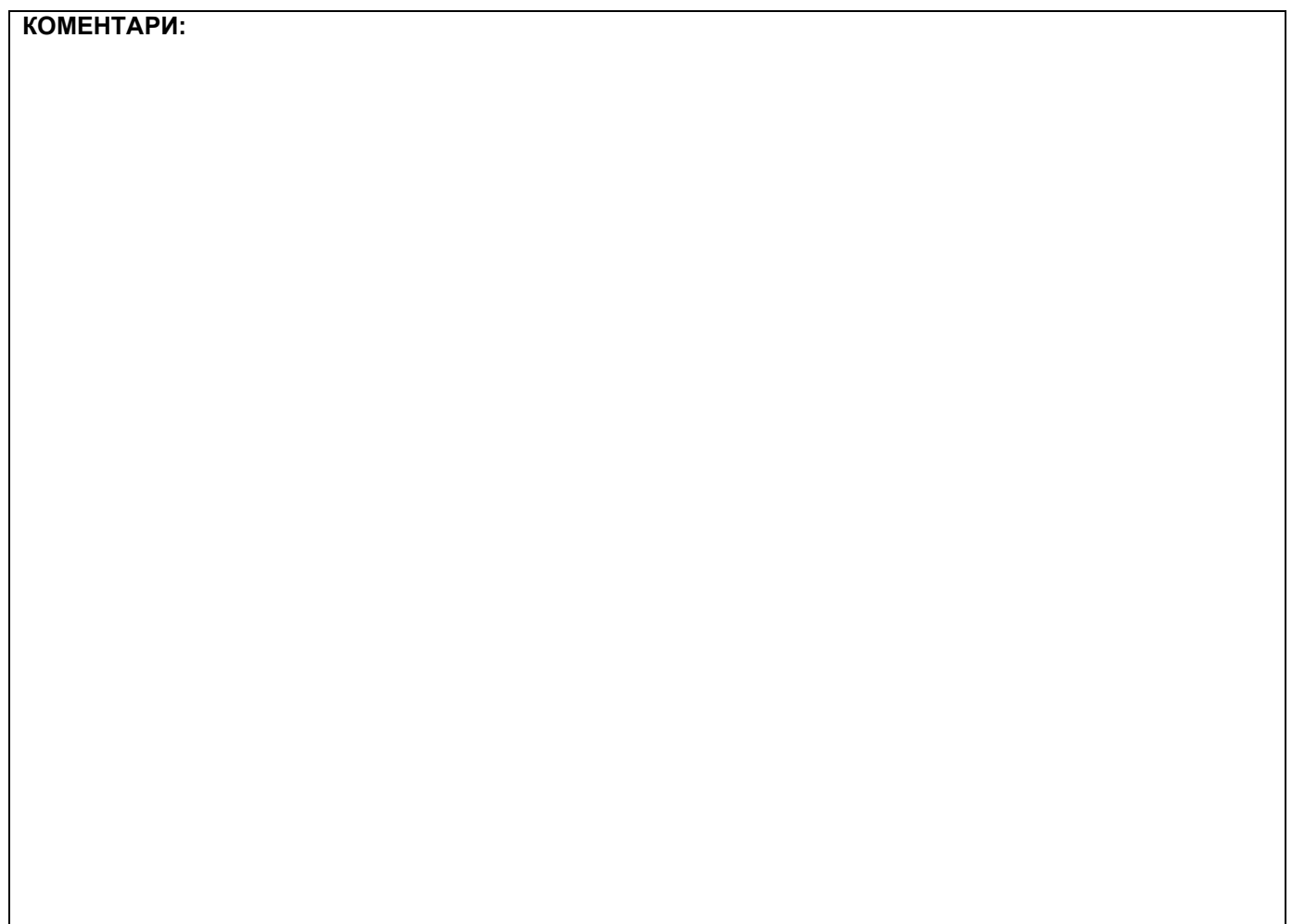

# **1. Проширивање базе података**

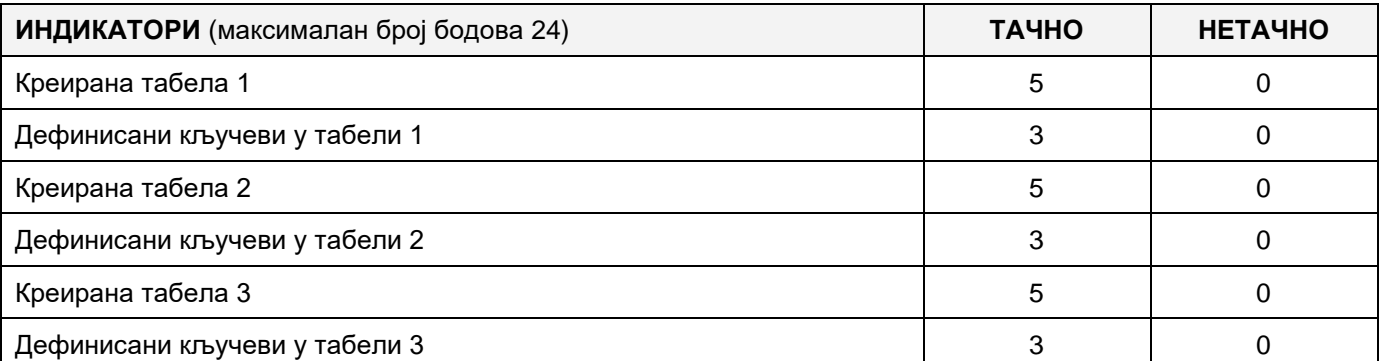

### **2. Дефинисање иницијалних вредности на делу апликације за унос података**

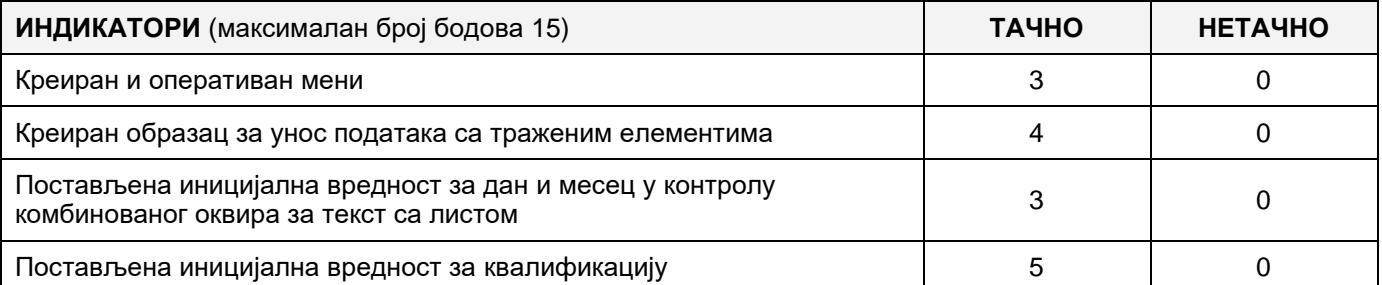

#### **3. Креирање дела апликације за унос података**

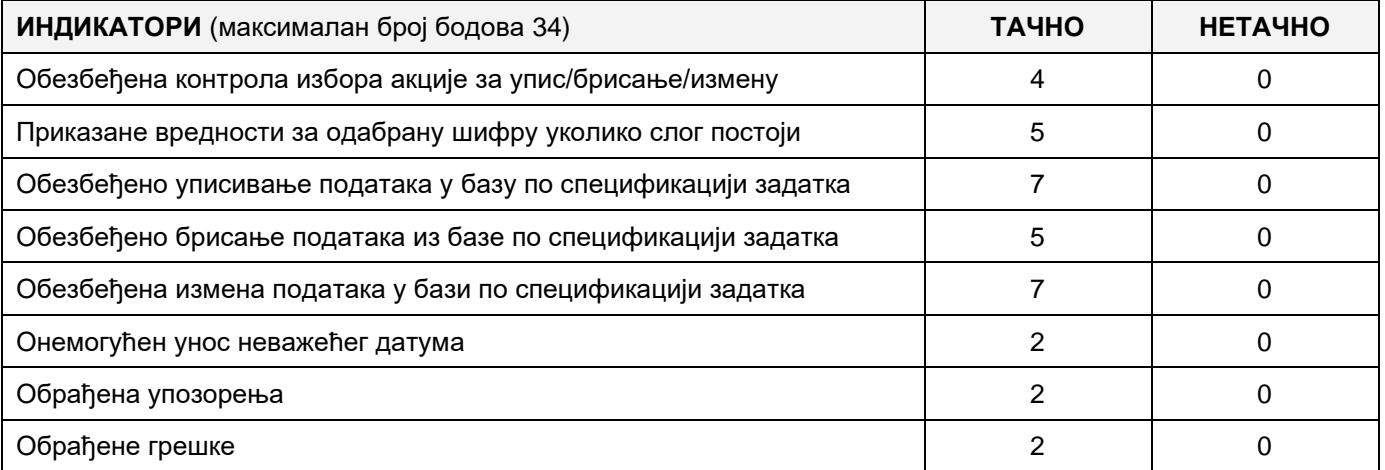

### **4. Дефинисање иницијалних вредности на делу апликације за упит из базе**

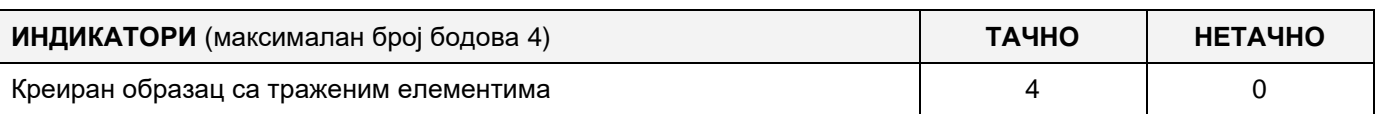

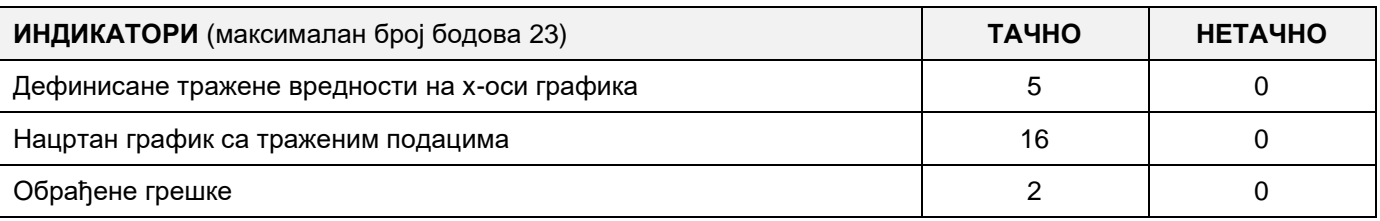

# A FELADAT KÓDJA: **ЕIT – B23** A FELADAT ELNEVEZÉSE: **VIZSGÁLAT-IDŐPONTFOGLALÁS A POLIKLINIKÁN**

Adott egy adatbázis, amelyben nyilvántartást vezetnek a betegekről, akik vizsgálatokra járnak különböző poliklinikákra és az orvosaikról.

Az adatbázis diagrammja adott a következő képen:

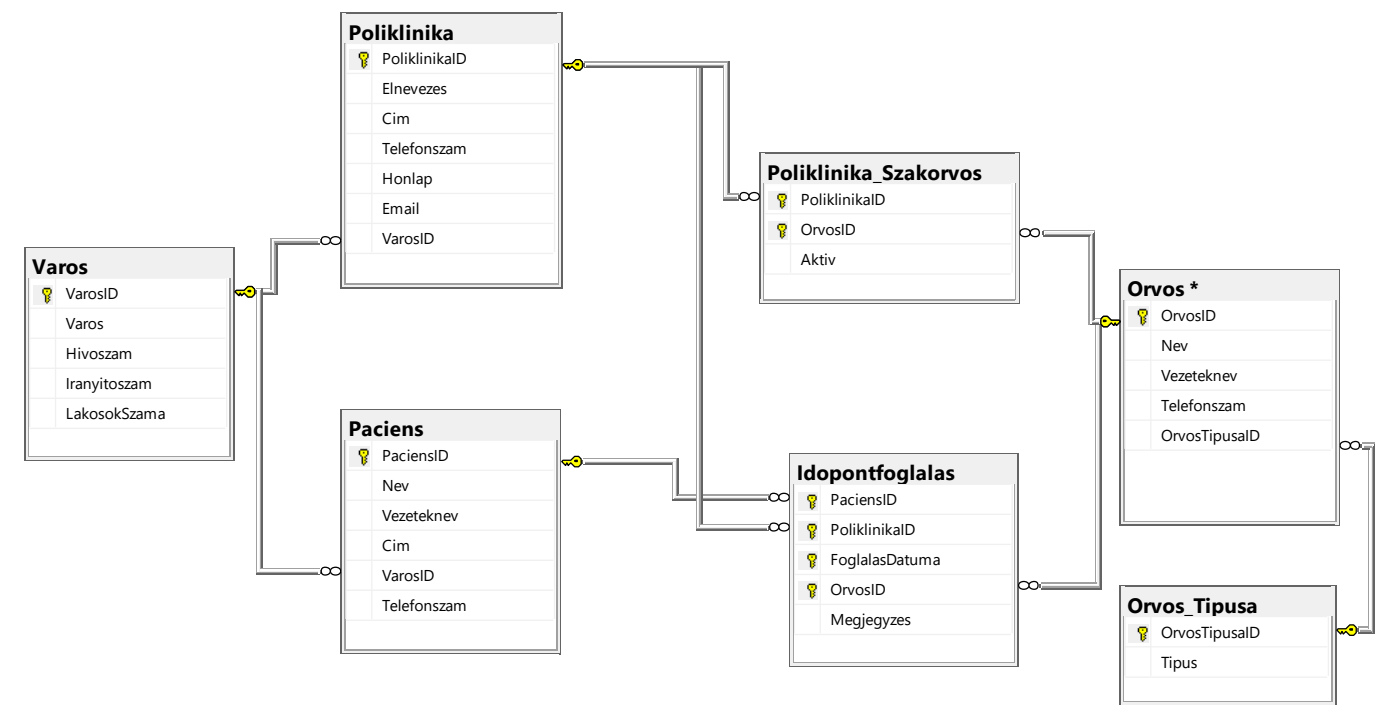

DDL parancsokkal bővítsd ki az adatbázist úgy, hogy megfeleljen a következő követelményeknek:

Minden orvoshoz adjunk hozzá emailt, és ellenőrizzük a bevitt cím helyességét.

A poliklinika úgy döntött, hogy bizonyos számú orvosát specializációra küldi. Minden olyan orvosnak, aki befejezte a specializációját van egy szakterülete, amelyet jellemez az elnevezése és a leírása. Egy orvosnak több szakterülete is lehet; egy szakterület pedig több orvost is jellemezhet. Amikor egy orvos egy szakterület specialistájává válik, tárolni kell a szakosodás dátumát.

Készíts egy asztali alkalmazást, amely lehetővé teszi a meglévő adatbázis használatát. A menüsor szerkezete adott a következő képeken:

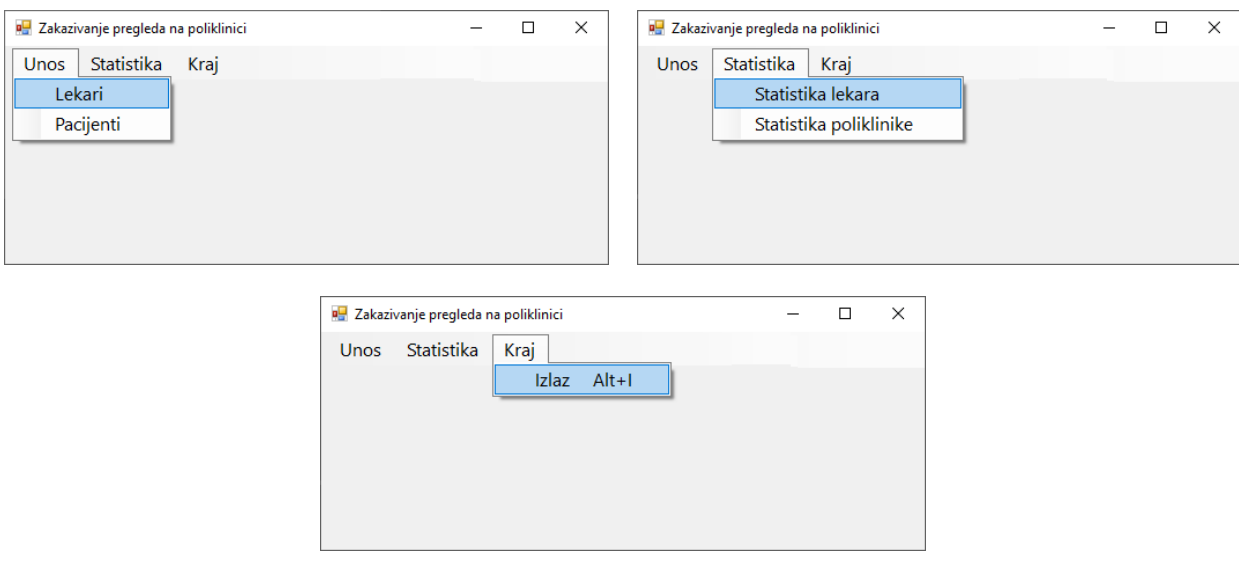

Az orvosok adatait a következő űrlap segítségével lehet bevinni:

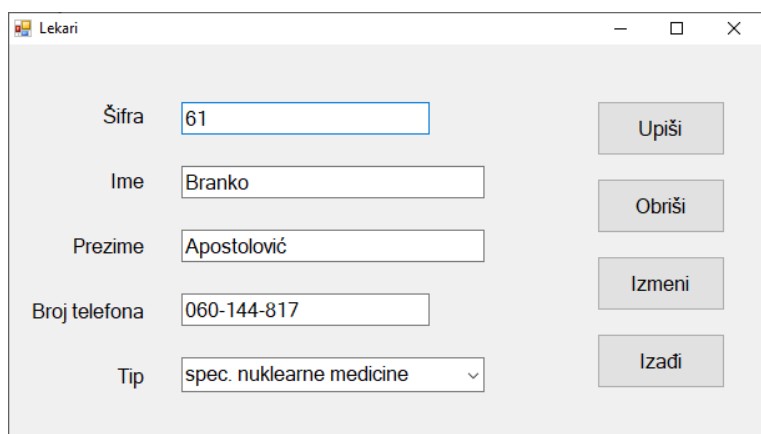

A típusnál az azonosítókat kell növekvő sorrendben megjeleníteni.

Ha a bevitt azonosítóval (Sifra) már létezik orvos, akkor meg kell jeleníteni az adatait.

A Kilépés (*Izadji*) gombra kattintva bezárjuk a megnyitott űrlapot és visszatérünk a kezdő menüre.

A felhasználót üzenetben értesítsd az adatok sikeres beírásáról/törléséről/változtatásáról, valamint a kezelt hibákról.

Az Orvosok statisztikája (*Statistika lekara*) menüpont alatt látható a meghatározott típushoz tartozó orvosok azonosítóinak, kereszt- és vezetékneveinek listája, akiknek a megadott számnál több időpontfoglalásuk volt a keresett naptári évben, a vizsgálatok száma alapján csökkenő sorrendbe rendezve.

Az űrlap a következőképpen kell, hogy kinézzen:

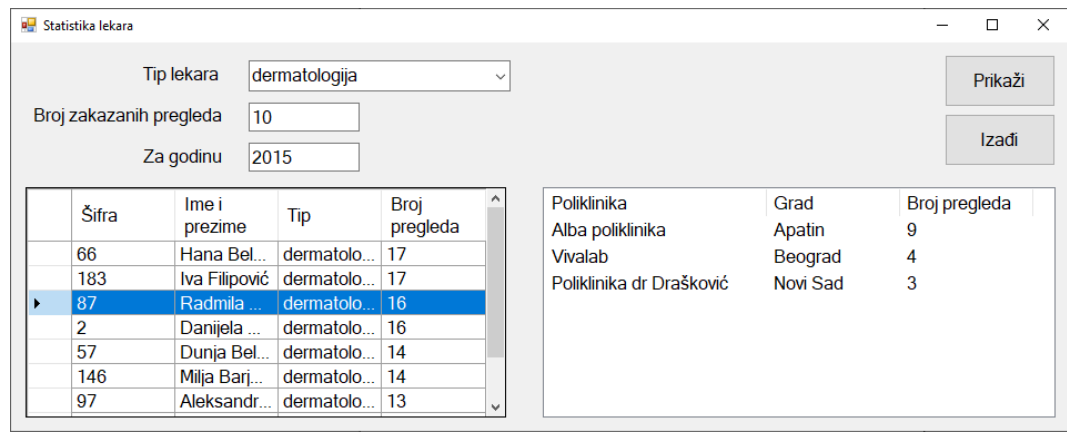

Az orvos típusa alatt a típusok elnevezési láthatóak növekvő sorrendben.

Ha nin megadva az orvos típusa, akkor a keresés az összes típus szerint történik.

A keresés eredményeit táblázatmegjelenítő vezérlő segítségével kell megjeleníteni.

A táblázatmegjelenítő vezérlő egy elemének kijelölésével egy másik táblázatmegjelenítő vezérlőben, lista formájában meg kell jeleníteni mindazon poliklinikák és városok (ahol a poliklinkák találhatóak) elnevezéseit, ahol a kijelölt orvos dolgozik, valamint a vizsgálatok számait, amelyeket a felsorolt klinikákon foglaltak le az adott orvosnál. A listát a poliklinikák elnevezései szerint kell növekvő abc szerinti sorrendbe rendezni.

A Kilépés (*Izadji*) gombra kattintva bezárjuk a megnyitott űrlapot és visszatérünk a kezdő menüre.

A feladat kidolgozására rendelkezésre álló maximális idő 240 perc.

A rendelkezésre álló idő letelte után a feladat megoldását abba kell hagyni és az addigi megoldás kerül pontozásra.

#### **Munkaeszközök:**

Számítógép a szükséges programokkal, kész adatbázissal és bevitt teszt adatokkal.

**Az osztályzáshoz az EIT – B23 osztályzási űrlapot kell használni.** 

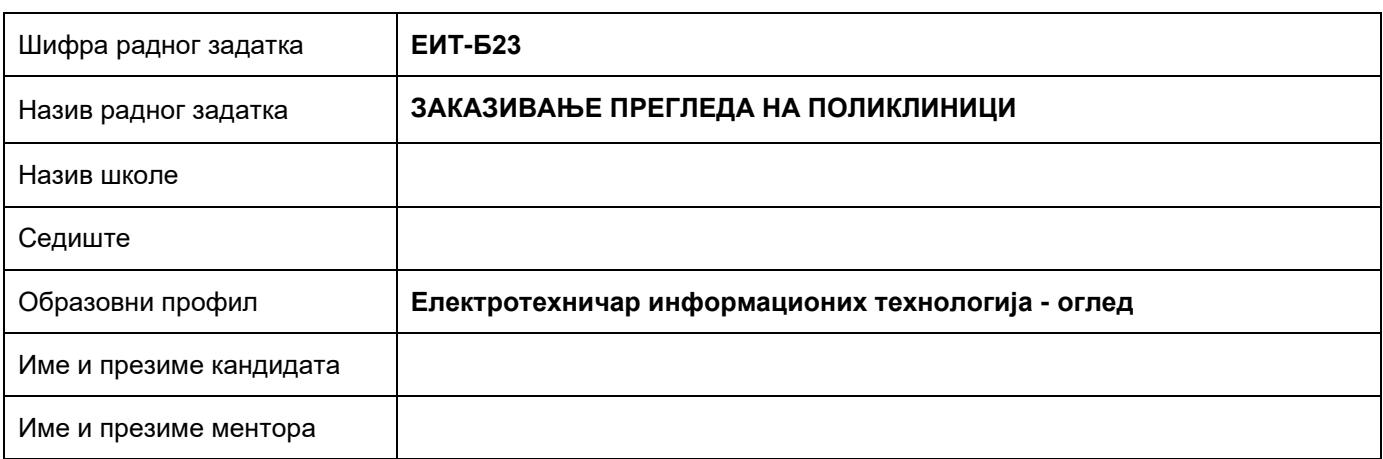

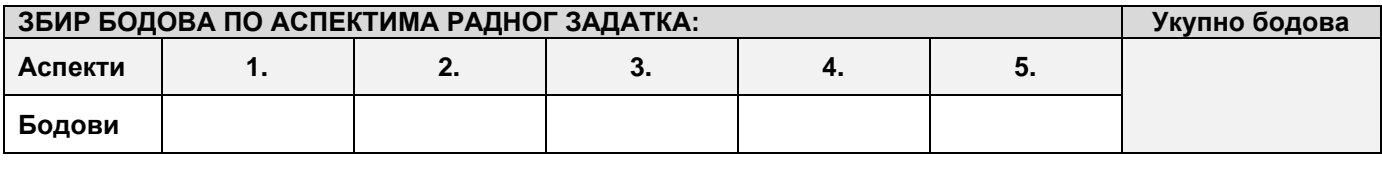

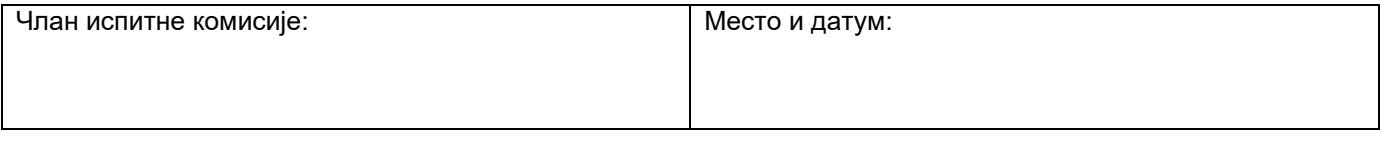

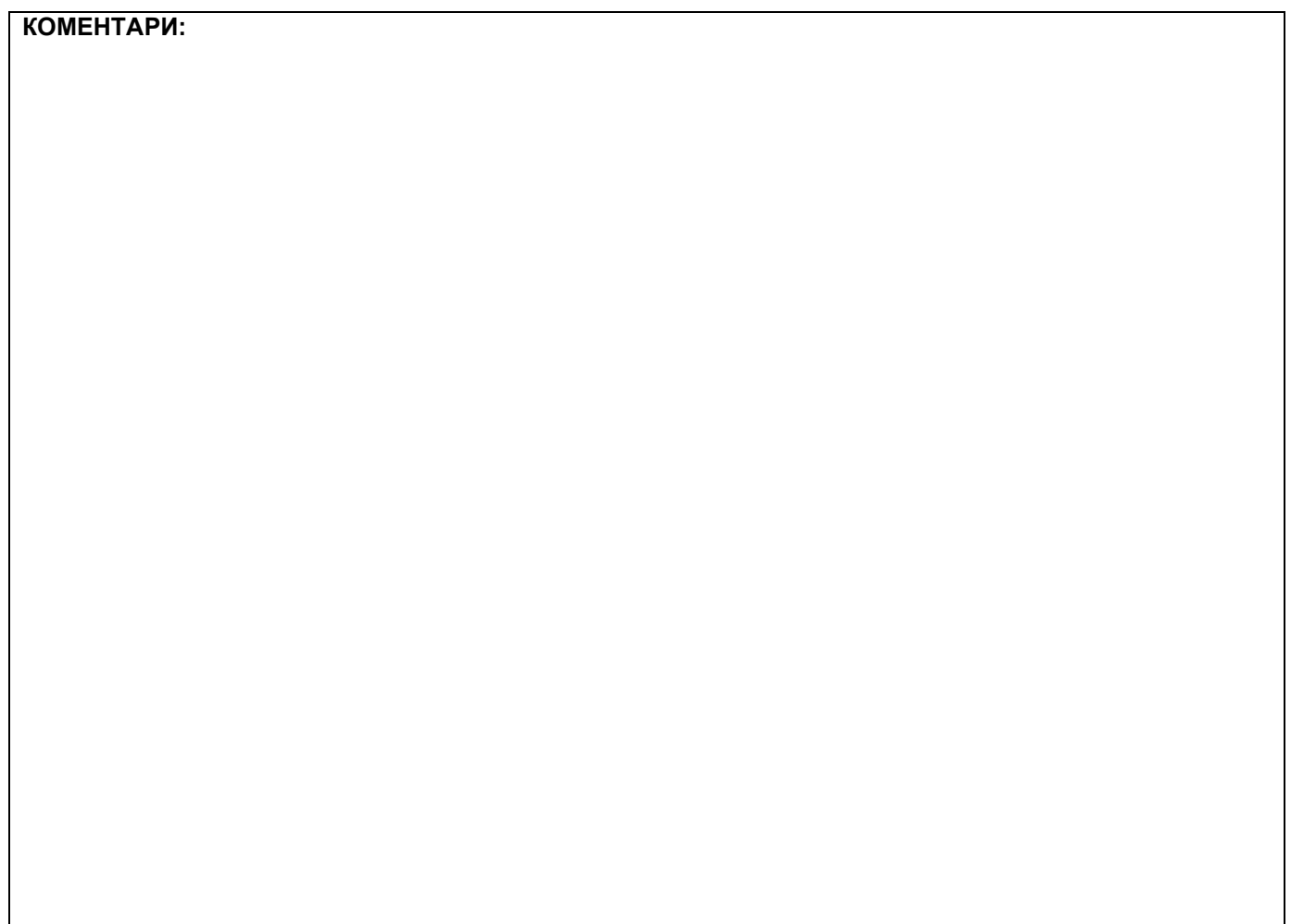

### **1. Проширивање базе података**

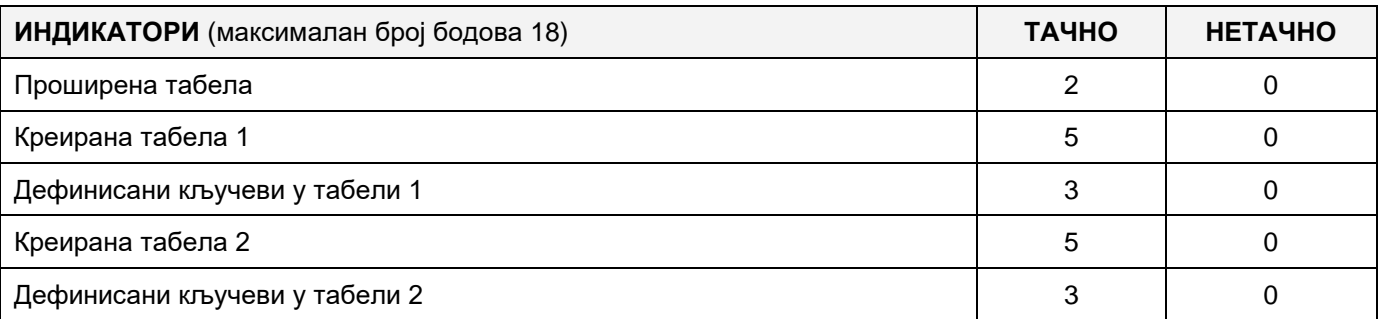

# **2. Дефинисање иницијалних вредности на делу апликације за унос података**

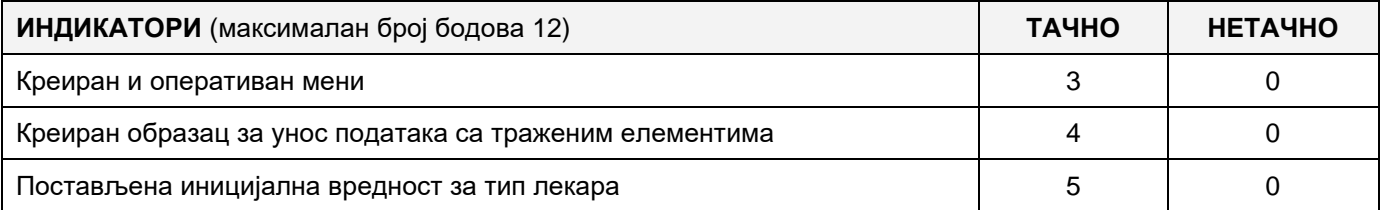

### **3. Креирање дела апликације за унос података**

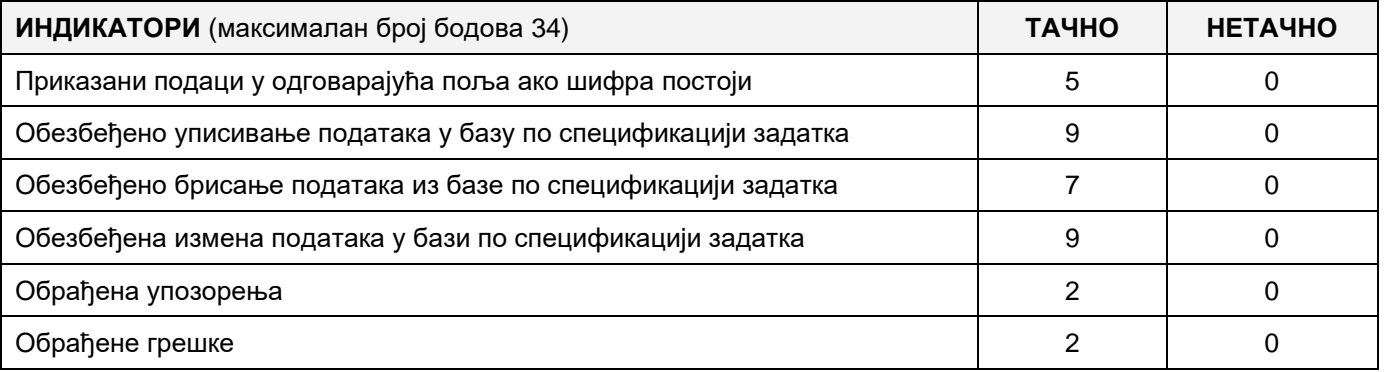

#### **4. Дефинисање иницијалних вредности на делу апликације за упит из базе**

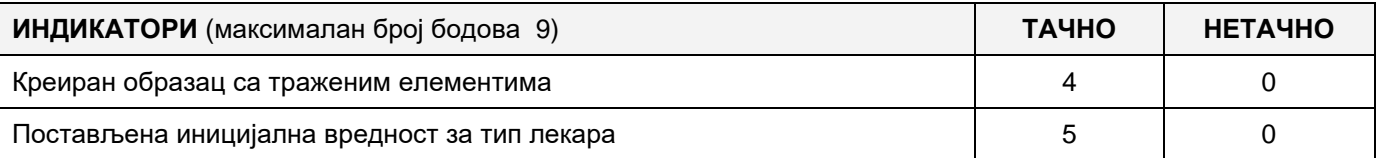

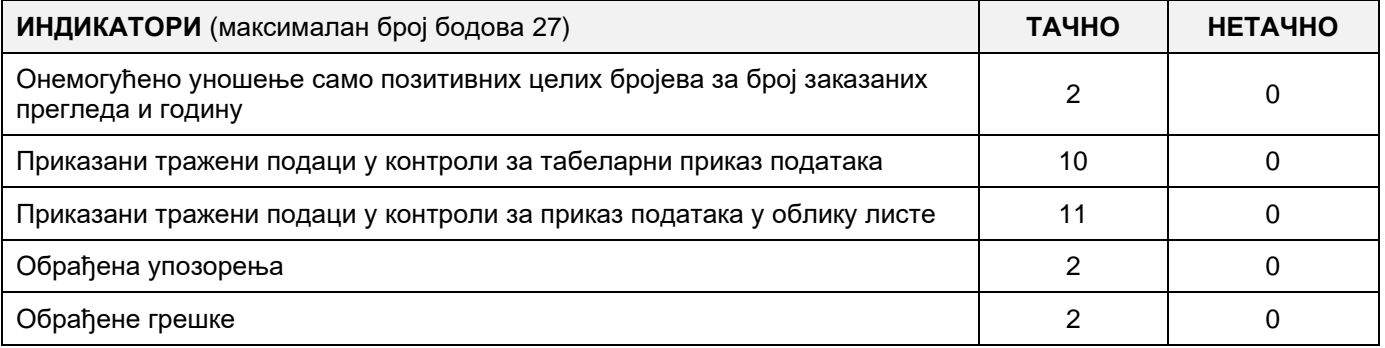

# A FELADAT KÓDJA: **ЕIT – B24** A FELADAT ELNEVEZÉSE: **VIZSGÁLAT-IDŐPONTFOGLALÁS A POLIKLINIKÁN**

Adott egy adatbázis, amelyben nyilvántartást vezetnek a betegekről, akik vizsgálatokra járnak különböző poliklinikákra és az orvosaikról.

Az adatbázis diagrammja adott a következő képen:

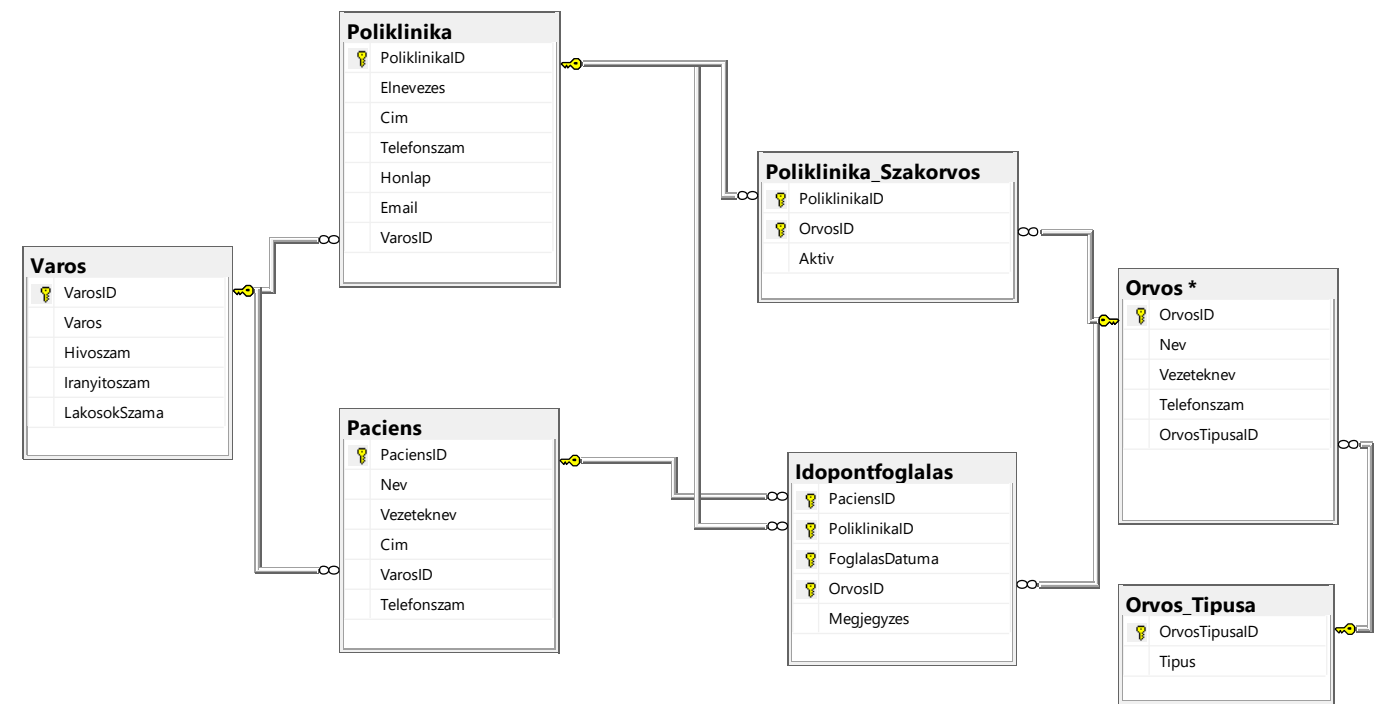

DDL parancsokkal bővítsd ki az adatbázist úgy, hogy megfeleljen a következő követelményeknek:

Minden orvoshoz adjunk hozzá emailt, és ellenőrizzük a bevitt cím helyességét.

A poliklinika úgy döntött, hogy bizonyos számú orvosát specializációra küldi. Minden olyan orvosnak, aki befejezte a specializációját van egy szakterülete, amelyet jellemez az elnevezése és a leírása. Egy orvosnak több szakterülete is lehet; egy szakterület pedig több orvost is jellemezhet. Amikor egy orvos egy szakterület specialistájává válik, tárolni kell a szakosodás dátumát.

Készíts egy asztali alkalmazást, amely lehetővé teszi a meglévő adatbázis használatát. A menüsor szerkezete adott a következő képeken:

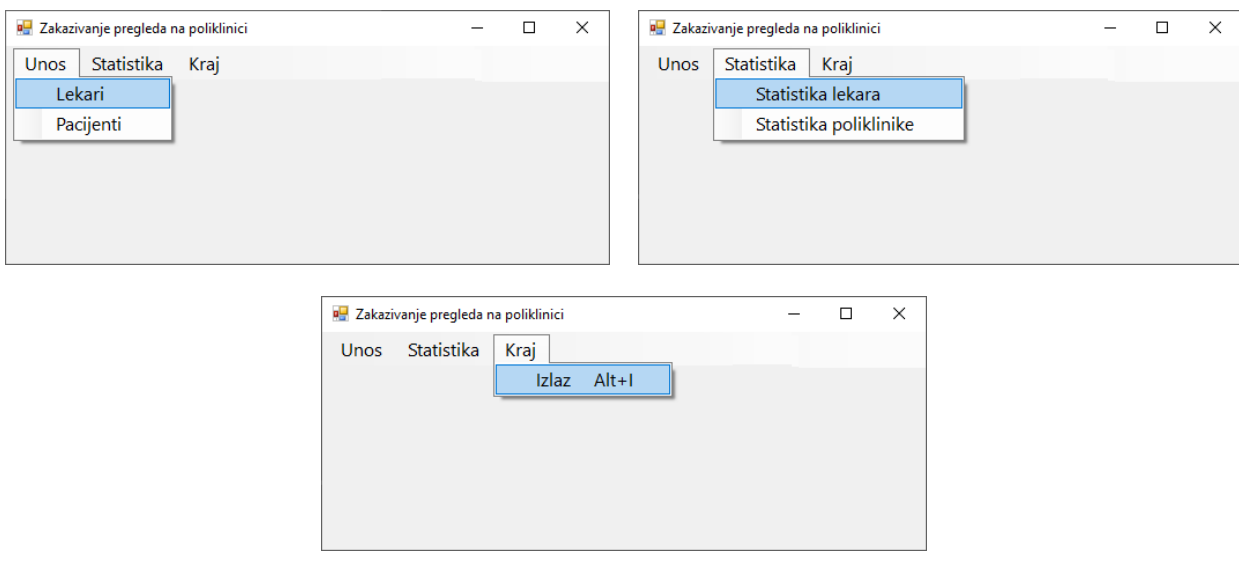

A betegek adatait a következő űrlap segítségével lehet bevinni:

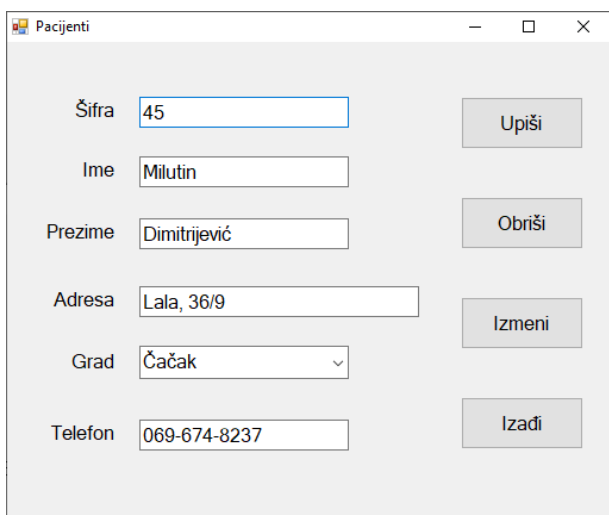

A városnál a növekvő sorrendbe rendezett elnevezéseket kell megjeleníteni.

Ha az adott azonosítóval (sifra) már létezik beteg, akkor meg kell jeleníteni az adatait.

A Kilépés (*Izadji*) gombra kattintva bezárjuk a megnyitott űrlapot és visszatérünk a kezdő menüre.

A felhasználót üzenetben értesítsd az adatok sikeres beírásáról/törléséről/változtatásáról, valamint a kezelt hibákról.

A Poliklinikák statisztikája (*Statistika poliklinike*) menüpont alatt látható a poliklinikák elnevezéseinek, címeinek és városainak listája, az összes lefoglalt vizsgálat száma az adott időszakban, a vizsgálatok száma azokra a betegekre, akik vagy abban a városban élnek, ahol a poliklinika található, vagy nem. Az adatokat a poliklinikák azonosítói szerint növekvő sorrendbe kell rendezni.

Az űrlap a következőképpen néz ki:

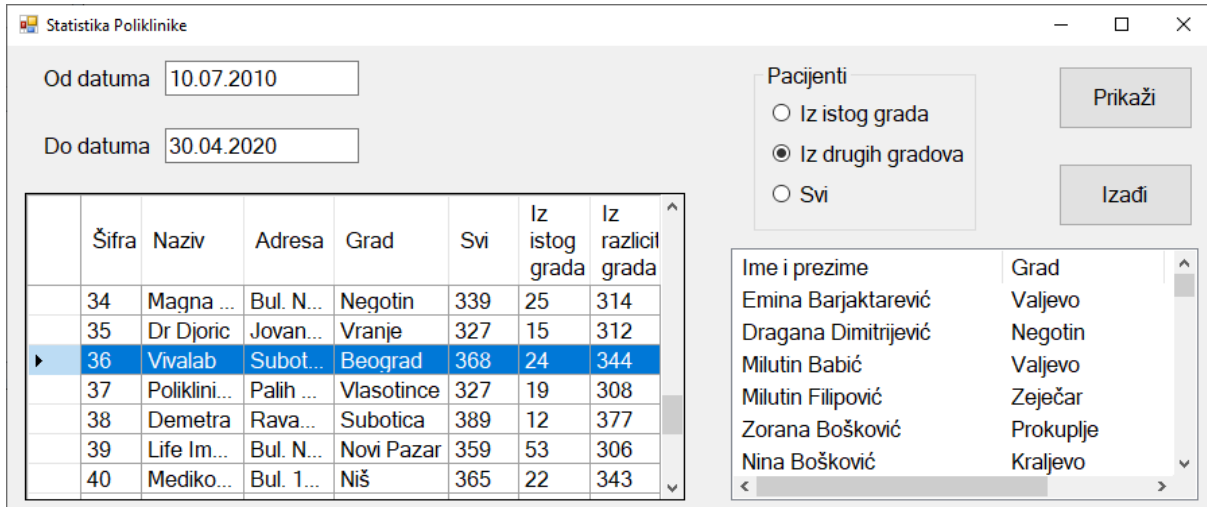

Az adatokat táblázatos formában kell megjeleníteni.

A táblázatos vezérlőben kijelölt elem alapján a lista vezérlőben megjelenik a betegek vezeték- és keresztneve, a város – ahonnan jönnek és a lefoglalt időpont a kijelölt klinikán, az adott időszakban, az időpontfoglalások alapján csökkenő sorrendbe rendezve.

A Kilépés (*Izadji*) gombra kattintva bezárjuk a megnyitott űrlapot és visszatérünk a kezdő menüre.

A feladat kidolgozására rendelkezésre álló maximális idő 240 perc.

A rendelkezésre álló idő letelte után a feladat megoldását abba kell hagyni és az addigi megoldás kerül pontozásra.

### **Munkaeszközök:**

Számítógép a szükséges programokkal, kész adatbázissal és bevitt teszt adatokkal.

**Az osztályzáshoz az EIT – B24 osztályzási űrlapot kell használni.** 

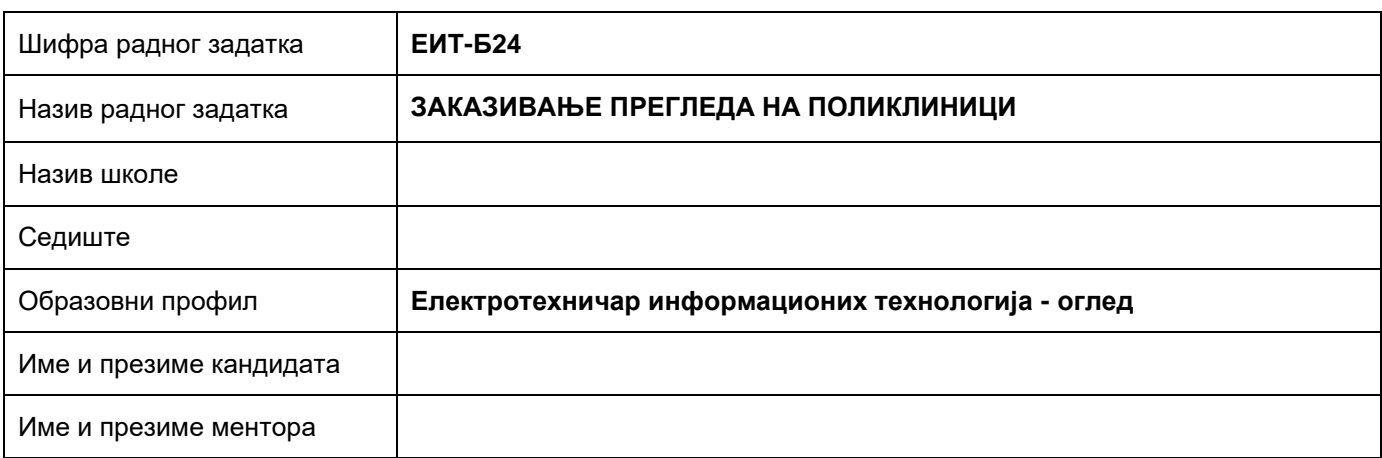

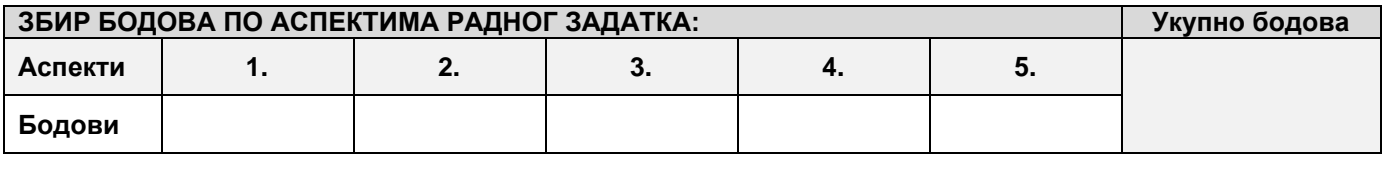

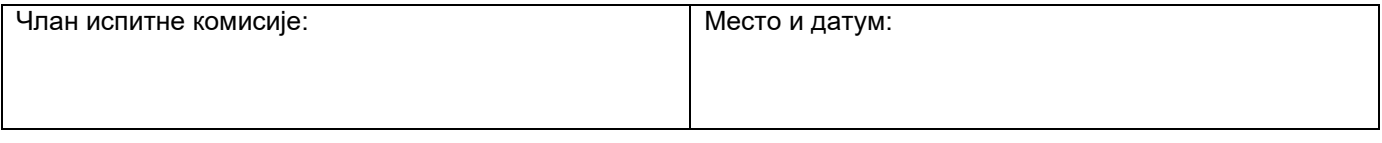

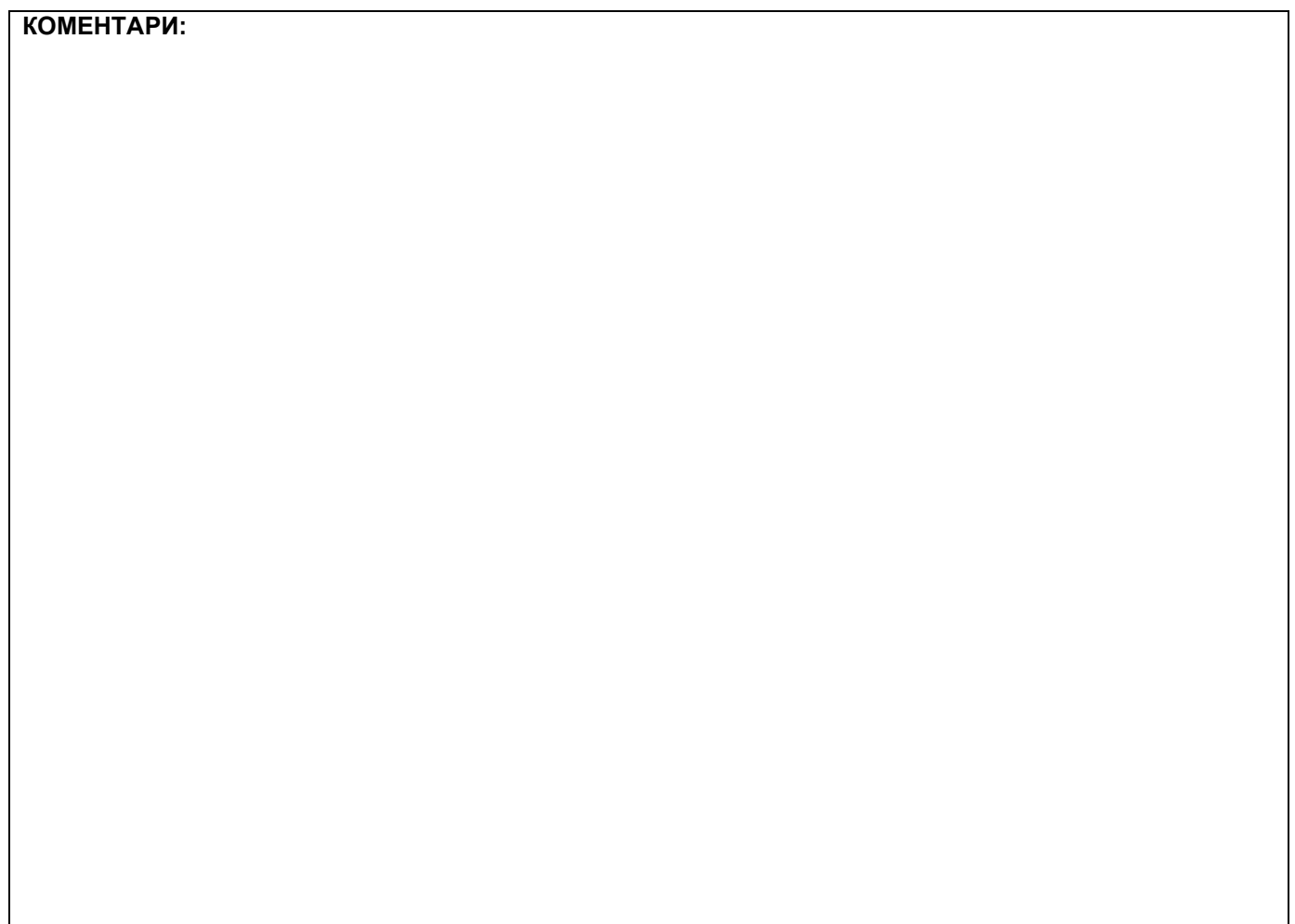

## **1. Проширивање базе података**

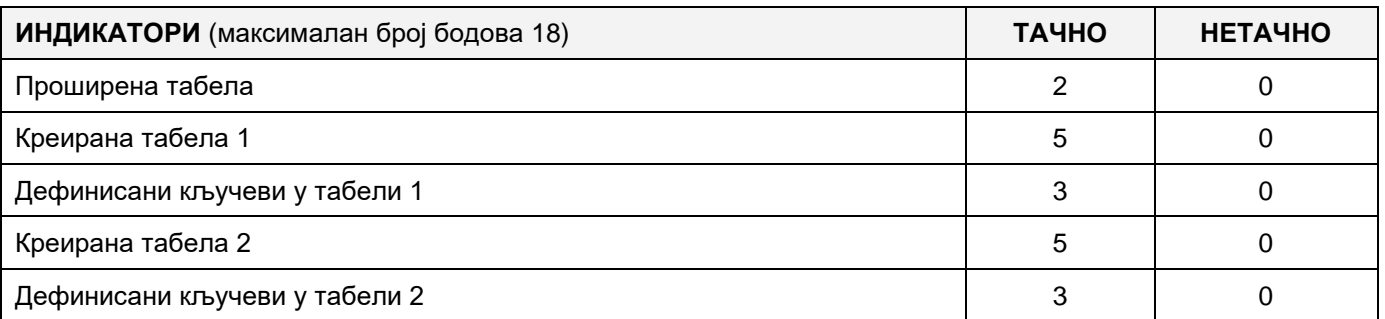

### **2. Дефинисање иницијалних вредности на делу апликације за унос података**

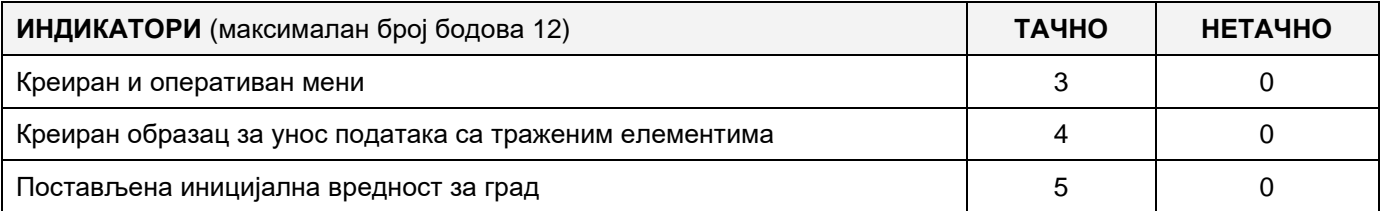

### **3. Креирање дела апликације за унос података**

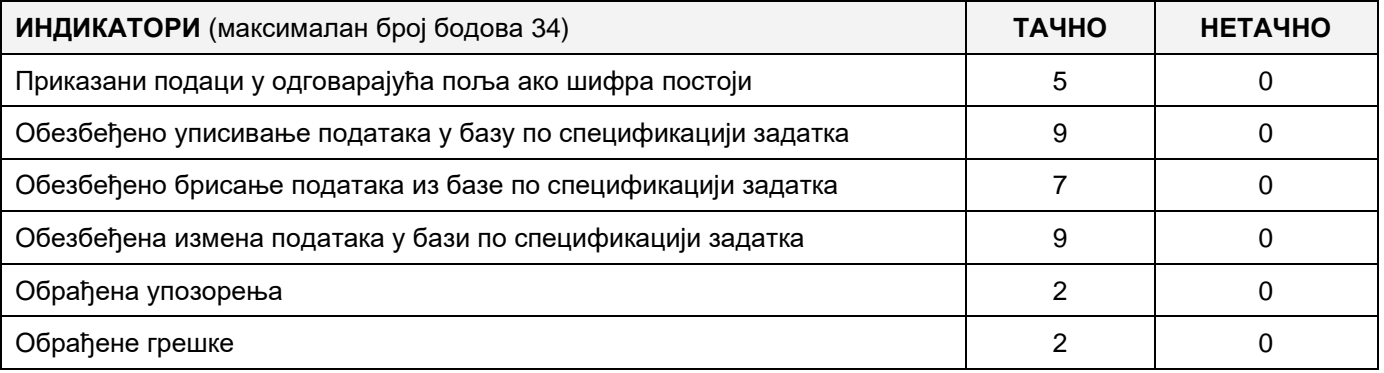

### **4. Дефинисање иницијалних вредности на делу апликације за упит из базе**

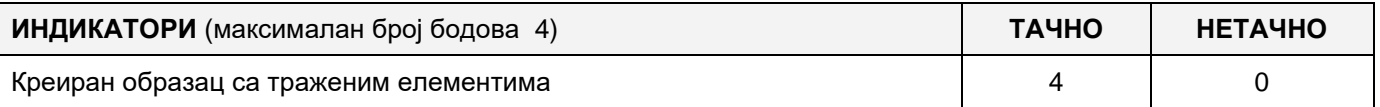

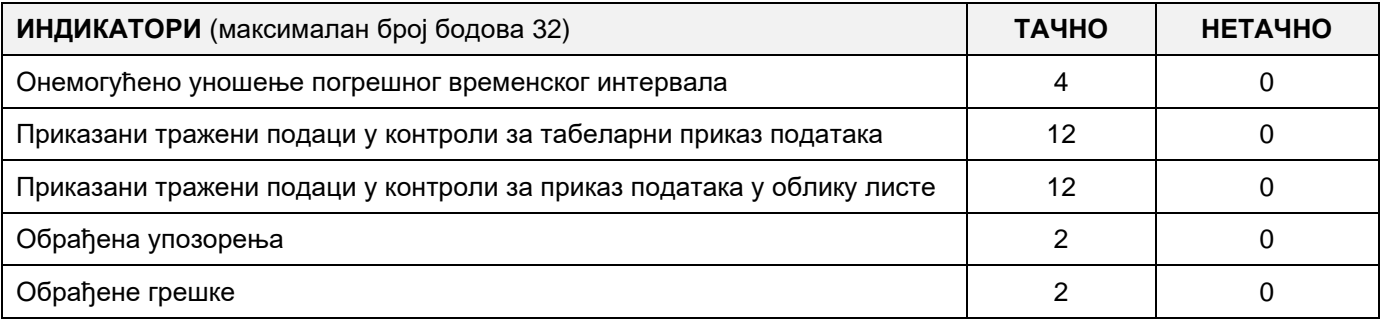

# A FELADAT KÓDJA: **EIТ - B25** A FELADAT ELNEVEZÉSE: **AZ EGYETEMI HALLGATÓK ÉS A TANÁROK KOMMUNIKÁCIÓJA**

Az egyetem szükségleteinek kielégítésére készült az alábbi adatbázis, amely a hallgatók és a tanárok kommunikációjának nyilvántartására szolgál.

Az adatbázis diagrammja a következő képen látható:

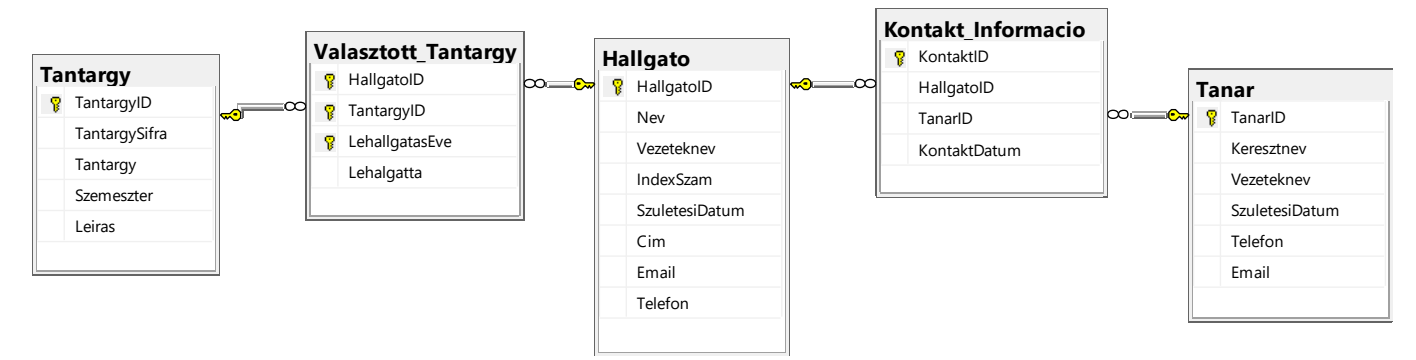

DDL parancsok segítségével bővítsd ki az adtabázist úgy, hogy kielégítse az alábbi feltételeket:

Amikor a hallgató és a tanár kommunikál egymással, akkor tárolni kell a kommunikáció részleteit (konzultációkat, tantárgy kiválasztása diplomamunkához...).

Kommunikációt több módon is meg lehet valósítani, ami miatt egy új táblázatot kell létrehozni, amelyben a kapcsolat típusát tároljuk (email, telefon, stb.).

A tanárok az egyetemi munkájuk során különböző kinevezéseket, titulusokat kaphatnak, ezért készíteni kell egy új táblázatot, amelyben a tanár titulusa szerepel (docens, adjunktus, rendes egyetemi tanár...).

Készíts egy desktop alkalmazást, amely lehetővé teszi a meglévő adatbázis kezelését. A menüsor szerkezete a következő képeken látható:

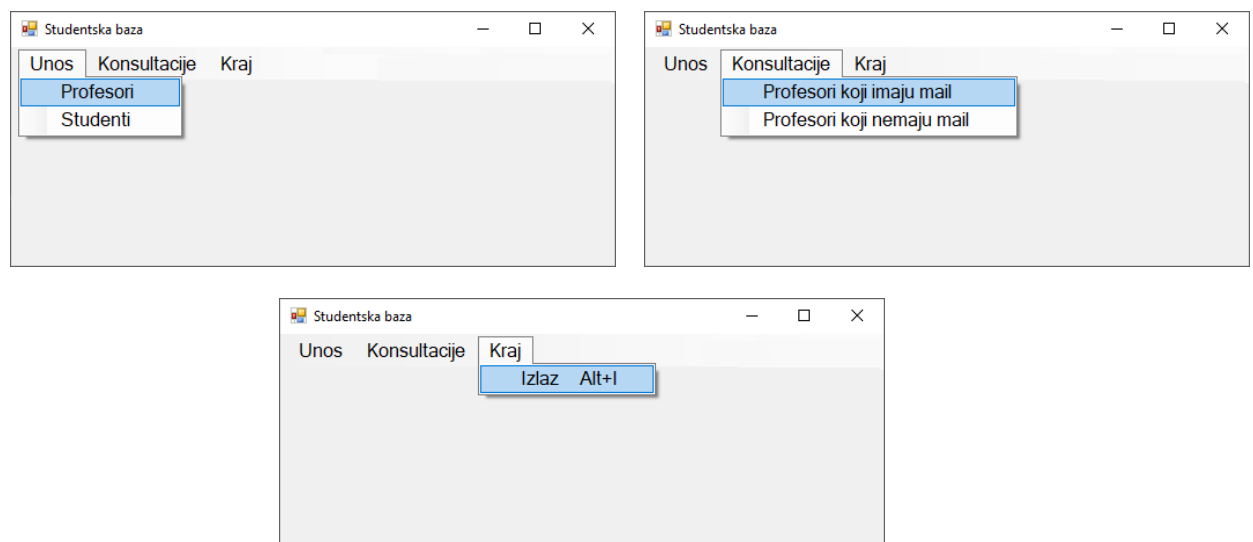

A tanárok adatainak bevitele a következő űrlap segítségével történik:

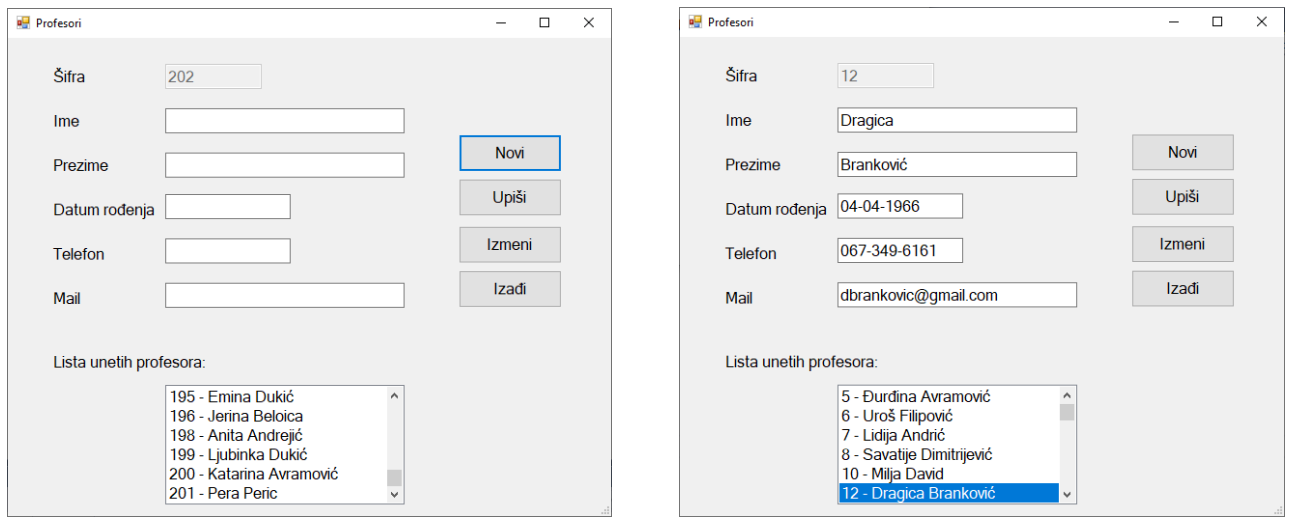

Minden egyes bevitelnél az azonosító (sifra) automatikusan növekszik 1-el. Betöltődéskor az űrlap készen áll az új tanár adatainak bevitelére: a sifra mezőjében megjelenik az a sifra, ami alatt be lesz írva az adatbázisba a többi mező pedig üres. Ugyanígy működik a *Novi* gomb is.

Az tanárok adatai a listán jelennek meg.

Ha a listában kiválasztunk egy elemet, akkor a részletes adatai megjelennek az űrlapon.

Tedd lehetővé a lista frissítését a bevitel illetve változtatás után.

A *Kilépés* gombra kattintva bezárul a megnyitott űrlap és visszairányít a kezdőmenüre.

A felhasználót üzenetben értesítsd a sikeres beírásról/törlésről/változtatásokról valamint a kezelt hibákról.

A *Tanárok, akiknek van emailjük* menüpont alatt azon tanárok nevét, vezetéknevét kell megjeleníteni, akiknek van emailjük. Ezen kívül azt is meg kell jeleníteni, hogy hányszor léptek kapcsolatba az adott időszakban a hallgatóikkal

Az űrlap a következőképpen néz ki:

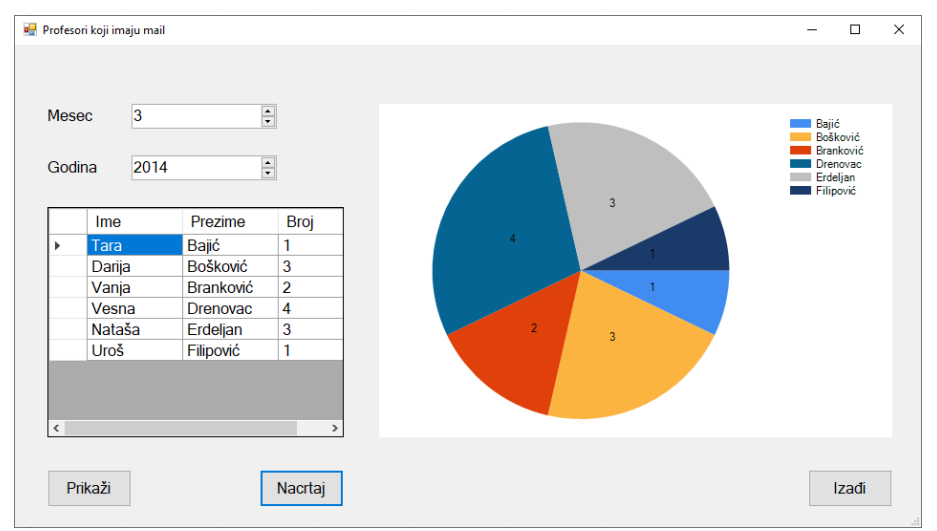

A lekérdezés eredményét táblázatkezelő vezérlővel kell megjeleníteni. A lekérdezés eredményéül kapott tanárok kapcsolatainak számát grafikusan is ábrázold.

A *Kilépés* gombra kattintva bezárul a megnyitott űrlap és visszairányít a kezdőmenüre.

A feladat kidolgozására rendelkezésre álló maximális idő 240 perc.

A rendelkezésre álló idő letelte után a feladat megoldását abba kell hagyni és az addigi megoldás kerül pontozásra.

### **Munkaeszközök:**

Számítógép a szükséges programokkal, kész adatbázissal és bevitt teszt adatokkal.

**Az osztályzáshoz az EIT – B25 osztályzási űrlapot kell használni.** 

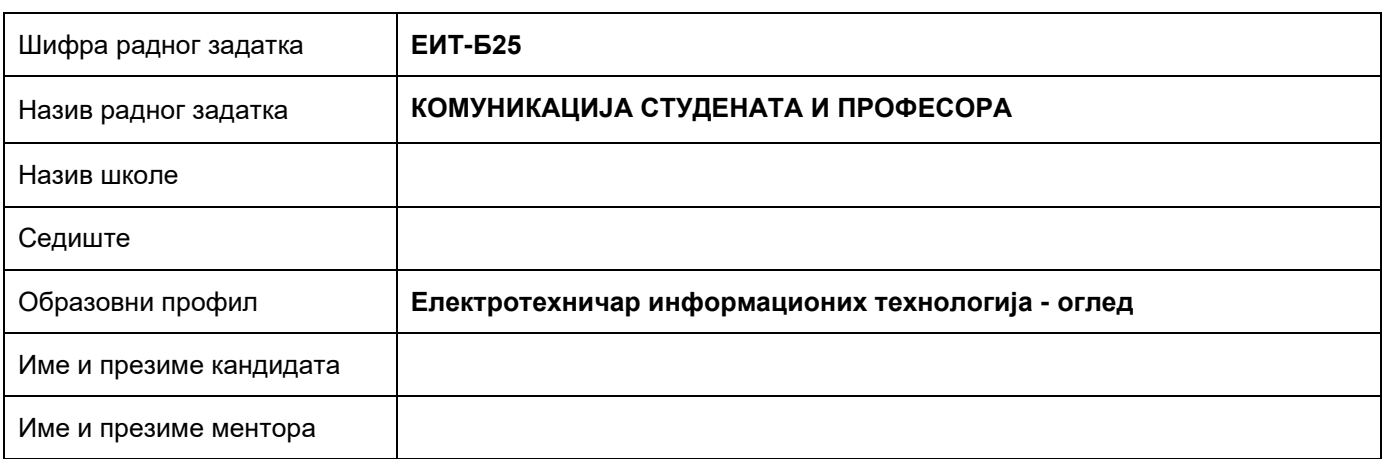

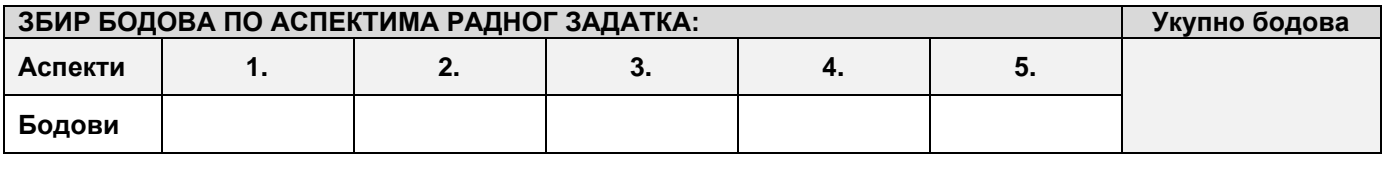

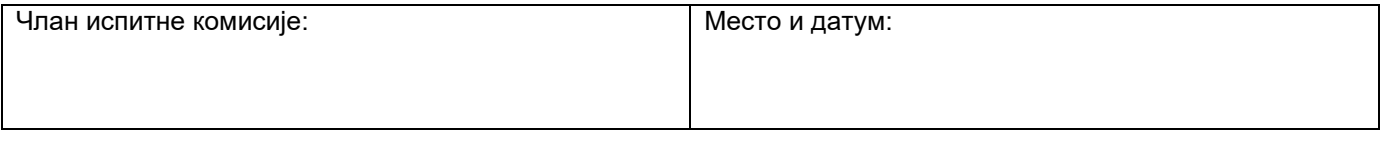

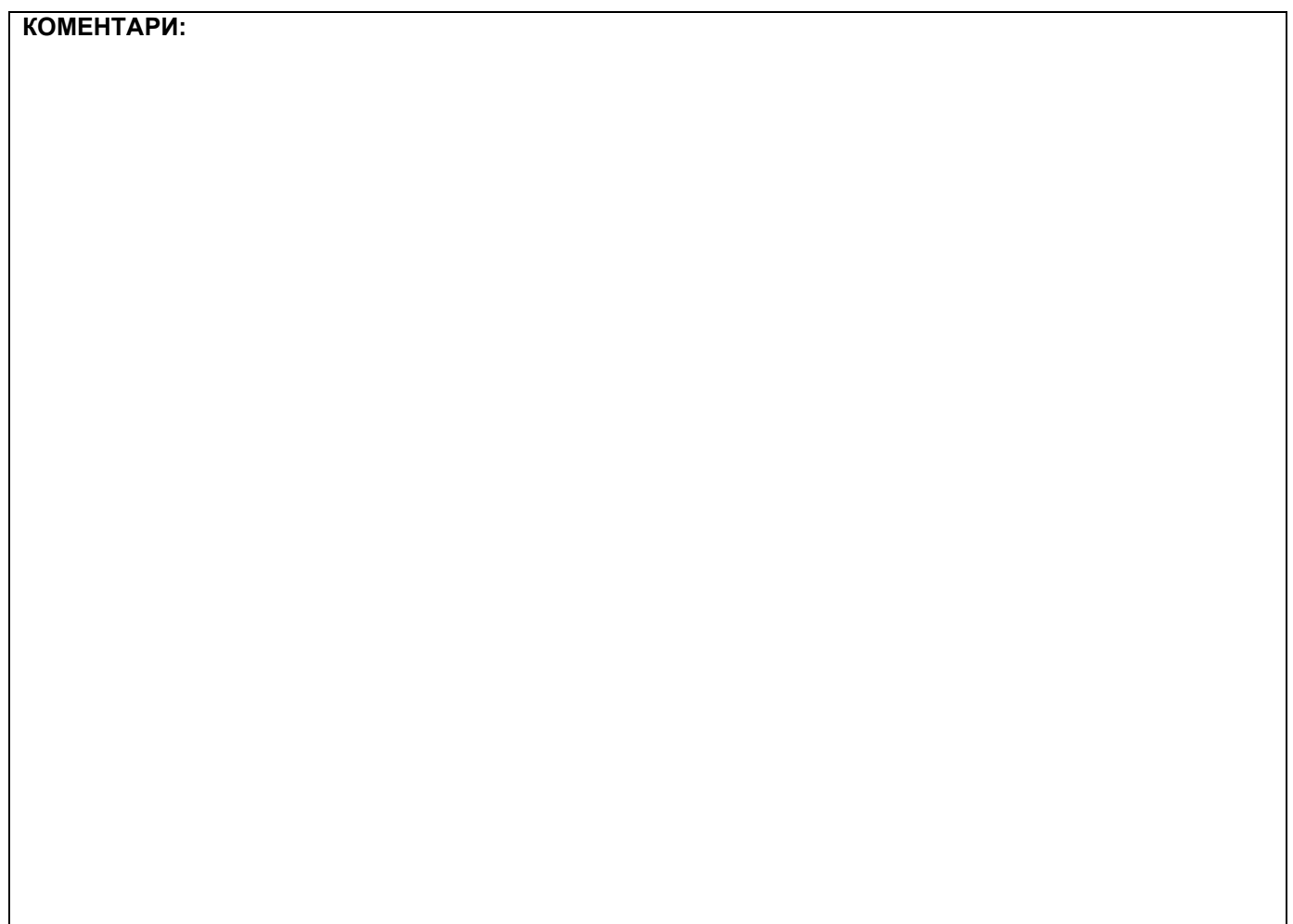

# **1. Проширивање базе података**

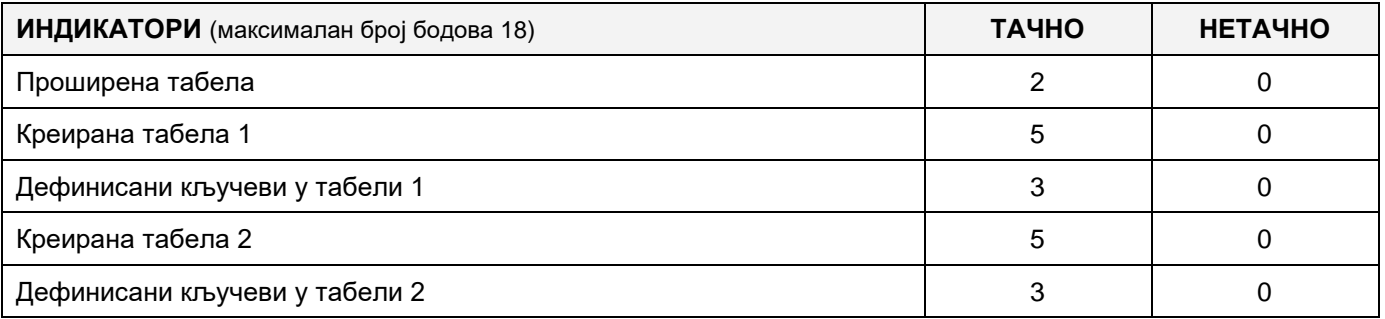

### **2. Дефинисање иницијалних вредности на делу апликације за унос података**

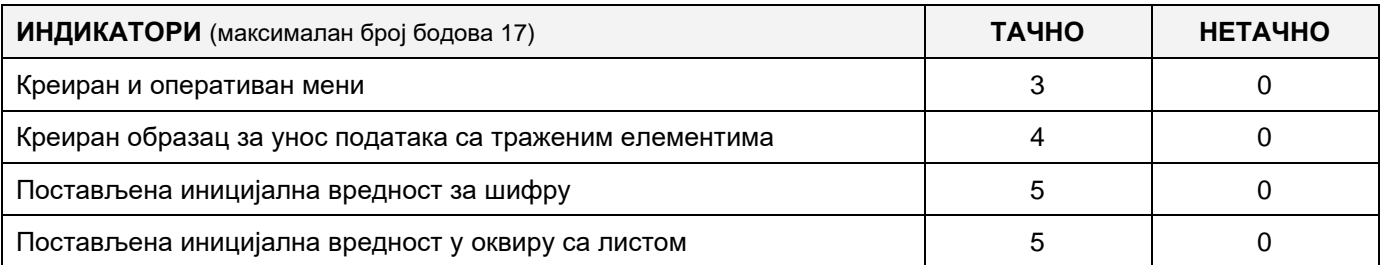

### **3. Креирање дела апликације за унос података**

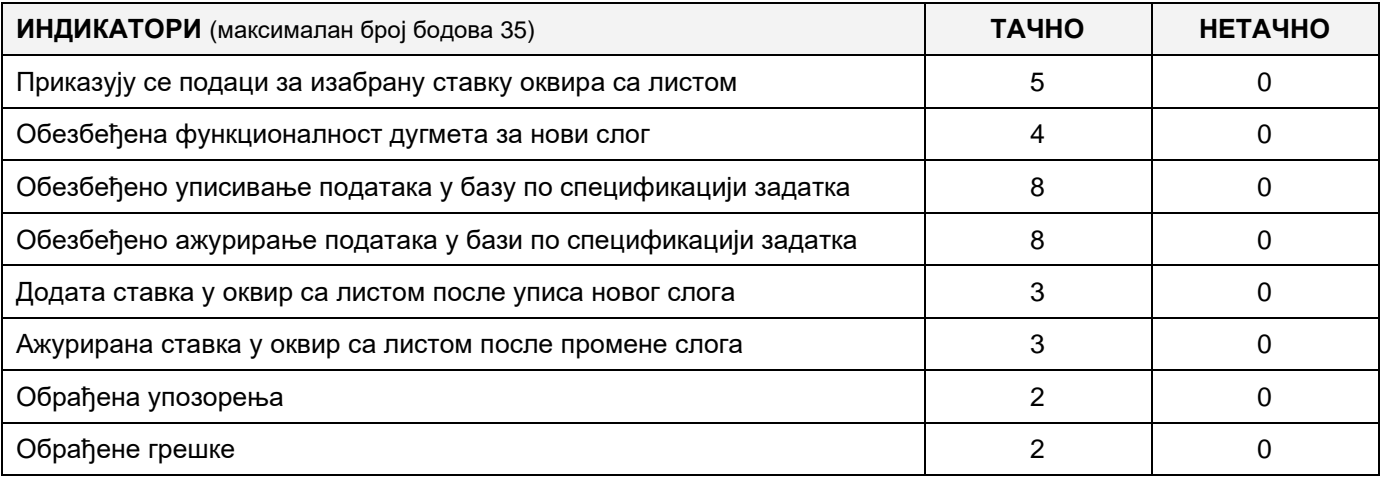

#### **4. Дефинисање иницијалних вредности на делу апликације за упит из базе**

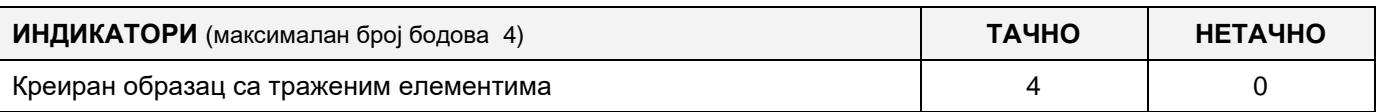

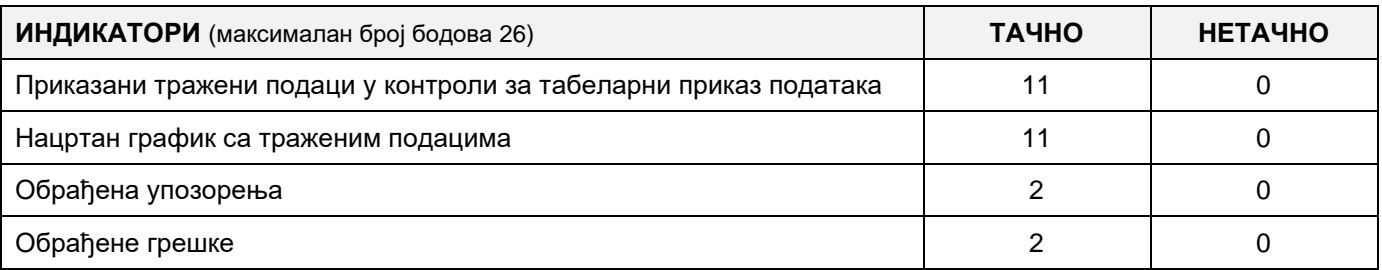

# A FELADAT AZONOSÍTÓJA: **EIТ - B26**

# A FELADAT CÍME: **AZ EGYETEMI HALLGATÓK ÉS A TANÁROK KOMMUNIKÁCIÓJA**

Az egyetem szükségleteinek kielégítésére készült az alábbi adatbázis, amely a hallgatók és a tanárok kommunikációjának nyilvántartására szolgál.

Az adatbázis diagrammja a következő képen látható:

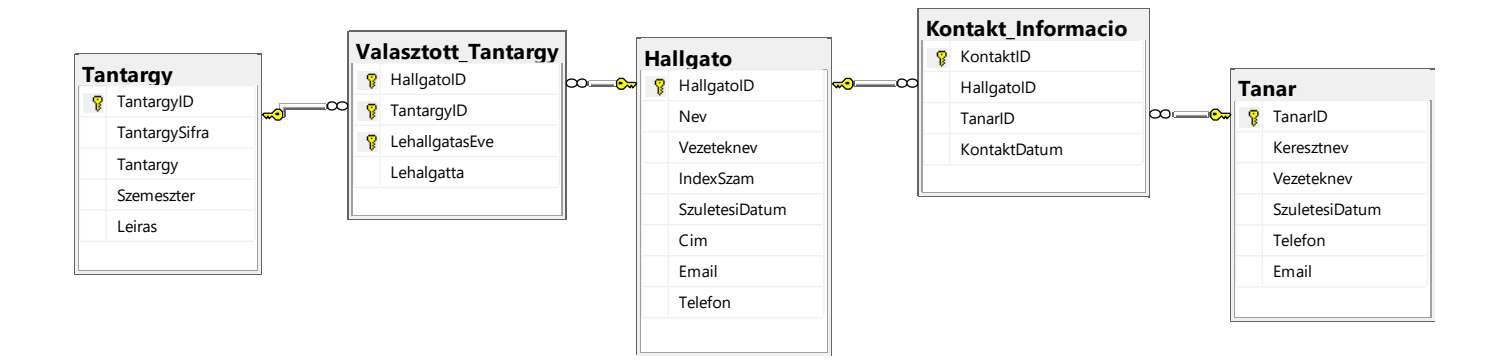

DDL parancsok segítségével bővítsd ki az adtabázist úgy, hogy kielégítse az alábbi feltételeket:

Amikor a hallgató és a tanár kommunikál egymással, akkor tárolni kell a kommunikáció részleteit (konzultációkat, tantárgy kiválasztása diplomamunkához...).

Kommunikációt több módon is meg lehet valósítani, ami miatt egy új táblázatot kell létrehozni, amelyben a kapcsolat típusát tároljuk (email, telefon, stb.).

A tanárok az egyetemi munkájuk során különböző kinevezéseket, titulusokat kaphatnak, ezért készíteni kell egy új táblázatot, amelyben a tanár titulusa szerepel (docens, adjunktus, rendes egyetemi tanár...).

Készíts egy desktop alkalmazást, amely lehetővé teszi a meglévő adatbázis kezelését. A menüsor szerkezete a következő képeken látható:

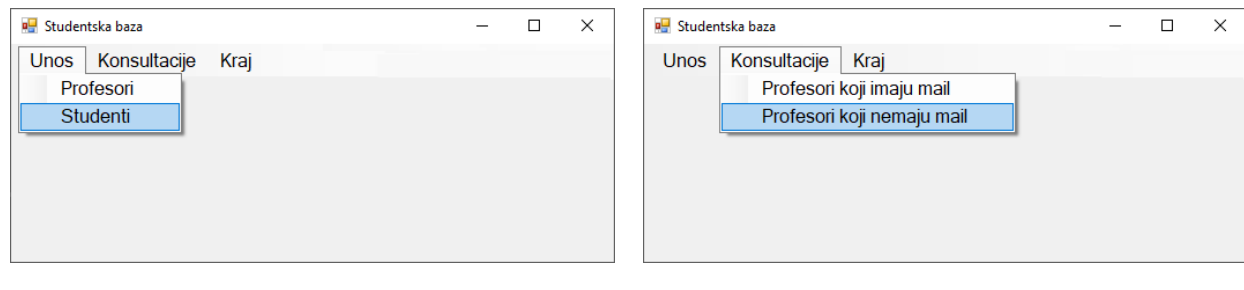

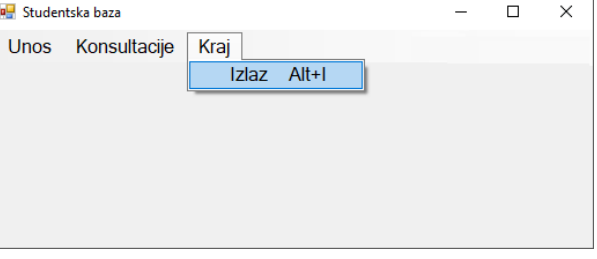

A hallgatók adatait a következő űrlap segítségével lehet bevinni:

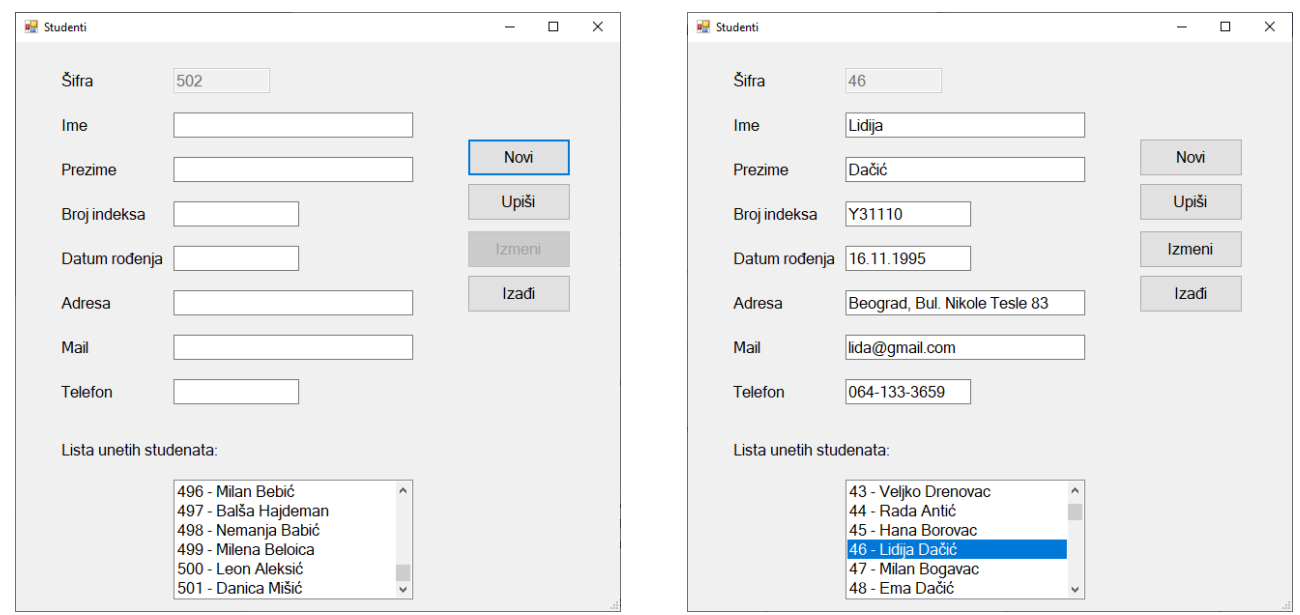

Minden egyes bevitelnél az azonosító (sifra) automatikusan növekszik 1-el. Betöltődéskor az űrlap készen áll az új hallgató adatainak bevitelére: a sifra mezőjében megjelenik az a sifra, ami alatt be lesz írva az adatbázisba a többi mező pedig üres. Ugyanígy működik a *Novi* gomb is.

A hallgatók adatai a listán jelennek meg.

Ha a listában kiválasztunk egy elemet, akkor a részletes adatai megjelennek az űrlapon.

Tedd lehetővé a lista frissítését a beírás és változtatás után.

A *Kilépés* gombra kattintva bezárul a megnyitott űrlap és visszairányít a kezdőmenüre.

A felhasználót üzenetben értesítsd a sikeres beírásról/törlésről/változtatásokról valamint a kezelt hibákról.

A *Tanárok, akiknek nincs emailjük* menüpont alatt azon tanárok nevét, vezetéknevét kell megjeleníteni, akiknek nincs emailjük. Ezen kívül azt is meg kell jeleníteni, hogy hányszor léptek kapcsolatba az adott időszakban a hallgatóikkal

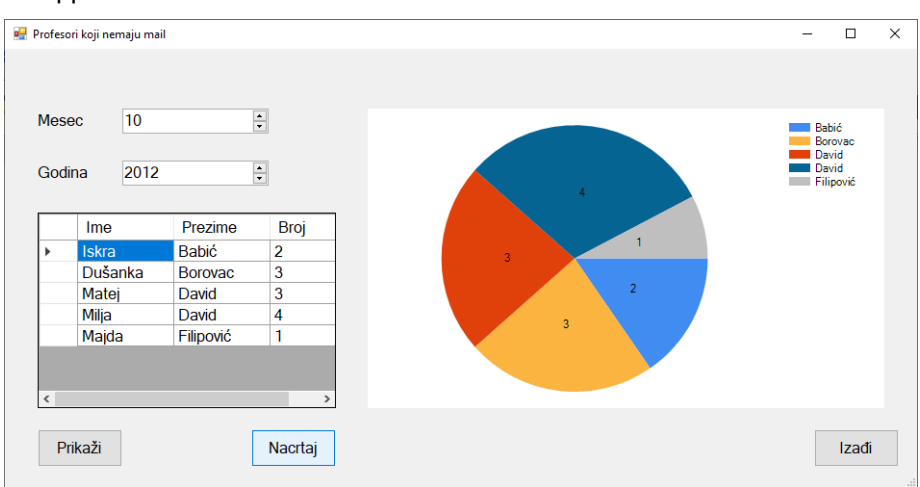

Az űrlap a következőképpen néz ki:

A lekérdezés eredményét táblázatkezelő vezérlő segítségével jelenítsd meg. Az adatok alapján grafikusan jelenítsd meg a kapott tanárok kapcsolatainak számát.

A *Kilépés* gombra kattintva bezárul a megnyitott űrlap és visszairányít a kezdőmenüre.

A feladat kidolgozására rendelkezésre álló maximális idő 240 perc.

A rendelkezésre álló idő letelte után a feladat megoldását abba kell hagyni és az addigi megoldás kerül pontozásra.

### **Munkaeszközök:**

Számítógép a szükséges programokkal, kész adatbázissal és bevitt teszt adatokkal.

**Az osztályzáshoz az EIT – B26 osztályzási űrlapot kell használni.** 

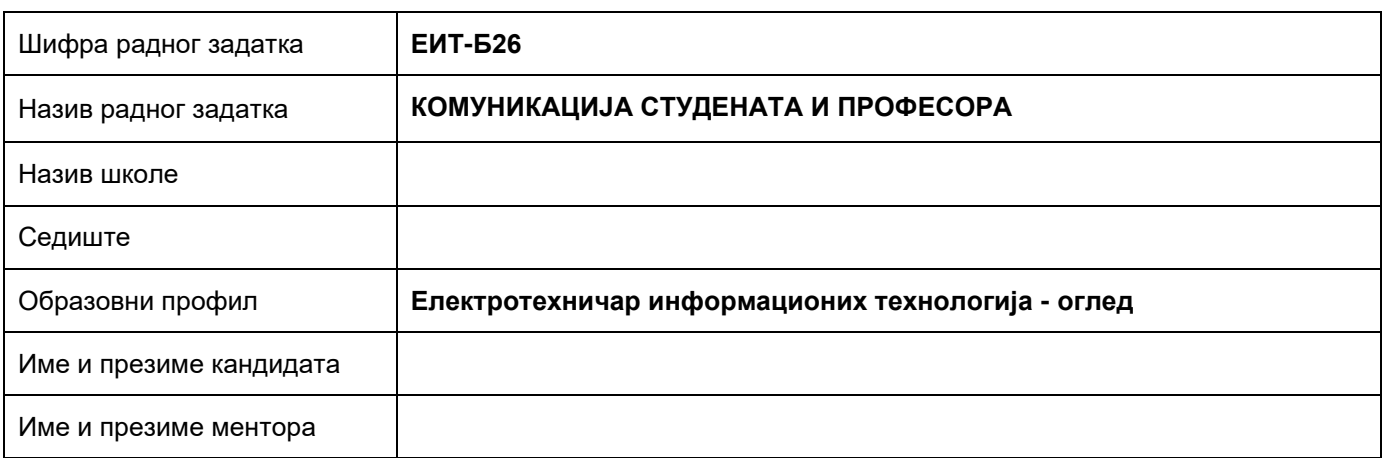

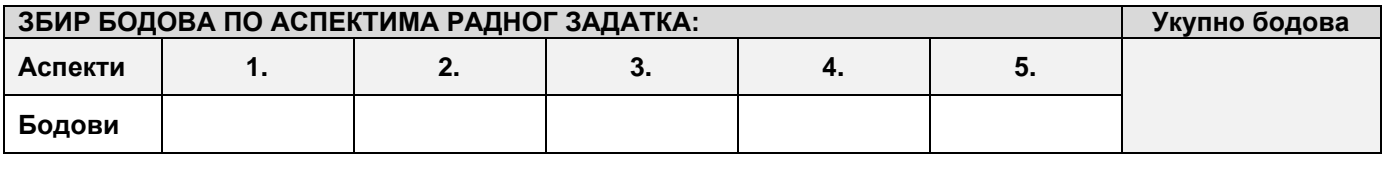

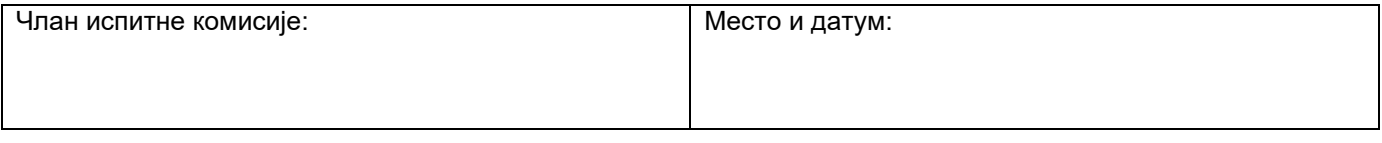

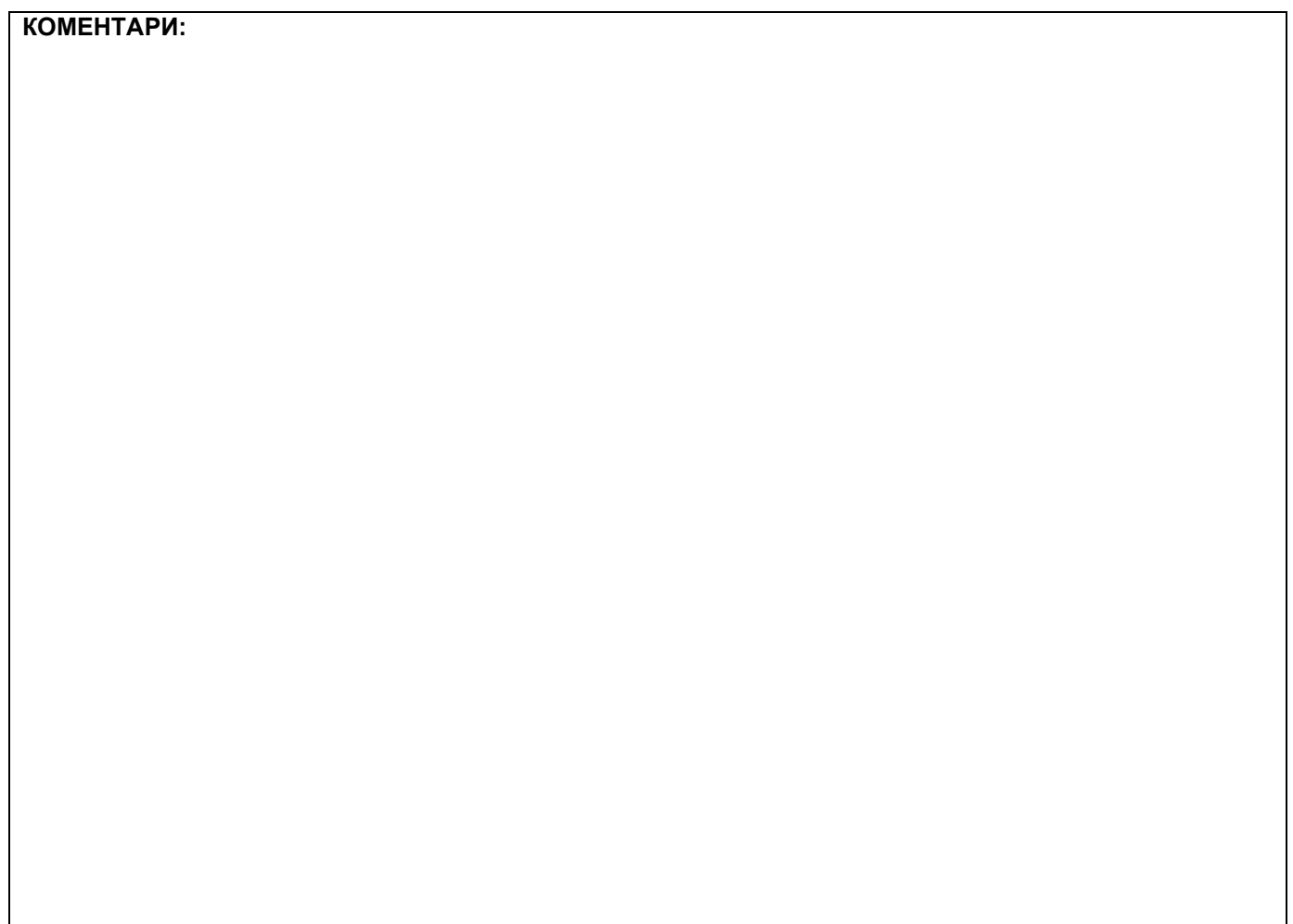

## **1. Проширивање базе података**

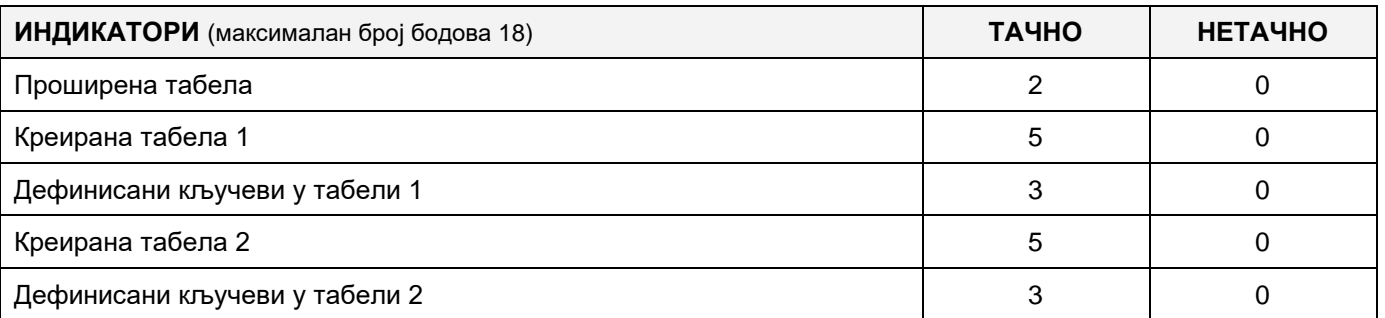

# **2. Дефинисање иницијалних вредности на делу апликације за унос података**

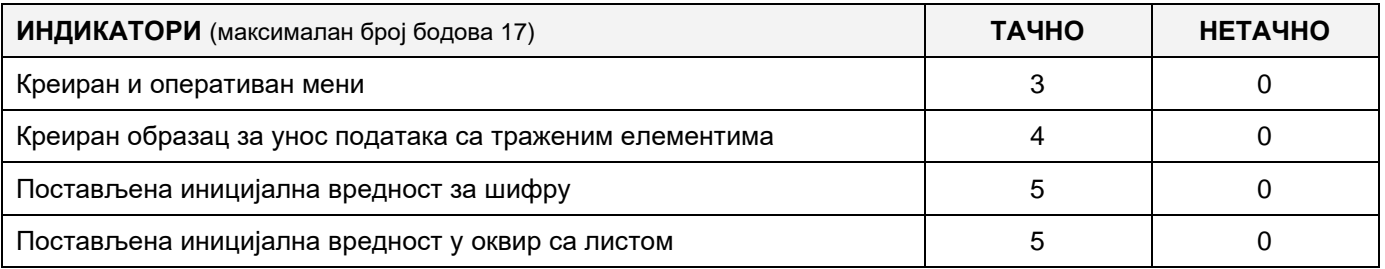

# **3. Креирање дела апликације за унос података**

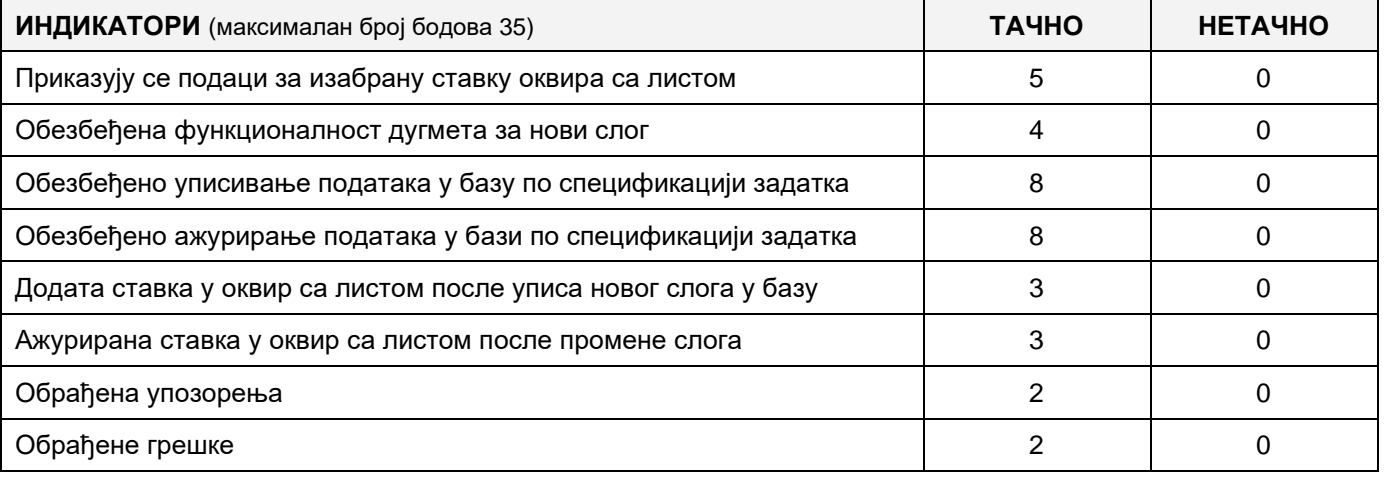

### **4. Дефинисање иницијалних вредности на делу апликације за упит из базе**

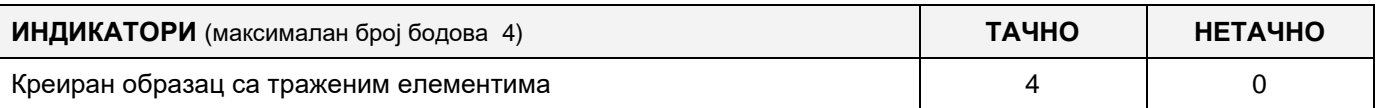

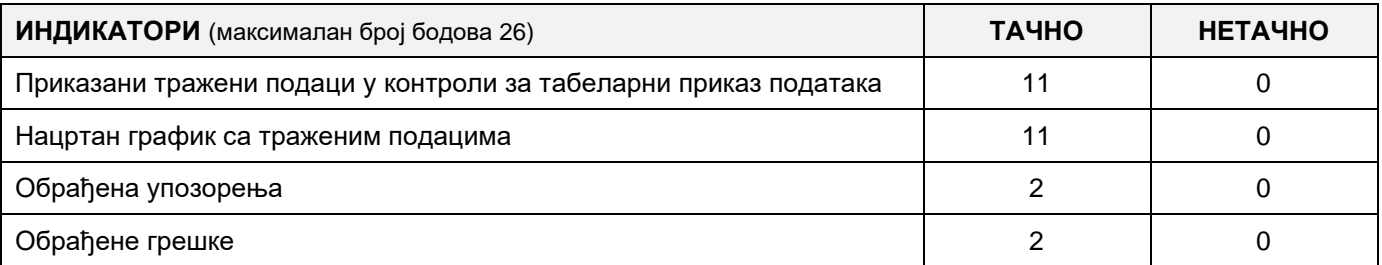

# A FELADAT AZONOSÍTÓJA: **EIТ - B27** A FELADAT CÍME: **NAPKÖZI**

Egy magánóvoda szükségletei számára készült egy adatbázis a gyermekek napköziben való tartózkodásáról. A meglévő adatbázis diagrammja az alábbi képen látható:

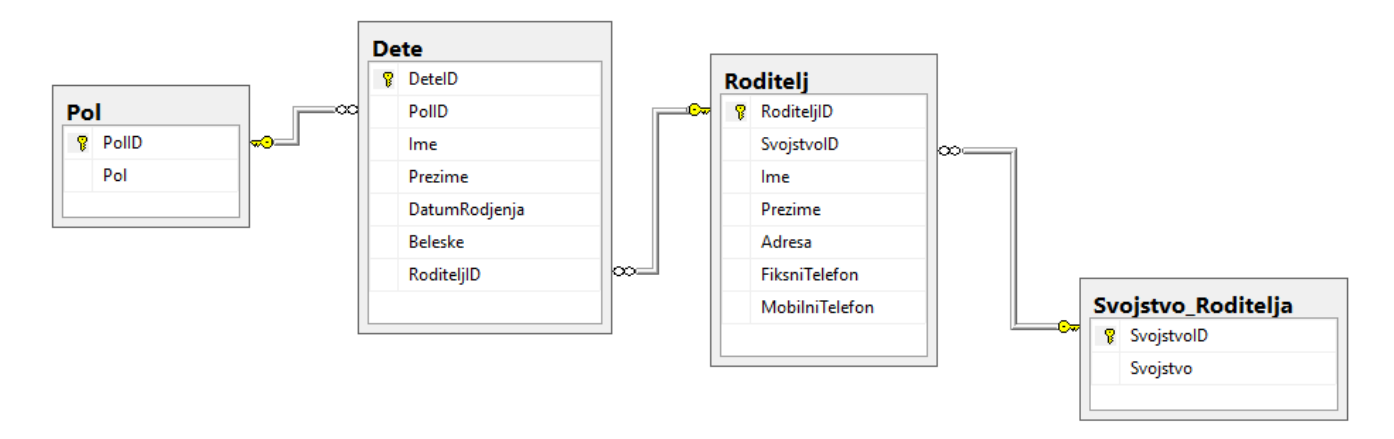

DDL parancsok segítségével bővítsd ki az adtabázist úgy, hogy kielégítse az alábbi feltételeket:

Mivel a szülőknek nincs elég idejük felkelteni a gyerekek kíváncsiságát különböző területek felé, ezért minél több féle különböző tevékenységet szeretnénk felkínálni nekik.

Készíts egy tevékenység táblázatot, melyben tárolni kell a tevékenység elnevezését és a tevékenység kezdetének és befejezésének időpontját.

A tevékenységeket mindig ugyanazon a napon tartják, és egy nap folyamán egy gyermek több különböző tevékenységen is részt vehet.

A tevékenységek külön nyilvántartásában vezetni kell a tevékenységek dátumát, hogy a gyermek részt vett-e rajta vagy sem és megjegyzést a gyermek előrehaladásáról.

Készíts egy desktop alkalmazást, amely lehetővé teszi a meglévő adatbázis kezelését. A menüsor szerkezete a következő képeken látható:

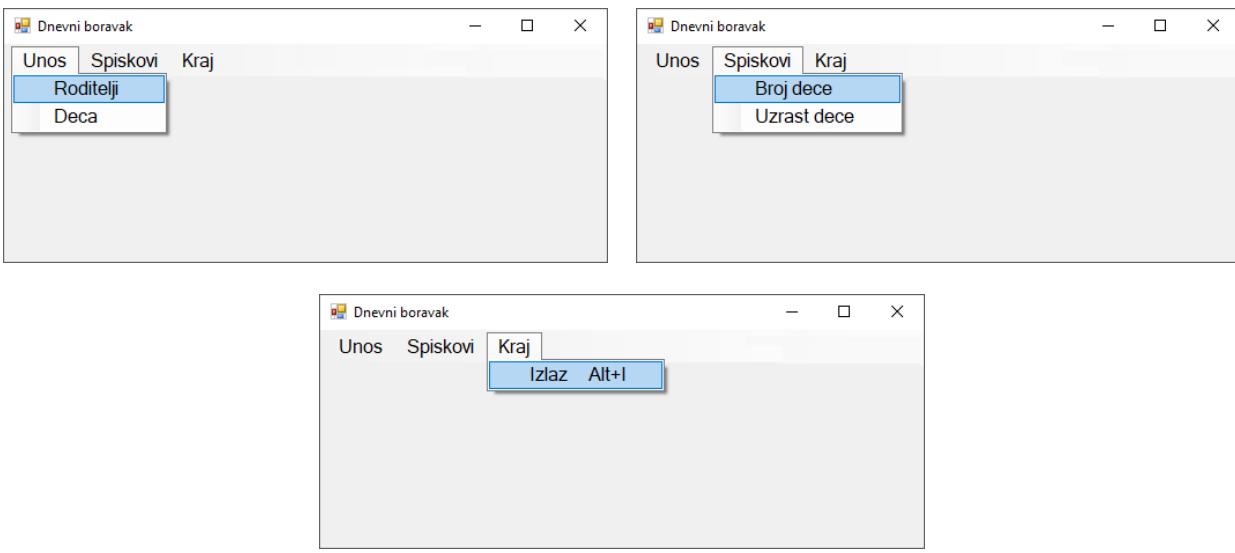

A szülők adatait a következő űrlapon keresztül lehet bevinni:

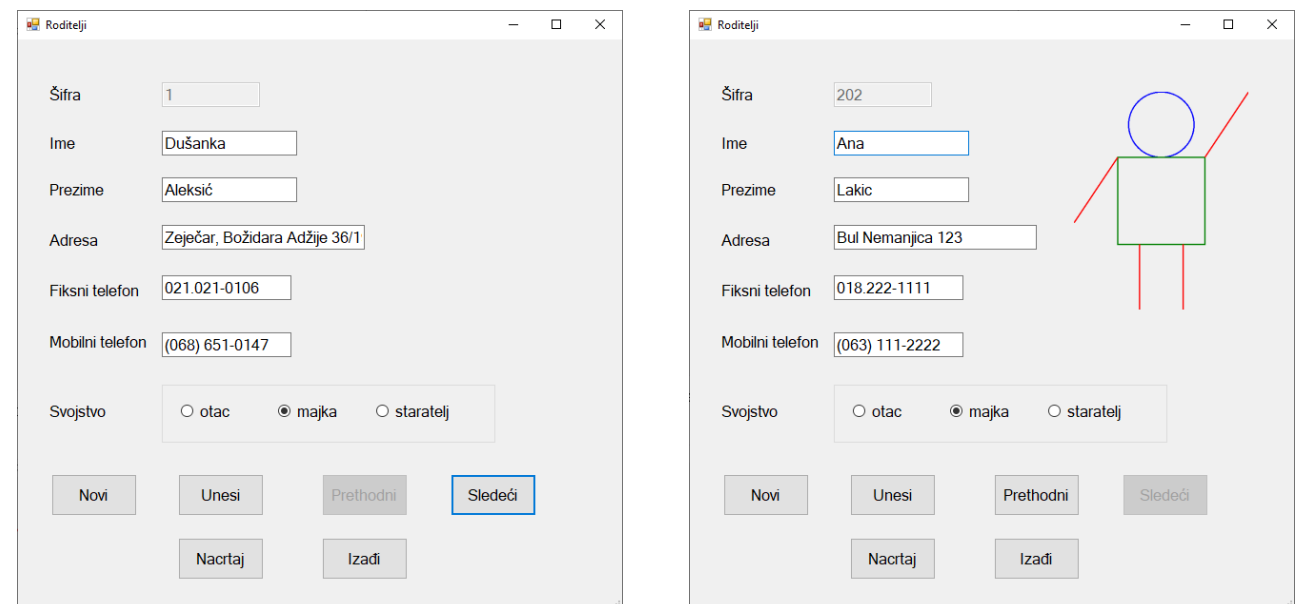

Kezdetben minden mező üres. Amikor az azonosító mezője üres, akkor az **előző** (**Prethodni**) gombra kattintva az első szülő adatai jelennek meg a listáról, míg a **következő** (*Sledeci*) gombra kattintva a lista végére dob bennünket és az utolsó szülő adatai jelennek meg. Az **új** (*Novi*) gombra kattintva kitörlődnek a mezők értékei és felkészülünk az új szülő beírására az adatbázisba.

A *Rajzolj (Nacrtaj)* gombra kattintva megrajzolódik egy pálcikaember a fenti ábra alapján.

Biztosítsd, hogy a *Rajzolj (Nacrtaj)* gombot csak egyszer lehessen megnyomni.

A *Kilépés (Izadji)* gombra kattintva bezárjuk az űrlapot és visszatérünk a kezdőoldalra.

A felhasználót üzenetben értesítsd a sikeres adatbeírásról valamint a kezelt hibákról.

A *Gyermekek száma (Broj dece)* menüpont alatt látható azon szülők listája (név, vezetéknév, cím, szerepkör), akik a kiválasztott szerepkörhöz (svojstvo – apa, anya, gyám) tartoznak, és meghatározott számú és nemű gyermekük van, a keresztnevük majd a vezeténkevük alapján növekvő abc sorrendbe rendezve.

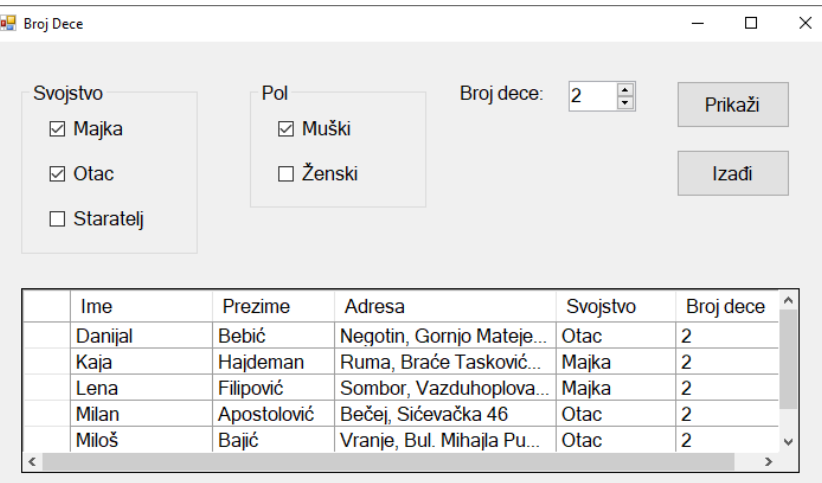

Az űrlap a következőképpen néz ki:

A gyermekek száma minimum 1, maximum 6 lehet.

Az adatok táblázat formájában vannak megjelenítve.

A *Kilépés-Izadji* gombra kattintva bezárul a megnyitott űrlap és visszairányít a kezdőmenüre.

A feladat kidolgozására rendelkezésre álló maximális idő 240 perc.

A rendelkezésre álló idő letelte után a feladat megoldását abba kell hagyni és az addigi megoldás kerül pontozásra.

#### **Munkaeszközök:**

Számítógép a szükséges programokkal, kész adatbázissal és bevitt teszt adatokkal.

**Az osztályzáshoz az EIT – B27 osztályzási űrlapot kell használni.** 

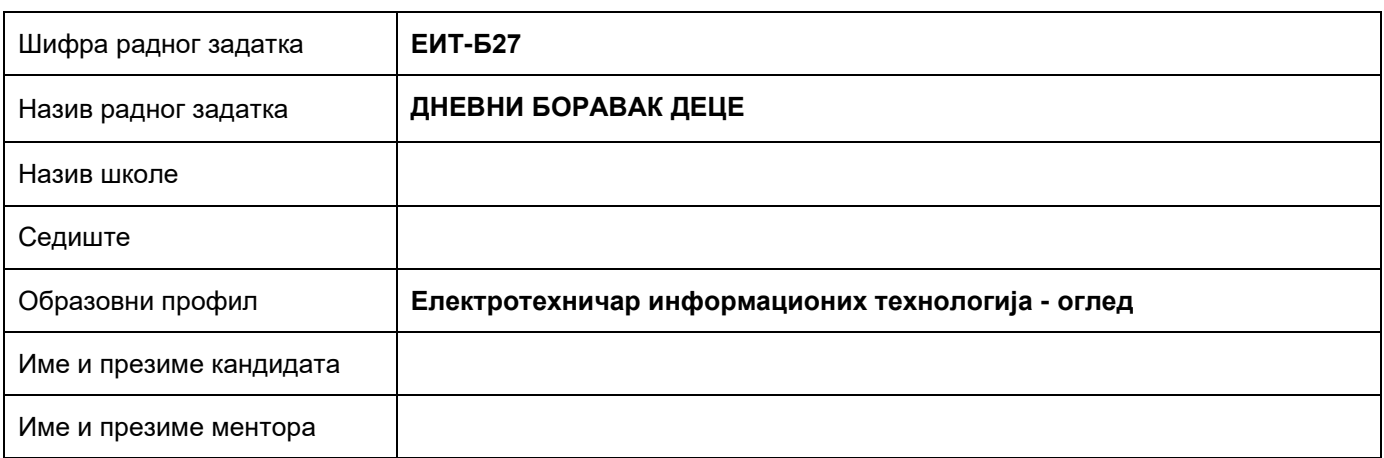

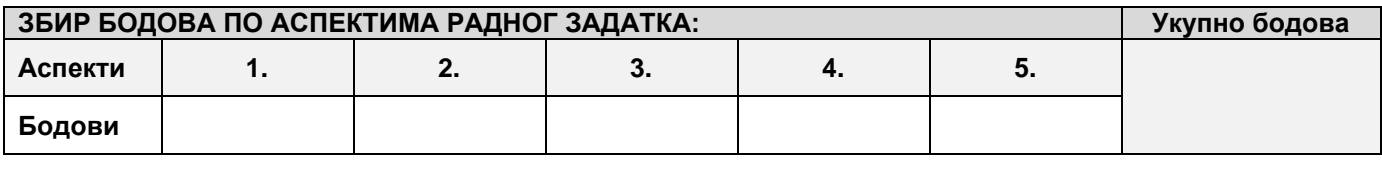

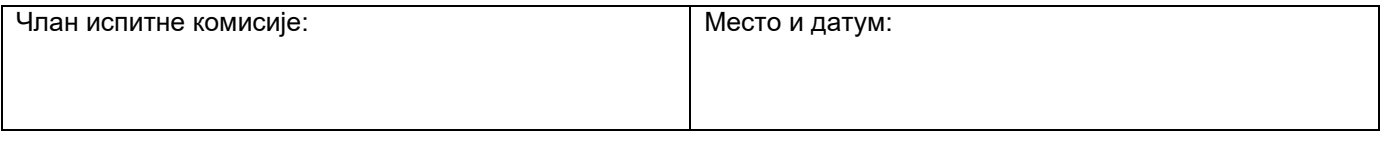

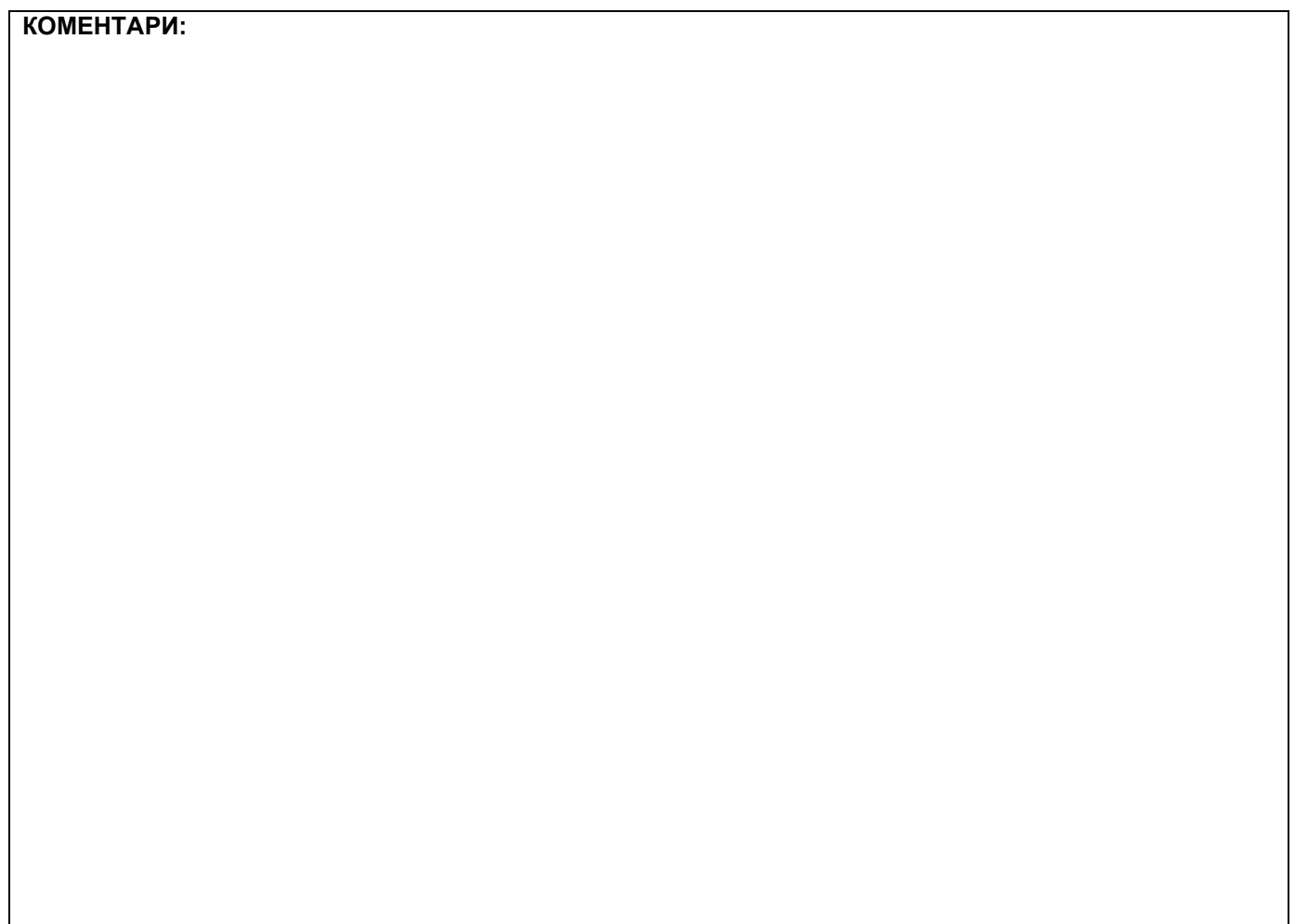

### **1. Проширивање базе података**

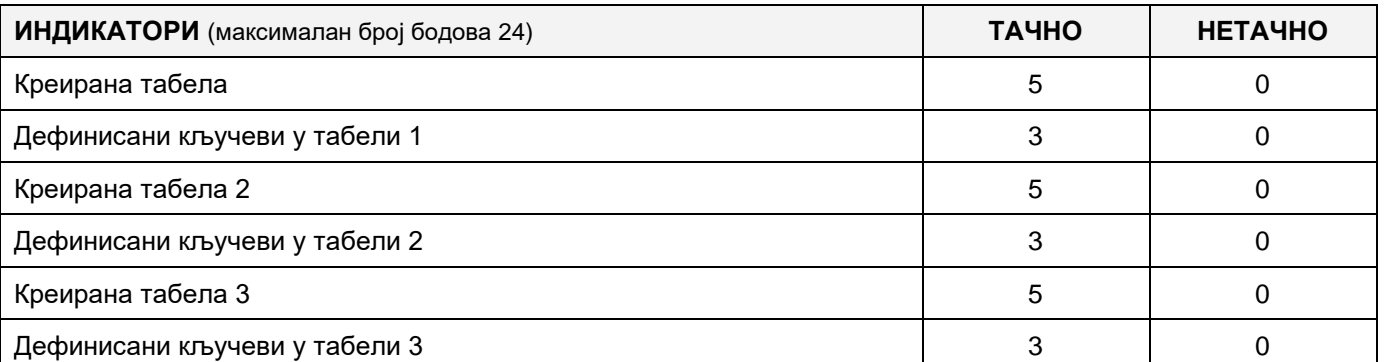

### **2. Дефинисање иницијалних вредности на делу апликације за унос података**

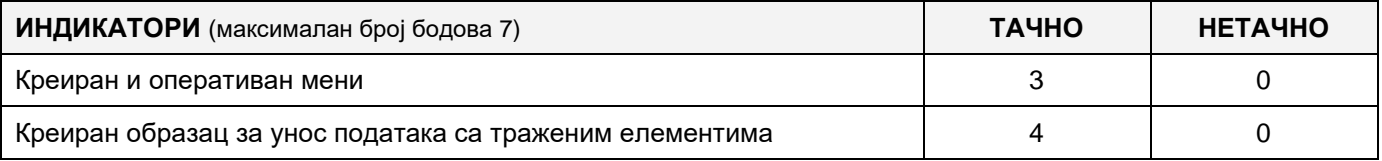

### **3. Креирање дела апликације за унос података**

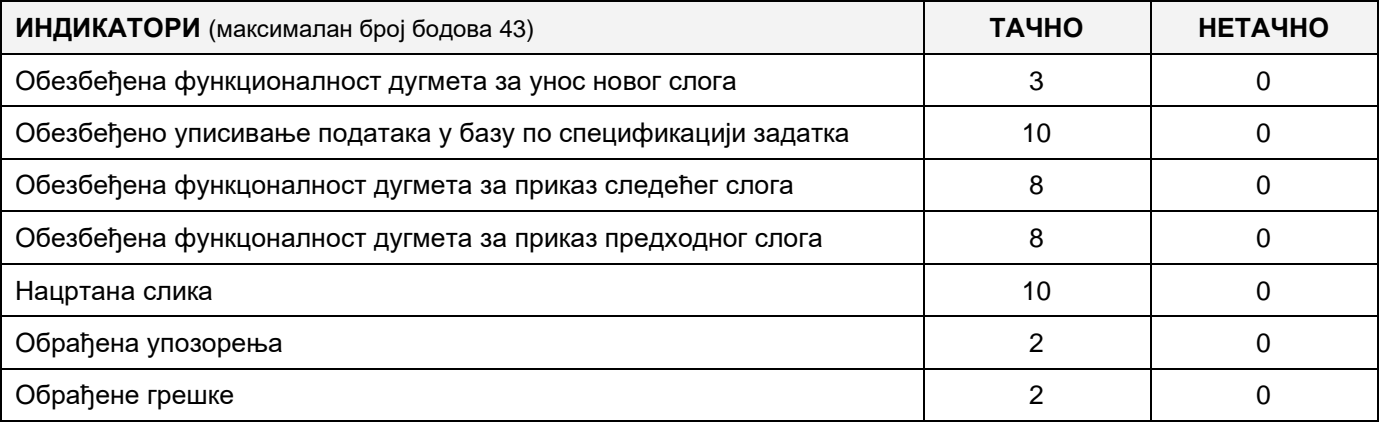

# **4. Дефинисање иницијалних вредности на делу апликације за упит из базе**

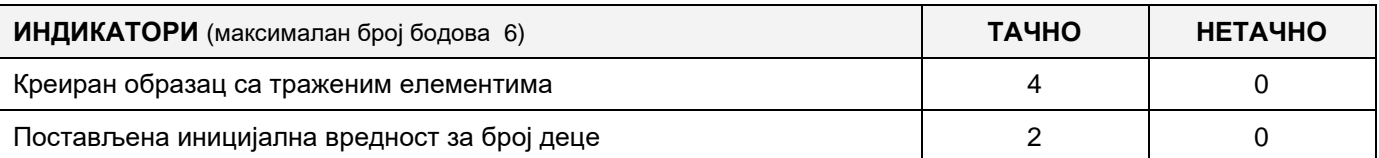

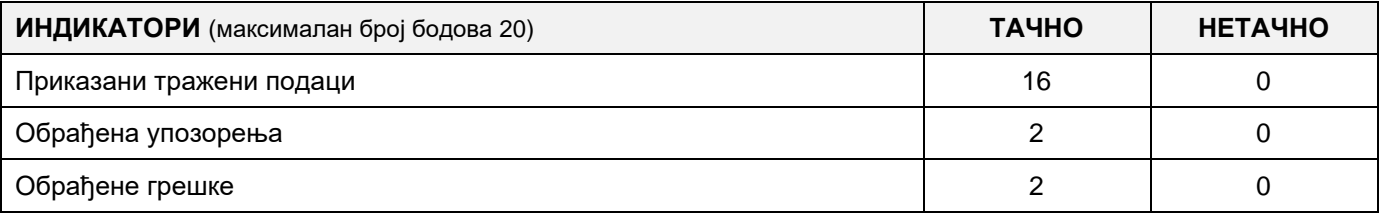

# A FELADAT AZONOSÍTÓJA: **EIТ - B28** A FELADAT CÍME: **NAPKÖZI**

Egy magánóvoda szükségletei számára készült egy adatbázis a gyermekek napköziben való tartózkodásáról. A meglévő adatbázis diagrammja az alábbi képen látható:

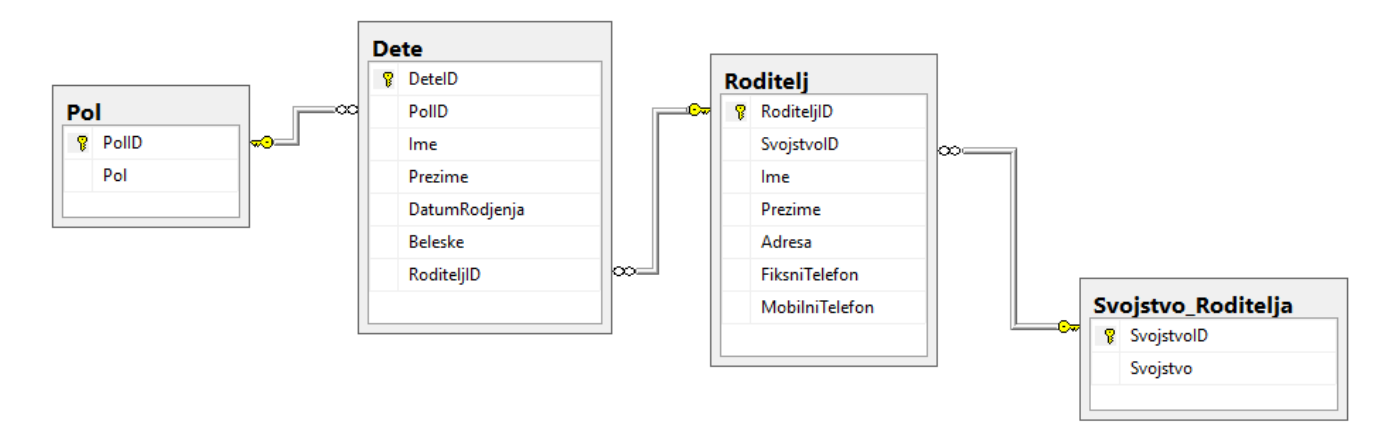

DDL parancsok segítségével bővítsd ki az adtabázist úgy, hogy kielégítse az alábbi feltételeket:

Mivel a szülőknek nincs elég idejük felkelteni a gyerekek kíváncsiságát különböző területek felé, ezért minél több féle különböző tevékenységet szeretnénk felkínálni nekik.

Készíts egy tevékenység táblázatot, melyben tárolni kell a tevékenység elnevezését és a tevékenység kezdetének és befejezésének időpontját.

A tevékenységeket mindig ugyanazon a napon tartják, és egy nap folyamán egy gyermek több különböző tevékenységen is részt vehet.

A tevékenységek külön nyilvántartásában vezetni kell a tevékenységek dátumát, hogy a gyermek részt vett-e rajta vagy sem és megjegyzést a gyermek előrehaladásáról.

Készíts egy desktop alkalmazást, amely lehetővé teszi a meglévő adatbázis kezelését. A menüsor szerkezete a következő képeken látható:

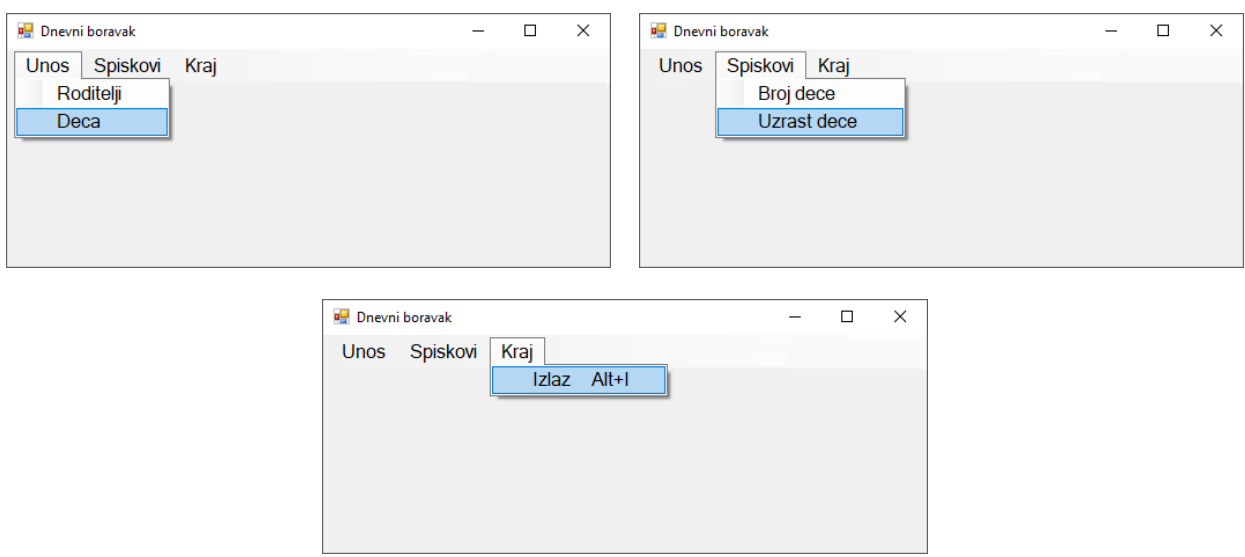

A gyermekek adatainak bevitele a következő űrlap segítségével történik:

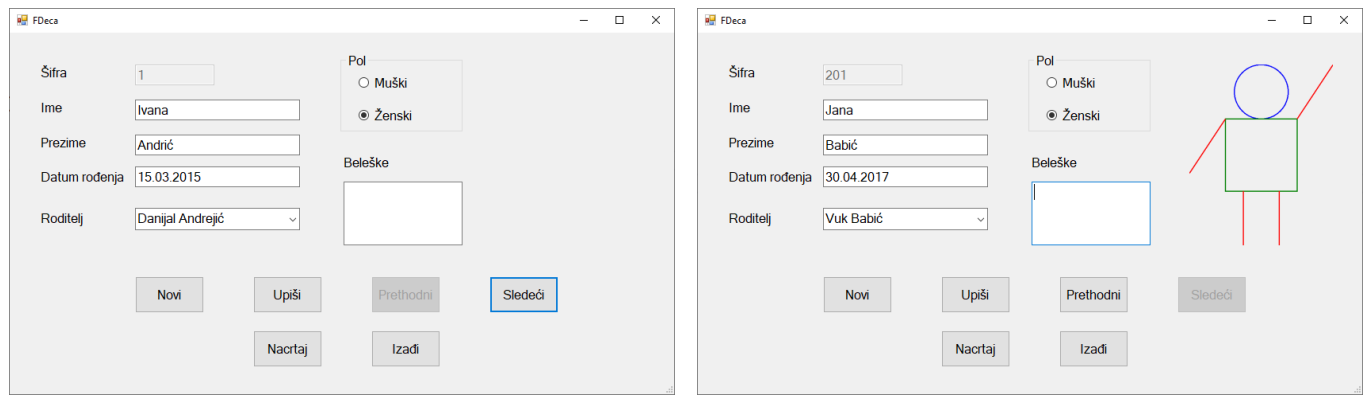

Kezdetben minden mező üres. Amikor az azonosító mezője üres, akkor az **előző** (**Prethodni**) gombra kattintva az első gyermek adatai jelennek meg a listáról, míg a **következő** (*Sledeci*) gombra kattintva a lista végére dob bennünket és az utolsó gyermek adatai jelennek meg. Az **új** (*Novi*) gombra kattintva kitörlődnek a mezők értékei és felkészülünk az új gyermek beírására az adatbázisba.

A *Rajzolj (Nacrtaj)* gombra kattintva megrajzolódik egy pálcikaember a fenti ábra alapján.

Biztosítsd, hogy a *Rajzolj (Nacrtaj)* gombot csak egyszer lehessen megnyomni.

A *Kilépés (Izadji)* gombra kattintva bezárjuk az űrlapot és visszatérünk a kezdőoldalra.

A felhasználót üzenetben értesítsd a sikeres adatbeírásról valamint a kezelt hibákról.

A *Gyermekek kora (Uzrast dece)* menüpont alatt megjelenik azon gyermekek listája (név, vezetéknév, születési dátum és nem), akik a kiválaszott korhoz és nemhez tartoznak.

Az űrlapnak a következőképpen kell kinéznie:

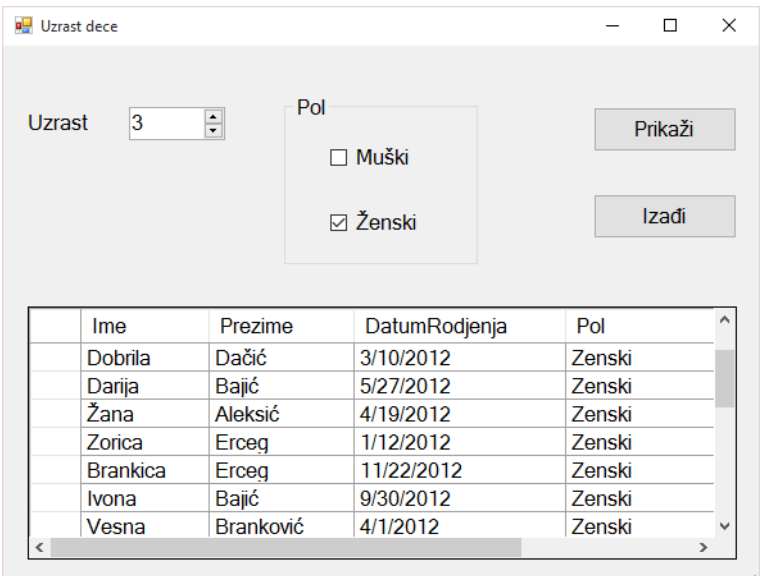

A gyermekek minimális kora 0, a maximális 7.

Az adatok táblázat formájában vannak megjelenítve.

A *Kilépés-Izadji* gombra kattintva bezárul a megnyitott űrlap és visszairányít a kezdőmenüre.

A feladat kidolgozására rendelkezésre álló maximális idő 240 perc.

A rendelkezésre álló idő letelte után a feladat megoldását abba kell hagyni és az addigi megoldás kerül pontozásra.

#### **Munkaeszközök:**

Számítógép a szükséges programokkal, kész adatbázissal és bevitt teszt adatokkal.

**Az osztályzáshoz az EIT – B28 osztályzási űrlapot kell használni.** 

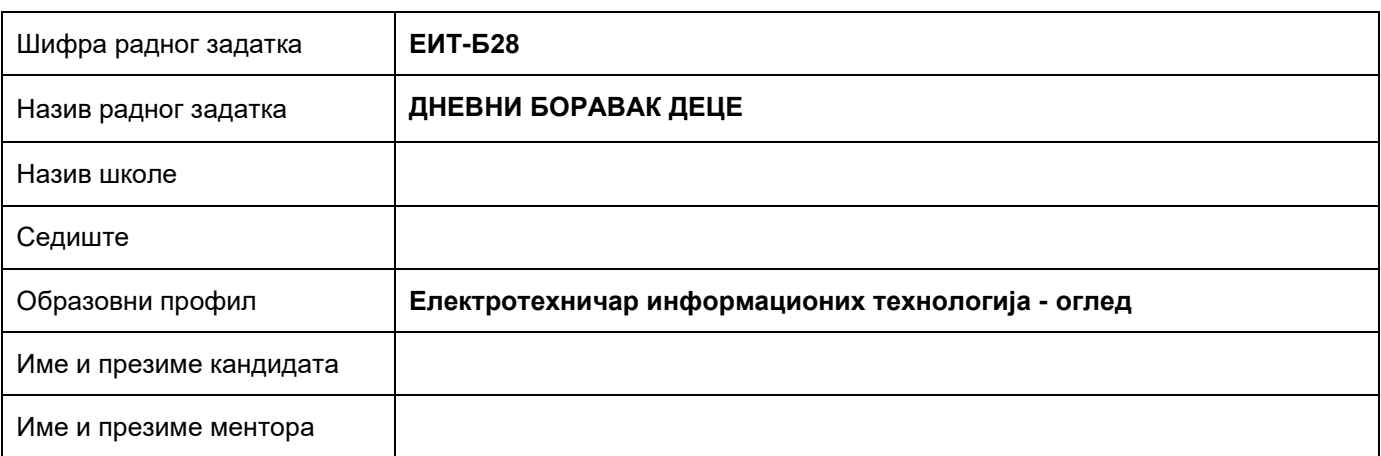

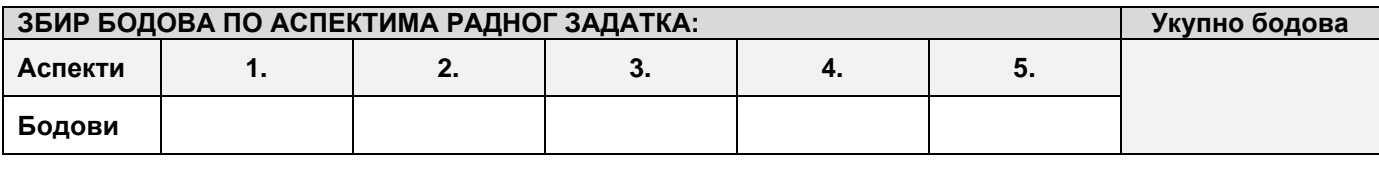

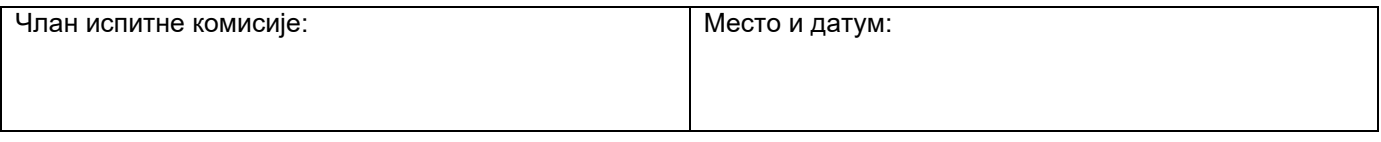

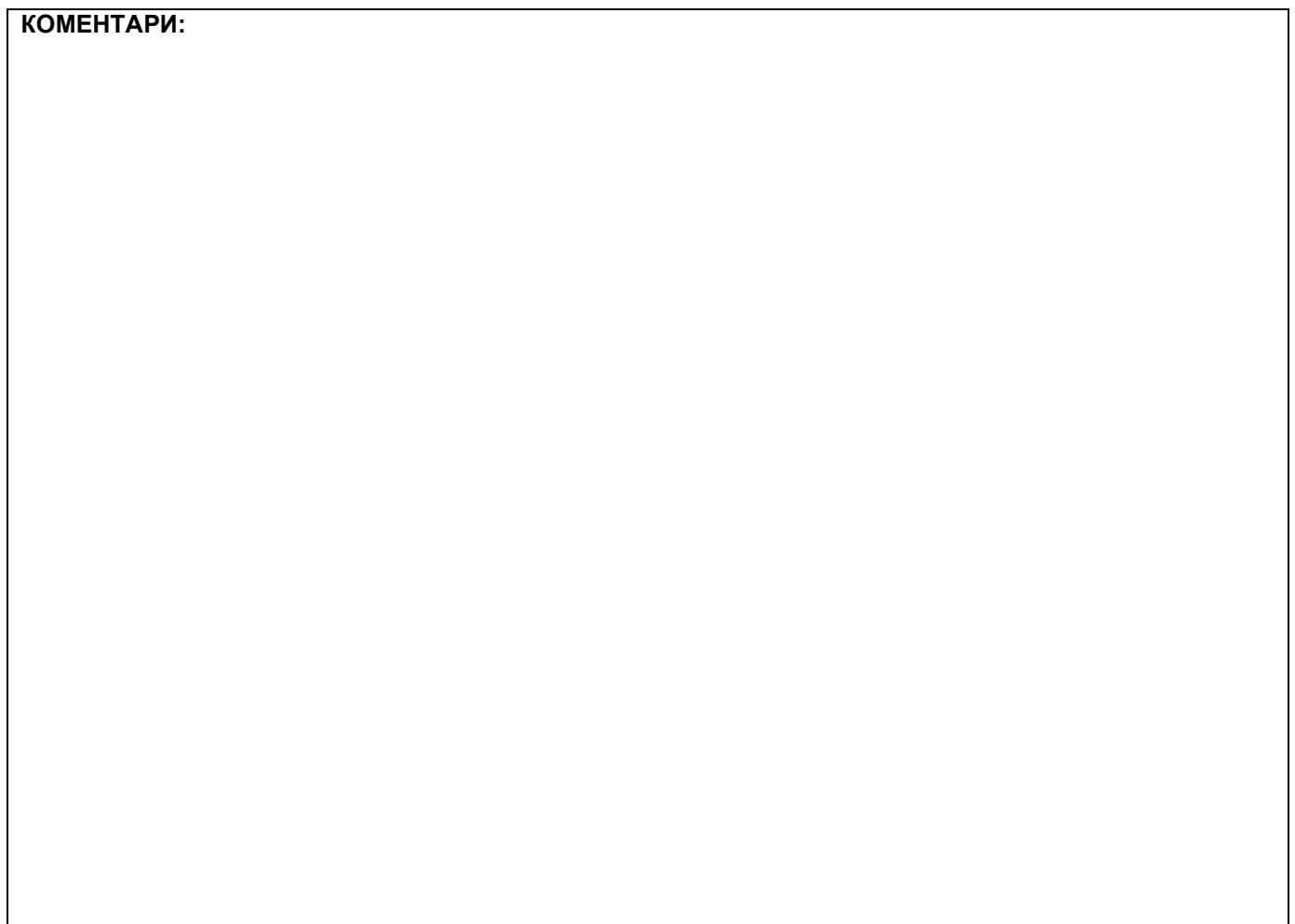

### **1. Проширивање базе података**

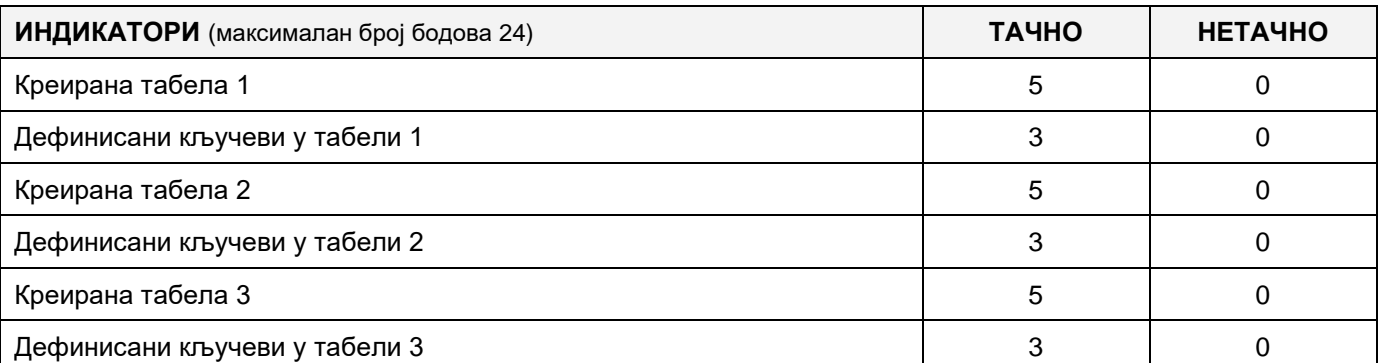

### **2. Дефинисање иницијалних вредности на делу апликације за унос података**

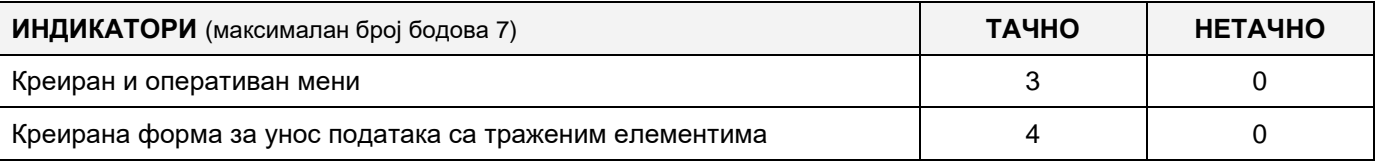

### **3. Креирање дела апликације за унос података**

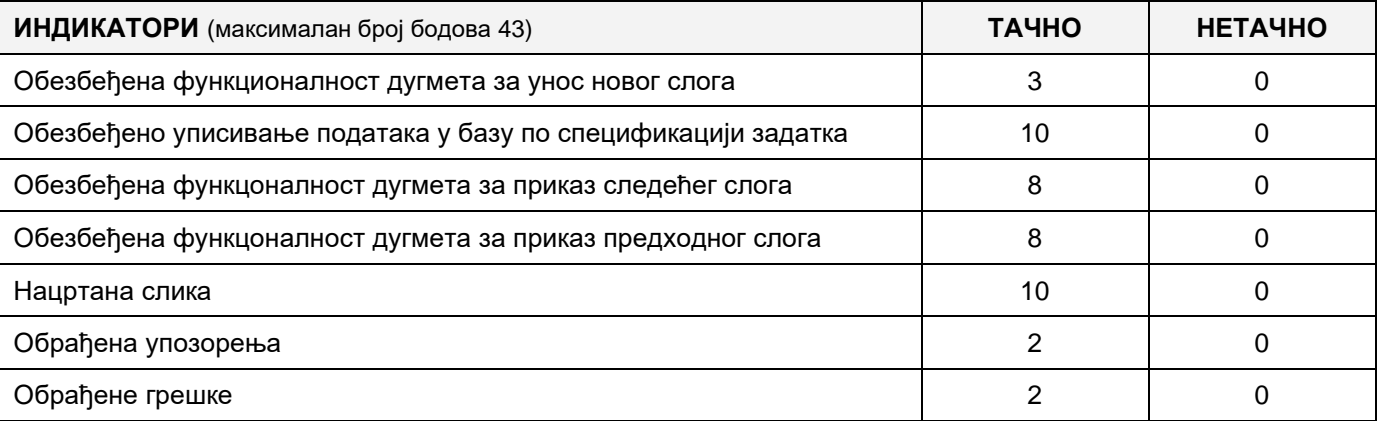

# **4. Дефинисање иницијалних вредности на делу апликације за упит из базе**

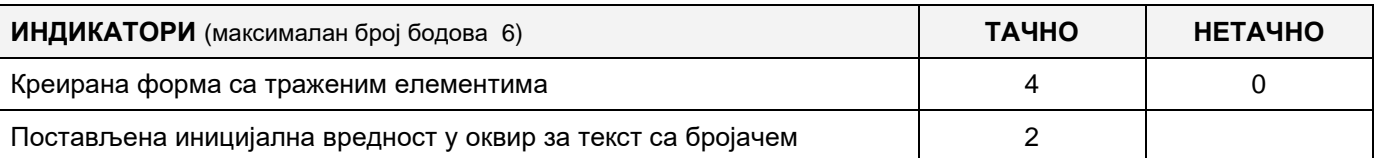

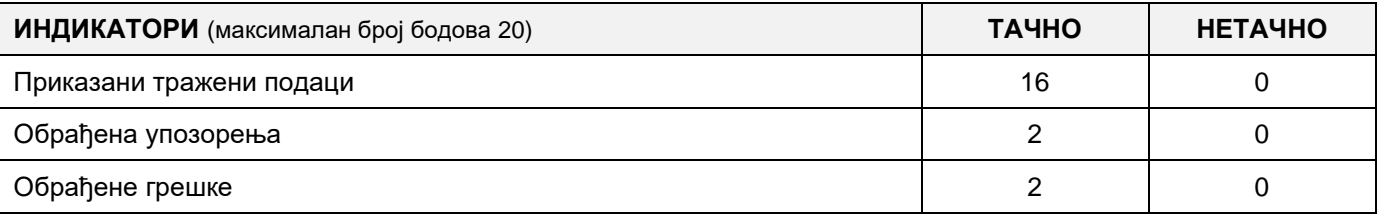

### A FELADAT CÍME: **SZÁLLODAI SZOBAFOGLALÁS**

Egy szálloda szükségleteire készült a következő adatbázis, amely segítségével nyilvántartást vezethet a hotelszobák rezervációiról.

A meglévő adatbázis diagrammja látható a képen:

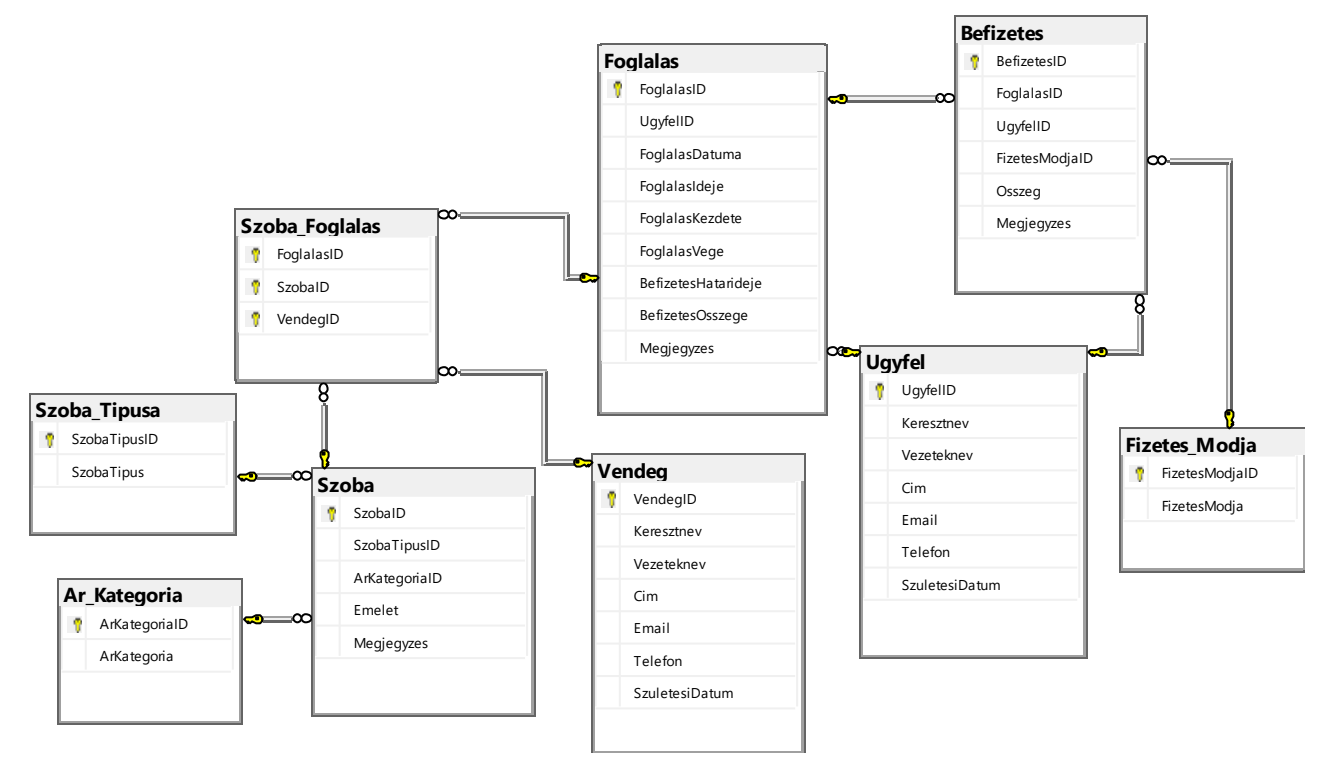

A séma magyarázata: az ügyfél (musterija) az a személy, aki a foglalást végzi és akinek a nevével történik a befizetés (ő foglalja le és fizeti ki a szolgáltatást, de nem muszáj, hogy ő legyen a szolgáltatás felhasználója is). Az ügyfél egy foglalás során több szobát is lefoglalhat több névre, vagyis több különböző személynek (vendégek – a szolgáltatások felhasználói).

DDL parancsok segítségével bővítsd ki az adatbázist a figyelembe véve a következő igényeket:

A rezervációkhoz adj egy logikai típust is, amelyben tároljuk, hogy a befizetés megtörtént-e vagy sem.

A szálloda szeretné növelni a szolgáltatásai minőségét és minden szobának további tartalmakat nyújtani (internet, televízió, minibár…). Mivel a különböző szobákhoz többféle tartalmat lehet igénybe venni, készíts egy új táblázatot, amelyben ezen tartalmak részleteit lehet tárolni (az internet sebessége, a tv típusa, stb…) .

Készíts egy desktop alkalmazást, amely lehetővé teszi a meglévő adatbázis kezelését. A menüsor szerkezete a következő képeken látható:

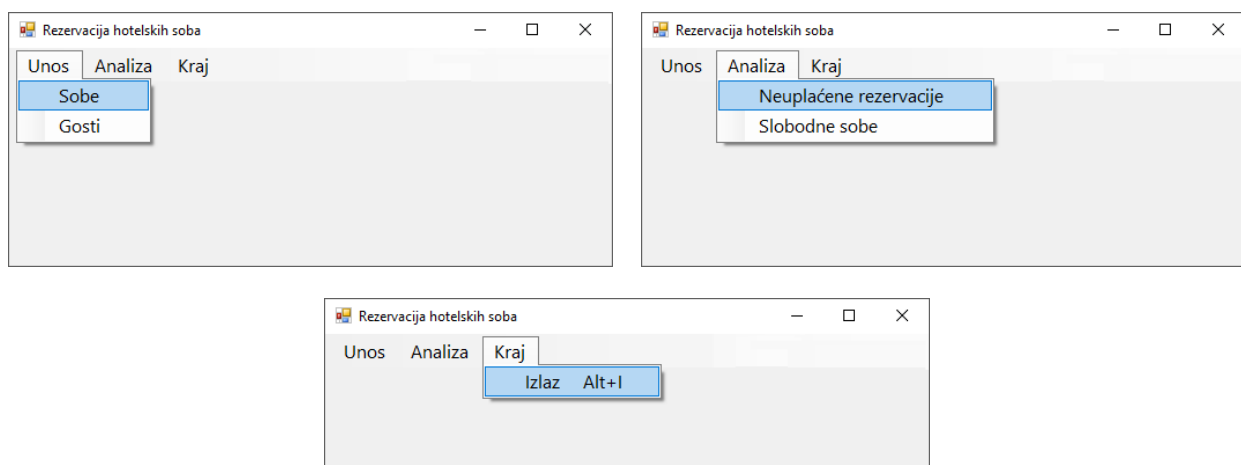

#### A szobák adatainak bevitele a következő űrlap segítségével történik:

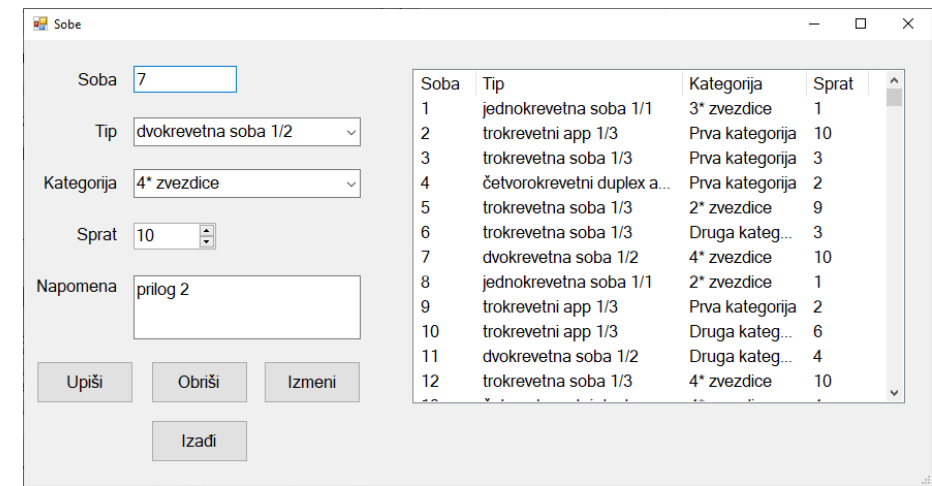

A típus mezőben a típusok elnevezései láthatóak növekvő sorrendbe rendezve.

A kategória mezőben a kategóriák elnevezései láthatóak növekvő sorrendbe rendezve.

A szobákról bevitt adatokat lista formájában jelenítsd meg.

Ha az adott azonosítóval már vittek be szobát, akkor meg kell jeleníteni az adott szoba adatait.

Tedd lehetővé a listában található adatok folyamatos frissítését.

A *Kilépés (Izadji)* gombbal bezárjuk a megnyitott űrlapot és visszatérünk a főmenüre.

A felhasználót üzenetben értesítsd az adatok sikeres beírásáról/törléséről/változtatásáról és a kezelt hibákról.

A *Nem befizetett foglalások (Neuplacene rezervacije)* menüpont alatt látható a mai napig nem befizetett foglalások listája.

Az űrlap a következő képen látható:

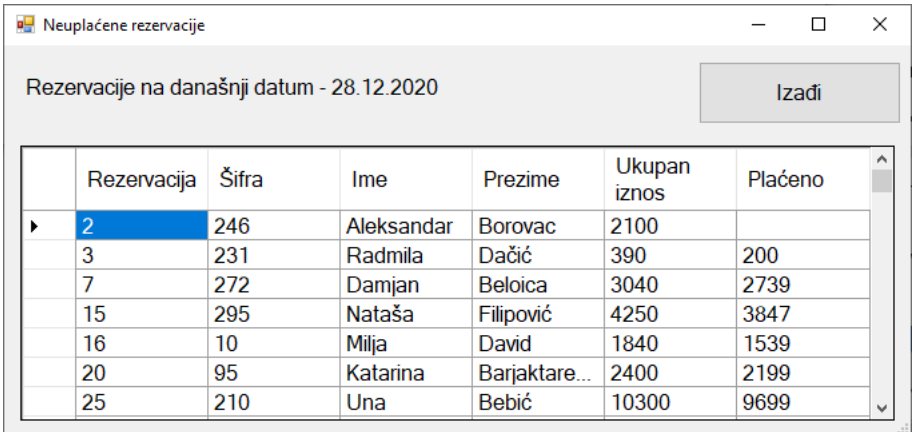

A táblázatban látható a foglalások identifikációs száma, a vendég (aki megszáll a hotelban) azonosítója, neve és vezetékneve, a befizetendő teljes összeg, a teljes összeg, amit be kell fizetni, az eddig befizetett összegek foglalásonként azokra a foglalásokra, amelyeket a mai napig nem fizettek be teljes egészében, a foglalások identifikációs száma szerinti növekvő sorrendbe rendezve.

A *Kilépés-Izadji* gombra kattintva bezárul a megnyitott űrlap és visszairányít a kezdőmenüre.

A feladat kidolgozására rendelkezésre álló maximális idő 240 perc.

A rendelkezésre álló idő letelte után a feladat megoldását abba kell hagyni és az addigi megoldás kerül pontozásra.

### **Munkaeszközök:**

Számítógép a szükséges programokkal, kész adatbázissal és bevitt teszt adatokkal.

**Az osztályzáshoz az EIT – B29 osztályzási űrlapot kell használni.** 

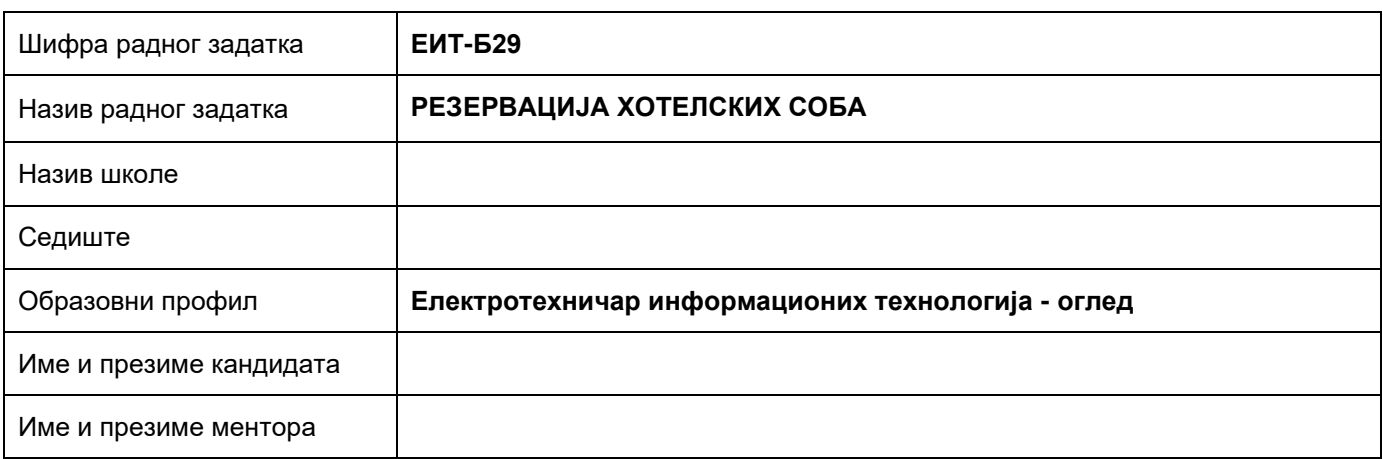

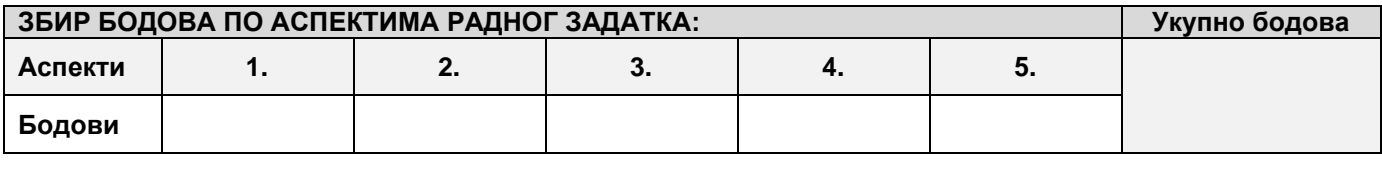

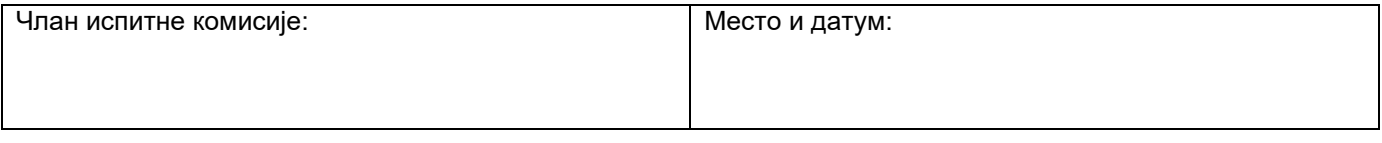

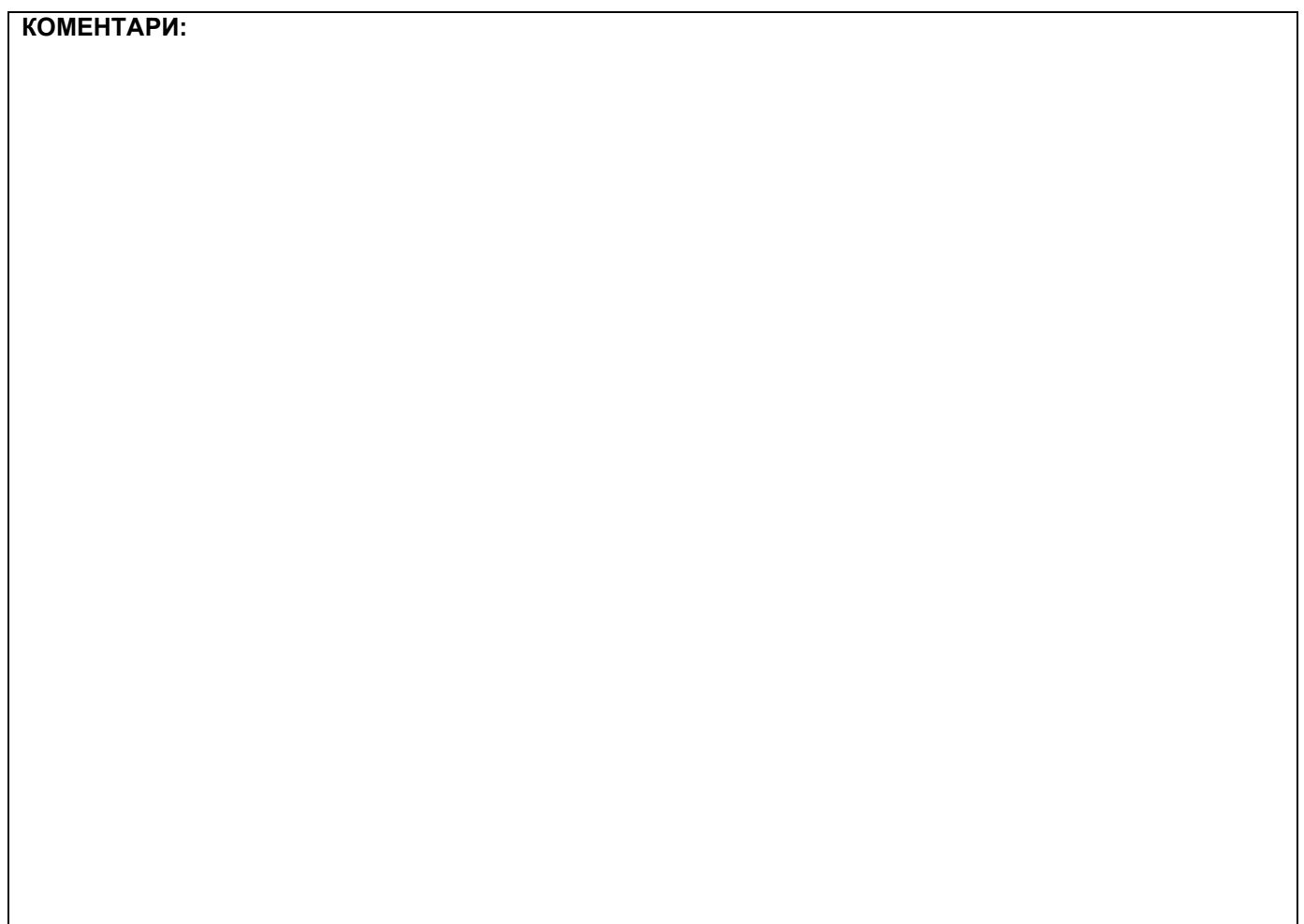

# **1. Проширивање базе података**

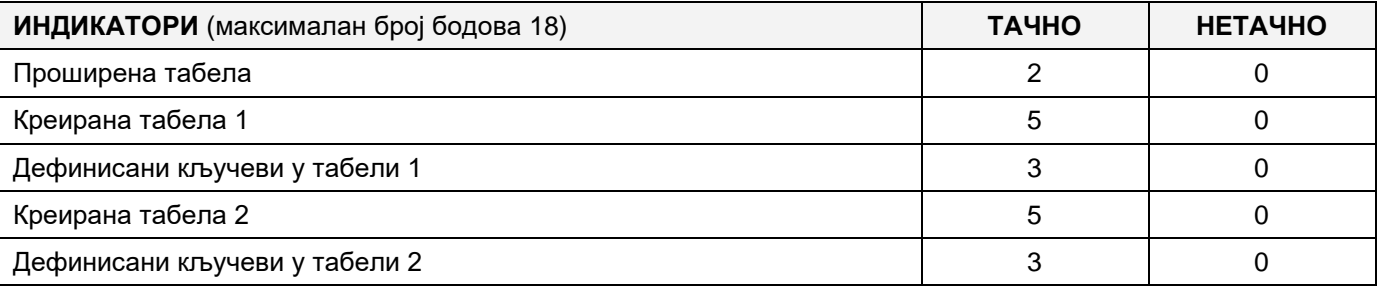

### **2. Дефинисање иницијалних вредности на делу апликације за унос података**

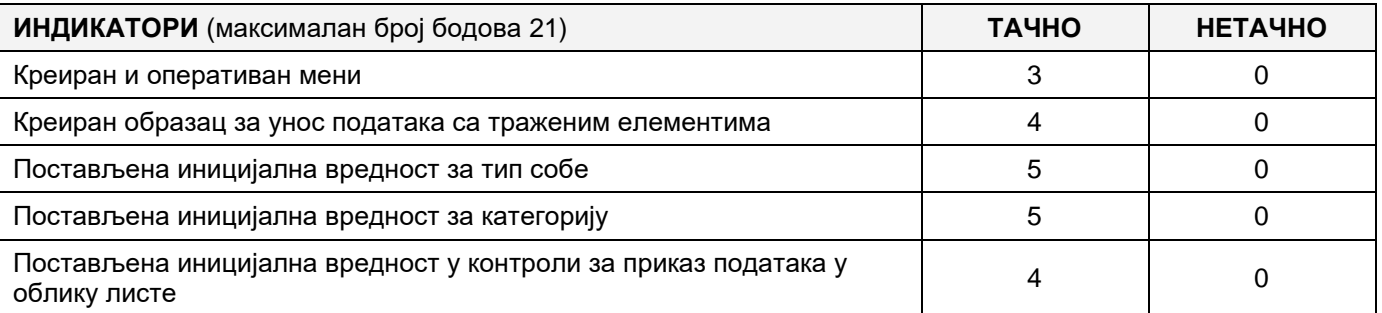

### **3. Креирање дела апликације за унос података**

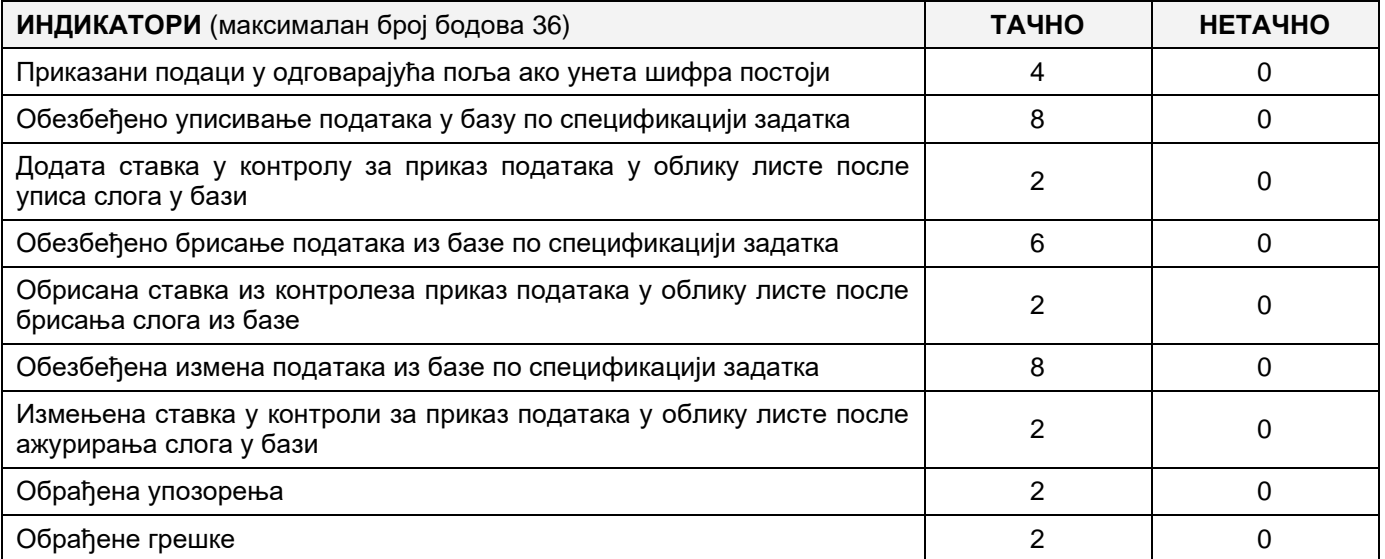

#### **4. Дефинисање иницијалних вредности на делу апликације за упит из базе**

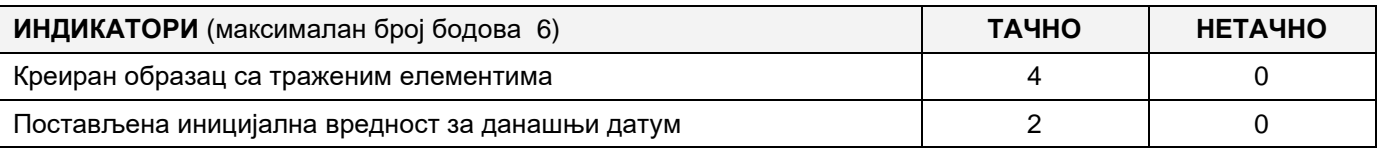

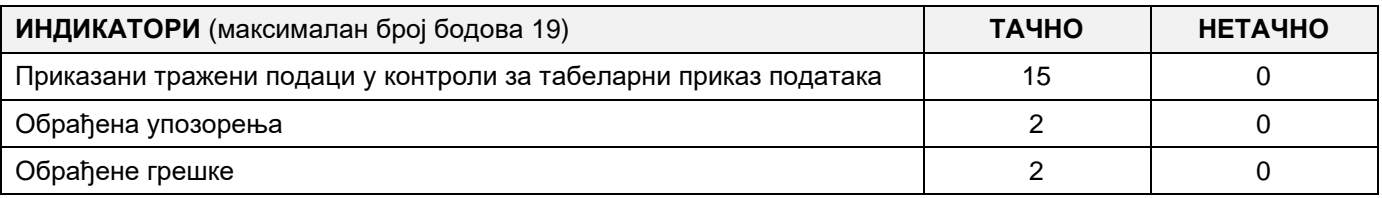

### A FELADAT CÍME: **SZÁLLODAI SZOBAFOGLALÁS**

Egy szálloda szükségleteire készült a következő adatbázis, amely segítségével nyilvántartást vezethet a hotelszobák rezervációiról.

A meglévő adatbázis diagrammja látható a képen:

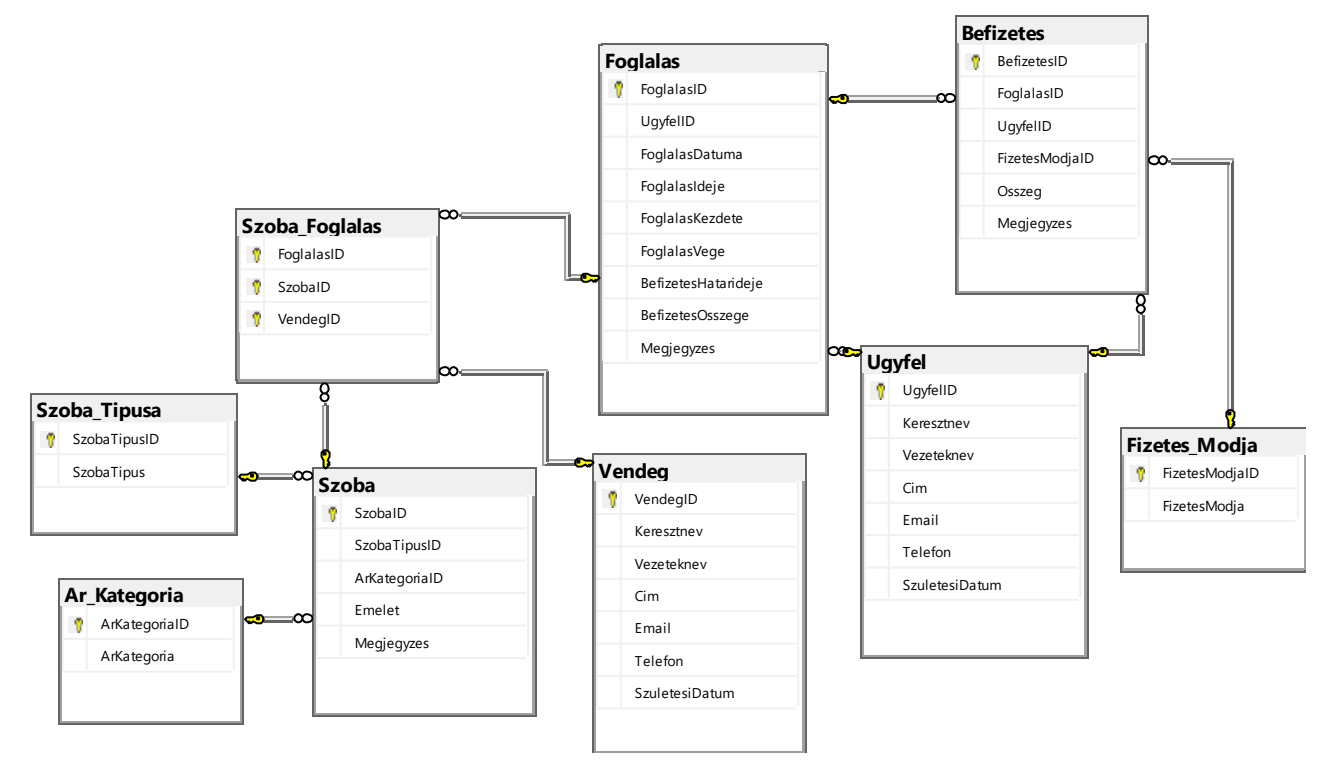

A séma magyarázata: az ügyfél (musterija) az a személy, aki a foglalást végzi és akinek a nevével történik a befizetés (ő foglalja le és fizeti ki a szolgáltatást, de nem muszáj, hogy ő legyen a szolgáltatás felhasználója is). Az ügyfél egy foglalás során több szobát is lefoglalhat több névre, vagyis több különböző személynek (vendégek – a szolgáltatások felhasználói).

DDL parancsok segítségével bővítsd ki az adatbázist a figyelembe véve a következő igényeket:

A rezervációkhoz adj egy logikai típust is, amelyben tároljuk, hogy a befizetés megtörtént-e vagy sem.

A szálloda szeretné növelni a szolgáltatásai minőségét és minden szobának további tartalmakat nyújtani (internet, televízió, minibár…). Mivel a különböző szobákhoz többféle tartalmat lehet igénybe venni, készíts egy új táblázatot, amelyben ezen tartalmak részleteit lehet tárolni (az internet sebessége, a tv típusa, stb…) .

Készíts egy desktop alkalmazást, amely lehetővé teszi a meglévő adatbázis kezelését. A menüsor szerkezete a következő képeken látható:

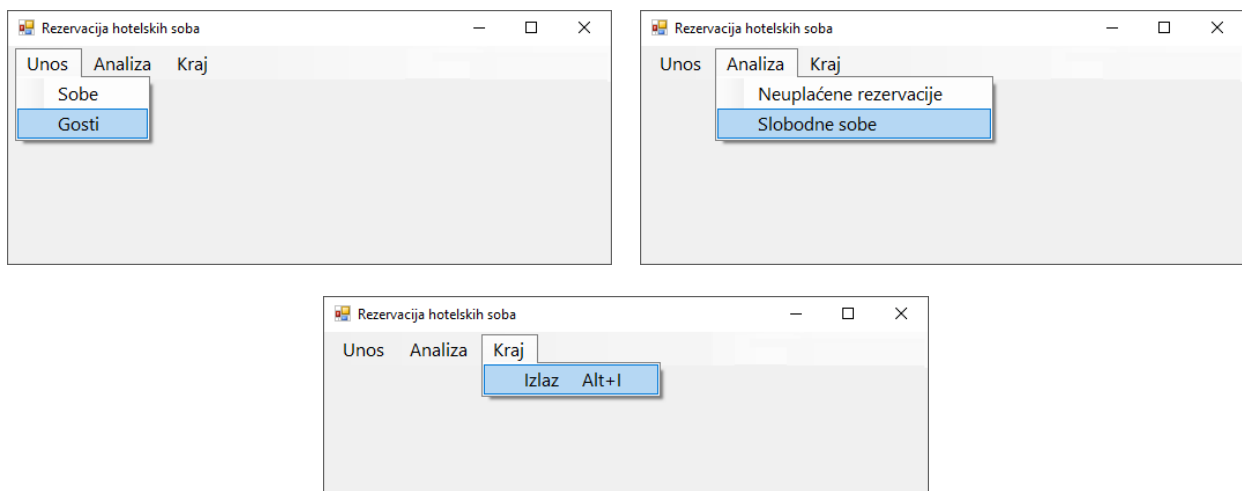

#### A vendégek adatait a következő űrlap segítségével lehet bevinni:

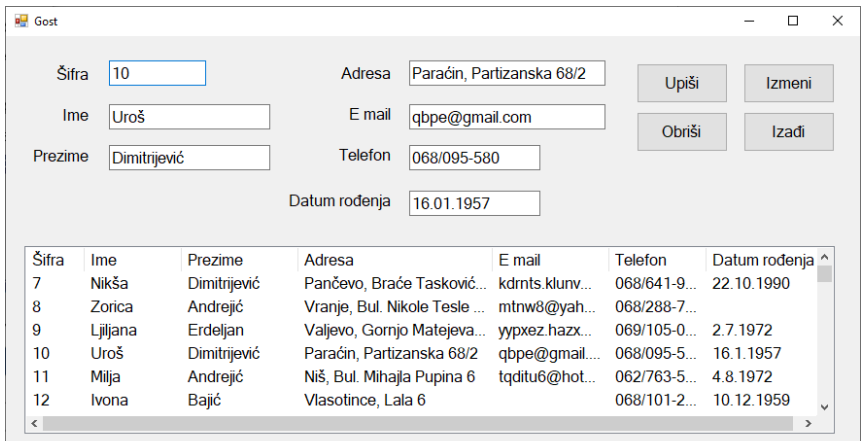

A listakezelő vezérlőben láthatóak a már bevitt vendégek adatai.

Ha az adott sifrával már létezik bevitt vendég, akkor megjelnnek az ő adatai.

Tedd lehetővé a lista frissítését.

A *Kilépés (Izadji)* gomb bezárja a megnyitott űrlapot és visszanavigál a főmenüre.

A felhasználót üzenetben értesítsd az adatok sikeres beírásáról/törléséről/változtatásáról és a kezelt hibákról.

A *Szabad szobák (Slobodne sobe)* menüpont alatt látható a szabad szobák listája az adott dátumtól, típustól és kategóriától függően.

Az űrlap a következőképpen néz ki:

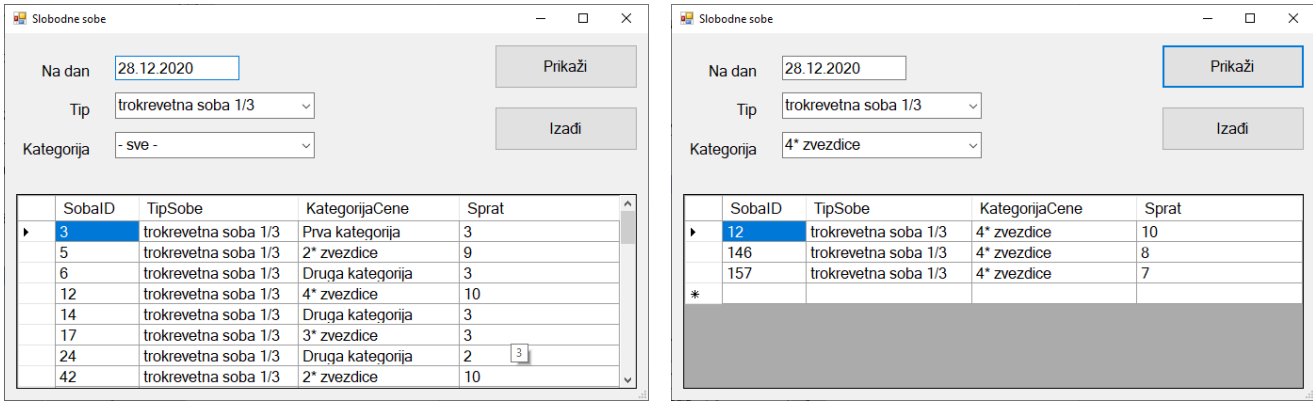

A szoba típusa mező első eleme a "*– minden típus –*" kifejezés, utána a szobák típusainak elnevezései láthatók.

A kategória mező első eleme a "*– minden kategória –*" kifejezés, utána a kategóriák elnevezései láthatók.

A táblázatban látható azon szobák jelölésének, típusának, kategóriájának és az emeletnek a listája, amelyek a keresett napon szabadok és a kijelölt típushoz és kategóriához tartoznak.

A *Kilépés-Izadji* gombra kattintva bezárul a megnyitott űrlap és visszairányít a kezdőmenüre.

A feladat kidolgozására rendelkezésre álló maximális idő 240 perc.

A rendelkezésre álló idő letelte után a feladat megoldását abba kell hagyni és az addigi megoldás kerül pontozásra.

### **Munkaeszközök:**

Számítógép a szükséges programokkal, kész adatbázissal és bevitt teszt adatokkal.

**Az osztályzáshoz az EIT – B30 osztályzási űrlapot kell használni.** 

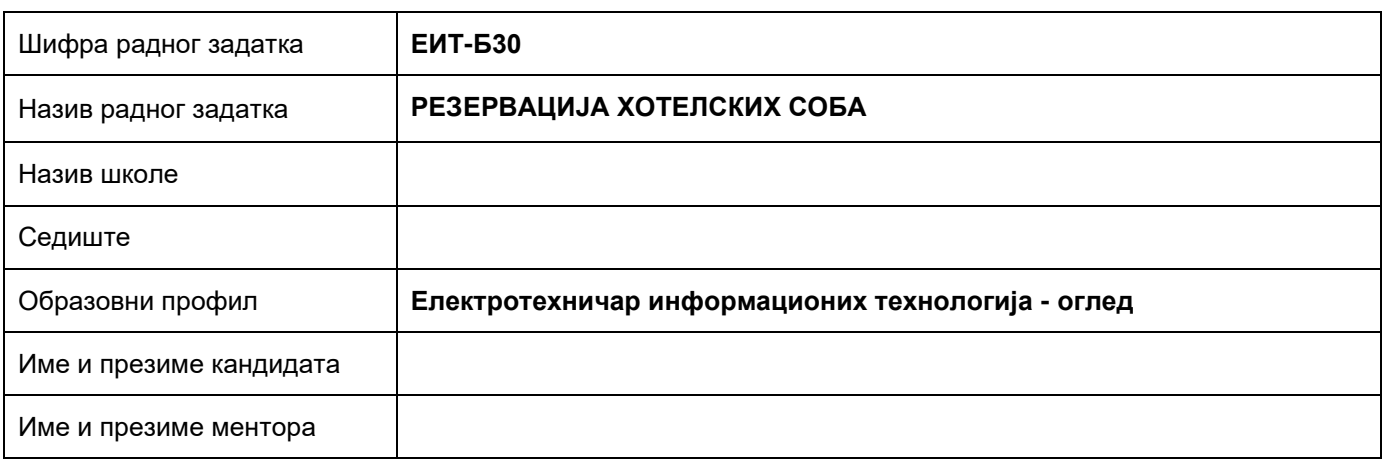

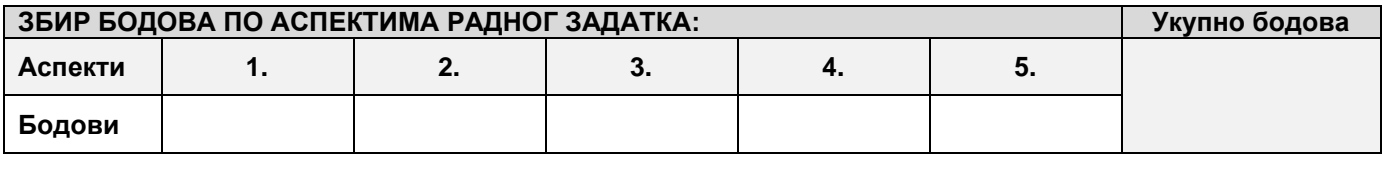

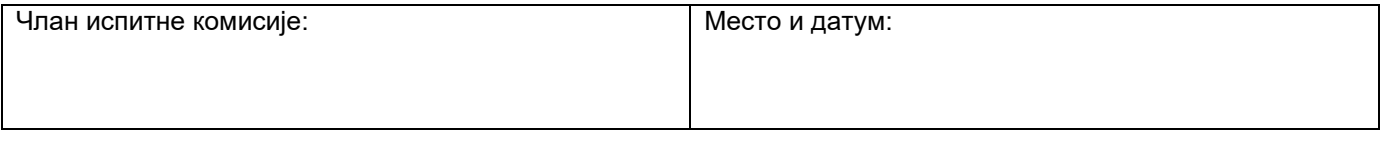

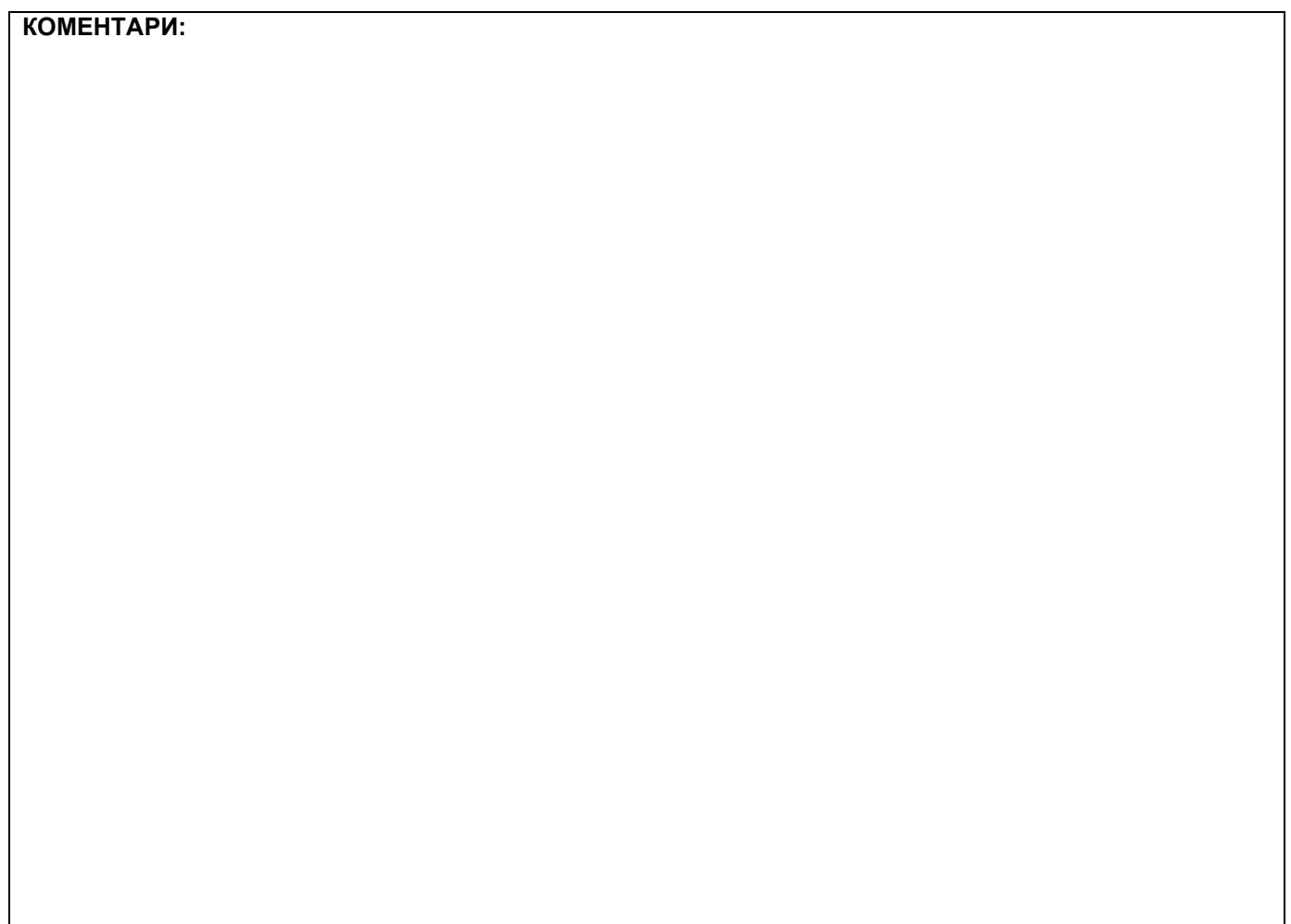

# **1. Проширивање базе података**

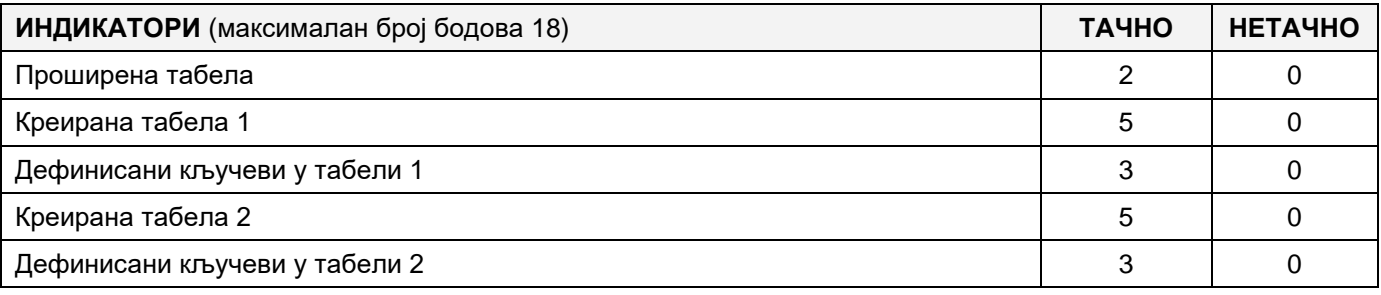

# **2. Дефинисање иницијалних вредности на делу апликације за унос података**

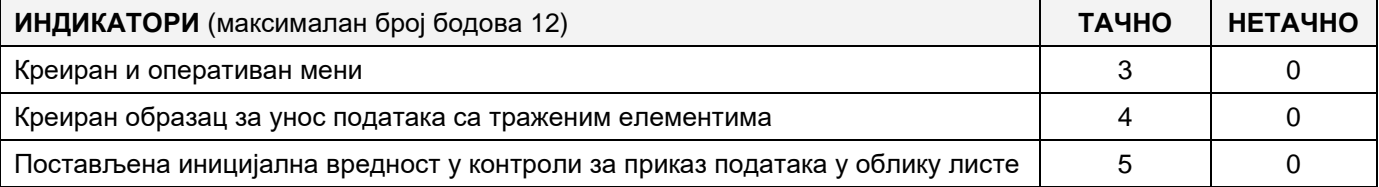

# **3. Креирање дела апликације за унос података**

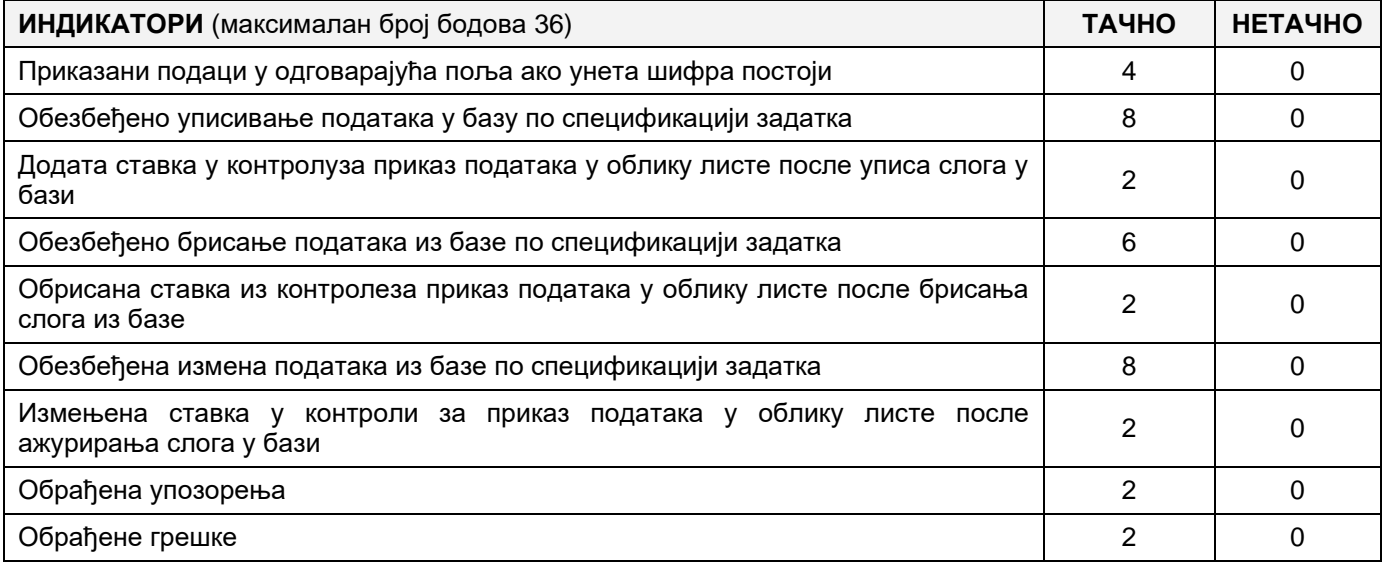

# **4. Дефинисање иницијалних вредности на делу апликације за упит из базе**

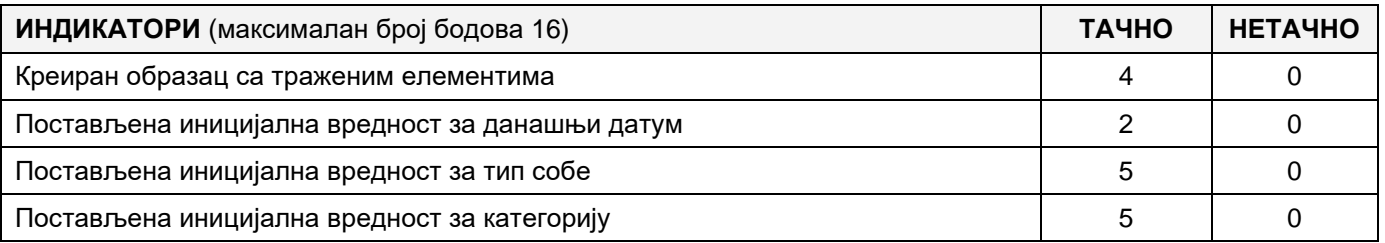

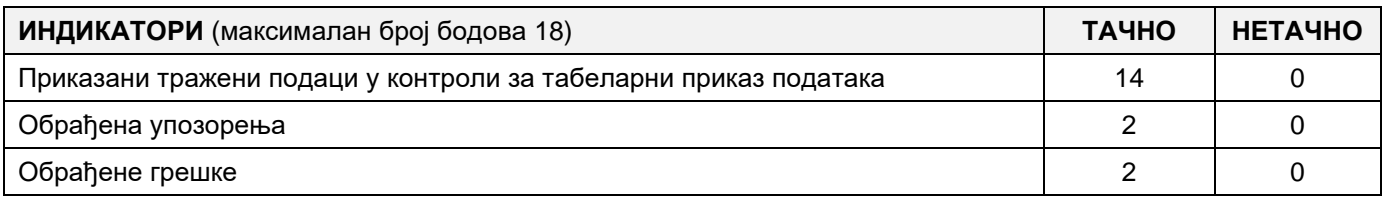

# MUNKA FELADAT KÓDJA: **EIТ - B31** MUNKAFELADAT ELNEVEZÉSE: **HASZNÁLT GÉPJÁRMÜ ÉRTÉKESÍTŐ TELEPHELY**

Azértékesítő telephely igényeire olyan adatbázist hoztak létre, amelyben minden járműt nyílvántartanak. A meglévő adatbázis diagramja a képen látható:

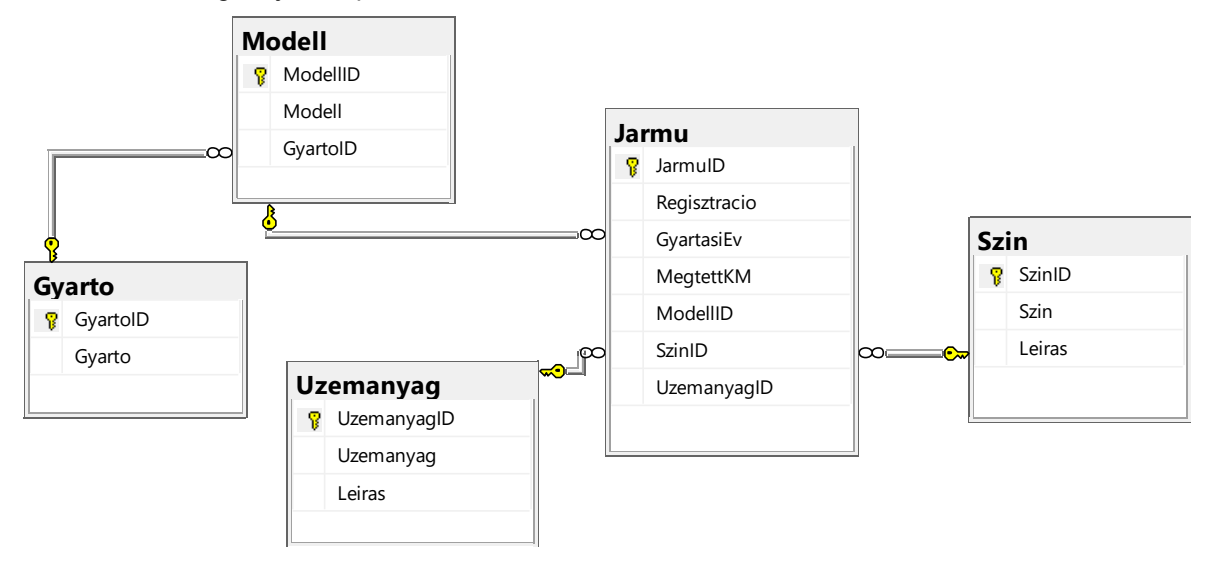

DDL parancsok használatával egészítsd ki az adatbázist, hogy megfeleljen a következő követelményeknek:

A jármű táblázatban szeretnénk eltárolni a jármű árát a vásárlás pillanatában.

Járműveink különböző felszereltségi elemekkel rendelkeznek. A berendezés minden elemére meg szeretnénk tartani a berendezés nevét (légkondicionáló, ablakemelő, légzsák, ...) és részletes leírást (kézi vagy automatikus légkondicionálás, légzsák száma, abs, esp, ...).

Mivel a különböző járműveknek különböző felszereltségi elemei lehetnek, ezért a két tábla közötti több a többhöz kapcsolatot alakítsd át két egy a többhöz kapcsolattá új tábla létrehozásával.

Hozz létre egy asztali alkalmazást, amely lehetővé teszi, hogy készenléti üzemmódban dolgozz. A menü struktúrája a következő képekben található:

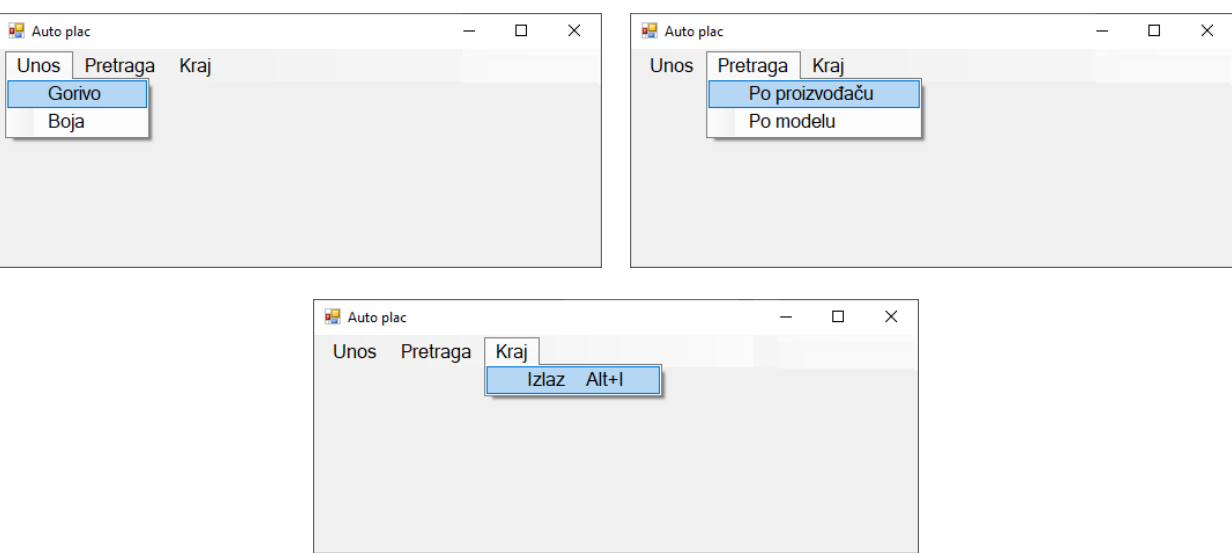

Az adatok bevitele az alábbi forma szerint történik.

A listában az üzemanyag adatokat növekvő sorrendbe kell rendezni az azonosító alapján. Ha a beírt kóddal rendelkező üzemanyag létezik, akkor az adatok megjelennek a szöveges mezőkben. Frissítsd a lista tartalmát.

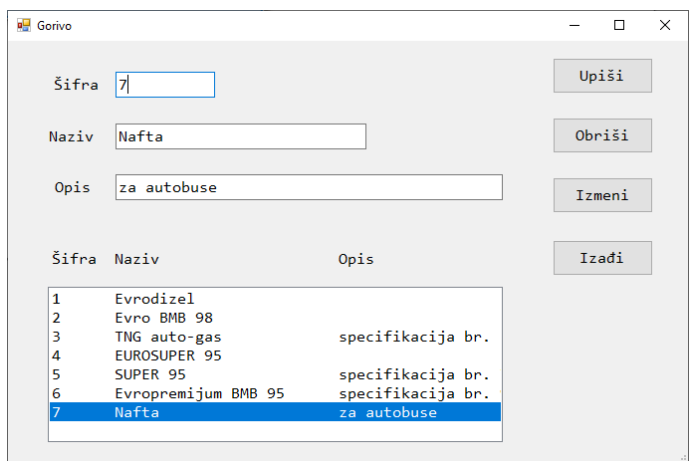

A Kilépés gomb bezárja a nyitott űrlapot, és visszatér a kezdőmenübe.

Győződj meg arról, hogy a felhasználó üzenetet kap az adatok sikeres bejegyzéséről / törléséről / módosításáról, valamint a feldolgozott hibákról.

A Gyártó szerint menüpont a jármű nyilvántartását és gyártási évét mutatja be egy adott gyártó, szín, üzemanyagtípus és kilométer-tartomány szerint, a gyártás éve szerint csökkenő sorrendben és növekvő sorrendben regisztráció szerint. Az űrlapnak a képen láthatónak kell lennie:

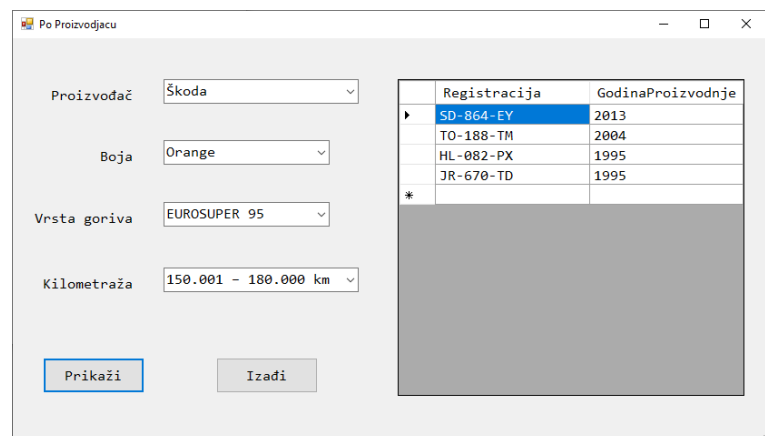

A gyártók elnevezéseit növekvő sorrendben kell megjeleníteni.

A színek elnevezéseit növekvő sorrendben kell megjeleníteni.

Az üzemanyag típusait növekvő sorrendben kell megjeleníteni.

A következő információk jelennek meg a kilométerek esetén:

0 – 30000 km

30001 – 60000 km

60001 – 90000 km

90001 – 120000km

120001 – 150000km

150001 – 180000km

180001 – 210000 km

210000km felett

A lekérdezési eredmények a lapvezérlő panelen jelennek meg. Az Kilépés gomb bezárja a nyitott űrlapot, és visszatér a kezdőmenübe.

### **A feladat maximális ideje 240 perc.**

A maximális idő lejártát követően a feladat megoldása megszakad, és az pontozódik, ami odáig elkészült.

Mellékletek:

A szükséges programokkal rendelkező számítógép, egy létrehozott adatbázis, és bevitt tesztadatok.

#### **Használja az EIT-B31 értékelési űrlapot az értékeléshez**
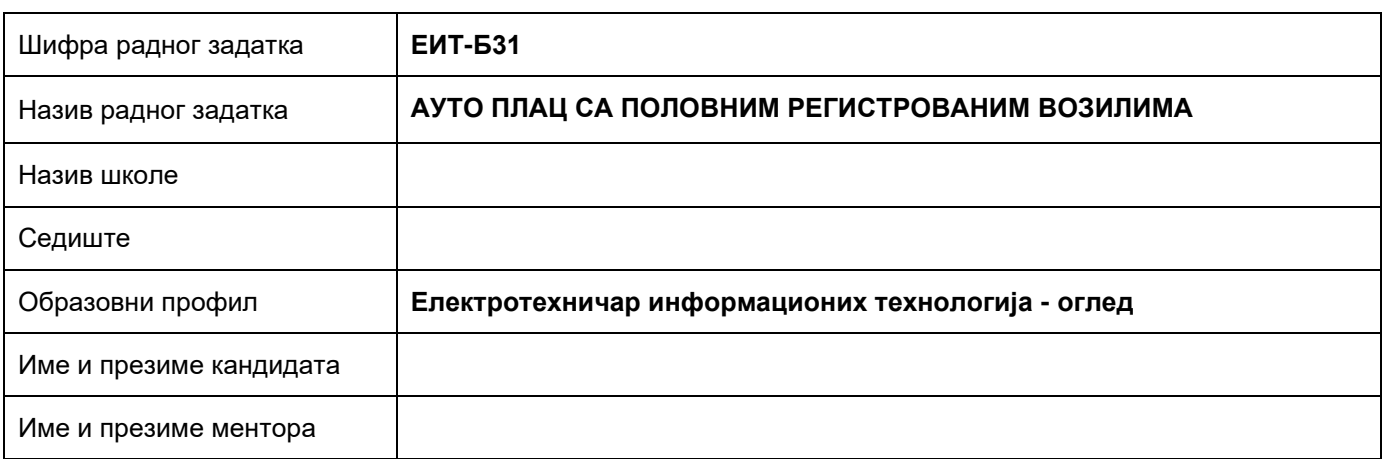

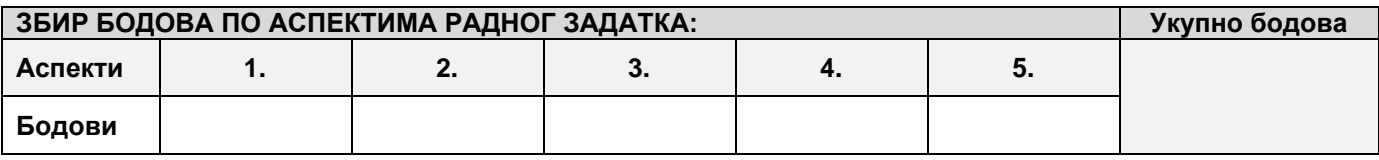

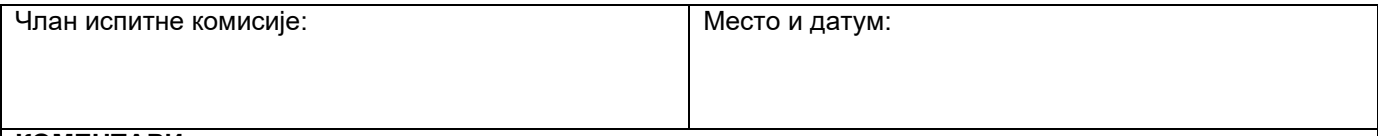

**КОМЕНТАРИ:**

## **1. Проширивање базе података**

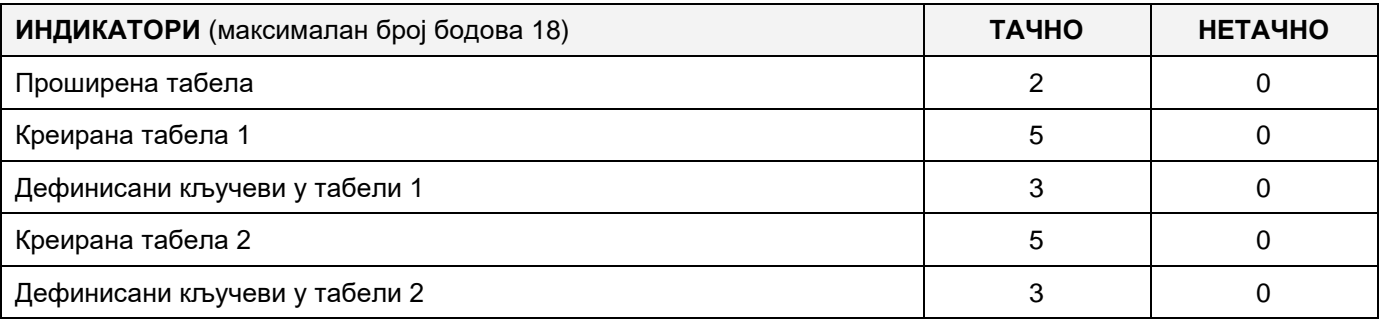

#### **2. Дефинисање иницијалних вредности на делу апликације за унос података**

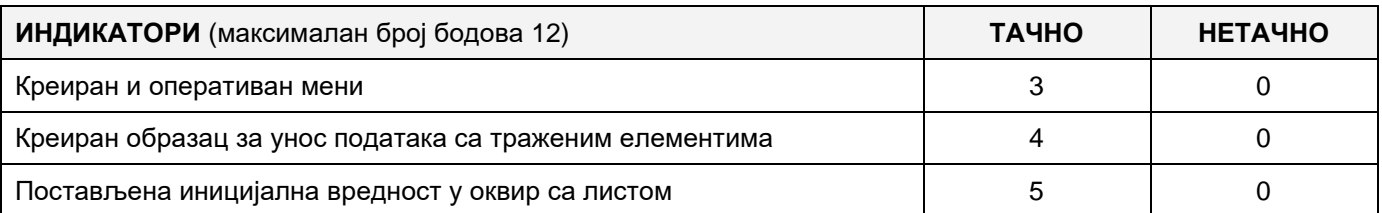

## **3. Креирање дела апликације за унос података**

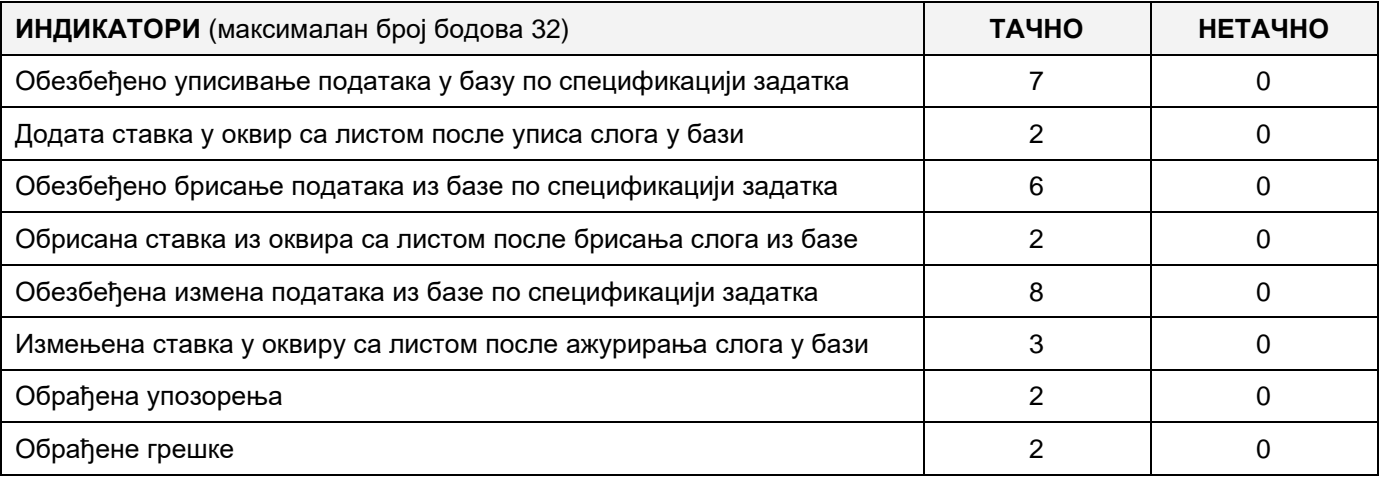

### **4. Дефинисање иницијалних вредности на делу апликације за упит из базе**

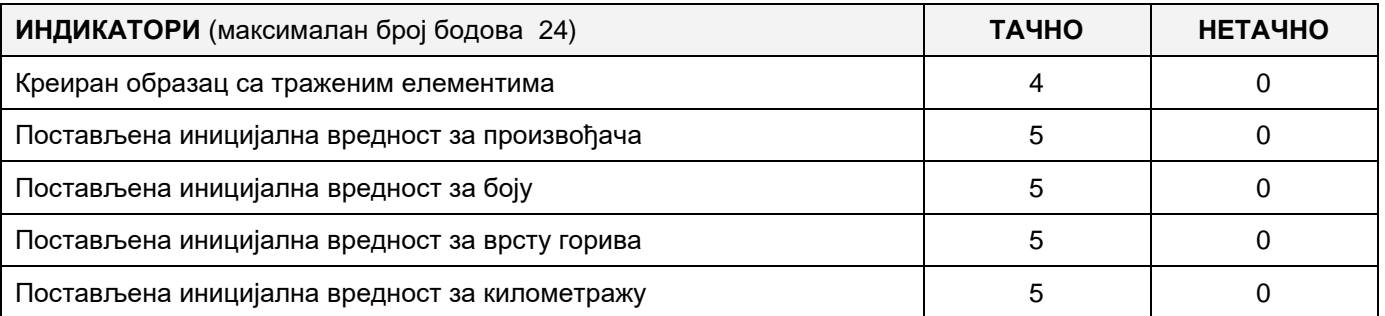

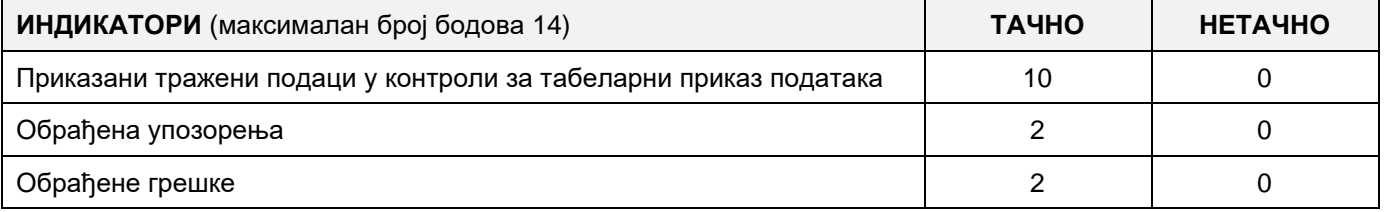

# MUNKAFELADAT KÓDJA: **ЕIТ-B32** MUNKAFELADAT ELNEVEZÉSE: **HASZNÁLT GÉPJÁRMÜ ÉRTÉKESÍTŐ TELEPHELY**

Az értékesítő telephely igényeire olyan adatbázist hoztak létre, amelyben minden járműt nyílvántartanak. A meglévő adatbázis diagramja a képen látható:

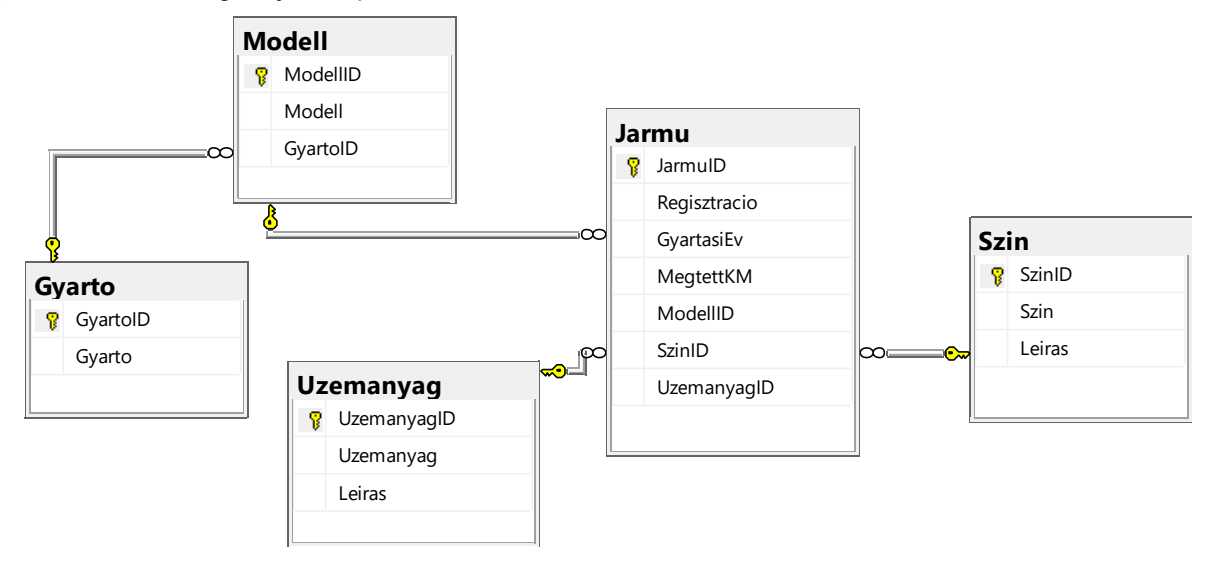

DDL parancsok használatával egészítsd ki az adatbázist, hogy megfeleljen a következő követelményeknek:

A jármű táblázatban szeretnénk eltárolni a jármű árát a vásárlás pillanatában.

Járműveink különböző felszereltségi elemekkel rendelkeznek. A berendezés minden elemére meg szeretnénk tartani a berendezés nevét (légkondicionáló, ablakemelő, légzsák, ...) és részletes leírást (kézi vagy automatikus légkondicionálás, légzsák száma, abs, esp, ...).

Mivel a különböző járműveknek különböző felszereltségi elemei lehetnek, ezért a két tábla közötti több a többhöz kapcsolatot alakítsd át két egy a többhöz kapcsolattá új tábla létrehozásával.

Hozz létre egy asztali alkalmazást, amely lehetővé teszi, hogy készenléti üzemmódban dolgozz. A menü struktúrája a következő képekben található:

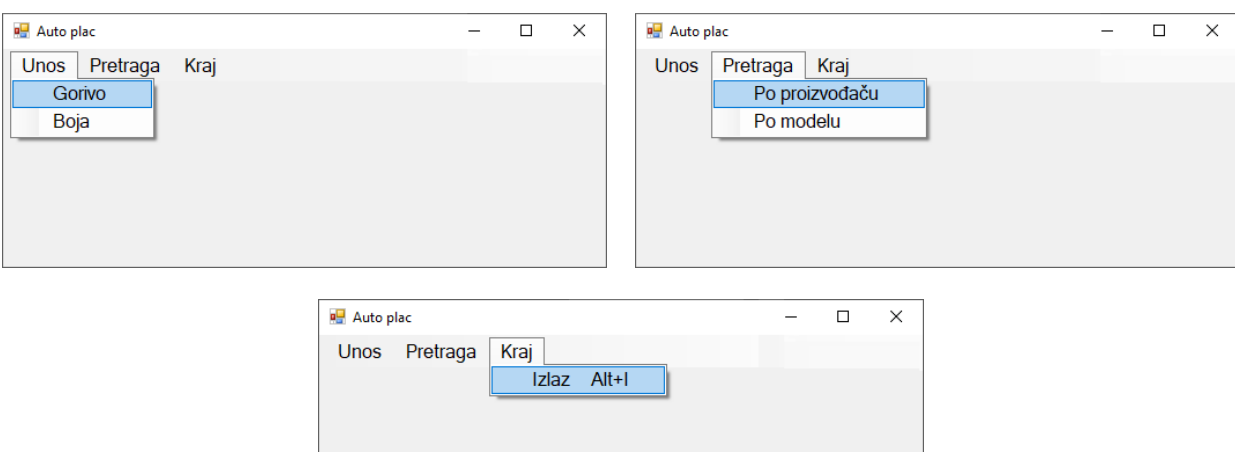

A színek adatait a képen levő forma segítsével lehet bevinni.

A listán a színek adatait látjuk sifra alapján növekvő sorrendbe rendezve.

Ha a bevitt sifra már létezik, akkor a mezőkben megjelennek az adott szín adatai.

Frissítsd a listát a beírás, törlés, változtatás után.

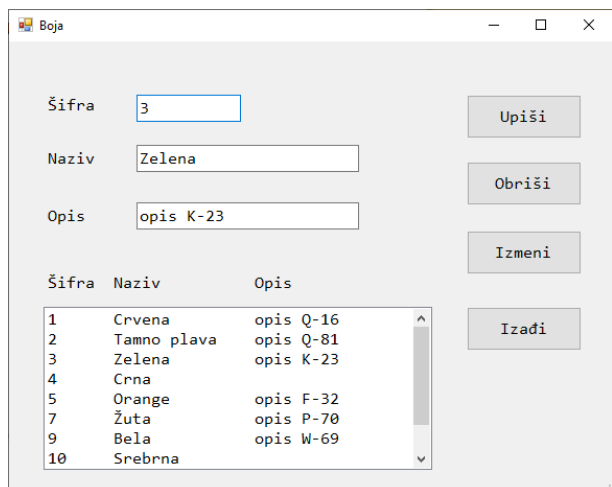

A kilépés gombra kattintva bezáródik az űrlap és visszatérünk a főmenüre.

Értesítsd a felhasználót a sikeres beírásró, törlésről, változtatásról illetve az feldolgozott kivételekről.

A **Modell szerint** menüpont alatt megjelennek azon járművek regisztrációs számjai és a megtett kilométerük, amelyek megfelelnek a kiválasztott modellnek, színnek, üzemanyag fajtának és a bejelölt gyártási tartományba esnek. Az listát rendezd sorba kilométer szerint növekvő, a regisztrációs szám szerint pedig csökkenő sorrendbe.

Az űrlapnak a képen láthatónak kell lennie:

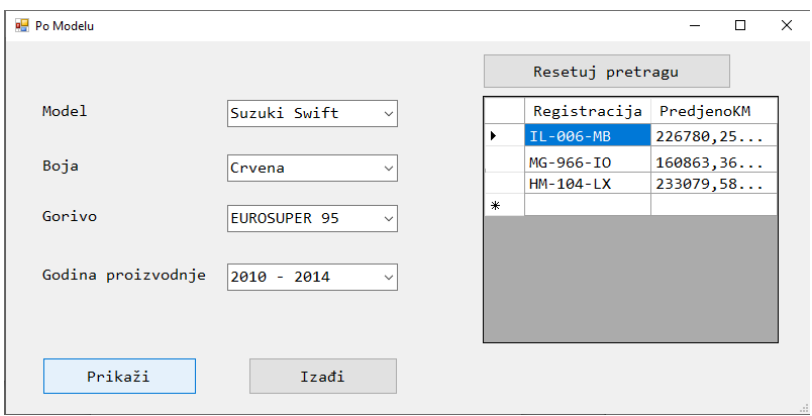

Modellnél a modell neve van.

Szinnél a szín elnevezése van..

Üzemanyag típusnál az üzemanyag neve van.

A gyártási évnél a következő adatok jelenítődnek meg:

2015 után

2010 - 2014

2005 - 2009

2000 - 2004

1995 – 1999

1990 – 1991

1990 előtt

A lekérdezés eredményét táblázat formájában jelenítsd meg.

Az Kilépés gomb bezárja a nyitott űrlapot, és visszatér a kezdőmenübe.

## **A feladat maximális ideje 240 perc.**

A maximális idő lejártát követően a feladat megoldása megszakad, és az pontozódik, ami odáig elkészült.

Tartozékok a munkához:

A szükséges programokkal rendelkező számítógép, egy létrehozott adatbázis, és bevitt tesztadatok.

#### **Használja az EIT-B32 értékelési űrlapot az értékeléshez**

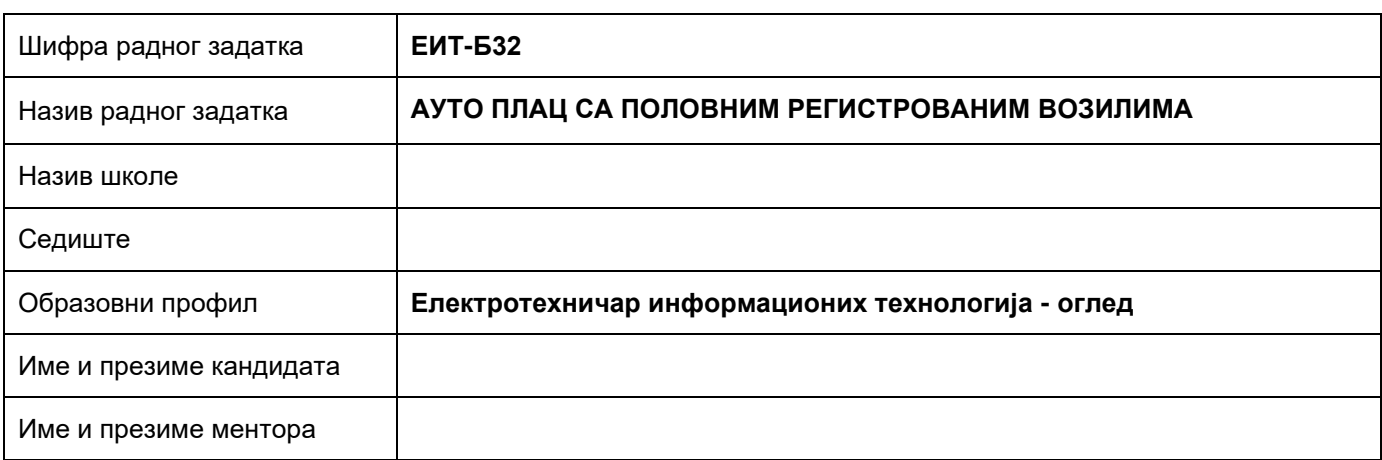

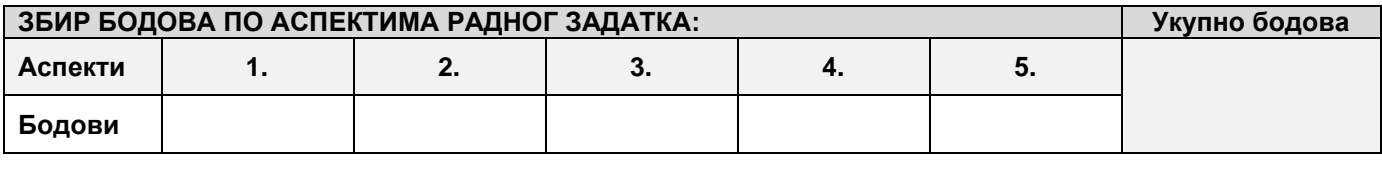

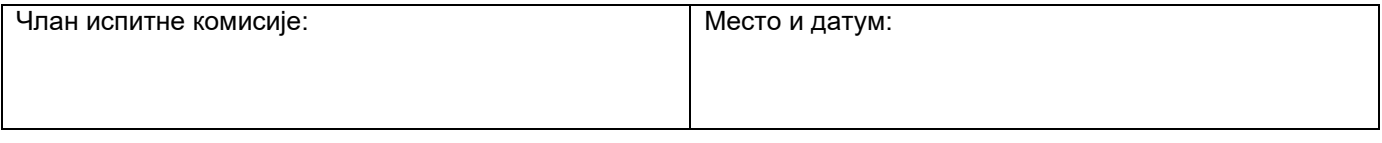

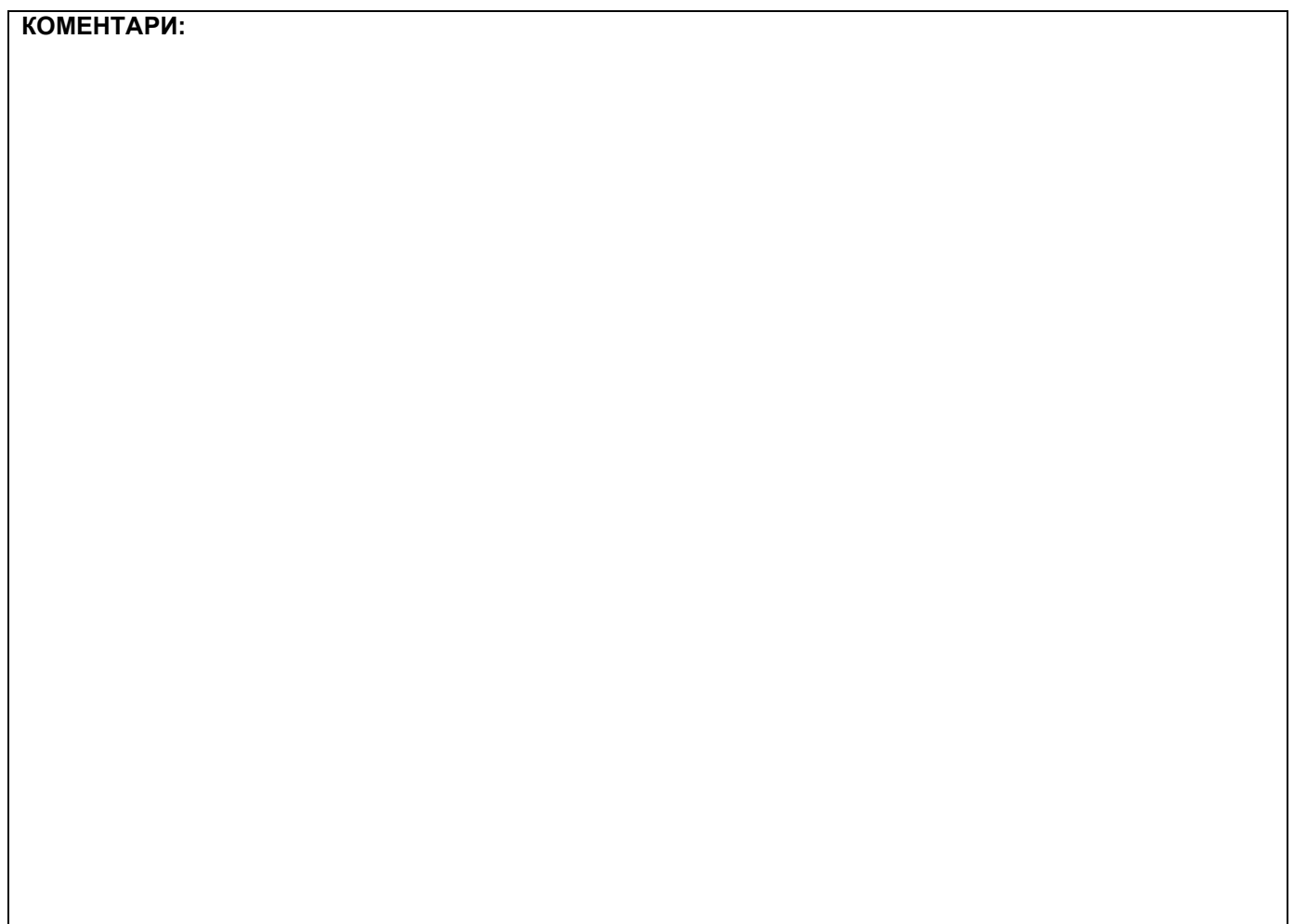

### **1. Проширивање базе података**

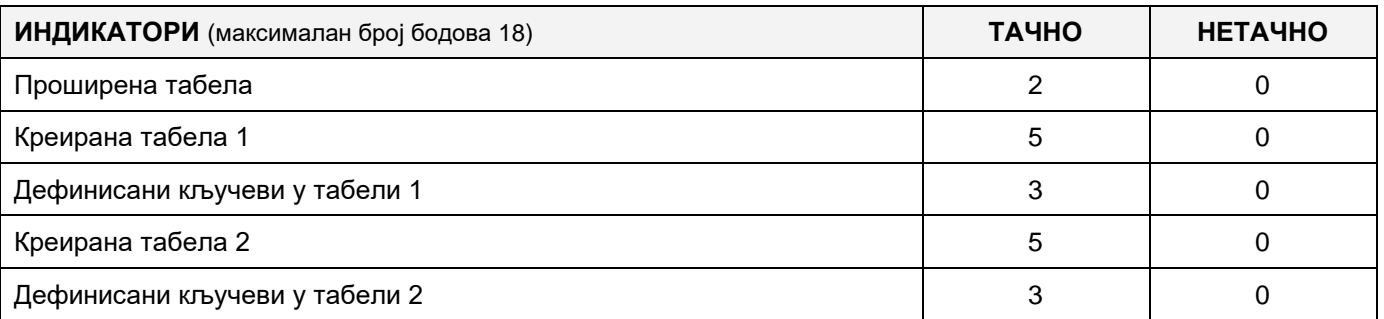

## **2. Дефинисање иницијалних вредности на делу апликације за унос података**

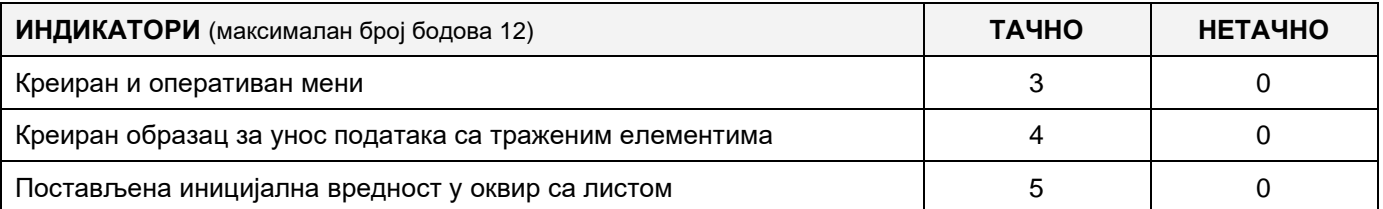

#### **3. Креирање дела апликације за унос података**

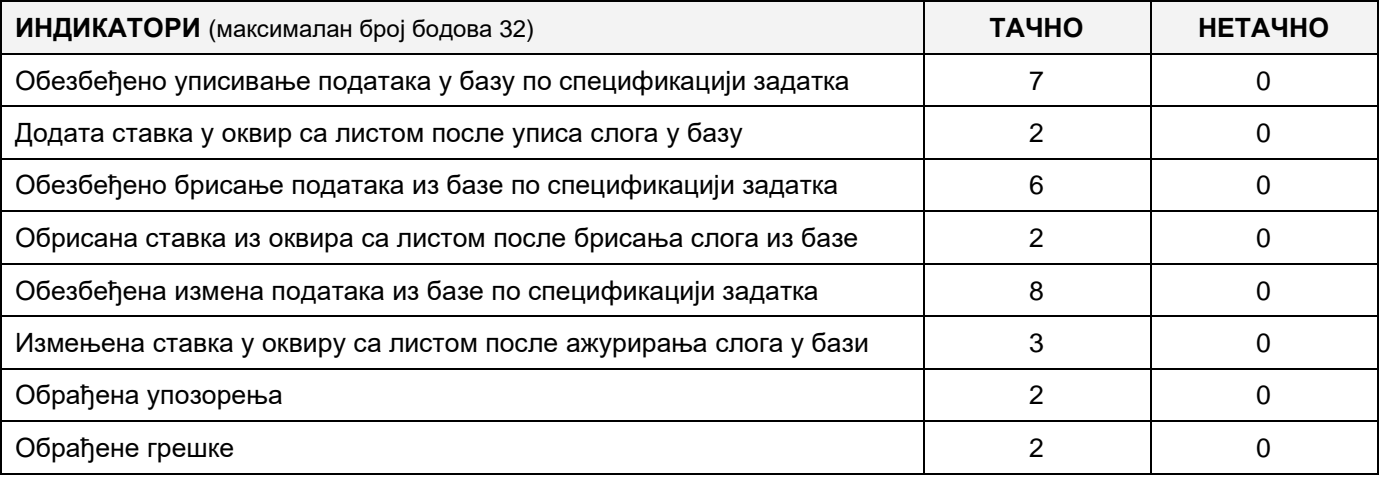

#### **4. Дефинисање иницијалних вредности на делу апликације за упит из базе**

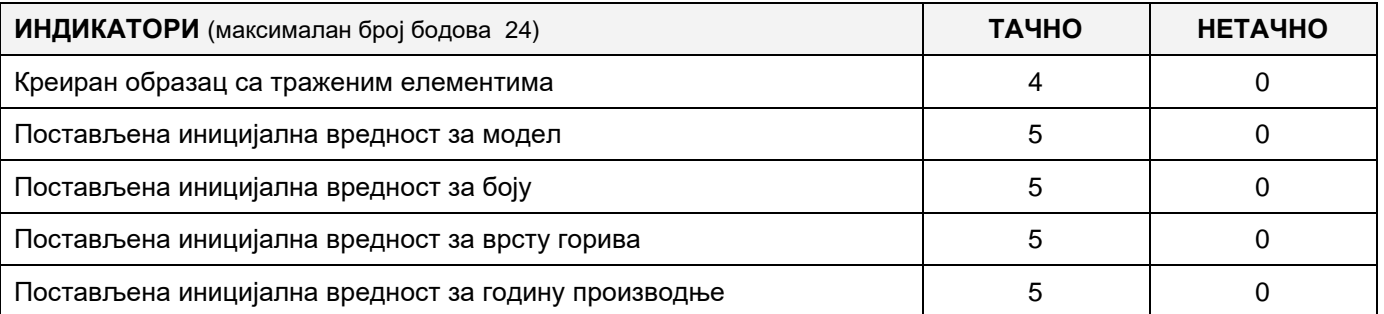

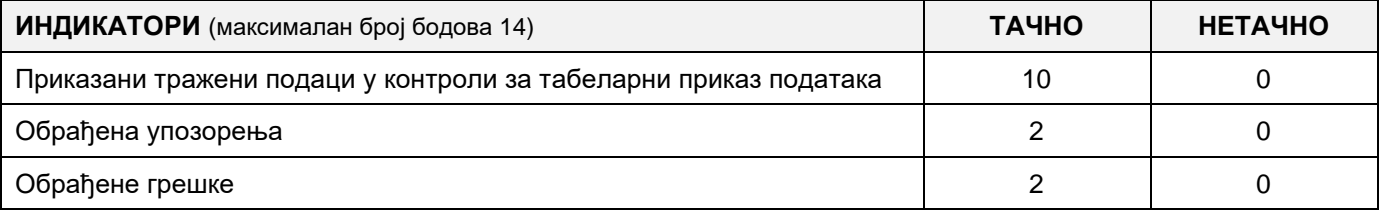

# MUNKAFELADAT KÓDJA: **ЕIТ - B33** MUNKAFELADAT ELNEVEZÉSE: **GOLF KLUB**

A golf klub igényeire olyan adatbázis jött létre, amely nyilvántartást vezet a klubtagokról, a terepről és a játszott mérkőzésekről.

A meglévő adatbázis diagramja a képen látható:

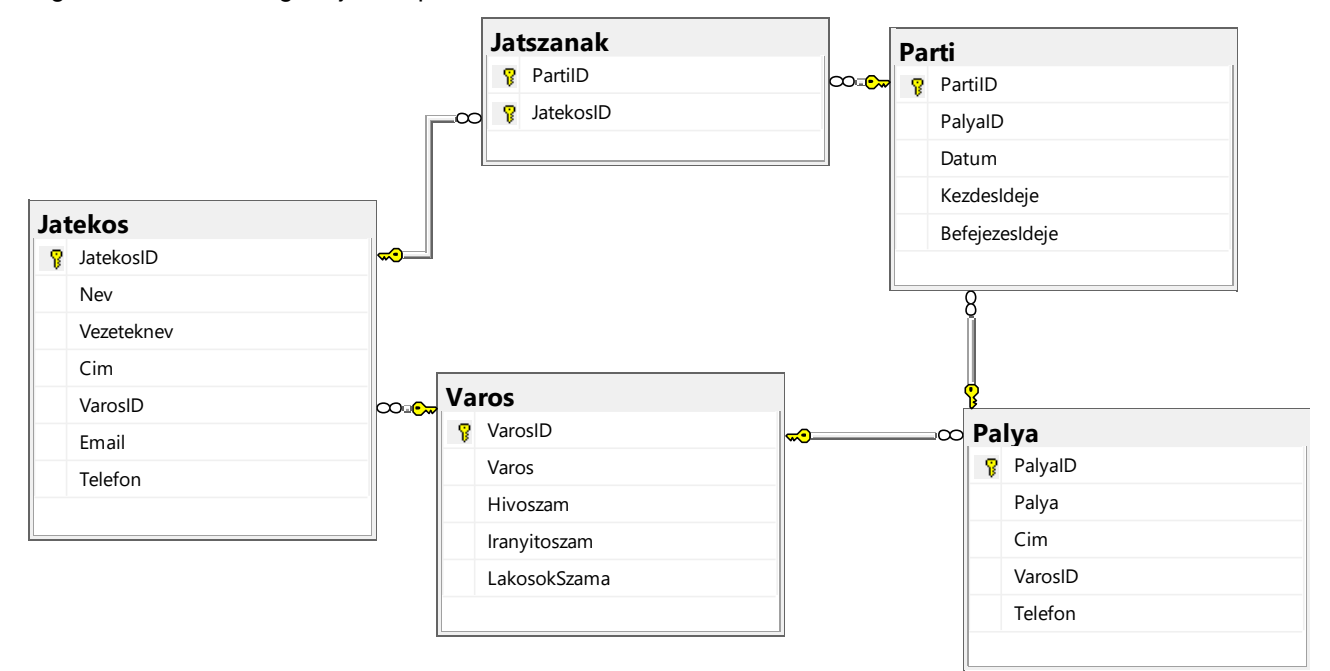

DDL parancsok használatával bővítsd ki az adatbázist, hogy megfeleljen a következő követelményeknek:

A játéktáblában tárolni szeretnénk az időjárási viszonyokat, amelyekben a parti játszódott.

Minden terepnél szeretnénk információt tárolni a lyuk típusairól (a dombon, a tó mellett ...), a lyukak távolságáról és az egyes lyukakra vonatkozó megjósolható találatok számáról.

Azt is szeretnénk, hogy külön táblázatban tároljuk az eredményeket, hogy a játékosok az egyes lyukakkal milyen összpontszámot értek el, hogy megfigyelhessük tagjaink előrehaladását.

Hozz létre egy asztali alkalmazást, amely lehetővé teszi, hogy készenléti üzemmódban dolgozzon. A menü struktúrája a következő képeken található:

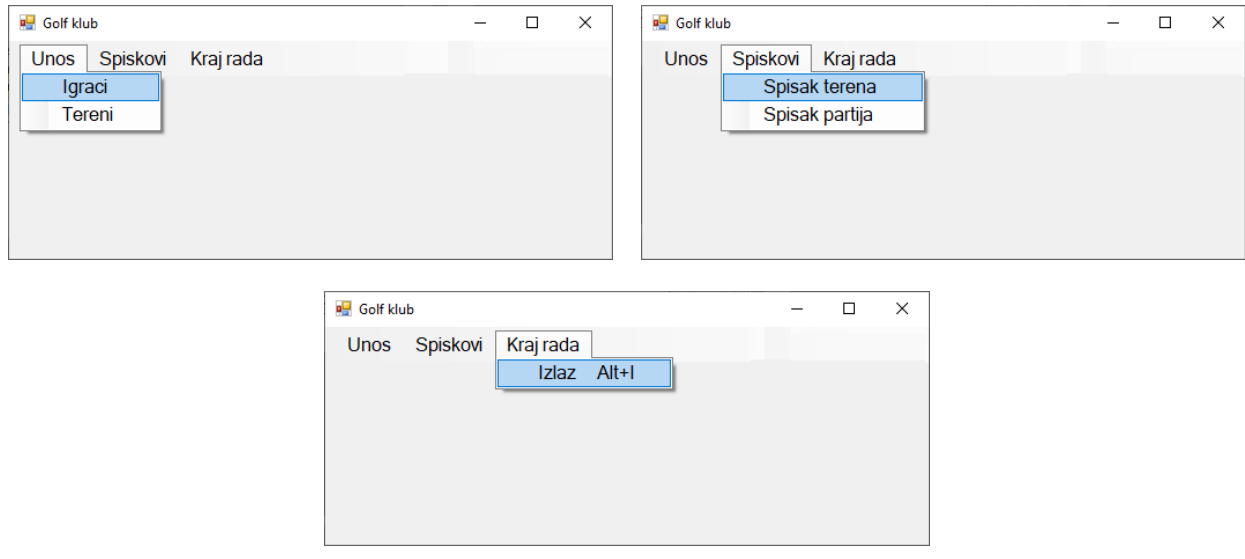

A játékosok adatainak bevitele a képen látható űrlap szerint történik:

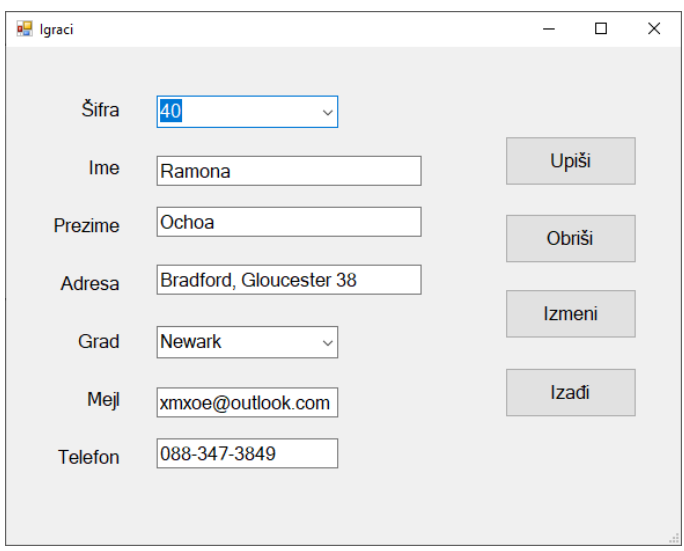

A városok elnevezéseit növekvő sorrendbe rendezve kell megjeleníteni.

Ha a játékos kódja létezik, akkor az adatok megjelennek a mezőkben.

Az Izađi gomb bezárja a nyitott űrlapot, és visszatér a kezdőmenübe.

Értesítsd a felhasználót a sikeres beírásró, törlésről, változtatásról illetve az feldolgozott kivételekről.

A Spisak terena (pályák listája) menüpont megjeleníti a pályák listáját (kód, elnevezés) és az egyes pályákon a kívánt időintervallumban lejátszott partik számát, a pályák kódja szerint növekvő sorrendbe rendezve.

Az űrlapnak a képen láthatónak kell lennie:

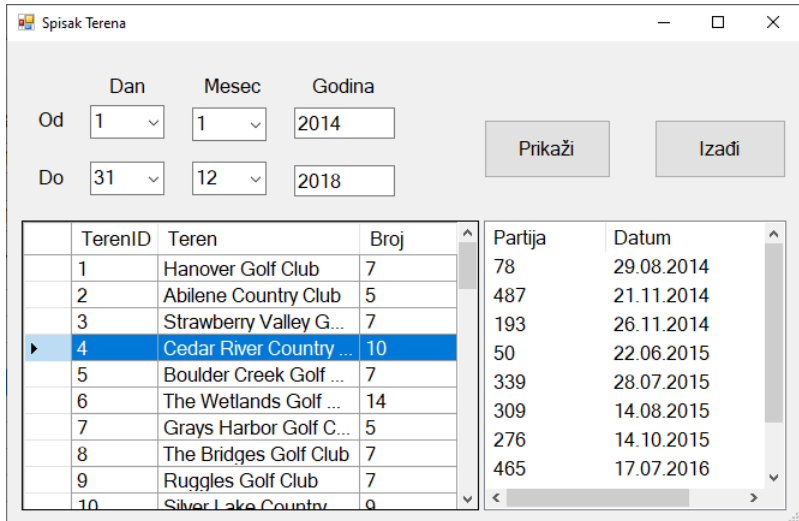

Az adatok táblázatos formában jelennek meg.

Ha a felhasználó kiválaszt egy elemet a táblázatban, akkor a listán megjelennek kiválasztott pályán játszott partik azonosítói és dátumai, dátum, majd játszma szerint növekvő sorrendbe rendezve.

Az Izađi gomb bezárja a nyitott űrlapot, és visszatér a kezdőmenübe.

A feladat maximális ideje 240 perc.

A maximális idő lejártát követően a feladat megoldása megszakad, és az értékelendő, ami azelőtt elkészült.

Tartozékok a munkához:

A szükséges programokkal rendelkező számítógép, egy létrehozott adatbázis, és beolvasott tesztadatok.

Az értékeléshez használja az EIT-B33 minősítési űrlapot

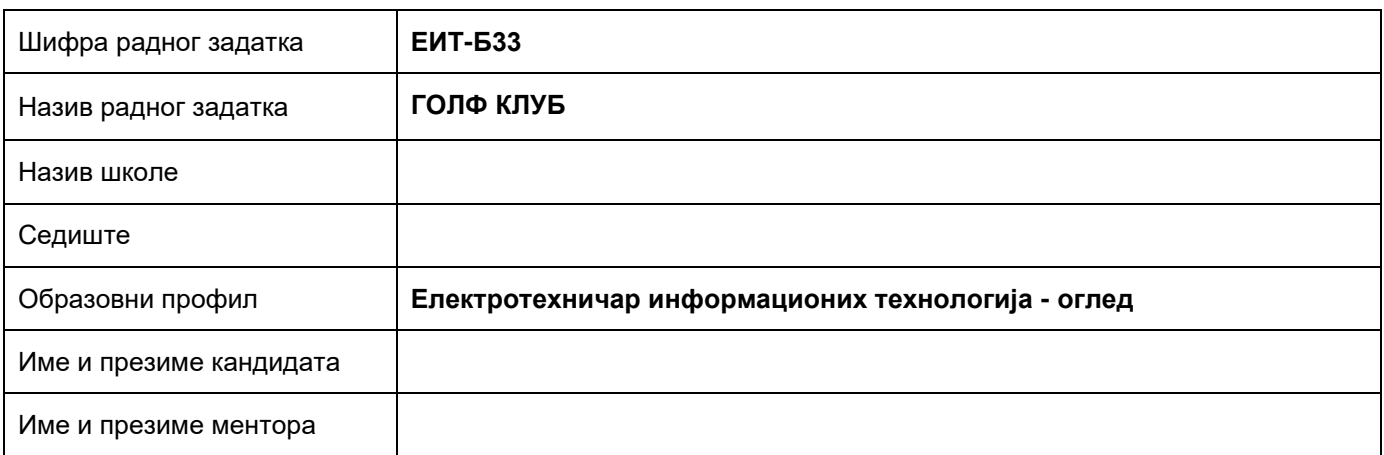

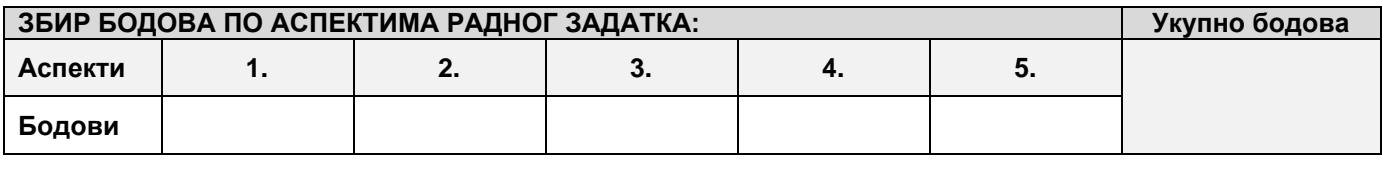

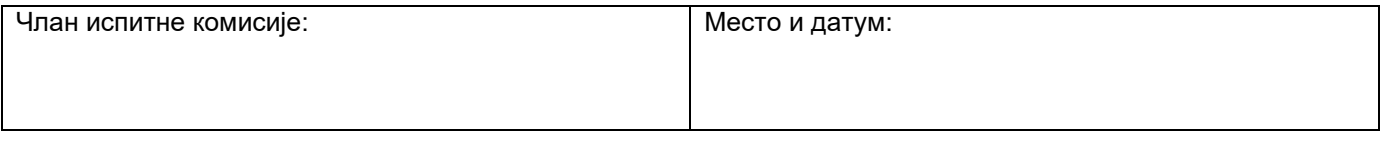

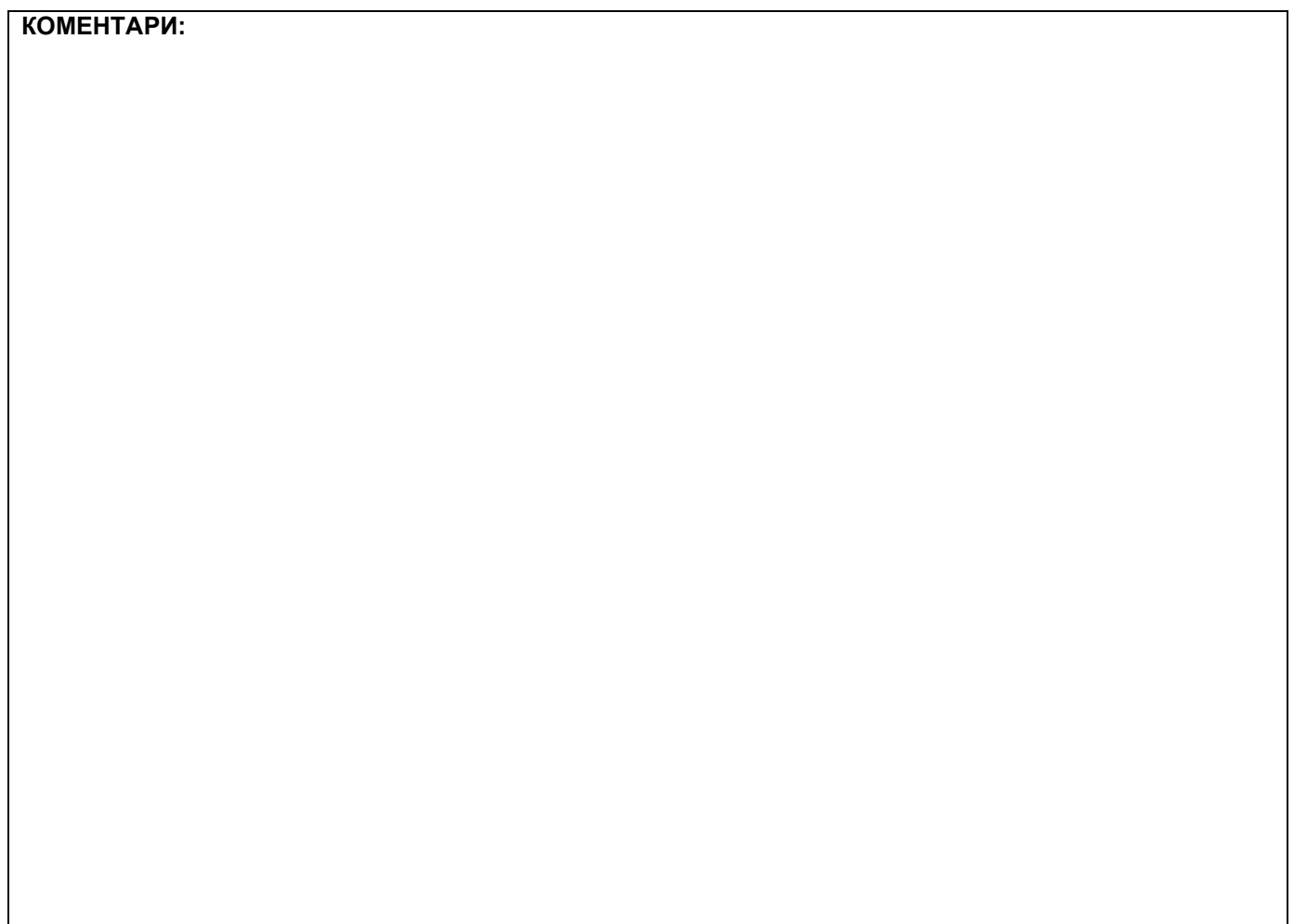

## **1. Проширивање базе података**

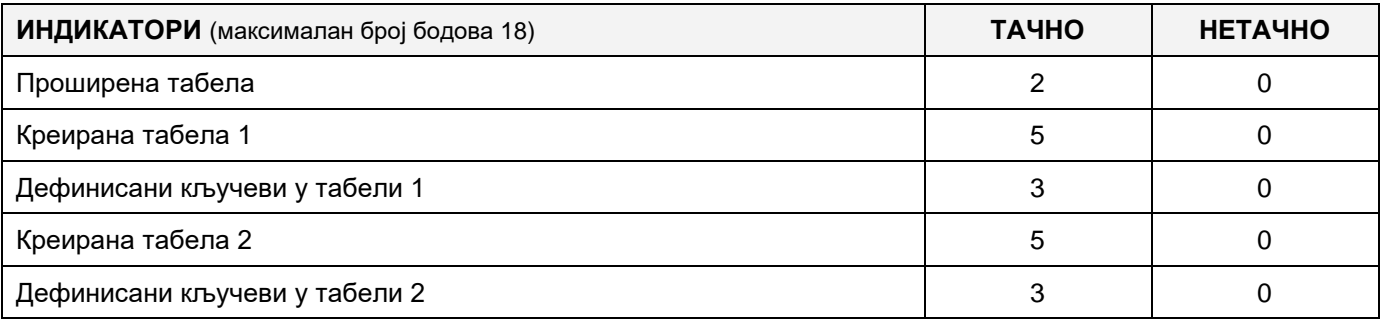

#### **2. Дефинисање иницијалних вредности на делу апликације за унос података**

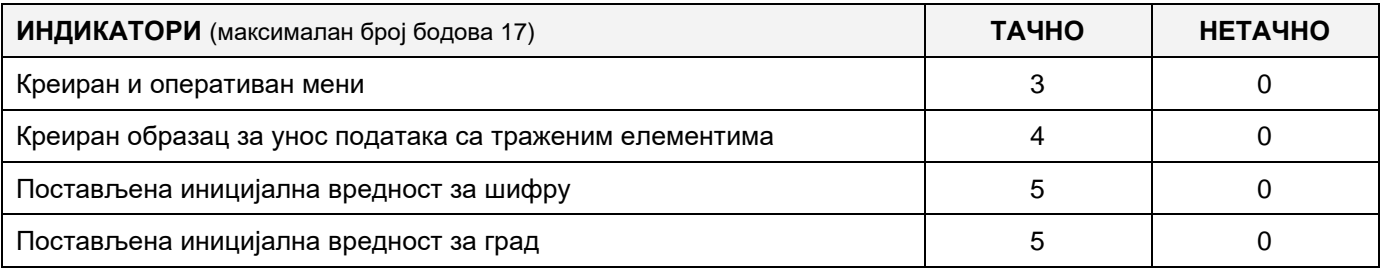

## **3. Креирање дела апликације за унос података**

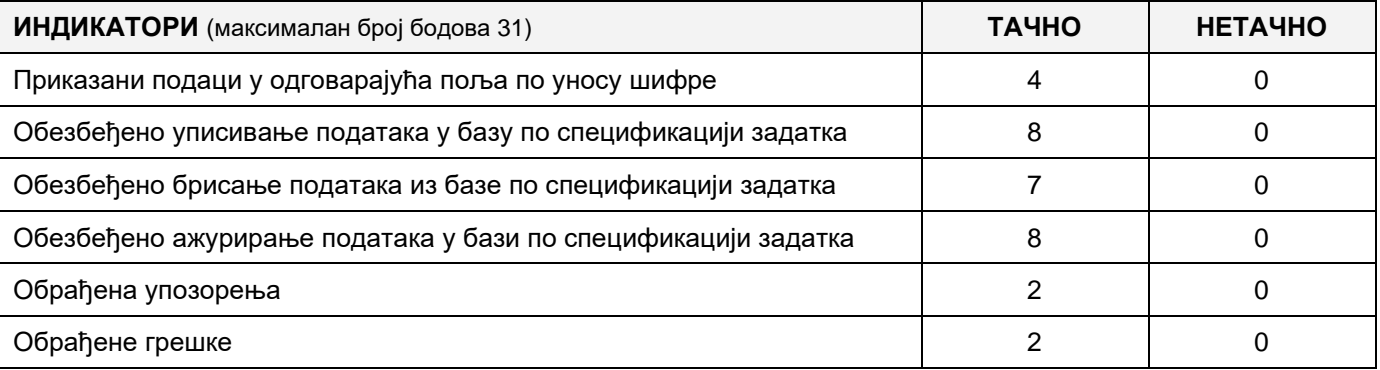

# **4. Дефинисање иницијалних вредности на делу апликације за упит из базе**

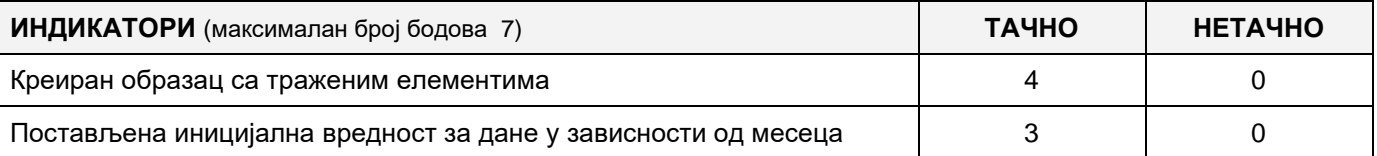

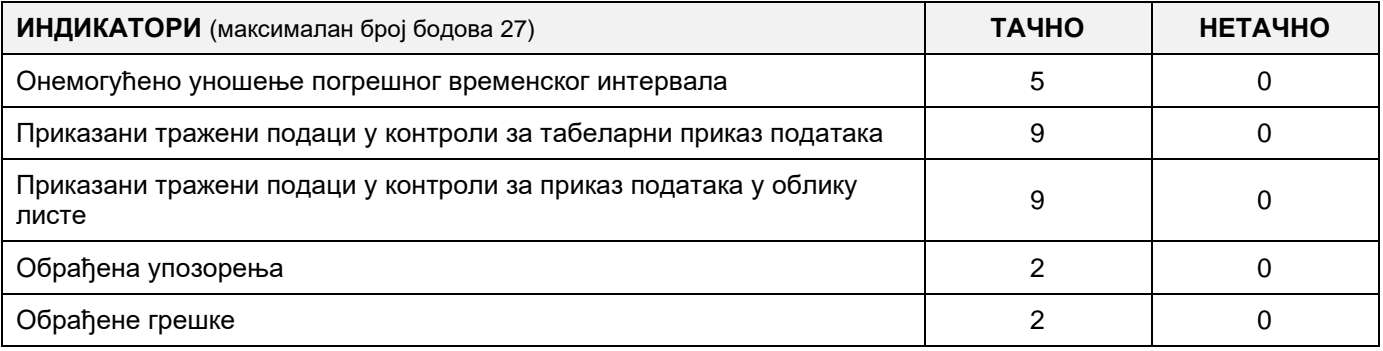

# MUNKAFELADAT KÓDJA: **ЕIТ - B34** MUNKAFELADAT ELNEVEZÉSE: **GOLF KLUB**

A golf klub igényeire olyan adatbázis jött létre, amely nyilvántartást vezet a klubtagokról, a terepről és a játszott mérkőzésekről.

A meglévő adatbázis diagramja a képen látható:

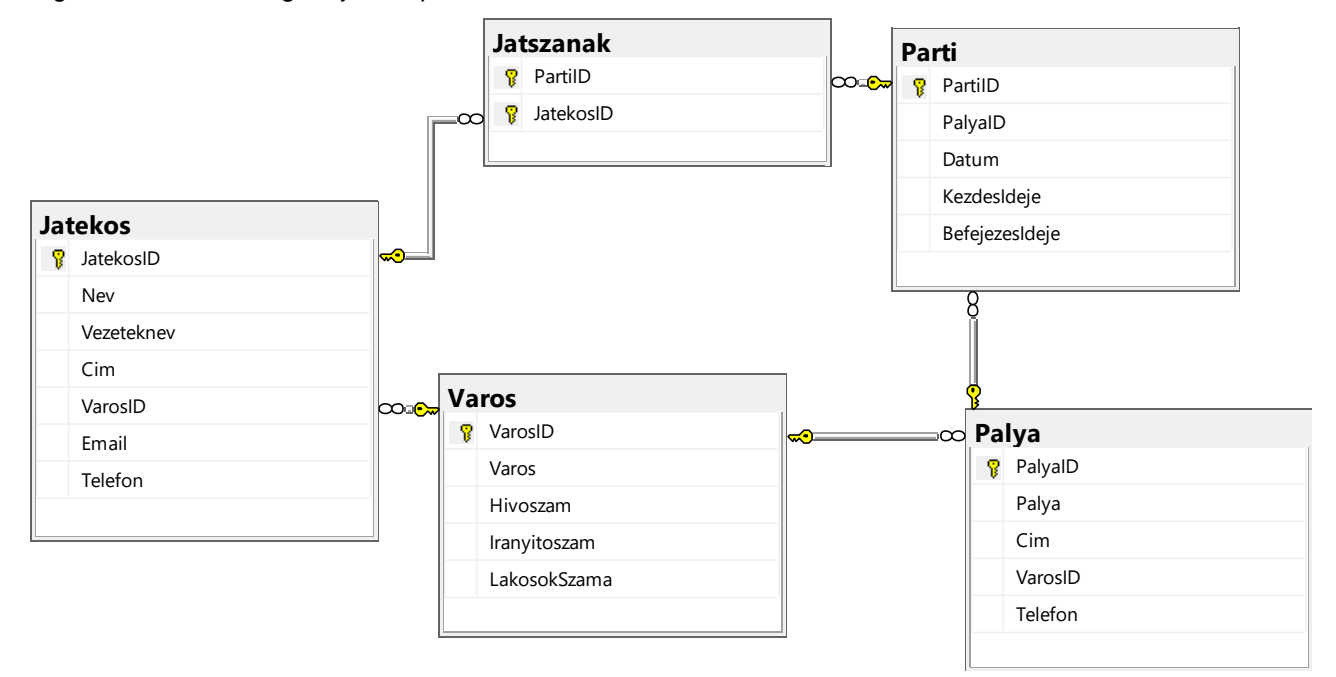

DDL parancsok használatával bővítsd ki az adatbázist, hogy megfeleljen a következő követelményeknek:

A játéktáblában tárolni szeretnénk az időjárási viszonyokat, amelyekben a parti játszódott.

Minden terepnél szeretnénk információt tárolni a lyuk típusairól (a dombon, a tó mellett ...), a lyukak távolságáról és az egyes lyukakra vonatkozó megjósolható találatok számáról.

Azt is szeretnénk, hogy külön táblázatban tároljuk az eredményeket, hogy a játékosok az egyes lyukakkal milyen összpontszámot értek el, hogy megfigyelhessük tagjaink előrehaladását.

Hozz létre egy asztali alkalmazást, amely lehetővé teszi, hogy készenléti üzemmódban dolgozzon. A menü struktúrája a következő képeken található:

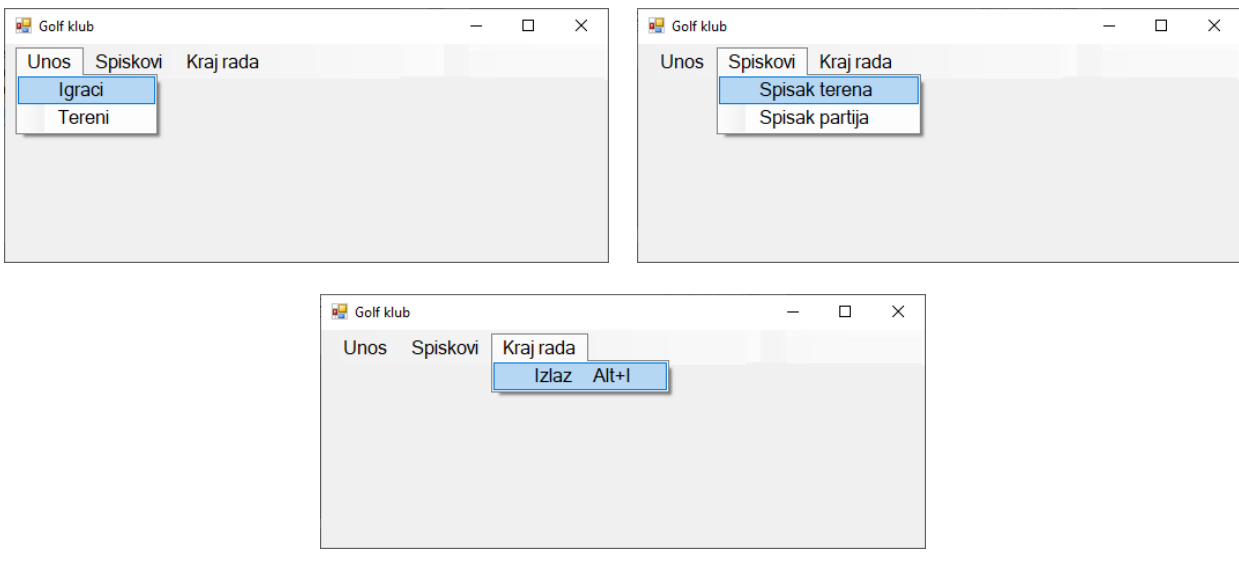

A pályák adatainak bevitele a képen látható űrlap szerint történik:

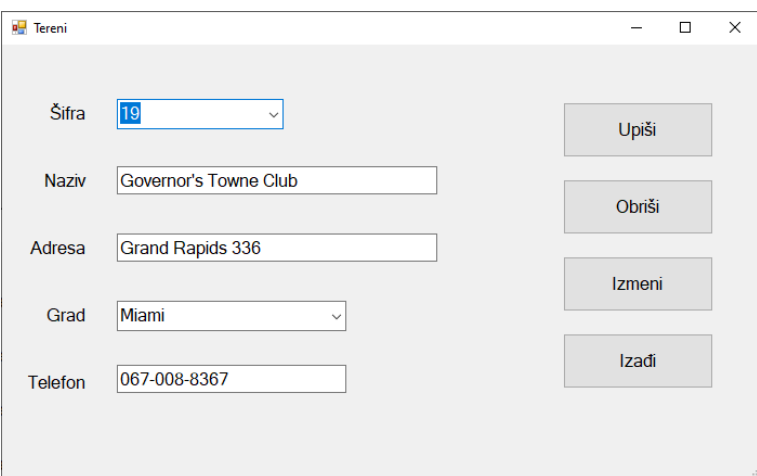

A városok elnevezéseit növekvő sorrendbe rendezve kell megjeleníteni.

Ha a pálya kódja létezik, akkor az adatok megjelennek a mezőkben.

Az **Izađi** gomb bezárja a nyitott űrlapot, és visszatér a kezdőmenübe.

Értesítsd a felhasználót a sikeres beírásró, törlésről, változtatásról illetve az feldolgozott kivételekről.

A **Spisak partija** (a partik listája) menüpont megjeleníti a partik sifráit, a pályák elnevezéseit, ahol a partit játszották, a dátumot, hogy mikor játszották az adott partit és a parti teljes időtartamát. Az adatokat rendezd sorba a következő kritériumok szerint: a partik időtartama szerint csökkenő, a pályák elnevezése szerint növekvő és a partik sifrája szerint növekvő sorrendbe.

Az űrlapnak a képen láthatónak kell lennie:

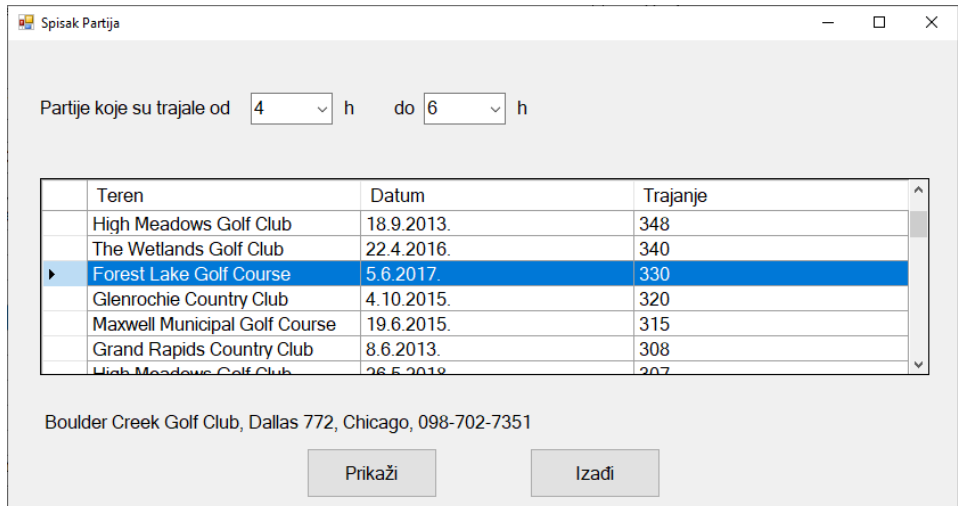

Az órákra a következő értékeket jelenítsd meg: 1-től 24-ig.

Az adatok táblázatos formában jelennek meg.

Ha a felhasználó kiválaszt egy elemet a táblázatban, akkor alatta megjelennek a kiválasztott pálya adatai.

Az **Izađi** gomb bezárja a nyitott űrlapot, és visszatér a kezdőmenübe.

A feladat maximális ideje 240 perc.

A maximális idő lejártát követően a feladat megoldása megszakad, és az értékelendő, ami azelőtt elkészült. Tartozékok a munkához:

A szükséges programokkal rendelkező számítógép, egy létrehozott adatbázis, és beolvasott tesztadatok.

Az értékeléshez használja az EIT-B34 minősítési űrlapot

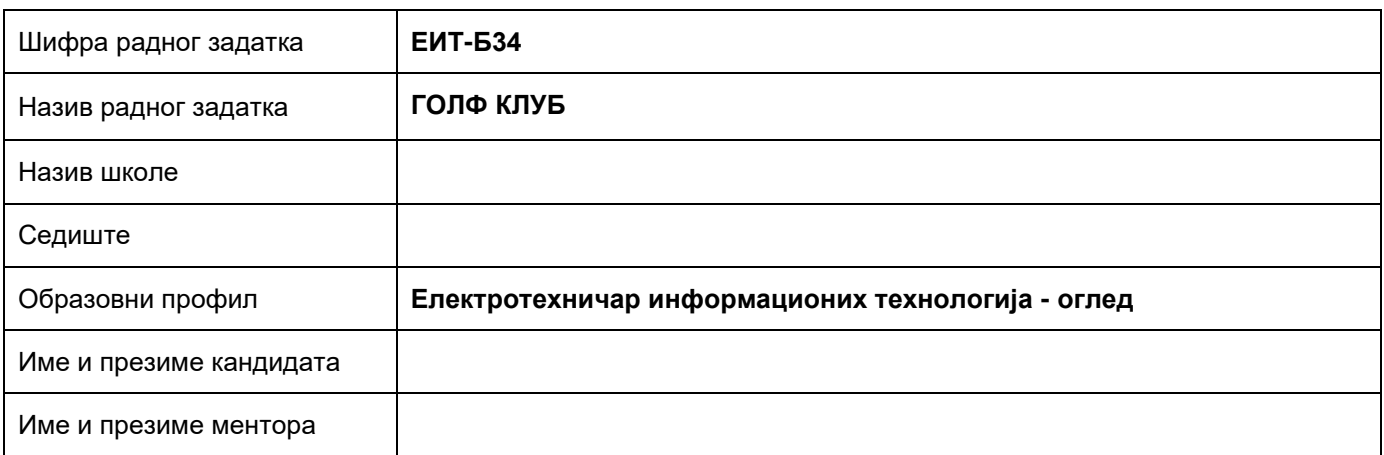

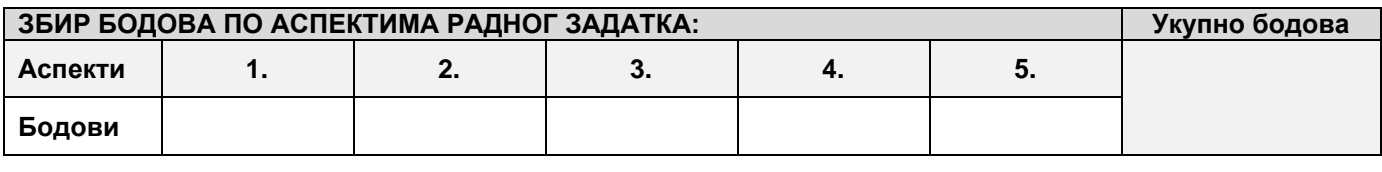

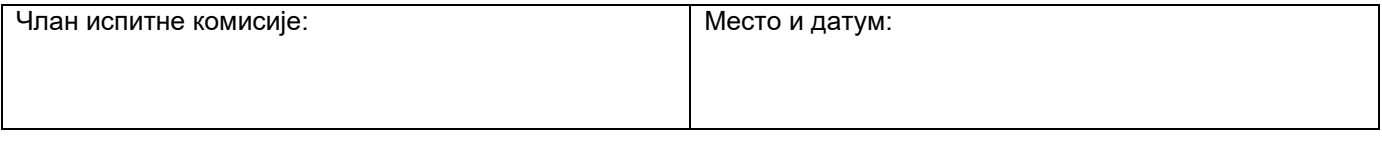

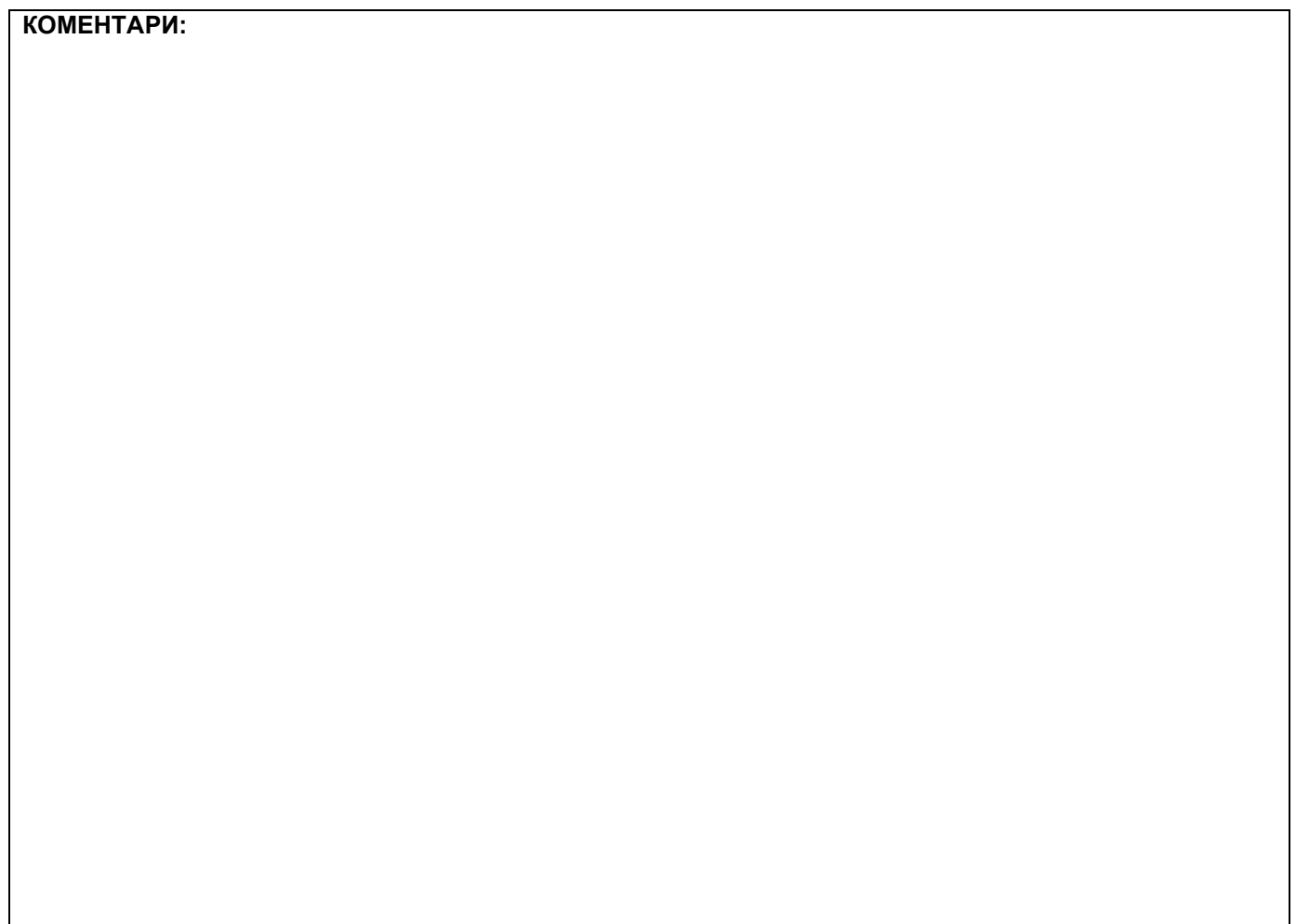

## **1. Проширивање базе података**

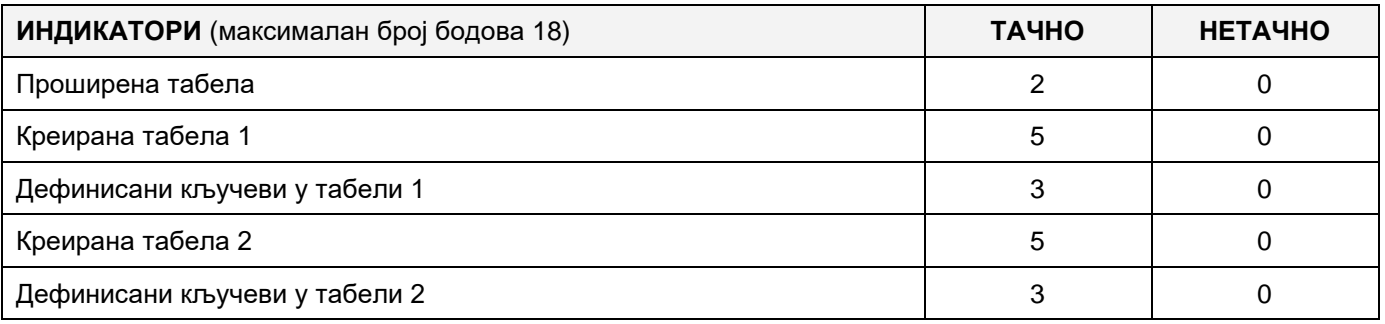

### **2. Дефинисање иницијалних вредности на делу апликације за унос података**

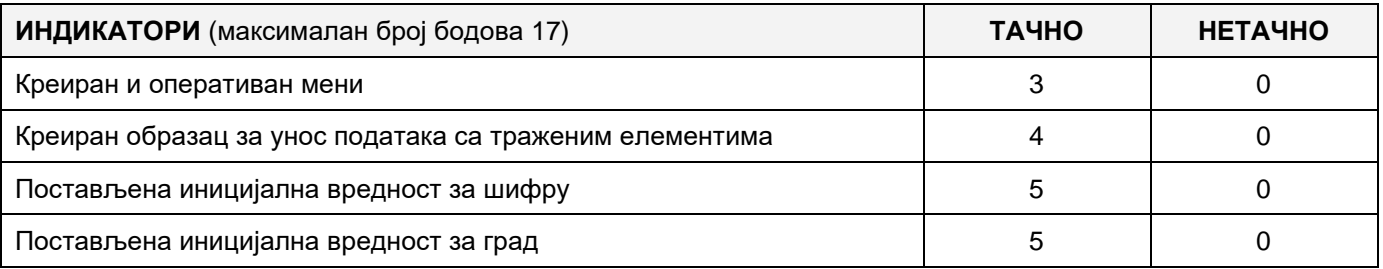

# **3. Креирање дела апликације за унос података**

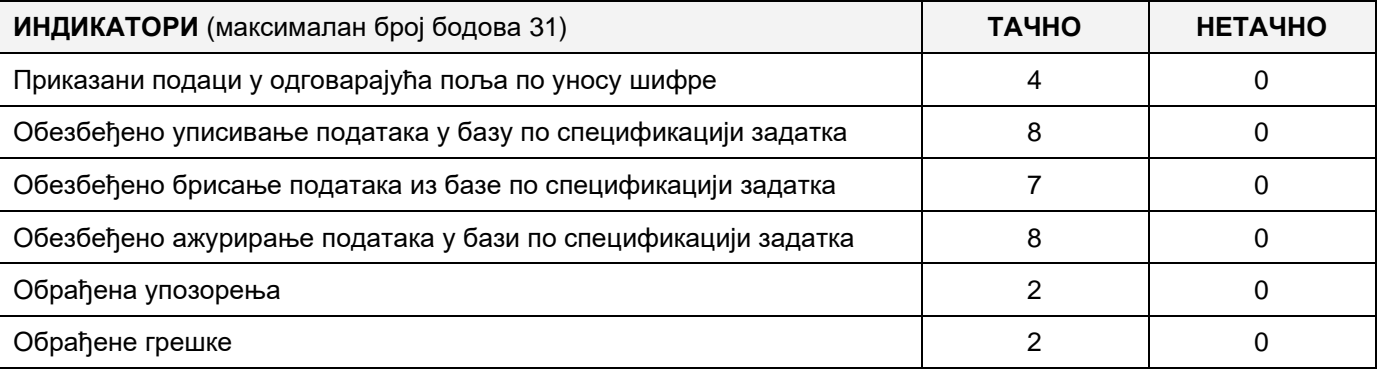

# **4. Дефинисање иницијалних вредности на делу апликације за упит из базе**

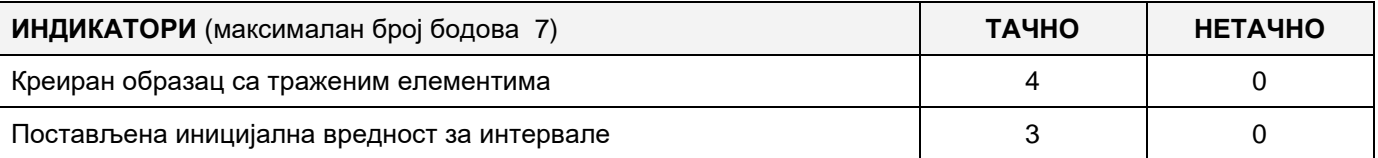

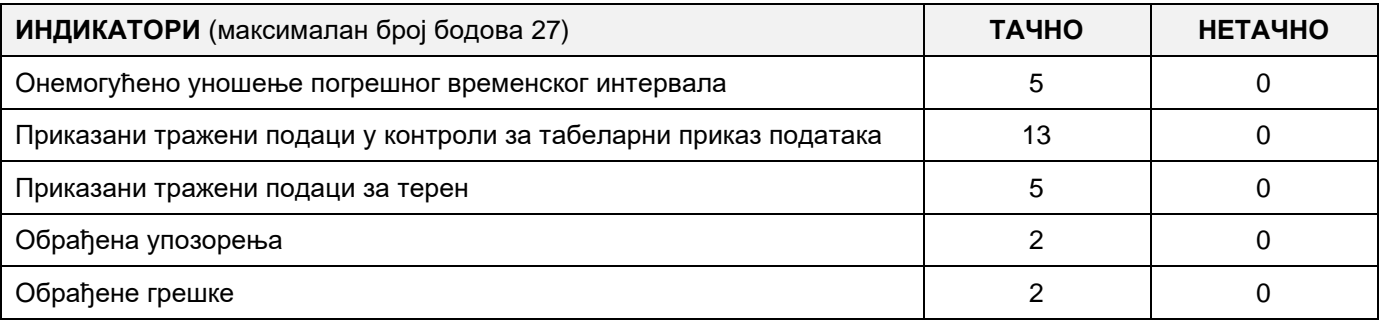

# MUNKAFELADAT KÓDJA: **ЕIТ - B35** MUNKAFELADAT ELNEVEZÉSE: **UTAZÁSI AJÁNLAT HORGÁSZOKNAK**

Szerbia idegenforgalmi szervezetének igényeire létrehozták a halászhajók és a halászati helyszínek adatbázisát. A meglévő adatbázis diagramja a képen látható:

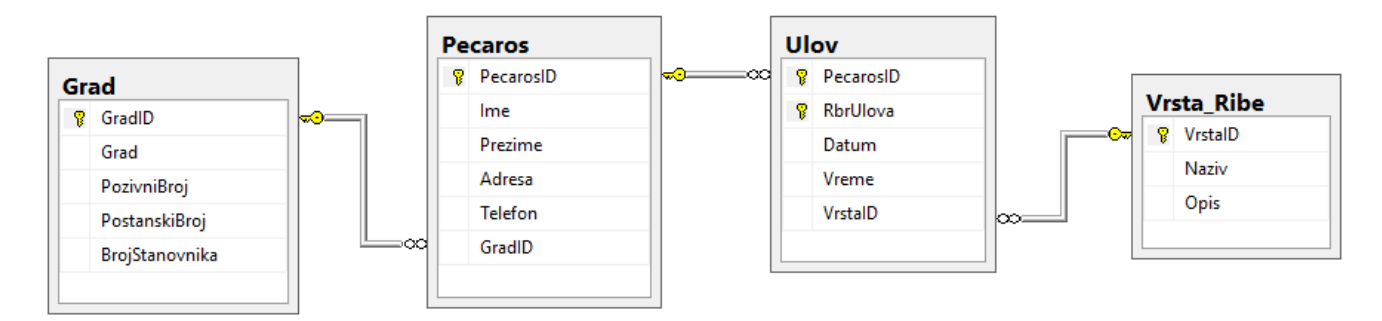

DDL parancsok használatával bővítsd ki az adatbázist, hogy megfeleljen a következő követelményeknek:

A fogás(ulov) táblázatban tárolni szeretnénk a halak súlyát, amit a horgász fogott. A súlyt grammban tároljuk a következő formátumban (pl. 1,250,00).

Szeretnénk felajánlani a látogatóknak a környéki tavaira vonatkozó információkat az egyes tóparti helyek számáról, amelyek járművel elérhetőek. Létre kell hozni egy táblát a tavaknak, a tó nevével és a halászati helyek számával, valamint egy külön táblázatot a helyekre, ahol a hely nevét és az ehhez kapcsolódó megjegyzéseket (a botok száma, a terepek) meg kell őrizni.

Hozzon létre egy asztali alkalmazást, amely lehetővé teszi, hogy már kész adatbázissal dolgozzon. A menü struktúrája a következő képekben található:

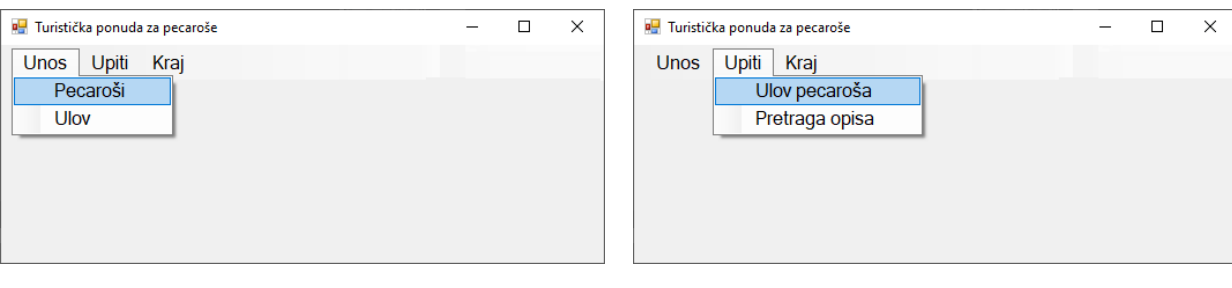

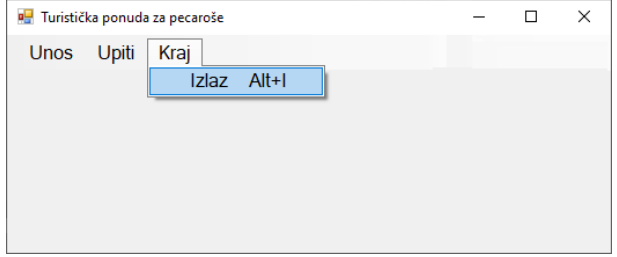

A horgászok adatait a képen látható űrlappal kell bevinni:

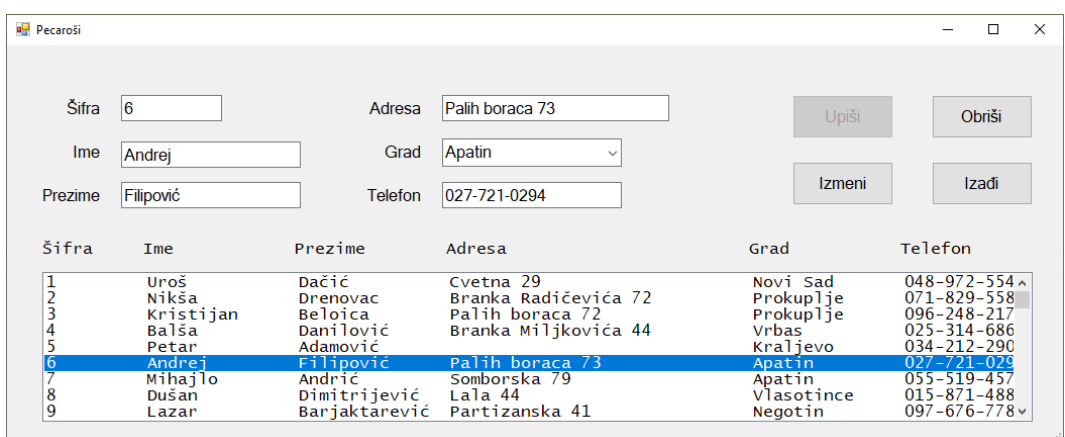

A lista mezőben a horgászok adatai jelennek meg.

A városnevek a növekvő sorrendben jelennek meg.

Ha a beírt kódot tartalmazó horgász létezik, akkor az információ megjelenik.

Győződjön meg arról, hogy frissíti a listát.

Az Izadji gomb bezárja a nyitott űrlapot, és visszatér a kezdőmenübe.

Győződjön meg arról, hogy a felhasználó üzenetet kap az adatok sikeres bejegyzéséről / törléséről / módosításáról, valamint a feldolgozott hibákról.

A Ulov pecarosa menüpont grafikusan ábrázolja, hogy a keresett horgász egy bizonyos időintervallumban mekkora mennyiségű halat fogott.

Az űrlapnak a képen láthatónak kell lennie:

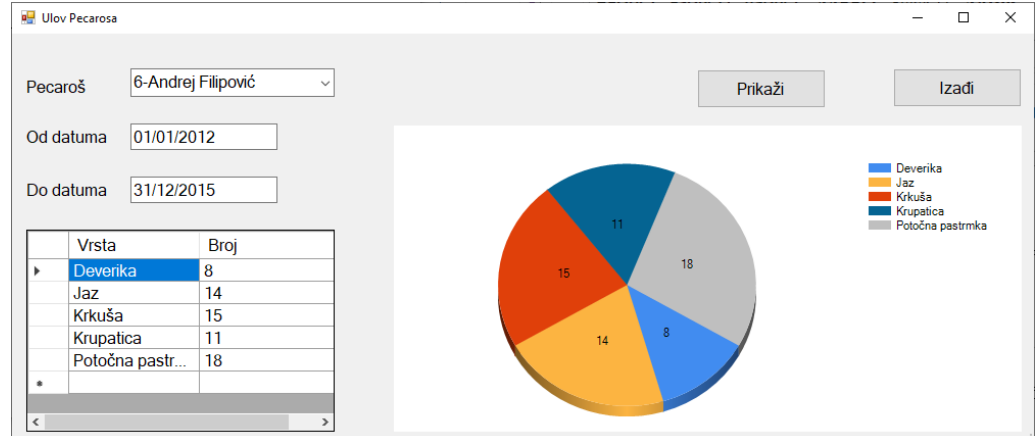

A horgászról megjelenítődik a kódja és a neve, kód szerint növekvő sorrendbe rakva.

Az egyik datum lehet nem meghatározott, de nem mindkettő.

Ha nincs kezdő dátum megadva, akkor a végső dátumig jelenítődnek meg az adatok. Ha a végső dátum van megadva, akkor a mai napig jelenítődnek meg az adatok.

A lekérdezés eredménye táblázatként jelenik meg, amely alapján a grafikon rajzolódik.

Az Izadji gomb bezárja a nyitott űrlapot, és visszatér a kezdőmenübe.

A feladat maximális ideje 240 perc.

A maximális idő lejártát követően a feladat megszakad, és azt értékeljük, amit odáig elkészült.

Tartozékok a munkához:

A szükséges programokkal rendelkező számítógép, egy létrehozott adatbázis, és beolvasott tesztadatok.

Az értékeléshez használja az EIT-B35 minősítési űrlapot

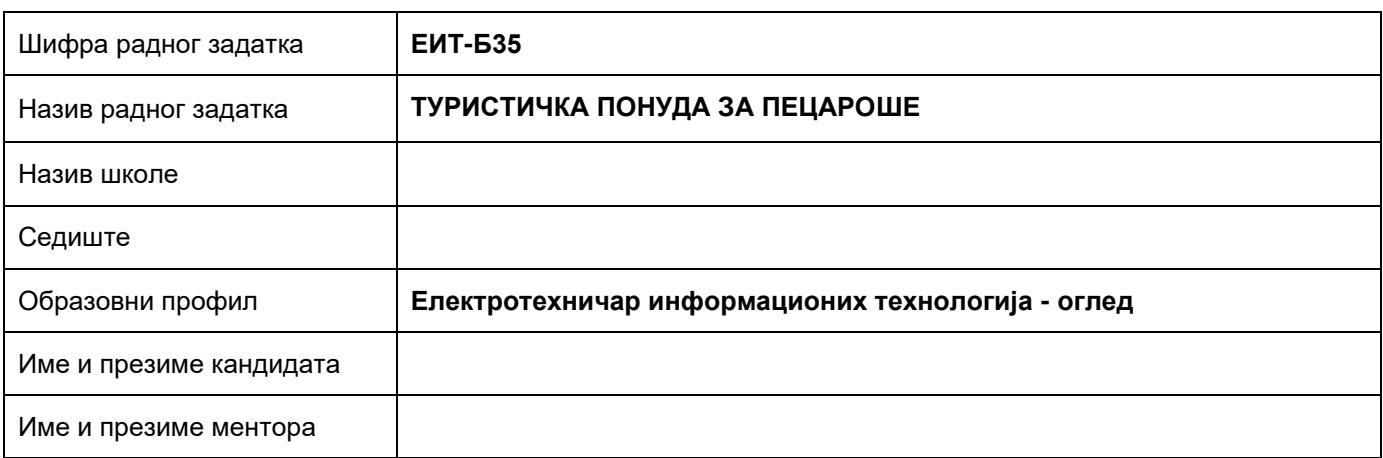

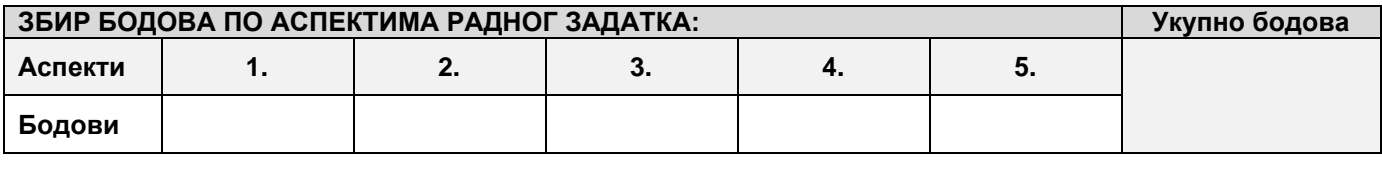

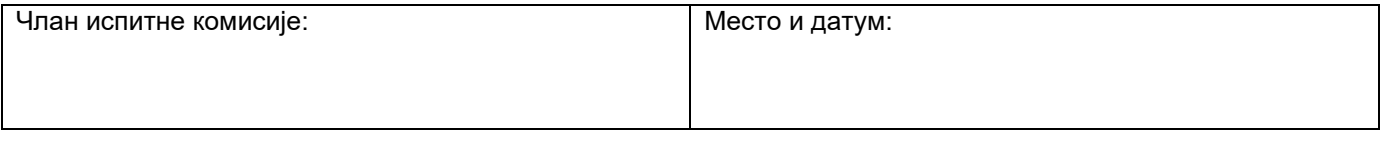

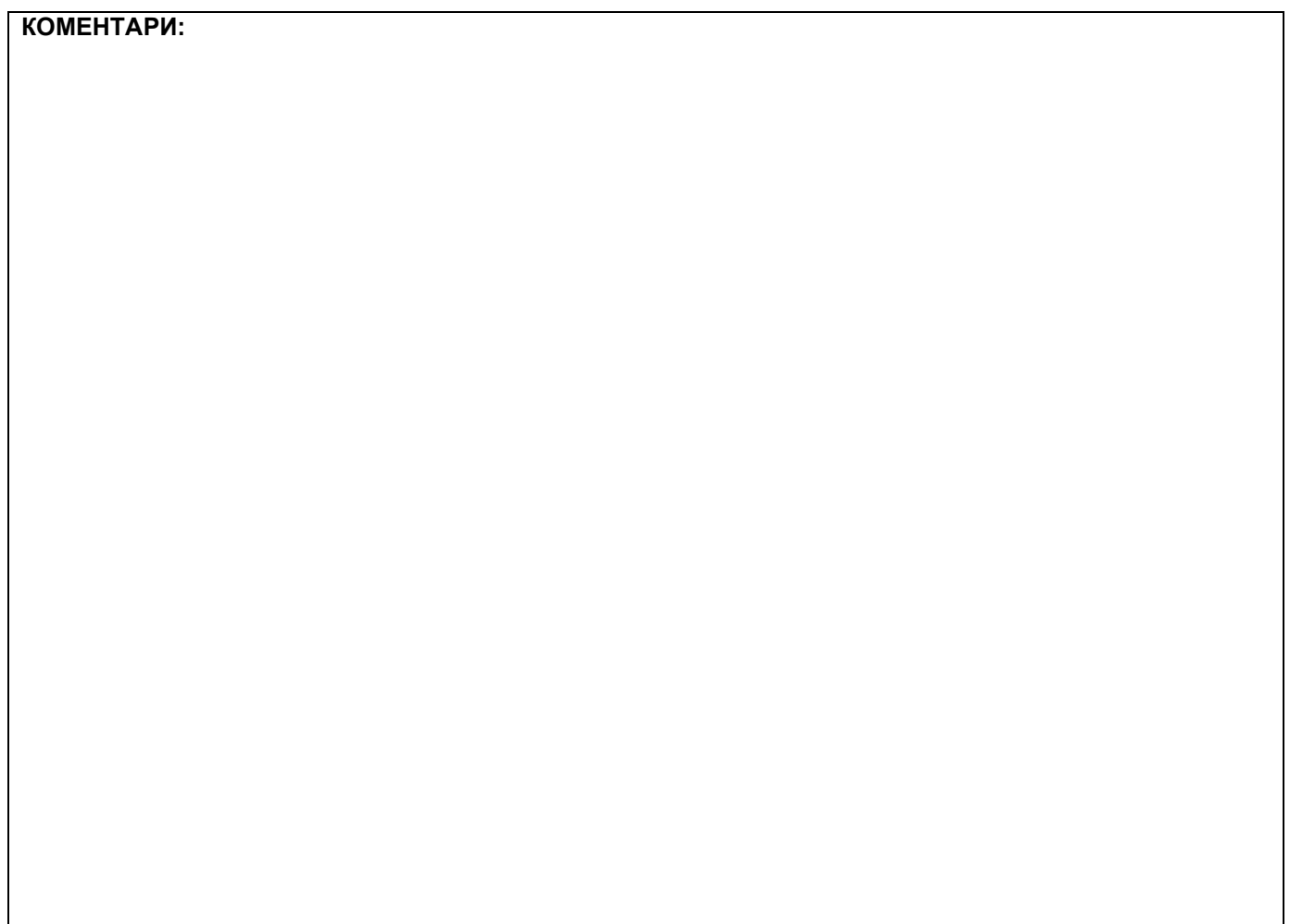

### **1. Проширивање базе података**

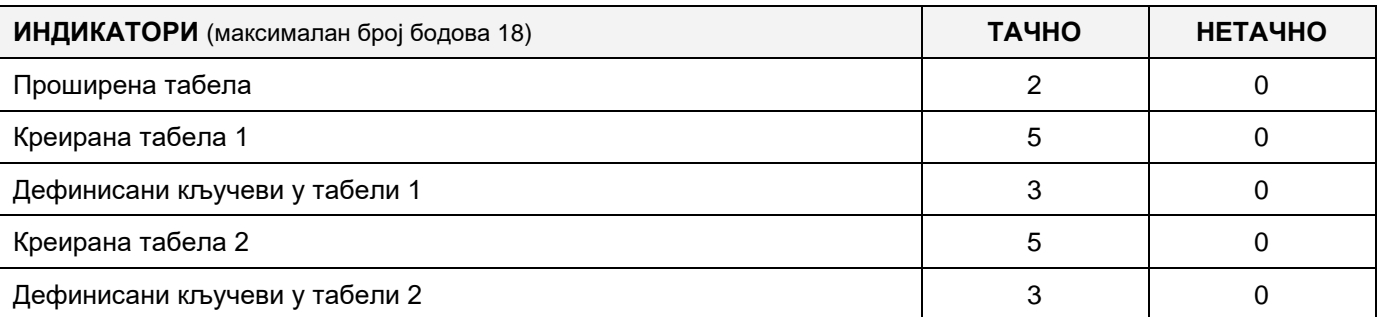

#### **2. Дефинисање иницијалних вредности на делу апликације за унос података**

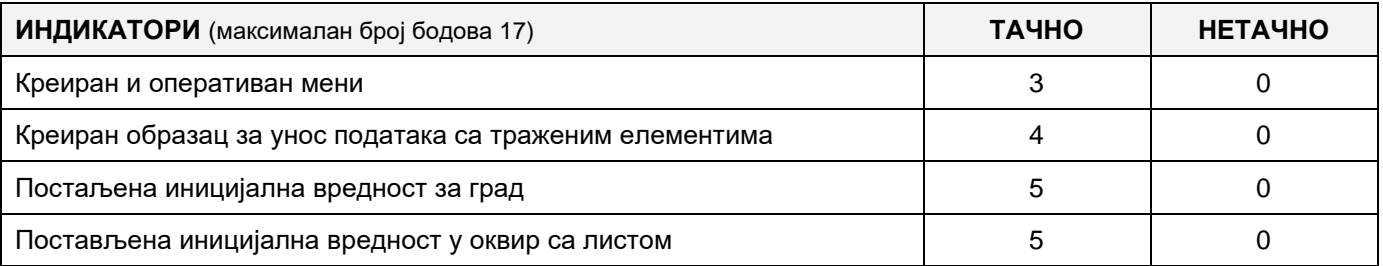

### **3. Креирање дела апликације за унос података**

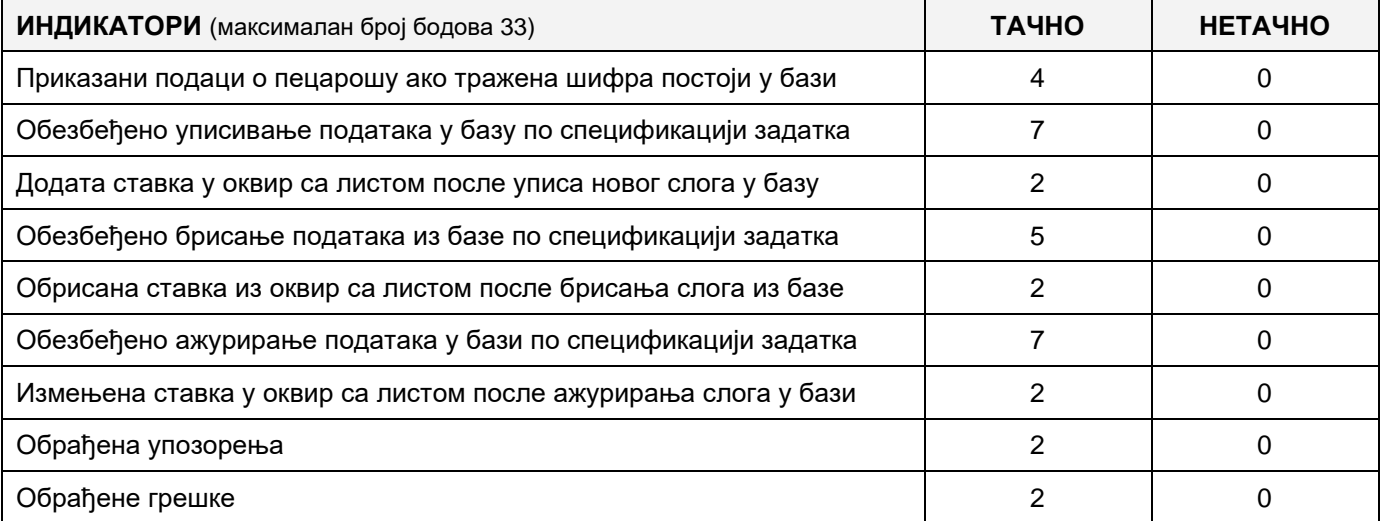

#### **4. Дефинисање иницијалних вредности на делу апликације за упит из базе**

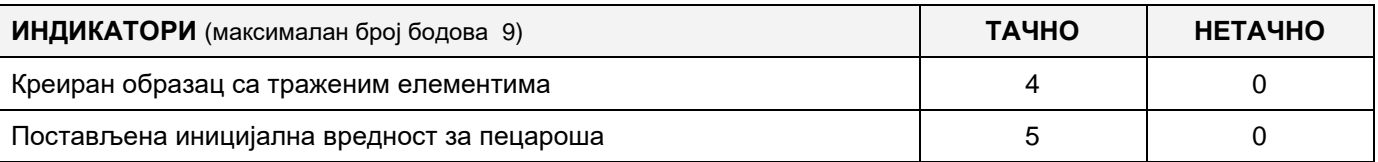

# **5. Креирање дела апликације за упит из базе**

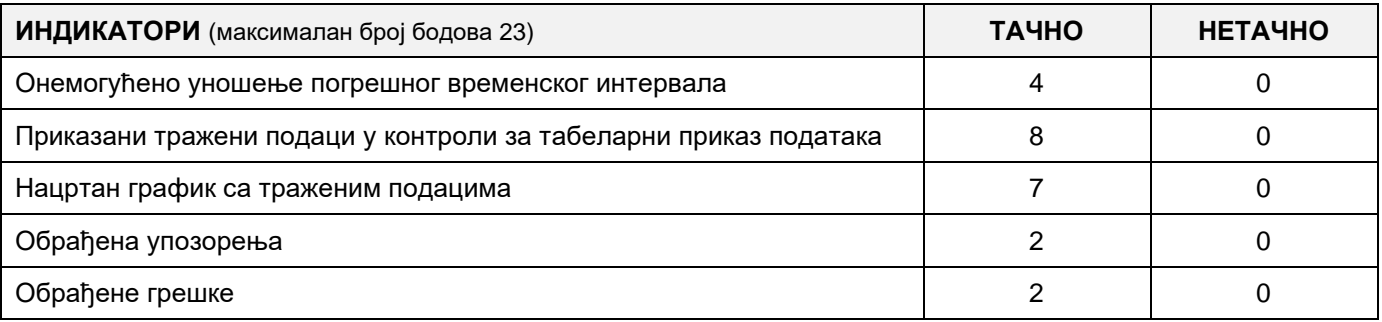

Завод за унапређивање образовања и васпитања

Центар за стручно образовање и образовање одраслих 413

# MUNKAFELADAT KÓDJA: **ЕIТ - B36** MUNKAFELADAT ELNEVEZÉSE: **UTAZÁSI AJÁNLAT HORGÁSZOKNAK**

Szerbia idegenforgalmi szervezetének igényeire létrehozták a halászhajók és a halászati helyszínek adatbázisát. A meglévő adatbázis diagramja a képen látható:

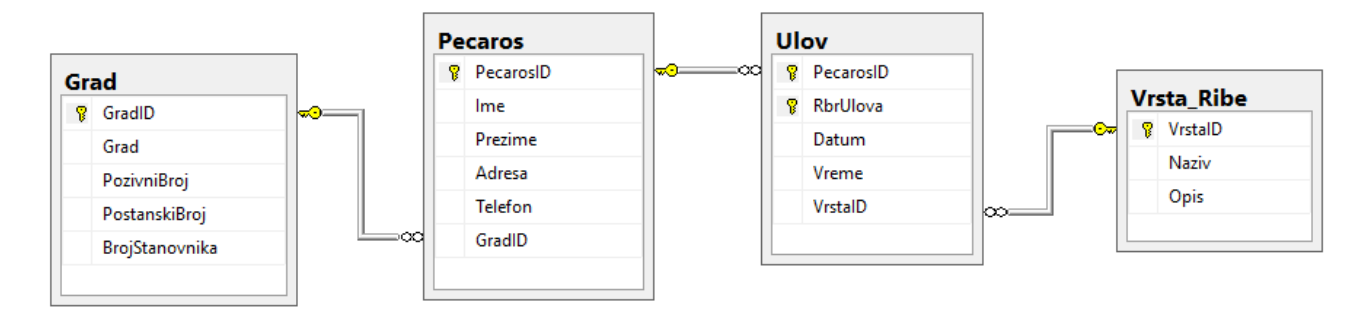

DDL parancsok használatával bővítsd ki az adatbázist, hogy megfeleljen a következő követelményeknek:

A fogás(ulov) táblázatban tárolni szeretnénk a halak súlyát, amit a horgász fogott. A súlyt grammban tároljuk a következő formátumban (pl. 1,250,00).

Szeretnénk felajánlani a látogatóknak a környéki tavaira vonatkozó információkat az egyes tóparti helyek számáról, amelyek járművel elérhetőek. Létre kell hozni egy táblát a tavaknak, a tó nevével és a halászati helyek számával, valamint egy külön táblázatot a helyekre, ahol a hely nevét és az ehhez kapcsolódó megjegyzéseket (a botok száma, a terepek) meg kell őrizni.

Hozzon létre egy asztali alkalmazást, amely lehetővé teszi, hogy már kész adatbázissal dolgozzon. A menü struktúrája a következő képekben található:

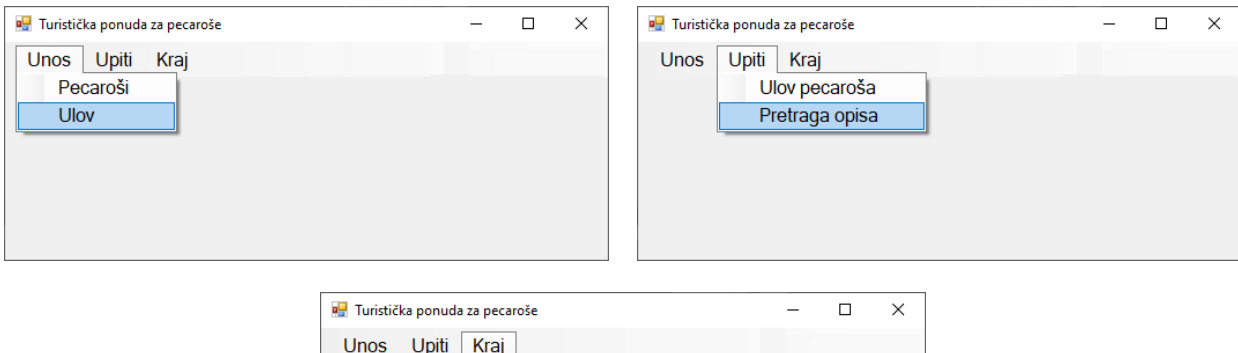

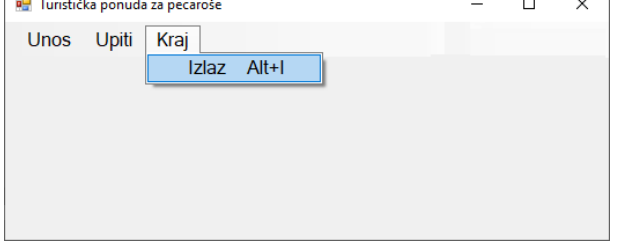

A horgászok adatait a képen látható űrlapokkal kell bevinni:

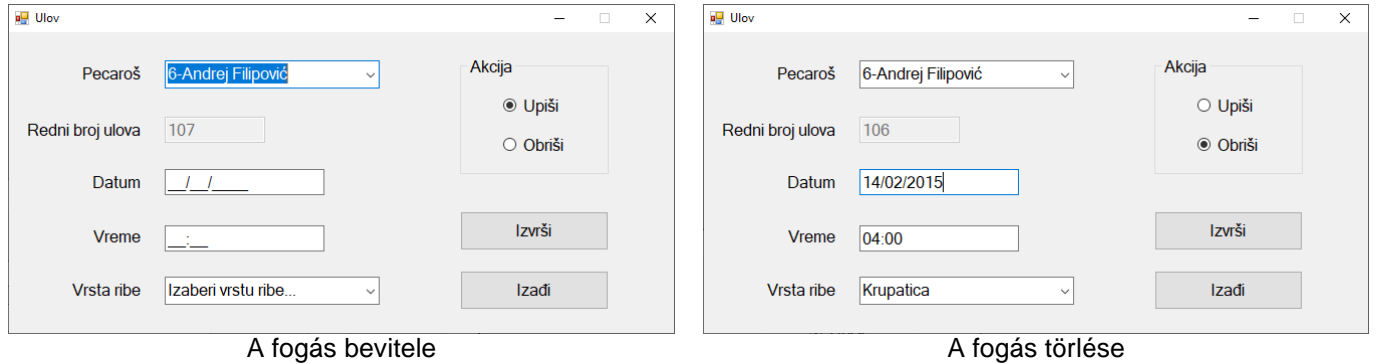

Завод за унапређивање образовања и васпитања Центар за стручно образовање и образовање одраслих 414 A horgásznál megjelenítődik a horgász kódja, vezetékneve, neve, kód alapján növekvő sorrendben.

A hal fajtánál a halak nevei jellenek meg növekvő sorrendben.

Az egyes fogásokra vonatkozó tételek sorszáma automatikusan növekszik 1-el minden új bevitel esetén.

A kiválasztott horgásznál cask az utolsó fogást lehet törölni.

Az Izadji gomb bezár egy nyitott űrlapot, és visszatér a kezdeti menübe.

Győződjön meg arról, hogy a felhasználó üzenetet kap a sikeres adatbevitelről / törlésről, valamint a feldolgozott hibákról.

A Pretraga menüpont lehetővé teszi keresést a halfajok leírásában.

Az űrlapnak a képen láthatónak kell lennie:

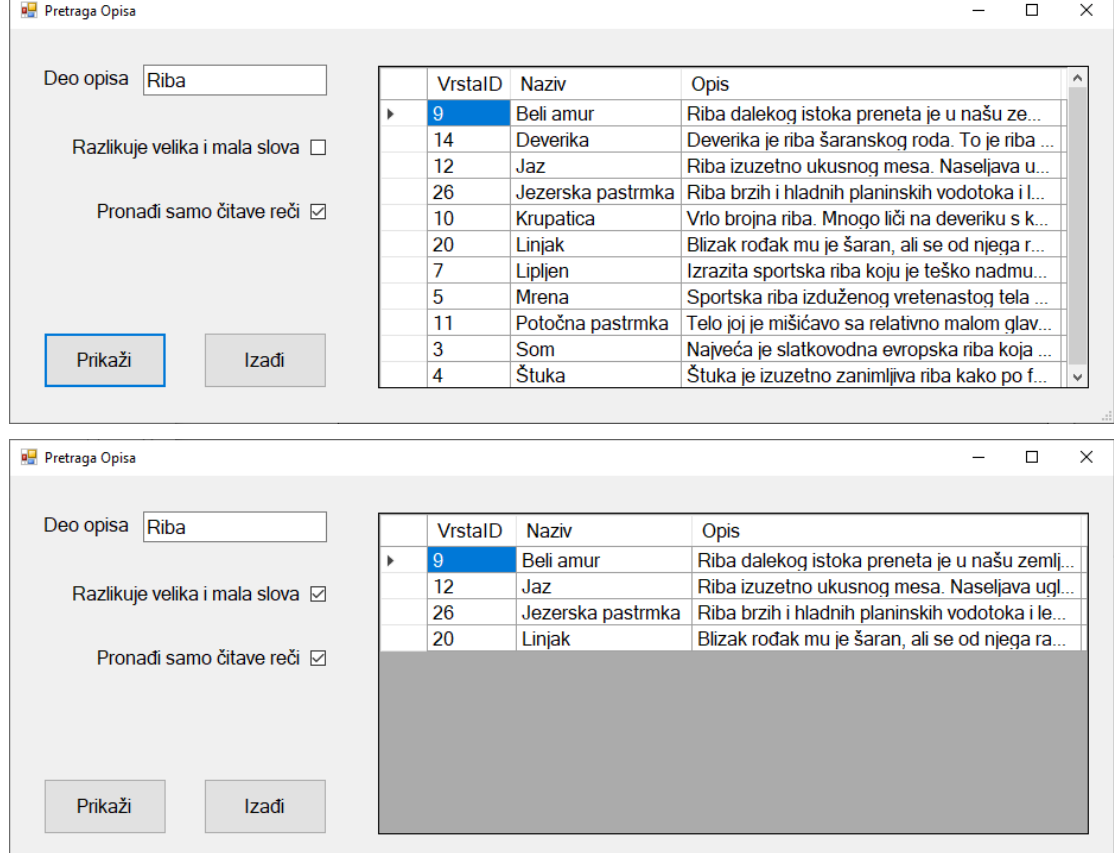

Az adatok táblázatos megjelenítésénél a formban megjelenik a keresési feltételeknek megfelelő halak listája, nevei és leírása.

Az Izadji gomb bezár egy nyitott űrlapot, és visszatér a kezdeti menübe.

A feladat maximális ideje 240 perc.

A maximális idő lejártával a feladat megszakad, és a megvalósított rész pontozódik.

Munkafelszerelés:

A számítógéphez szükséges programok, létrehozott adatbázis és tesztadatok.

Az értékeléshez használja az EIT-B36 értékelési űrlapot

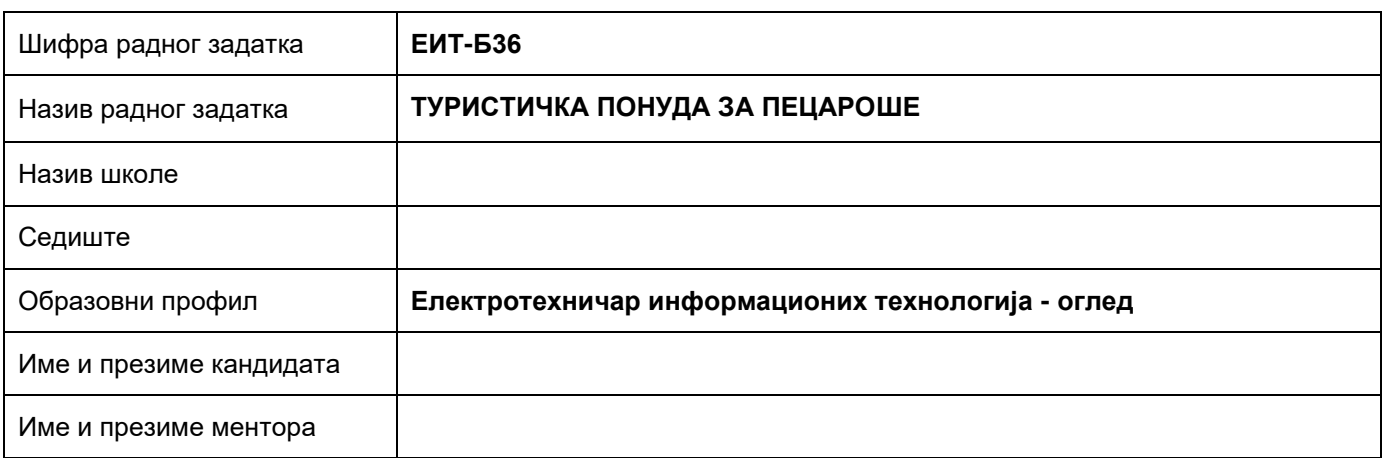

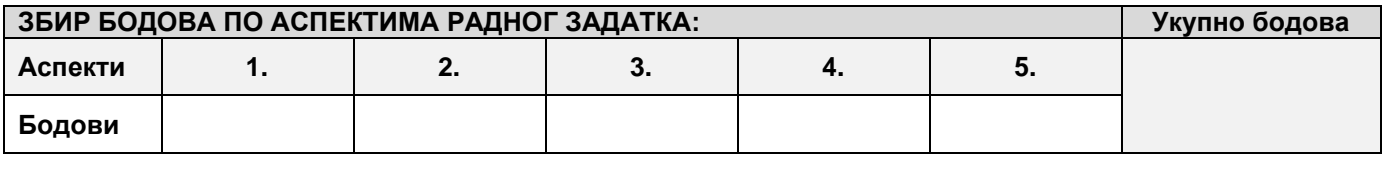

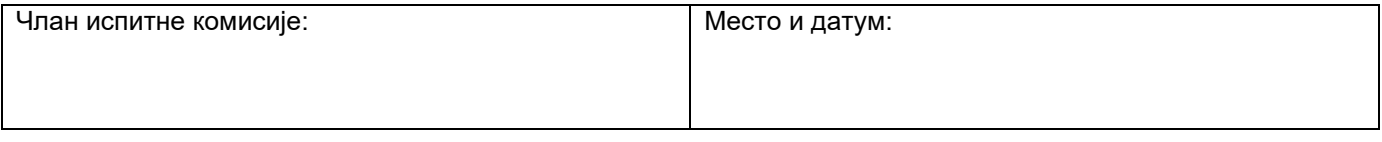

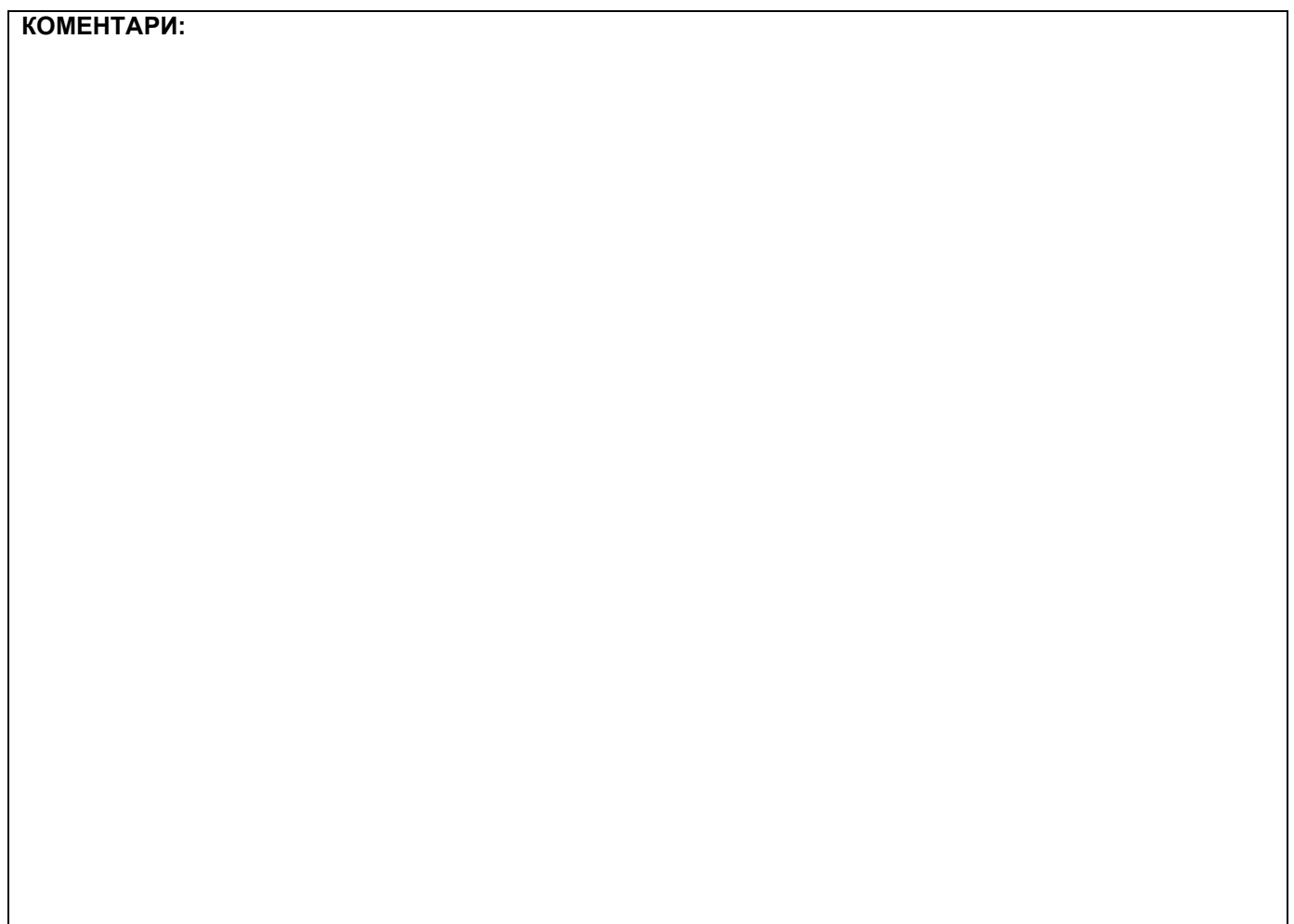

## **1. Проширивање базе података**

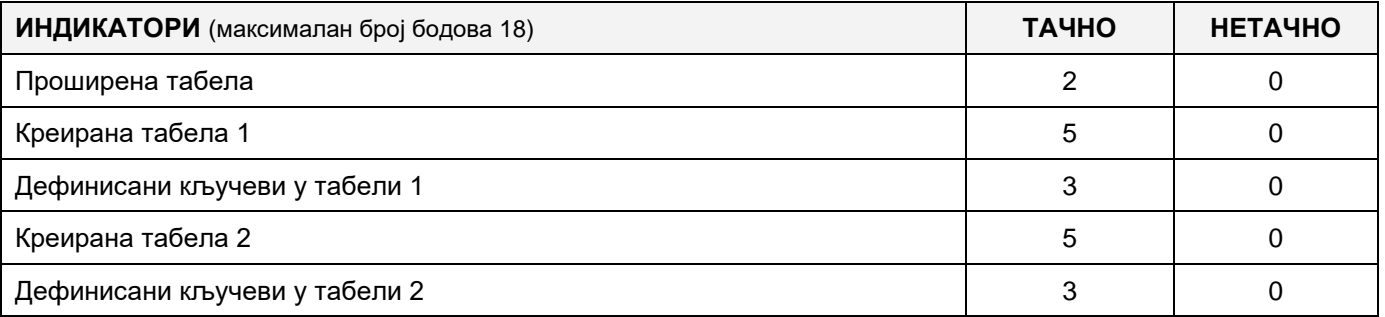

#### **2. Дефинисање иницијалних вредности на делу апликације за унос података**

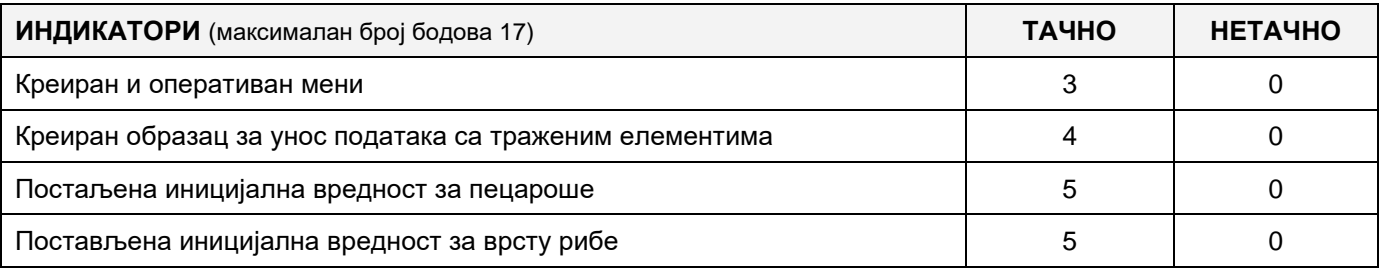

## **3. Креирање дела апликације за унос података**

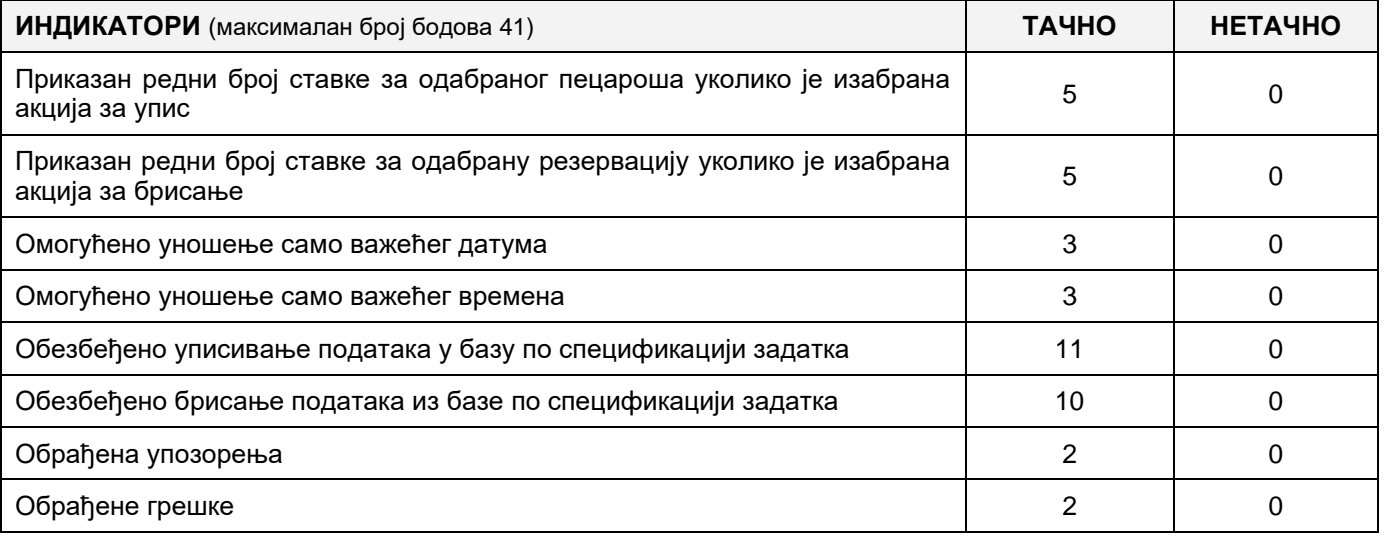

#### **4. Дефинисање иницијалних вредности на делу апликације за упит из базе**

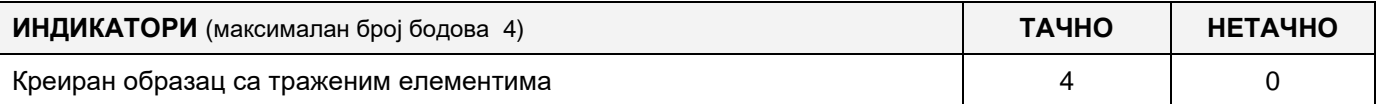

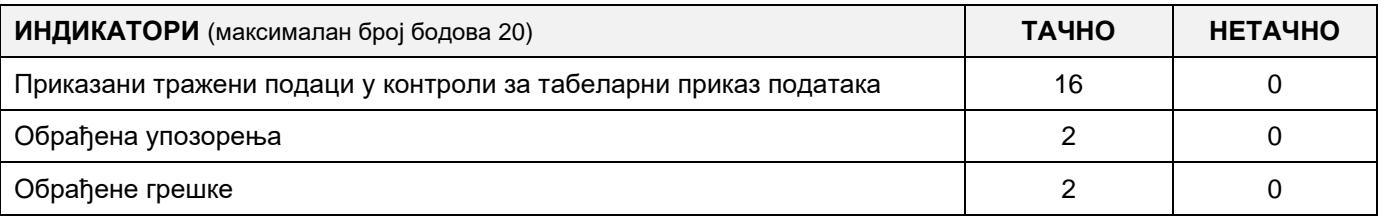

# MUNKAFELADAT KÓDJA: **ЕIТ - B37** MUNKAFELADAT ELNEVEZÉSE: **FALUSI TURIZMUS**

A Szerbiai Turisztikai Szervezet szükségleteire készült egy adatbázis a falusi turizmusról. Az adatbázis diagram a képen látható:

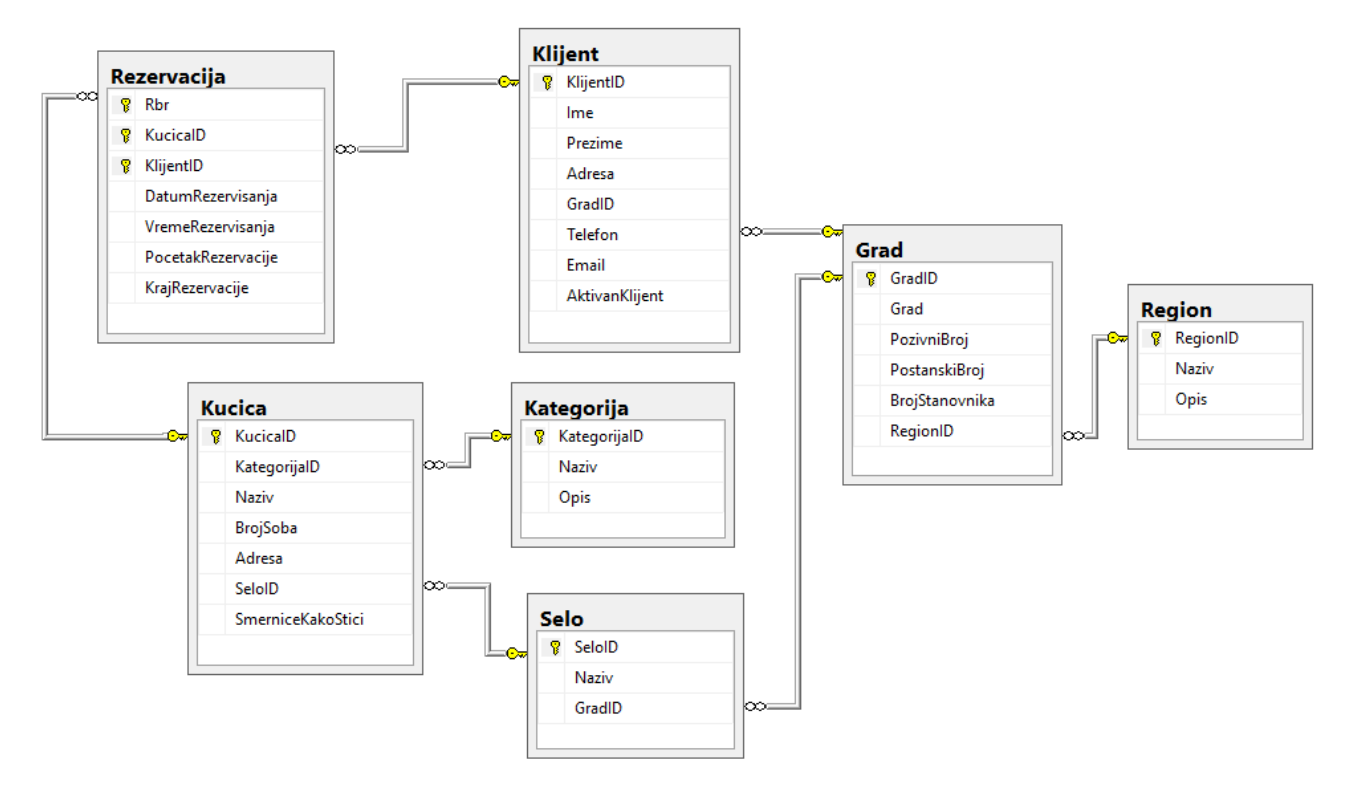

DDL parancsok segítségével bővítsük a bázist, hogy megfeleljen az alábbi feltételeknek:

Minden házacskáról szeretnénk tárolni melyik periódusban (nyár, tél) mennyibe kerül. Hozzunk létre táblázatot, amelynek mezőiben tárolódik az ár, datum , amitől az ár érvényes és a datum, ameddig az ár érvényes.

Szintén tárolni szeretnénk minden házacskánál a ház melletti objektumokat (salakpályát, golfpályát, gyalogutat, lovas iskolát, horgászási lehetőséget, stb.), leírással együtt.

Mivel egy házacska körül több létesítmény lehetséges, ezért több a több kapcsolatot kell létrehozni új tábla bevezetésével, házacska további létesítmények, két kapcsolattal egy a többhöz.

Hozzunk létre alkalmazást, ami az valós adatbázissal dolgozik. A menü felépítése a képeken adott:

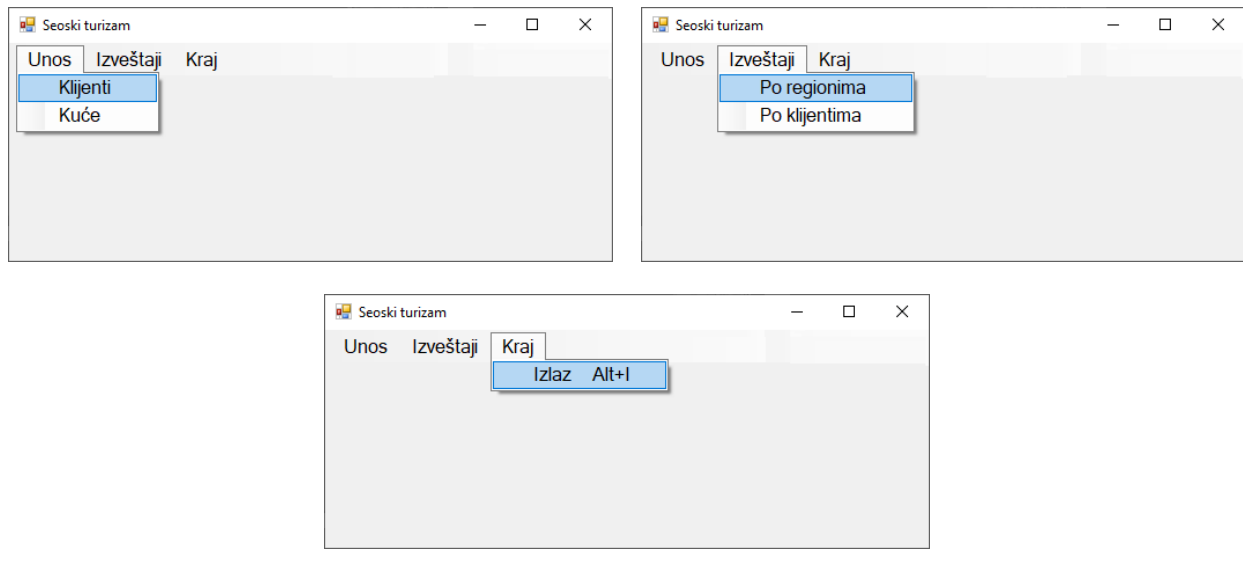

A vendégek adatainak bevitele a képen látható űrlap szerint történik:

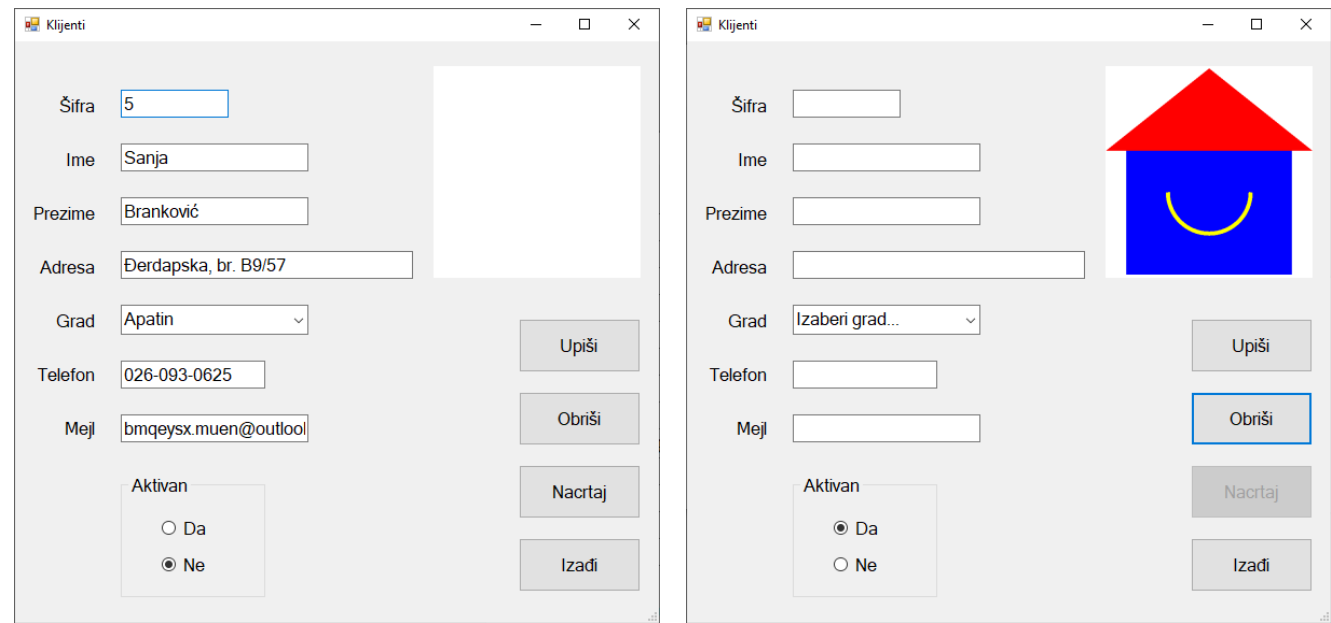

A városoknál a városnevek láthatóak növekvő sorrendben:

Már létező vendég kódja esetén kiírja az adatait.

A *Nacrtaj* gombra kettintva kirajzolódika képen látható mosolygó házacska. Beállítani, hogy a *Nacrtaj* gombot csak egyszer lehessen lenyomni.

Az *Izadji* gomb becsukja a nyitott űrlapot, visszavisz a kezdőmenübe.

Lehetővé tenni, hogy a felhasználó üzenetet kapjon a sikeres adatbeírásról/törlésről, valamint a feldolgozott hibákról is.

A *Po regionima (régiók szerint)* menüpont a kódlistát mutatja meg, a faluk neveit és a bennük eltöltött napok összesített számát, meghatározott régiókra és időintervallumokra.

Az űrlapnak a képen láthatónak kell lennie:

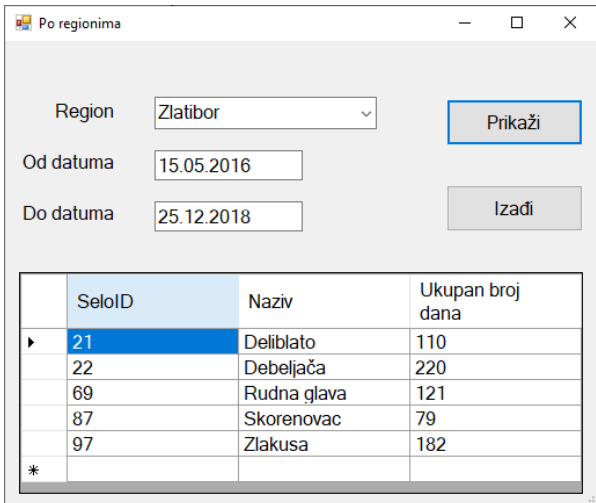

Régiónál a régiók nevei növekvő sorrendben vannak.

A lekérdezések eredményei táblázatban jelennek meg.

Az *Izadji* gomd becsukjaa nyitott űrlapot és visszalép a kezdeti menüre.

Maximális idő afeladatok kidolgozására 240 perc.

A maximális időletelte után a feladat oldása megszakad és az addig megvalósított részek értékelődnek.

#### **Felszerelés a munkához:**

Számítógép a megfelelő programokkal, adatbázissal és teszt adatokkal.

**Osztályozáshoz használni az ЕIТ – B37 számú értékelő űrlapot.**

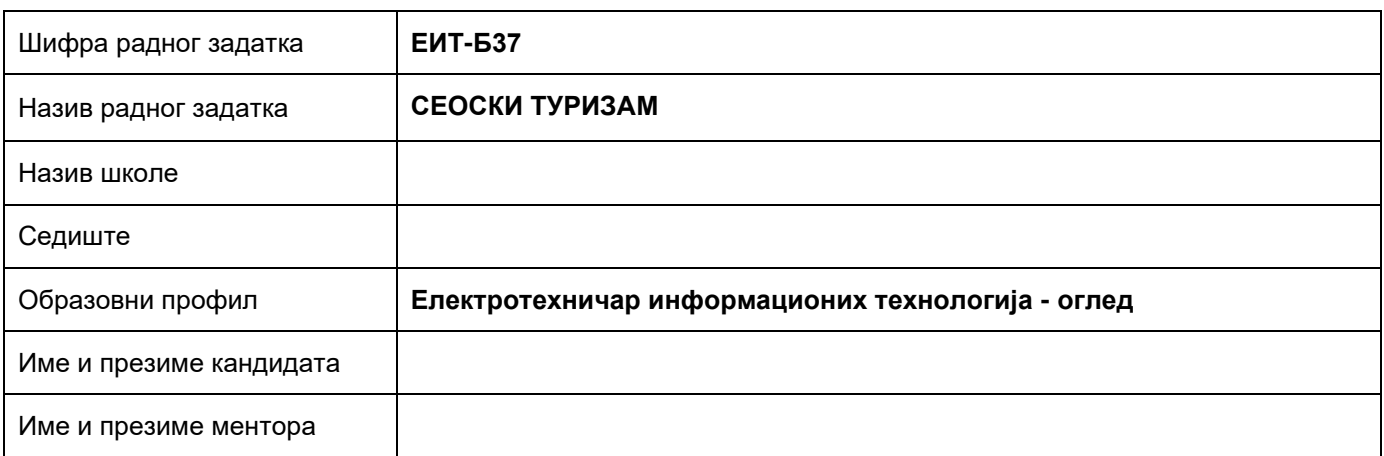

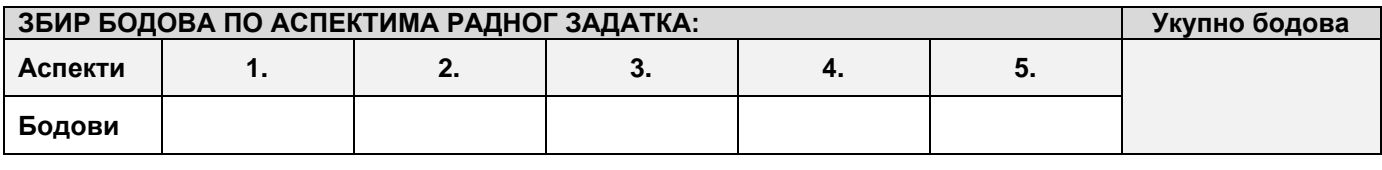

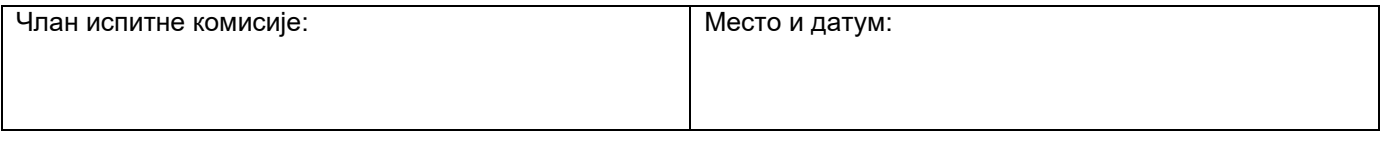

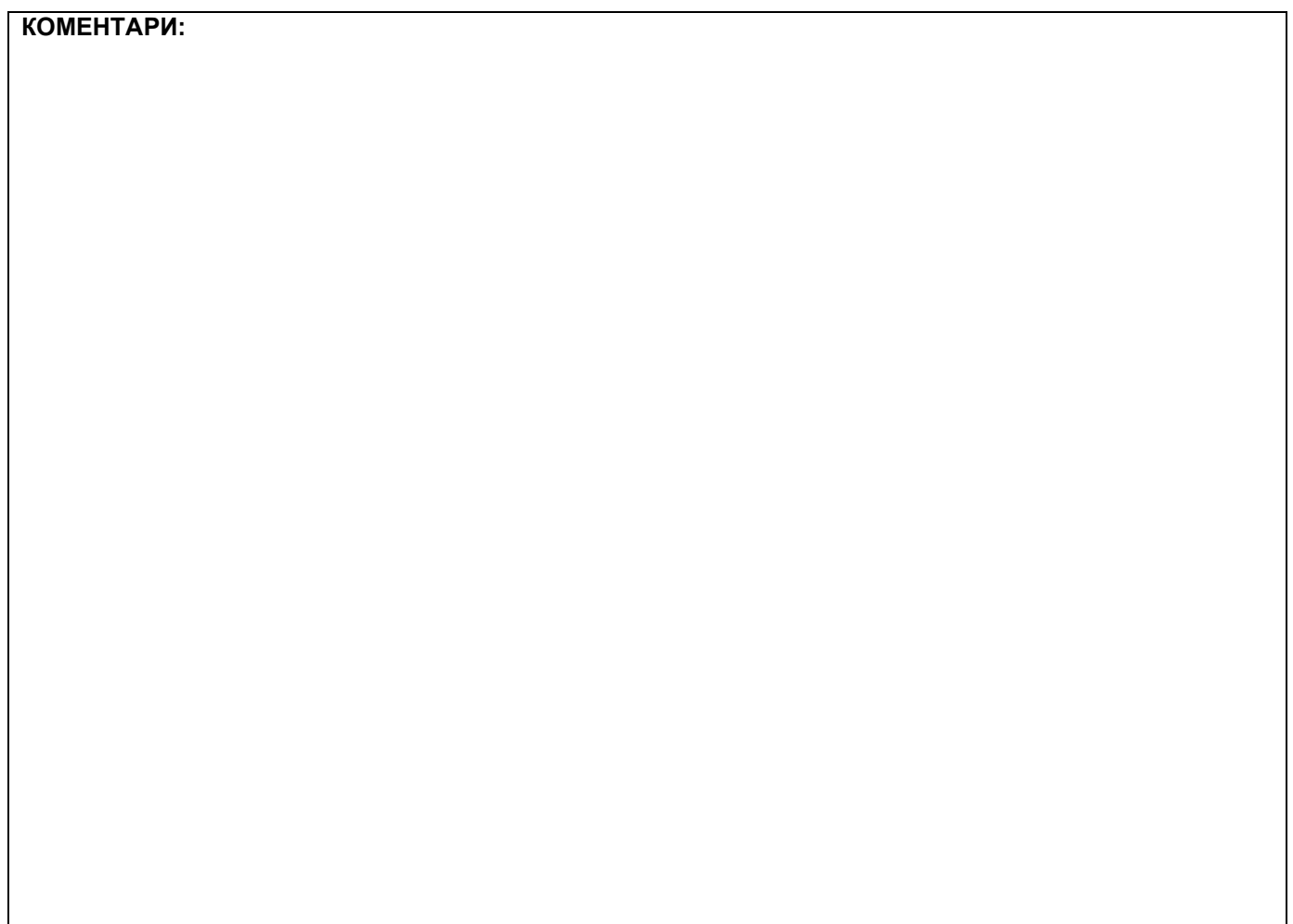

## **1. Проширивање базе података**

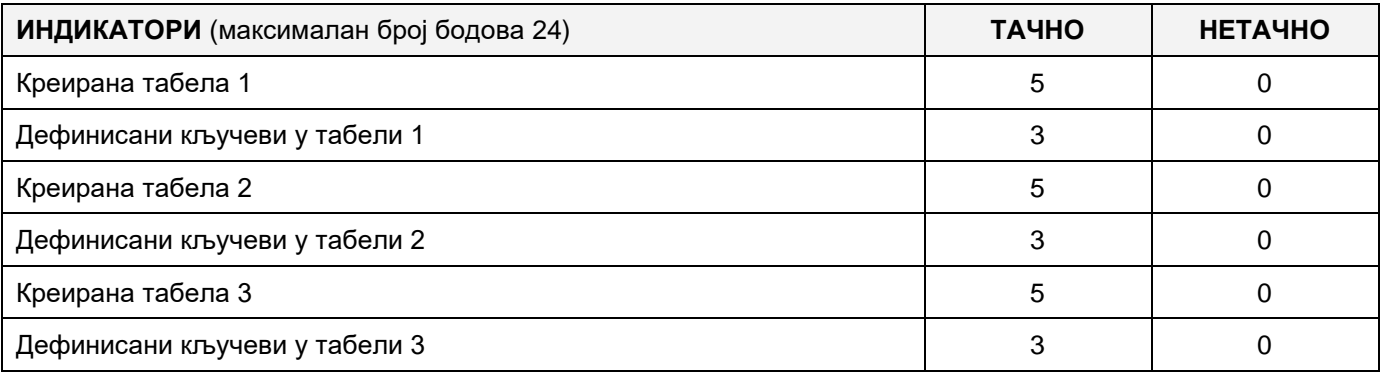

#### **2. Дефинисање иницијалних вредности на делу апликације за унос података**

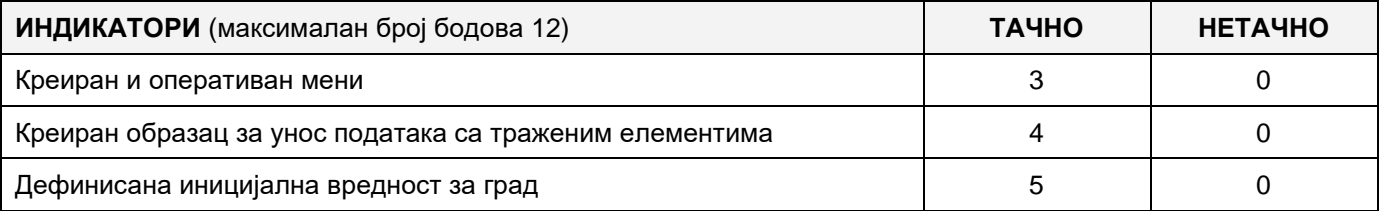

## **3. Креирање дела апликације за унос података**

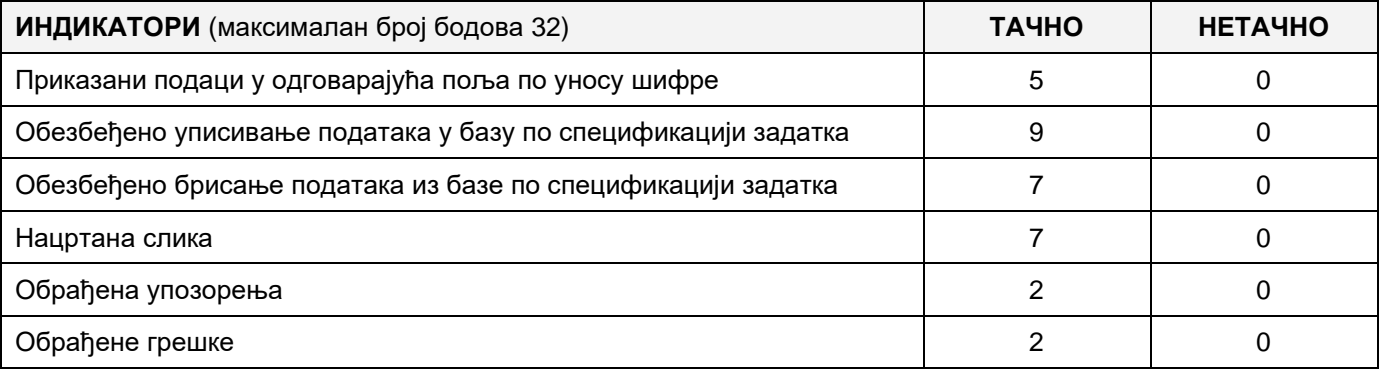

# **4. Дефинисање иницијалних вредности на делу апликације за упит из базе**

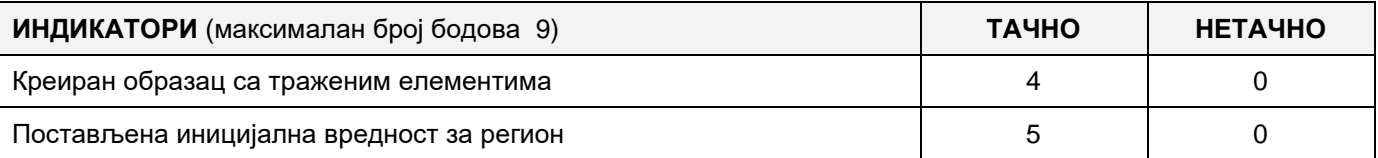

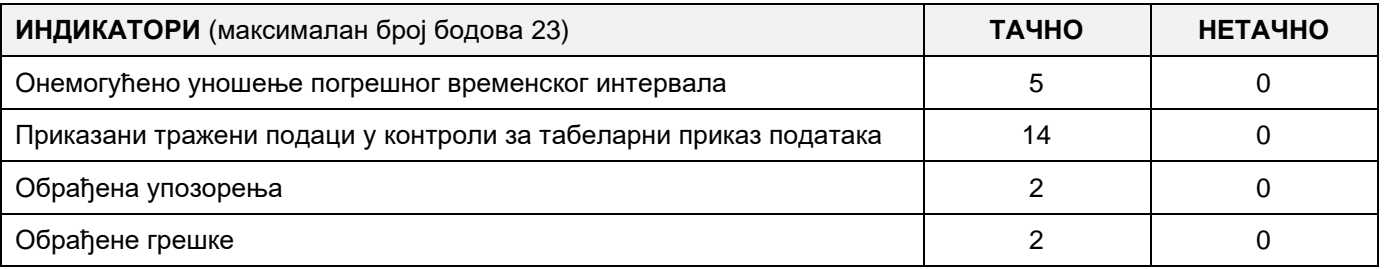

# MUNKAFELADAT KÓDJA: **ЕIТ - B38** MUNKAFELADAT ELNEVEZÉSE: **FALUSI TURIZMUS**

A Szerbiai Turisztikai Szervezet szükségleteire készült egy adatbázis a falusi turizmusról.

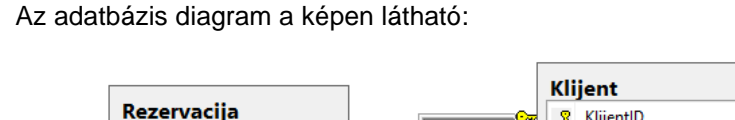

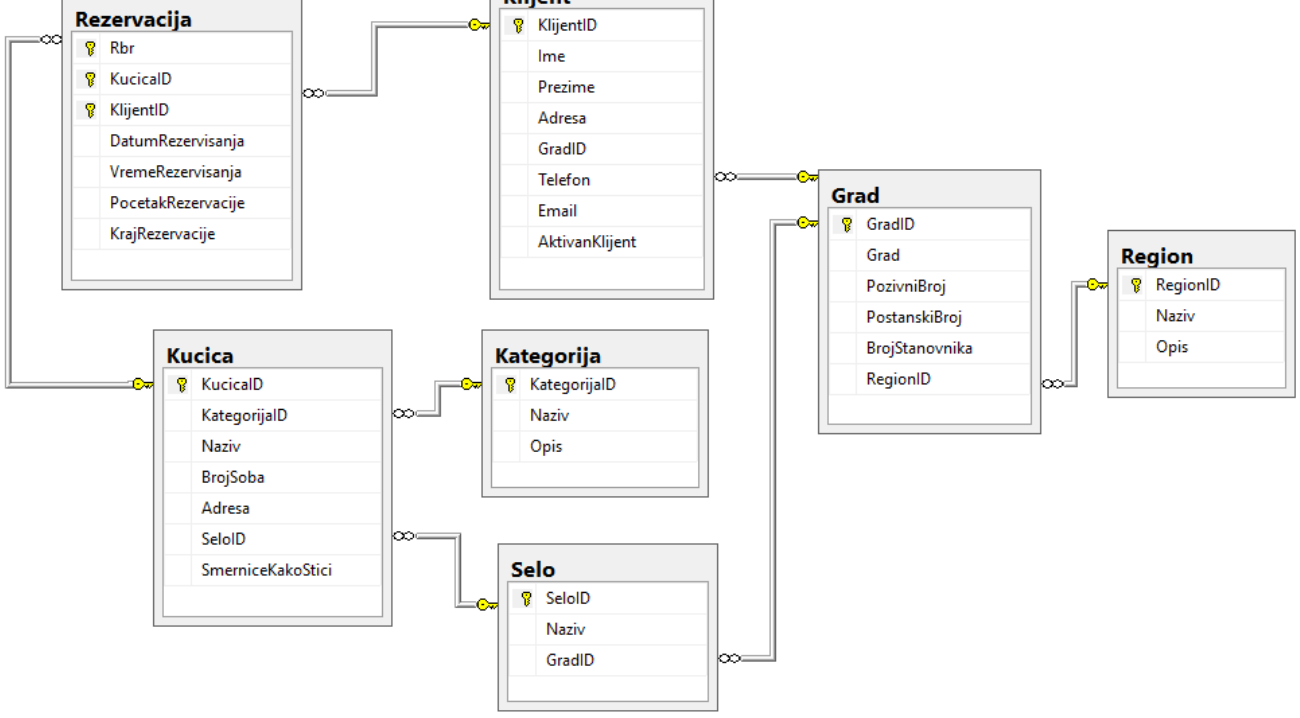

DDL parancsok segítségével bővítsük a bázist, hogy megfeleljen az alábbi feltételeknek:

Minden házacskáról szeretnénk tárolni melyik periódusban (nyár, tél) mennyibe kerül. Hozzunk létre táblázatot, amelynek mezőiben tárolódik az ár, datum , amitől az ár érvényes és a datum, ameddig az ár érvényes.

Szintén tárolni szeretnénk minden házacskánál a ház melletti objektumokat (salakpályát, golfpályát, gyalogutat, lovas iskolát, horgászási lehetőséget, stb.), leírással együtt.

Mivel egy házacska körül több létesítmény lehetséges, ezért több a több kapcsolatot kell létrehozni új tábla bevezetésével, házacska további létesítmények, két kapcsolattal egy a többhöz.

Hozzunk létre alkalmazást, ami az valós adatbázissal dolgozik. A menü felépítése a képeken adott:

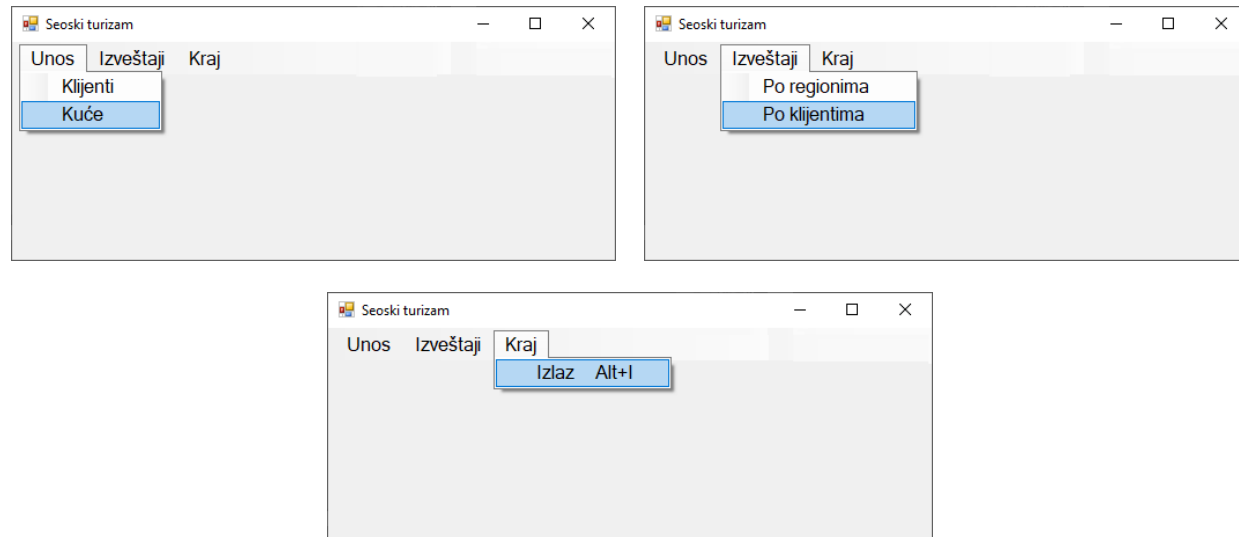

#### A turisták adatait a következp űrlap szerint kell bevinni:

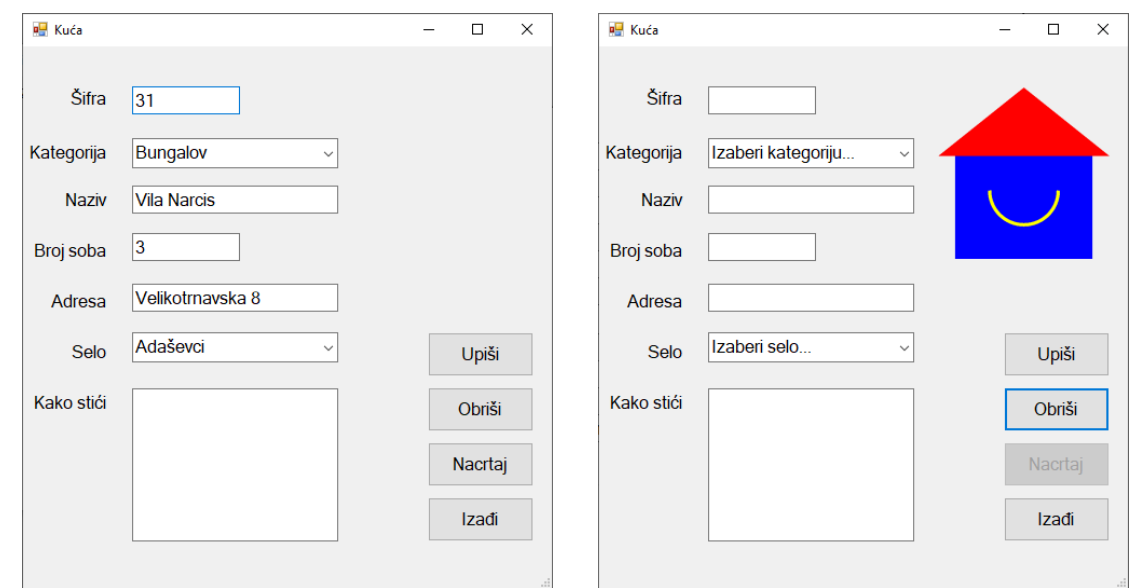

A kategóriáknál a kategóriák nevei jelennek meg növekvő sorrendben.

A faluknál a faluk nevei jelennek meg nővekvő sorrendben.

Ha a bevitt kóddal rendelkező ház létezik, jelenjenek meg az adatai.

A *Nacrtaj* gombra kattintva egy mosolygó ház jelenik meg, a képen látható módon. Lehetővé tenni, hogy a *Nacrtaj* gombot csak egyszer lehessen lenyomni.

Az *Izadji* gomb bezárja az űrlapot és visszalép a kezdeti menüre.

Lehetővé tenni, hogy a felhasználó üzenetet kapjon a sikeres beírásról, törlésről és az esetleges hibákról.

A *Po klijentima (az ügyfelek szerint)* menüpont megmutatja a faluk nevét és azt az időszakot, amelyet az adott kliens a bevitt városban töltött.

Az űrlap felépítése a képen látható:

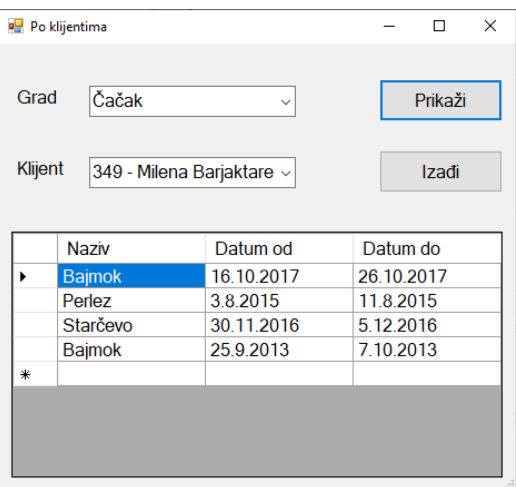

A városra a városnevek jelennek meg növekvő sorrendben.

Ha kiválasztjuk a várost, megjelenik a kliens kódja, vezeték és keresztneve, aki abból a városból jött.

A lekérdezés eredményei táblázatosan jelennek meg.

A *Izadji* gomb becsukja a nyitott űrlapot, és visszavisz a kezdőmenüre.

A feladat kidolgozására 240 perc áll rendelkezésre.

Az idő letelte után a feladat megszakad, az addig megvalósított rész kerül értékelésre.

#### **Munka eszközök:**

Számítógép a megfelelő programokkal, adatbázissal és teszt adatokkal.

**Osztályozáshoz használni az ЕIТ – B38 számú értékelő űrlapot.**

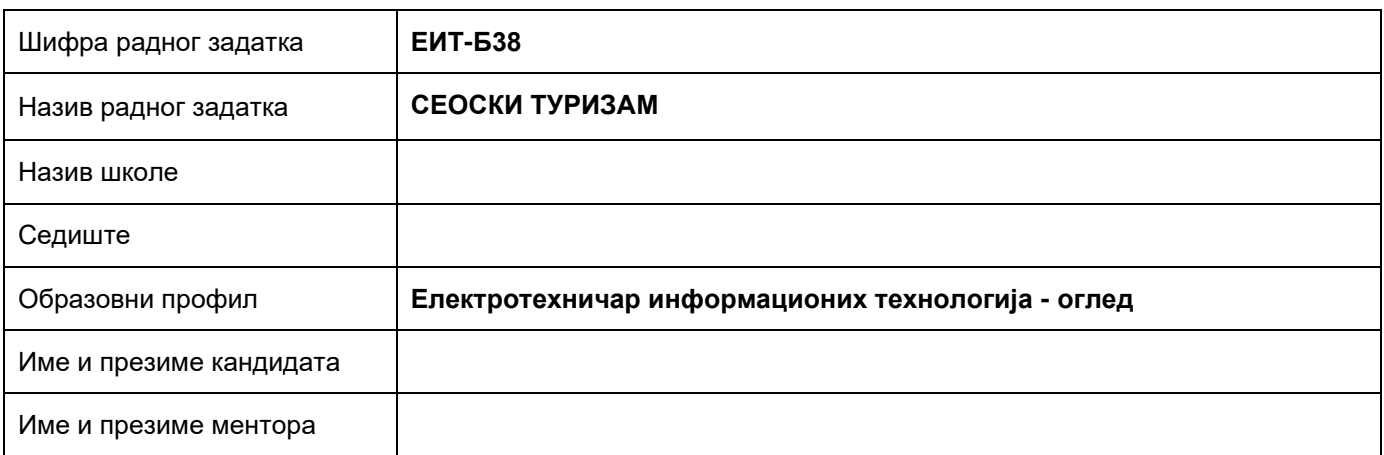

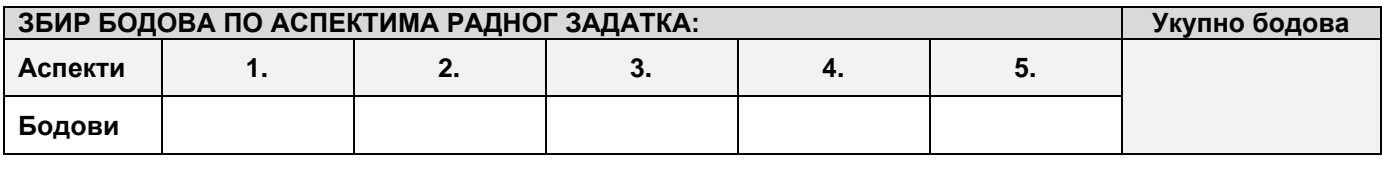

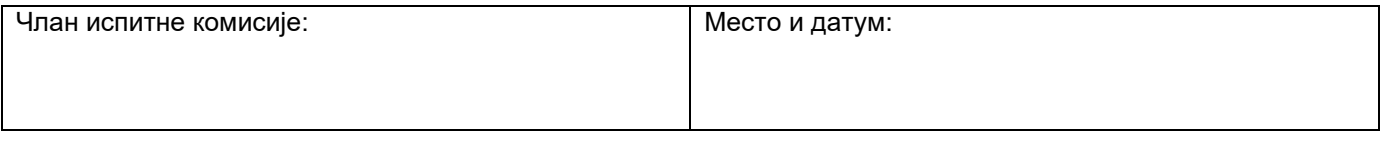

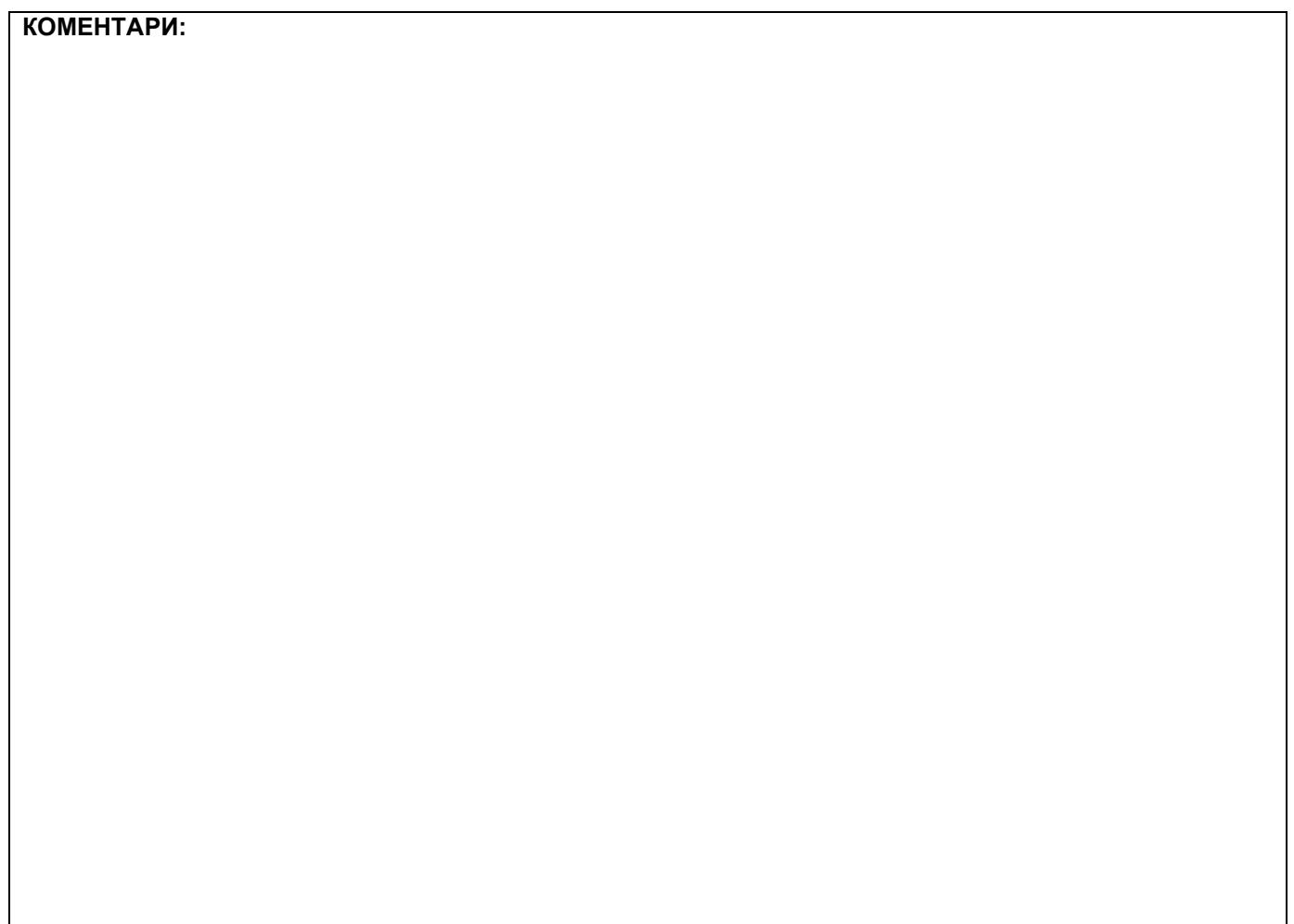

## **1. Проширивање базе података**

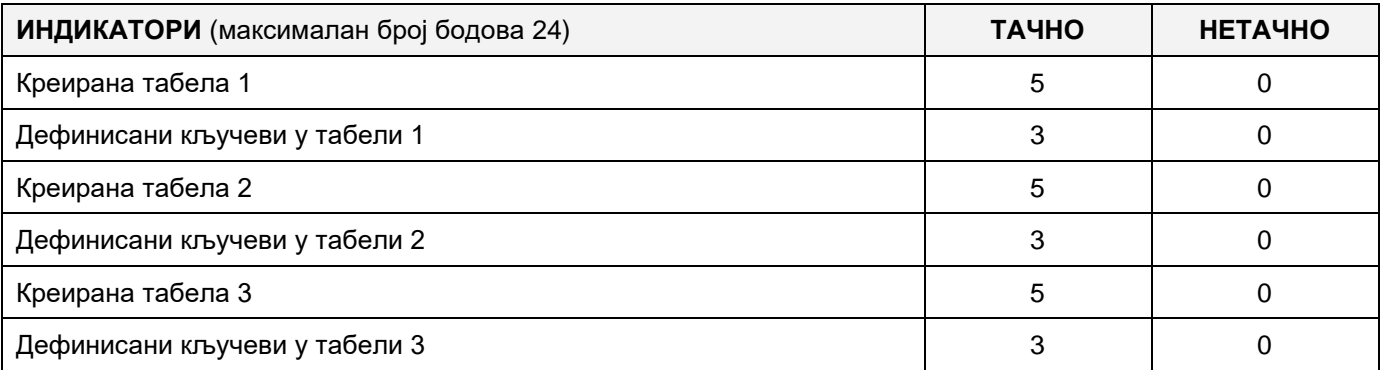

### **2. Дефинисање иницијалних вредности на делу апликације за унос података**

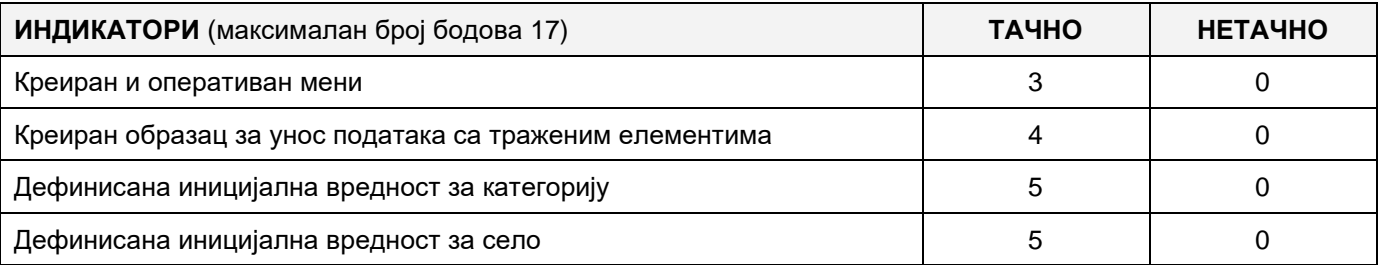

#### **3. Креирање дела апликације за унос података**

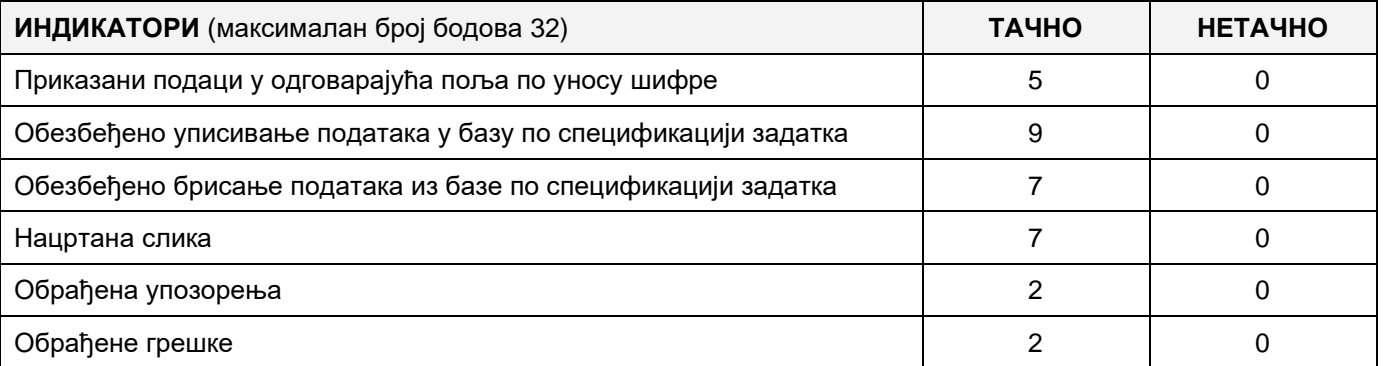

### **4. Дефинисање иницијалних вредности на делу апликације за упит из базе**

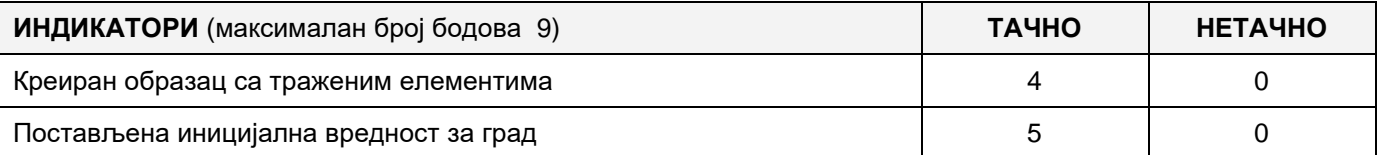

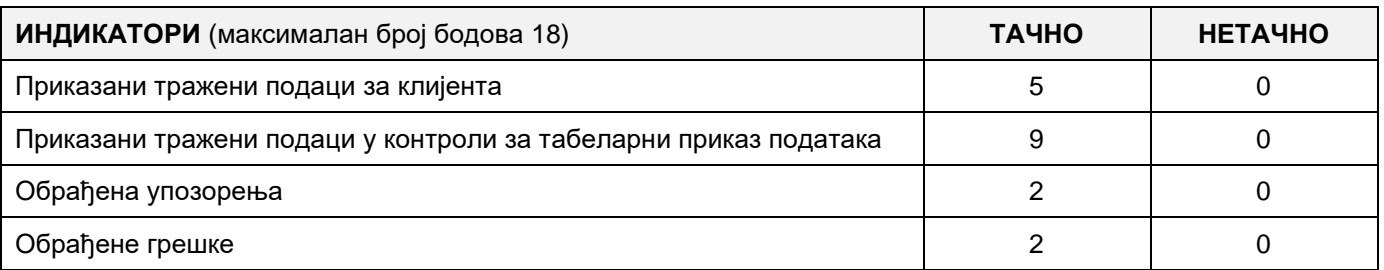